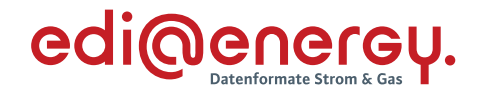

# **Entscheidungsbaum-Diagramme und Codelisten für die Antwortnachrichten**

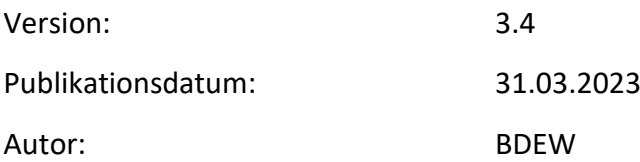

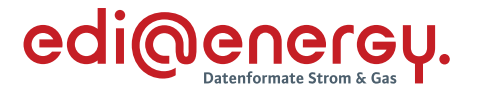

#### **Disclaimer**

Die zusätzlich veröffentlichte Word-Datei dient als informatorische Lesefassung und entspricht inhaltlich der PDF-Datei. Die PDF-Datei ist das gültige Dokument. Diese Word-Datei wird bis auf Weiteres rein informatorisch und ergänzend veröffentlicht. Der BDEW behält sich vor, in Zukunft eine kostenpflichtige Veröffentlichung der Word-Datei einzuführen.

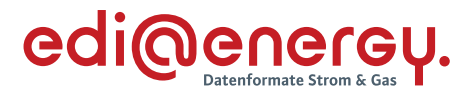

## **Inhaltsverzeichnis**

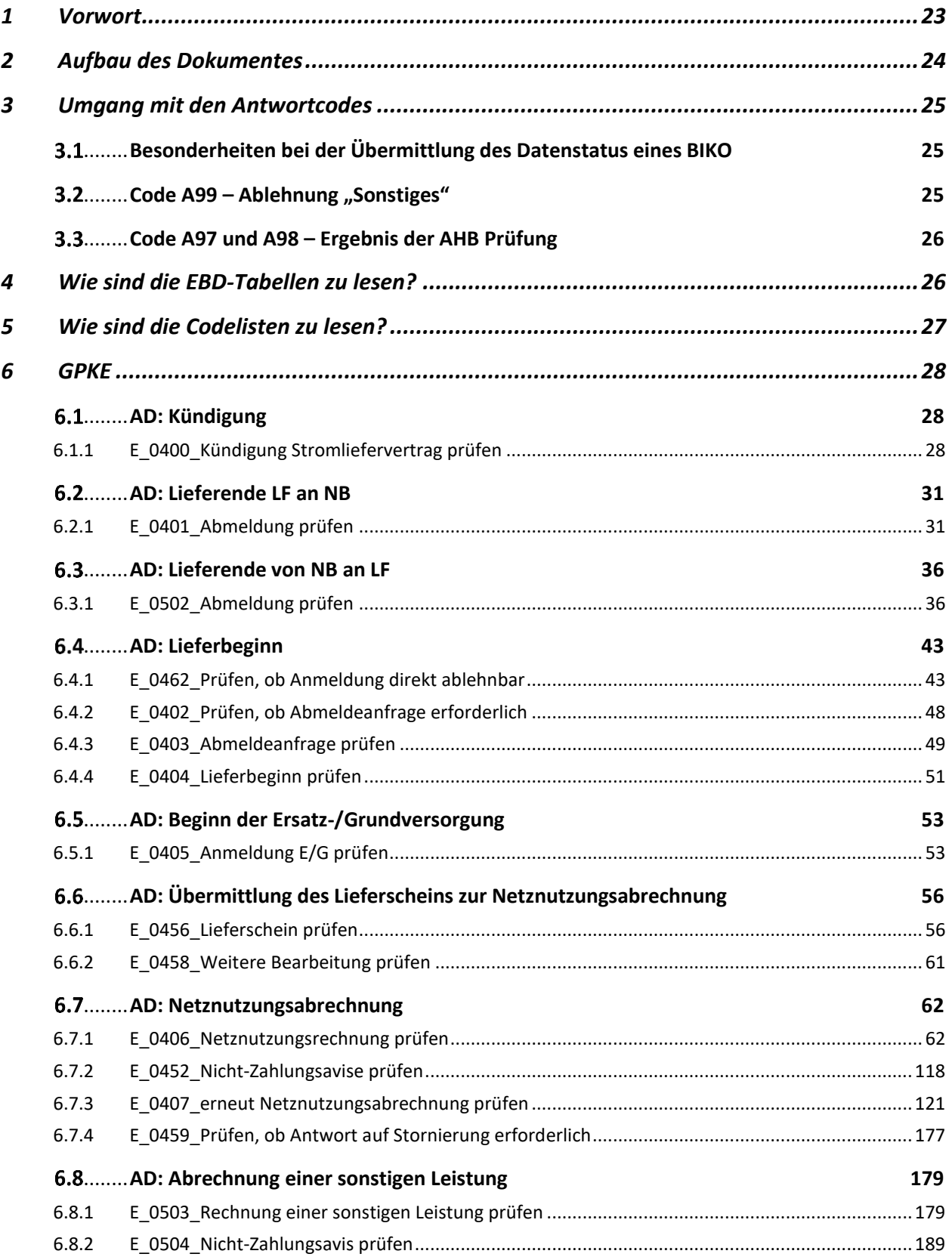

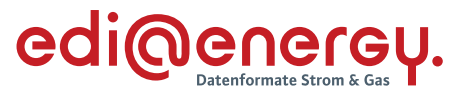

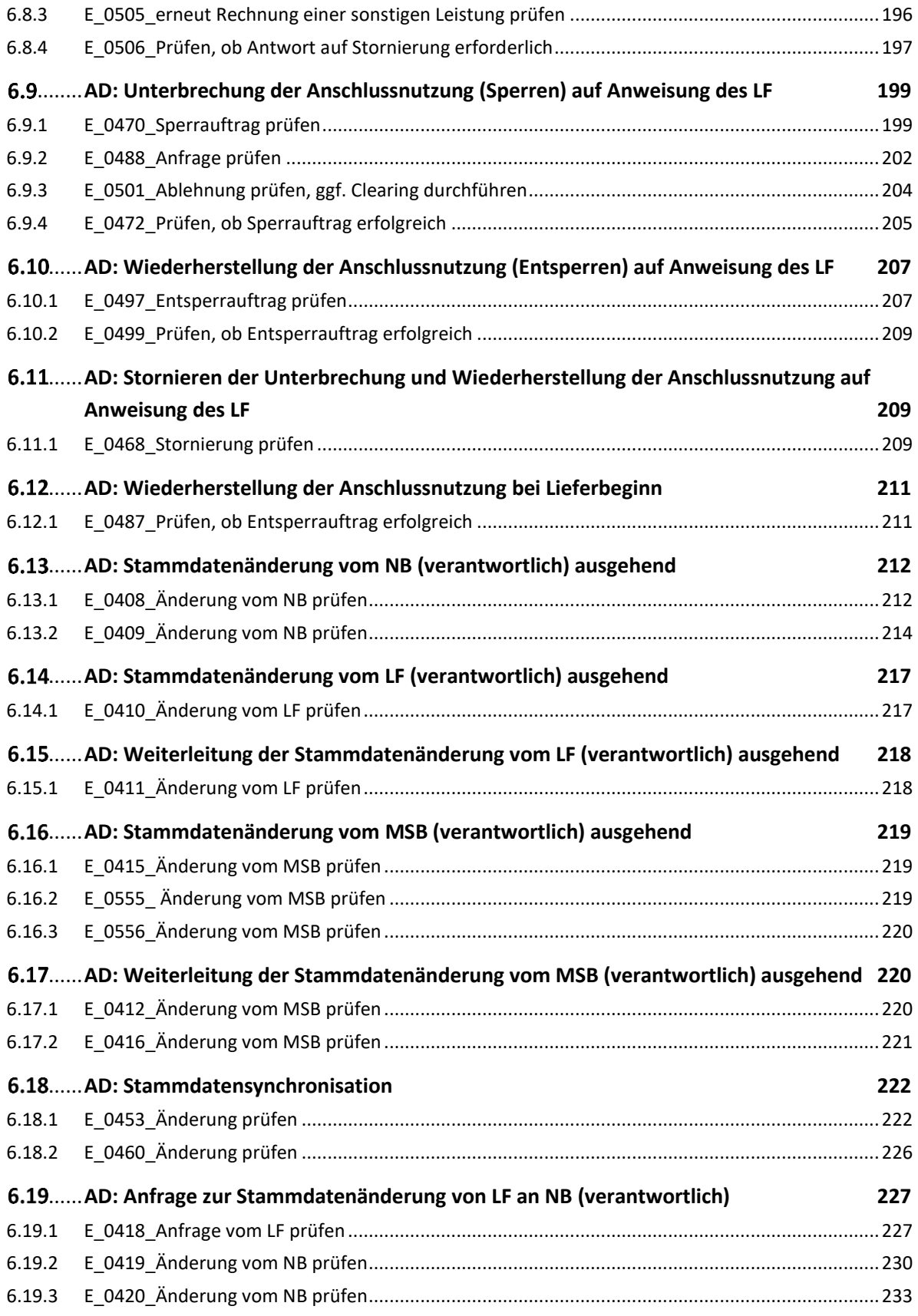

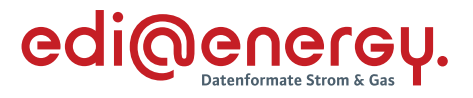

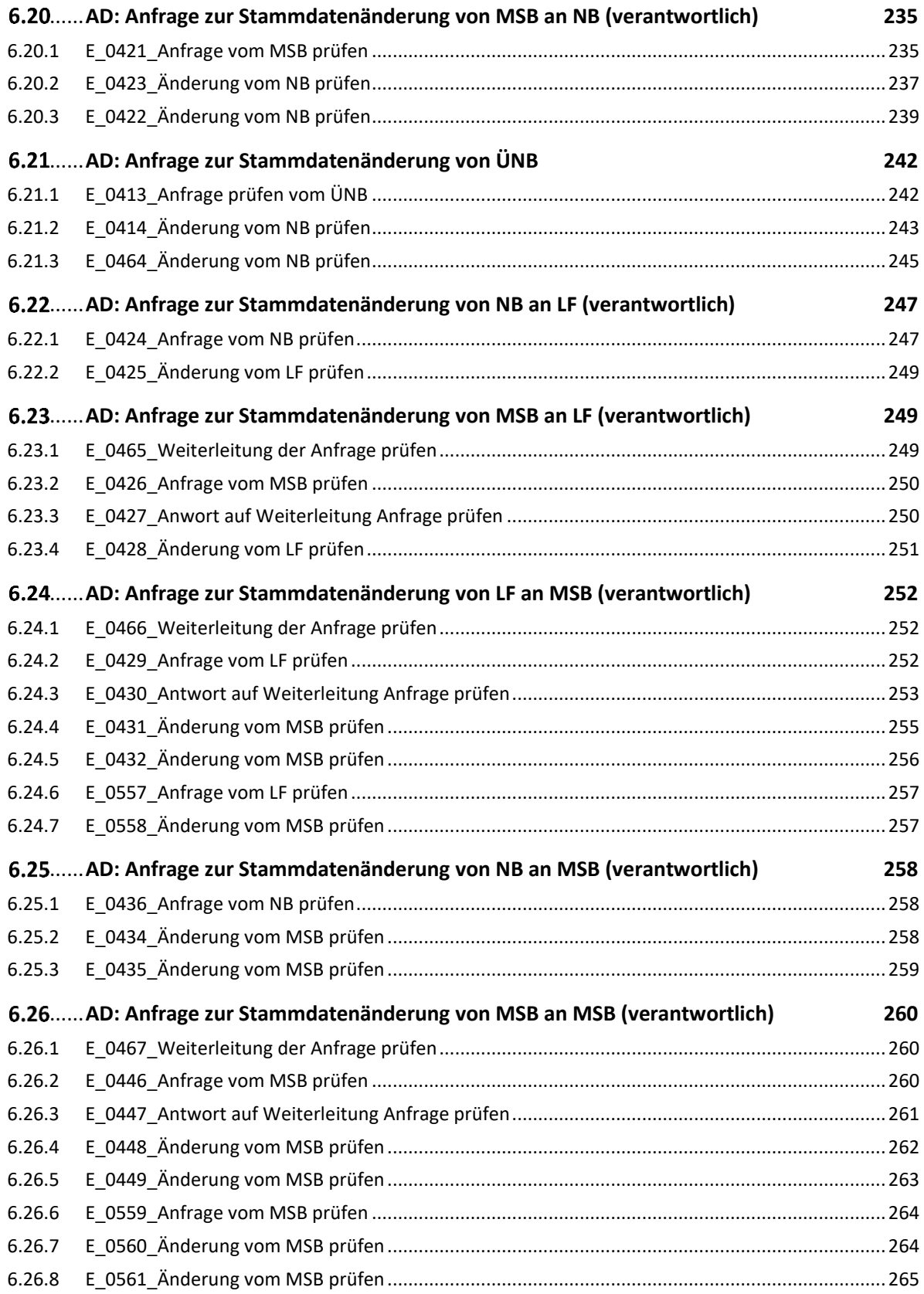

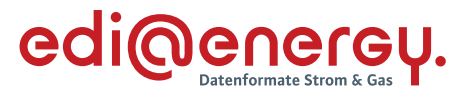

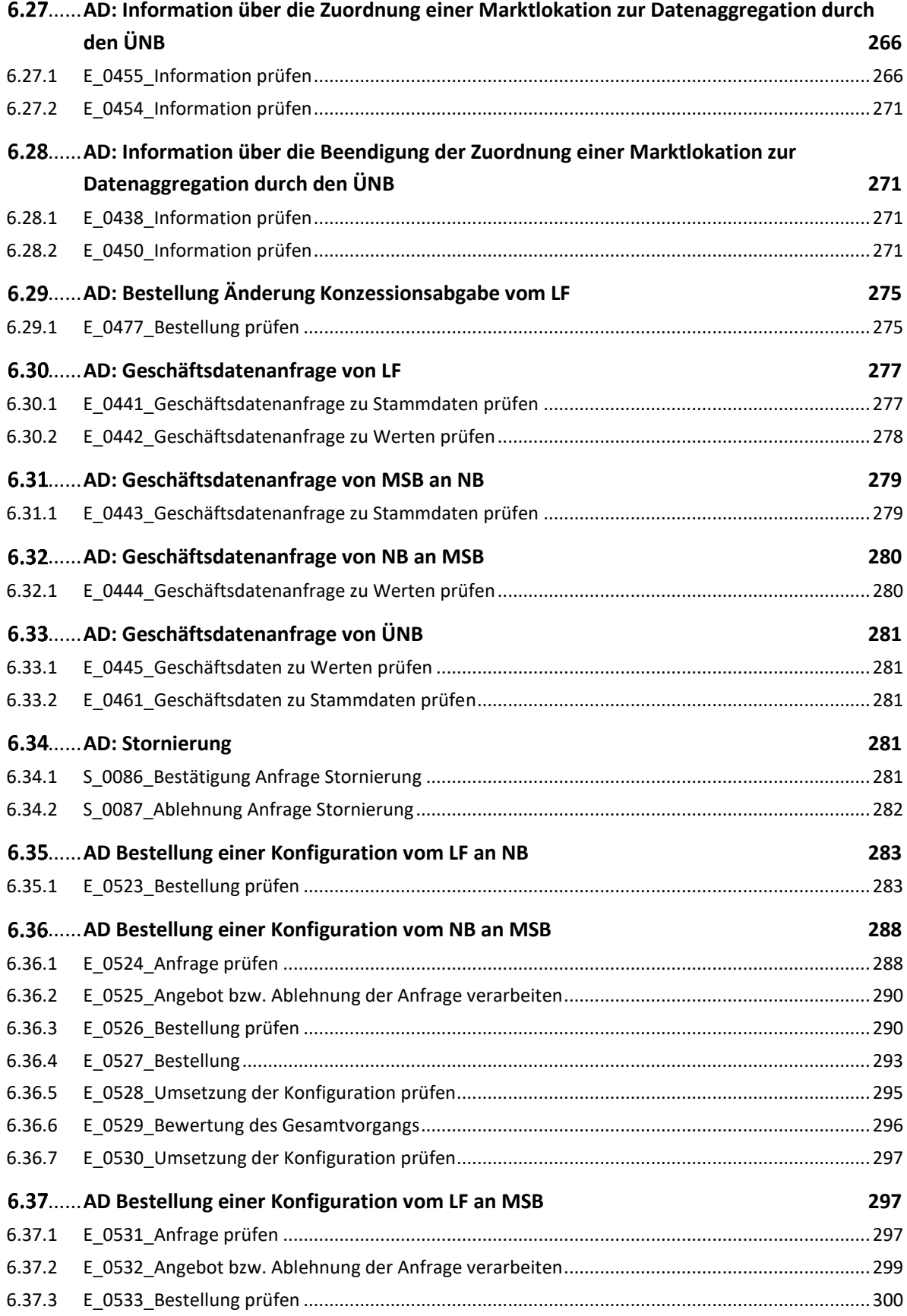

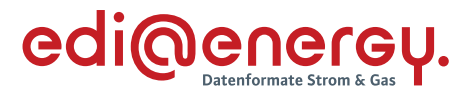

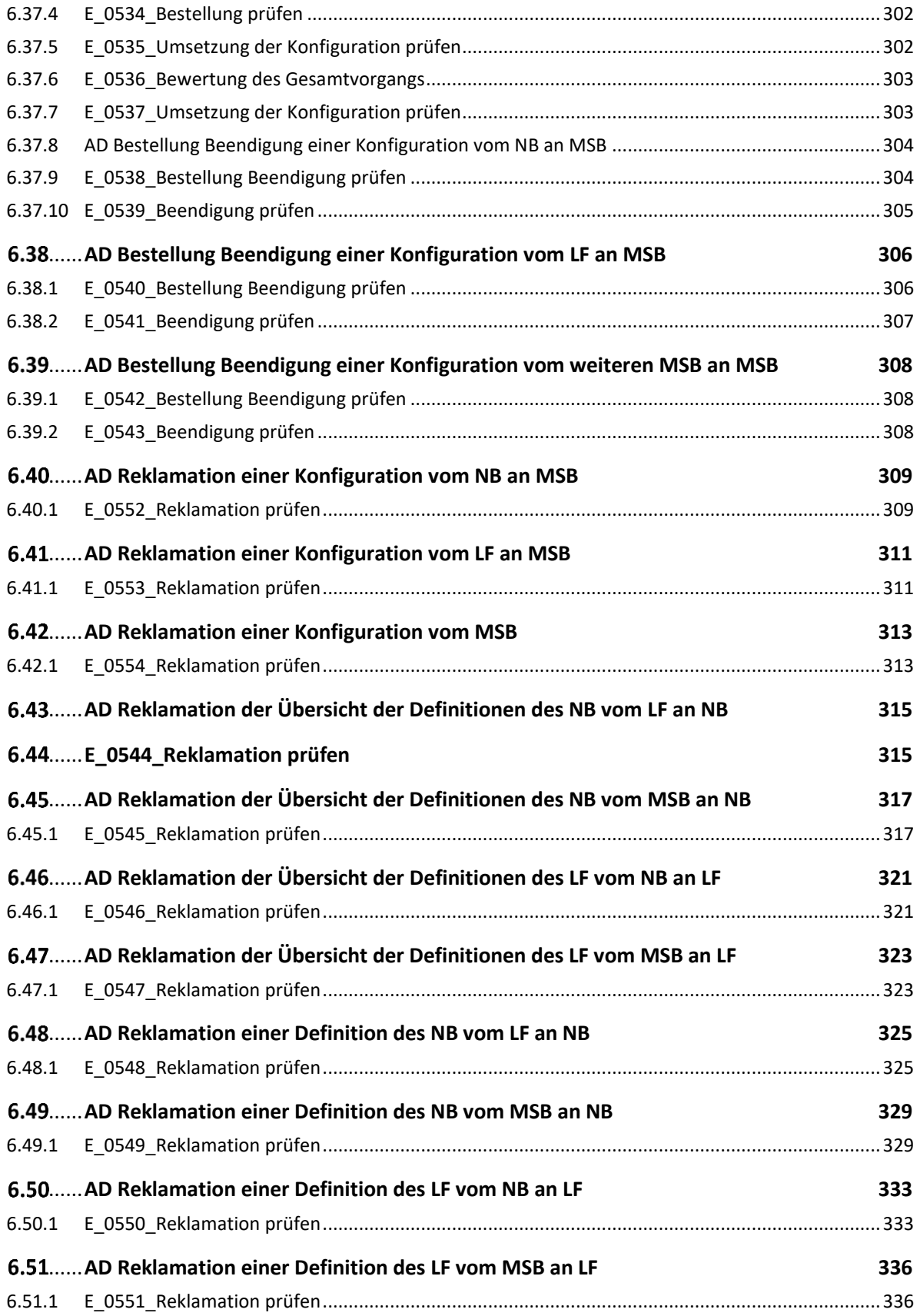

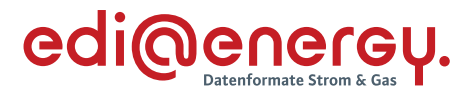

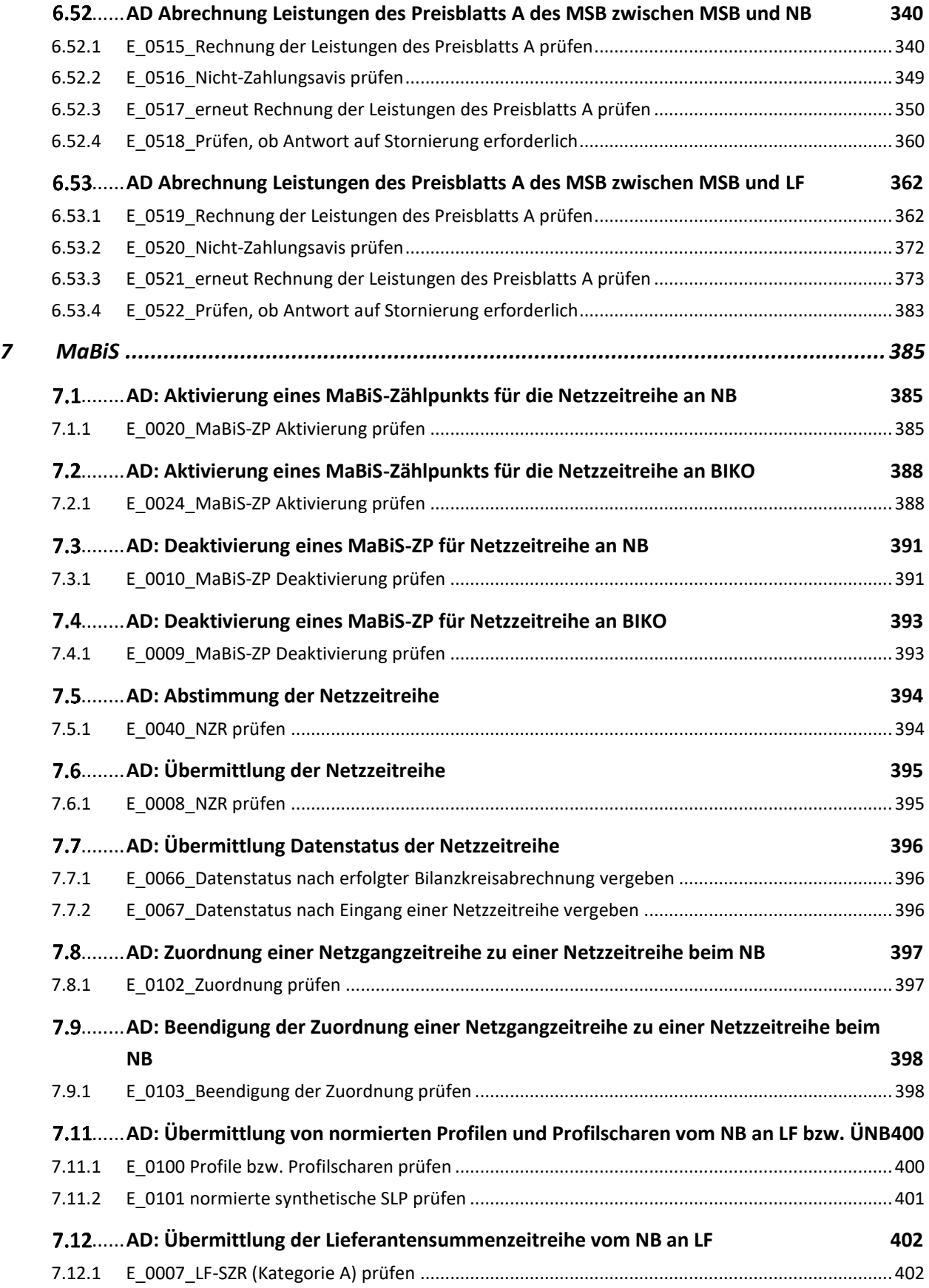

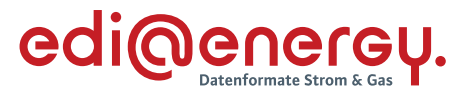

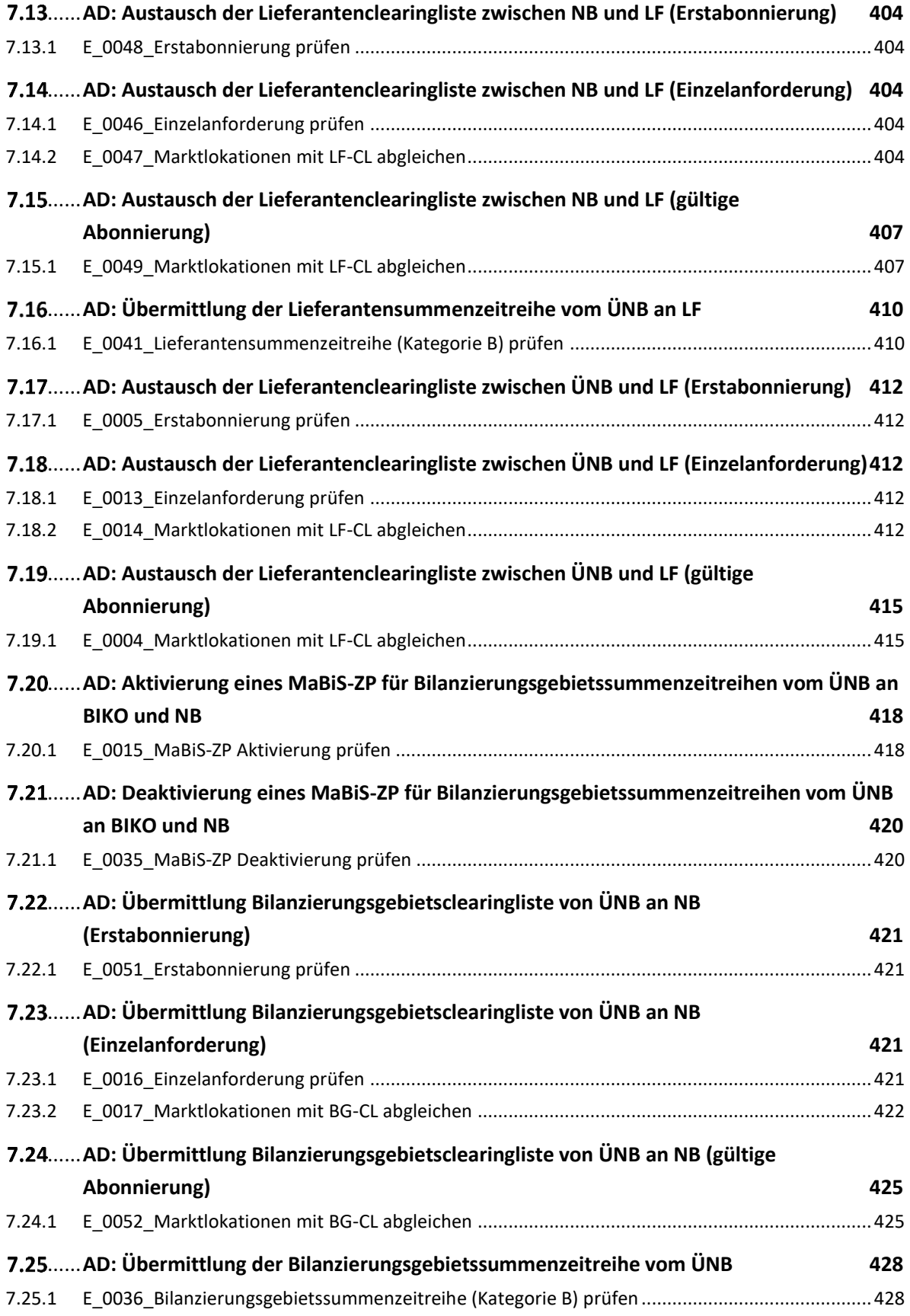

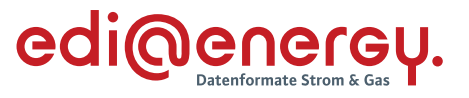

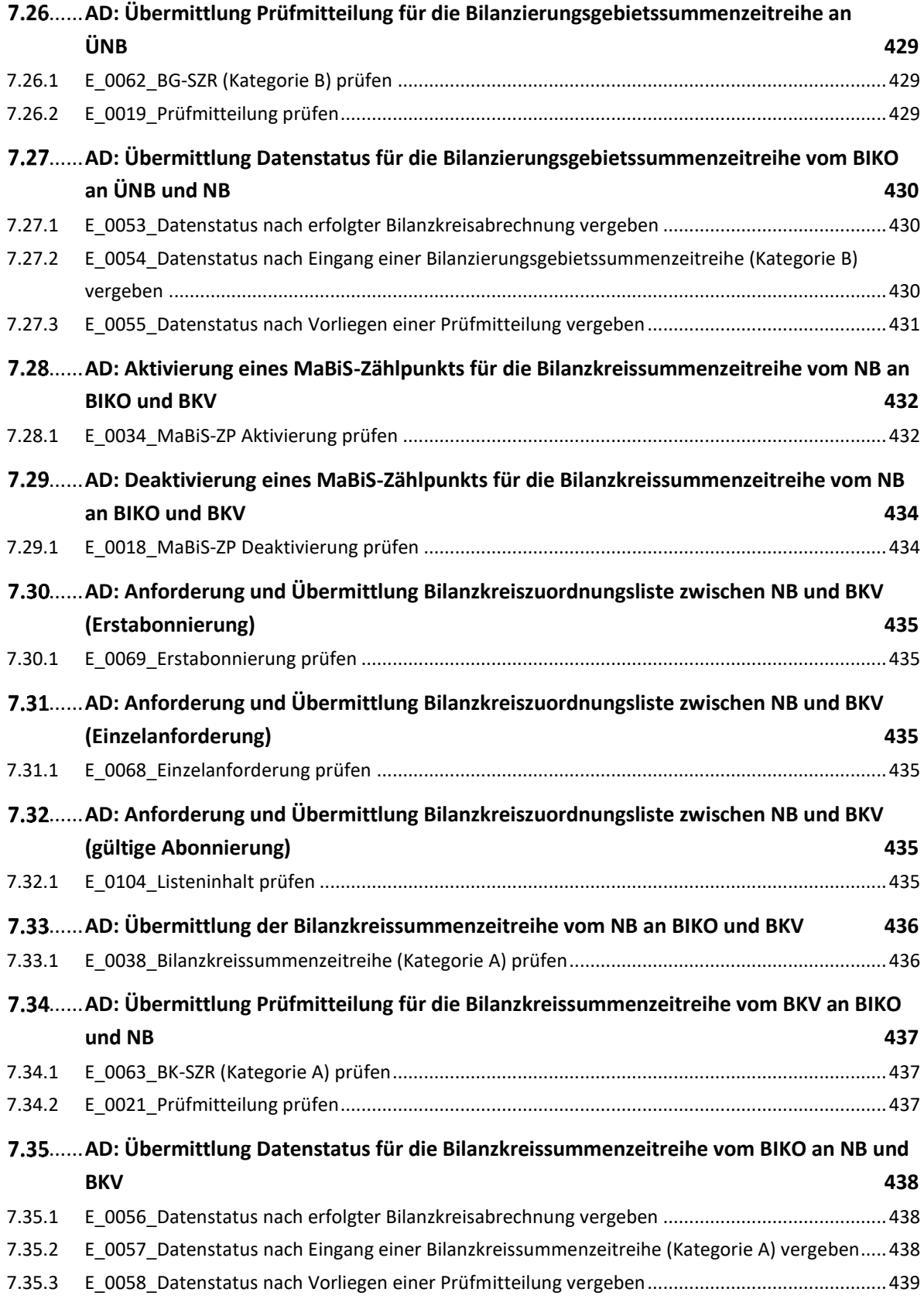

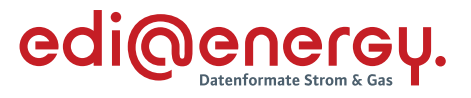

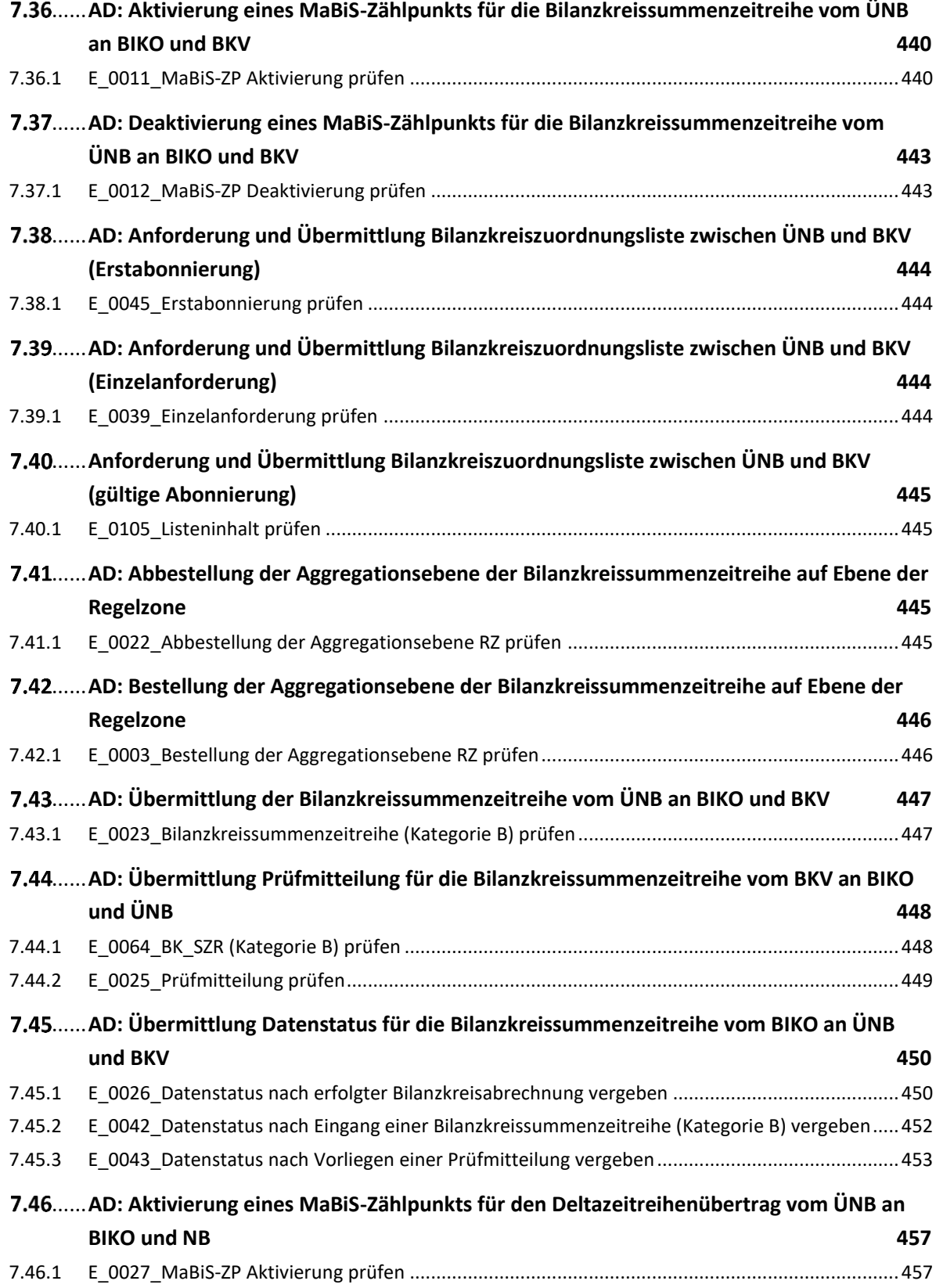

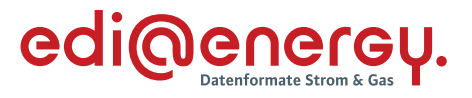

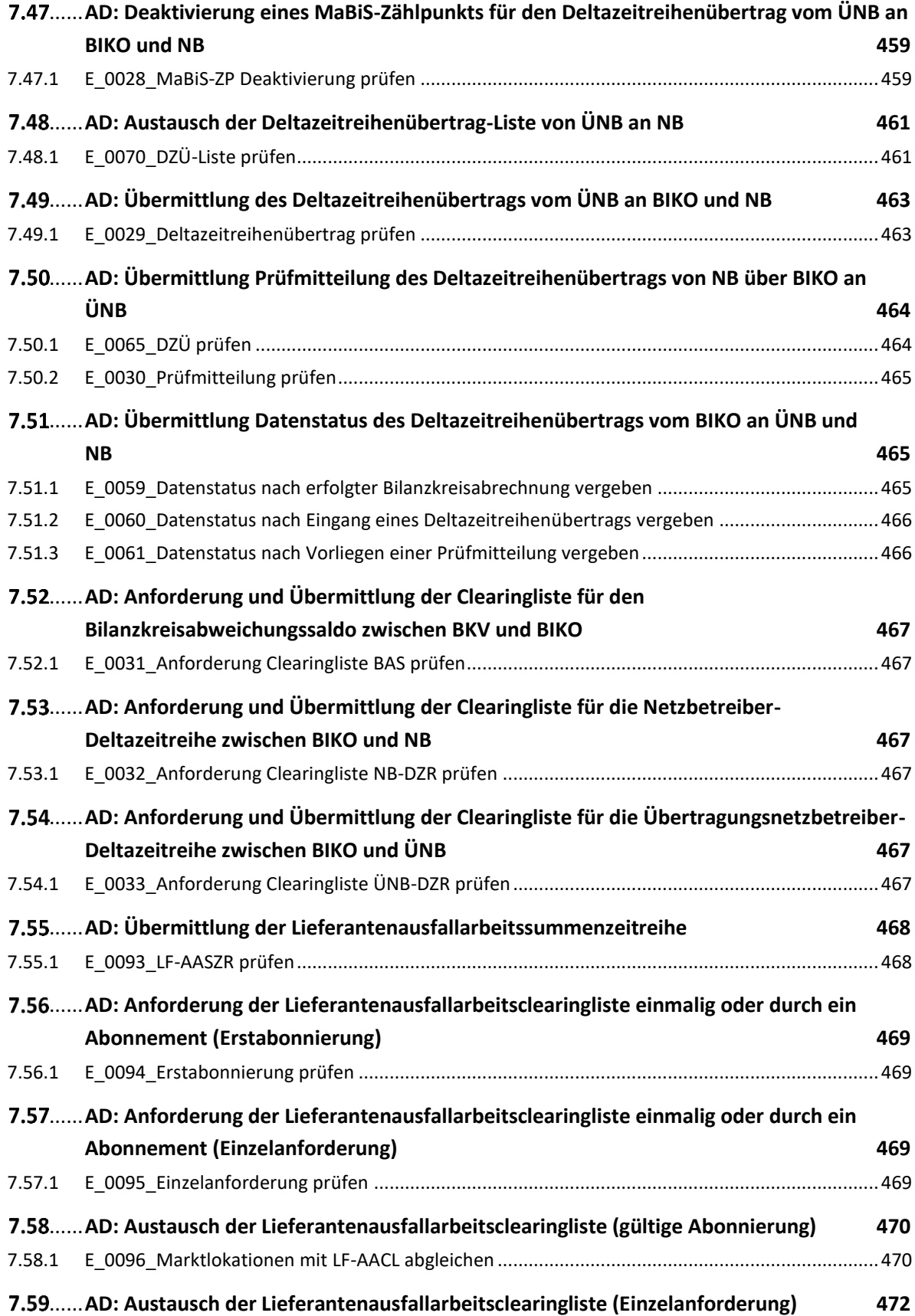

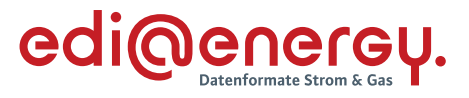

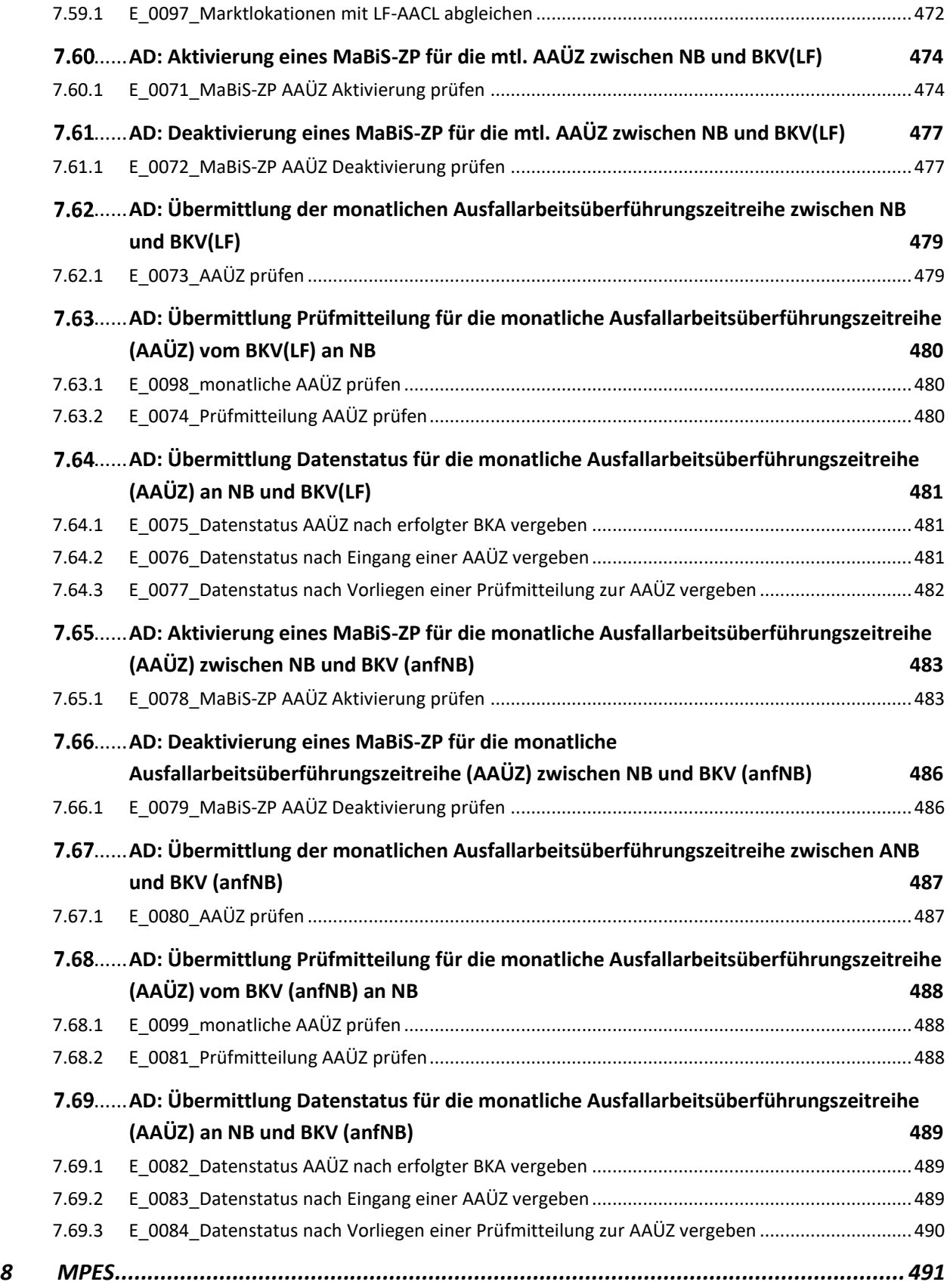

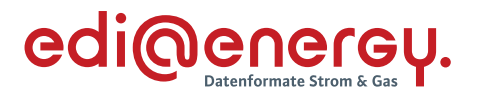

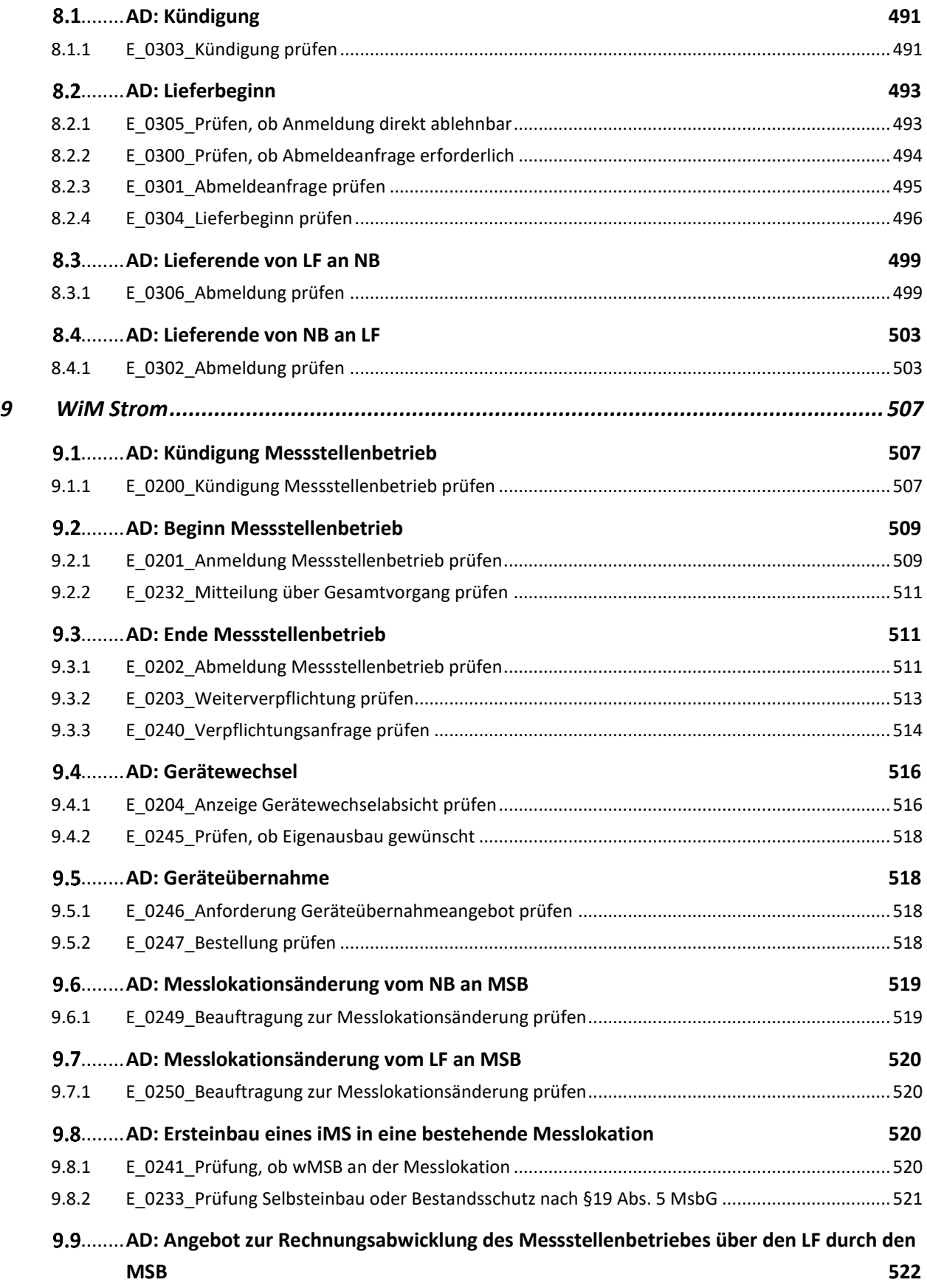

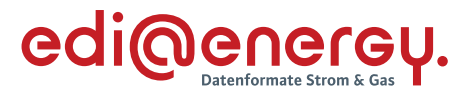

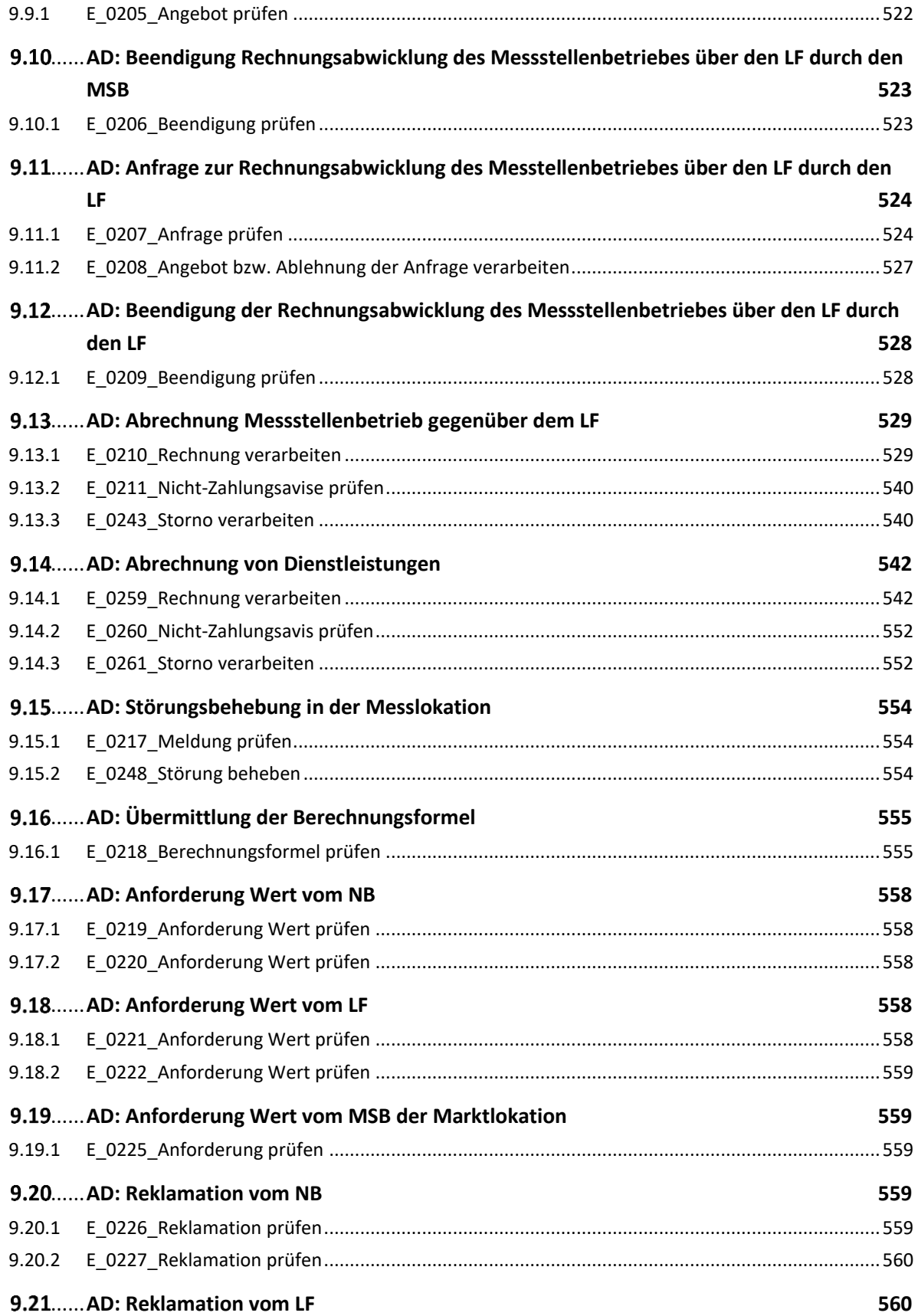

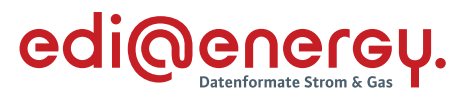

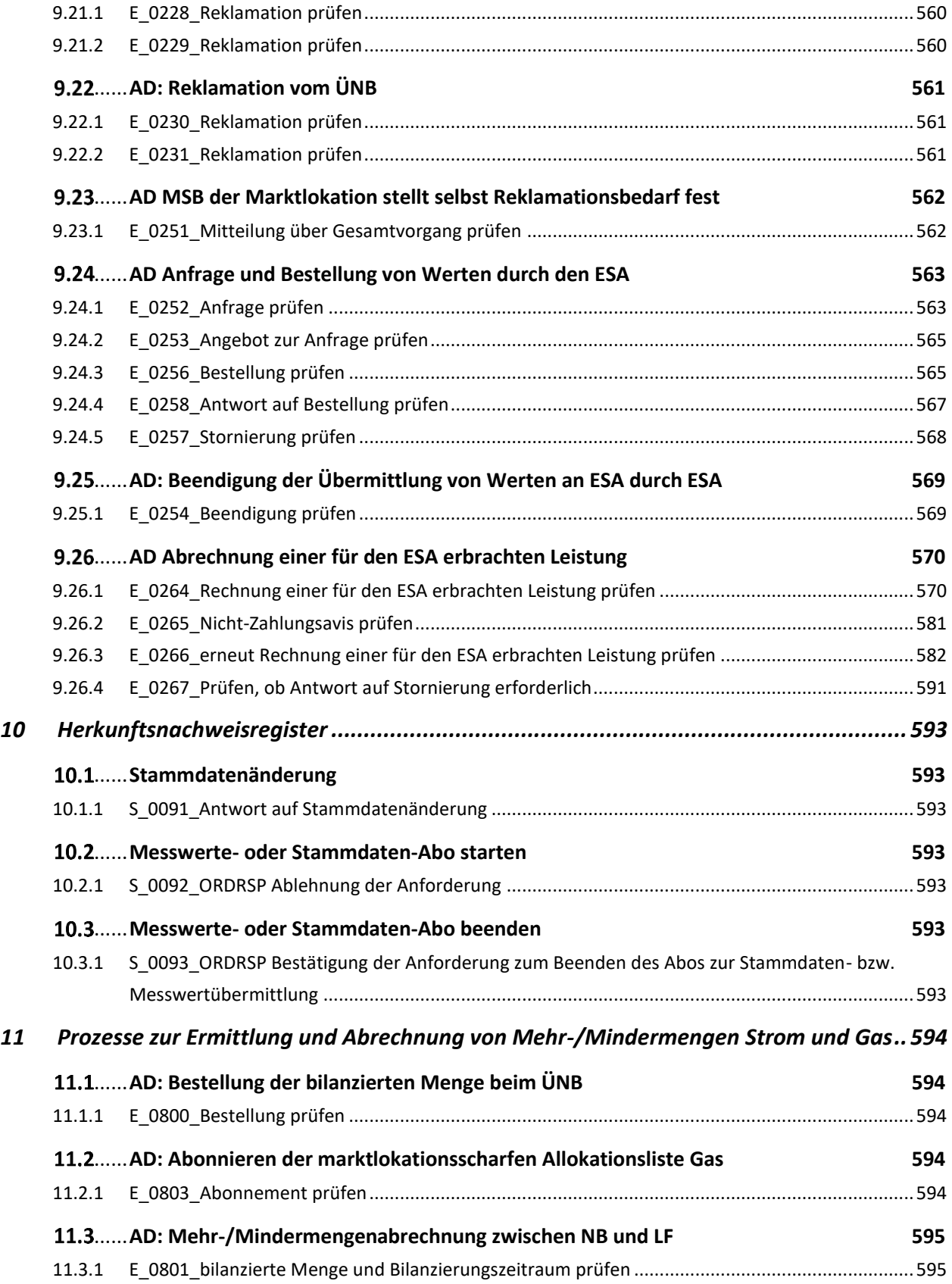

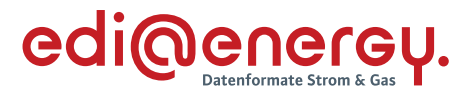

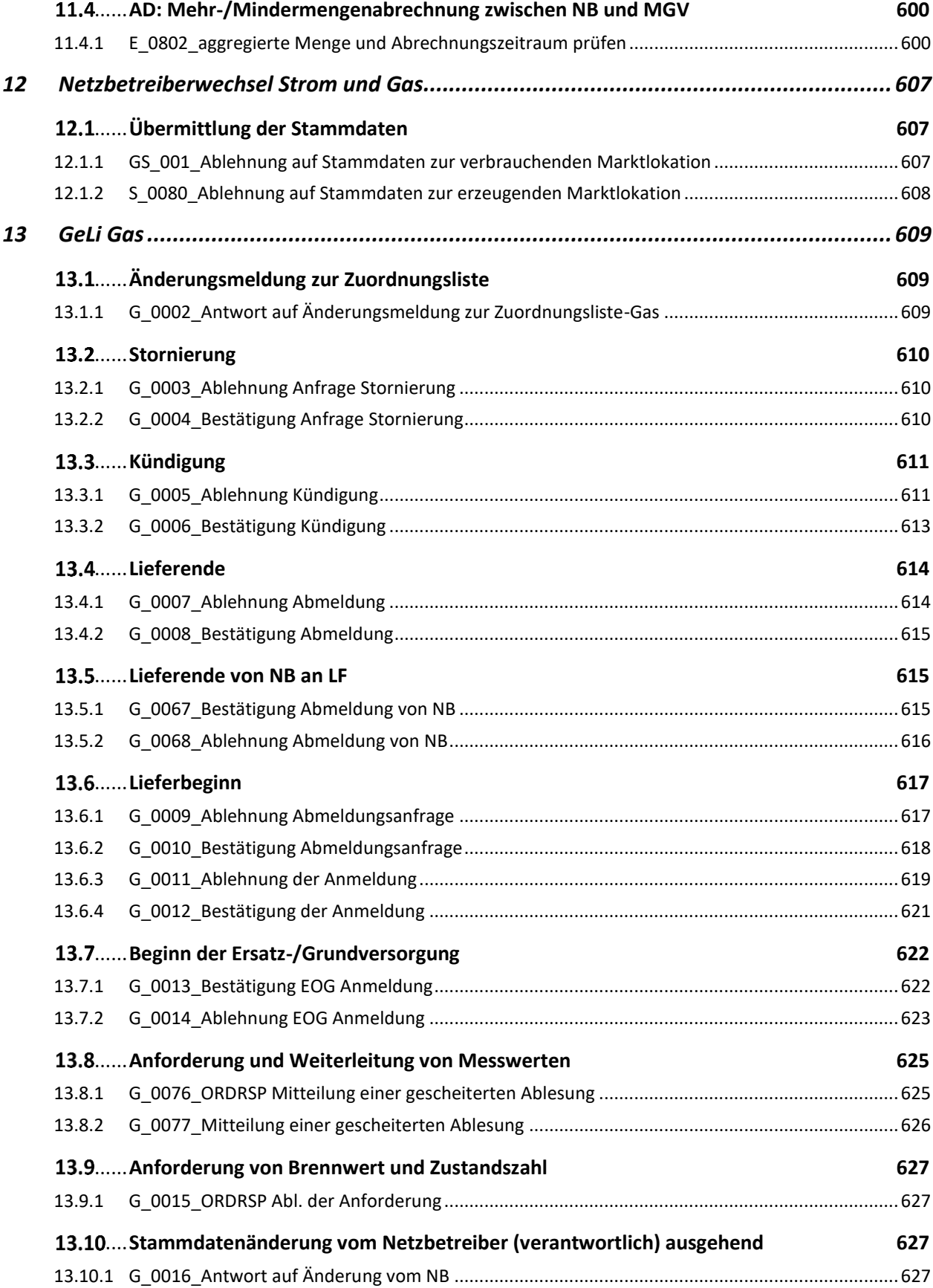

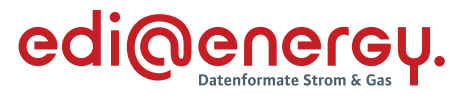

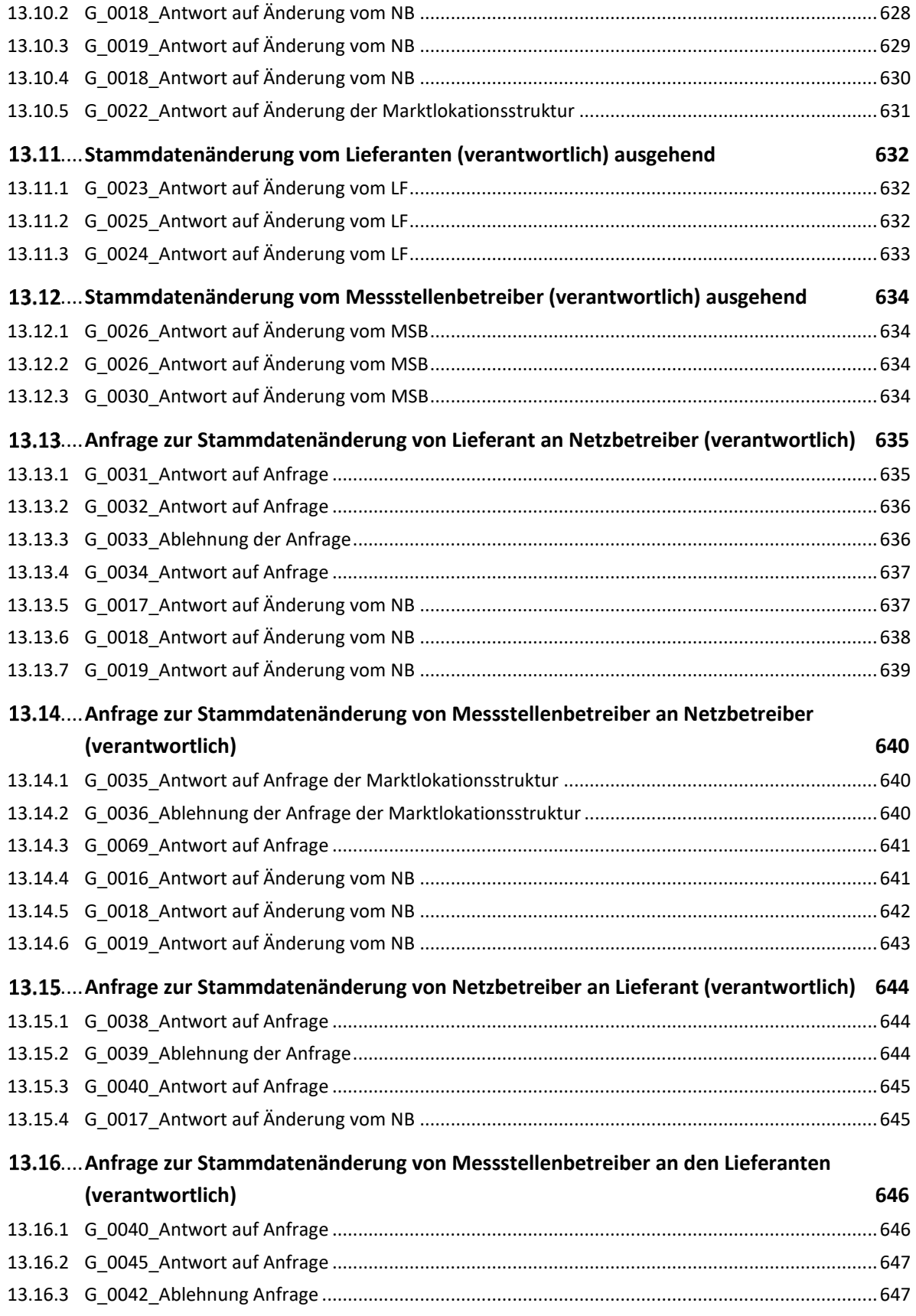

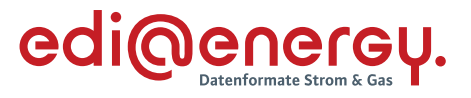

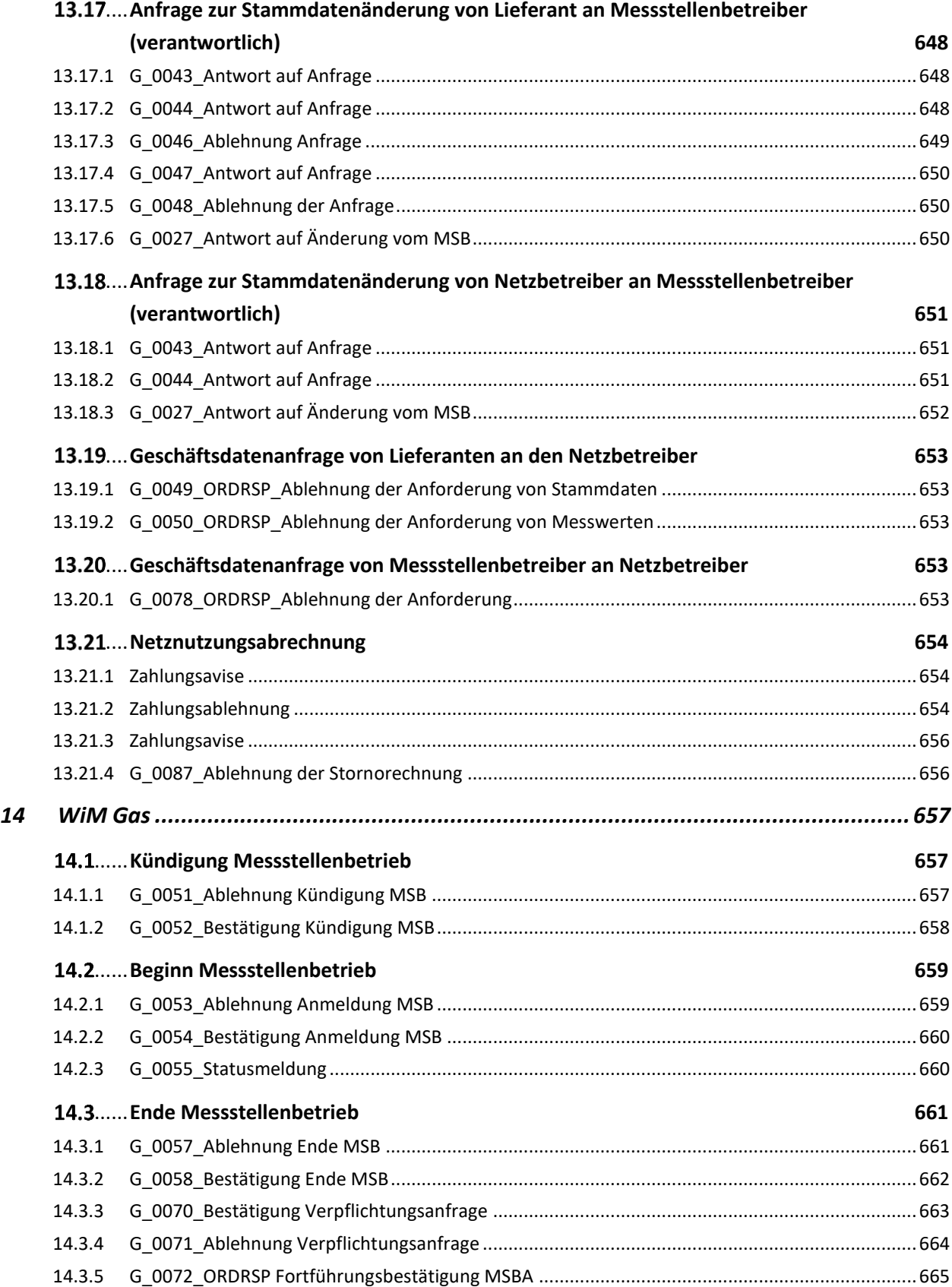

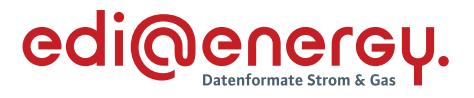

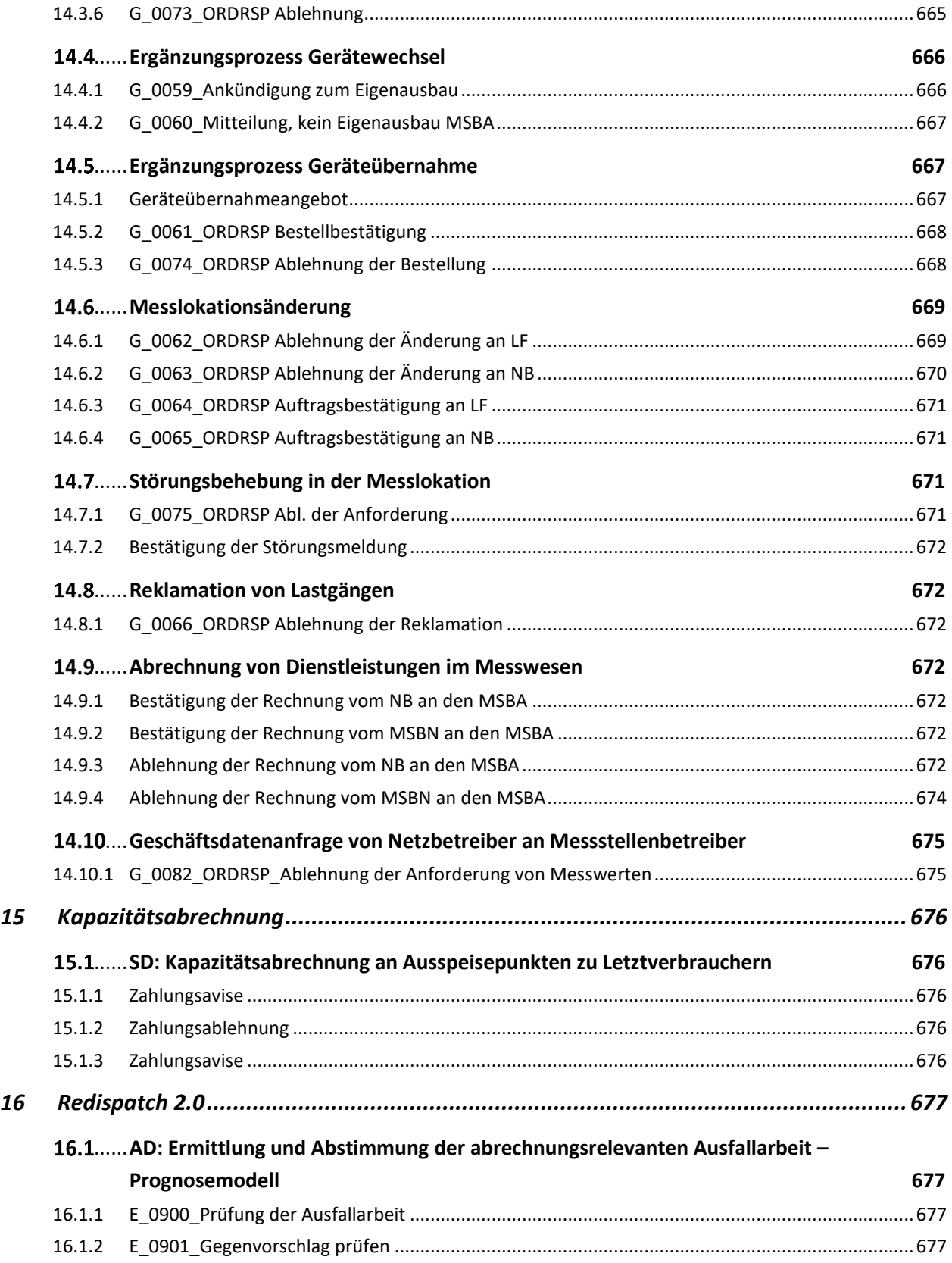

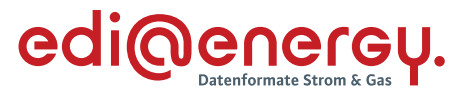

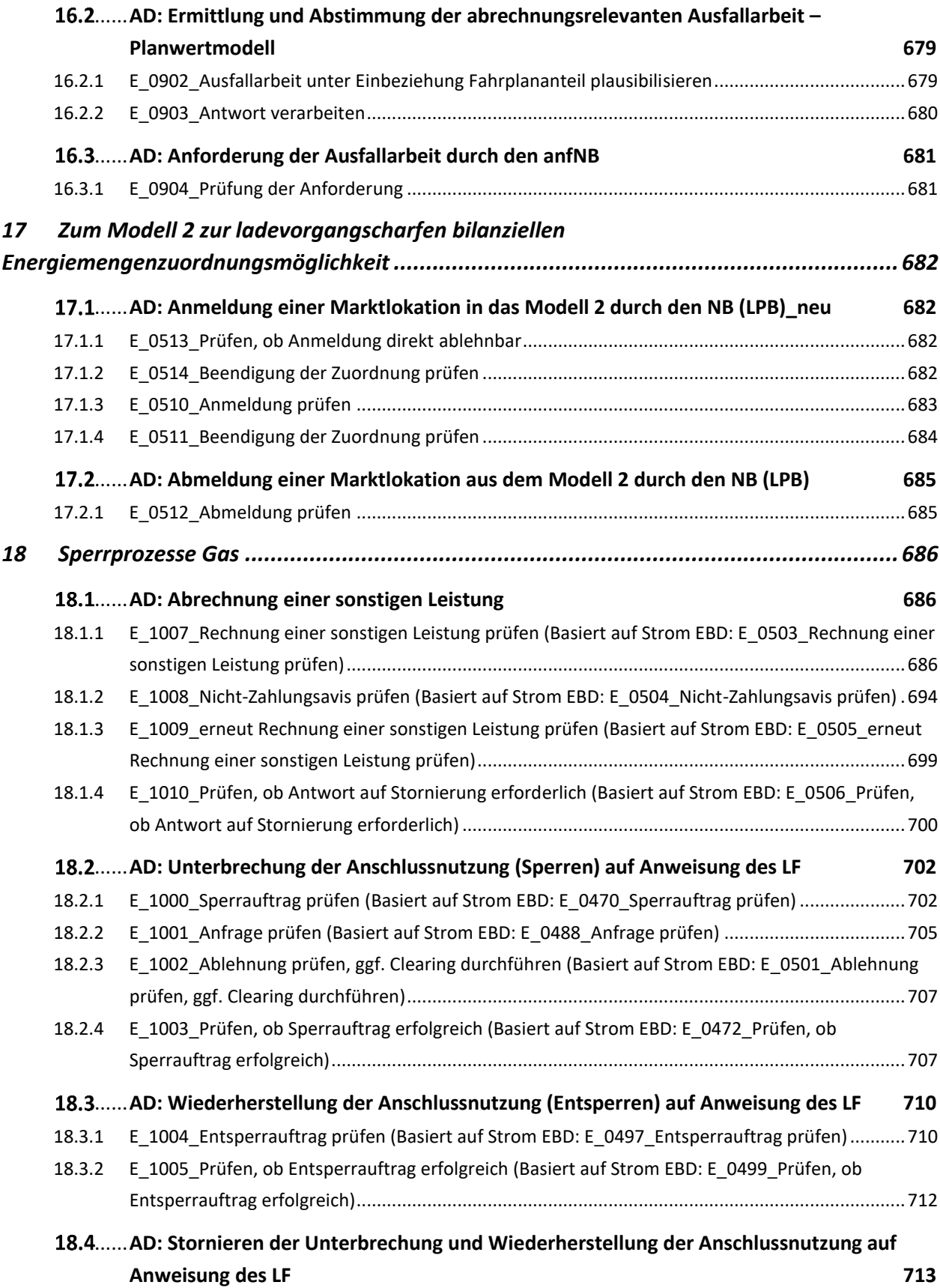

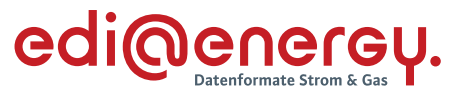

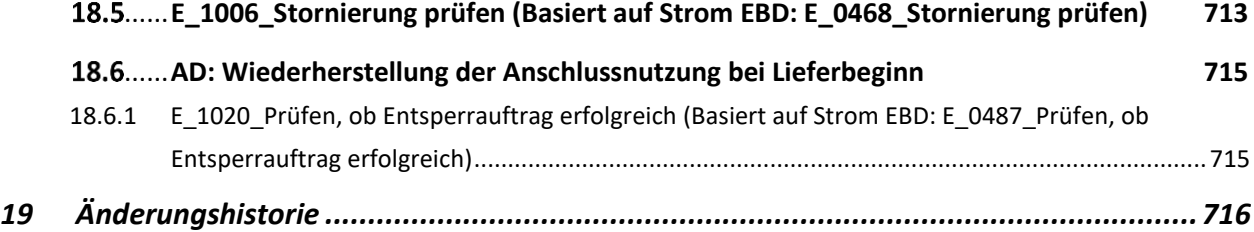

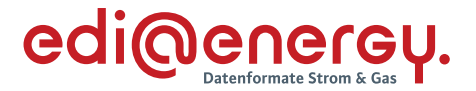

#### <span id="page-22-0"></span>**1 Vorwort**

Dieses Dokument stellt eine ergänzende Beschreibung zu den festgelegten Prozessbeschreibungen GPKE, WiM Strom, MPES, MaBiS, GeLi Gas, WiM Gas, Netzbetreiberwechsel, MMMA, Redispatch 2.0, Prozesse mit dem HKNR und Kapazitätsabrechnung dar. Zudem ergänzt es die Anwendungshandbücher, in denen die Ausprägungen der Datenformate beschrieben sind, mittels denen die Informationen zwischen den Marktteilnehmern im Rahmen der vorgenannten Prozesse ausgetauscht werden.

Zu den oben genannten Prozessbeschreibungen gehören Aktivitätsdiagramme, welche eine Abfolge von Aktivitäten definieren. In einigen dieser Aktivitäten werden Prüfungen durchgeführt, welche durch die Entscheidungsbaum-Diagramme (EBD) in diesem Dokument festgelegt sind. Derartige Aktivitäten sind immer dann notwendig, wenn auf eine eingehende Nachricht eine Antwort gegeben wird. In einem EBD werden die vom Empfänger einer Nachricht in einer vorgegebenen Reihenfolge durchzuführenden Prüfschritte beschrieben. Der Nachrichtenempfänger ist verpflichtet die Nachricht genau in dieser im EBD beschriebenen Reihenfolge zu prüfen. Durch die Definition der Reihenfolge der Prüfschritte wird bei einer Ablehnung für den Empfänger der Antwortnachricht transparent, welche Prüfschritte erfolgreich durchlaufen wurden und welche Prüfschritte noch nicht durchgeführt wurden. Die aus den Prüfschritten resultierenden Ergebnisse werden in der Regel<sup>1</sup> mit einem Code versehen, der in der Antwortnachricht zu verwenden ist.

Ziel der EBD ist es, dass die Informationen der Antworten auf Nachrichten von allen Beteiligten einheitlich und eindeutig interpretiert werden. Das heißt insbesondere, dass der Sender bei der Erstellung der Antwort das gleiche Verständnis über die zu übermittelnde Aussage hat, wie der Empfänger, wenn er diese liest.

Die Antwortcodes aus den Nachrichten wurden in externe Codelisten überführt. Die externen Codelisten teilen sich auf in EBD und Codelisten. Die Codelisten enthalten Antwortcodes für den Erfolgs- und für mögliche Fehlerfälle, aber wie bisher keine definierte Reihenfolge der Prüfschritte. Die Antwortcodes finden sich so lange in der Codeliste, bis ein EBD erstellt wurde. Aufgrund der Überführung der Antwortcodes in die EBD sind die möglichen Antwortcodes eines Anwendungsfalls ausschließlich aus dem zugehörendem EBD zu verwenden. Für die Formate ohne Antwortcodes in der Nachrichtenbeschreibung sind diese Antwortcodes ausschließlich diesem Dokument "Entscheidungsbaum-Diagramme und Codelisten für die Antwortnachrichten" zu entnehmen.

<sup>&</sup>lt;sup>1</sup> Von dieser Regel wird abgewichen, falls eine Prüfung direkt zu einer weiteren Prüfung führt.

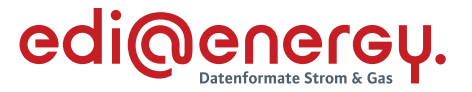

### <span id="page-23-0"></span>**2 Aufbau des Dokumentes**

Die Gliederung des Dokumentes erfolgt in drei Ebenen. Die erste Ebene entspricht der jeweiligen Festlegung. Auf der zweiten Ebene erscheint der Name des Aktivitätsdiagramms oder, falls dieses nicht vorhanden ist, wie beispielsweise in der GeLi Gas, der Name des Sequenzdiagrammes. Auf der dritten Ebene befinden sich das EBD oder die Codeliste pro Anwendungsfall. Somit können die EBD über die entsprechenden Aktivitäten den einzelnen Prozessschritten zugeordnet werden.

Da sich das Dokument noch im Aufbau befindet, enthält es neben den EBD auch Codelisten pro Anwendungsfall. Dies ist nötig, da die Überführung der Antwortcodes aus den Nachrichtenbeschreibungen in die externen Codelisten (die sich in EDB und Codelisten pro Anwendungsfall unterteilen/aufteilen) für einen Nachrichtentypen vollständig erfolgt. Das heißt, der Umbau des STS-Segments bzw. des AJT-Segments erfolgt in der Nachrichtenbeschreibung, und somit für alle Anwendungsfälle dieses Nachrichtentyps. Dies führt dazu, dass in allen Anwendungsfällen eines derartigen Nachrichtentyps die im jeweiligen Anwendungsfall nutzbaren Antwortcodes sich aus der jeweiligen externen Codeliste ergeben. Im Kapitel 6.11 "Antwortcodes in den Segmenten AJT, FTX und STS" der Allgemeinen Festlegungen ist zum einen die Verbindung zwischen Nachrichtenbeschreibung inklusive Anwendungsfällen und EBD und zum anderen die Verbindung zwischen Nachrichtenbeschreibung inklusive Anwendungsfällen und EBD und Codeliste pro Anwendungsfall dargestellt.

Für alle Prozessschritte der Sparte Strom werden die Codelisten pro Anwendungsfall schrittweise durch EBD ersetzt werden. Für die Sparte Gas sind derzeit keine Planungen in dieser Richtung bekannt.

Im Rahmen der September-Konsultation 2020 ist entschieden worden, dass die Information über das Scheitern der Identifikation eines Objekts weiterhin im Gas- und Strommarkt einheitlich auszutauschen ist. Dies bedeutet, dass dafür sowohl dieselben Nachrichtentypen (APERAK, UTILMD) als auch identischen Codes zu verwenden sind. Wird beispielsweise im Rahmen der Kündigung nach GPKE mittels UTILMD mitgeteilt, dass die Marktlokation nicht identifiziert, werden kann, ist dies auch in der Kündigung nach GeLi Gas per UTILMD mitzuteilten.

In den Tabellen der EBD sind alle Angaben enthalten, die für das Verständnis der Entscheidungsbäume relevant sind.

Es kann vorkommen, dass in diesem Dokument von einem EBD auf ein anderes EBD verwiesen wird, sodass in der Marktkommunikation ausschließlich das EBD, auf welches verwiesen wird, zu nutzen ist. In diesem Fall muss sichergestellt werden, dass Prüfungen in den EBD für dieselbe Marktrolle auch übergreifend identisch ablaufen sollen. Aufgrund der expliziten Darstellung in den Aktivitätsdiagrammen und der Darstellung in den EBD wird hier auf das relevante in der Marktkommunikation zu nutzende EBD mit dem Verweis "Es ist der Entscheidungsbaum "XXX" zu nutzen." gekennzeichnet.

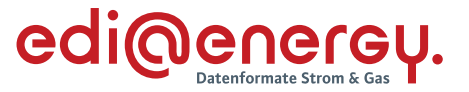

### <span id="page-24-0"></span>**3 Umgang mit den Antwortcodes**

Falls in einem bestehenden EBD ein Antwortcode aufgrund der Hinzunahme eines neuen Prüfschrittes aufgenommen werden muss, so wird ein in dem EBD noch nicht genutzter Antwortcode vergeben. Sofern der neue Prüfschritt zwischen zwei bestehenden Prüfschritten eingefügt wird, erfolgt keine Neuvergabe der bestehenden Antwortcodes. Die Antwortcodes haben eine unterschiedliche Bedeutung je EBD.

In einigen EBD sind die Antwortcodes Clustern zugeordnet. Die Cluster gruppieren die Antwortgründe nach ihrer Fachlichkeit (z. B. Ablehnung oder Zustimmung) und ermöglichen eine Zuordnung dieser mit Hilfe von Bedingungen zu den einzelnen Anwendungsfällen.

#### <span id="page-24-1"></span> $3.1$ **Besonderheiten bei der Übermittlung des Datenstatus eines BIKO**

Aufgrund der Besonderheiten bei der Datenstatusübermittlung direkt aus dem IT-System des BIKO werden folgende feste Codes für die jeweiligen Datenstatus in den entsprechenden EBD verwendet:

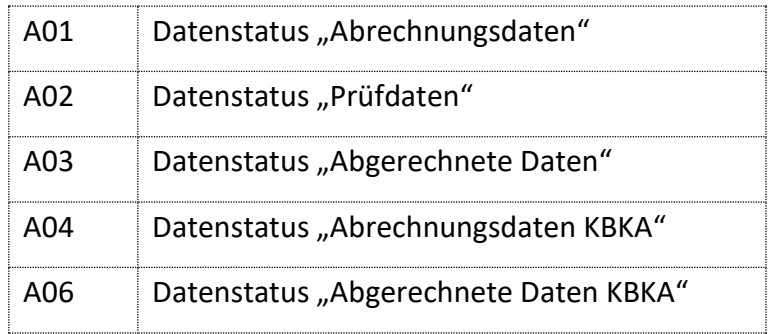

#### <span id="page-24-2"></span> $3.2$ **Code A99 – Ablehnung "Sonstiges"**

Einzelne EBD, deren Vollständigkeit noch nicht gewährleistet ist, enthalten einen befristeten Ablehnungsgrund "Sonstiges", Code A99. Die Nutzung des Ablehnungsgrundes "Sonstiges" ist jeweils ein Jahr nach Beginn der operativen Nutzung möglich. Bei Nutzung dieses Ablehnungsgrundes muss im Freitextfeld eine Begründung für die Ablehnung angegeben werden.

Damit die Marktteilnehmer dauerhaft einen Nutzen von dieser Vorgehensweise haben, müssen die fehlenden Antwortcodes in den EBD ergänzt werden. Dafür müssen Marktteilnehmer bis acht Monate vor dem Ablauf der Nutzbarkeit, die von Ihnen im Freitextfeld genutzten Begründungen mit den in den EBD fehlenden Fragen in Form eines Änderungsantrags an den BDEW senden. Sollte auf diesem Weg kein Erweiterungsbedarf gemeldet werden, entfällt der Ablehnungsgrund "Sonstiges" ersatzlos. Ablehnungen, die in dem ersten Jahr unter Nutzung des Ablehnungsgrundes "Sonstiges" gemeldet wurden, können danach nicht mehr versendet werden. Die zugrundeliegenden Nachrichten sind vom Empfänger zu bestätigen und weiterzuverarbeiten.

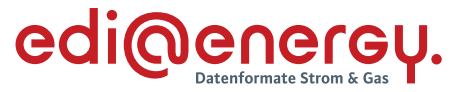

Ausnahme: Enthält ein EBD in der Regel nur eine Frage und lautet einer der beiden Codes A99, so unterliegt der Code A99 in diesem EBD nicht der maximalen Nutzungsdauer von einem Jahr.

#### <span id="page-25-0"></span> $3.3$ **Code A97 und A98 – Ergebnis der AHB Prüfung**

Einzelne EBD enthalten einen Code A97 bzw. A98. Hierbei wird das Ergebnis der AHB-Prüfung nicht wie üblich mittels APERAK an den Absender zurückgemeldet, sondern mittels Antwortcode in der Antwortnachricht. Es stehen dazu zwei Codes zur Verfügung, um ggf. bestimmte Bereiche der Prüfung unterscheiden zu können. Bei Nutzung dieser Codes müssen im Freitextfeld die im Rahmen der AHB-Prüfung ermittelten Fehler angegeben werden.

### <span id="page-25-1"></span>**4 Wie sind die EBD-Tabellen zu lesen?**

Die Prüfschritte sind nummeriert und sind nacheinander abzuarbeiten. In der Spalte "Prüfergebnis" wird die Nummer des Prüfschritts genannt, mit dem die Prüfung fortgesetzt werden muss. Aus Gründen der Eindeutigkeit ist es in Einzelfällen nötig, dass erst mehrere Prüfschritte durchlaufen werden müssen, um zu einer Antwort und damit zu einem Antwortcode zu gelangen. Abhängig davon, ob nur ein einziger oder mehrere Antwortcodes in einer Antwortnachricht übermittelt werden, sind die Details zum Durchlaufen der Prüfschritte leicht unterschiedlich dargestellt.

Die in den Antwortnachrichten zu übermittelnden Codes sind in der Spalte "Code" eines EBD pro Prüfschritt zu entnehmen. In der Spalte "Hinweis" wird angegeben, ob es sich bei dem Code um eine Zustimmung oder Ablehnung handelt. Gegebenenfalls sind weitere informative Hinweise enthalten.

In der Regel enthält eine Antwort im Ablehnungsfall nur einen Antwortcode. Das bedeutet, dass der Prüfablauf beendet wird, wenn der erste Prüfschritt durchlaufen wurde, der zu einem Antwortcode und somit zu einer Antwort führt. Alle diesem Prüfschritt nachfolgenden Prüfungen des EBD werden nicht mehr auf die zu prüfende Nachricht angewendet.

In Ausnahmefällen enthält eine Antwort im Ablehnungsfall mehr als einen Antwortcode. Alle EBD, in denen die Regel zur Anwendung kommt, werden durch "Alle festgestellten Antworten sind anzugeben" gekennzeichnet. Dafür gibt es spezielle Antwortcodes, die zusammen mit anderen Codes in der Nachricht genannt werden können. Das bedeutet, dass, wenn der erste Prüfschritt durchlaufen wurde und zu einem solchen Antwortcode geführt hat, der Prüfablauf nicht beendet wird. Stattdessen werden alle weiteren, diesem Prüfschritt nachfolgenden Prüfungen des EBD auf die zu prüfende Nachricht angewendet. Die Antwortcodes werden dann gemeinsam in der Antwortnachricht genannt. Dargestellt wird das, indem zusätzlich zum Antwortcode eine Sprungmarke angegeben wird. Erst wenn all diese Prüfungen durchlaufen wurden, ist die Prüfung beendet und die Antwort ist mit allen im Rahmen der Prüfung ermittelten Antwortcodes zu füllen.

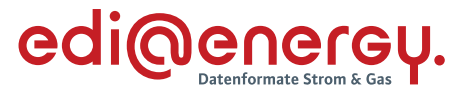

Rücksprünge innerhalb der EBD, d. h., dass von einem Prüfschritt mit der Nummer n zu einem Prüfschritt mit der Nummer m (n > m) gesprungen wird, sind nicht vorgesehen, solange diese prozessual nicht vorgegeben sind.

### <span id="page-26-0"></span>**5 Wie sind die Codelisten zu lesen?**

Die Codelisten weisen alle bisher in den Nachrichten hinterlegten Antwortcodes auf. Die Codelisten enthalten mindestens die drei Spalten "Code", "Nutzung" und "Name". Werden Bedingungen aufgeführt, ist in den Codelisten zusätzlich die Spalte "Bedingung" vorhanden.

- > Die Spalte "Code" enthält den Antwortcode.
- Die Spalte "Nutzung" enthält die genutzte Nutzungswiederholbarkeit "X" und "O". Wie bisher gibt die Nutzungswiederholbarkeit an, ob genau ein Antwortcode zu nutzen ist oder ob mindestens einer bis zu allen Antwortcodes ausgewählt werden können. Ist ein Code mit der Nutzungswiederholbarkeit "X" gekennzeichnet, so kann ausschließlich dieser Antwortcode ausgewählt werden. Sind mehrere Antwortcodes mit der Nutzungswiederholbarkeit "O" gekennzeichnet, so können alle diese Antwortcodes ausgewählt und im entsprechenden Geschäftsvorfall übermittelt werden.
- $\rightarrow$  Die Spalte "Name" enthält die Codebezeichnung und falls vorhanden, auch die Beschreibung zum Antwortcode.
- <sup>></sup> Die Spalte "Bedingung" enthält die Bedingungen bzw. Hinweise aus den Anwendungshandbüchern, falls diese fachlich noch erforderlich sind.

Wie bisher auch geben die Codelisten keine Aussage über die Prüfreihenfolge der Prüfungen beim Empfänger eines Geschäftsvorfalls vor.

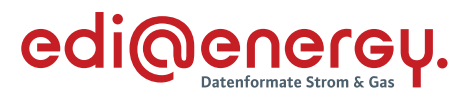

#### **6 GPKE**

#### $6.1$ **AD: Kündigung**

### **6.1.1 E\_0400\_Kündigung Stromliefervertrag prüfen**

<span id="page-27-2"></span><span id="page-27-1"></span><span id="page-27-0"></span>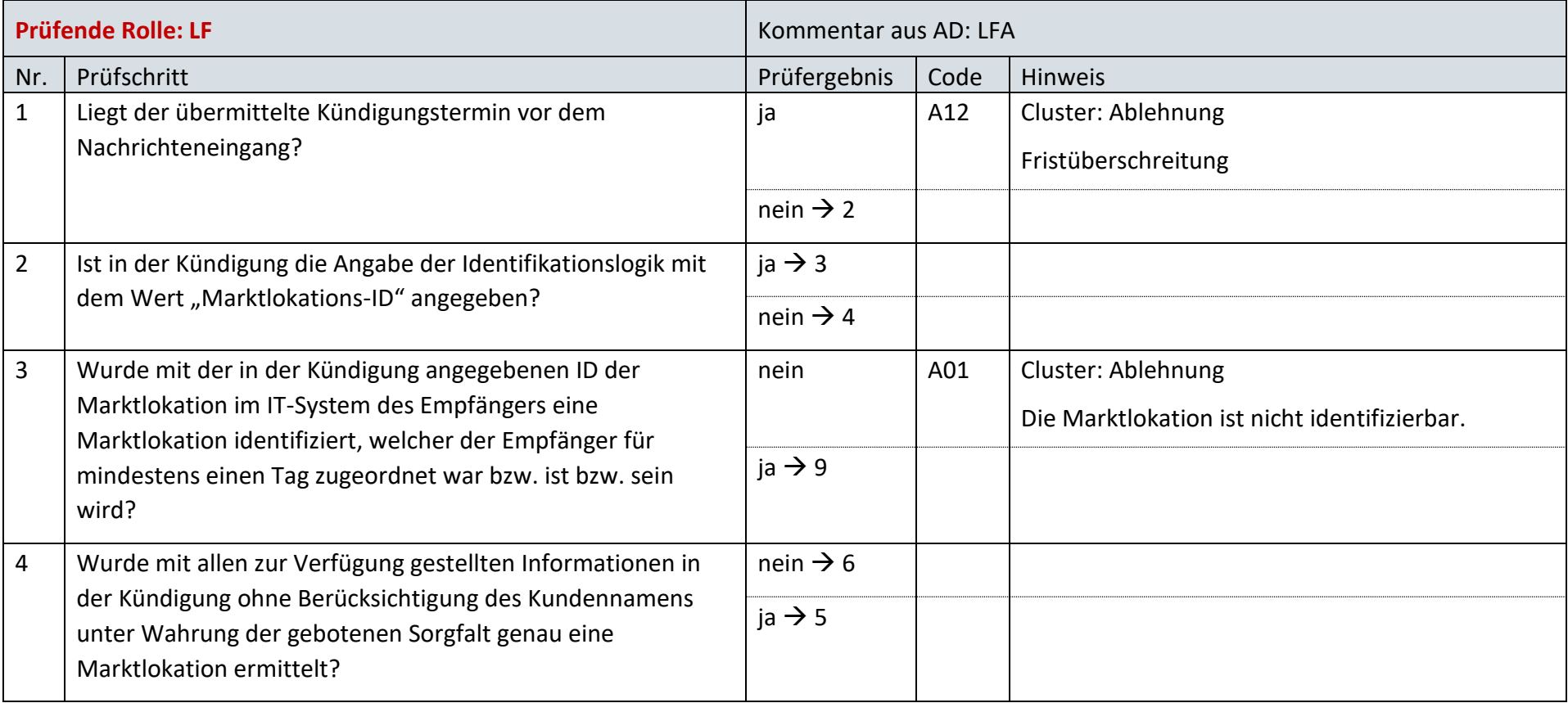

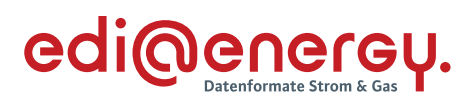

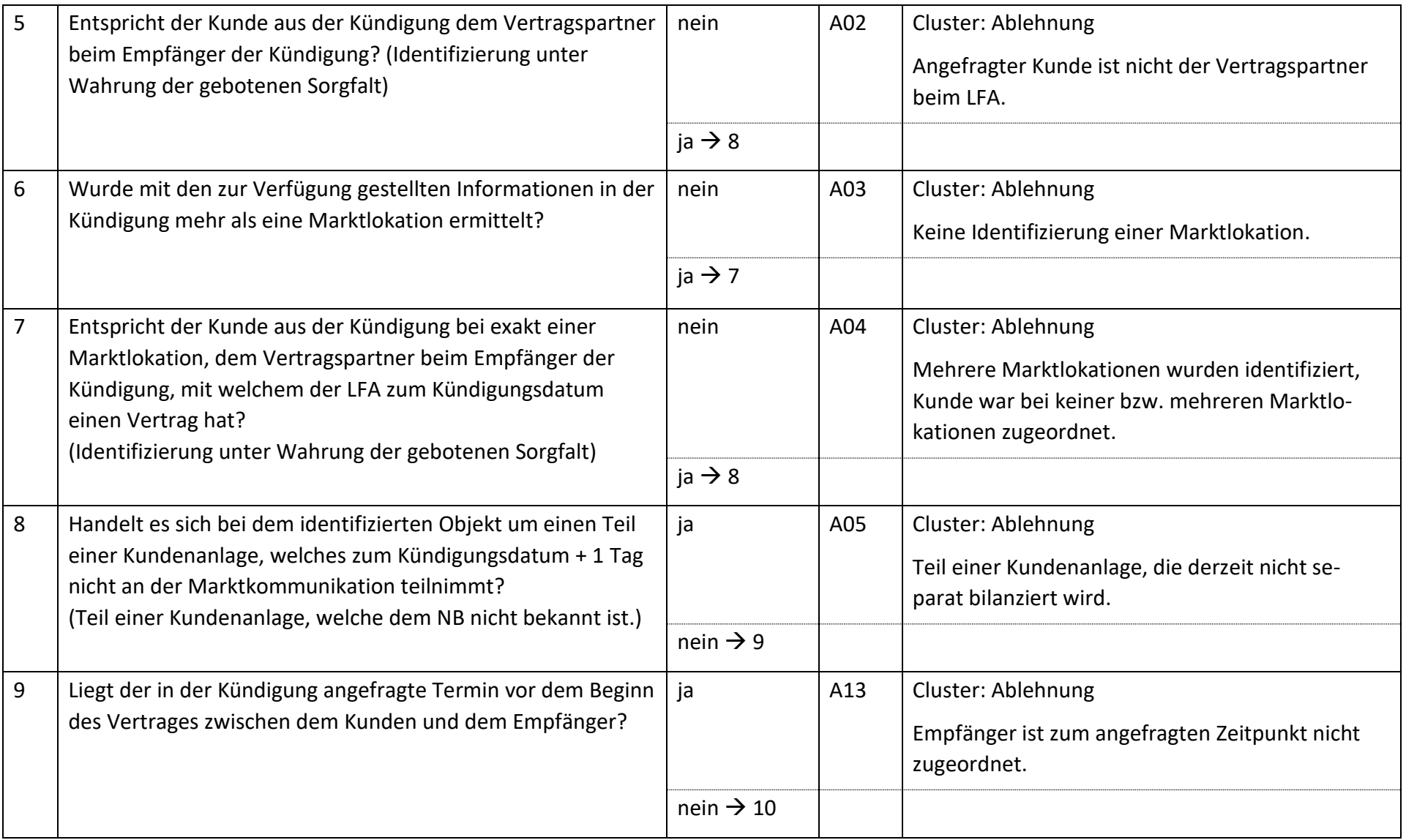

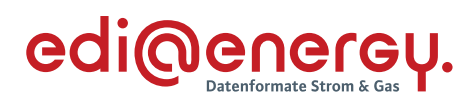

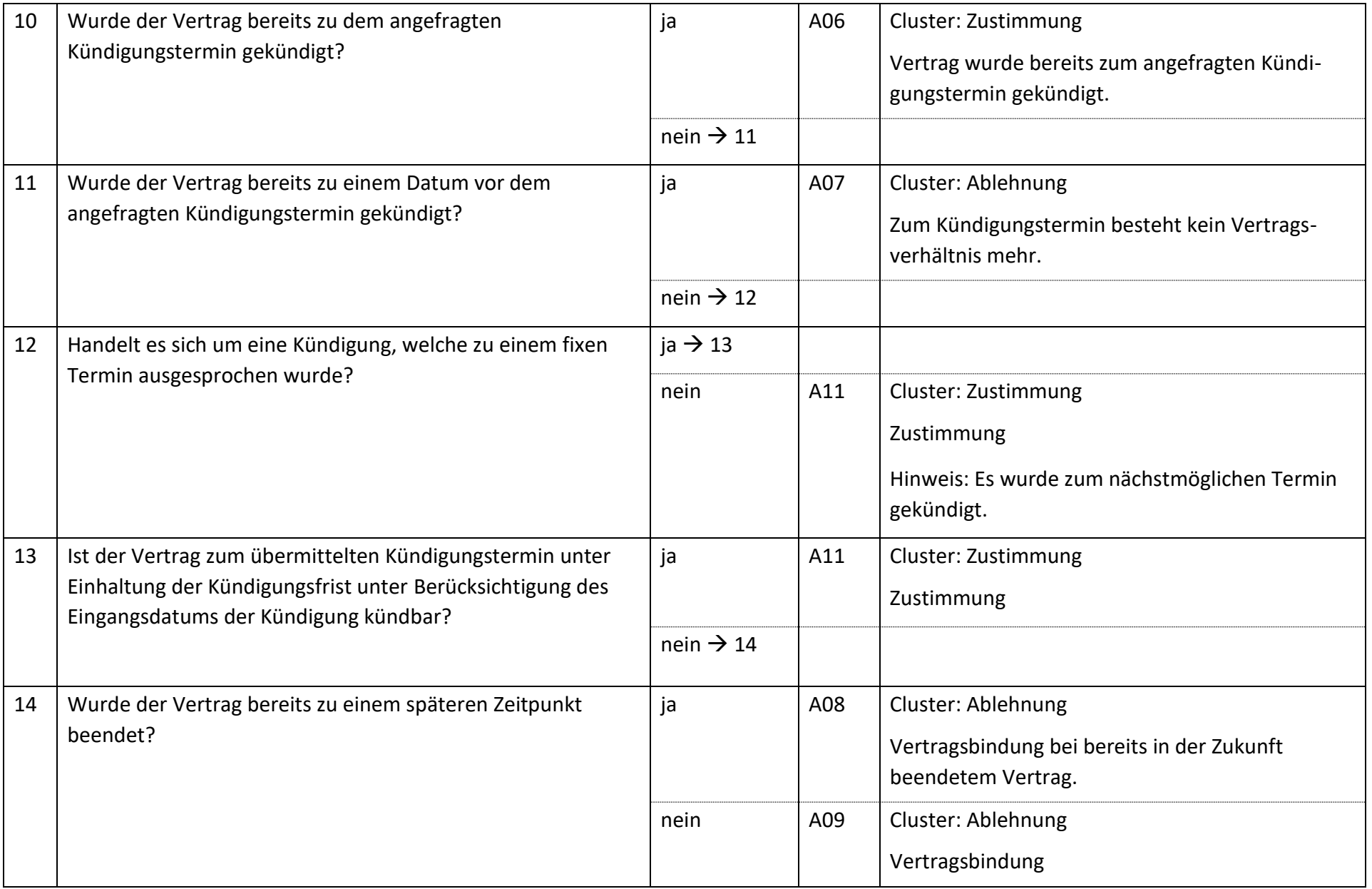

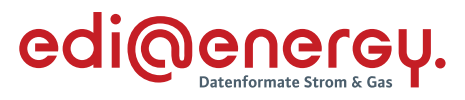

#### $6.2$ **AD: Lieferende LF an NB**

### **6.2.1 E\_0401\_Abmeldung prüfen**

<span id="page-30-1"></span><span id="page-30-0"></span>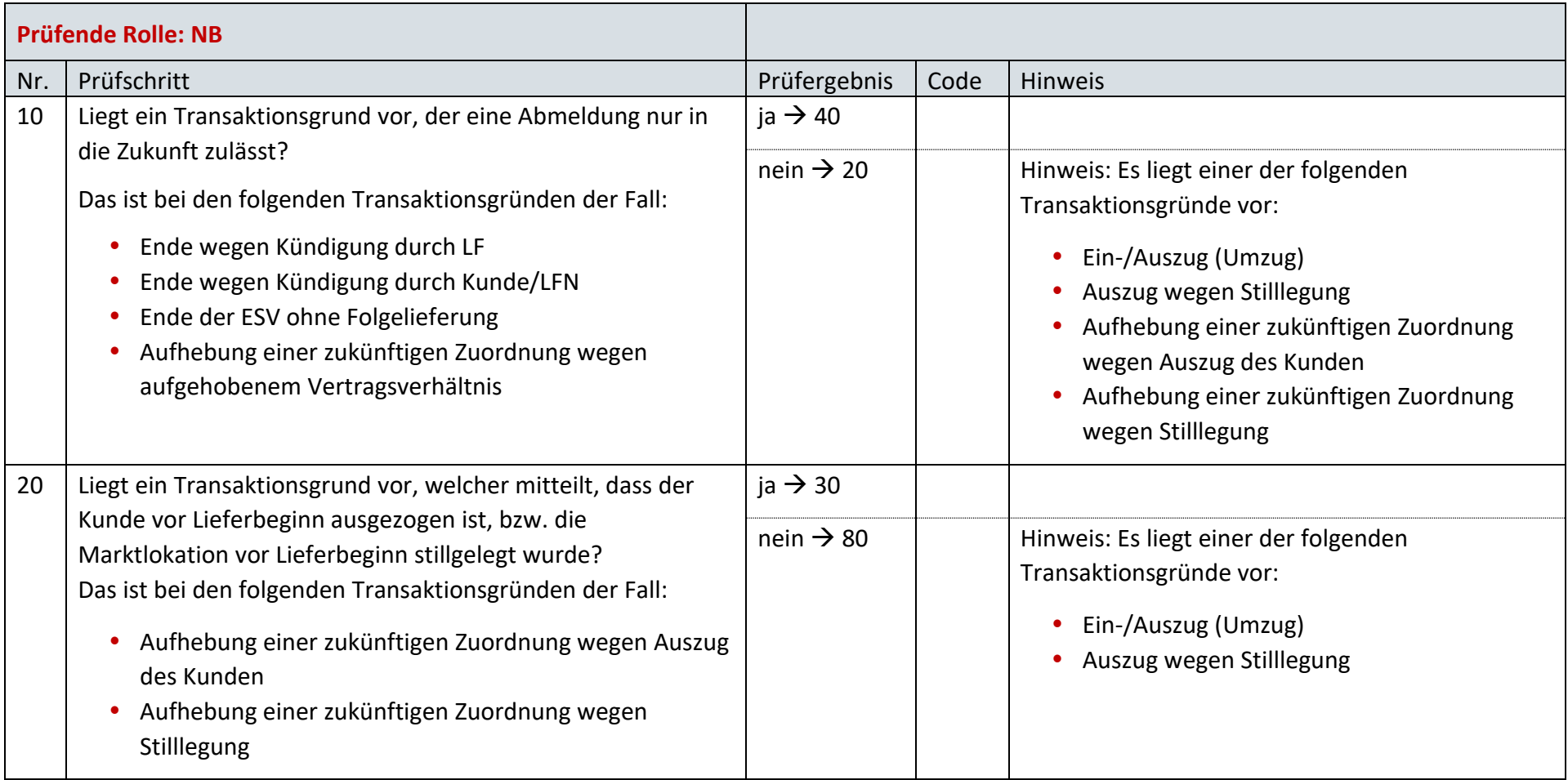

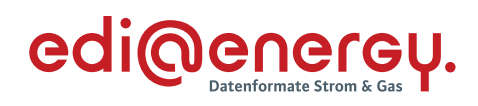

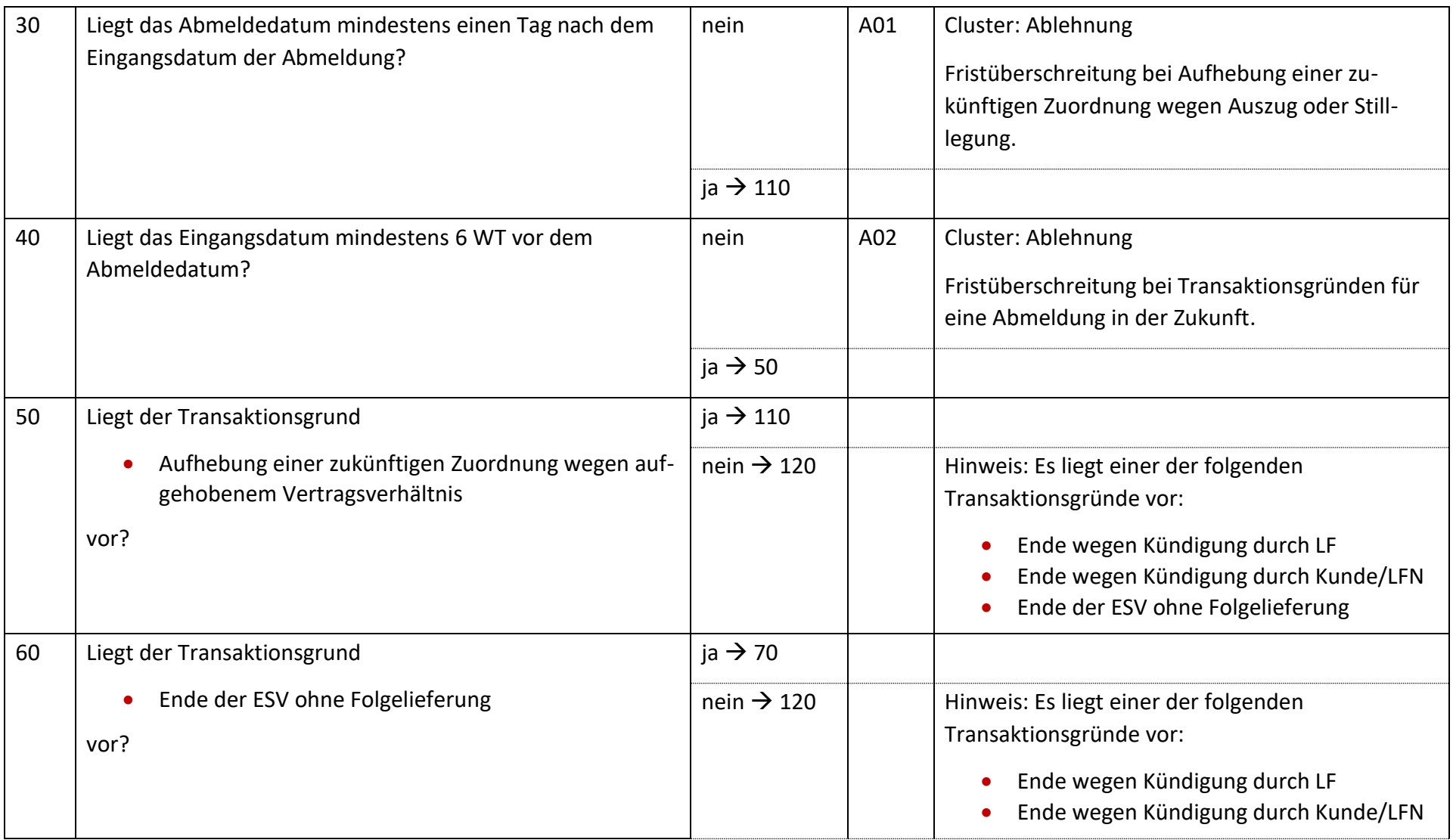

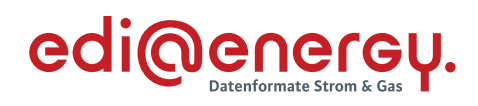

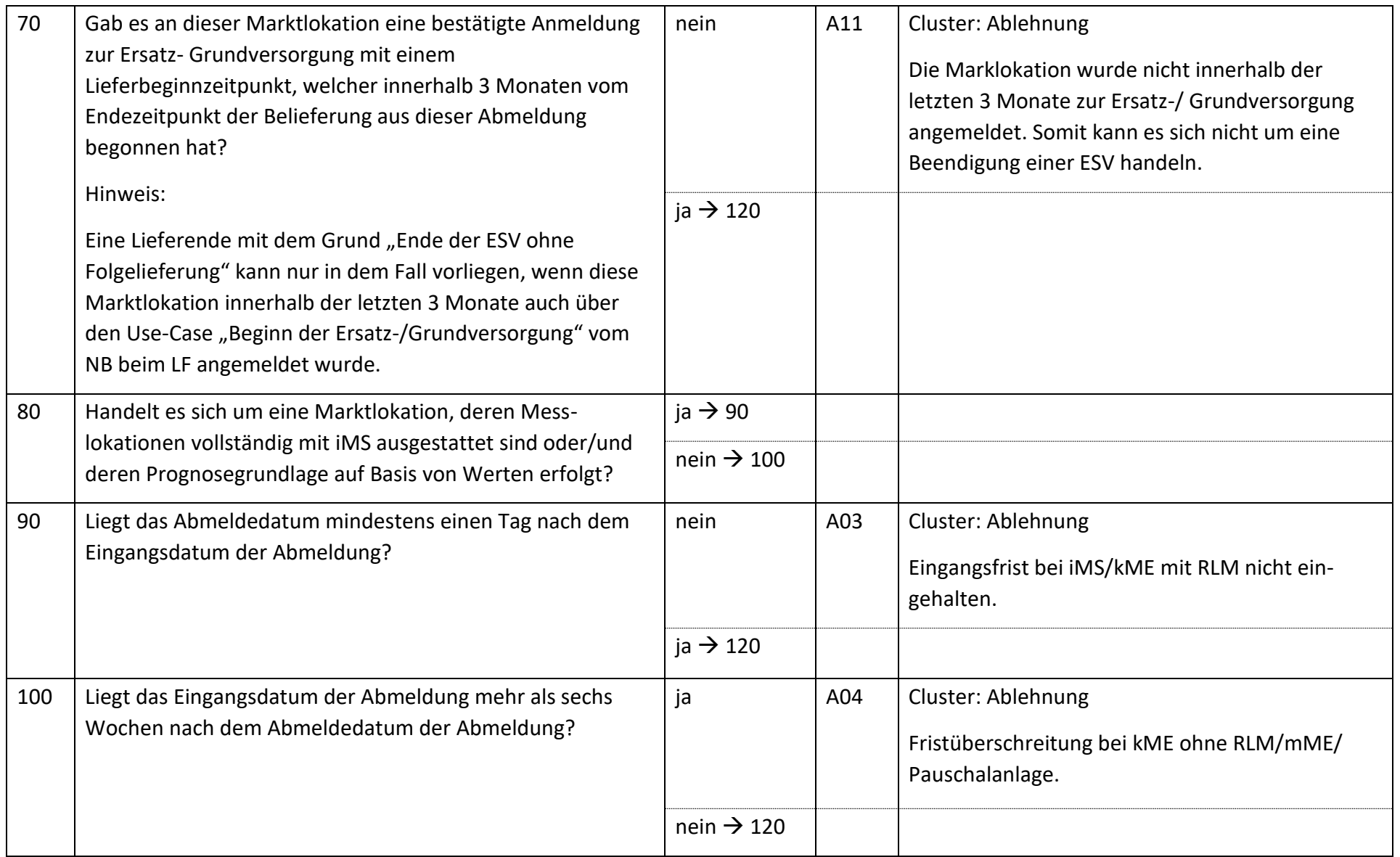

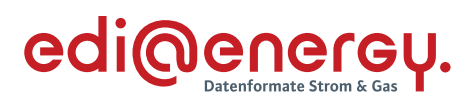

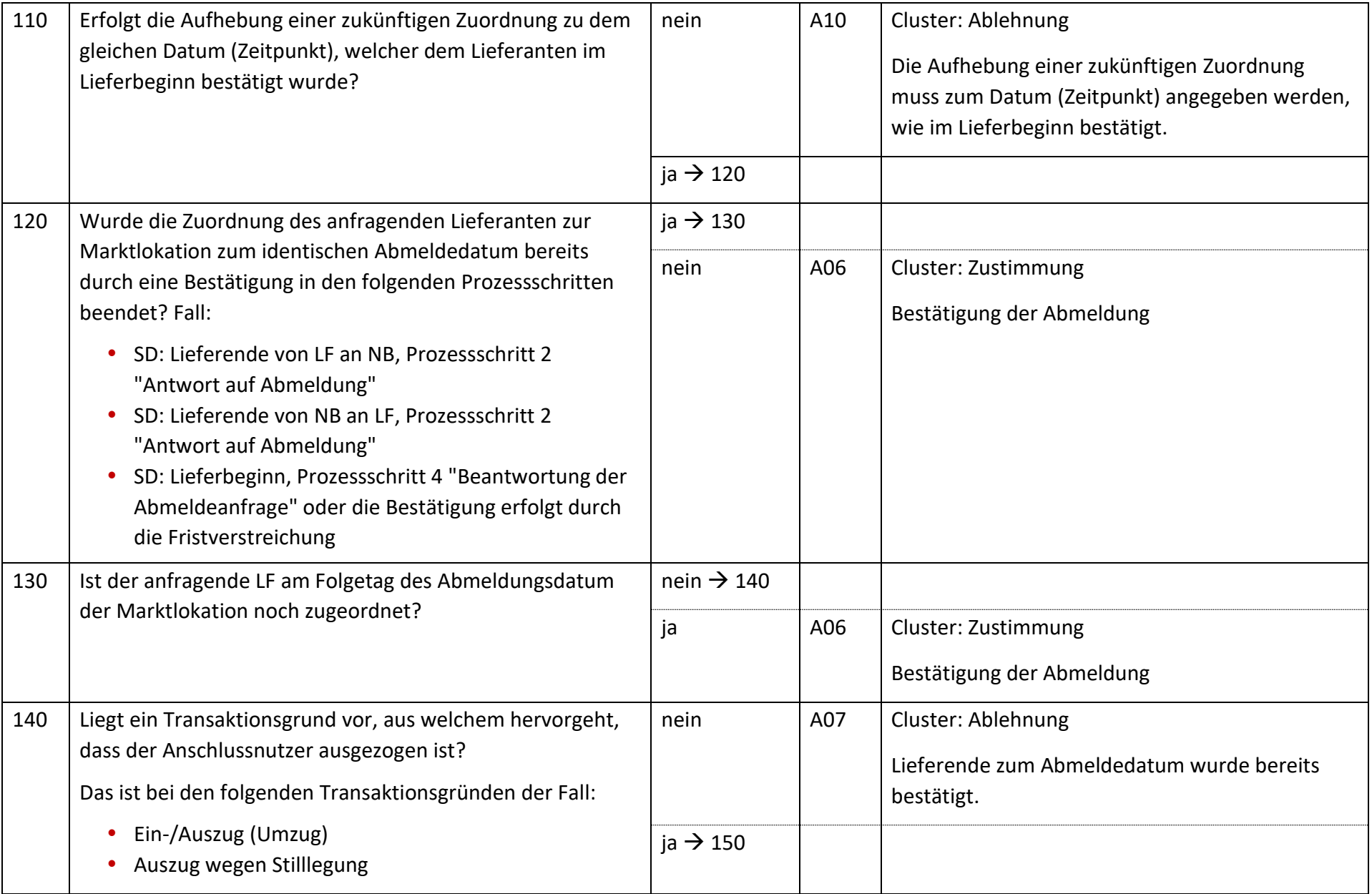

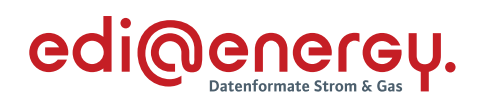

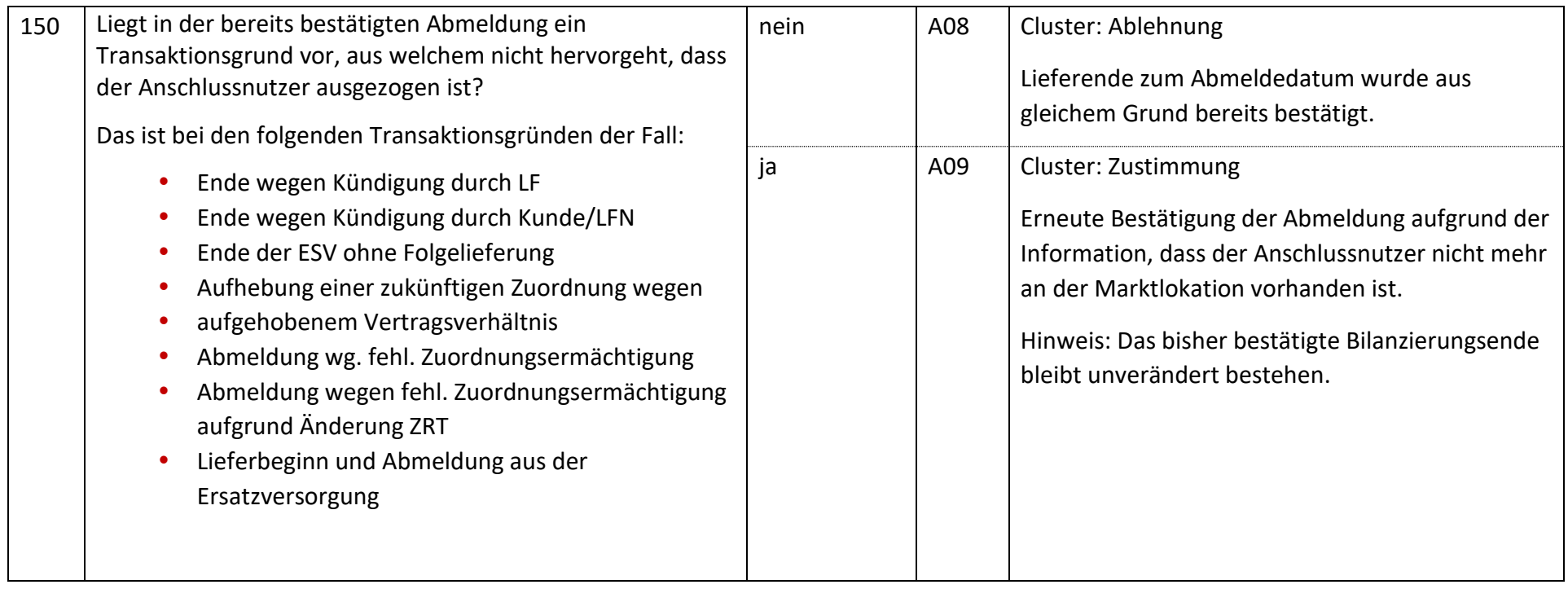

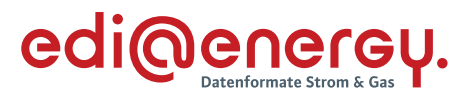

#### $6.3$ **AD: Lieferende von NB an LF**

### **6.3.1 E\_0502\_Abmeldung prüfen**

<span id="page-35-1"></span><span id="page-35-0"></span>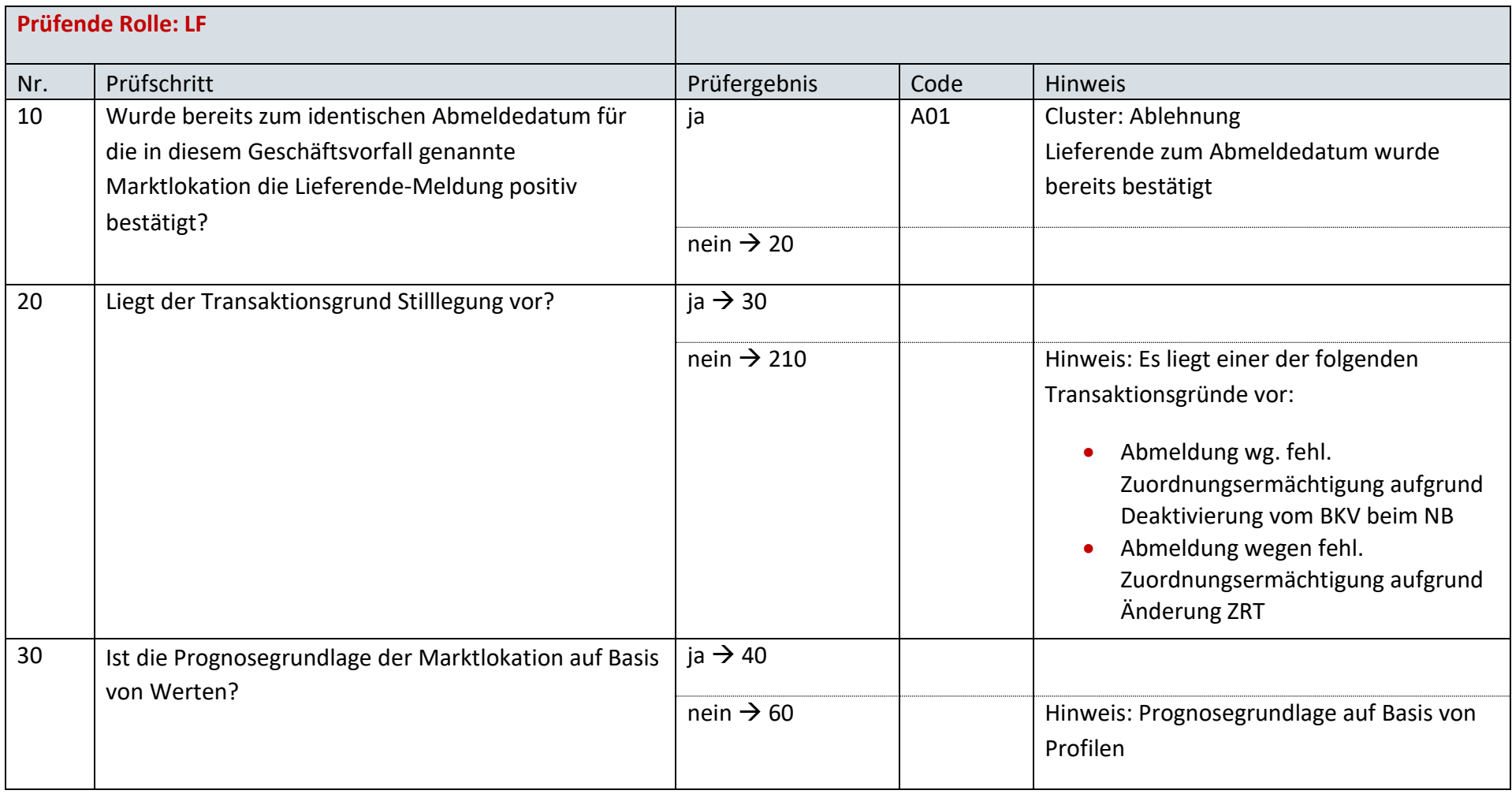
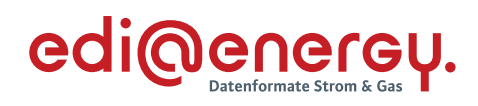

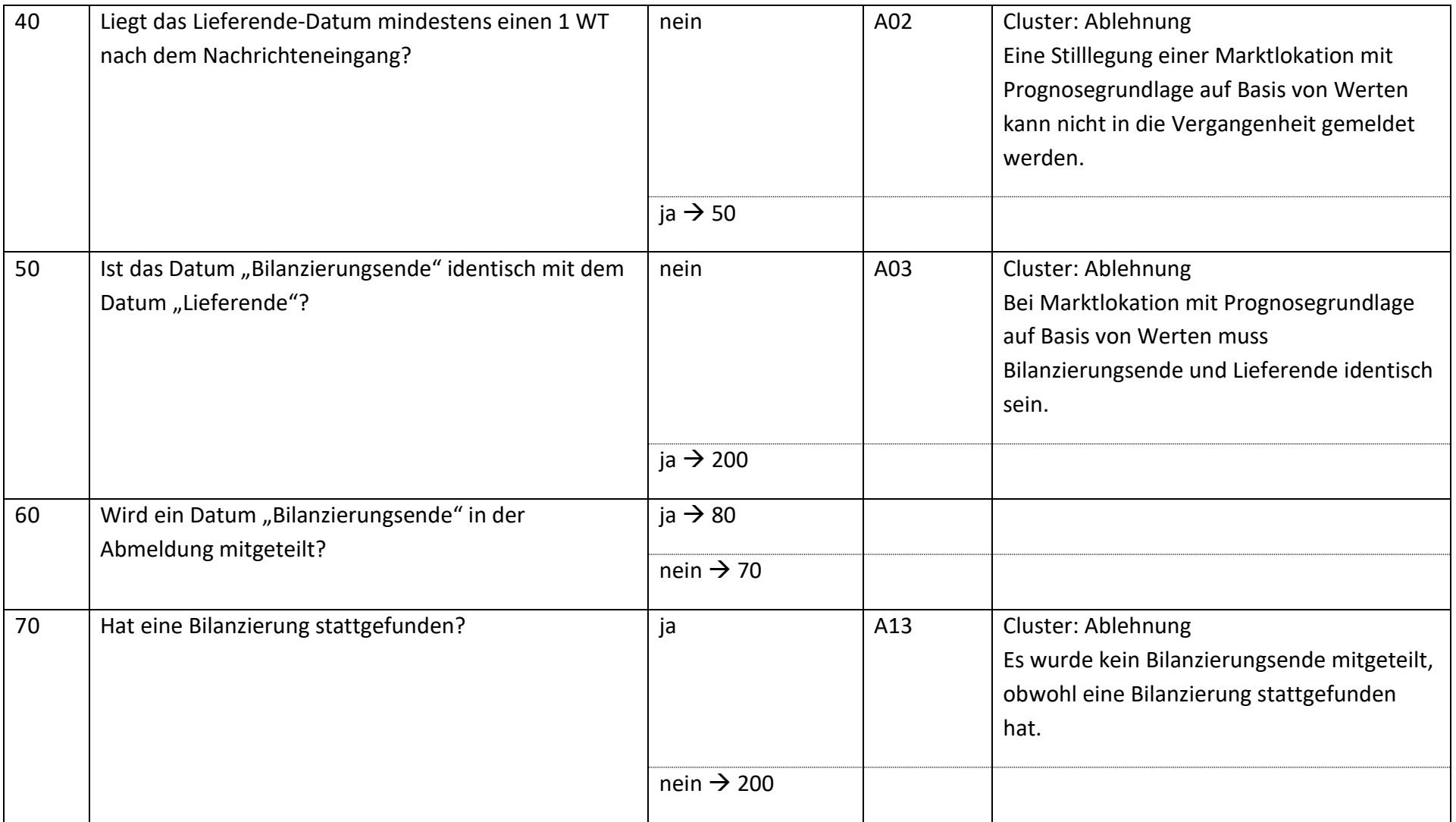

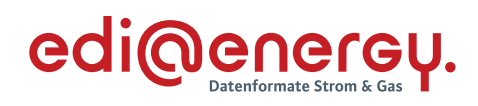

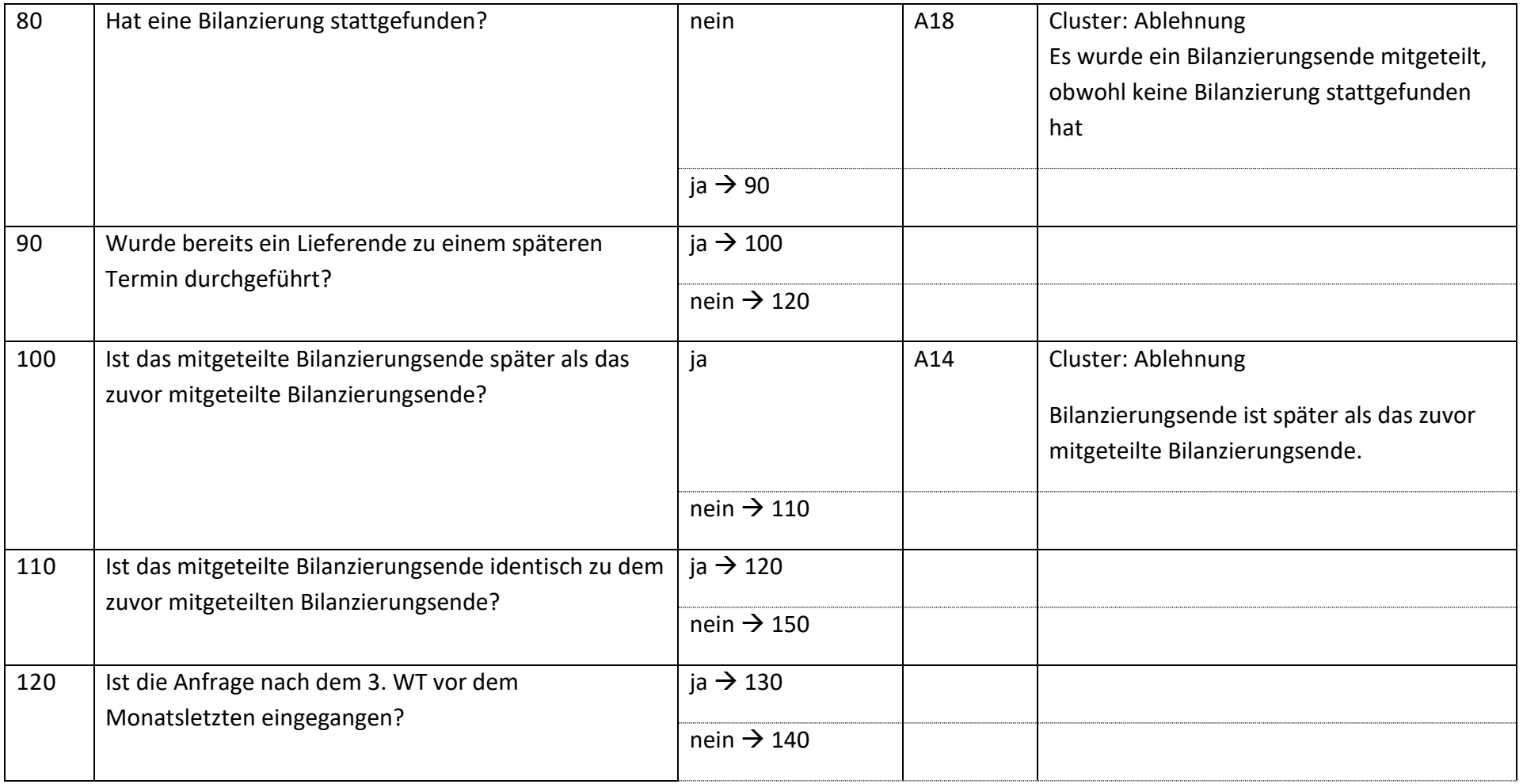

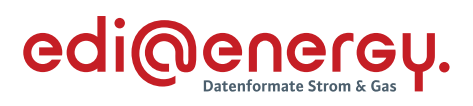

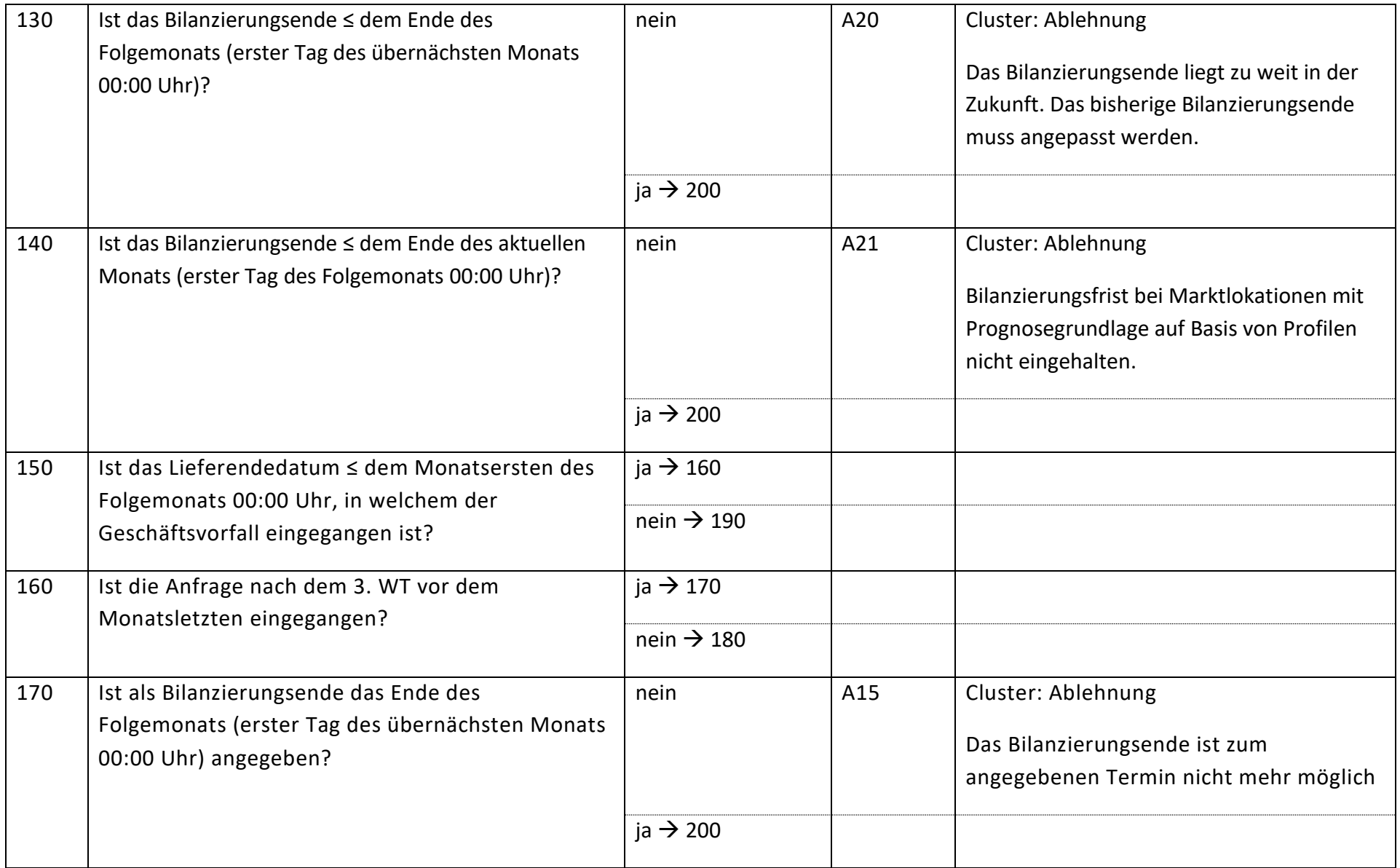

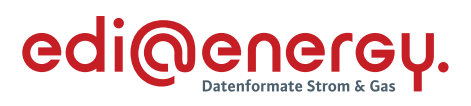

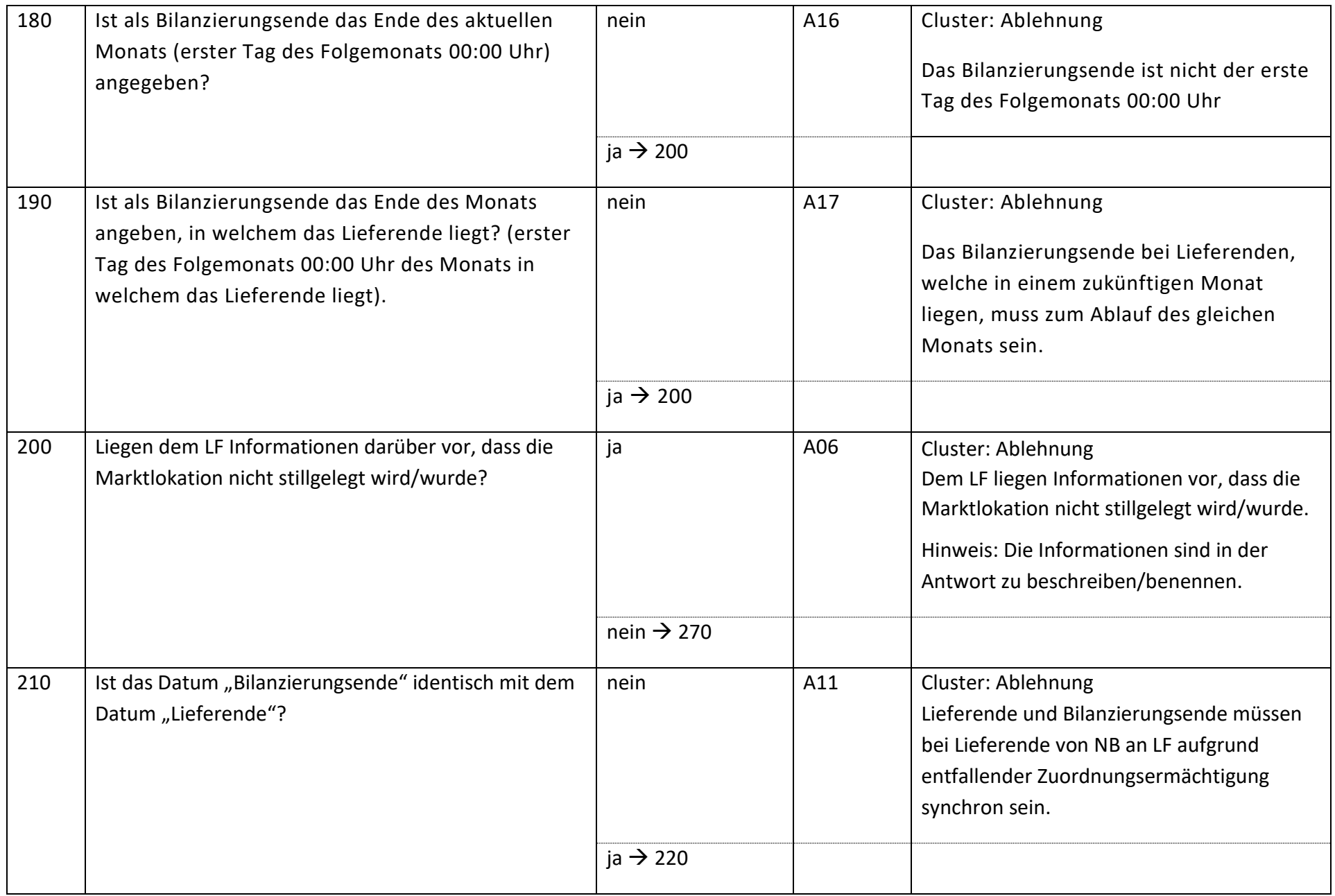

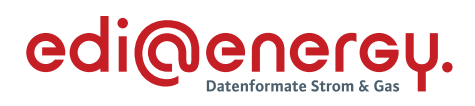

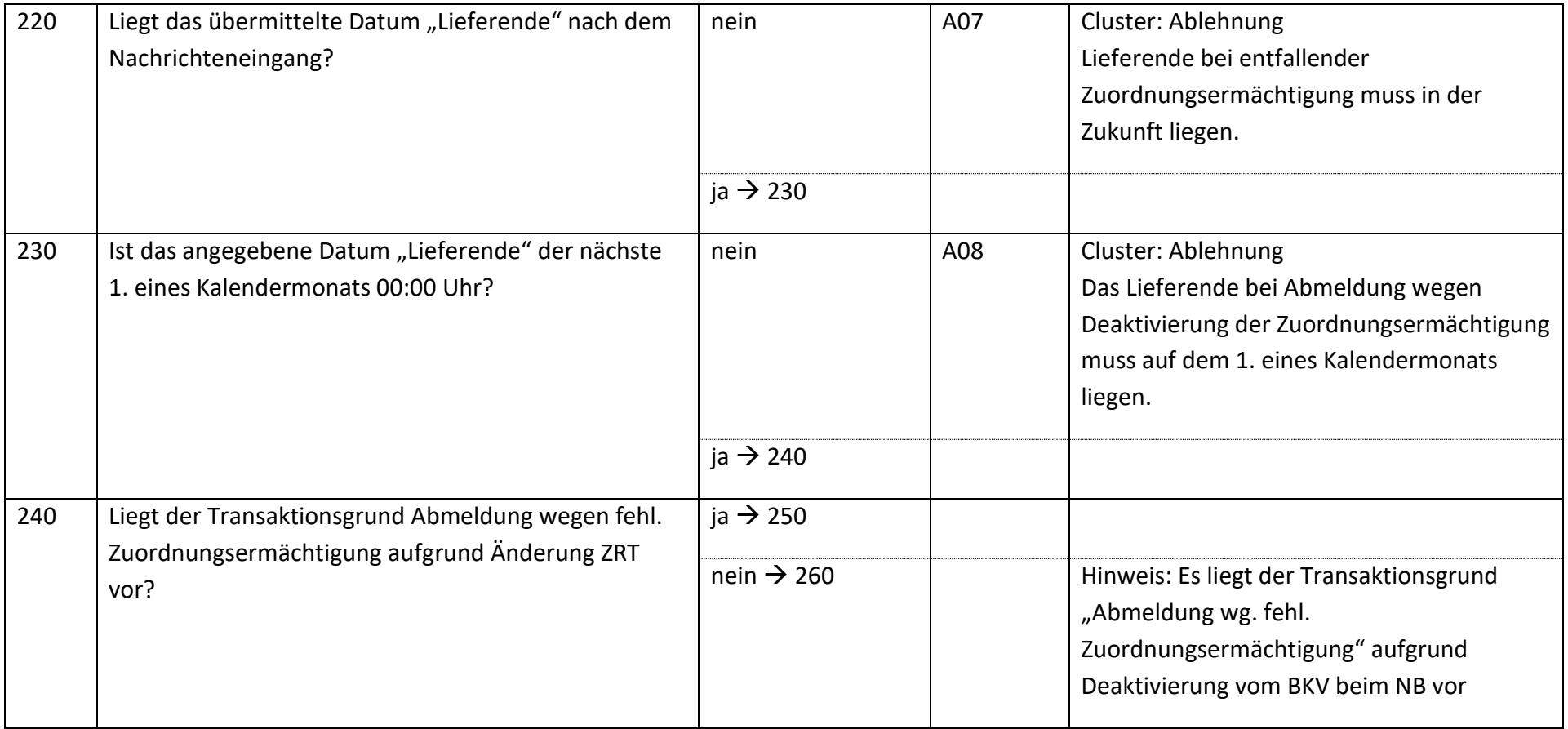

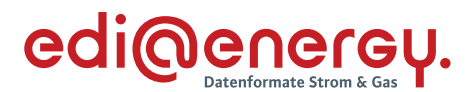

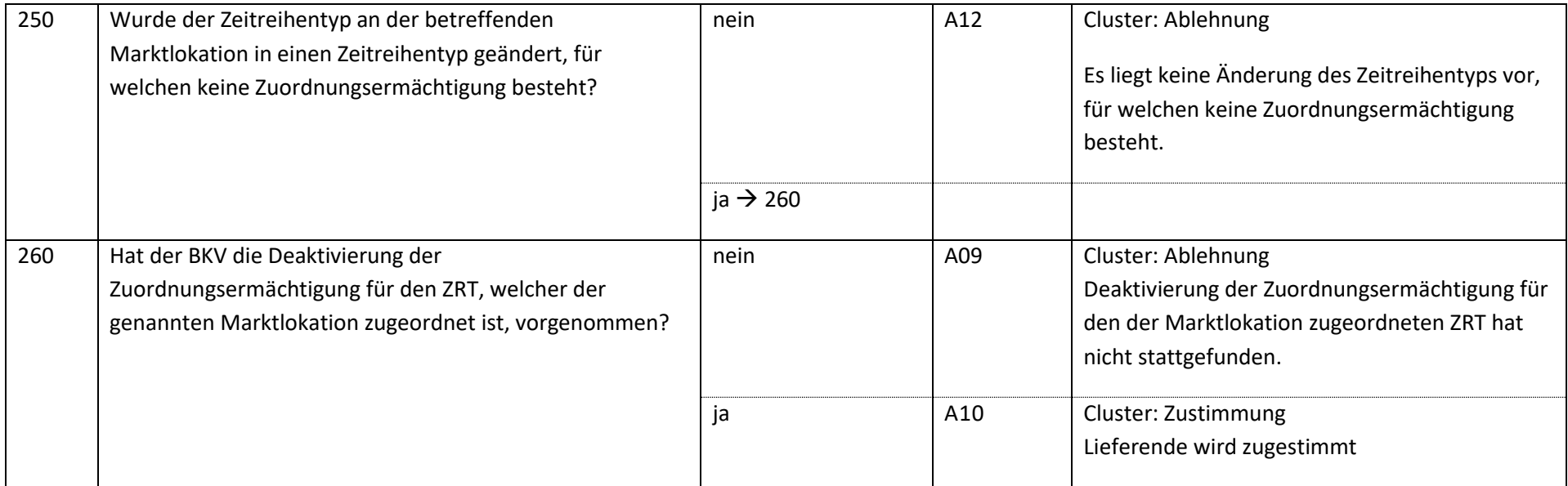

Hinweis: Es gibt keinen festgelegten Prozess über den definiert ist, wie der BKV die Deaktivierung der Zuordnungsermächtigung an den davon betroffenen LF mitteilt. Für dieses EBD wird daher vorausgesetzt, dass der BKV den LF spätestens zeitgleich mit Deaktivierung der Zuordnungsermächtigung beim NB (Use-Case: Deaktivierung einer Zuordnungsermächtigung des BKV beim NB) darüber informiert und der LF diese Informationen in dem für diese Prüfungen nötigen Systemen hinterlegt hat.

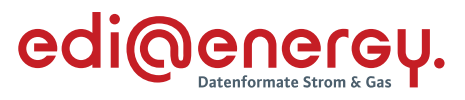

#### $6.4$ **AD: Lieferbeginn**

# **6.4.1 E\_0462\_Prüfen, ob Anmeldung direkt ablehnbar**

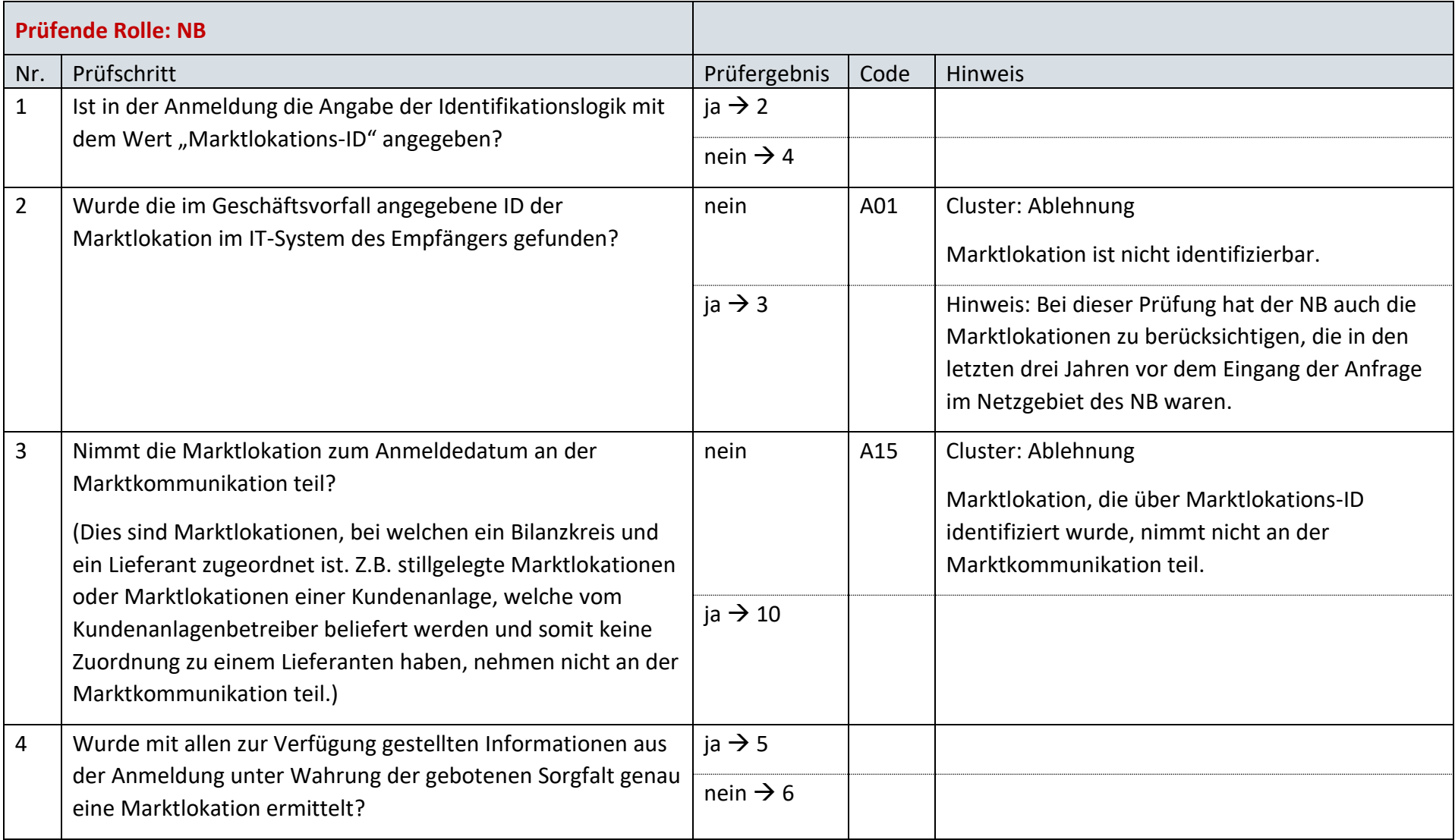

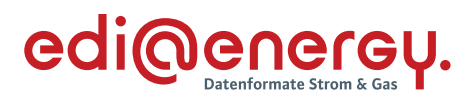

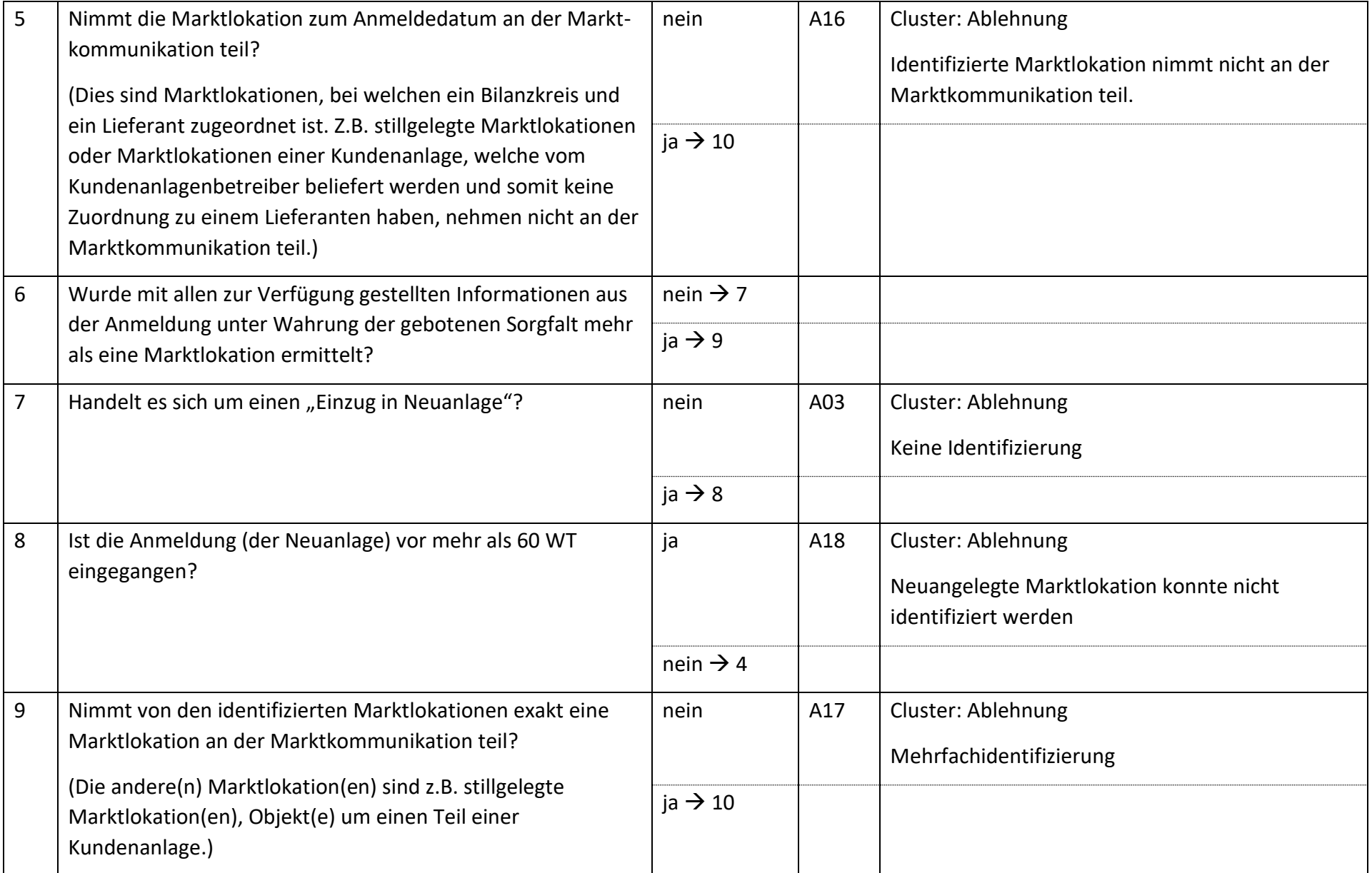

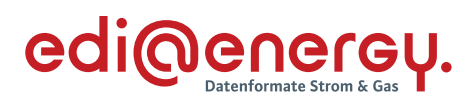

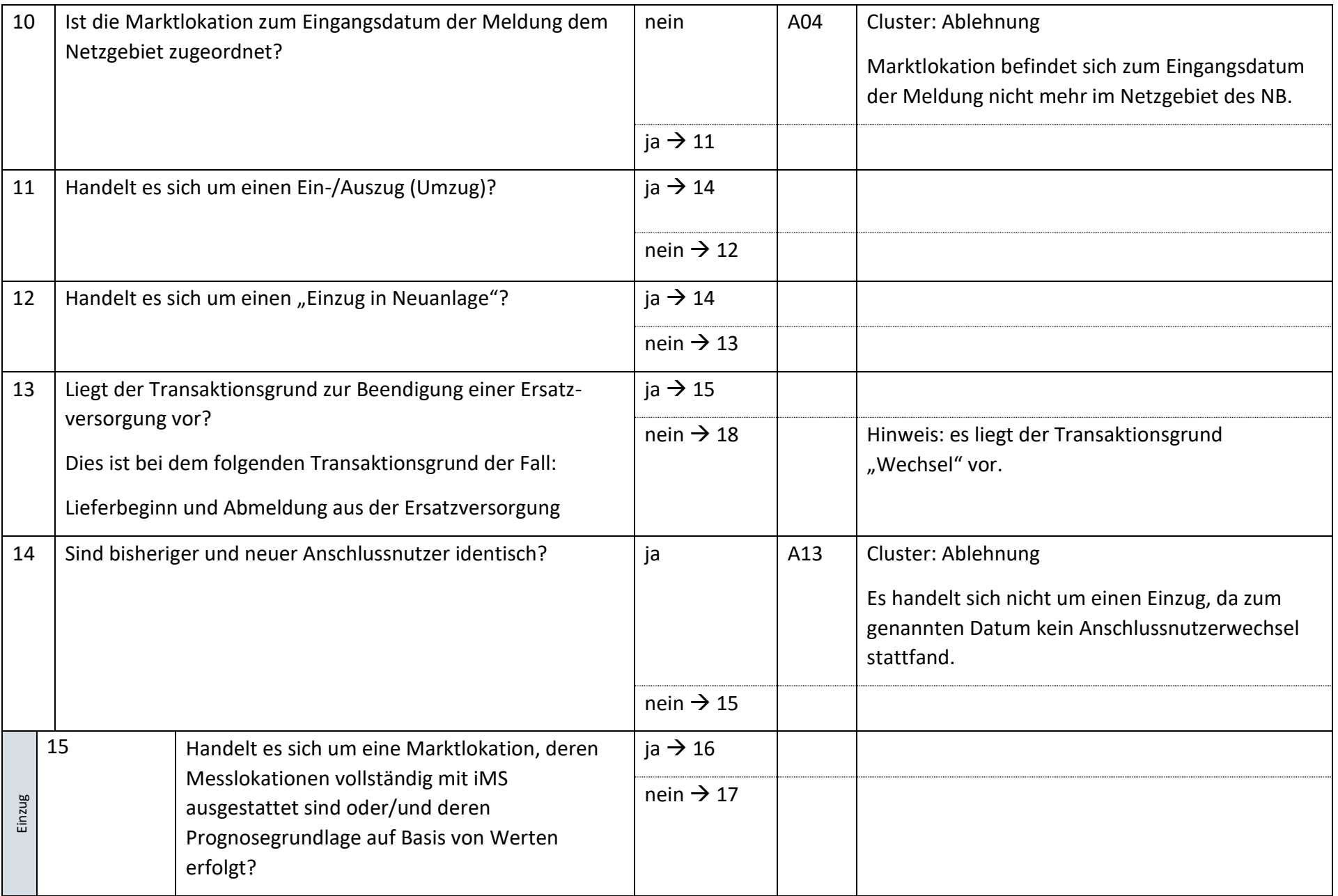

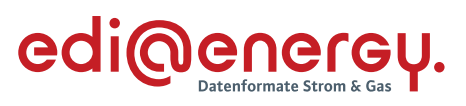

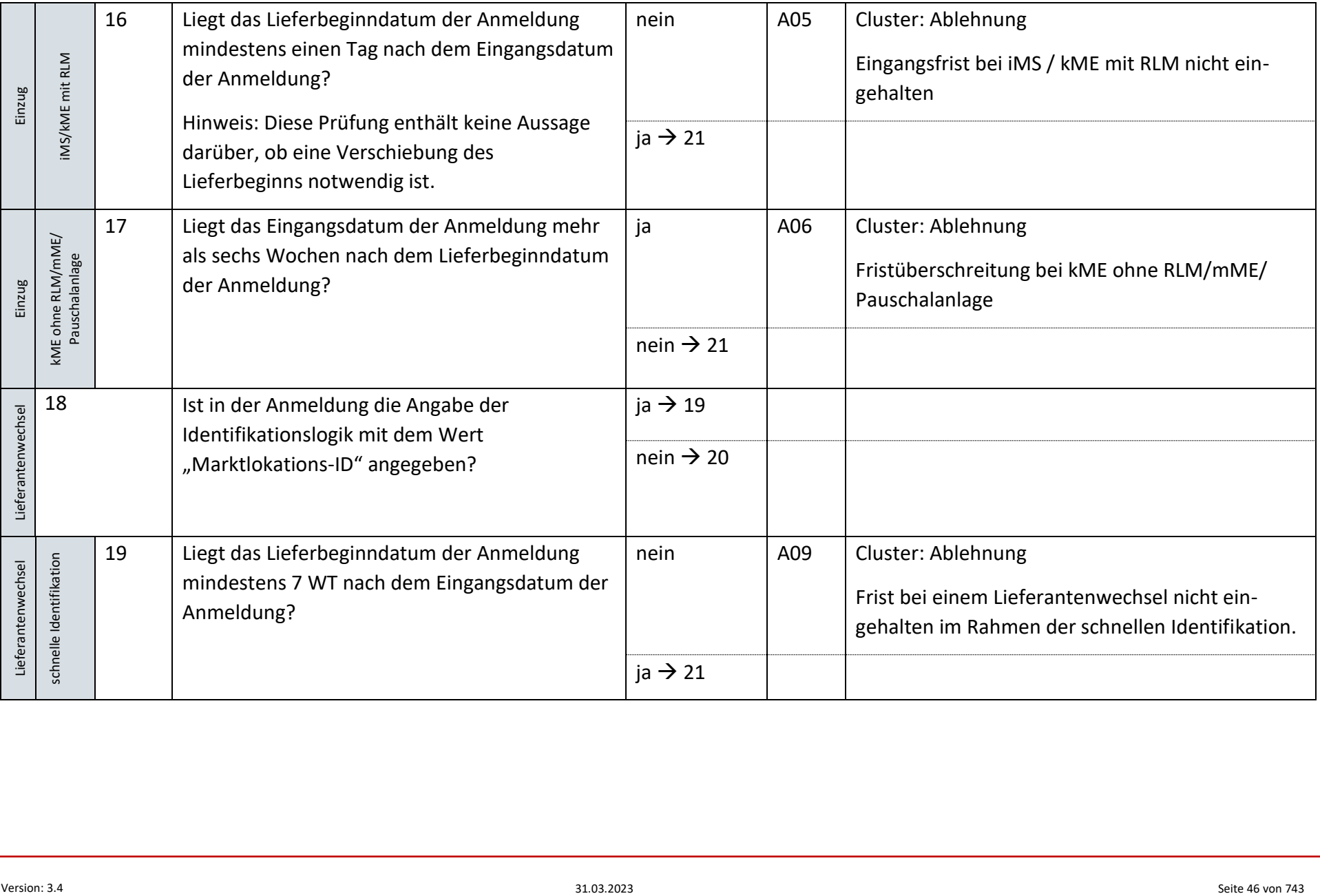

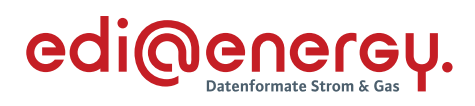

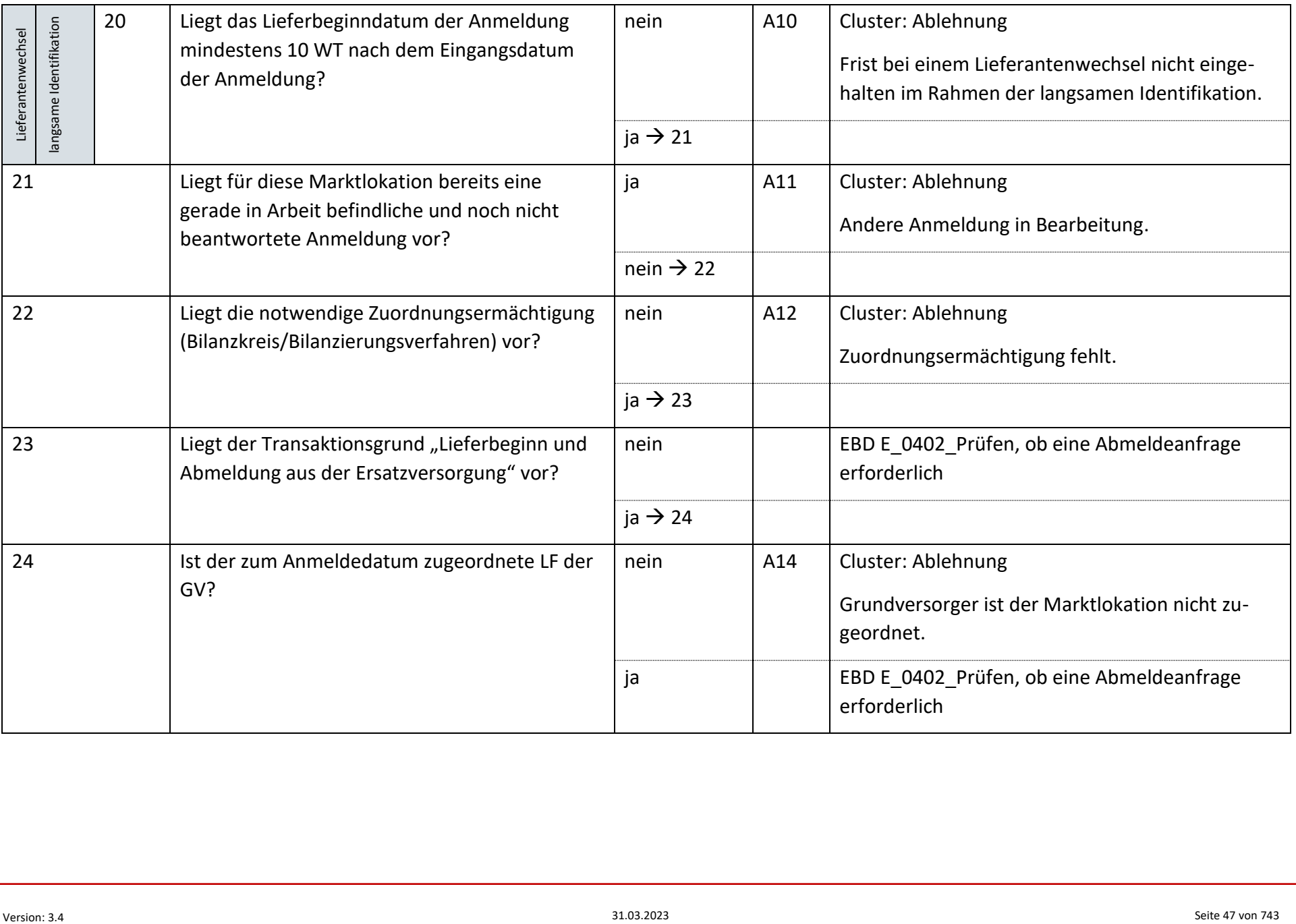

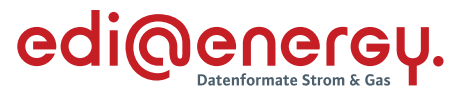

# **6.4.2 E\_0402\_Prüfen, ob Abmeldeanfrage erforderlich**

Derzeit ist für diese Entscheidung kein Entscheidungsbaum notwendig, da keine Antwort gegeben wird. Der Netzbetreiber muss prüfen, ob eine Abmeldeanfrage zu senden ist.

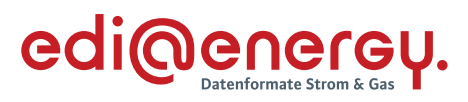

# **6.4.3 E\_0403\_Abmeldeanfrage prüfen**

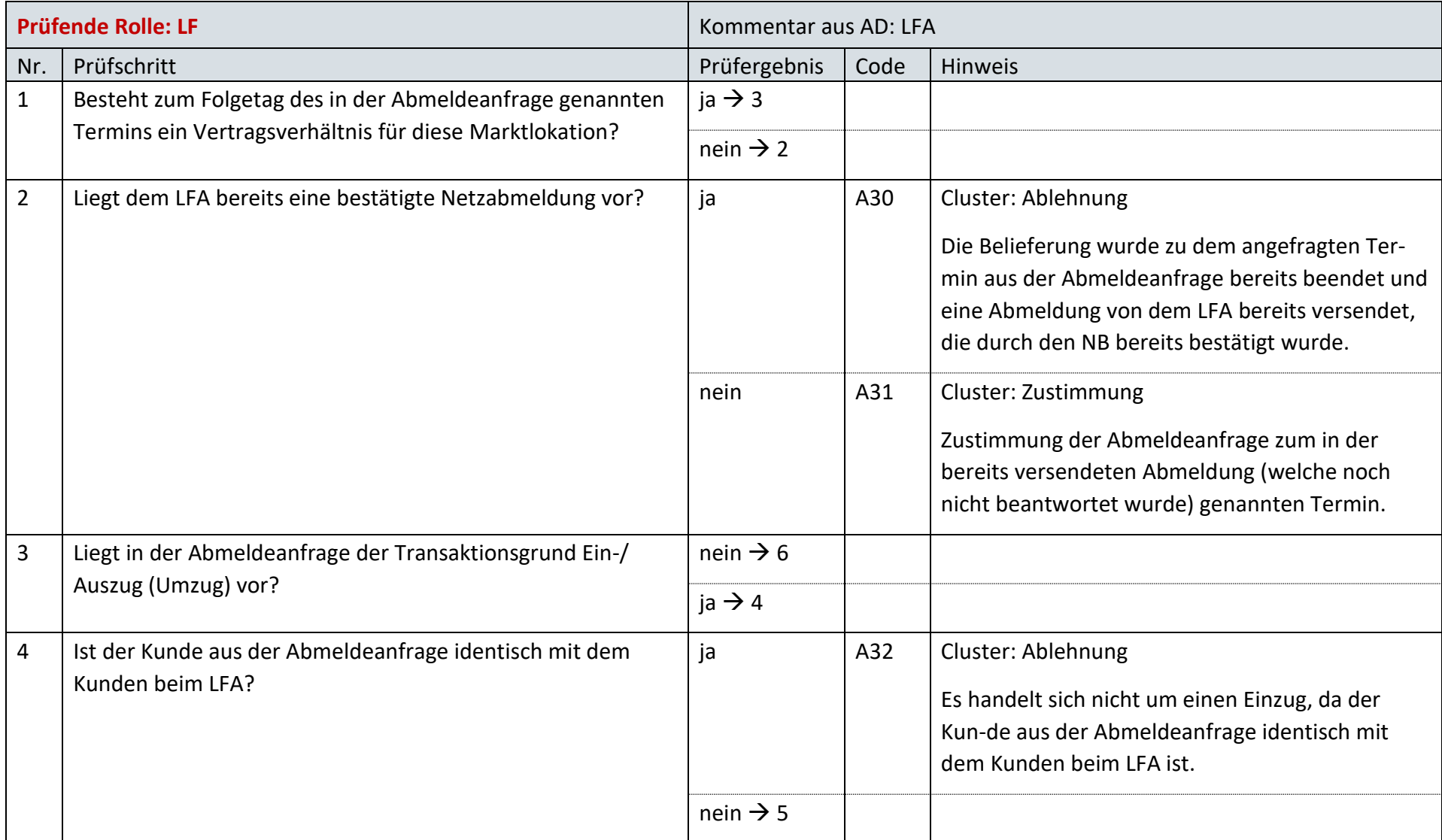

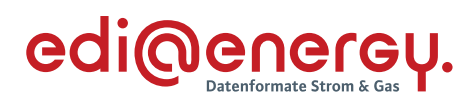

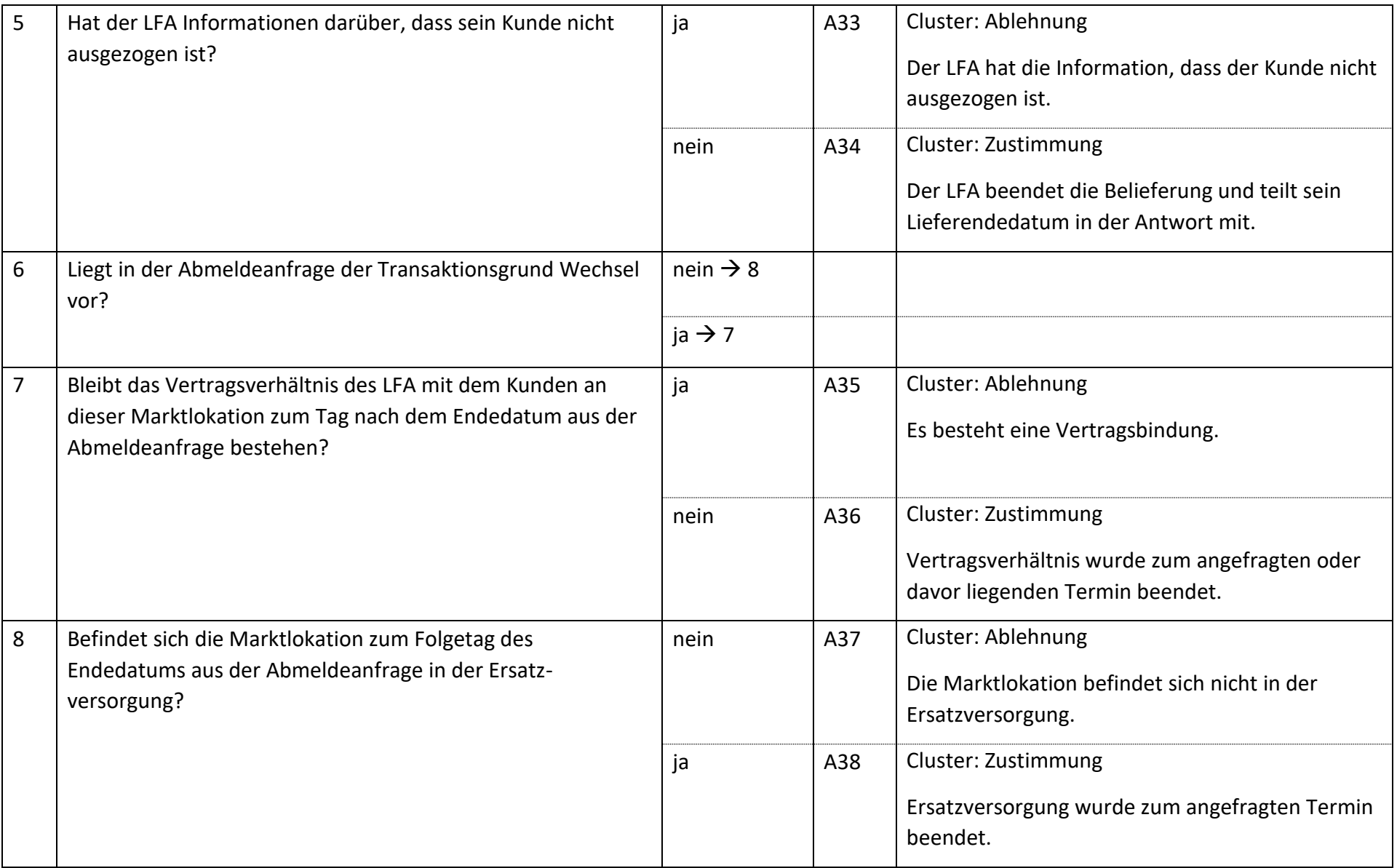

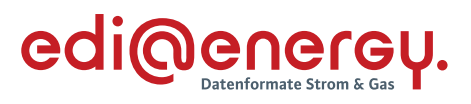

# **6.4.4 E\_0404\_Lieferbeginn prüfen**

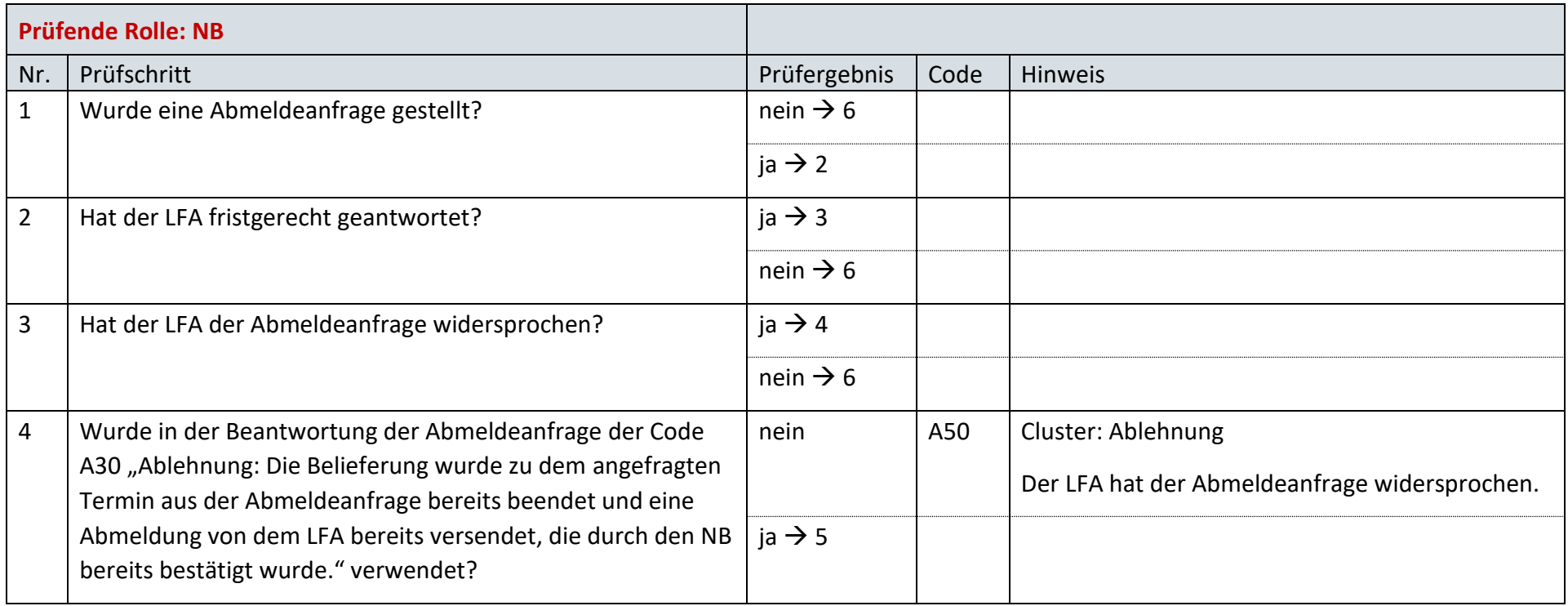

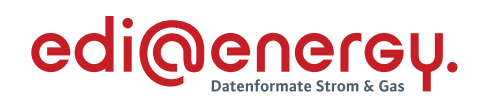

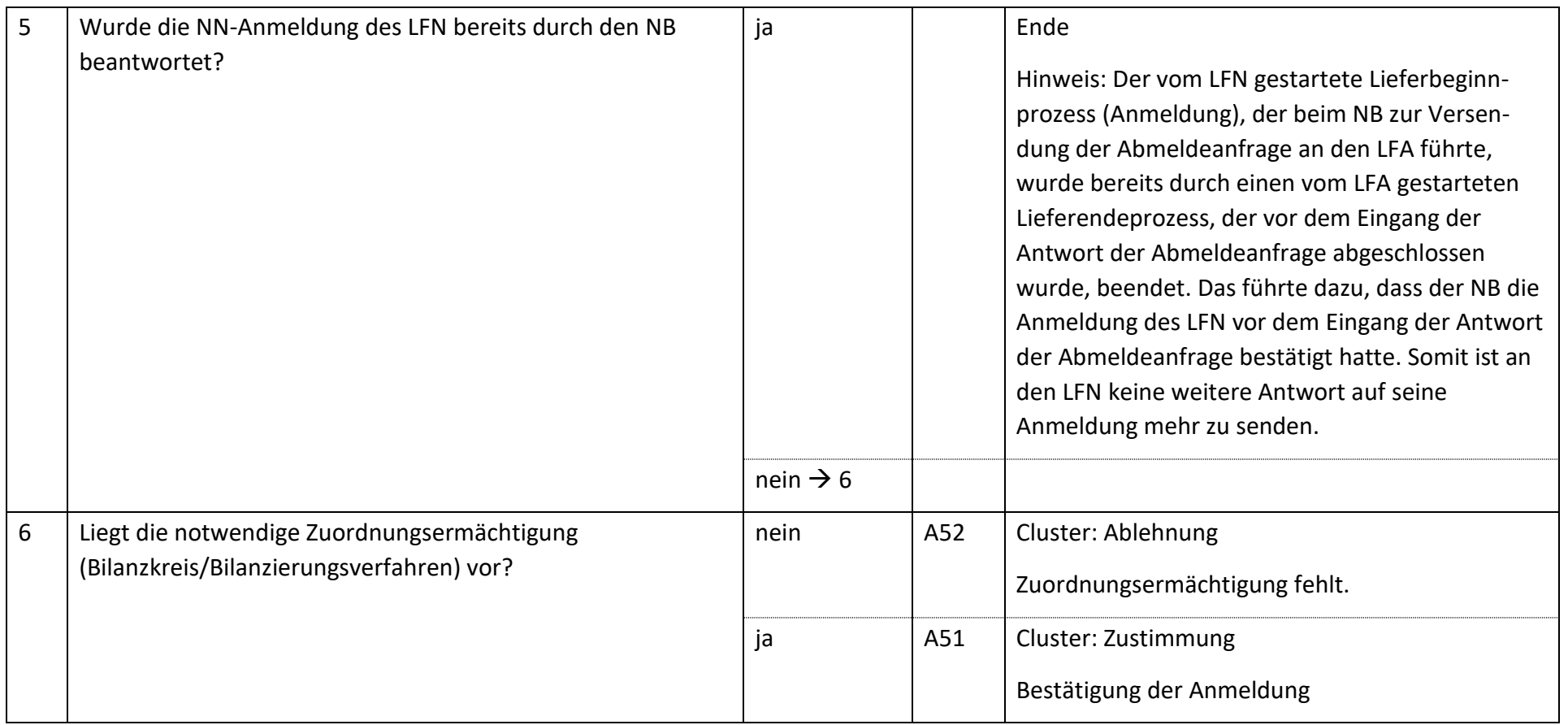

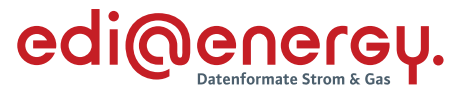

 $6.5$ **AD: Beginn der Ersatz-/Grundversorgung**

# **6.5.1 E\_0405\_Anmeldung E/G prüfen**

# **S\_0003\_Bestätigung EOG Anmeldung**

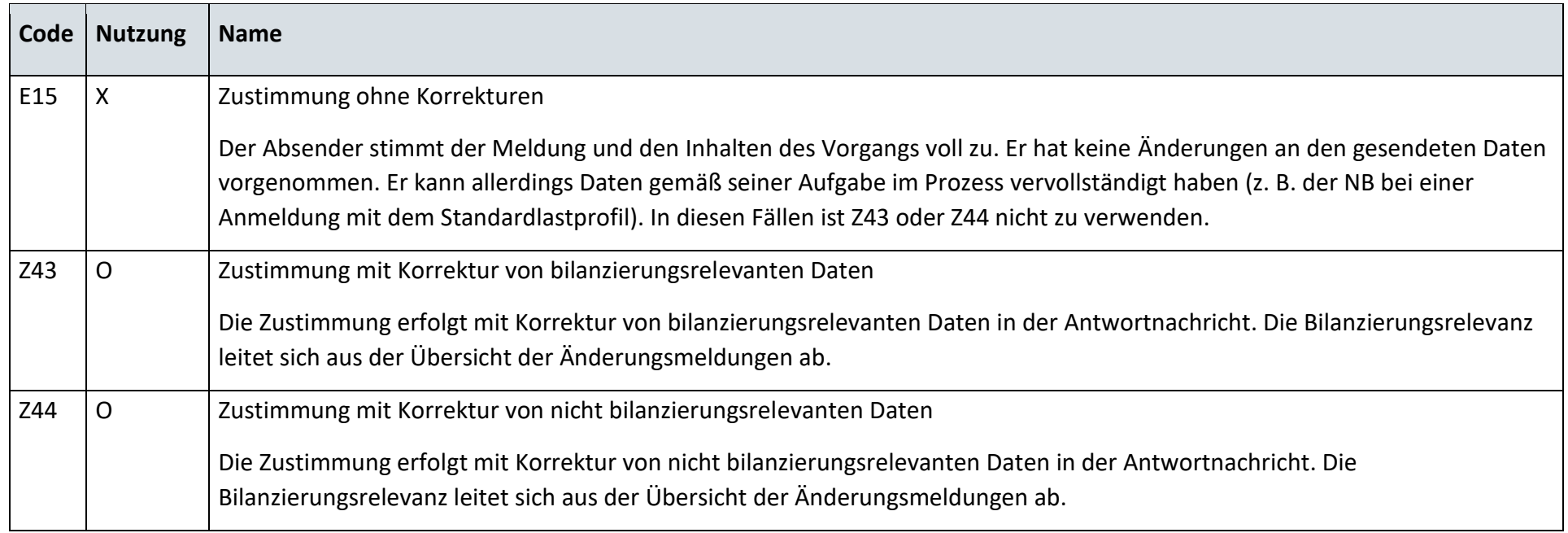

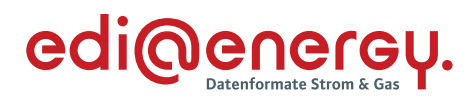

# **S\_0004\_Ablehnung EOG Anmeldung**

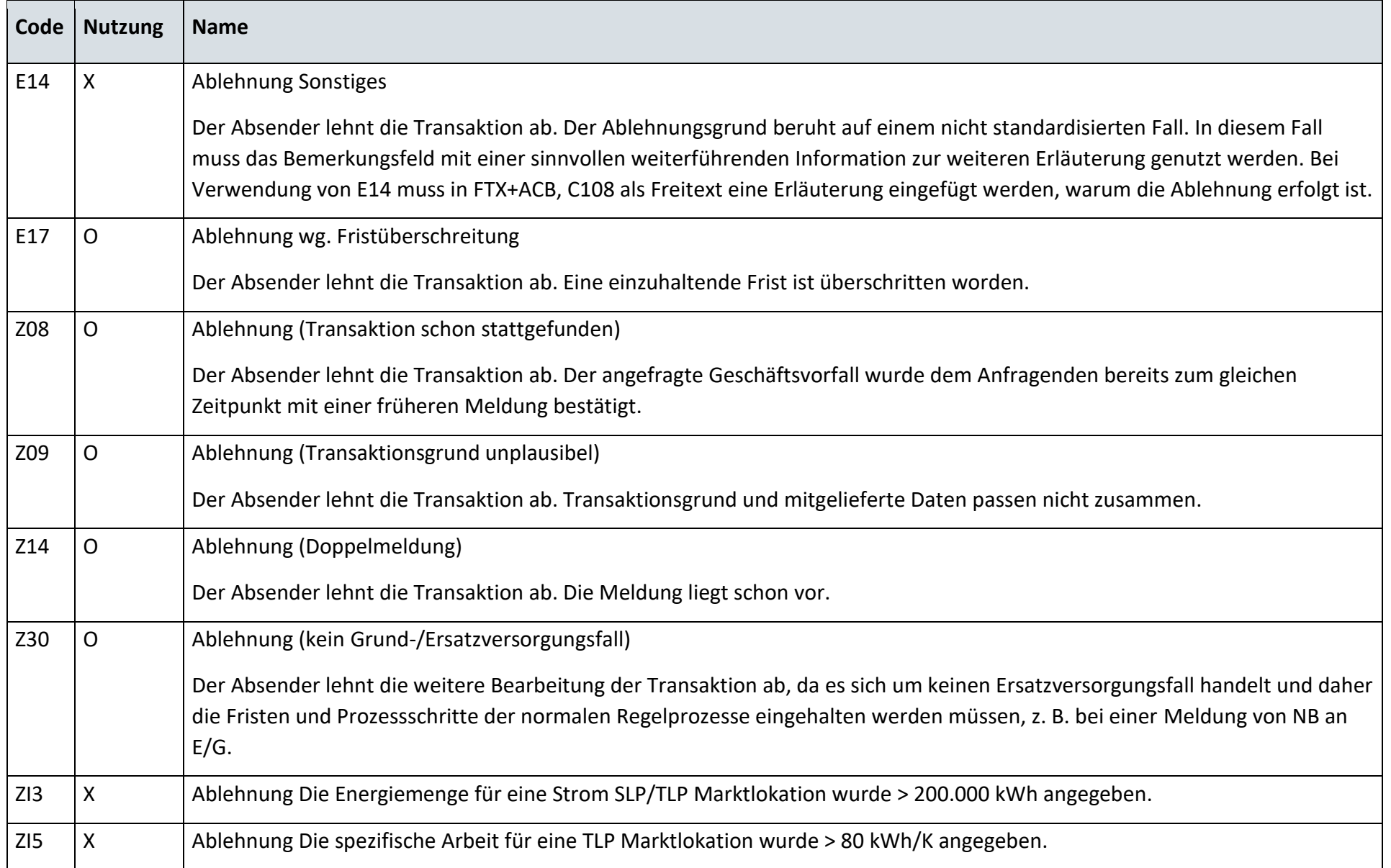

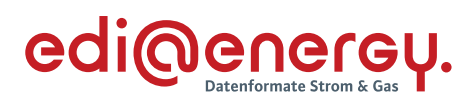

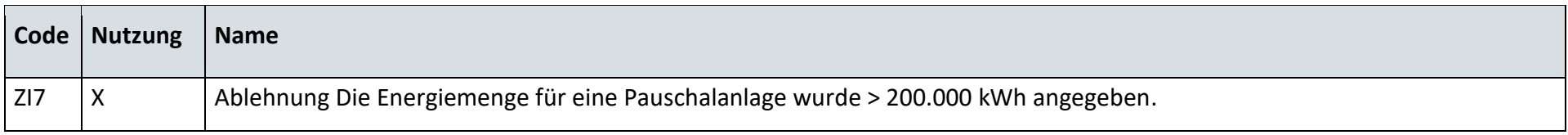

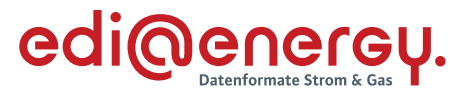

#### $6.6$ **AD: Übermittlung des Lieferscheins zur Netznutzungsabrechnung**

# **6.6.1 E\_0456\_Lieferschein prüfen**

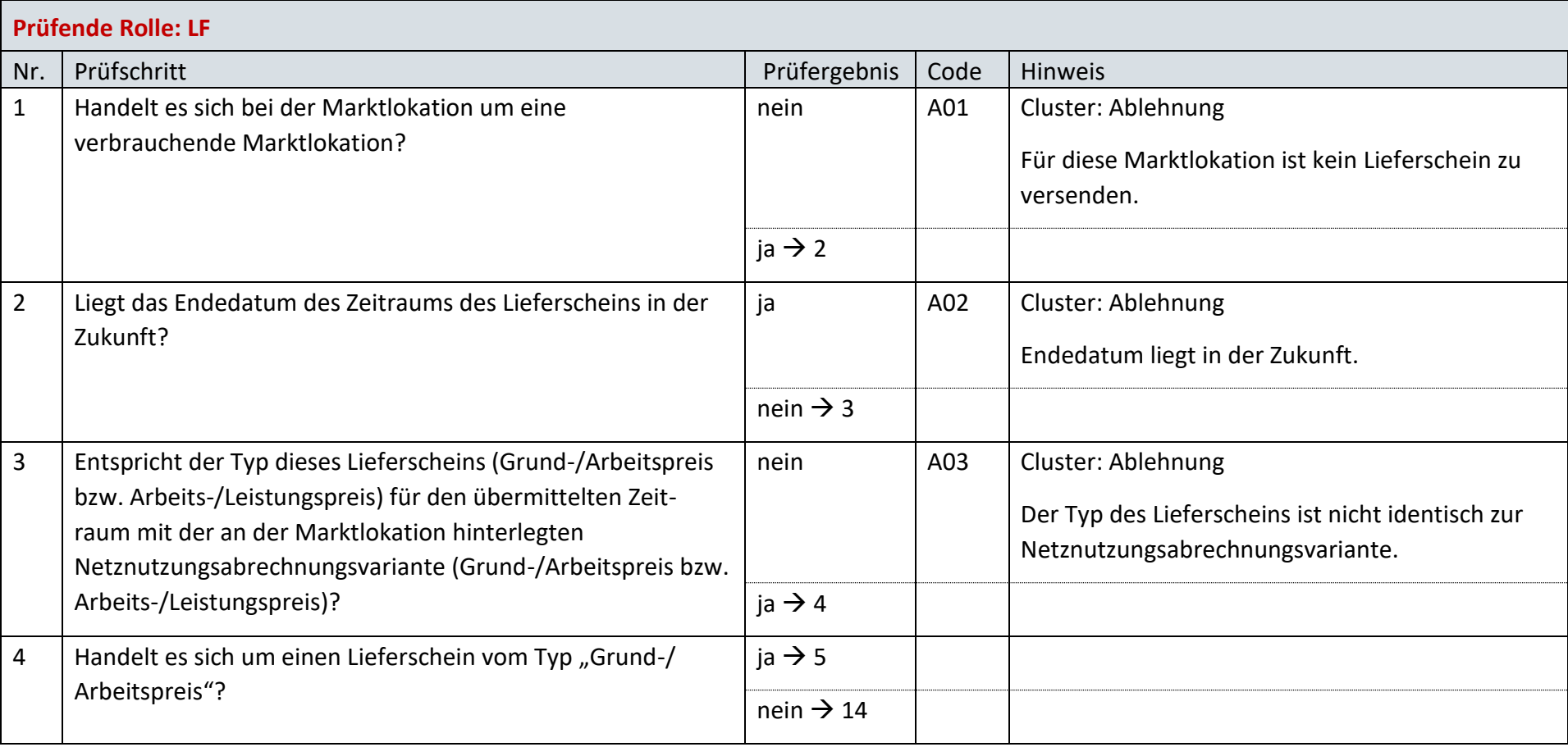

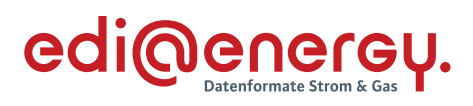

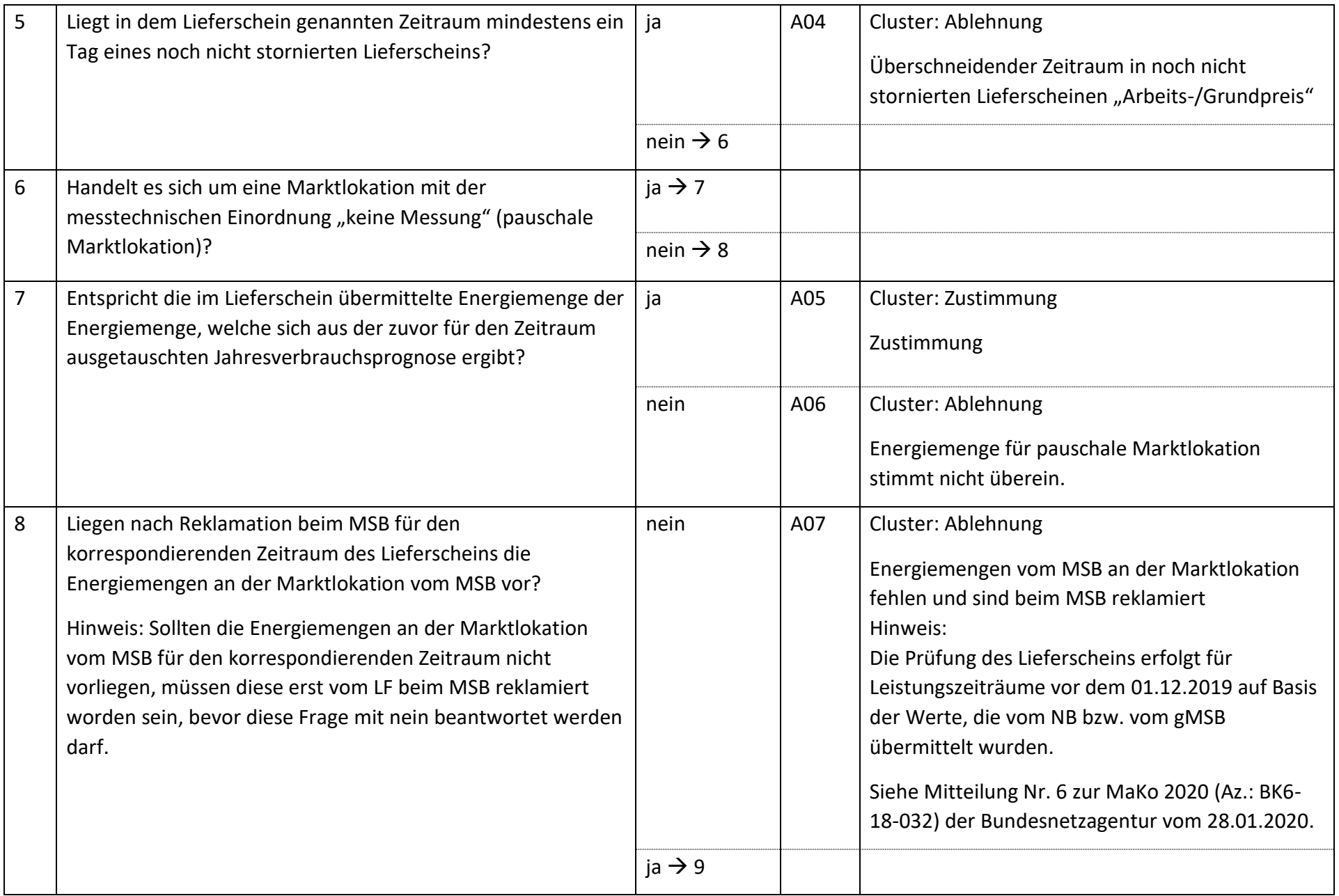

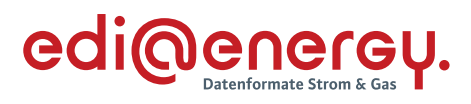

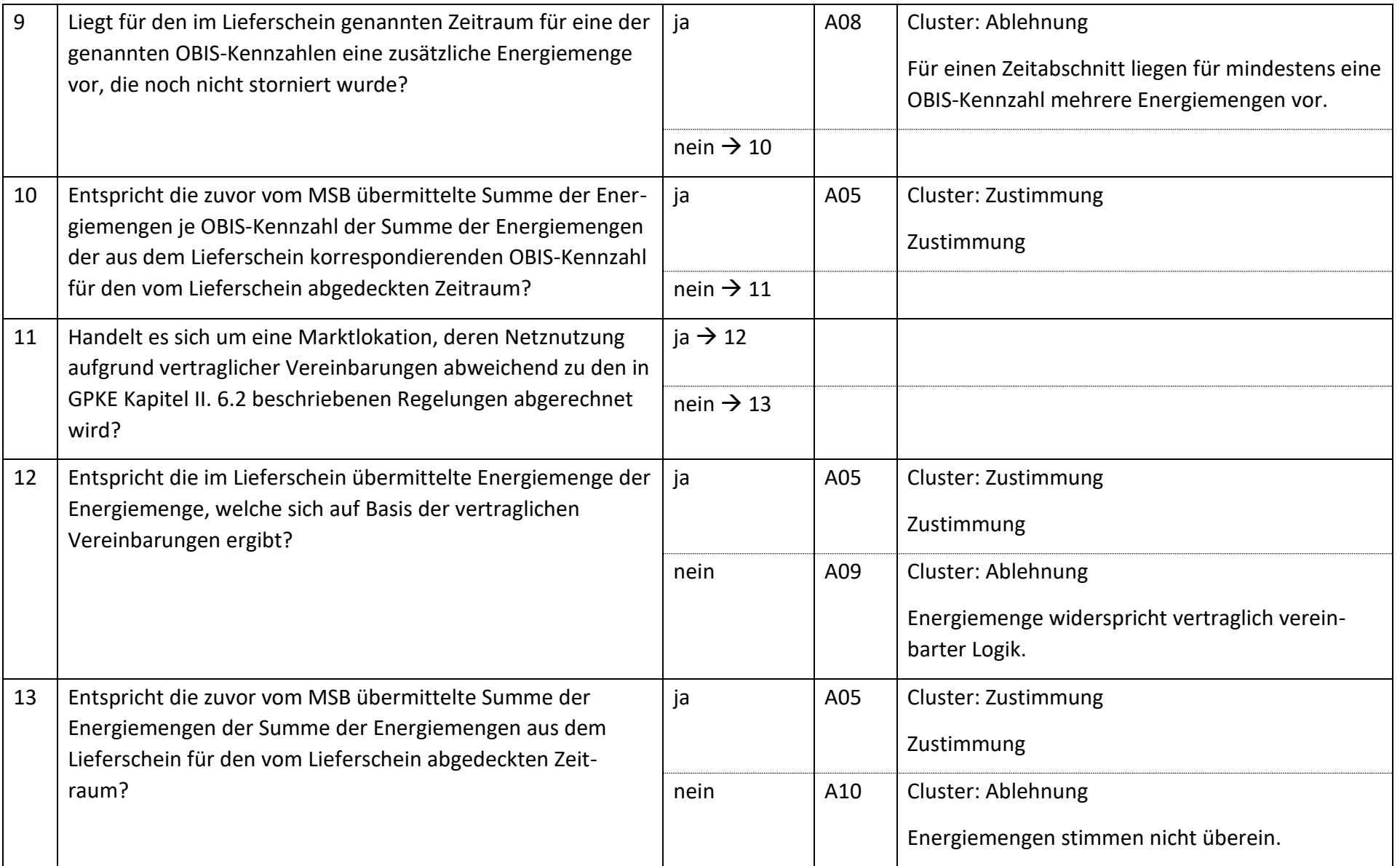

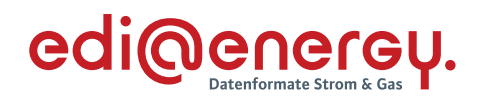

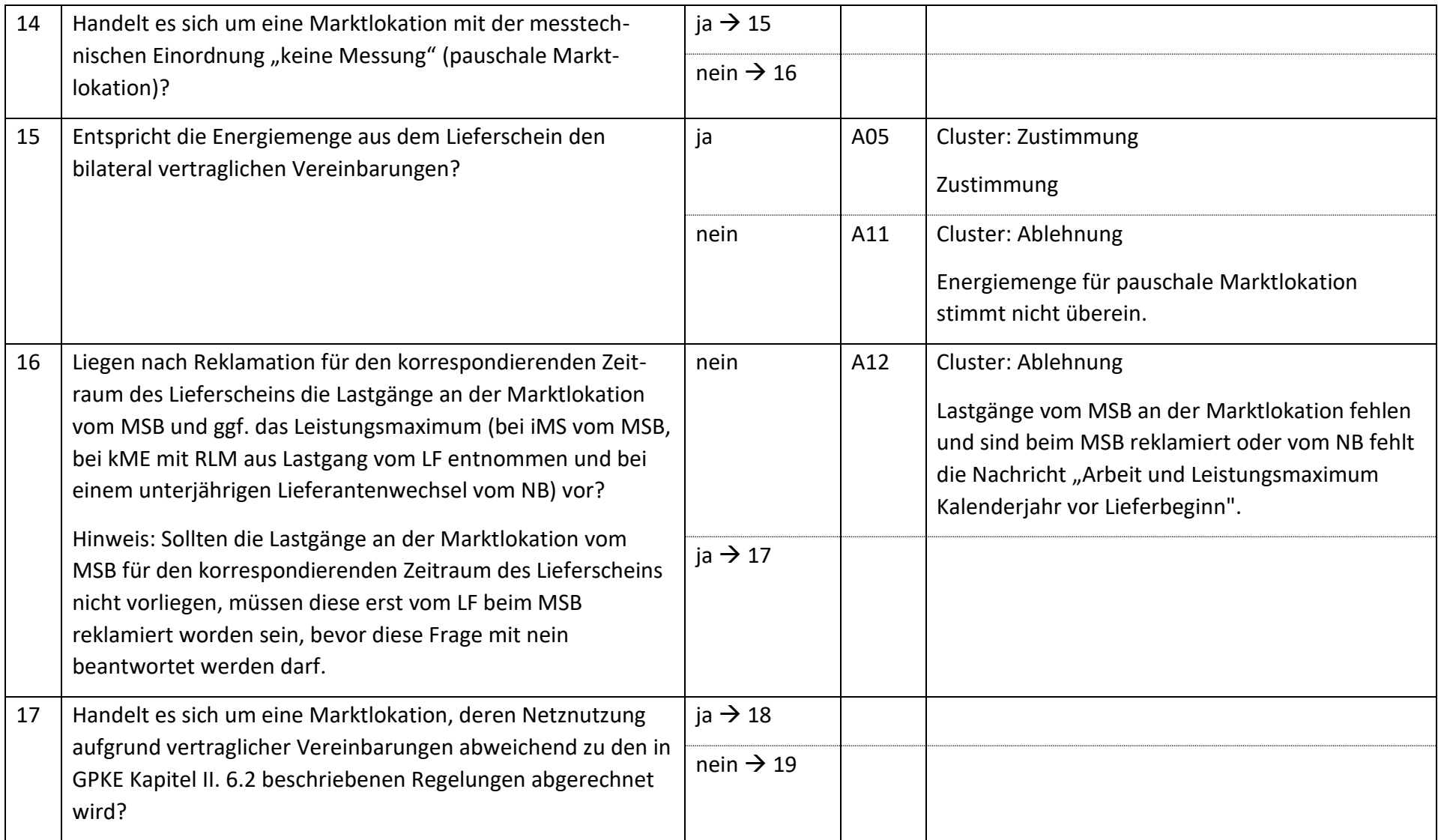

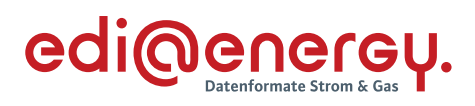

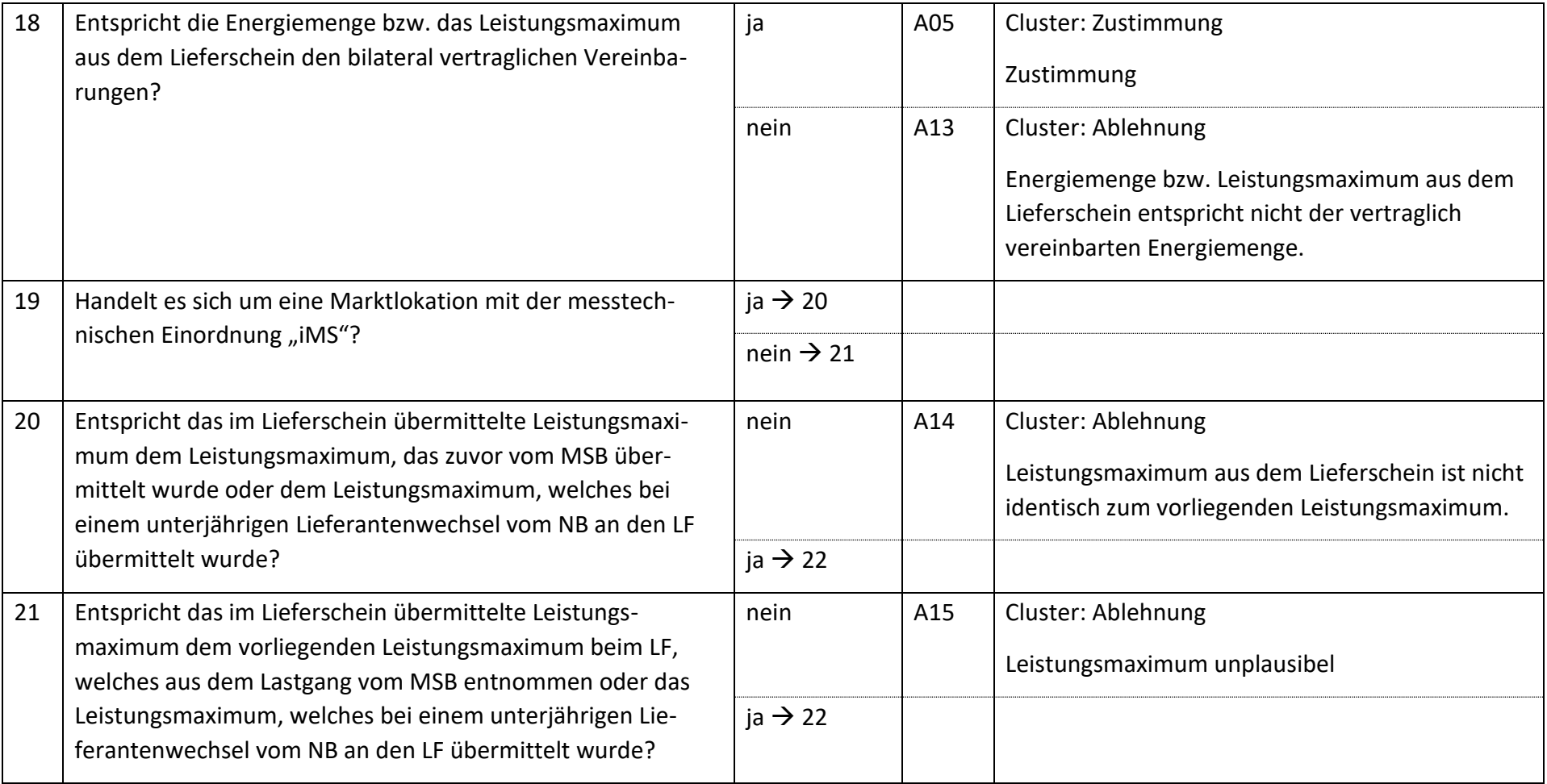

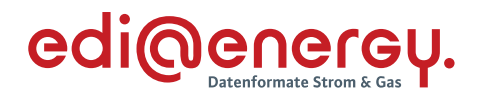

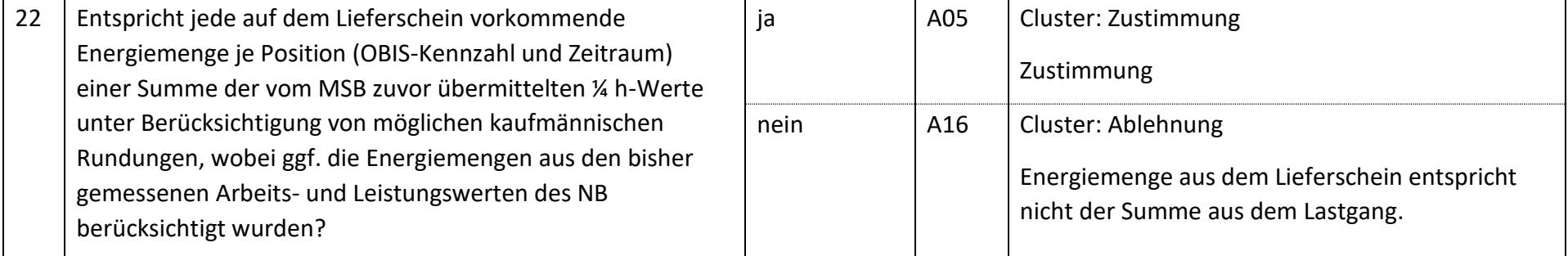

# **6.6.2 E\_0458\_Weitere Bearbeitung prüfen**

# **S\_0108\_Weitere Bearbeitung prüfen**

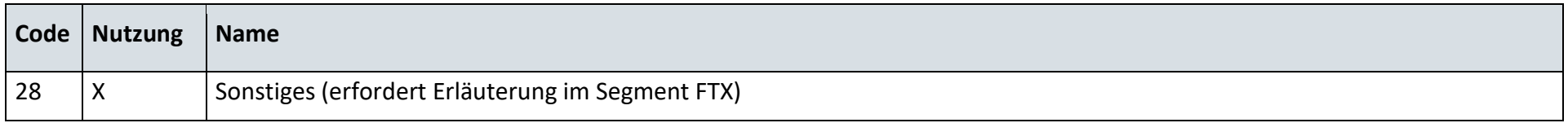

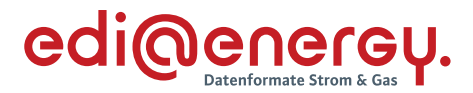

#### 6.7 **AD: Netznutzungsabrechnung**

#### **6.7.1 E\_0406\_Netznutzungsrechnung prüfen**

Zur Prüfung aller Netznutzungsrechnungen, die ab dem 1. Oktober 2022, 00:00 Uhr beantwortet werden, ist das EBD "E\_0406\_Netznutzungsrechnung prüfen" zu nutzen. Die Prüfungen des EBD sind in Prüfungen auf Kopfebene, Positionsebene und Summenebene unterteilt. Prüfungen der Kopfebene beginnen mit Prüfschritt Nr. 1, die der Positionsebene mit Prüfschritt Nr. 100. Die Prüfungen der Summenebene beginnen mit Prüfschritt Nr. 805. Die Nummerierung der Prüfschritte beinhalten Sprünge, um ggf. weitere Prüfschritte zwischen zwei bestehenden Fragen einzuarbeiten, ohne die komplette Nummerierung des EBD überarbeiten zu müssen.

Im Folgenden werden die Regeln der Prüfungen auf Kopf-, Positions- und Summenebene beschrieben:

- Kopfebene:
	- o Die Prüfschritte werden sequenziell durchlaufen.
	- o Führt eine Prüfung zu einer Ablehnung, werden keine weiteren Prüfschritte mehr durchgeführt und ein Antwortcode wird als Ergebnis an den NB übermittelt.
	- o Wurden keine Fehler ermittelt, werden die Prüfungen der Positionsebene durchgeführt.
- Positionsebene:
	- o Die Prüfungen sind je Position durchzuführen, jede Position muss geprüft werden.
	- o Führt eine Prüfung zu einer Ablehnung, werden auch die weiteren Prüfschritte für diese Position durchlaufen.
	- o Ist in einer Rechnungsposition das Enddatum des Leistungszeitraums ≤ als der 01.01.2023 00:00 Uhr, müssen die Antwortcodes aus der externen Codeliste S 0103 genutzt werden. Prüfschritte sind in diesem Fall nicht beschrieben bzw. definiert.
	- o Der Prüfschritt 800 prüft, ob Fehler in den Positionen festgestellt wurden. Falls Ablehnungscodes vorhanden sind, werden alle Ablehnungscodes unter Angabe der entsprechenden Positionsnummer dem NB als Ergebnis übermittelt und die Prüfung des EBD beendet.
	- o Nach Prüfung aller Positionen wird in den Prüfschritt 805 auf der Summenebene gesprungen, wenn keine Fehler auf Positionsebene festgestellt wurden.
- Summenebene:
	- o Die steuersatzbezogenen Prüfungen sind für jeden in der Rechnung enthaltenen Steuersatz durchzuführen.
	- o Führt eine Prüfung zu einer Ablehnung, werden auch die weiteren Prüfschritte für diesen Steuersatz durchgeführt.
	- o Nach Durchlauf der Prüfungen aller Steuersätze wird die Prüfung mit den restlichen Prüfungen der Summenebene durchgeführt, unabhängig, ob im Rahmen der steuersatzbezogenen Prüfungen Fehler ermittelt wurden.
	- o Alle weiteren Prüfschritte der Summenebene werden sequenziell durchlaufen.

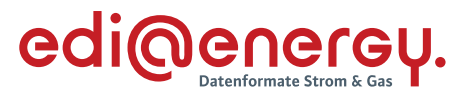

- o Führt eine Prüfung zu einem Fehler, werden auch die weiteren Prüfschritte durchgeführt, eine Ausnahme bildet der Prüfschritt 805.
- o Alle Ablehnungen werden mit den entsprechenden Ablehnungscodes dem NB als Ergebnis übermittelt.

### Definition: Resultierende der Artikel-ID

Die Resultierende einer Artikel-ID wird wie folgt ermittelt:

Es werden alle Positionen der Rechnung mit **dieser Artikel-ID** selektiert. Alle Positionen sind untereinander zu verrechnen, wobei insbesondere der jeweilige Positionszeitraum berücksichtig werden muss, so dass am Ende genau ein Zeitraum übrigbleibt, dem eine Menge, ein Preis und ein Betrag zugwiesen ist. Sollte als Ergebnis dieser Berechnung nicht genau ein Zeitraum übrigbleiben, ist die Ermittlung der Resultierenden gescheitert.

#### Definition: korrespondierende Resultierende

Die korrespondierende Resultierende zu einer Resultierenden ist die Resultierende, die gemäß Bildungsregel einer Resultierenden gebildet wird, wenn man die andere Artikel-ID (entspricht der korrespondierenden Artikel-ID) dieser Gruppenartikel-ID wählt als die Artikel-ID, mit der die Resultierende gebildet wurde, die zur Abrechnung **derselben physikalischen Größe** verwendet wird.

### Ergänzende Hinweise zu den Definitionen:

- Resultierende als auch korrespondierende Resultierende können ausschließlich mit einer Artikel-ID ermittelt werden.
- Die korrespondierende Resultierende kann ausschließlich mit einer Artikel-ID ermittelt werden, wenn die **berechnete (fakturierte) Menge** eine physikalische Arbeit oder physikalische Leistung ist.

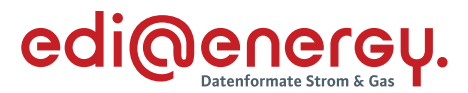

#### **Beispiele zur Ermittlung der Resultierenden bzw. korrespondierenden Resultierenden für die Wirkarbeit**

Die folgenden Beispiele verdeutlichen die Ermittlung der Resultierenden bzw. korrespondierenden Resultierenden bei verschiedenen Varianten von Monatsrechnungen (Rechnungstyp: MVR) für die Wirkarbeitsposition der Monatsrechnung des Monates Mai für das Jahr 2023. In den folgenden Beispielen wird die Resultierenden mit der Artikel-ID 1-01-1-002 und die dazugehörige korrespondierende Resultierende mit der Artikel-ID 1-01-1-004 gebildet.

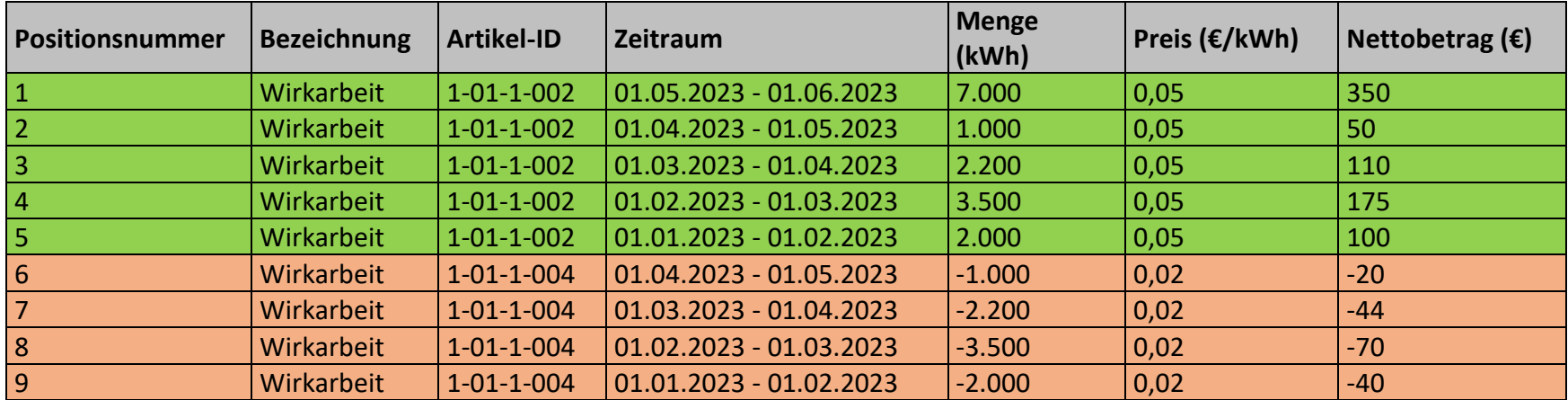

#### **Monatsrechnung Variante 1**

Ergebnis der Ermittlung der Resultierenden: 01.01.2023-01.06.2023; 15.700 kWh; 785 €

Ergebnis der Ermittlung der korrespondierenden Resultierende: 01.01.2023-01.05.2023; -8.700 kWh; -174 €

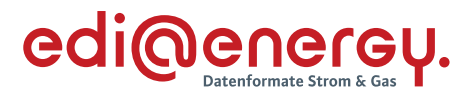

#### **Monatsrechnung Variante 2**

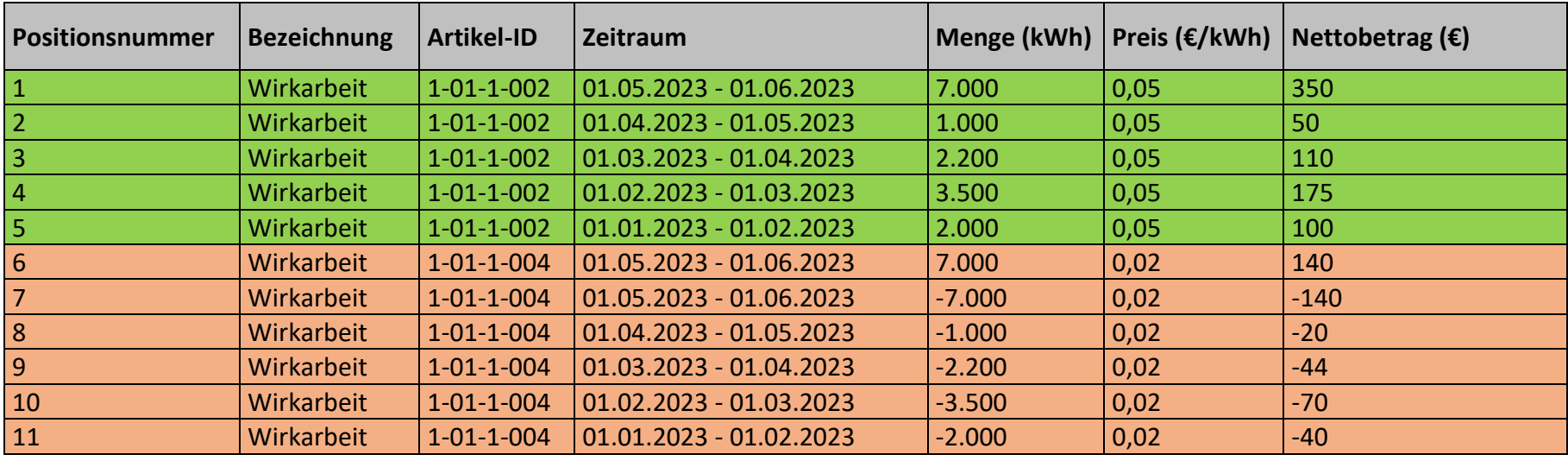

Ergebnis der Ermittlung der Resultierenden: 01.01.2023-01.06.2023; 15.700 kWh; 785 € Ergebnis der Ermittlung der korrespondierenden Resultierende: 01.01.2023-01.05.2023; -8.700 kWh, -174 €

### **Monatsrechnung Variante 3**

Hier teilt der Netzbetreiber die Energiemengen in den Positionszeiträumen nach HT und NT auf.

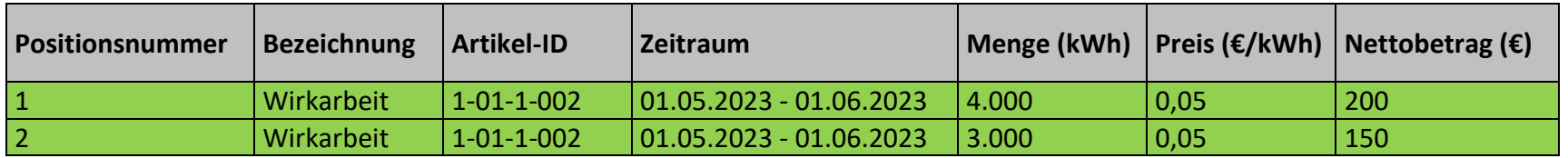

Ergebnis der Ermittlung der Resultierenden: 01.05.2023-01.06.2023; 7.000 kWh; 350 €

Ergebnis der Ermittlung der korrespondierenden Resultierende: Es existiert keine korrespondierende Resultierende

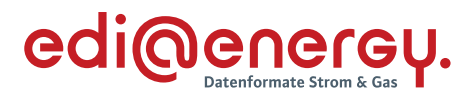

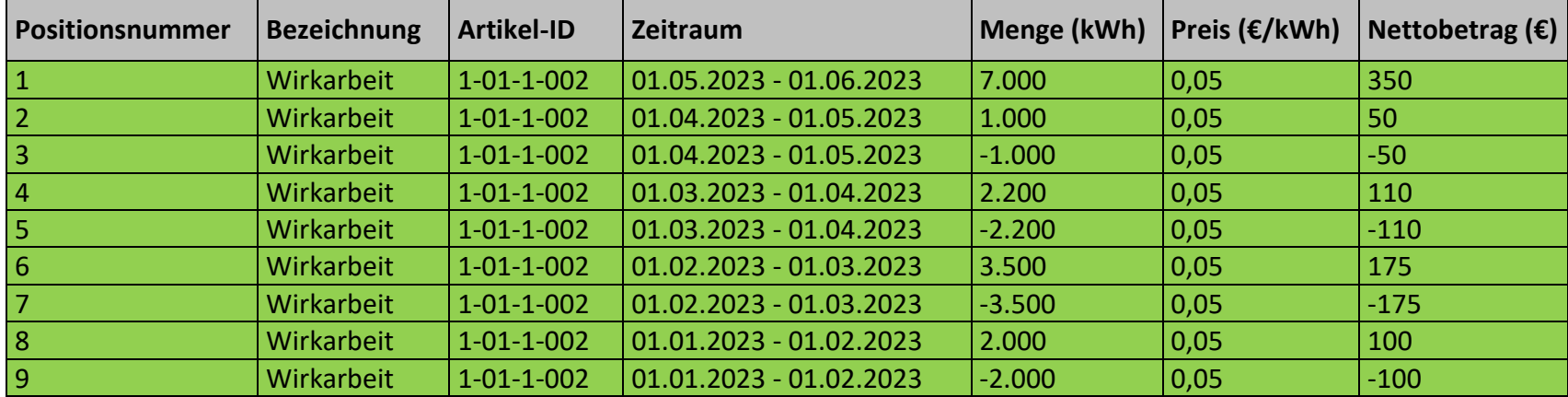

#### **Monatsrechnung Variante 4**

#### Ergebnis der Ermittlung der Resultierende: 01.05.2023-01.06.2023; 7.000 kWh; 350 €

Ergebnis der Ermittlung der korrespondierenden Resultierende: Es existiert keine korrespondierende Resultierende

#### **Abrechnung von Konzessionsabgabe**

Bei der Abrechnung der Konzessionsabgabe, insbesondere bei Abrechnung nach Arbeitspreis/Leistungspreis, ist es möglich, dass es sich im Laufe des Abrechnungsjahrs herausstellt, dass sich die tatsächlich abzurechnende Konzessionsabgabe gegenüber der in den Stammdaten ausgetauschten Konzessionsabgabe ändern kann. Diese Änderung ist zwischen Tarifkunden Konzessionsabgabe und Sondervertragskunden Konzessionsabgabe möglich.

Wenn der NB in den Stammdaten die Tarifkunden Konzessionsabgabe kommuniziert hat, so kann der NB in der MVR als auch in der 13I ohne Stammdatenänderungen, auf die Sondervertragskunden Konzessionsabgabe wechseln.

Wenn der NB in den Stammdaten die Sondervertragskunden Konzessionsabgabe kommuniziert hat, so kann er ohne Stammdatenänderungen lediglich in der 13I auf die Tarifkunden Konzessionsabgabe wechseln.

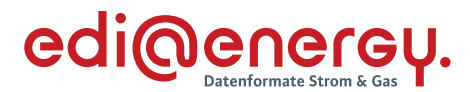

### **Energiemengen im Lieferschein**

Hinweis gemäß GPKE: Der Lieferschein muss die Abrechnungsenergiemengen des Rechnungszeitraums der Netznutzungsrechnung und falls erforderlich, alle notwendigen Leistungswerte enthalten. Zudem müssen die angegebenen Abrechnungsenergiemengen der Netznutzungsrechnung in ihrer Höhe und über den Zeitraum mit den vorher auf Ebene der Marktlokation vom NB im Lieferschein übermittelten Abrechnungsenergiemengen übereinstimmen.

Legende zum EBD: Grau: Prüfung auf Kopfebene Grün: Prüfung auf Positionsebene Gelb: Prüfung auf Summenebene

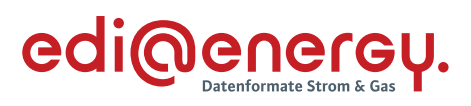

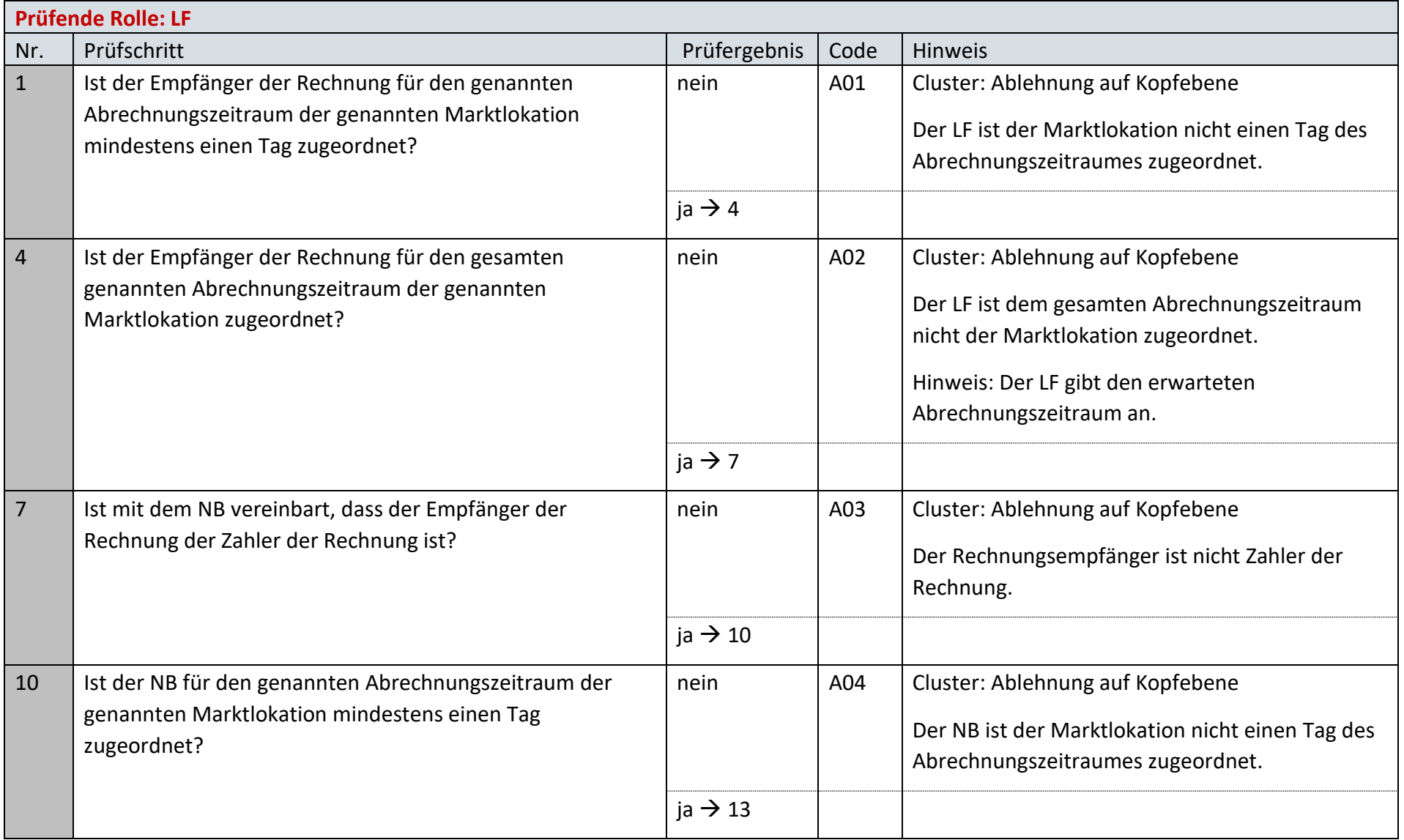

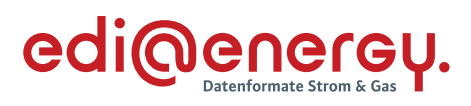

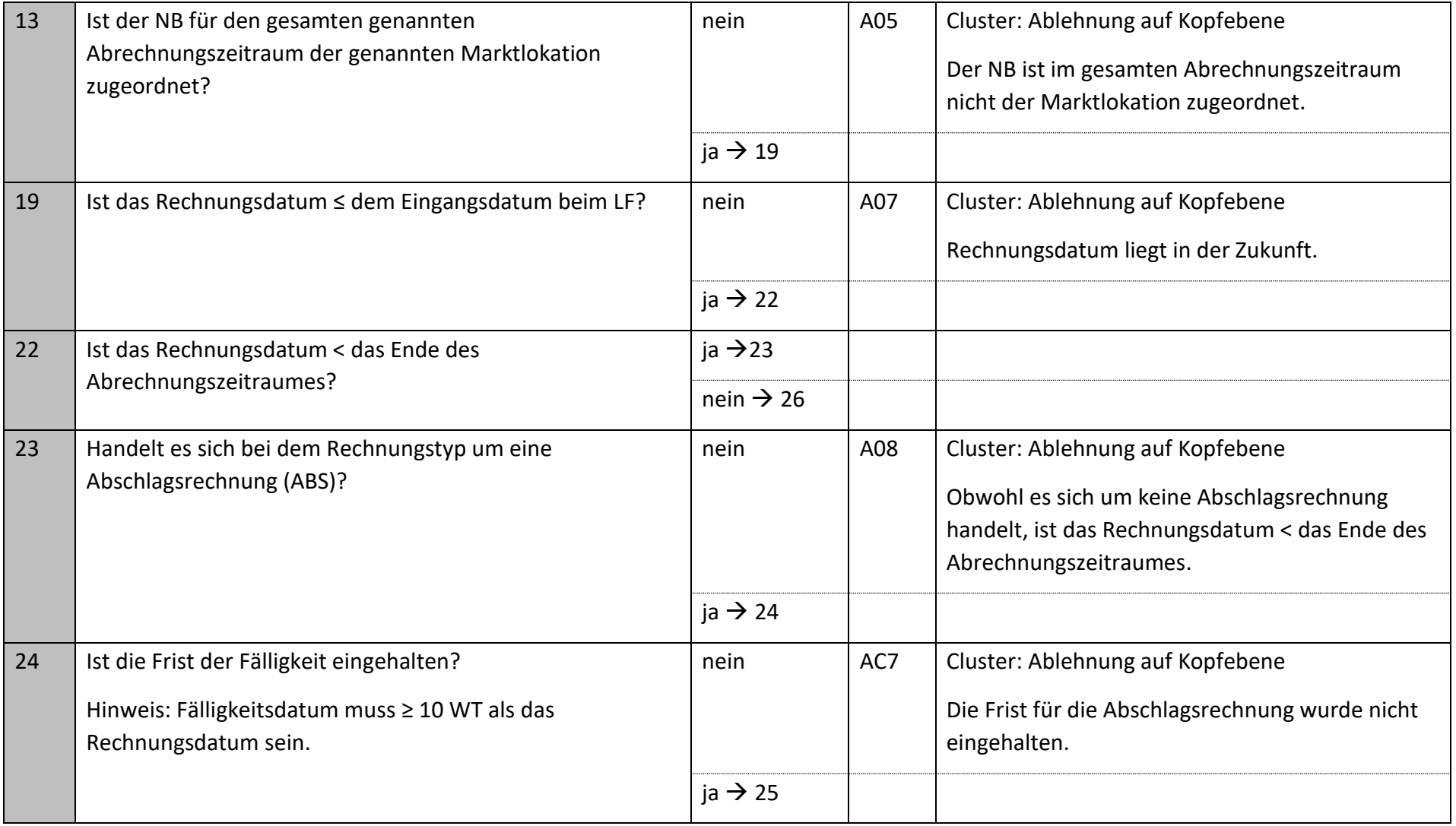

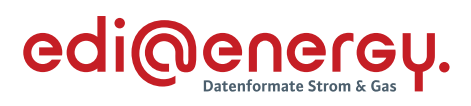

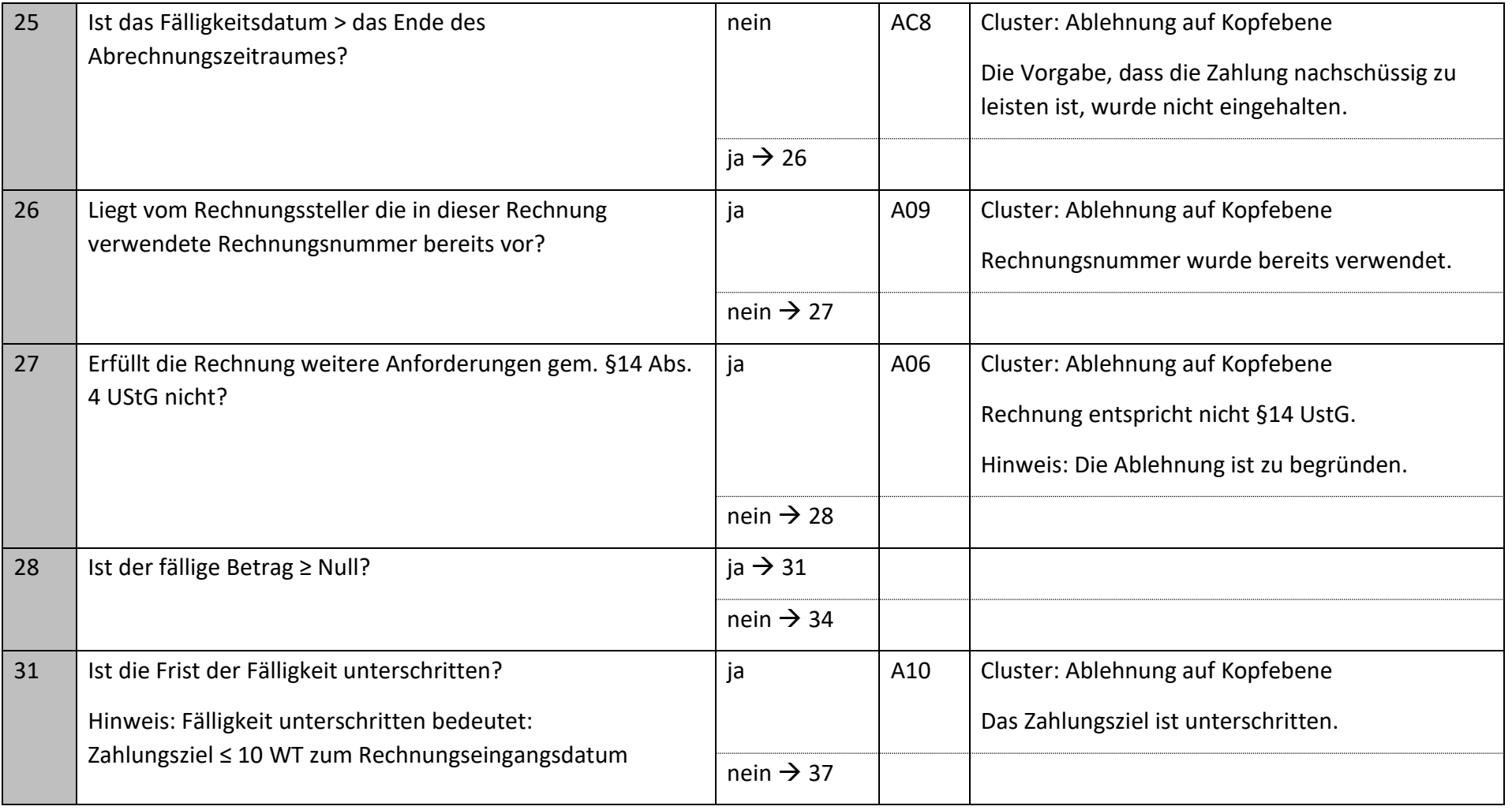

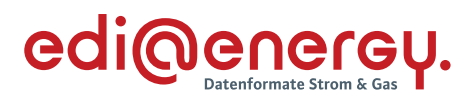

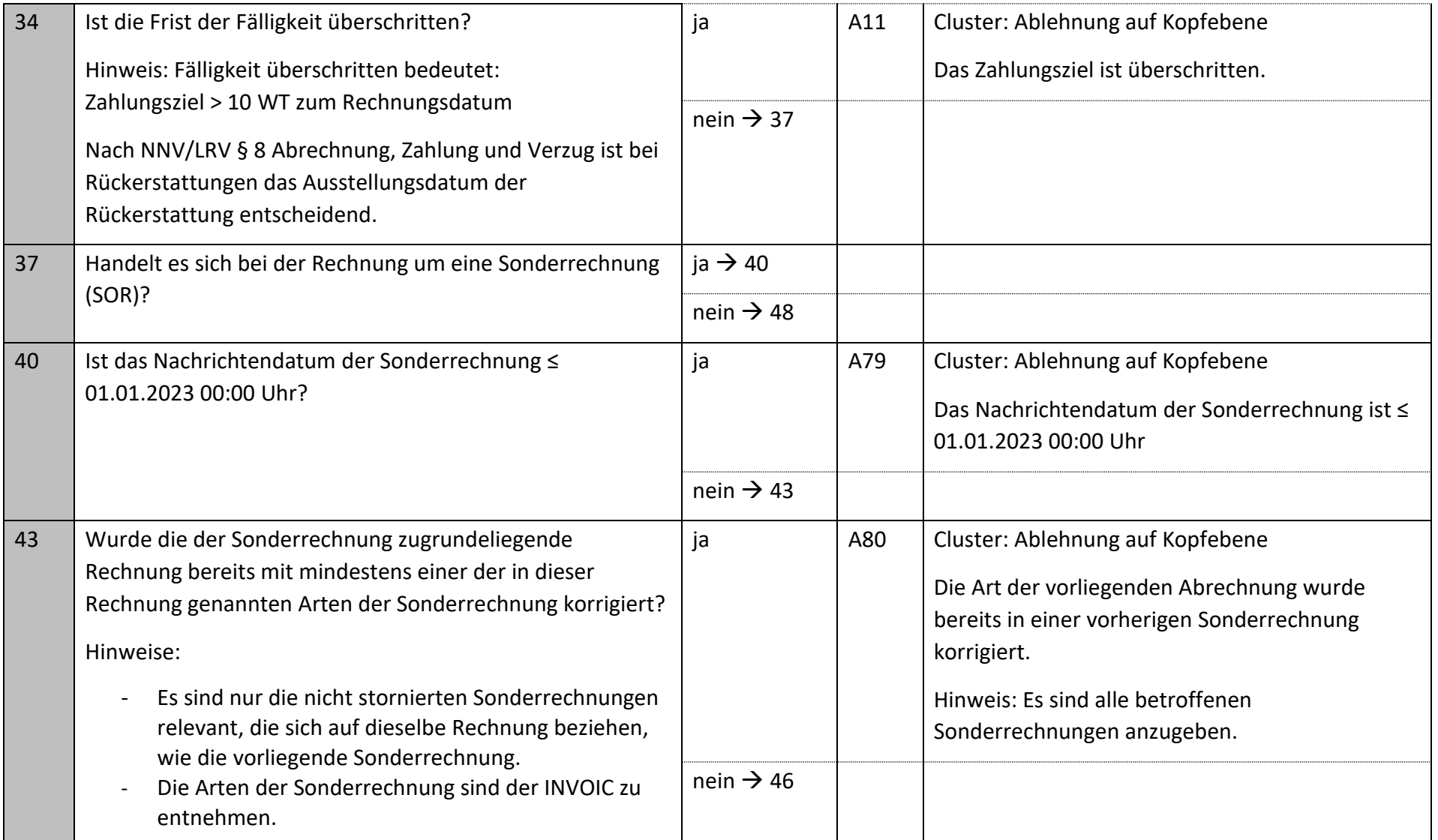

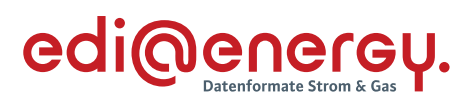

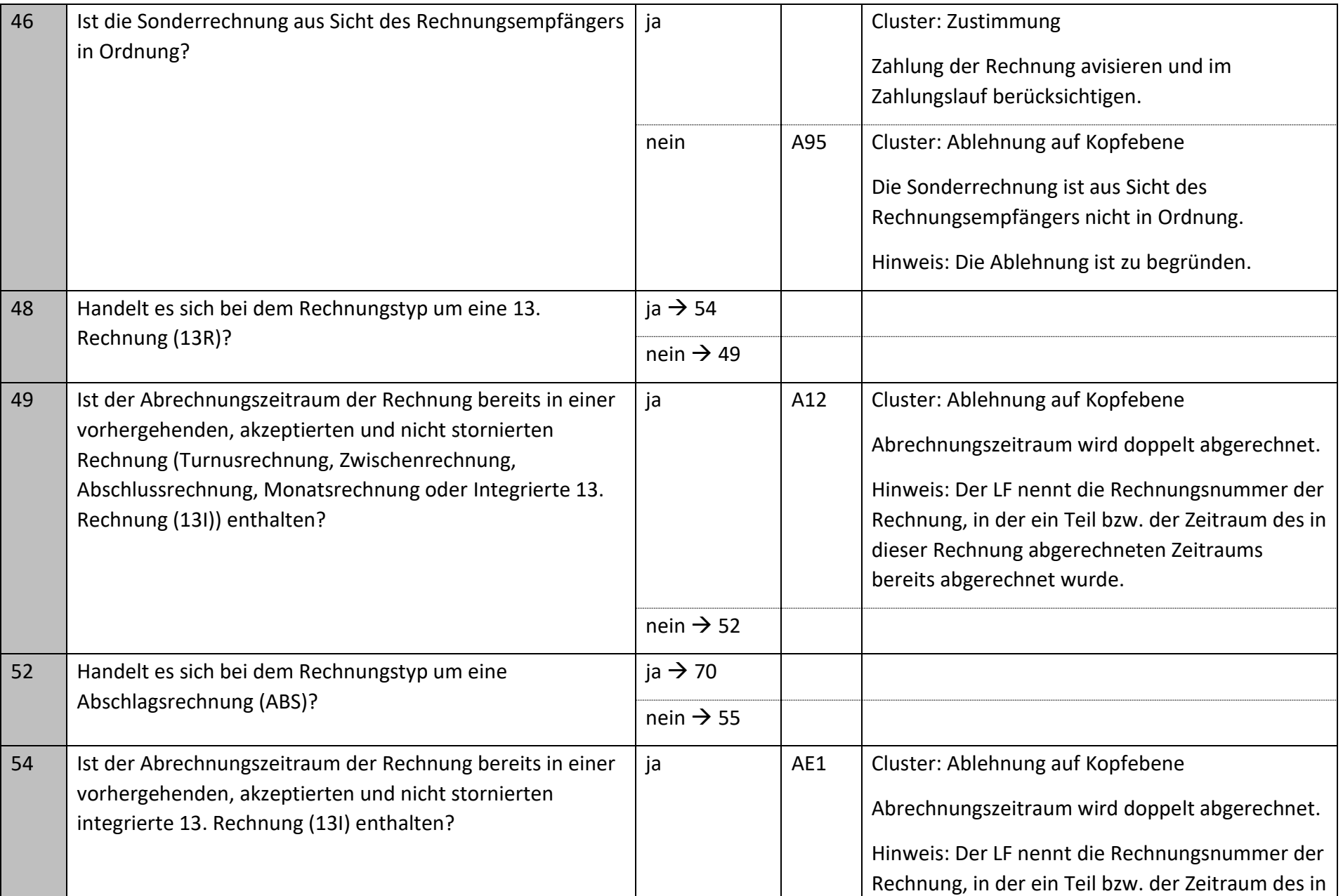
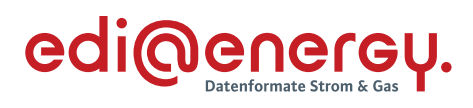

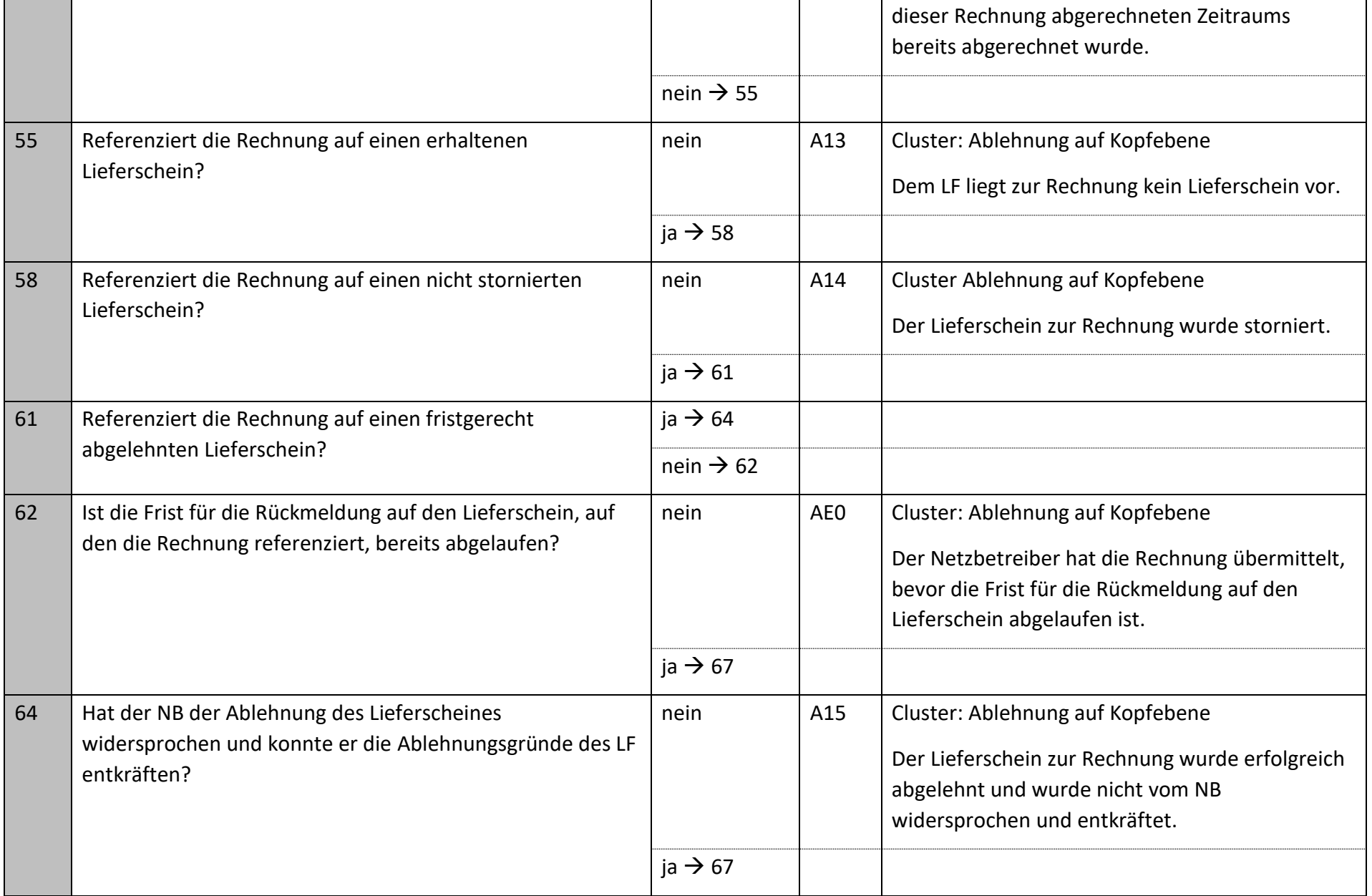

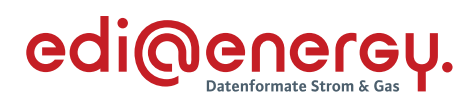

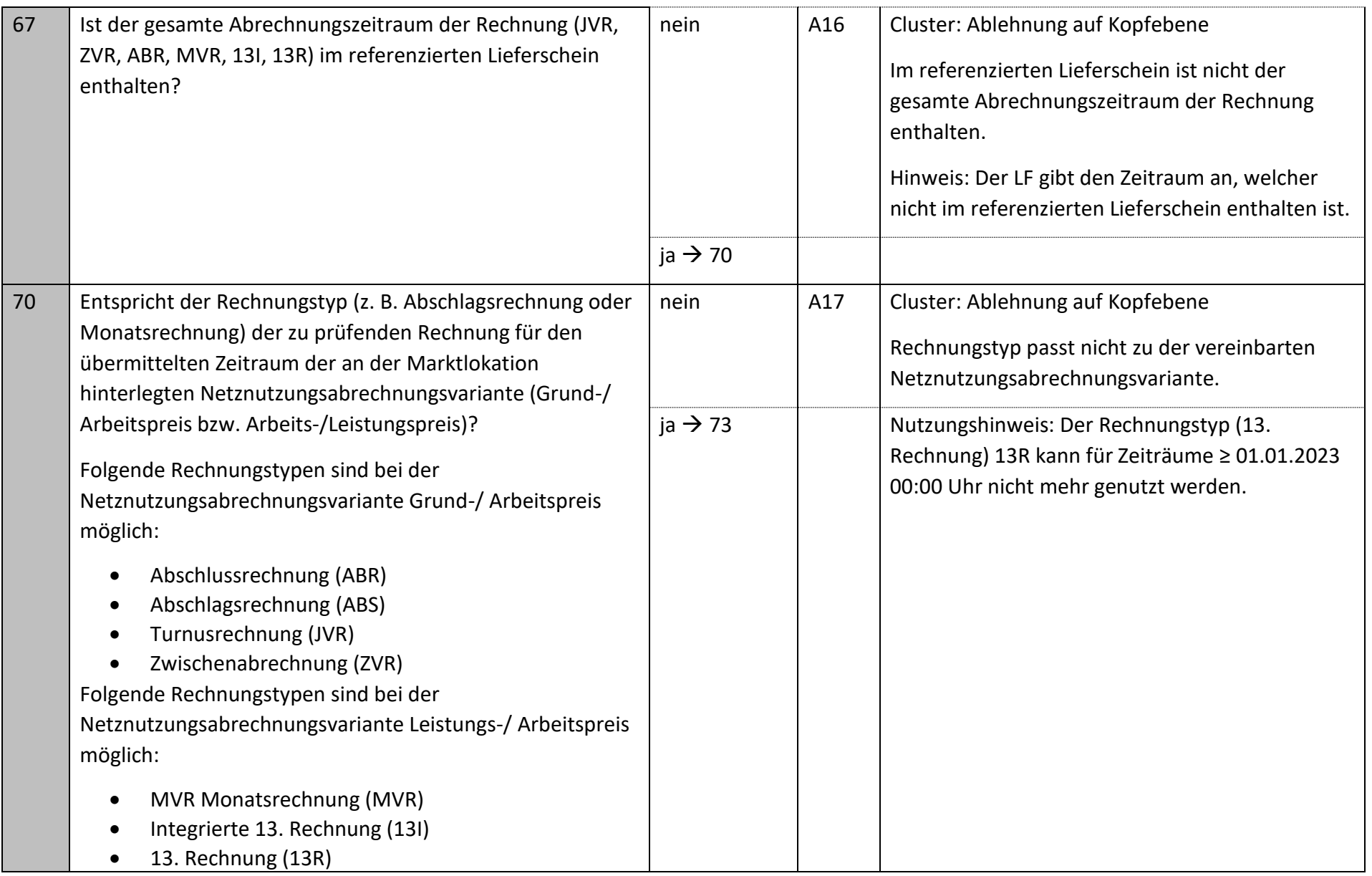

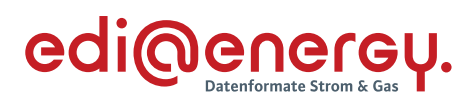

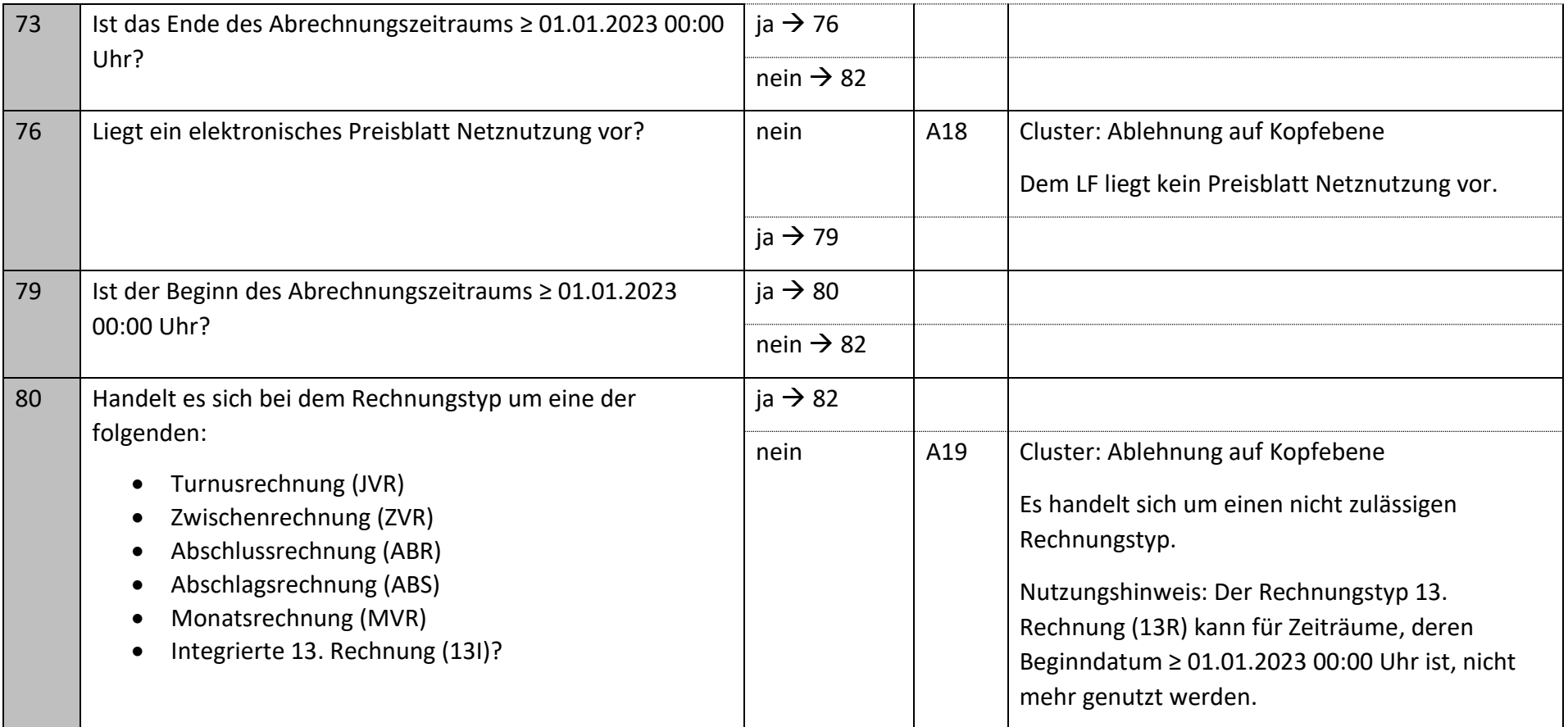

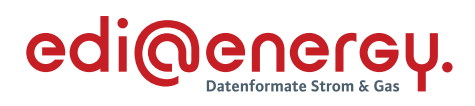

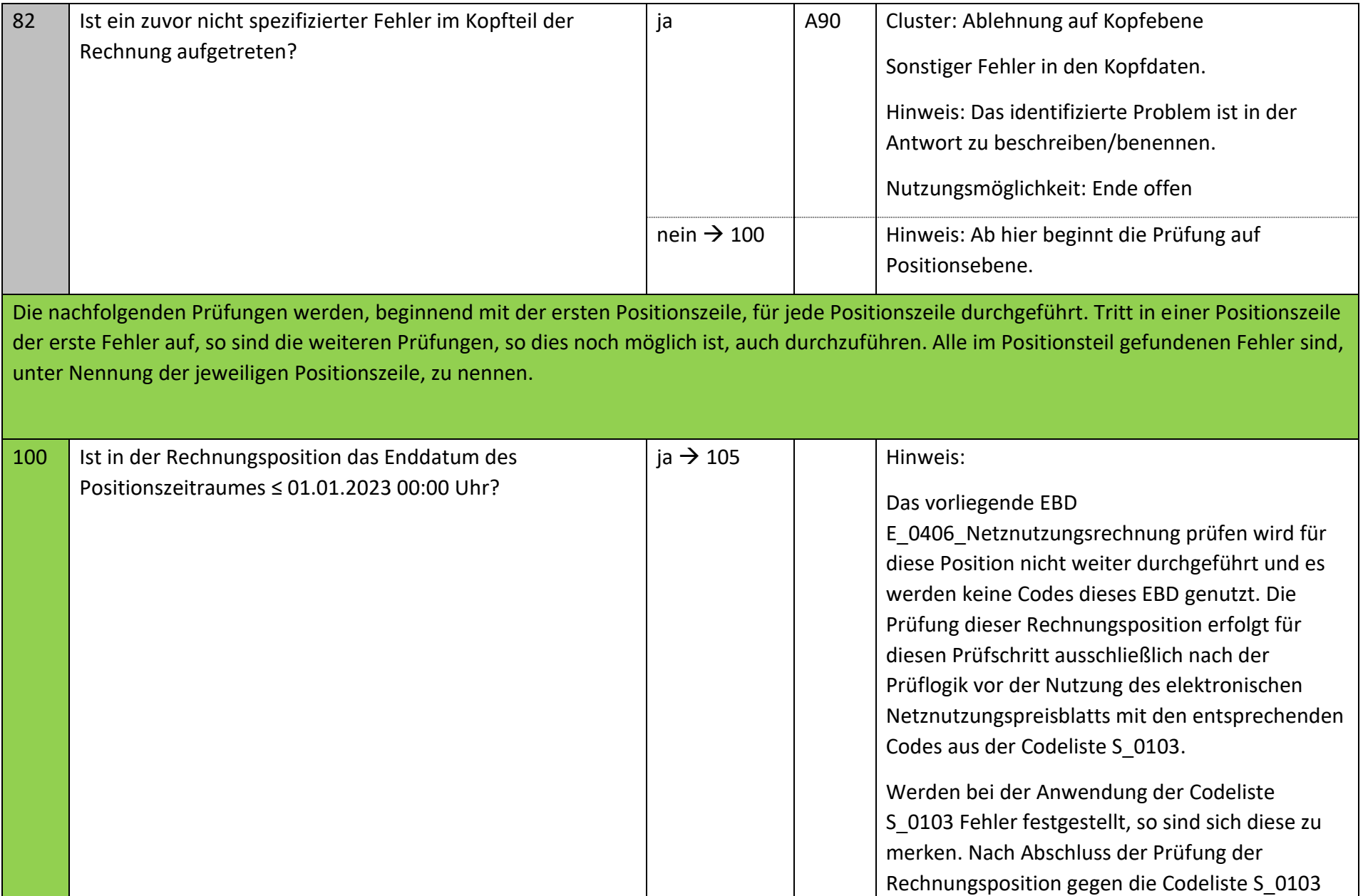

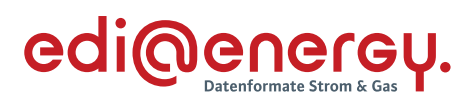

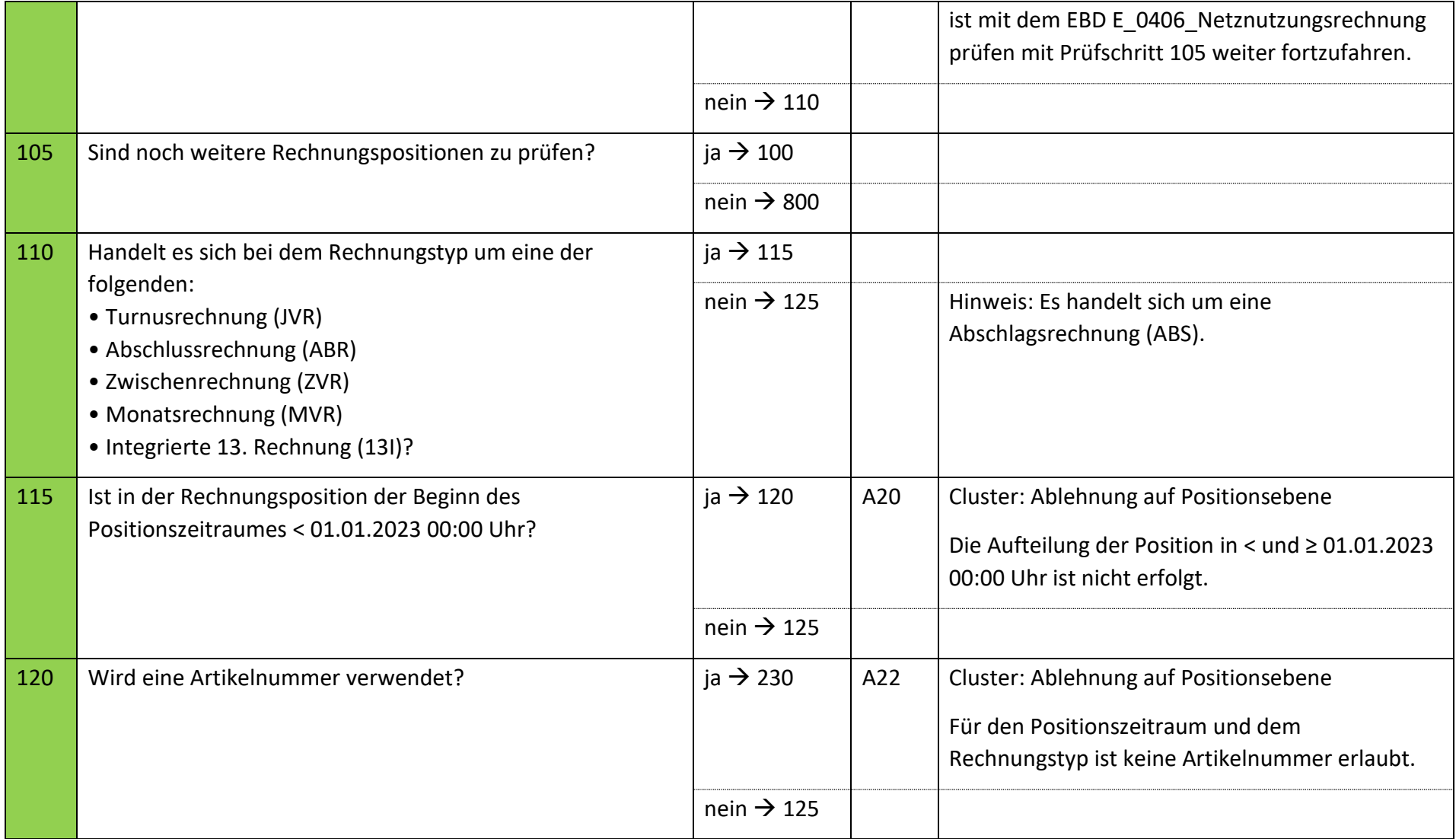

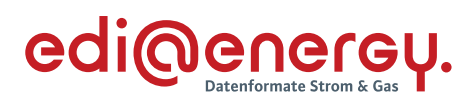

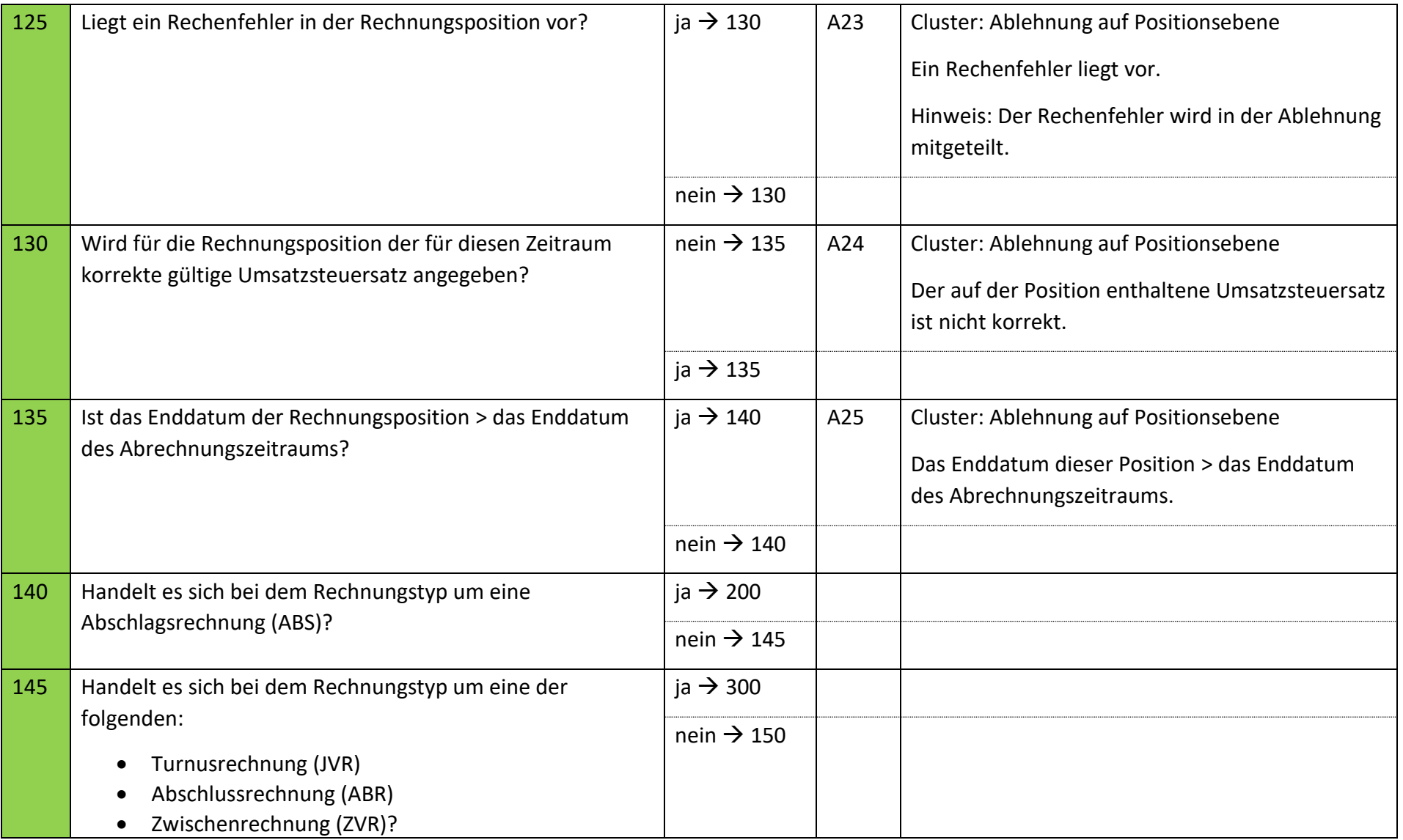

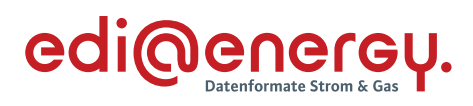

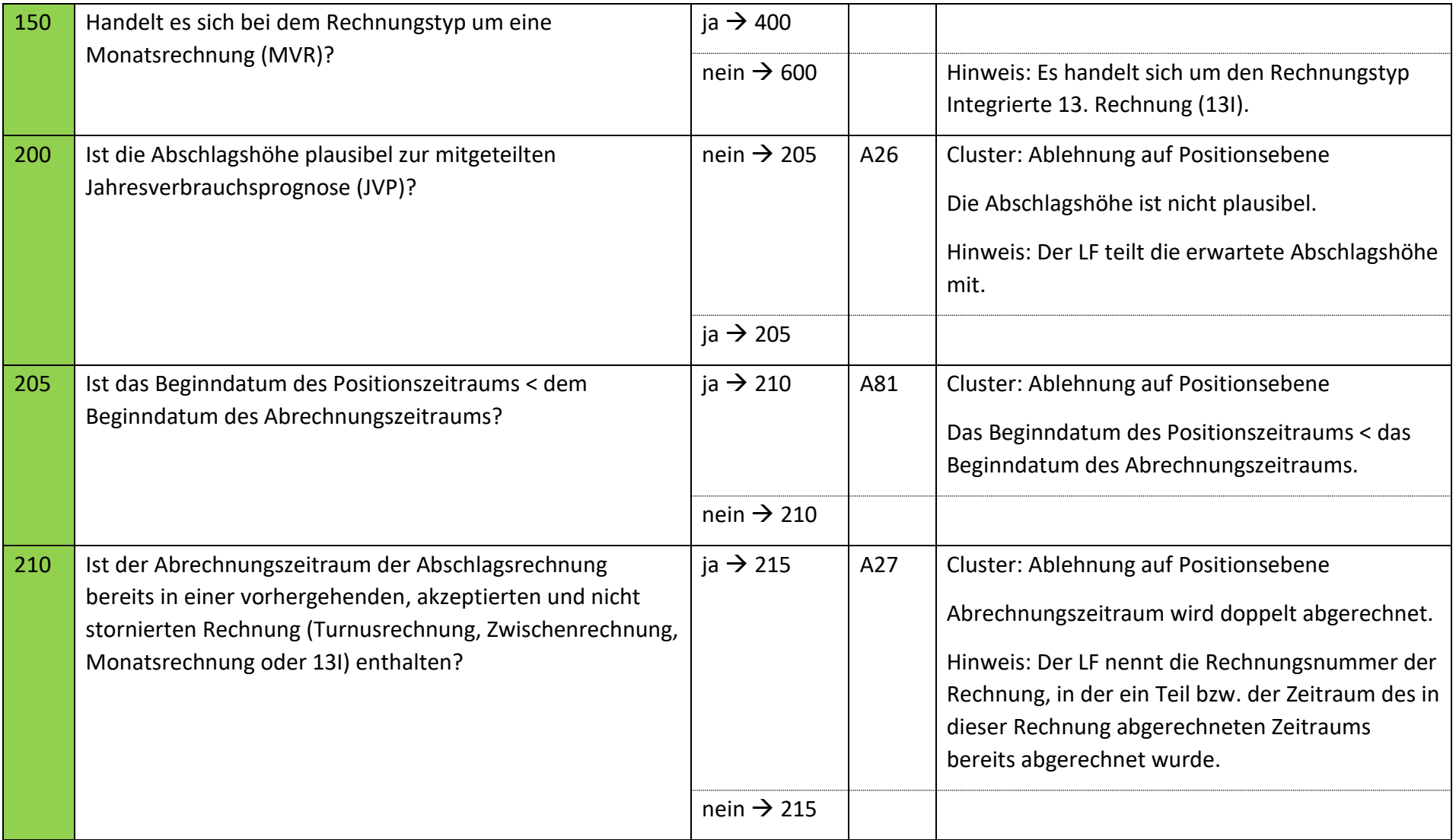

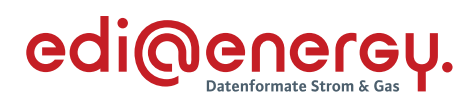

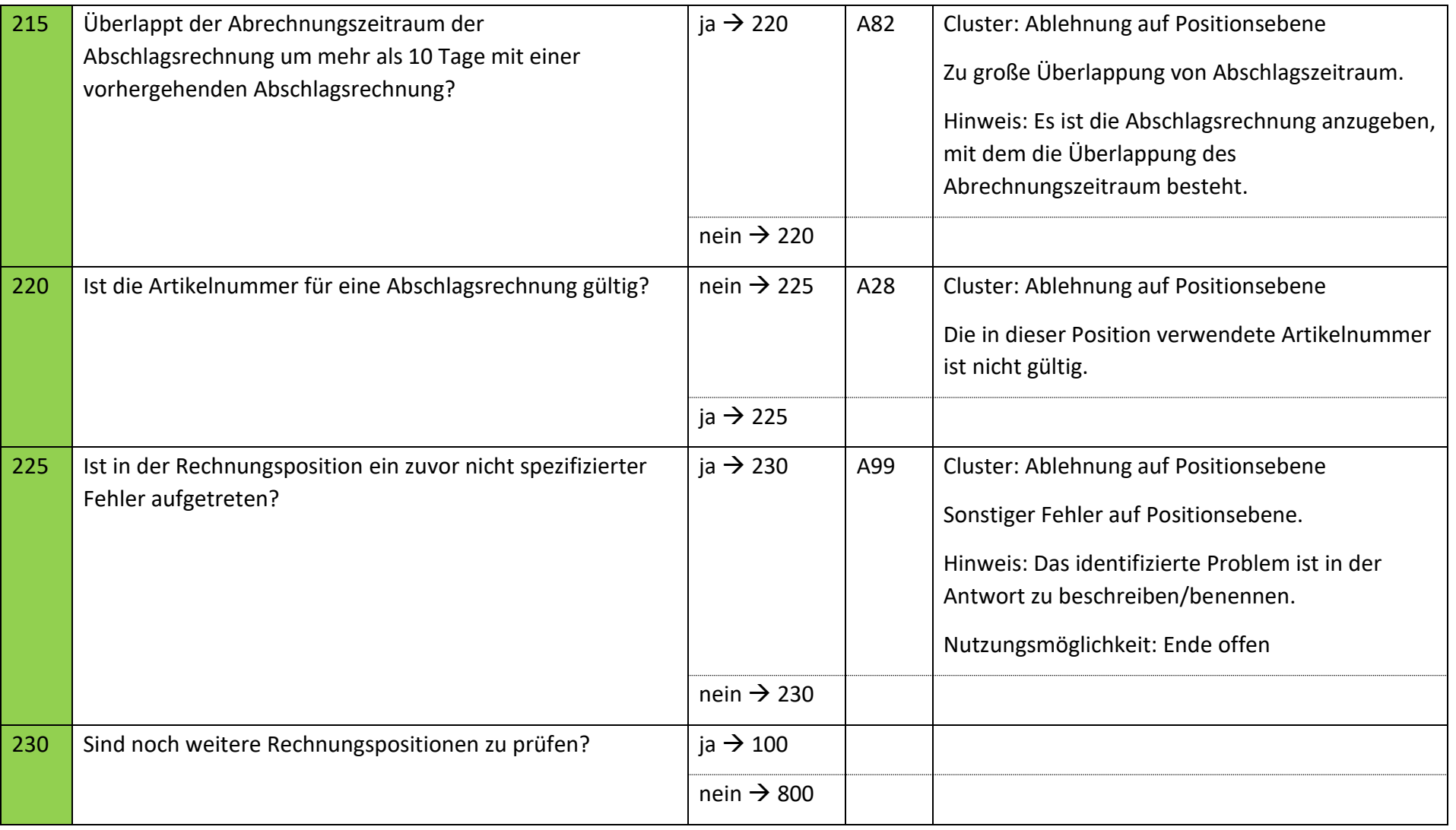

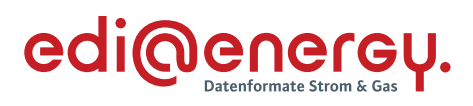

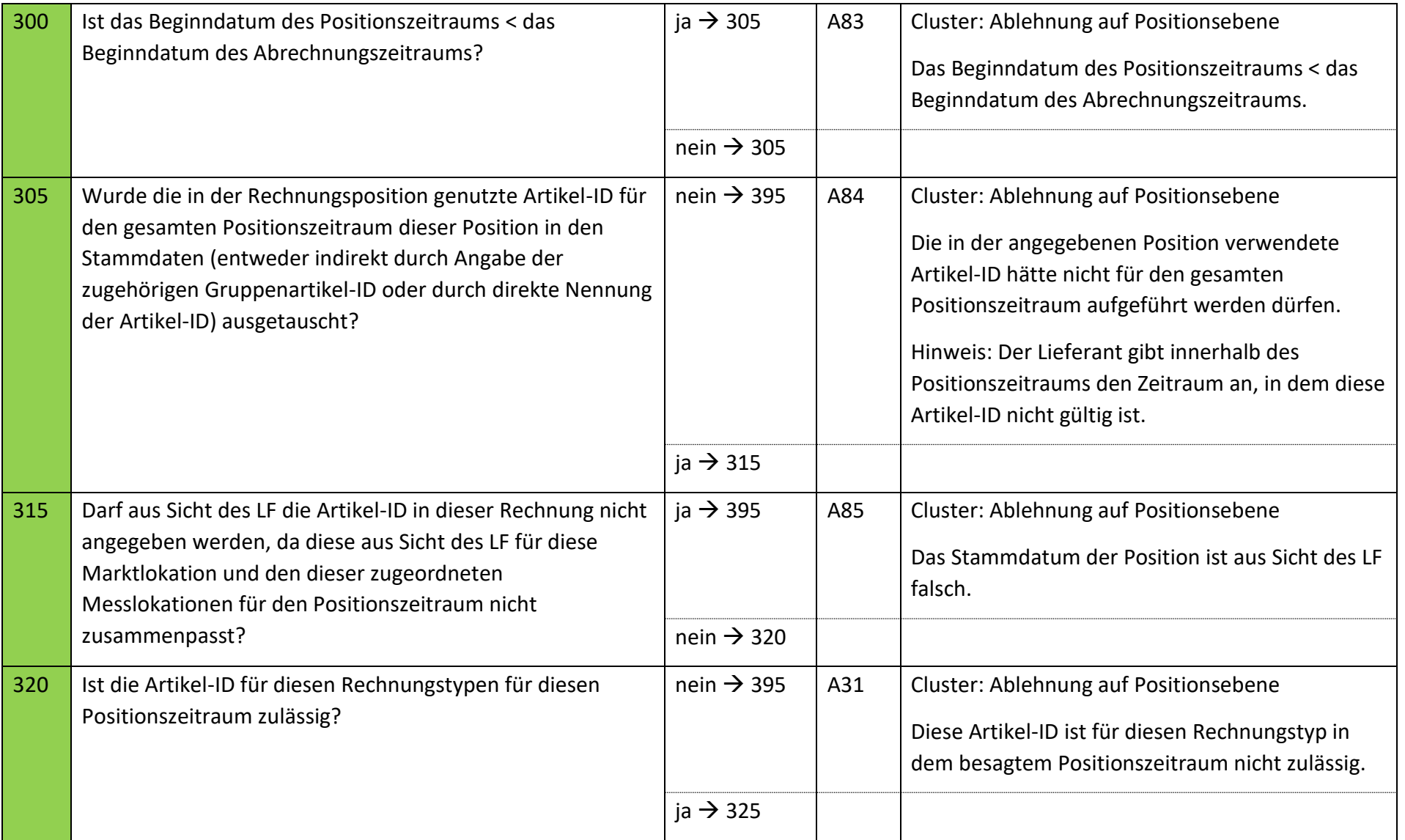

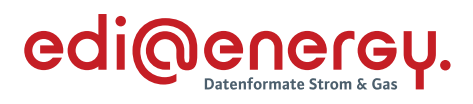

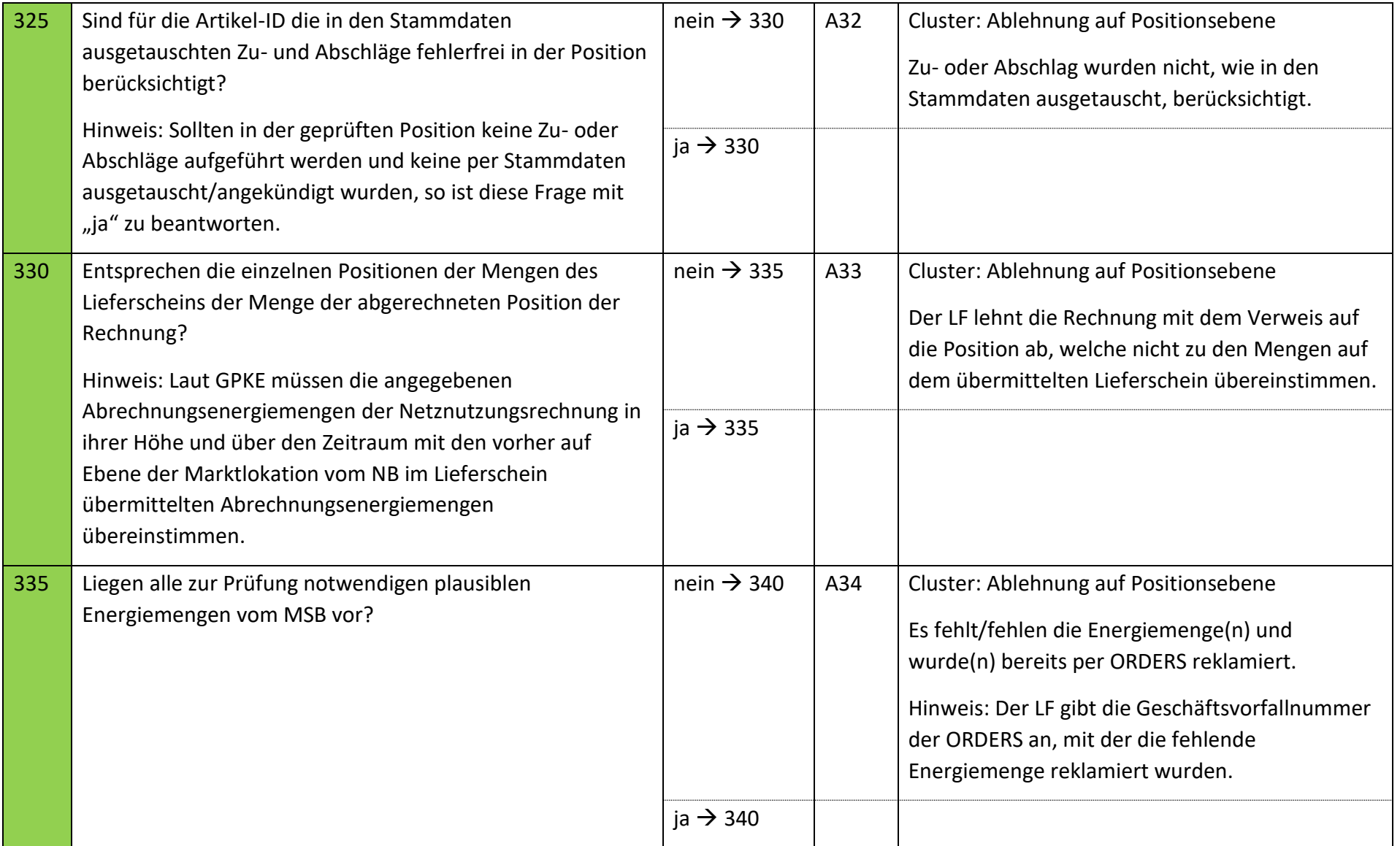

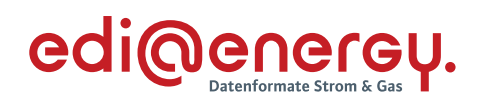

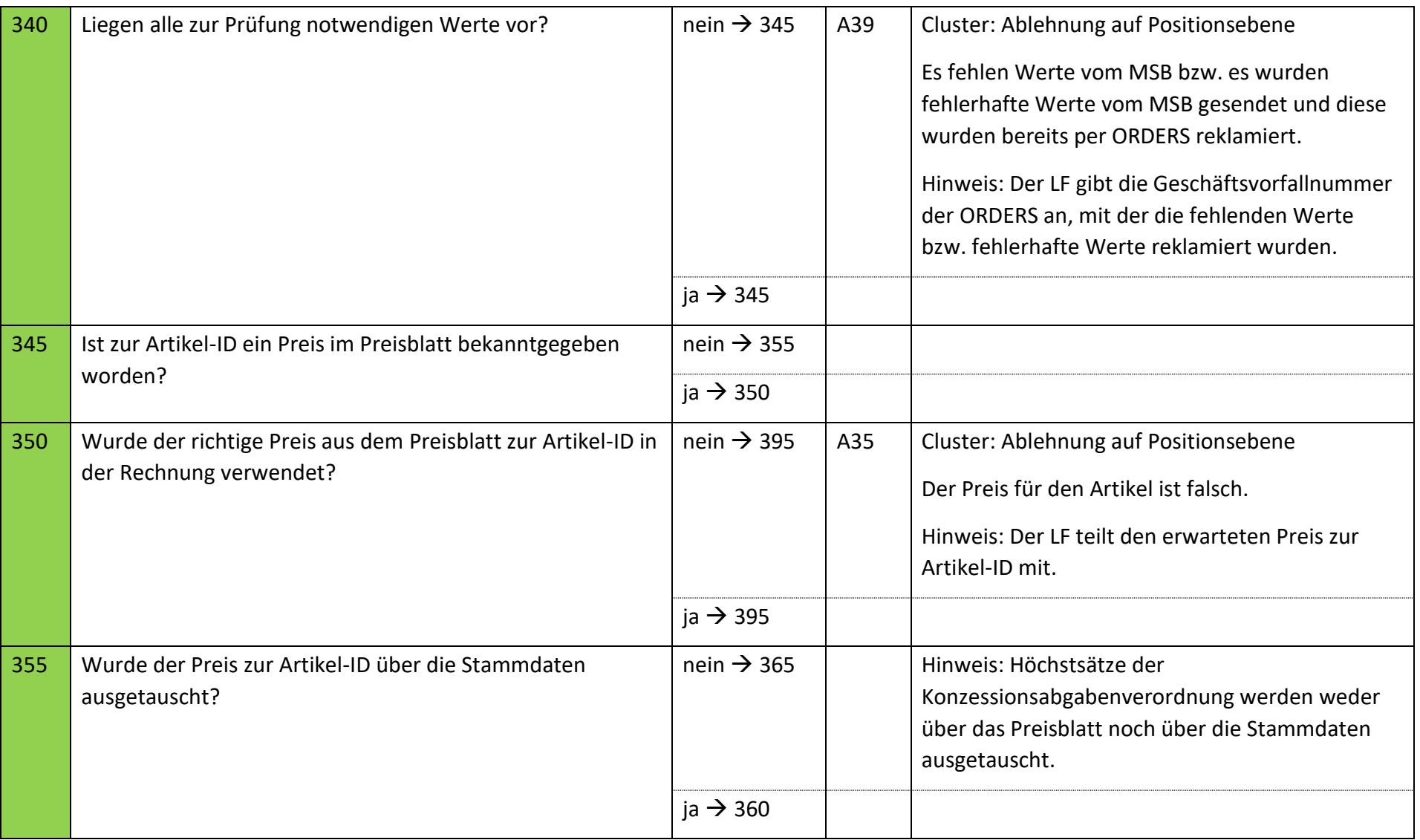

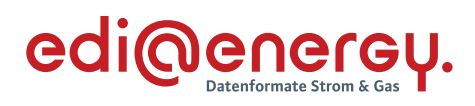

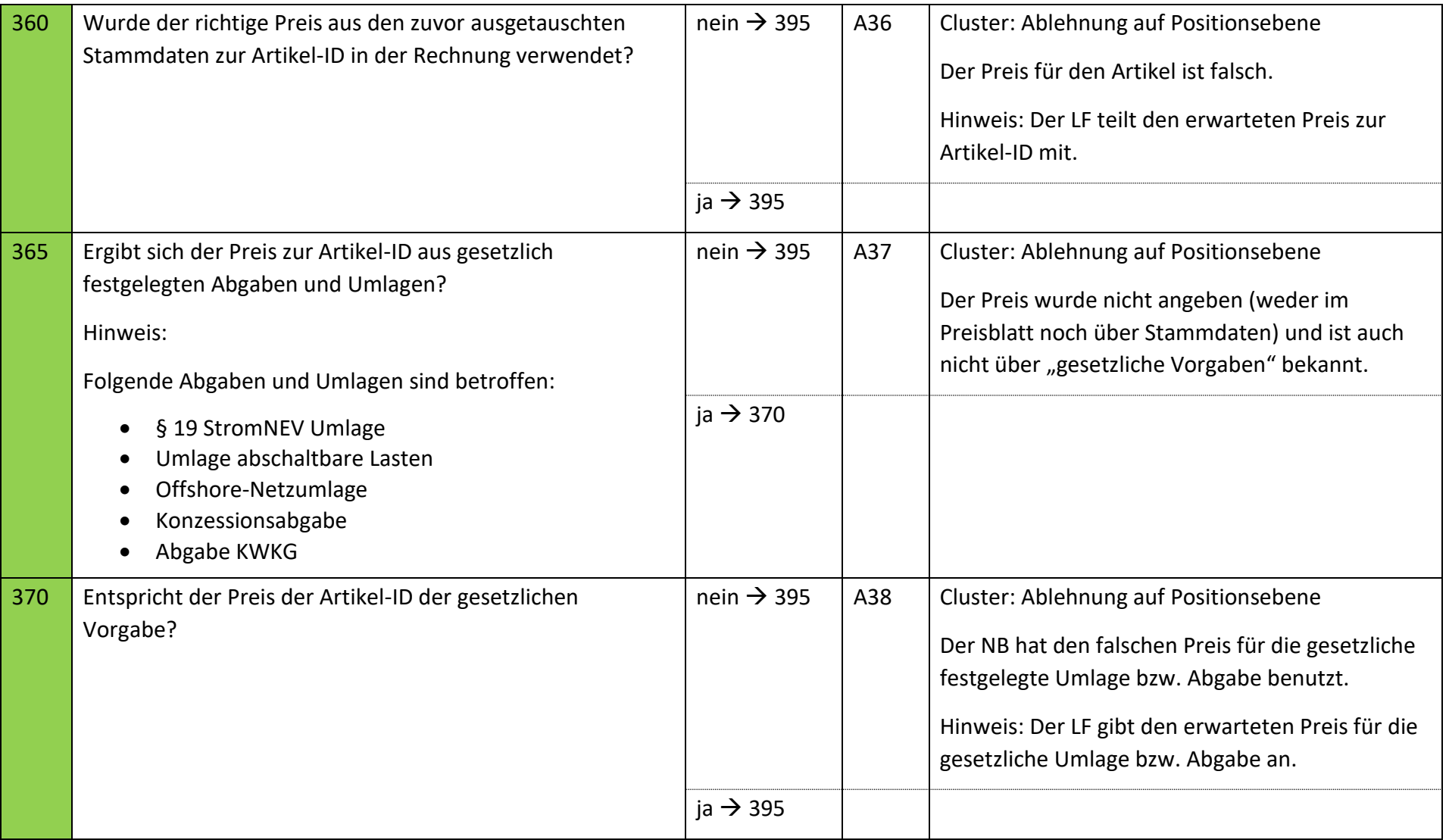

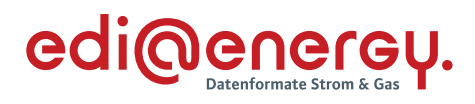

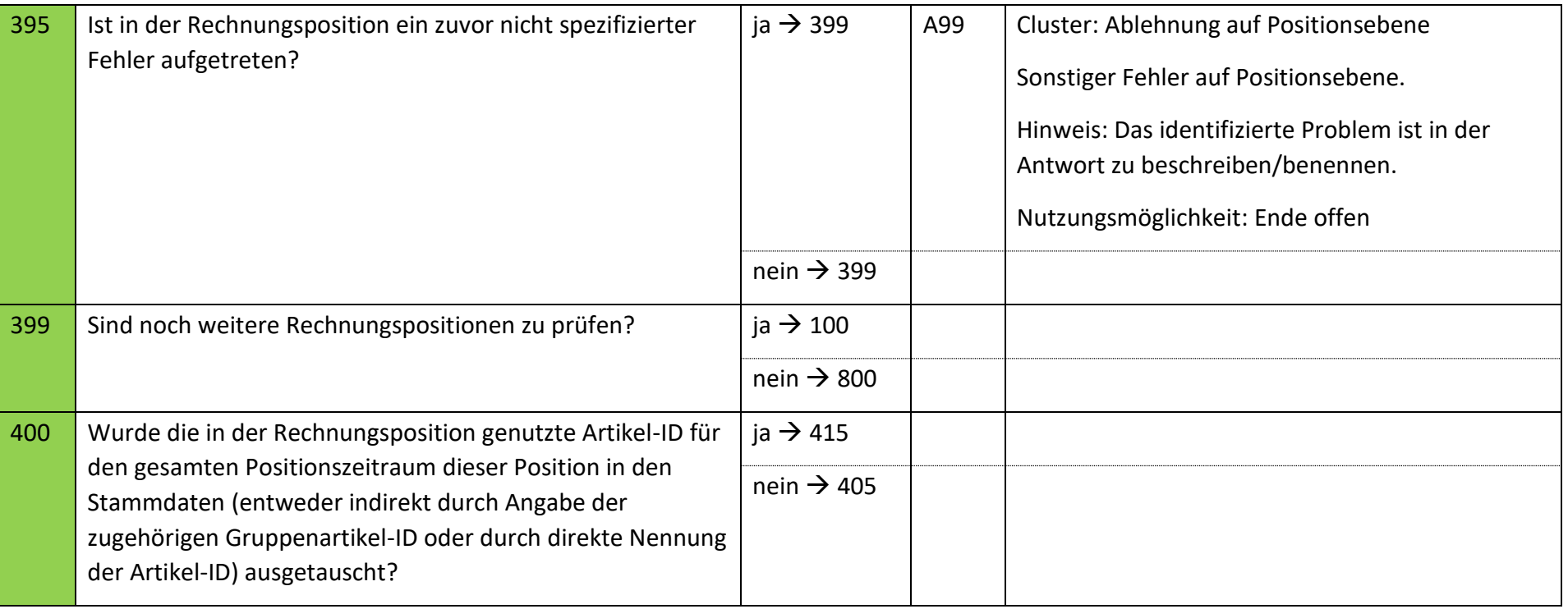

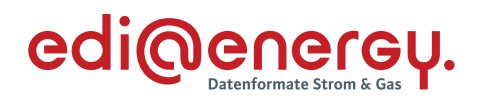

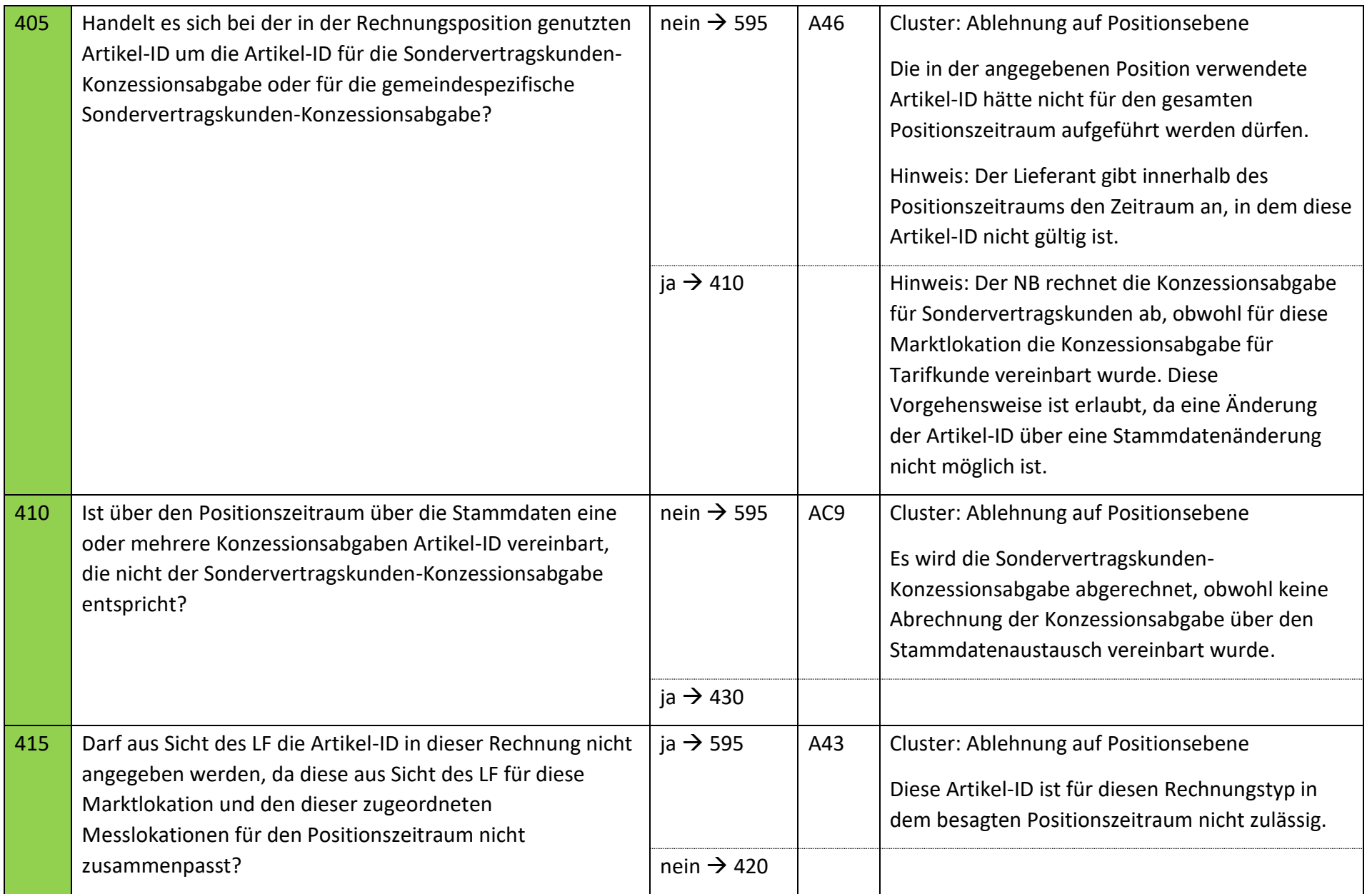

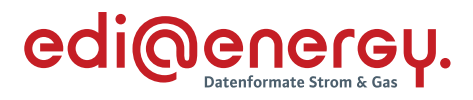

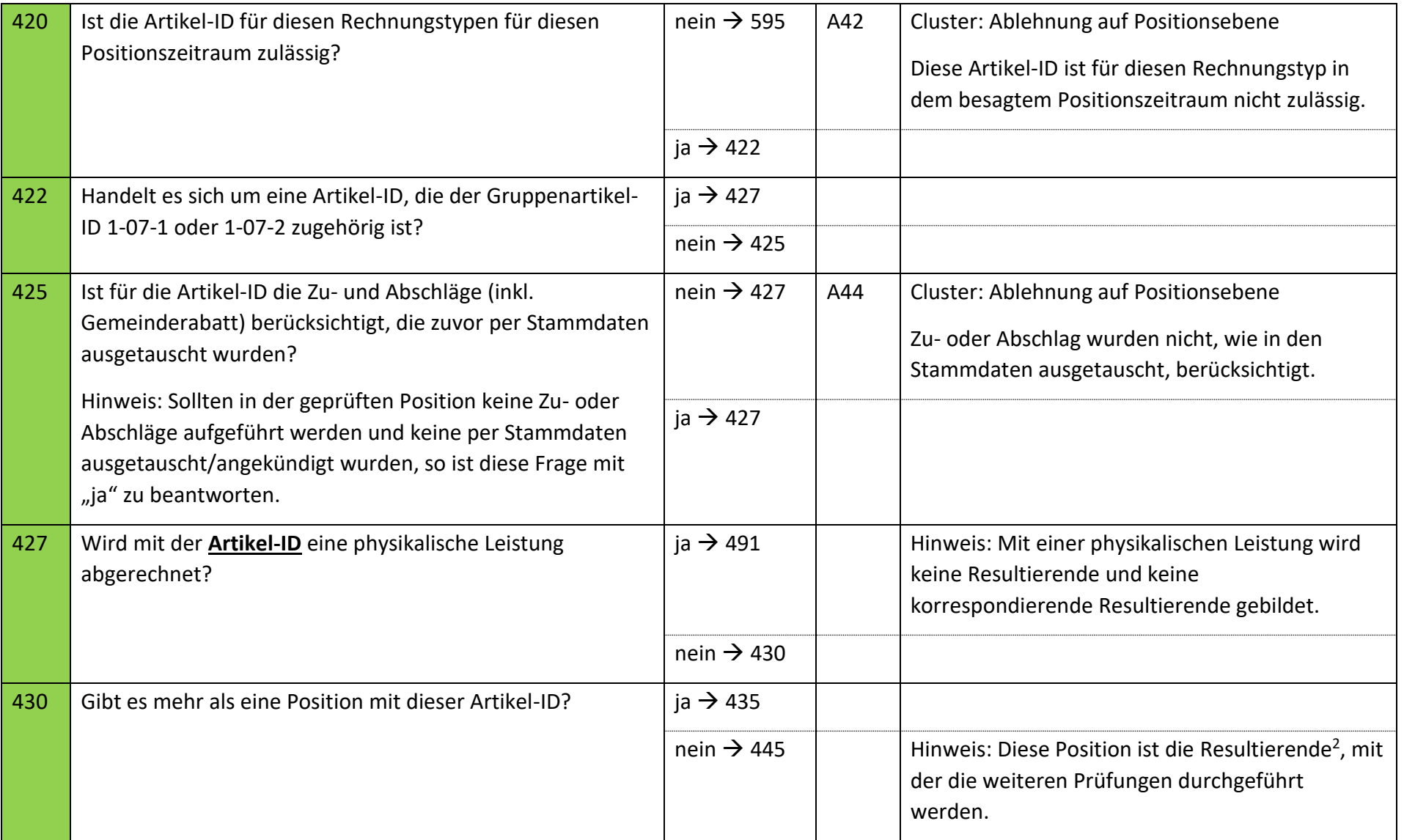

<sup>&</sup>lt;sup>2</sup> Definition der "Resultierenden" ist dem Abschnitt "Resultierende einer Artikel-ID" dieses Kapitels zu entnehmen.

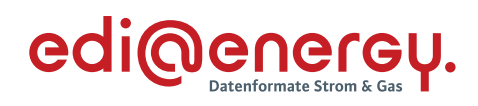

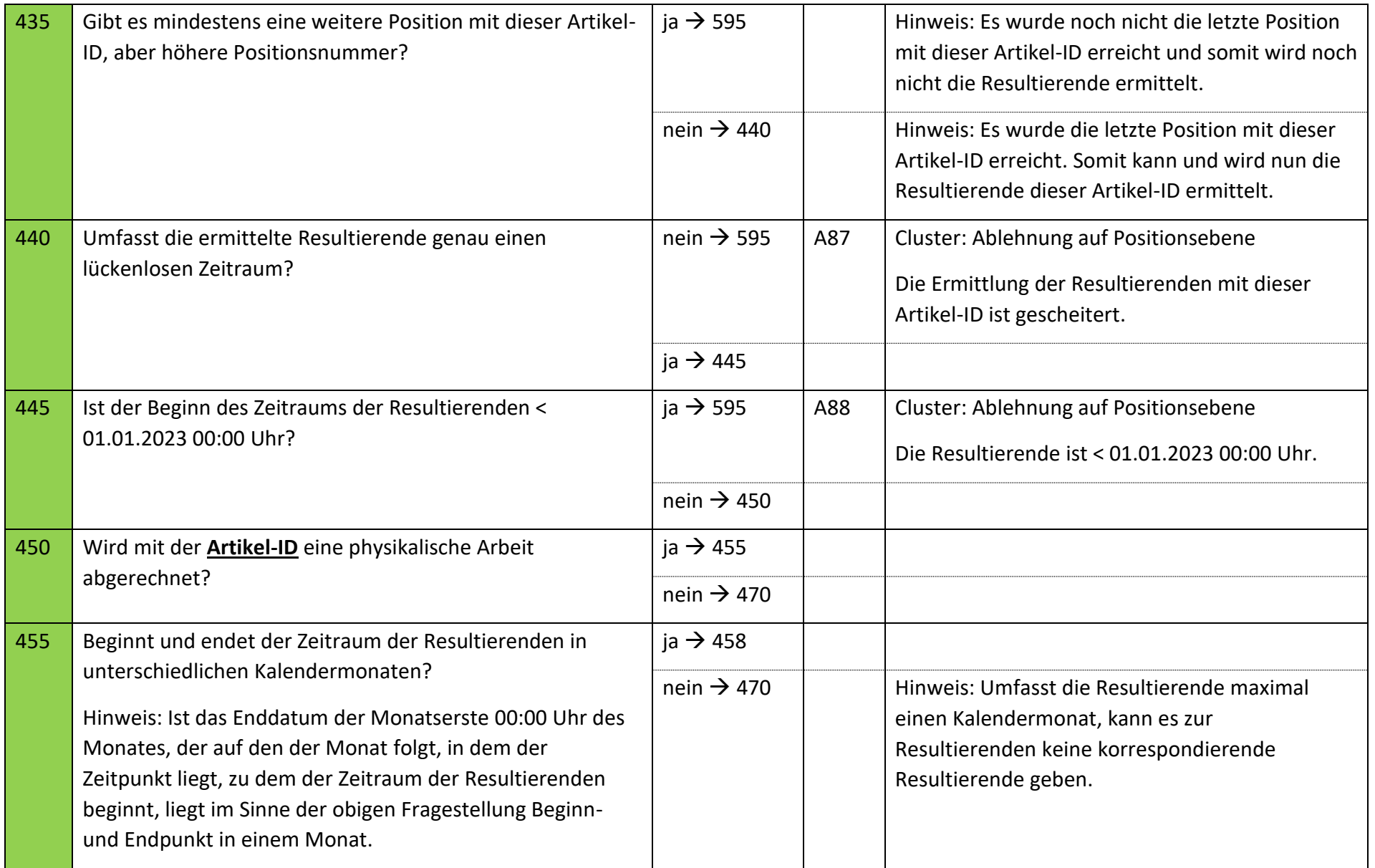

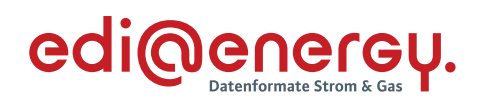

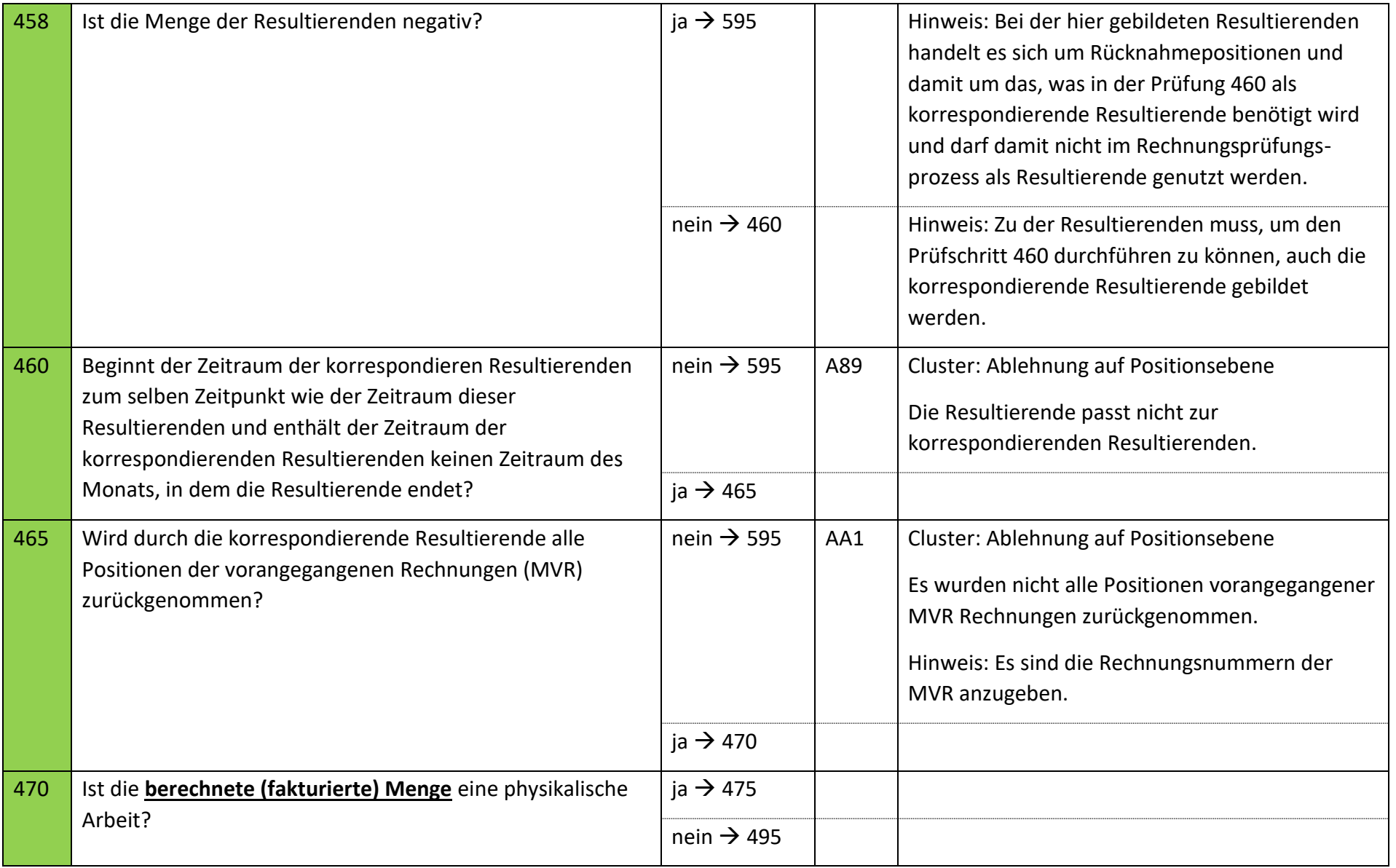

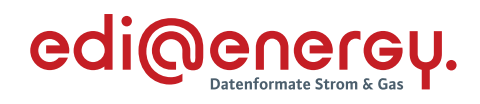

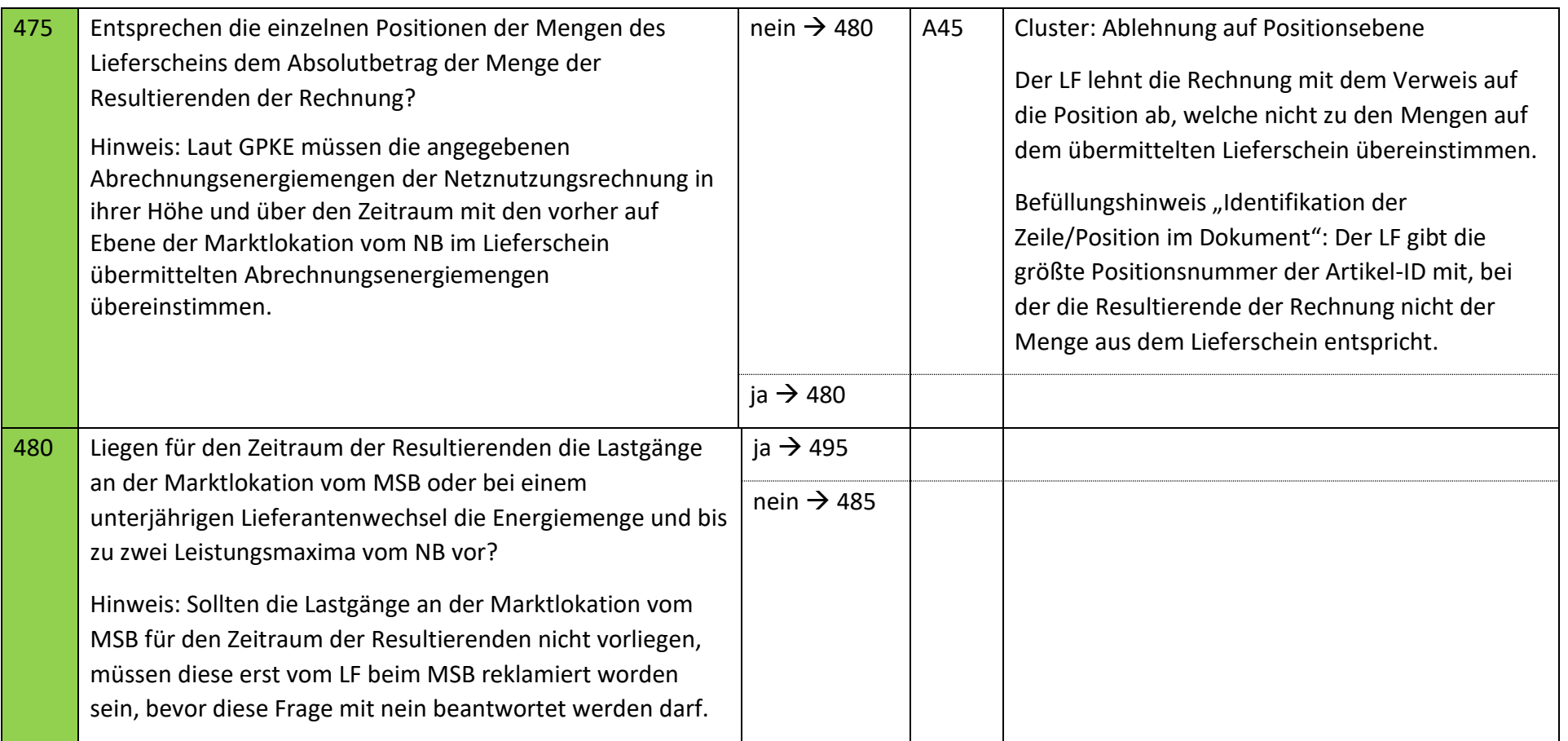

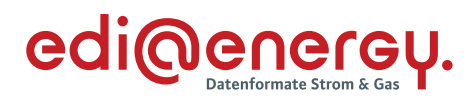

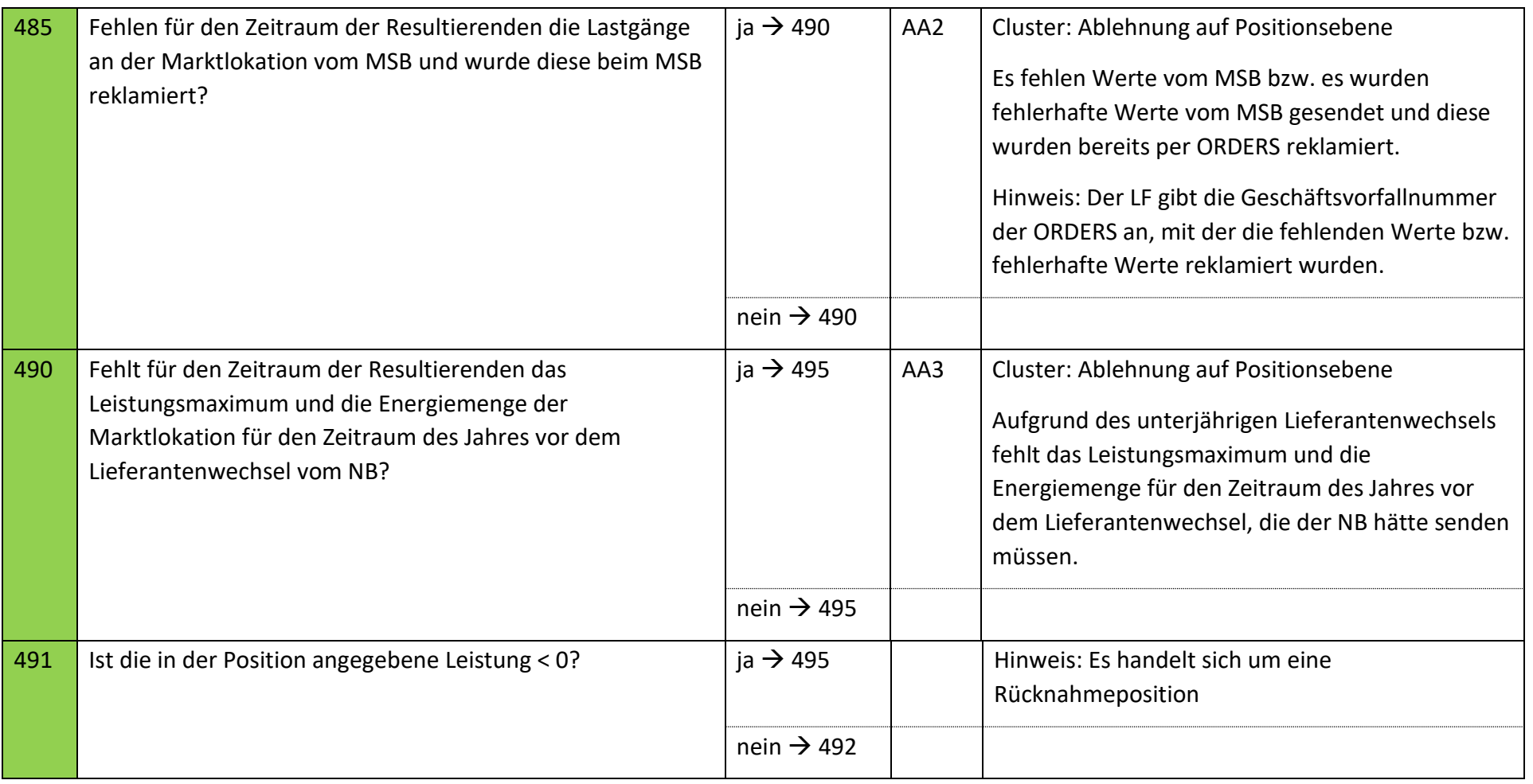

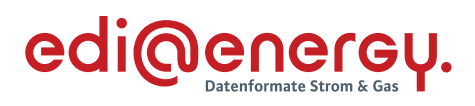

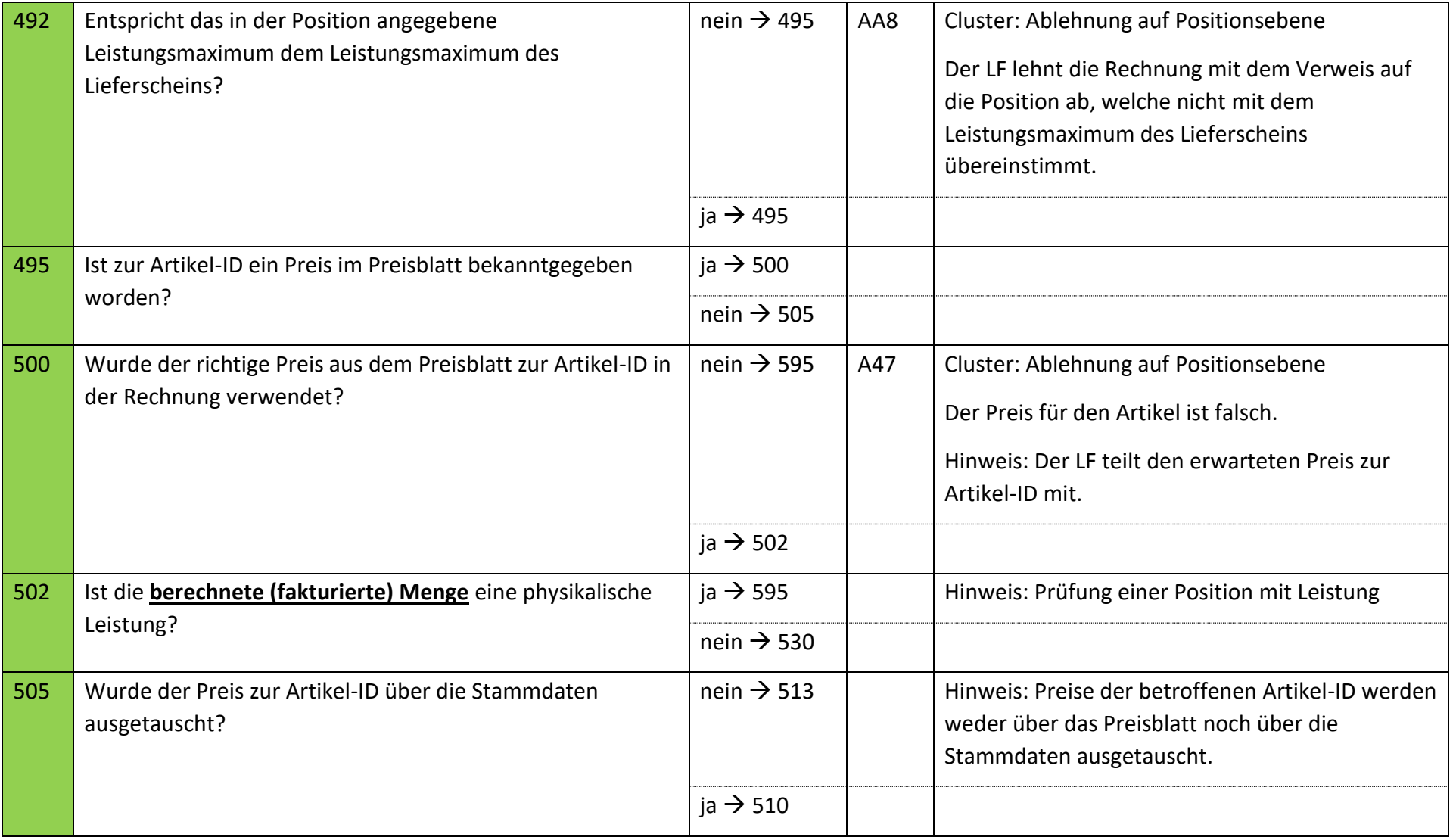

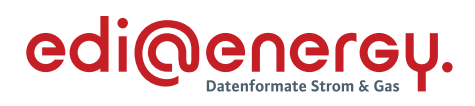

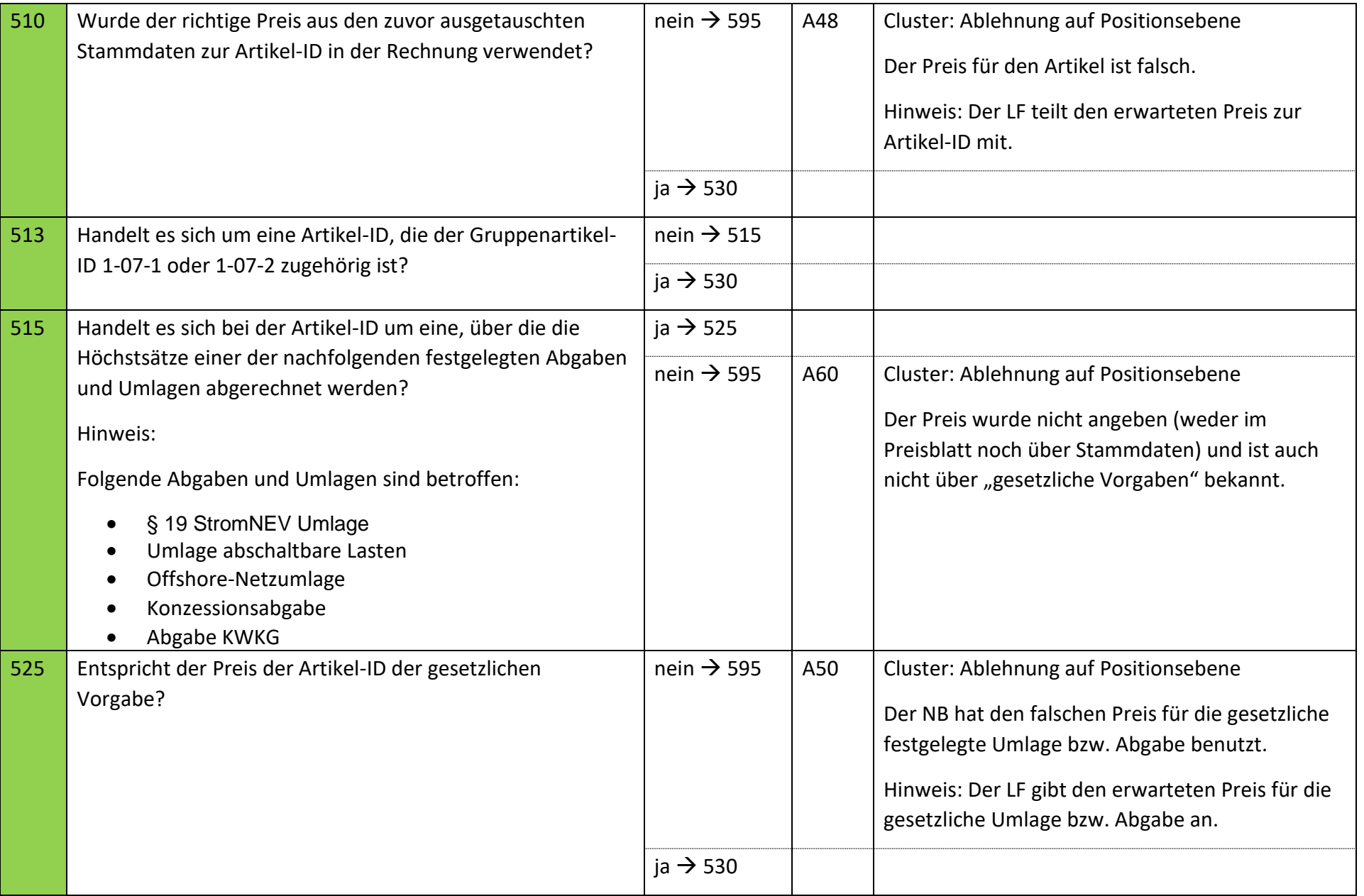

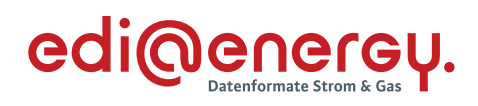

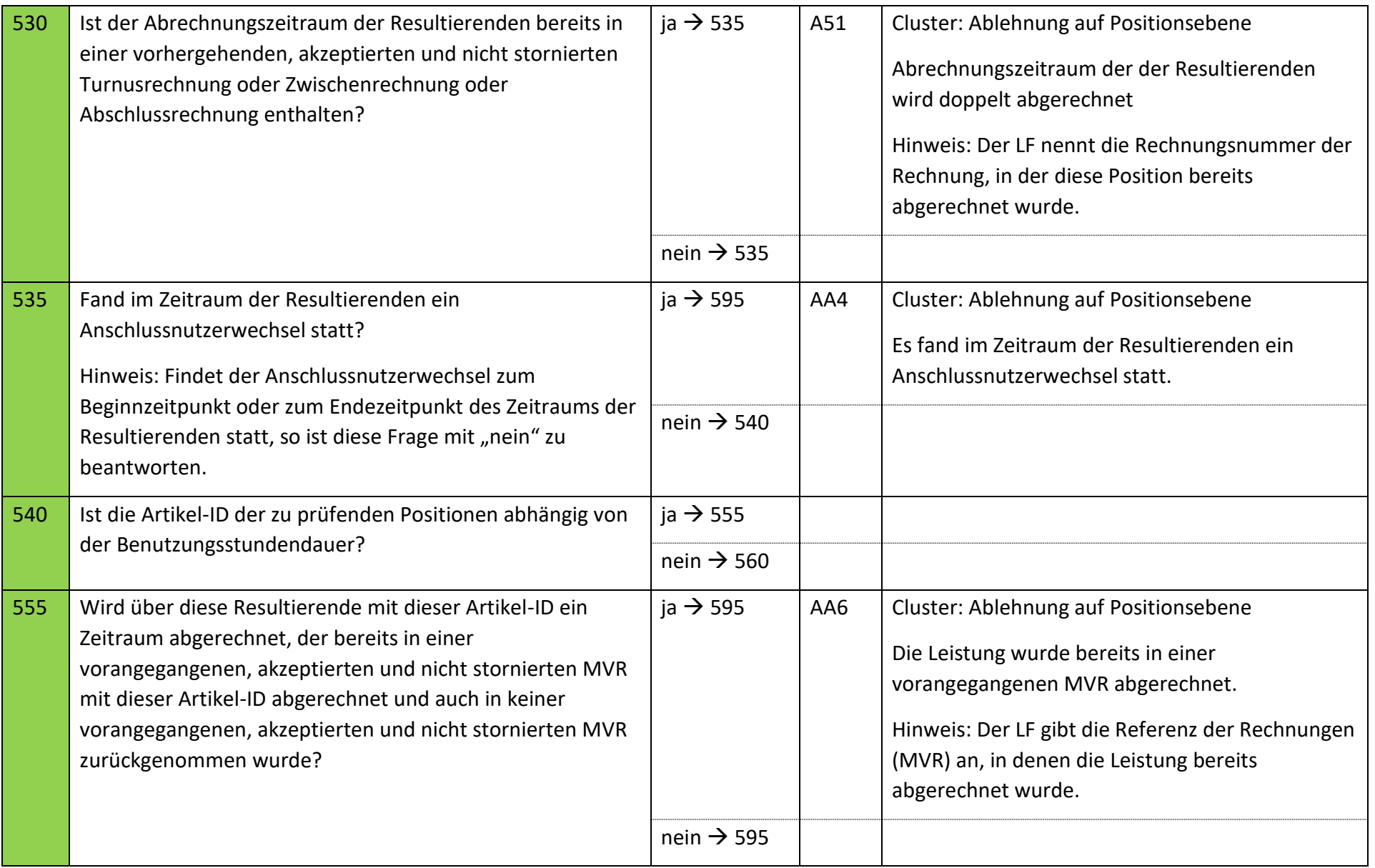

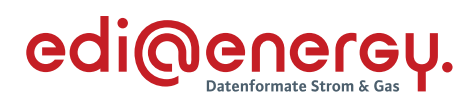

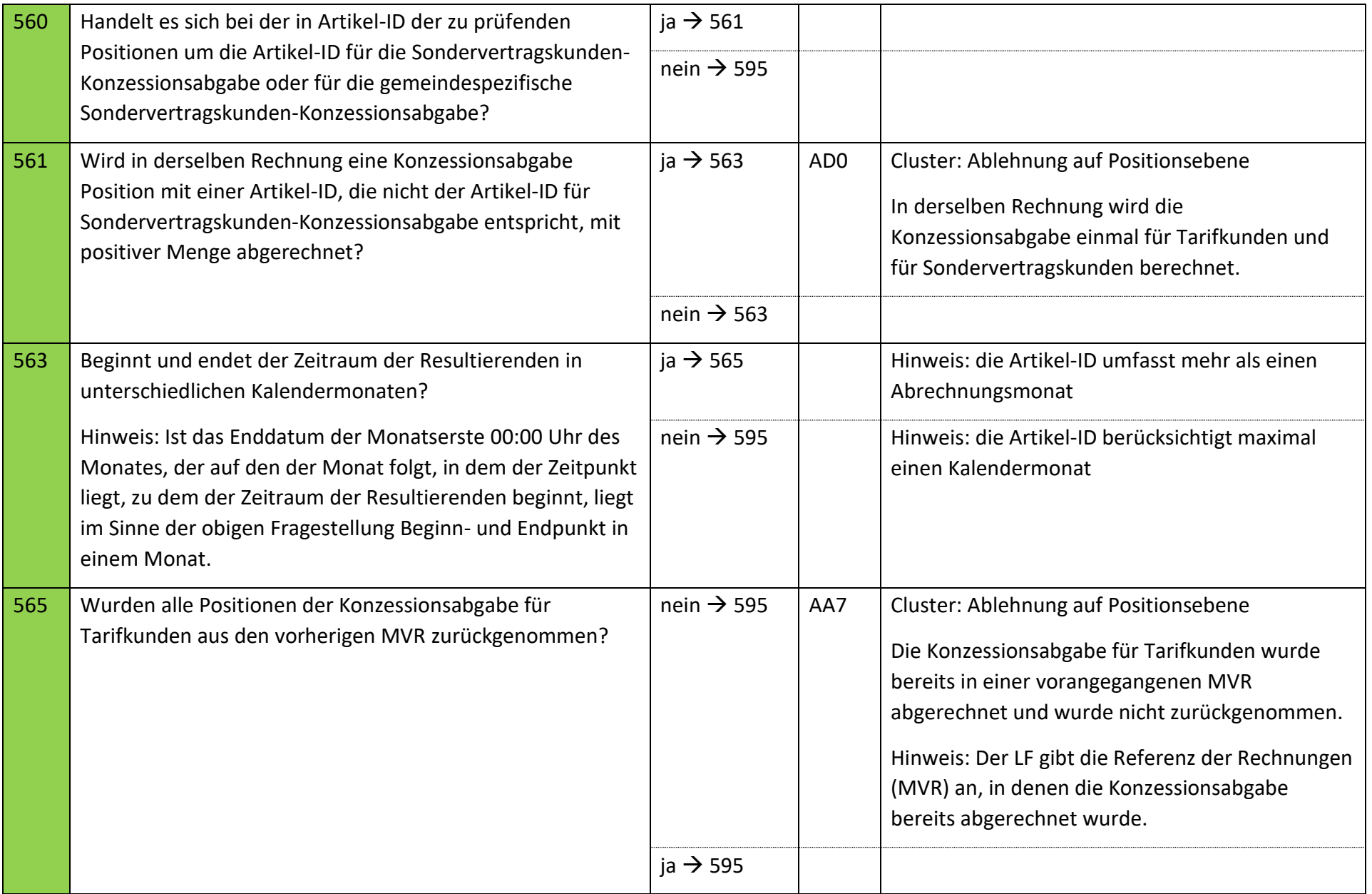

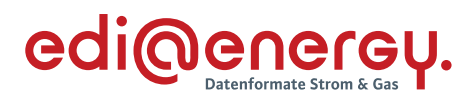

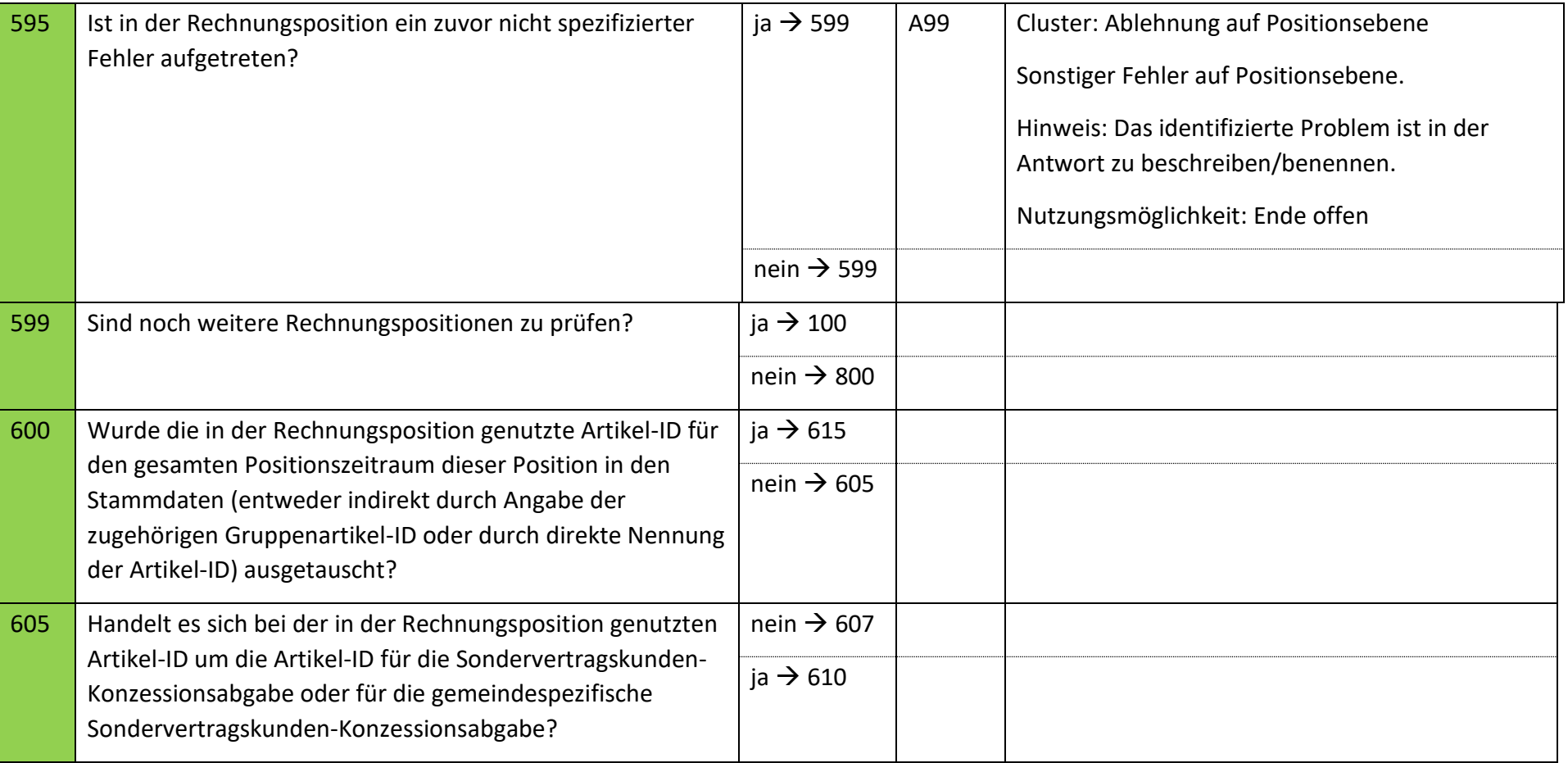

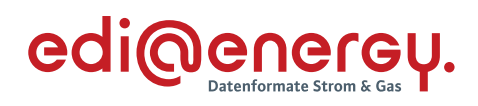

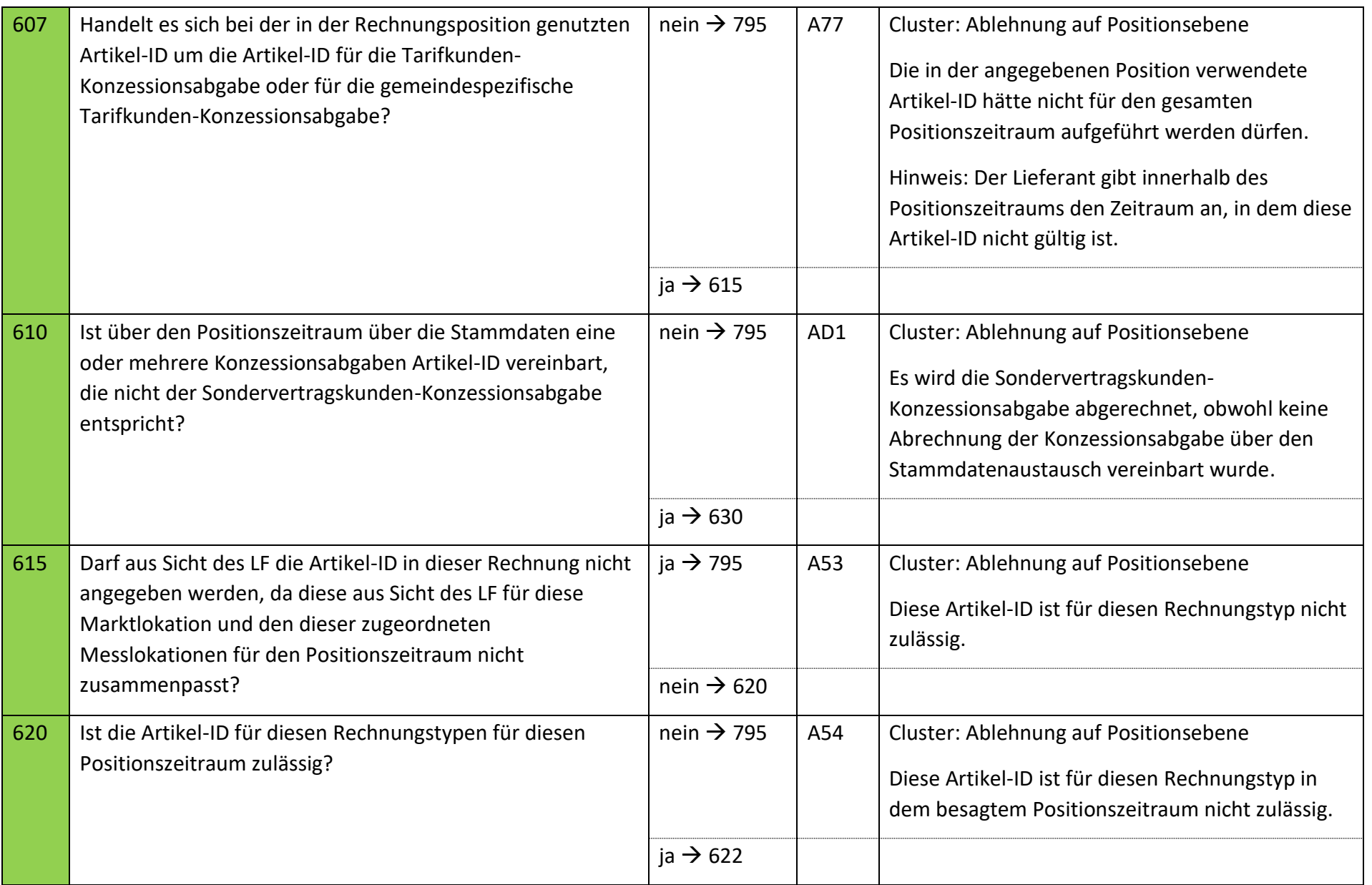

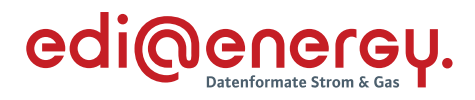

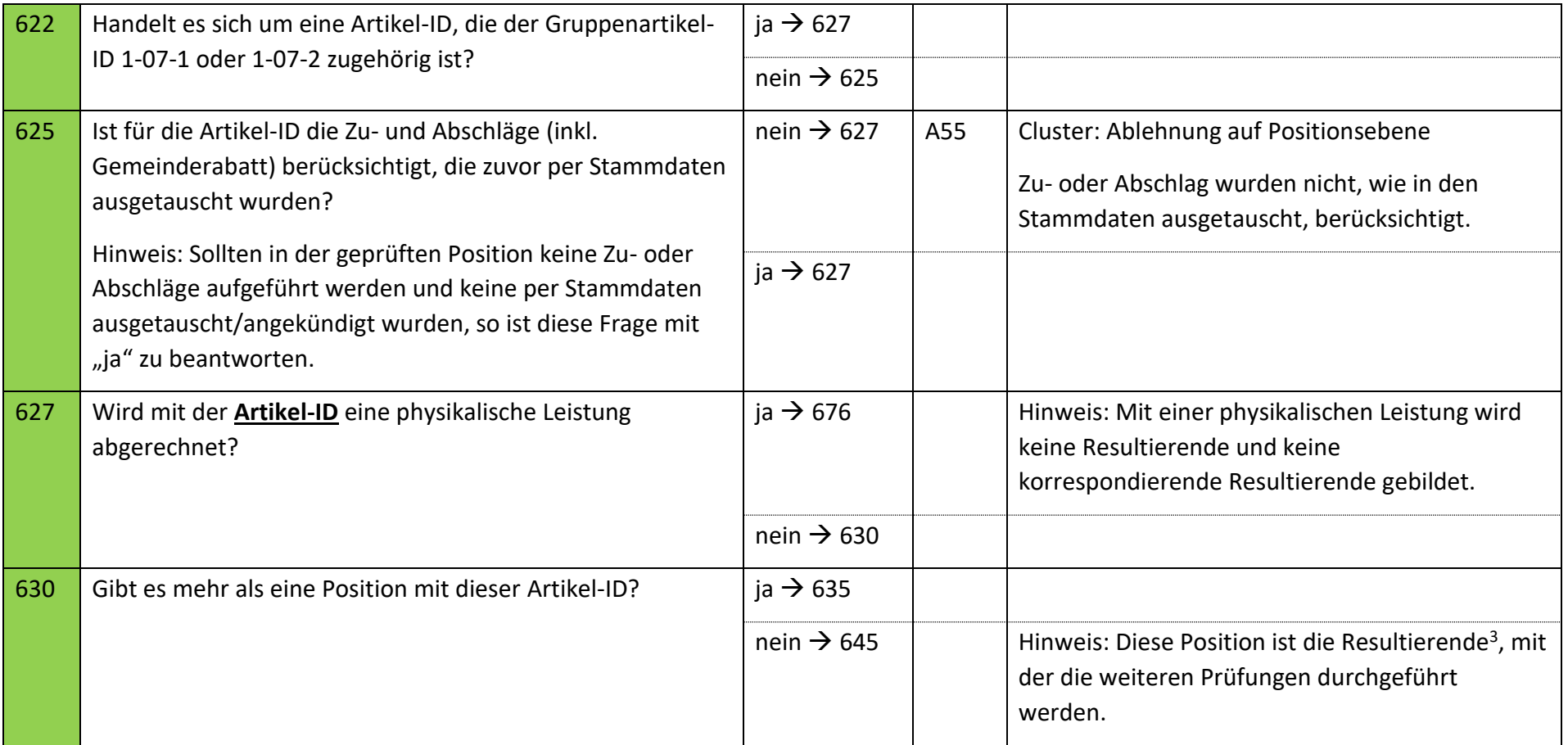

 $3$  Definition der "Resultierenden" ist dem Abschnitt "Resultierende einer Artikel-ID" dieses Kapitels zu entnehmen.

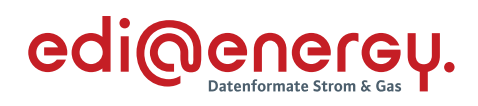

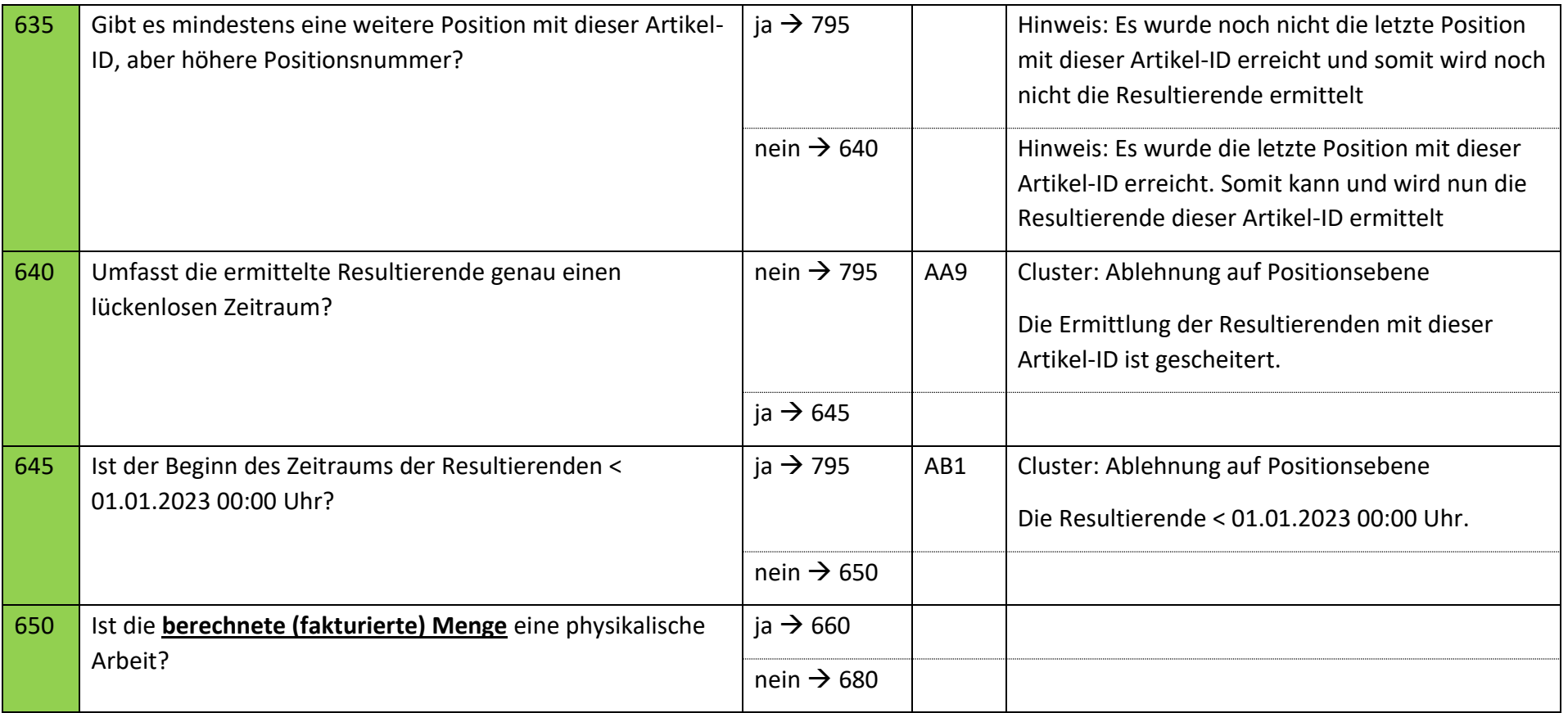

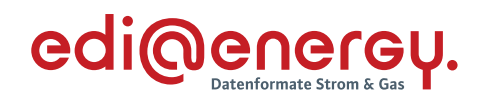

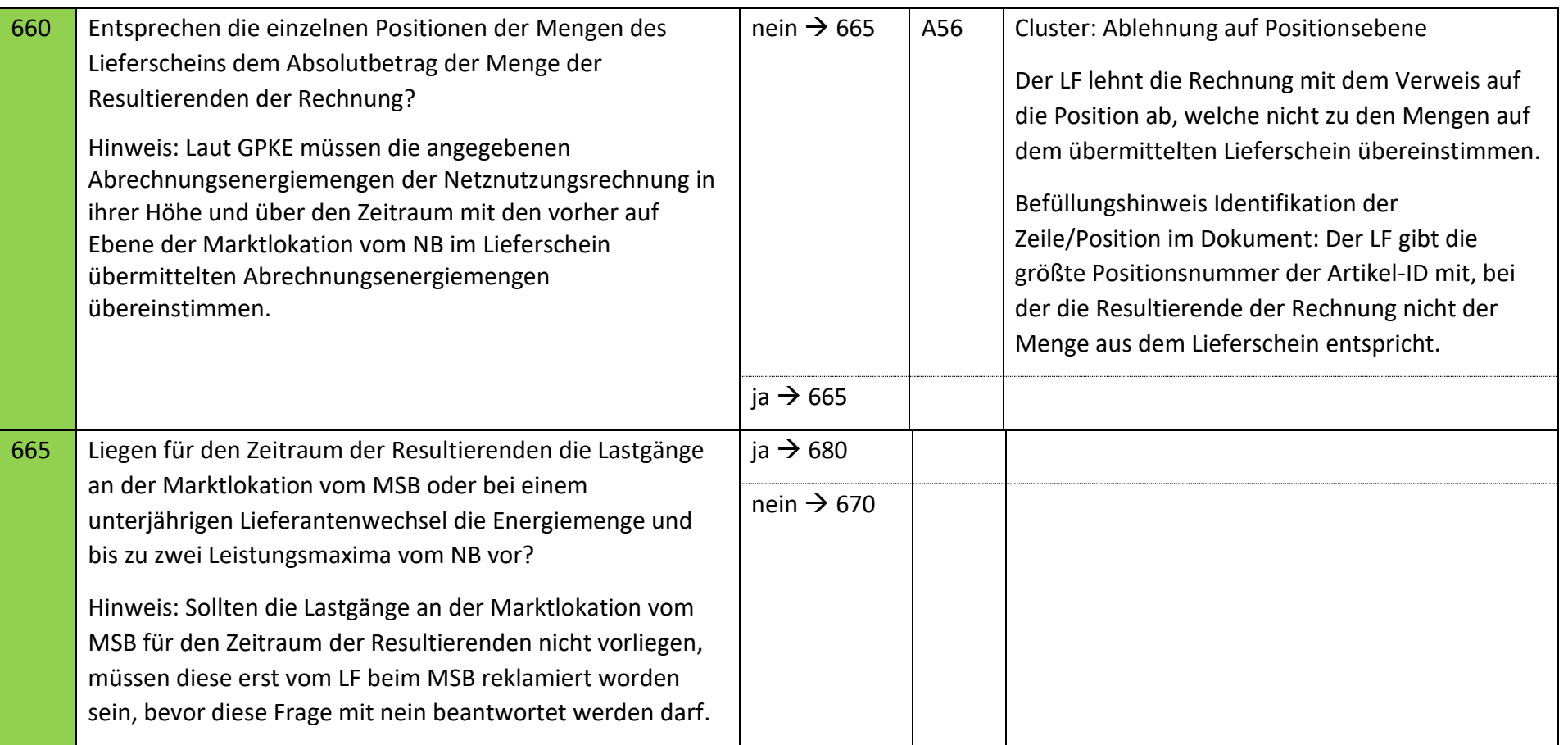

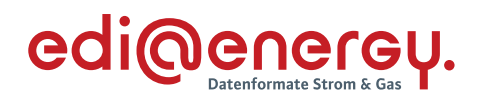

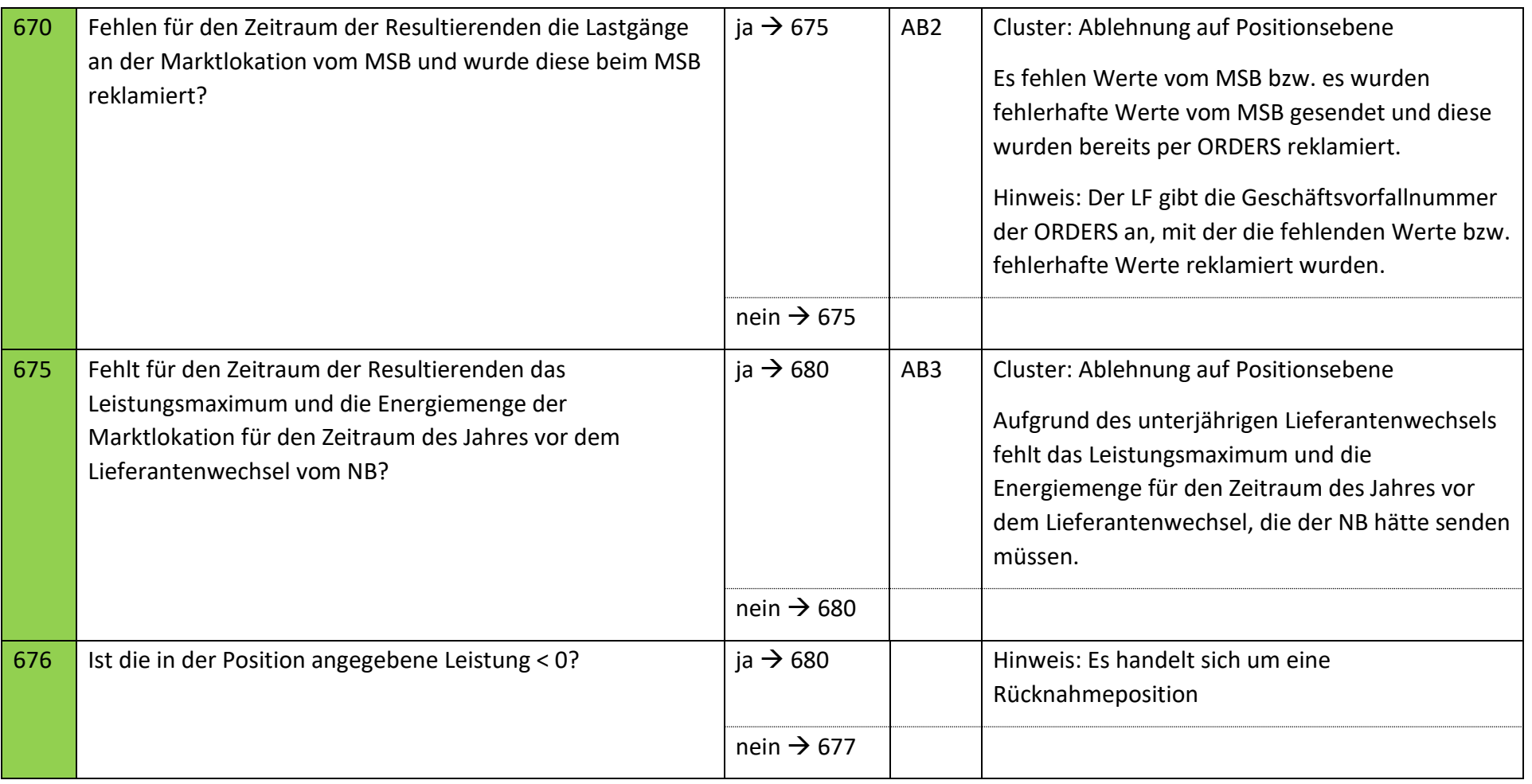

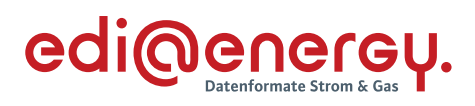

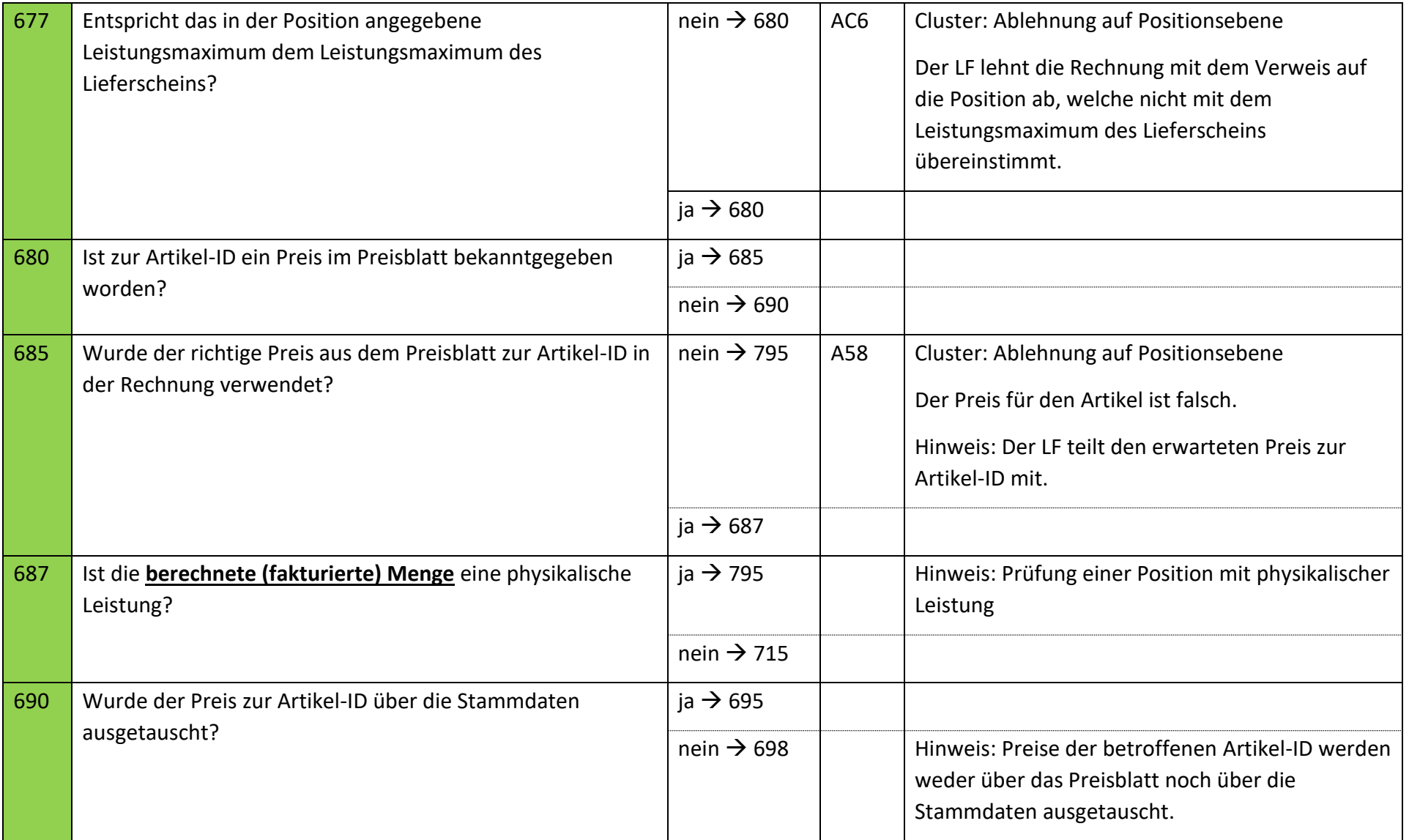

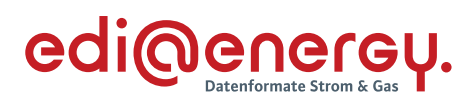

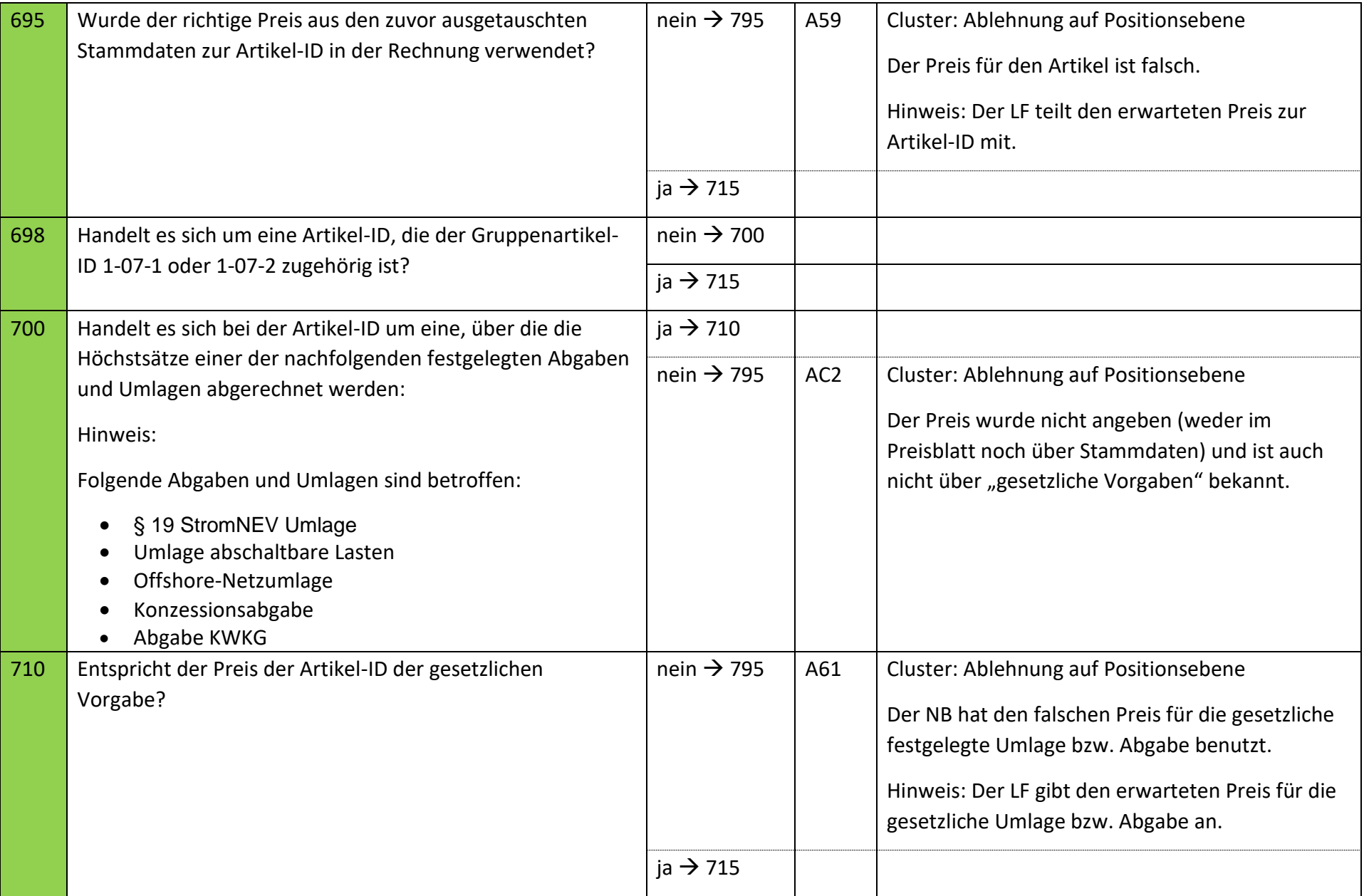

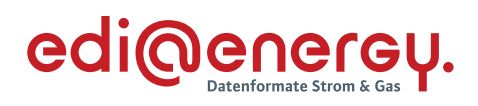

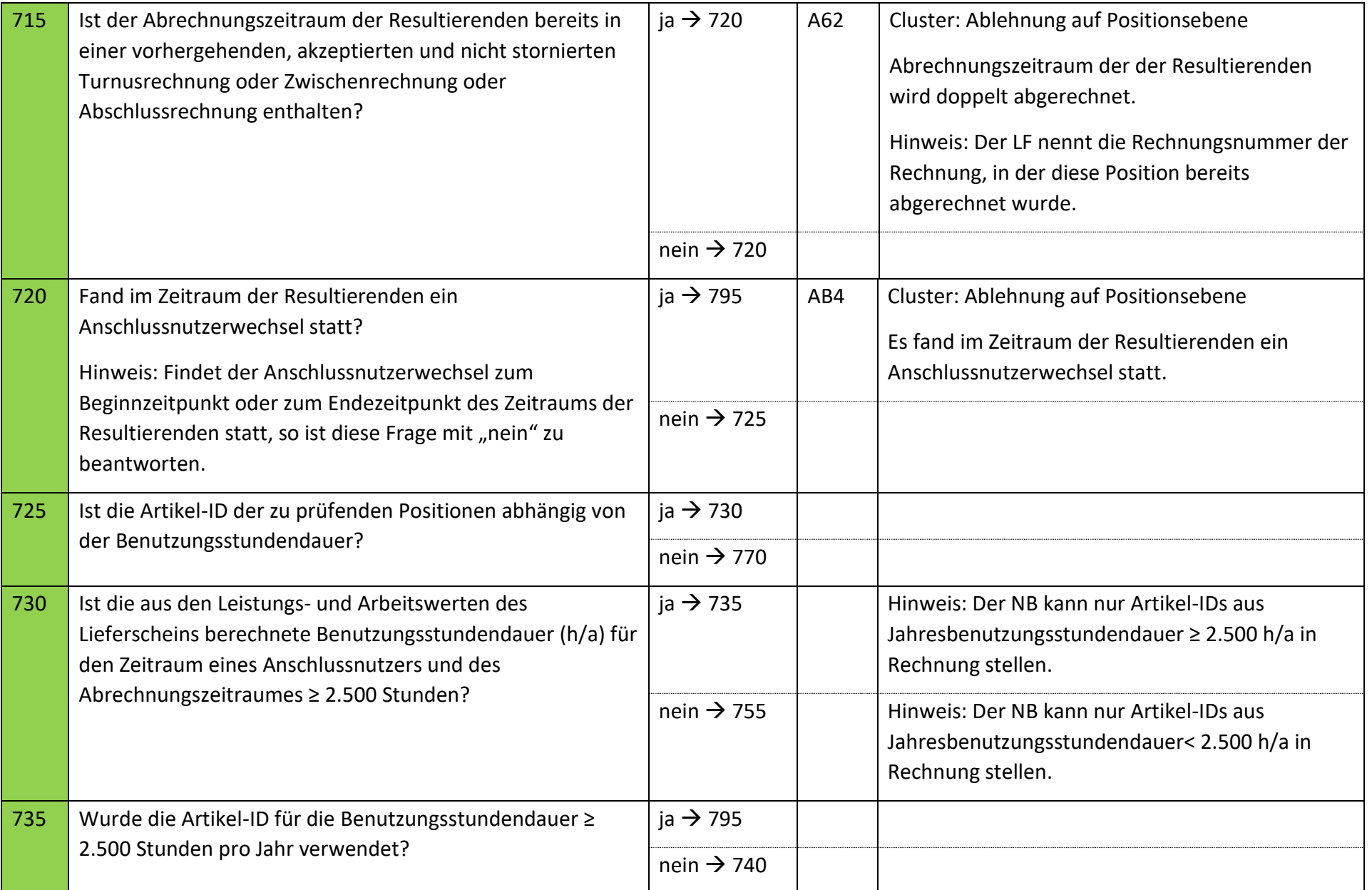

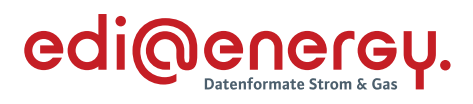

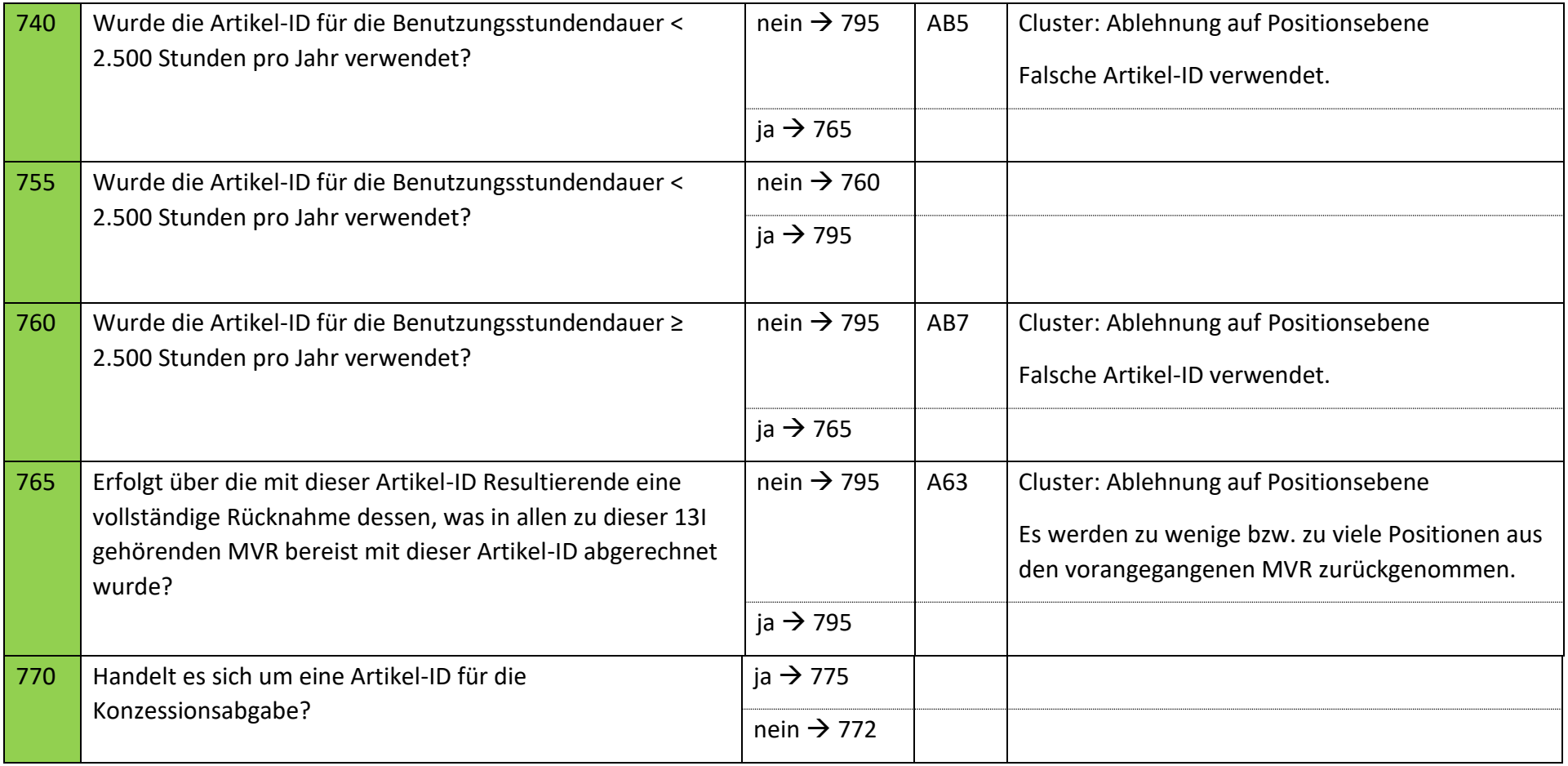

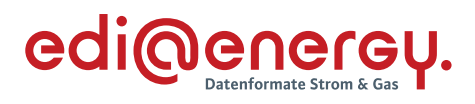

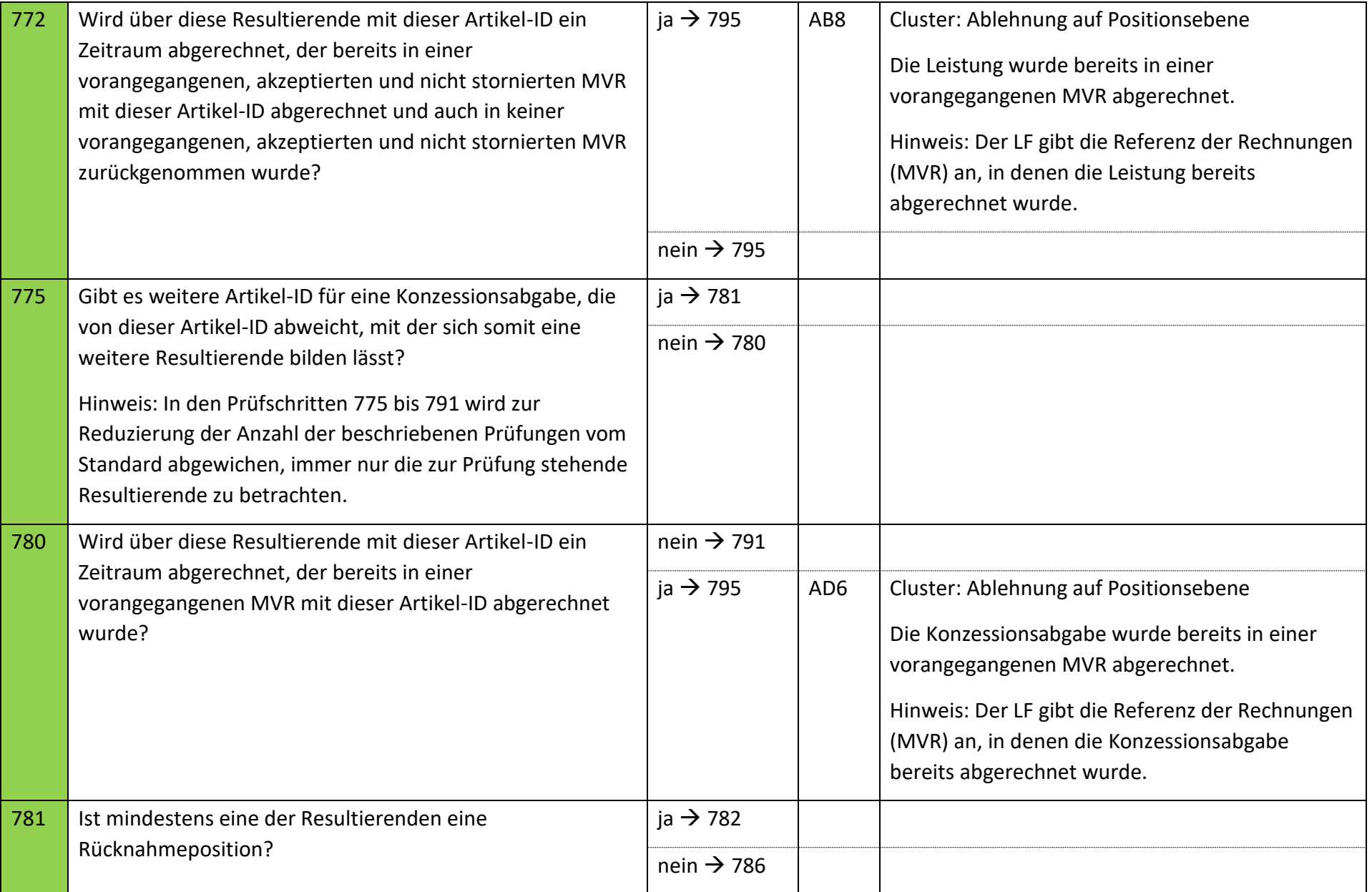

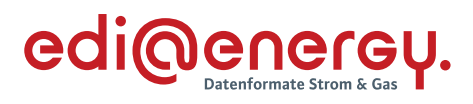

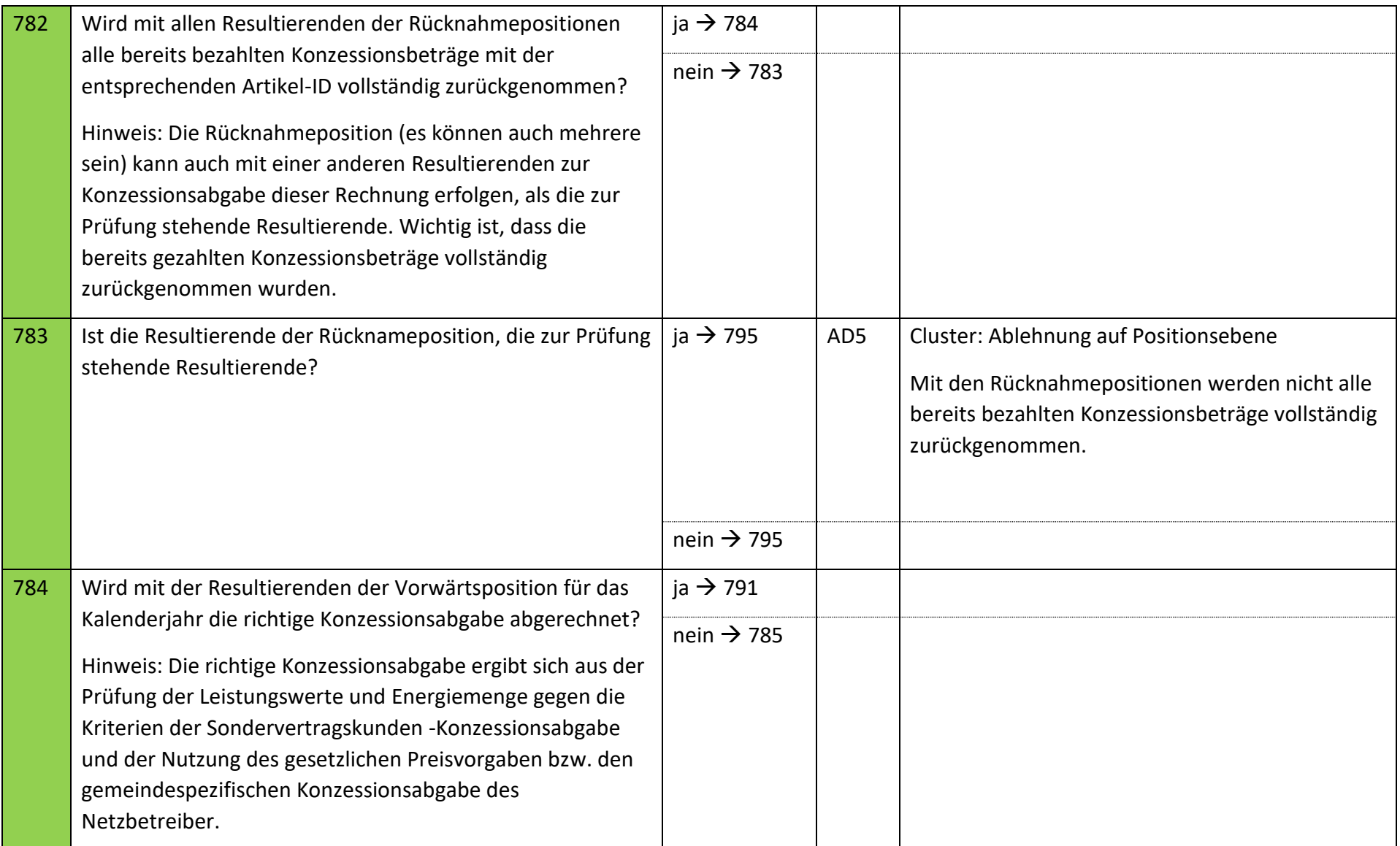

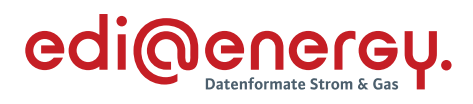

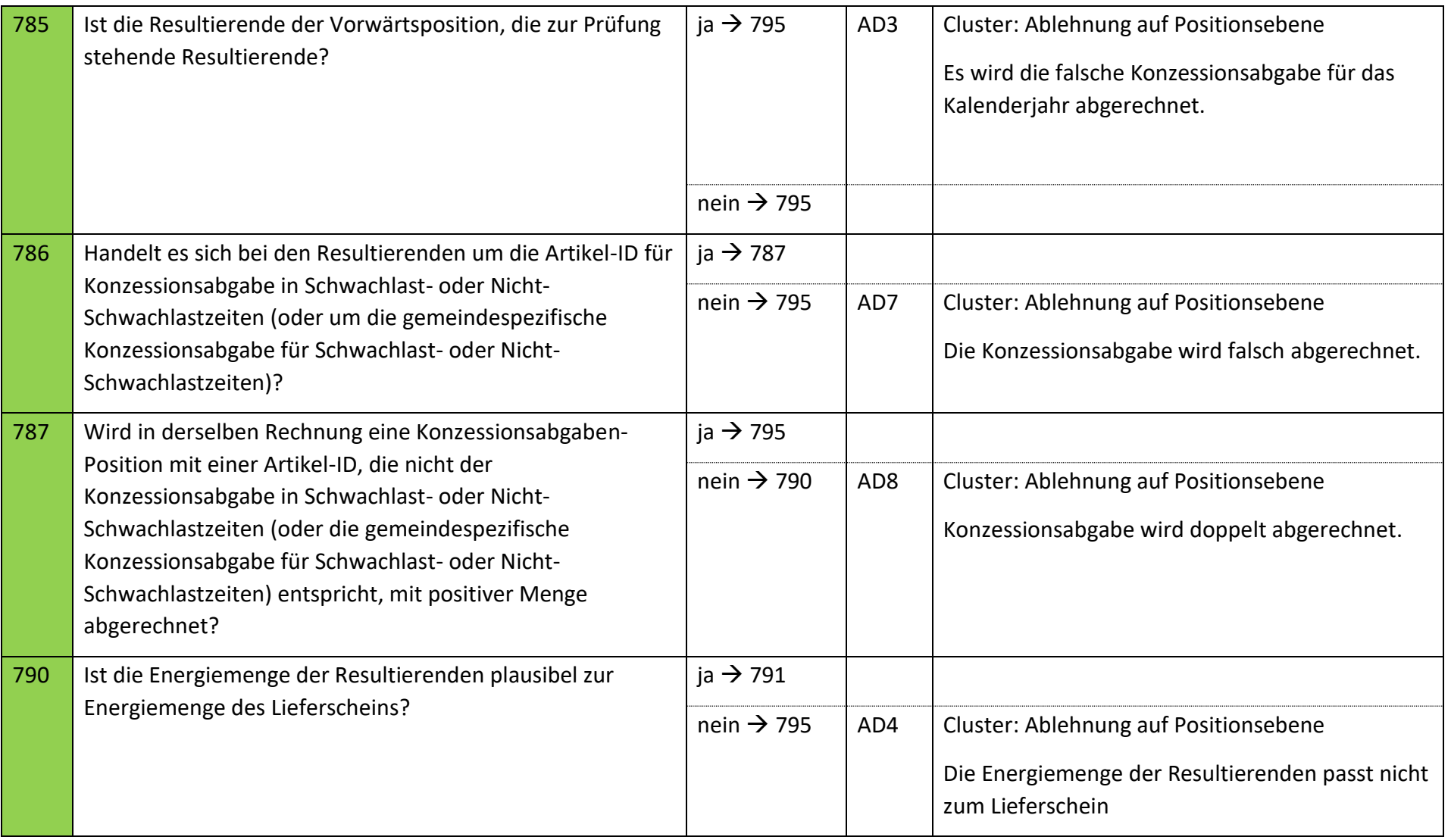
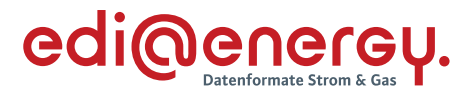

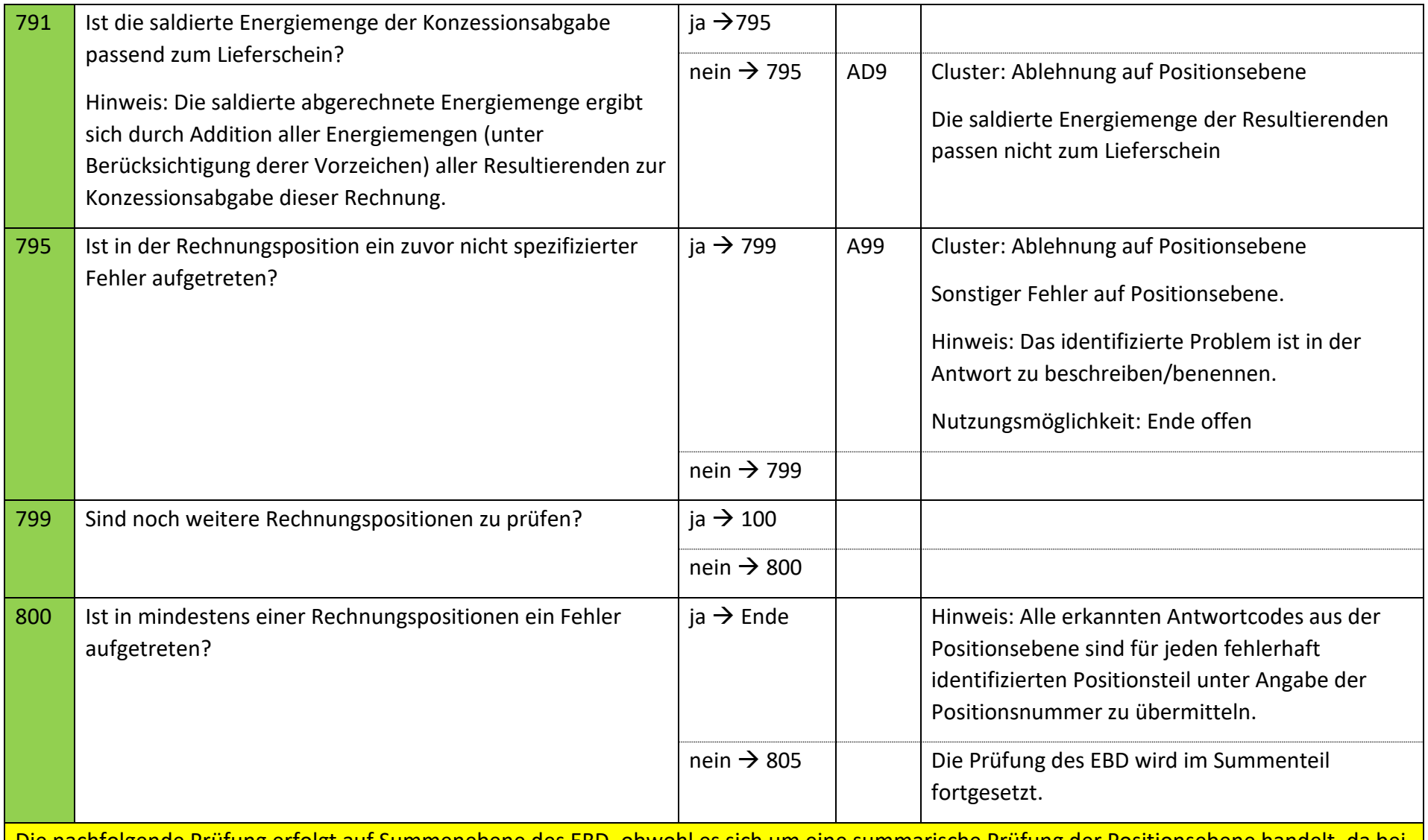

Die nachfolgende Prüfung erfolgt auf Summenebene des EBD, obwohl es sich um eine summarische Prüfung der Positionsebene handelt, da bei fehlenden Artikel-ID keine Positionsnummer genannt werden kann, muss zur Übermittlung des Fehlers die REMADV Struktur zur Übermittlung von Fehlern auf Summenebene genutzt werden.

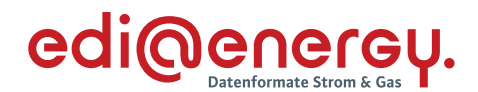

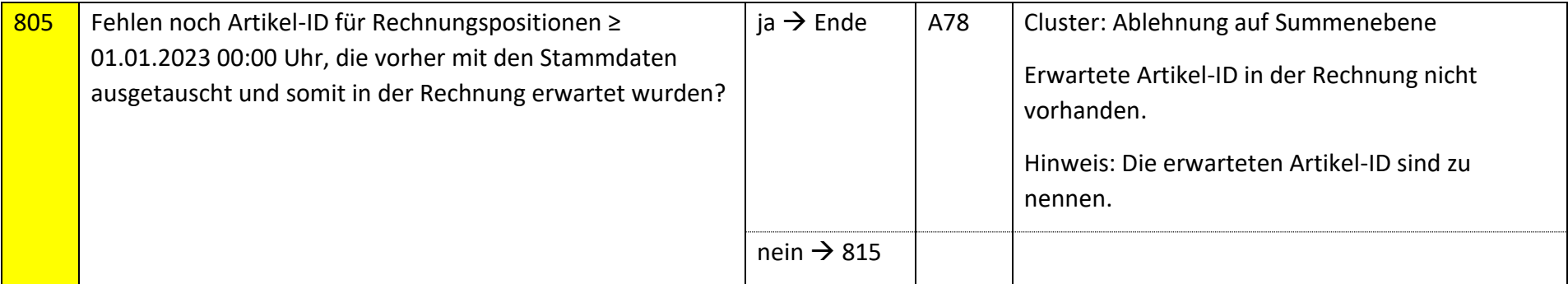

Die nachfolgenden Prüfungen werden, beginnend mit dem Prüfschritt 815 für jede Summenzeile durchgeführt. Tritt in einer Summenzeile der erste Fehler auf, so sind die weiteren Prüfungen, so dies noch möglich ist, auch durchzuführen. Alle im Summenteil gefundenen Fehler werden mit den entsprechenden Ablehnungscodes dem NB als Ergebnis übermittelt.

Folgende Prüfungen sind je Kombination aus Steuersatz und Steuerkategorie durchzuführen; dies gilt für alle Rechnungstypen, ausgenommen der Sonderrechnung.

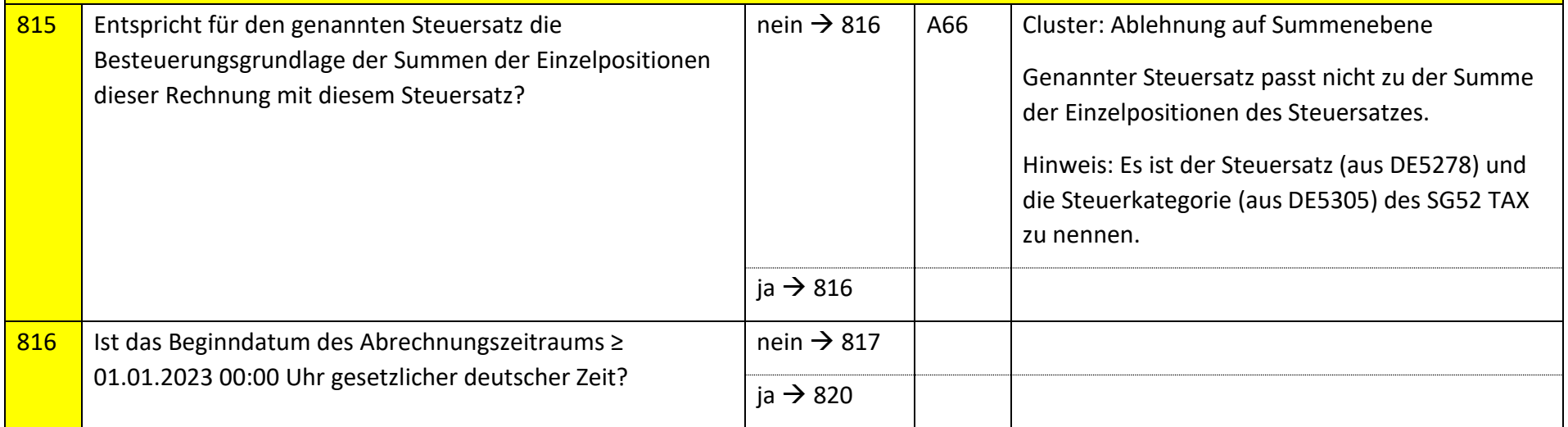

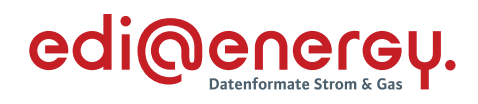

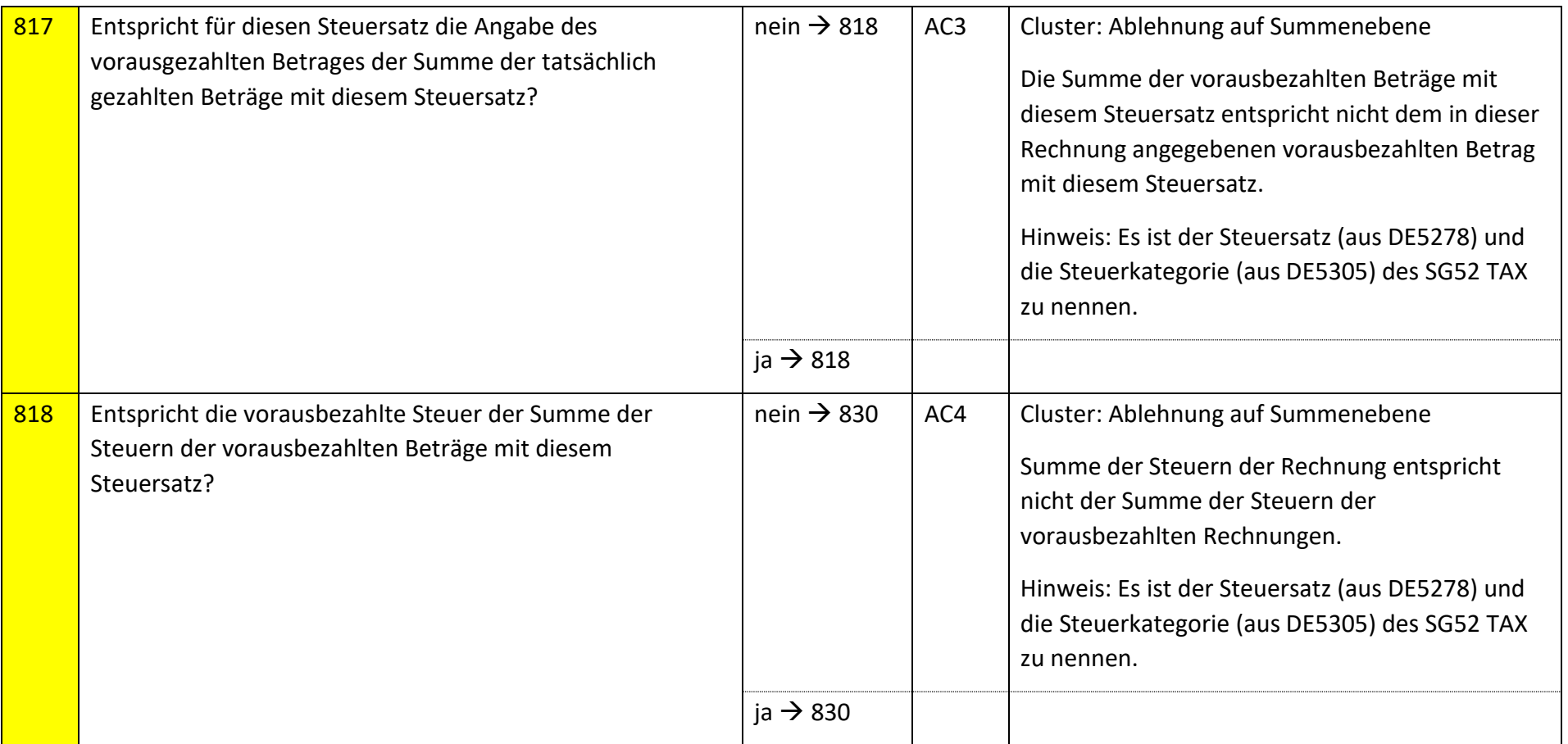

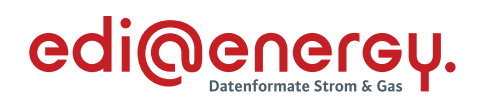

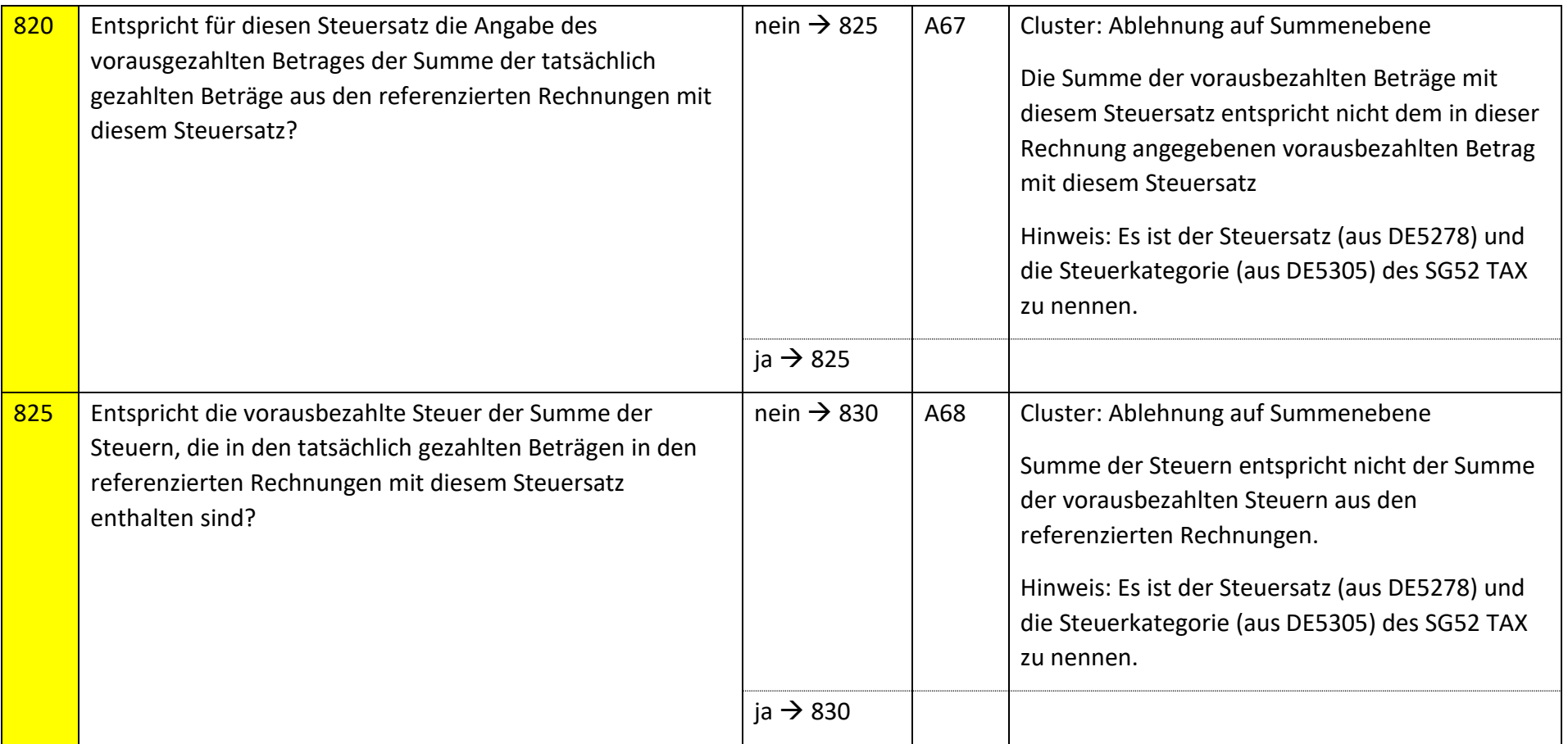

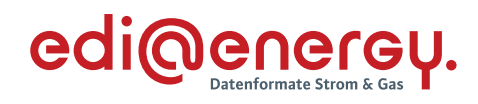

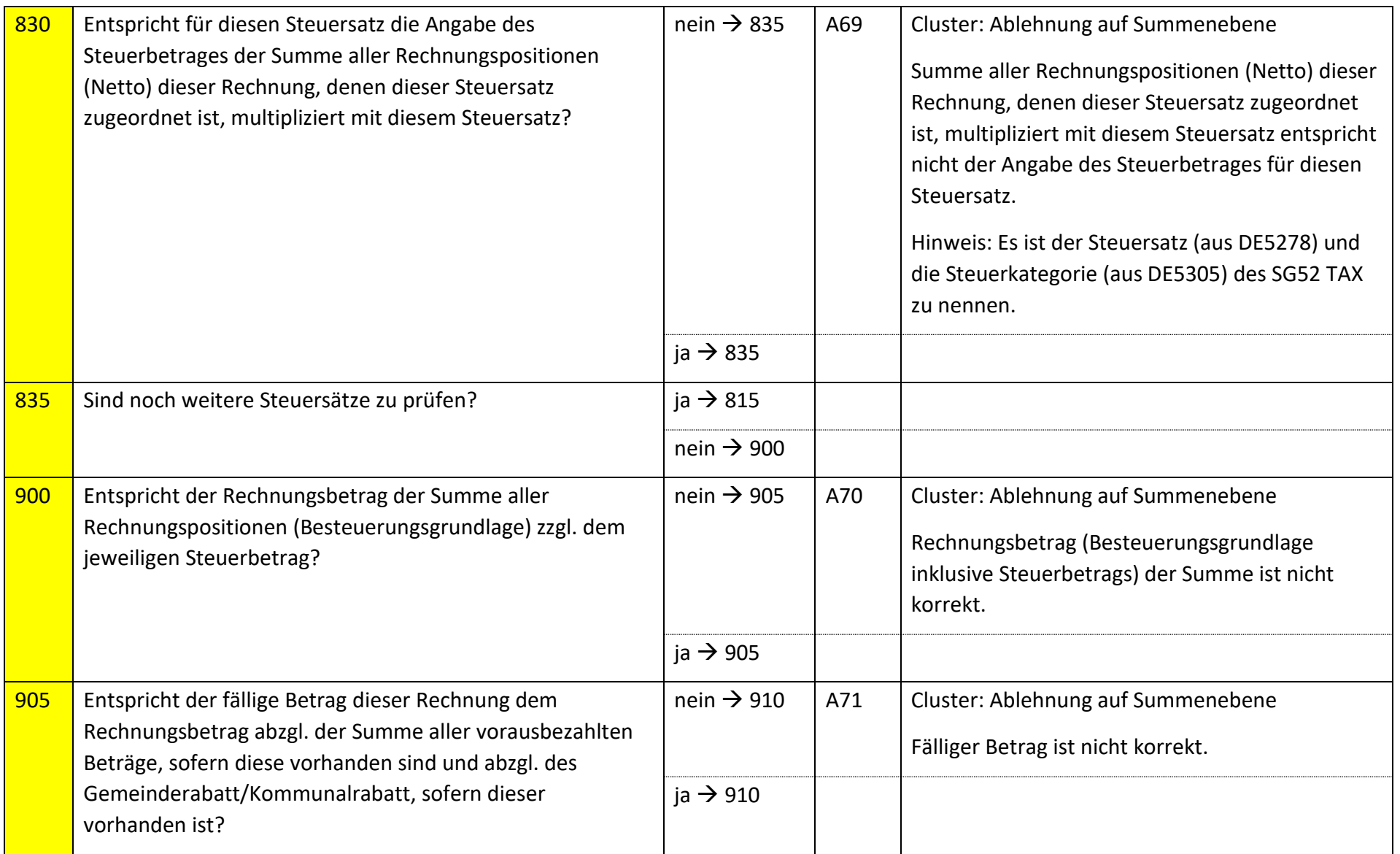

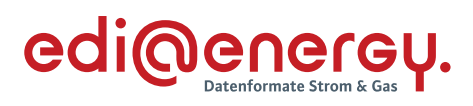

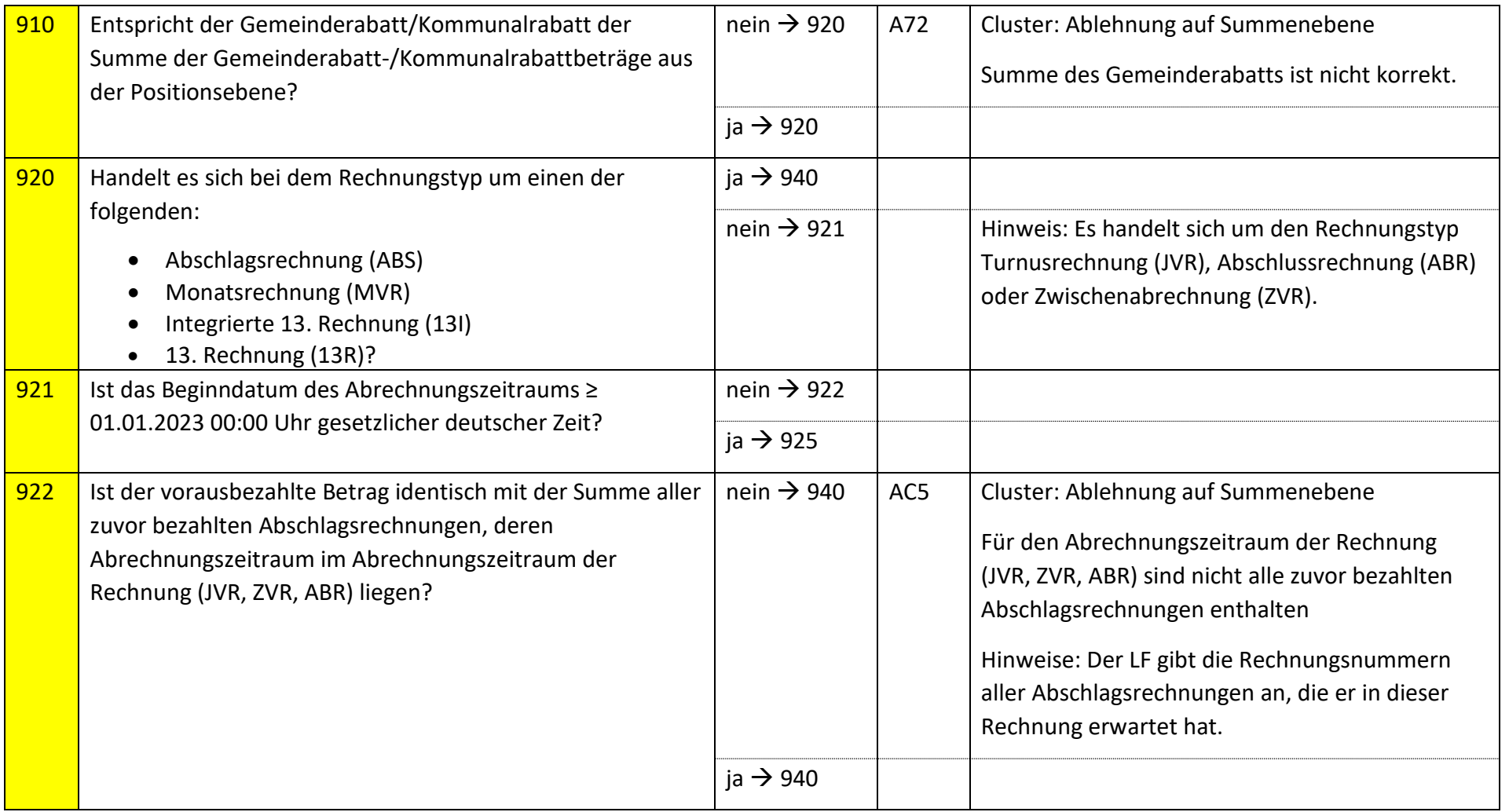

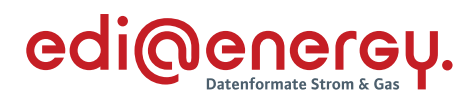

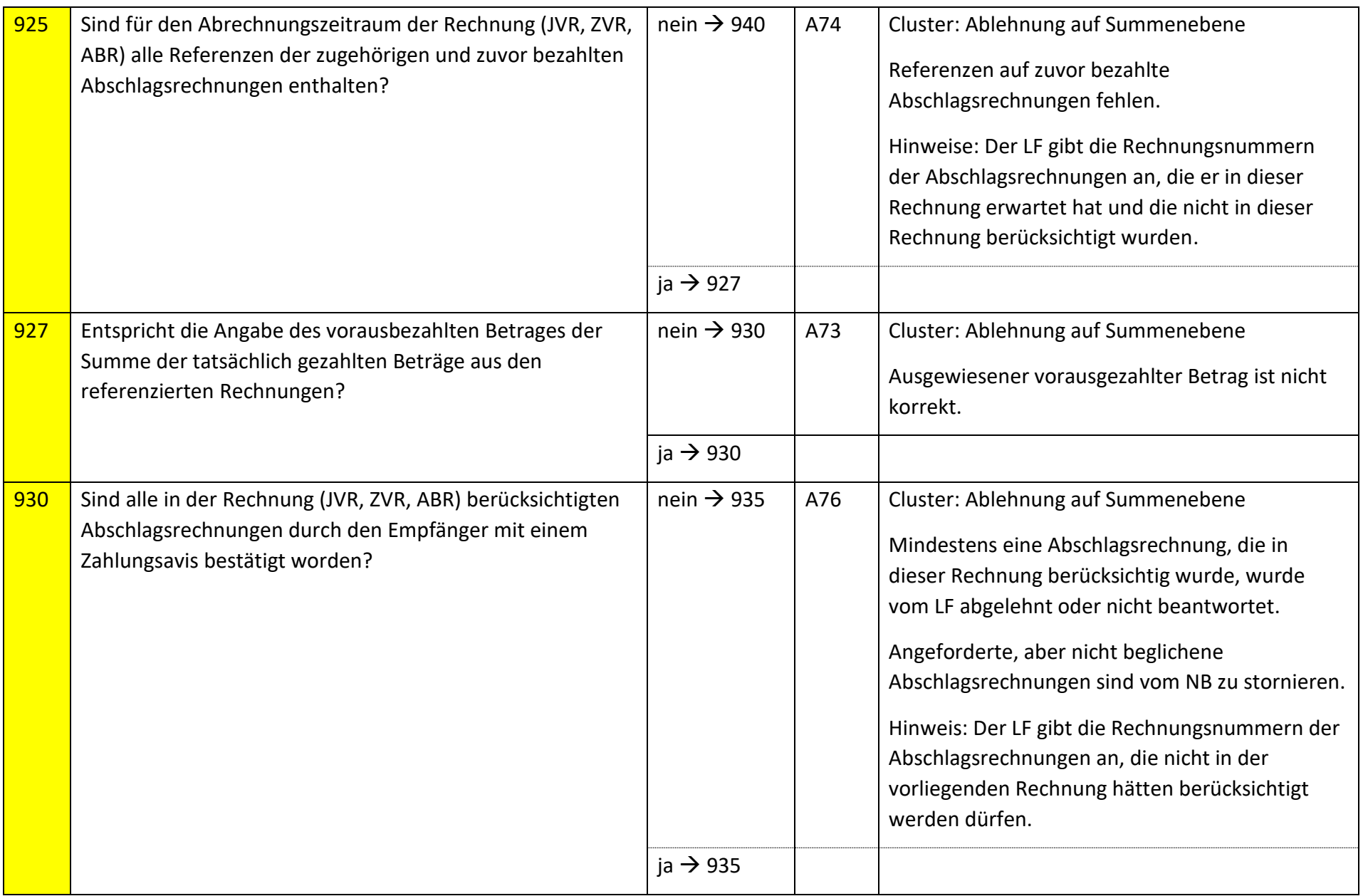

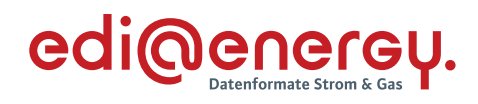

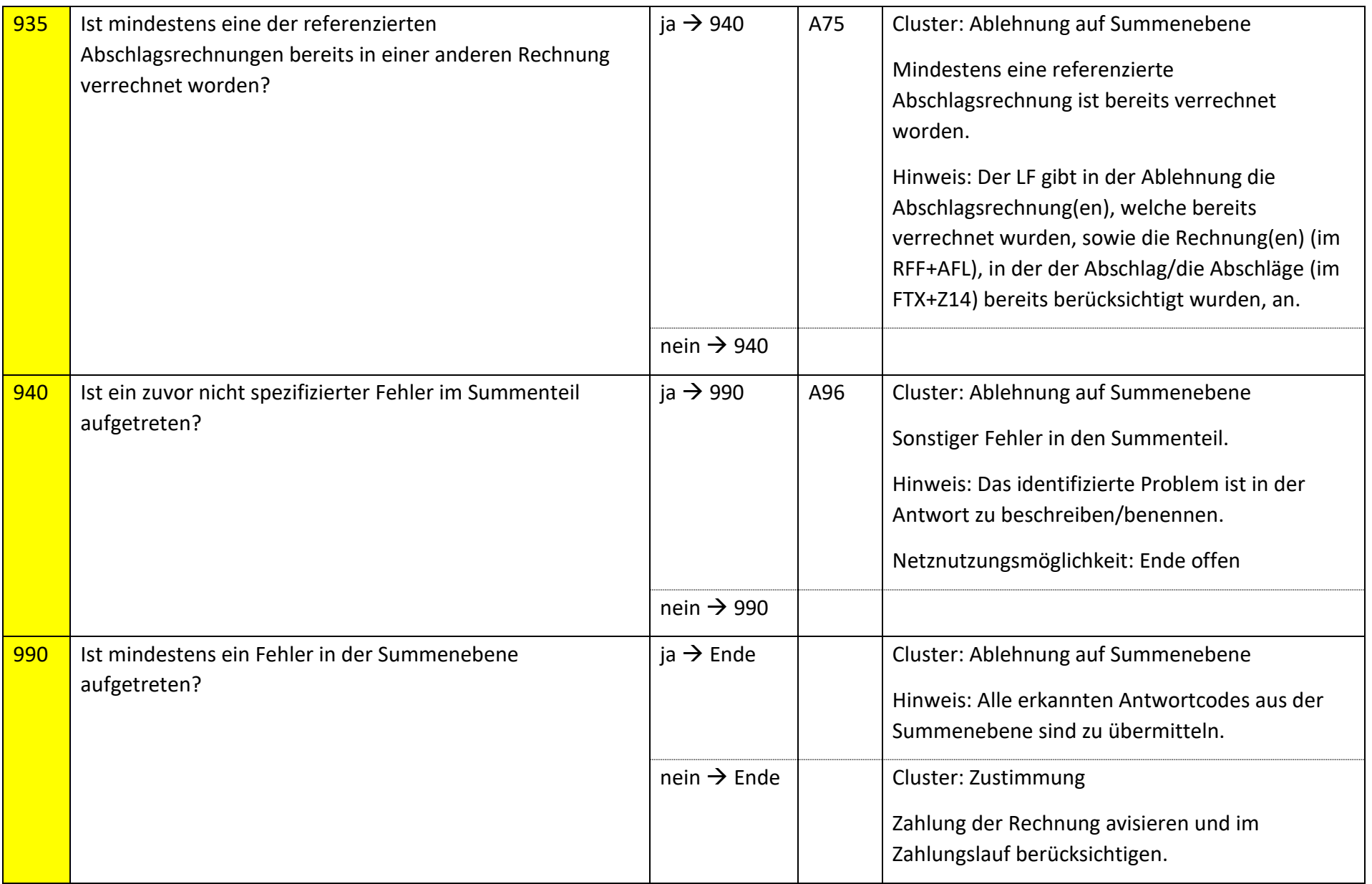

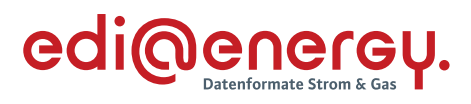

# **S\_0103\_Netznutzungsrechnung prüfen**

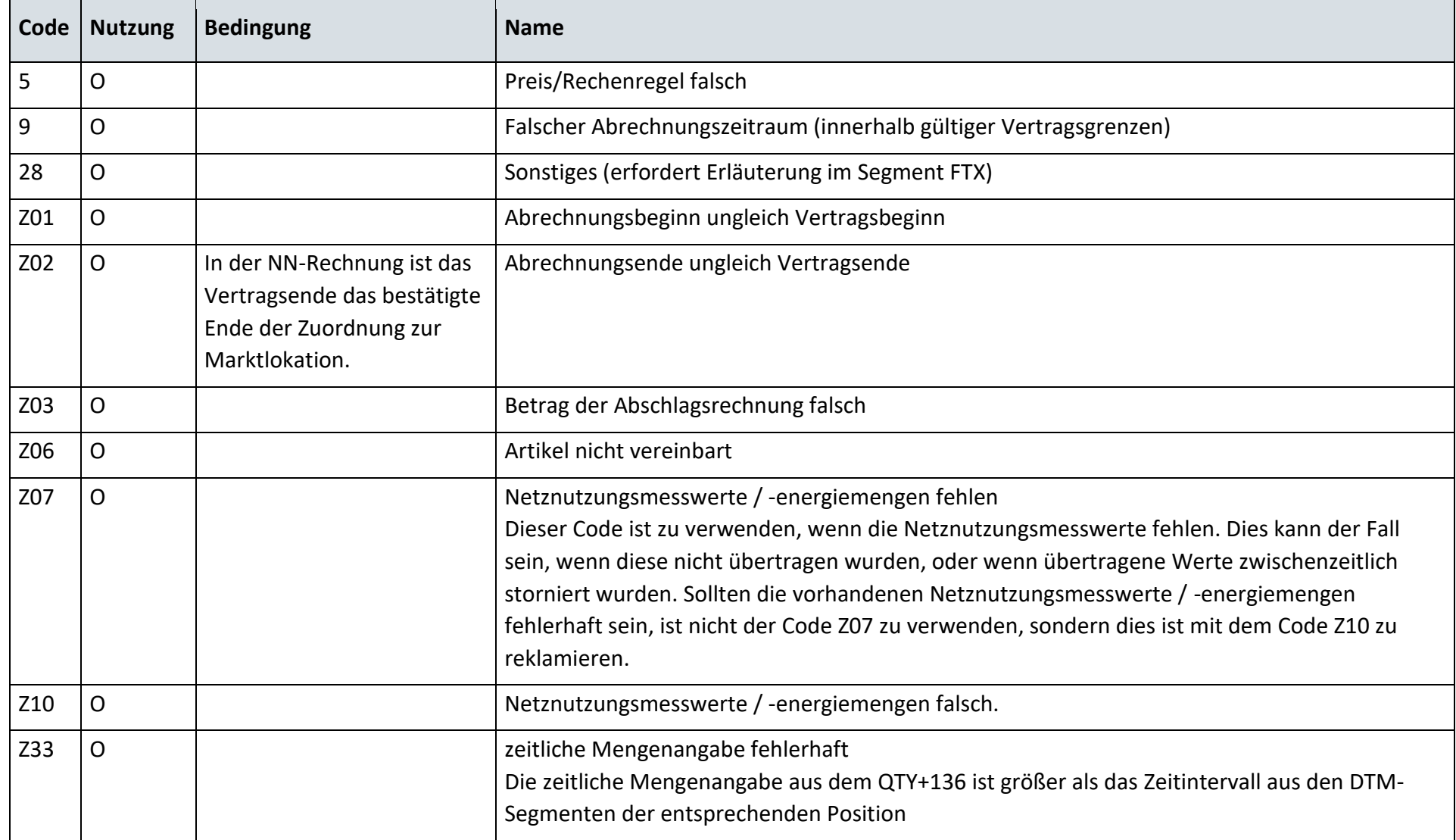

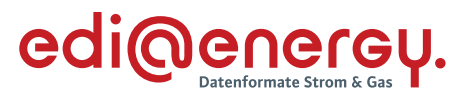

# **6.7.2 E\_0452\_Nicht-Zahlungsavise prüfen**

# **S\_0109\_Nichtzahlungsavis prüfen**

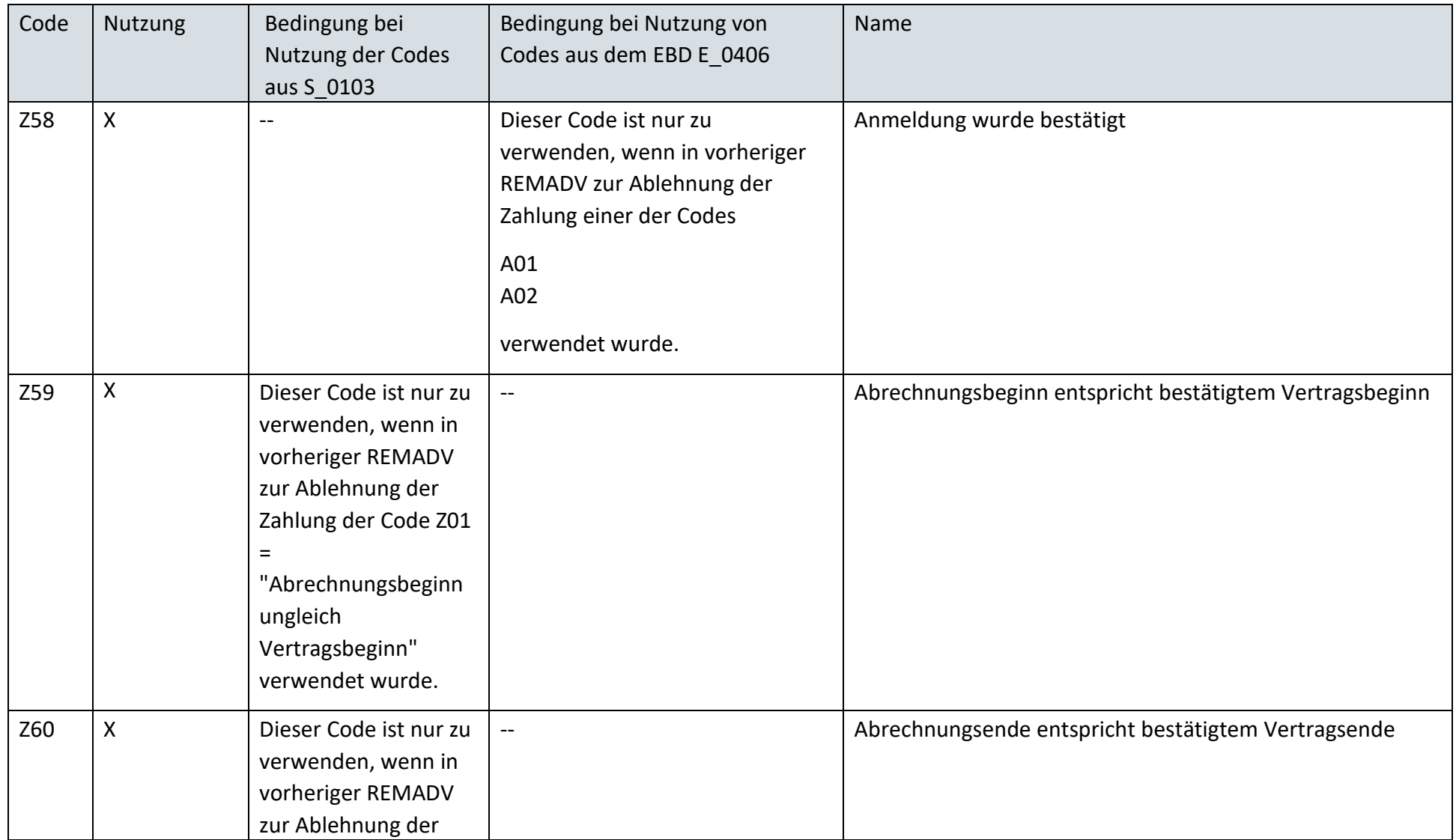

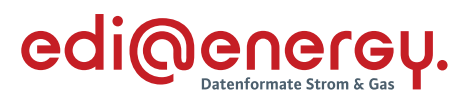

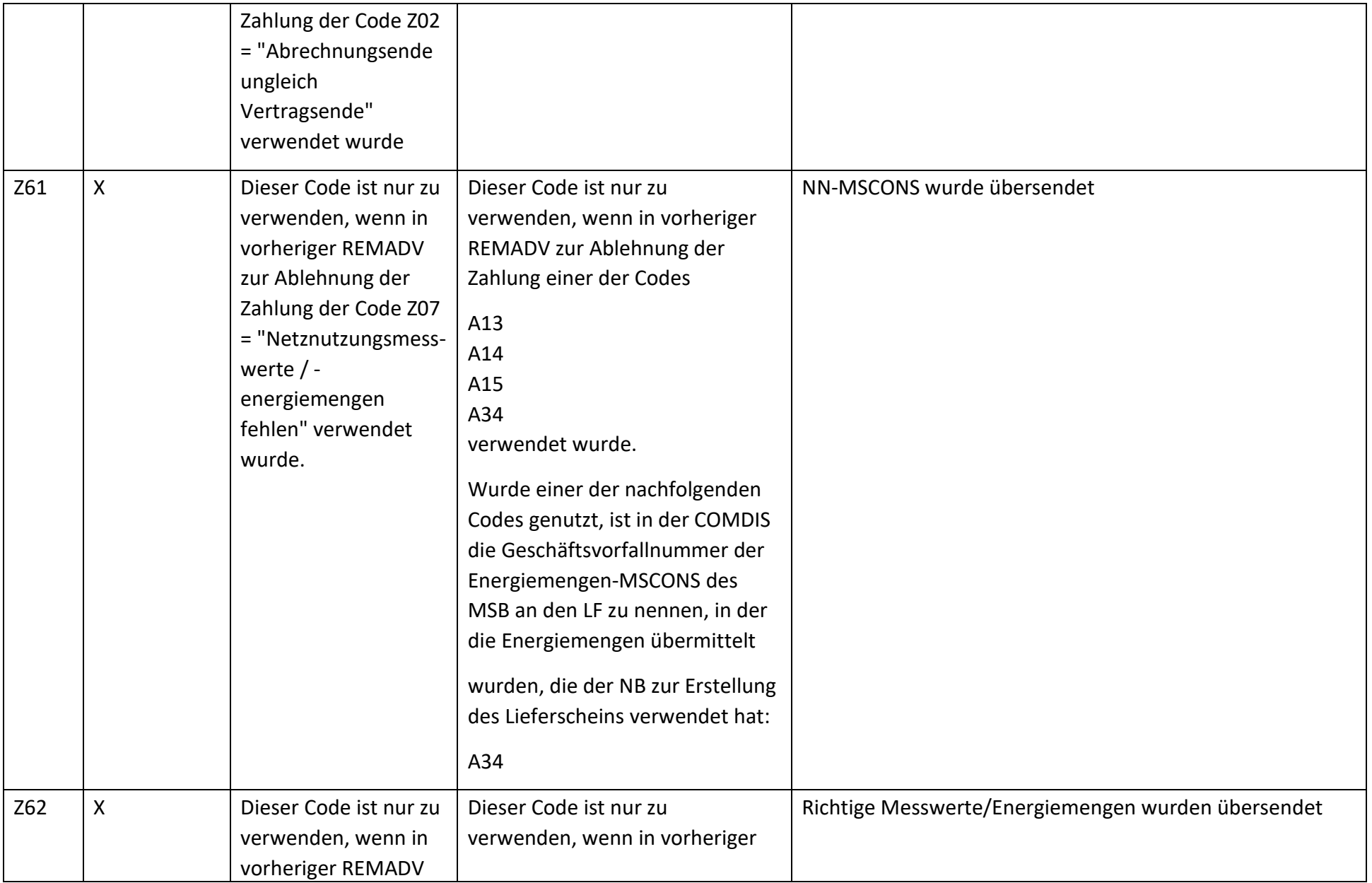

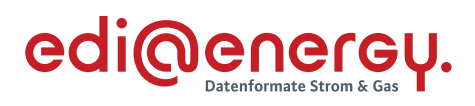

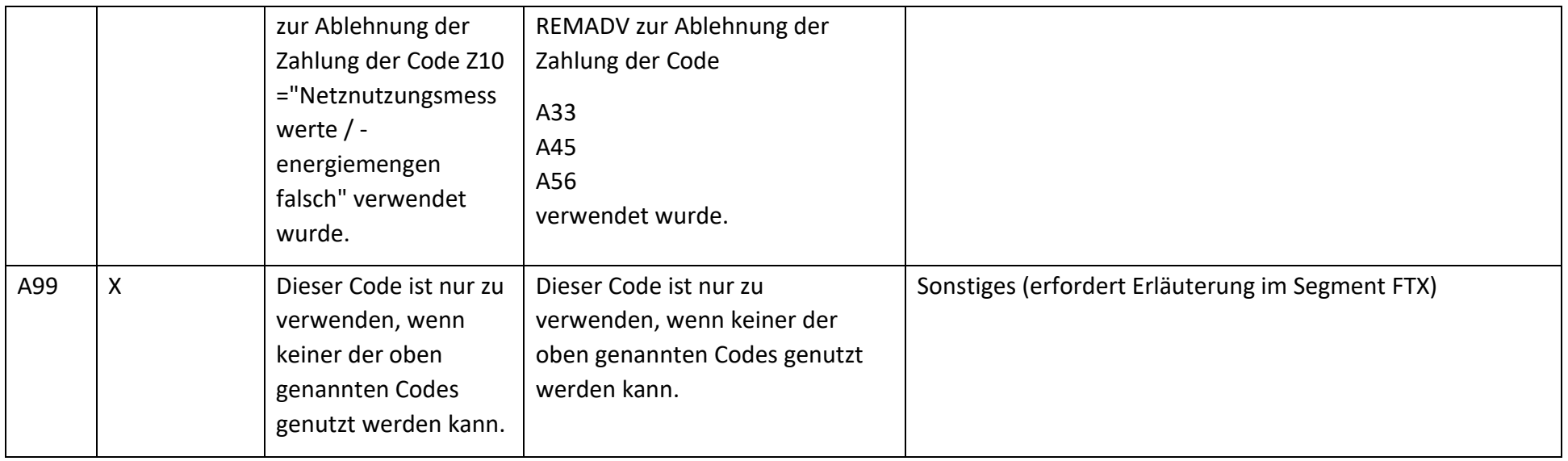

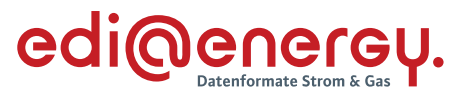

## **6.7.3 E\_0407\_erneut Netznutzungsabrechnung prüfen**

Zur Prüfung aller Netznutzungsrechnungen, die ab dem 1. Oktober 2022, 00:00 Uhr beantwortet werden, ist das EBD

"E\_0407\_Netznutzungsrechnung prüfen" zu nutzen. Die Prüfungen des EBD sind in Prüfungen auf Kopfebene, Positionsebene und Summenebene unterteilt. Prüfungen der Kopfebene beginnen mit Prüfschritt Nr. 0, die der Positionsebene mit Prüfschritt Nr. 100. Die Prüfungen der Summenebene beginnen mit Prüfschritt Nr. 805. Die Nummerierung der Prüfschritte beinhalten Sprünge, um ggf. weitere Prüfschritte zwischen zwei bestehenden Fragen einzuarbeiten, ohne die komplette Nummerierung des EBD überarbeiten zu müssen.

Im Folgenden werden die Regeln der Prüfungen auf Kopf-, Positions- und Summenebene beschrieben:

- Kopfebene:
	- o Die Prüfschritte werden sequenziell durchlaufen.
	- o Führt eine Prüfung zu einer Ablehnung, werden keine weiteren Prüfschritte mehr durchgeführt und ein Antwortcode wird als Ergebnis an den NB übermittelt.
	- o Wurden keine Fehler ermittelt, werden die Prüfungen der Positionsebene durchgeführt.
- Positionsebene:
	- o Die Prüfungen sind je Position durchzuführen, jede Position muss geprüft werden.
	- o Führt eine Prüfung zu einer Ablehnung, werden auch die weiteren Prüfschritte für diese Position durchlaufen.
	- o Ist in einer Rechnungsposition das Enddatum des Leistungszeitraums ≤ als der 01.01.2023 00:00 Uhr, müssen die Antwortcodes aus der externen Codeliste S 0104 genutzt werden. Prüfschritte sind in diesem Fall nicht beschrieben bzw. definiert.
	- o Der Prüfschritt 800 prüft, ob Fehler in den Positionen festgestellt wurden. Falls Ablehnungscodes vorhanden sind, werden alle Ablehnungscodes unter Angabe der entsprechenden Positionsnummer dem NB als Ergebnis übermittelt und die Prüfung des EBD beendet.
	- o Nach Prüfung aller Positionen wird in den Prüfschritt 805 auf der Summenebene gesprungen, wenn keine Fehler auf Positionsebene festgestellt wurden.
- Summenebene:
	- o Die steuersatzbezogenen Prüfungen sind für jeden in der Rechnung enthaltenen Steuersatz durchzuführen.
	- o Führt eine Prüfung zu einer Ablehnung, werden auch die weiteren Prüfschritte für diesen Steuersatz durchgeführt.
	- o Nach Durchlauf der Prüfungen aller Steuersätze wird die Prüfung mit den restlichen Prüfungen der Summenebene durchgeführt, unabhängig, ob im Rahmen der steuersatzbezogenen Prüfungen Fehler ermittelt wurden.
	- o Alle weiteren Prüfschritte der Summenebene werden sequenziell durchlaufen.

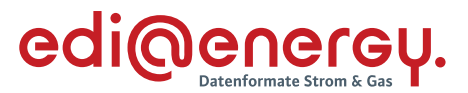

- o Führt eine Prüfung zu einem Fehler, werden auch die weiteren Prüfschritte durchgeführt, eine Ausnahme bildet der Prüfschritt 805.
- o Alle Ablehnungen werden mit den entsprechenden Ablehnungscodes dem NB als Ergebnis übermittelt.

## Definition: Resultierende der Artikel-ID

Die Resultierende einer Artikel-ID wird wie folgt ermittelt:

Es werden alle Positionen der Rechnung mit **dieser Artikel-ID** selektiert. Alle Positionen sind untereinander zu verrechnen, wobei insbesondere der jeweilige Positionszeitraum berücksichtig werden muss, so dass am Ende genau ein Zeitraum übrigbleibt, dem eine Menge, ein Preis und ein Betrag zugwiesen ist. Sollte als Ergebnis dieser Berechnung nicht genau ein Zeitraum übrigbleiben, ist die Ermittlung der Resultierenden gescheitert.

#### Definition: korrespondierende Resultierende

Die korrespondierende Resultierende zu einer Resultierenden ist die Resultierende, die gemäß Bildungsregel einer Resultierenden gebildet wird, wenn man die andere Artikel-ID (entspricht der korrespondierenden Artikel-ID) dieser Gruppenartikel-ID wählt als die Artikel-ID, mit der die Resultierende gebildet wurde, die zur Abrechnung **derselben physikalischen Größe** verwendet wird.

## Ergänzende Hinweise zu den Definitionen:

- Resultierende als auch korrespondierende Resultierende können ausschließlich mit einer Artikel-ID ermittelt werden.
- Die korrespondierende Resultierende kann ausschließlich mit einer Artikel-ID ermittelt werden, wenn die **berechnete (fakturierte) Menge** eine physikalische Arbeit oder physikalische Leistung ist.

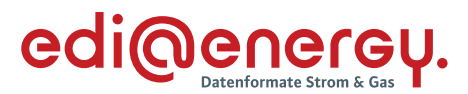

#### **Beispiele zur Ermittlung der Resultierenden bzw. korrespondierenden Resultierenden für die Wirkarbeit**

Die folgenden Beispiele verdeutlichen die Ermittlung der Resultierenden bzw. korrespondierenden Resultierenden bei verschiedenen Varianten von Monatsrechnungen (Rechnungstyp: MVR) für die Wirkarbeitsposition der Monatsrechnung des Monates Mai für das Jahr 2023. In den folgenden Beispielen wird die Resultierenden mit der Artikel-ID 1-01-1-002 und die dazugehörige korrespondierende Resultierende mit der Artikel-ID 1-01-1-004 gebildet.

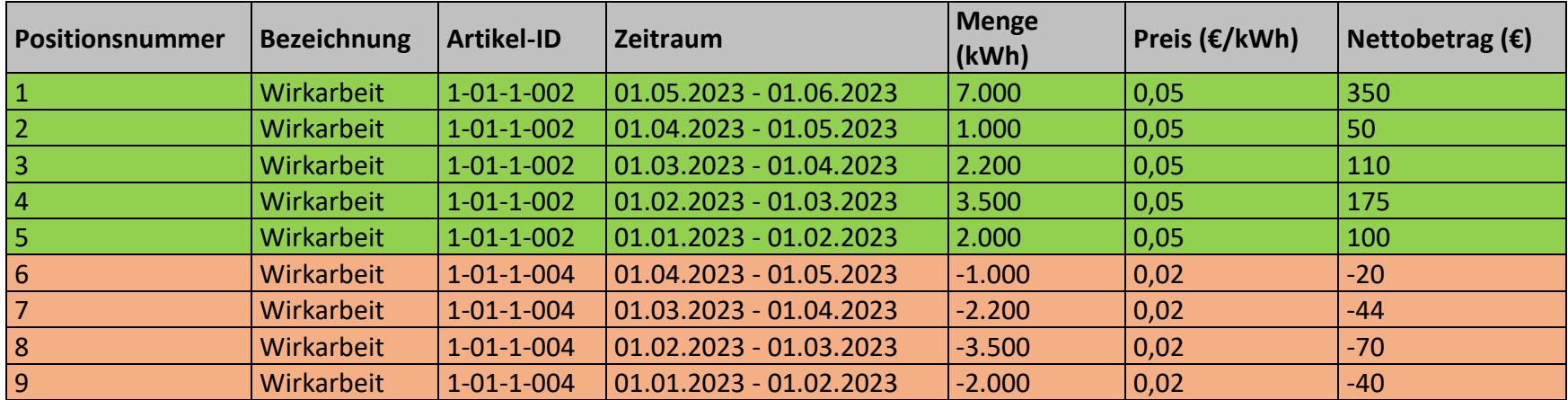

#### **Monatsrechnung Variante 1**

Ergebnis der Ermittlung der Resultierenden: 01.01.2023-01.06.2023; 15.700 kWh; 785 € Ergebnis der Ermittlung der korrespondierenden Resultierende: 01.01.2023-01.05.2023; -8.700 kWh; -174 €

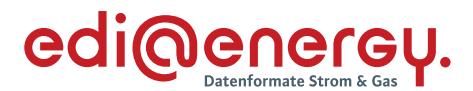

## **Monatsrechnung Variante 2**

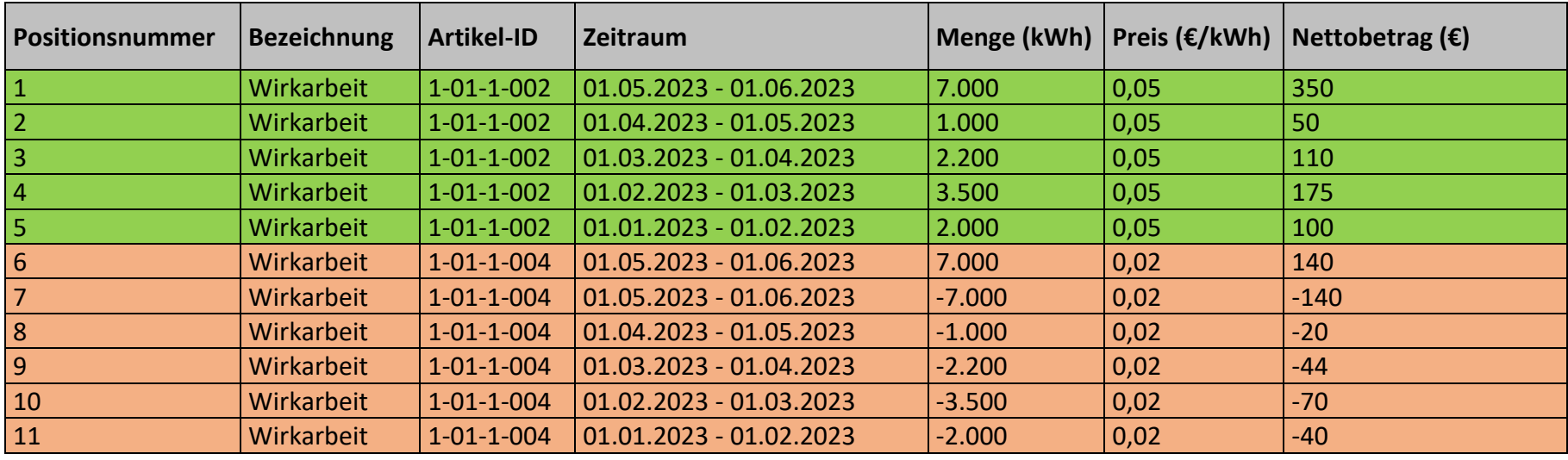

Ergebnis der Ermittlung der Resultierenden: 01.01.2023-01.06.2023; 15.700 kWh; 785 € Ergebnis der Ermittlung der korrespondierenden Resultierende: 01.01.2023-01.05.2023; -8.700 kWh, -174 €

## **Monatsrechnung Variante 3**

Hier teilt der Netzbetreiber die Energiemengen in den Positionszeiträumen nach HT und NT auf.

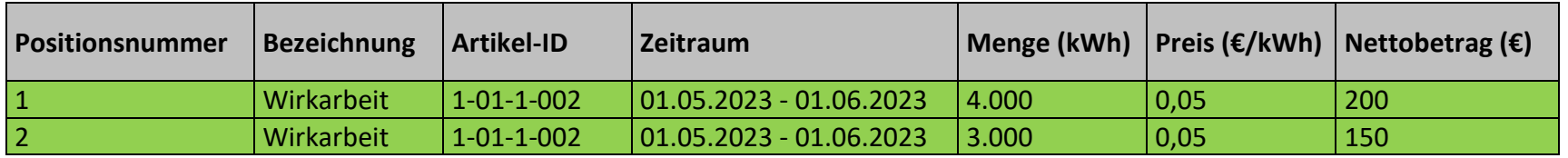

Ergebnis der Ermittlung der Resultierenden: 01.05.2023-01.06.2023; 7.000 kWh; 350 €

Ergebnis der Ermittlung der korrespondierenden Resultierende: Es existiert keine korrespondierende Resultierende

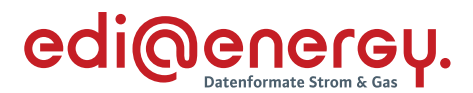

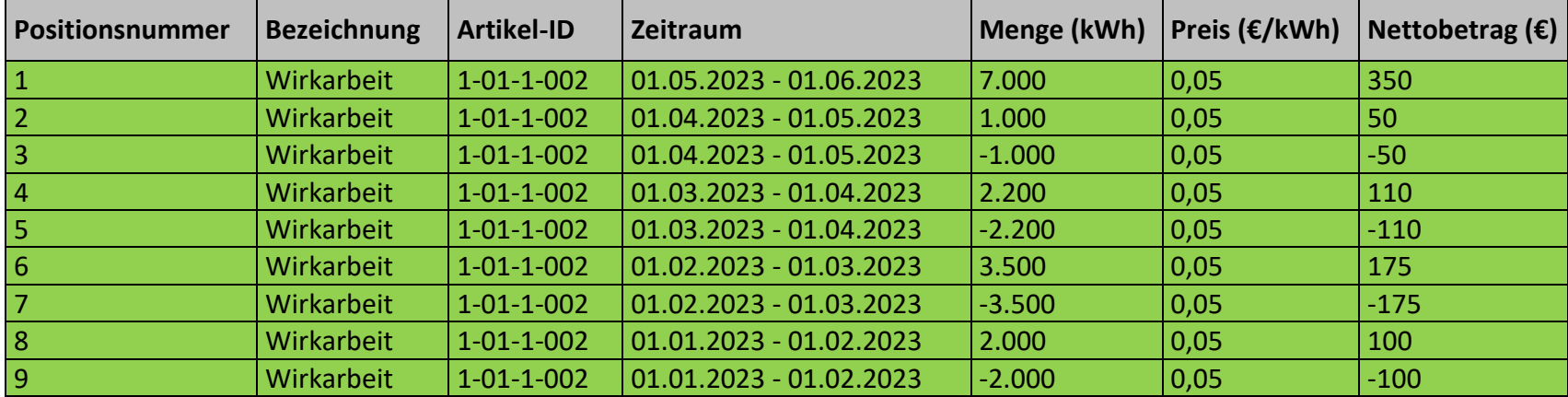

#### **Monatsrechnung Variante 4**

#### Ergebnis der Ermittlung der Resultierende: 01.05.2023-01.06.2023; 7.000 kWh; 350 €

Ergebnis der Ermittlung der korrespondierenden Resultierende: Es existiert keine korrespondierende Resultierende

#### **Abrechnung von Konzessionsabgabe**

Bei der Abrechnung der Konzessionsabgabe, insbesondere bei Abrechnung nach Arbeitspreis/Leistungspreis, ist es möglich, dass es sich im Laufe des Abrechnungsjahrs herausstellt, dass sich die tatsächlich abzurechnende Konzessionsabgabe gegenüber der in den Stammdaten ausgetauschten Konzessionsabgabe ändern kann. Diese Änderung ist zwischen Tarifkunden Konzessionsabgabe und Sondervertragskunden Konzessionsabgabe möglich.

Wenn der NB in den Stammdaten die Tarifkunden Konzessionsabgabe kommuniziert hat, so kann der NB in der MVR als auch in der 13I ohne Stammdatenänderungen, auf die Sondervertragskunden Konzessionsabgabe wechseln.

Wenn der NB in den Stammdaten die Sondervertragskunden Konzessionsabgabe kommuniziert hat, so kann er ohne Stammdatenänderungen lediglich in der 13I auf die Tarifkunden Konzessionsabgabe wechseln.

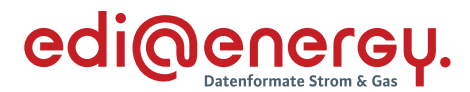

## **Energiemengen im Lieferschein**

Hinweis gemäß GPKE: Der Lieferschein muss die Abrechnungsenergiemengen des Rechnungszeitraums der Netznutzungsrechnung und falls erforderlich, alle notwendigen Leistungswerte enthalten. Zudem müssen die angegebenen Abrechnungsenergiemengen der Netznutzungsrechnung in ihrer Höhe und über den Zeitraum mit den vorher auf Ebene der Marktlokation vom NB im Lieferschein übermittelten Abrechnungsenergiemengen übereinstimmen.

Legende zum EBD: Grau: Prüfung auf Kopfebene Grün: Prüfung auf Positionsebene Gelb: Prüfung auf Summenebene

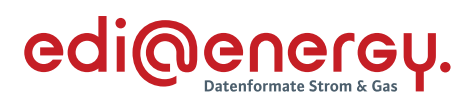

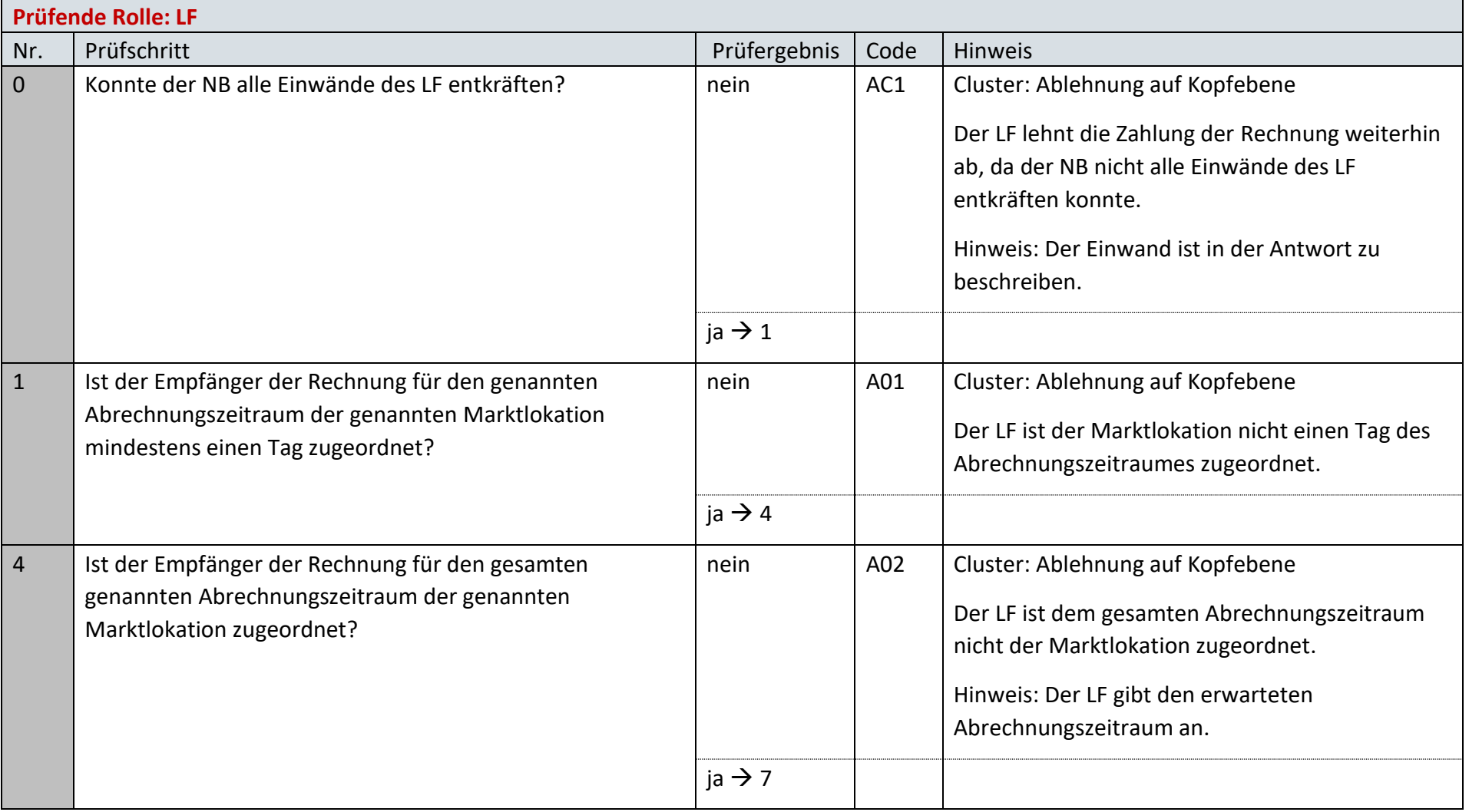

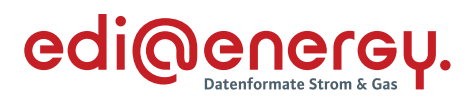

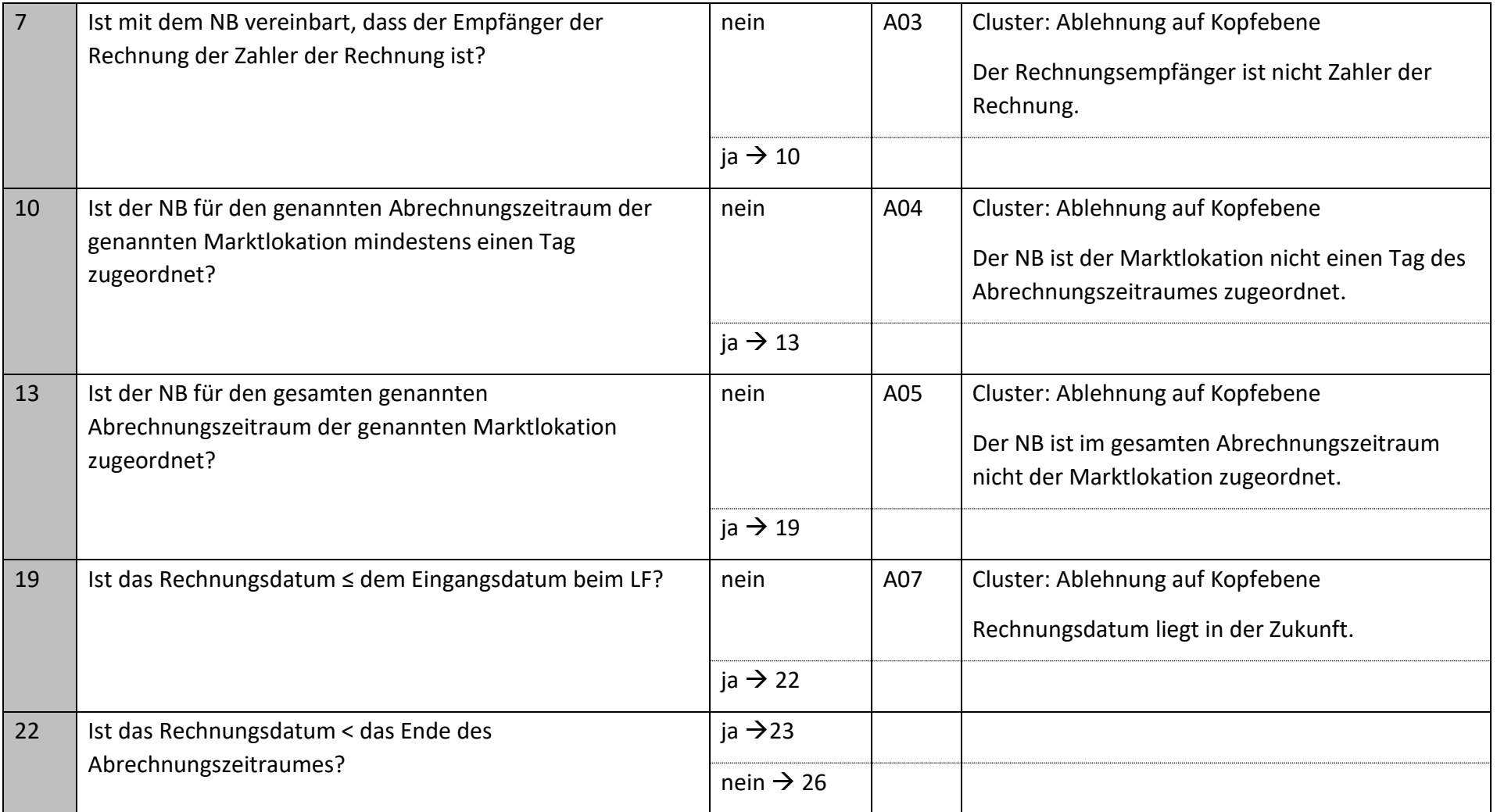

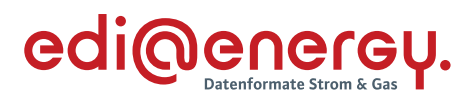

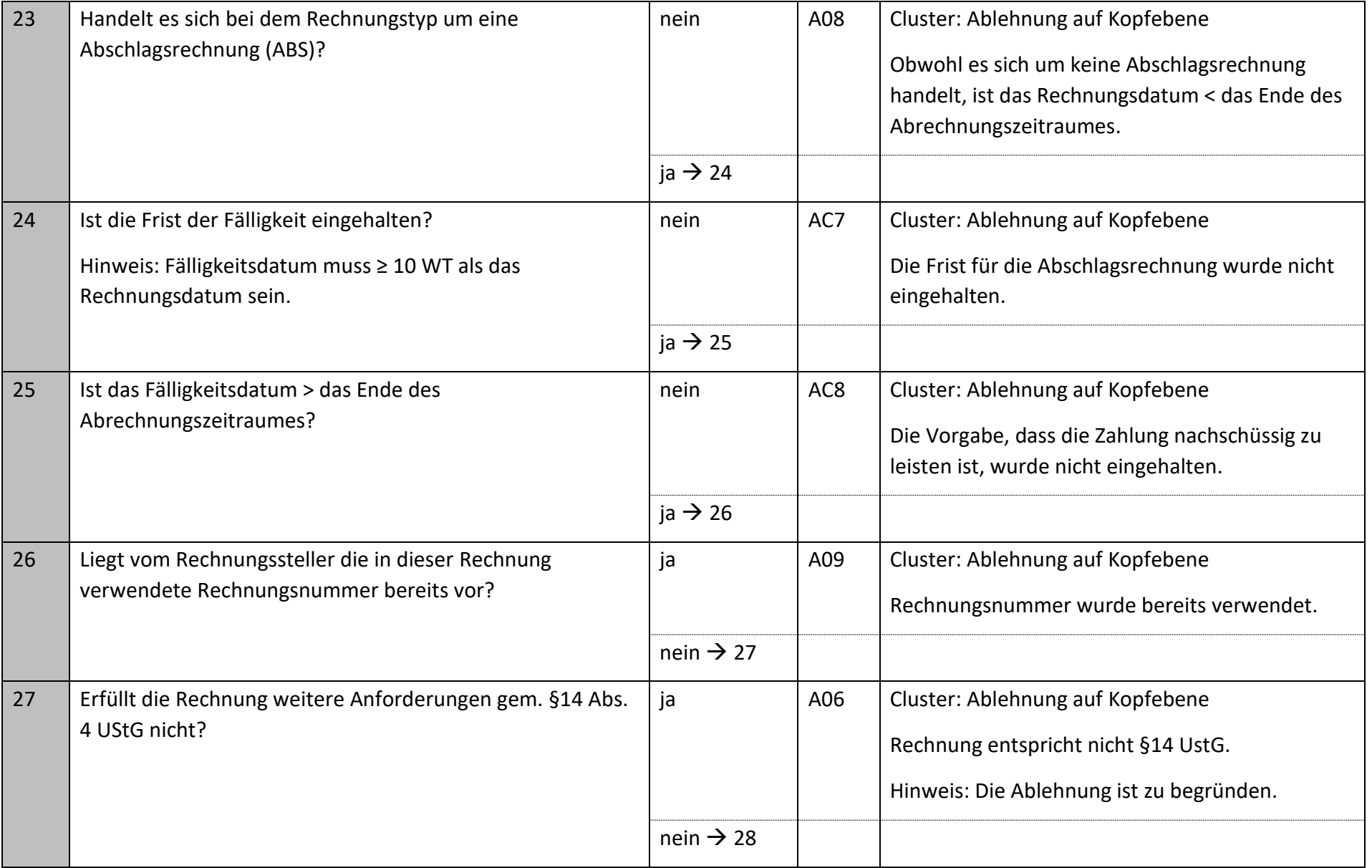

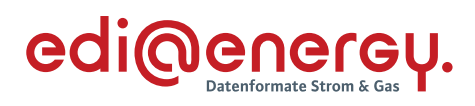

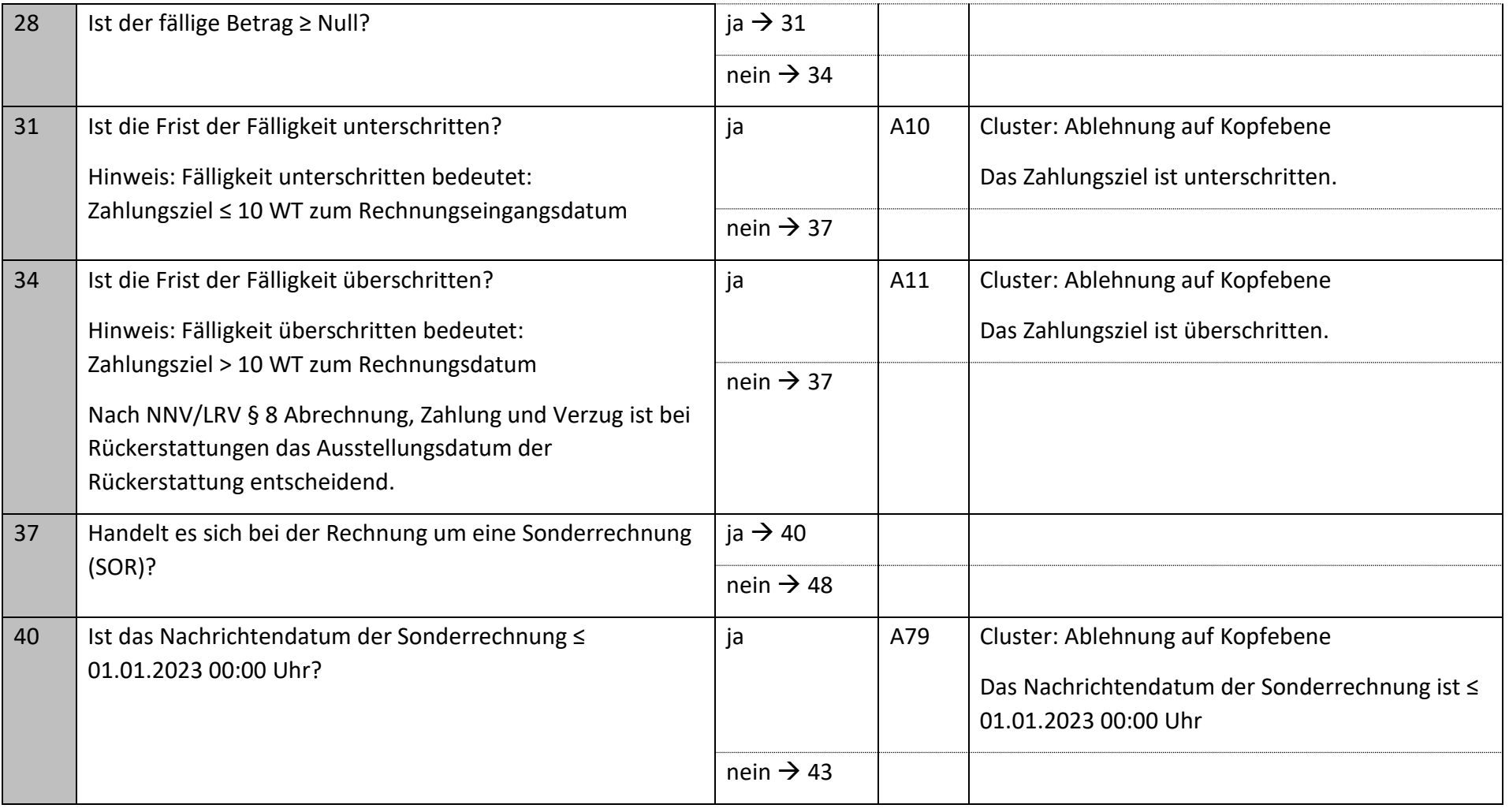

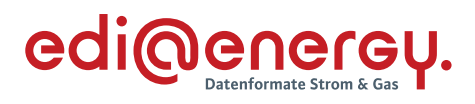

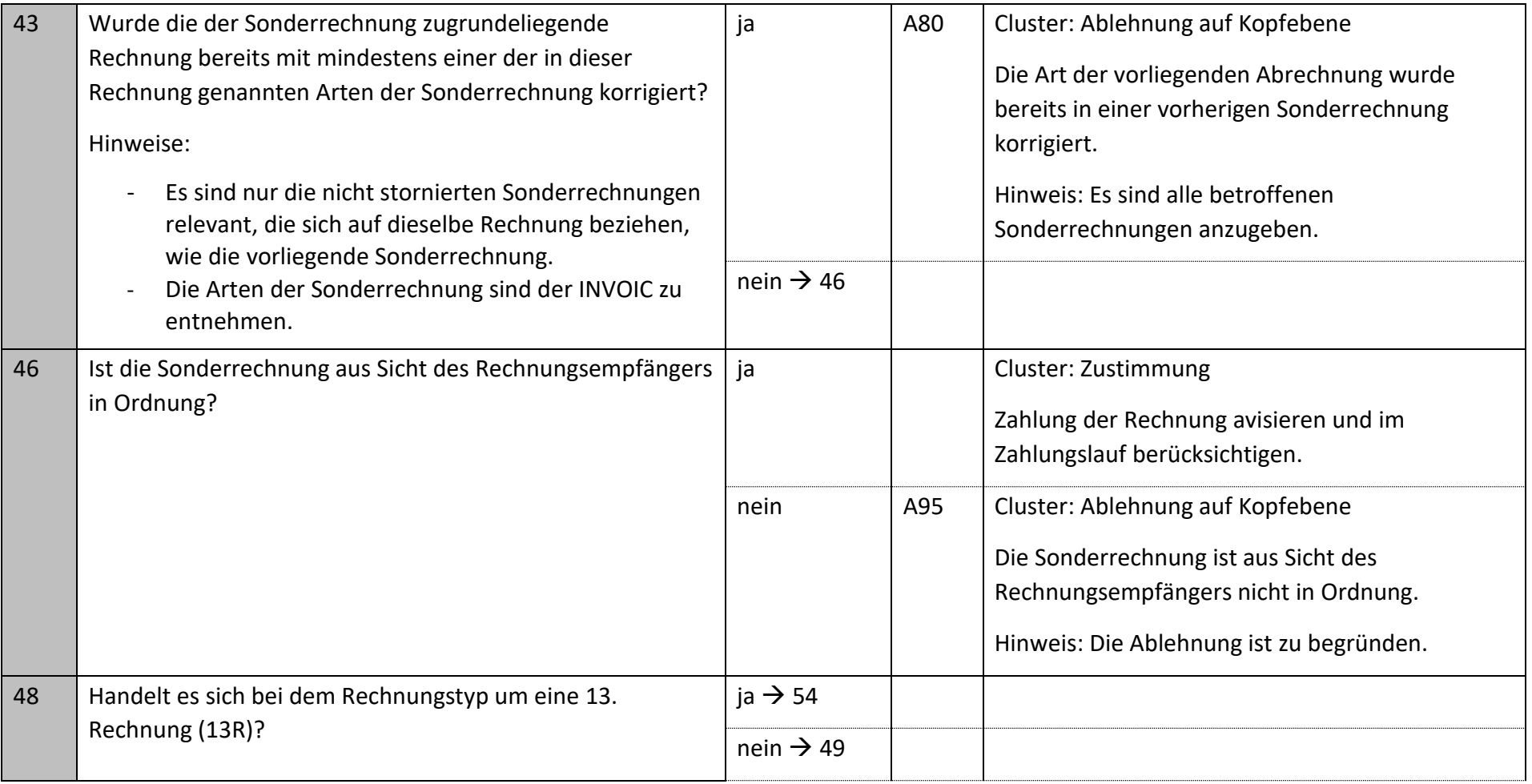

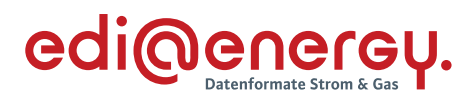

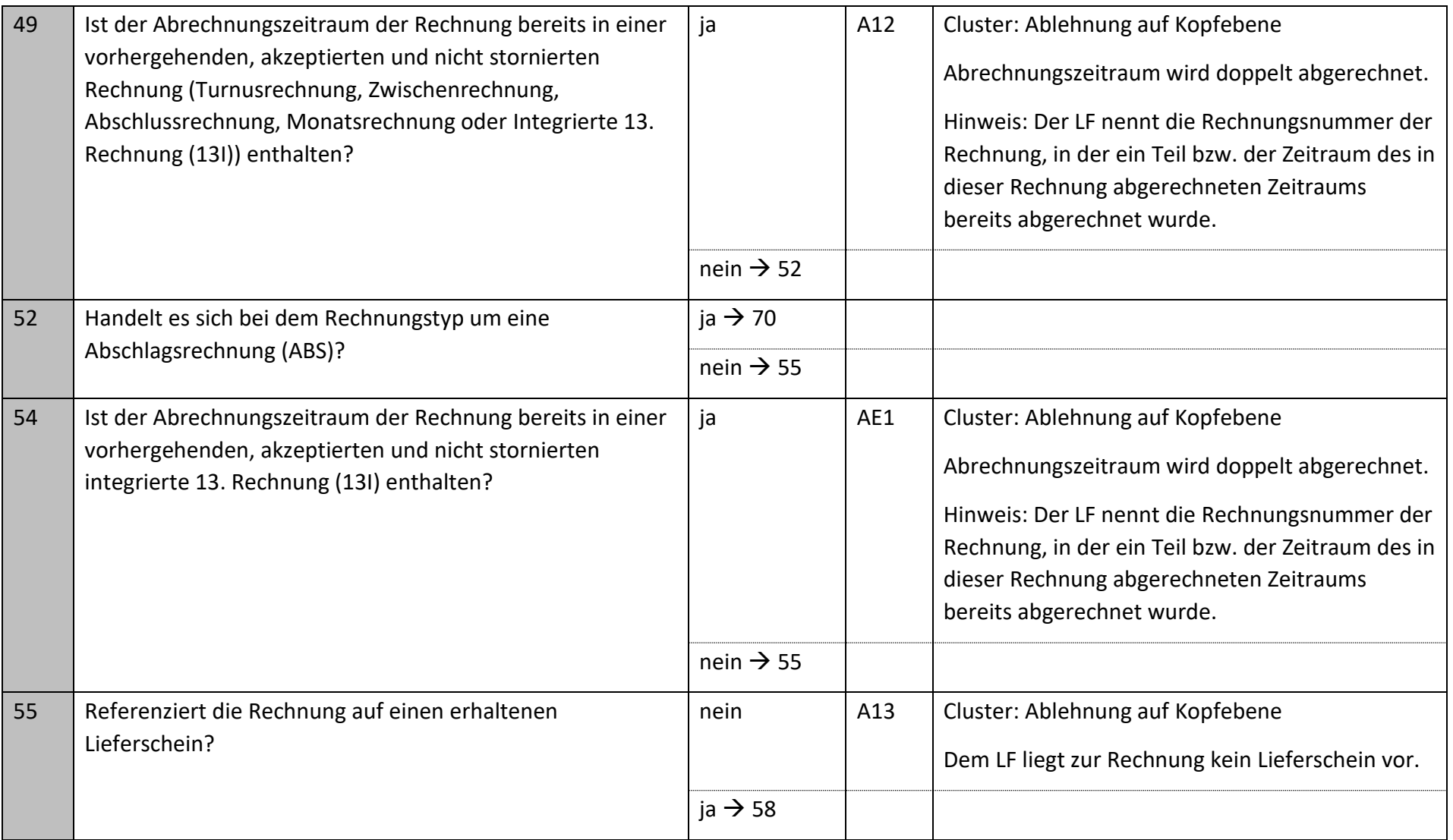

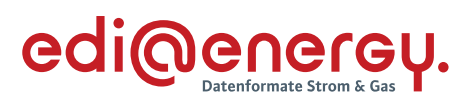

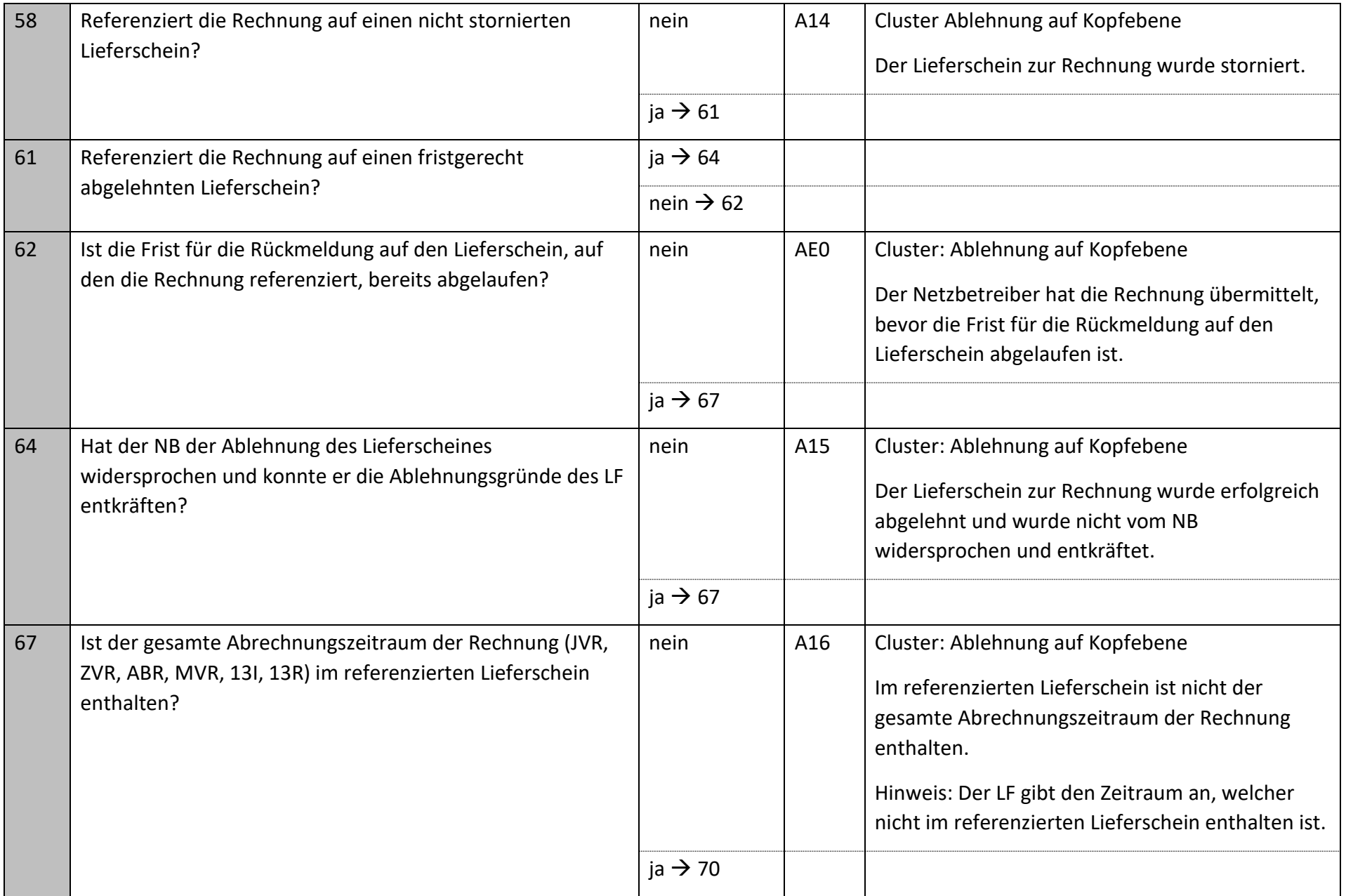

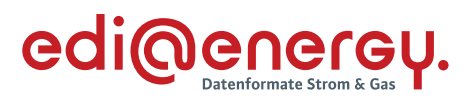

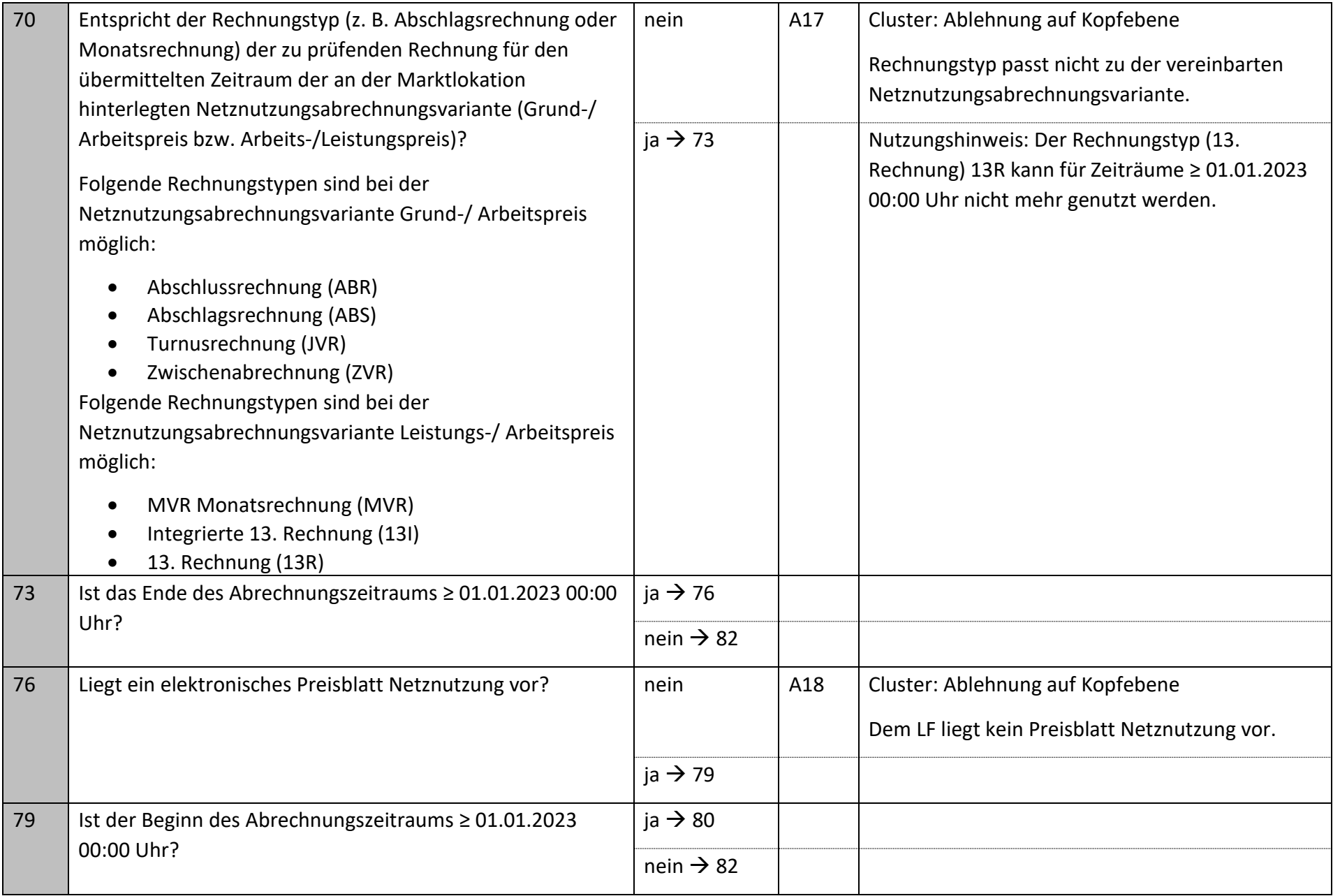

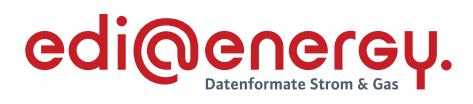

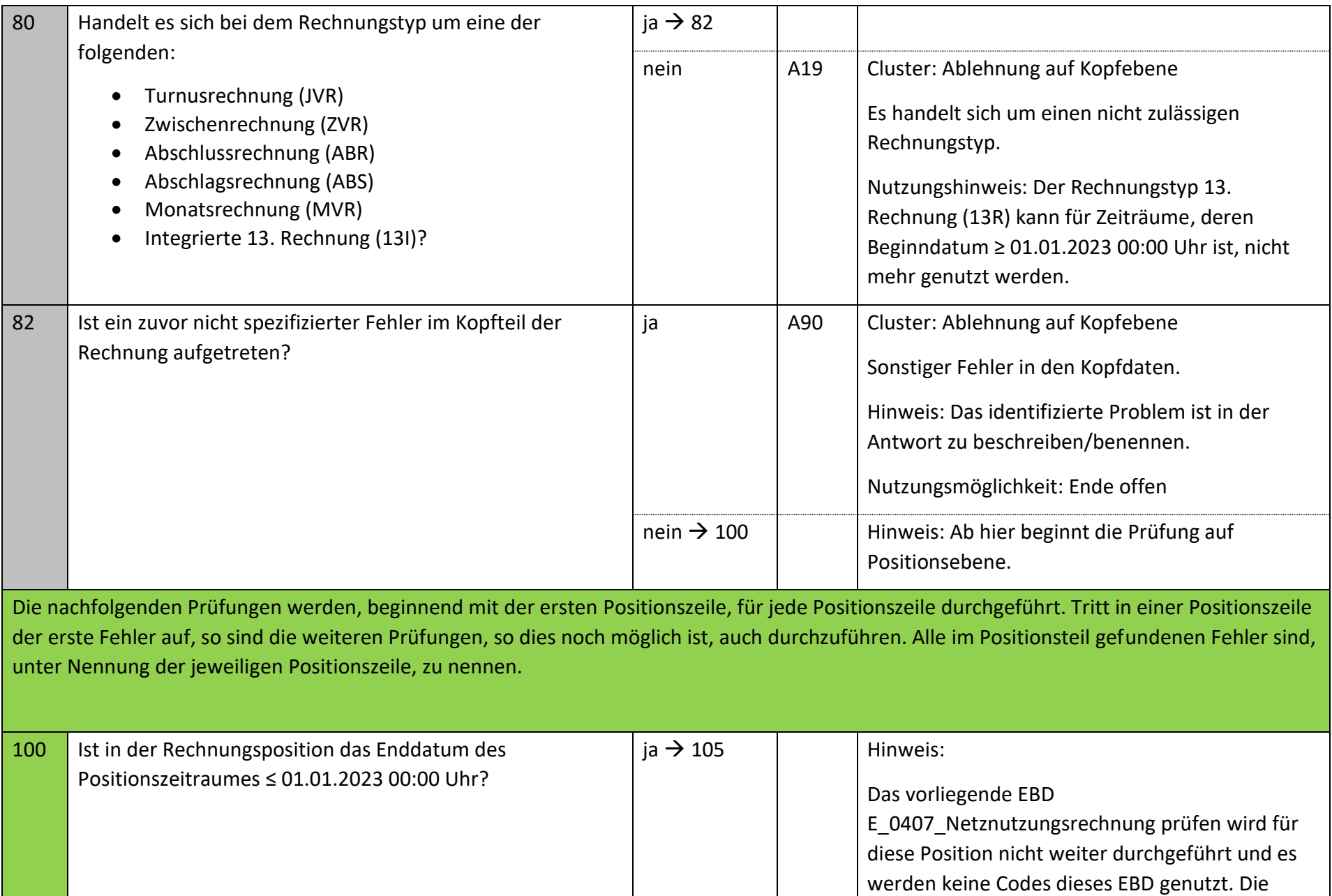

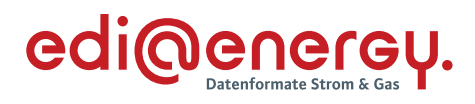

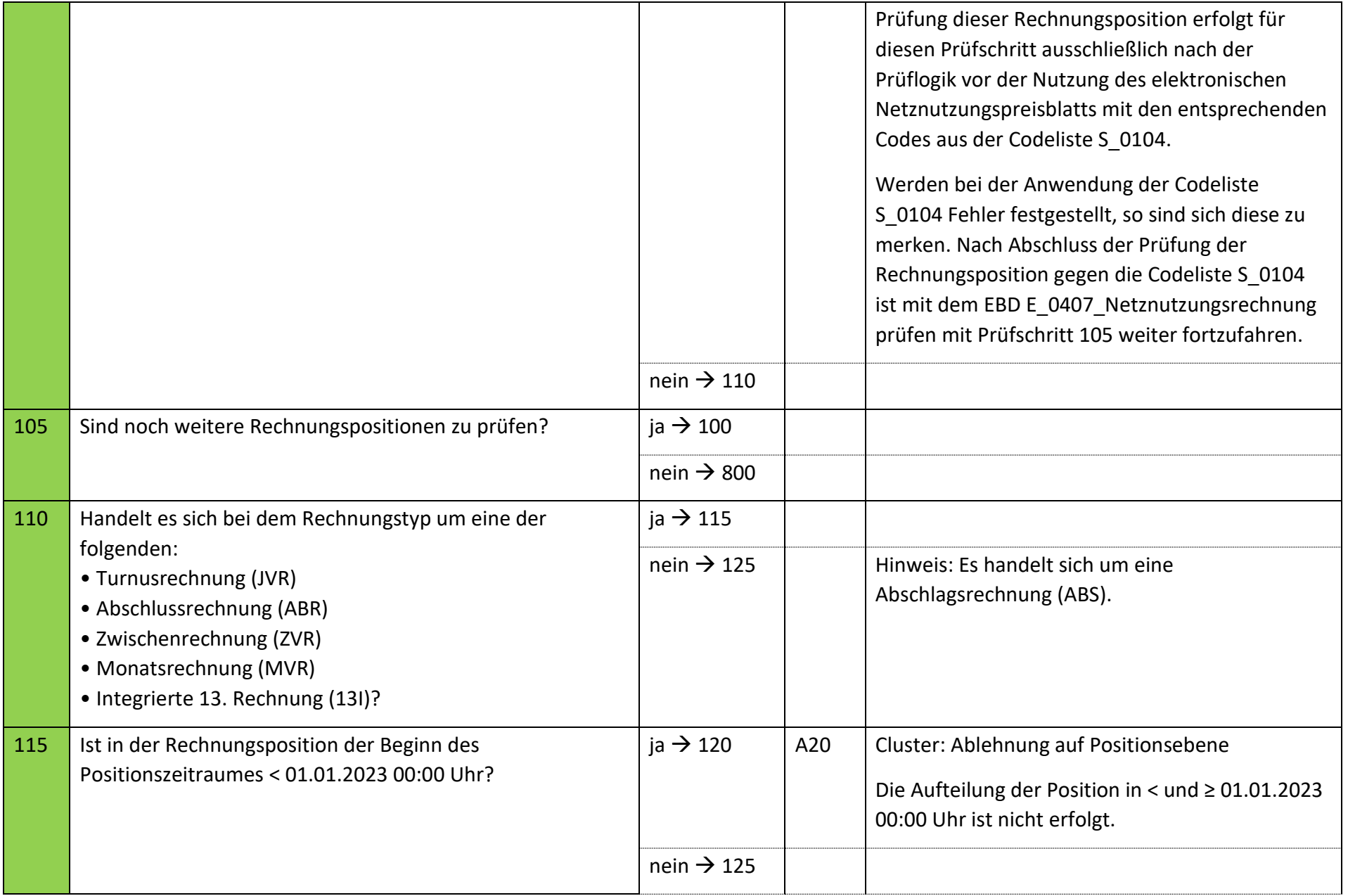

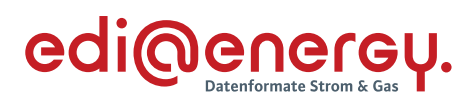

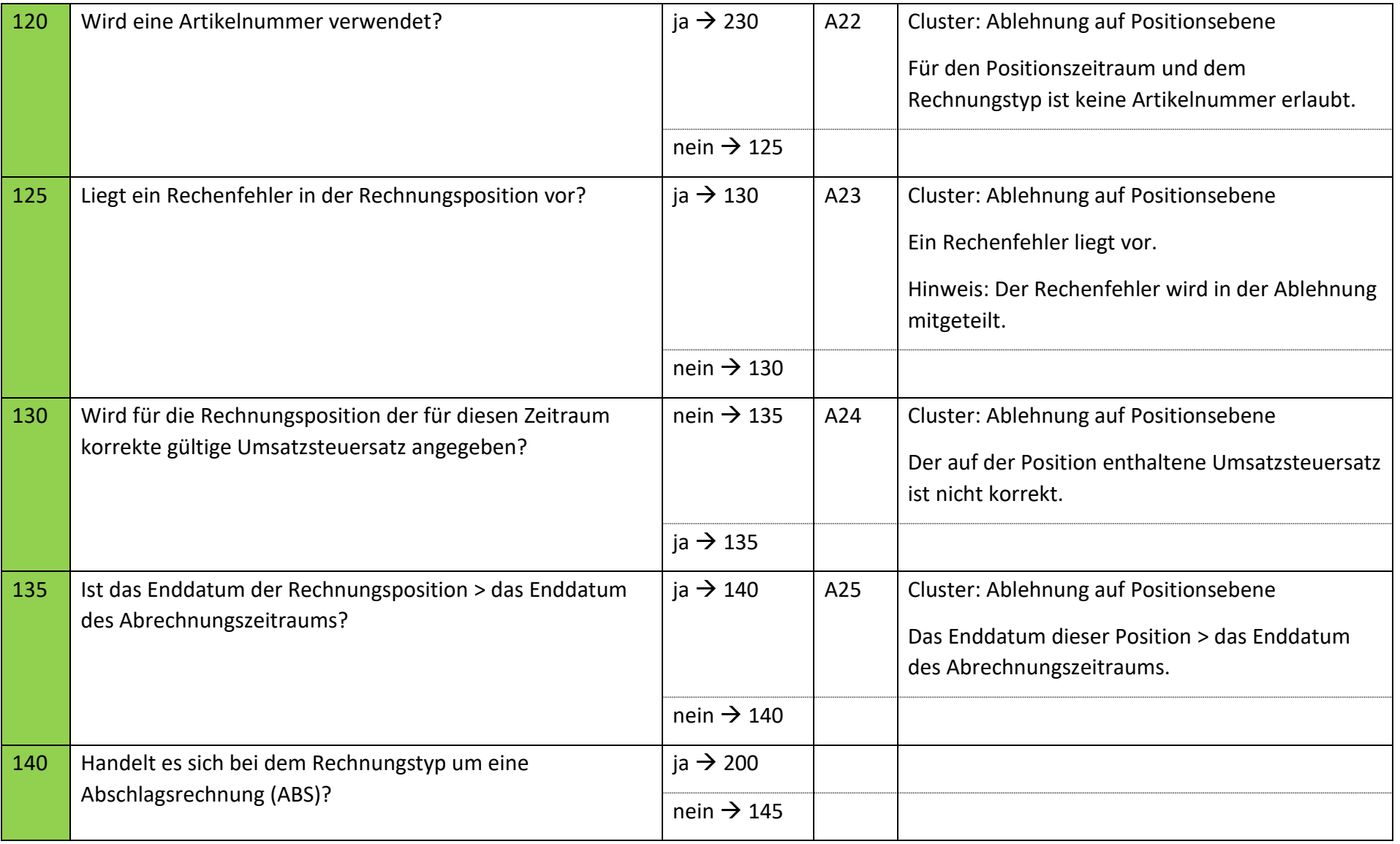

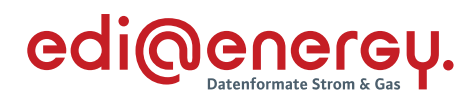

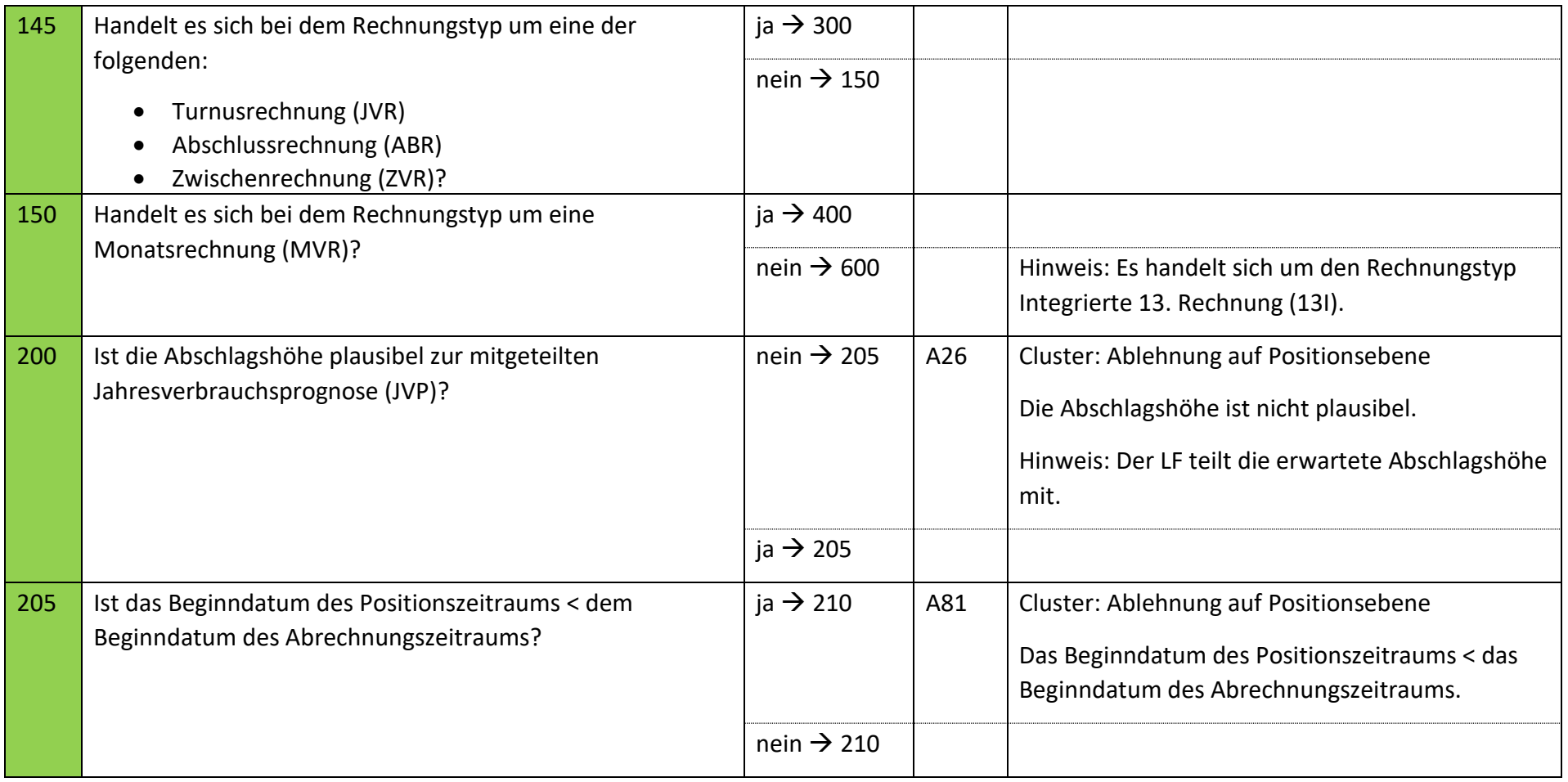

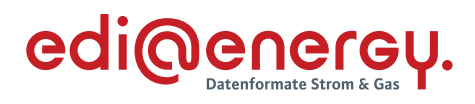

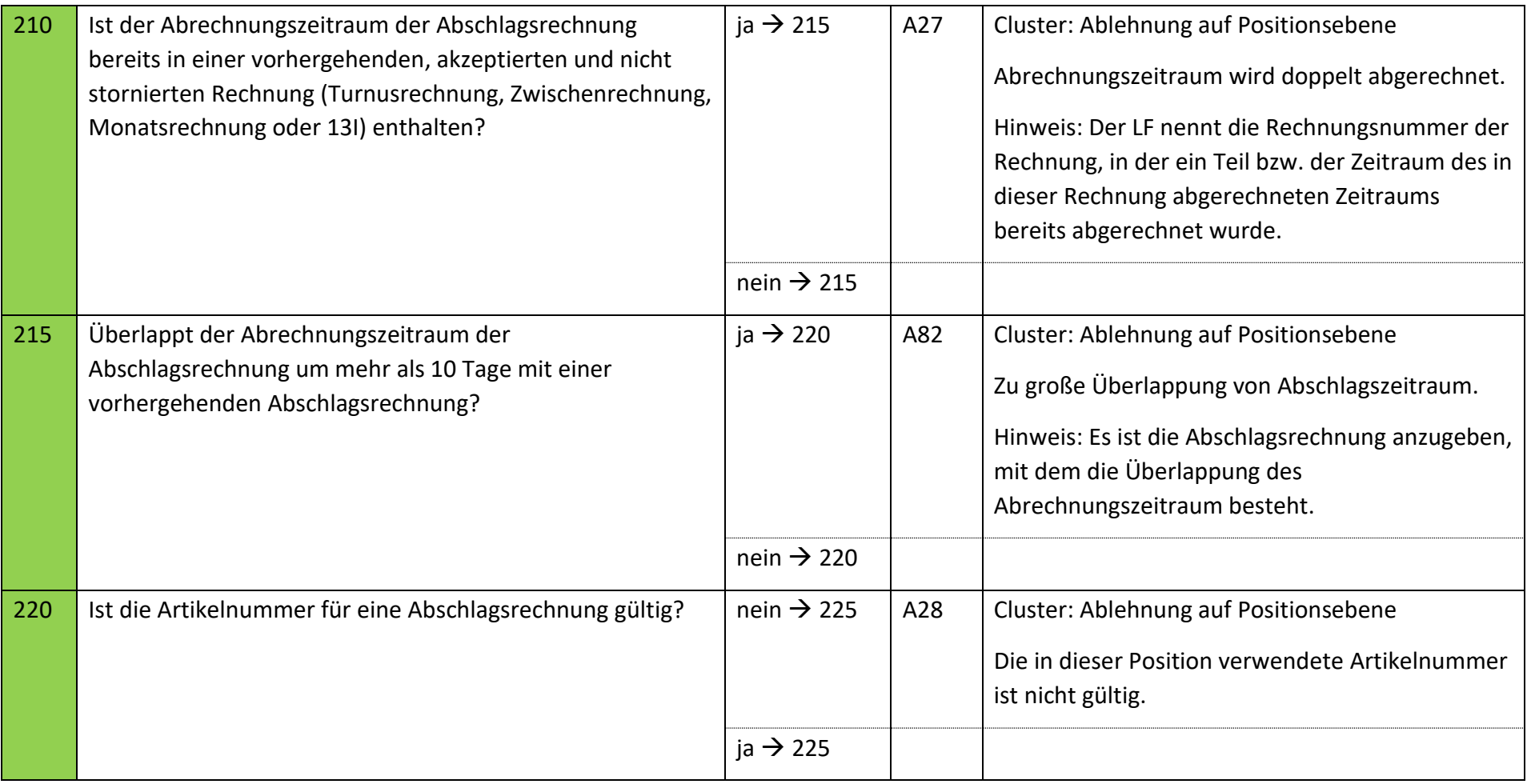

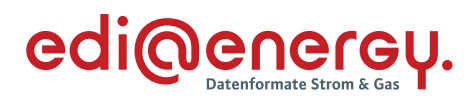

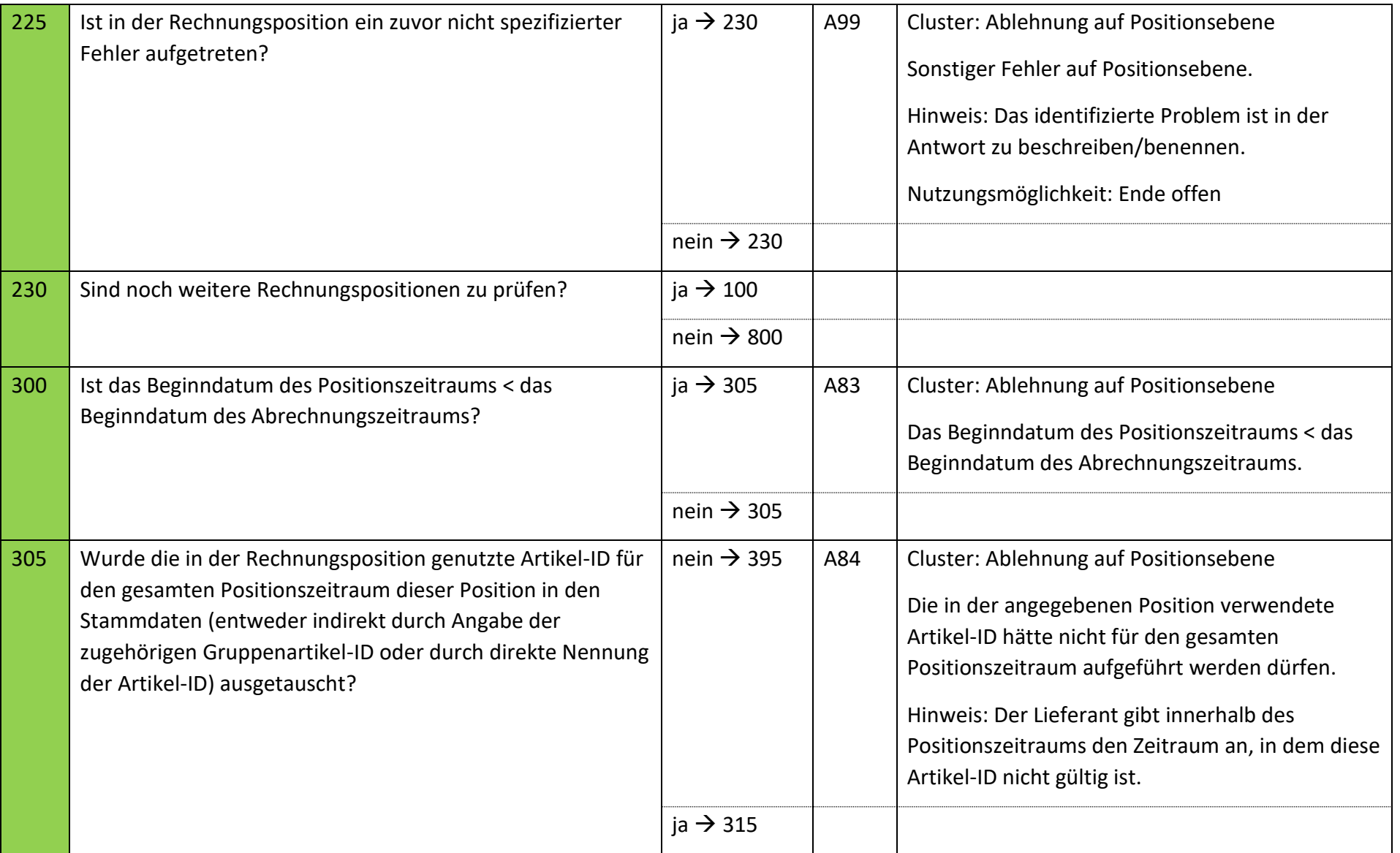

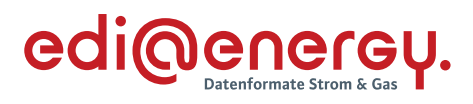

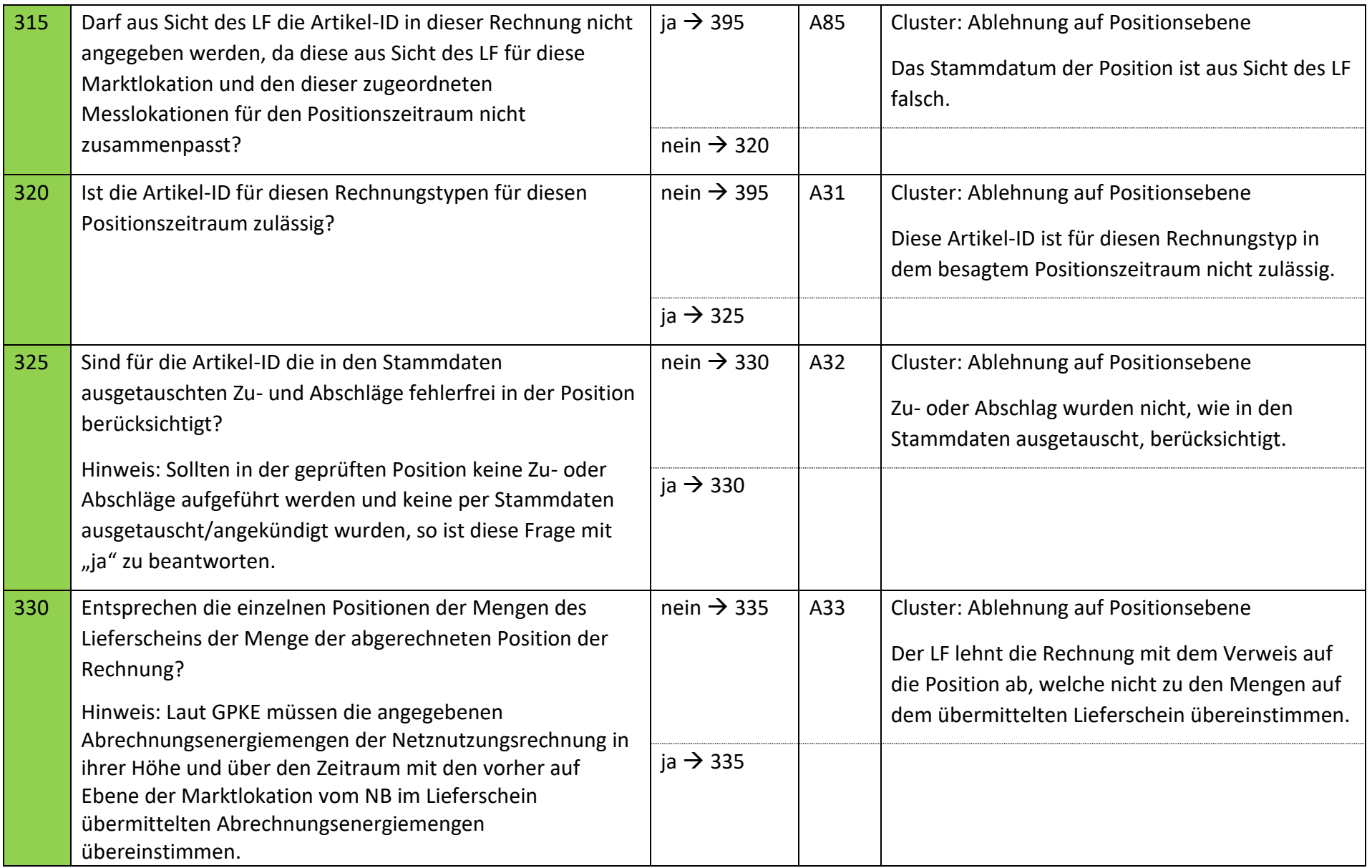

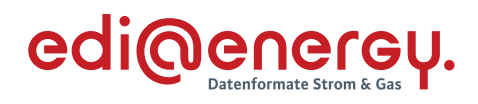

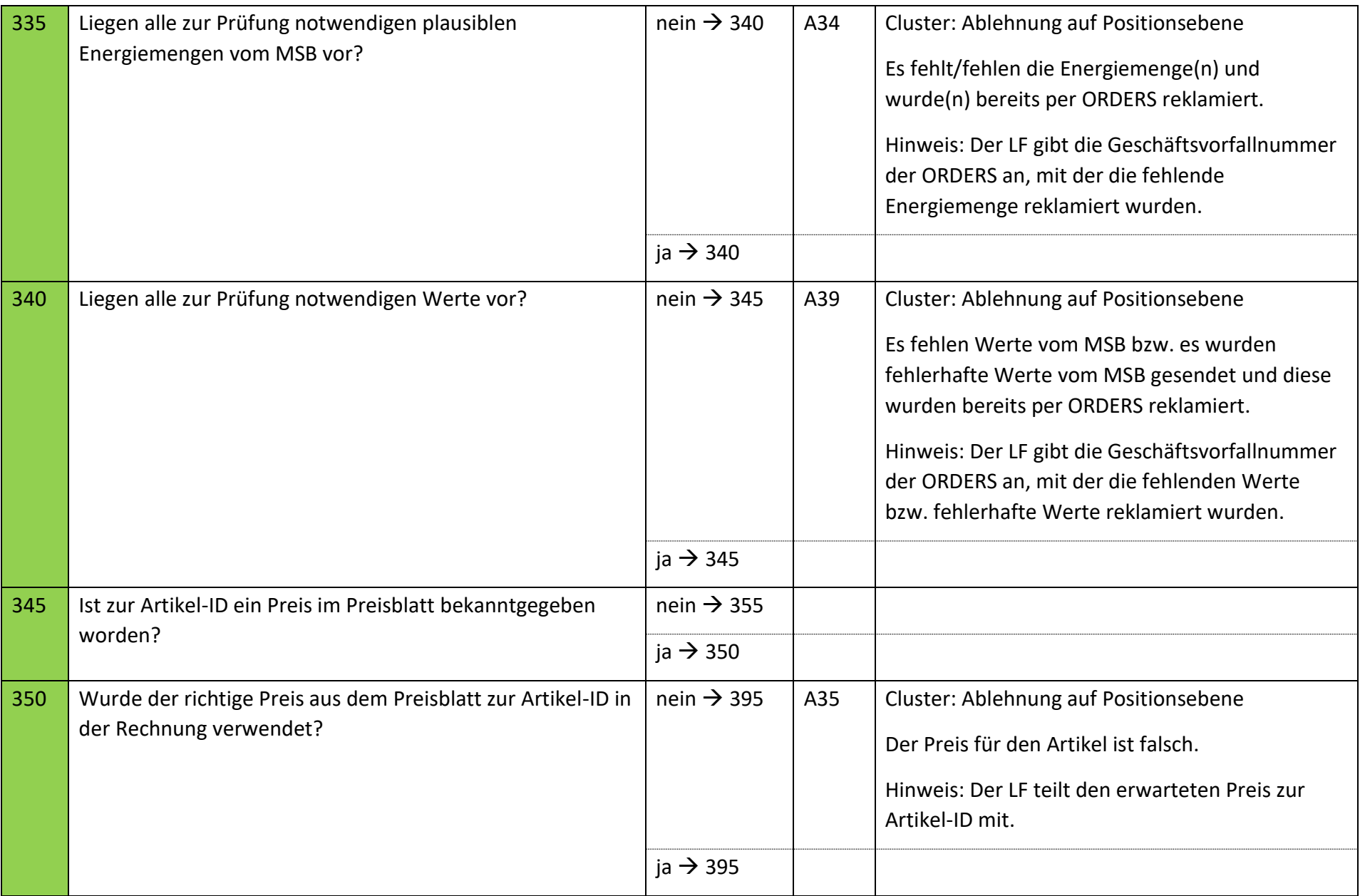

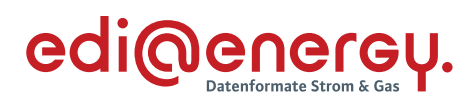

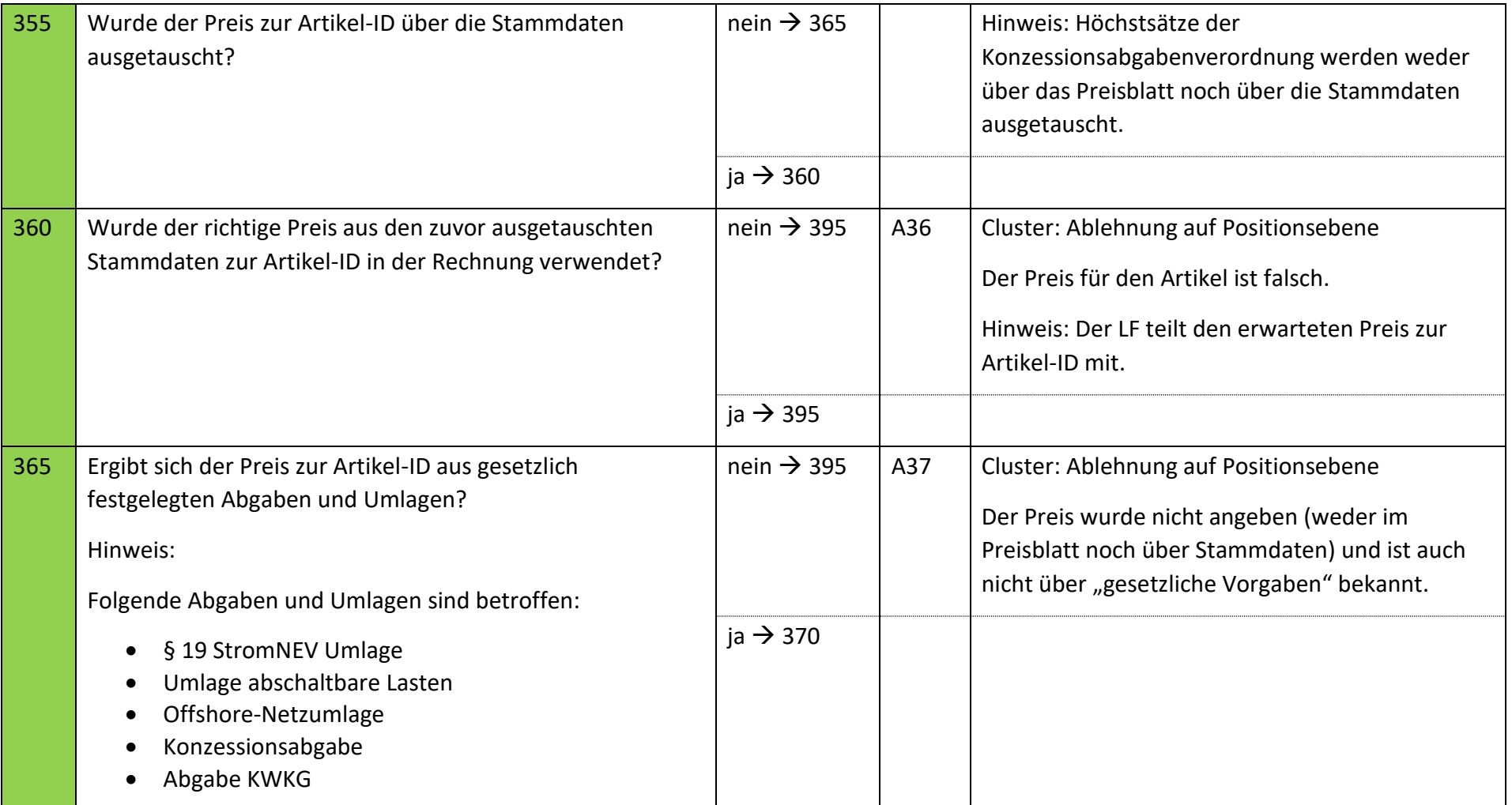

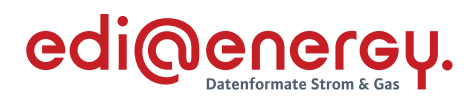

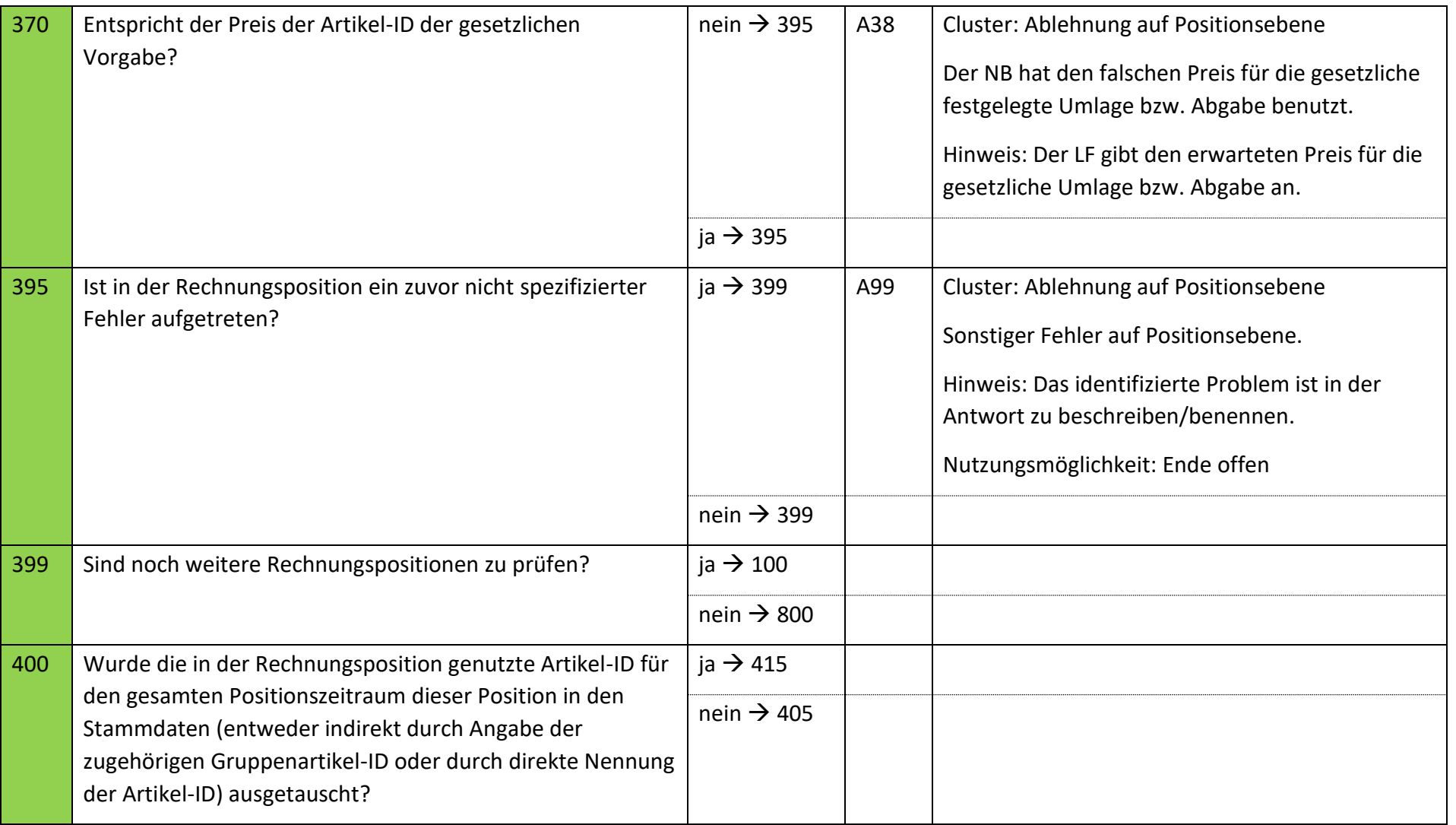
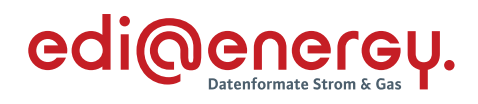

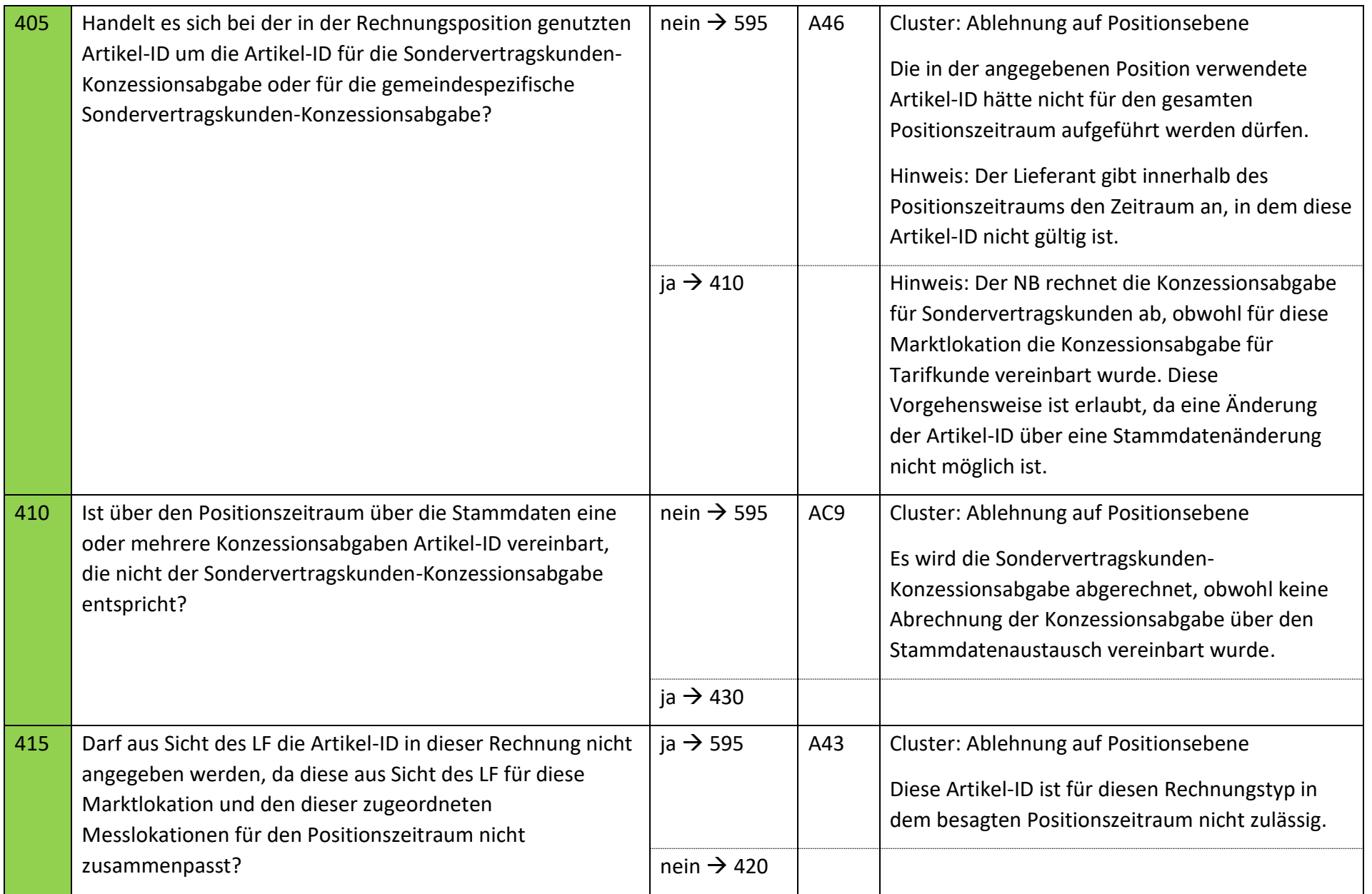

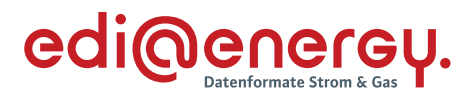

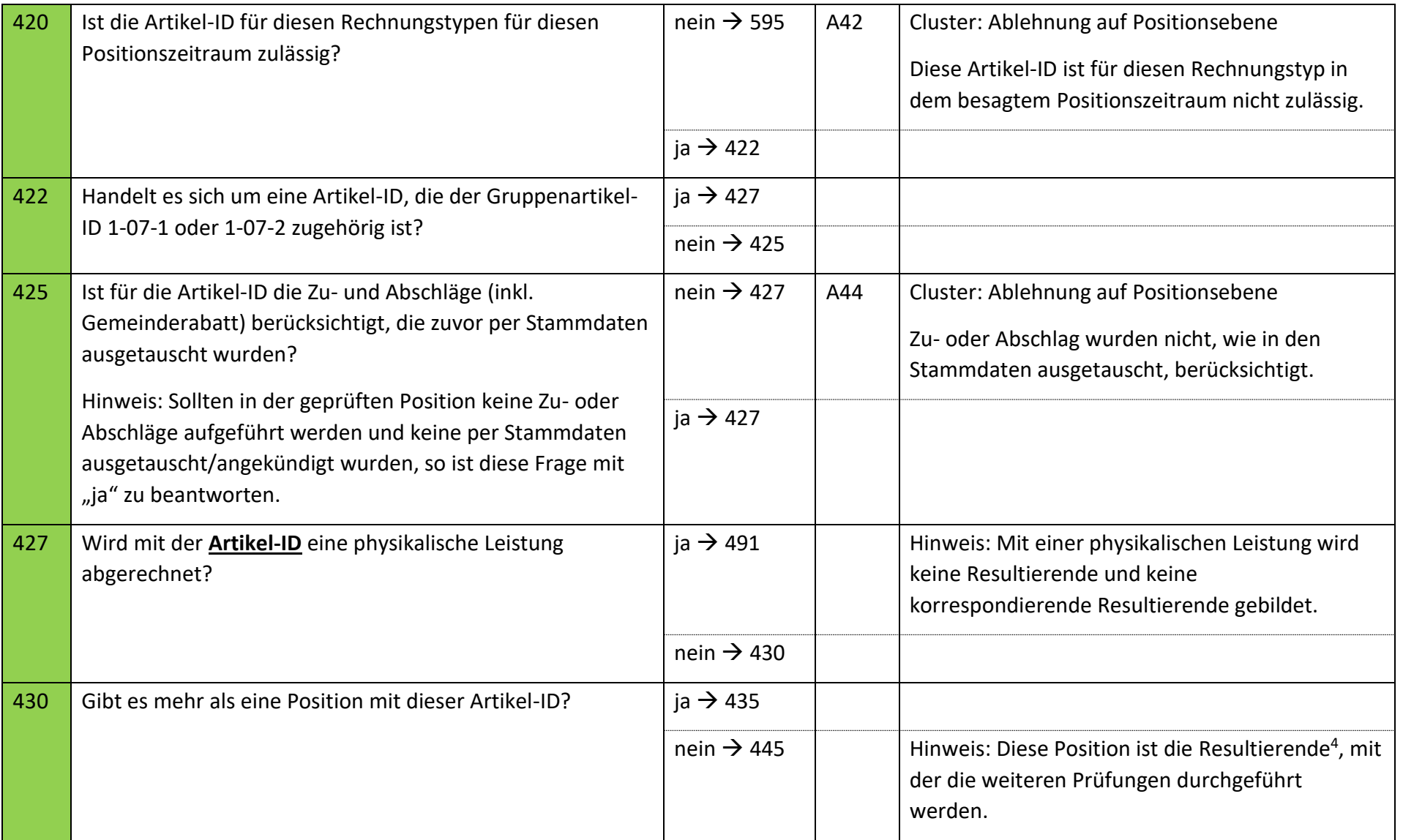

<sup>&</sup>lt;sup>4</sup> Definition der "Resultierenden" ist dem Abschnitt "Resultierende einer Artikel-ID" dieses Kapitels zu entnehmen.

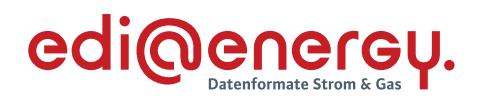

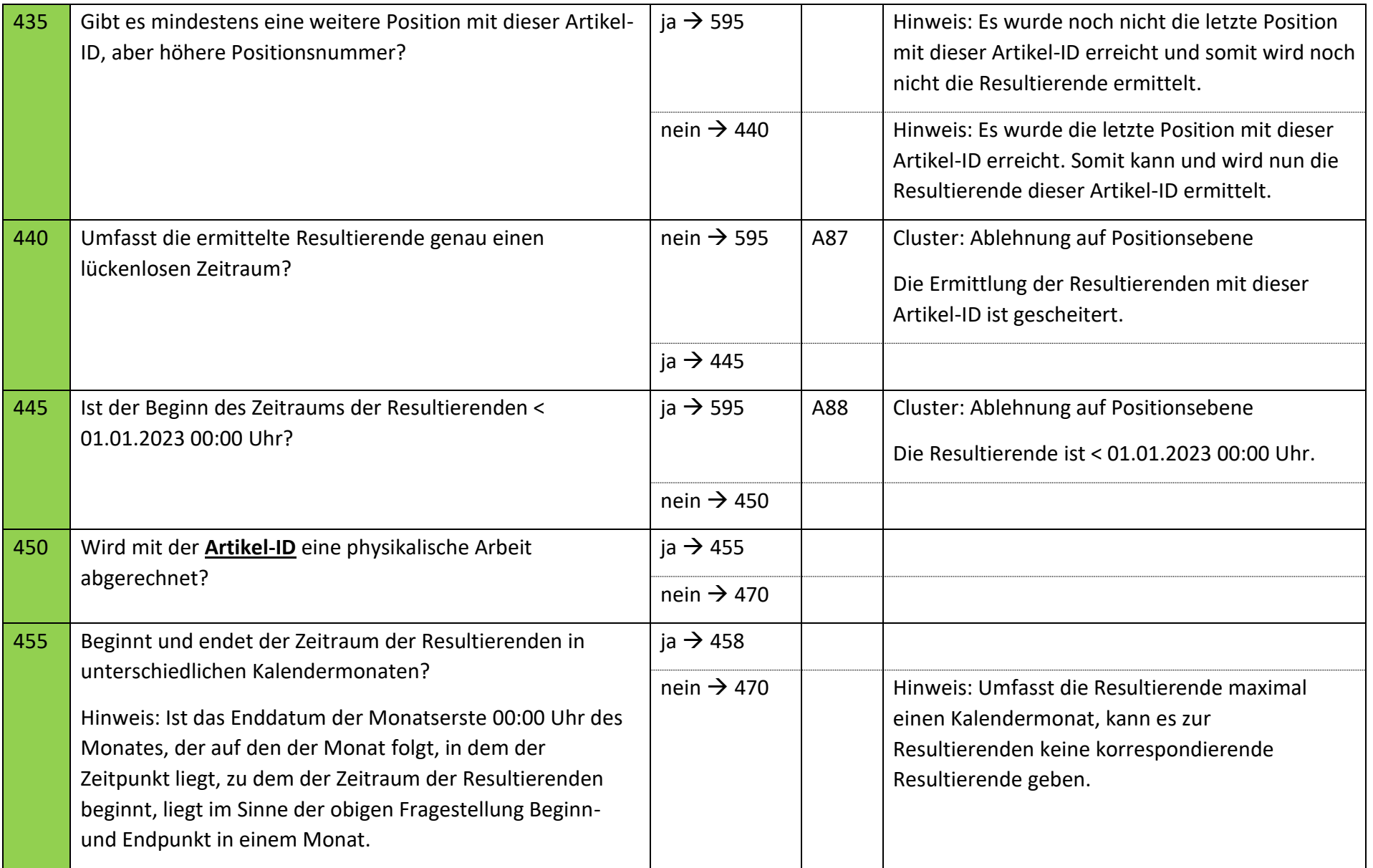

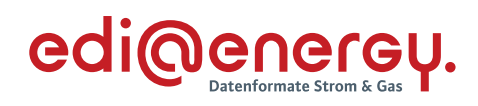

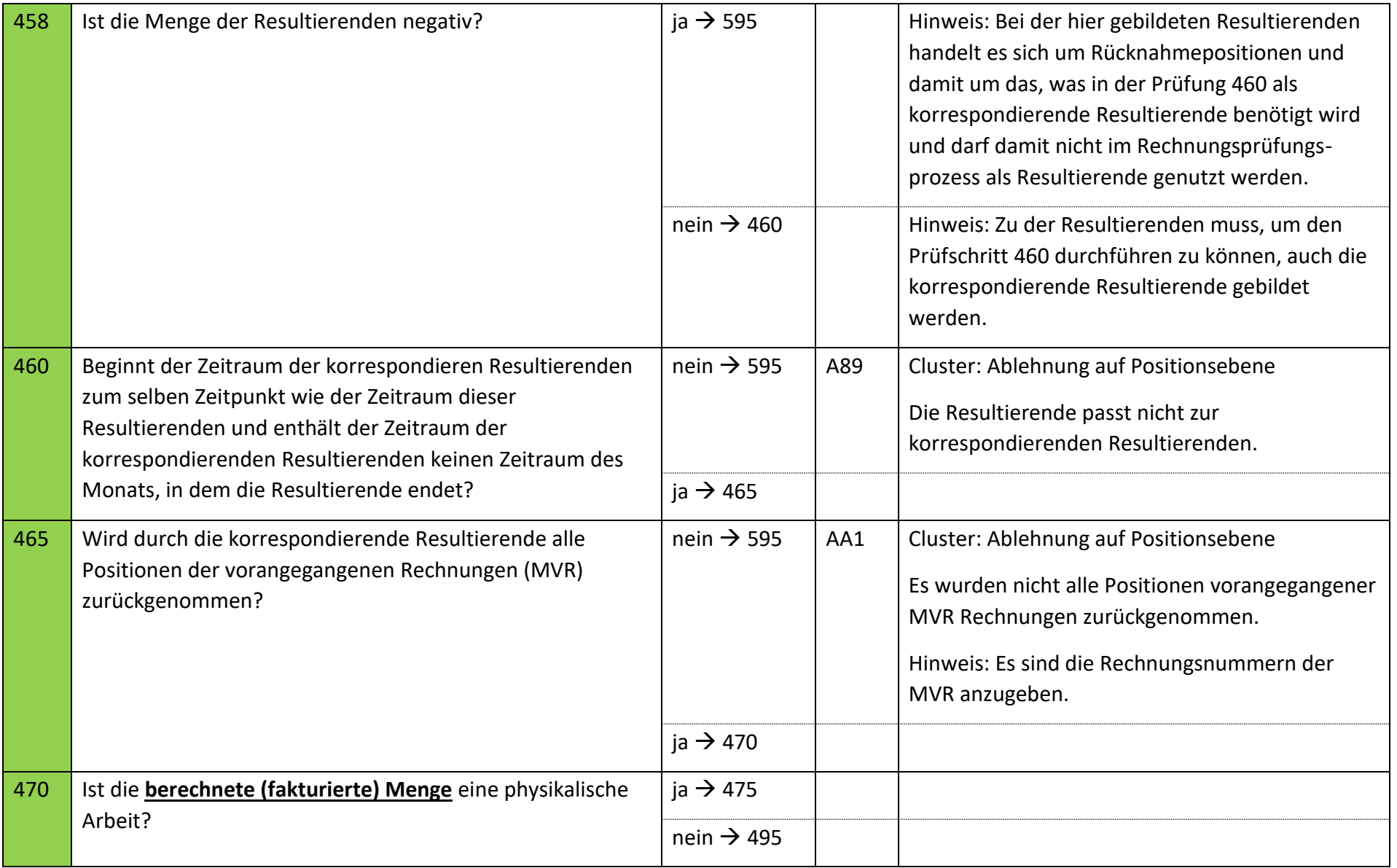

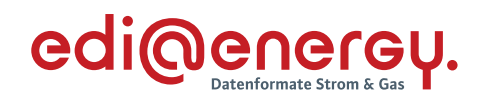

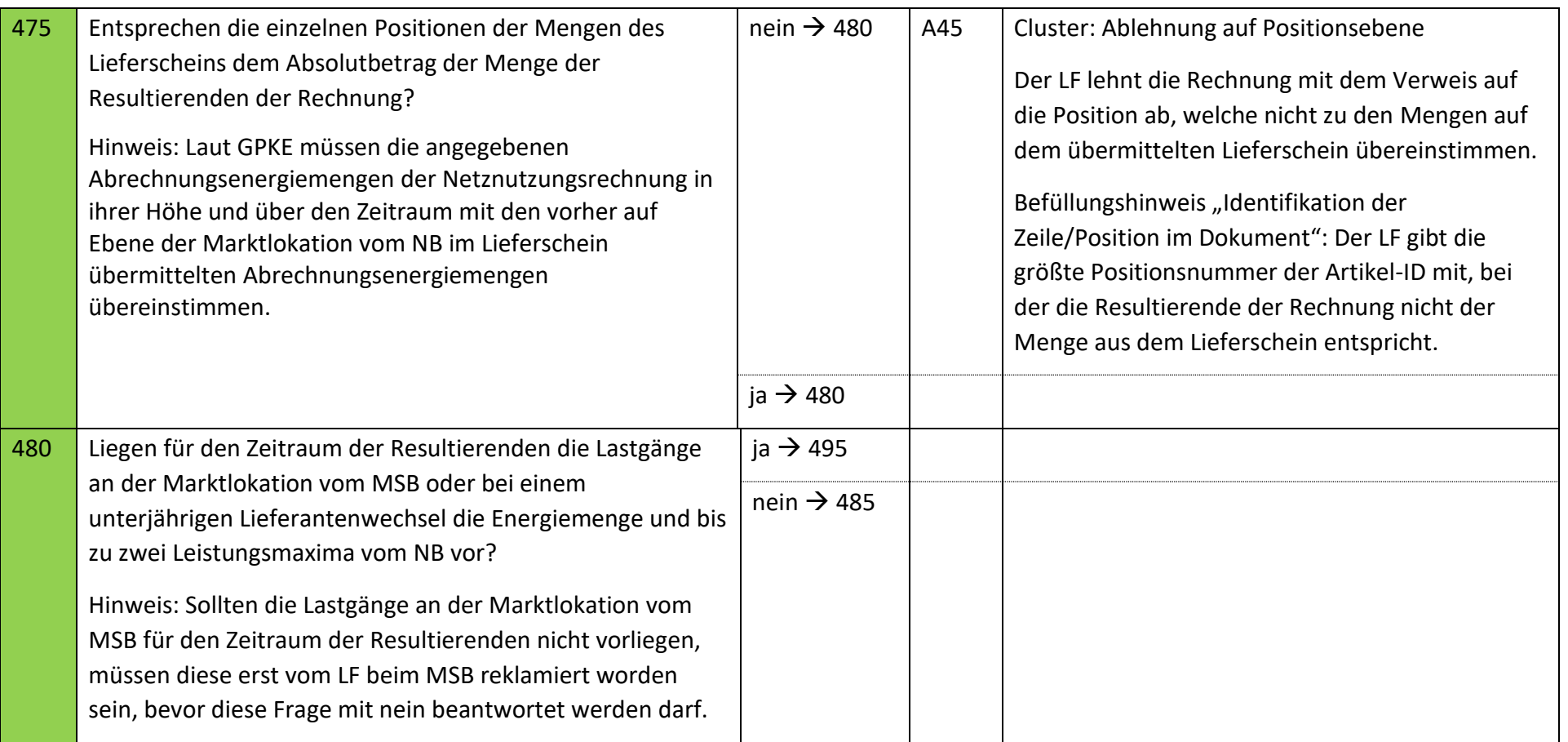

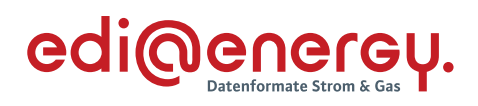

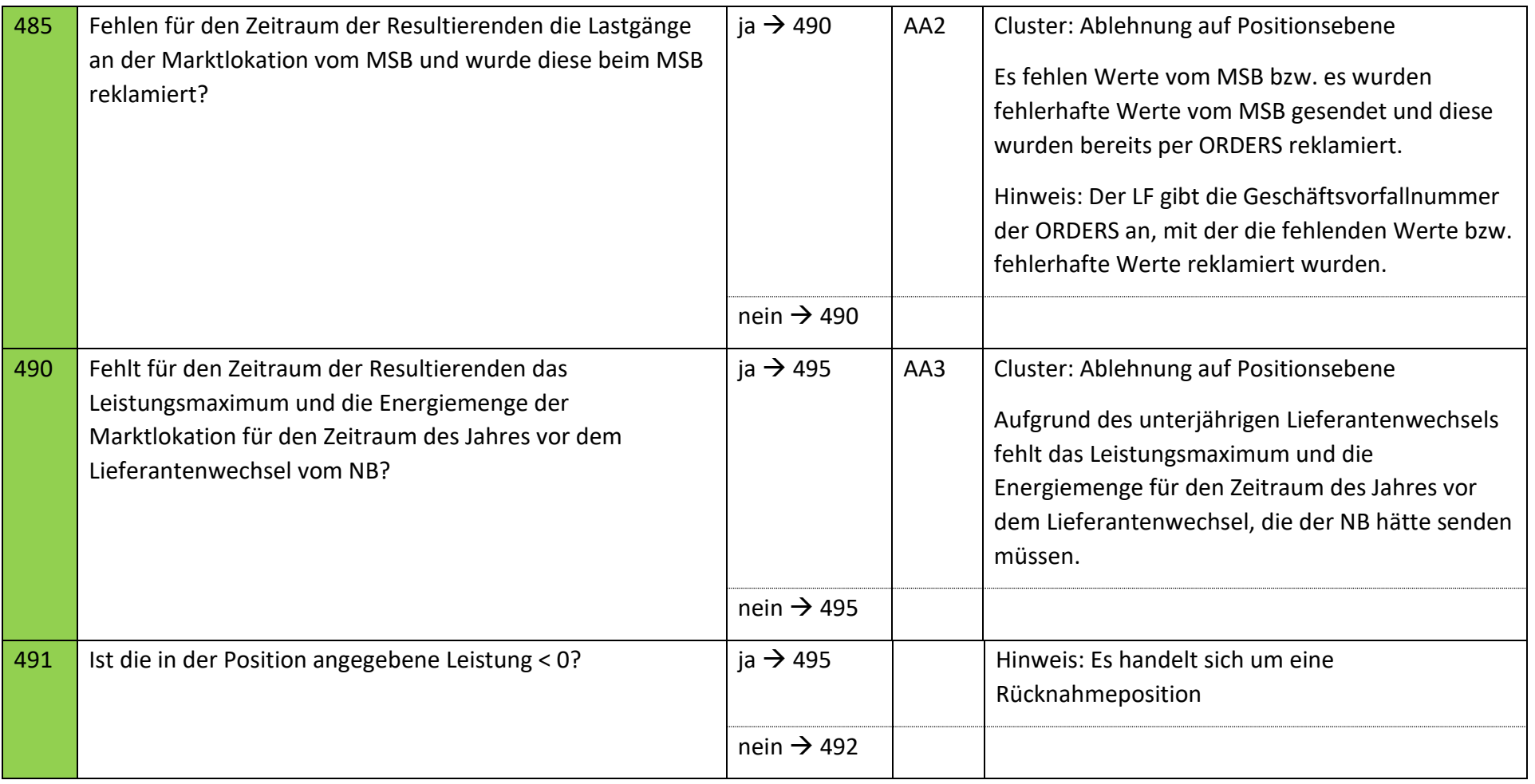

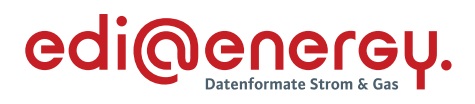

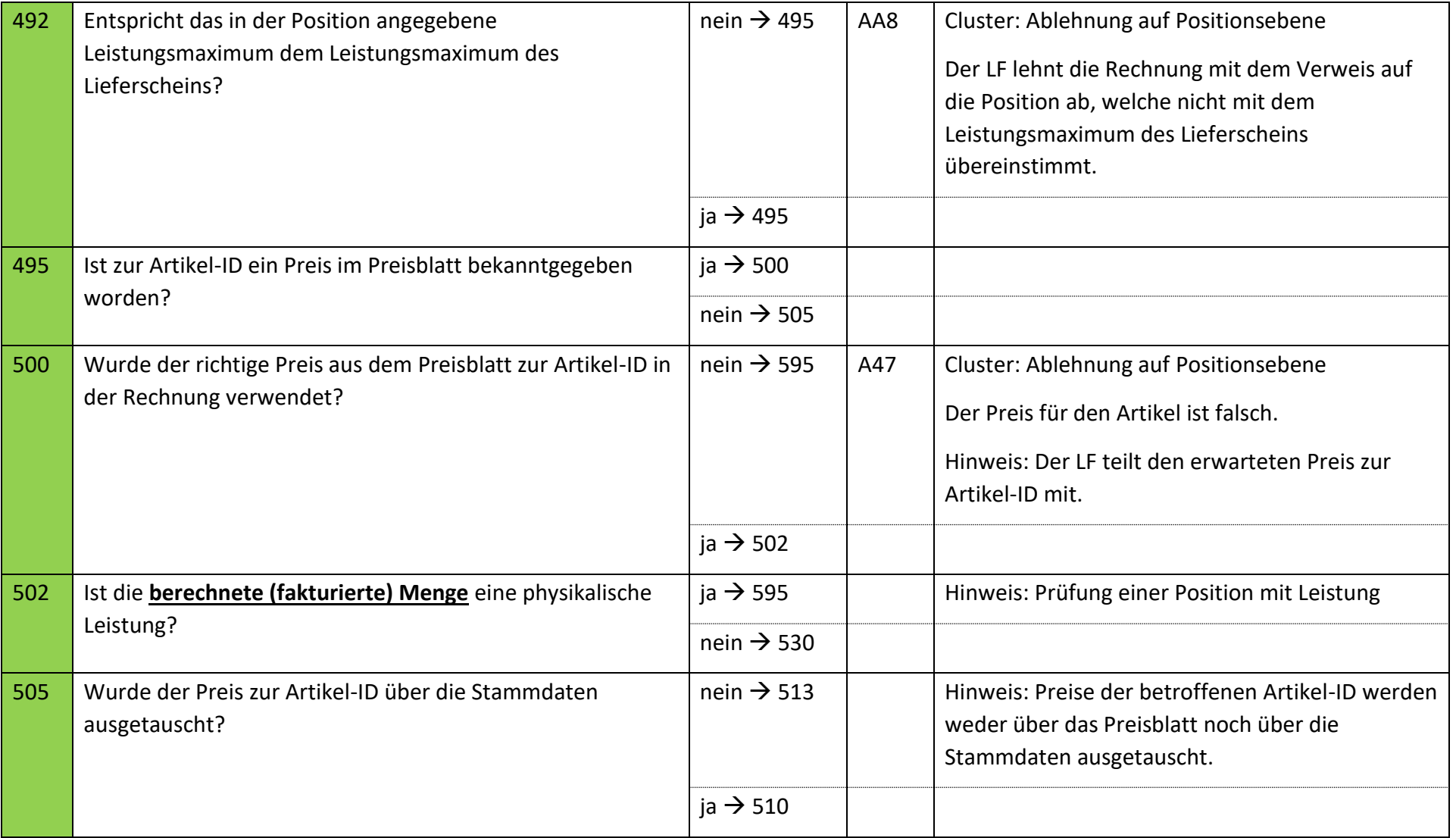

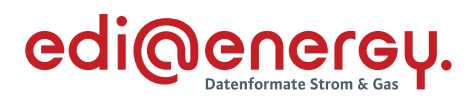

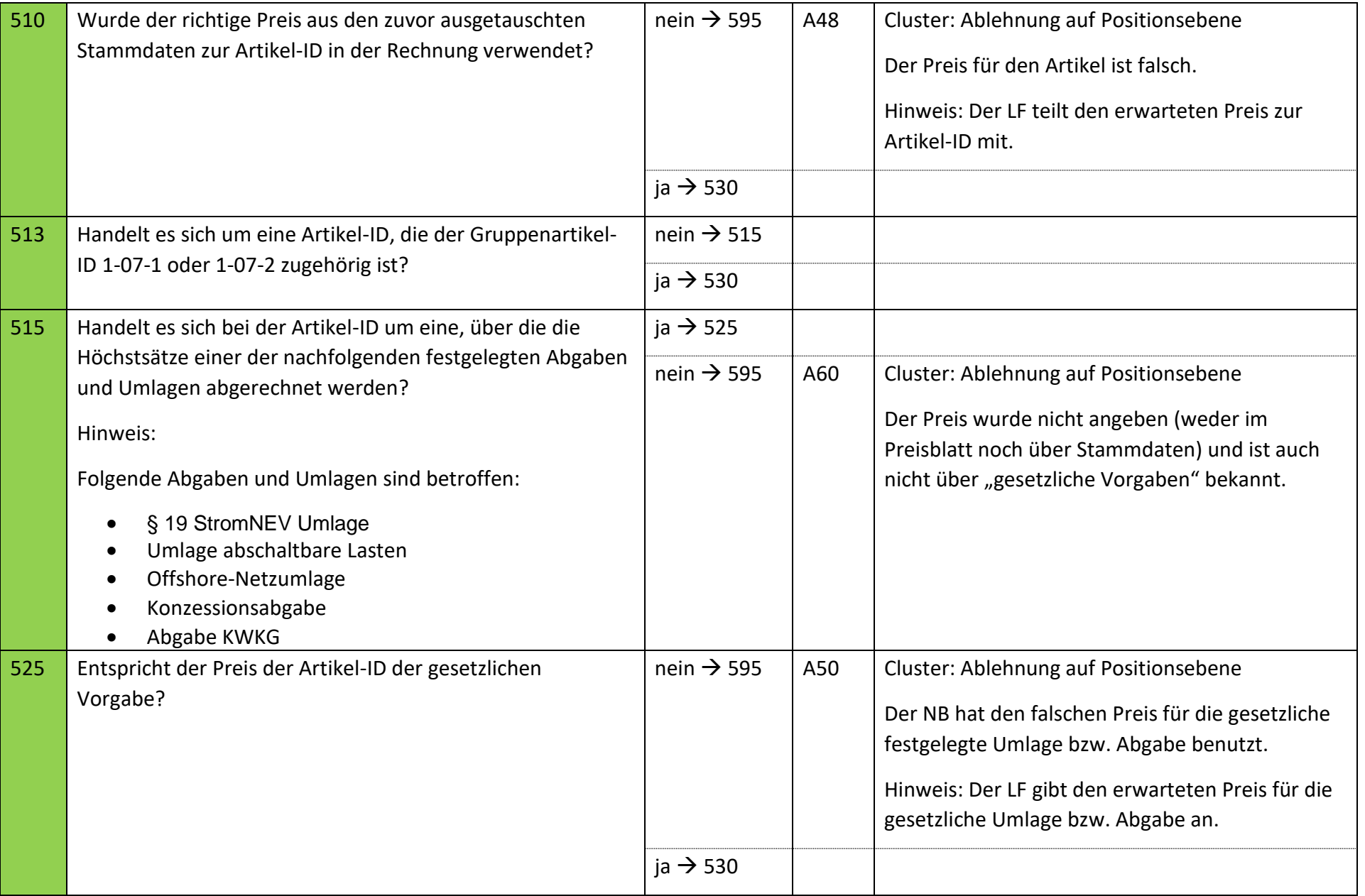

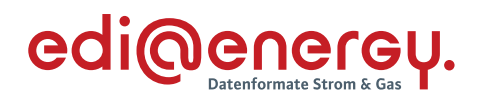

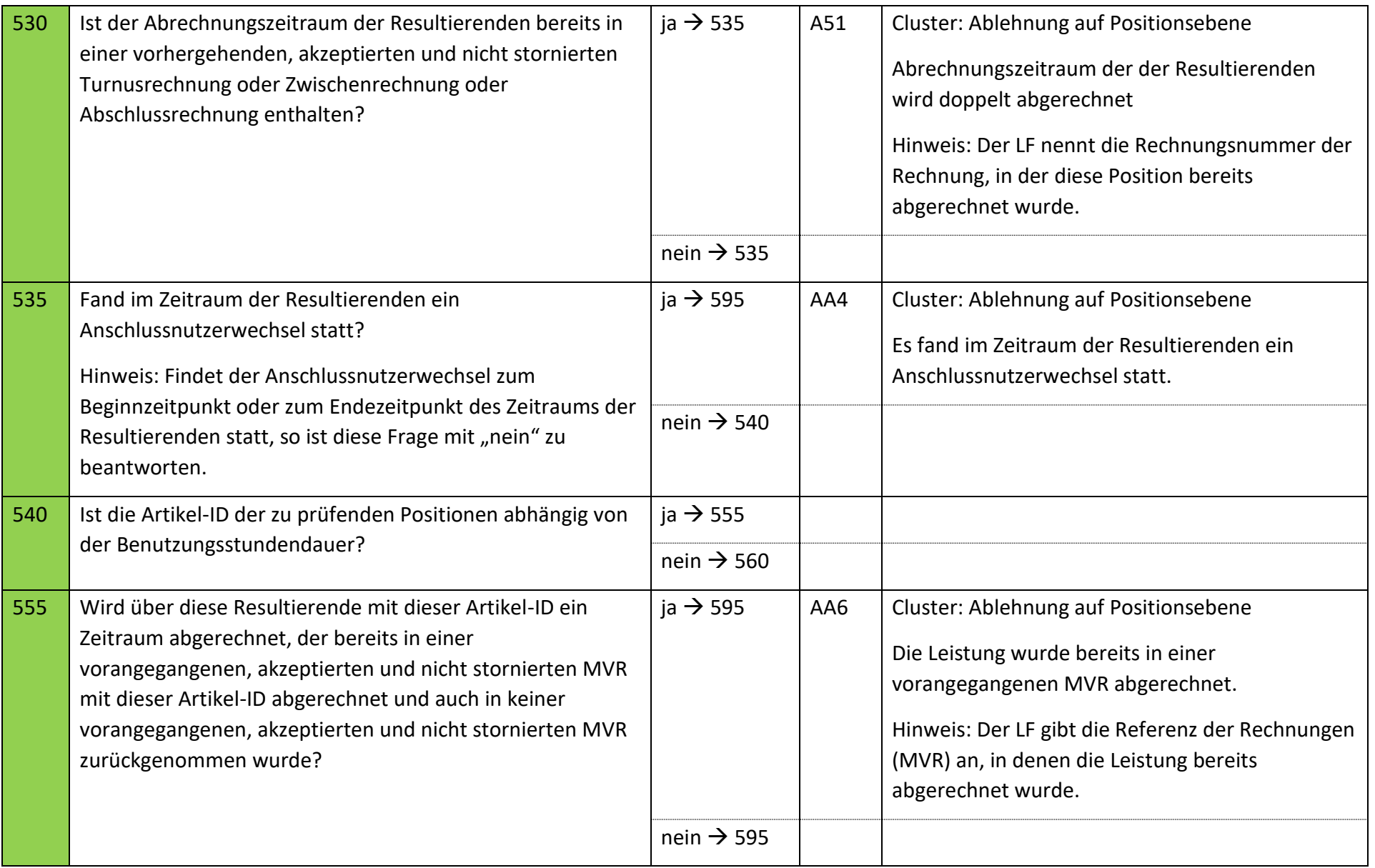

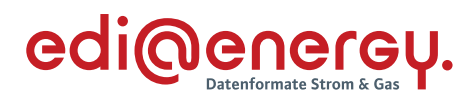

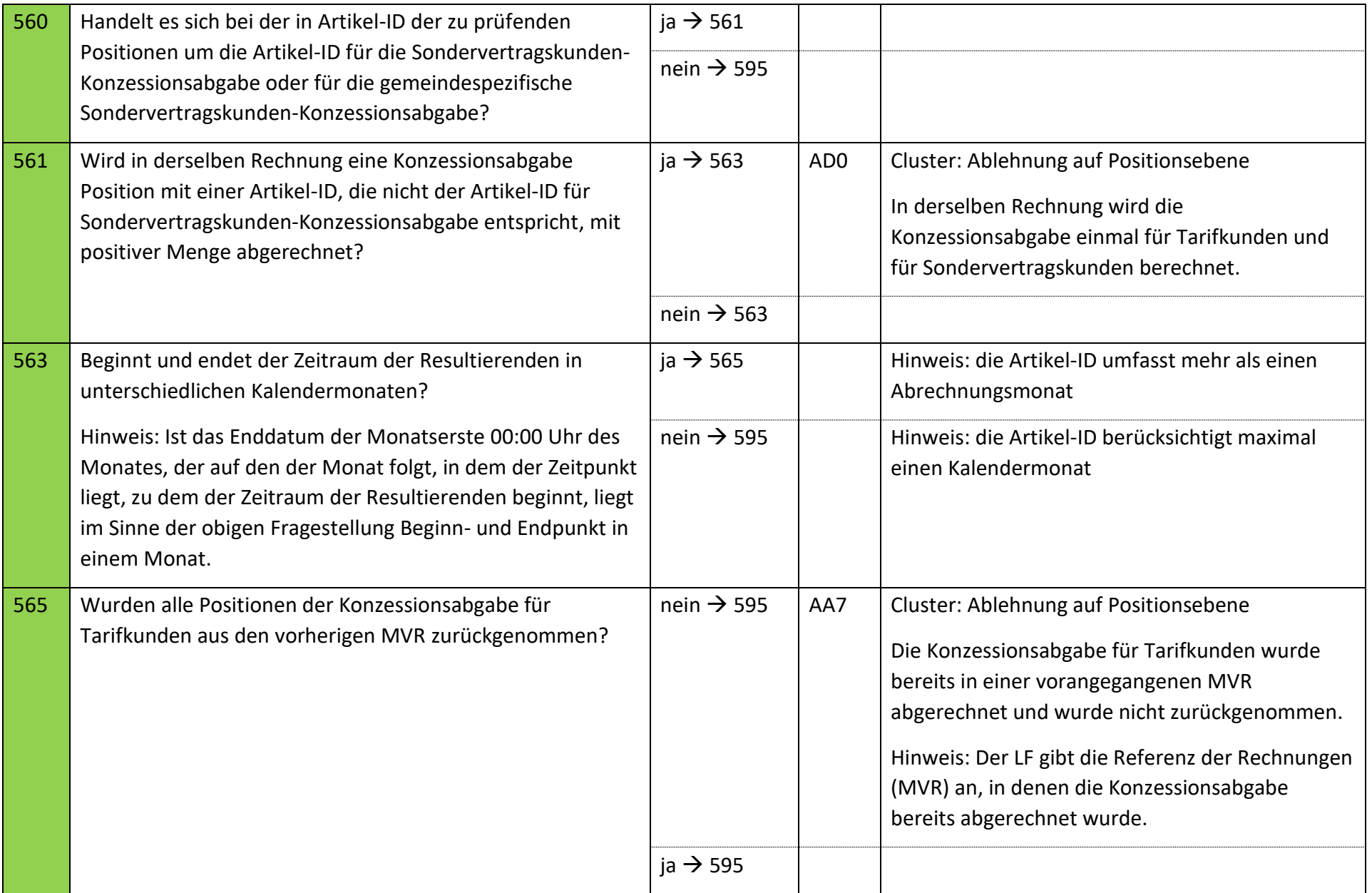

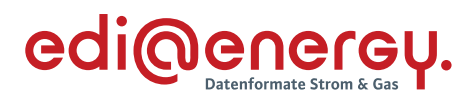

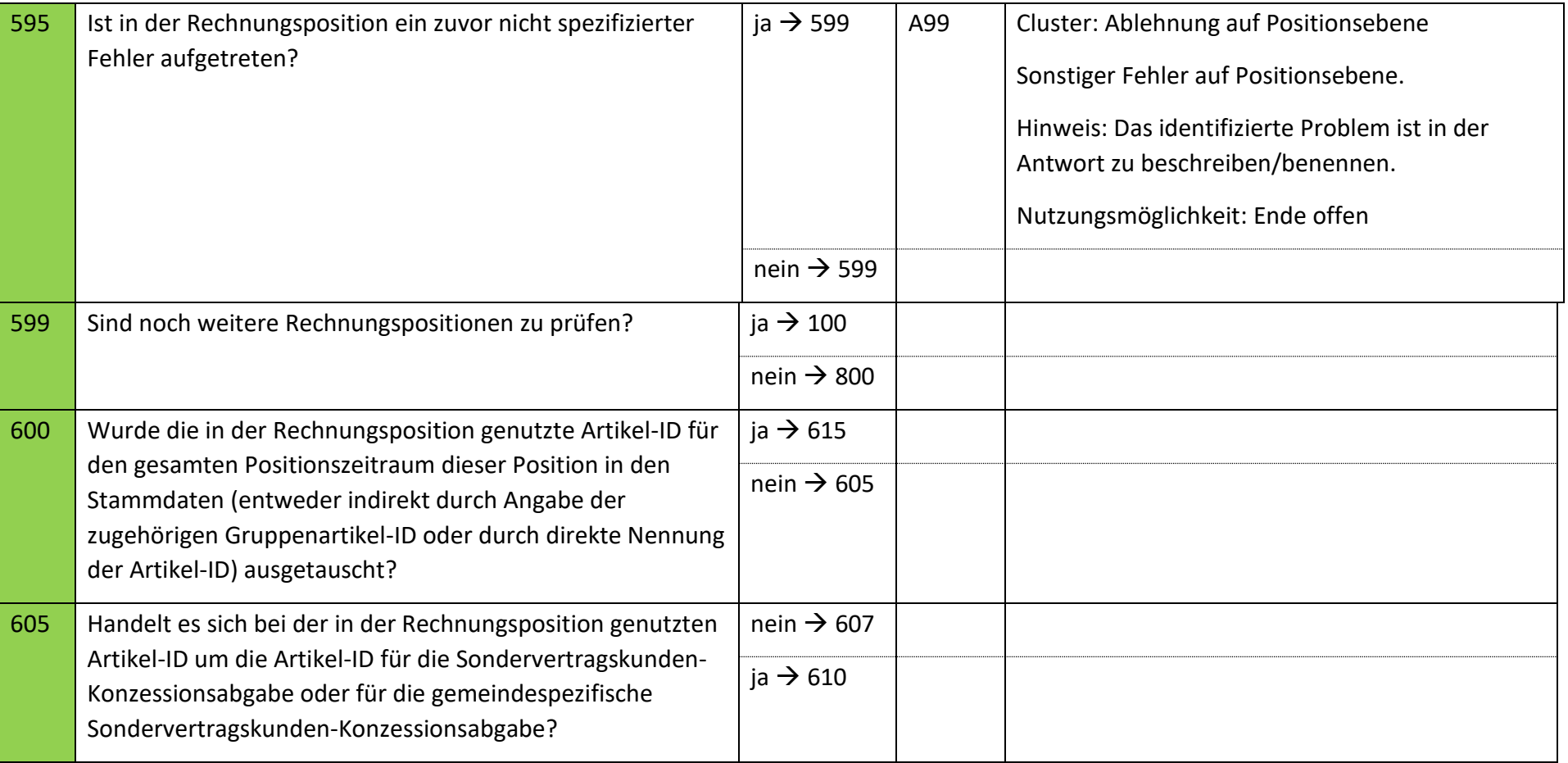

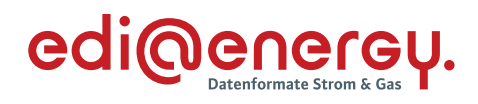

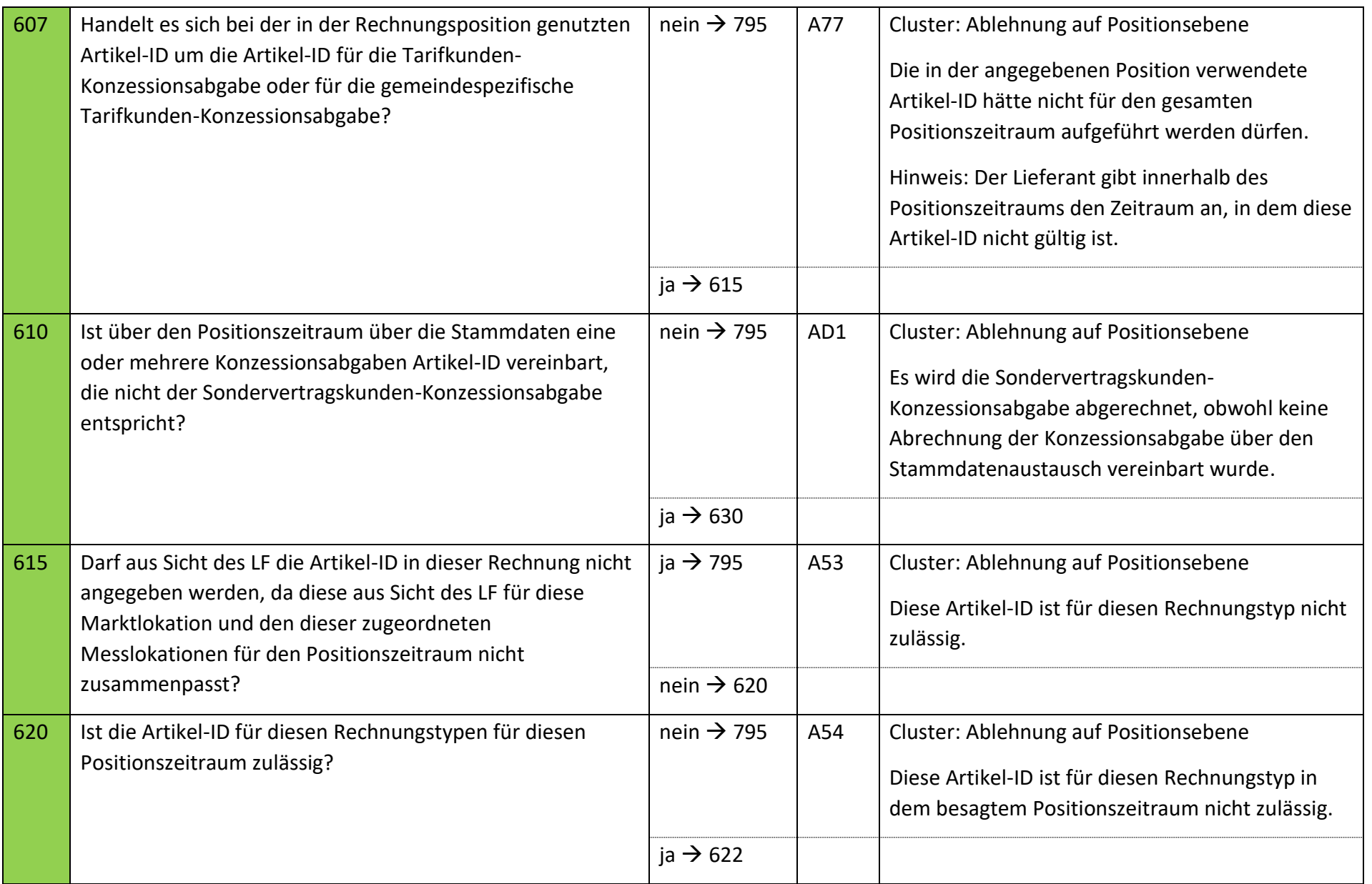

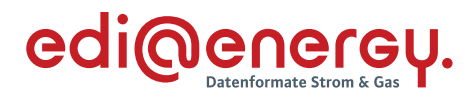

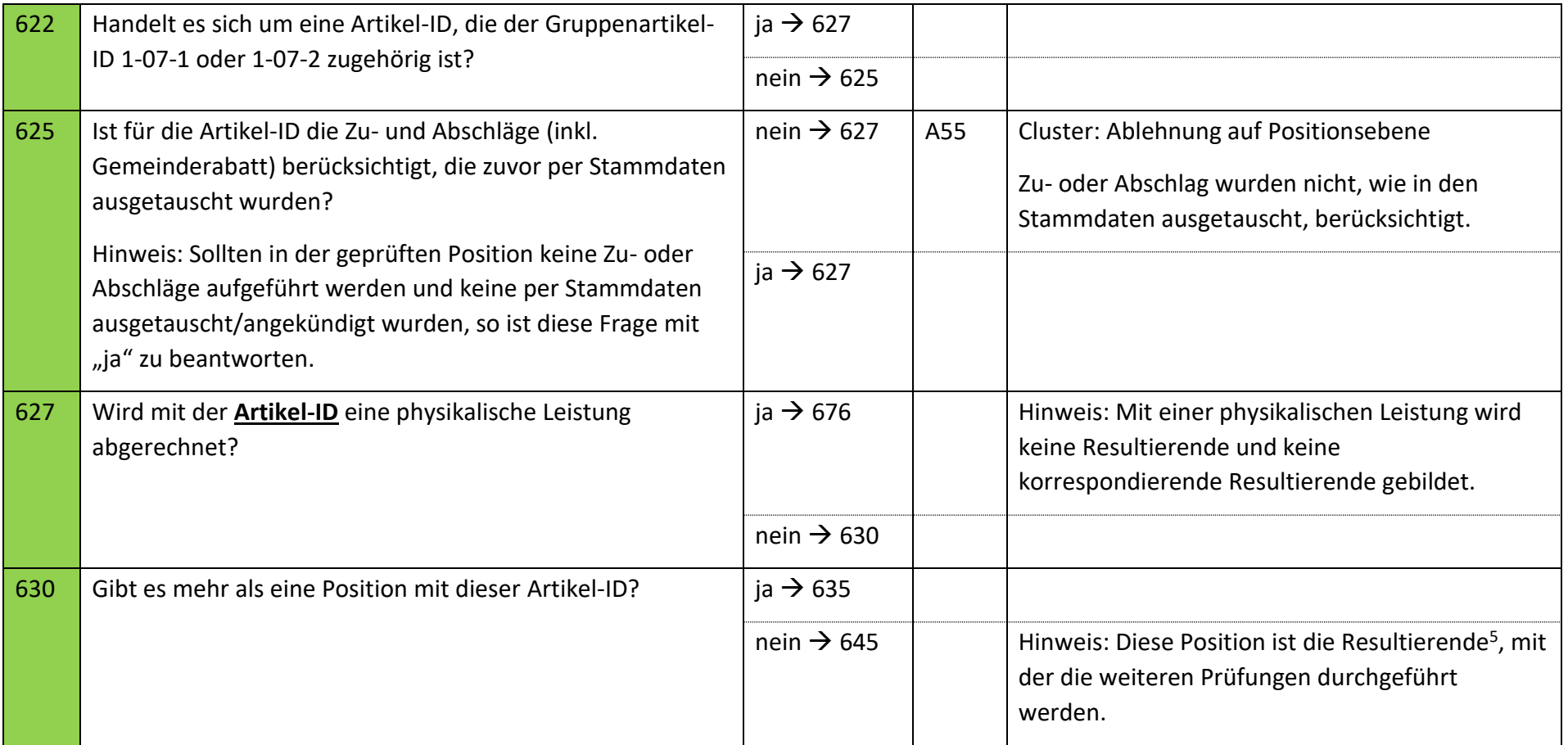

<sup>&</sup>lt;sup>5</sup> Definition der "Resultierenden" ist dem Abschnitt "Resultierende einer Artikel-ID" dieses Kapitels zu entnehmen.

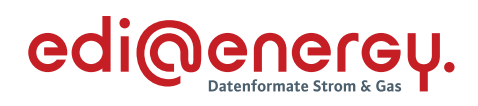

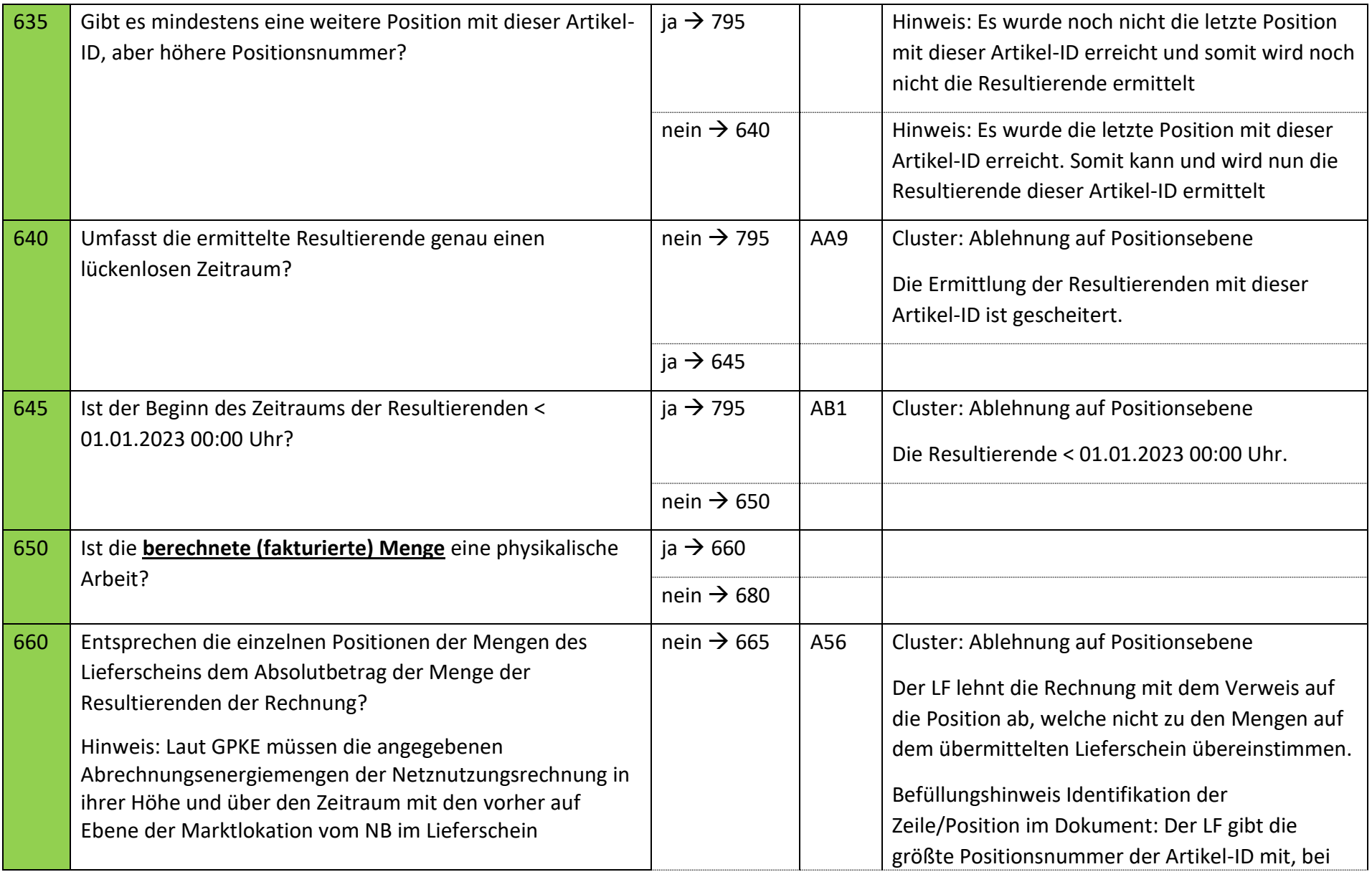

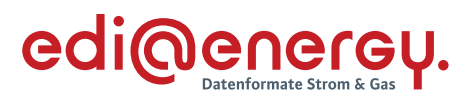

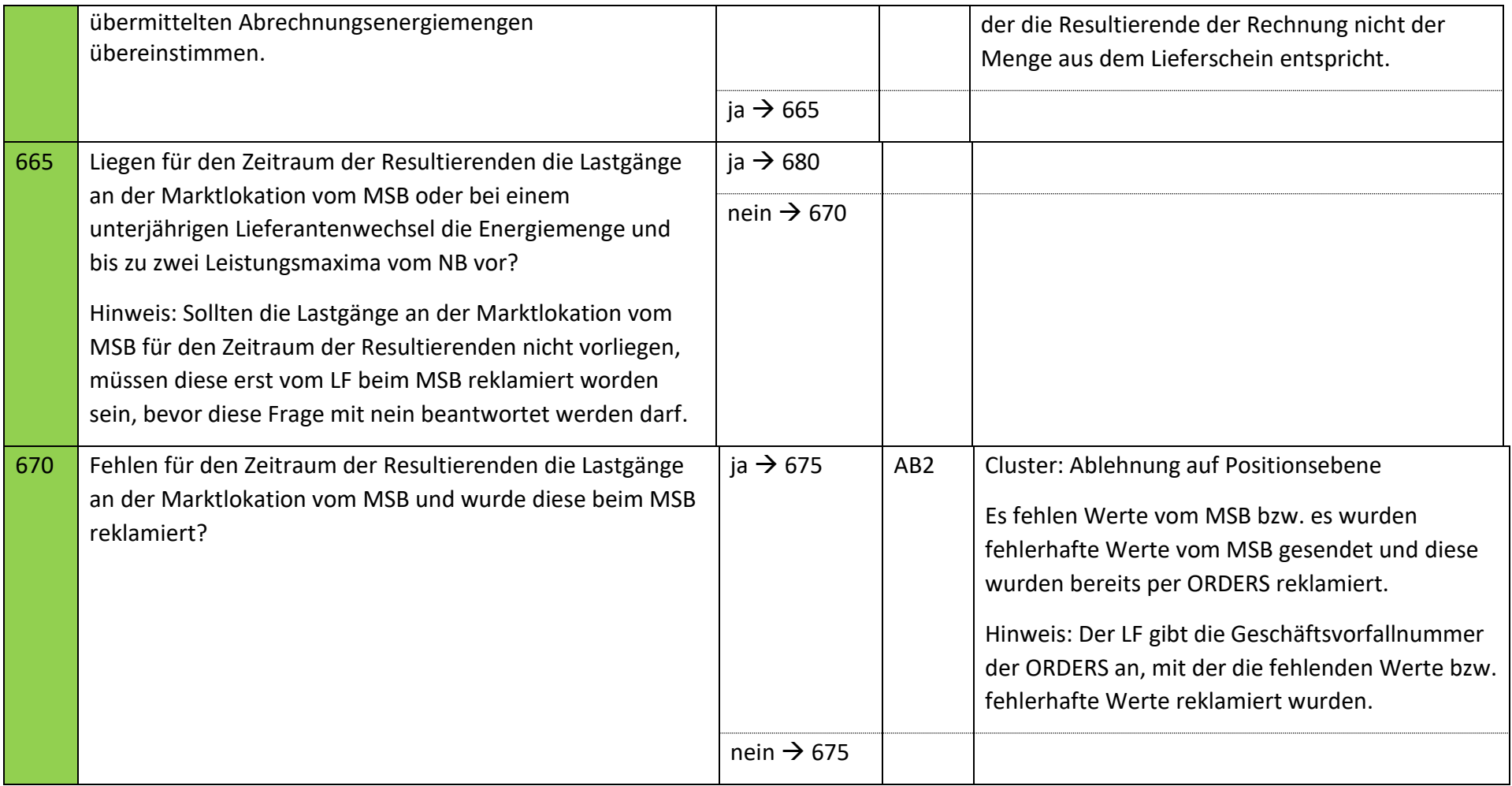

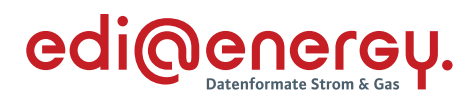

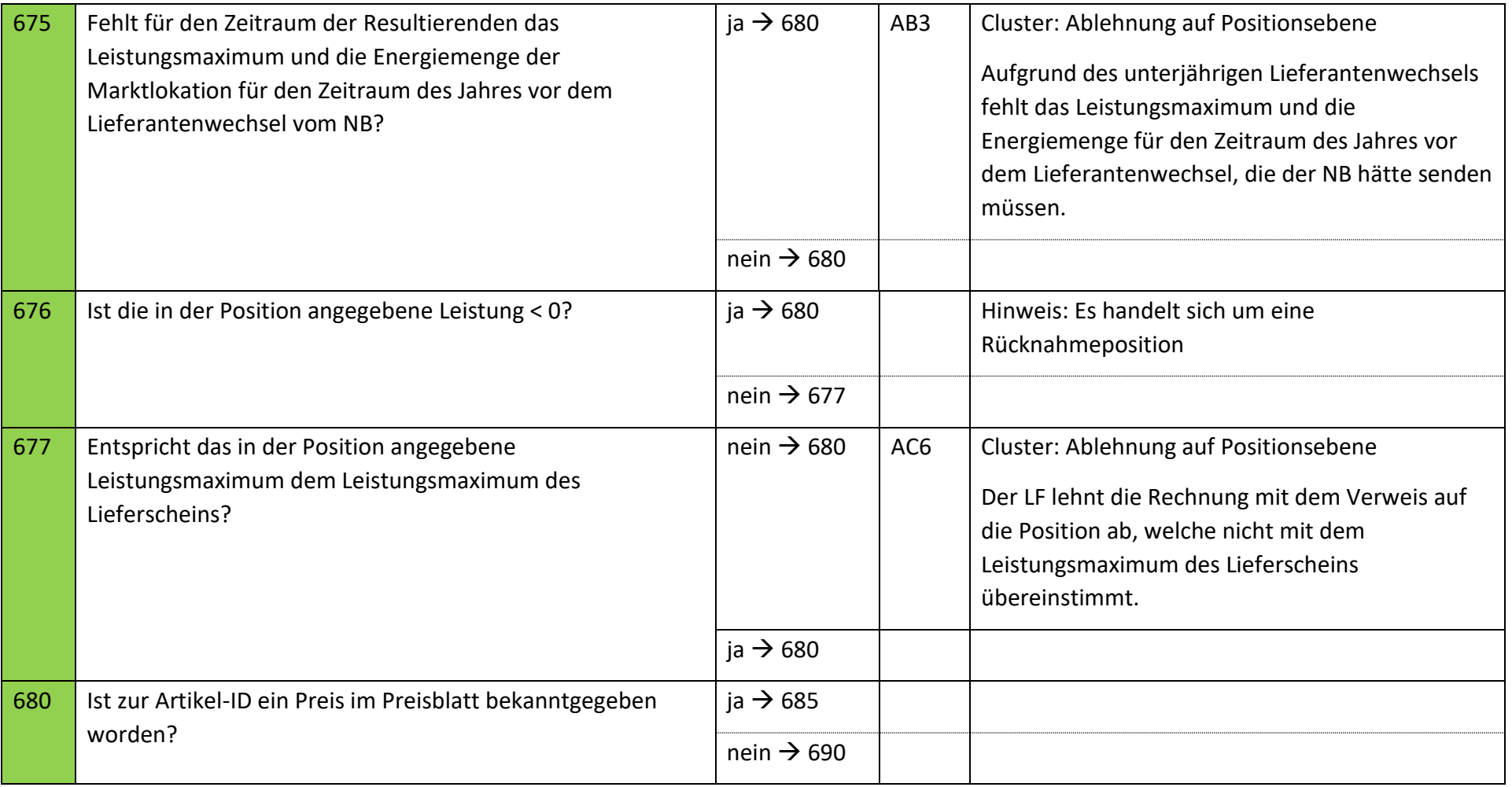

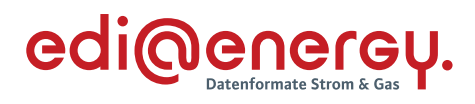

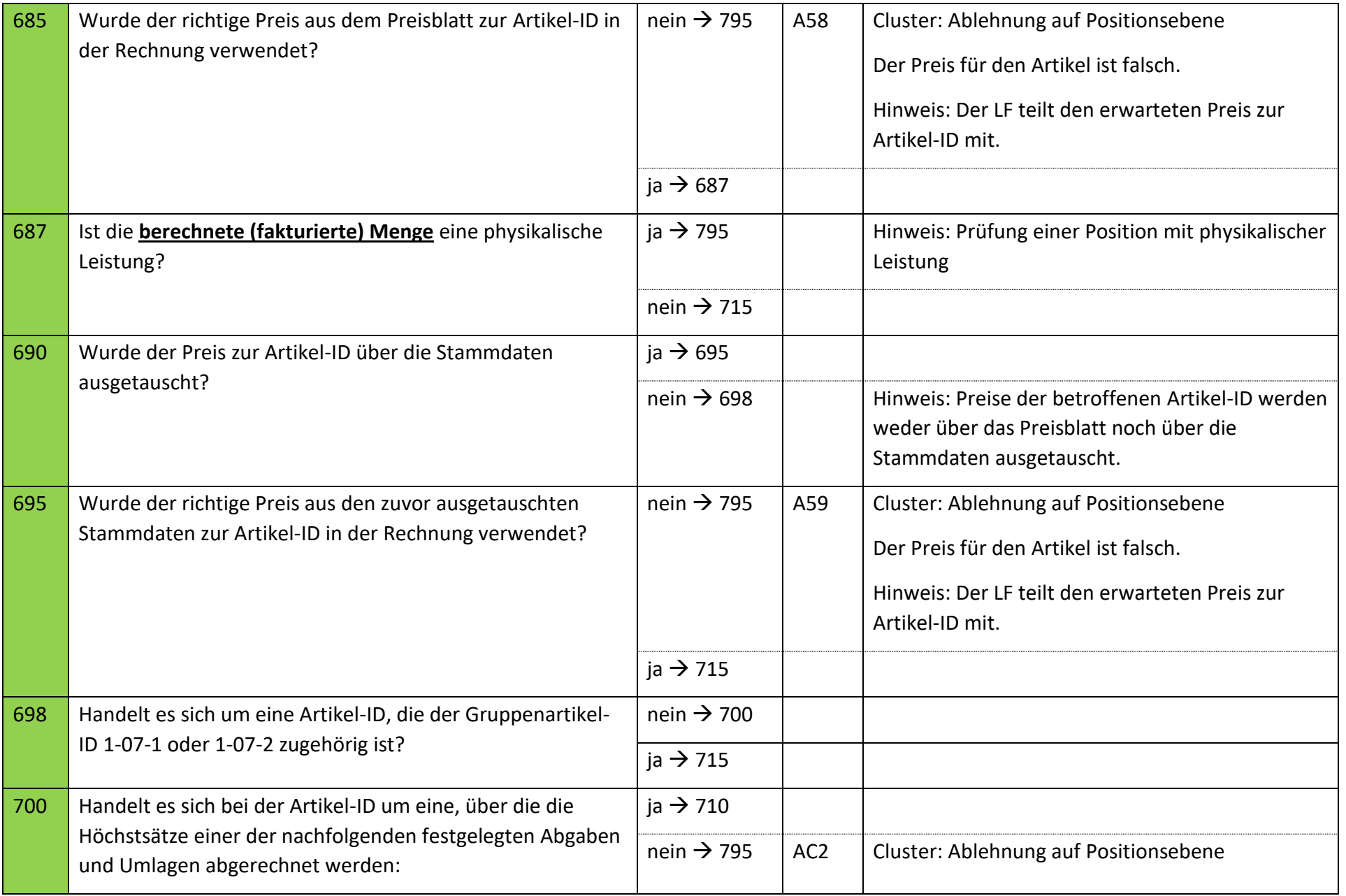

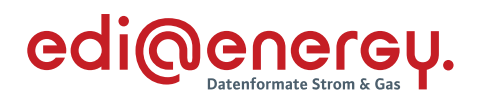

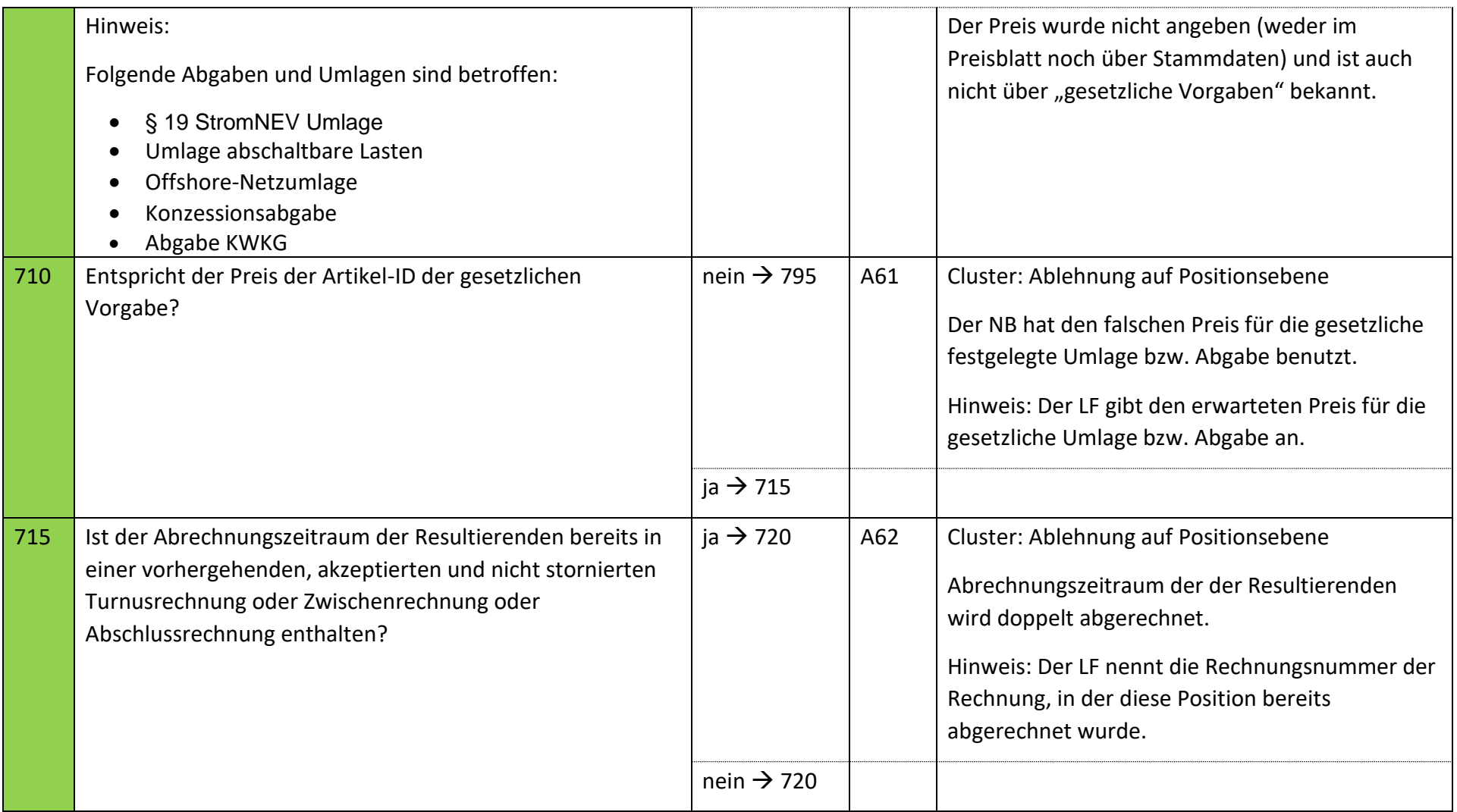

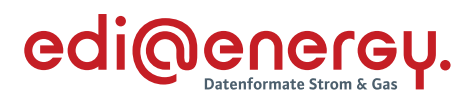

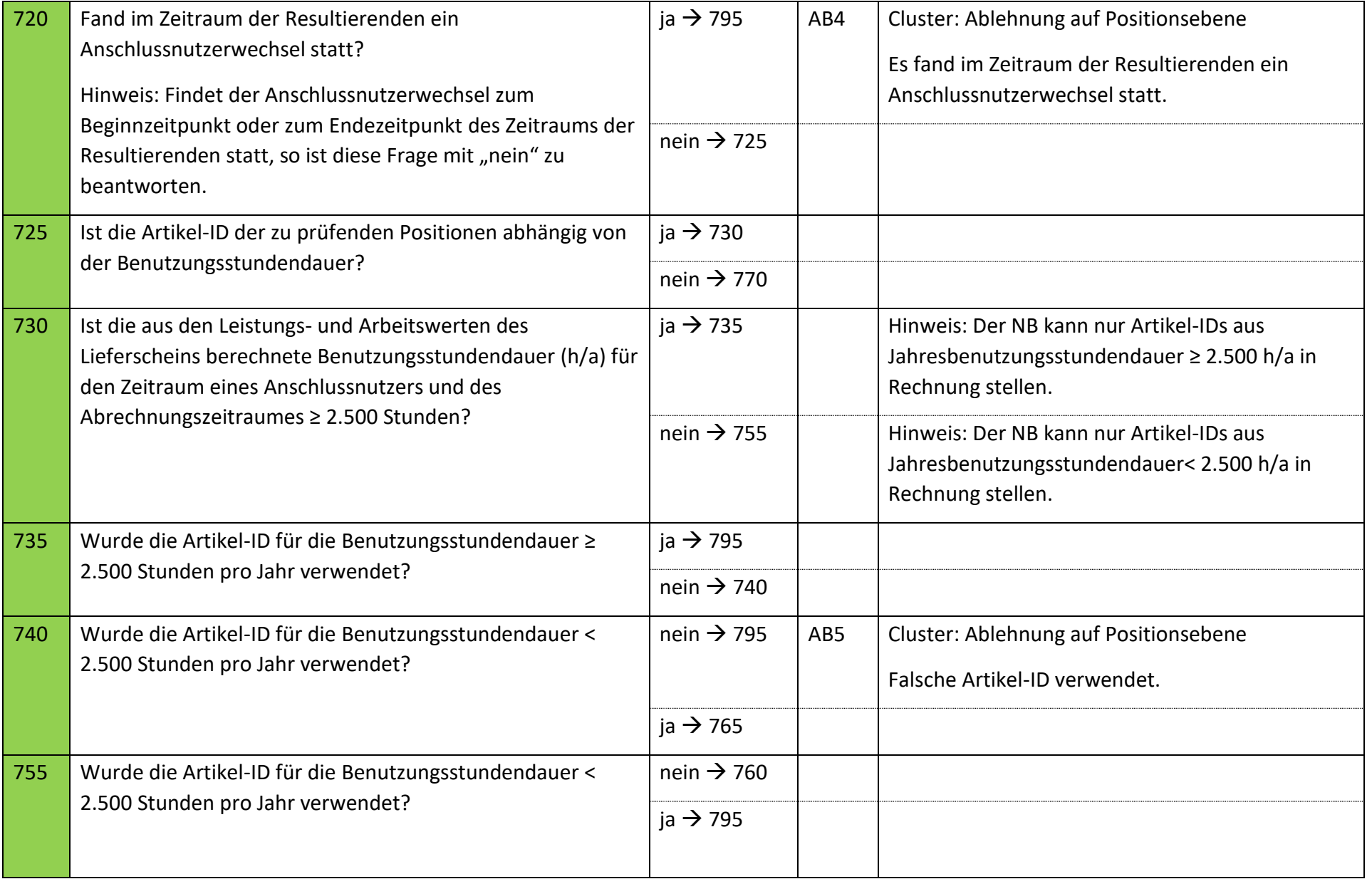

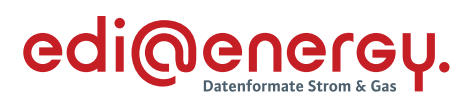

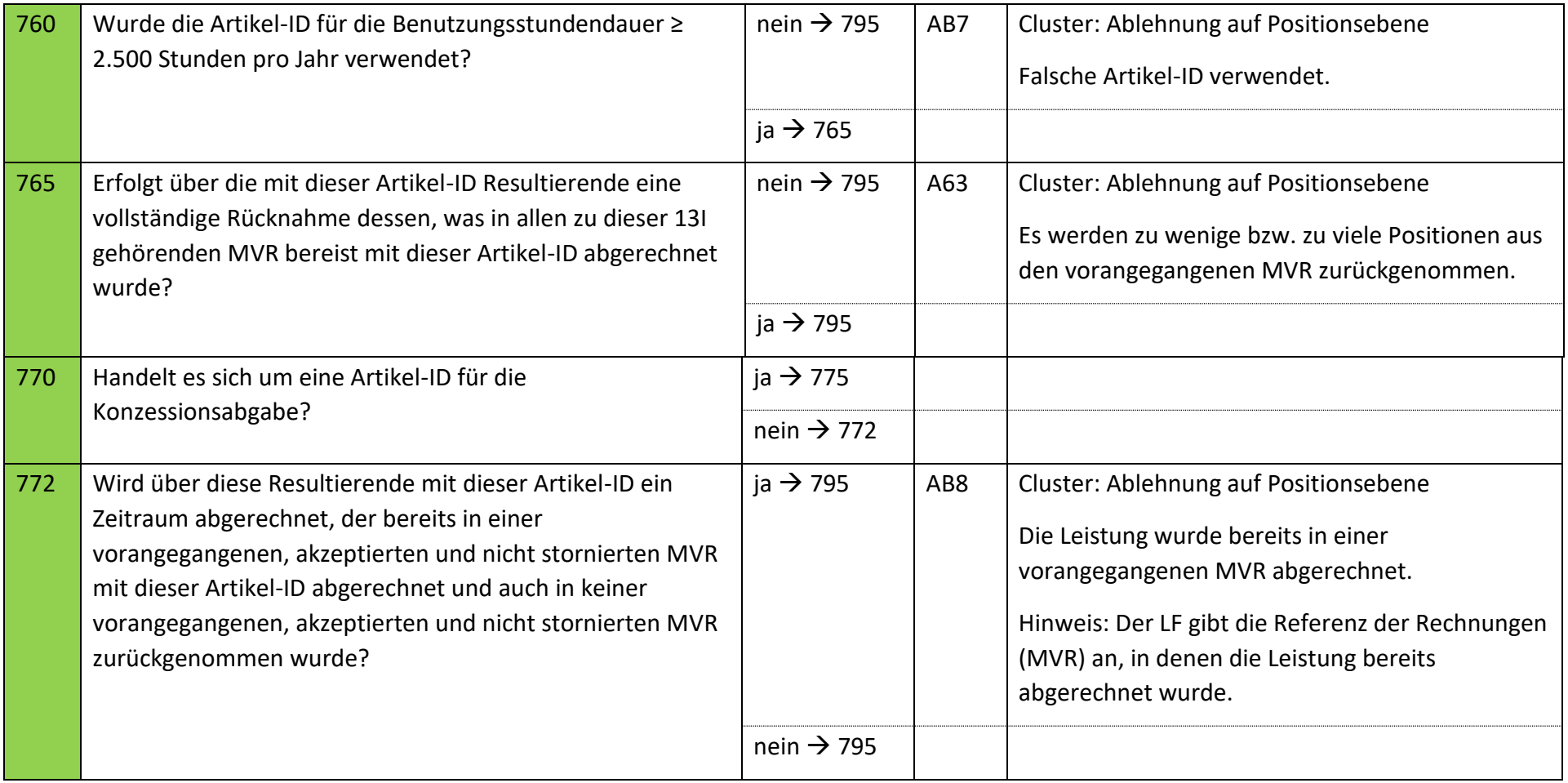

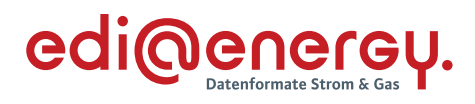

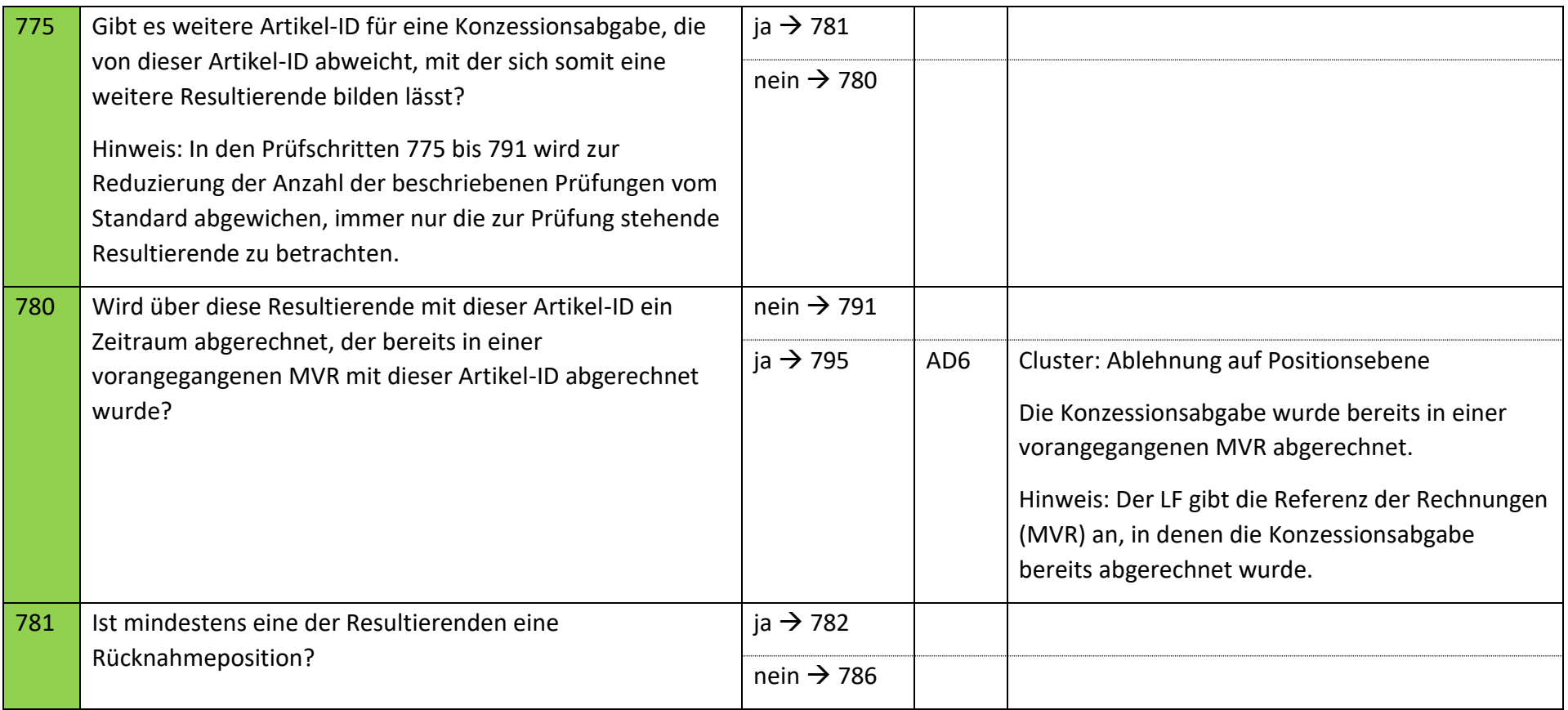

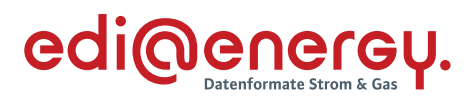

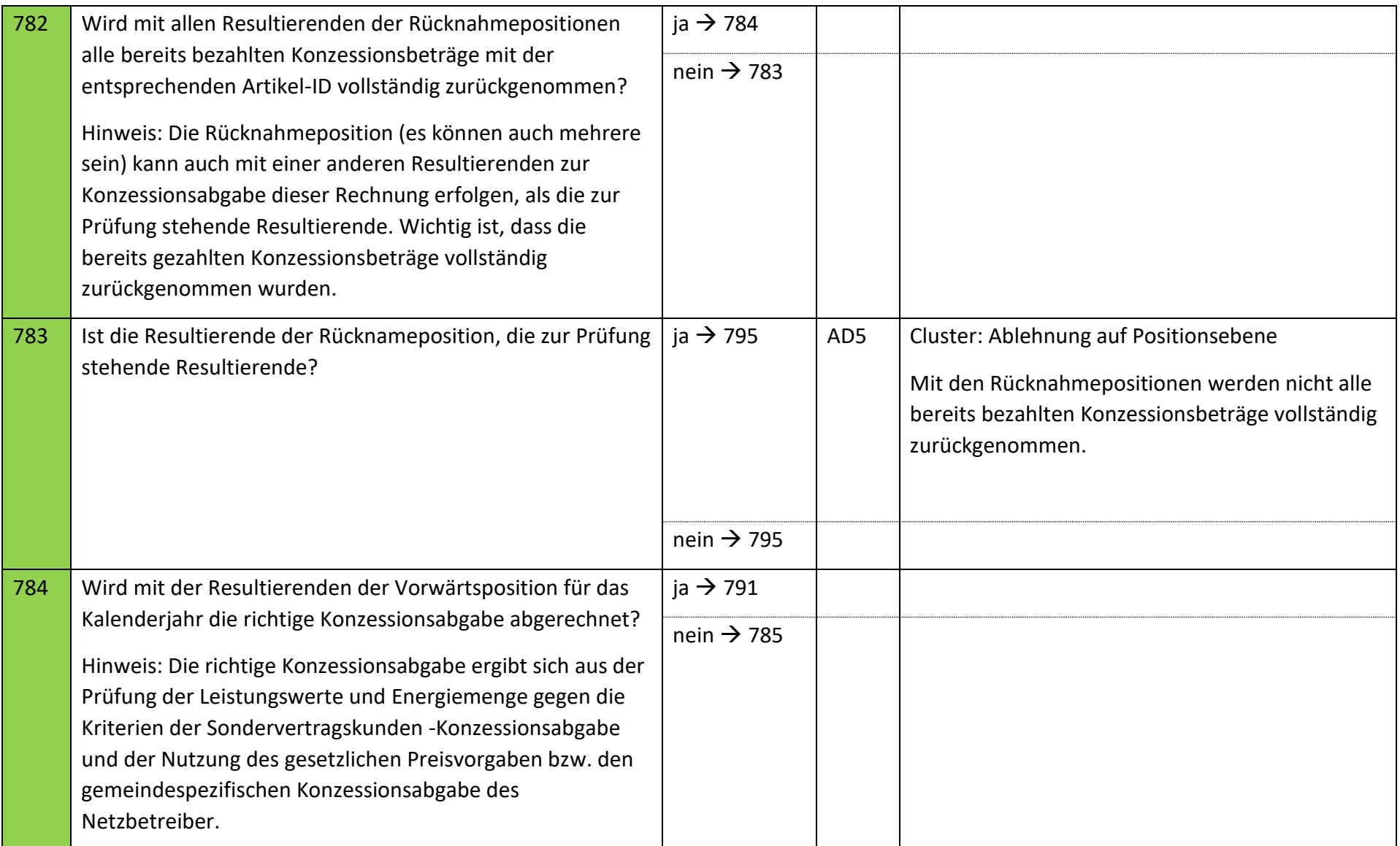

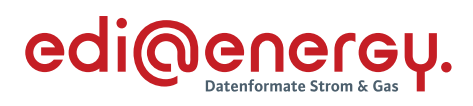

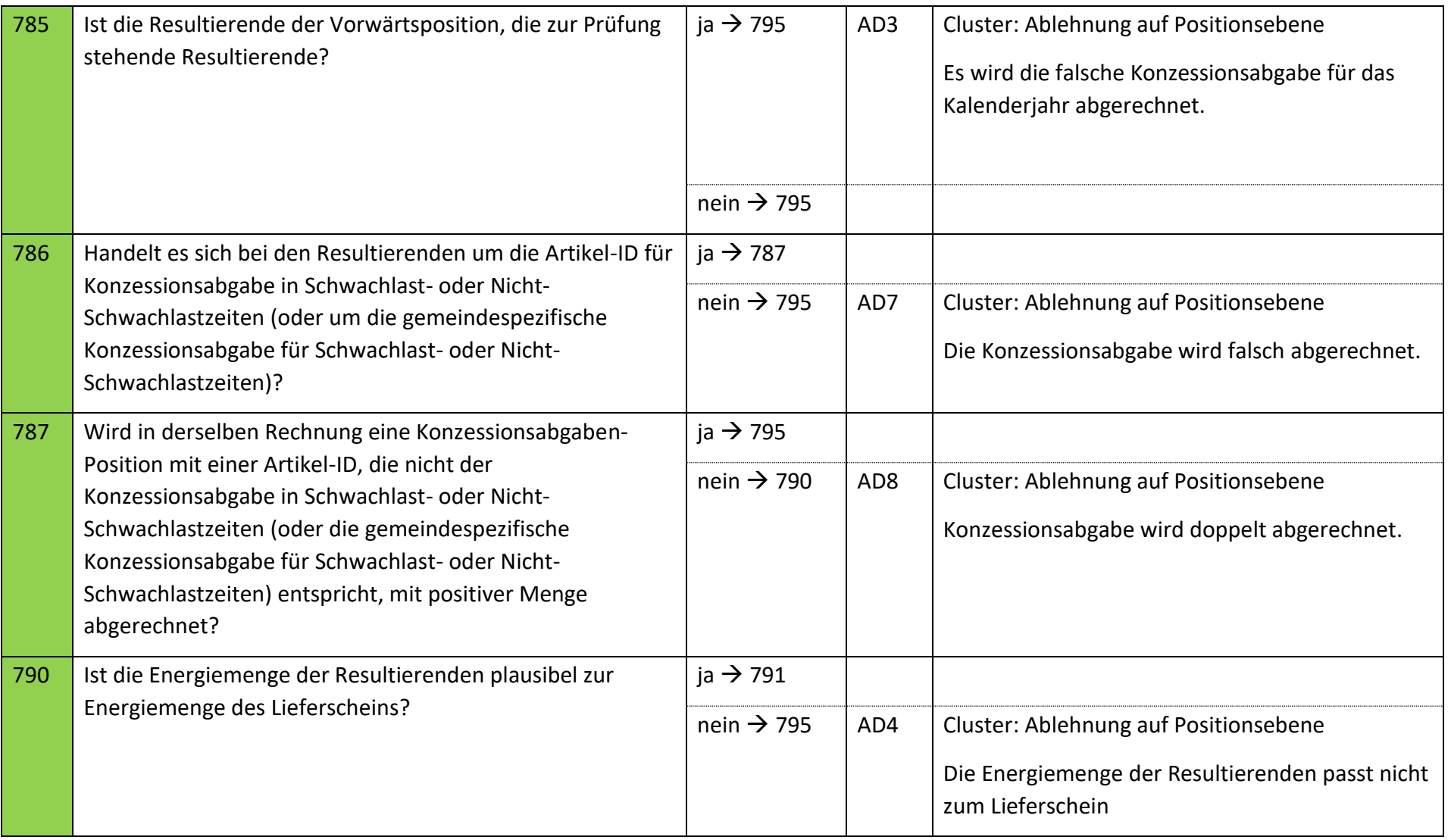

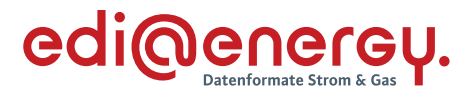

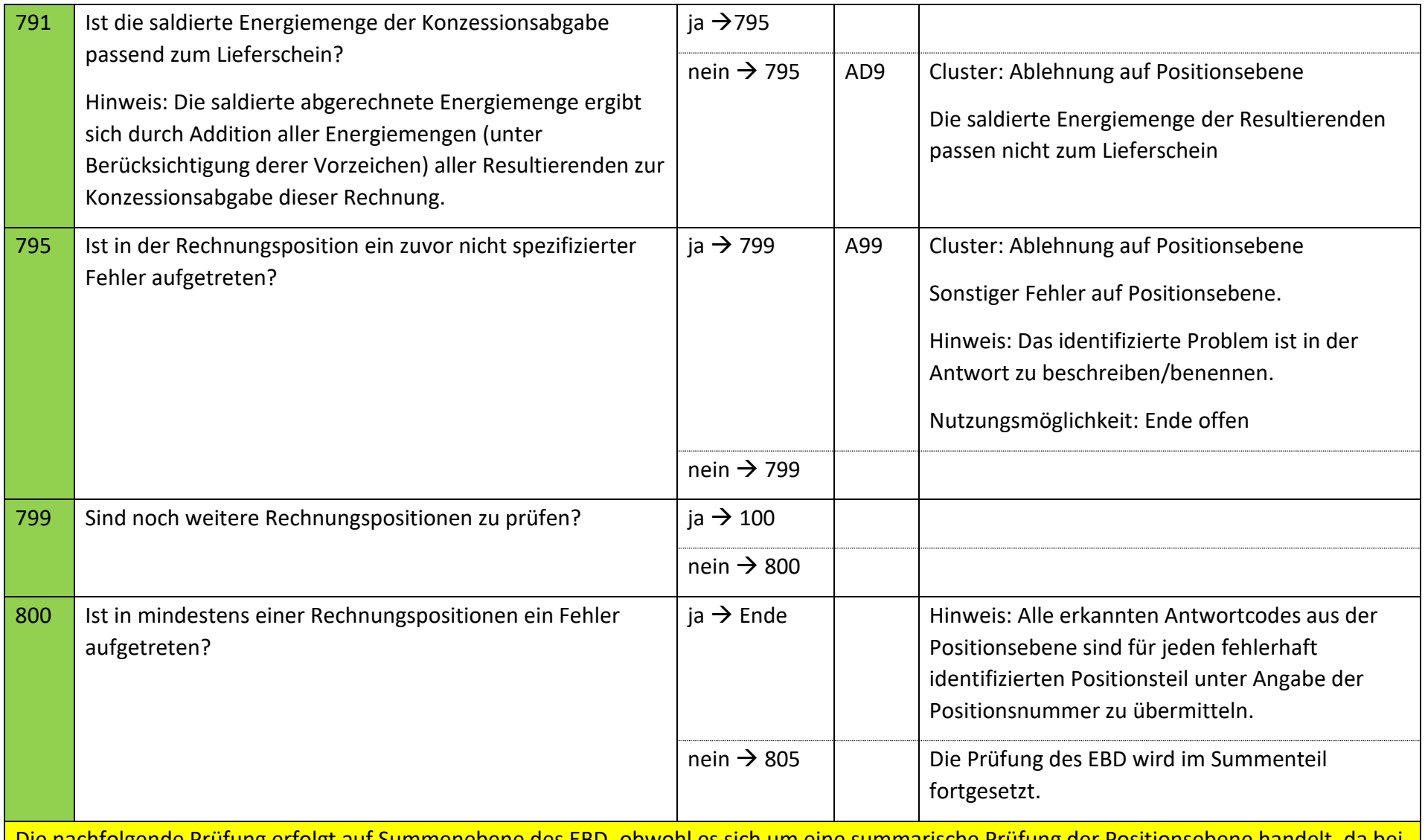

Die nachfolgende Prüfung erfolgt auf Summenebene des EBD, obwohl es sich um eine summarische Prüfung der Positionsebene handelt, da bei fehlenden Artikel-ID keine Positionsnummer genannt werden kann, muss zur Übermittlung des Fehlers die REMADV Struktur zur Übermittlung von Fehlern auf Summenebene genutzt werden.

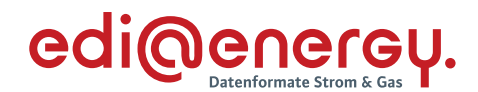

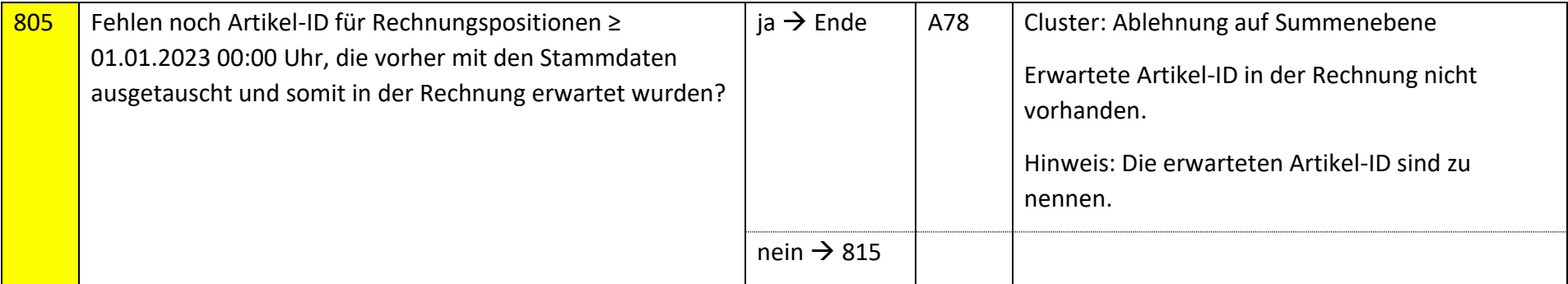

Die nachfolgenden Prüfungen werden, beginnend mit dem Prüfschritt 815 für jede Summenzeile durchgeführt. Tritt in einer Summenzeile der erste Fehler auf, so sind die weiteren Prüfungen, so dies noch möglich ist, auch durchzuführen. Alle im Summenteil gefundenen Fehler werden mit den entsprechenden Ablehnungscodes dem NB als Ergebnis übermittelt.

Folgende Prüfungen sind je Kombination aus Steuersatz und Steuerkategorie durchzuführen; dies gilt für alle Rechnungstypen, ausgenommen der Sonderrechnung.

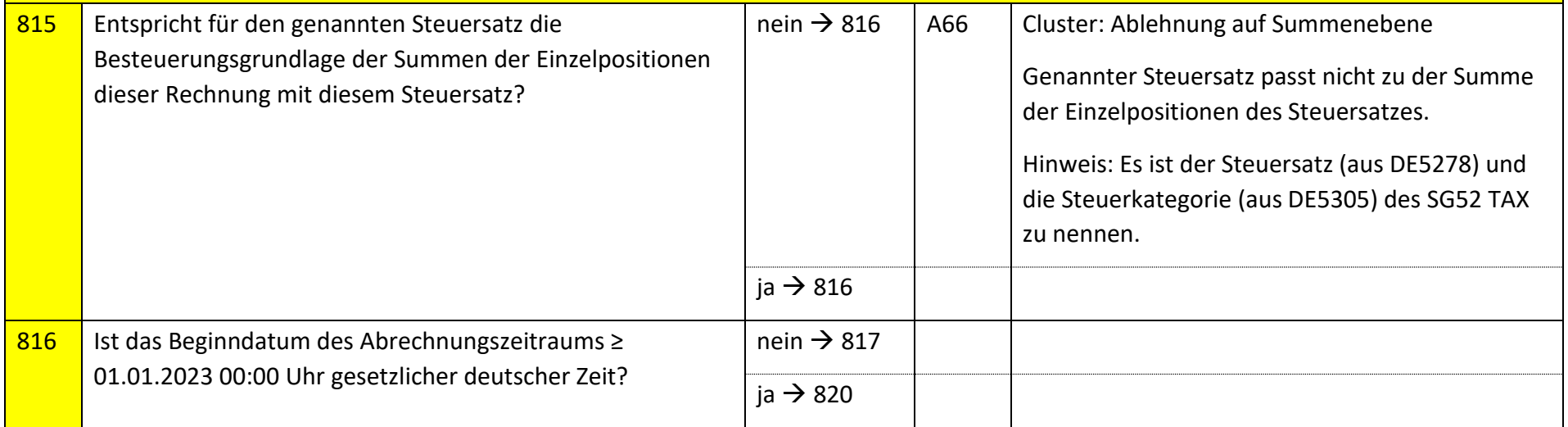

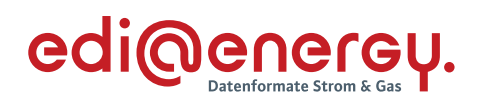

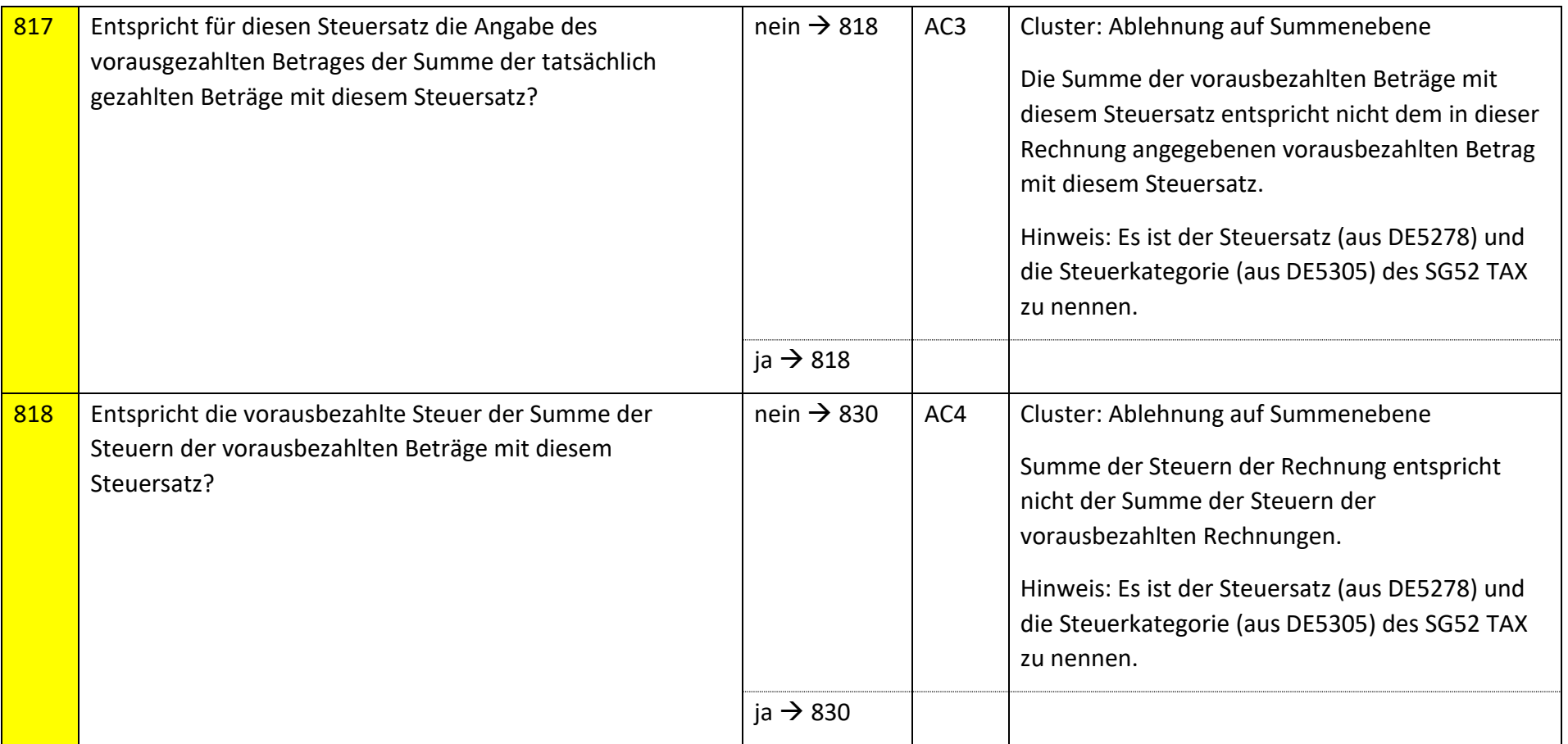

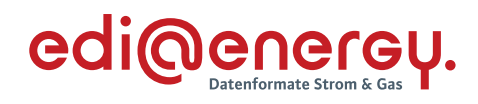

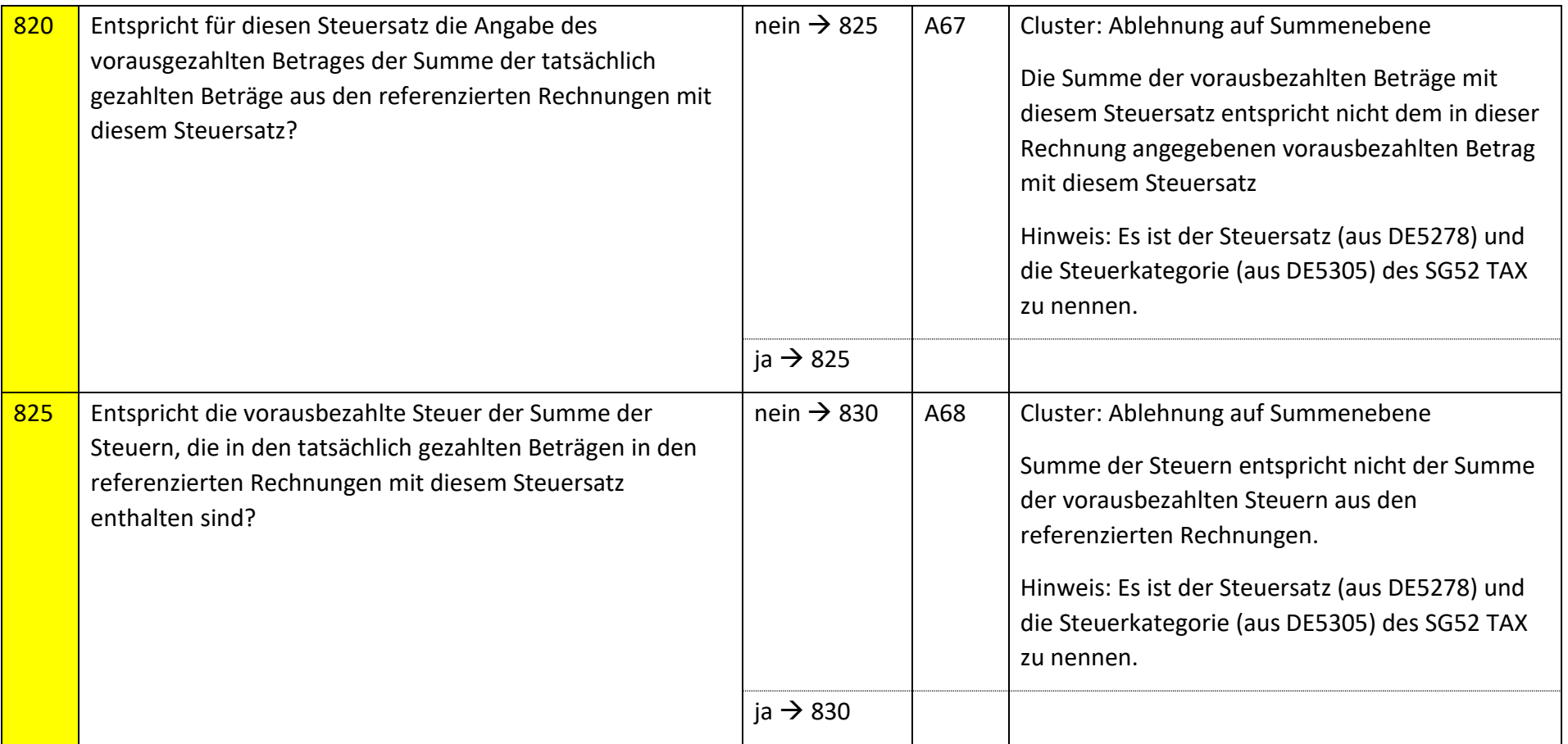

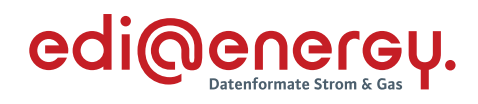

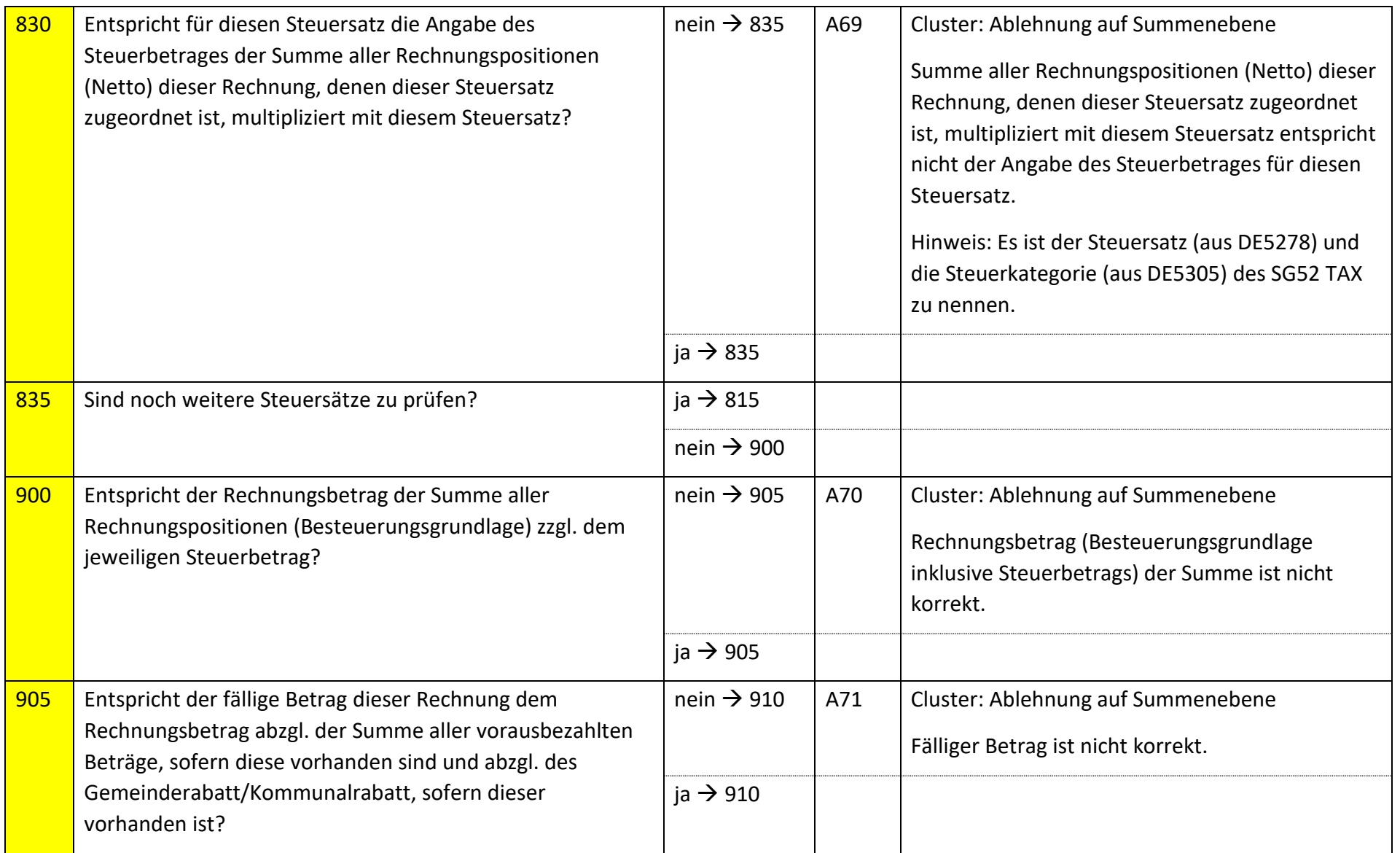

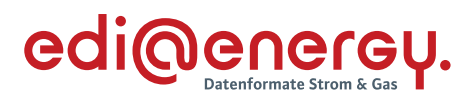

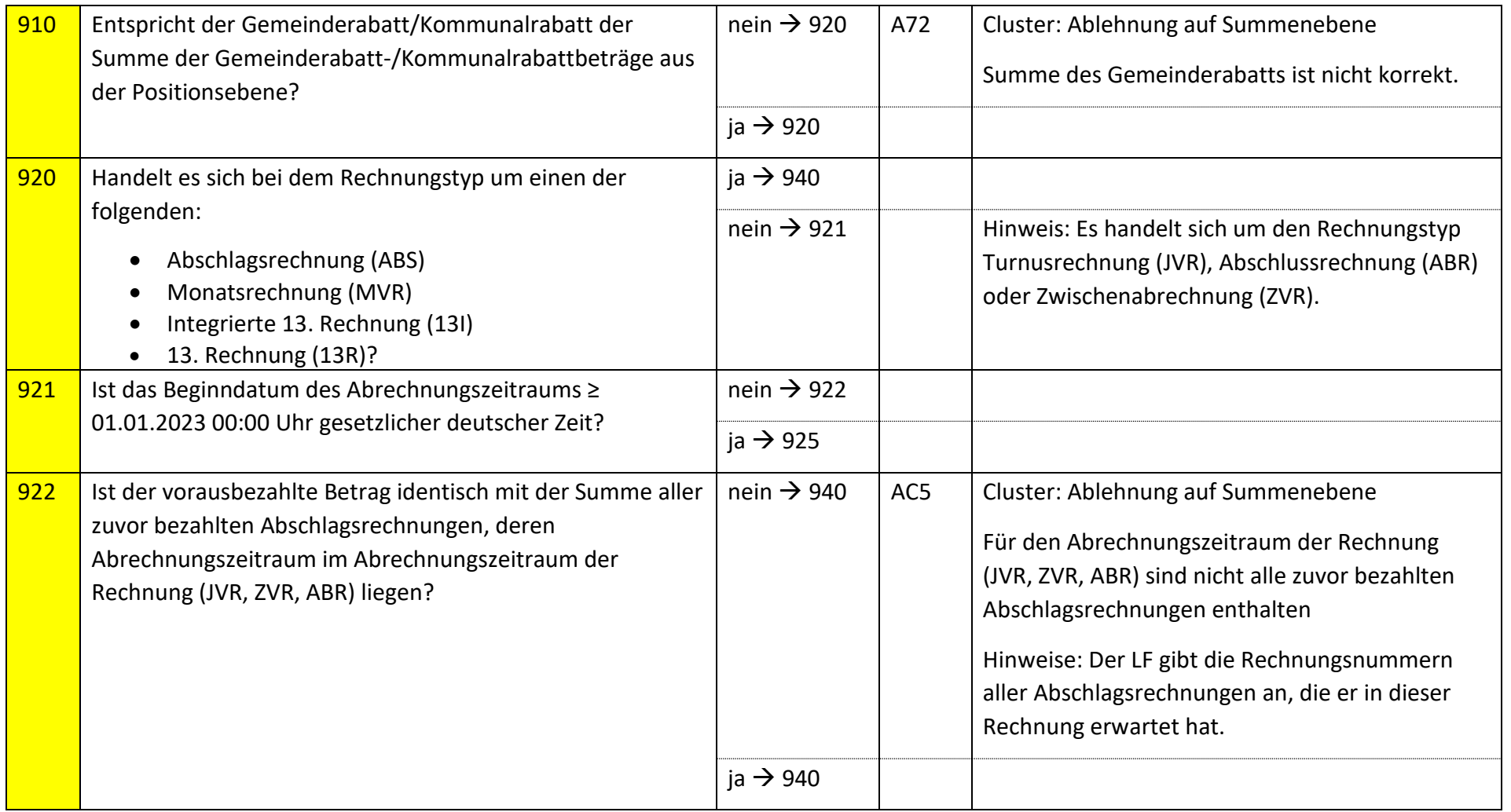

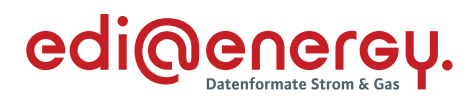

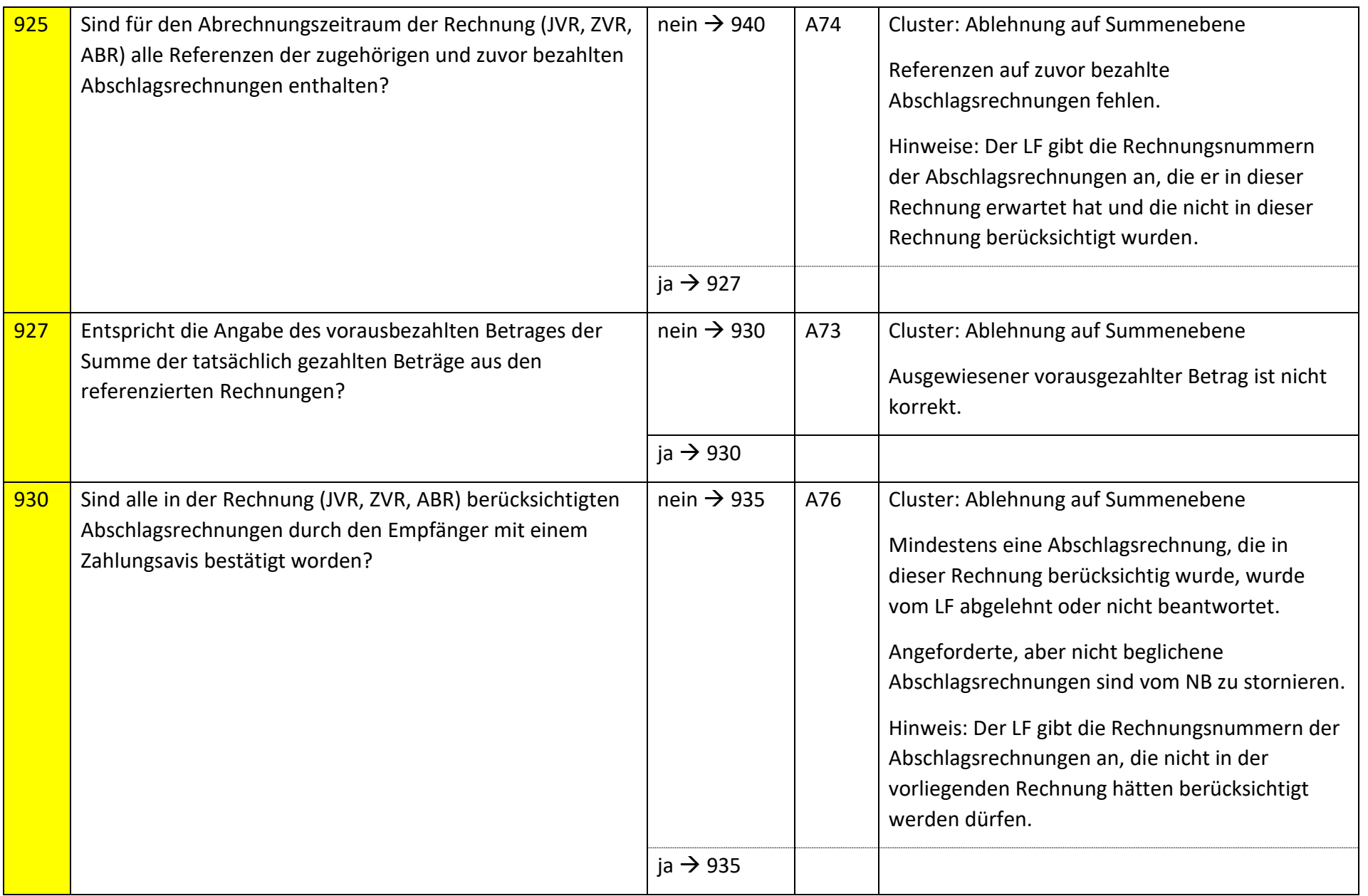

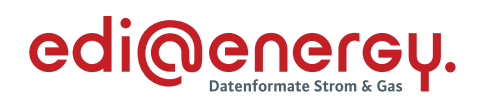

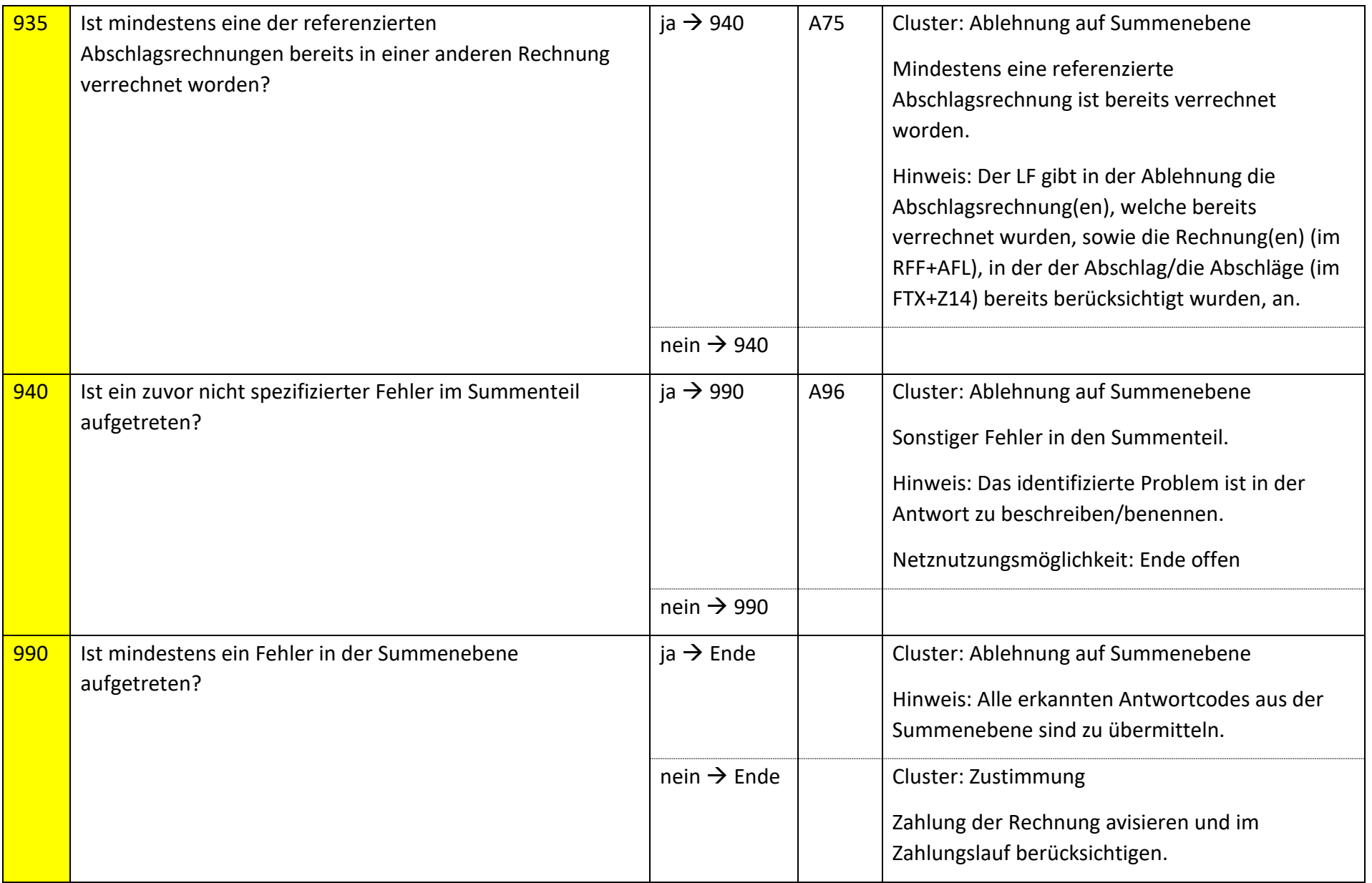

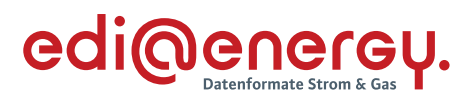

## **S\_0104\_erneut Netznutzungsrechnung prüfen**

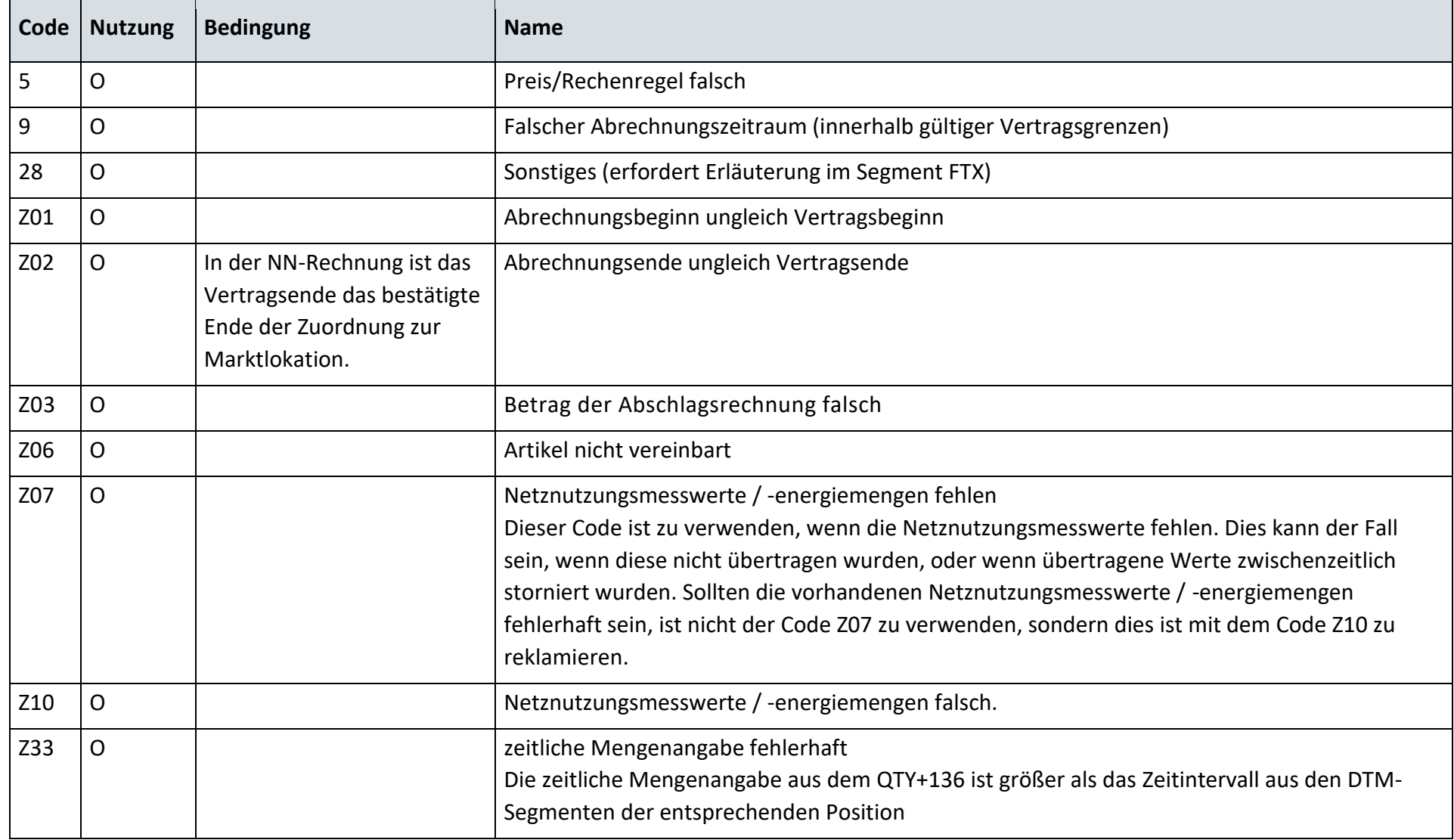

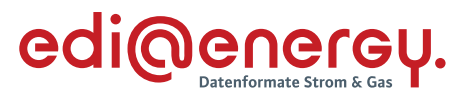

## **6.7.4 E\_0459\_Prüfen, ob Antwort auf Stornierung erforderlich**

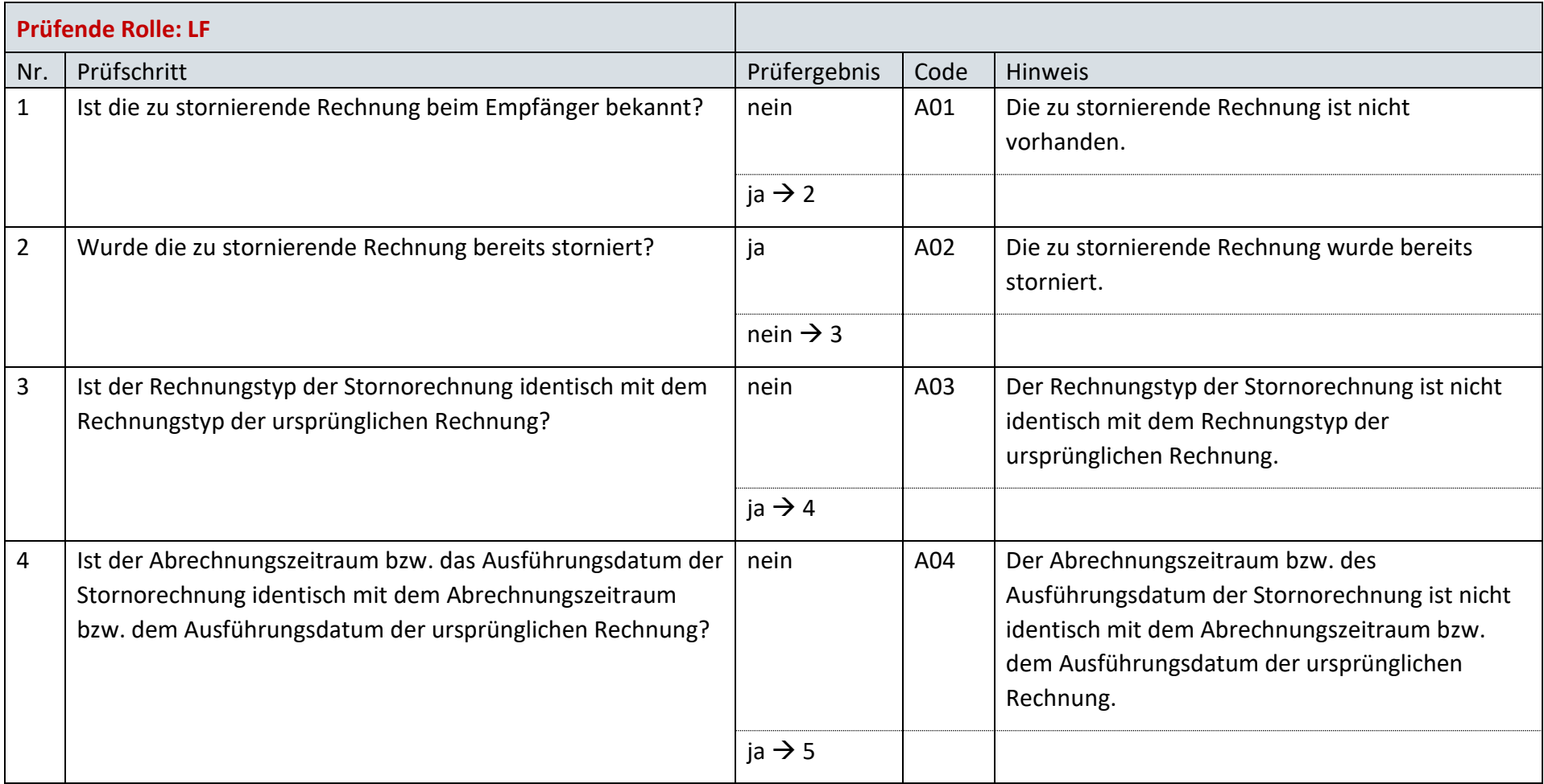

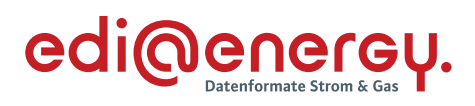

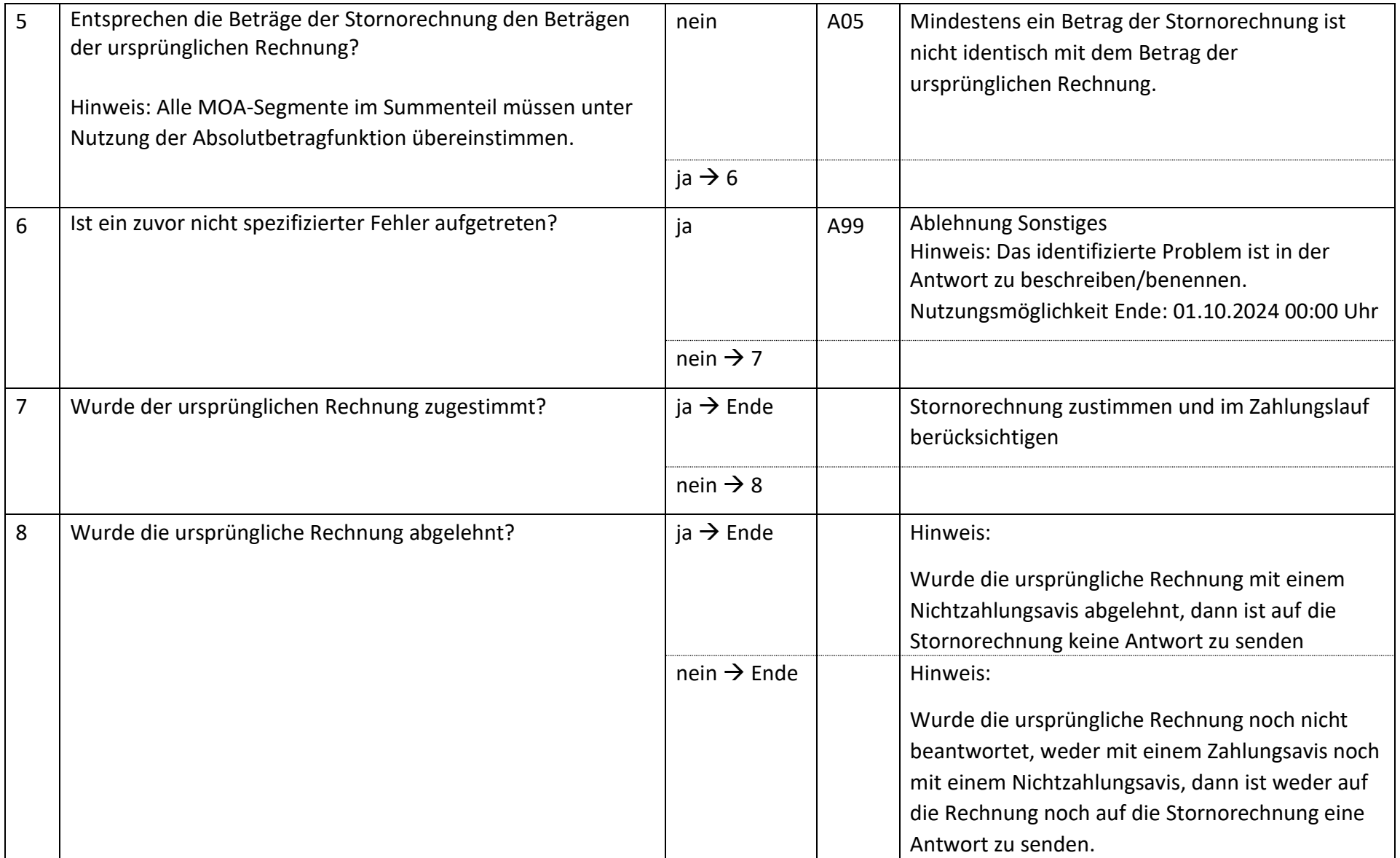

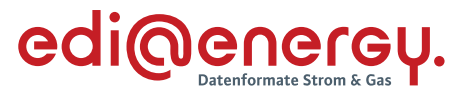

## $6.8$ **AD: Abrechnung einer sonstigen Leistung**

## **6.8.1 E\_0503\_Rechnung einer sonstigen Leistung prüfen**

Hinweis: In diesem Entscheidungsbaumdiagram ist die Prüfung einer Rechnung für "Blindarbeit" bereits abgebildet. Eine Abrechnung kommt jedoch erst ab dem 01.01.2023 für Leistungszeiträume ab dem 01.01.2023 in Betracht.

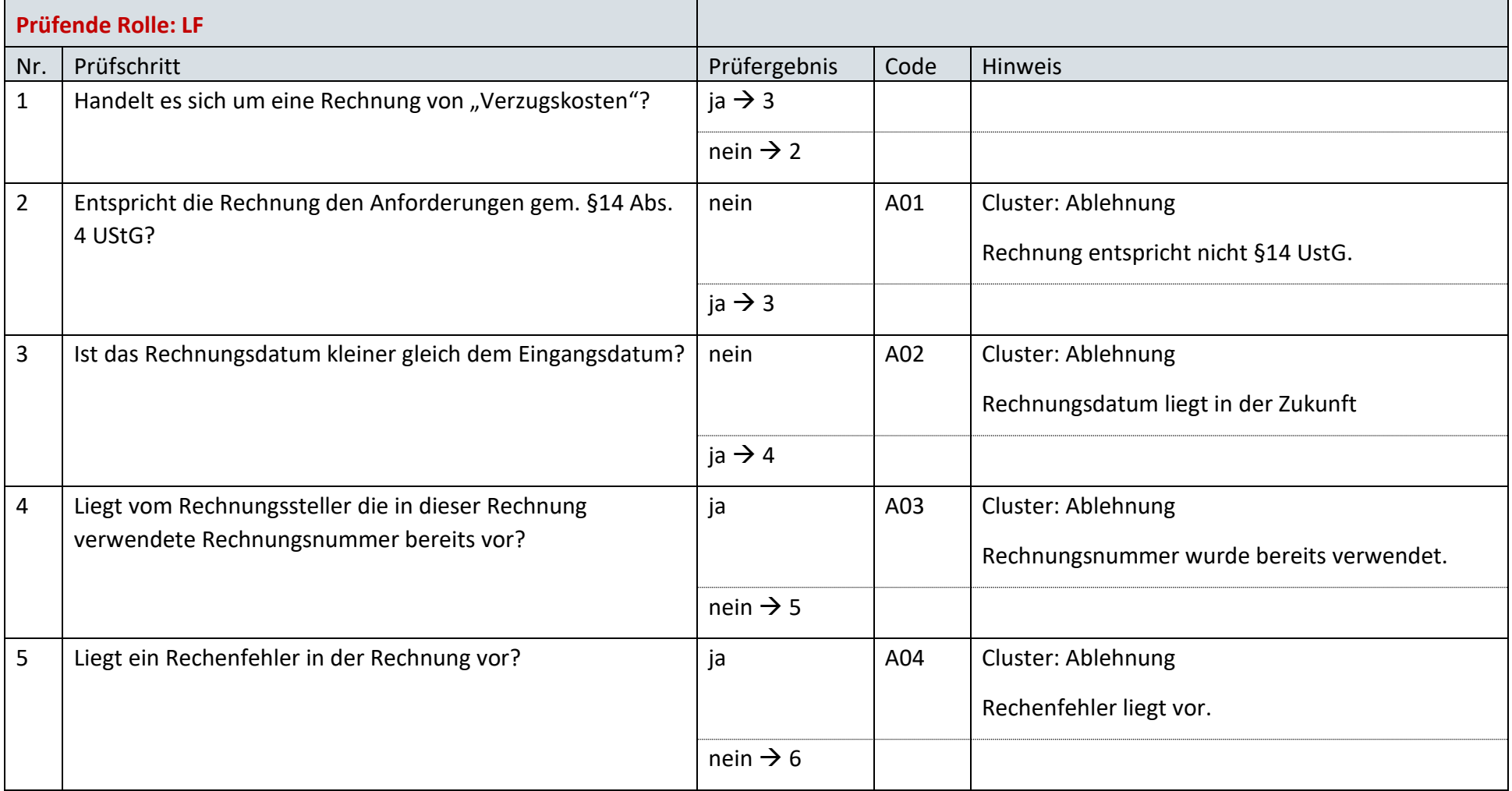

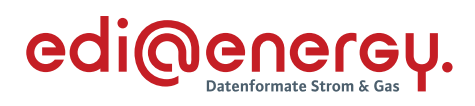

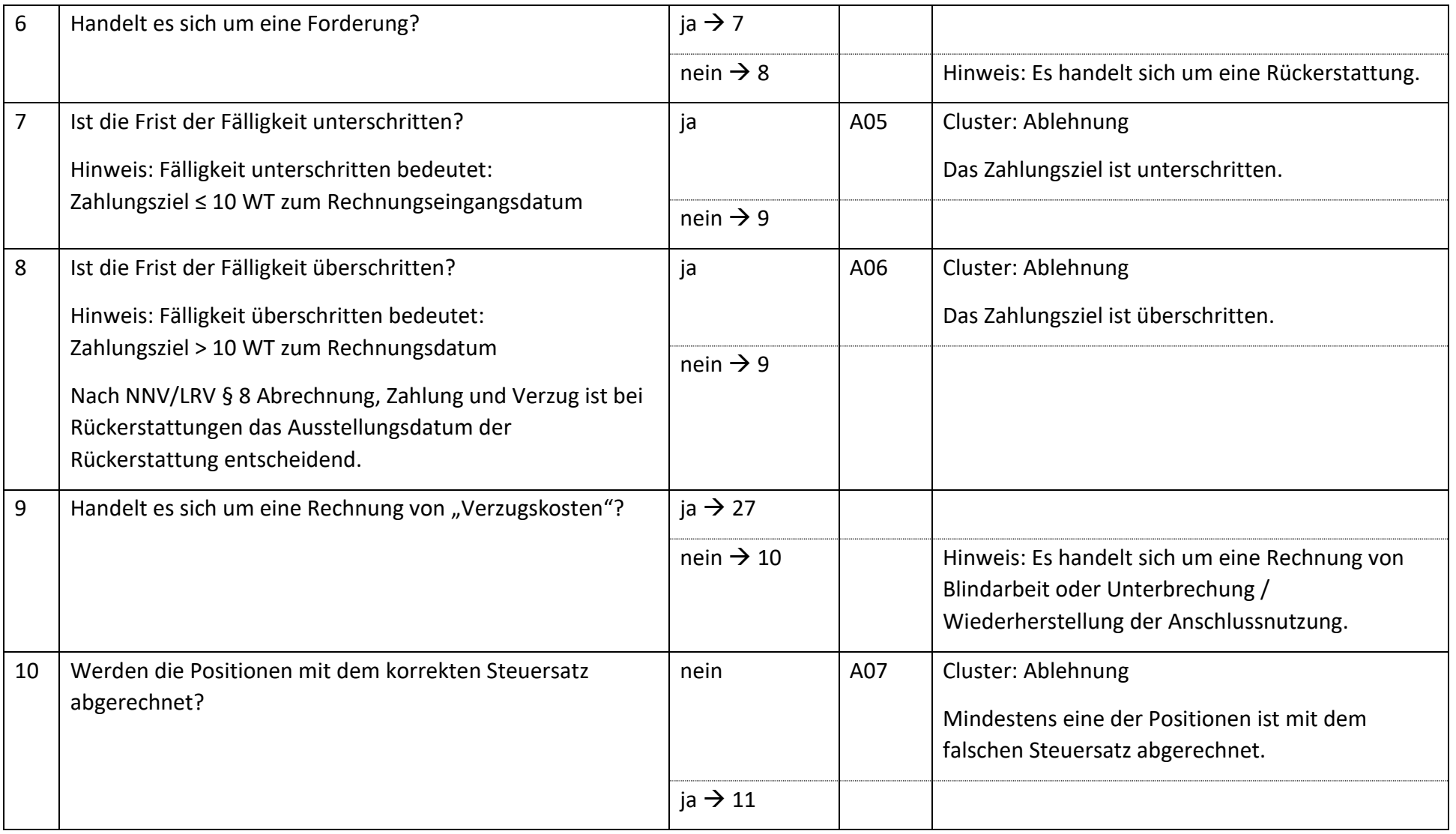
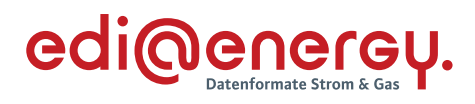

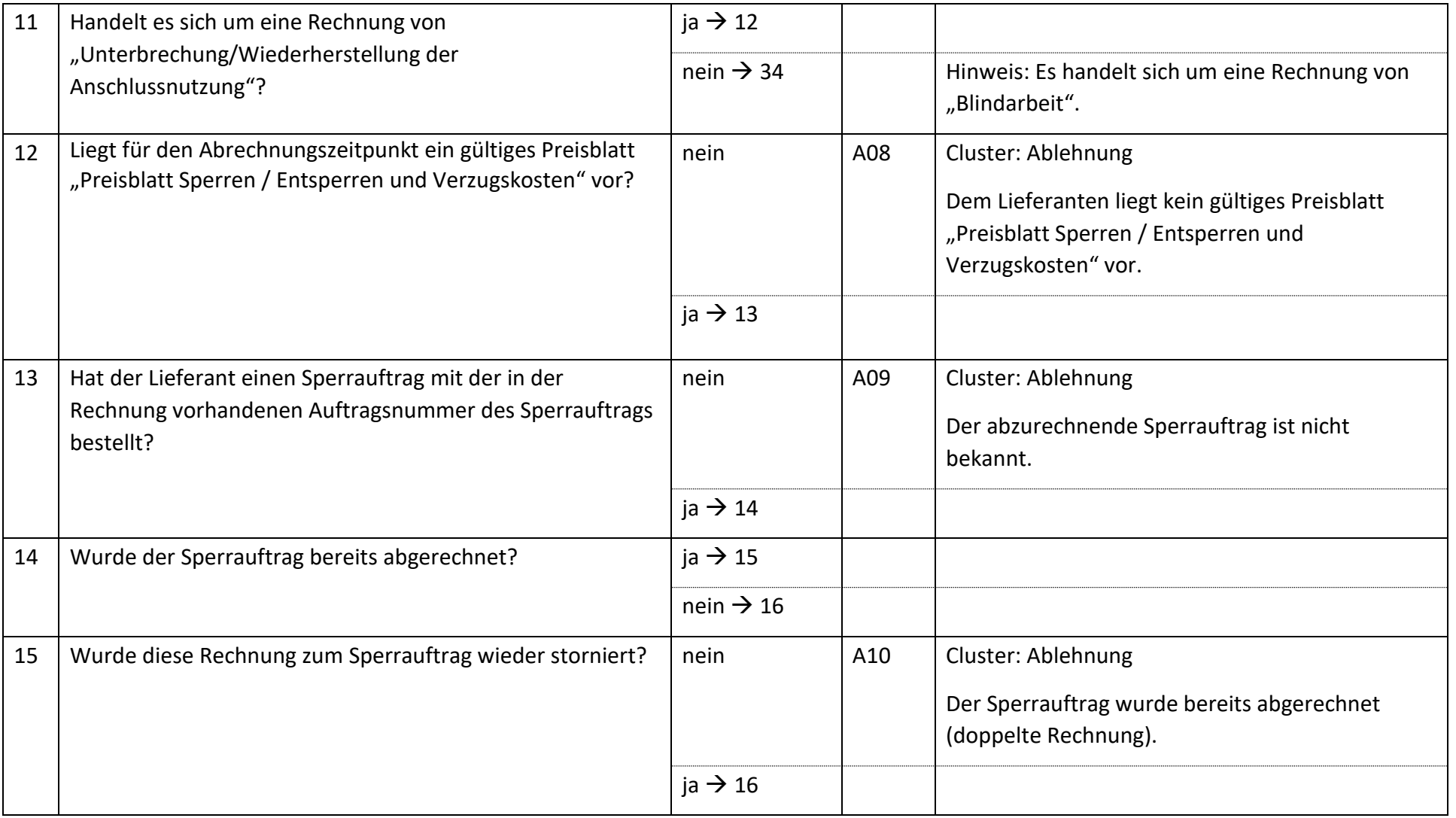

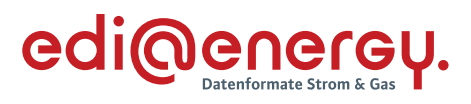

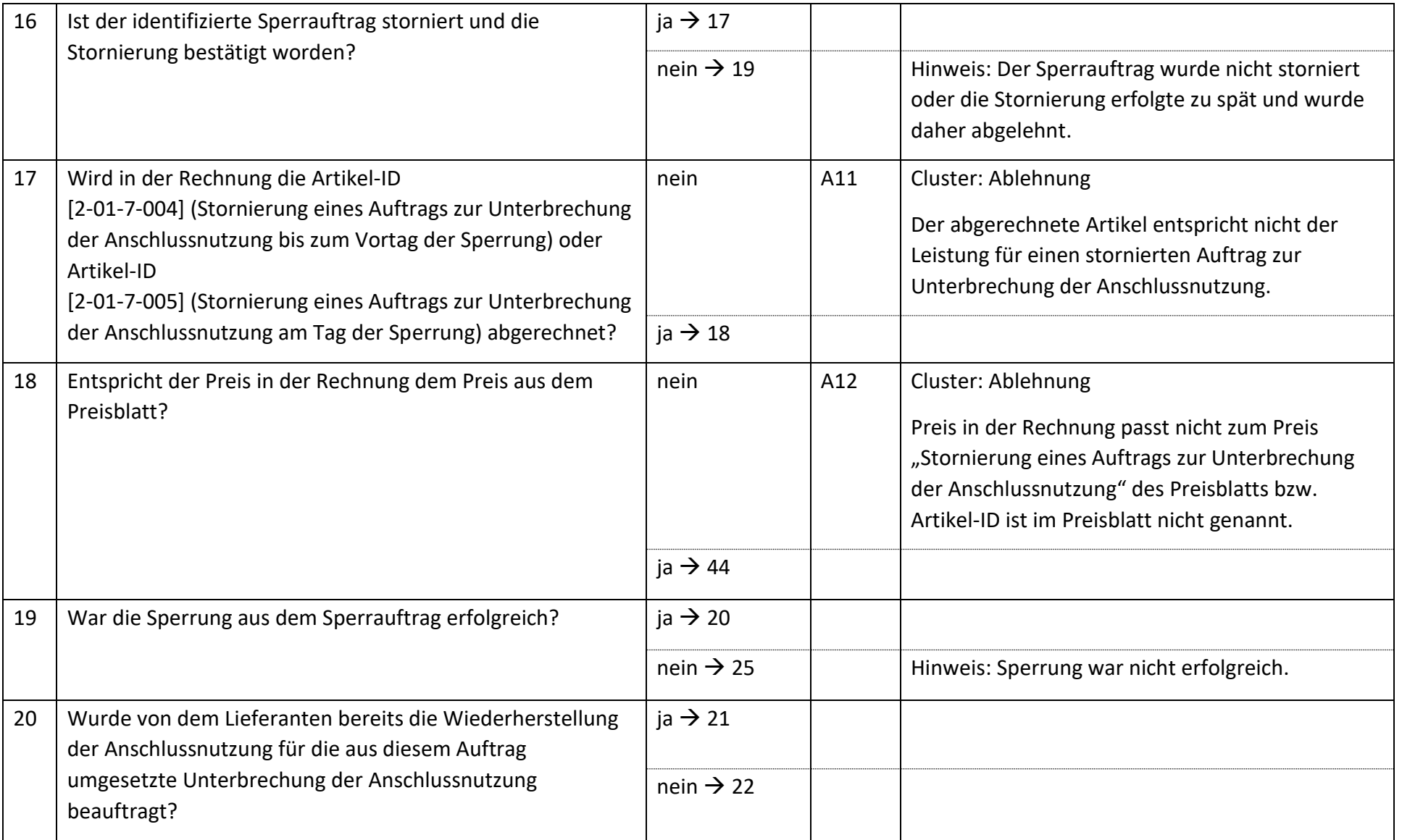

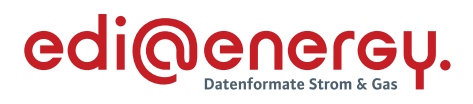

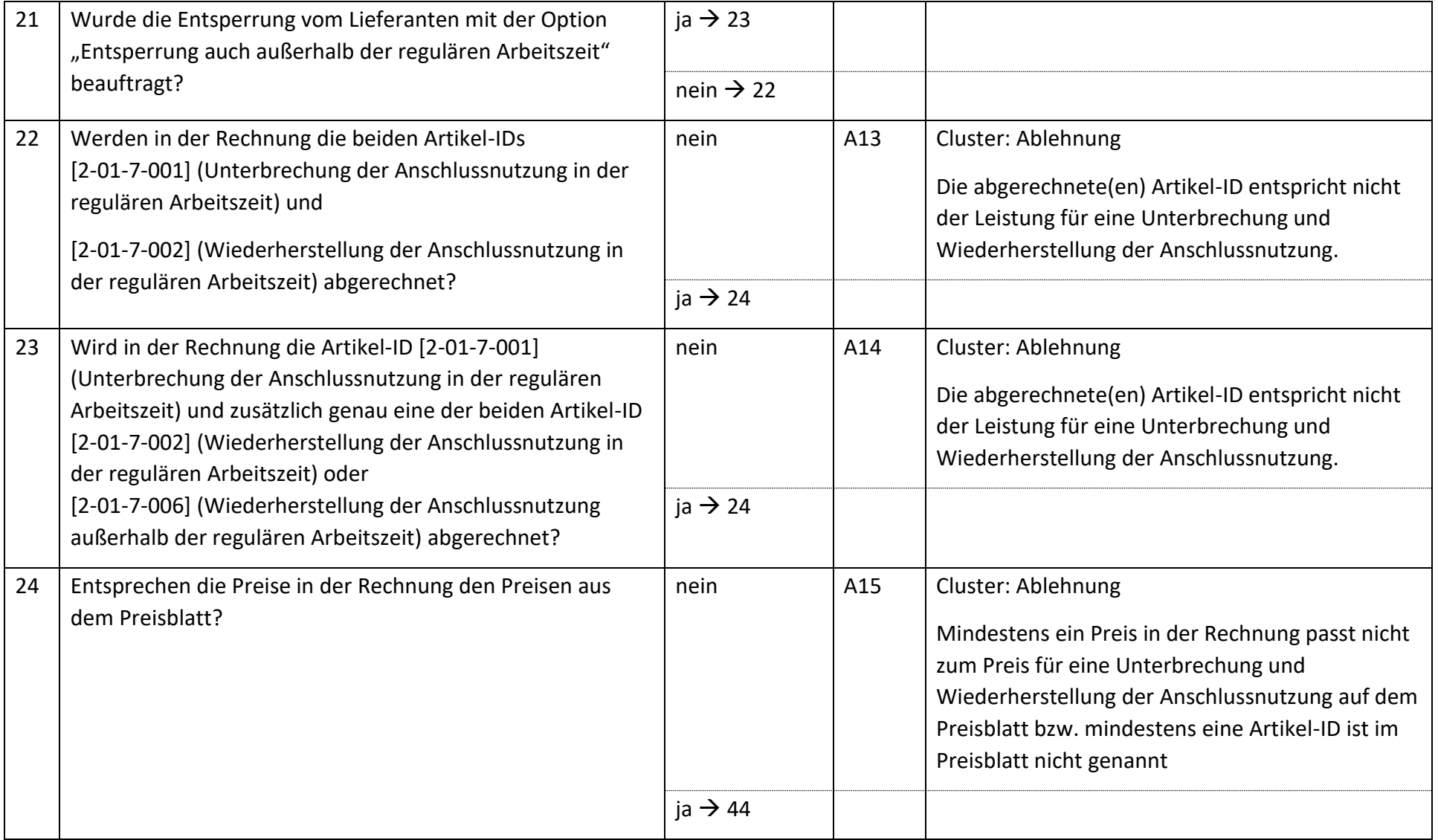

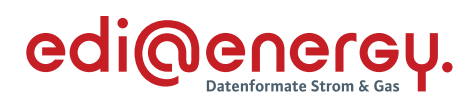

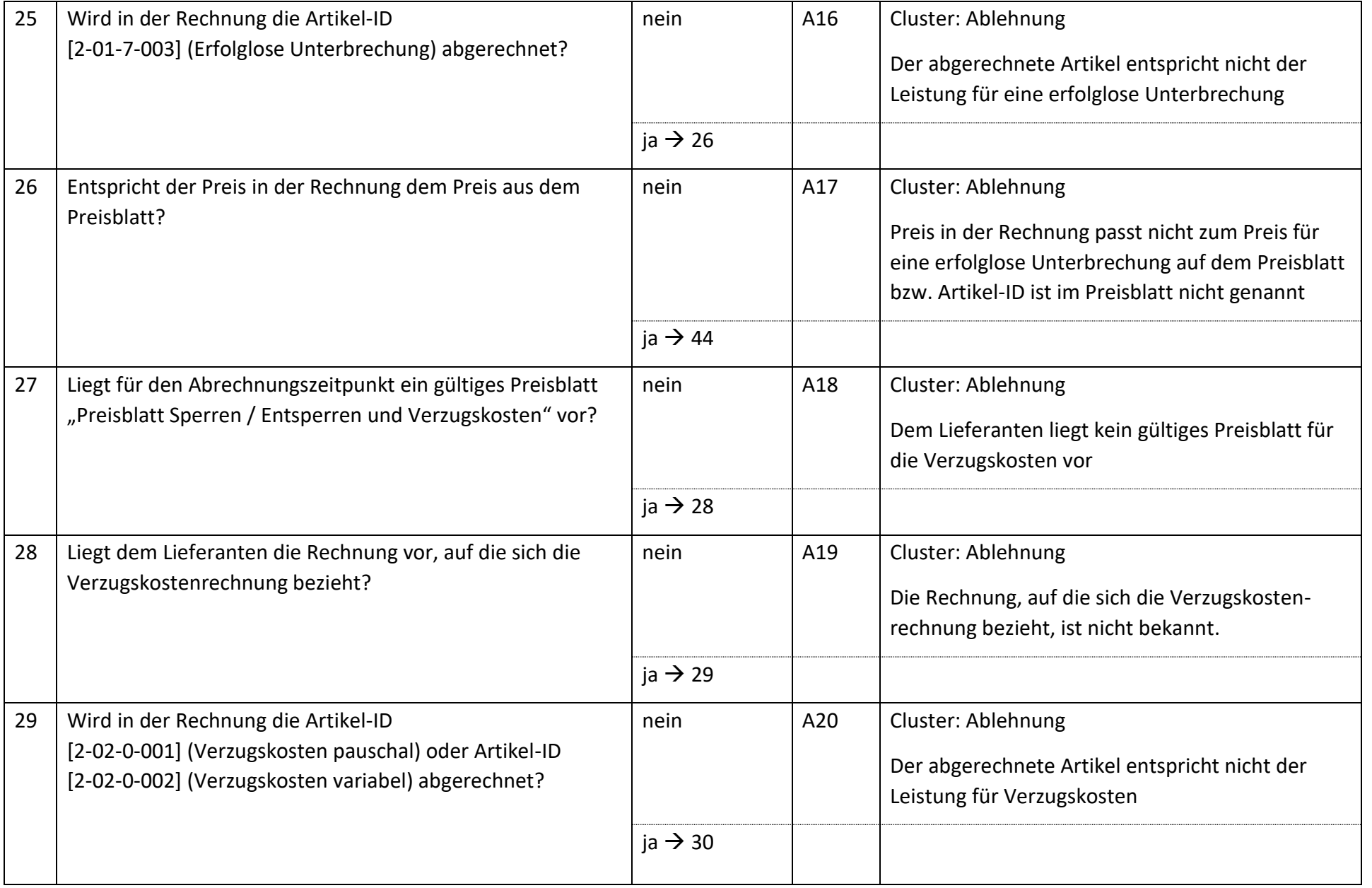

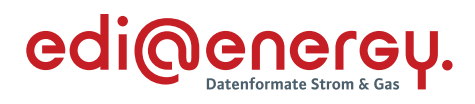

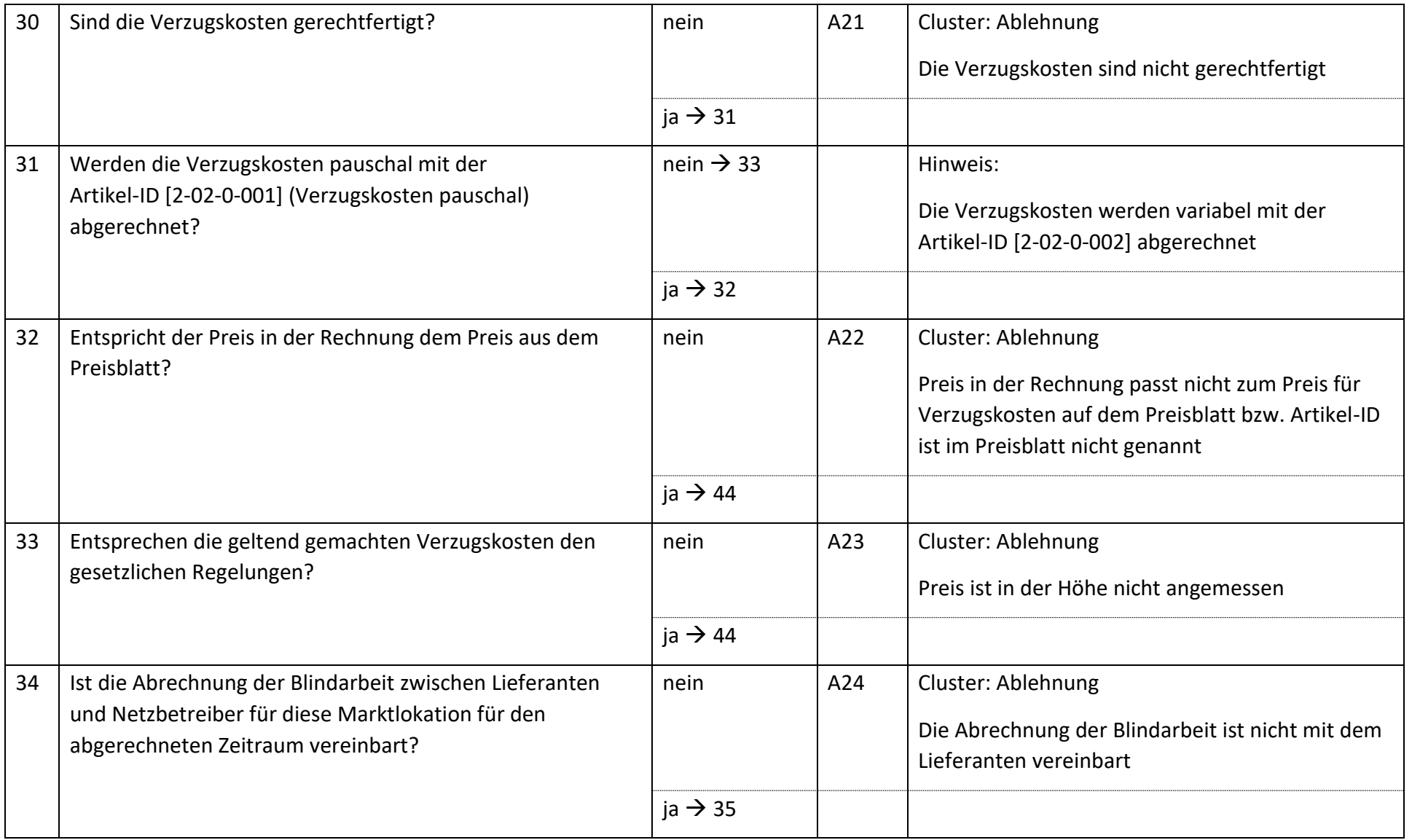

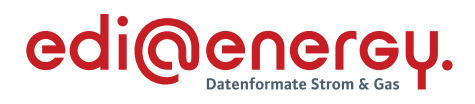

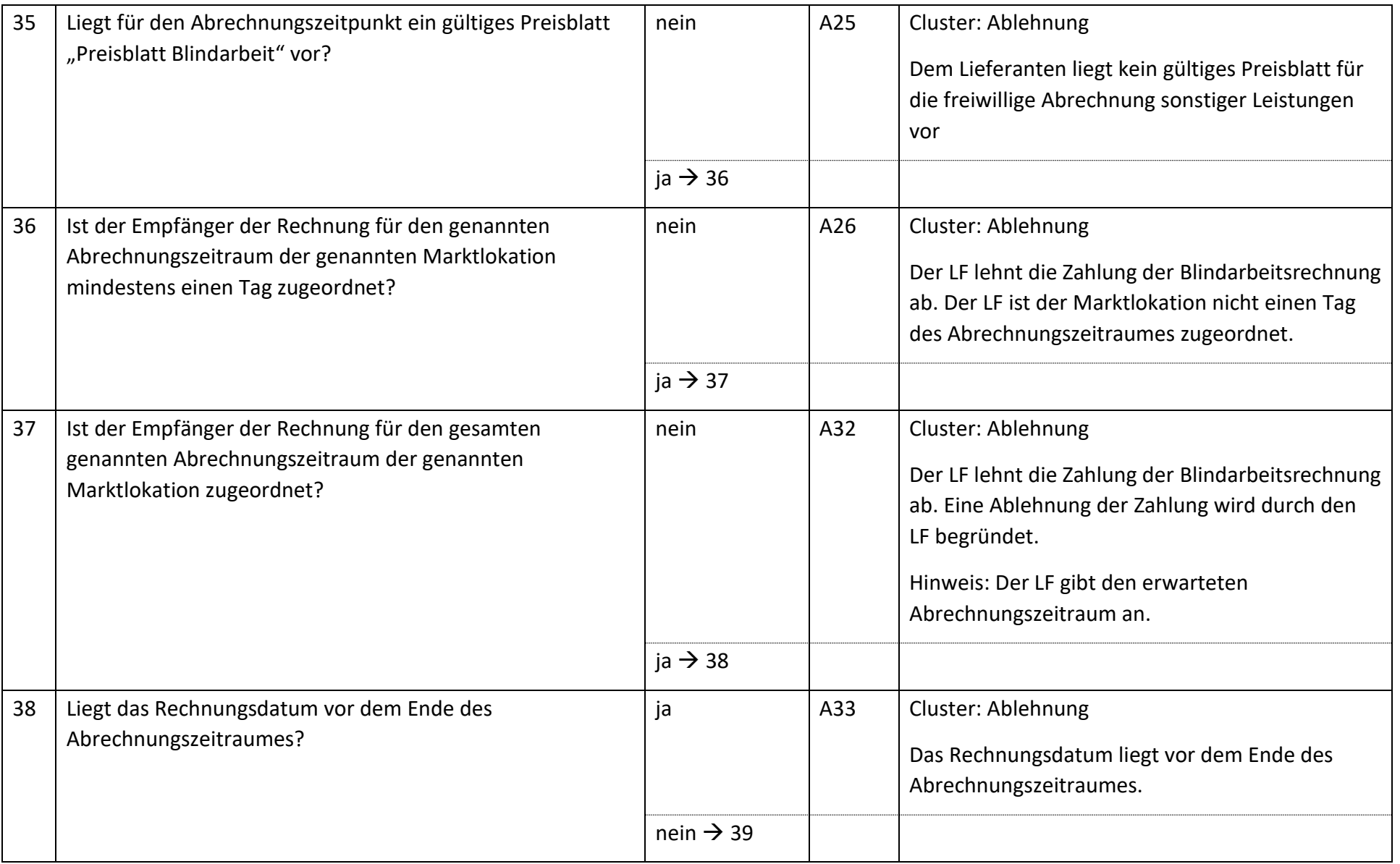

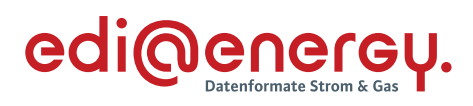

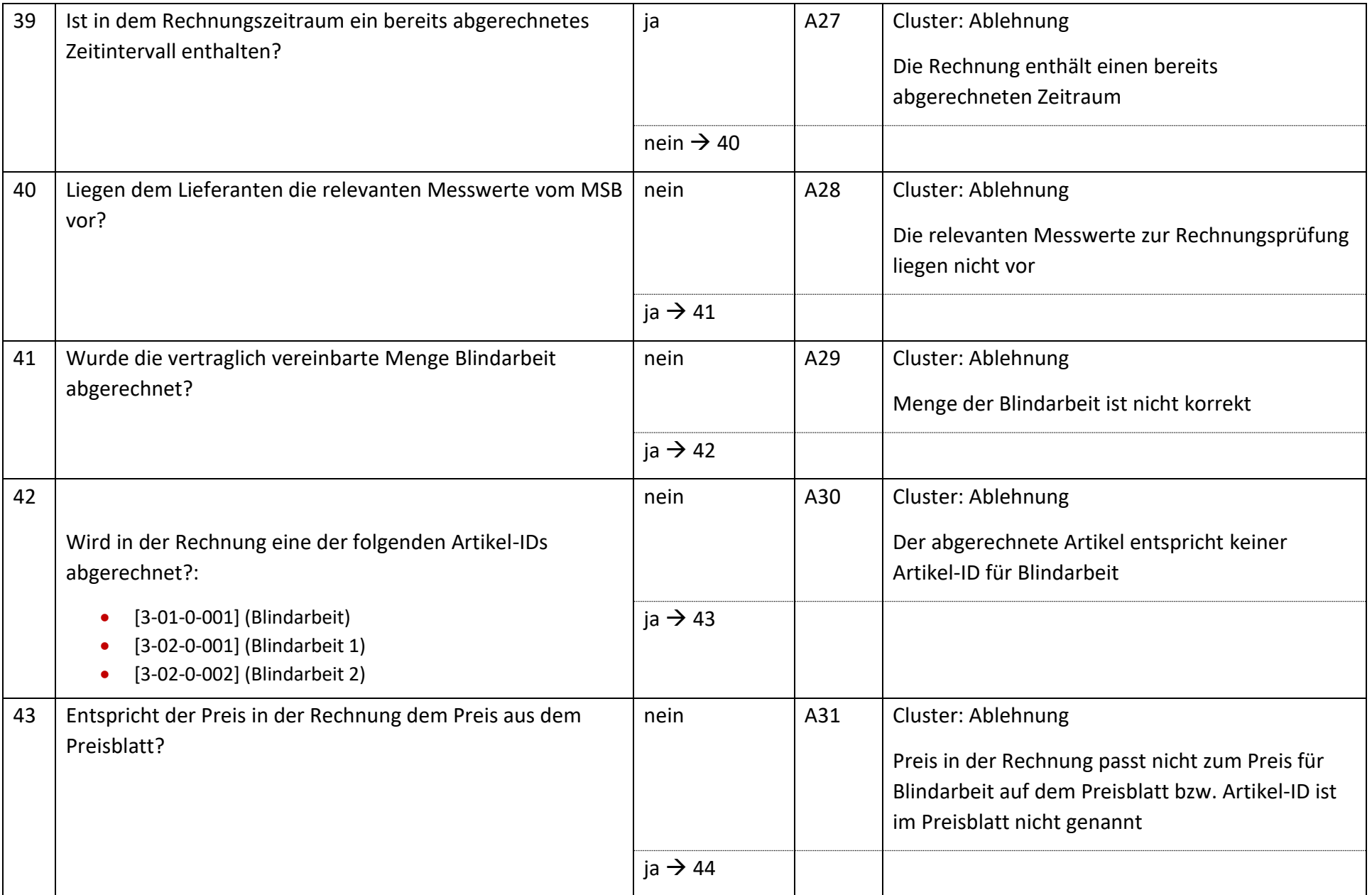

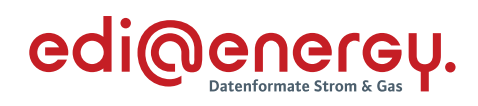

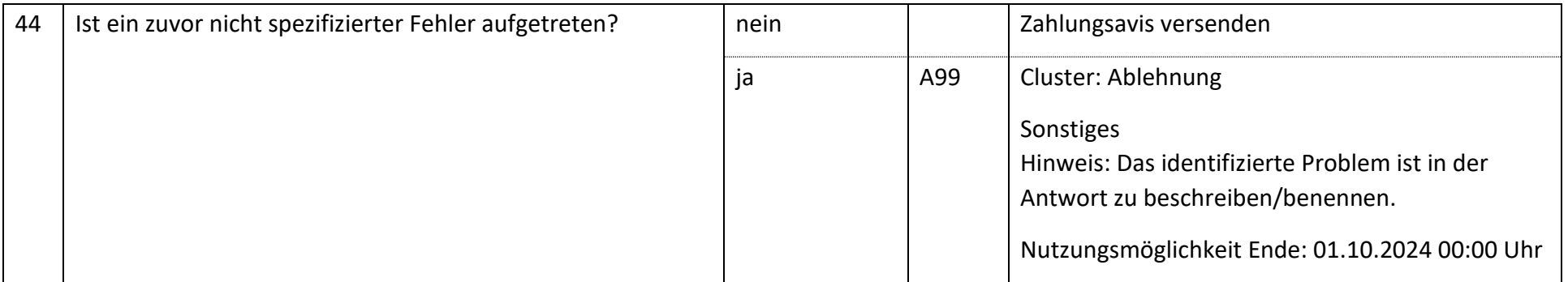

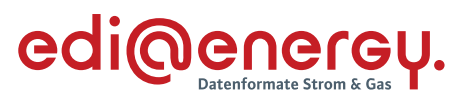

## **6.8.2 E\_0504\_Nicht-Zahlungsavis prüfen**

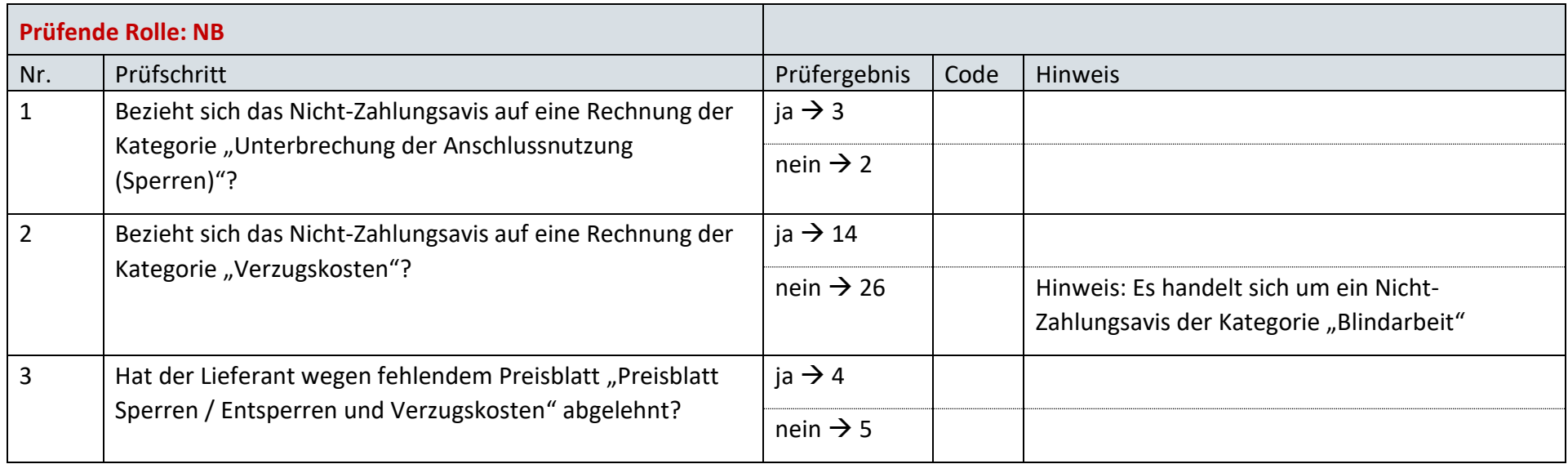

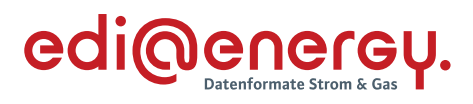

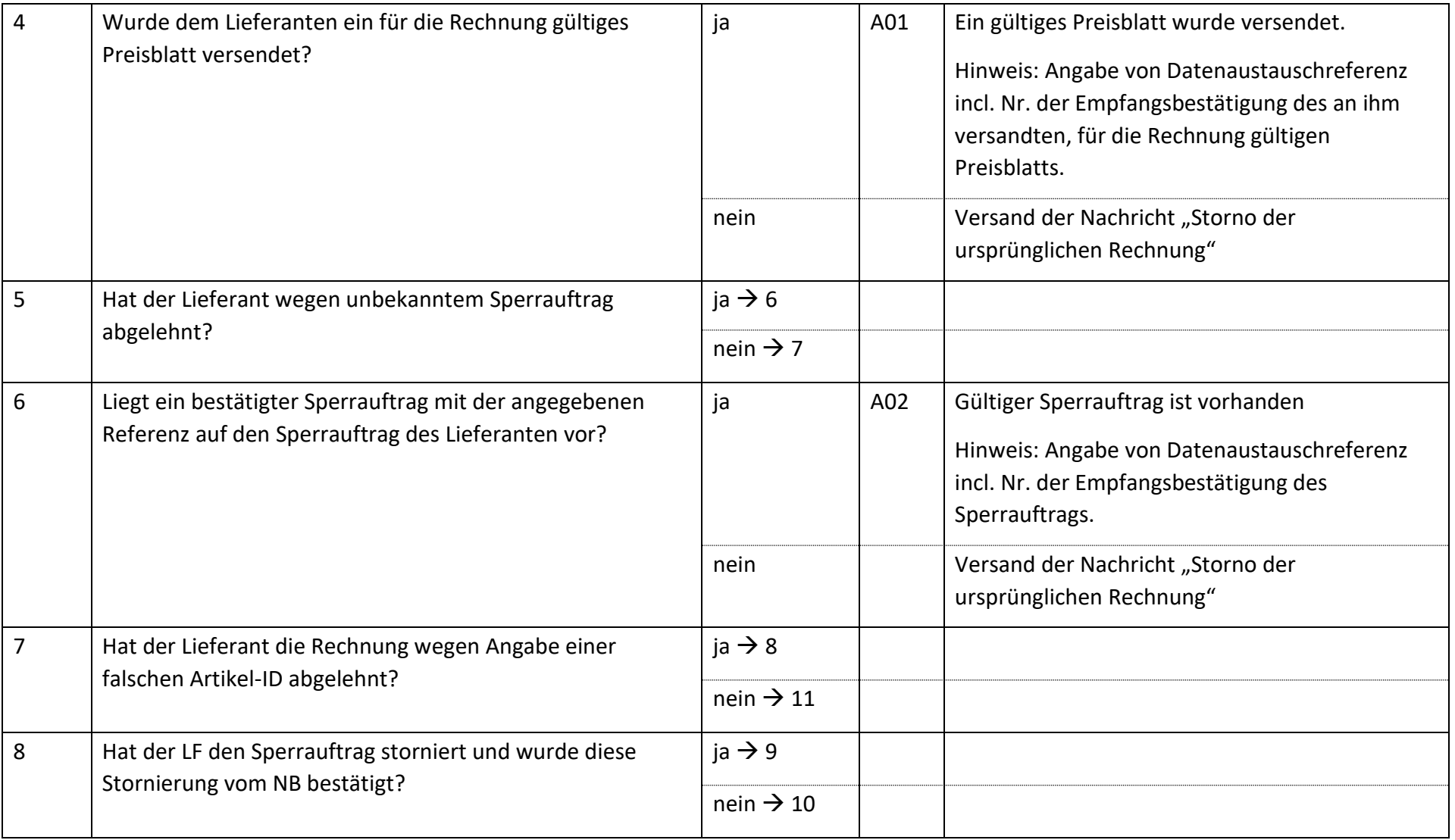

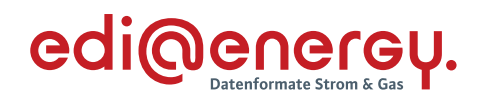

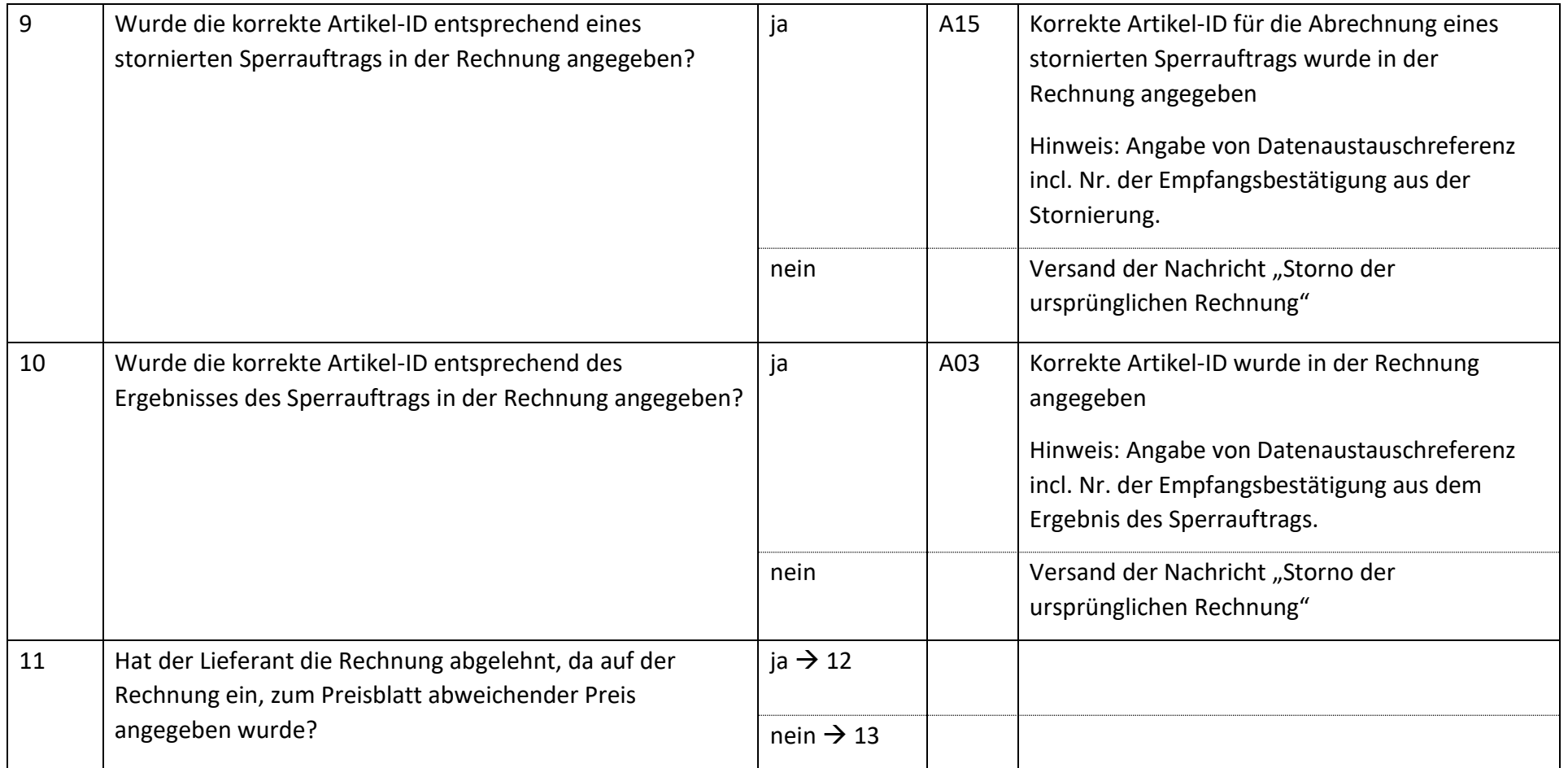

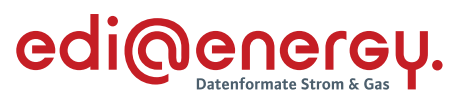

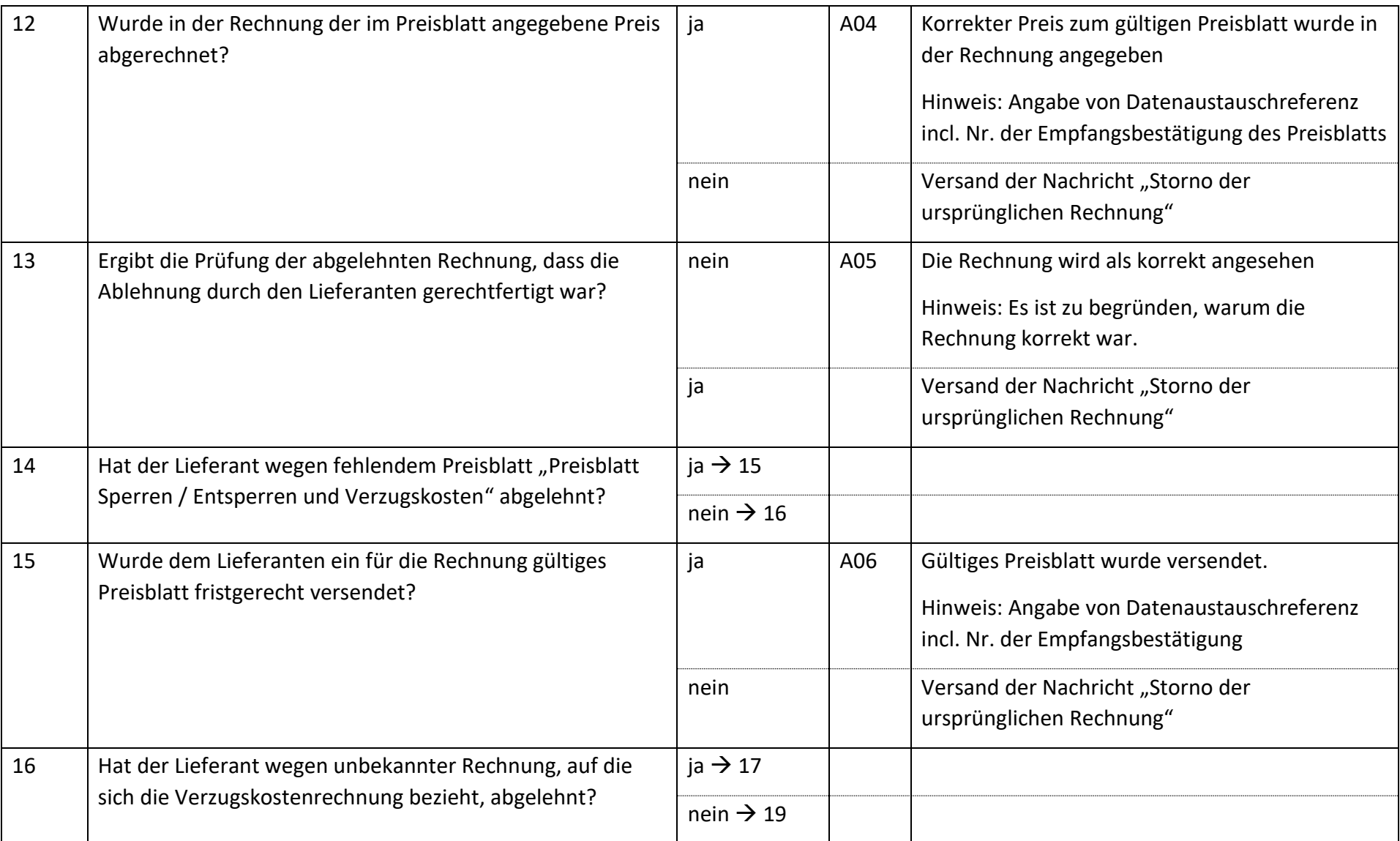

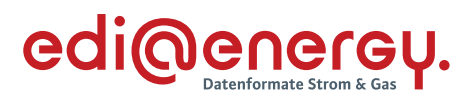

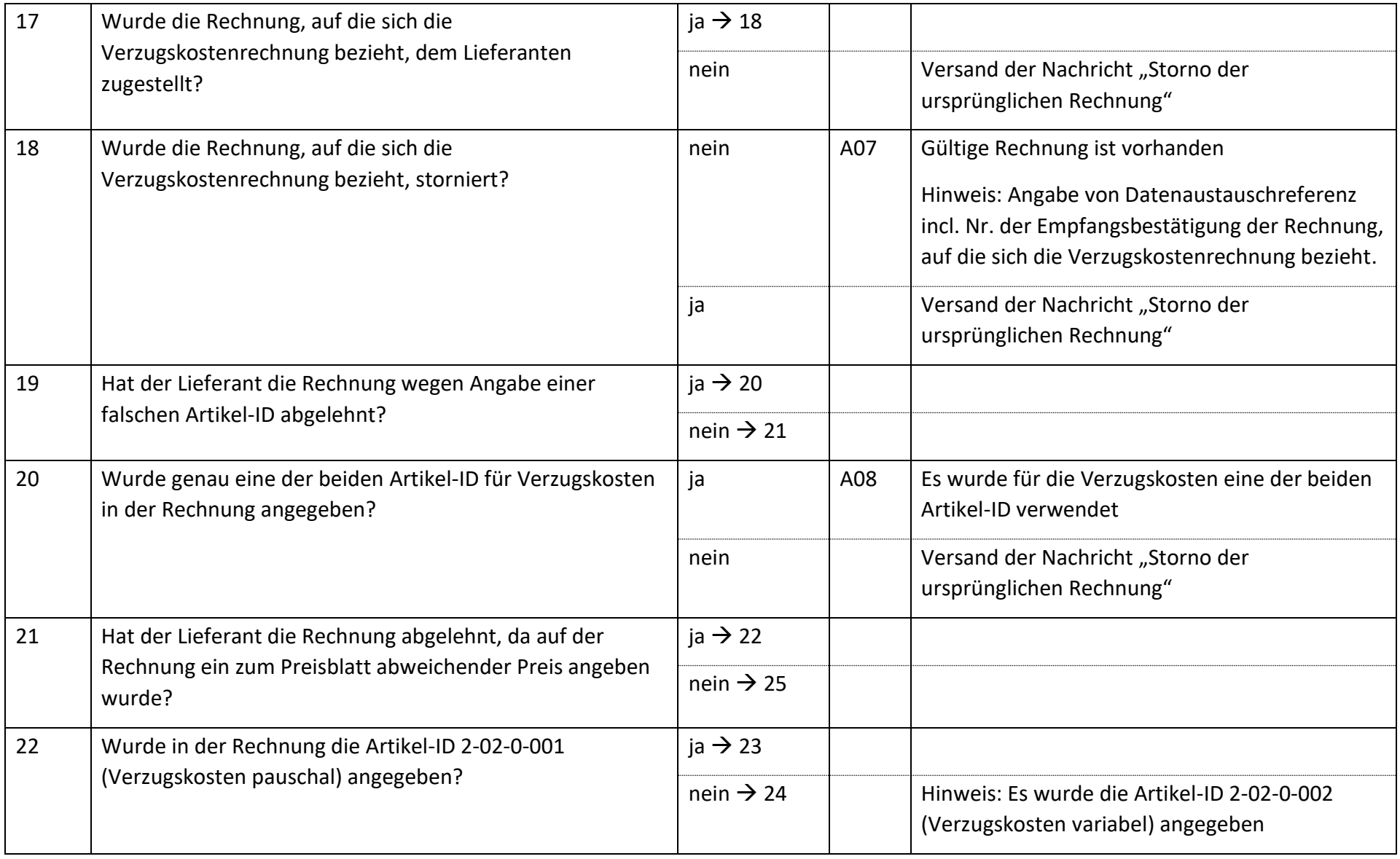

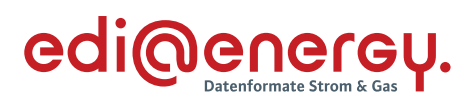

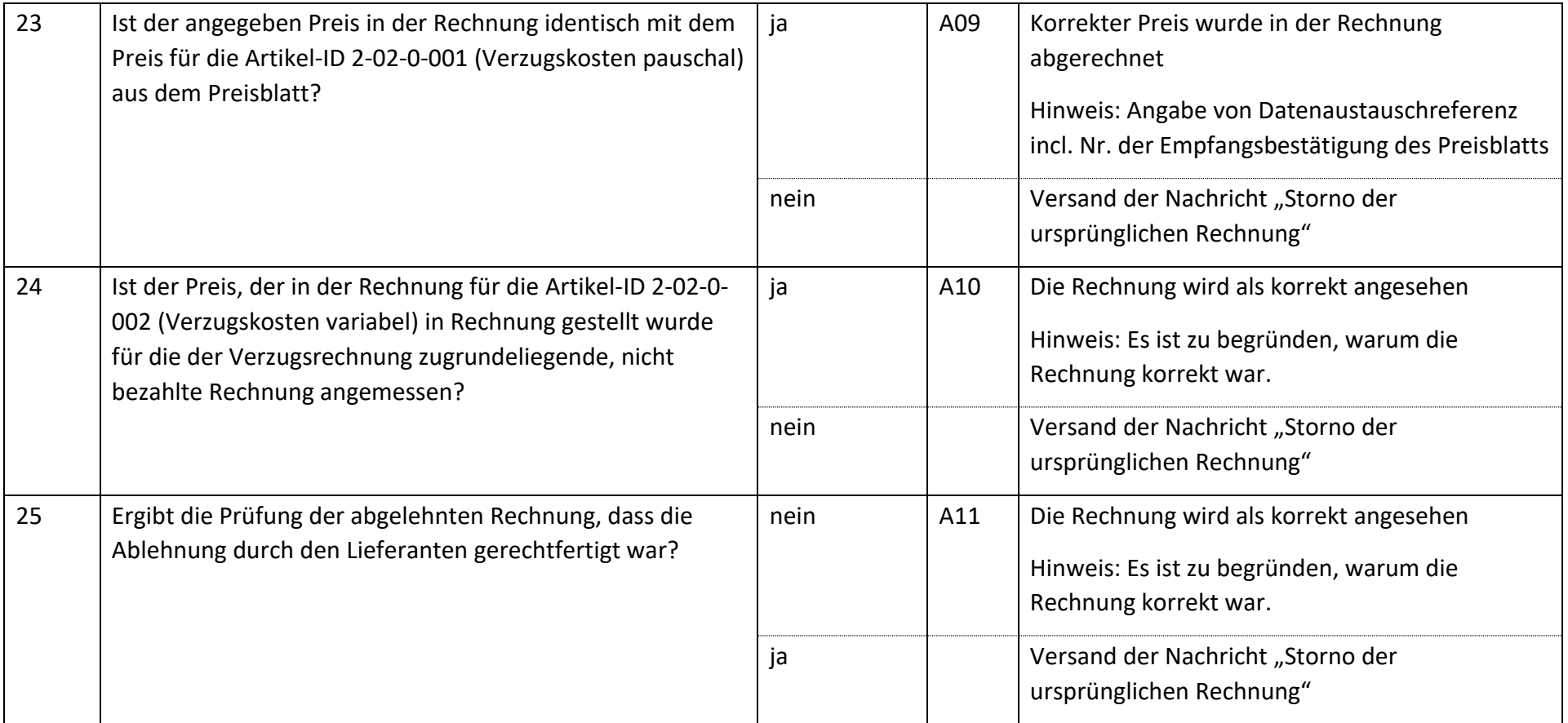

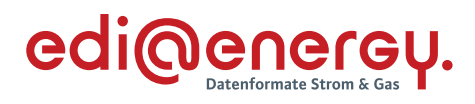

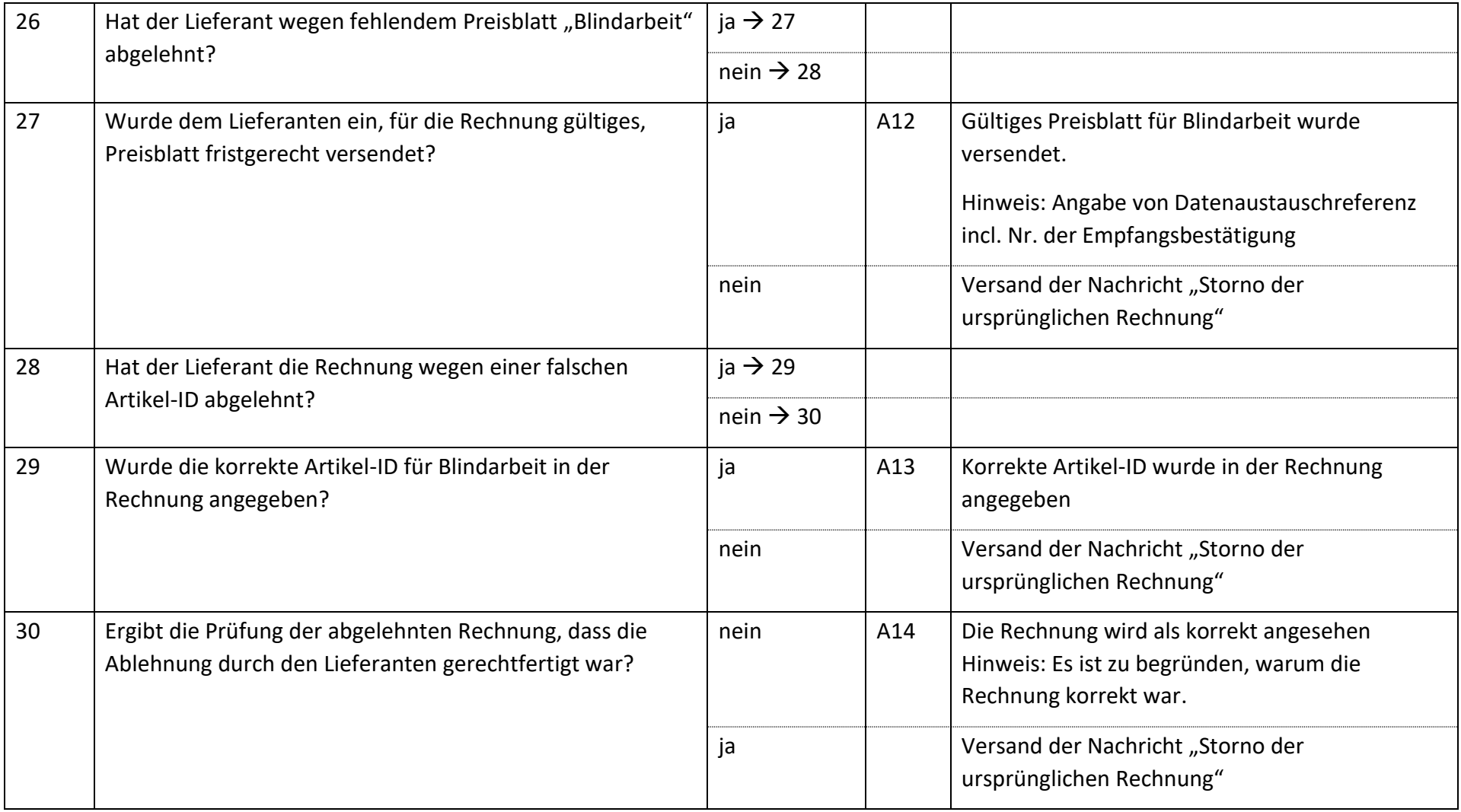

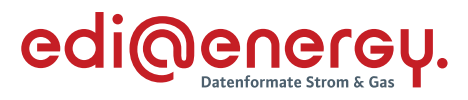

## **6.8.3 E\_0505\_erneut Rechnung einer sonstigen Leistung prüfen**

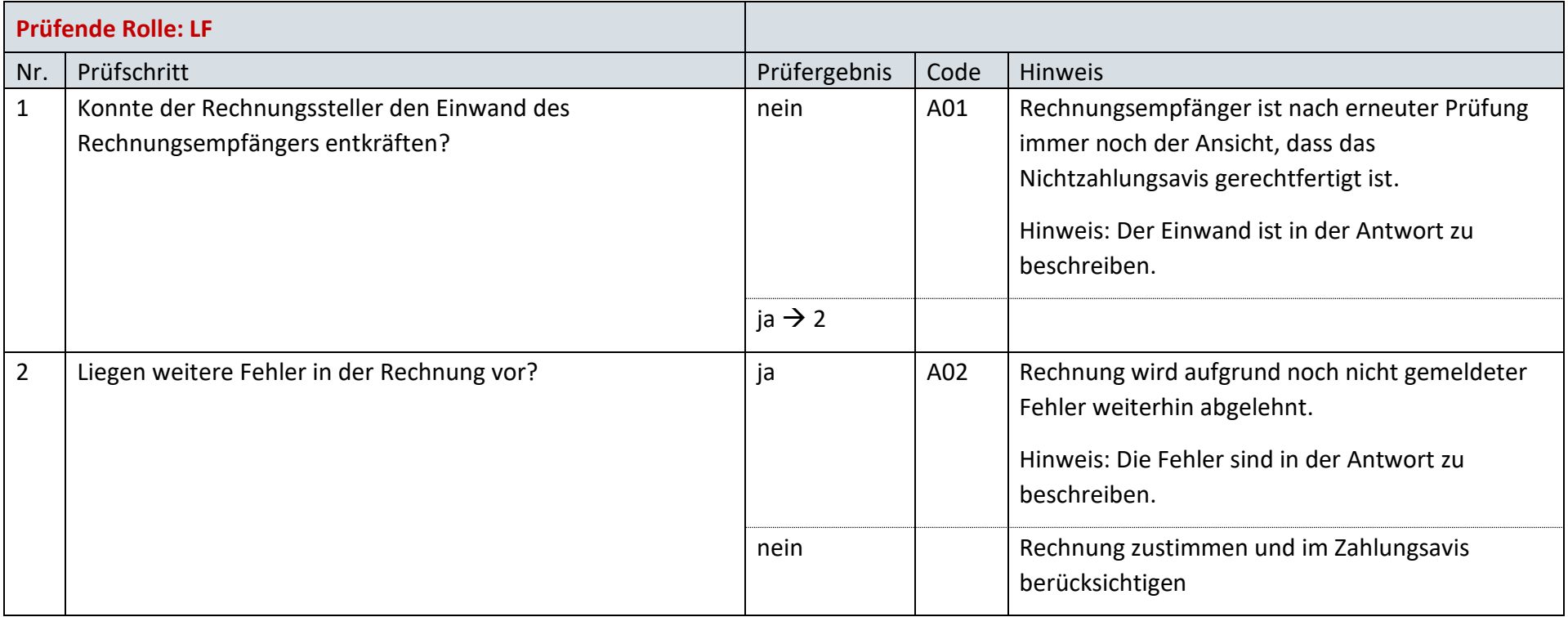

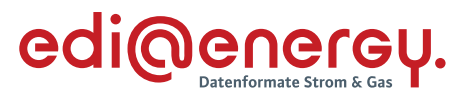

## **6.8.4 E\_0506\_Prüfen, ob Antwort auf Stornierung erforderlich**

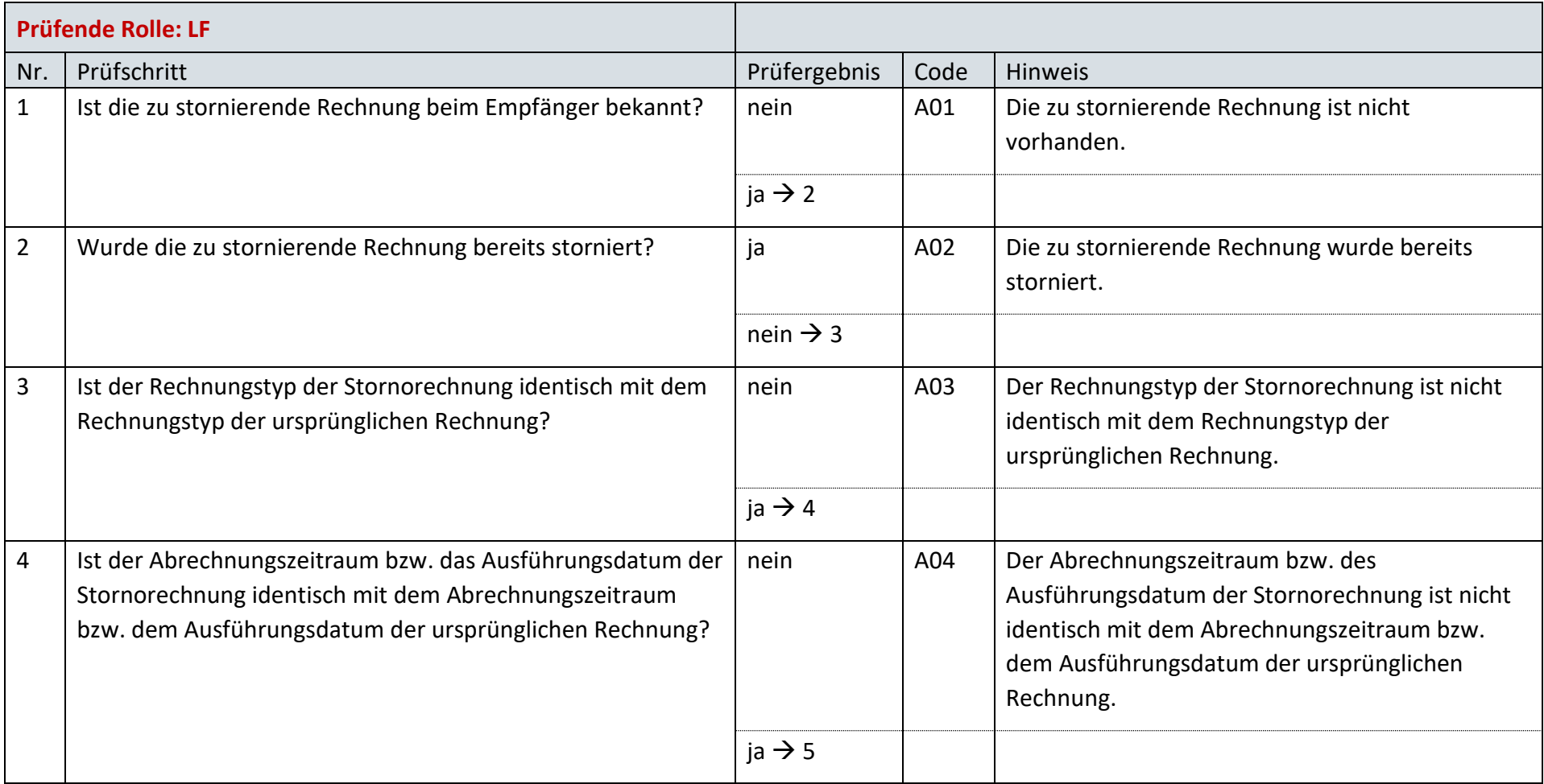

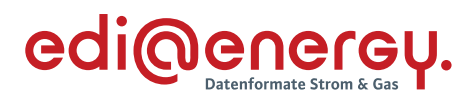

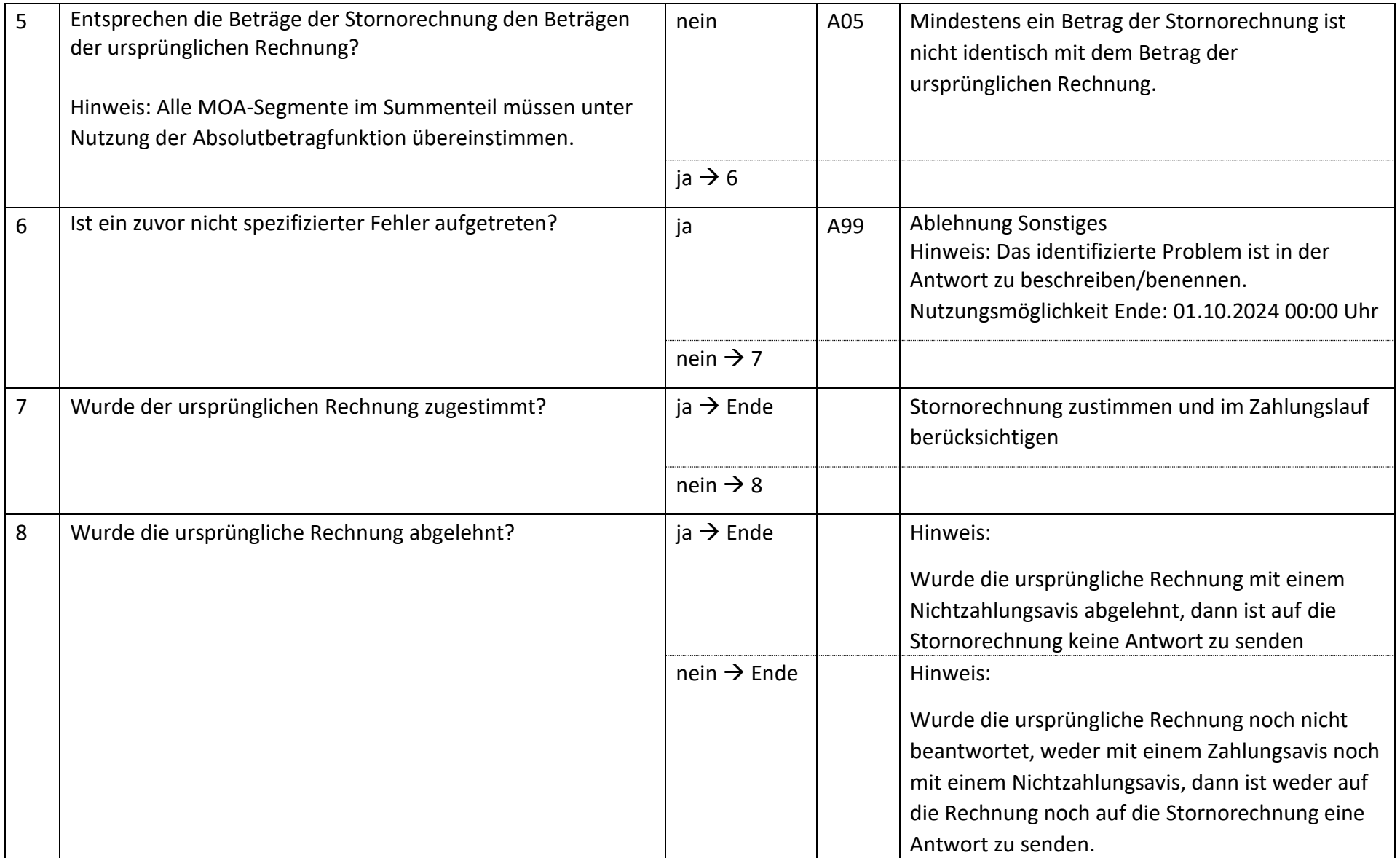

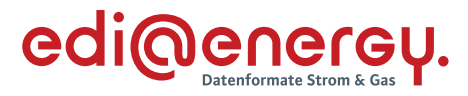

#### 6.9 **AD: Unterbrechung der Anschlussnutzung (Sperren) auf Anweisung des LF**

### **6.9.1 E\_0470\_Sperrauftrag prüfen**

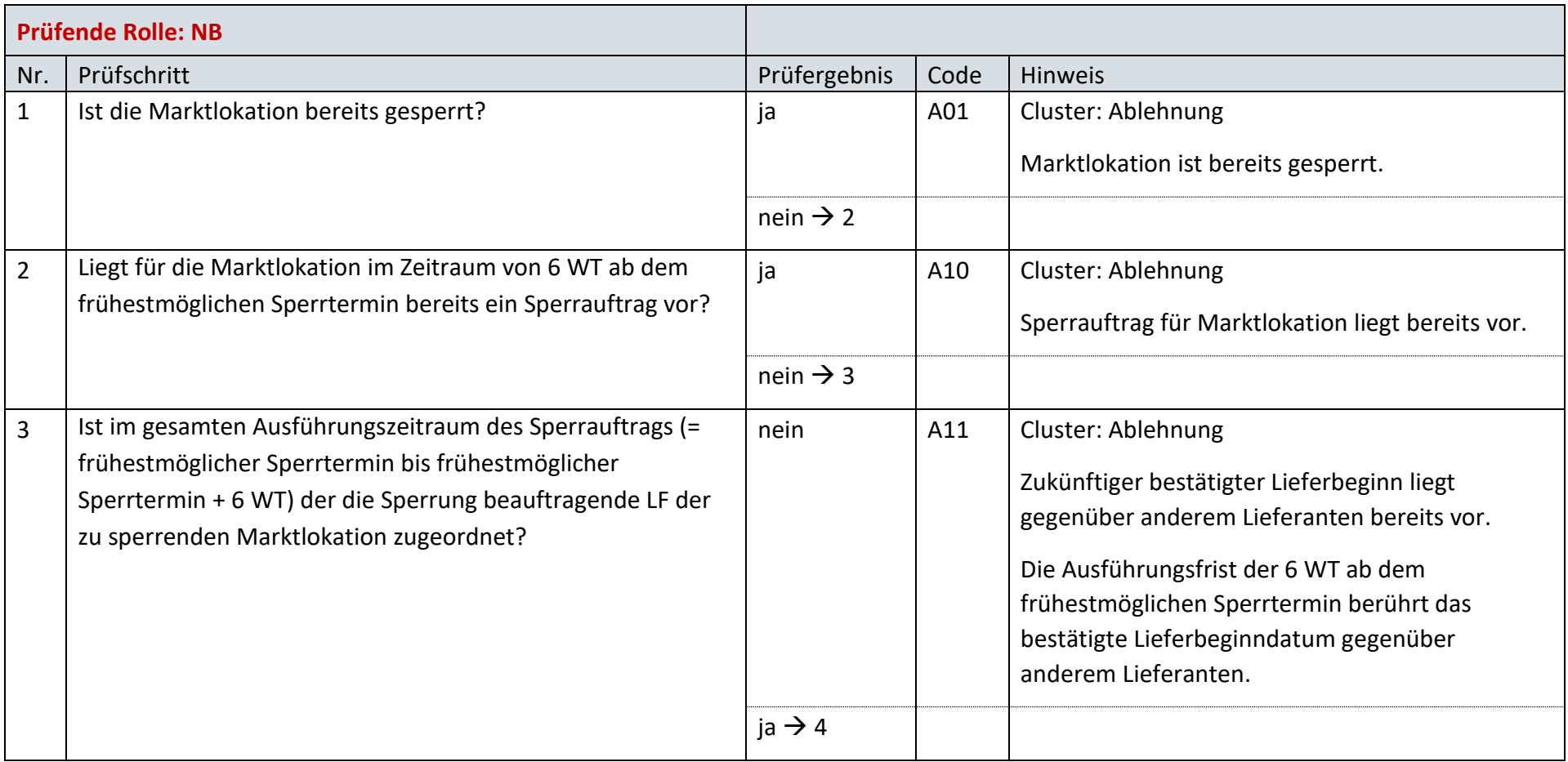

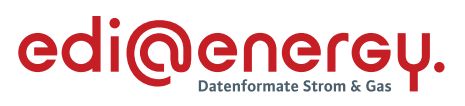

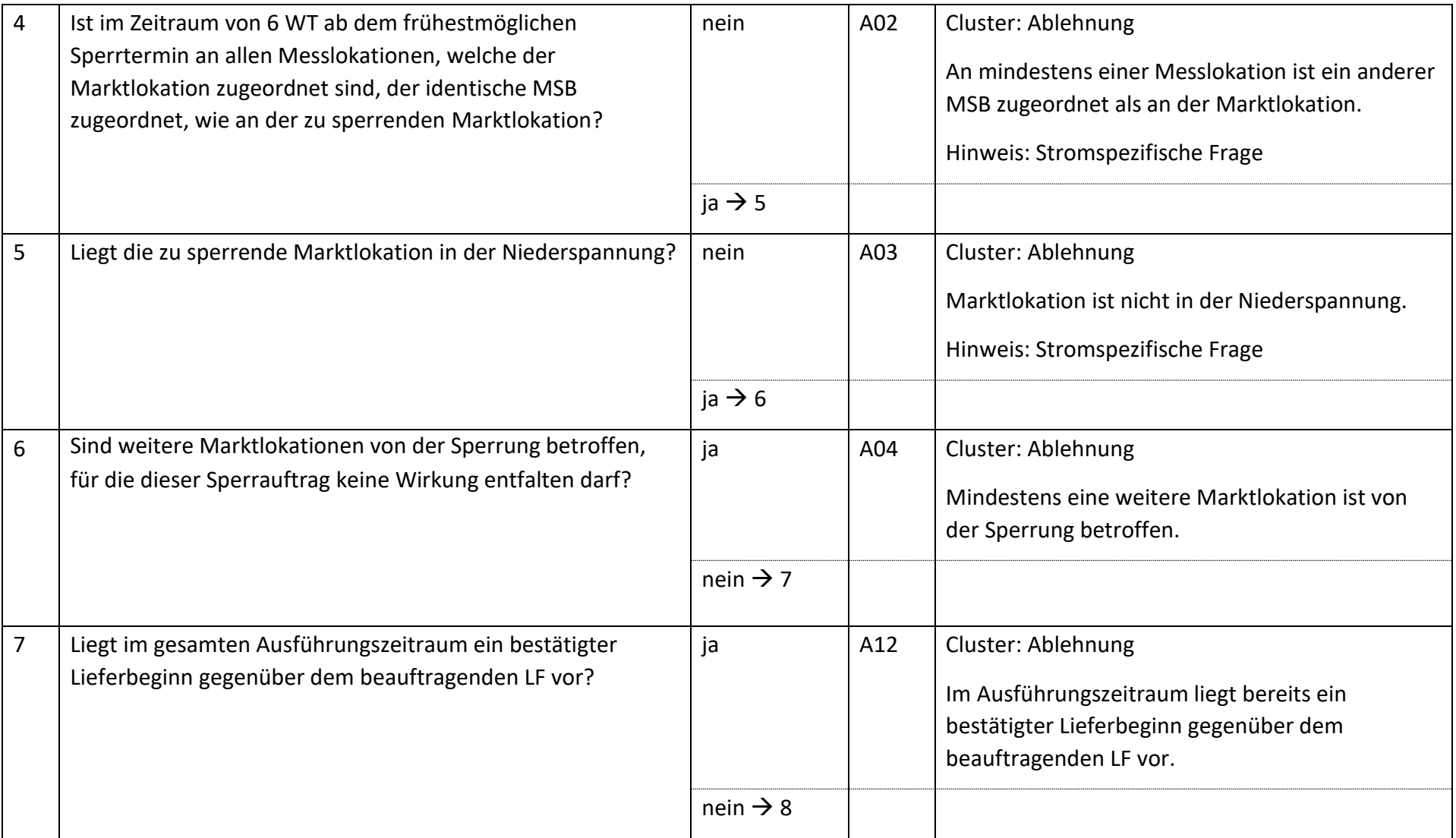

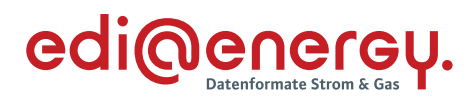

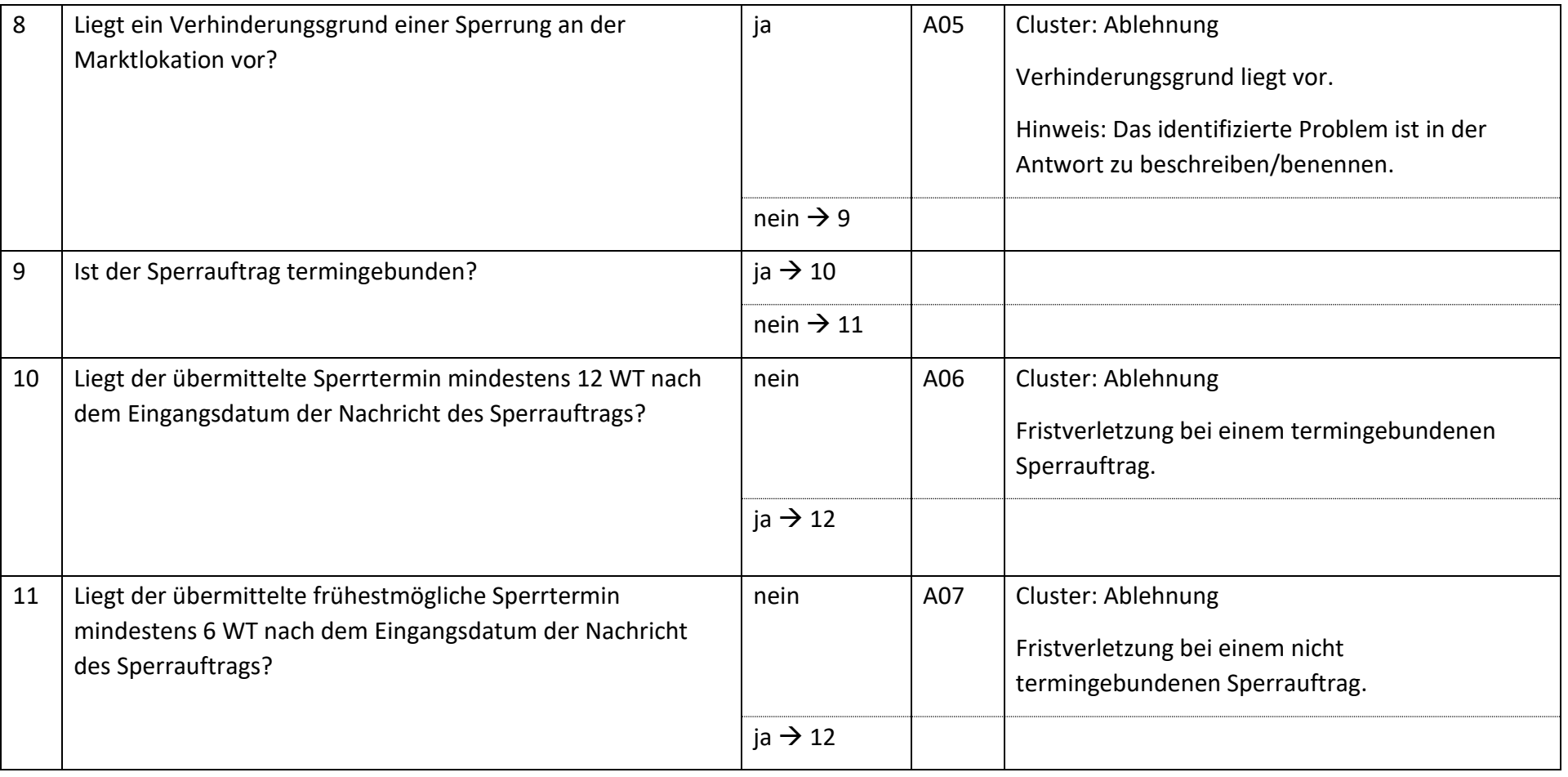

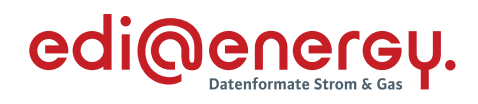

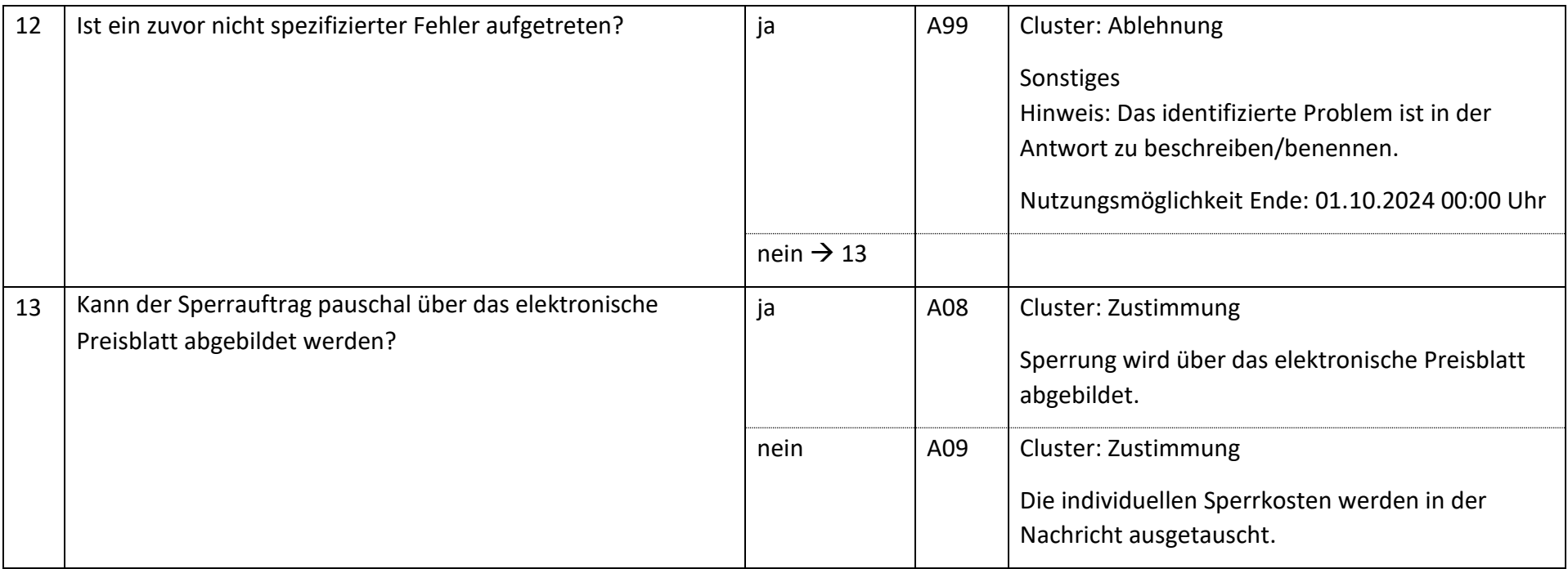

## **6.9.2 E\_0488\_Anfrage prüfen**

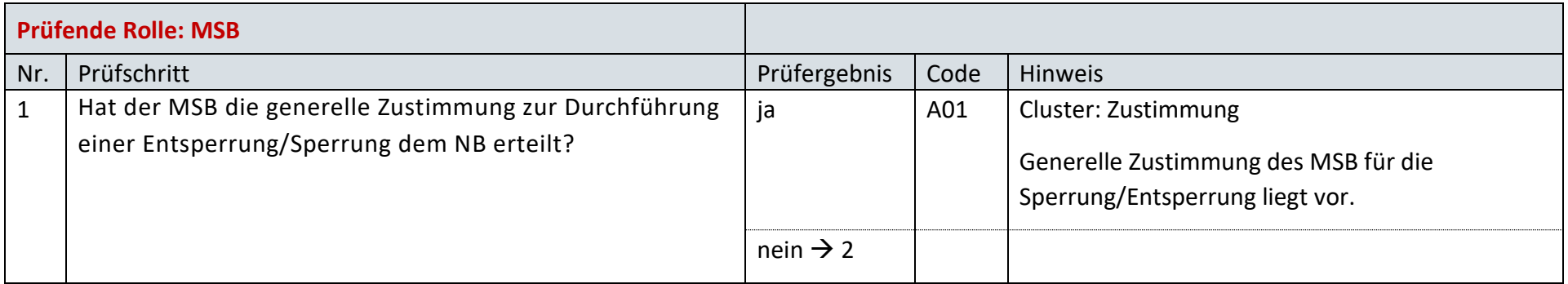

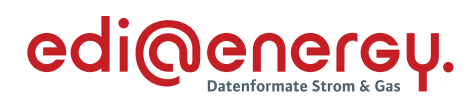

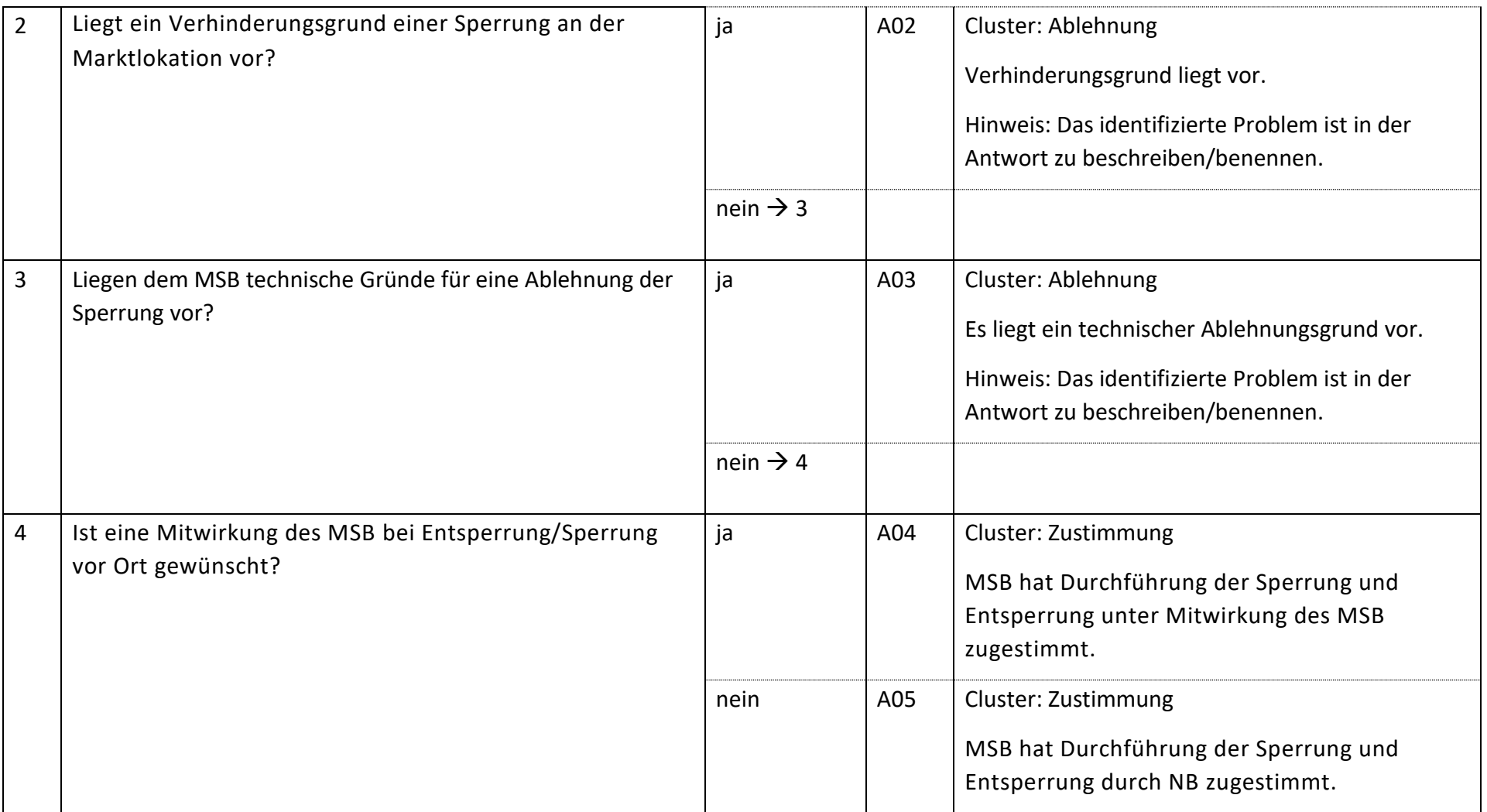

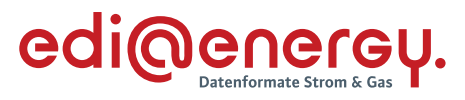

## **6.9.3 E\_0501\_Ablehnung prüfen, ggf. Clearing durchführen**

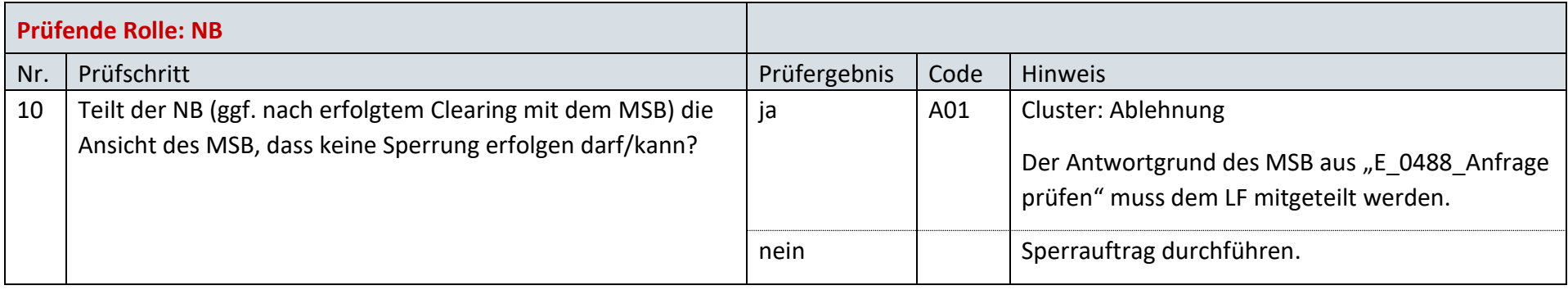

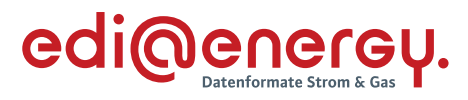

# **6.9.4 E\_0472\_Prüfen, ob Sperrauftrag erfolgreich**

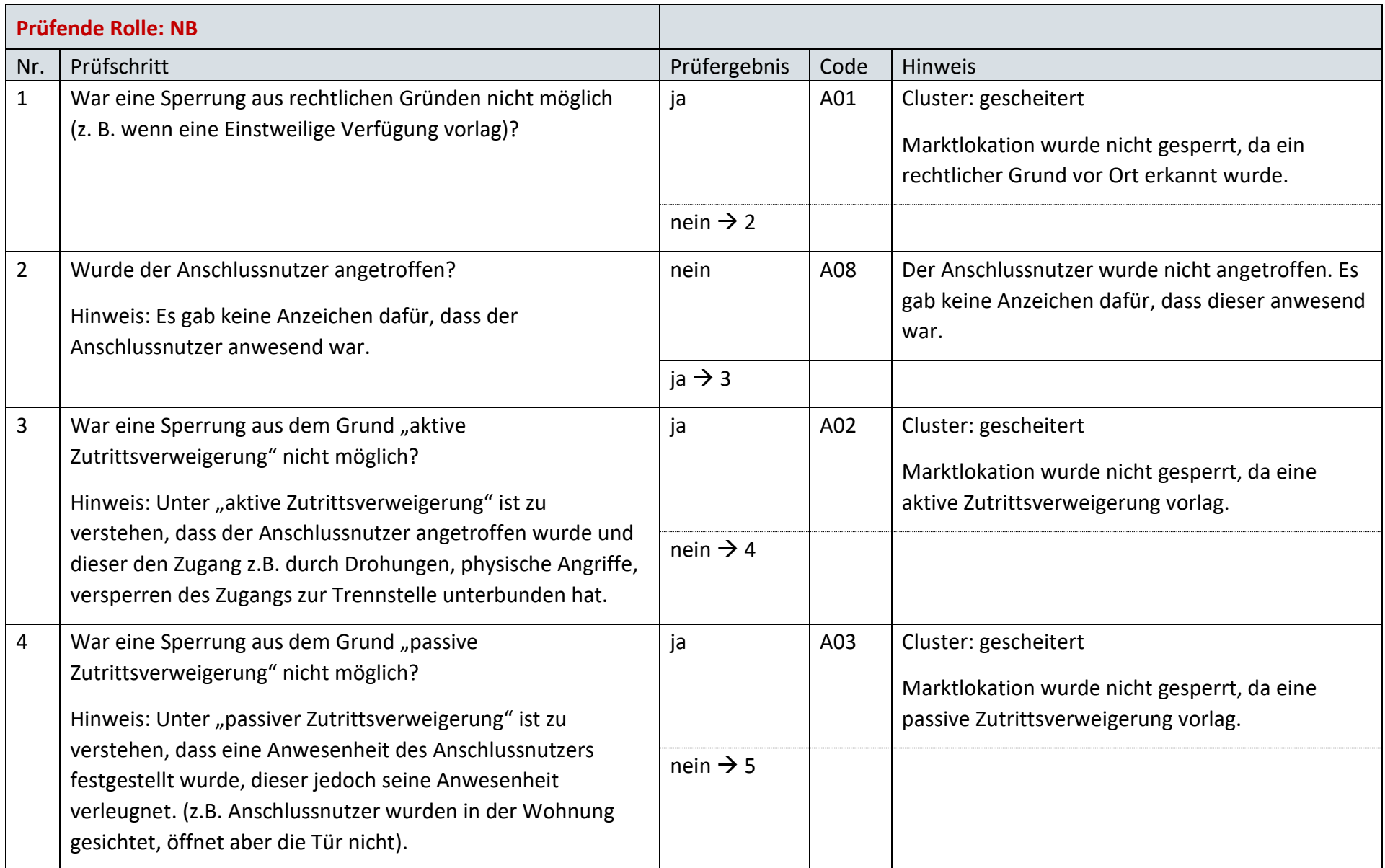

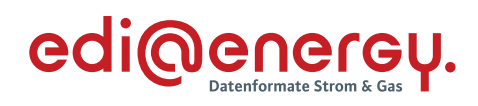

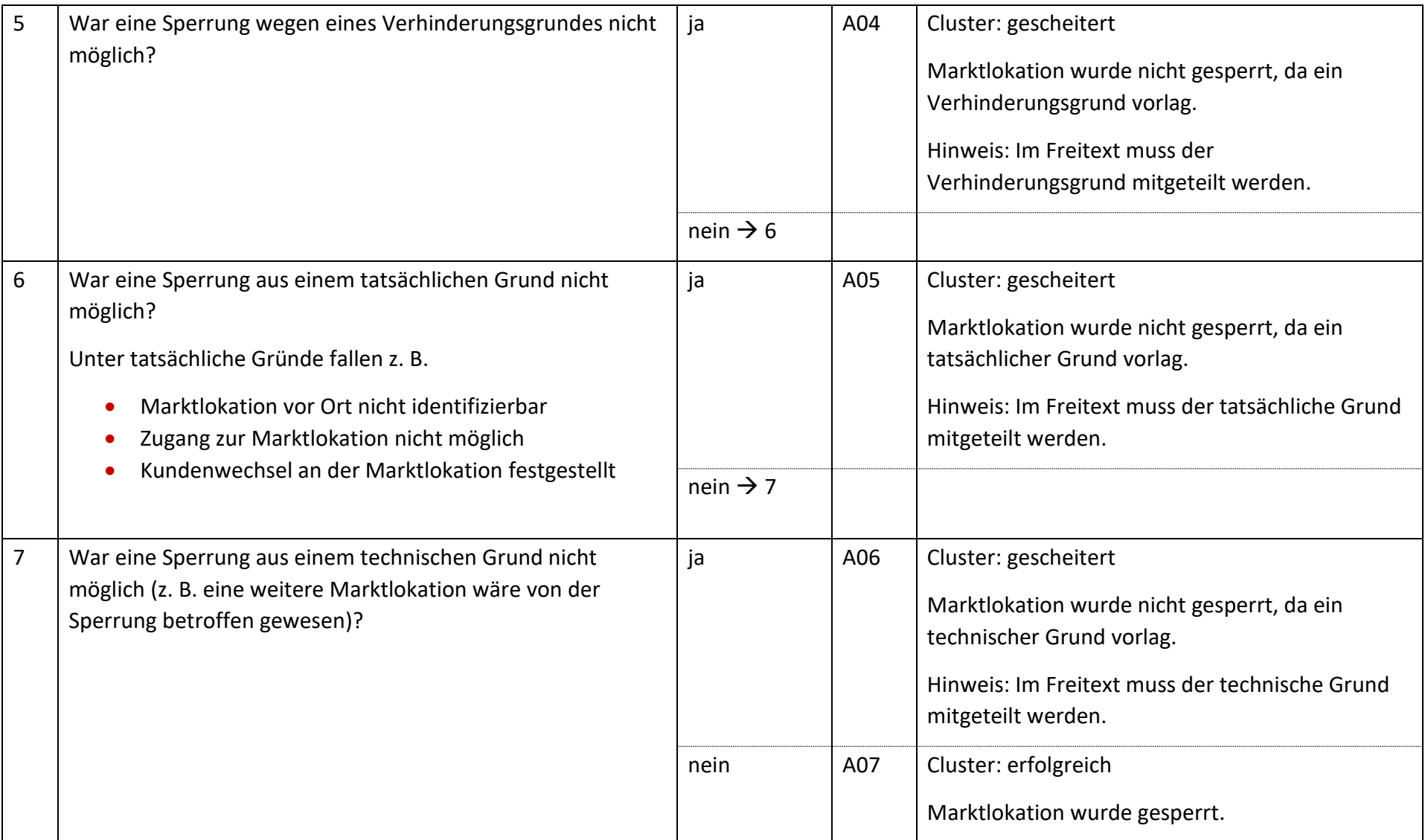

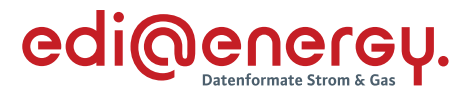

#### $6.10$ **AD: Wiederherstellung der Anschlussnutzung (Entsperren) auf Anweisung des LF**

### **6.10.1 E\_0497\_Entsperrauftrag prüfen**

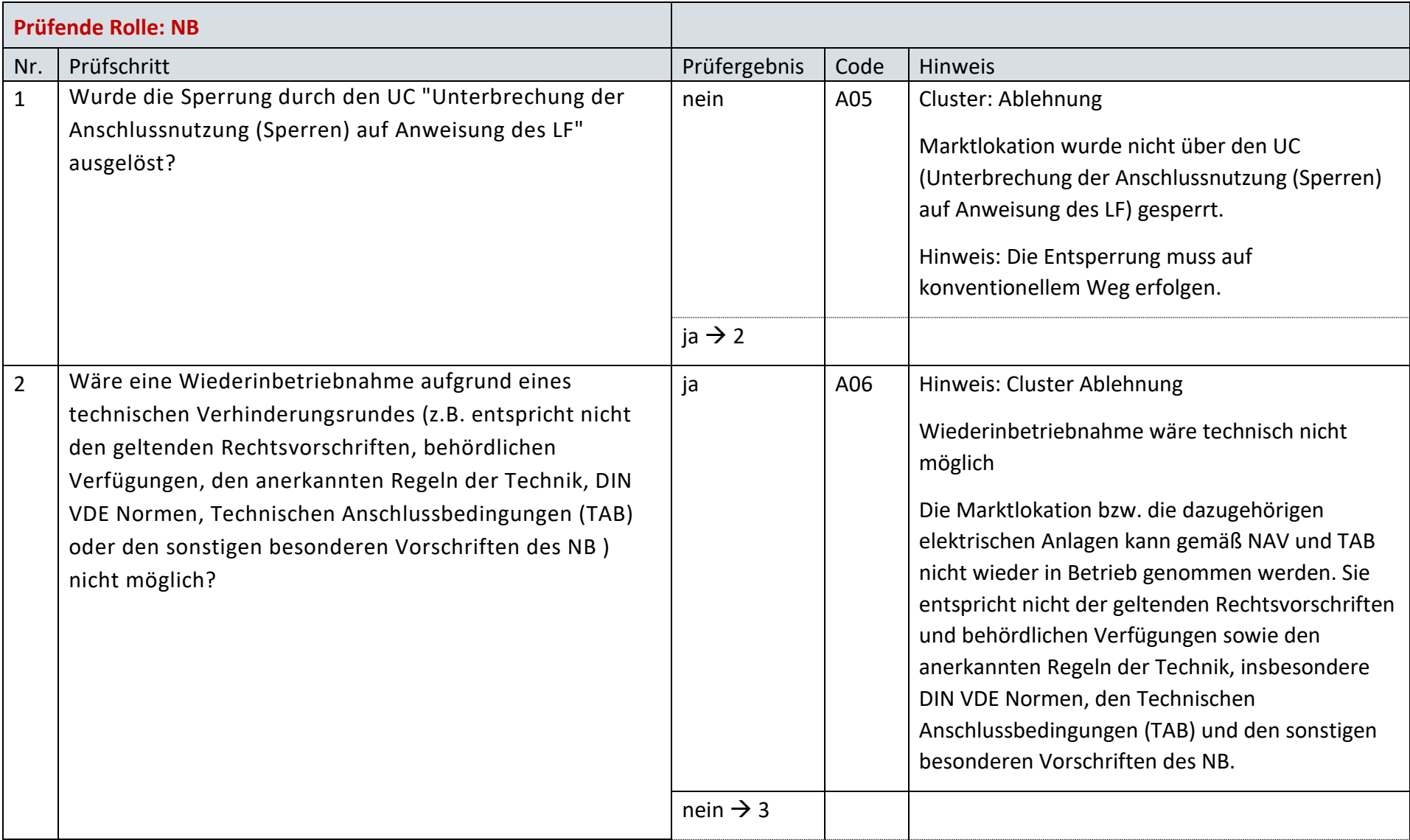

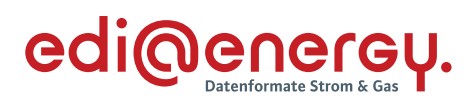

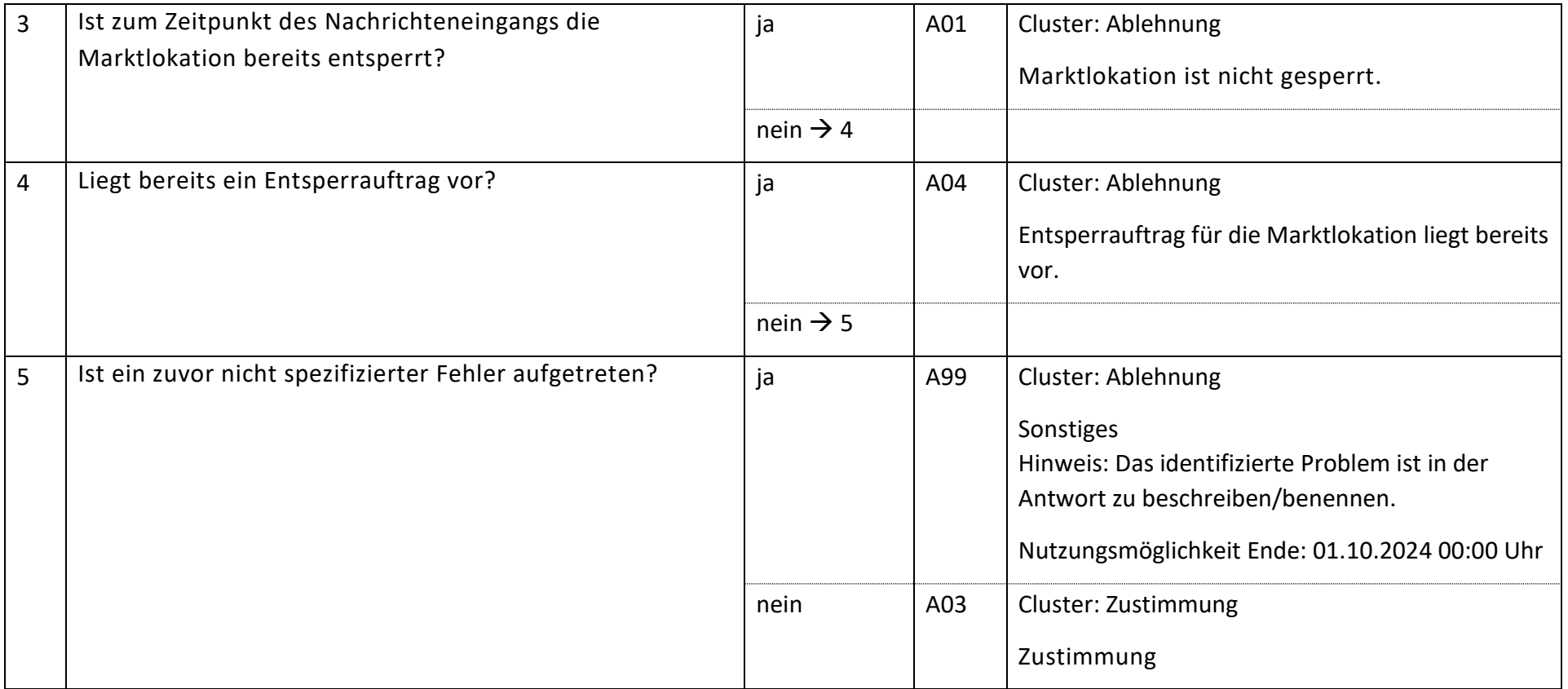

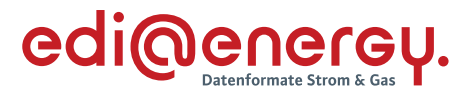

### **6.10.2 E\_0499\_Prüfen, ob Entsperrauftrag erfolgreich**

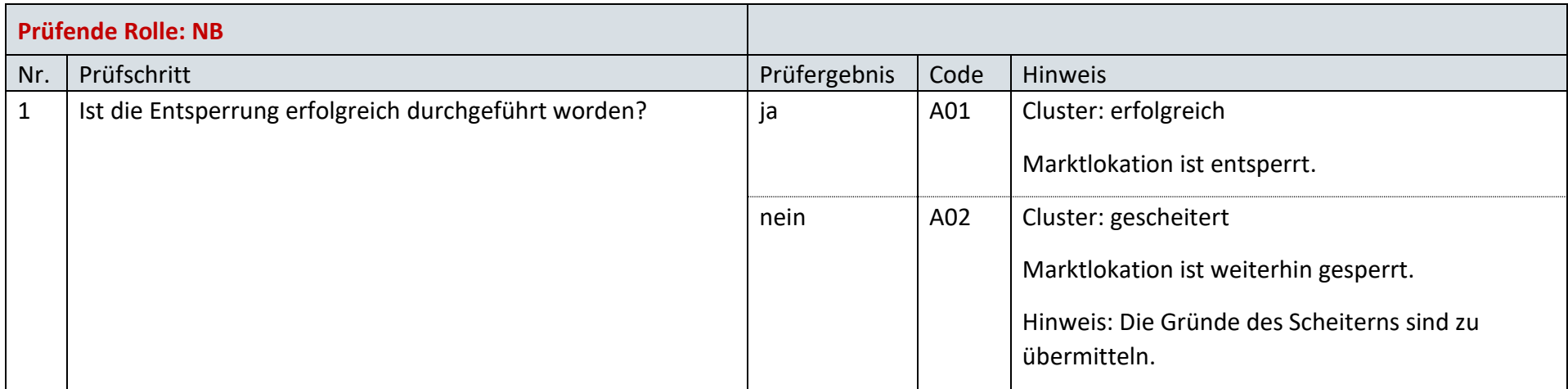

#### $6.11$ **AD: Stornieren der Unterbrechung und Wiederherstellung der Anschlussnutzung auf Anweisung des LF**

### **6.11.1 E\_0468\_Stornierung prüfen**

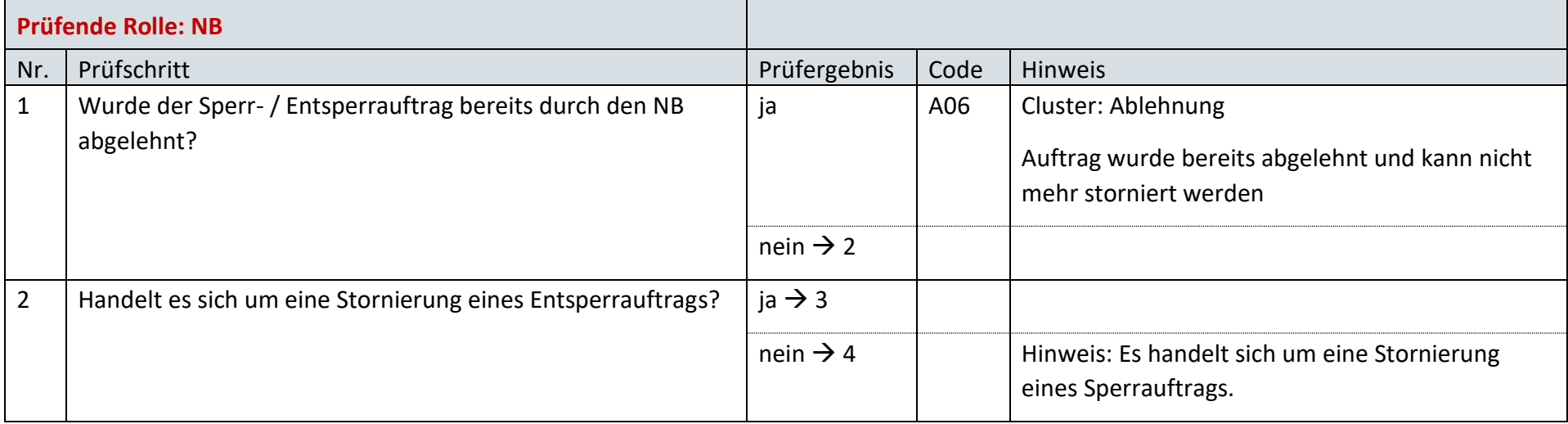

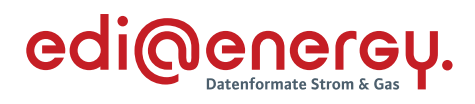

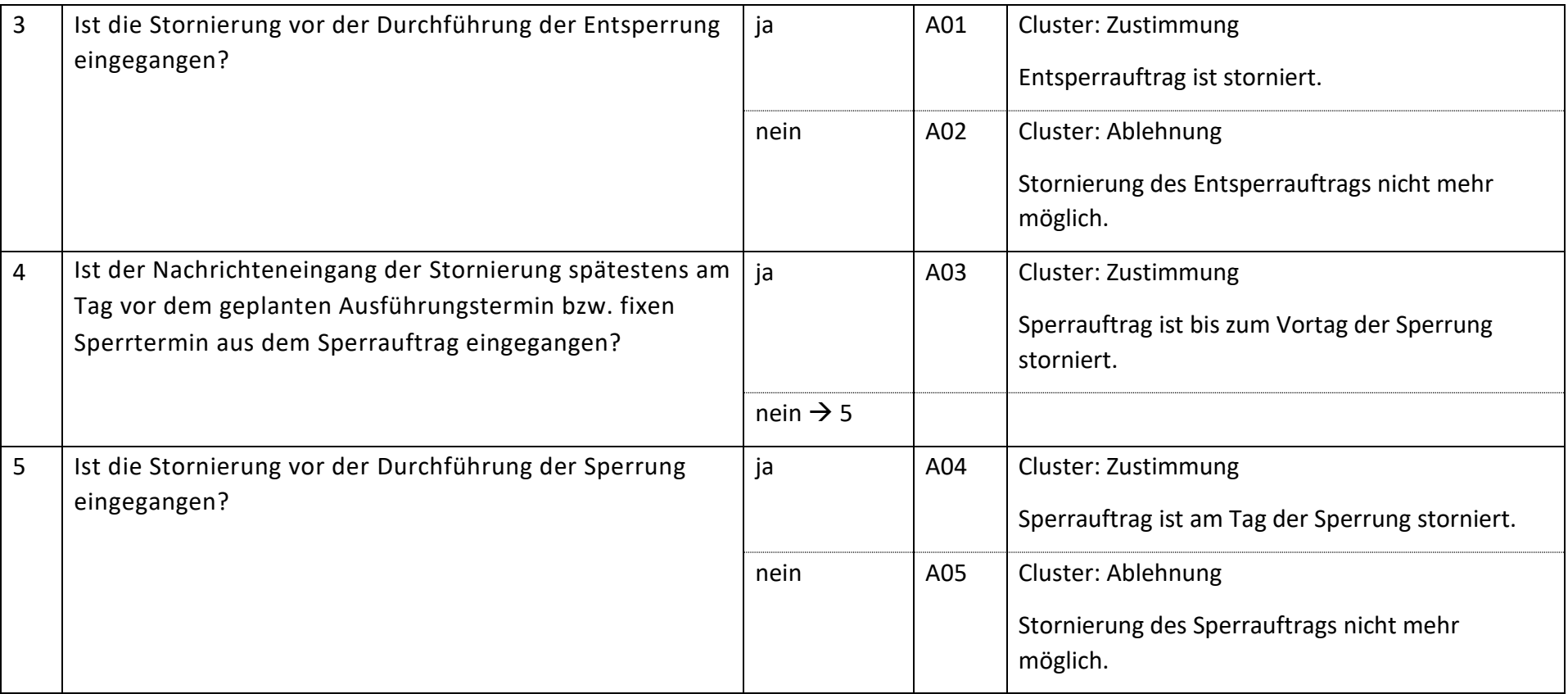

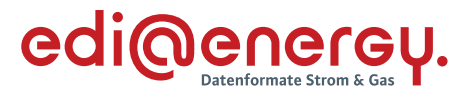

#### $6.12$ **AD: Wiederherstellung der Anschlussnutzung bei Lieferbeginn**

### **6.12.1 E\_0487\_Prüfen, ob Entsperrauftrag erfolgreich**

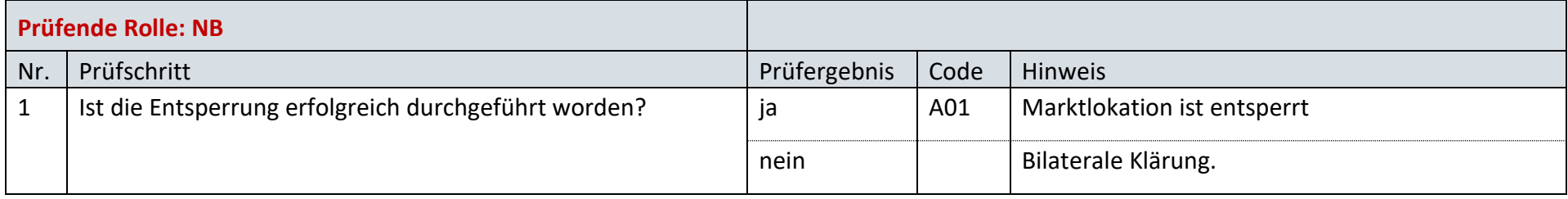

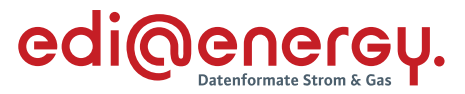

#### $6.13$ **AD: Stammdatenänderung vom NB (verantwortlich) ausgehend**

**6.13.1 E\_0408\_Änderung vom NB prüfen**

### **S\_0005\_Antwort auf Änderung vom NB**

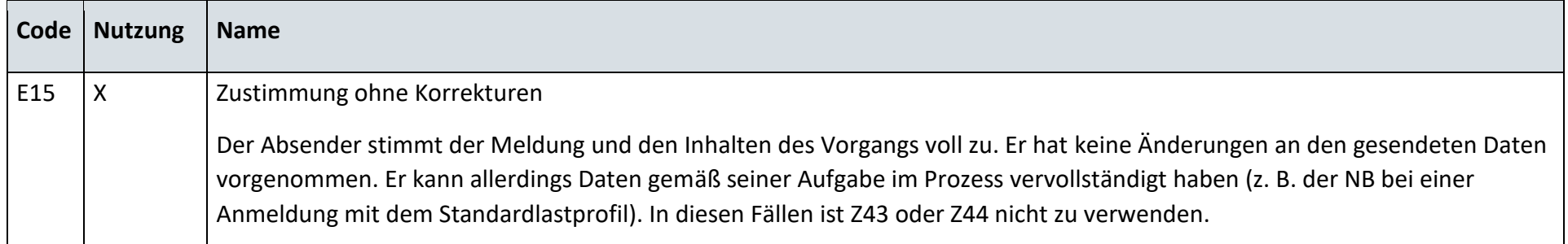

## **S\_0007\_Antwort auf Änderung vom NB**

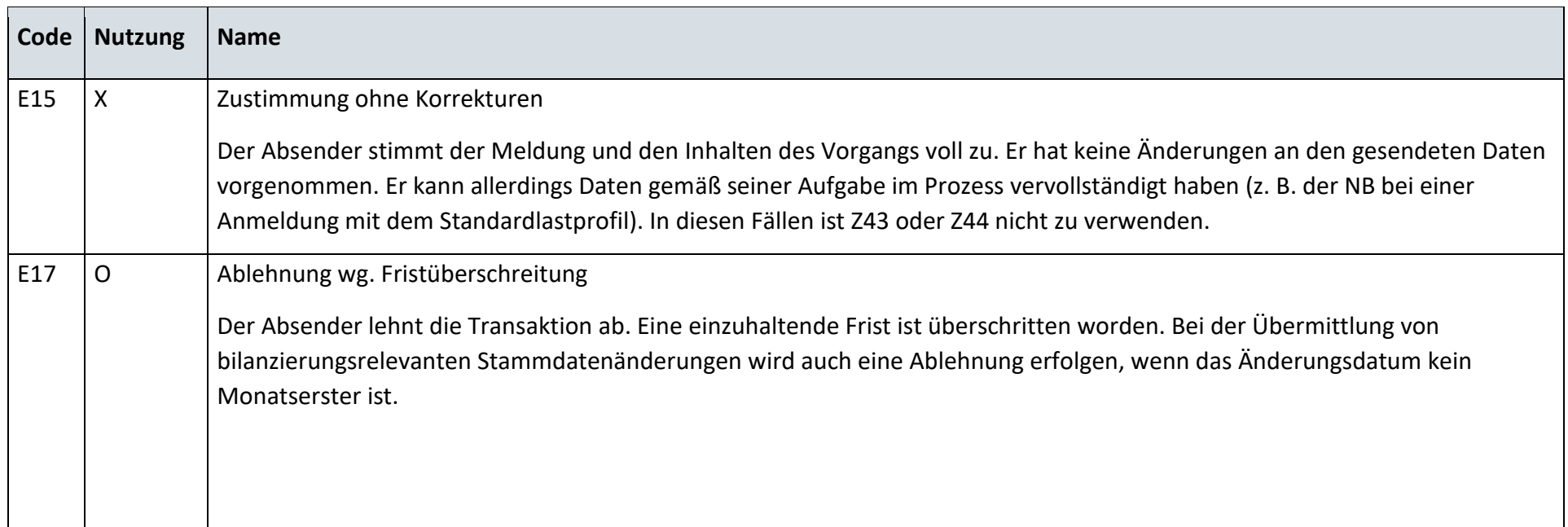

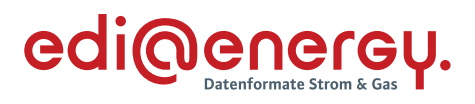

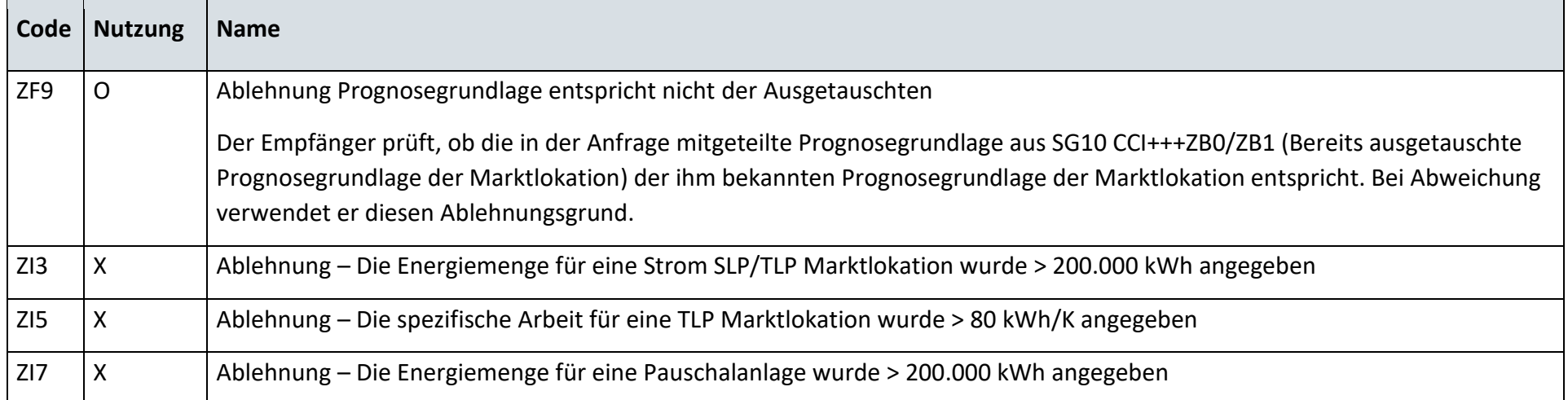

# **S\_0009\_Antwort auf Änderung vom NB**

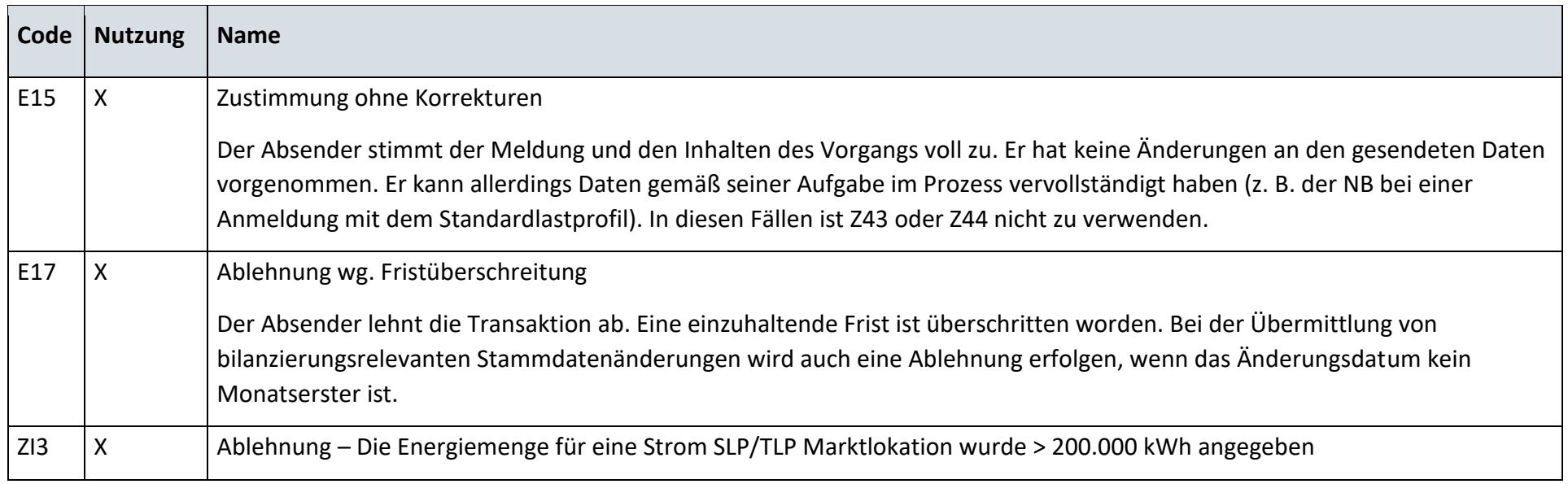

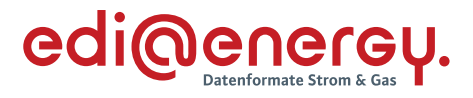

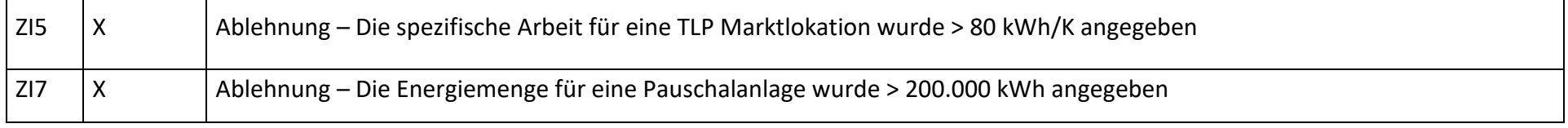

## **S\_0013\_Antwort auf Änderung der Marktlokationsstruktur**

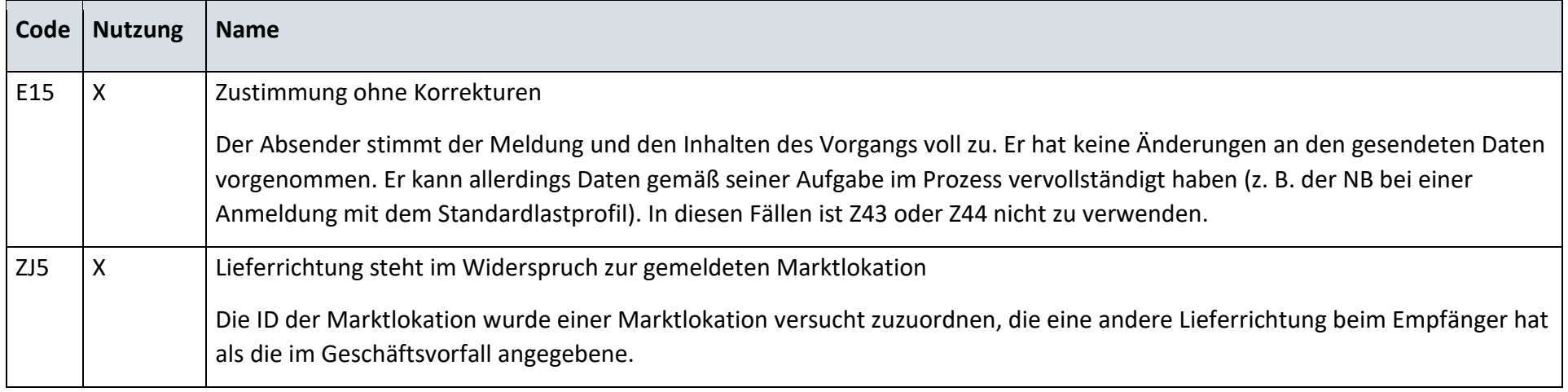

# **6.13.2 E\_0409\_Änderung vom NB prüfen**

## **S\_0006\_Antwort auf Änderung vom NB**

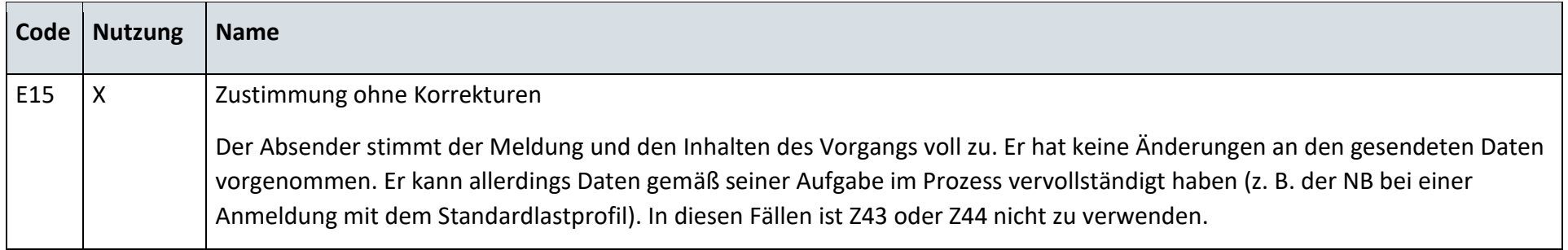

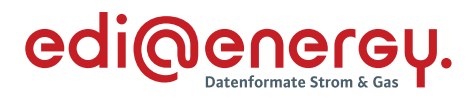

# **S\_0008\_Antwort auf Änderung vom NB**

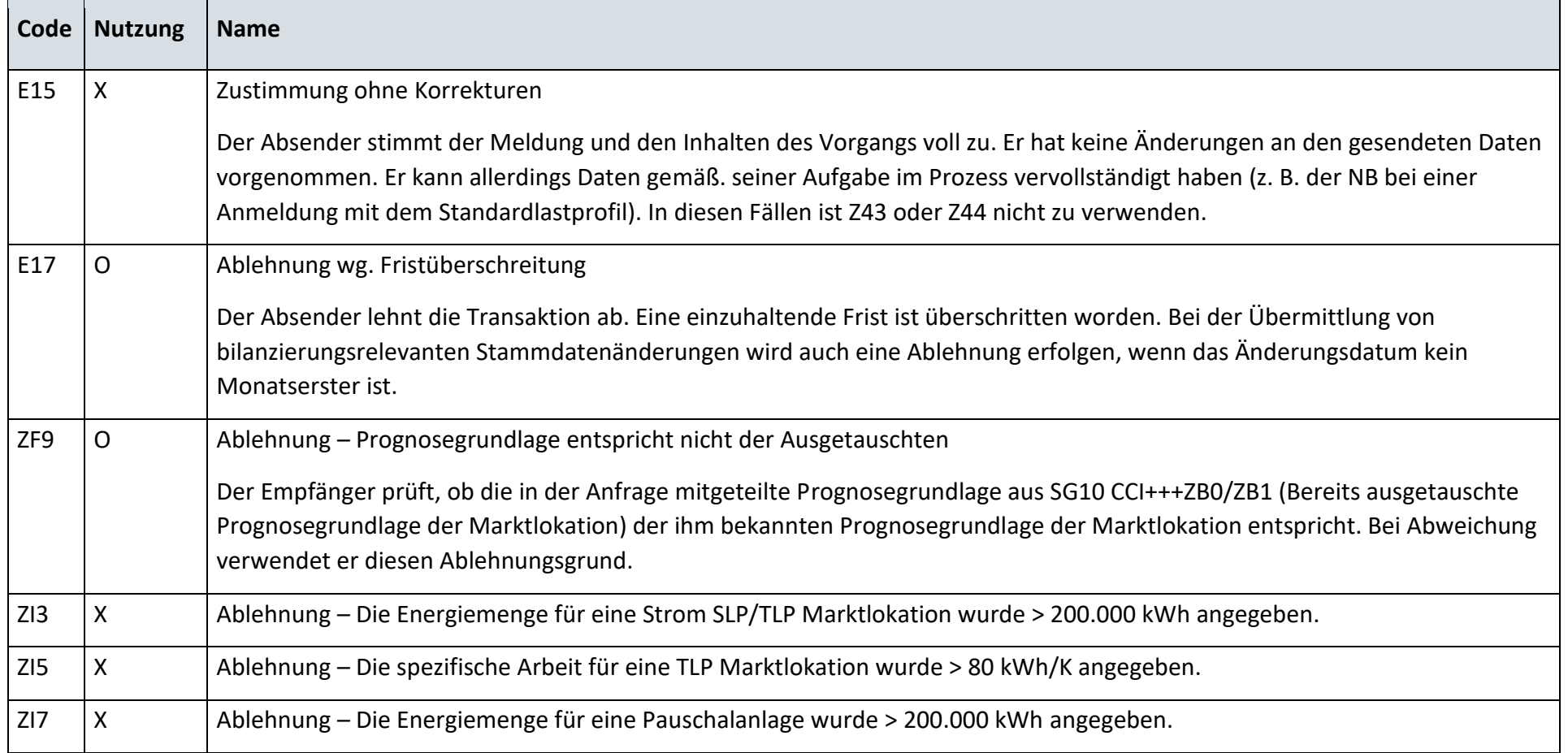

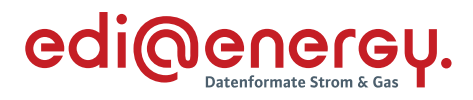

## **S\_0010\_Antwort auf Änderung vom NB**

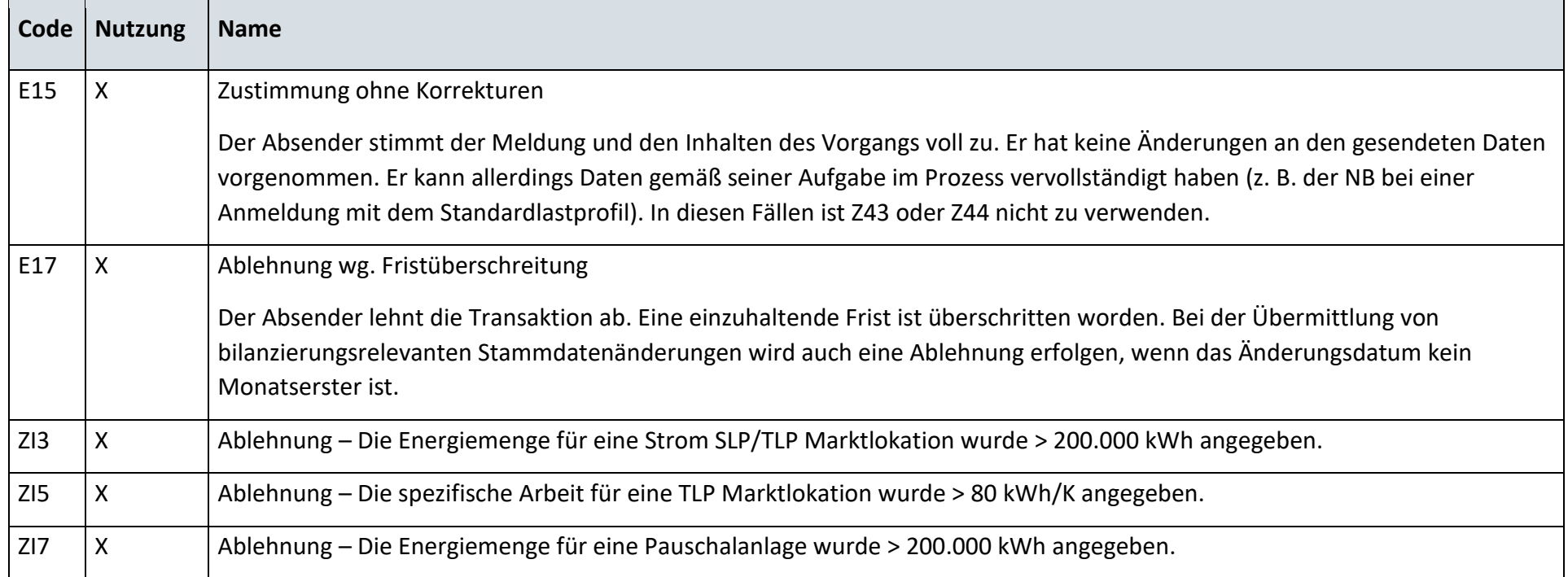

## **S\_0014\_Antwort auf Änderung der Lokationsbündelstruktur**

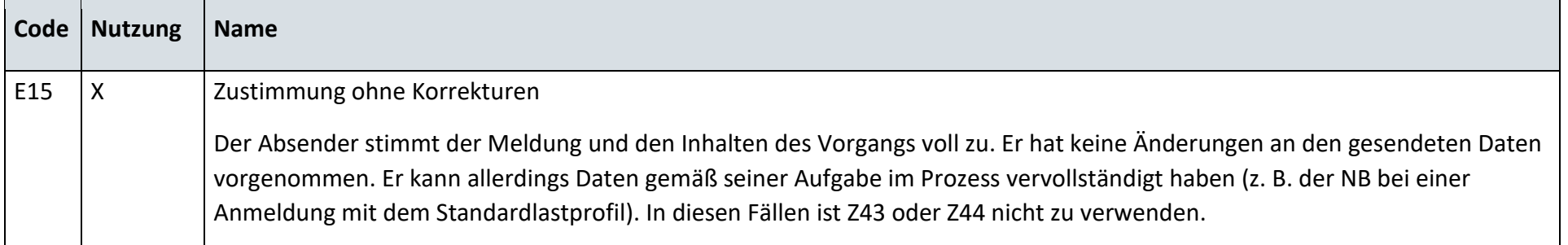
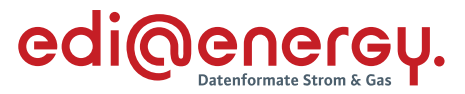

- $6.14$ **AD: Stammdatenänderung vom LF (verantwortlich) ausgehend**
- **6.14.1 E\_0410\_Änderung vom LF prüfen**

# **S\_0015\_Antwort auf Änderung vom LF**

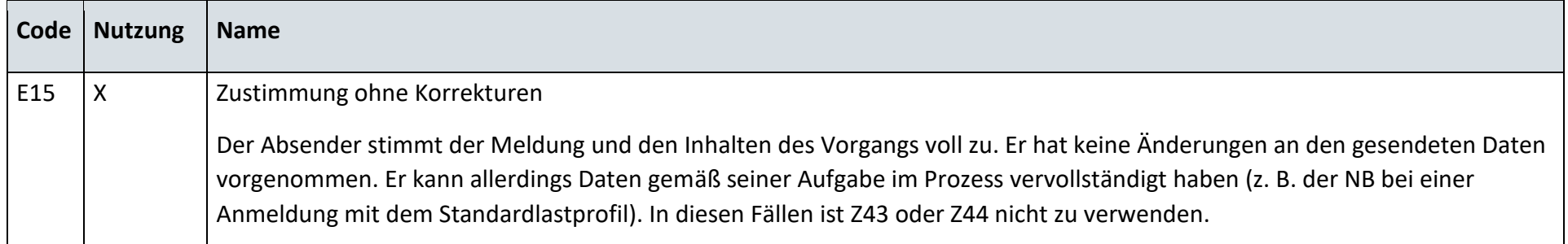

# **S\_0017\_Antwort auf Änderung vom LF**

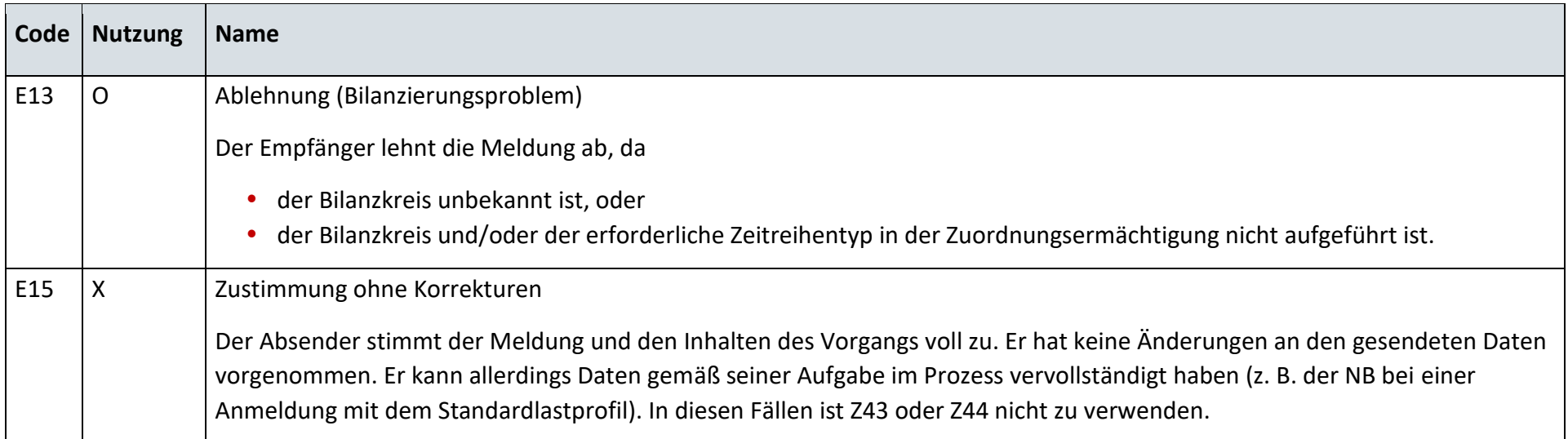

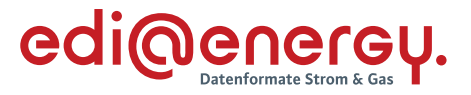

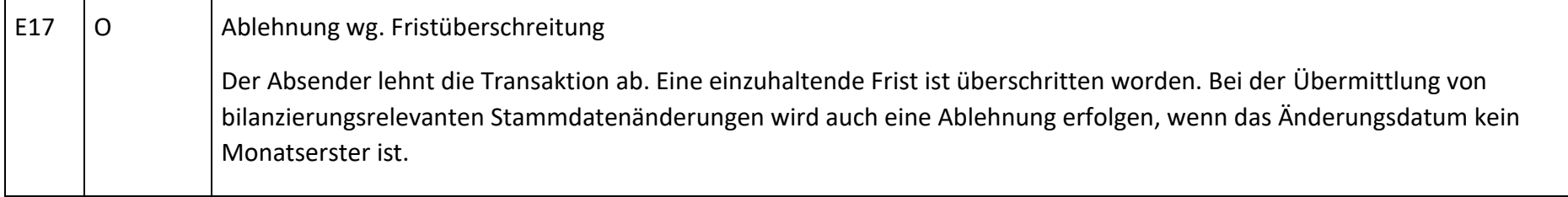

#### $6.15$ **AD: Weiterleitung der Stammdatenänderung vom LF (verantwortlich) ausgehend**

# **6.15.1 E\_0411\_Änderung vom LF prüfen**

# **S\_0016\_Antwort auf Änderung vom LF**

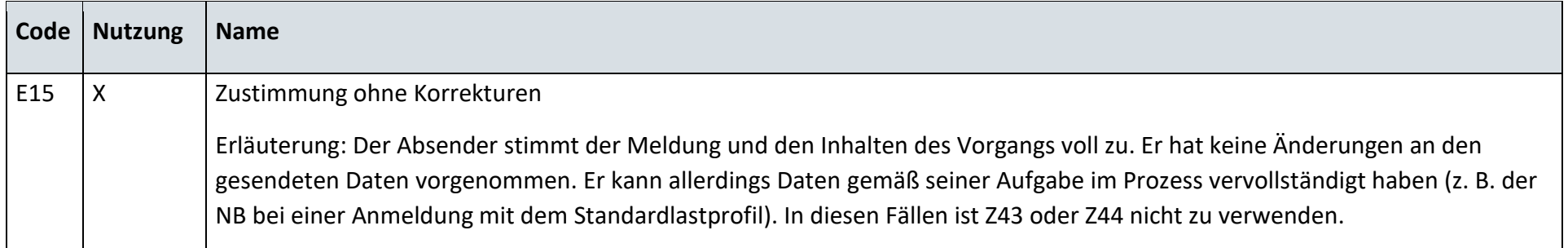

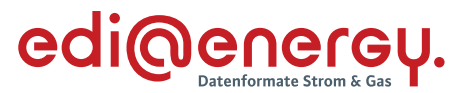

- 6.16 **AD: Stammdatenänderung vom MSB (verantwortlich) ausgehend**
- **6.16.1 E\_0415\_Änderung vom MSB prüfen**

#### **S\_0018\_Antwort auf Änderung vom MSB**

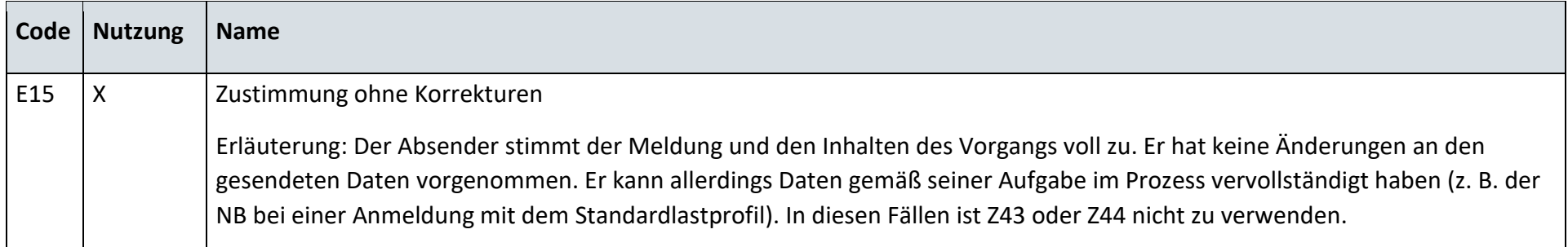

# **6.16.2 E\_0555\_ Änderung vom MSB prüfen**

## **S\_0019\_Antwort auf Änderung vom MSB**

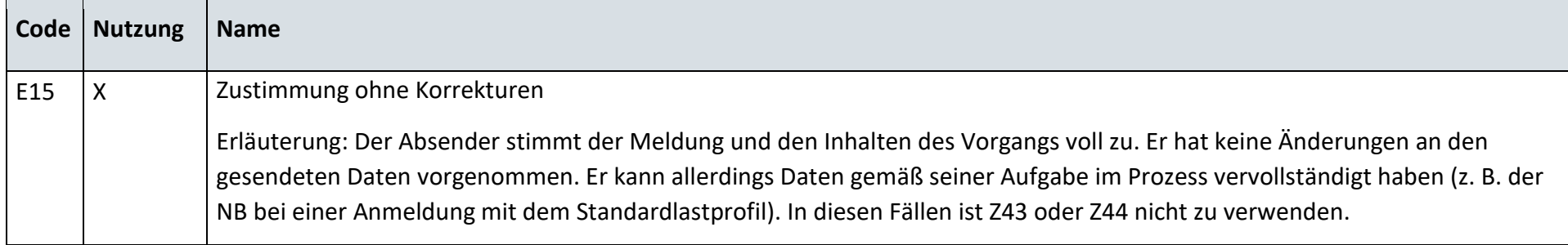

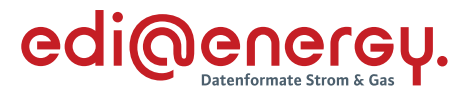

## **6.16.3 E\_0556\_Änderung vom MSB prüfen**

### **S\_0020\_Antwort auf Änderung vom MSB**

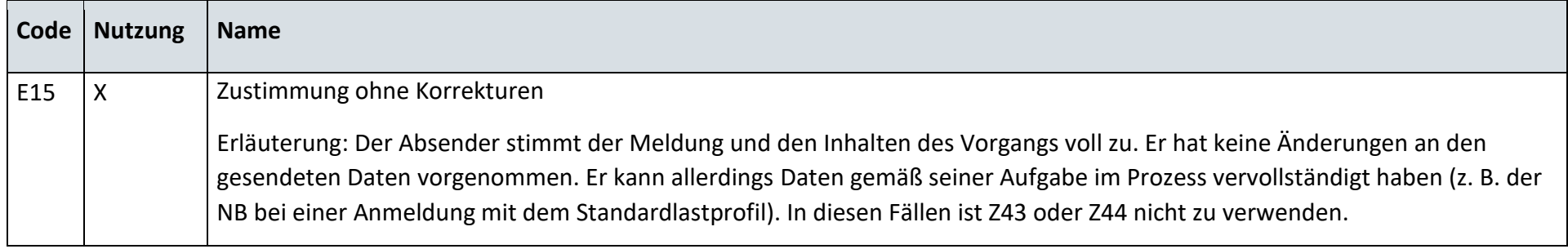

#### 6.17 **AD: Weiterleitung der Stammdatenänderung vom MSB (verantwortlich) ausgehend**

### **6.17.1 E\_0412\_Änderung vom MSB prüfen**

#### **S\_0019\_Antwort auf Änderung vom MSB**

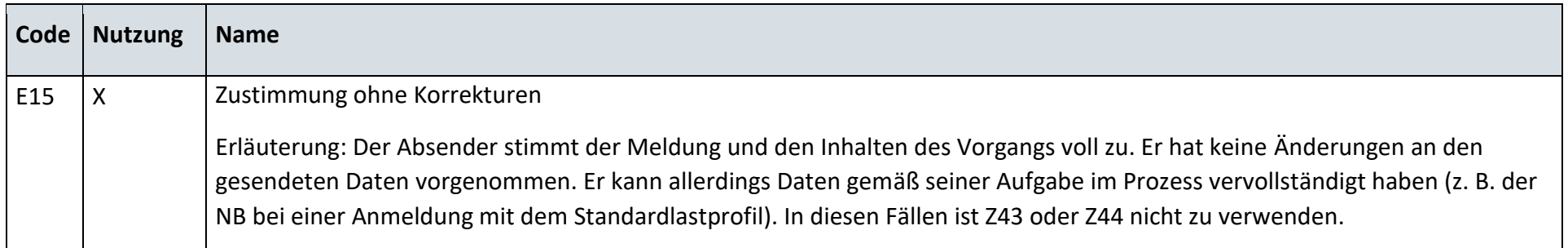

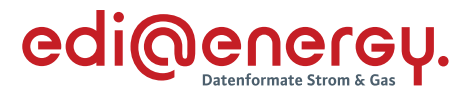

# **6.17.2 E\_0416\_Änderung vom MSB prüfen**

# **S\_0020\_Antwort auf Änderung vom MSB**

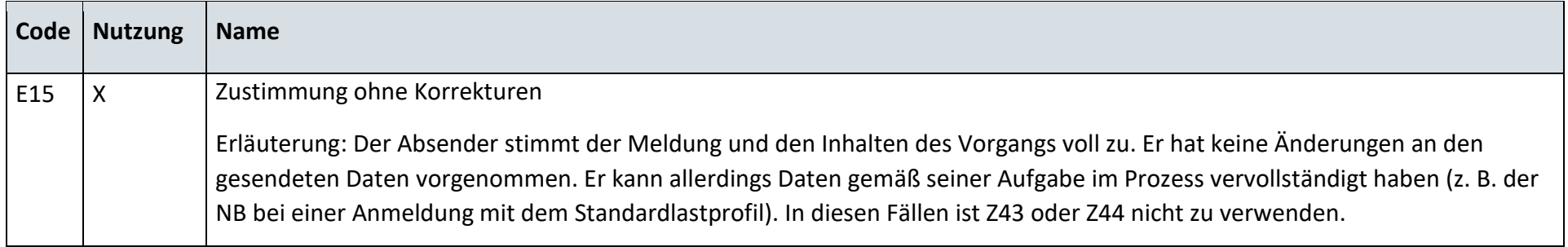

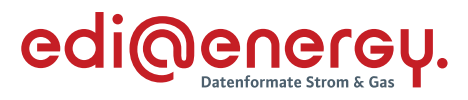

#### 6.18 **AD: Stammdatensynchronisation**

# **6.18.1 E\_0453\_Änderung prüfen**

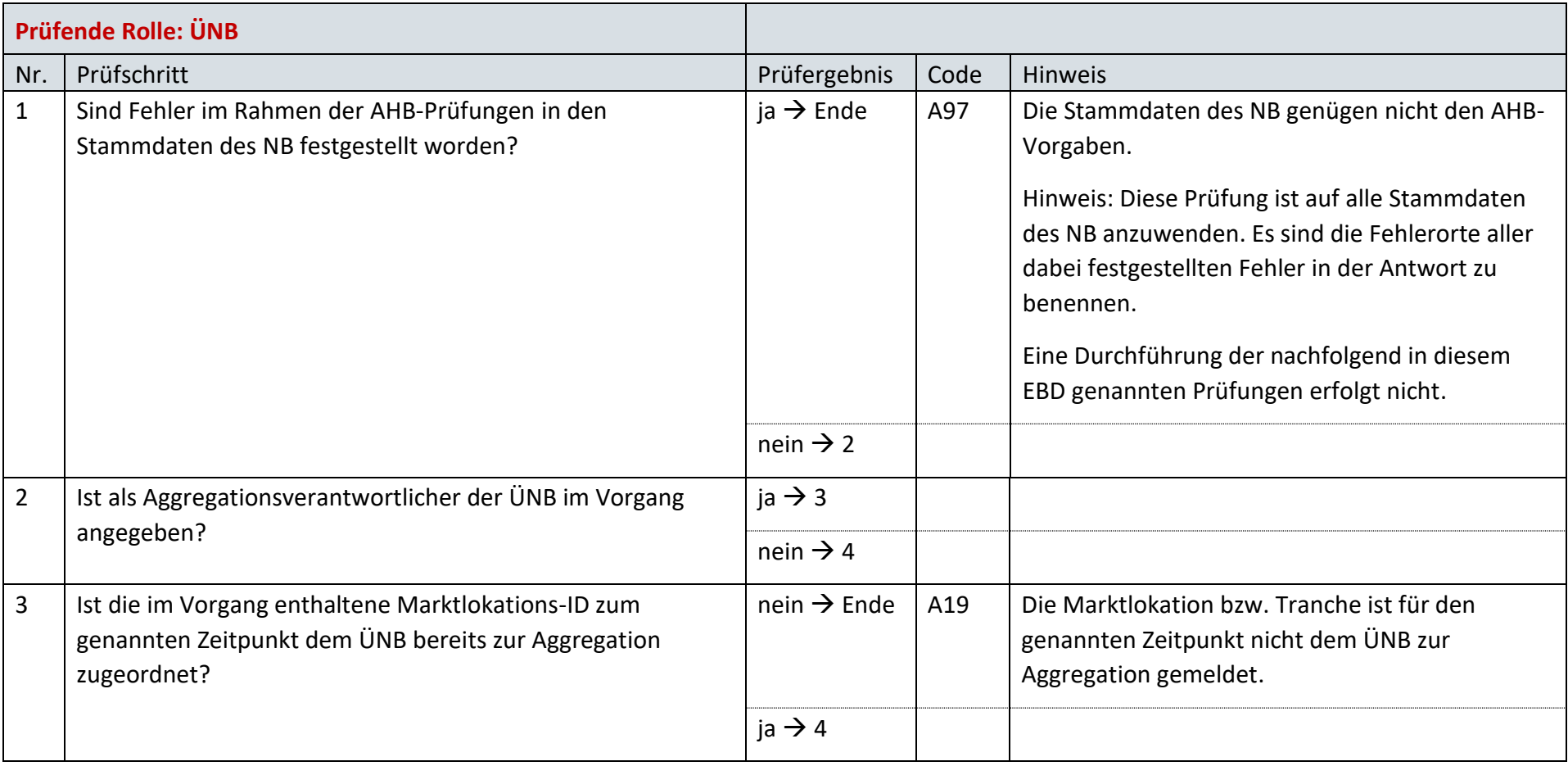

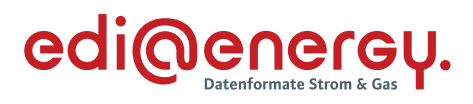

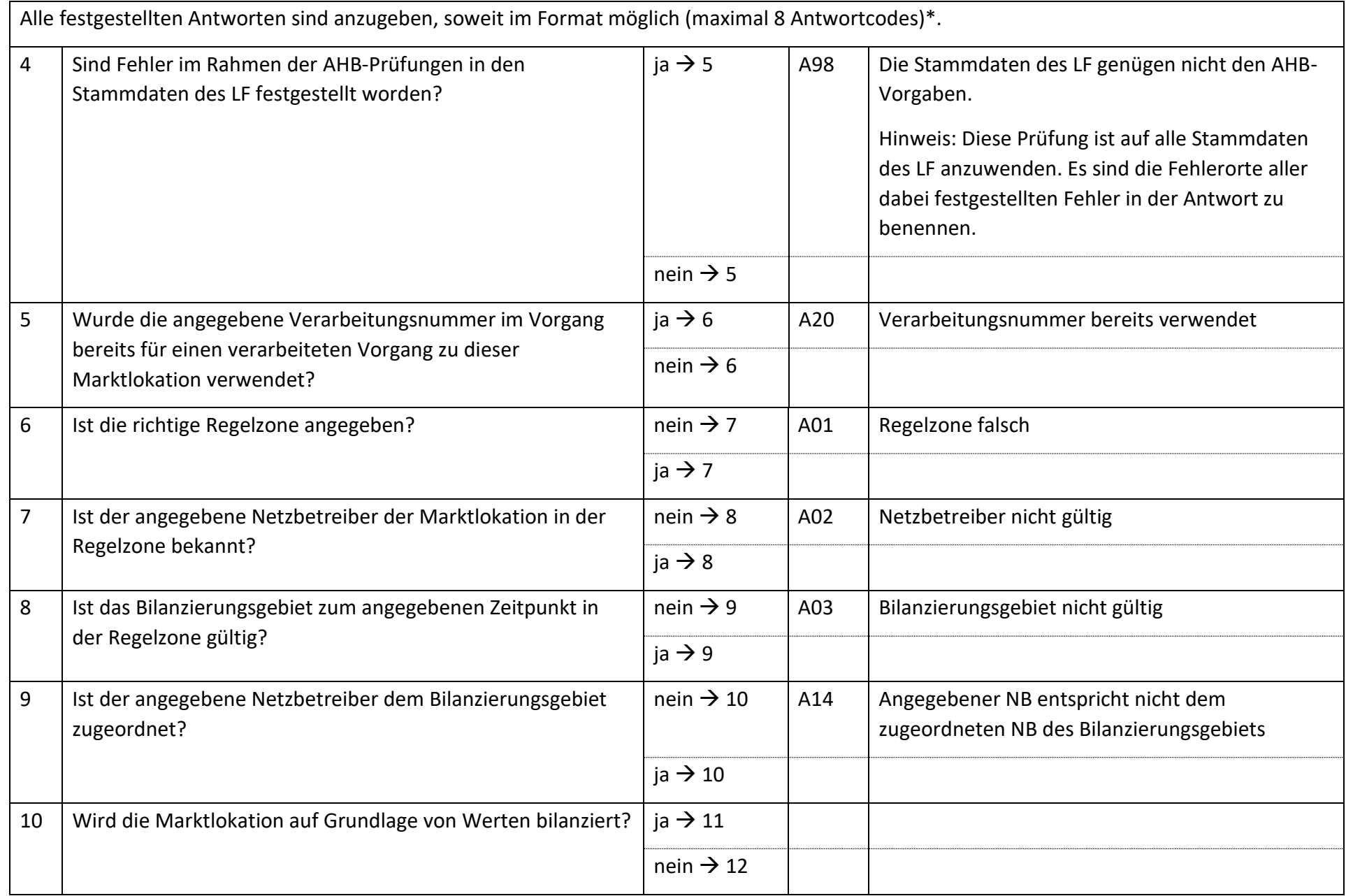

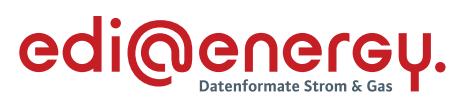

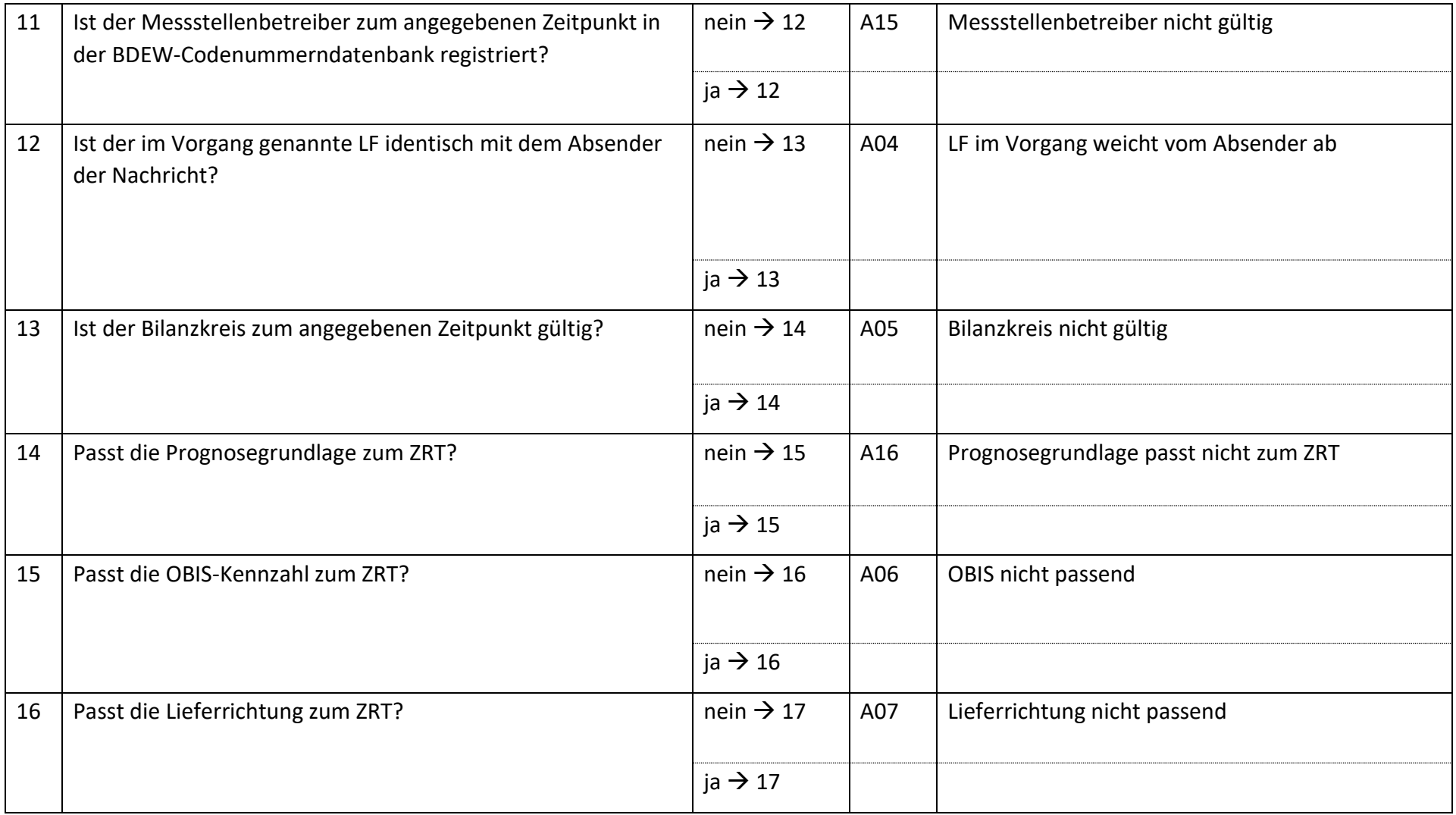

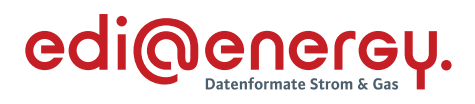

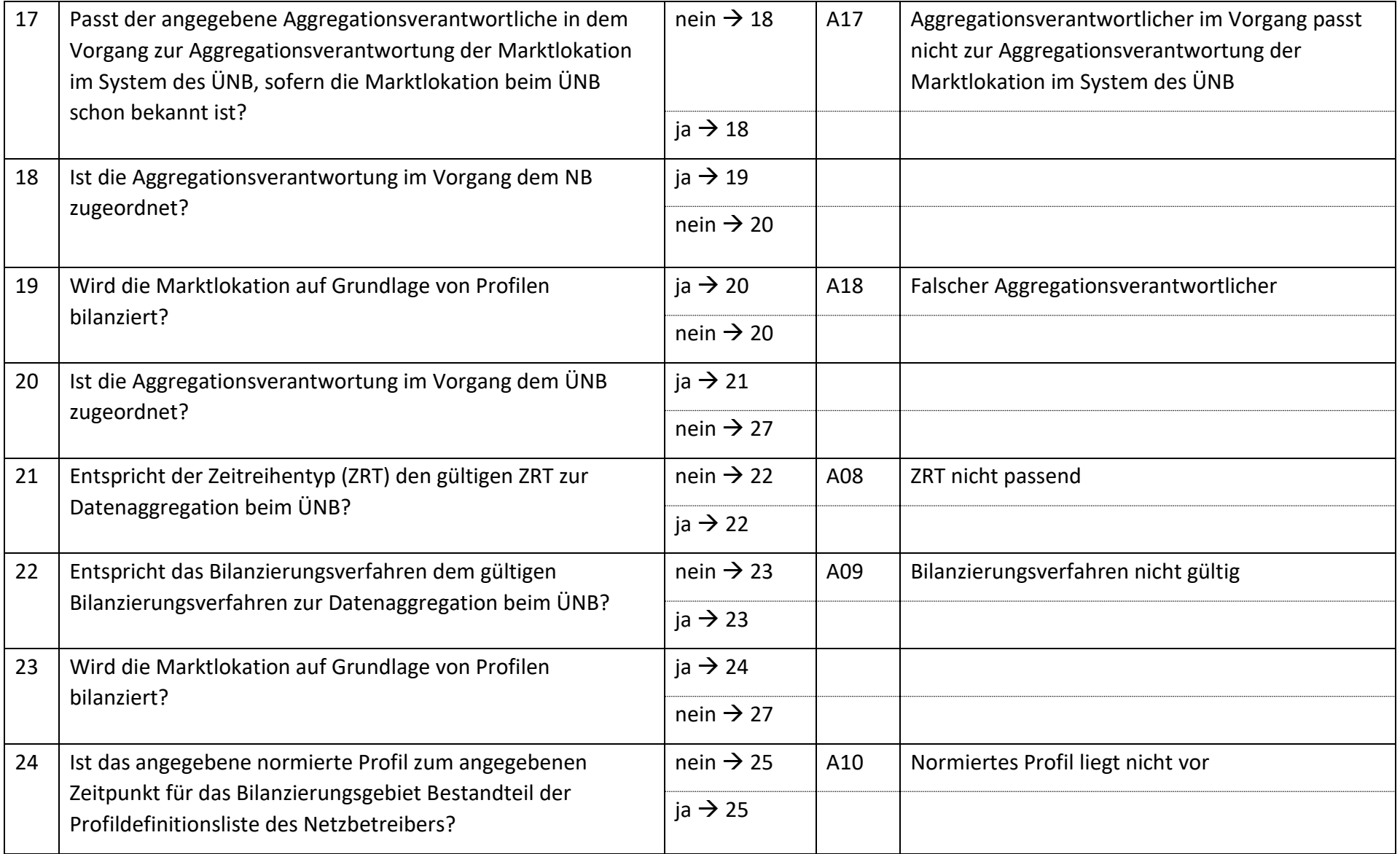

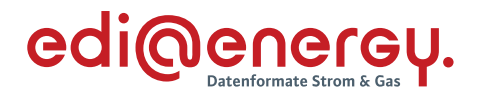

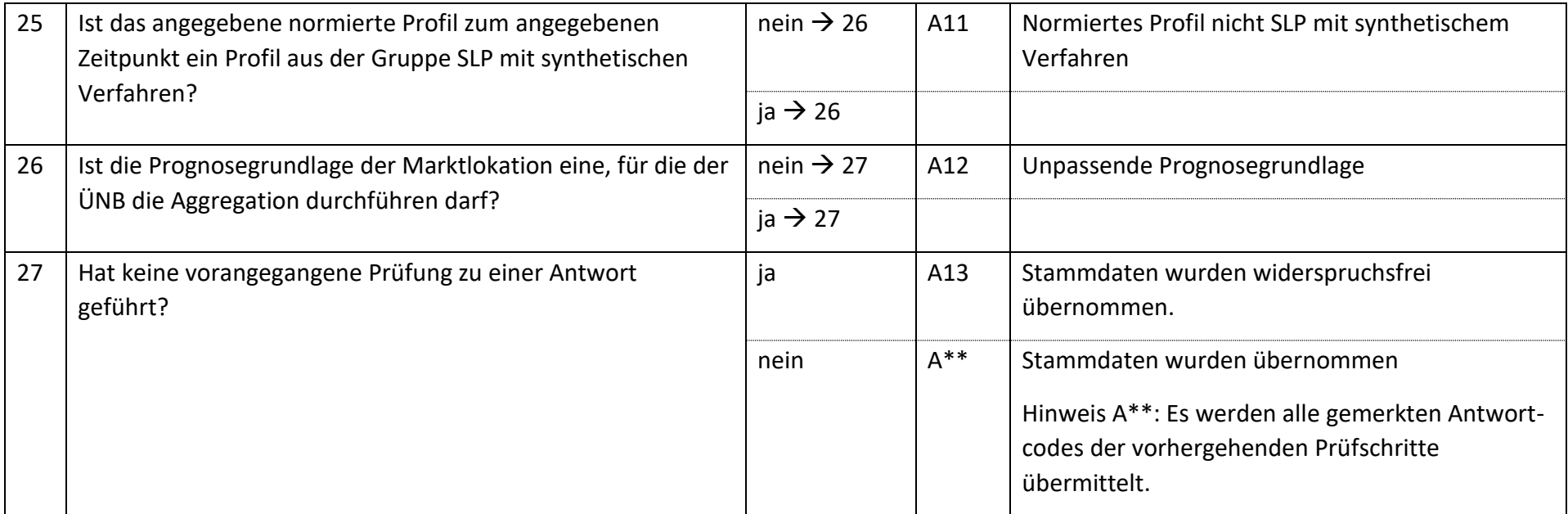

*\*Anhand der aktuellen Formatvorgaben können maximal 8 Antwortcodes übermittelt werden. Daher können ggf. nicht alle möglichen Antwortcodes in einem Geschäftsvorfall übermittelt werden.*

# **6.18.2 E\_0460\_Änderung prüfen**

Derzeit ist für diese Entscheidung kein Entscheidungsbaum notwendig, da keine Antwort gegeben wird.

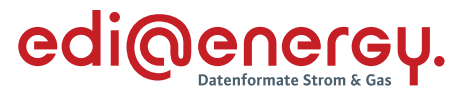

#### $6.19$ **AD: Anfrage zur Stammdatenänderung von LF an NB (verantwortlich)**

#### **6.19.1 E\_0418\_Anfrage vom LF prüfen**

### **S\_0021\_Antwort auf Anfrage**

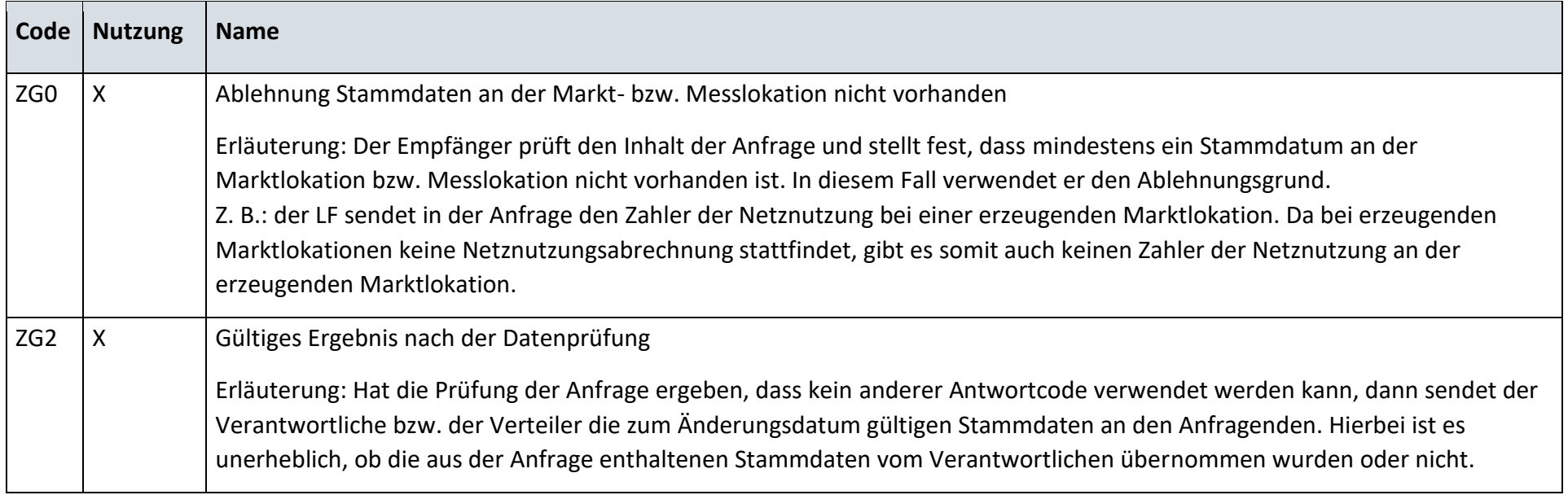

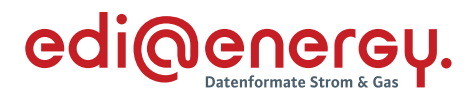

### **S\_0023\_Antwort auf Anfrage**

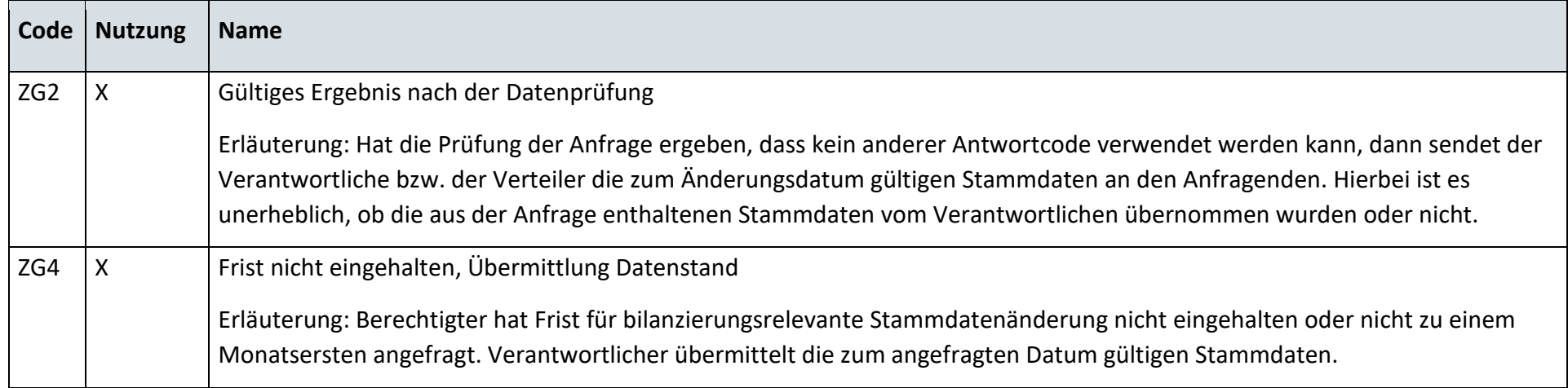

# **S\_0024\_Ablehnung der Anfrage**

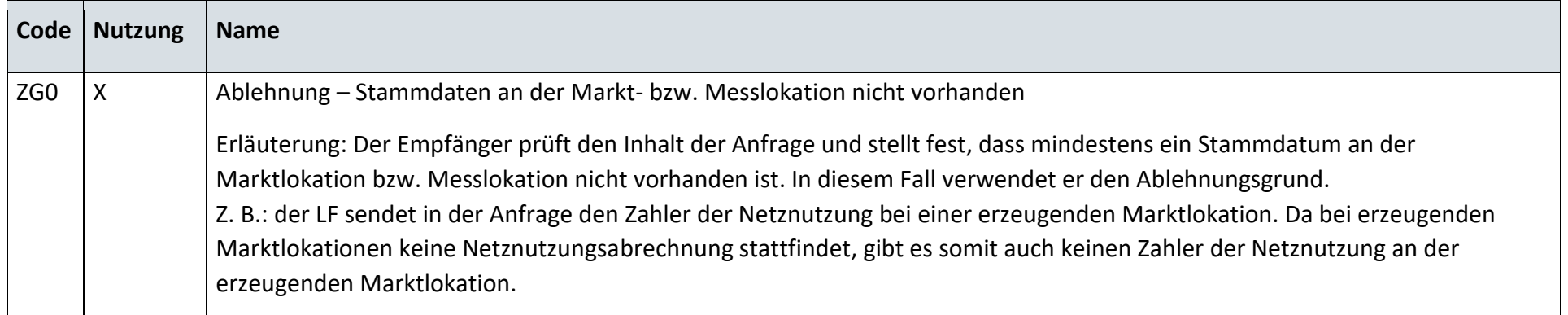

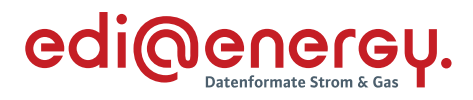

### **S\_0025\_Antwort auf Anfrage**

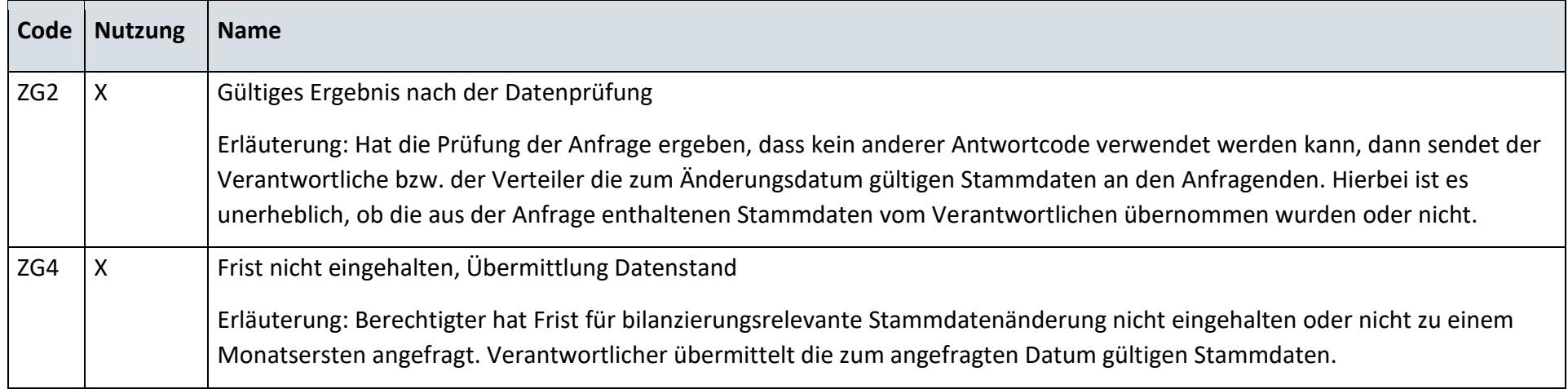

# **S\_0101\_Antwort auf Anfrage der Marktlokationsstruktur**

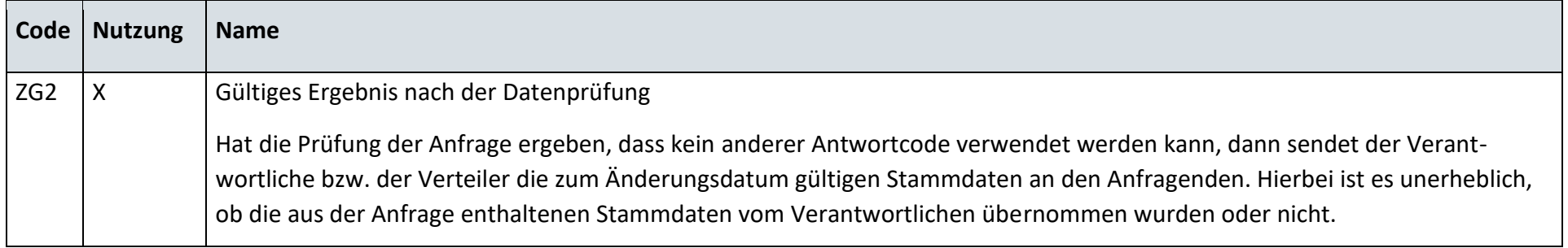

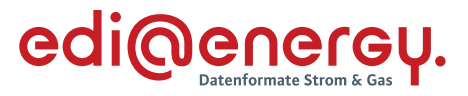

### **S\_0027\_Ablehnung der Anfrage der Marktlokationsstruktur**

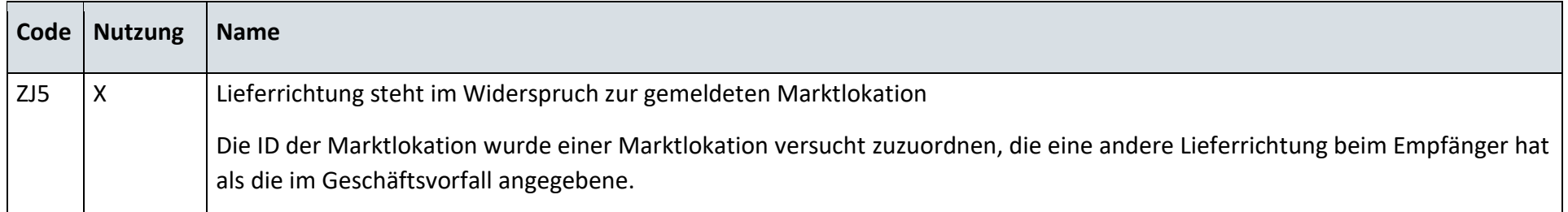

# **6.19.2 E\_0419\_Änderung vom NB prüfen**

# **S\_0006\_Antwort auf Änderung vom NB**

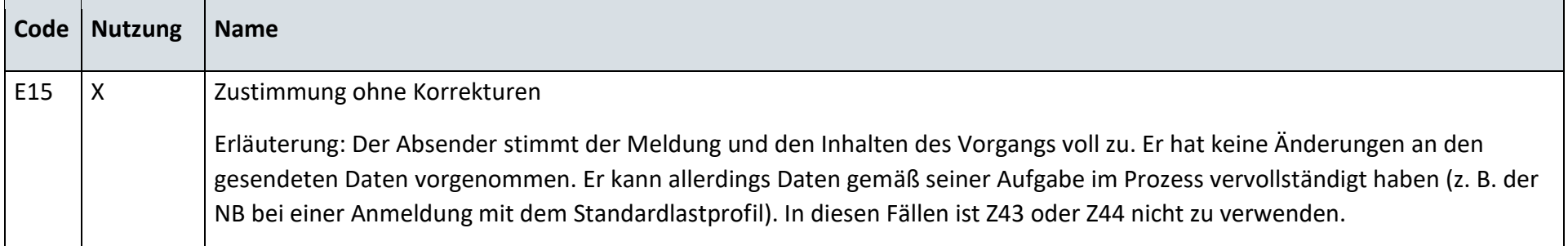

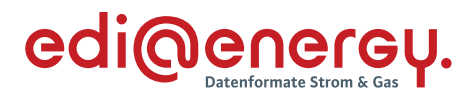

# **S\_0008\_Antwort auf Änderung vom NB**

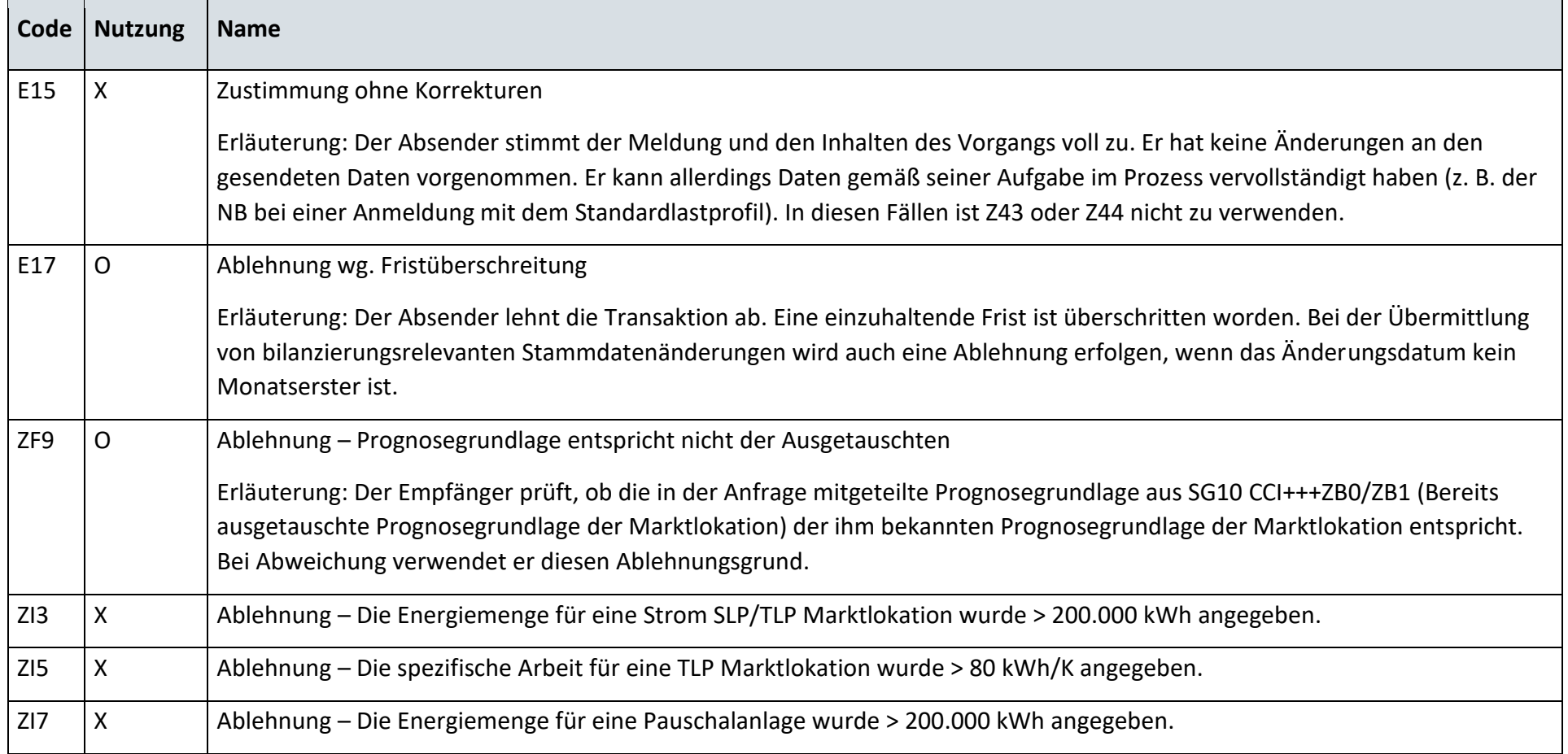

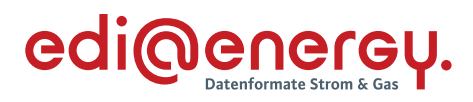

# **S\_0010\_Antwort auf Änderung vom NB**

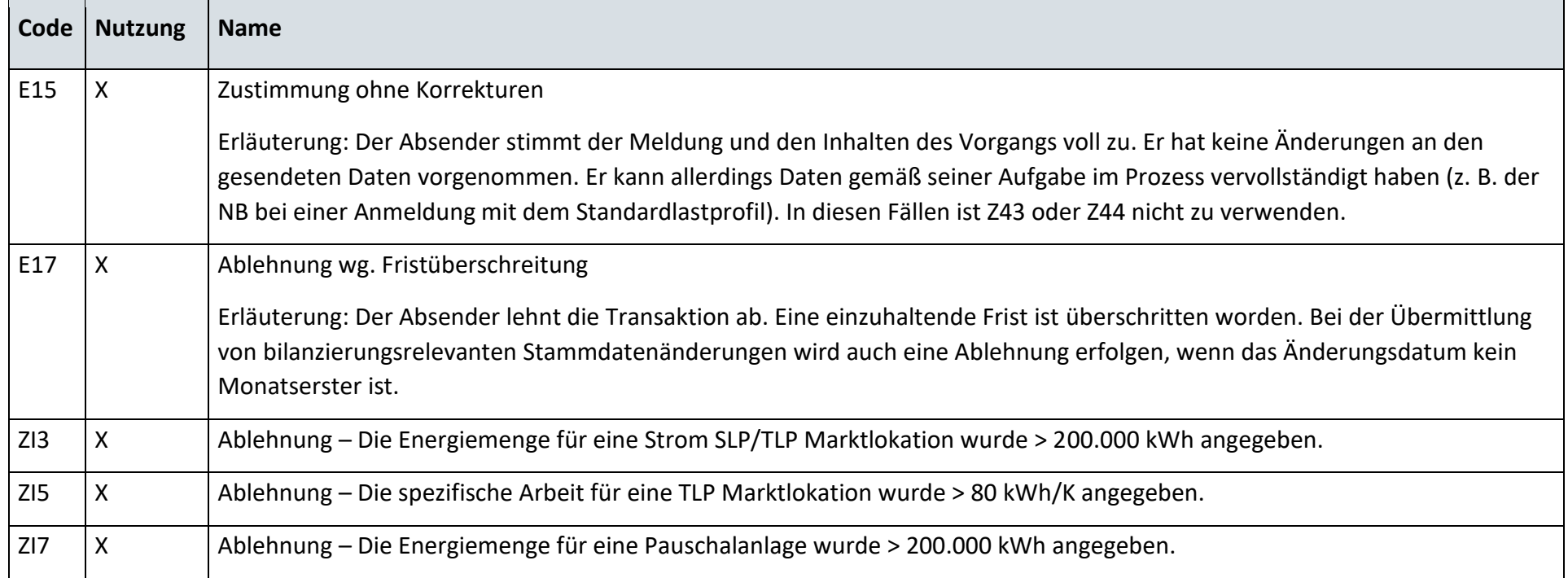

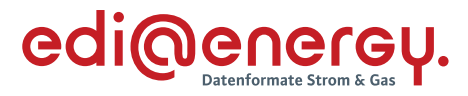

# **6.19.3 E\_0420\_Änderung vom NB prüfen**

# **S\_0005\_Antwort auf Änderung vom NB**

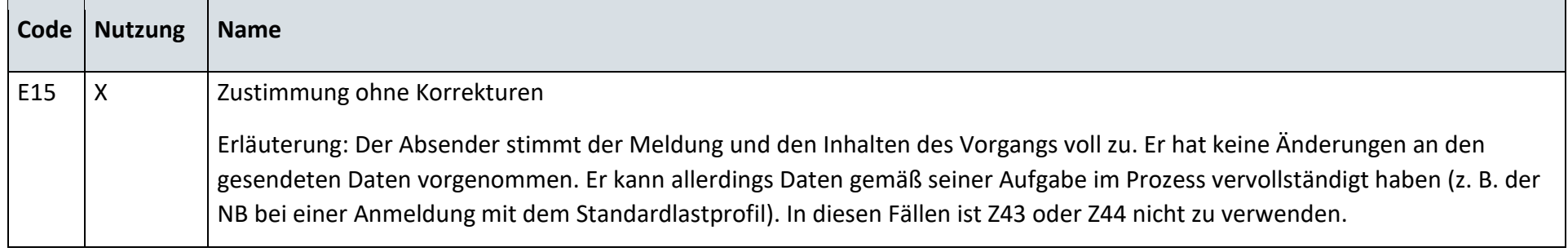

# **S\_0007\_Antwort auf Änderung vom NB**

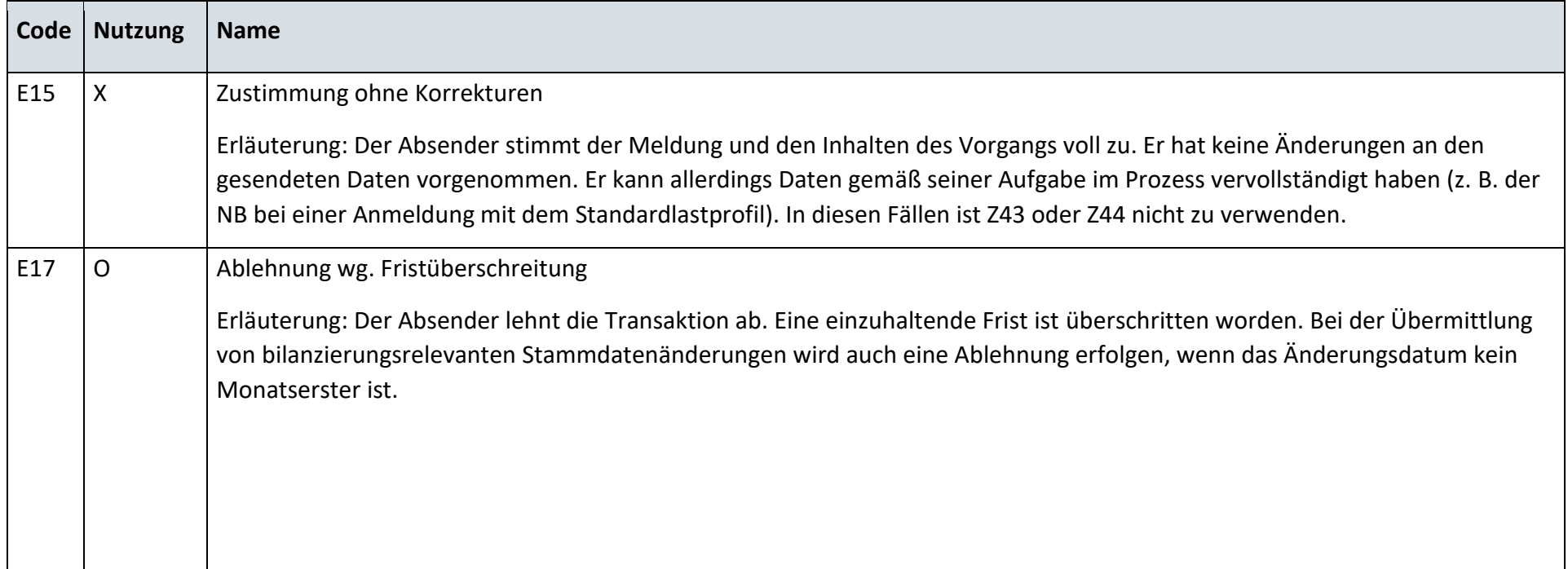

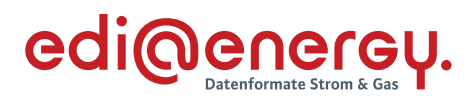

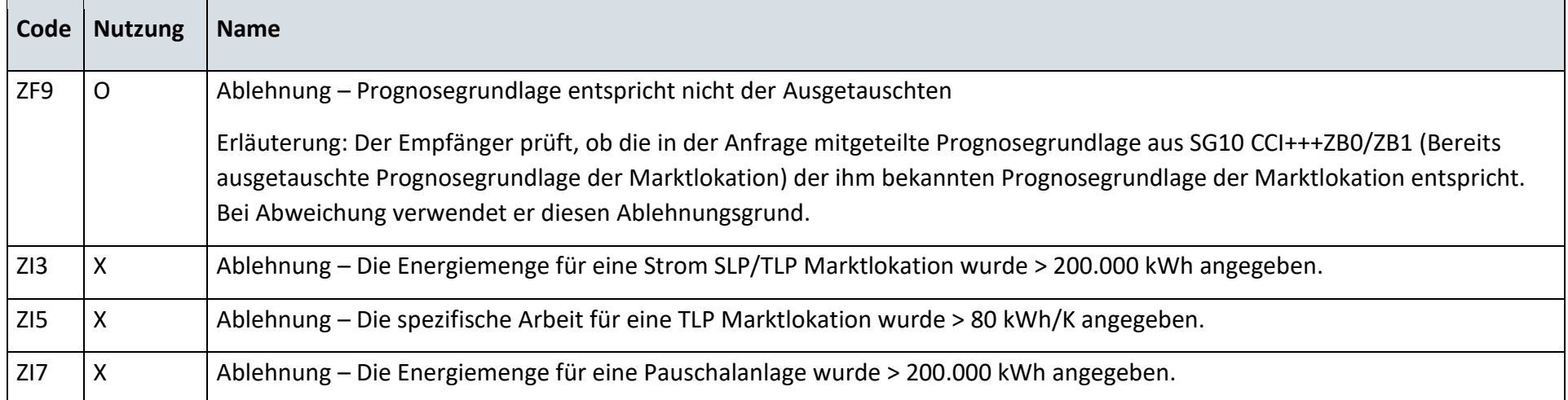

# **S\_0009\_Antwort auf Änderung vom NB**

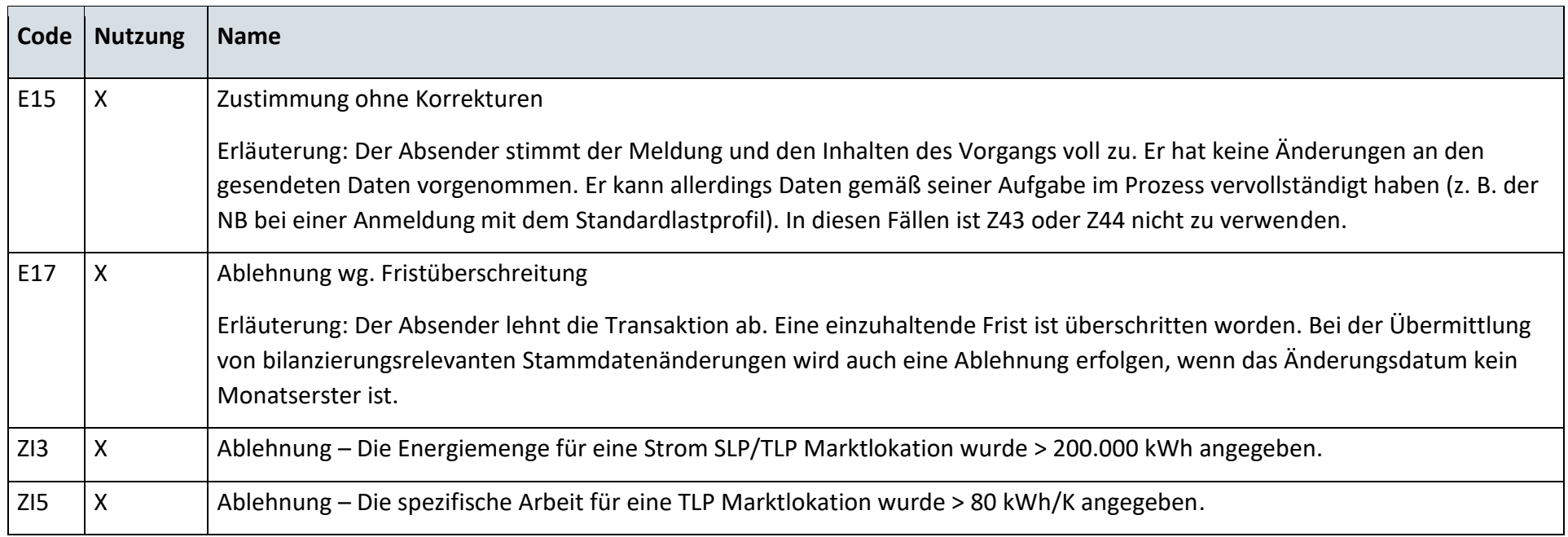

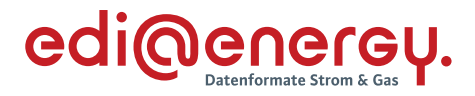

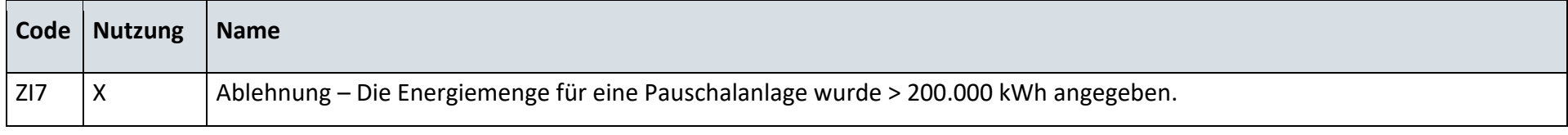

#### $6.20$ **AD: Anfrage zur Stammdatenänderung von MSB an NB (verantwortlich)**

**6.20.1 E\_0421\_Anfrage vom MSB prüfen**

#### **S\_0022\_Antwort auf Anfrage**

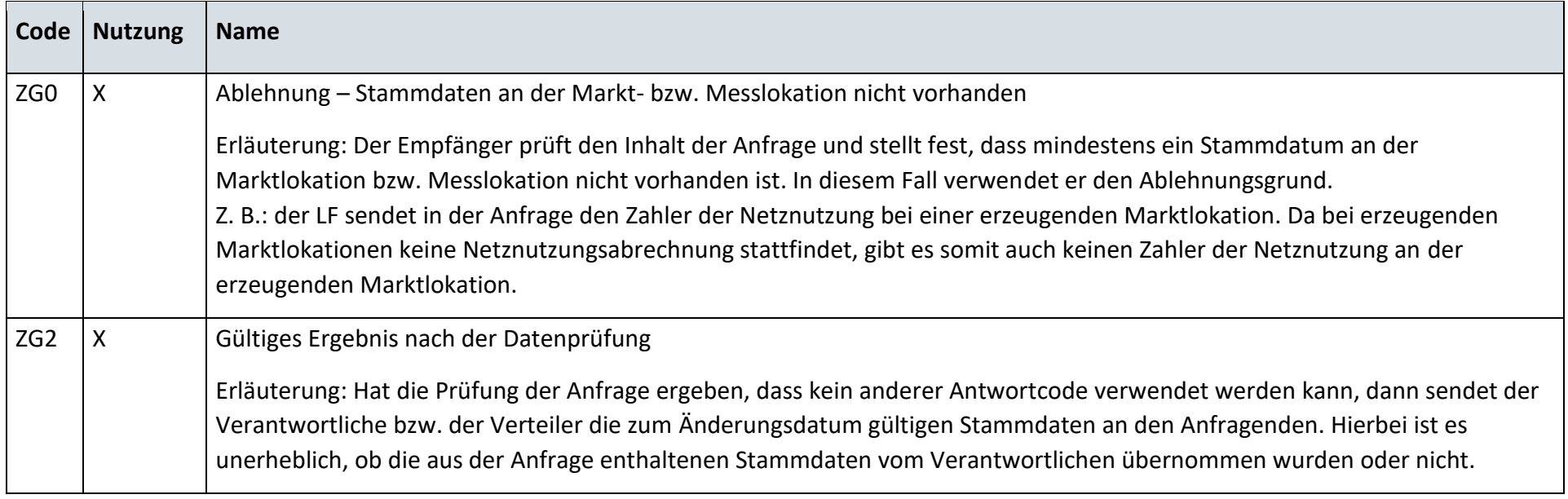

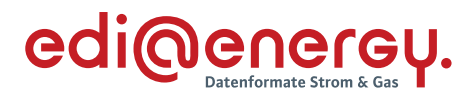

### **S\_0026\_Antwort auf Anfrage**

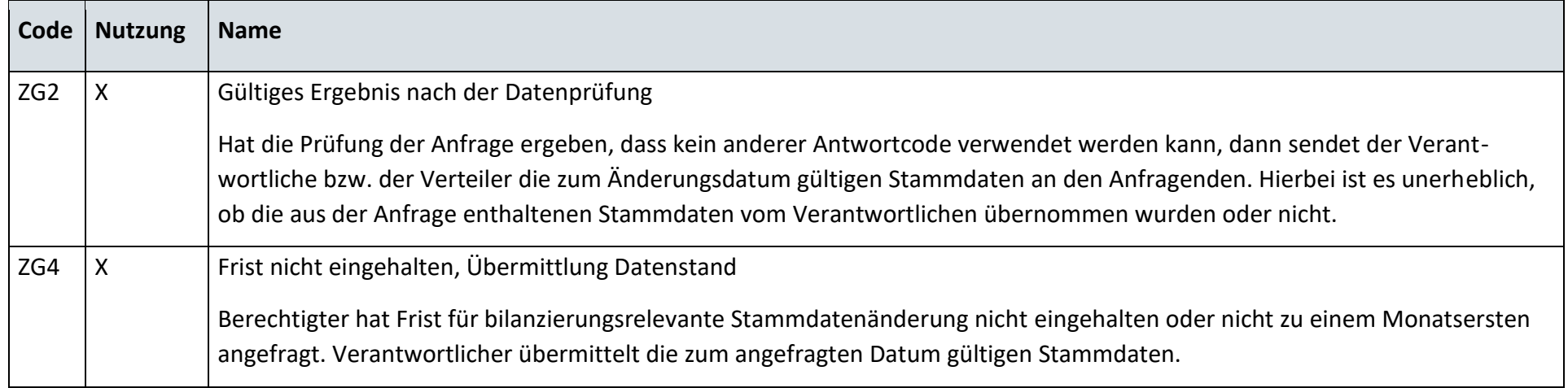

# **S\_0028\_Antwort auf Anfrage der Lokationsbündelstruktur**

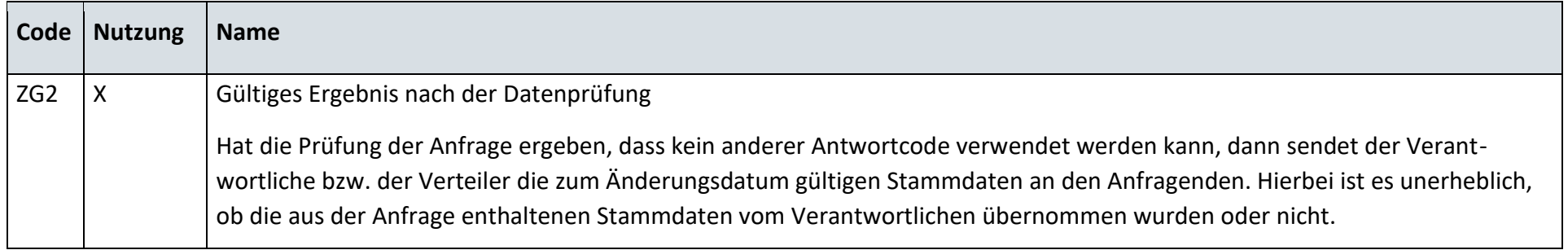

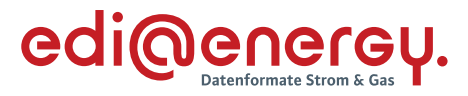

# **6.20.2 E\_0423\_Änderung vom NB prüfen**

# **S\_0006\_Antwort auf Änderung vom NB**

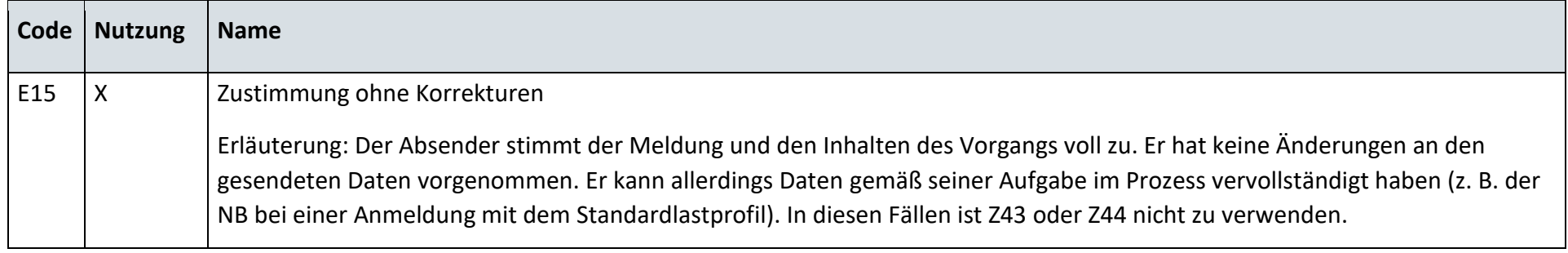

# **S\_0008\_Antwort auf Änderung vom NB**

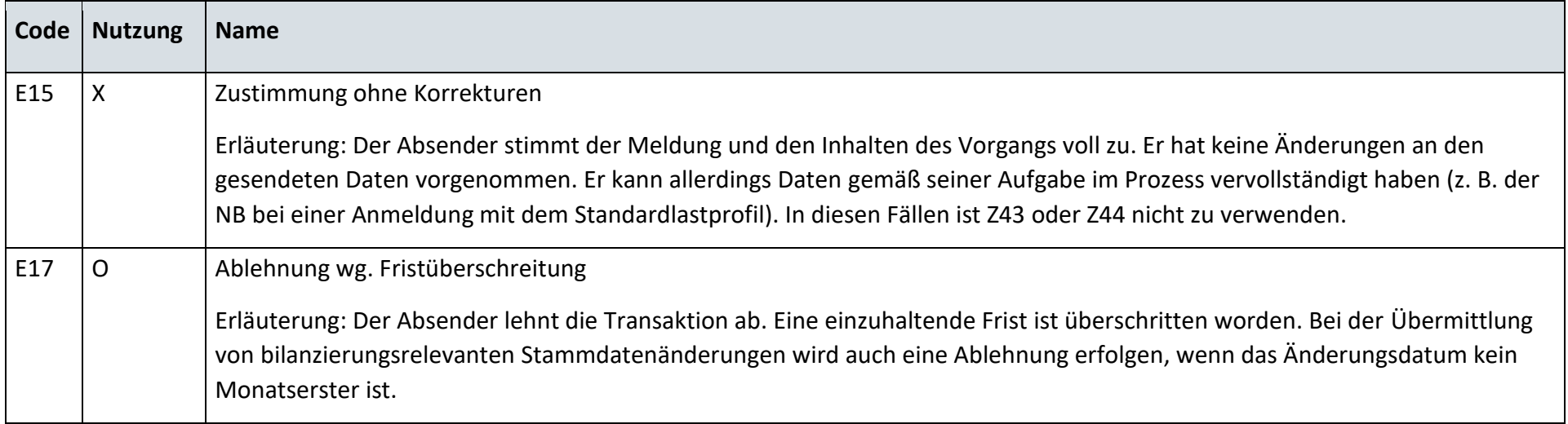

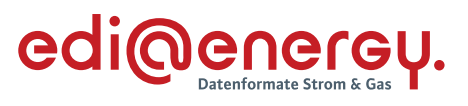

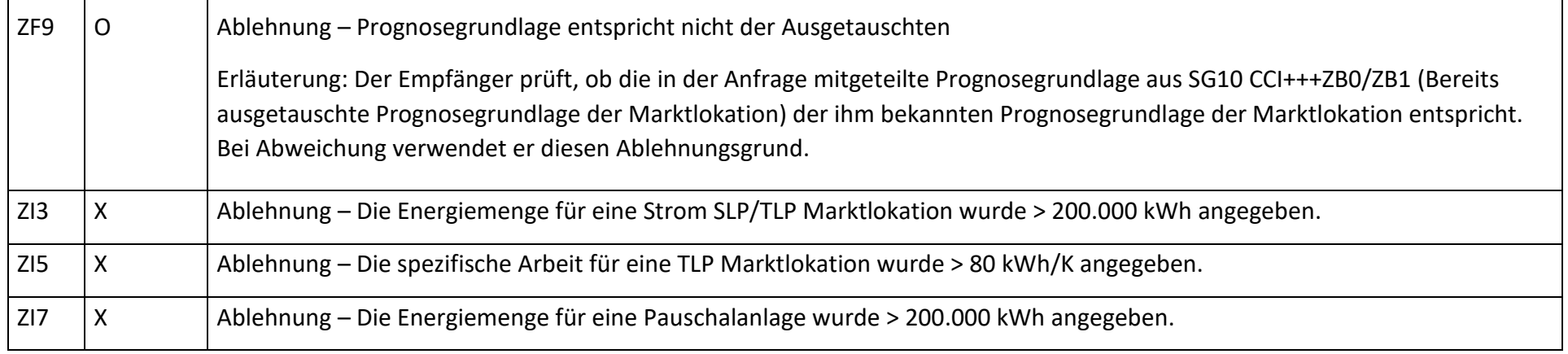

# **S\_0010\_Antwort auf Änderung vom NB**

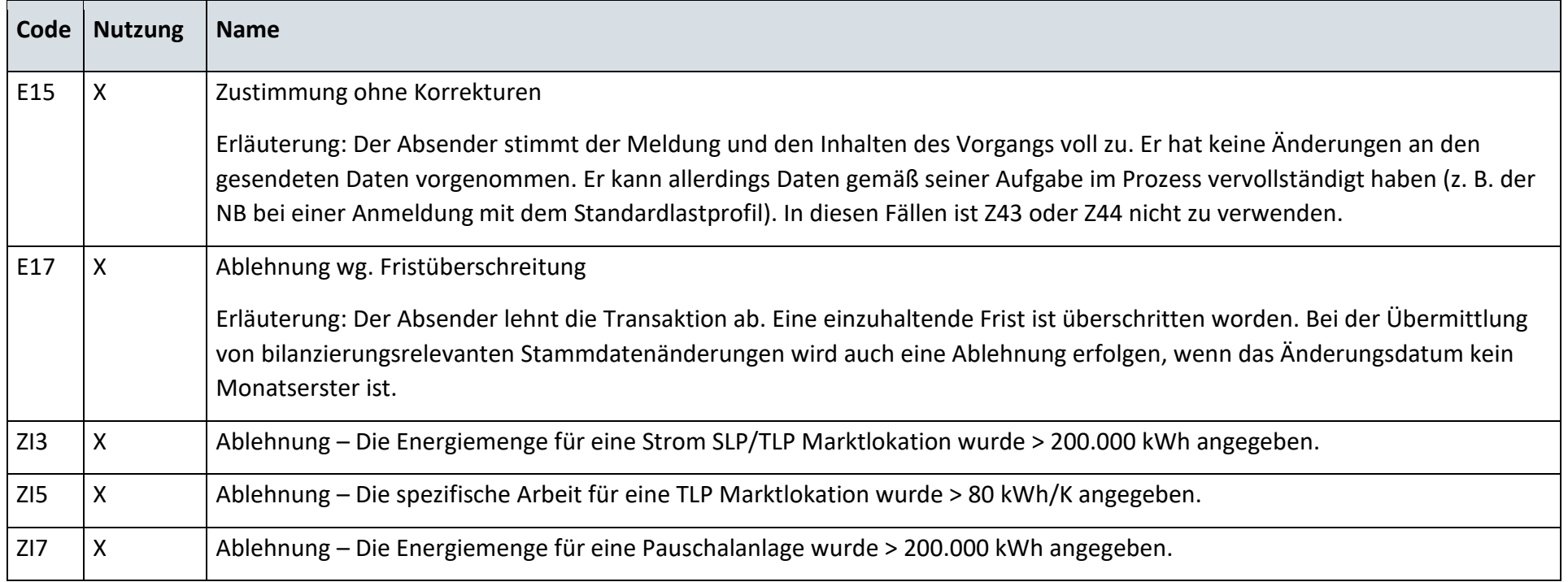

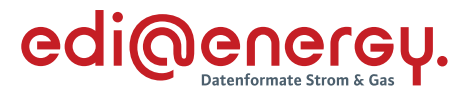

# **6.20.3 E\_0422\_Änderung vom NB prüfen**

# **S\_0005\_Antwort auf Änderung vom NB**

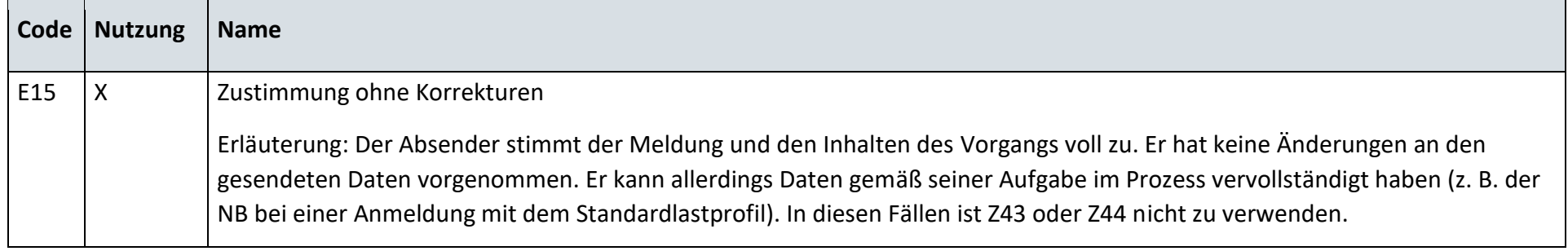

# **S\_0007\_Antwort auf Änderung vom NB**

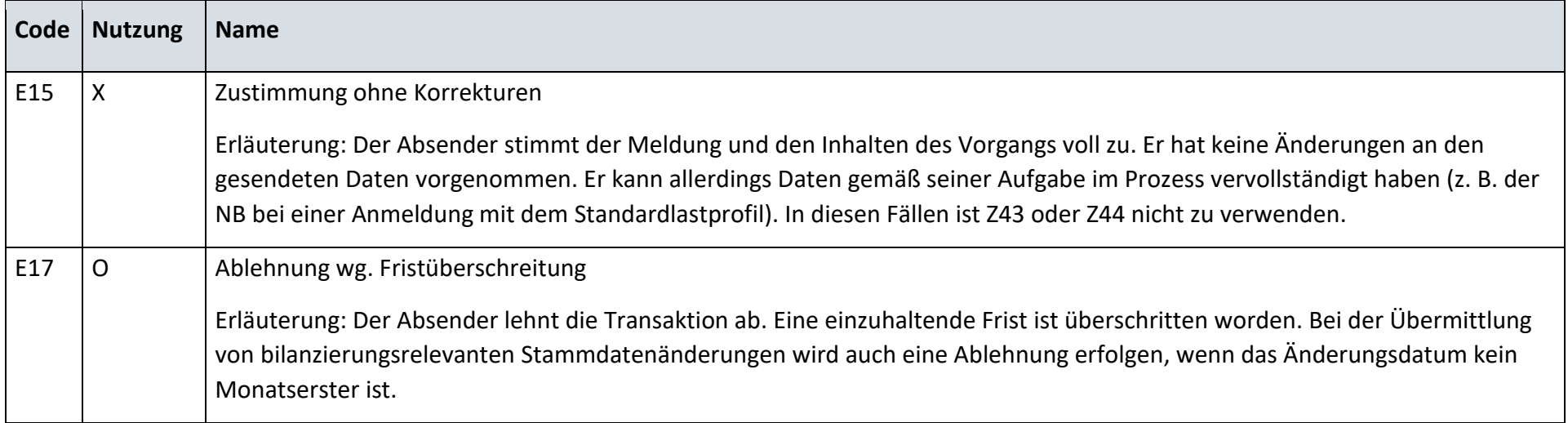

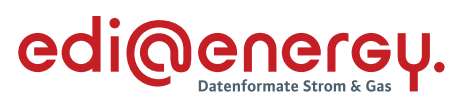

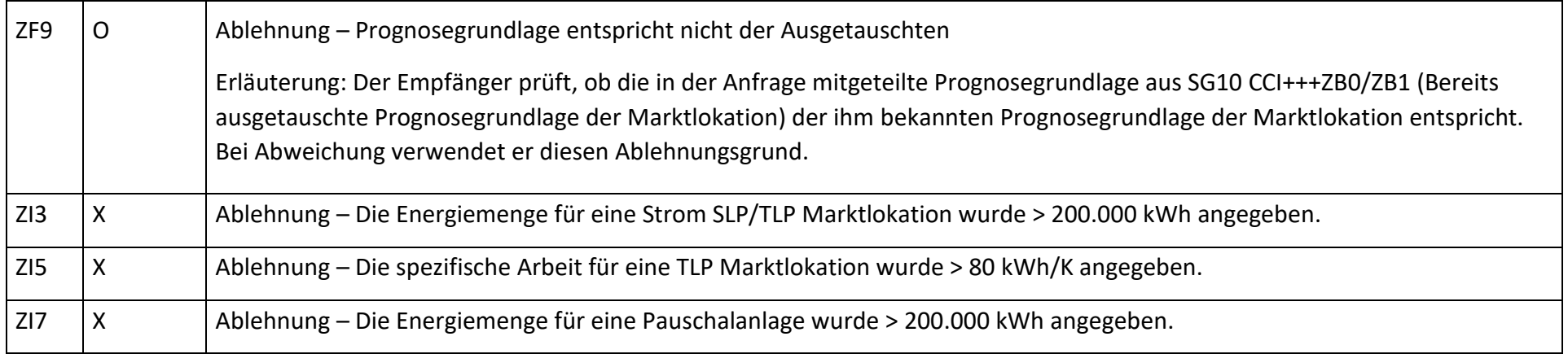

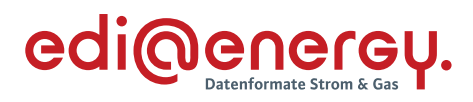

# **S\_0009\_Antwort auf Änderung vom NB**

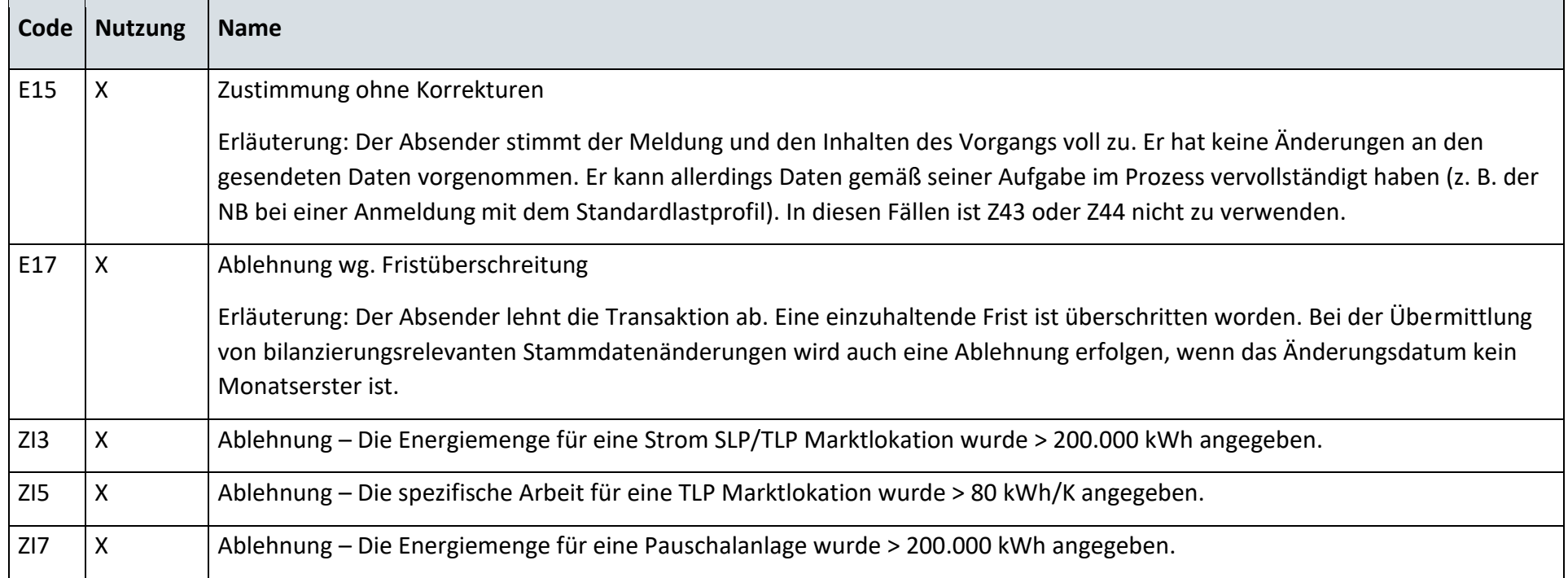

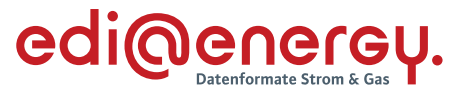

#### $6.21$ **AD: Anfrage zur Stammdatenänderung von ÜNB**

**6.21.1 E\_0413\_Anfrage prüfen vom ÜNB**

#### **S\_0029\_Antwort auf Anfrage**

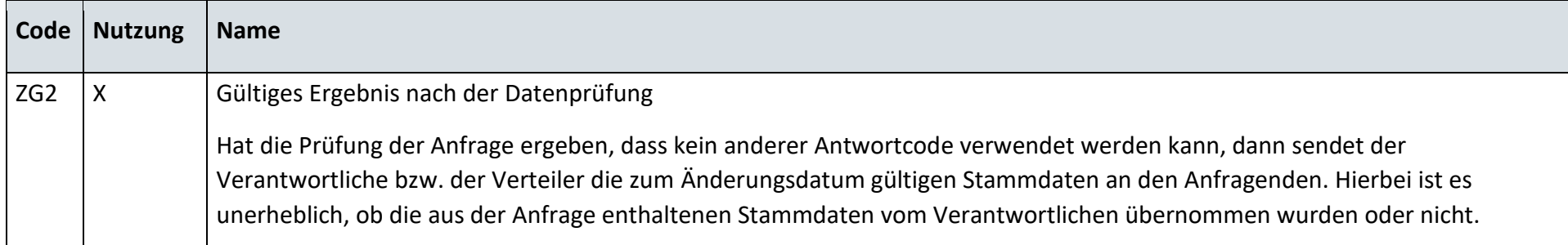

#### **S\_0030\_Ablehnung Anfrage**

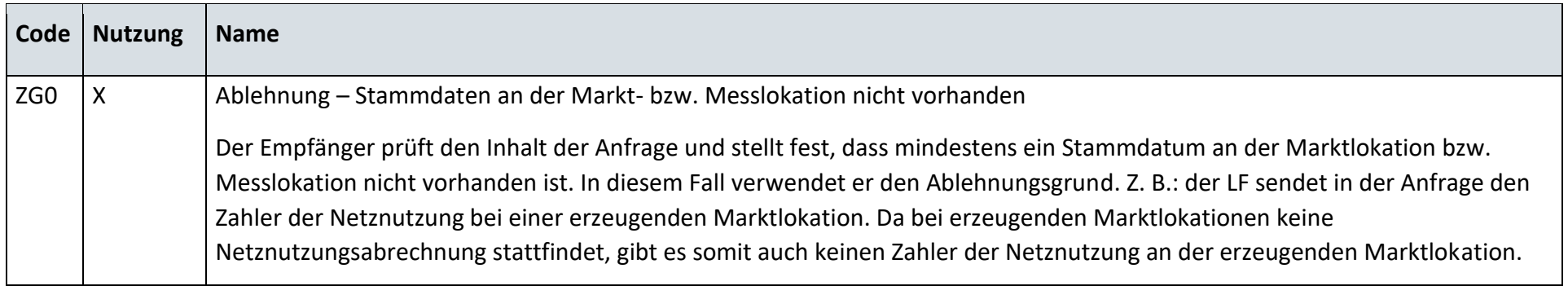

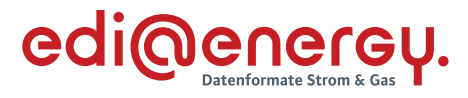

# **6.21.2 E\_0414\_Änderung vom NB prüfen**

# **S\_0007\_Antwort auf Änderung vom NB**

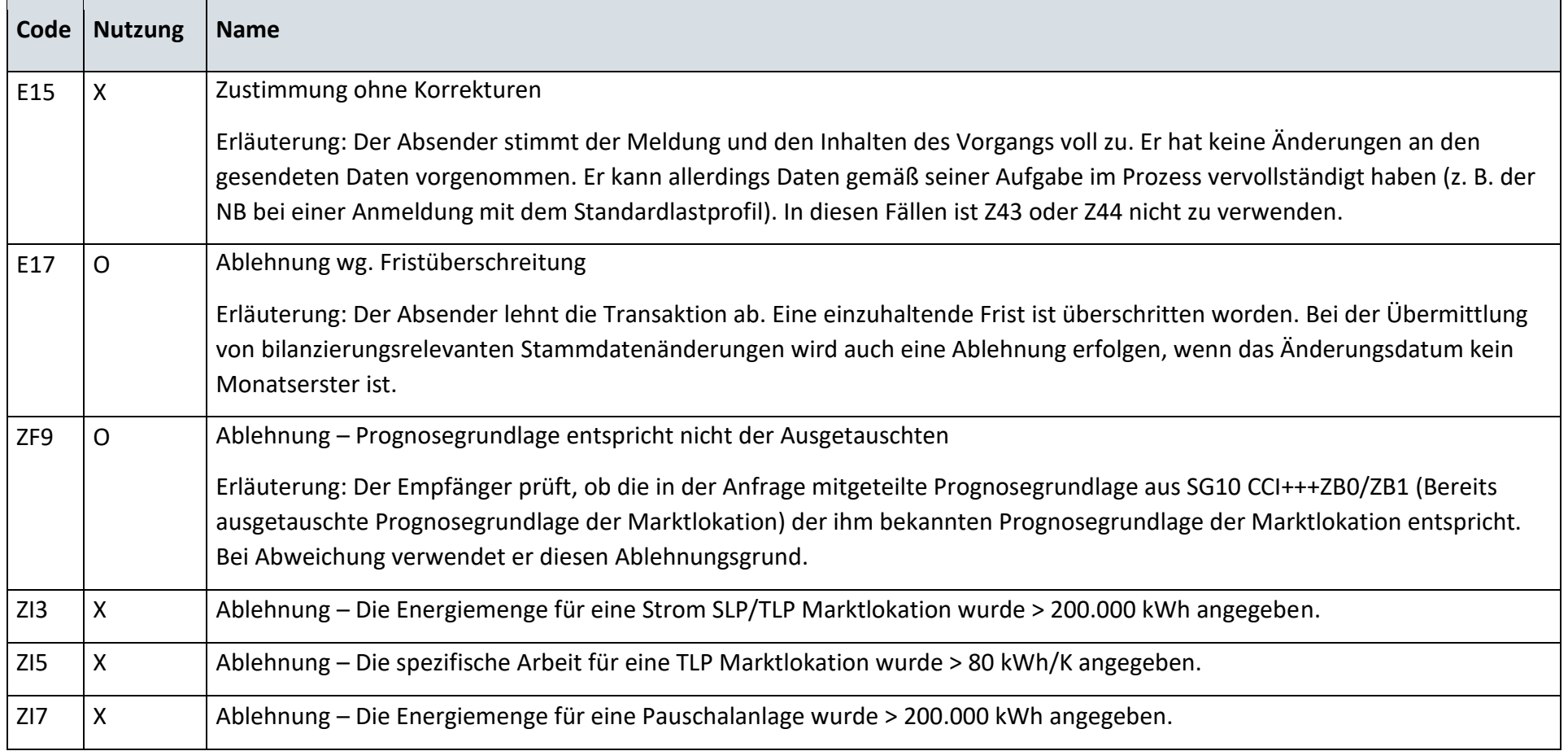

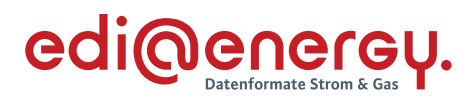

# **S\_0009\_Antwort auf Änderung vom NB**

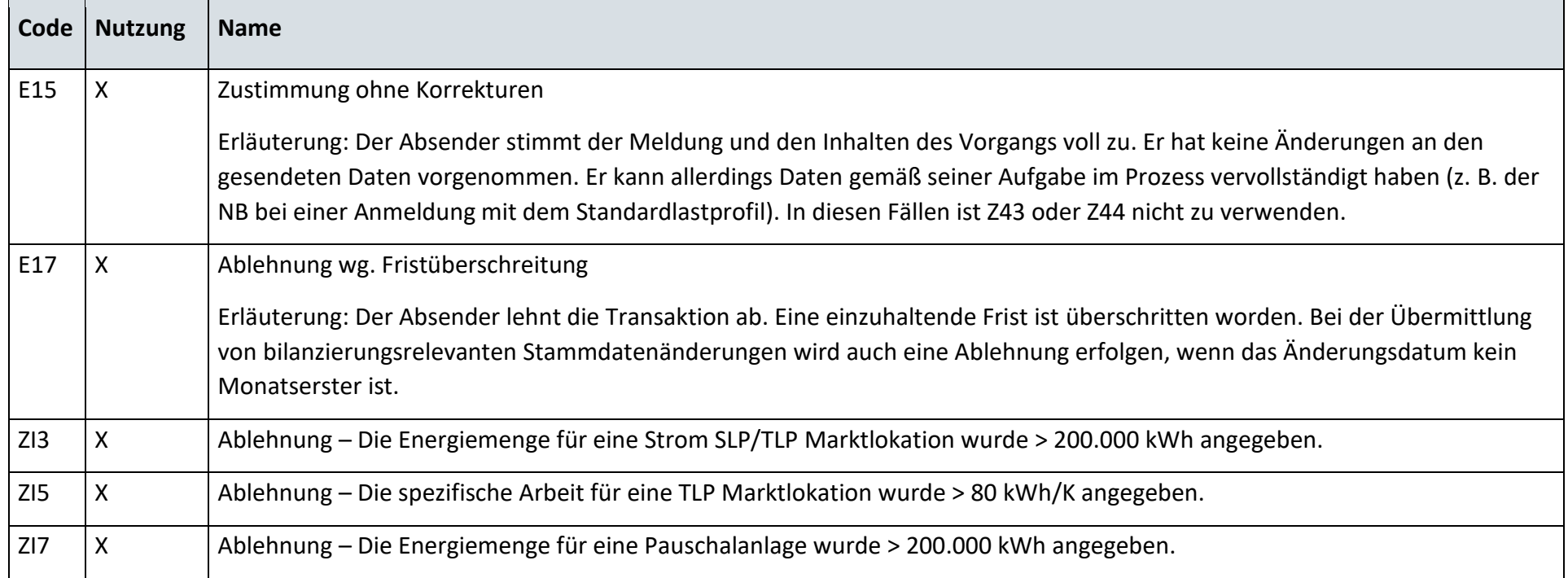

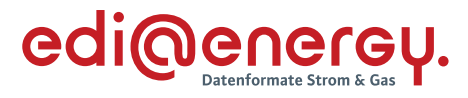

# **6.21.3 E\_0464\_Änderung vom NB prüfen**

# **S\_0008\_Antwort auf Änderung vom NB**

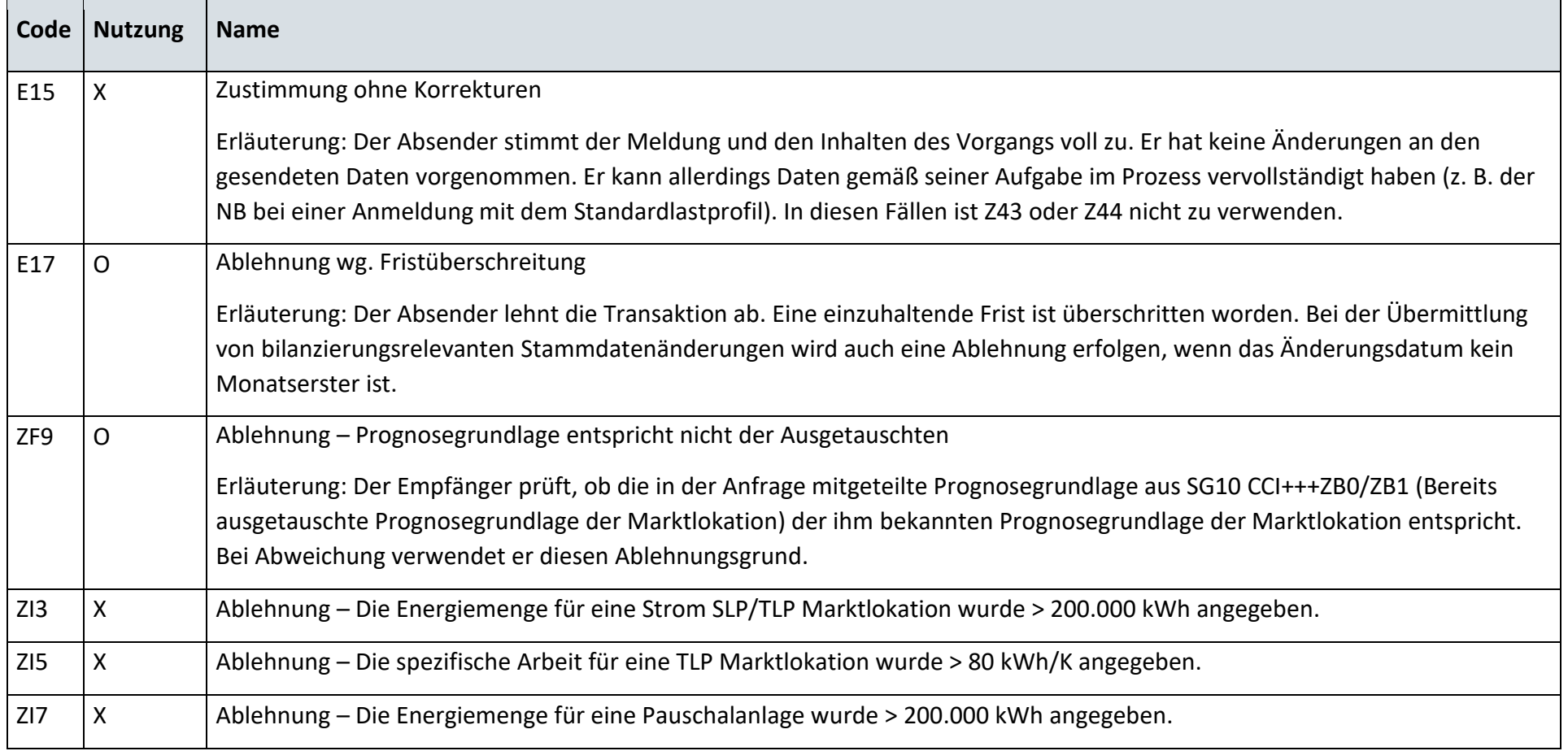

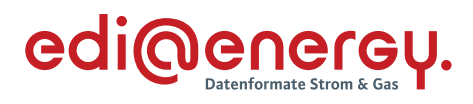

# **S\_0010\_Antwort auf Änderung vom NB**

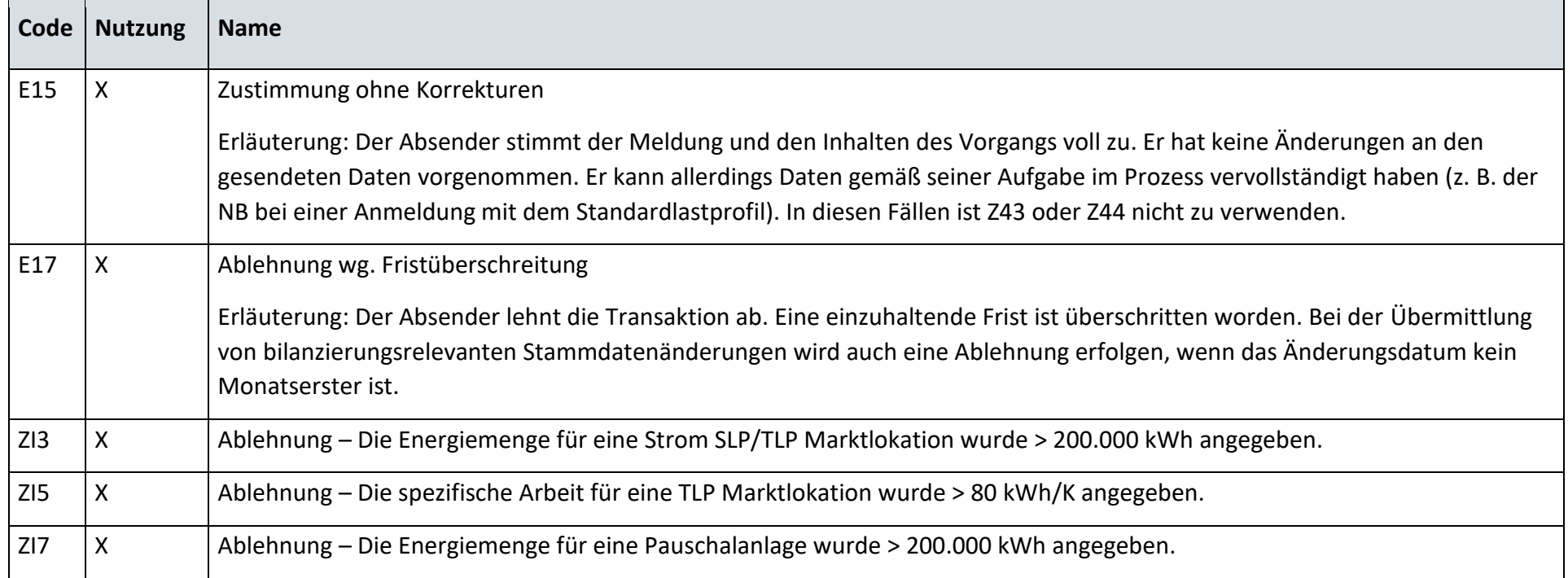

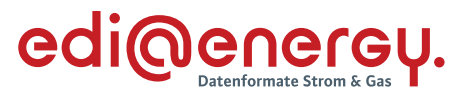

#### $6.22$ **AD: Anfrage zur Stammdatenänderung von NB an LF (verantwortlich)**

#### **6.22.1 E\_0424\_Anfrage vom NB prüfen**

### **S\_0031\_Antwort auf Anfrage**

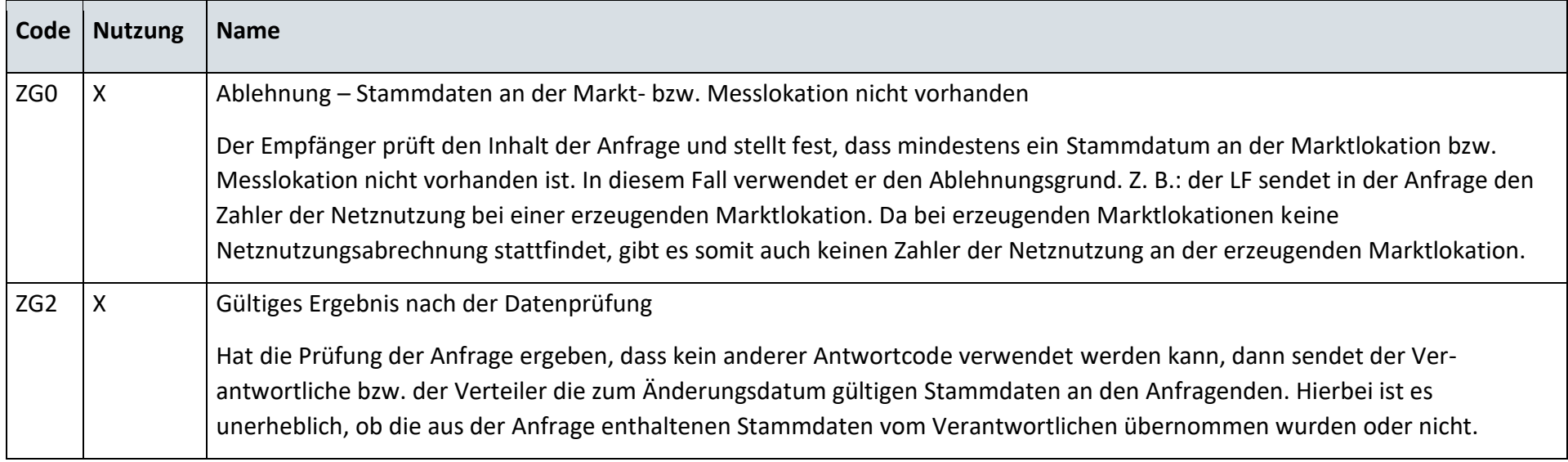

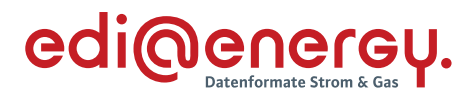

### **S\_0032\_Antwort auf Anfrage**

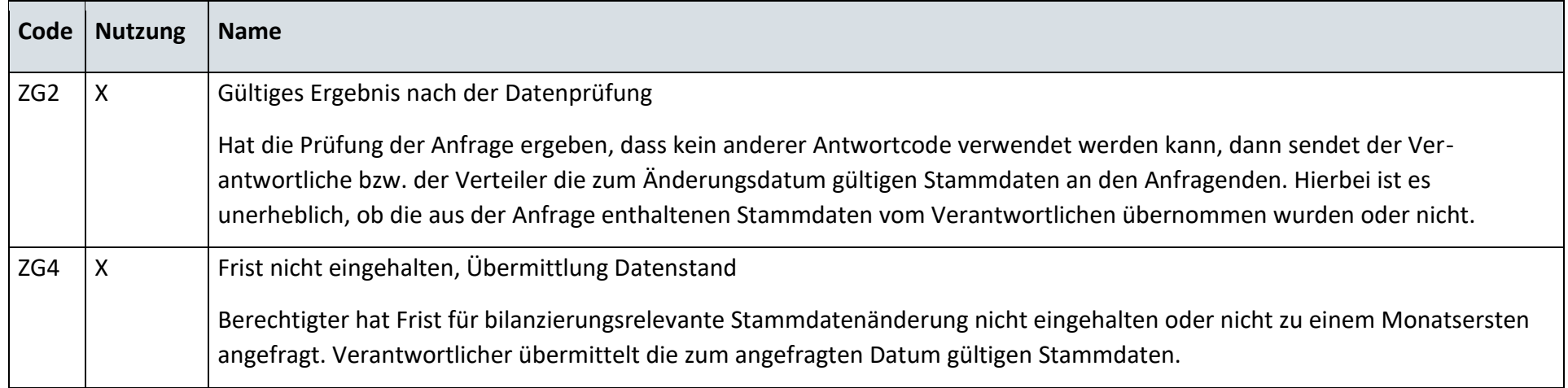

# **S\_0033\_Ablehnung der Anfrage**

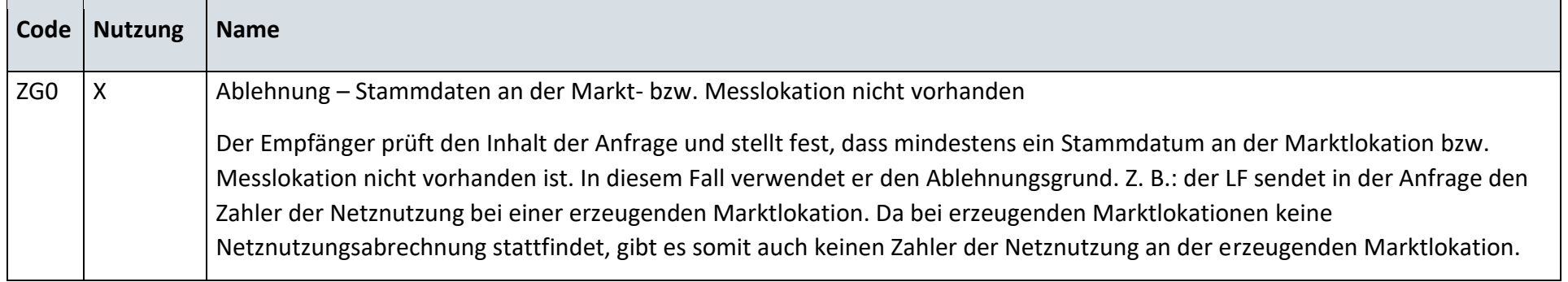

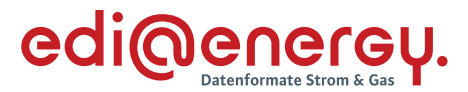

## **6.22.2 E\_0425\_Änderung vom LF prüfen**

# **S\_0016\_Antwort auf Änderung vom LF**

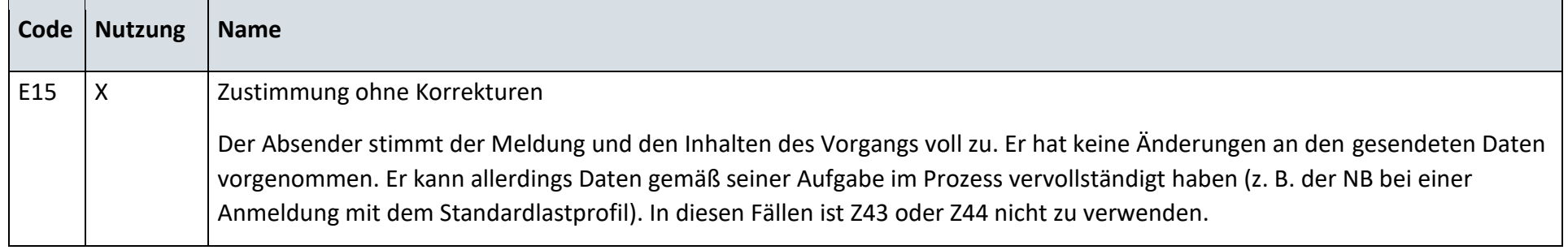

#### $6.23$ **AD: Anfrage zur Stammdatenänderung von MSB an LF (verantwortlich)**

#### **6.23.1 E\_0465\_Weiterleitung der Anfrage prüfen**

Derzeit ist für diese Entscheidung kein Entscheidungsbaum notwendig, da keine Antwort gegeben wird.

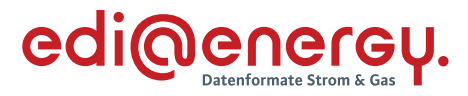

#### **6.23.2 E\_0426\_Anfrage vom MSB prüfen**

#### **S\_0031\_Antwort auf Anfrage**

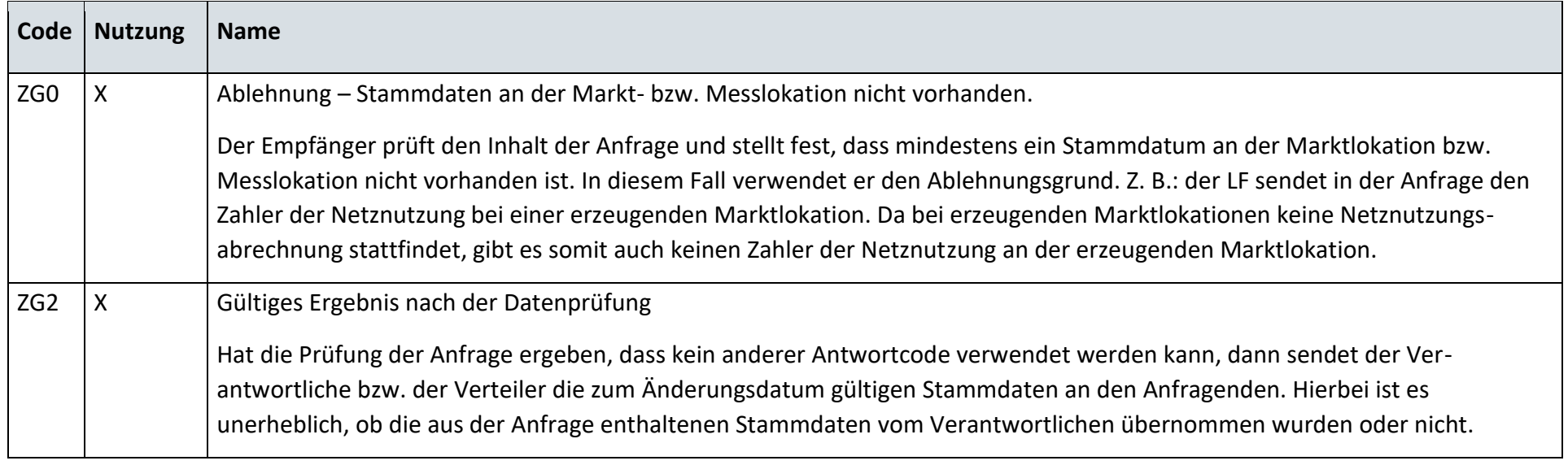

#### **6.23.3 E\_0427\_Anwort auf Weiterleitung Anfrage prüfen**

#### **S\_0034\_Antwort auf Anfrage**

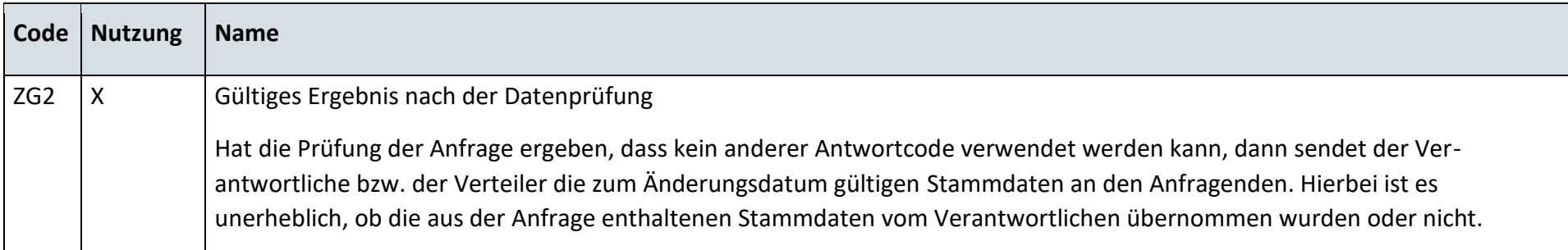

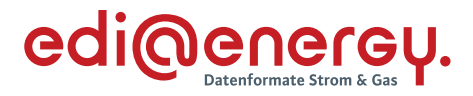

### **S\_0035\_Ablehnung Anfrage**

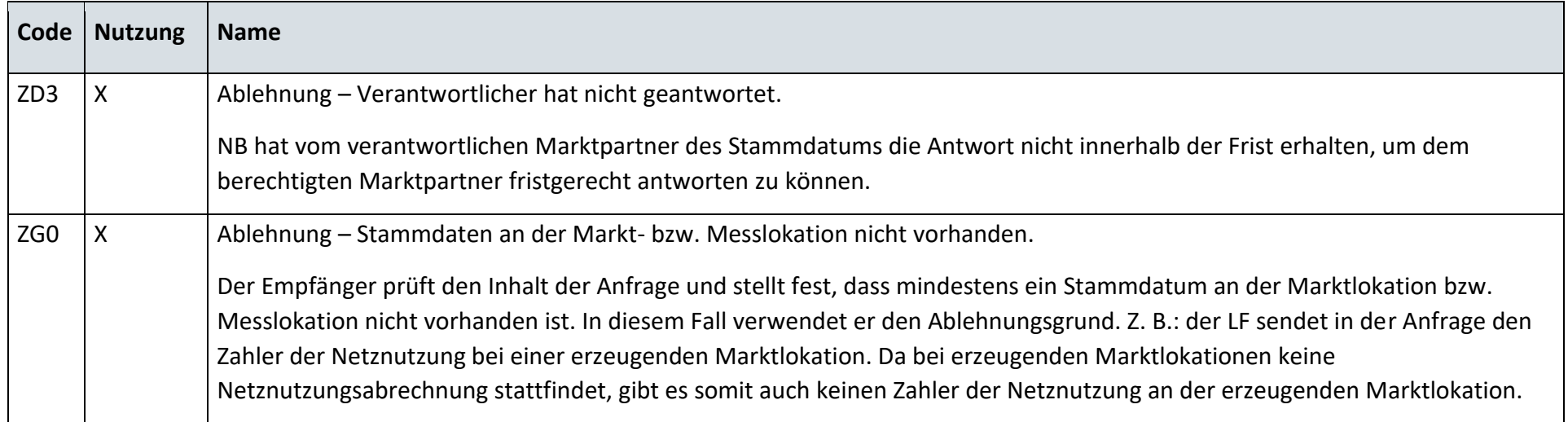

# **6.23.4 E\_0428\_Änderung vom LF prüfen**

# **S\_0016\_Antwort auf Änderung vom LF**

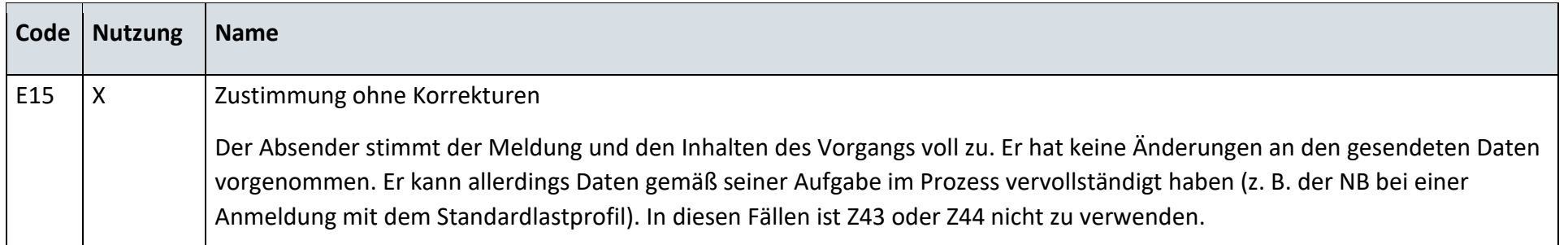

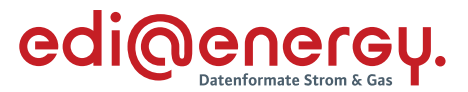

#### $6.24$ **AD: Anfrage zur Stammdatenänderung von LF an MSB (verantwortlich)**

**6.24.1 E\_0466\_Weiterleitung der Anfrage prüfen**

Derzeit ist für diese Entscheidung kein Entscheidungsbaum notwendig, da keine Antwort gegeben wird.

**6.24.2 E\_0429\_Anfrage vom LF prüfen**

#### **S\_0038\_Antwort auf Anfrage**

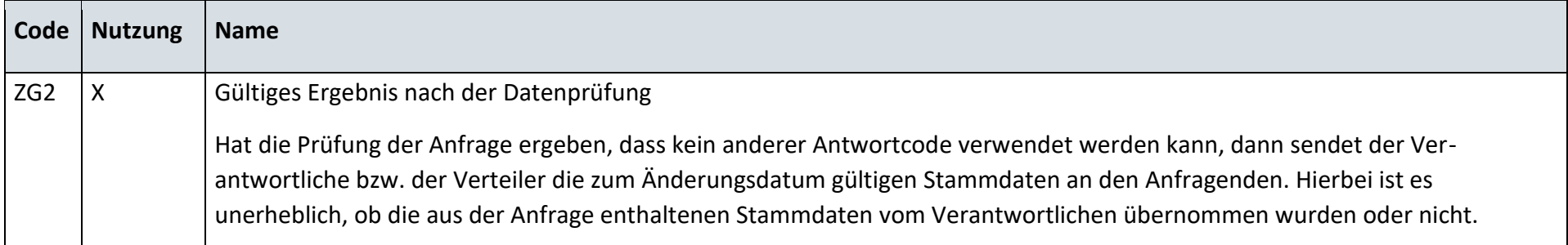

#### **S\_0094\_Antwort auf Anfrage**

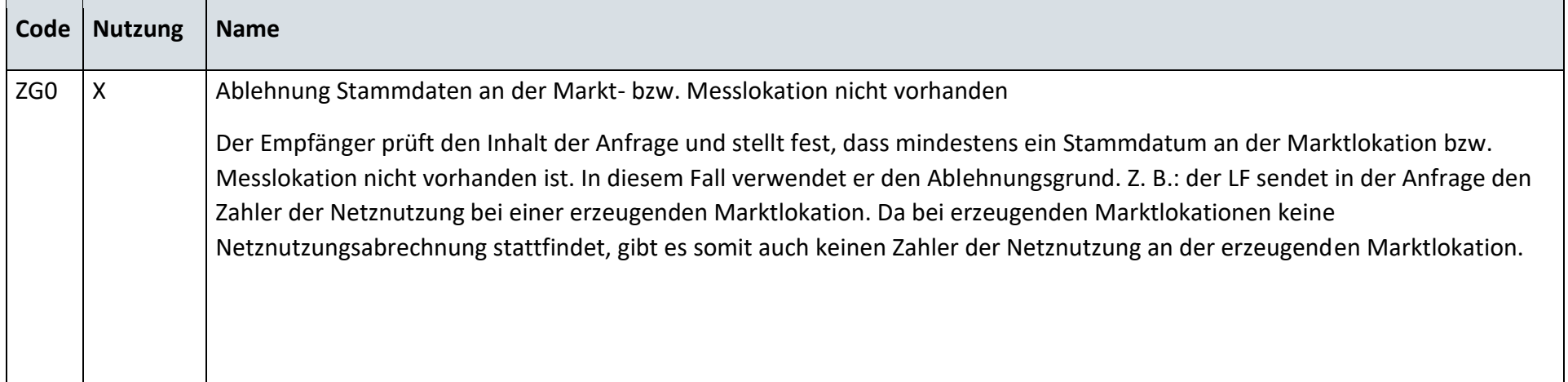
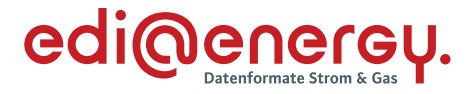

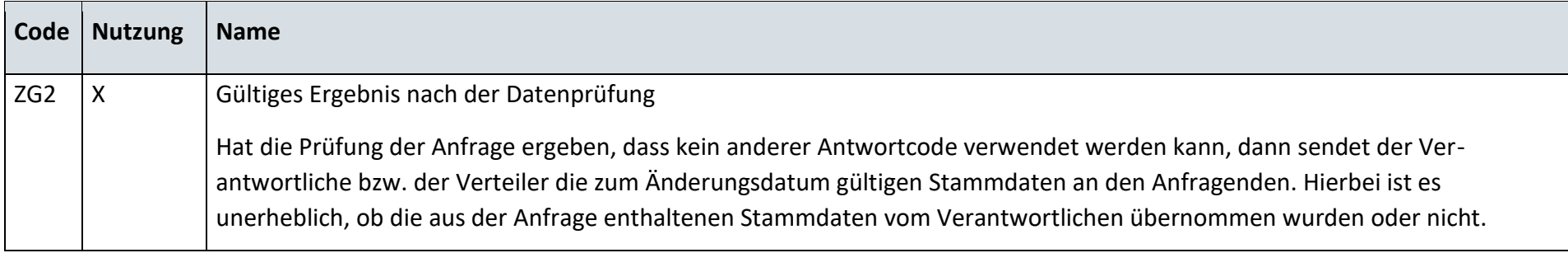

## **6.24.3 E\_0430\_Antwort auf Weiterleitung Anfrage prüfen**

### **S\_0036\_Antwort auf Anfrage**

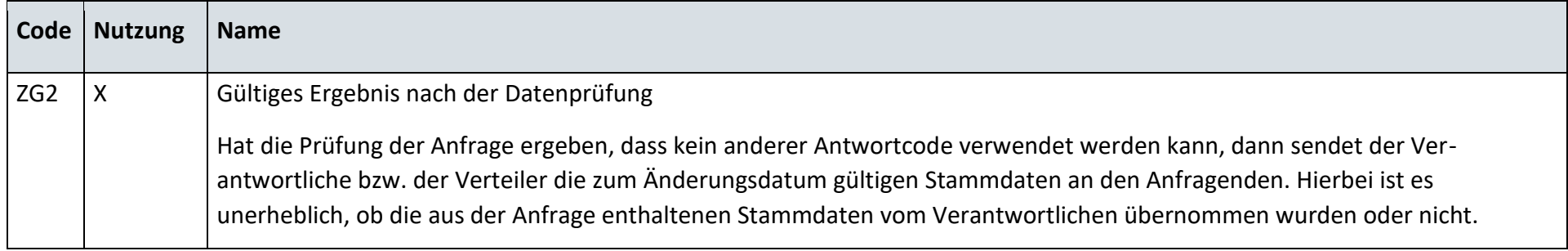

## **S\_0037\_Ablehnung der Anfrage**

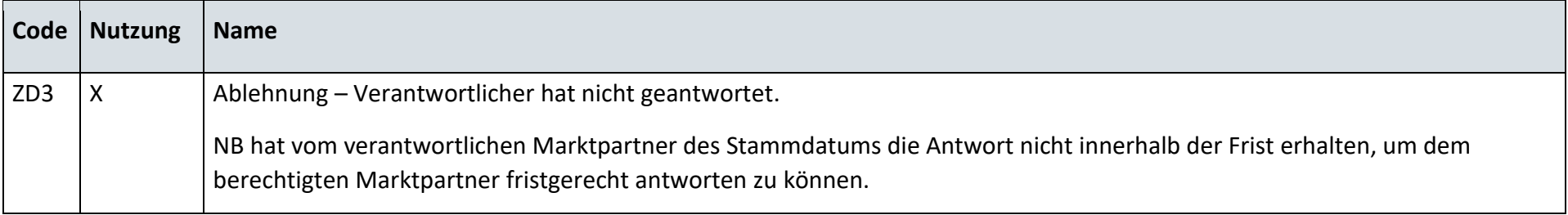

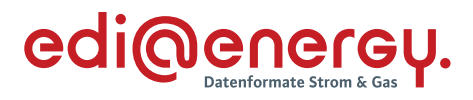

### **S\_0098\_Ablehnung der Anfrage**

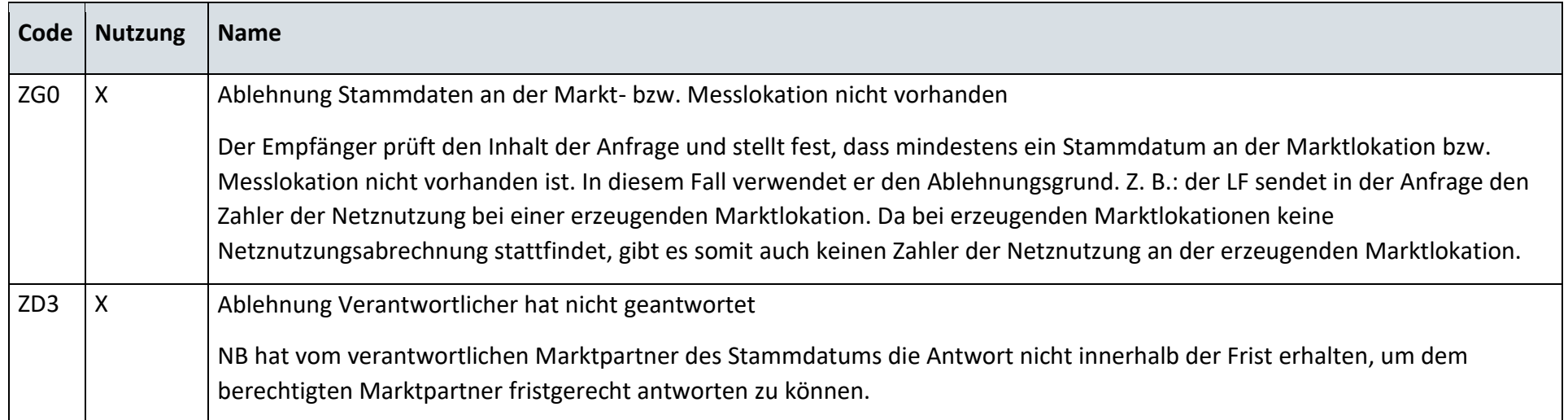

## **S\_0099\_Antwort auf Anfrage**

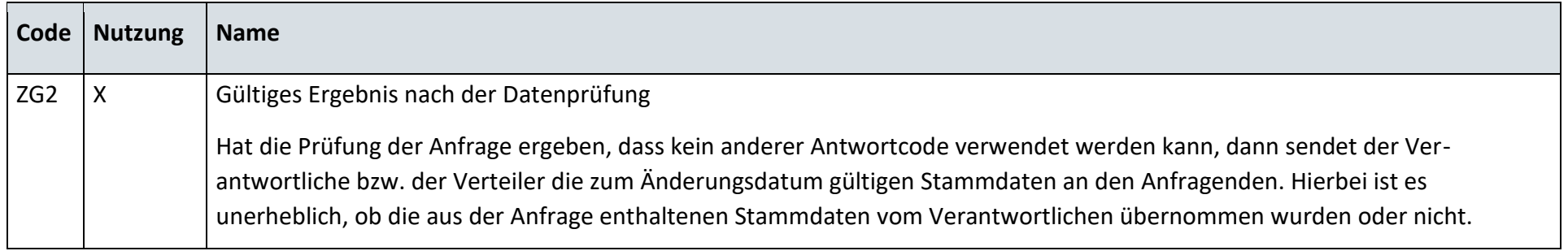

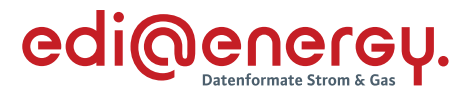

## **6.24.4 E\_0431\_Änderung vom MSB prüfen**

## **S\_0039\_Antwort auf Änderung**

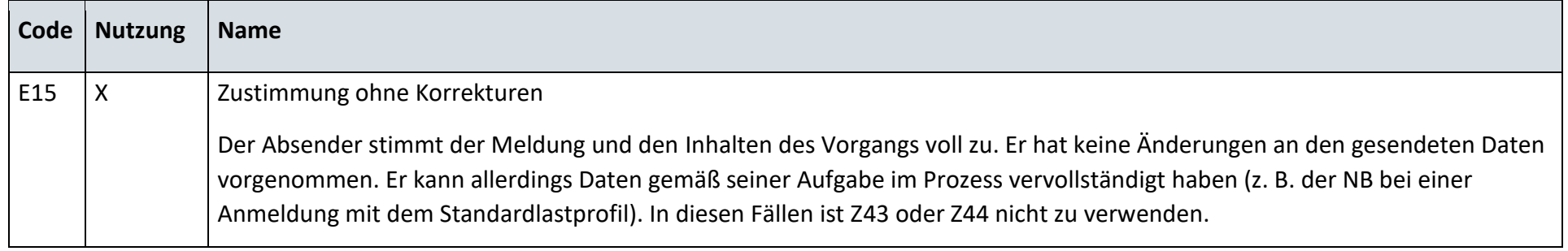

## **S\_0019\_Antwort auf Änderung vom MSB**

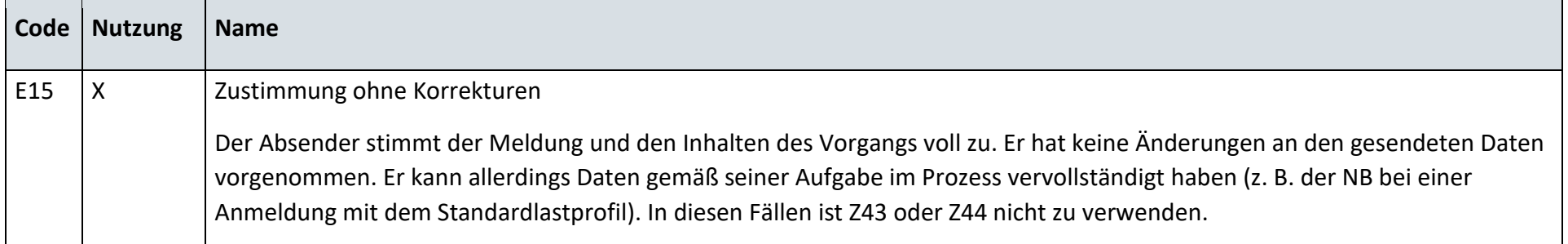

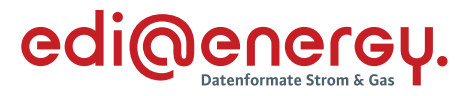

## **6.24.5 E\_0432\_Änderung vom MSB prüfen**

## **S\_0040\_Antwort auf Änderung**

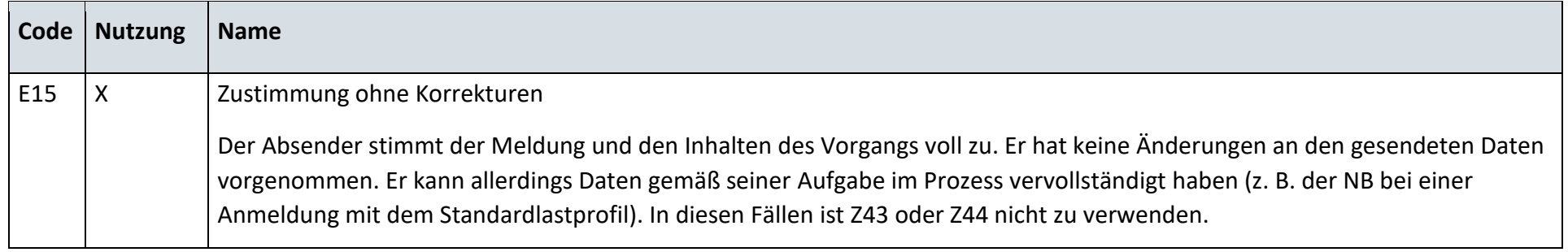

## **S\_0020\_Antwort auf Änderung vom MSB**

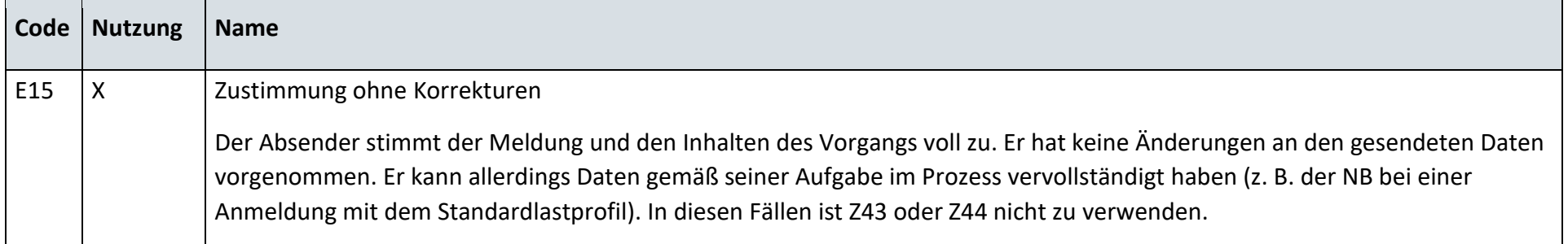

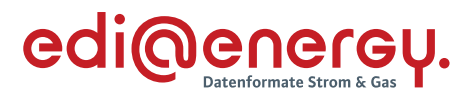

#### **6.24.6 E\_0557\_Anfrage vom LF prüfen**

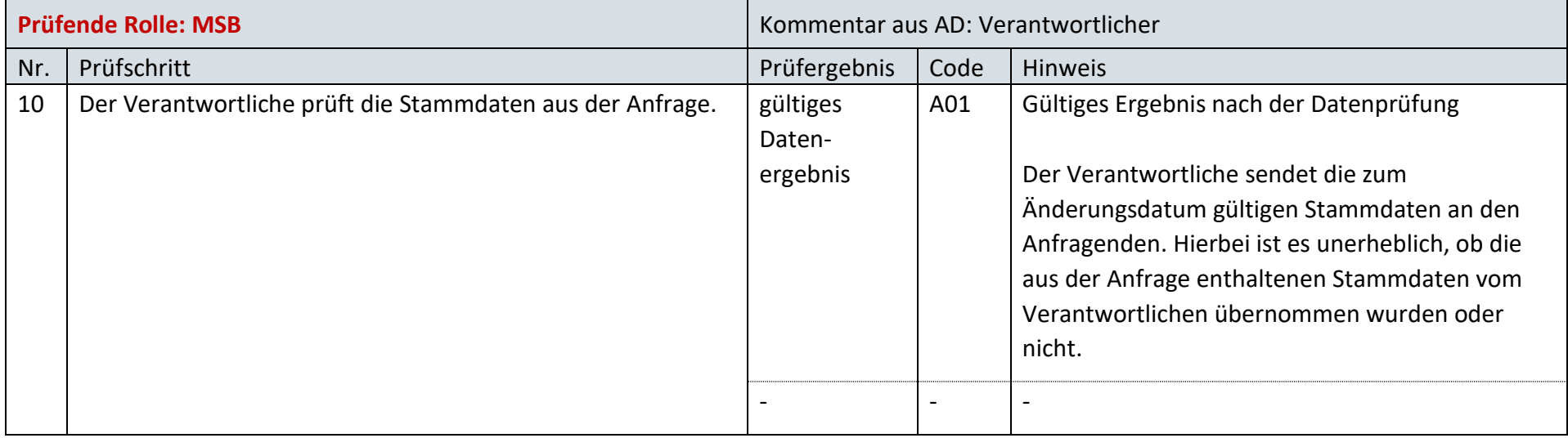

## **6.24.7 E\_0558\_Änderung vom MSB prüfen**

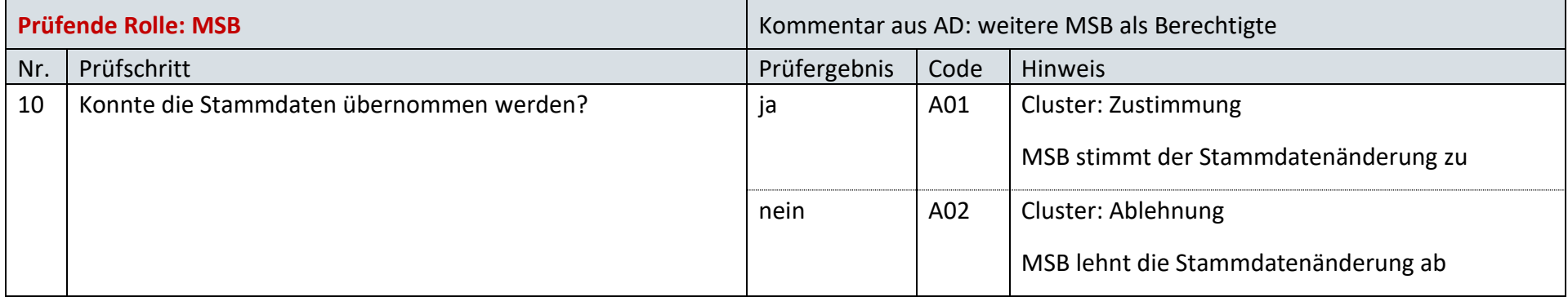

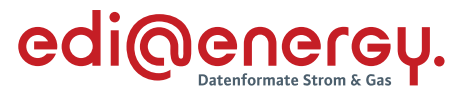

#### $6.25$ **AD: Anfrage zur Stammdatenänderung von NB an MSB (verantwortlich)**

**6.25.1 E\_0436\_Anfrage vom NB prüfen**

#### **S\_0038\_Antwort auf Anfrage**

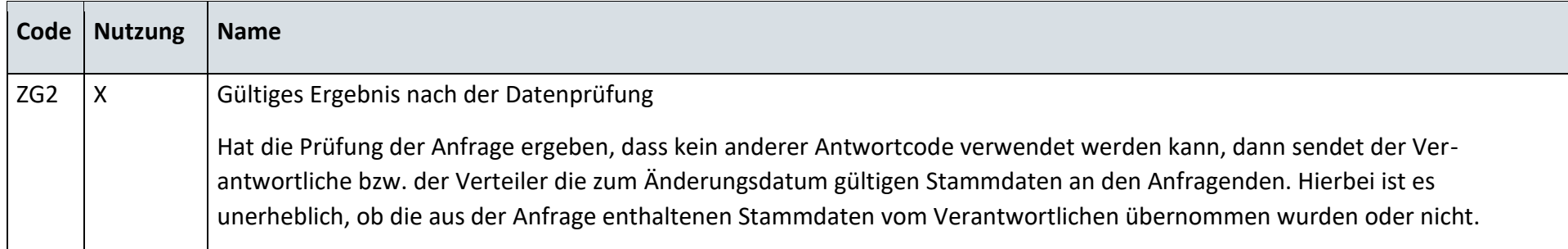

## **6.25.2 E\_0434\_Änderung vom MSB prüfen**

## **S\_0039\_Antwort auf Änderung**

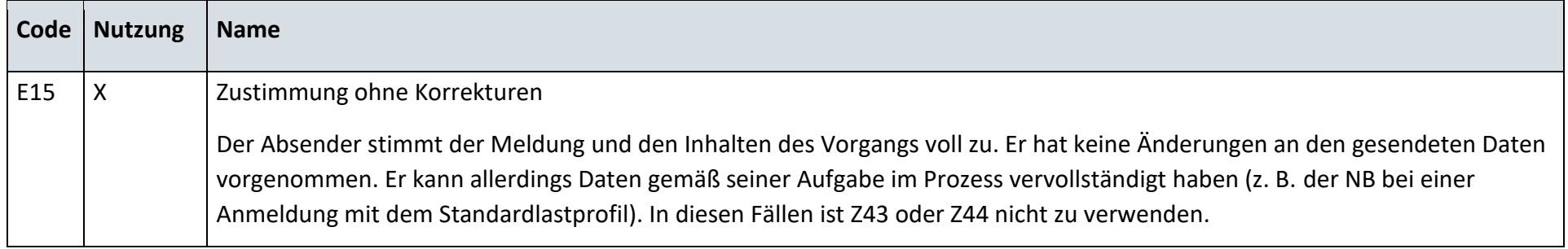

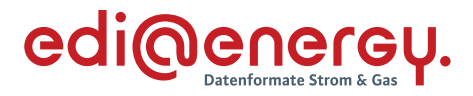

## **S\_0019\_Antwort auf Änderung vom MSB**

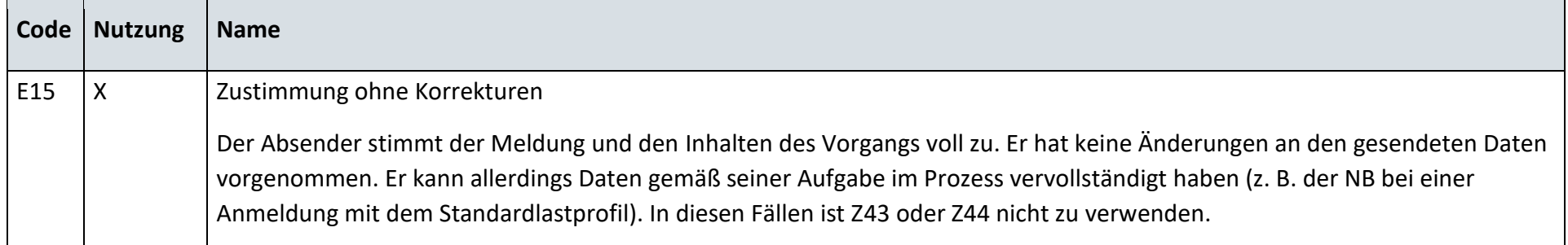

# **6.25.3 E\_0435\_Änderung vom MSB prüfen**

## **S\_0040\_Antwort auf Änderung**

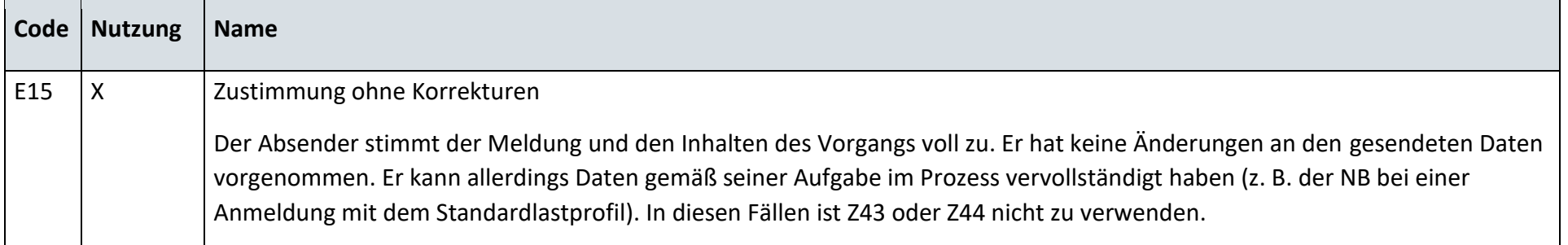

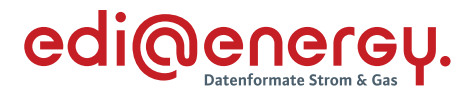

## **S\_0020\_Antwort auf Änderung vom MSB**

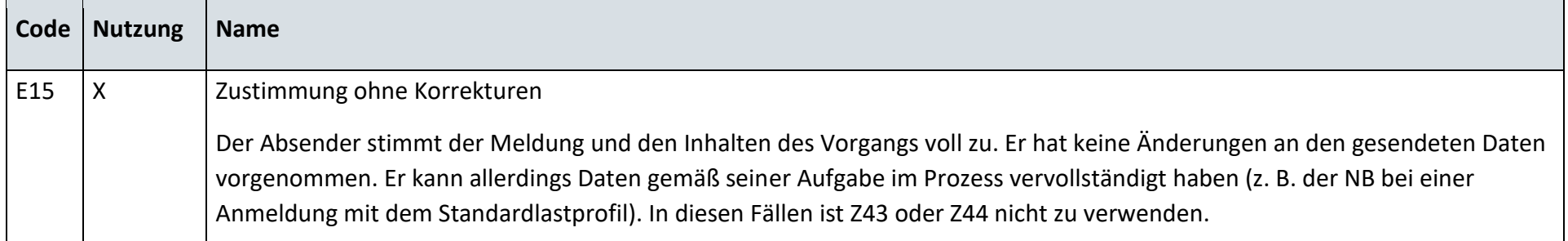

#### $6.26$ **AD: Anfrage zur Stammdatenänderung von MSB an MSB (verantwortlich)**

## **6.26.1 E\_0467\_Weiterleitung der Anfrage prüfen**

Derzeit ist für diese Entscheidung kein Entscheidungsbaum notwendig, da keine Antwort gegeben wird.

#### **6.26.2 E\_0446\_Anfrage vom MSB prüfen**

#### **S\_0038\_Antwort auf Anfrage**

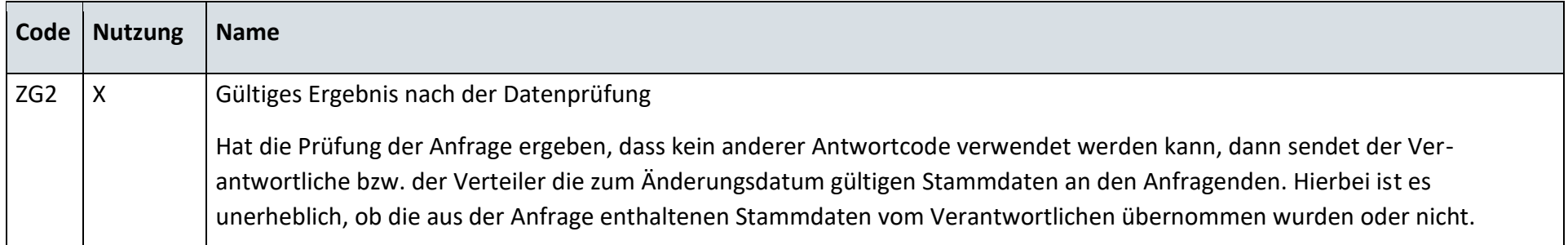

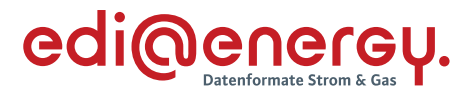

### **S\_0102\_Antwort auf Anfrage**

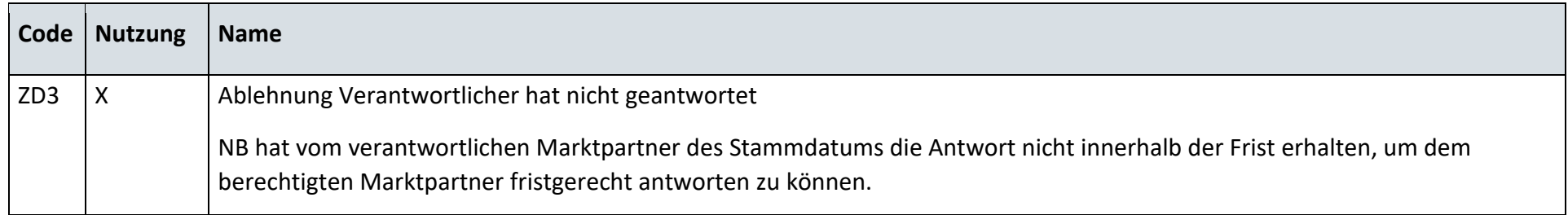

### **6.26.3 E\_0447\_Antwort auf Weiterleitung Anfrage prüfen**

#### **S\_0041\_Antwort auf Anfrage**

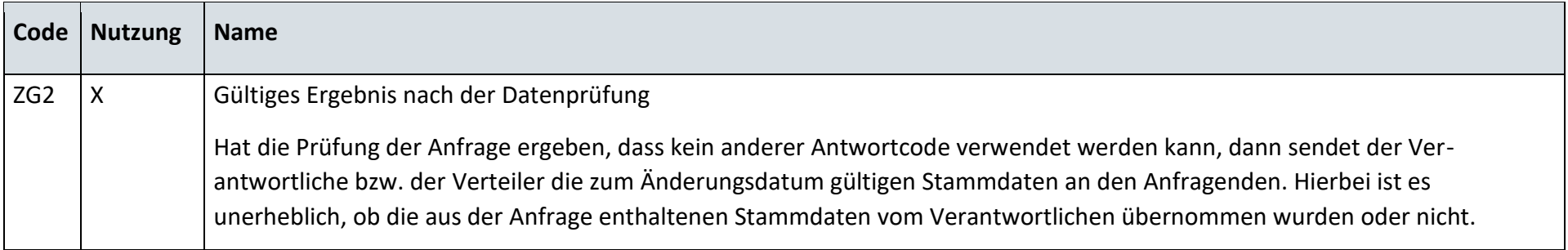

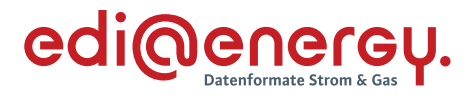

## **S\_0100\_Ablehnung der Anfrage**

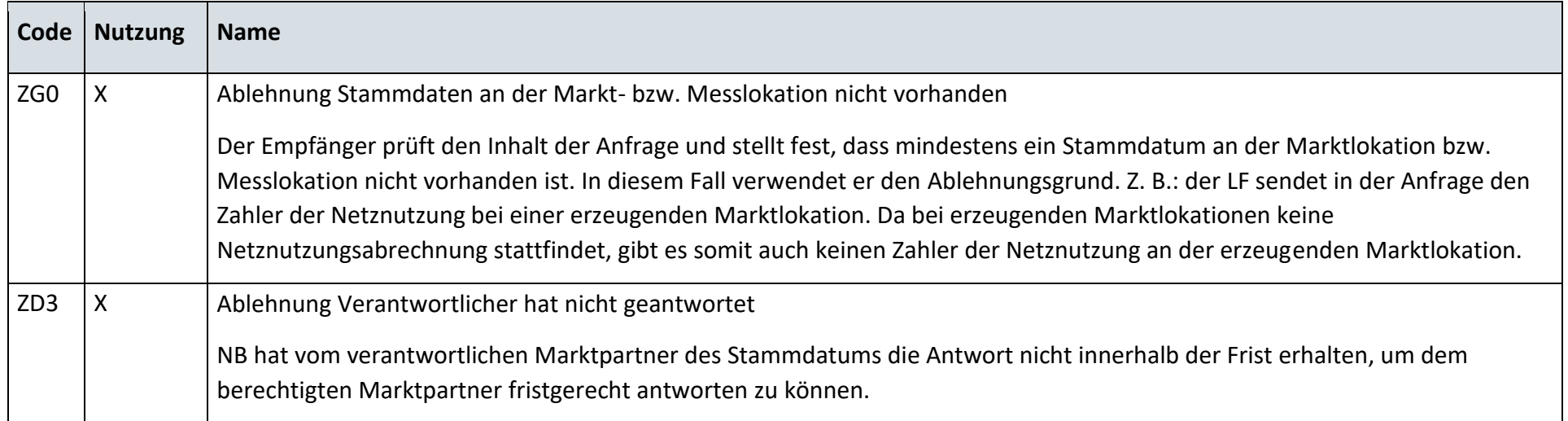

# **6.26.4 E\_0448\_Änderung vom MSB prüfen**

## **S\_0039\_Antwort auf Änderung**

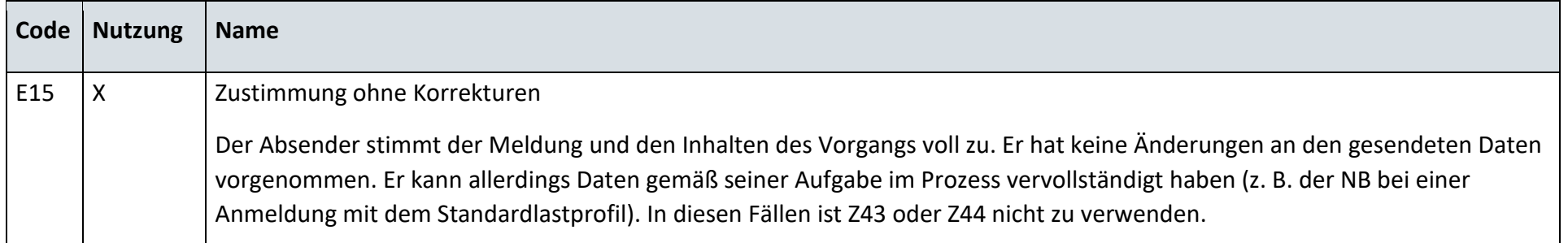

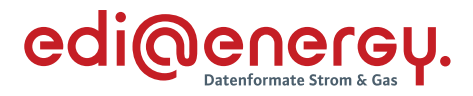

## **S\_0019\_Antwort auf Änderung vom MSB**

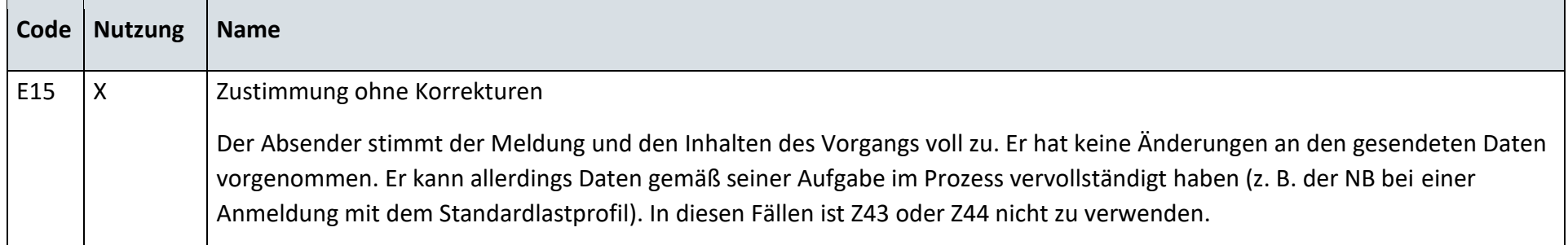

## **6.26.5 E\_0449\_Änderung vom MSB prüfen**

## **S\_0040\_Antwort auf Änderung**

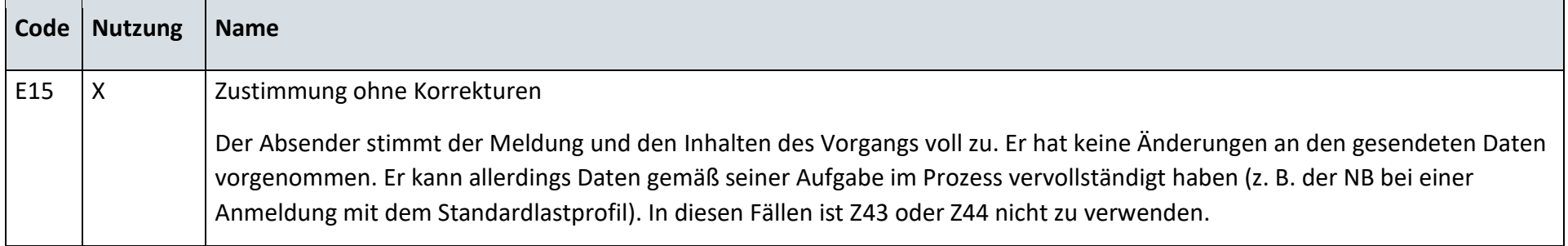

## **S\_0020\_Antwort auf Änderung vom MSB**

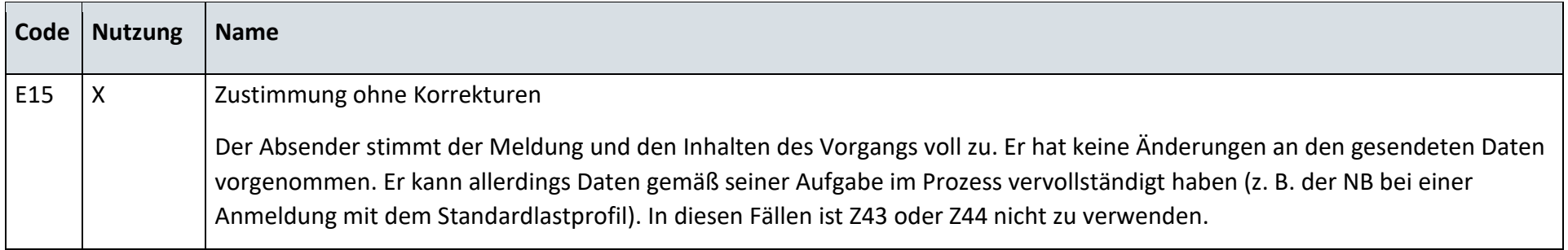

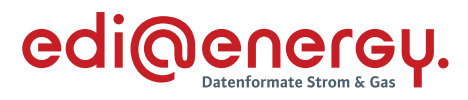

#### **6.26.6 E\_0559\_Anfrage vom MSB prüfen**

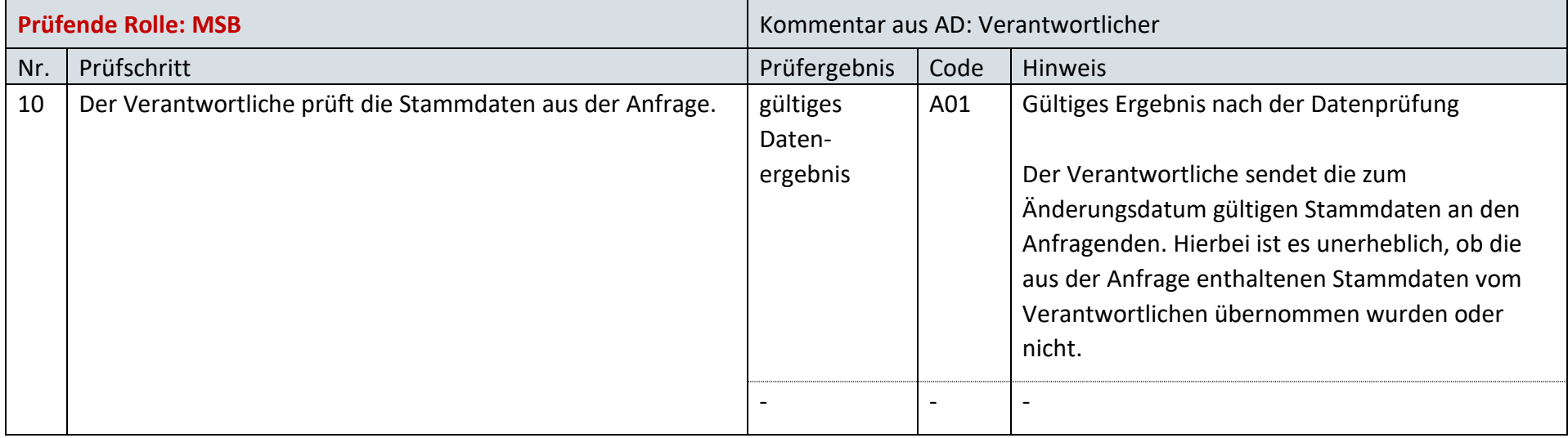

## **6.26.7 E\_0560\_Änderung vom MSB prüfen**

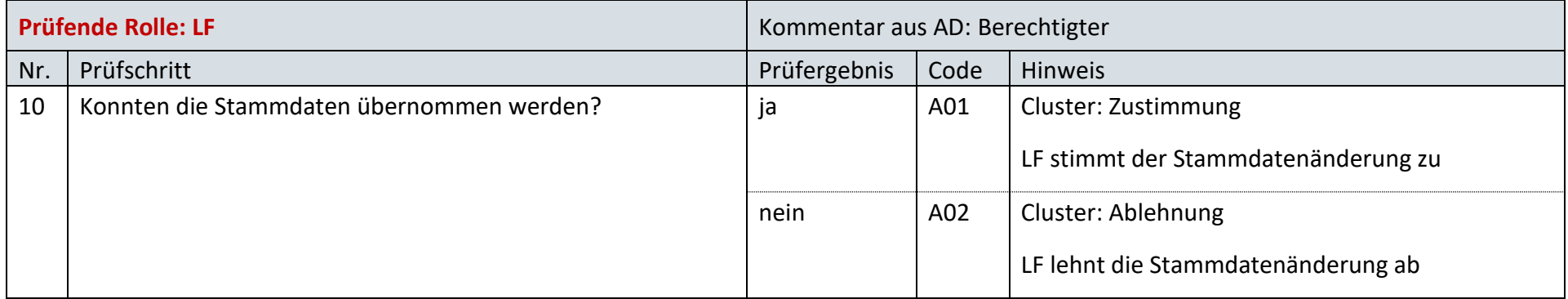

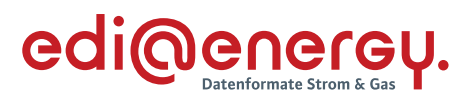

# **6.26.8 E\_0561\_Änderung vom MSB prüfen**

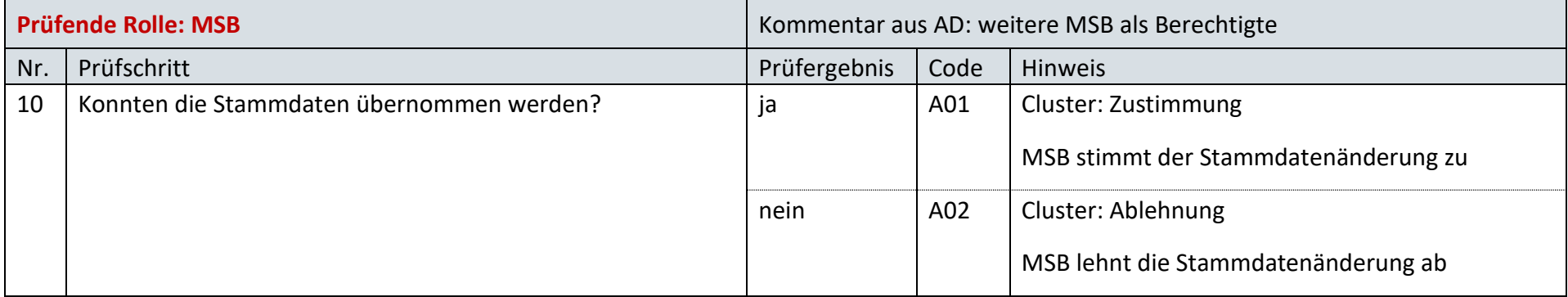

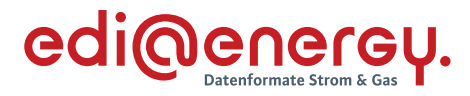

#### $6.27$ **AD: Information über die Zuordnung einer Marktlokation zur Datenaggregation durch den ÜNB**

## **6.27.1 E\_0455\_Information prüfen**

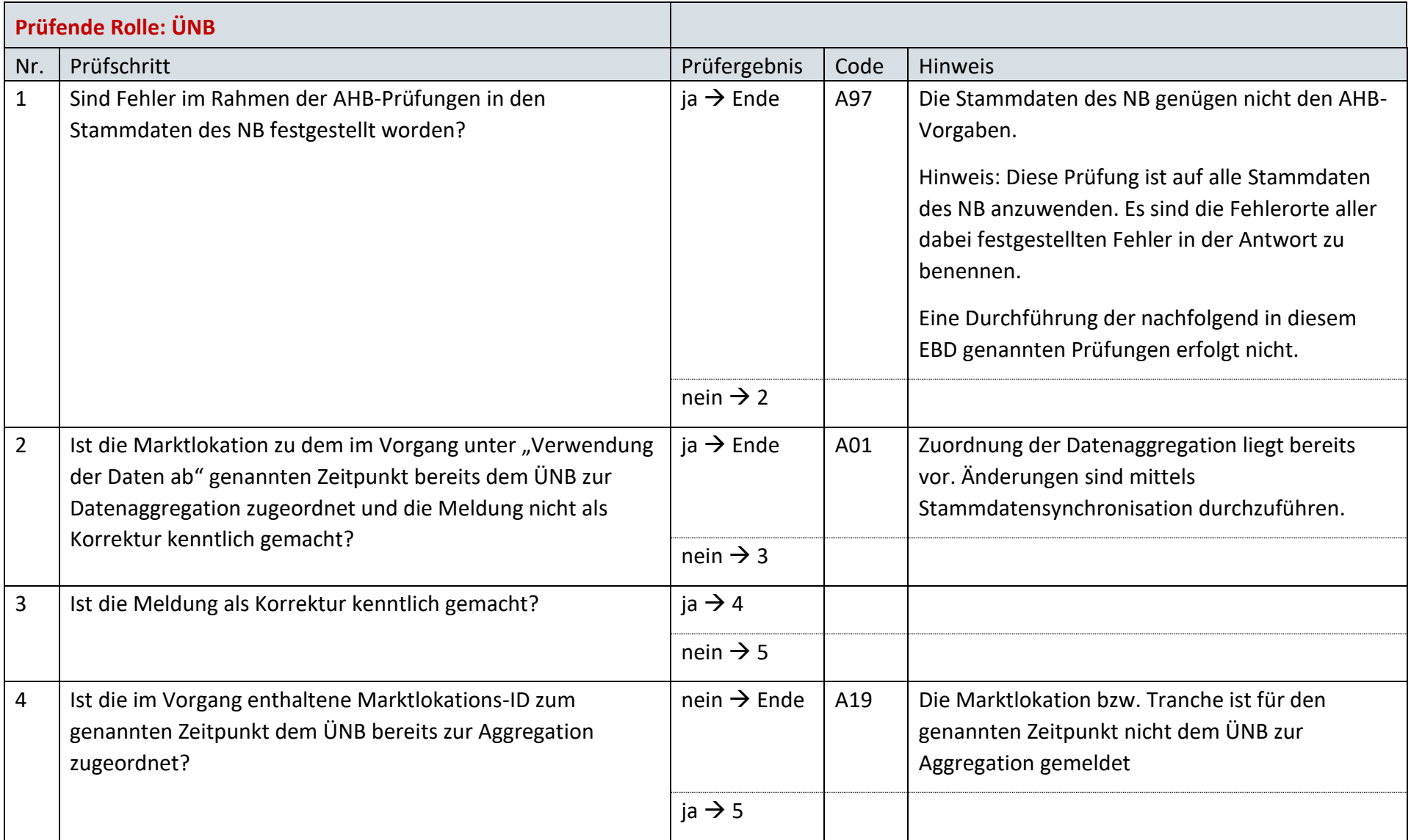

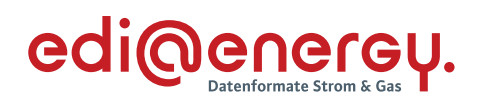

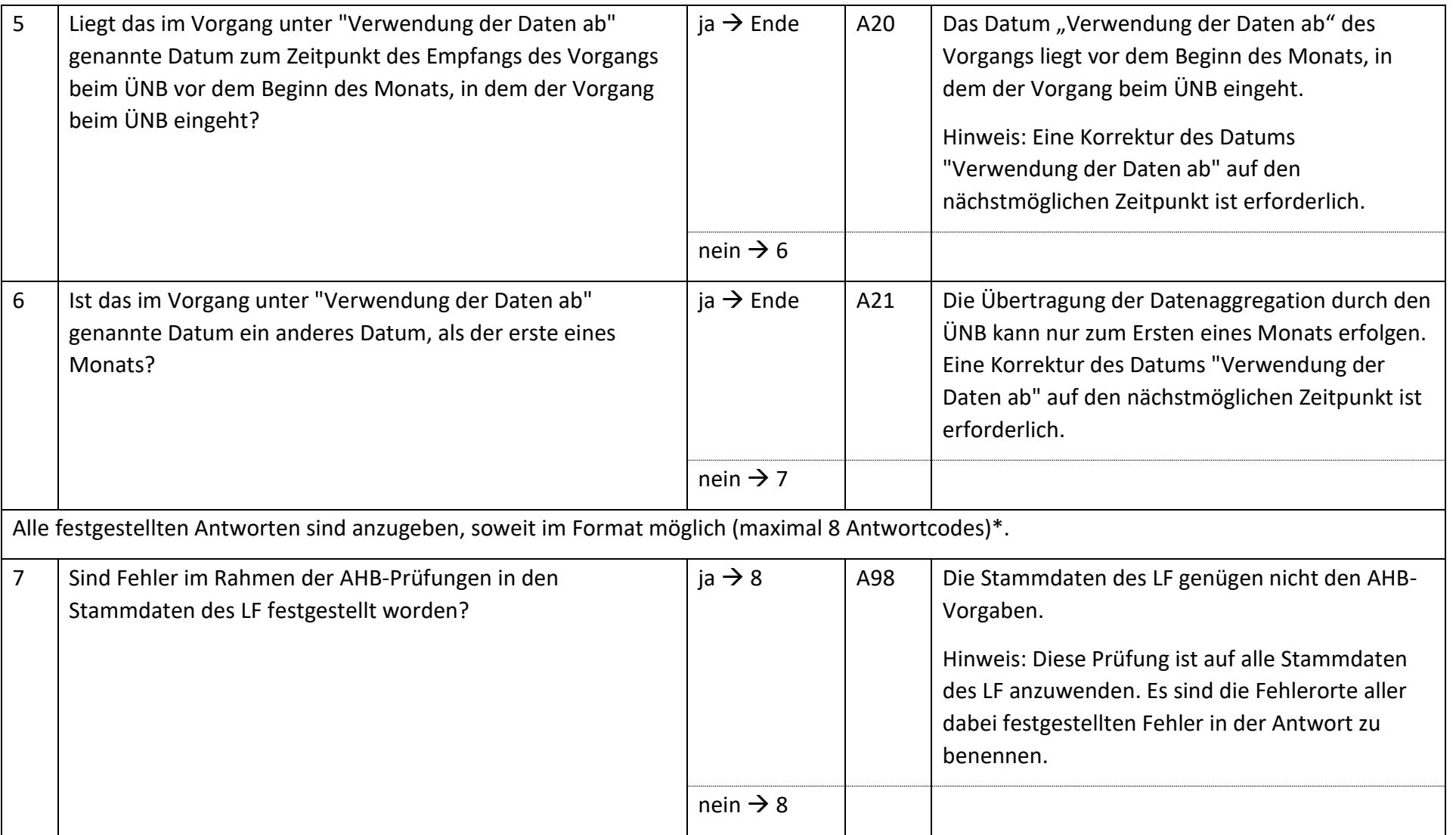

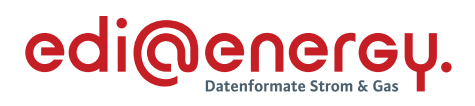

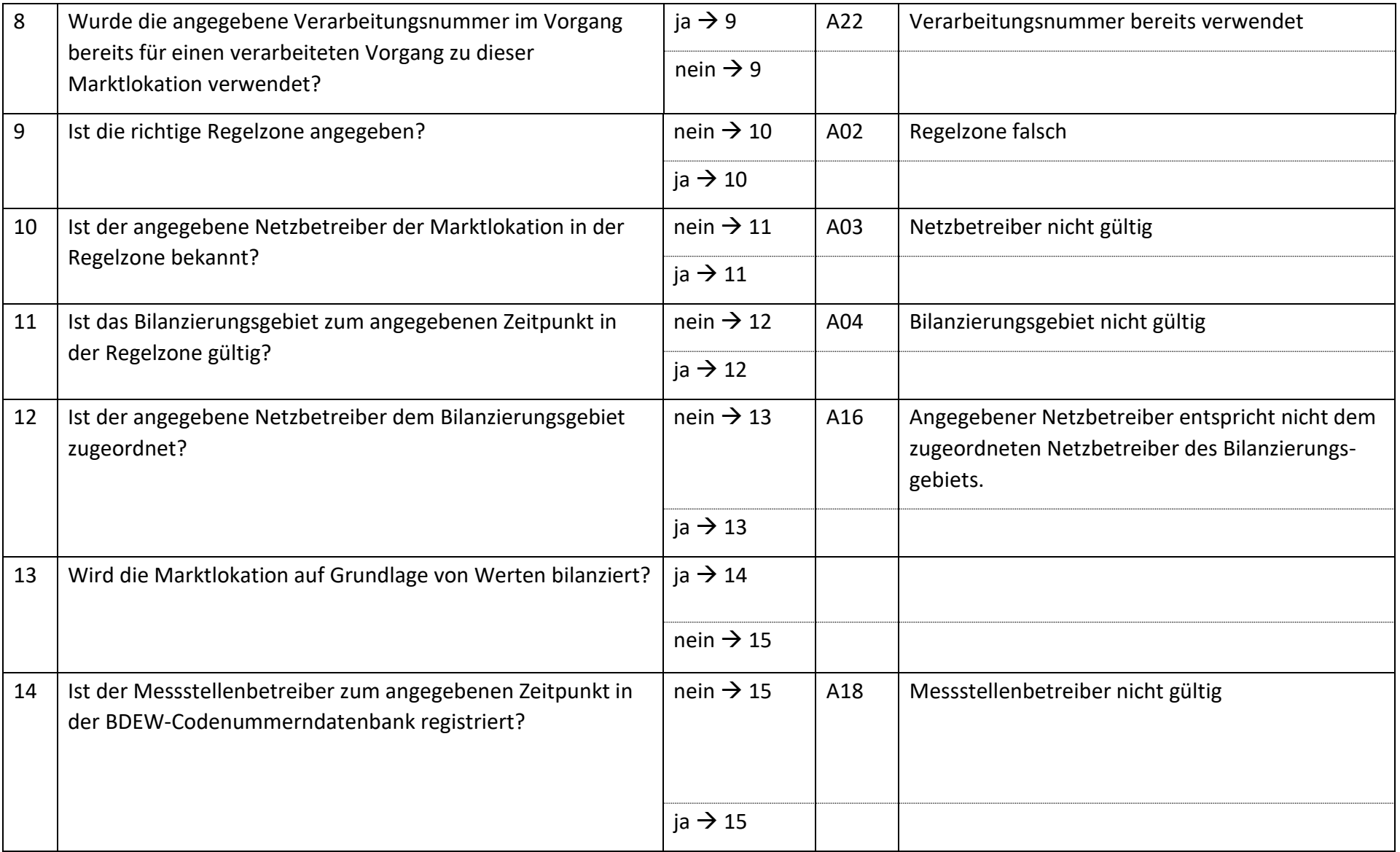

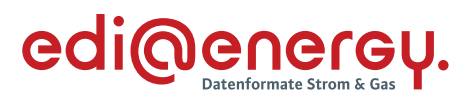

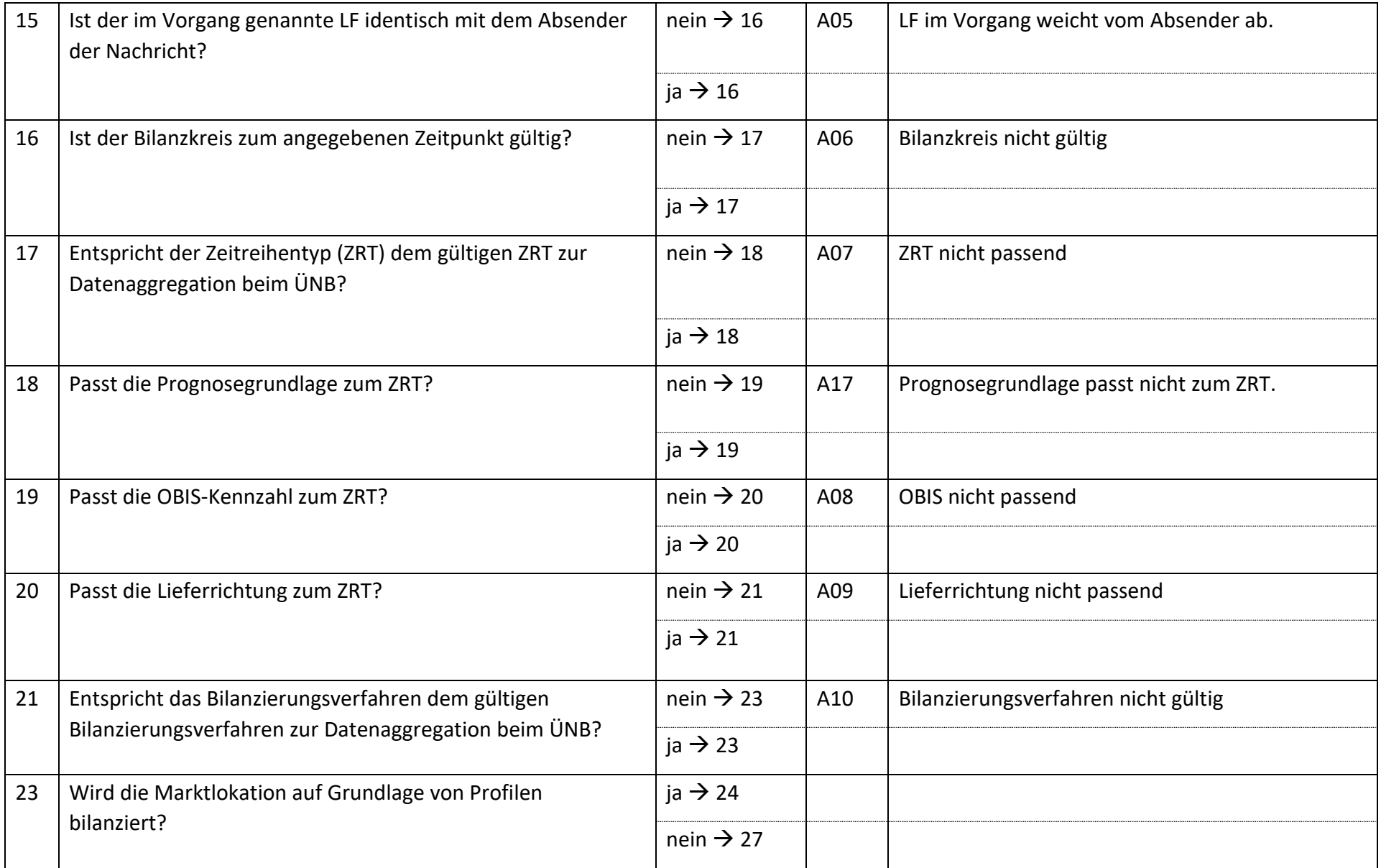

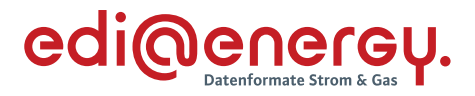

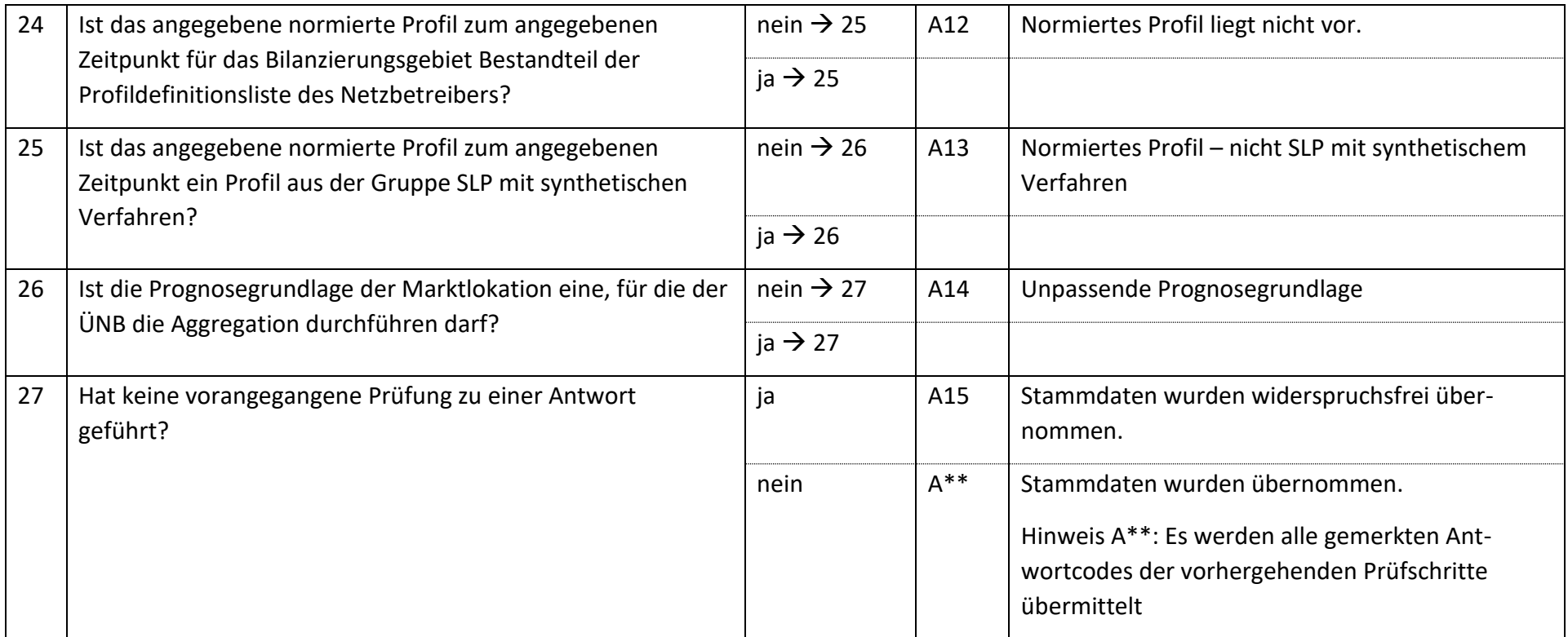

*\*Anhand der aktuellen Formatvorgaben können maximal 8 Antwortcodes übermittelt werden. Daher können ggf. nicht alle möglichen Antwortcodes in einem Geschäftsvorfall übermittelt werden.* 

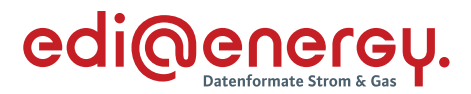

#### **6.27.2 E\_0454\_Information prüfen**

Derzeit ist für diese Entscheidung kein Entscheidungsbaum notwendig, da keine Antwort gegeben wird.

#### 6.28 **AD: Information über die Beendigung der Zuordnung einer Marktlokation zur Datenaggregation durch den ÜNB**

#### **6.28.1 E\_0438\_Information prüfen**

Derzeit ist für diese Entscheidung kein Entscheidungsbaum notwendig, da die Ablehnung über eine APERAK erfolgt.

### **6.28.2 E\_0450\_Information prüfen**

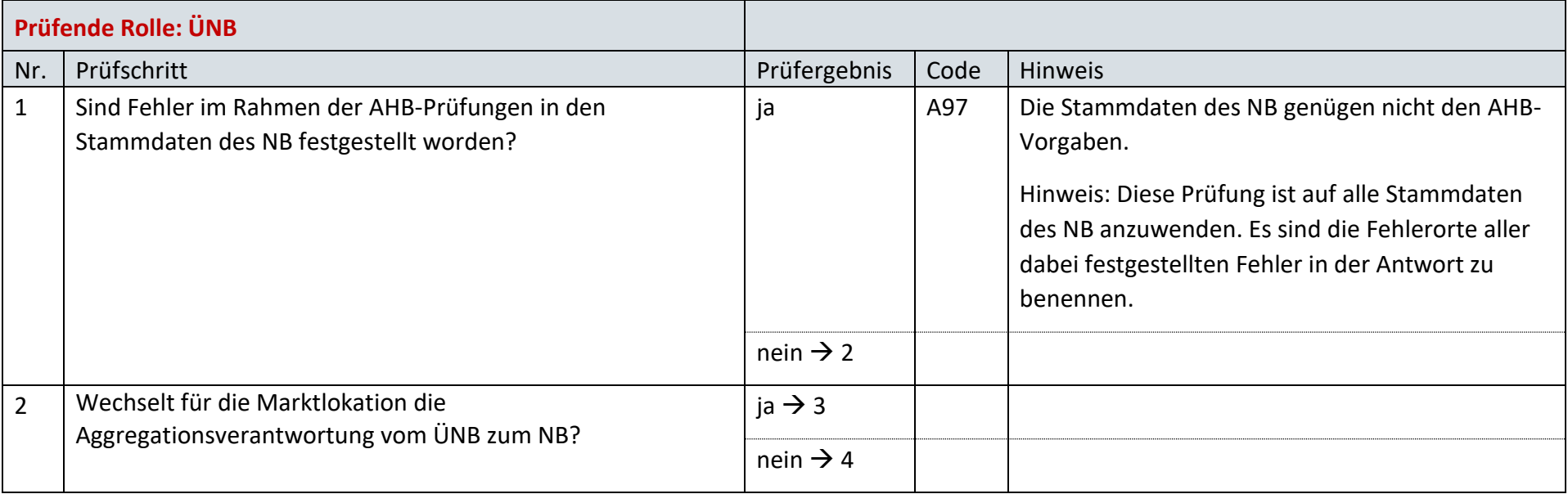

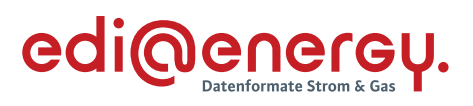

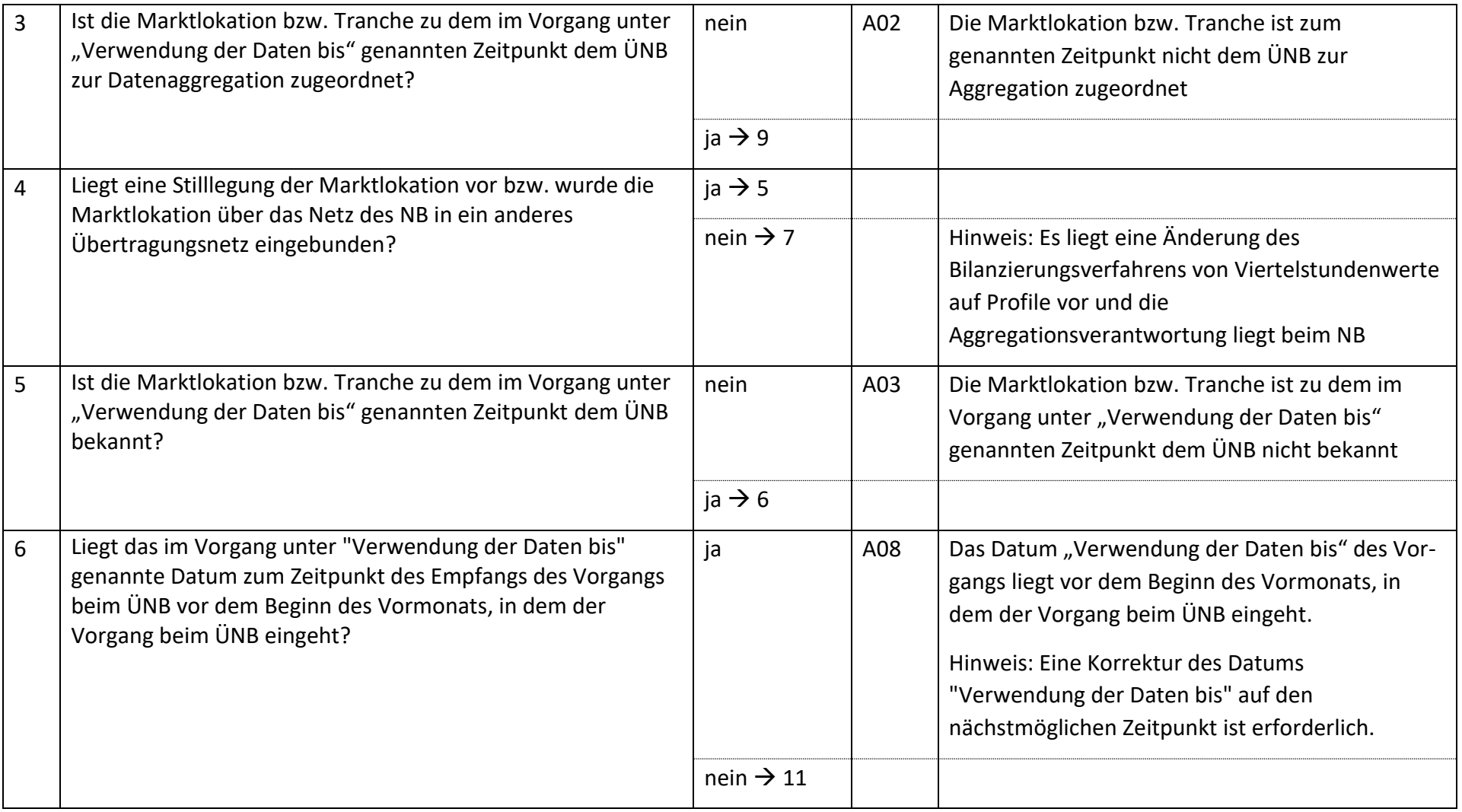

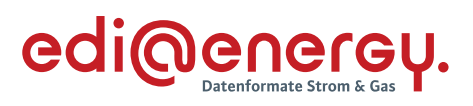

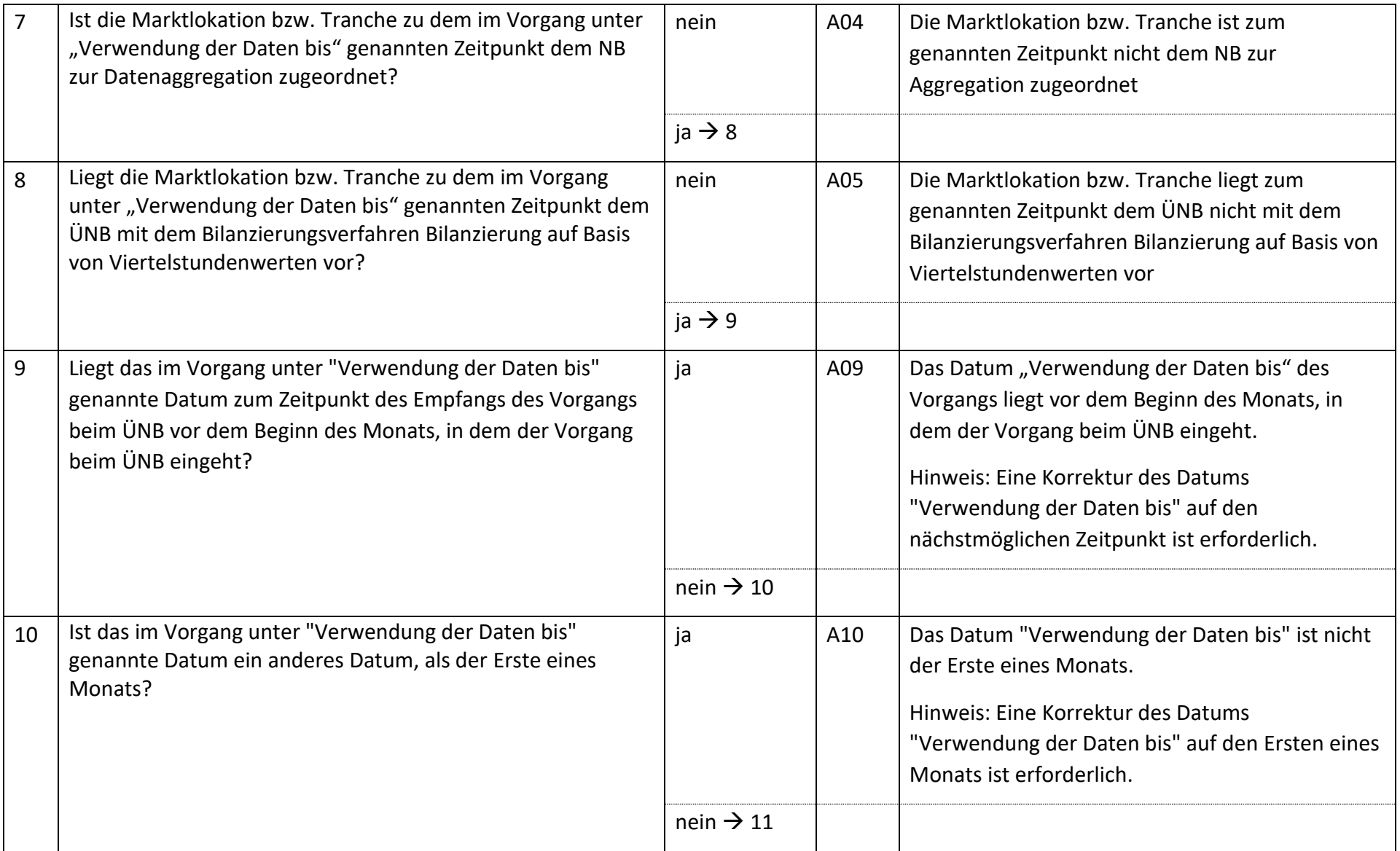

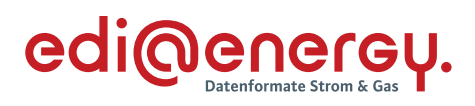

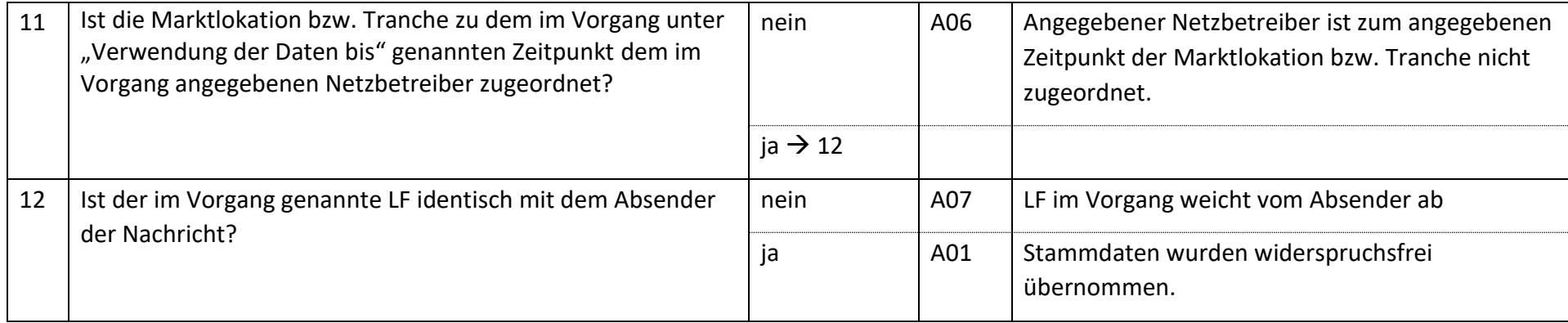

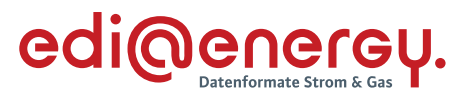

#### **AD: Bestellung Änderung Konzessionsabgabe vom LF**  $6.29$

## **6.29.1 E\_0477\_Bestellung prüfen**

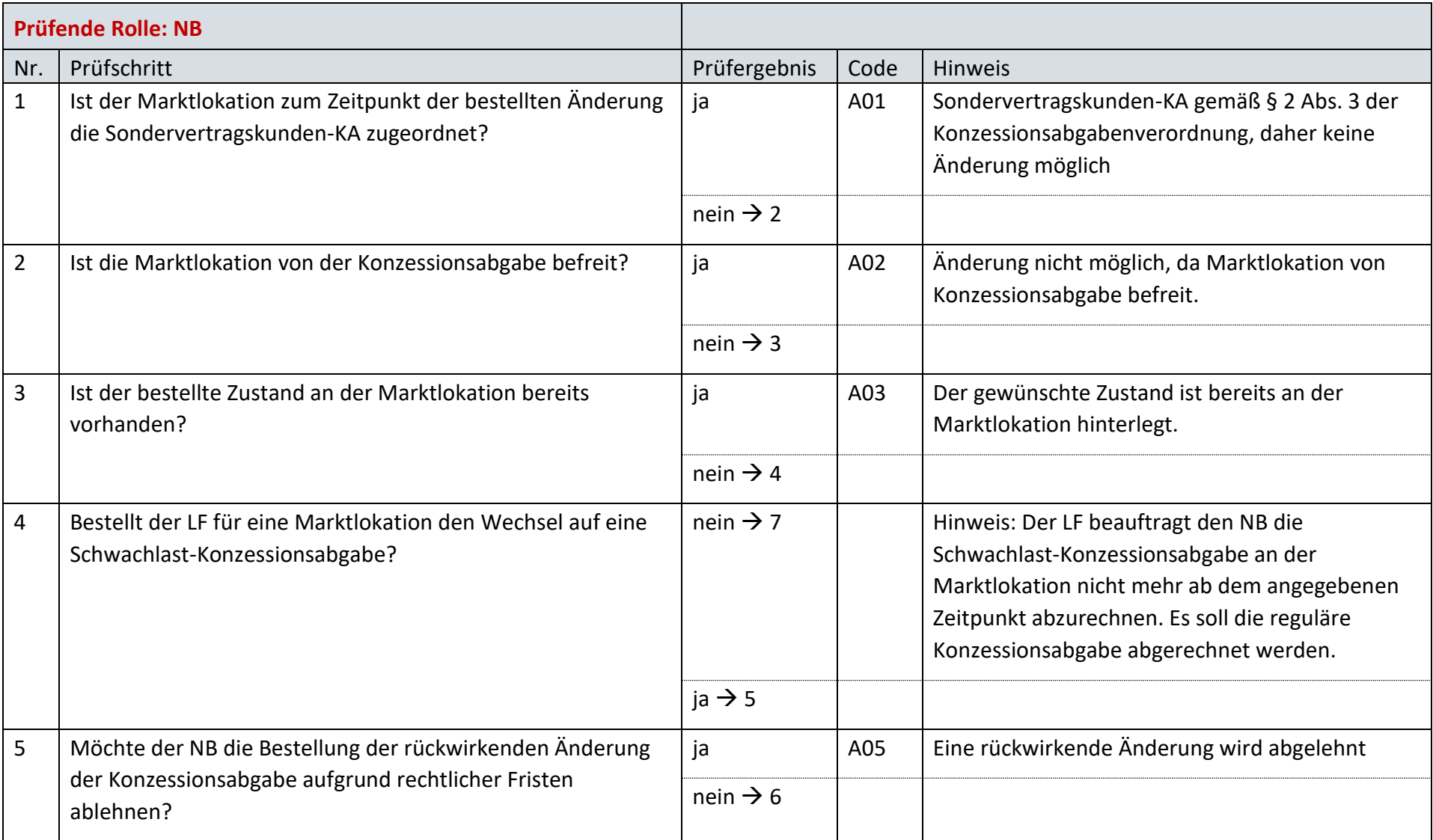

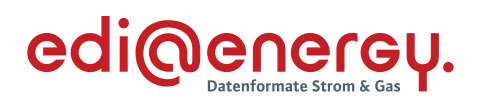

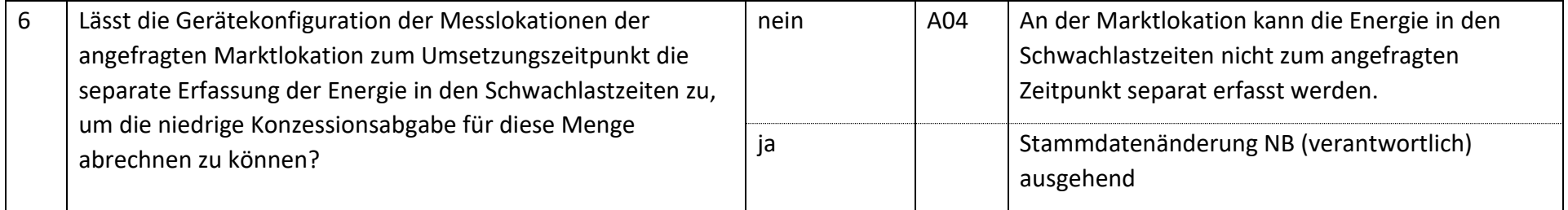

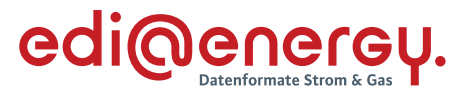

#### 6.30 **AD: Geschäftsdatenanfrage von LF**

### **6.30.1 E\_0441\_Geschäftsdatenanfrage zu Stammdaten prüfen**

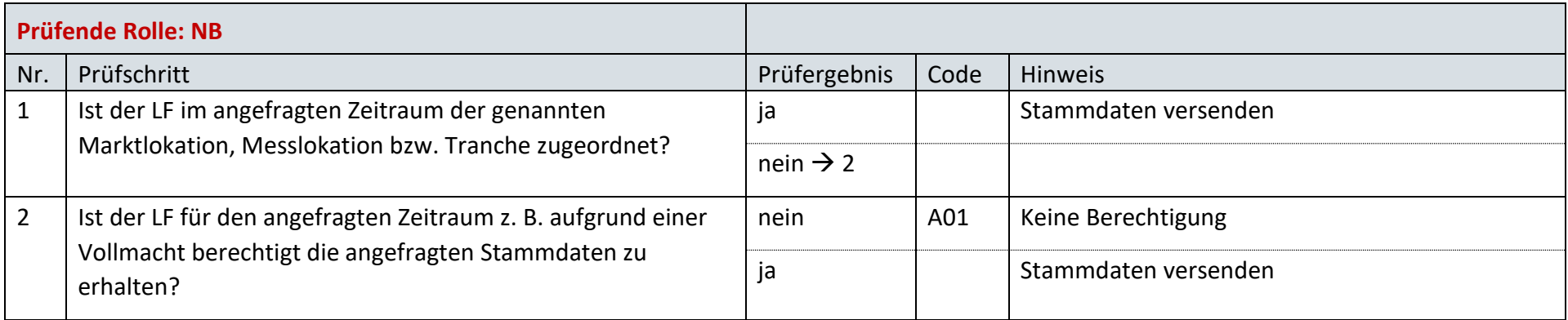

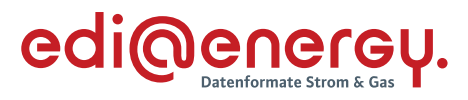

## **6.30.2 E\_0442\_Geschäftsdatenanfrage zu Werten prüfen**

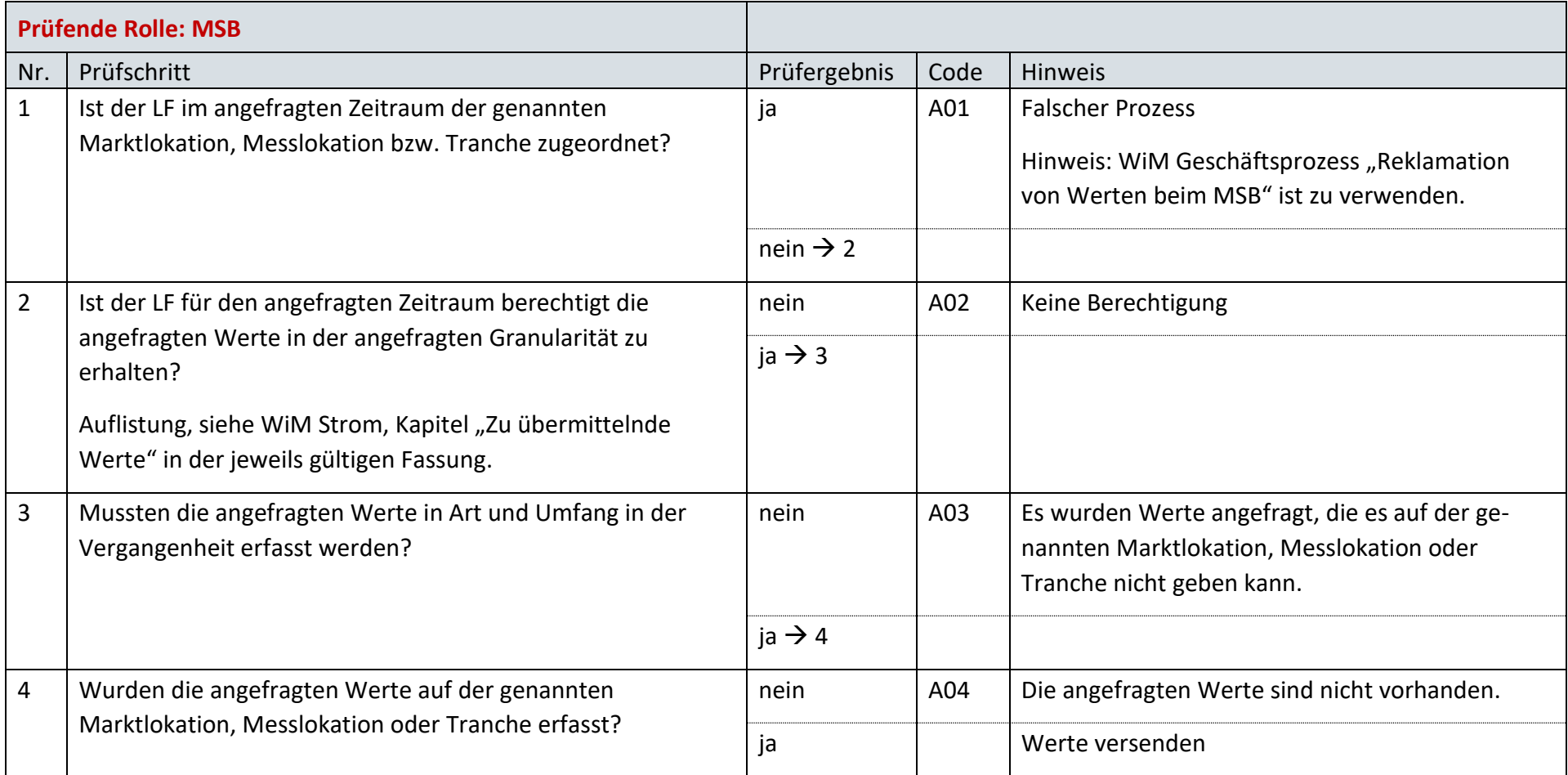

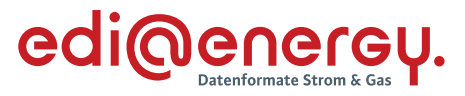

#### $6.31$ **AD: Geschäftsdatenanfrage von MSB an NB**

### **6.31.1 E\_0443\_Geschäftsdatenanfrage zu Stammdaten prüfen**

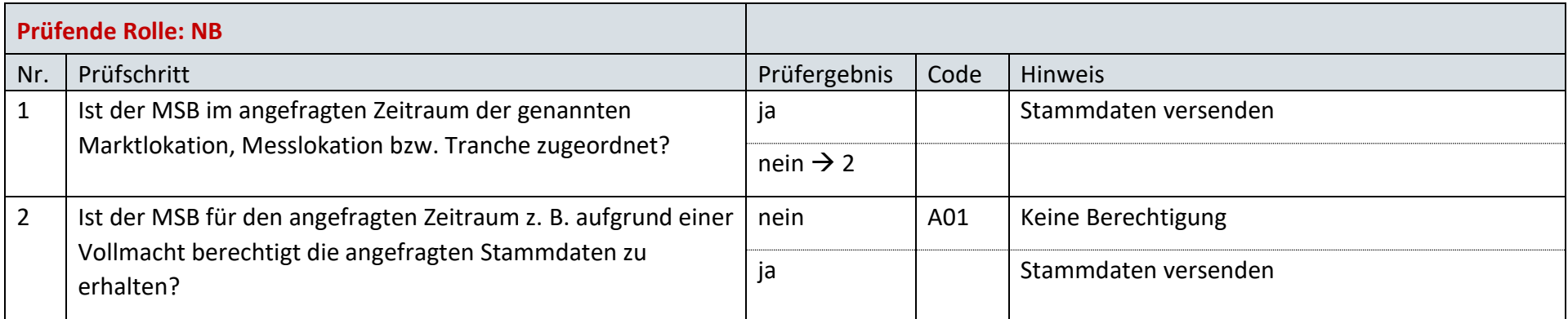

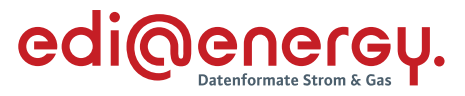

#### $6.32$ **AD: Geschäftsdatenanfrage von NB an MSB**

### **6.32.1 E\_0444\_Geschäftsdatenanfrage zu Werten prüfen**

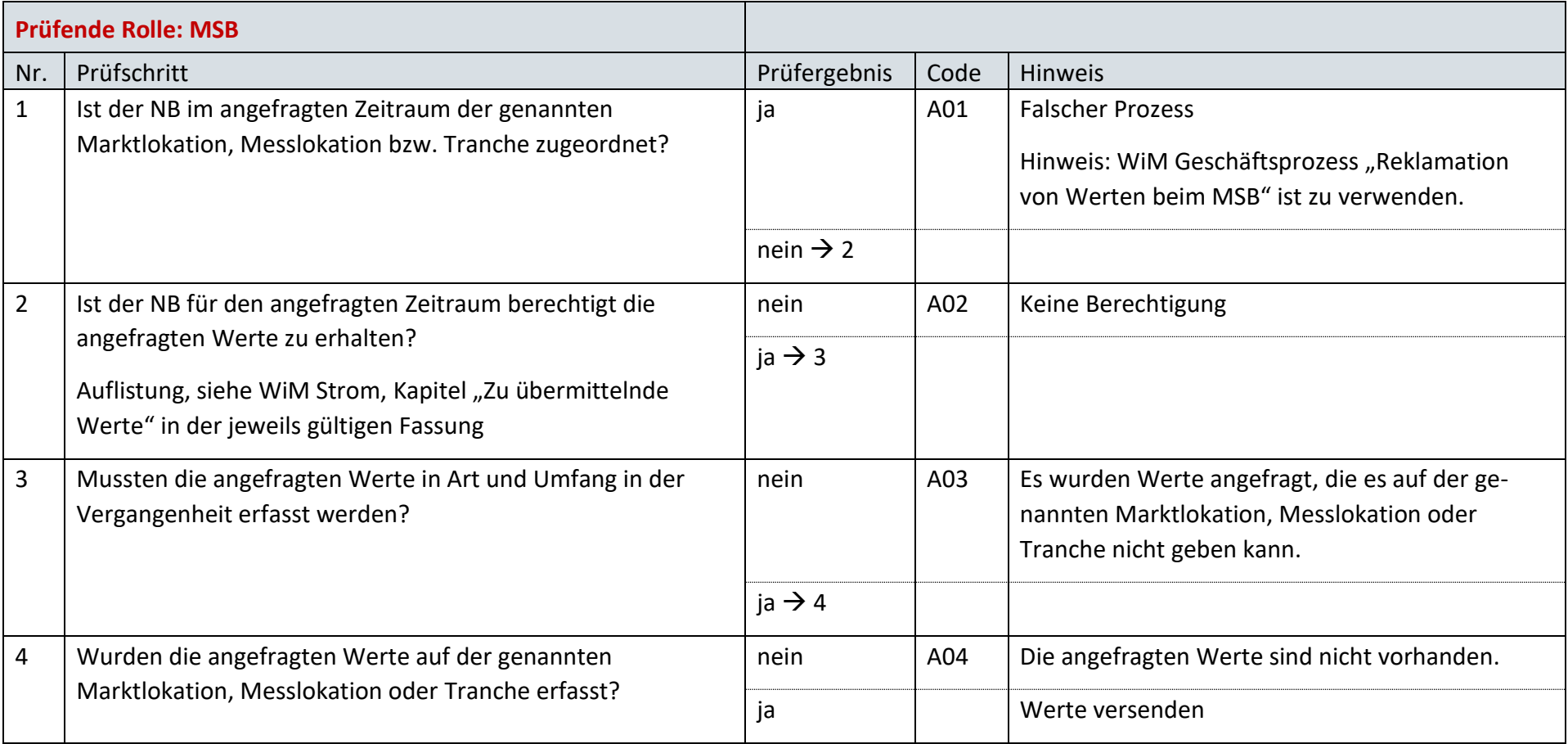

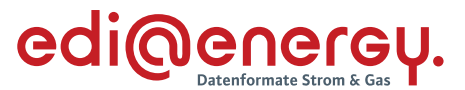

- 6.33 **AD: Geschäftsdatenanfrage von ÜNB**
- **6.33.1 E\_0445\_Geschäftsdaten zu Werten prüfen**

#### **S\_0043\_ORDRSP\_Ablehnung der Anforderung**

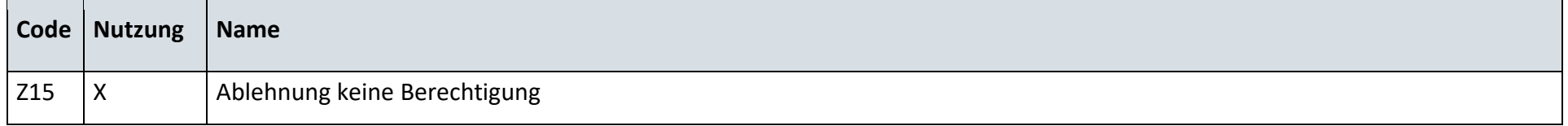

#### **6.33.2 E\_0461\_Geschäftsdaten zu Stammdaten prüfen**

#### **S\_0044\_ORDRSP\_Ablehnung der Anforderung**

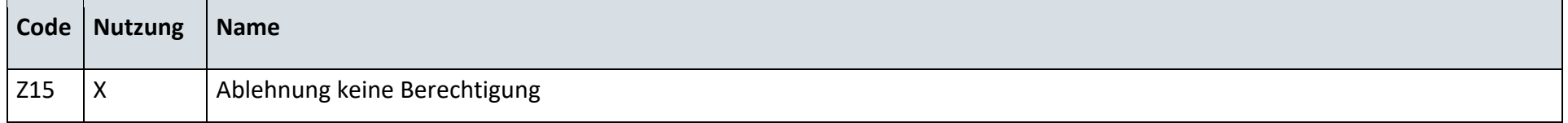

#### 6.34 **AD: Stornierung**

#### **6.34.1 S\_0086\_Bestätigung Anfrage Stornierung**

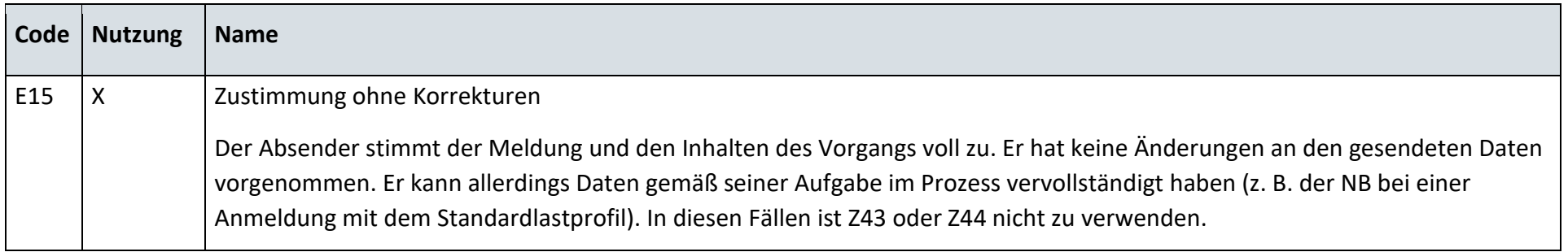

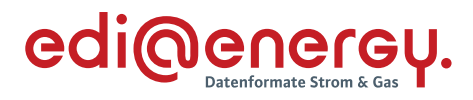

## **6.34.2 S\_0087\_Ablehnung Anfrage Stornierung**

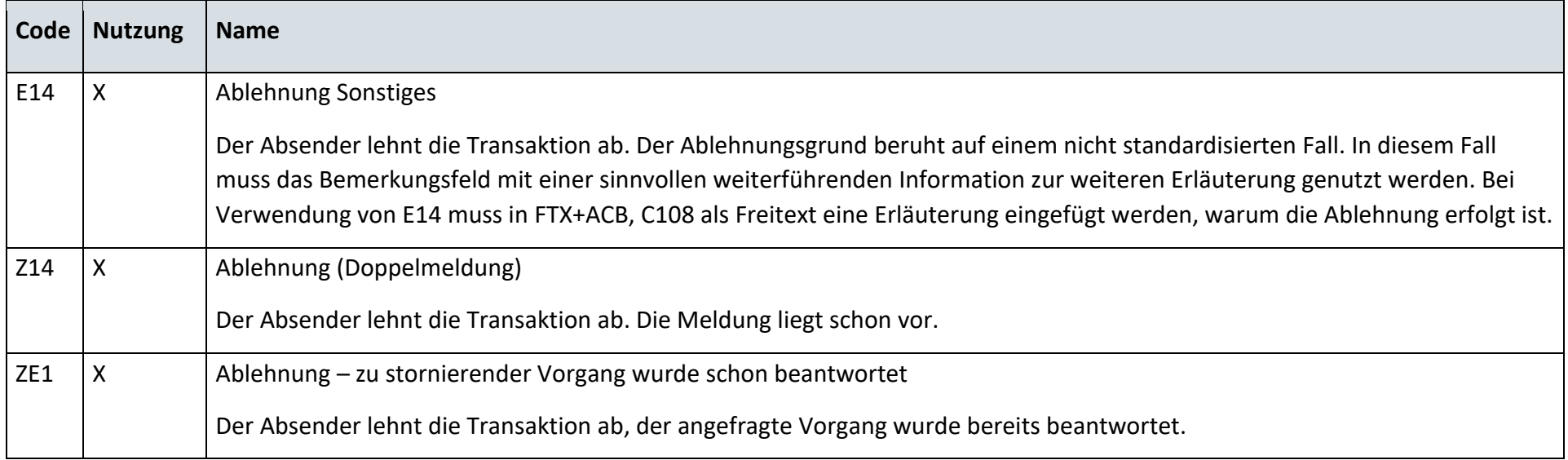

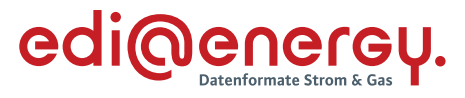

#### $6.35$ **AD Bestellung einer Konfiguration vom LF an NB**

### **6.35.1 E\_0523\_Bestellung prüfen**

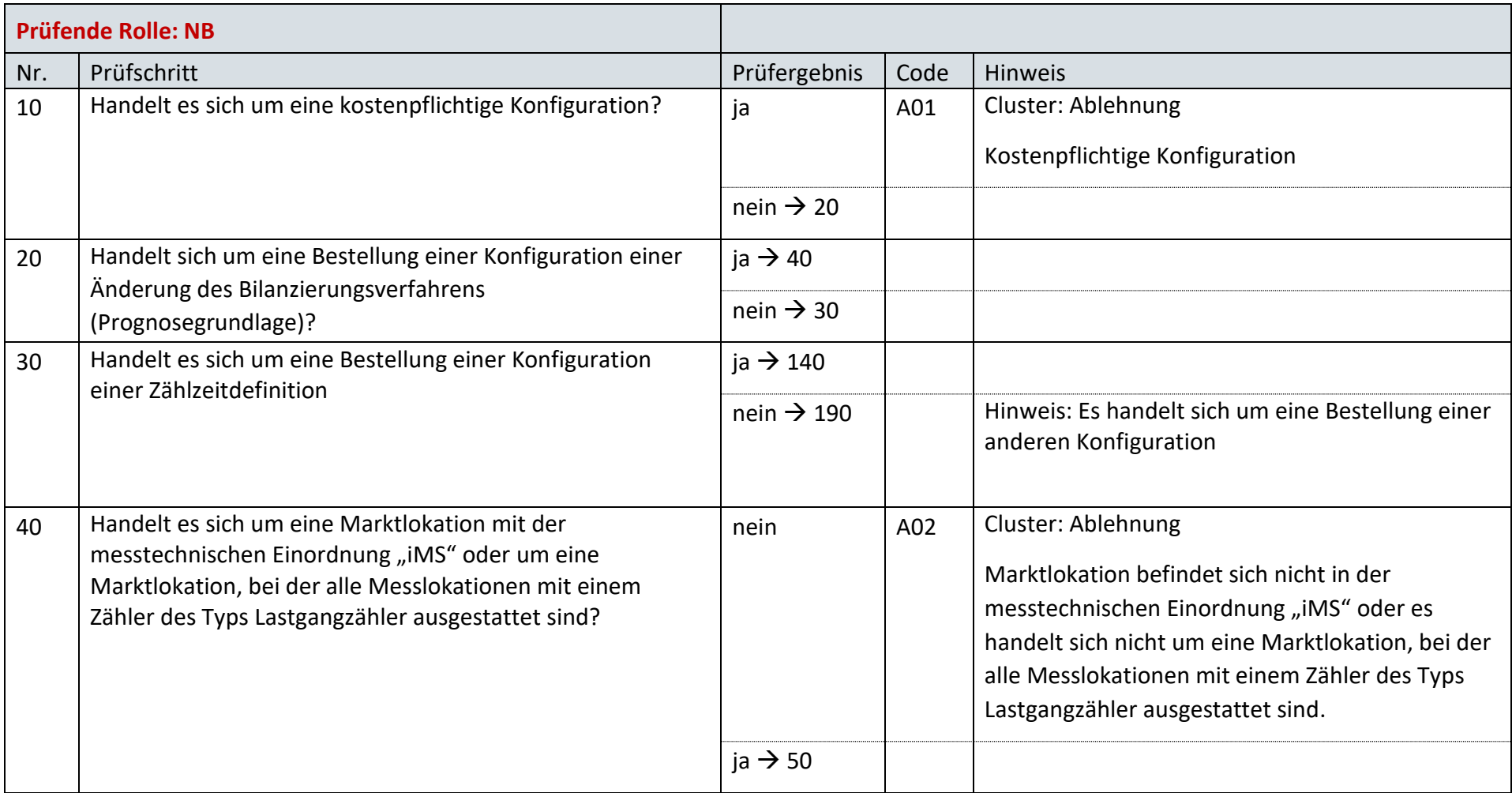

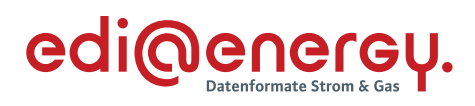

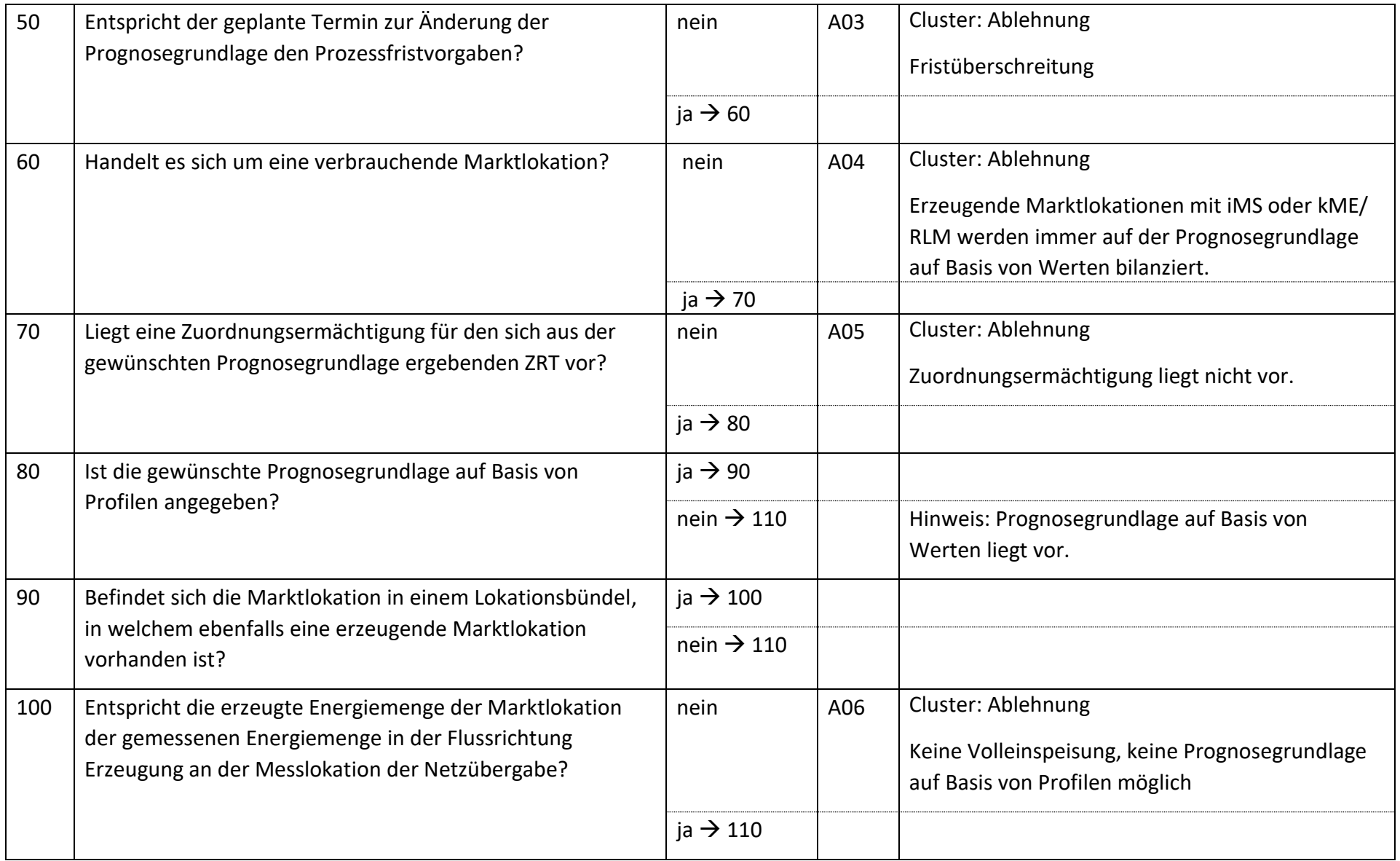

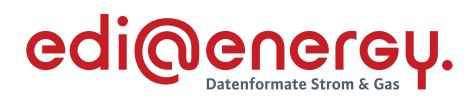

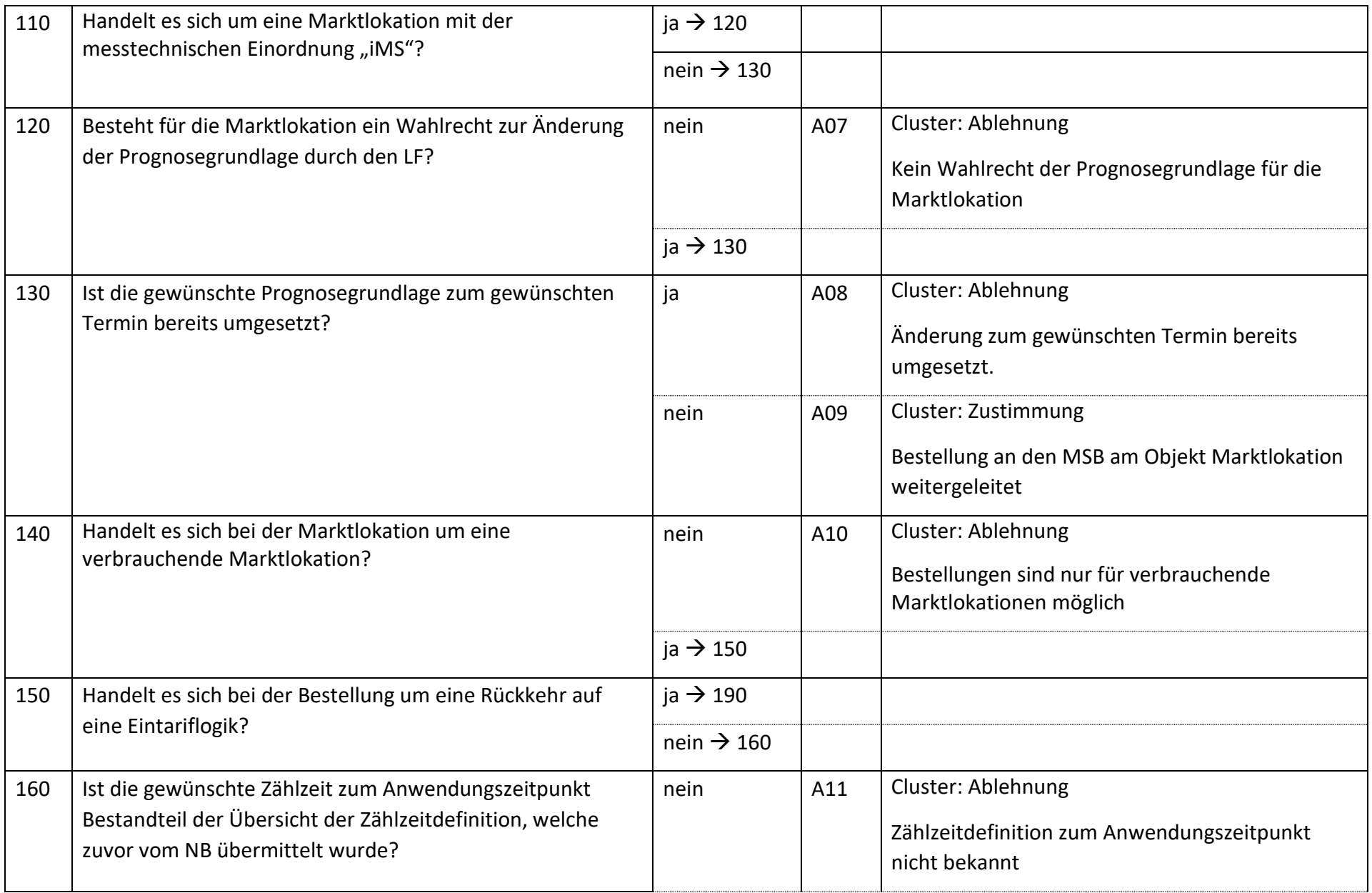

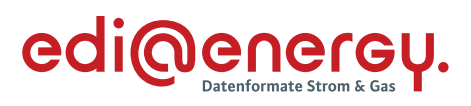

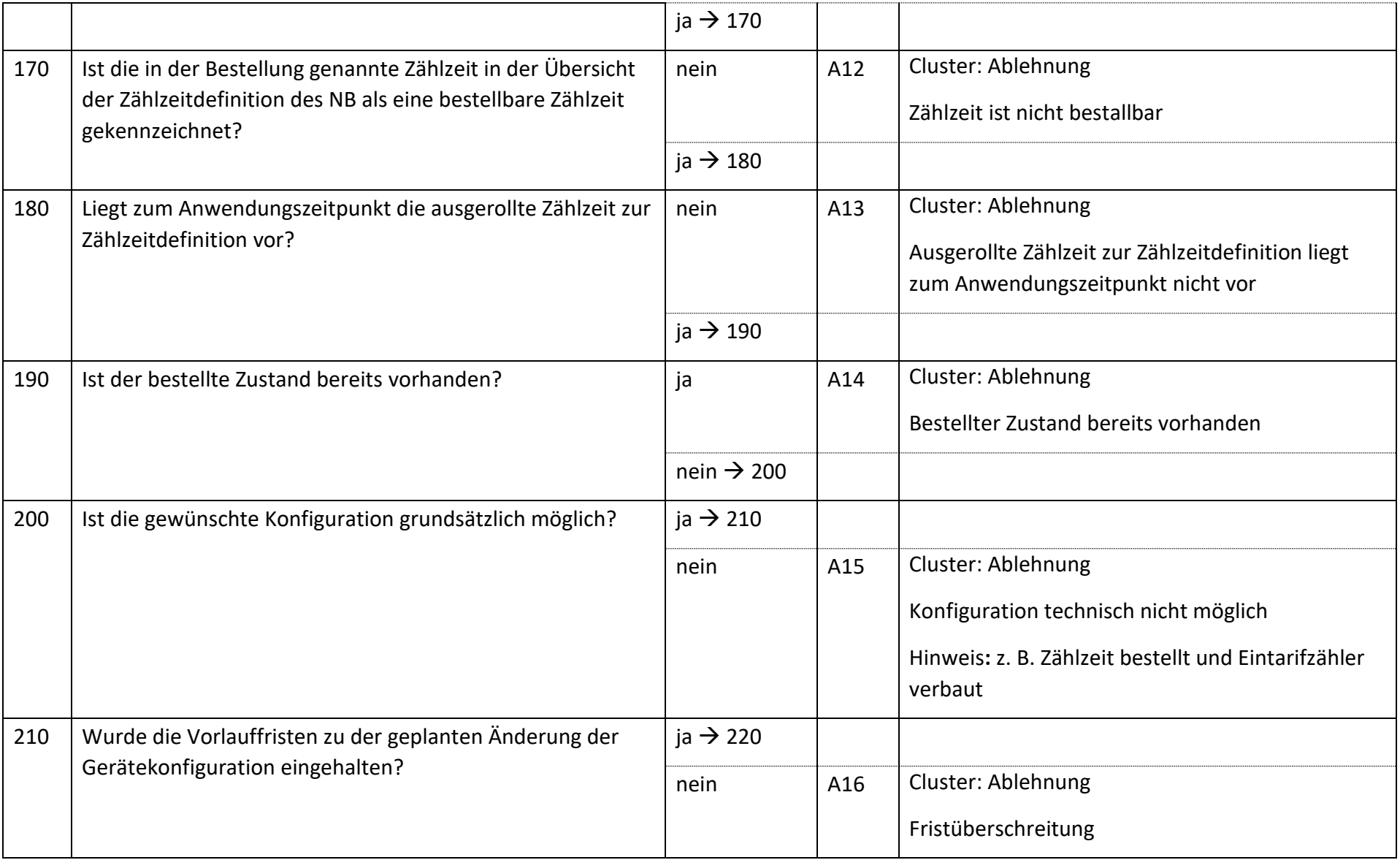

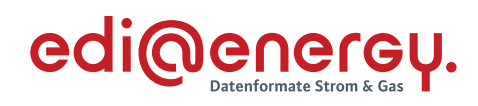

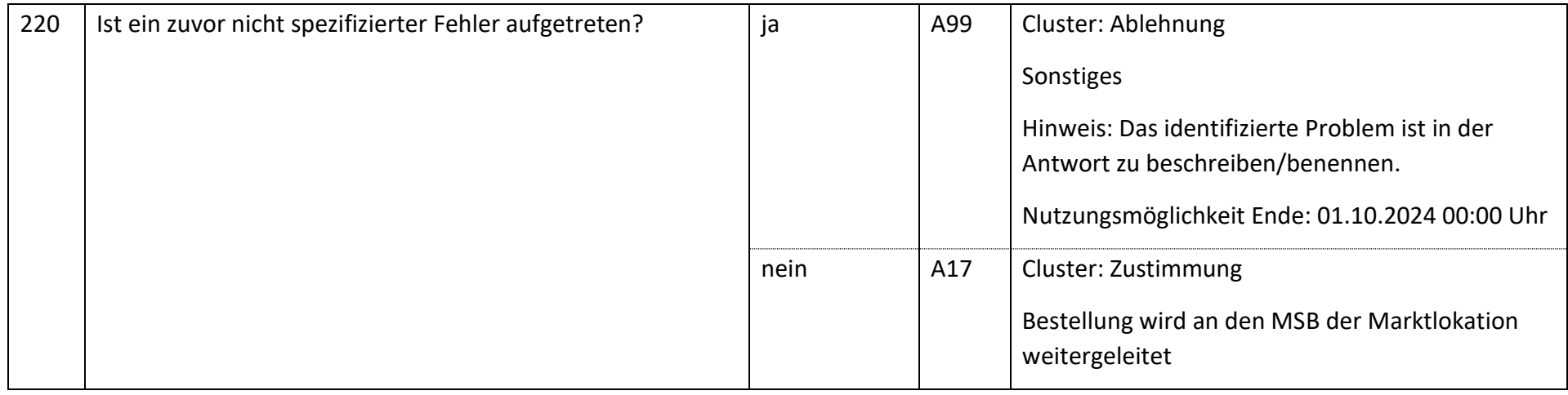

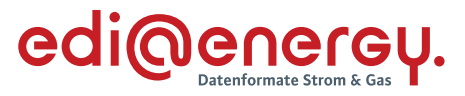

#### 6.36 **AD Bestellung einer Konfiguration vom NB an MSB**

### **6.36.1 E\_0524\_Anfrage prüfen**

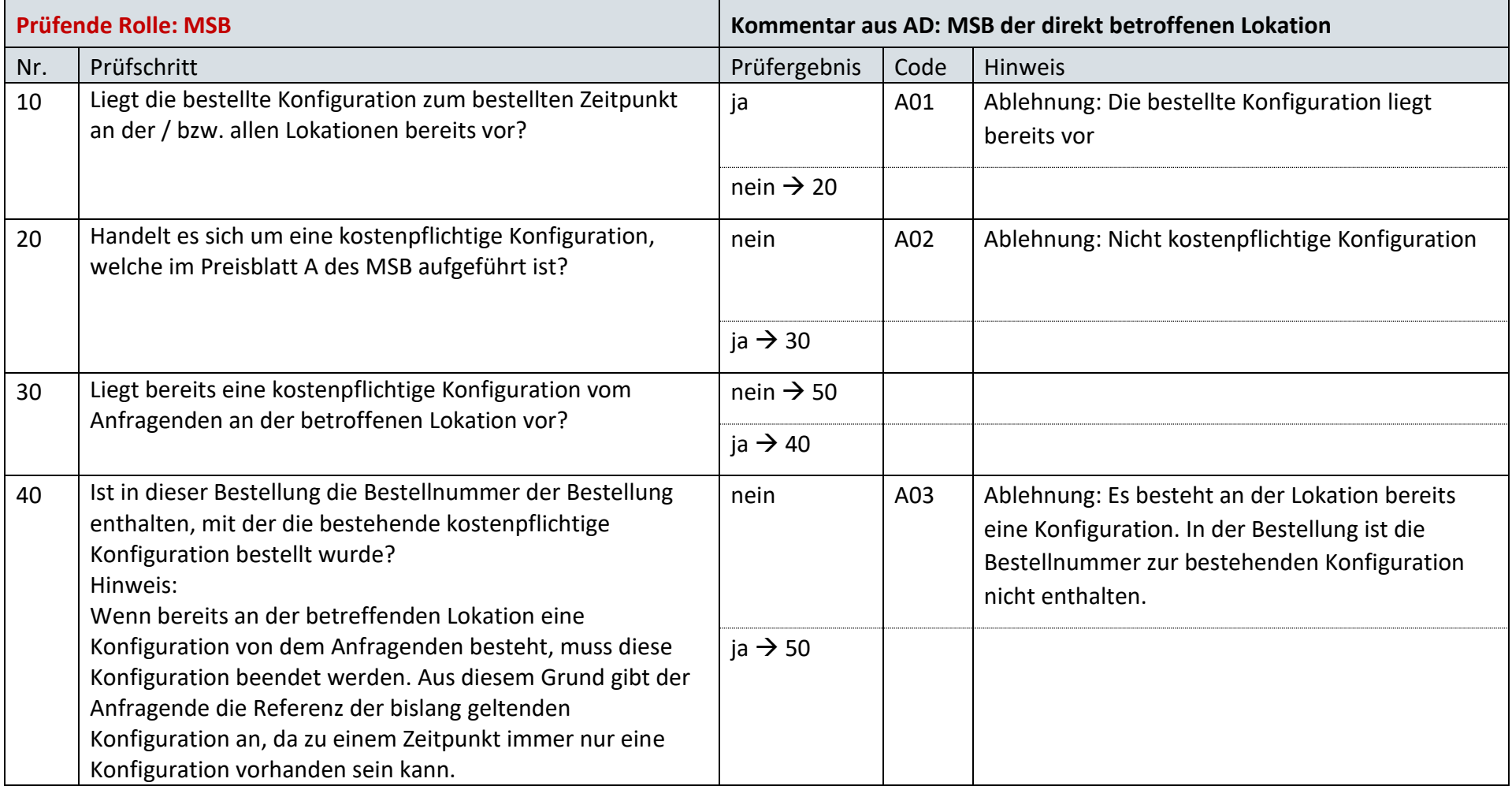
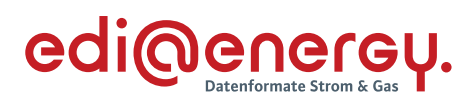

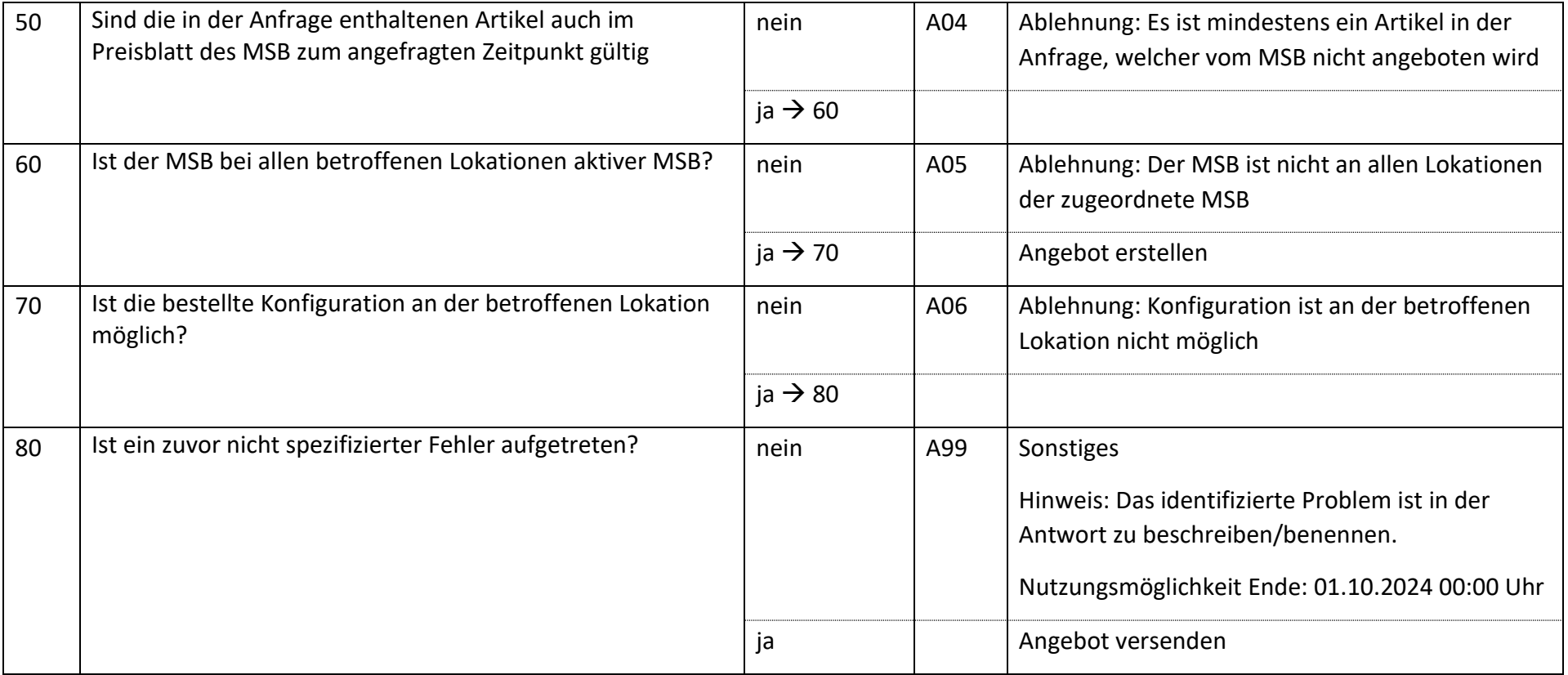

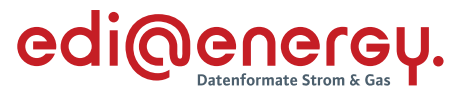

## **6.36.2 E\_0525\_Angebot bzw. Ablehnung der Anfrage verarbeiten**

Es wird kein EBD benötigt

## **6.36.3 E\_0526\_Bestellung prüfen**

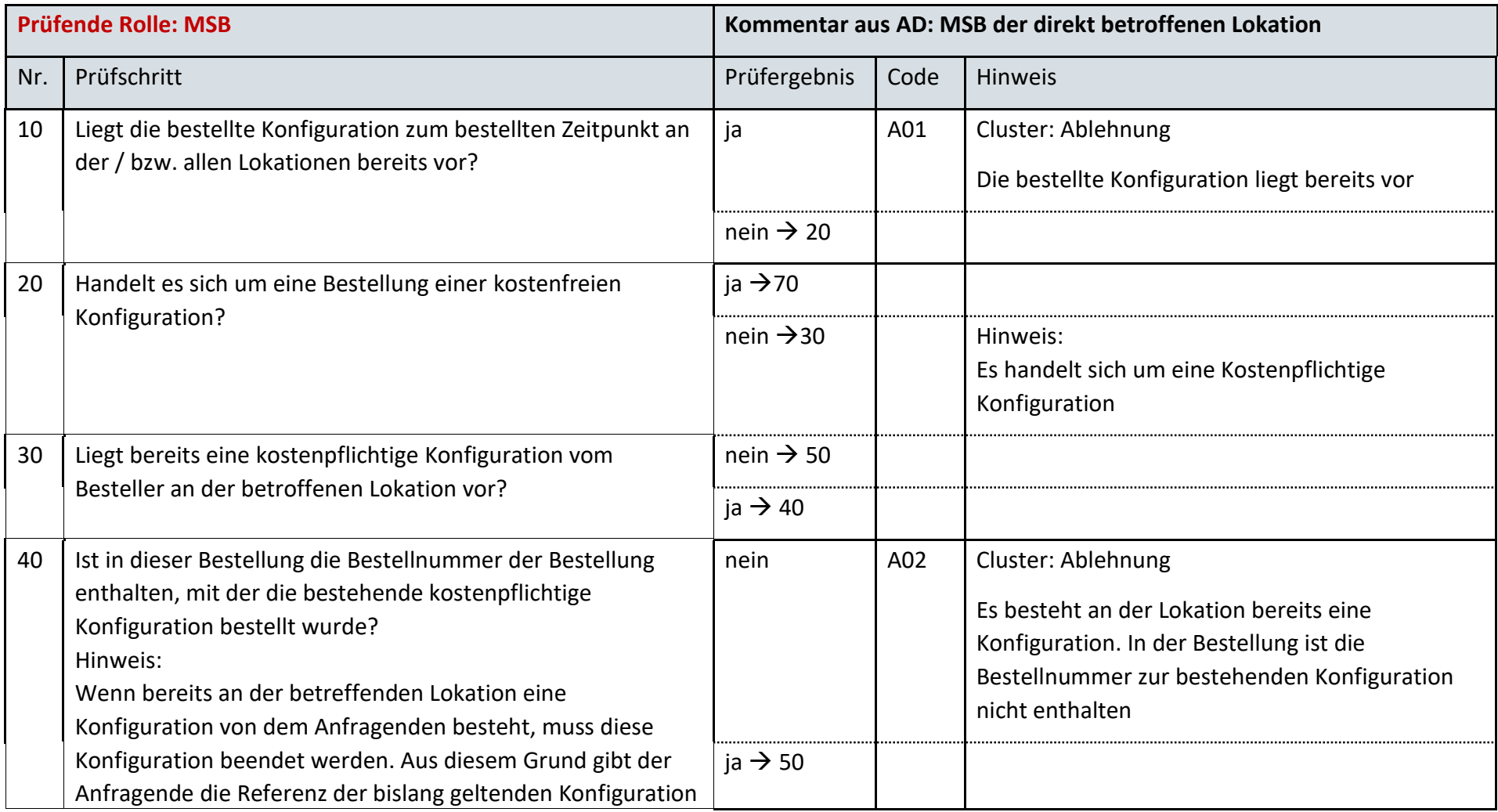

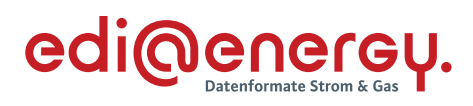

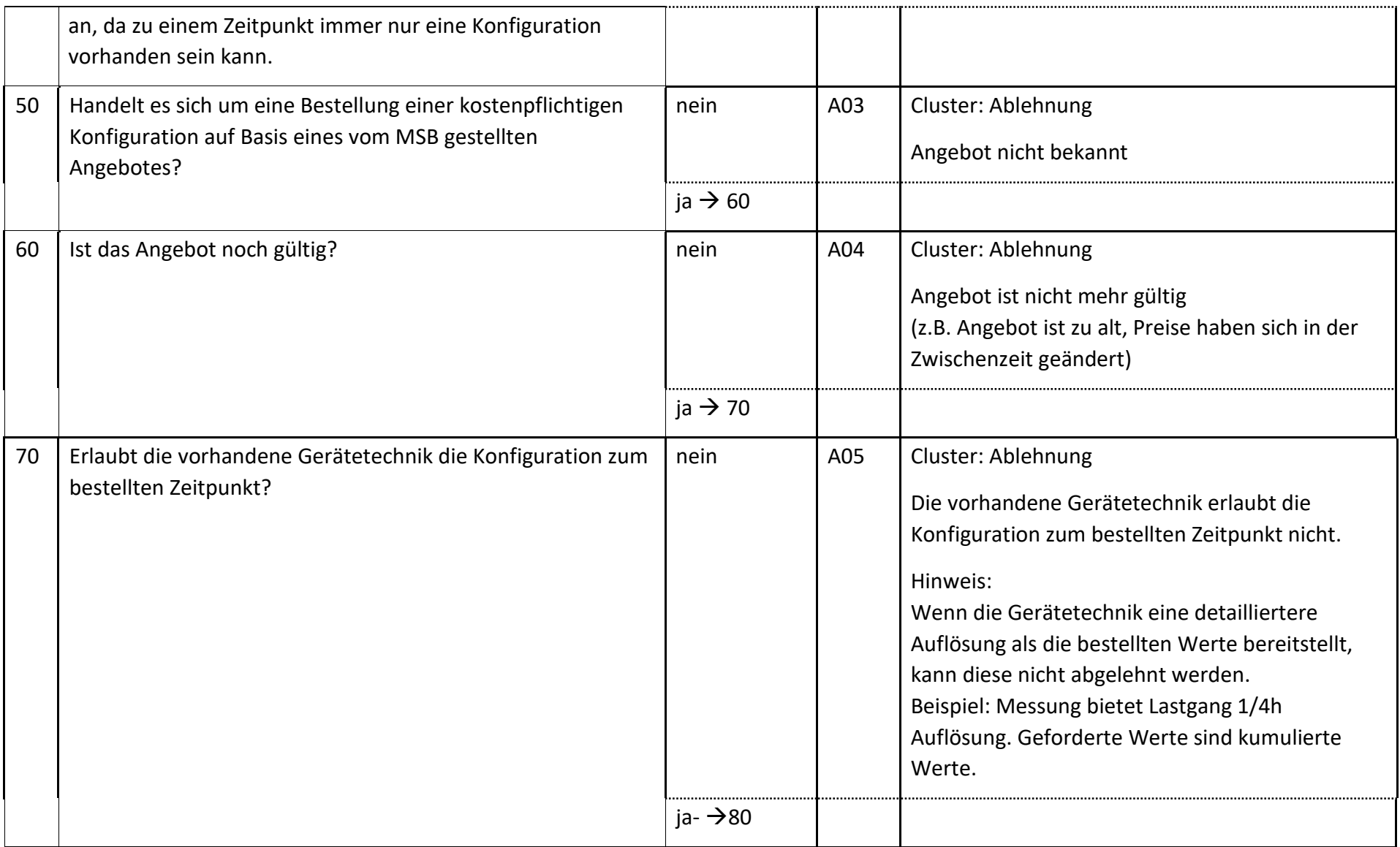

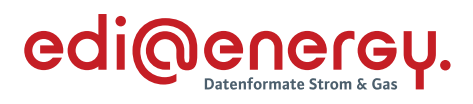

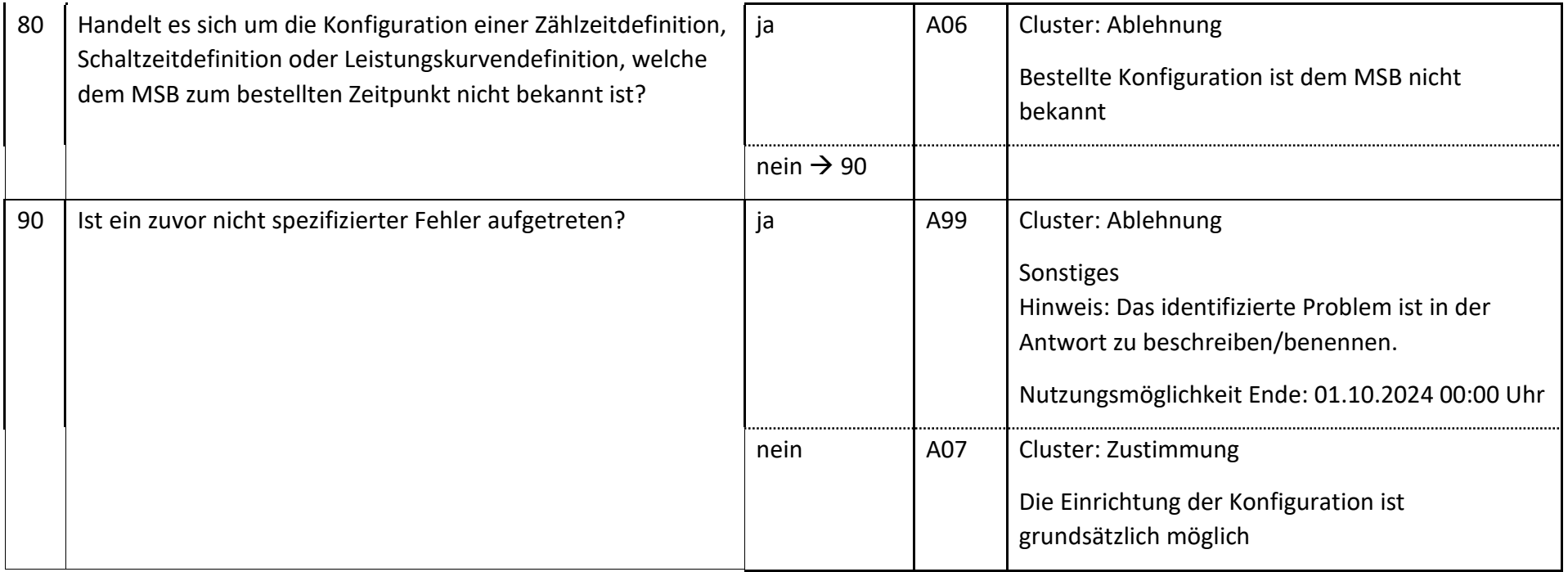

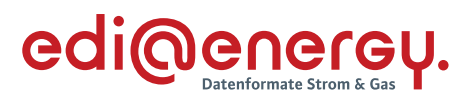

# **6.36.4 E\_0527\_Bestellung**

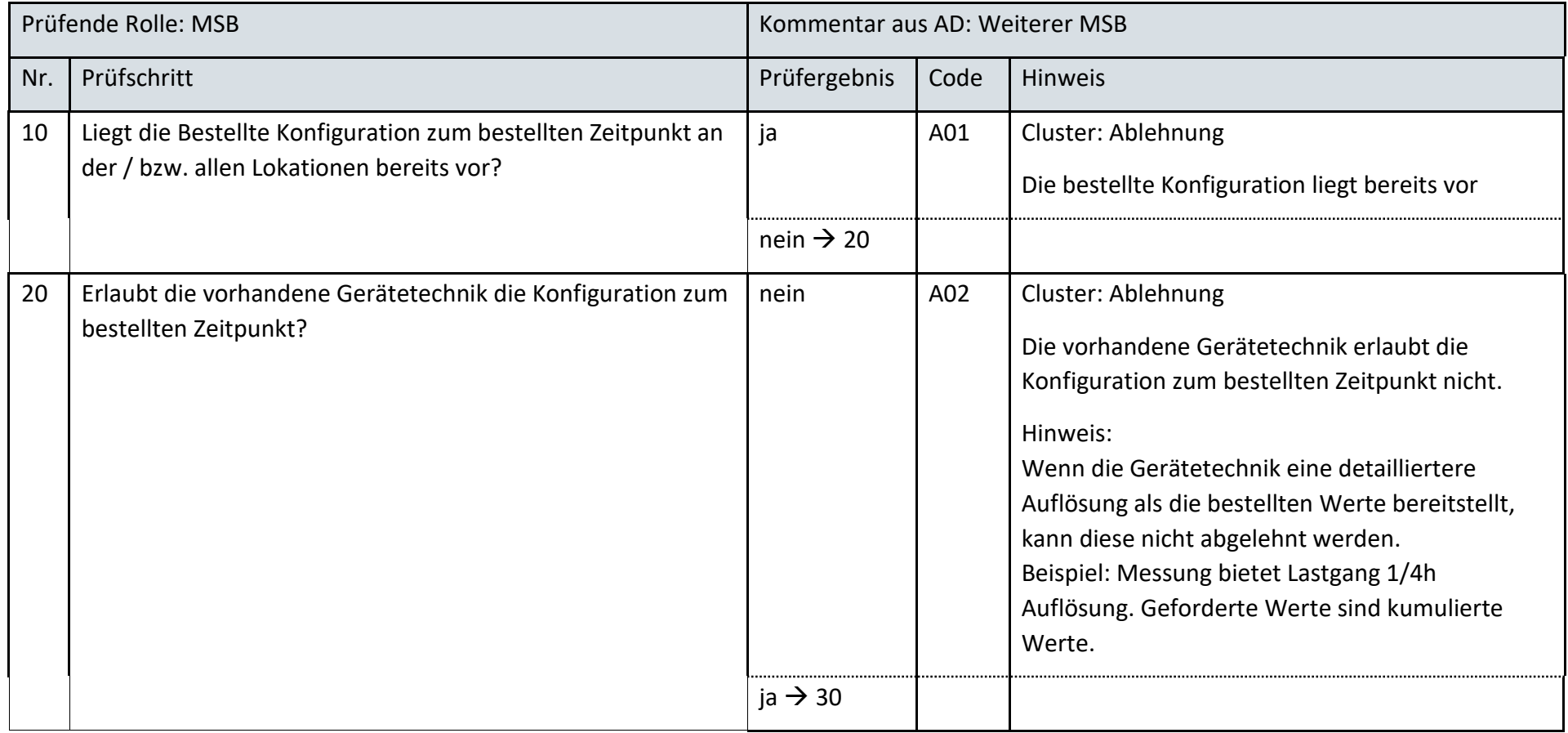

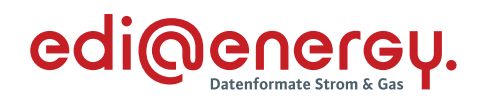

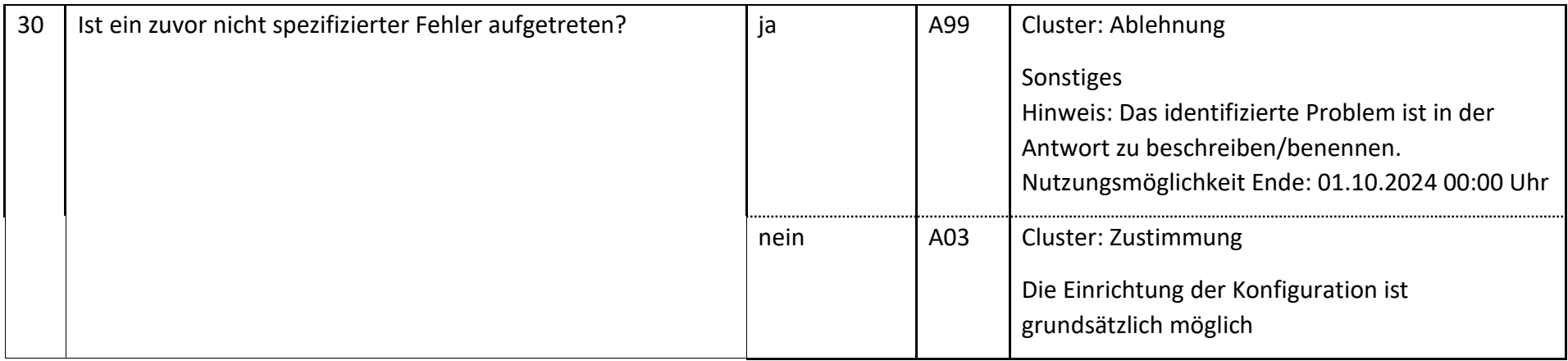

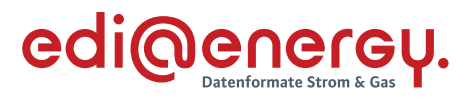

# **6.36.5 E\_0528\_Umsetzung der Konfiguration prüfen**

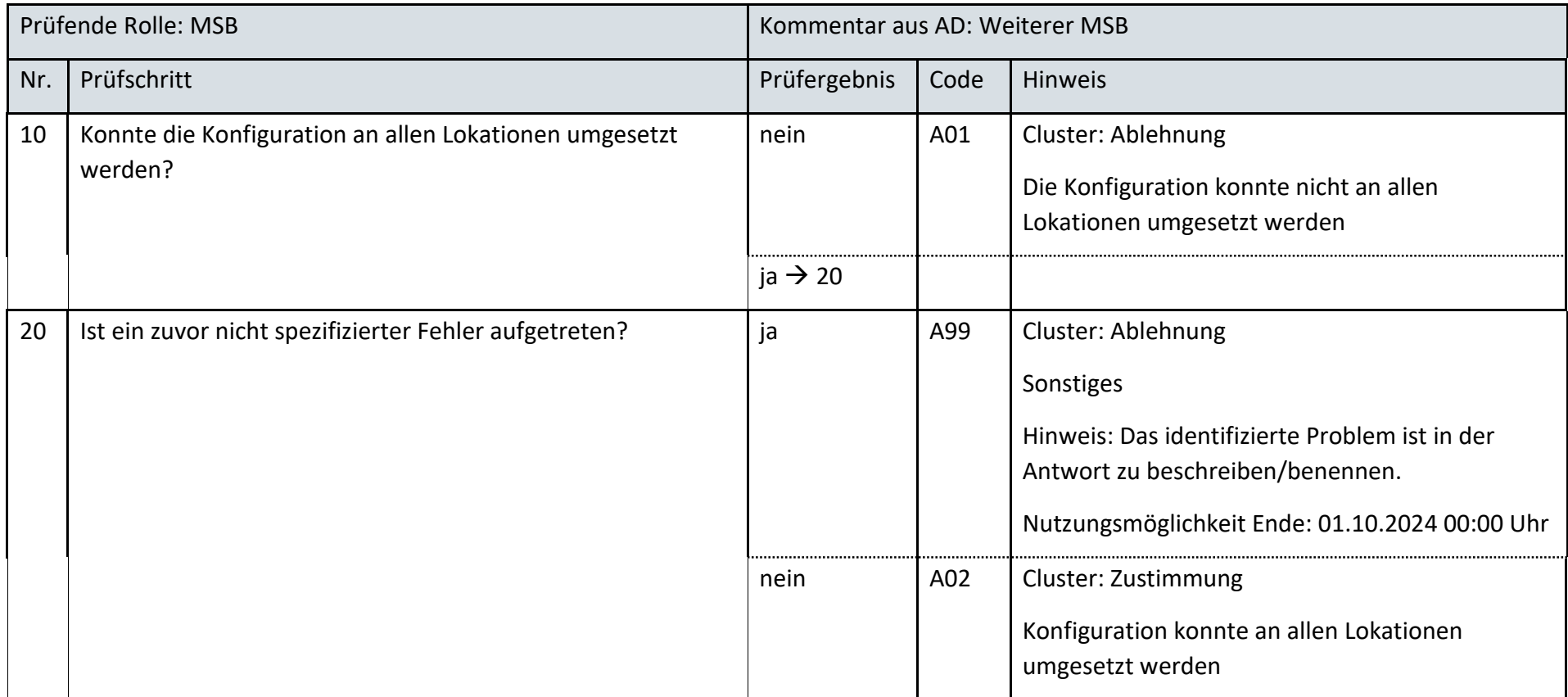

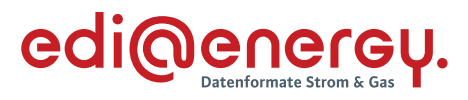

# **6.36.6 E\_0529\_Bewertung des Gesamtvorgangs**

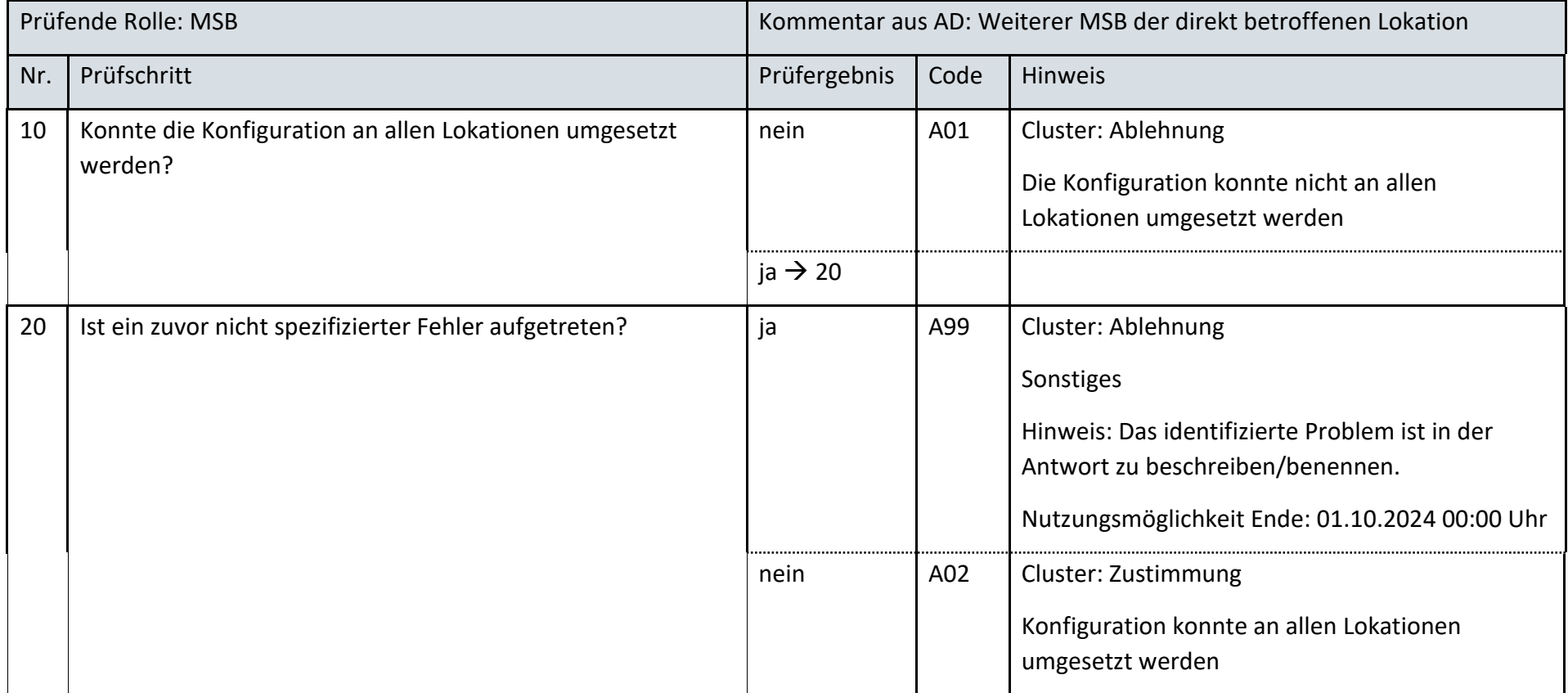

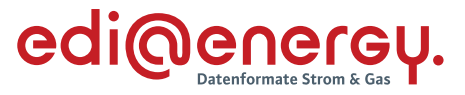

## **6.36.7 E\_0530\_Umsetzung der Konfiguration prüfen**

Kein EBD erforderlich

#### 6.37 **AD Bestellung einer Konfiguration vom LF an MSB**

## **6.37.1 E\_0531\_Anfrage prüfen**

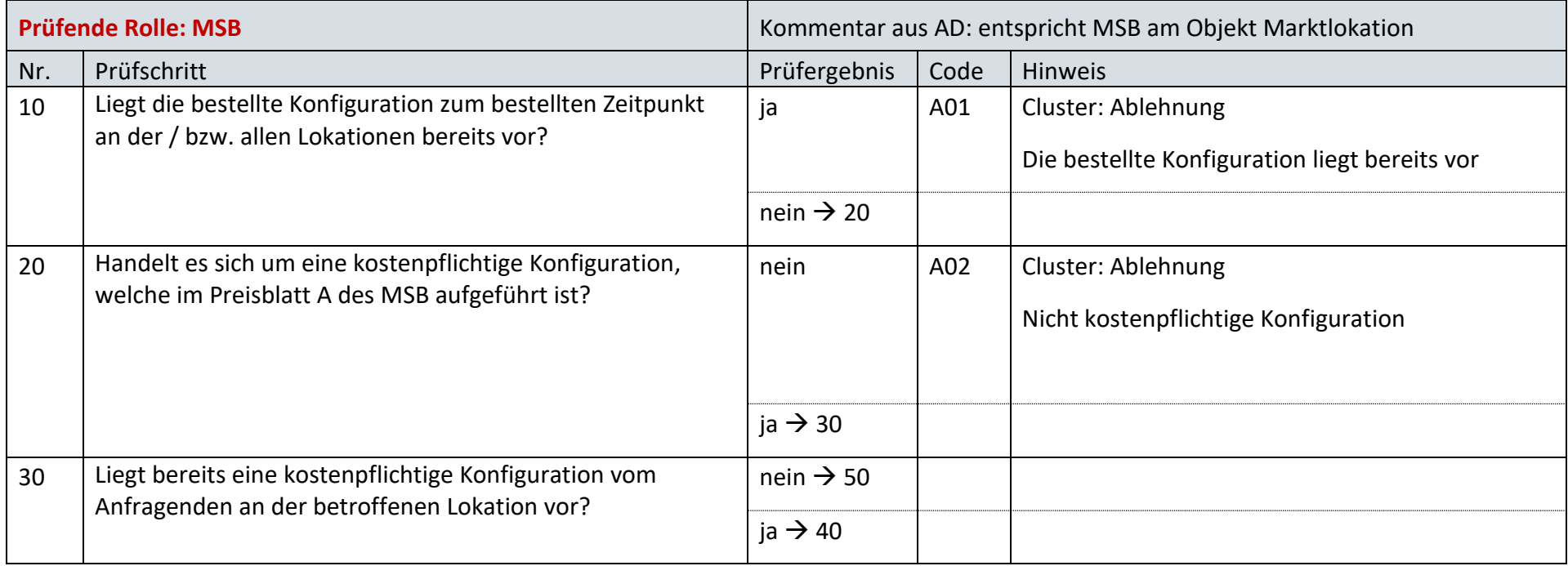

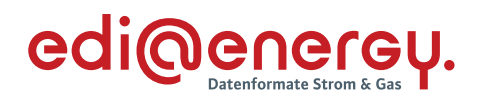

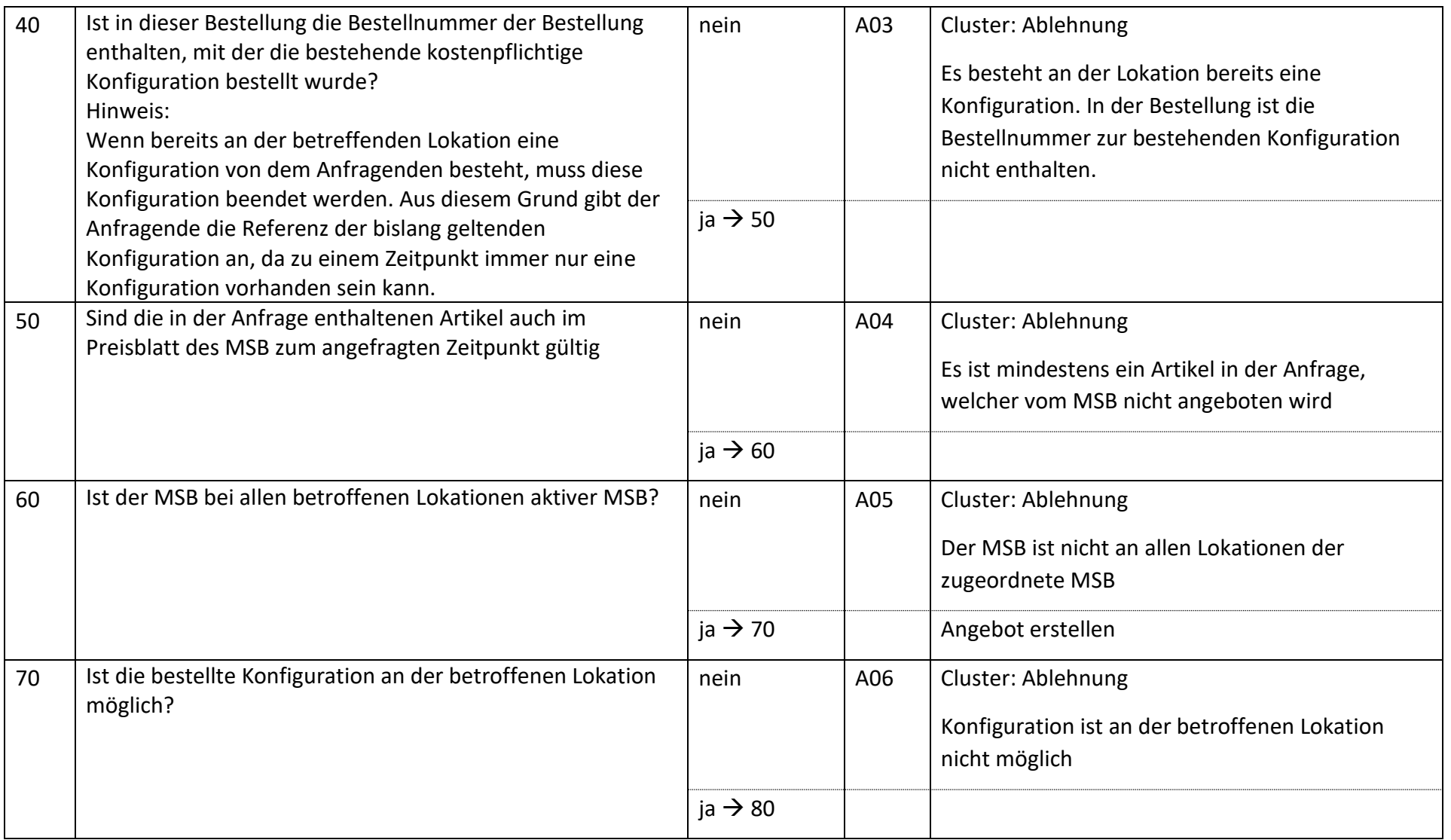

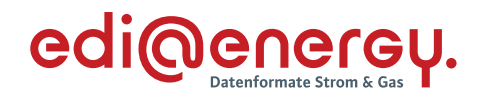

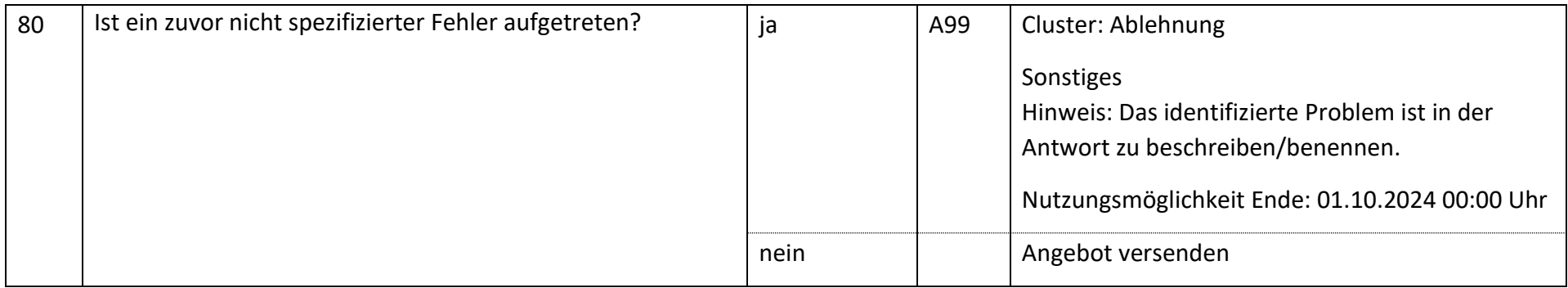

## **6.37.2 E\_0532\_Angebot bzw. Ablehnung der Anfrage verarbeiten**

Es wird kein EBD benötigt

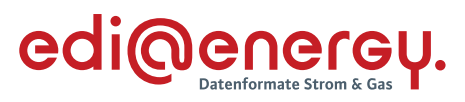

# **6.37.3 E\_0533\_Bestellung prüfen**

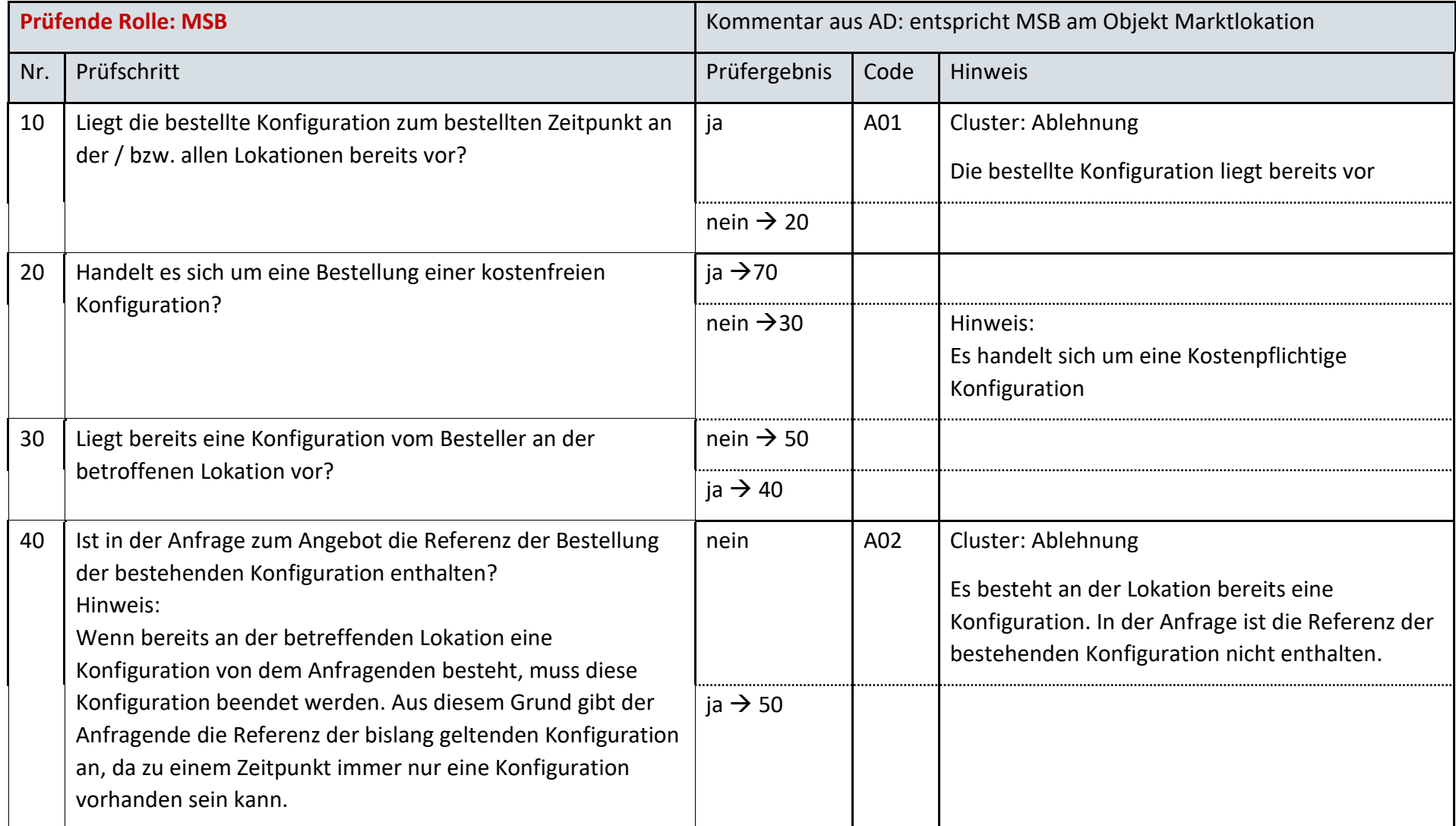

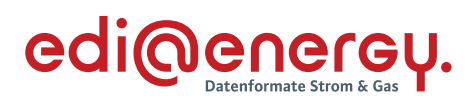

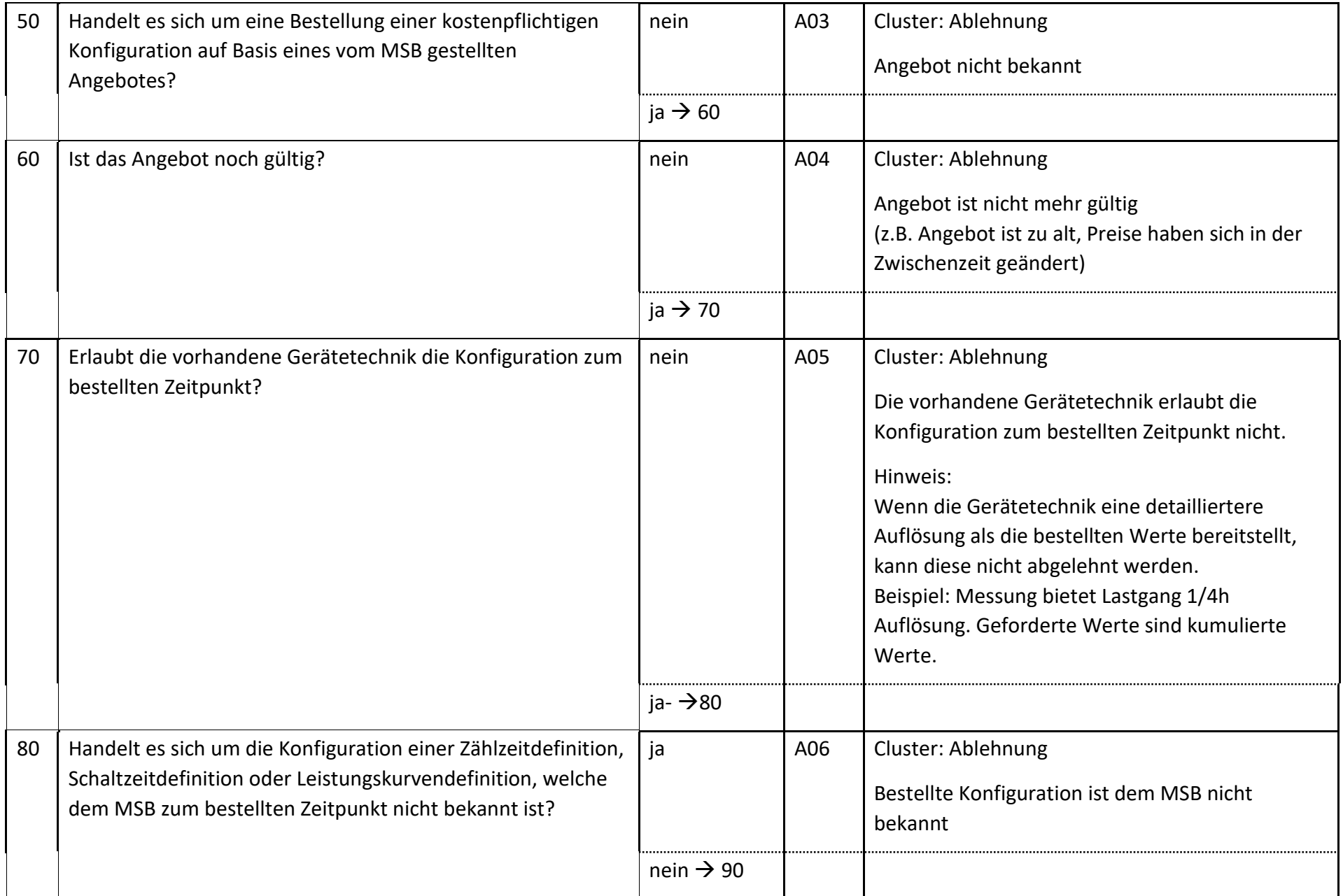

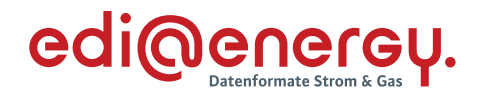

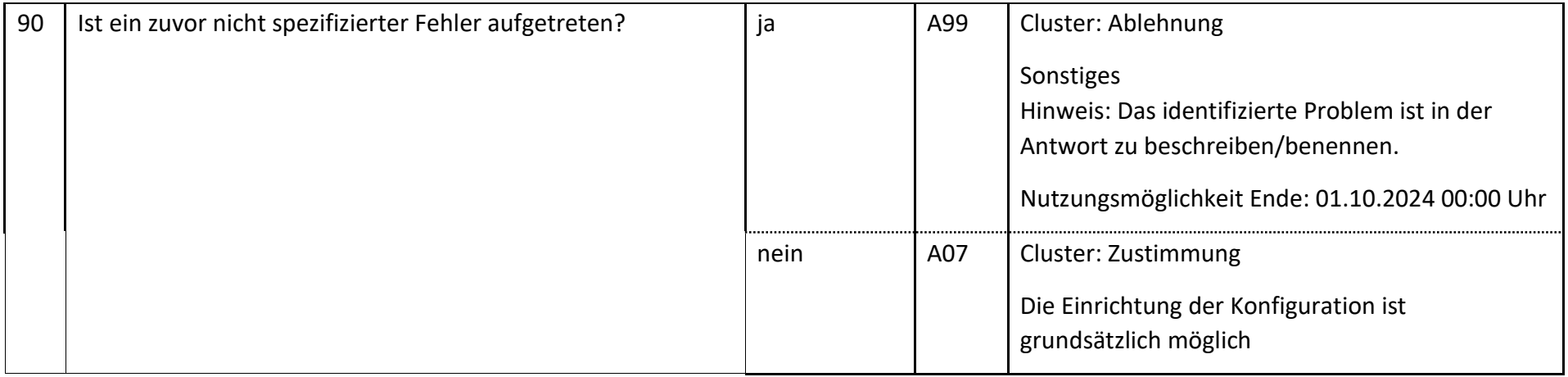

# **6.37.4 E\_0534\_Bestellung prüfen**

MSB (weitere) nicht weiß, ob der NB oder der LF bestellt hat, wird hier das EBD E\_0527 verwendet.

## **6.37.5 E\_0535\_Umsetzung der Konfiguration prüfen**

*Hier wird das EBD E\_0528 verwendet.*

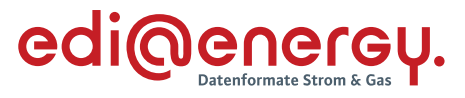

#### **6.37.6 E\_0536\_Bewertung des Gesamtvorgangs**

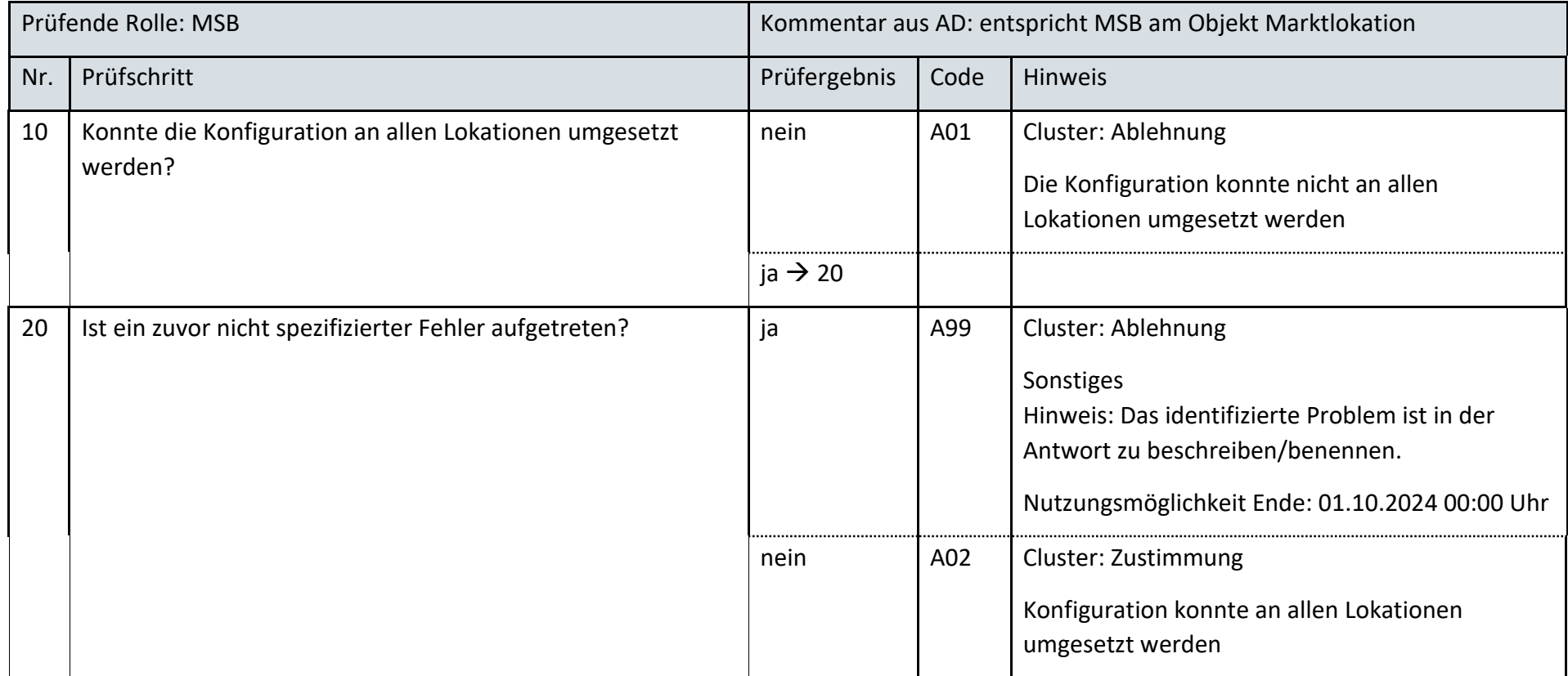

# **6.37.7 E\_0537\_Umsetzung der Konfiguration prüfen**

Kein EBD erforderlich

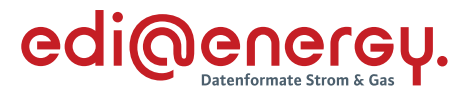

# **6.37.8 AD Bestellung Beendigung einer Konfiguration vom NB an MSB**

# **6.37.9 E\_0538\_Bestellung Beendigung prüfen**

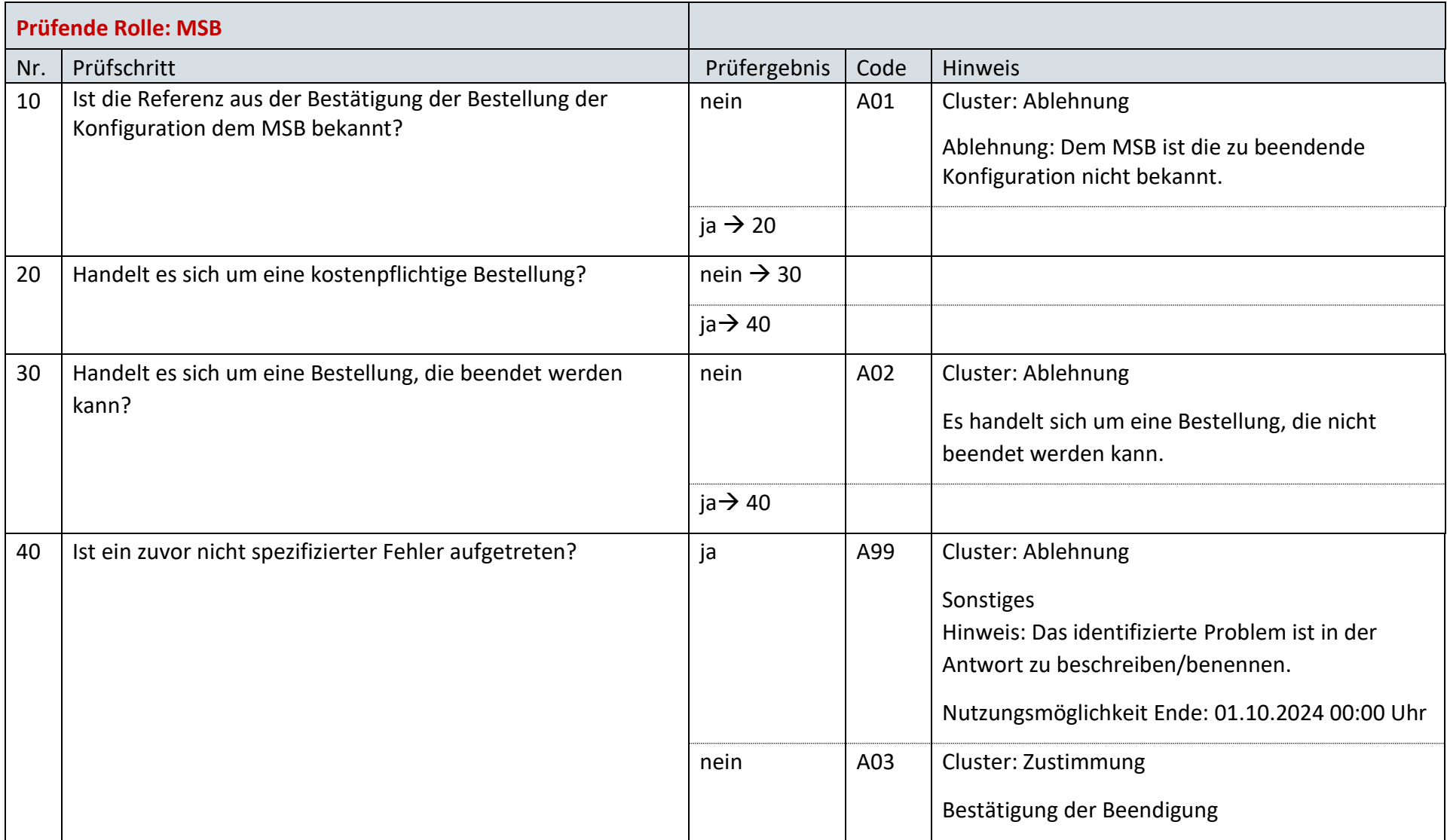

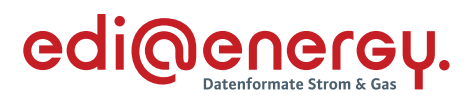

# **6.37.10 E\_0539\_Beendigung prüfen**

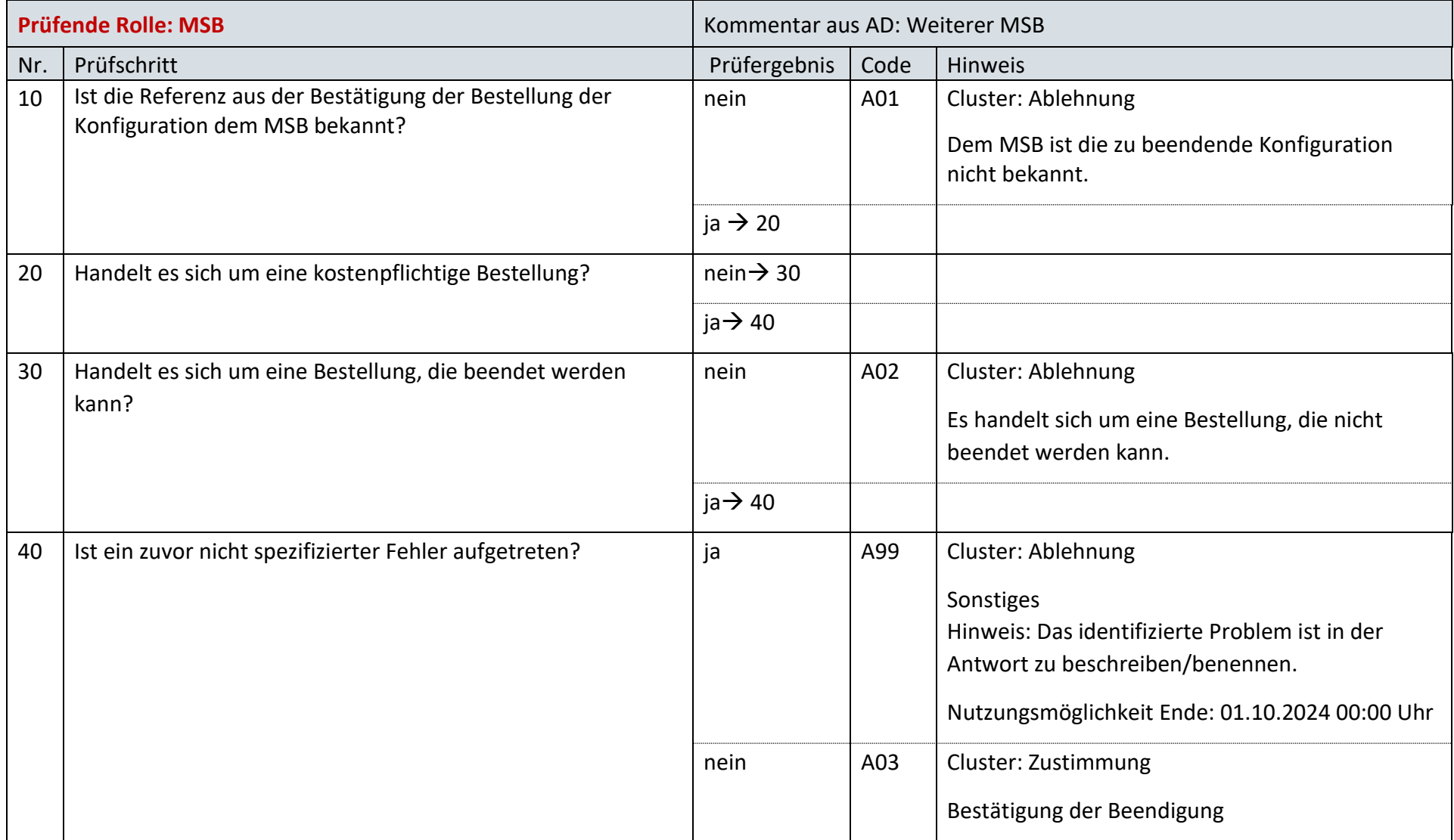

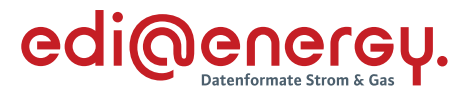

#### 6.38 **AD Bestellung Beendigung einer Konfiguration vom LF an MSB**

# **6.38.1 E\_0540\_Bestellung Beendigung prüfen**

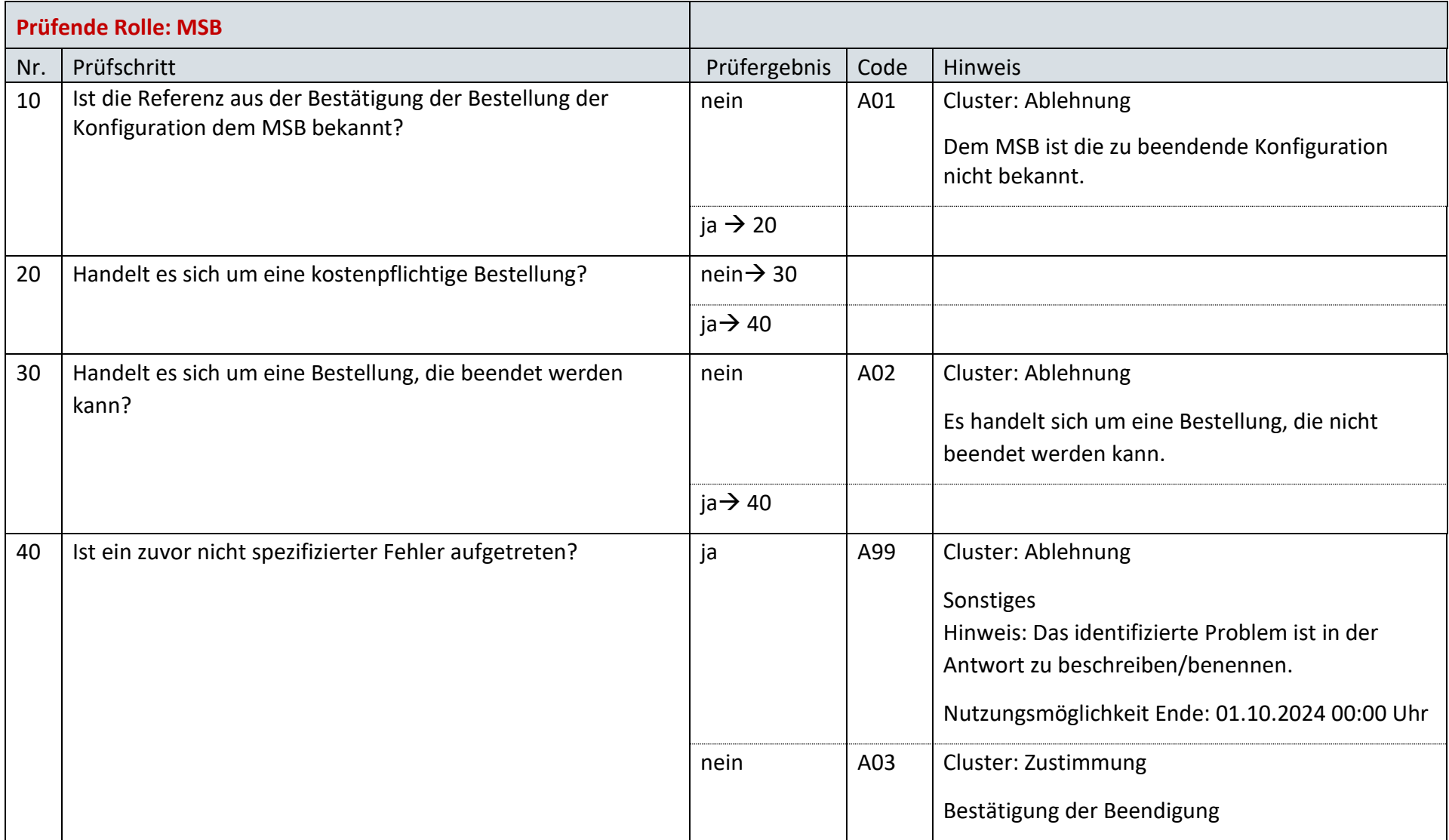

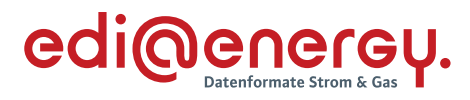

## **6.38.2 E\_0541\_Beendigung prüfen**

Es ist das EBD E\_0539 zu nutzen.

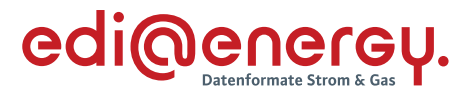

- 6.39 **AD Bestellung Beendigung einer Konfiguration vom weiteren MSB an MSB**
- **6.39.1 E\_0542\_Bestellung Beendigung prüfen**

Es ist das EBD E\_0539 zu nutzen.

**6.39.2 E\_0543\_Beendigung prüfen**

Es ist das EBD E\_0539 zu nutzen.

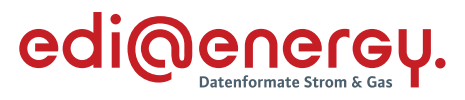

#### $6.40$ **AD Reklamation einer Konfiguration vom NB an MSB**

## **6.40.1 E\_0552\_Reklamation prüfen**

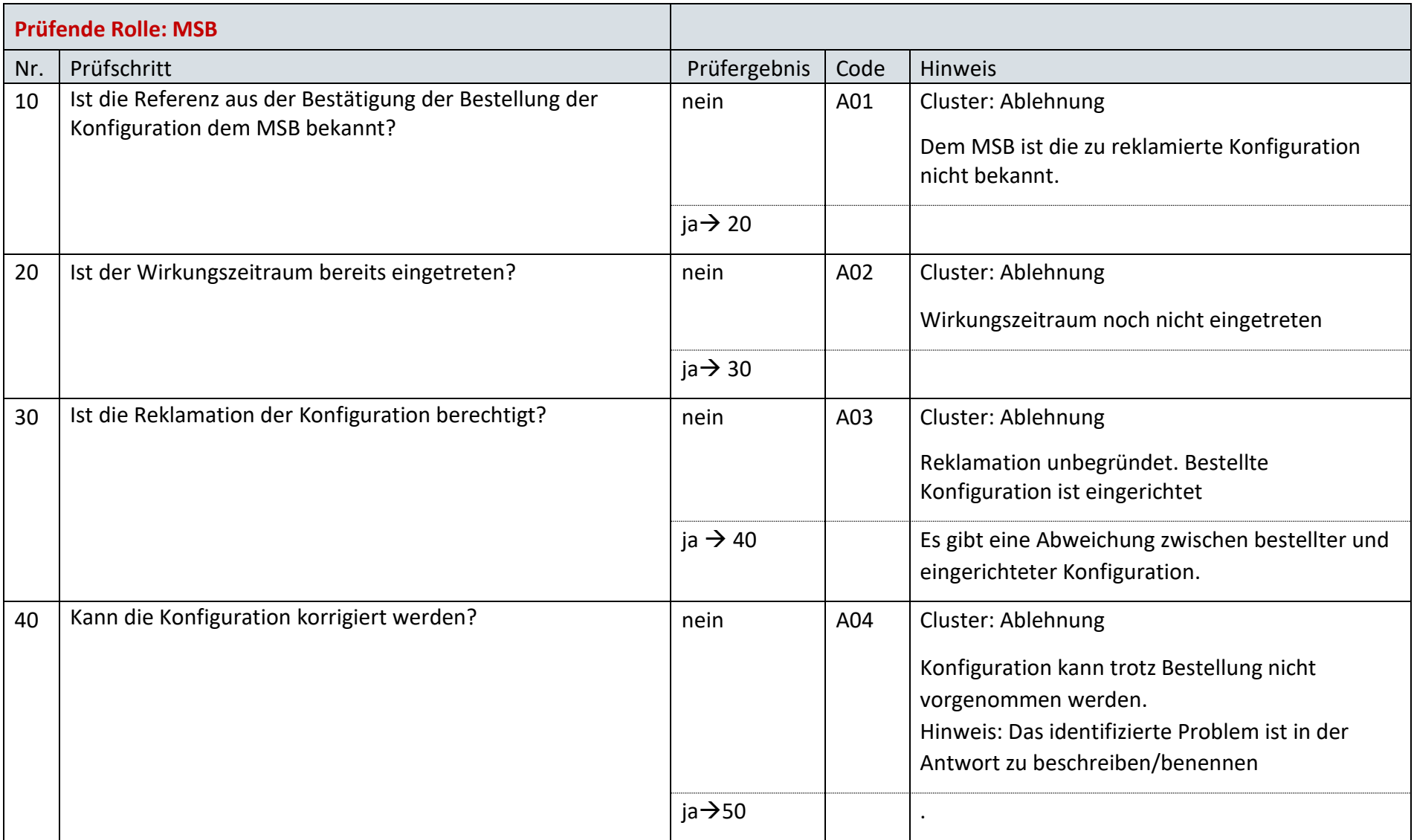

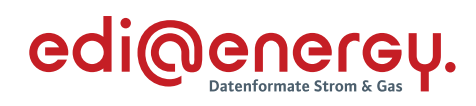

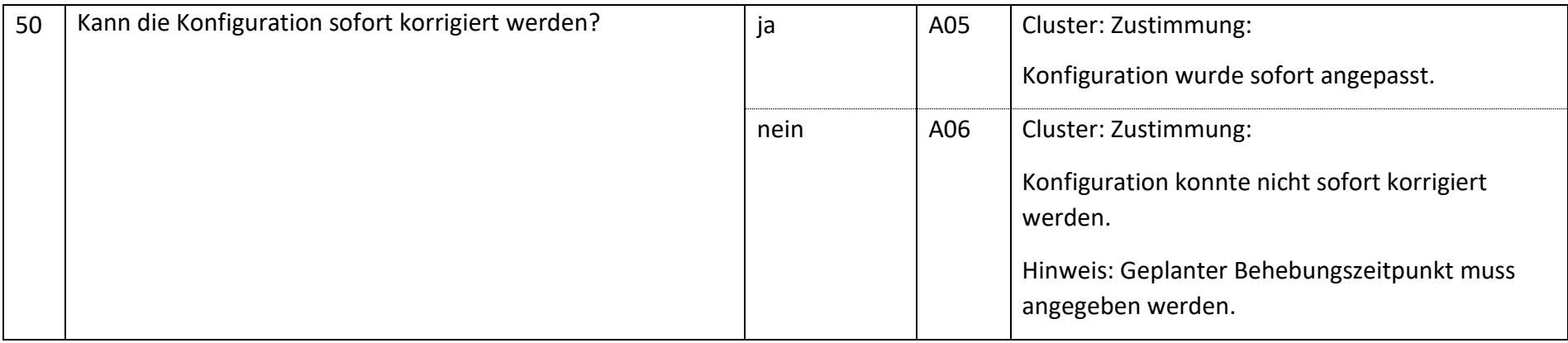

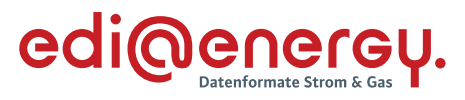

#### $6.41$ **AD Reklamation einer Konfiguration vom LF an MSB**

## **6.41.1 E\_0553\_Reklamation prüfen**

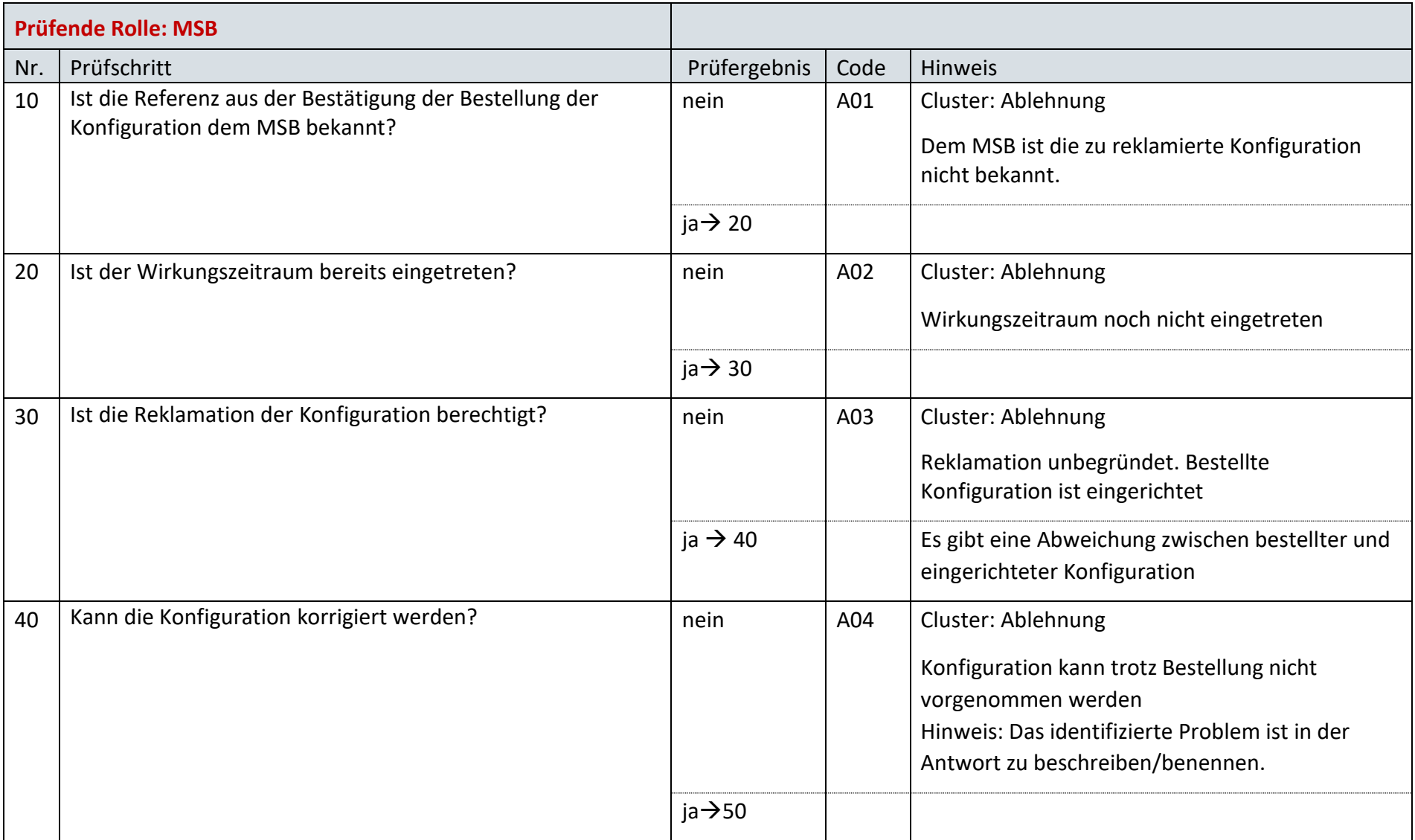

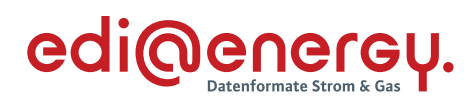

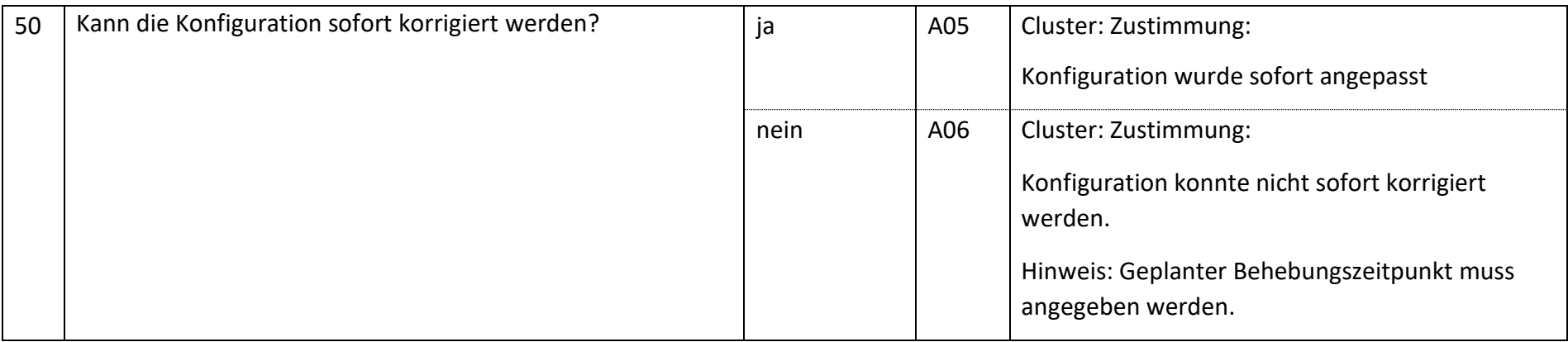

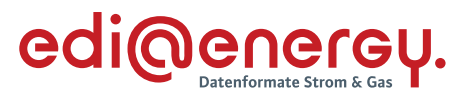

#### $6.42$ **AD Reklamation einer Konfiguration vom MSB**

## **6.42.1 E\_0554\_Reklamation prüfen**

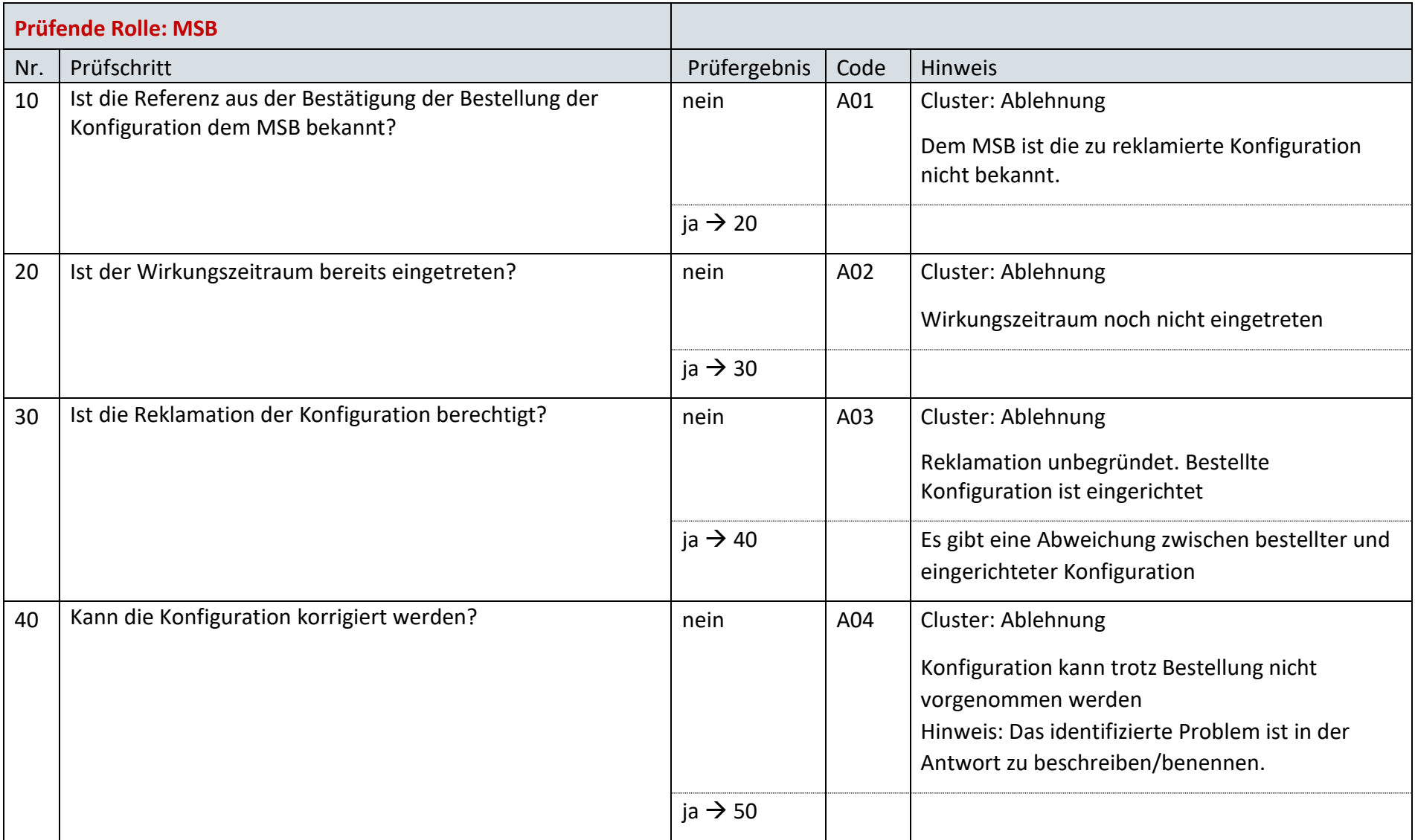

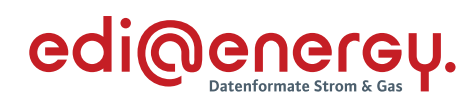

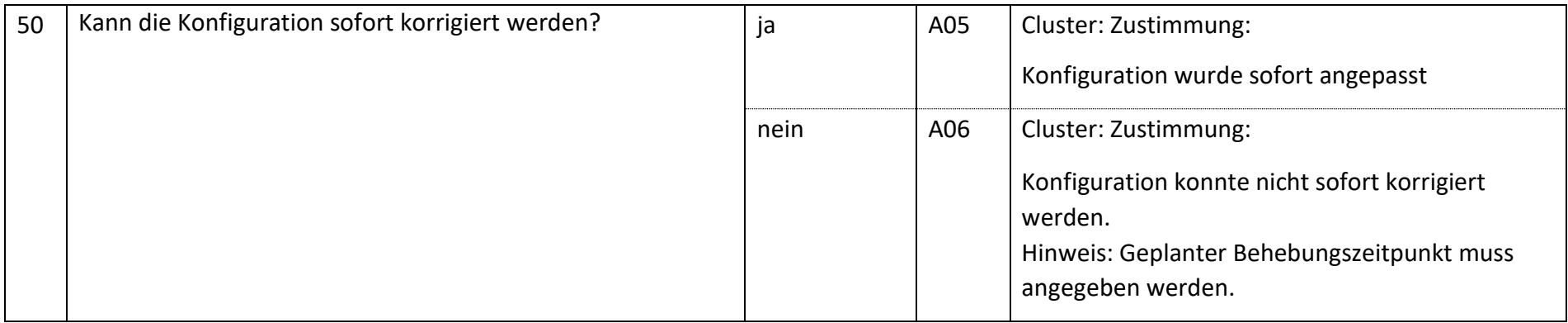

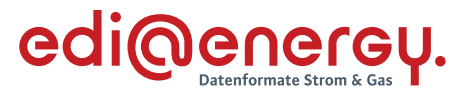

#### **AD Reklamation der Übersicht der Definitionen des NB vom LF an NB**  $6.43$

#### $6.44$ **E\_0544\_Reklamation prüfen**

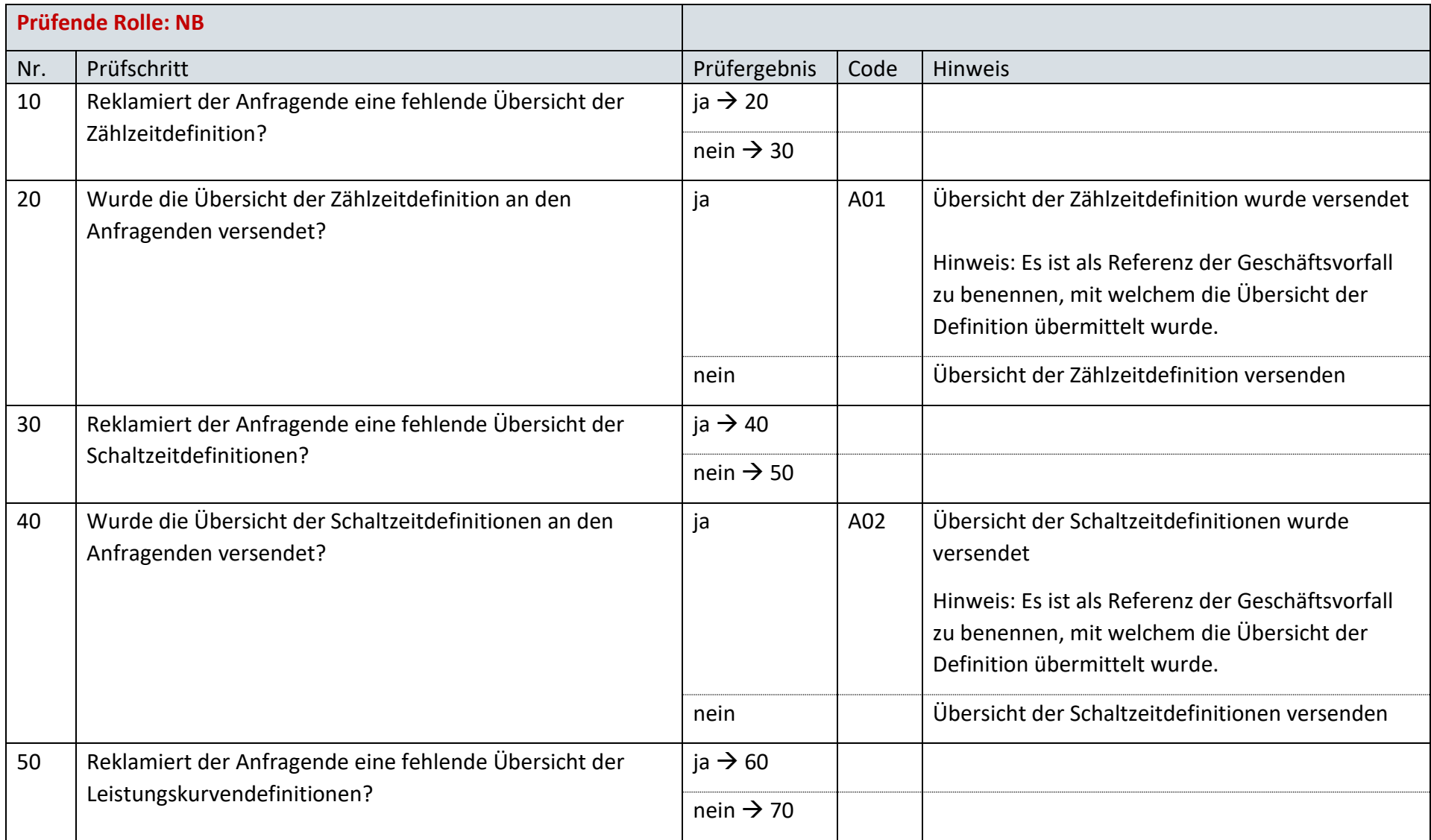

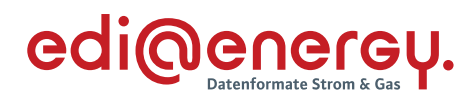

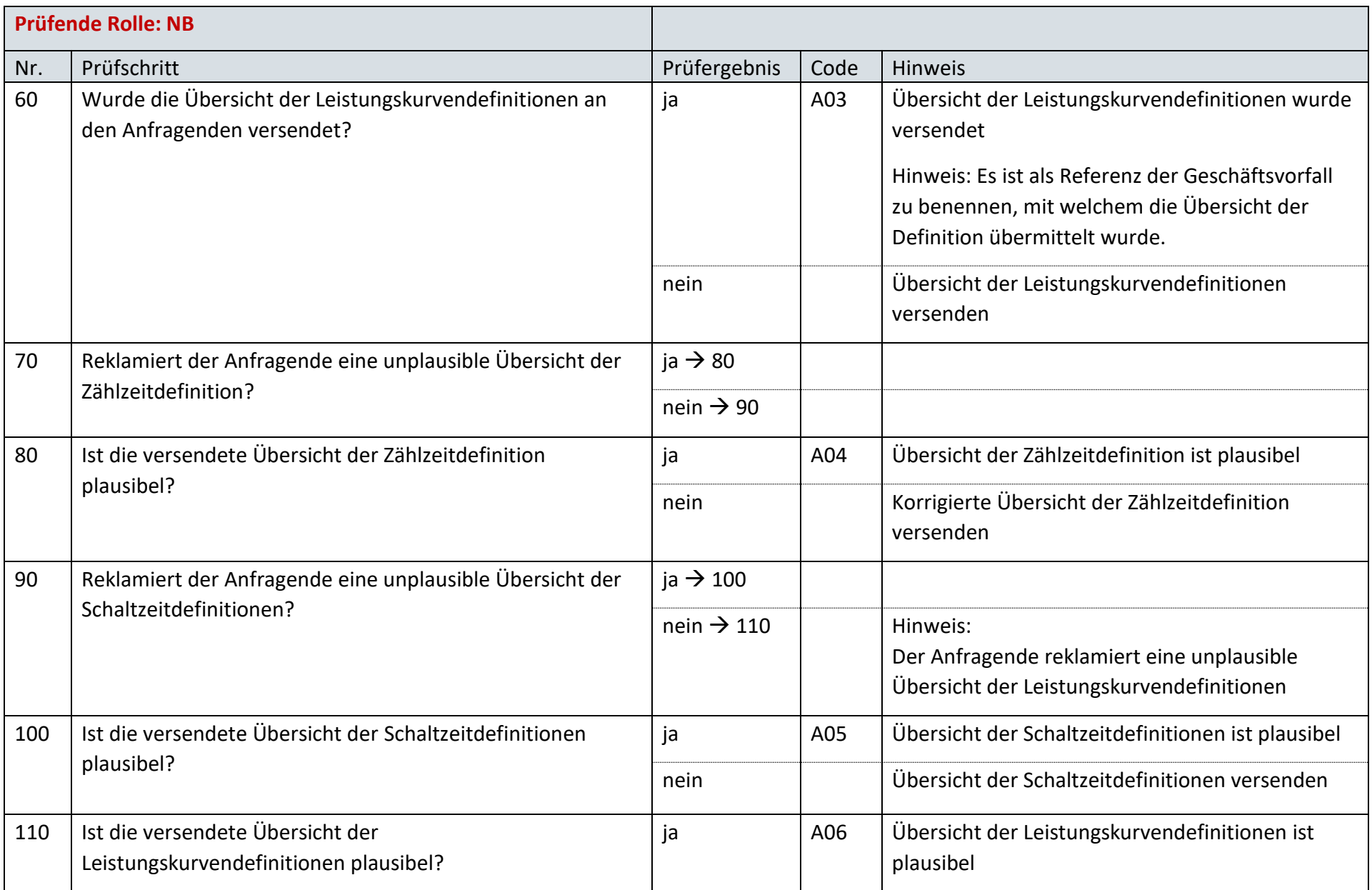

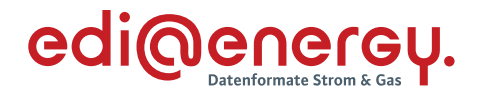

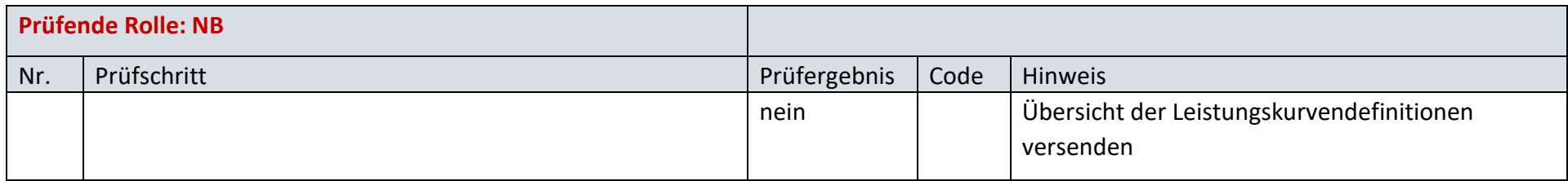

#### $6.45$ **AD Reklamation der Übersicht der Definitionen des NB vom MSB an NB**

## **6.45.1 E\_0545\_Reklamation prüfen**

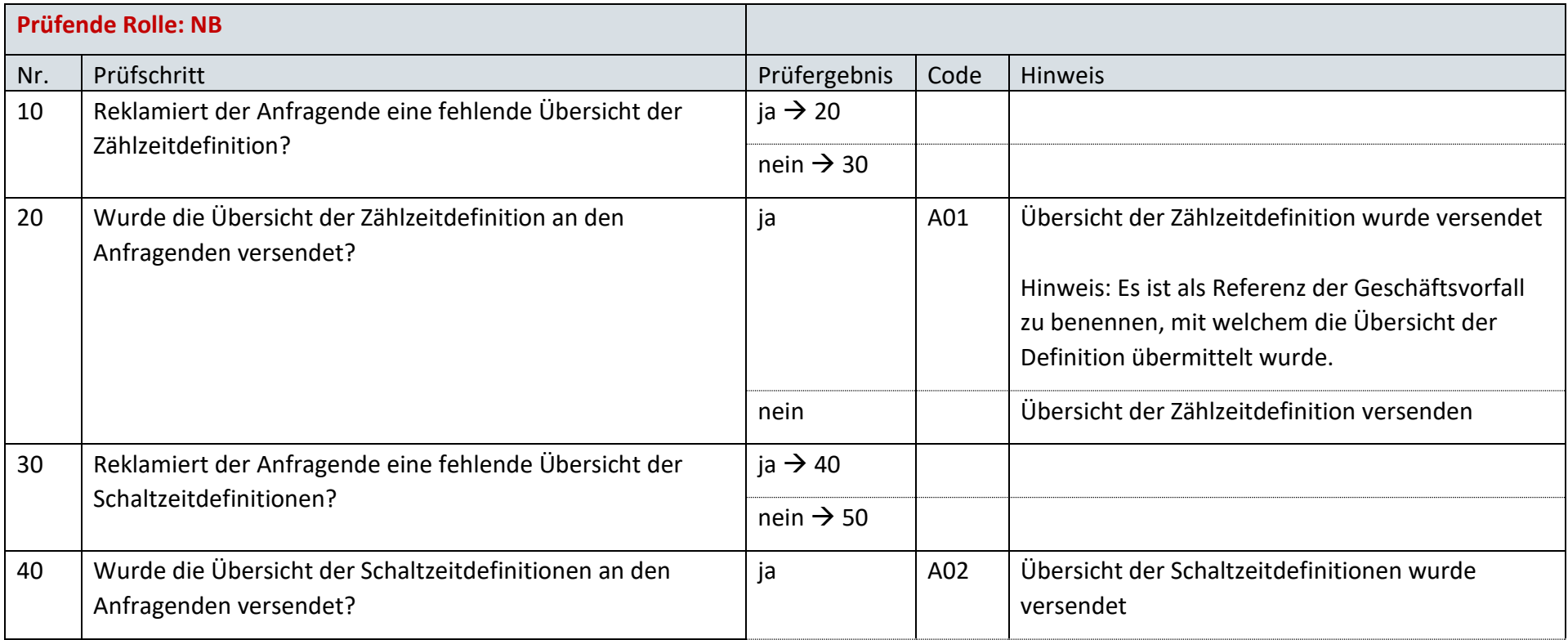

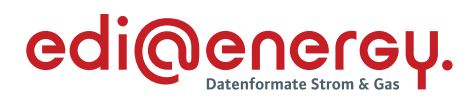

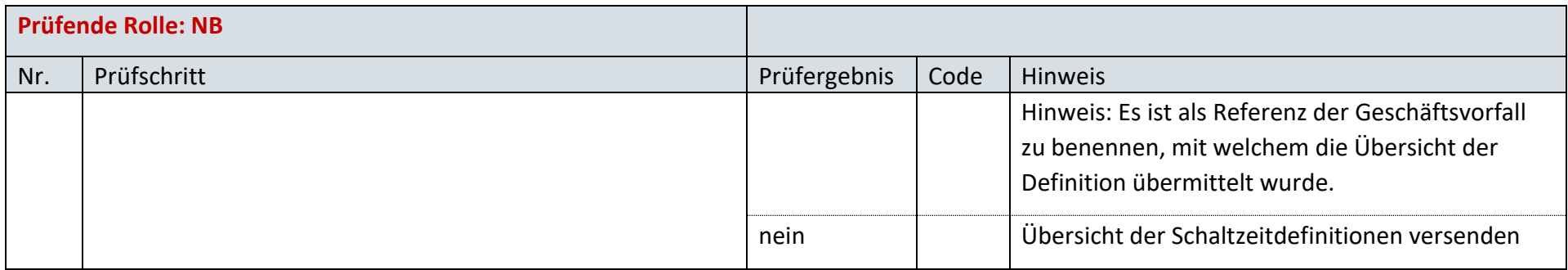

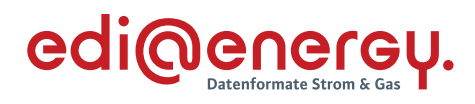

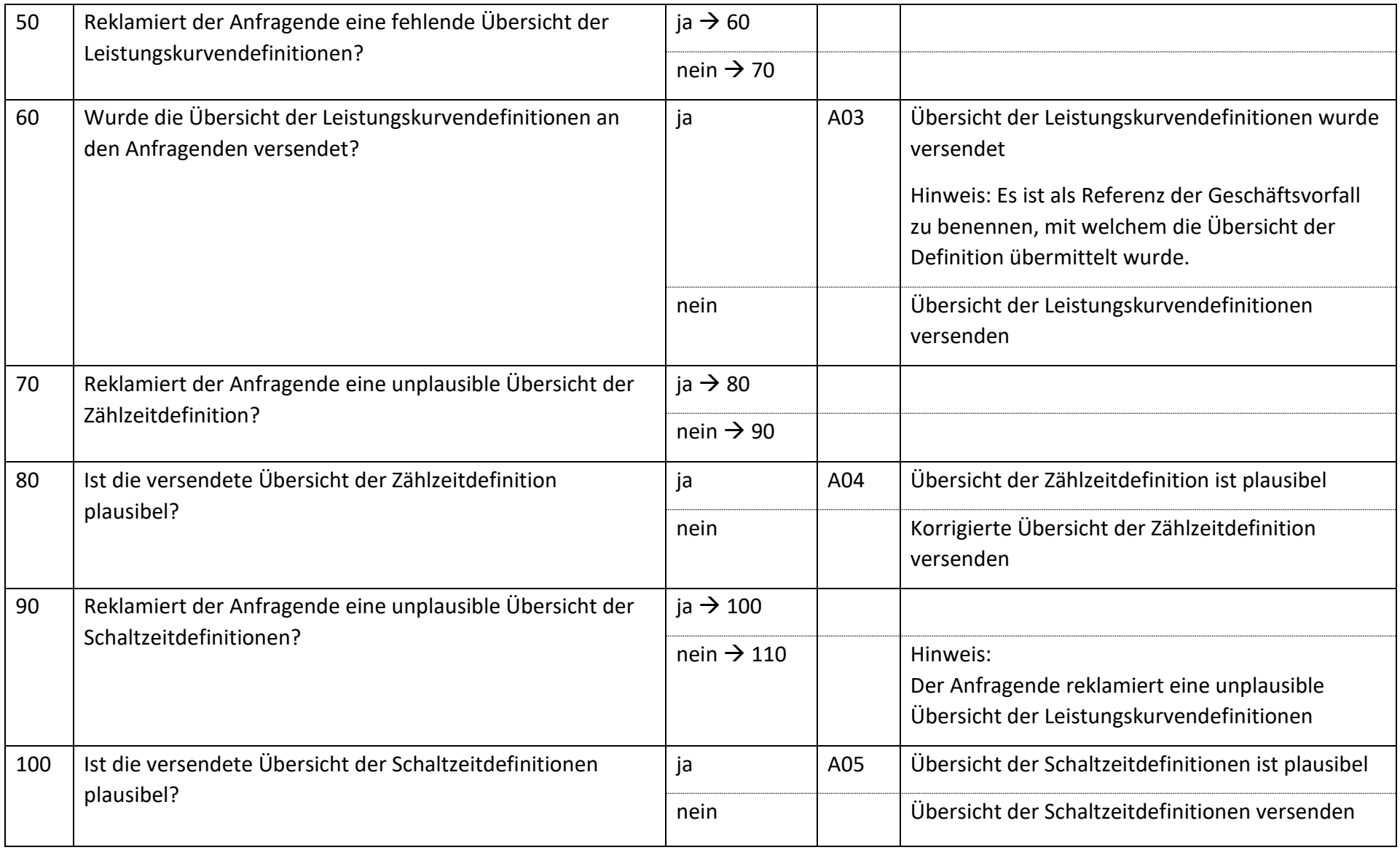

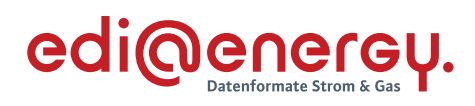

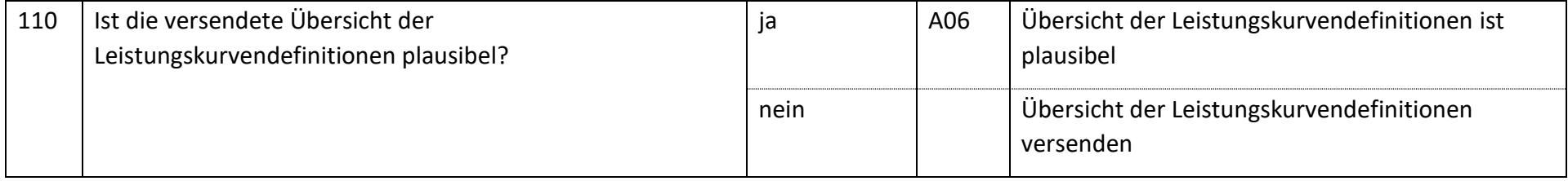

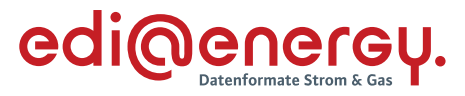

#### **AD Reklamation der Übersicht der Definitionen des LF vom NB an LF** 6.46

## **6.46.1 E\_0546\_Reklamation prüfen**

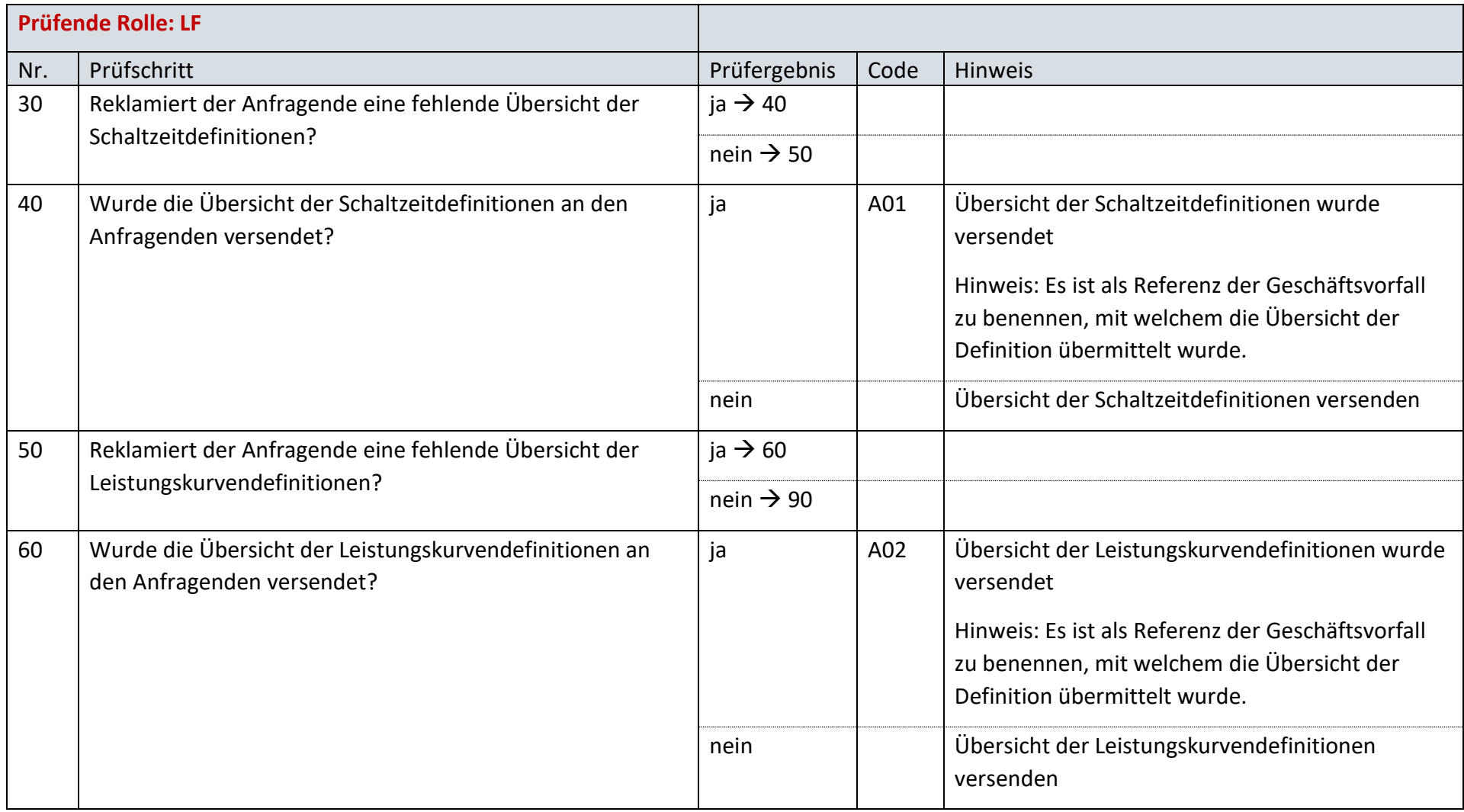

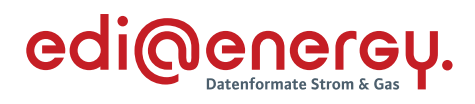

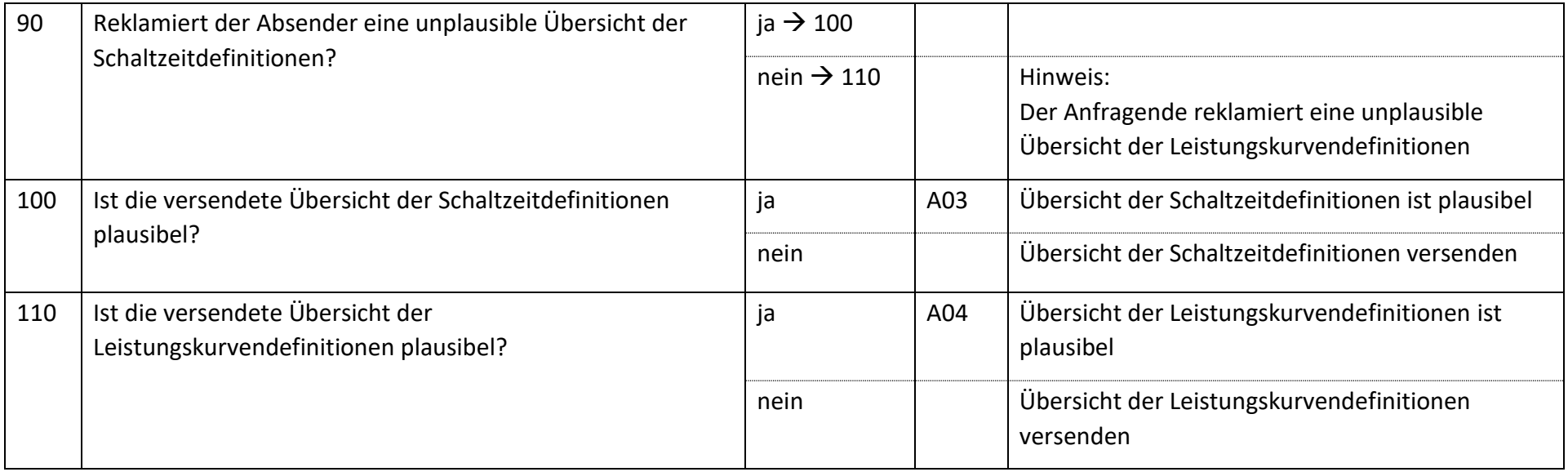

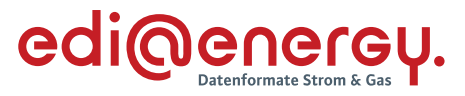

#### **AD Reklamation der Übersicht der Definitionen des LF vom MSB an LF** 6.47

## **6.47.1 E\_0547\_Reklamation prüfen**

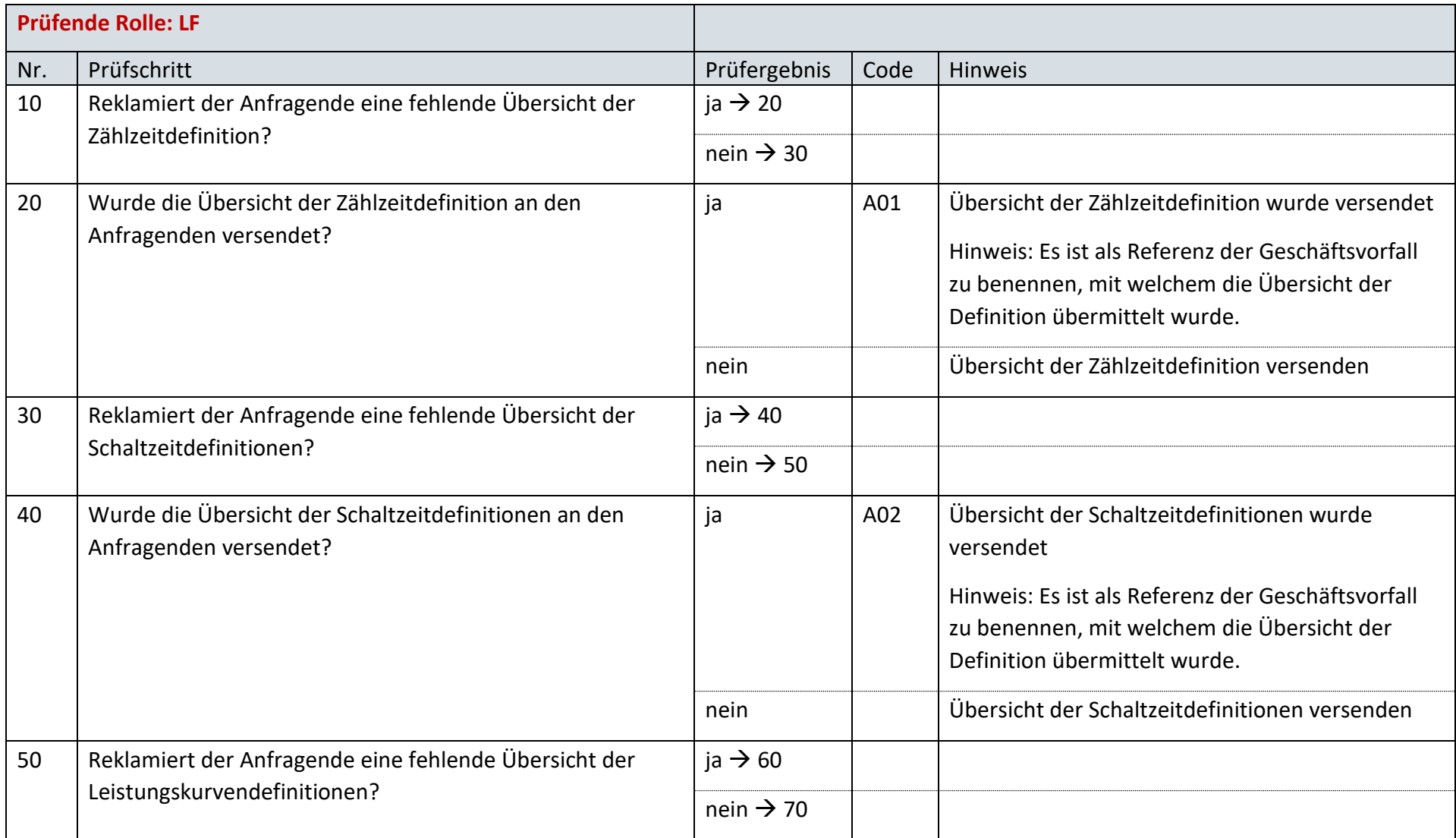

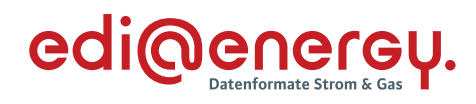

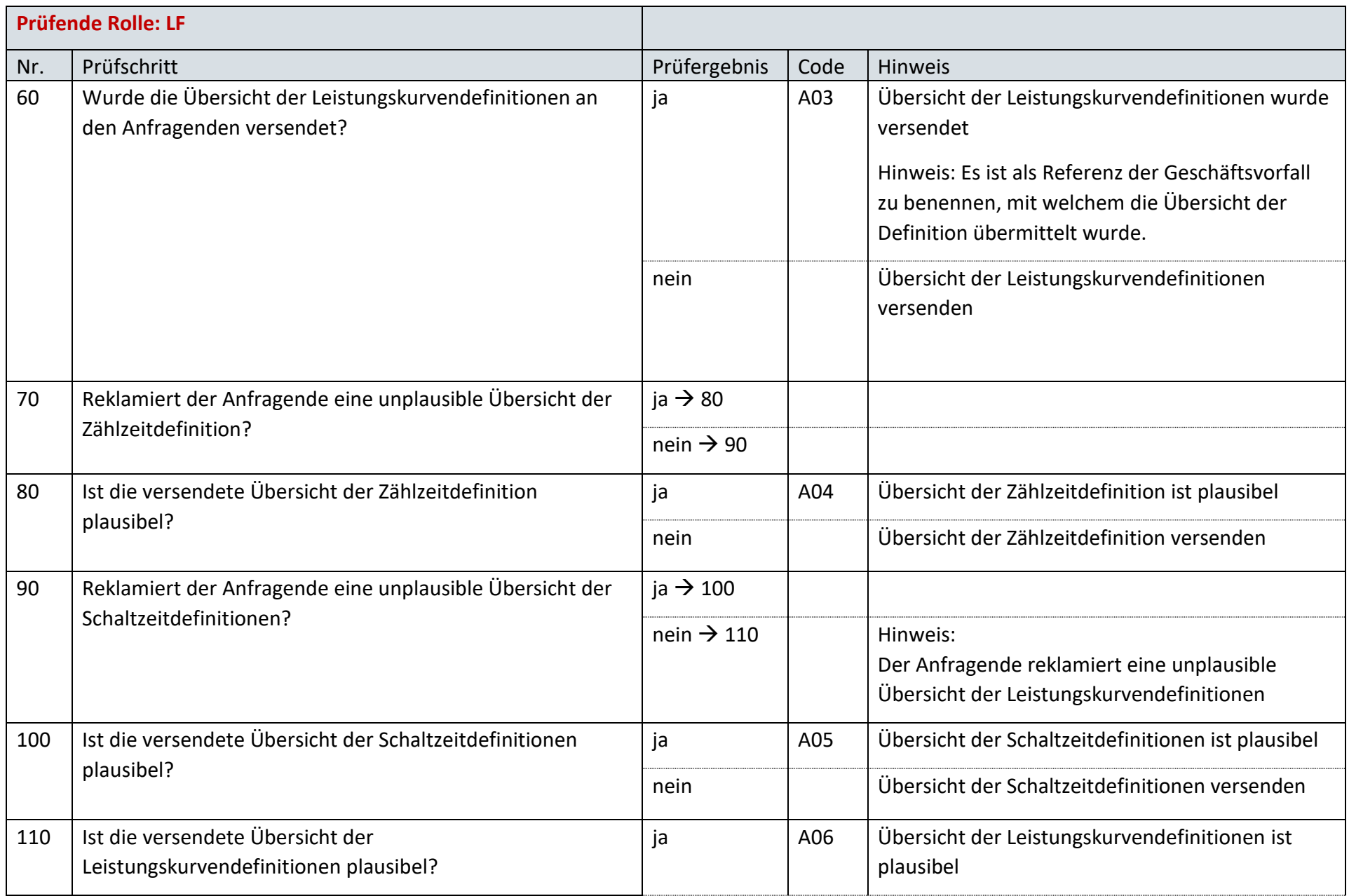
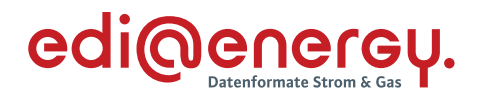

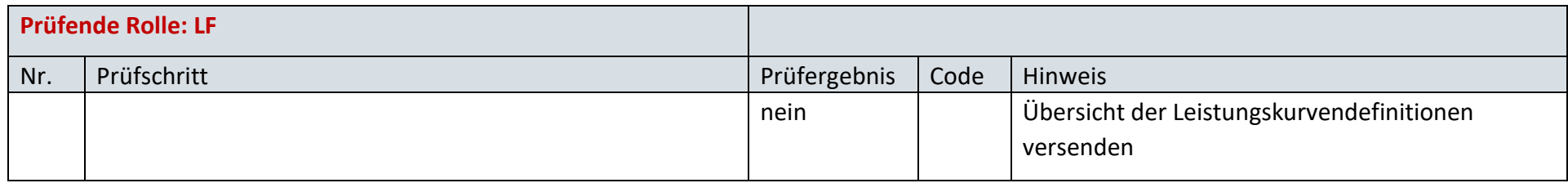

#### 6.48 **AD Reklamation einer Definition des NB vom LF an NB**

## **6.48.1 E\_0548\_Reklamation prüfen**

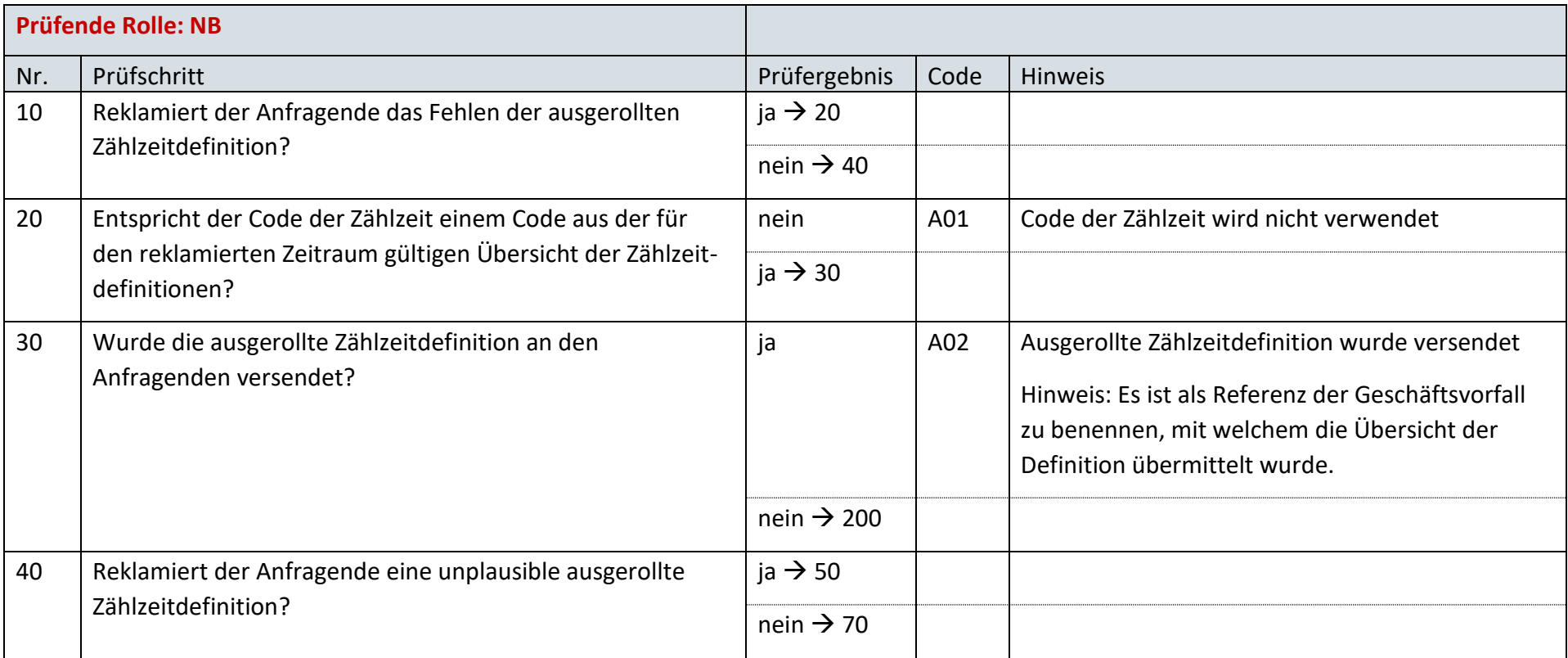

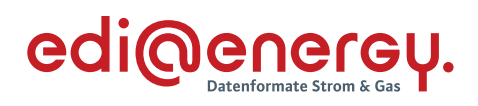

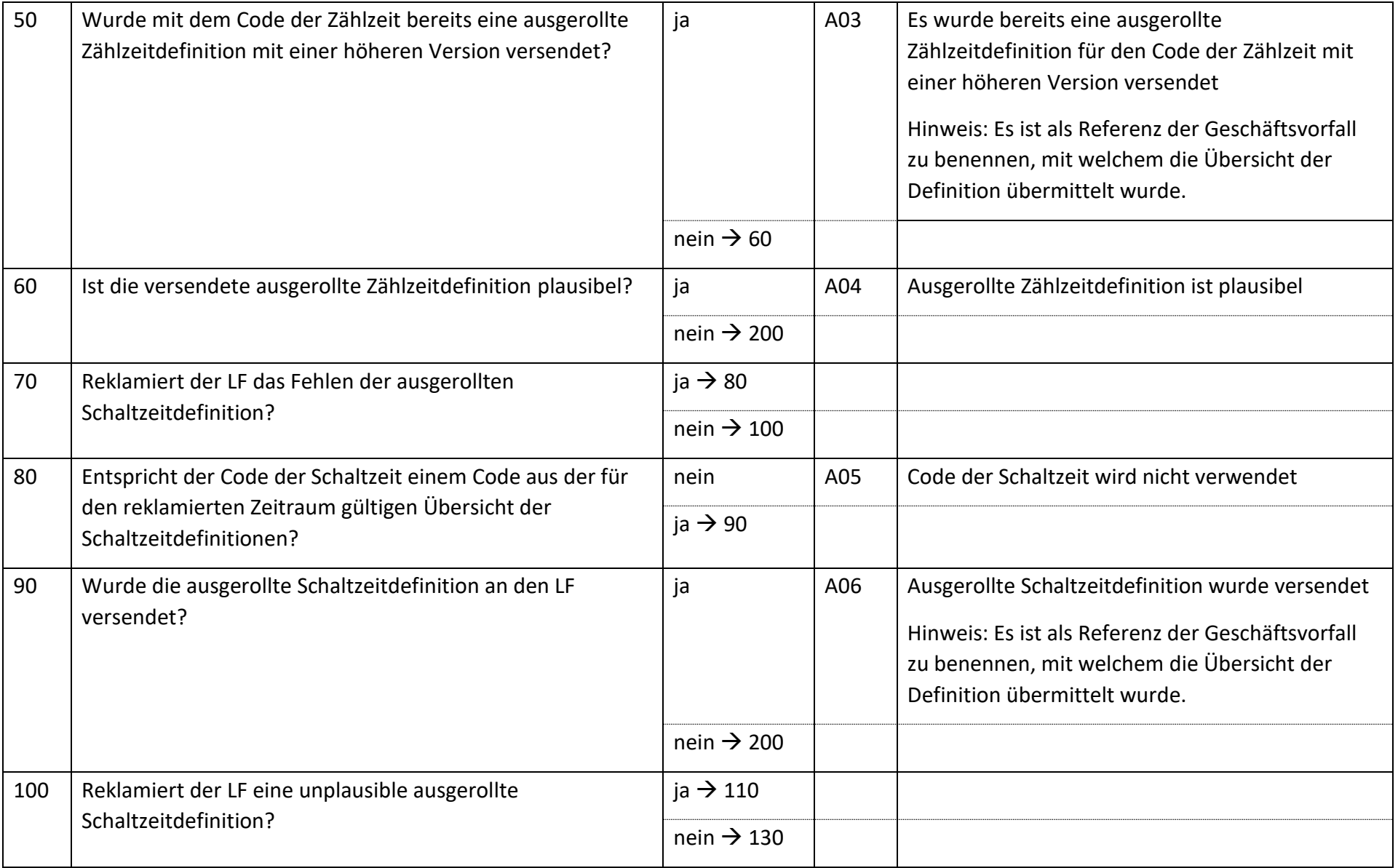

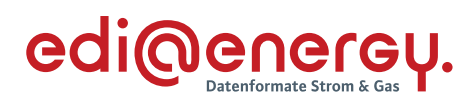

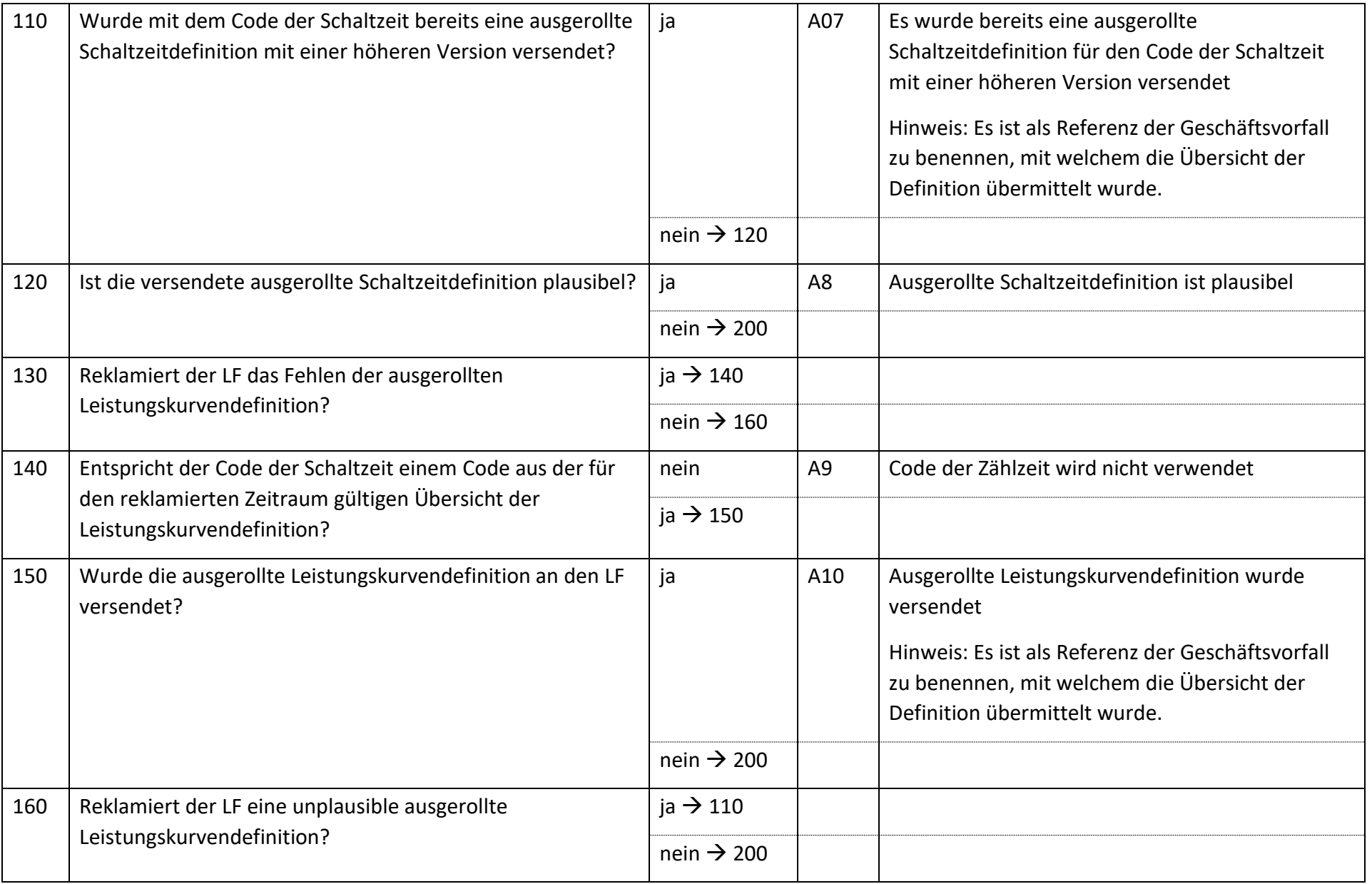

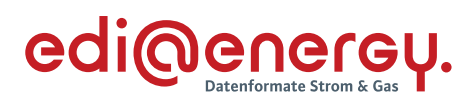

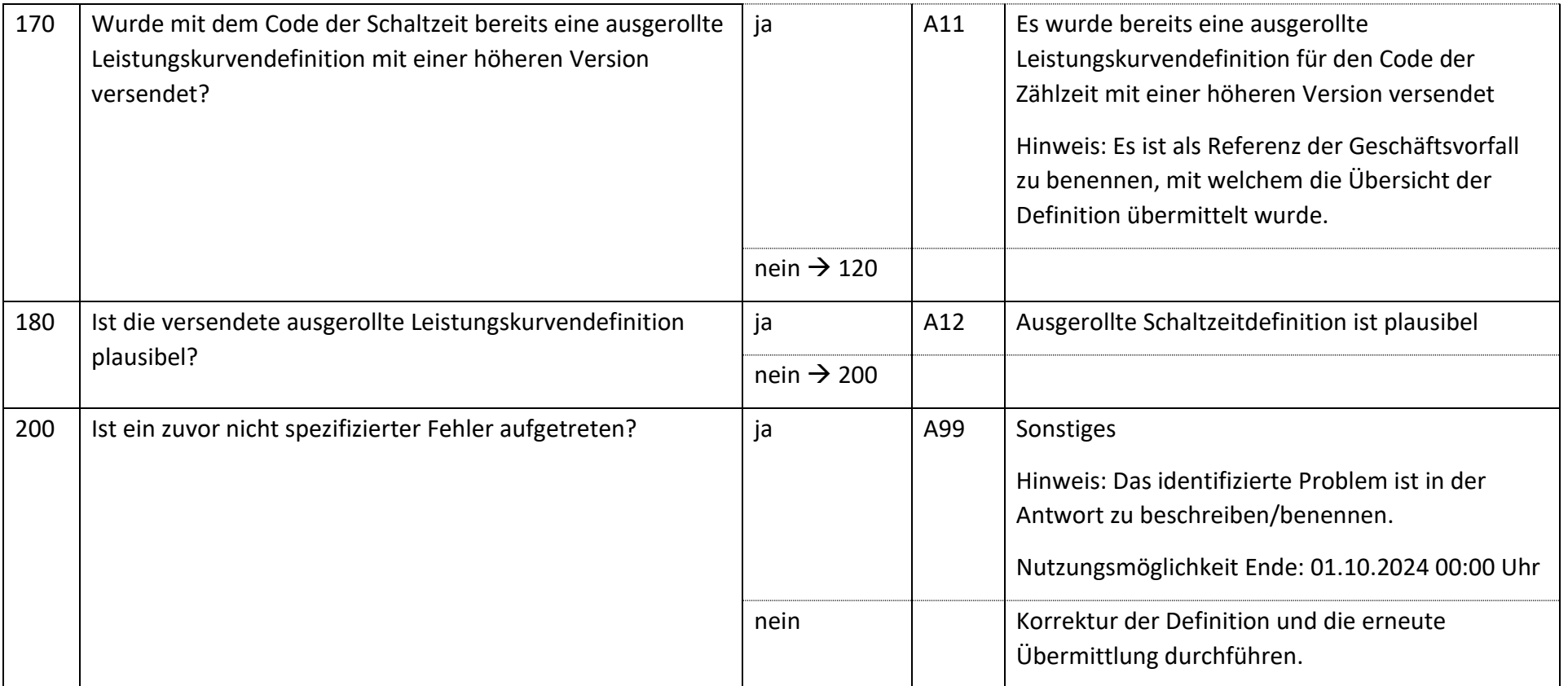

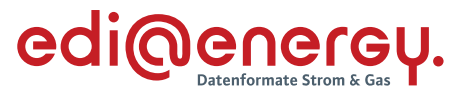

#### $6.49$ **AD Reklamation einer Definition des NB vom MSB an NB**

### **6.49.1 E\_0549\_Reklamation prüfen**

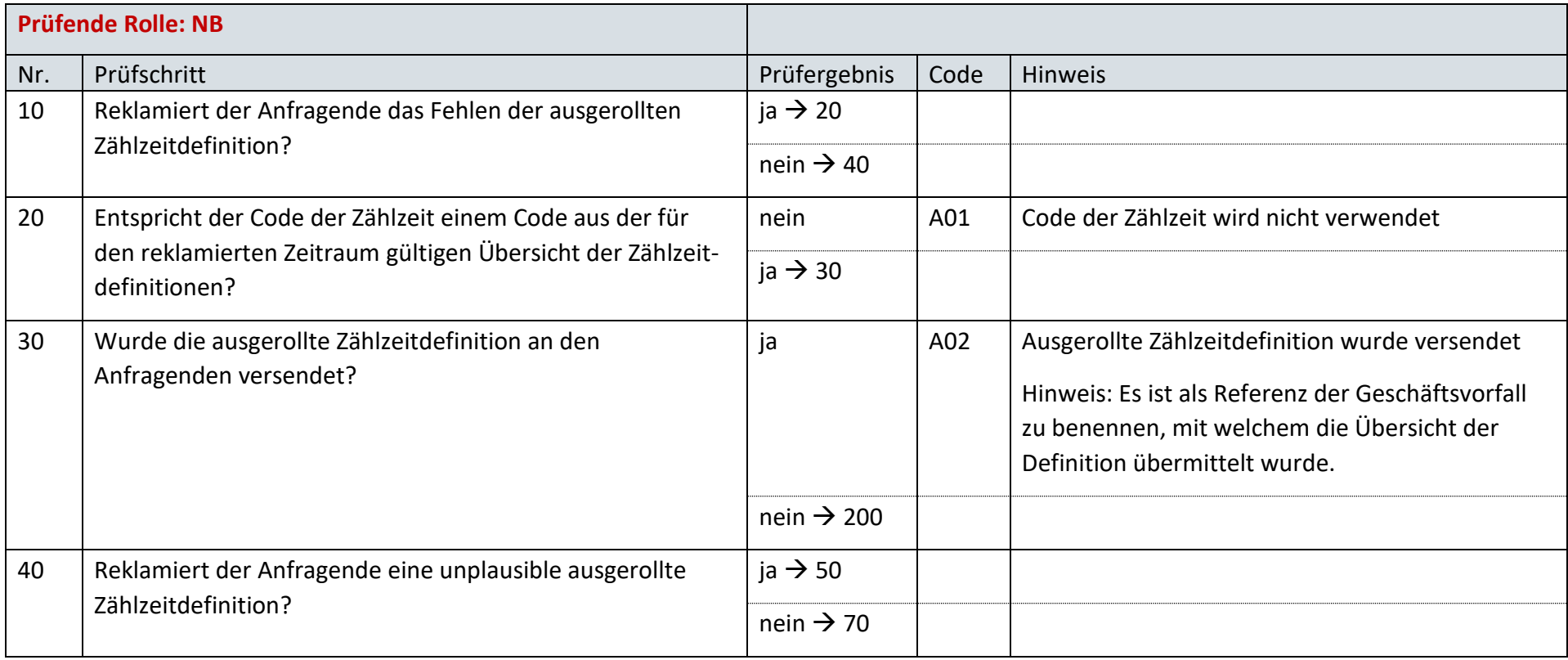

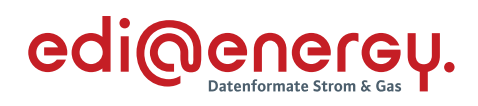

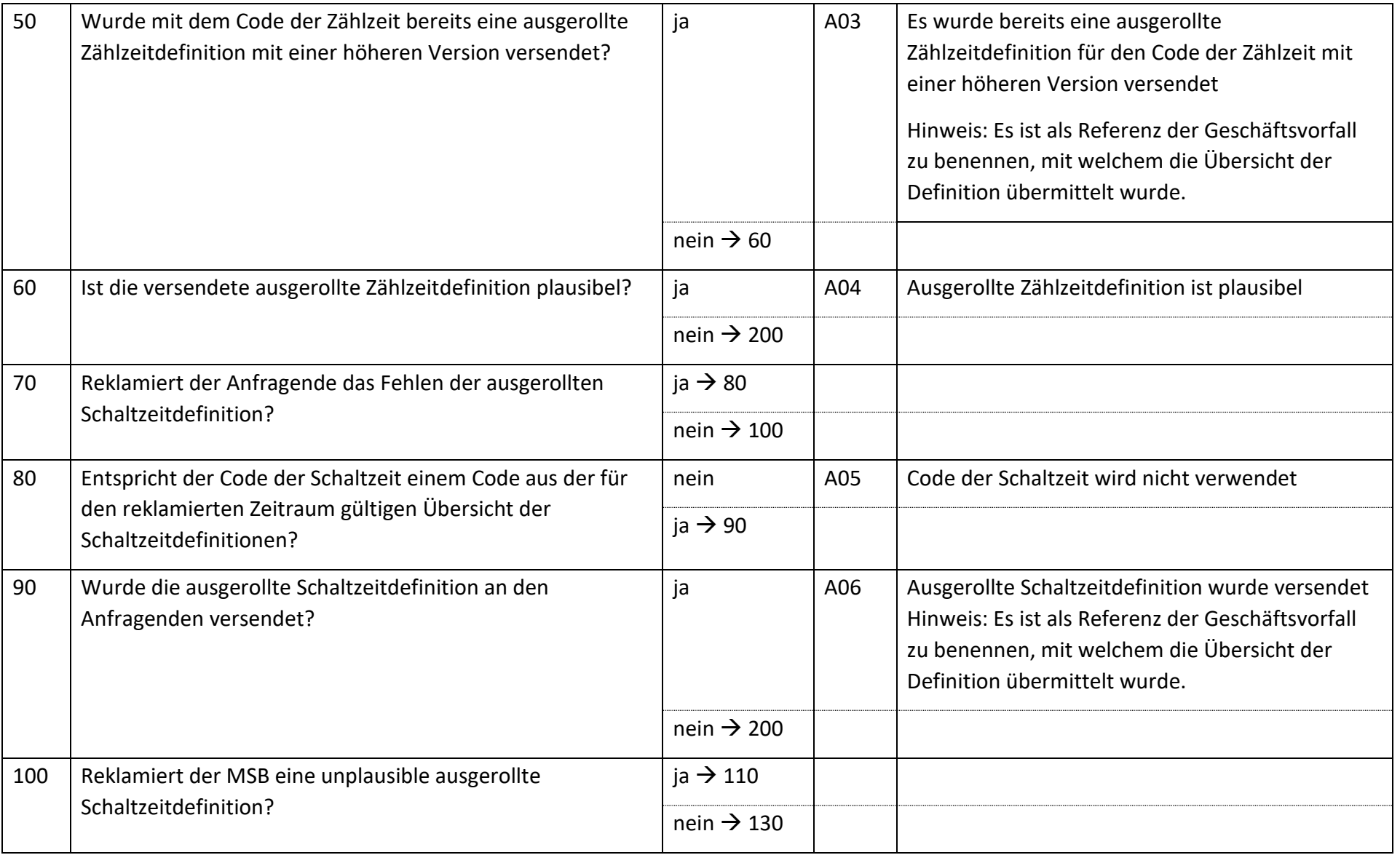

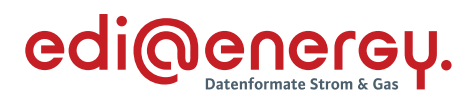

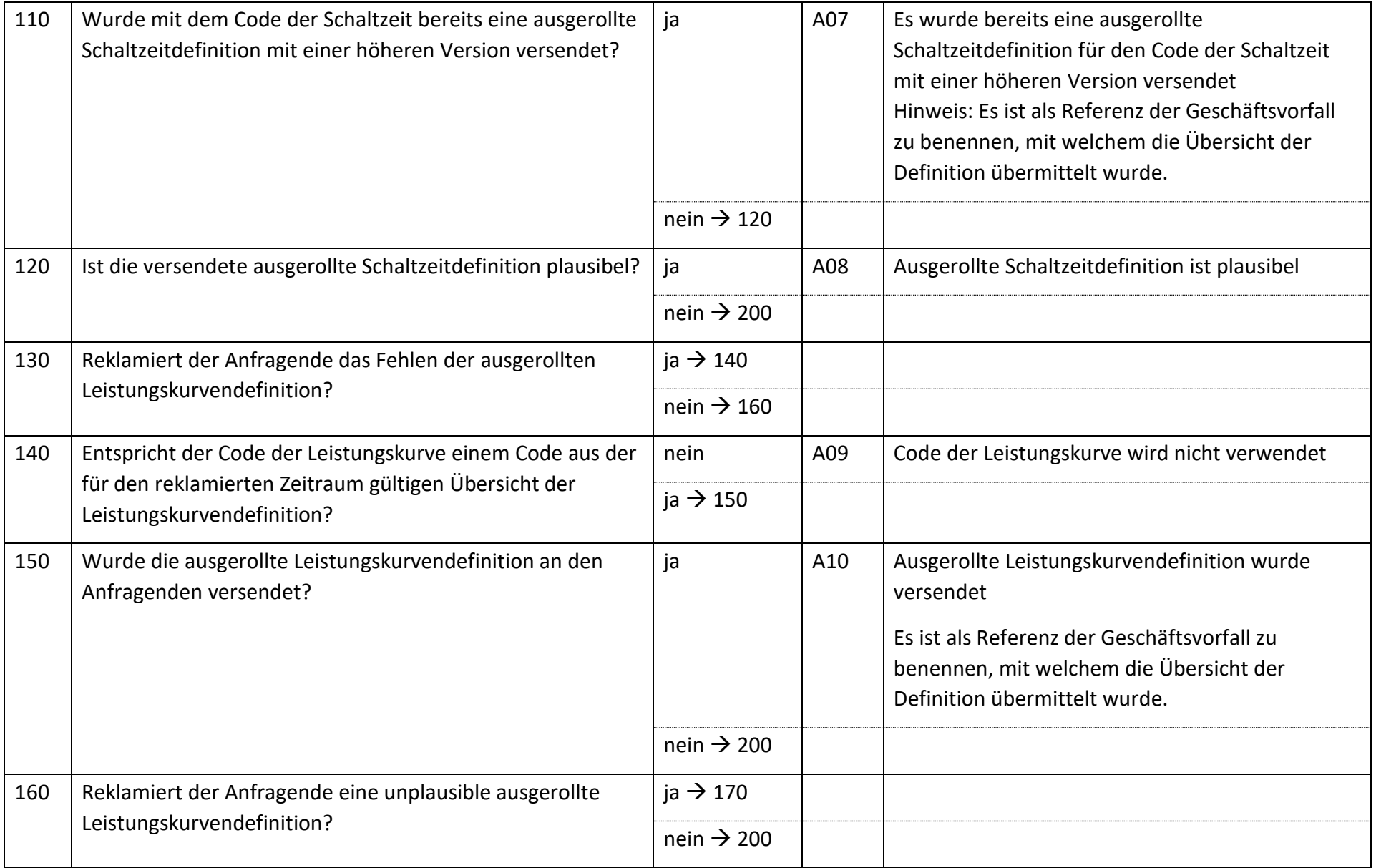

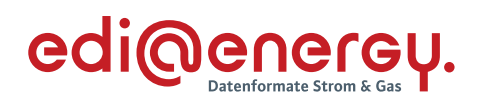

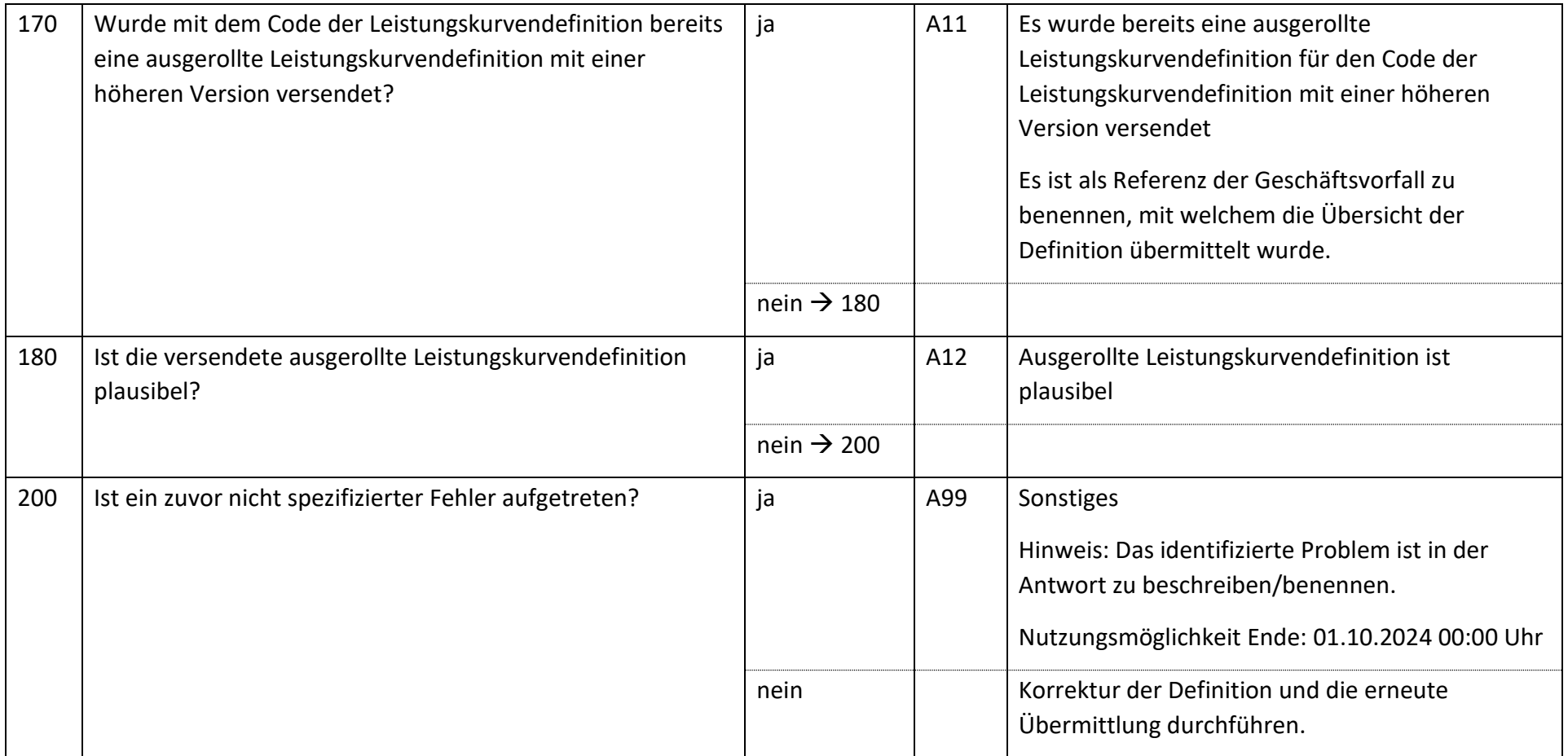

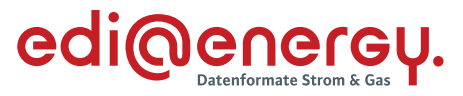

#### 6.50 **AD Reklamation einer Definition des LF vom NB an LF**

### **6.50.1 E\_0550\_Reklamation prüfen**

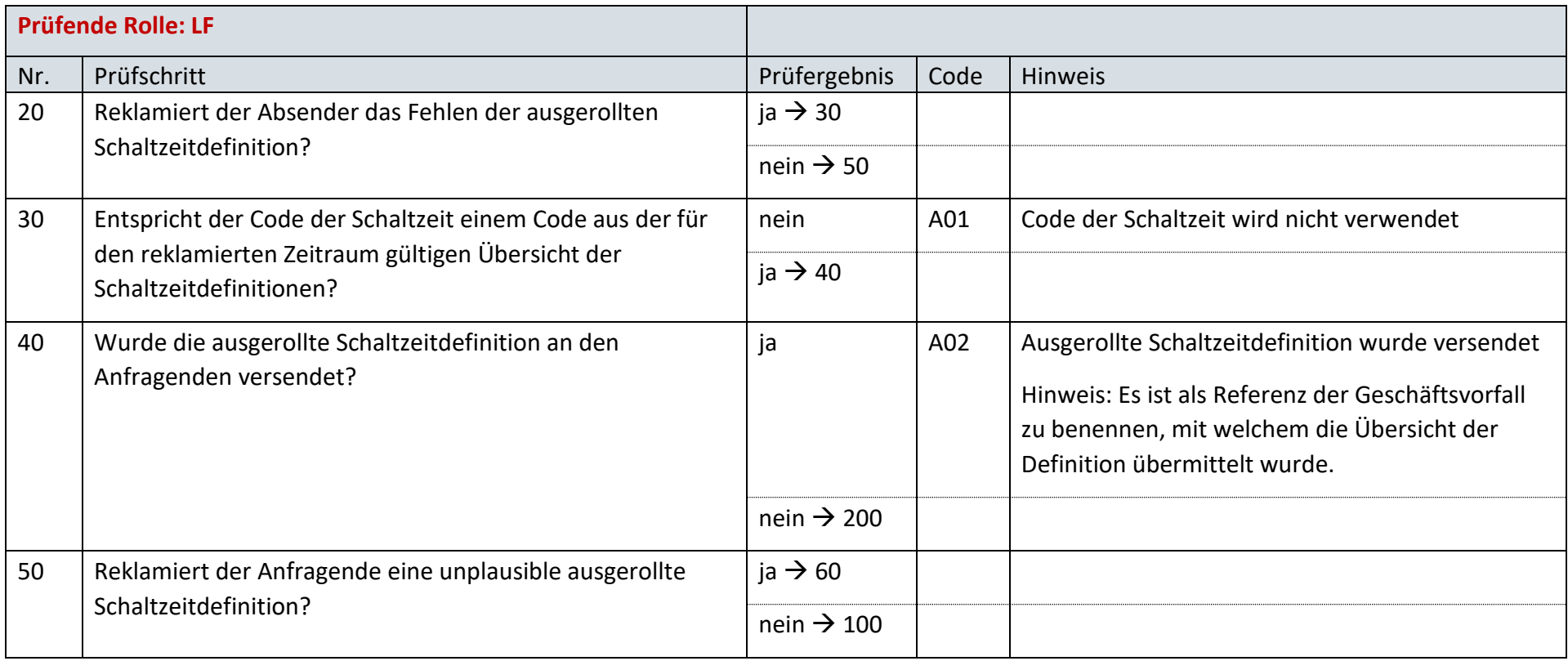

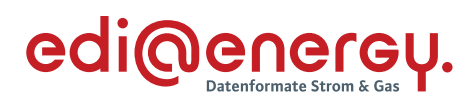

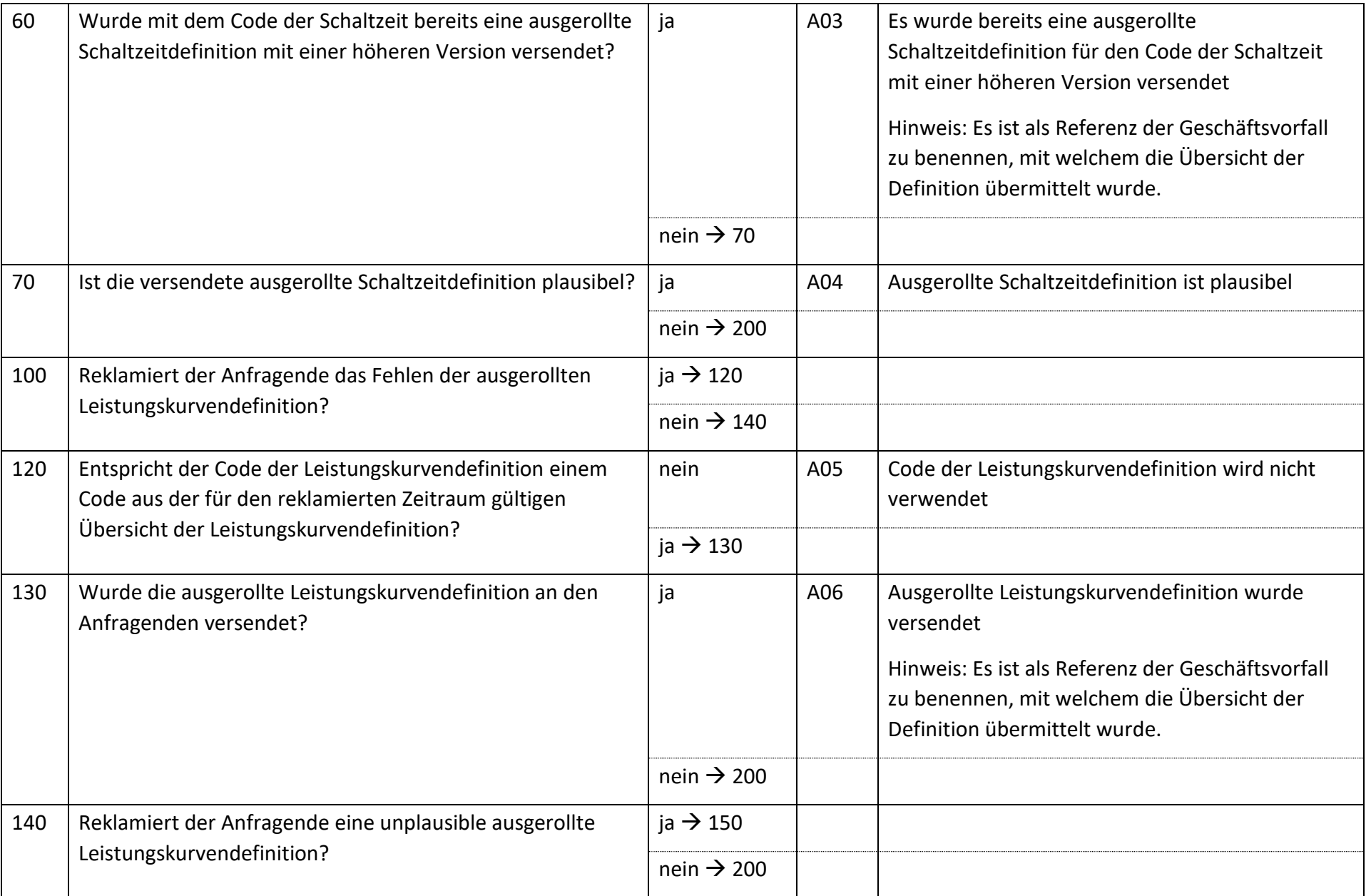

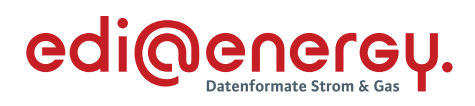

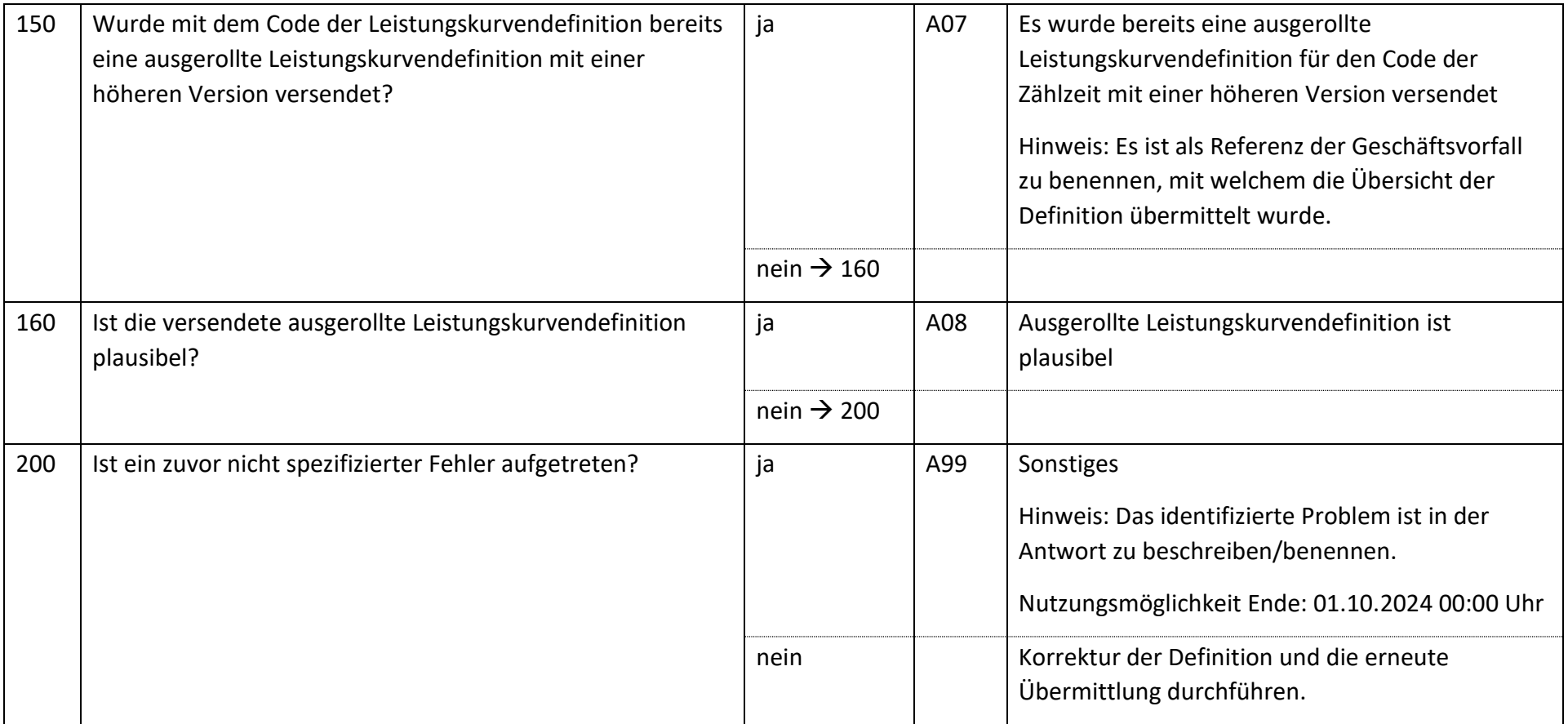

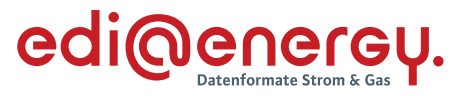

#### $6.51$ **AD Reklamation einer Definition des LF vom MSB an LF**

### **6.51.1 E\_0551\_Reklamation prüfen**

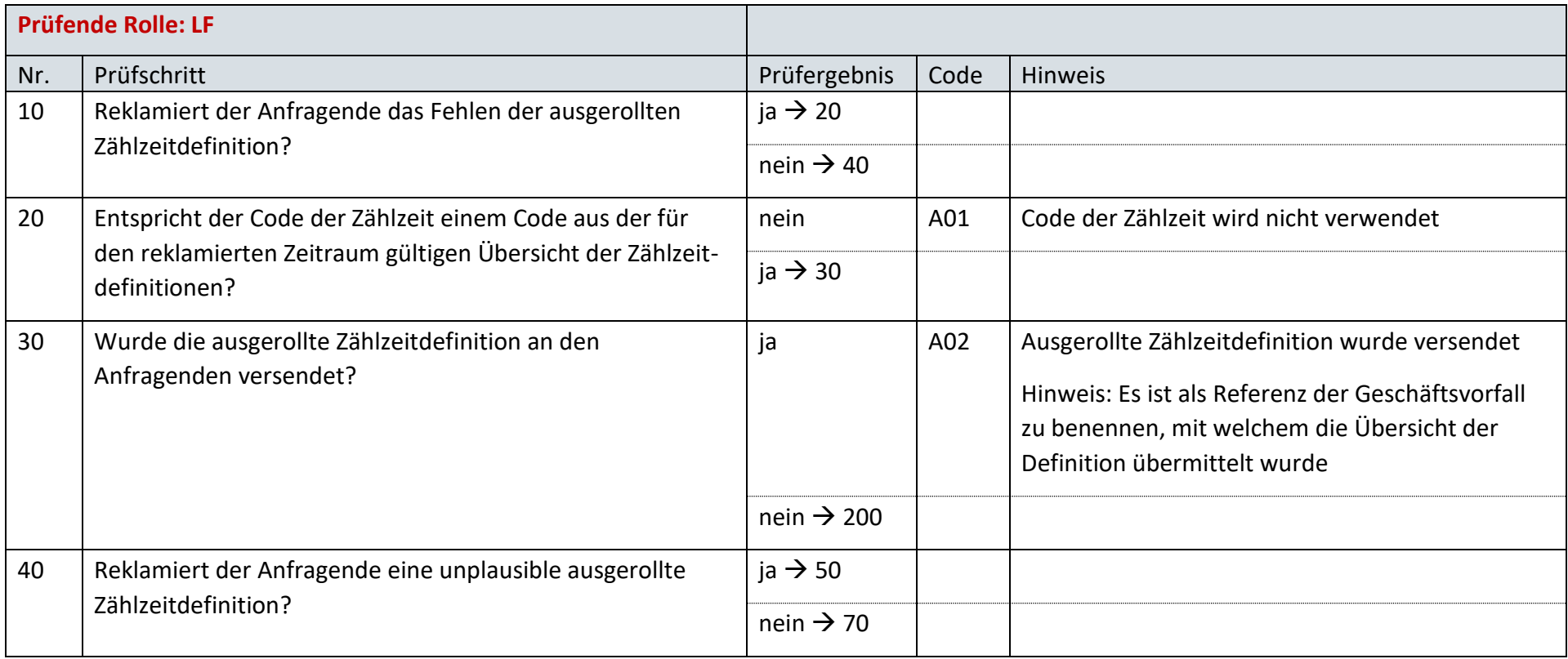

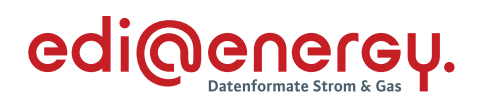

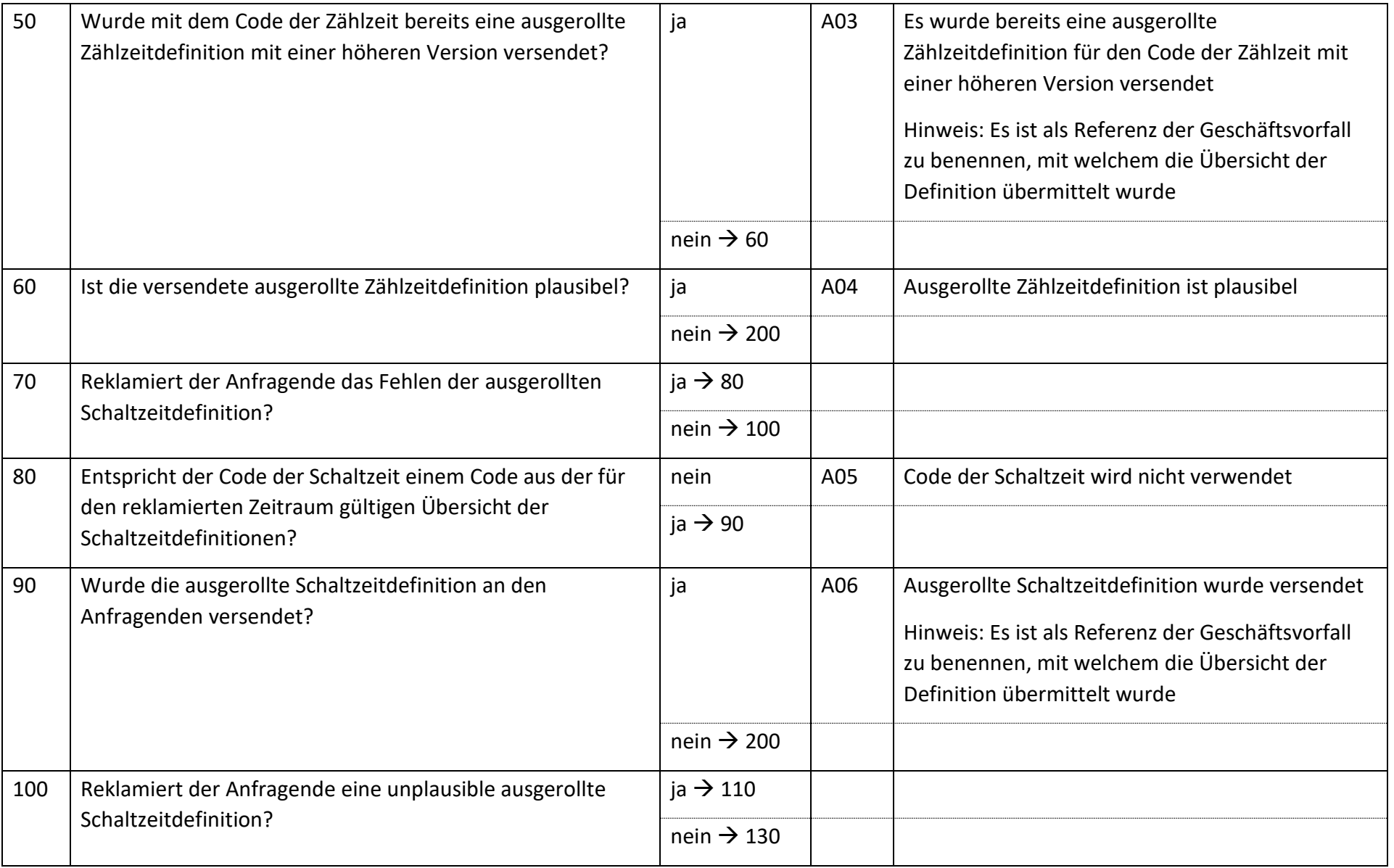

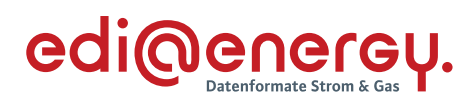

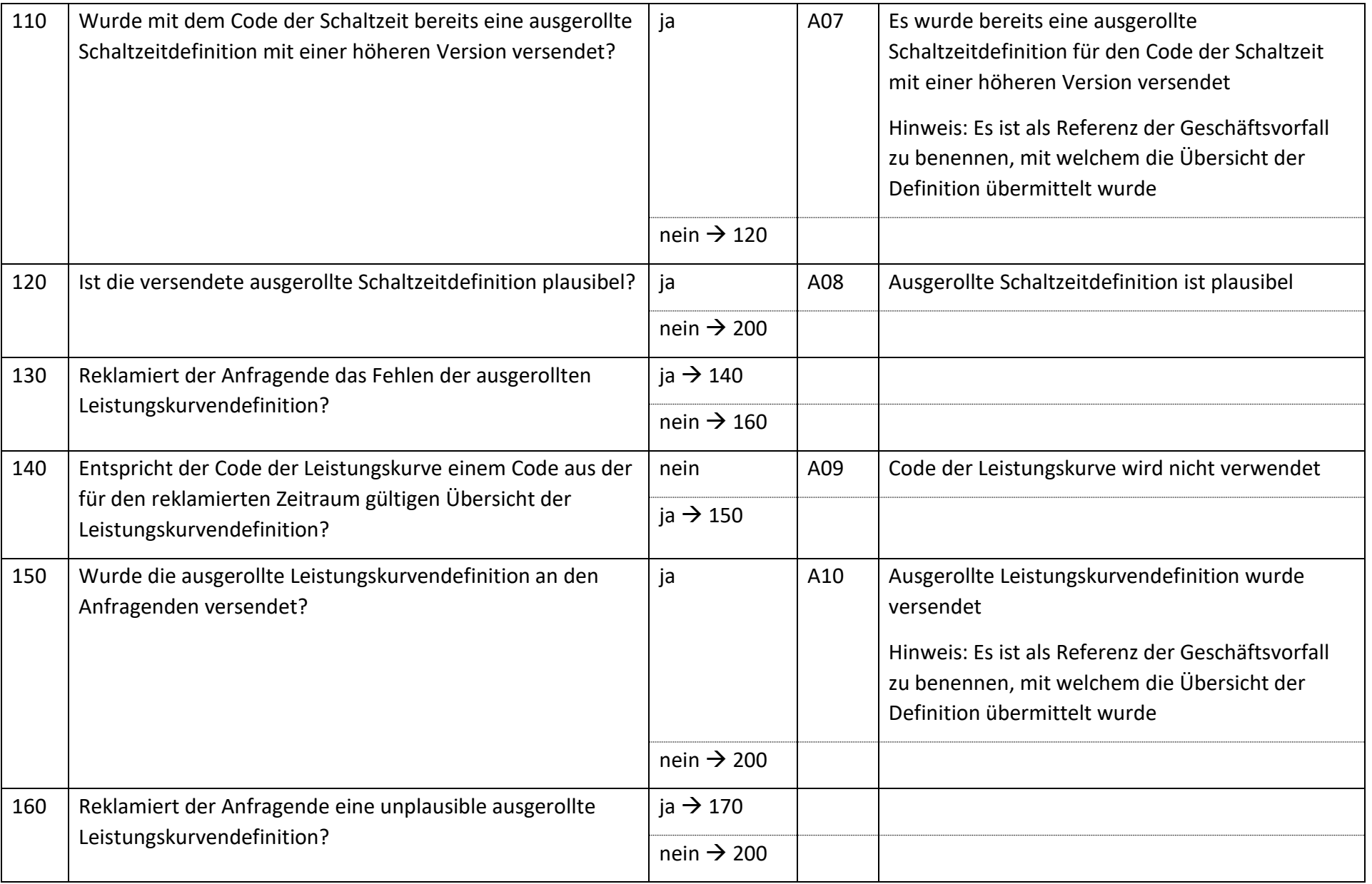

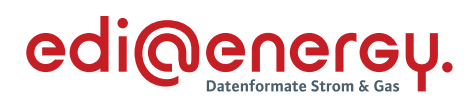

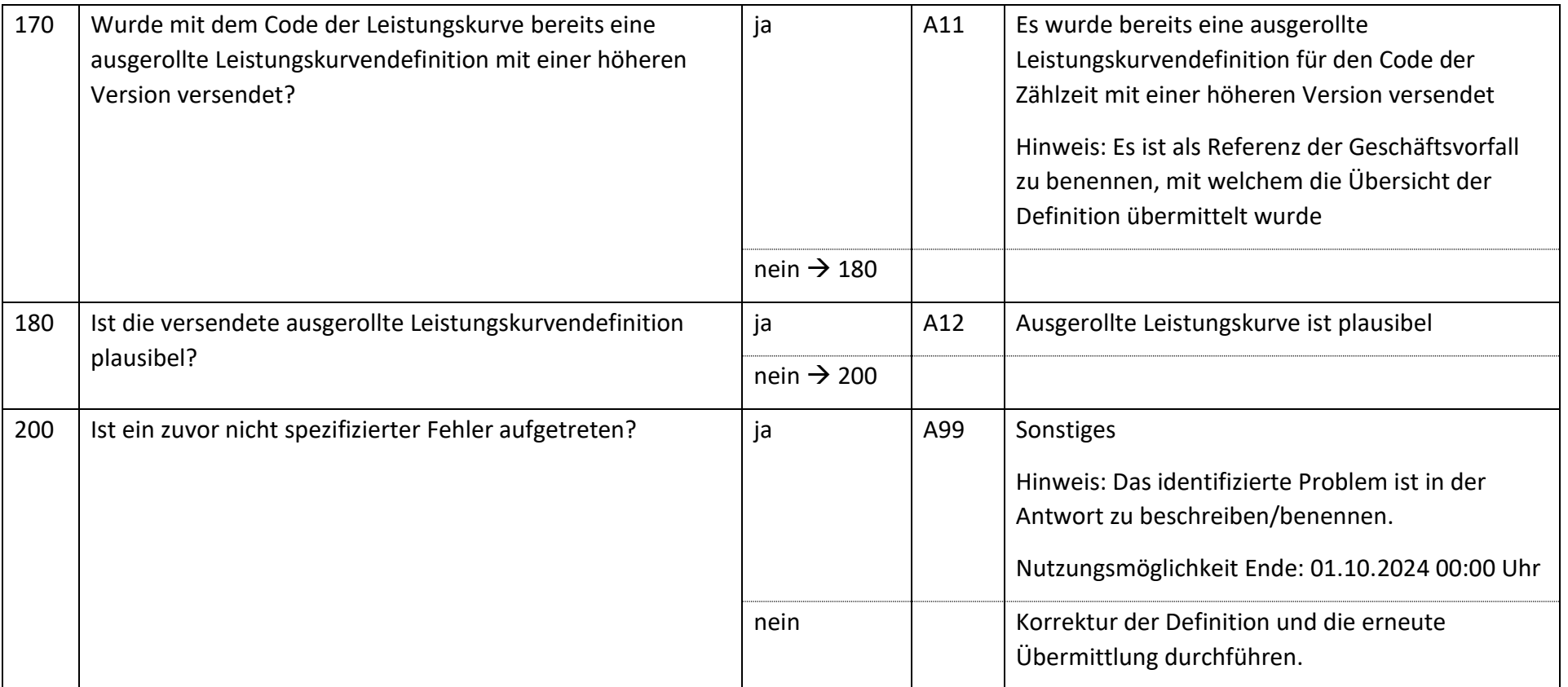

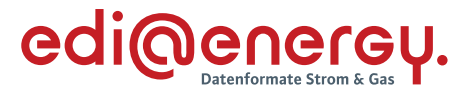

#### $6.52$ **AD Abrechnung Leistungen des Preisblatts A des MSB zwischen MSB und NB**

### **6.52.1 E\_0515\_Rechnung der Leistungen des Preisblatts A prüfen**

Zur Prüfung aller Rechnungen, die ab dem 1. Oktober 2023, 00:00 Uhr beantwortet werden, ist das EBD "E\_0515\_Rechnung einer Leistung aus dem Preisblatt A prüfen" zu nutzen. Die Prüfungen des EBD sind in Prüfungen auf Kopfebene, Positionsebene und Summenebene unterteilt. Prüfungen der Kopfebene beginnen mit Prüfschritt Nr. 10, die der Positionsebene mit Prüfschritt Nr. 300. Die Prüfungen der Summenebene beginnen mit Prüfschritt Nr. 500. Die Nummerierung der Prüfschritte beinhalten Sprünge, um ggf. weitere Prüfschritte zwischen zwei bestehenden Fragen einzuarbeiten, ohne die komplette Nummerierung des EBD überarbeiten zu müssen.

Im Folgenden werden die Regeln der Prüfungen auf Kopf-, Positions- und Summenebene beschrieben:

- Kopfebene:
	- o Die Prüfschritte werden sequenziell durchlaufen.
	- o Führt eine Prüfung zu einer Ablehnung, werden keine weiteren Prüfschritte mehr durchgeführt und ein Antwortcode wird als Ergebnis an den MSB übermittelt.
	- o Wurden keine Fehler ermittelt, werden die Prüfungen der Positionsebene durchgeführt.
- Positionsebene:
	- o Die Prüfungen sind je Position durchzuführen, jede Position muss geprüft werden.
	- o Führt eine Prüfung zu einer Ablehnung, werden auch die weiteren Prüfschritte für diese Position durchlaufen.
	- o Der Prüfschritt 450 prüft, ob Fehler in den Positionen festgestellt wurden. Falls Ablehnungscodes vorhanden sind, werden alle Ablehnungscodes unter Angabe der entsprechenden Positionsnummer dem MSB als Ergebnis übermittelt und die Prüfung des EBD beendet.
	- o Nach Prüfung aller Positionen wird in den Prüfschritt 500 auf der Summenebene gesprungen, wenn keine Fehler auf Positionsebene festgestellt wurden.
- Summenebene:
	- o Die steuersatzbezogenen Prüfungen sind für jeden in der Rechnung enthaltenen Steuersatz durchzuführen.
	- o Führt eine Prüfung zu einer Ablehnung, werden auch die weiteren Prüfschritte für diesen Steuersatz durchgeführt.
	- o Nach Durchlauf der Prüfungen aller Steuersätze wird die Prüfung mit den restlichen Prüfungen der Summenebene durchgeführt, unabhängig, ob im Rahmen der steuersatzbezogenen Prüfungen Fehler ermittelt wurden.
	- o Alle weiteren Prüfschritte der Summenebene werden sequenziell durchlaufen.
	- o Führt eine Prüfung zu einem Fehler, werden auch die weiteren Prüfschritte durchgeführt, eine Ausnahme bildet der Prüfschritt 500.
	- o Alle Ablehnungen werden mit den entsprechenden Ablehnungscodes dem MSB als Ergebnis übermittelt.

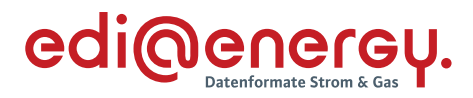

Legende zum EBD:

Grau: Prüfung auf Kopfebene Grün: Prüfung auf Positionsebene Gelb: Prüfung auf Summenebene

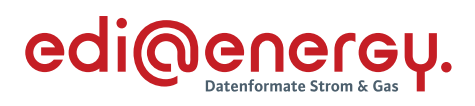

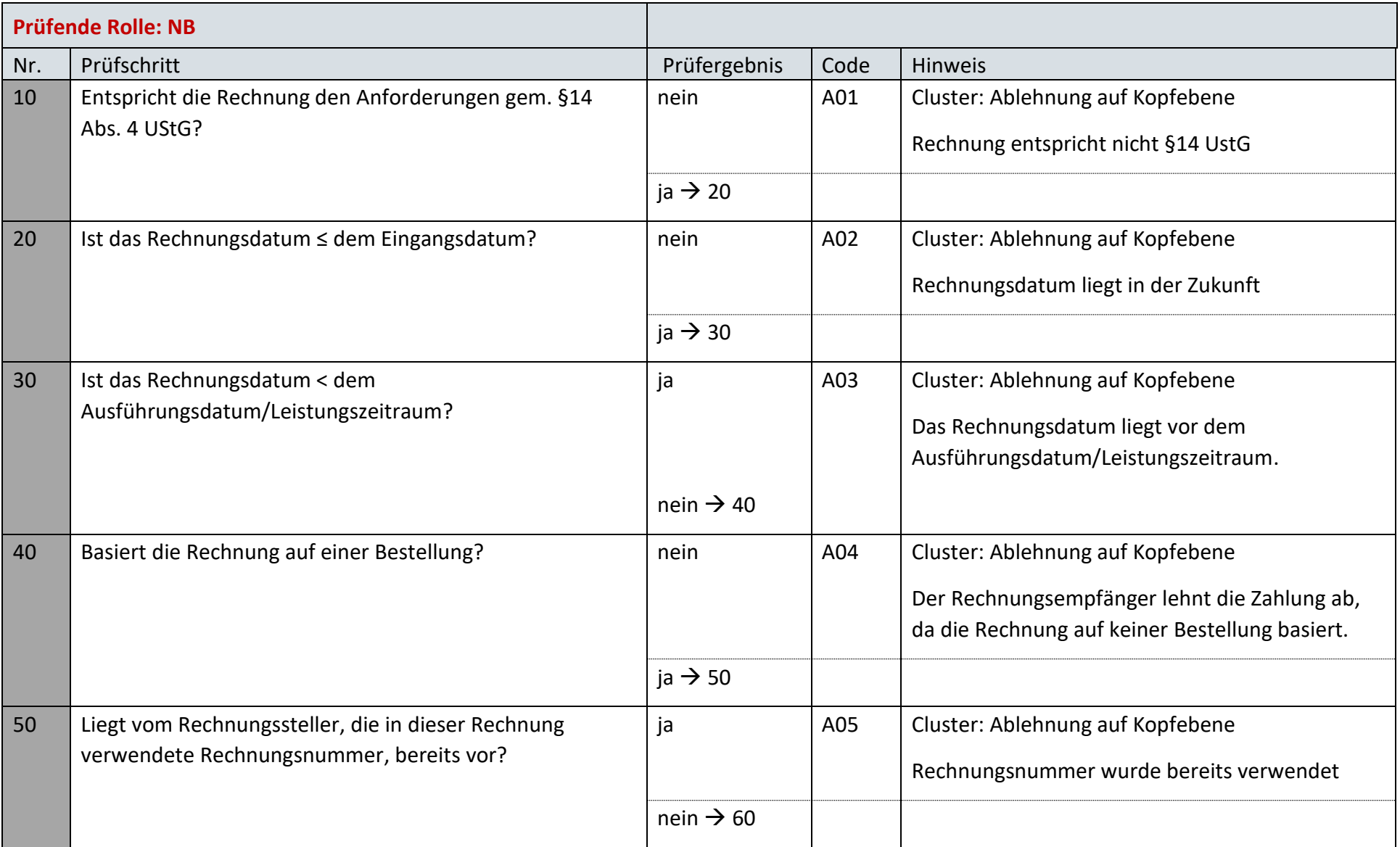

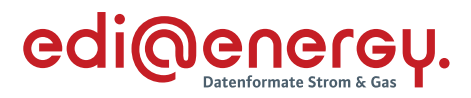

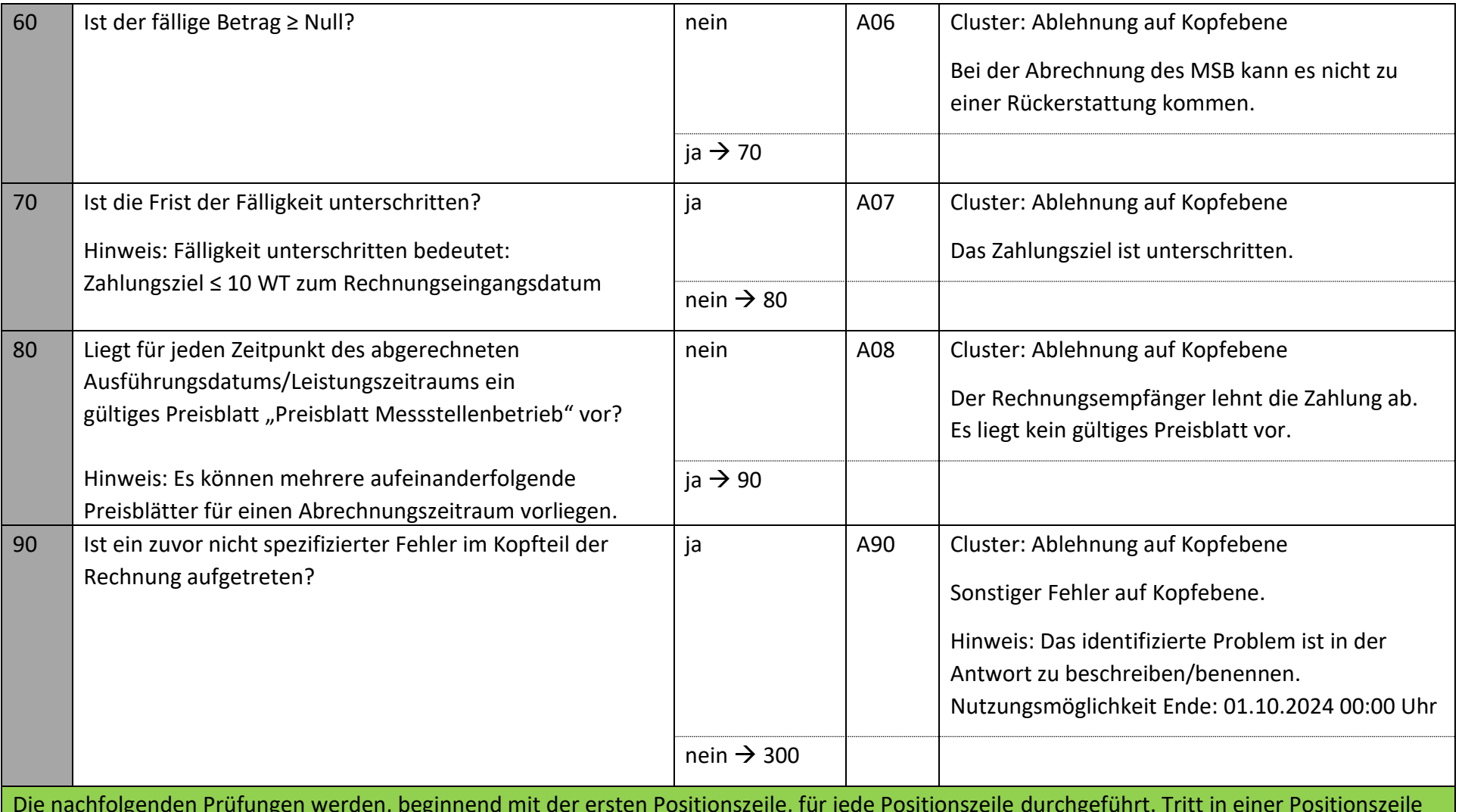

Die nachfolgenden Prüfungen werden, beginnend mit der ersten Positionszeile, für jede Positionszeile durchgeführt. Tritt in einer Positionszeile der erste Fehler auf, so sind die weiteren Prüfungen, so dies noch möglich ist, auch durchzuführen. Alle im Positionsteil gefundenen Fehler sind, unter Nennung der jeweiligen Positionszeile, zu nennen.

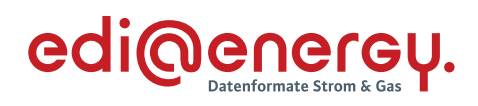

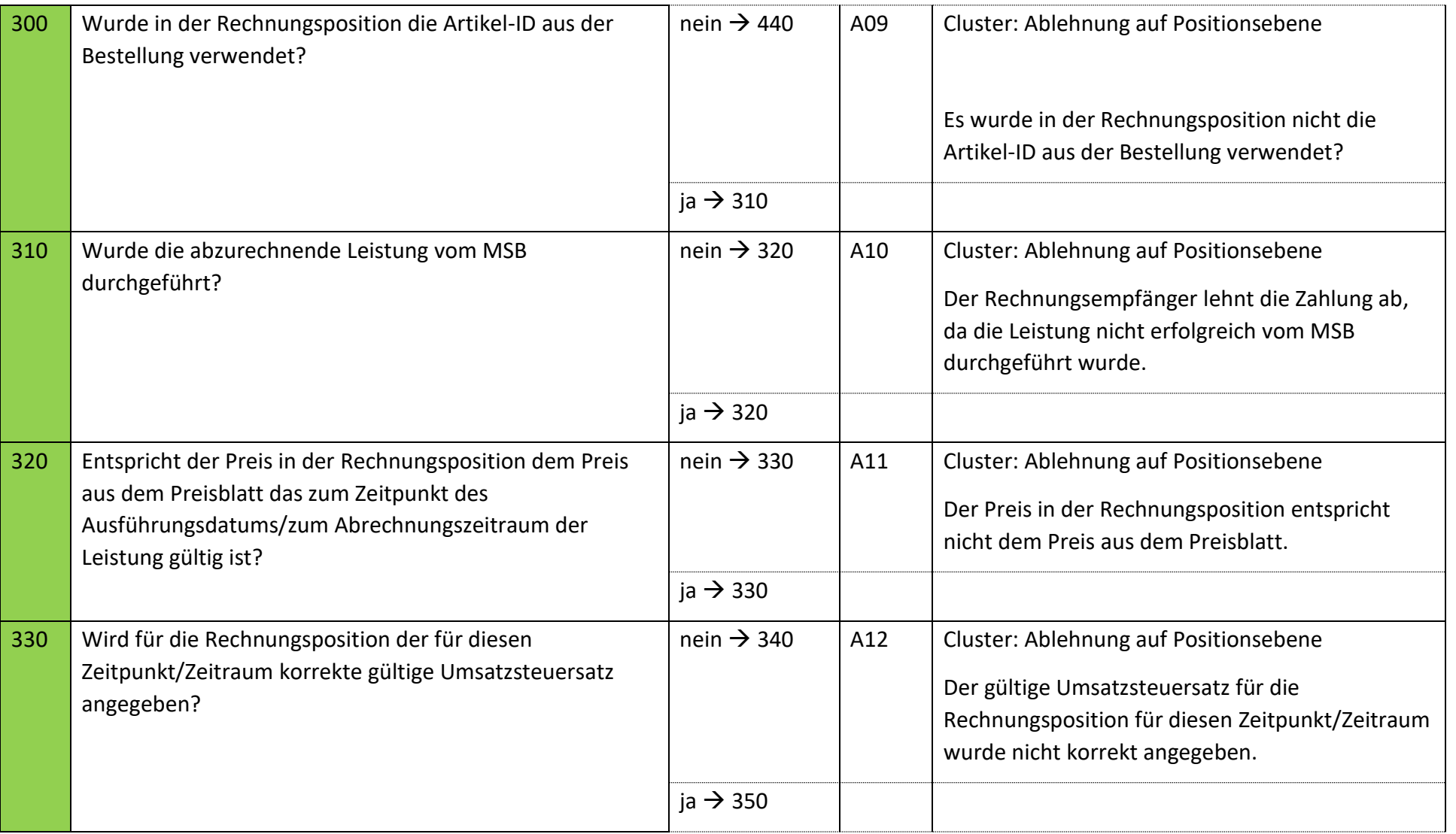

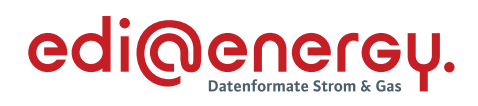

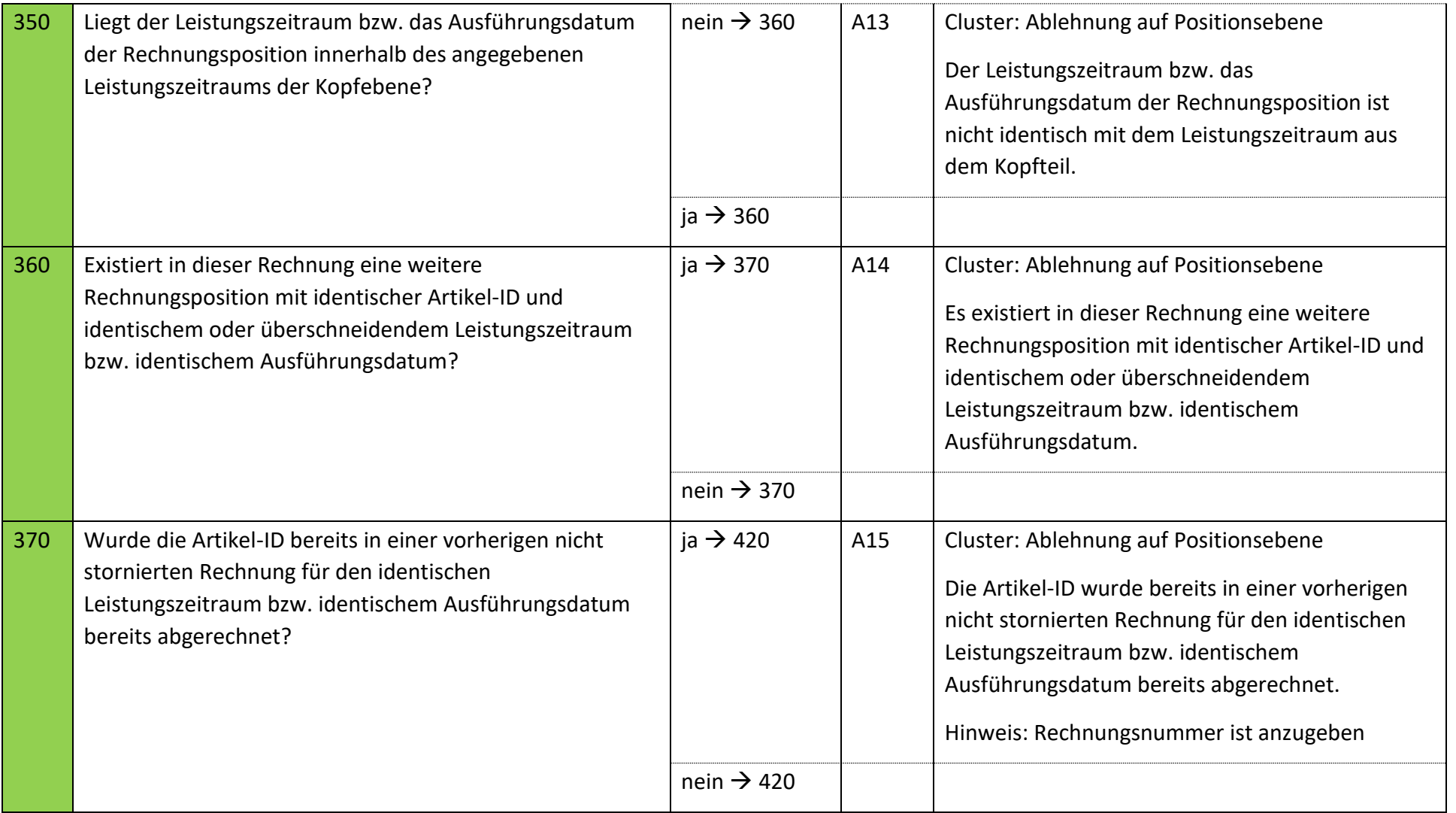

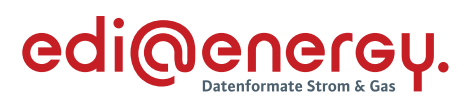

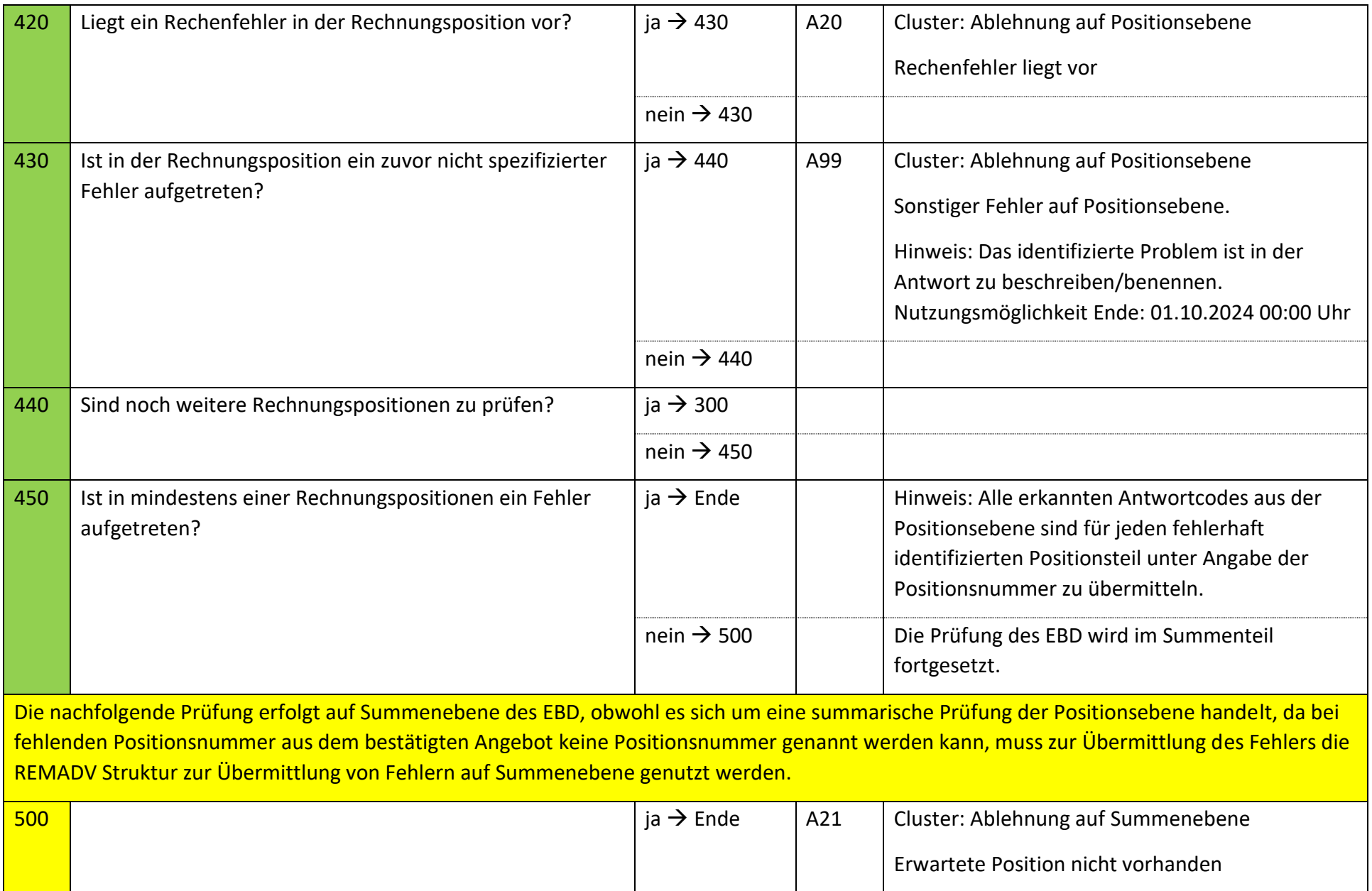

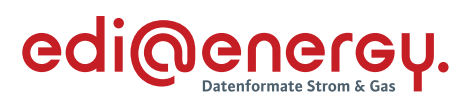

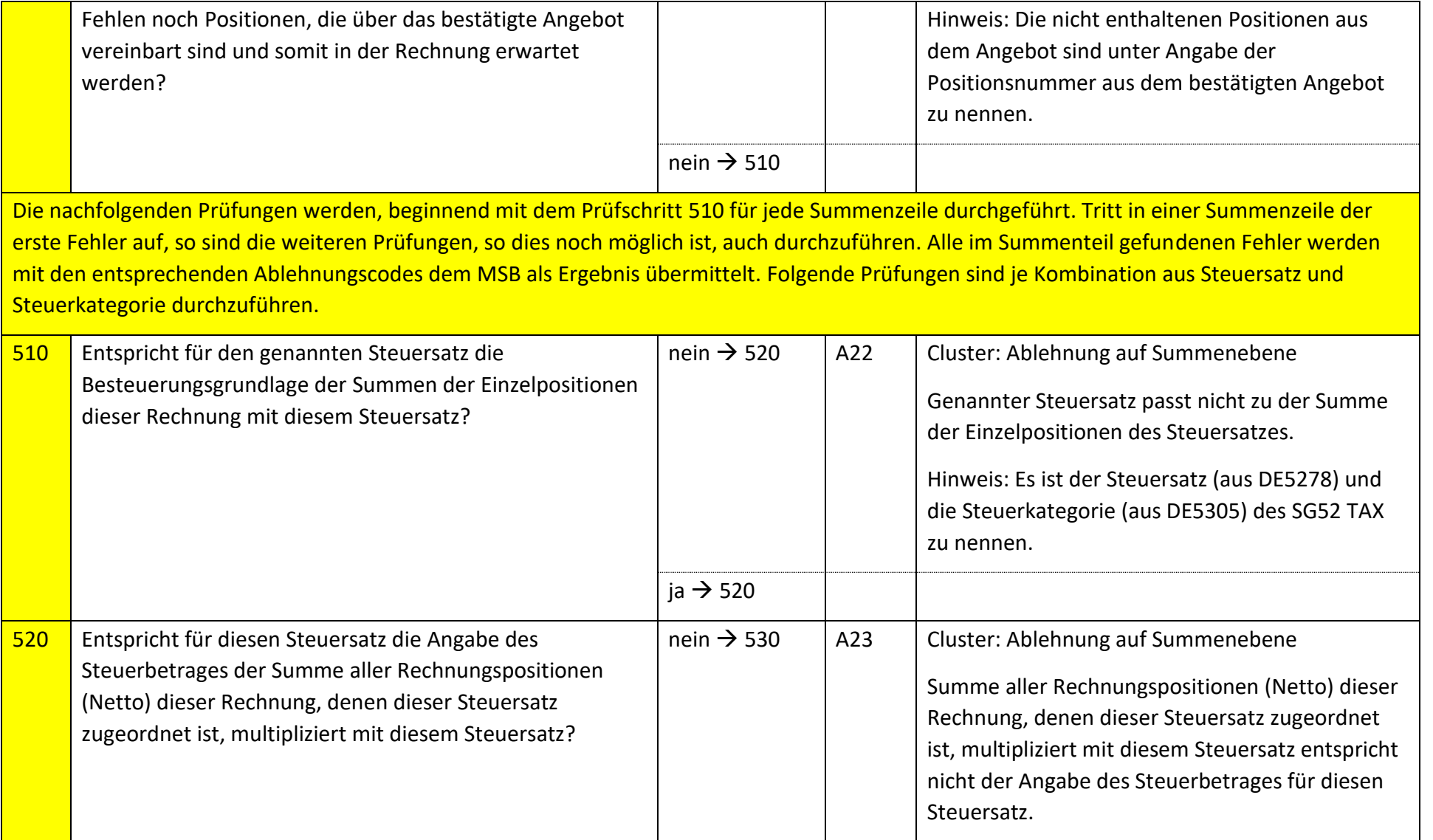

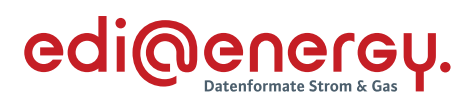

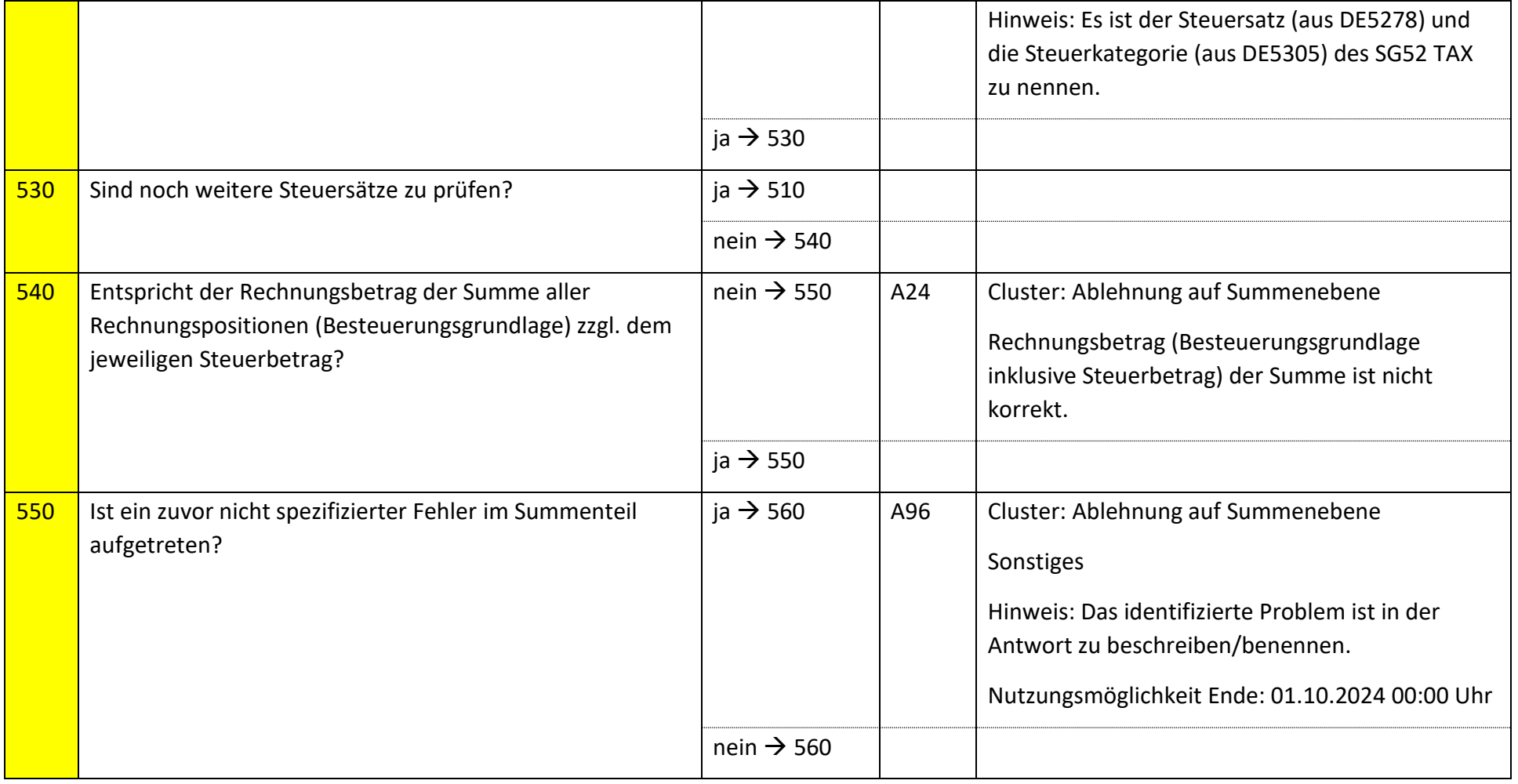

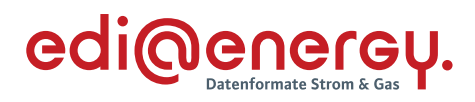

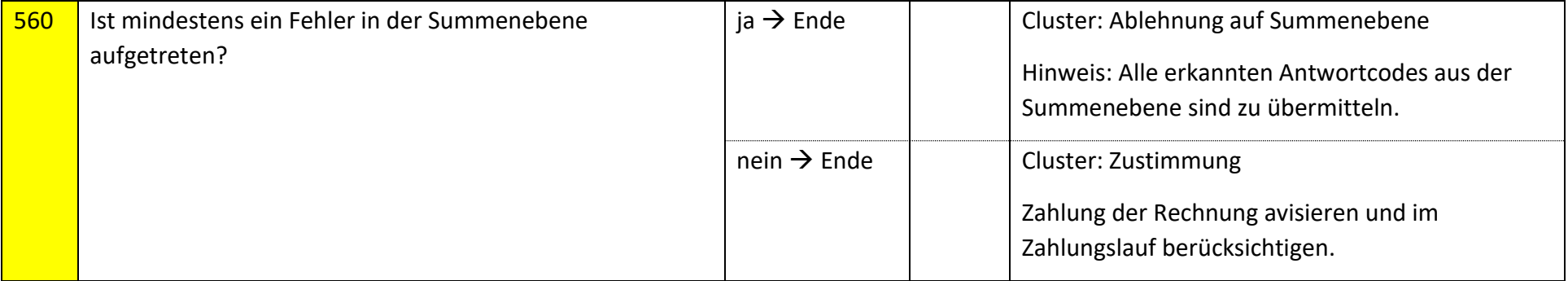

# **6.52.2 E\_0516\_Nicht-Zahlungsavis prüfen**

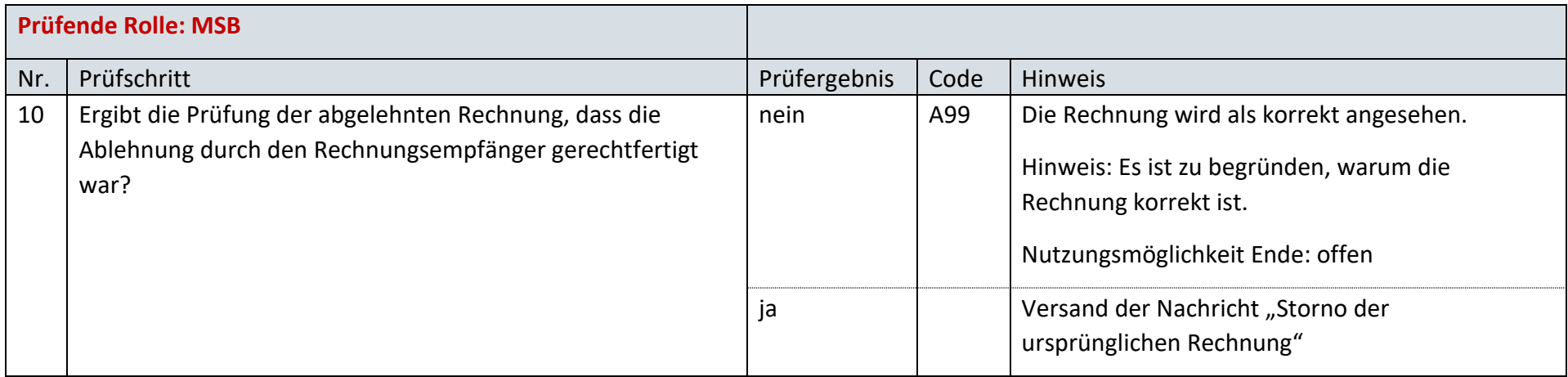

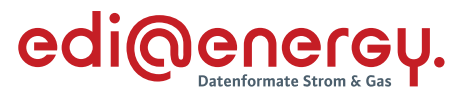

#### **6.52.3 E\_0517\_erneut Rechnung der Leistungen des Preisblatts A prüfen**

Zur Prüfung aller Rechnungen, die ab dem 1. Oktober 2023, 00:00 Uhr beantwortet werden, ist das EBD "E\_0517\_erneut Rechnung einer Leistung aus dem Preisblatt A prüfen" zu nutzen. Die Prüfungen des EBD sind in Prüfungen auf Kopfebene, Positionsebene und Summenebene unterteilt. Prüfungen der Kopfebene beginnen mit Prüfschritt Nr. 1, die der Positionsebene mit Prüfschritt Nr. 300. Die Prüfungen der Summenebene beginnen mit Prüfschritt Nr. 500. Die Nummerierung der Prüfschritte beinhalten Sprünge, um ggf. weitere Prüfschritte zwischen zwei bestehenden Fragen einzuarbeiten, ohne die komplette Nummerierung des EBD überarbeiten zu müssen. Im Folgenden werden die Regeln der Prüfungen auf Kopf-, Positions- und Summenebene beschrieben:

- Kopfebene:
	- o Die Prüfschritte werden sequenziell durchlaufen.
	- o Führt eine Prüfung zu einer Ablehnung, werden keine weiteren Prüfschritte mehr durchgeführt und ein Antwortcode wird als Ergebnis an den MSB übermittelt.
	- o Wurden keine Fehler ermittelt, werden die Prüfungen der Positionsebene durchgeführt.
- Positionsebene:
	- o Die Prüfungen sind je Position durchzuführen, jede Position muss geprüft werden.
	- o Führt eine Prüfung zu einer Ablehnung, werden auch die weiteren Prüfschritte für diese Position durchlaufen.
	- o Der Prüfschritt 450 prüft, ob Fehler in den Positionen festgestellt wurden. Falls Ablehnungscodes vorhanden sind, werden alle Ablehnungscodes unter Angabe der entsprechenden Positionsnummer dem MSB als Ergebnis übermittelt und die Prüfung des EBD beendet.
	- o Nach Prüfung aller Positionen wird in den Prüfschritt 500 auf der Summenebene gesprungen, wenn keine Fehler auf Positionsebene festgestellt wurden.
- Summenebene:
	- o Die steuersatzbezogenen Prüfungen sind für jeden in der Rechnung enthaltenen Steuersatz durchzuführen.
	- o Führt eine Prüfung zu einer Ablehnung, werden auch die weiteren Prüfschritte für diesen Steuersatz durchgeführt.
	- o Nach Durchlauf der Prüfungen aller Steuersätze wird die Prüfung mit den restlichen Prüfungen der Summenebene durchgeführt, unabhängig, ob im Rahmen der steuersatzbezogenen Prüfungen Fehler ermittelt wurden.
	- o Alle weiteren Prüfschritte der Summenebene werden sequenziell durchlaufen.
	- o Führt eine Prüfung zu einem Fehler, werden auch die weiteren Prüfschritte durchgeführt, eine Ausnahme bildet der Prüfschritt 500.
	- o Alle Ablehnungen werden mit den entsprechenden Ablehnungscodes dem MSB als Ergebnis übermittelt.

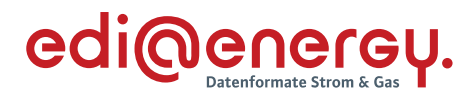

### Legende zum EBD:

Grau: Prüfung auf Kopfebene Grün: Prüfung auf Positionsebene Gelb: Prüfung auf Summenebene

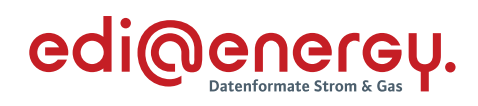

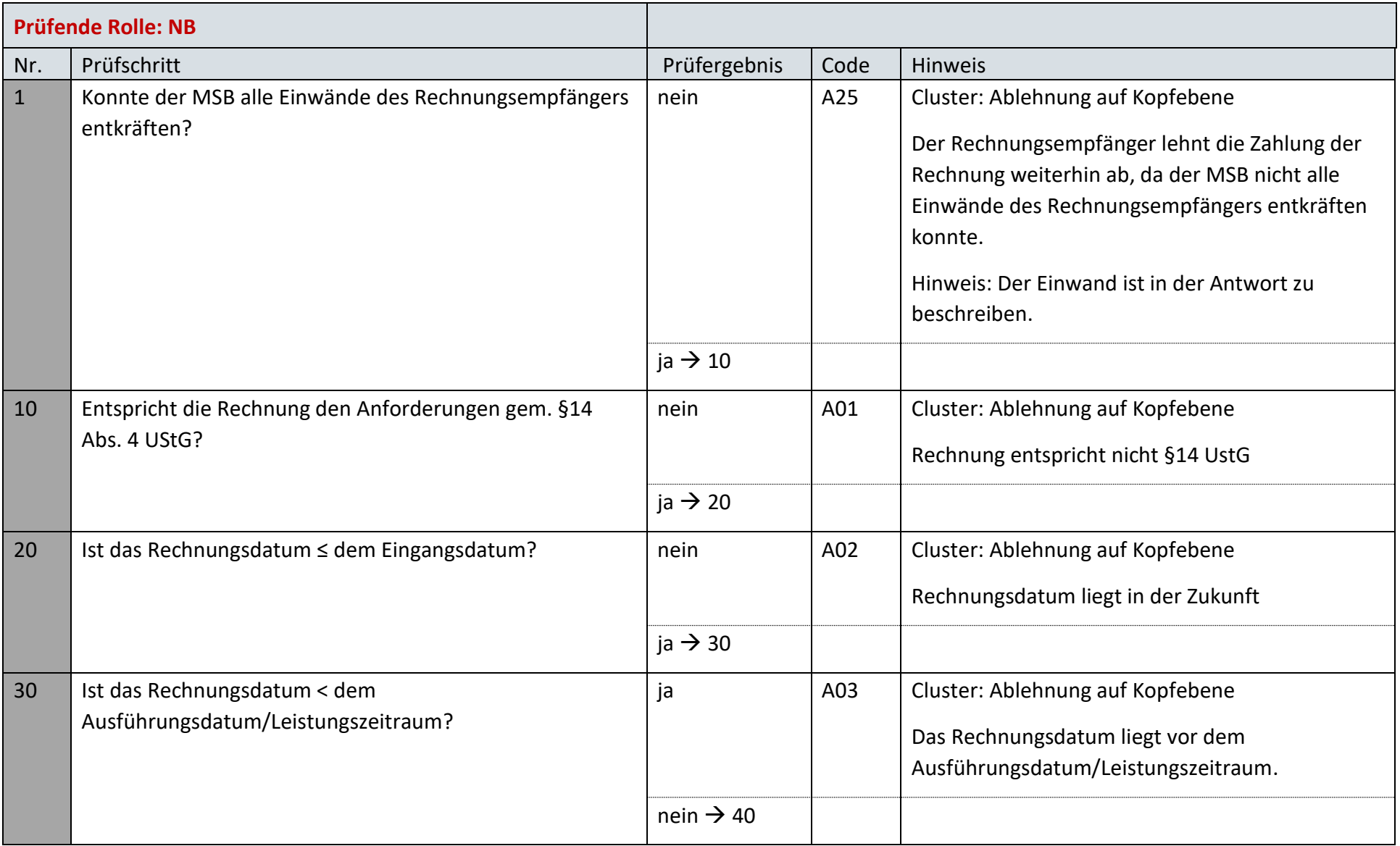

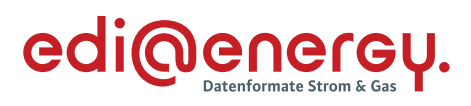

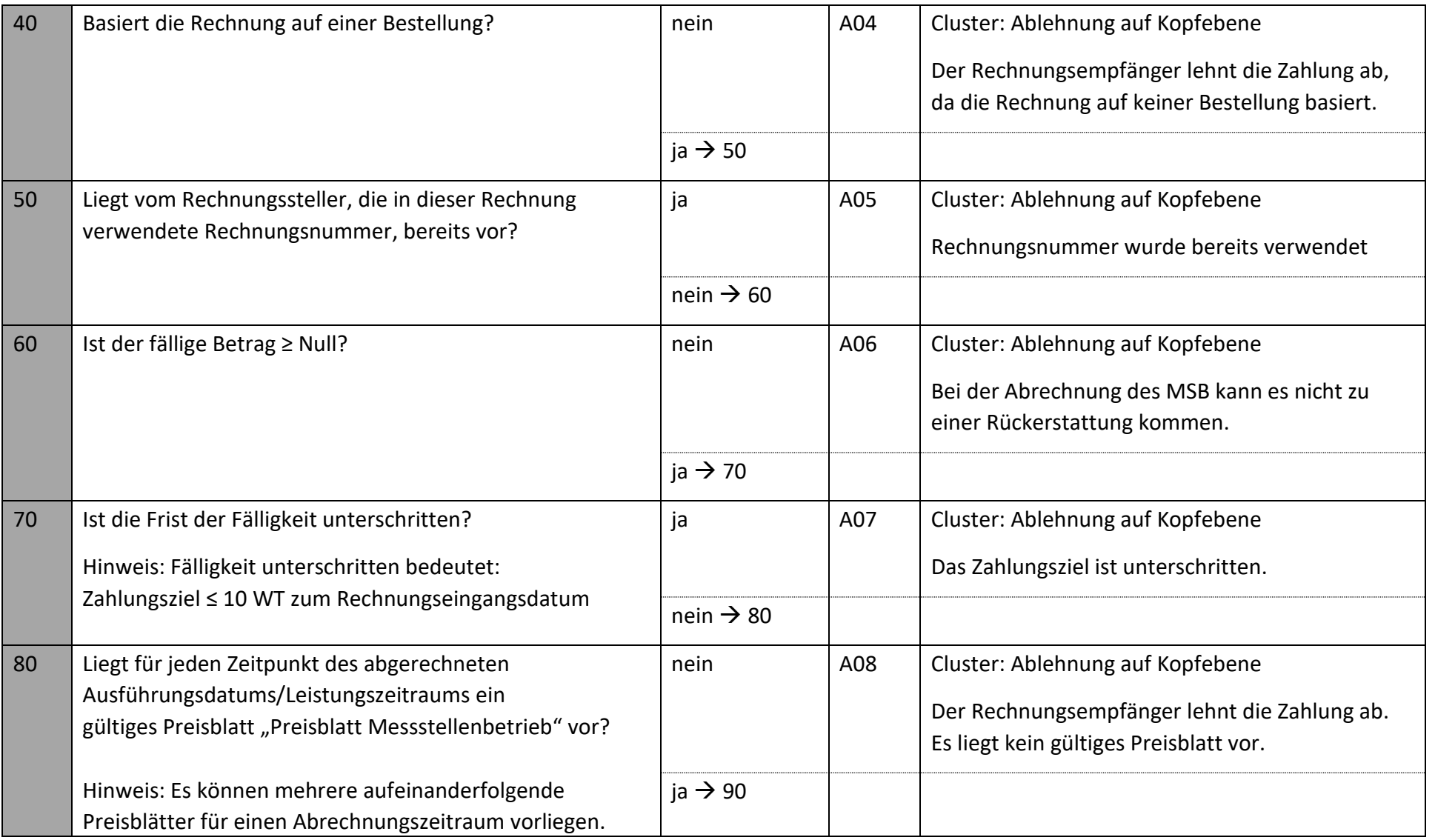

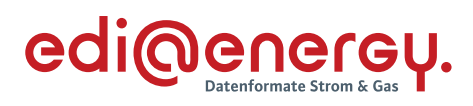

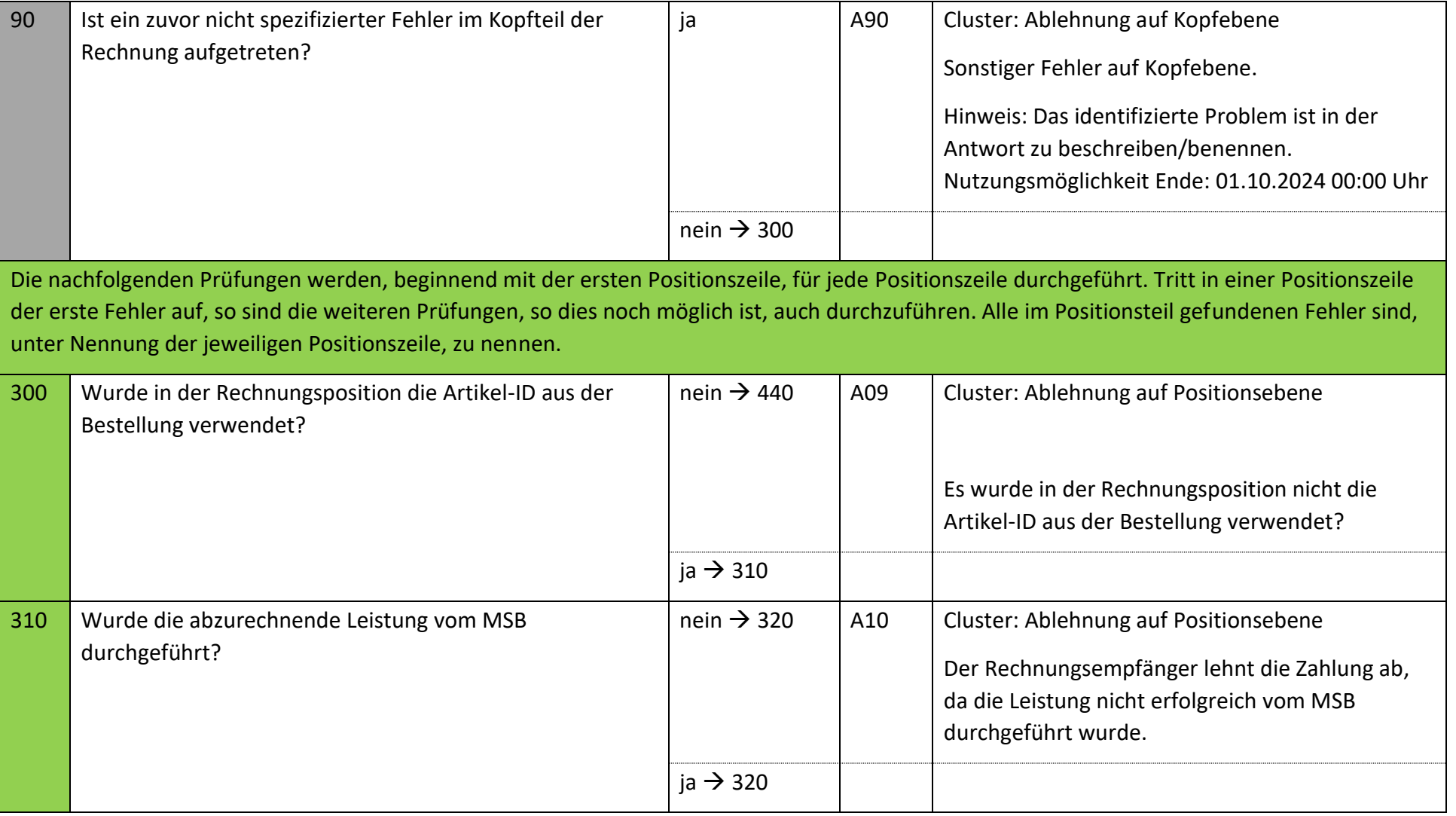

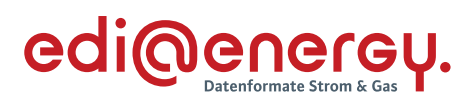

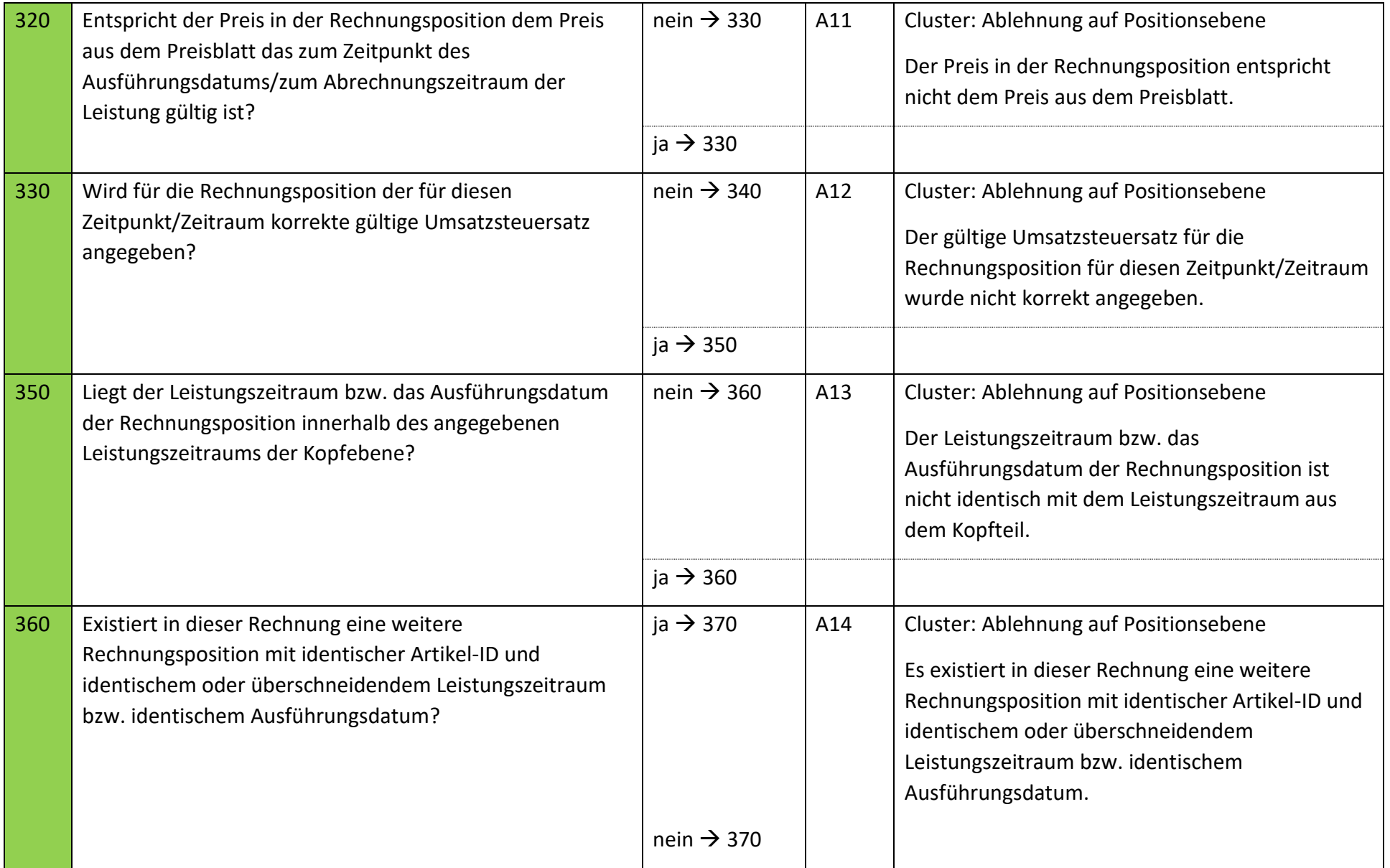

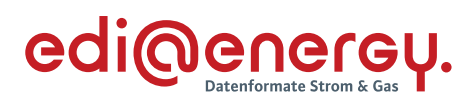

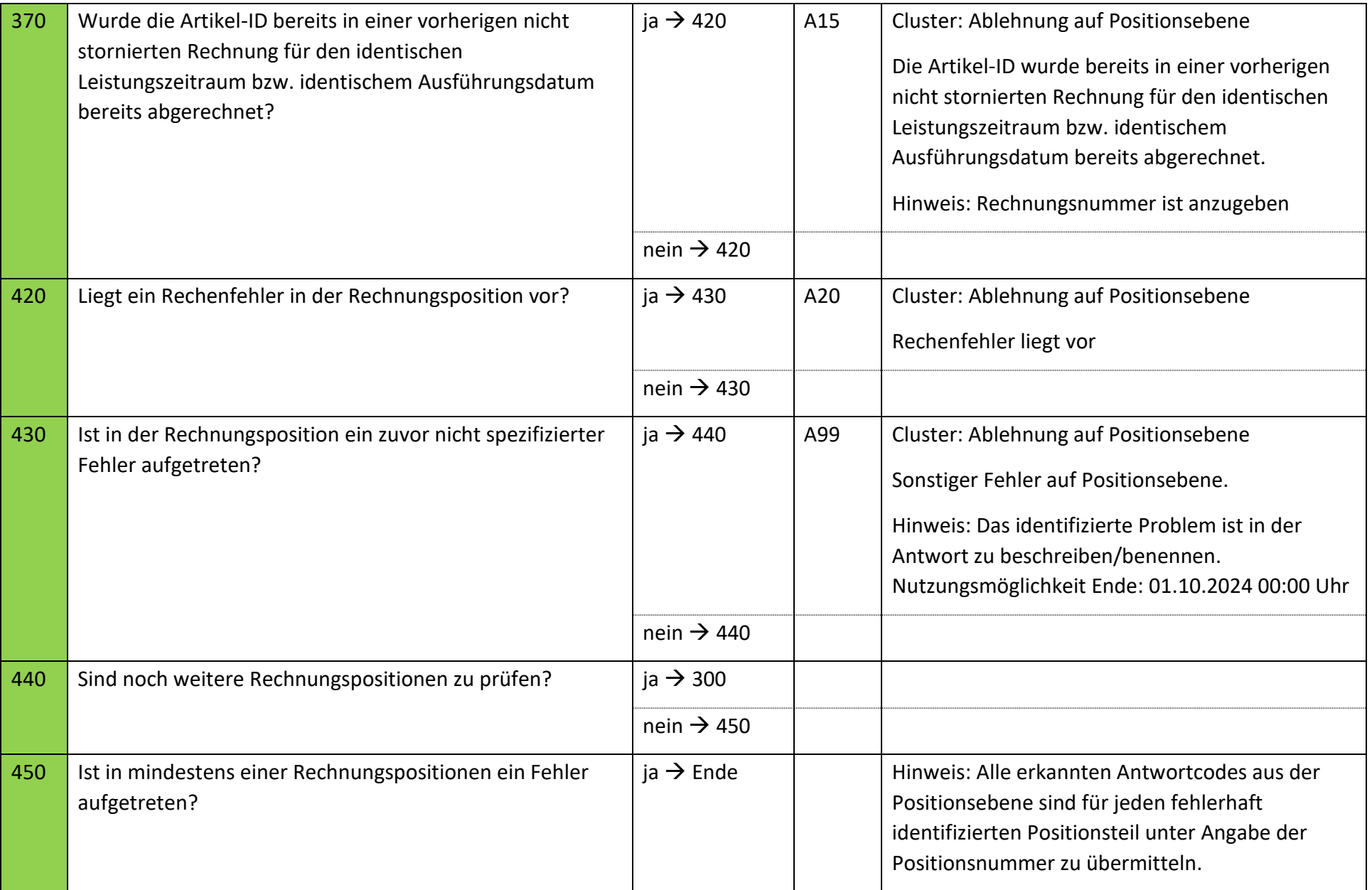

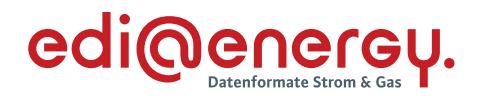

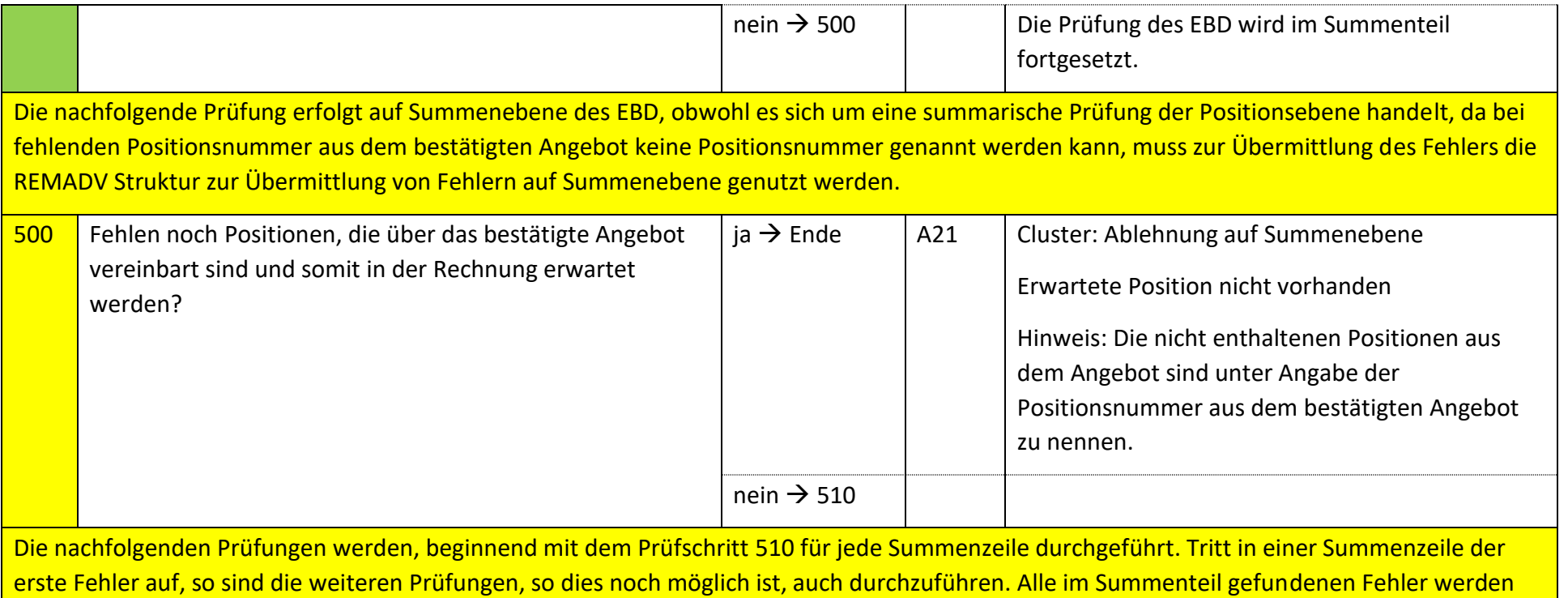

mit den entsprechenden Ablehnungscodes dem MSB als Ergebnis übermittelt. Folgende Prüfungen sind je Kombination aus Steuersatz und Steuerkategorie durchzuführen.

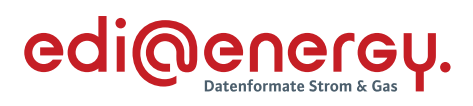

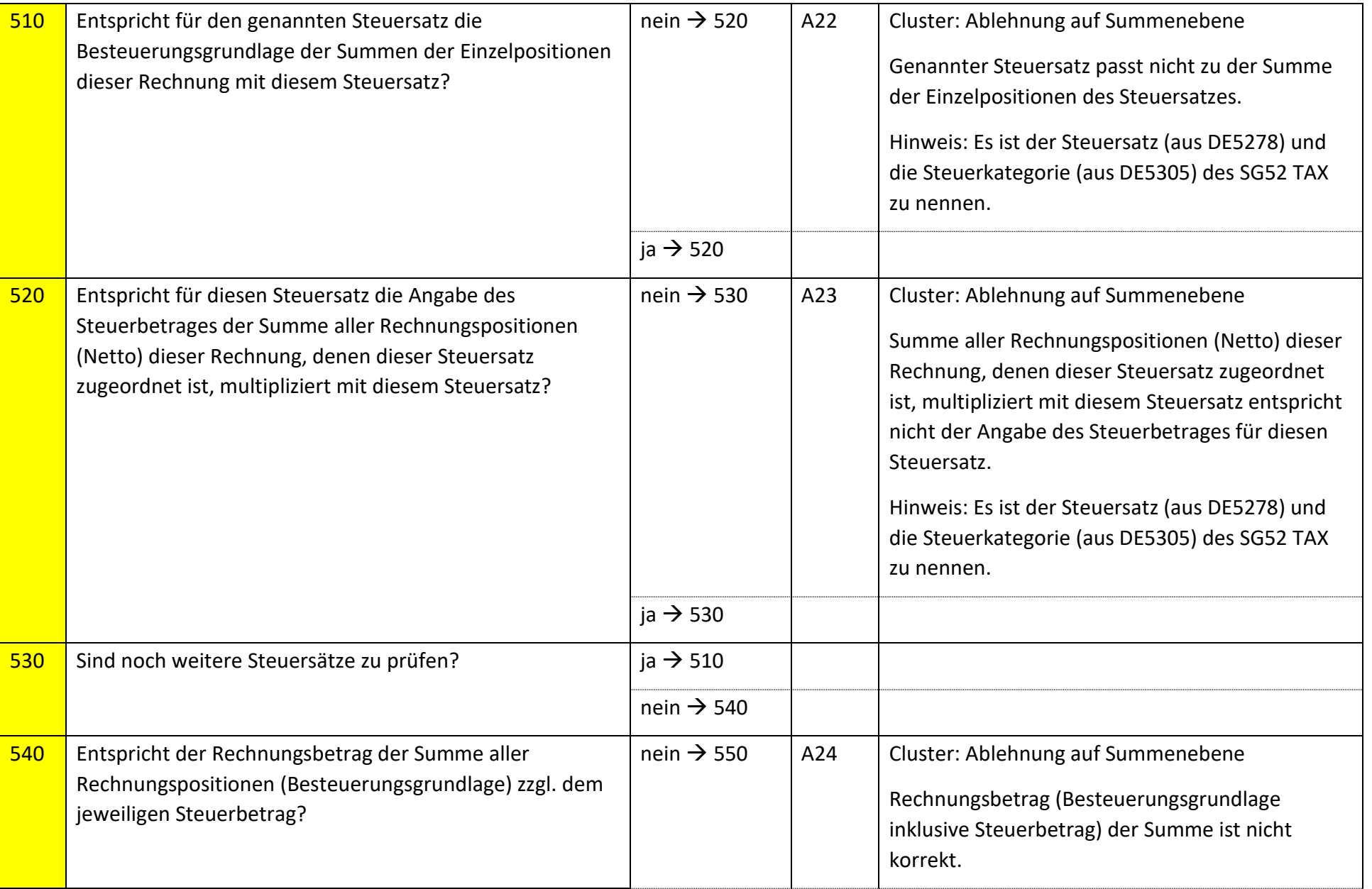

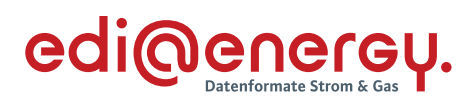

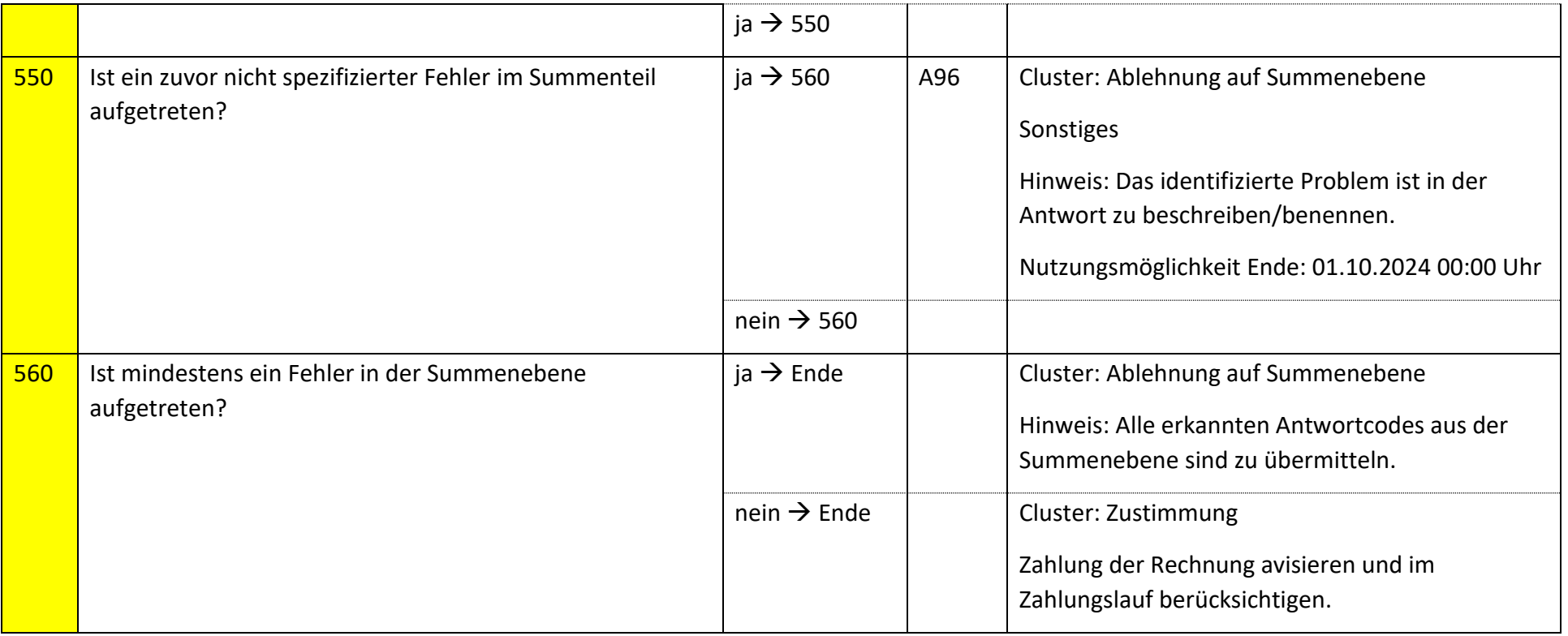

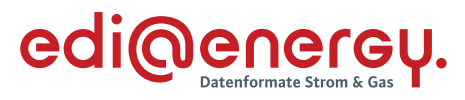

# **6.52.4 E\_0518\_Prüfen, ob Antwort auf Stornierung erforderlich**

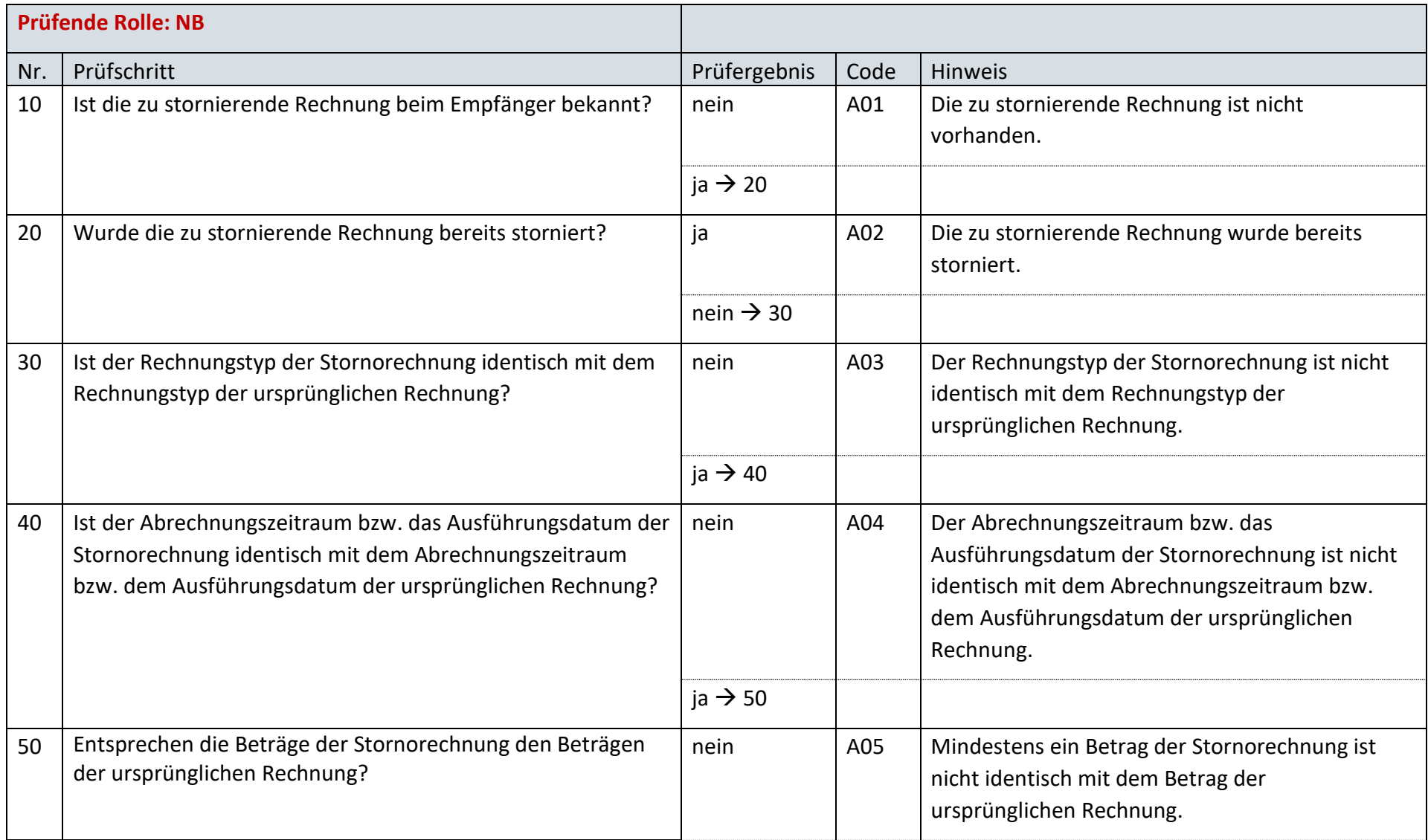
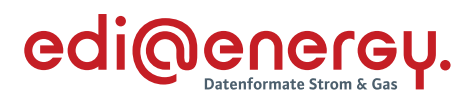

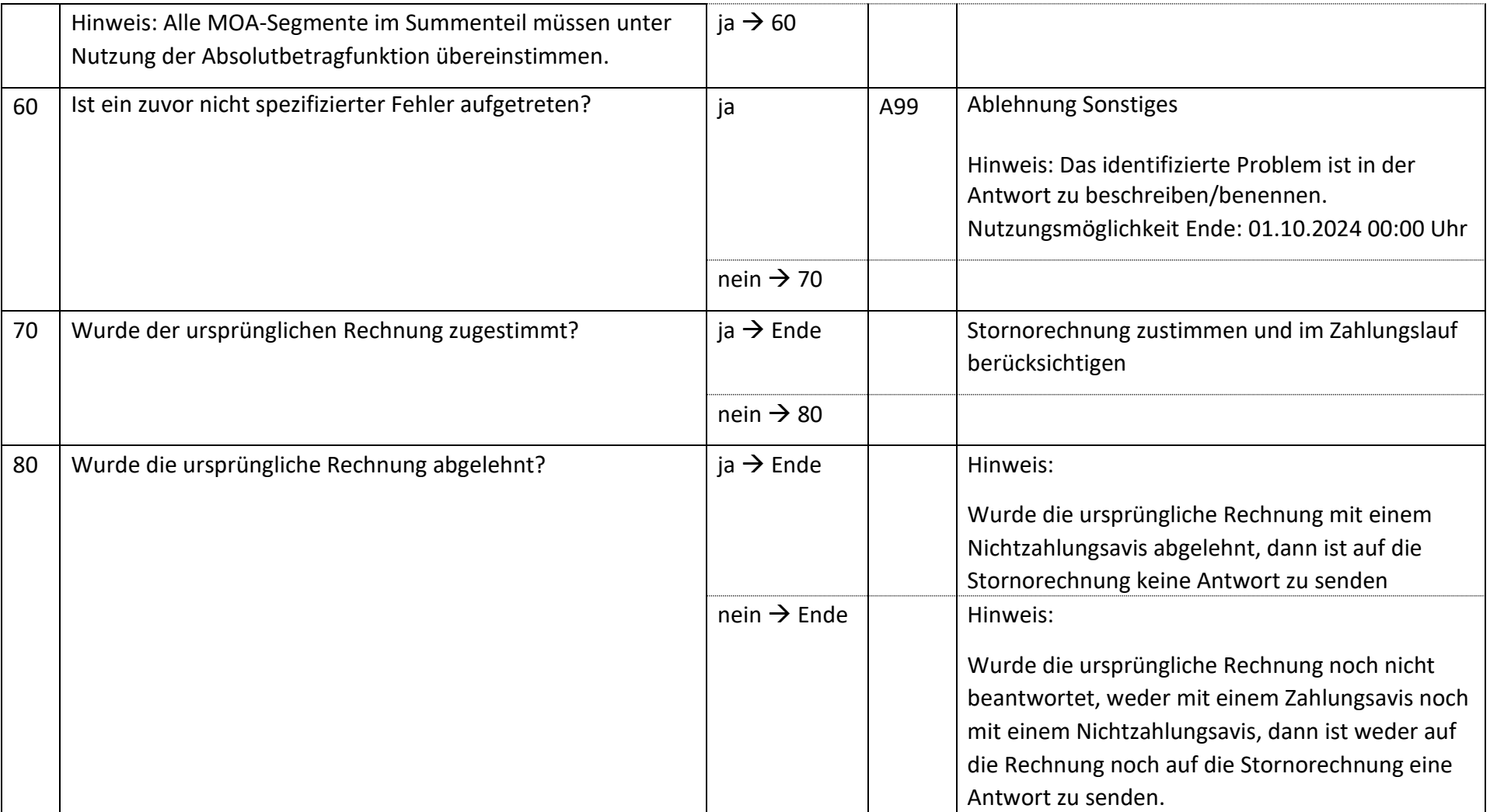

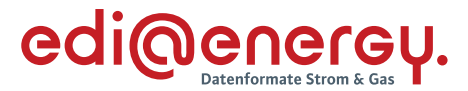

#### 6.53 **AD Abrechnung Leistungen des Preisblatts A des MSB zwischen MSB und LF**

### **6.53.1 E\_0519\_Rechnung der Leistungen des Preisblatts A prüfen**

Zur Prüfung aller Rechnungen, die ab dem 1. Oktober 2023, 00:00 Uhr beantwortet werden, ist das EBD "E\_0519\_Rechnung einer Leistung aus dem Preisblatt A prüfen" zu nutzen. Die Prüfungen des EBD sind in Prüfungen auf Kopfebene, Positionsebene und Summenebene unterteilt. Prüfungen der Kopfebene beginnen mit Prüfschritt Nr. 10, die der Positionsebene mit Prüfschritt Nr. 300. Die Prüfungen der Summenebene beginnen mit Prüfschritt Nr. 500. Die Nummerierung der Prüfschritte beinhalten Sprünge, um ggf. weitere Prüfschritte zwischen zwei bestehenden Fragen einzuarbeiten, ohne die komplette Nummerierung des EBD überarbeiten zu müssen.

Im Folgenden werden die Regeln der Prüfungen auf Kopf-, Positions- und Summenebene beschrieben:

- Kopfebene:
	- o Die Prüfschritte werden sequenziell durchlaufen.
	- o Führt eine Prüfung zu einer Ablehnung, werden keine weiteren Prüfschritte mehr durchgeführt und ein Antwortcode wird als Ergebnis an den MSB übermittelt.
	- o Wurden keine Fehler ermittelt, werden die Prüfungen der Positionsebene durchgeführt.
- Positionsebene:
	- o Die Prüfungen sind je Position durchzuführen, jede Position muss geprüft werden.
	- o Führt eine Prüfung zu einer Ablehnung, werden auch die weiteren Prüfschritte für diese Position durchlaufen.
	- o Der Prüfschritt 450 prüft, ob Fehler in den Positionen festgestellt wurden. Falls Ablehnungscodes vorhanden sind, werden alle Ablehnungscodes unter Angabe der entsprechenden Positionsnummer dem MSB als Ergebnis übermittelt und die Prüfung des EBD beendet.
	- o Nach Prüfung aller Positionen wird in den Prüfschritt 500 auf der Summenebene gesprungen, wenn keine Fehler auf Positionsebene festgestellt wurden.
- Summenebene:
	- o Die steuersatzbezogenen Prüfungen sind für jeden in der Rechnung enthaltenen Steuersatz durchzuführen.
	- o Führt eine Prüfung zu einer Ablehnung, werden auch die weiteren Prüfschritte für diesen Steuersatz durchgeführt.
	- o Nach Durchlauf der Prüfungen aller Steuersätze wird die Prüfung mit den restlichen Prüfungen der Summenebene durchgeführt, unabhängig, ob im Rahmen der steuersatzbezogenen Prüfungen Fehler ermittelt wurden.
	- o Alle weiteren Prüfschritte der Summenebene werden sequenziell durchlaufen.
	- o Führt eine Prüfung zu einem Fehler, werden auch die weiteren Prüfschritte durchgeführt, eine Ausnahme bildet der Prüfschritt 500.
	- o Alle Ablehnungen werden mit den entsprechenden Ablehnungscodes dem MSB als Ergebnis übermittelt.

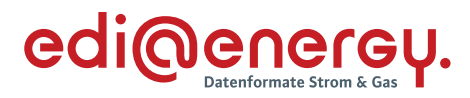

Legende zum EBD:

Grau: Prüfung auf Kopfebene Grün: Prüfung auf Positionsebene Gelb: Prüfung auf Summenebene

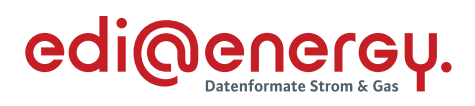

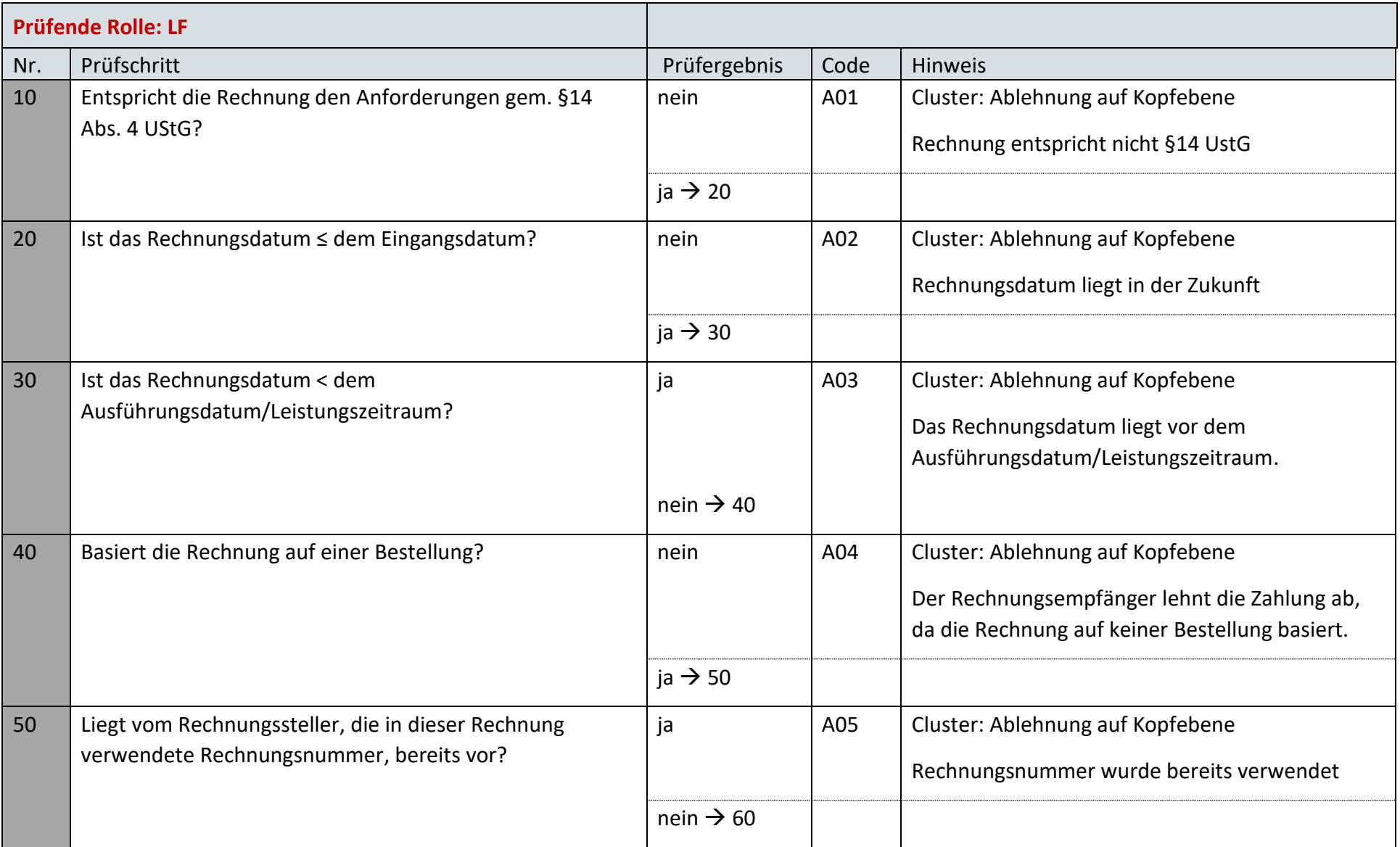

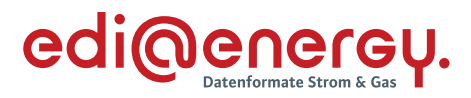

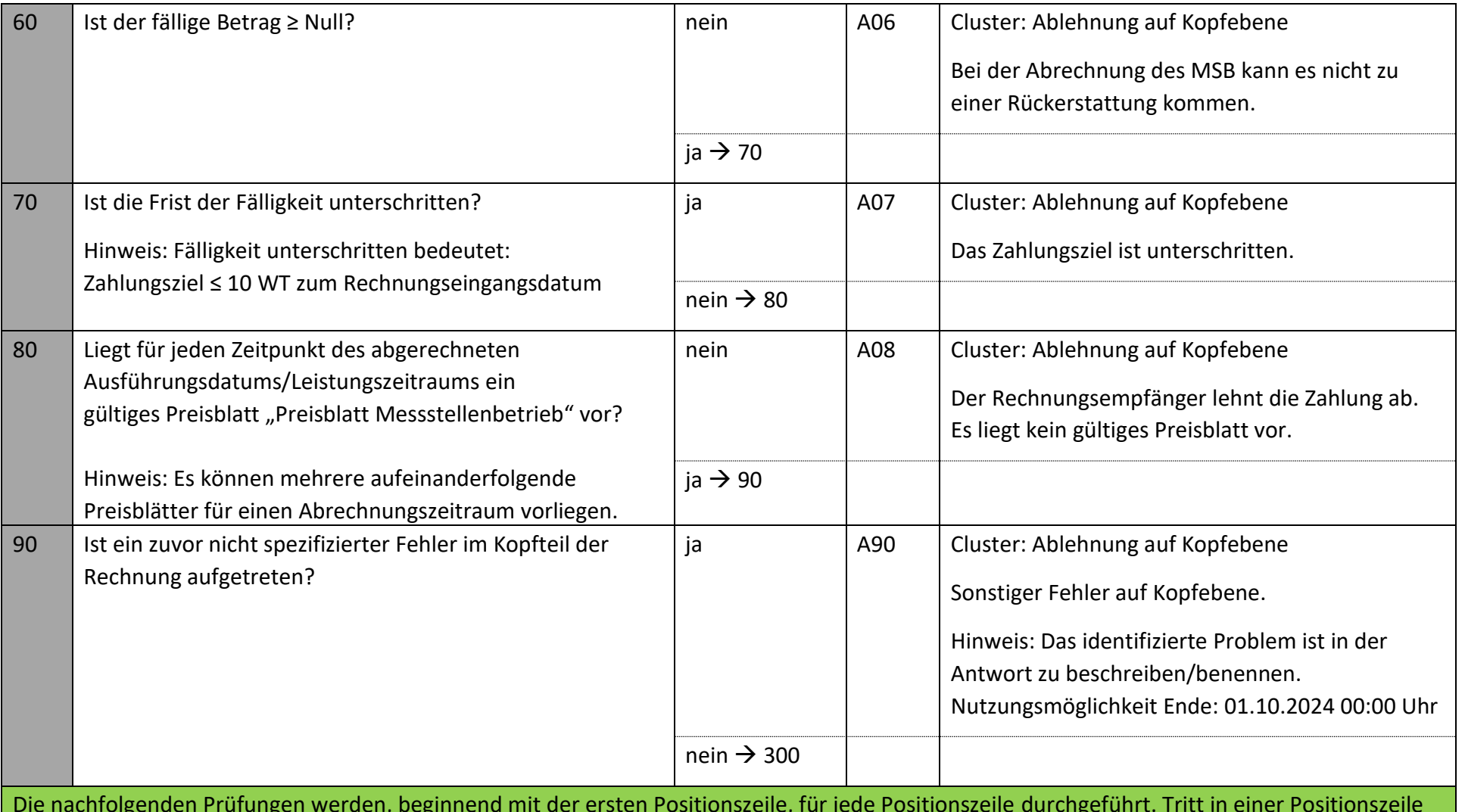

Die nachfolgenden Prüfungen werden, beginnend mit der ersten Positionszeile, für jede Positionszeile durchgeführt. Tritt in einer Positionszeile der erste Fehler auf, so sind die weiteren Prüfungen, so dies noch möglich ist, auch durchzuführen. Alle im Positionsteil gefundenen Fehler sind, unter Nennung der jeweiligen Positionszeile, zu nennen.

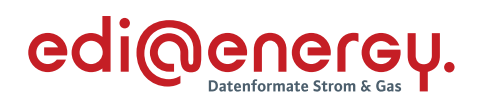

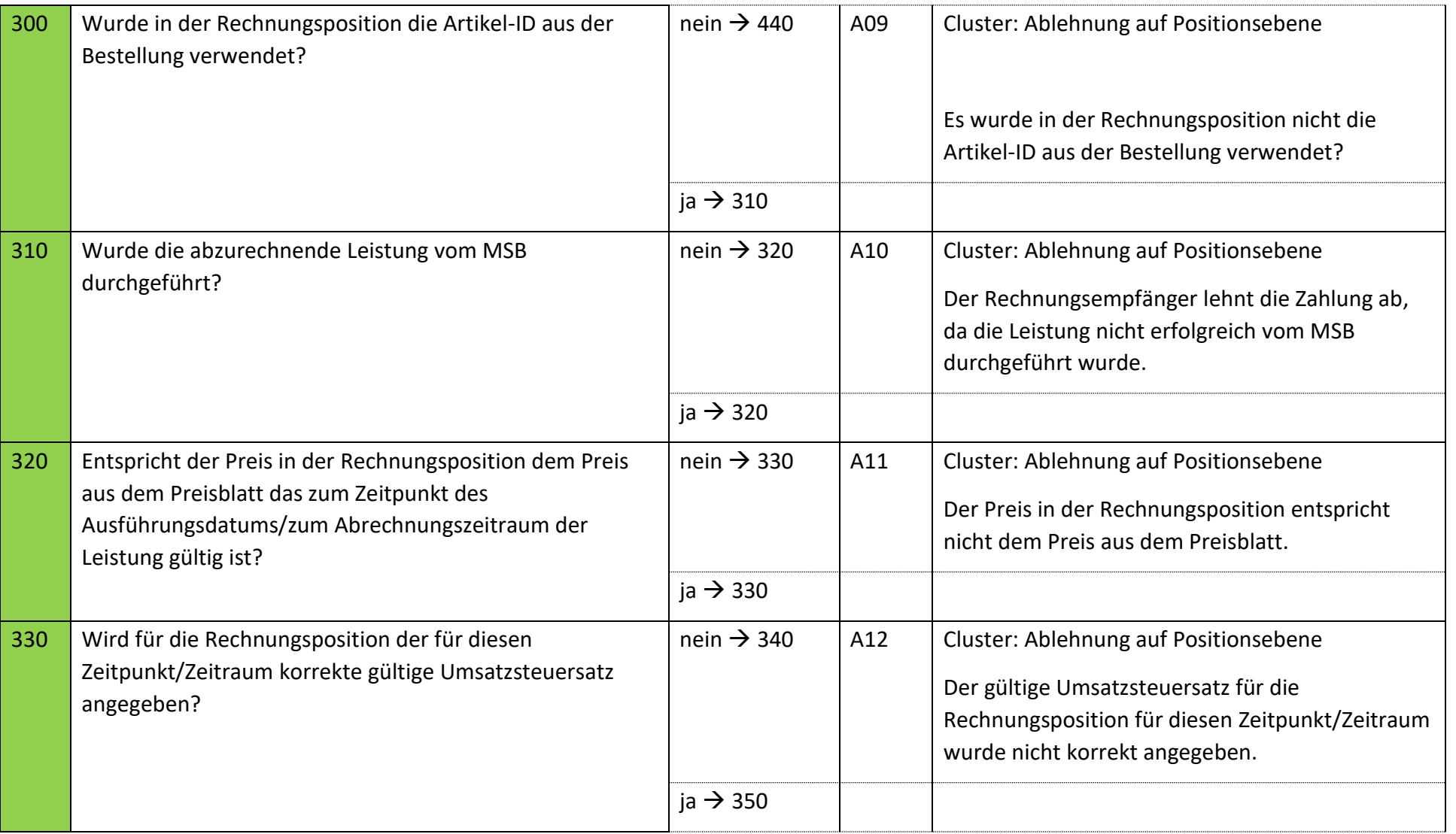

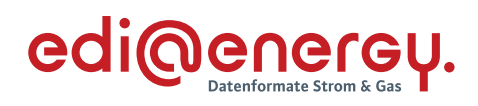

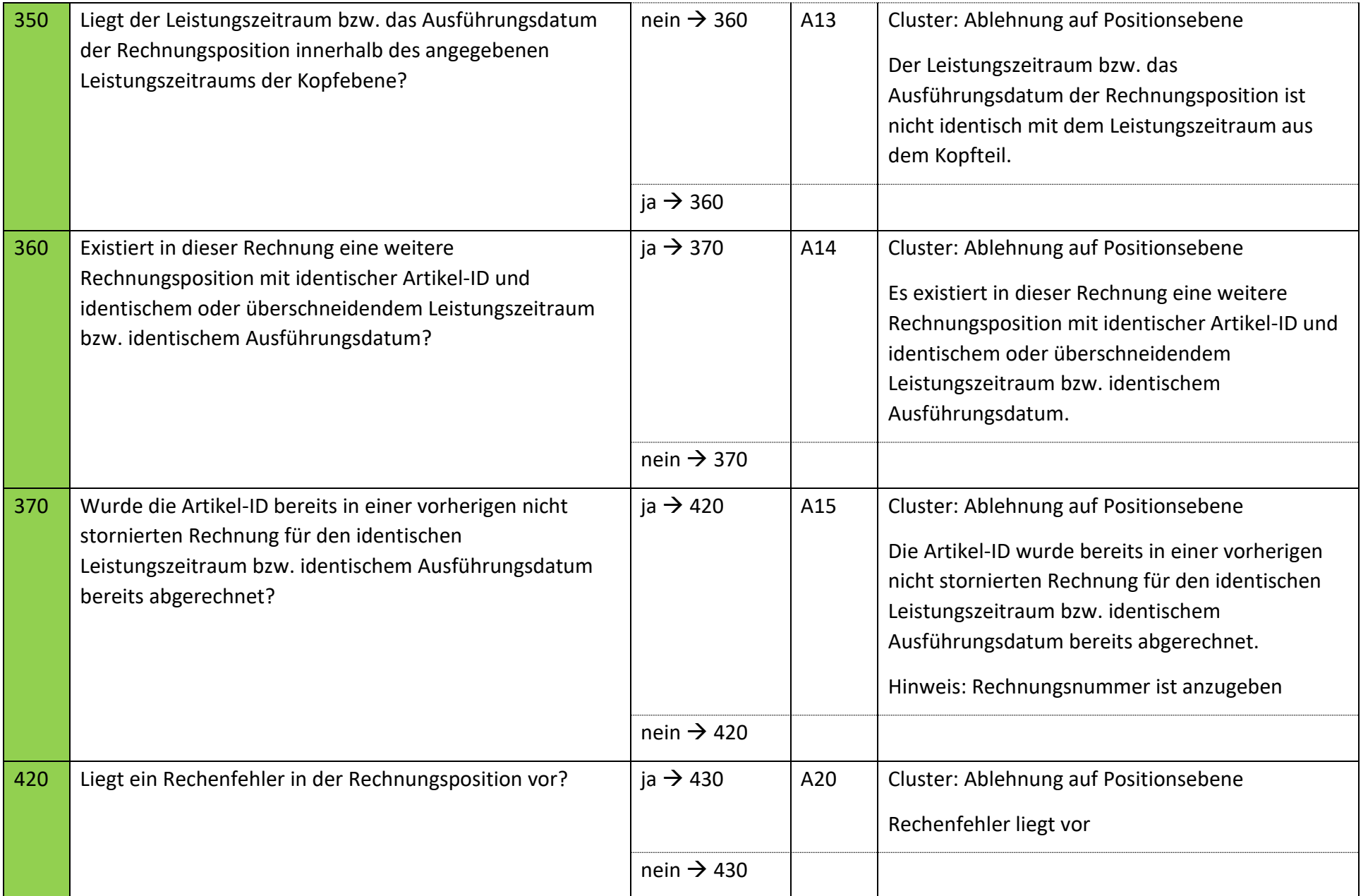

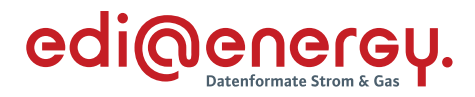

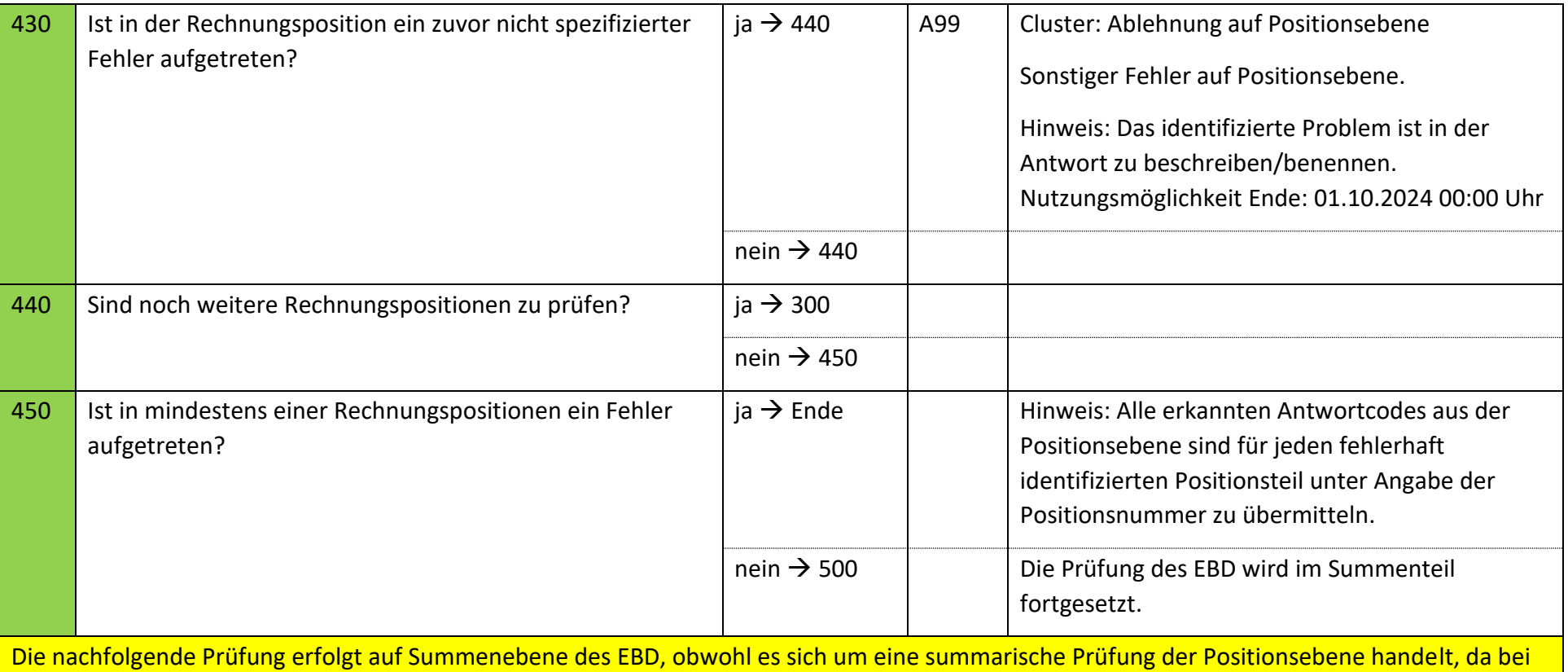

fehlenden Positionsnummer aus dem bestätigten Angebot keine Positionsnummer genannt werden kann, muss zur Übermittlung des Fehlers die REMADV Struktur zur Übermittlung von Fehlern auf Summenebene genutzt werden.

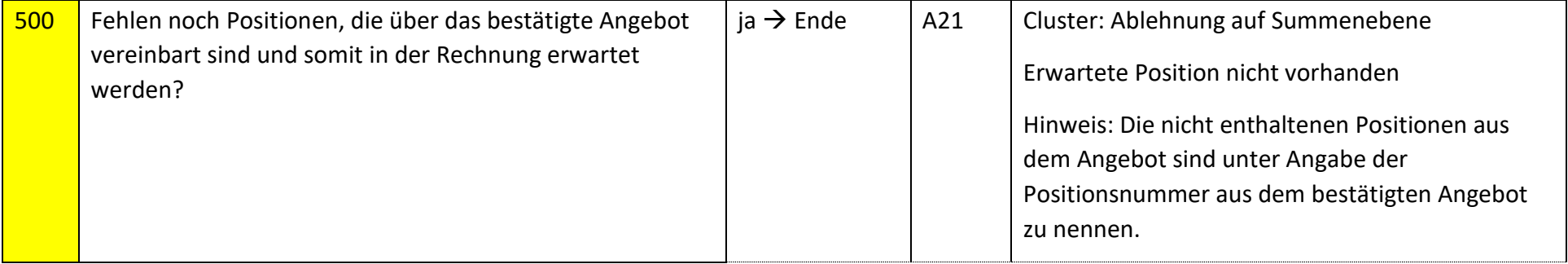

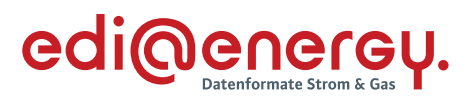

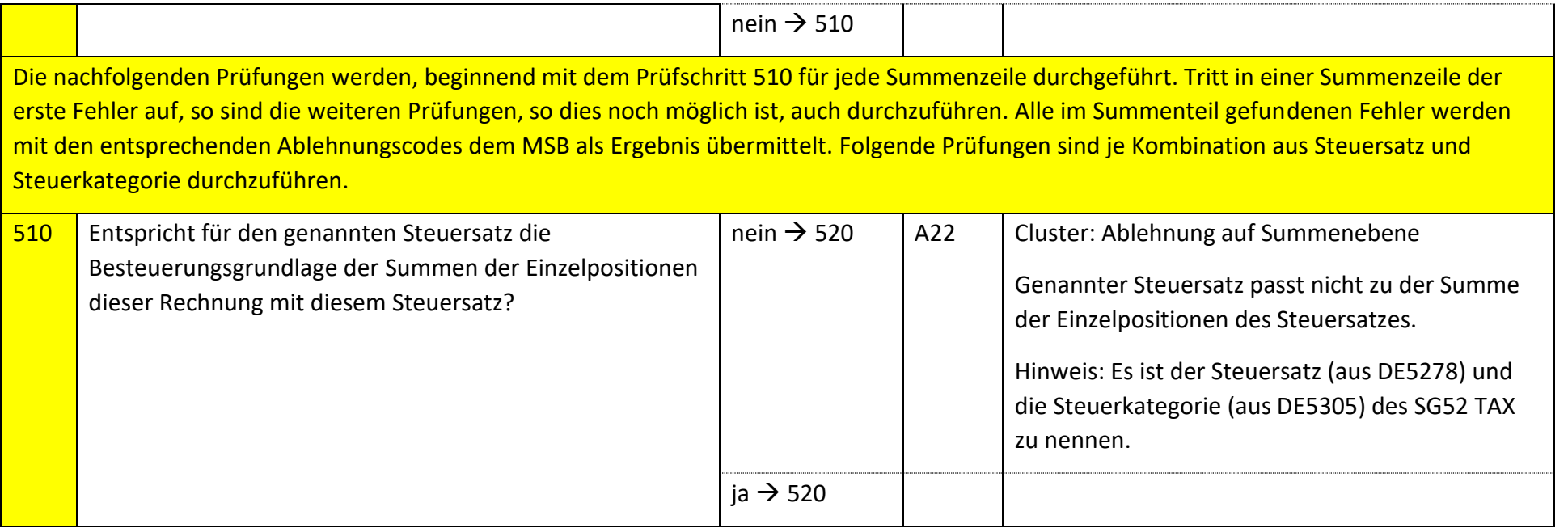

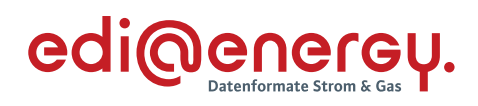

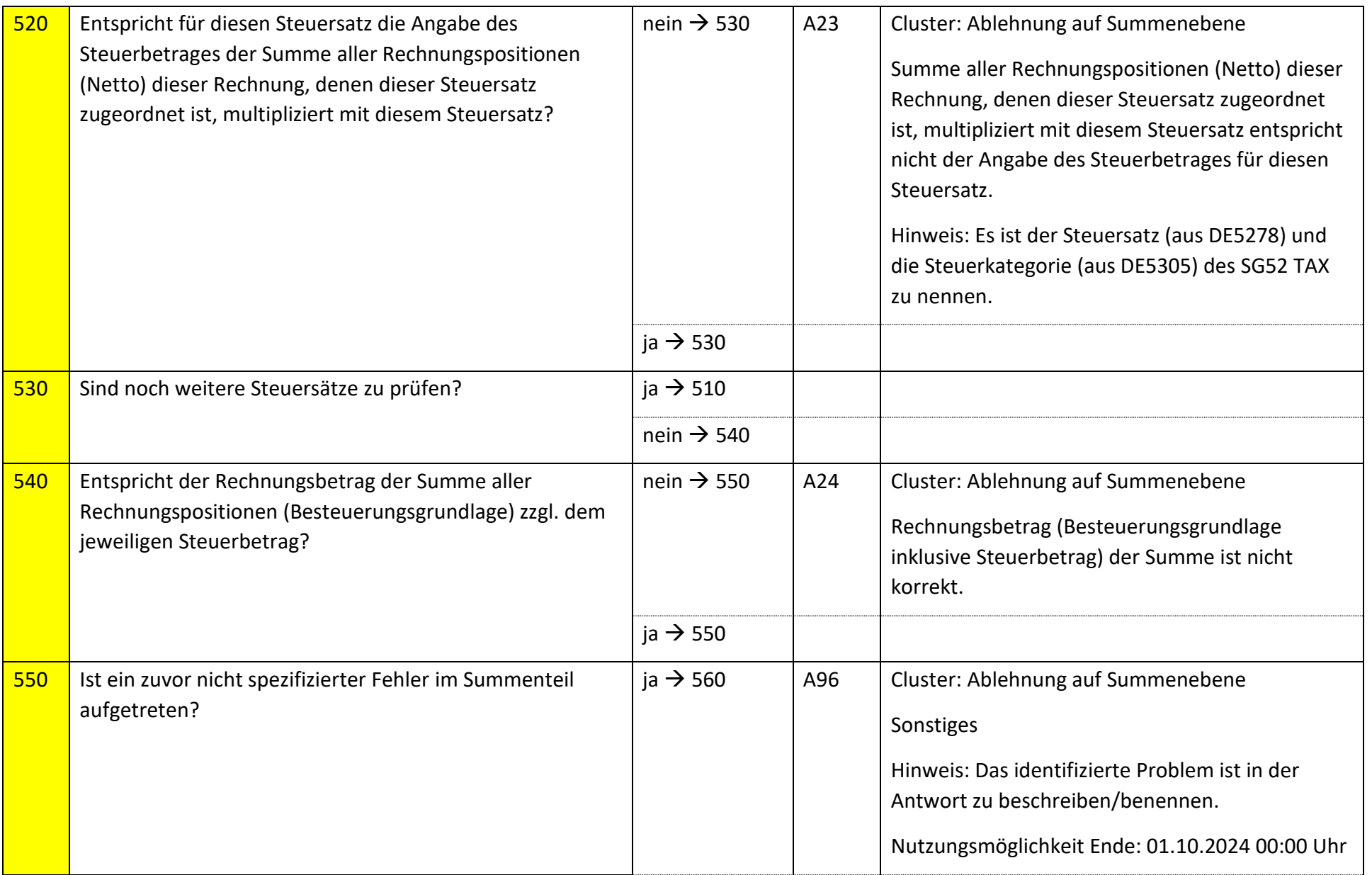

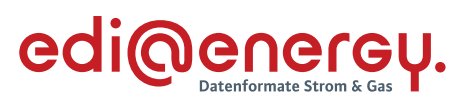

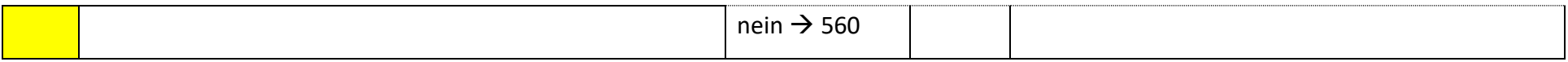

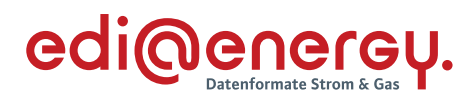

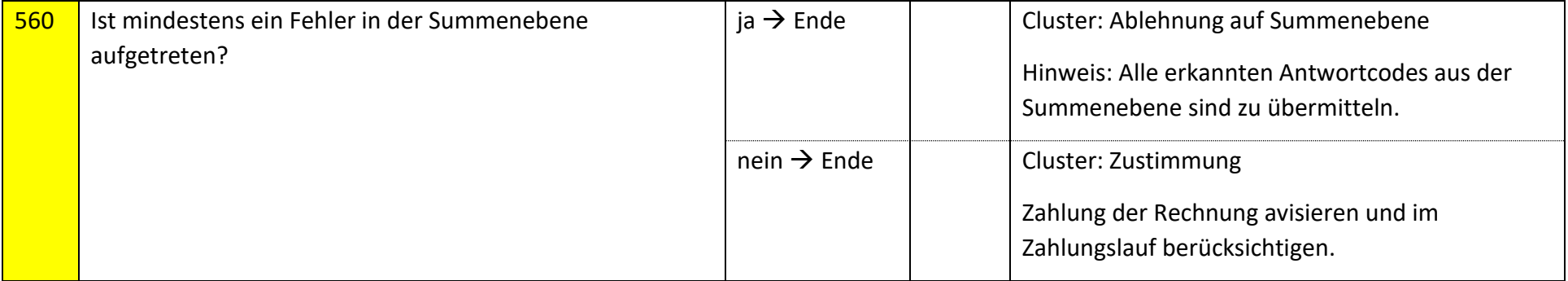

# **6.53.2 E\_0520\_Nicht-Zahlungsavis prüfen**

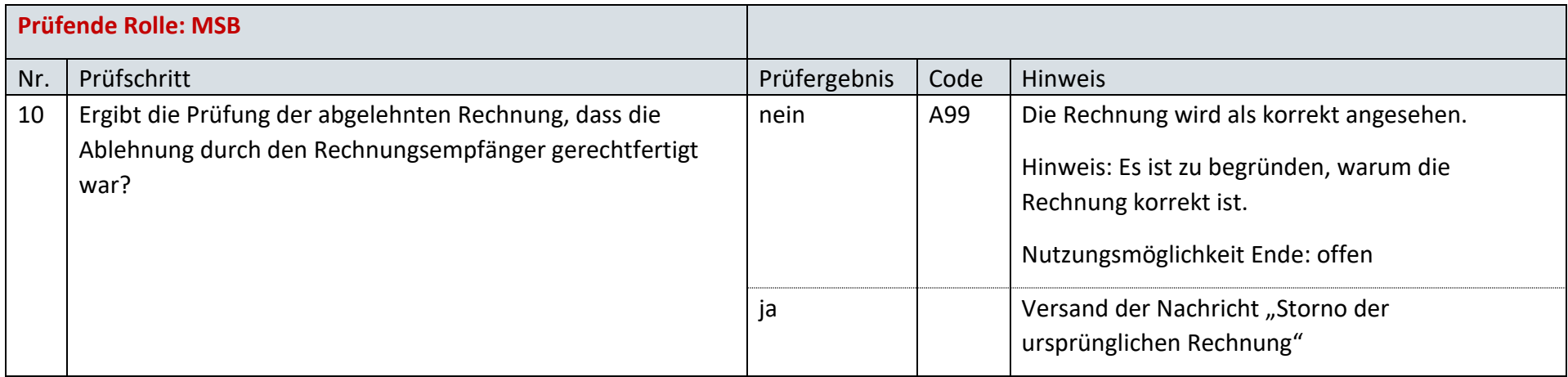

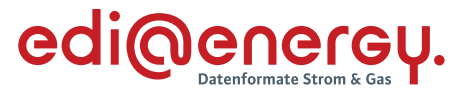

### **6.53.3 E\_0521\_erneut Rechnung der Leistungen des Preisblatts A prüfen**

Zur Prüfung aller Rechnungen, die ab dem 1. Oktober 2023, 00:00 Uhr beantwortet werden, ist das EBD "E\_0521\_erneut Rechnung einer Leistung aus dem Preisblatt A prüfen" zu nutzen. Die Prüfungen des EBD sind in Prüfungen auf Kopfebene, Positionsebene und Summenebene unterteilt. Prüfungen der Kopfebene beginnen mit Prüfschritt Nr. 1, die der Positionsebene mit Prüfschritt Nr. 300. Die Prüfungen der Summenebene beginnen mit Prüfschritt Nr. 500. Die Nummerierung der Prüfschritte beinhalten Sprünge, um ggf. weitere Prüfschritte zwischen zwei bestehenden Fragen einzuarbeiten, ohne die komplette Nummerierung des EBD überarbeiten zu müssen.

Im Folgenden werden die Regeln der Prüfungen auf Kopf-, Positions- und Summenebene beschrieben:

- Kopfebene:
	- o Die Prüfschritte werden sequenziell durchlaufen.
	- o Führt eine Prüfung zu einer Ablehnung, werden keine weiteren Prüfschritte mehr durchgeführt und ein Antwortcode wird als Ergebnis an den MSB übermittelt.
	- o Wurden keine Fehler ermittelt, werden die Prüfungen der Positionsebene durchgeführt.
- Positionsebene:
	- o Die Prüfungen sind je Position durchzuführen, jede Position muss geprüft werden.
	- o Führt eine Prüfung zu einer Ablehnung, werden auch die weiteren Prüfschritte für diese Position durchlaufen.
	- o Der Prüfschritt 450 prüft, ob Fehler in den Positionen festgestellt wurden. Falls Ablehnungscodes vorhanden sind, werden alle Ablehnungscodes unter Angabe der entsprechenden Positionsnummer dem MSB als Ergebnis übermittelt und die Prüfung des EBD beendet.
	- o Nach Prüfung aller Positionen wird in den Prüfschritt 500 auf der Summenebene gesprungen, wenn keine Fehler auf Positionsebene festgestellt wurden.
- Summenebene:
	- o Die steuersatzbezogenen Prüfungen sind für jeden in der Rechnung enthaltenen Steuersatz durchzuführen.
	- o Führt eine Prüfung zu einer Ablehnung, werden auch die weiteren Prüfschritte für diesen Steuersatz durchgeführt.
	- o Nach Durchlauf der Prüfungen aller Steuersätze wird die Prüfung mit den restlichen Prüfungen der Summenebene durchgeführt, unabhängig, ob im Rahmen der steuersatzbezogenen Prüfungen Fehler ermittelt wurden.
	- o Alle weiteren Prüfschritte der Summenebene werden sequenziell durchlaufen.
	- o Führt eine Prüfung zu einem Fehler, werden auch die weiteren Prüfschritte durchgeführt, eine Ausnahme bildet der Prüfschritt 500.
	- o Alle Ablehnungen werden mit den entsprechenden Ablehnungscodes dem MSB als Ergebnis übermittelt.

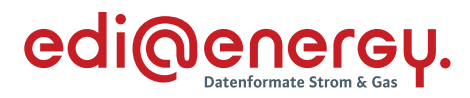

Legende zum EBD:

Grau: Prüfung auf Kopfebene Grün: Prüfung auf Positionsebene Gelb: Prüfung auf Summenebene

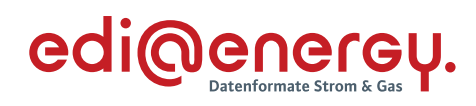

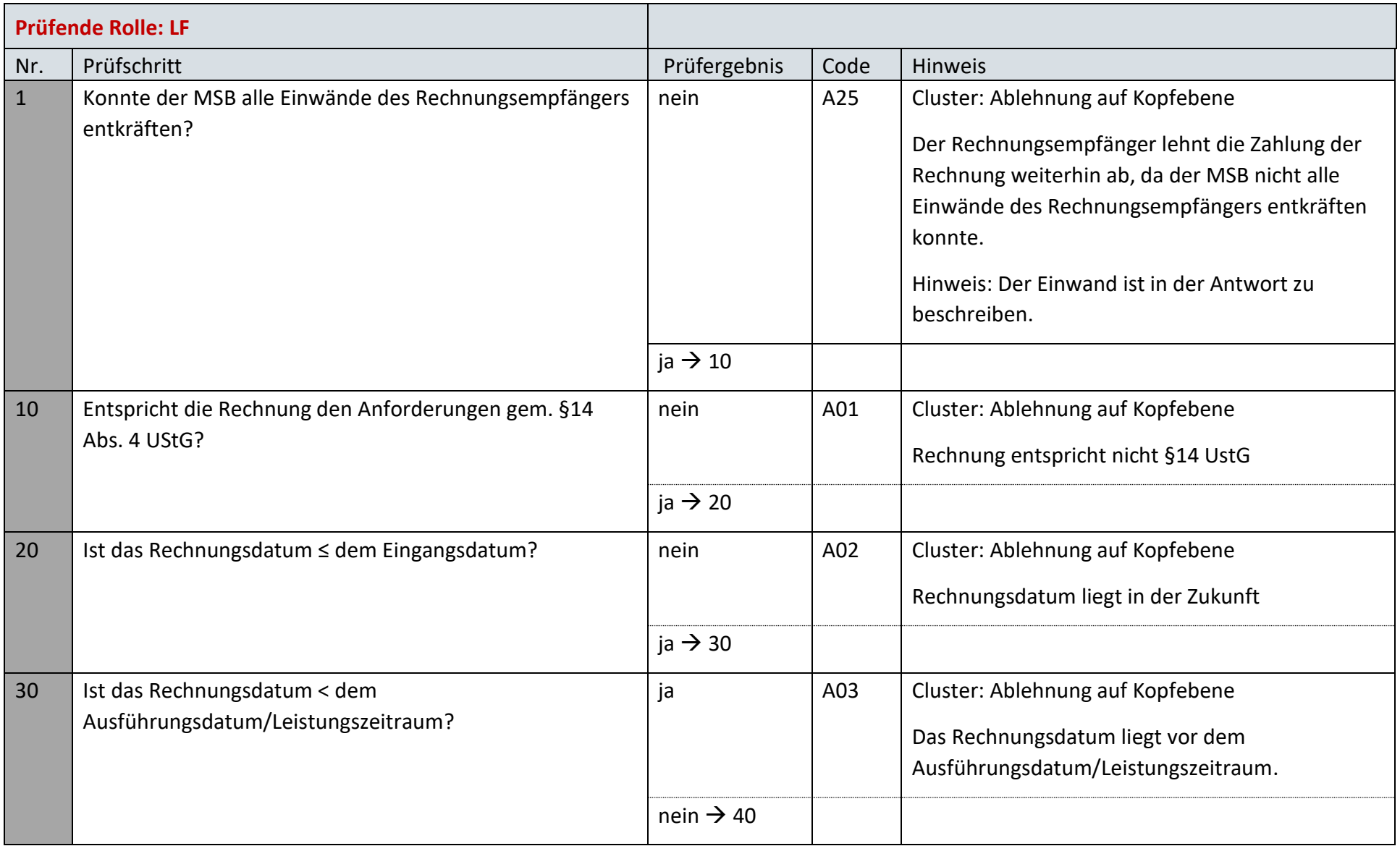

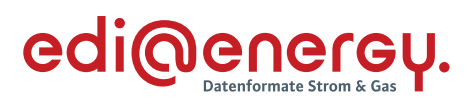

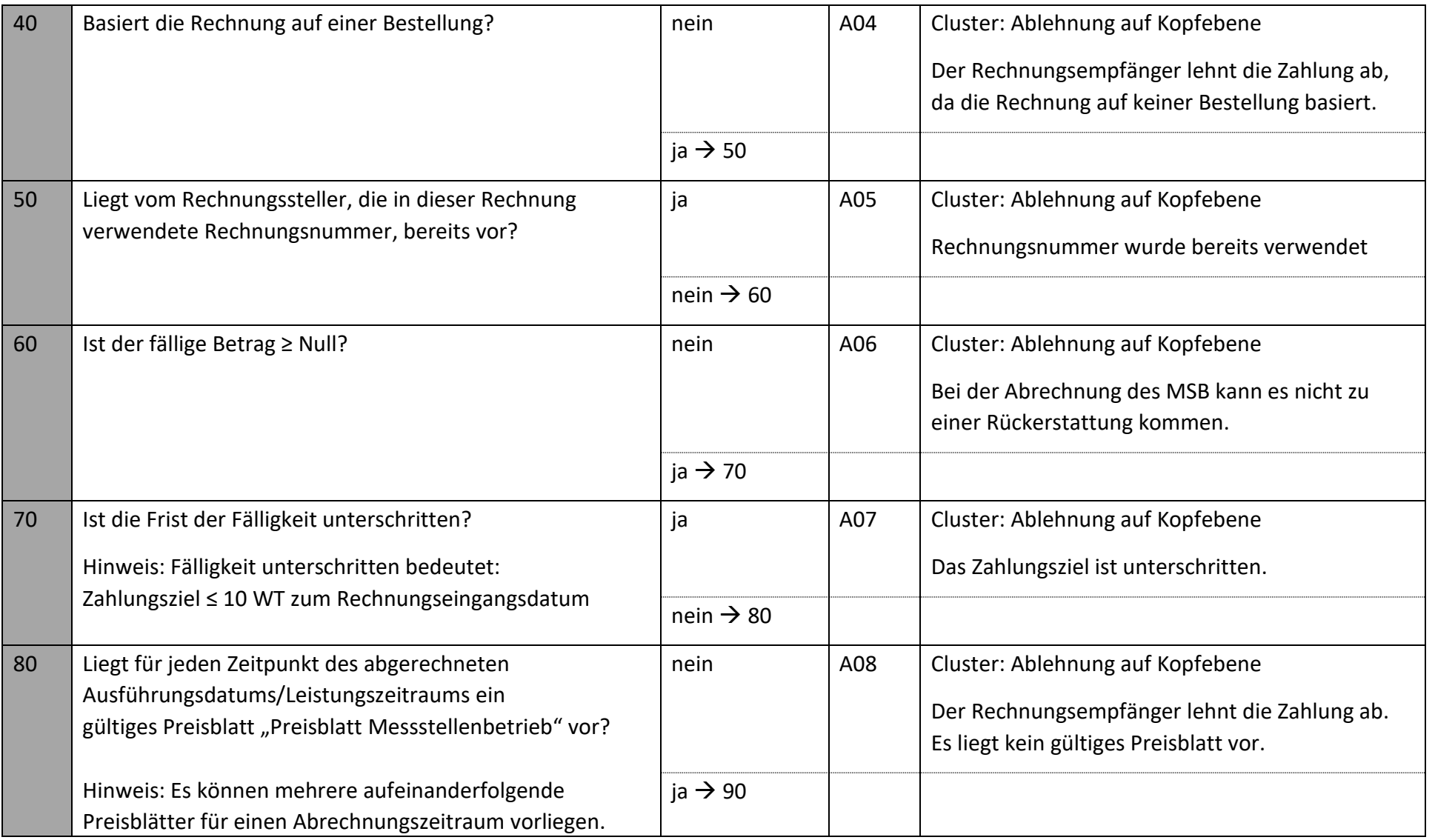

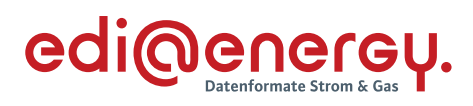

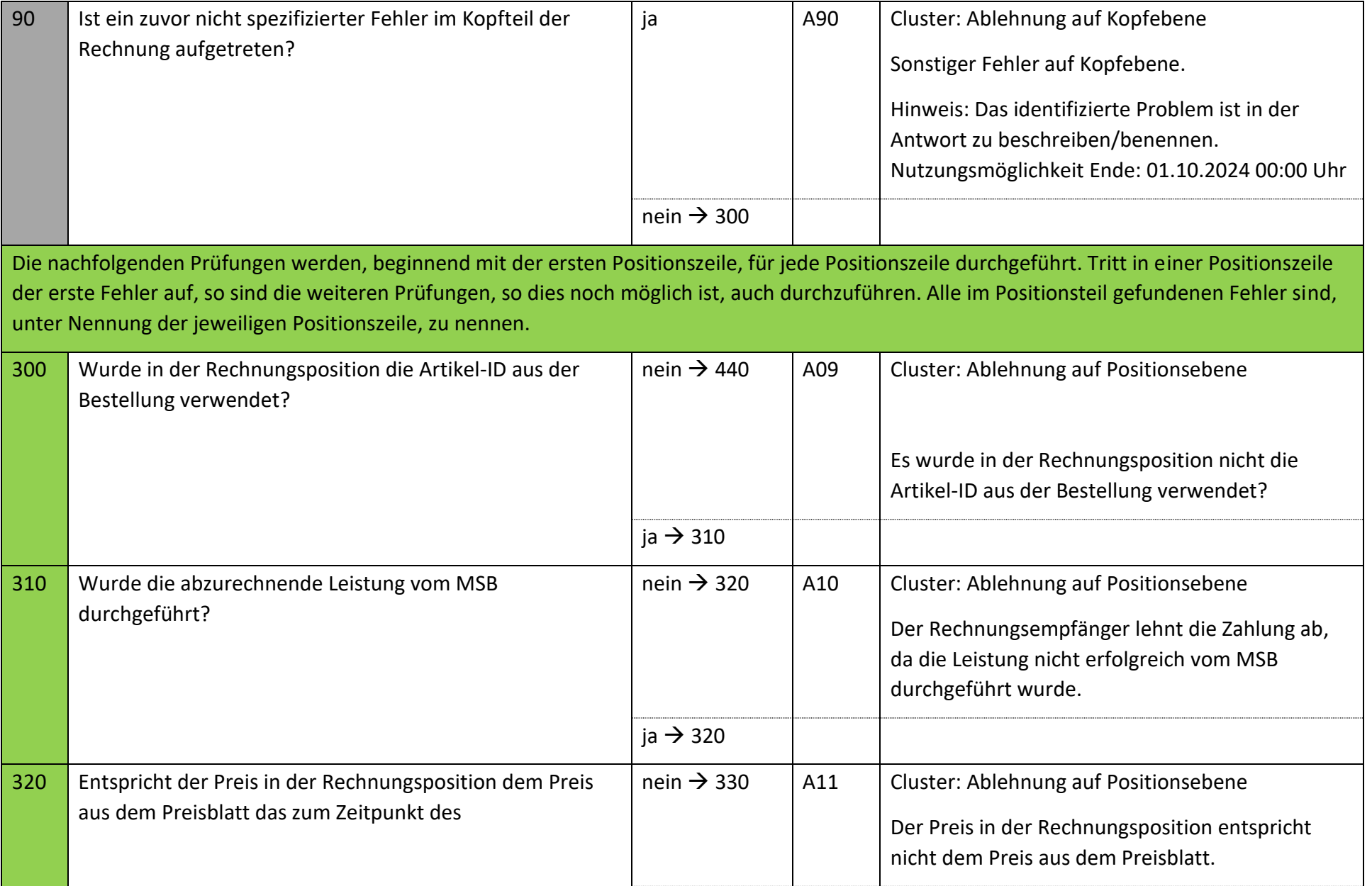

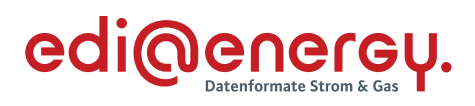

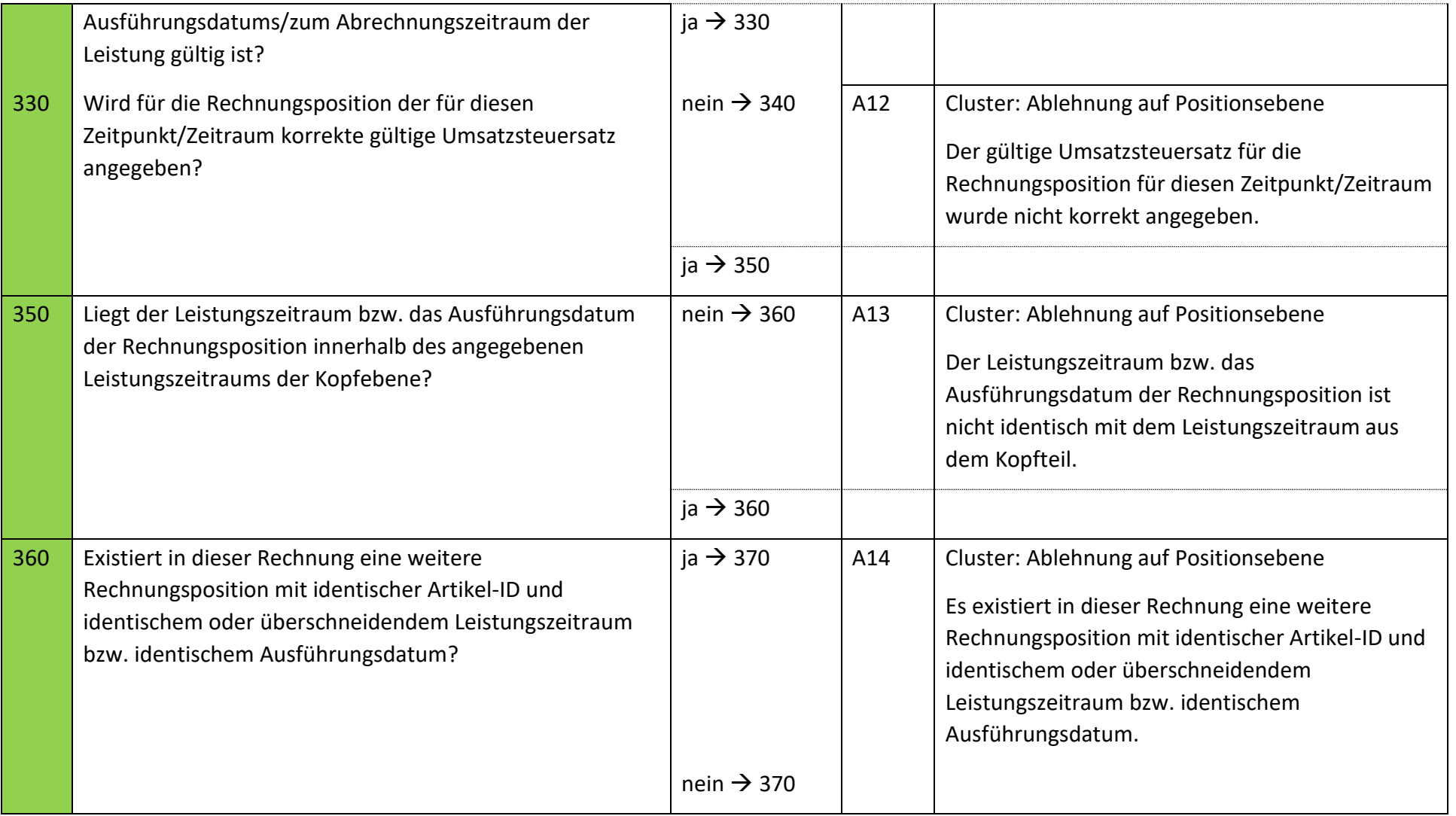

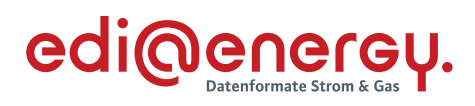

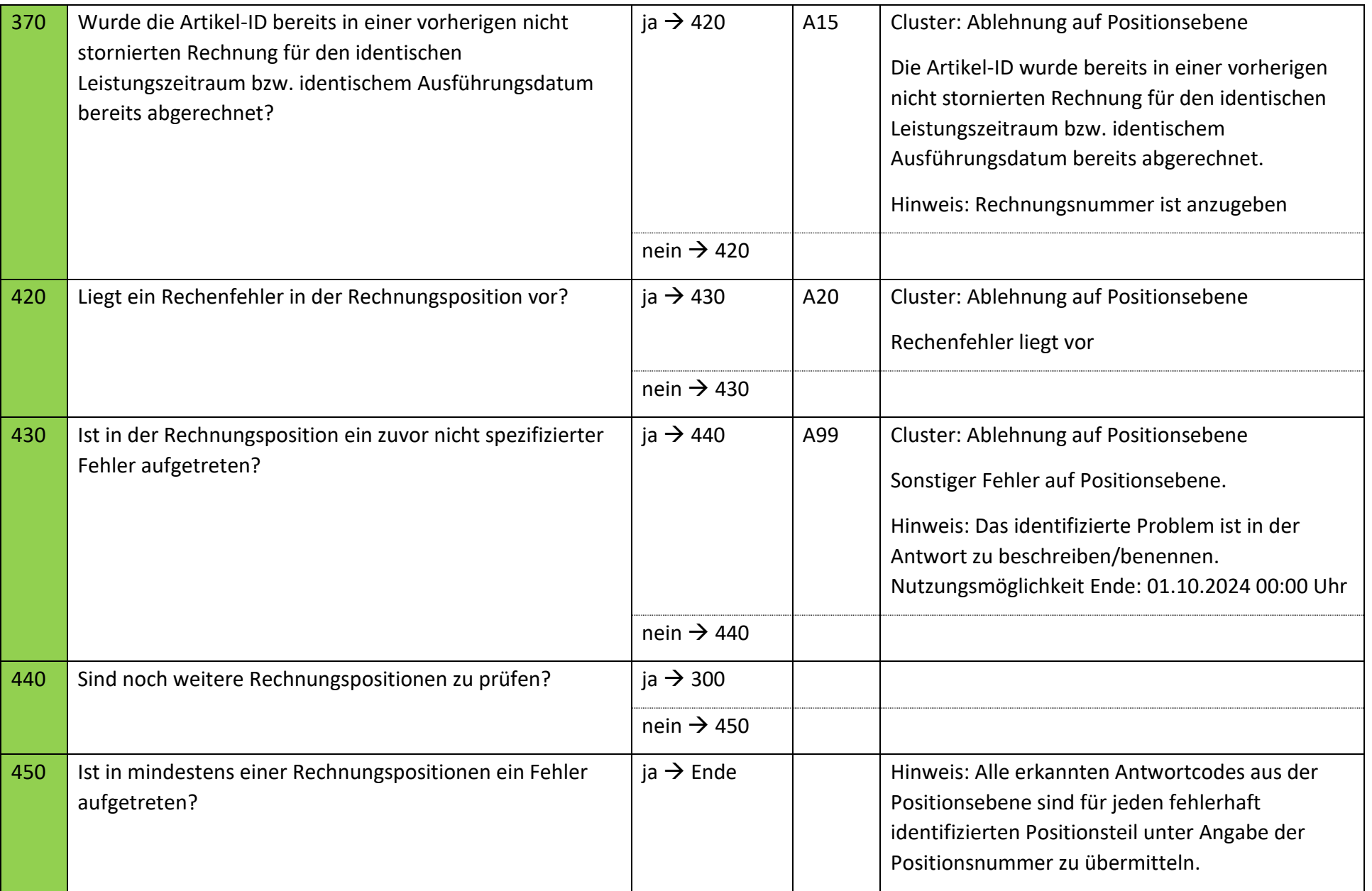

Steuerkategorie durchzuführen.

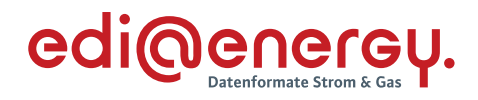

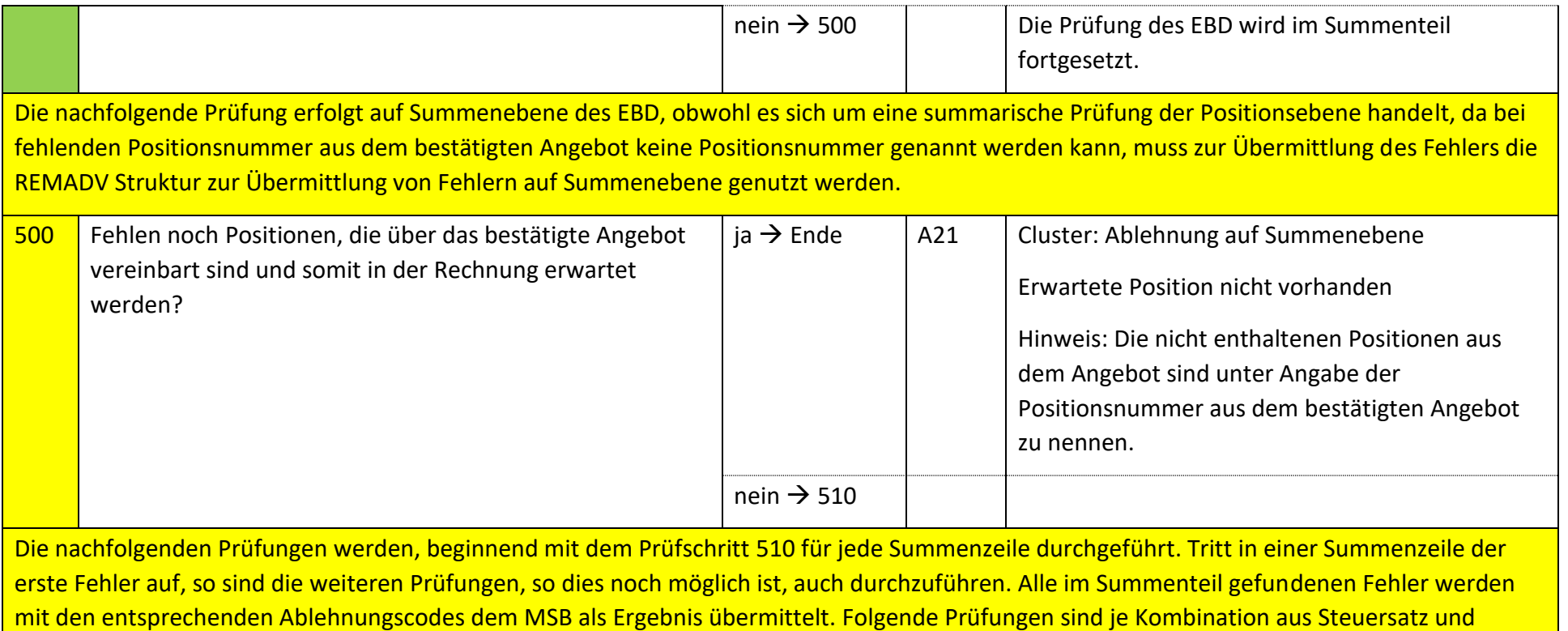

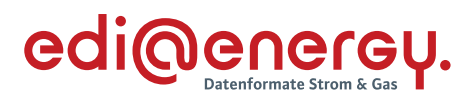

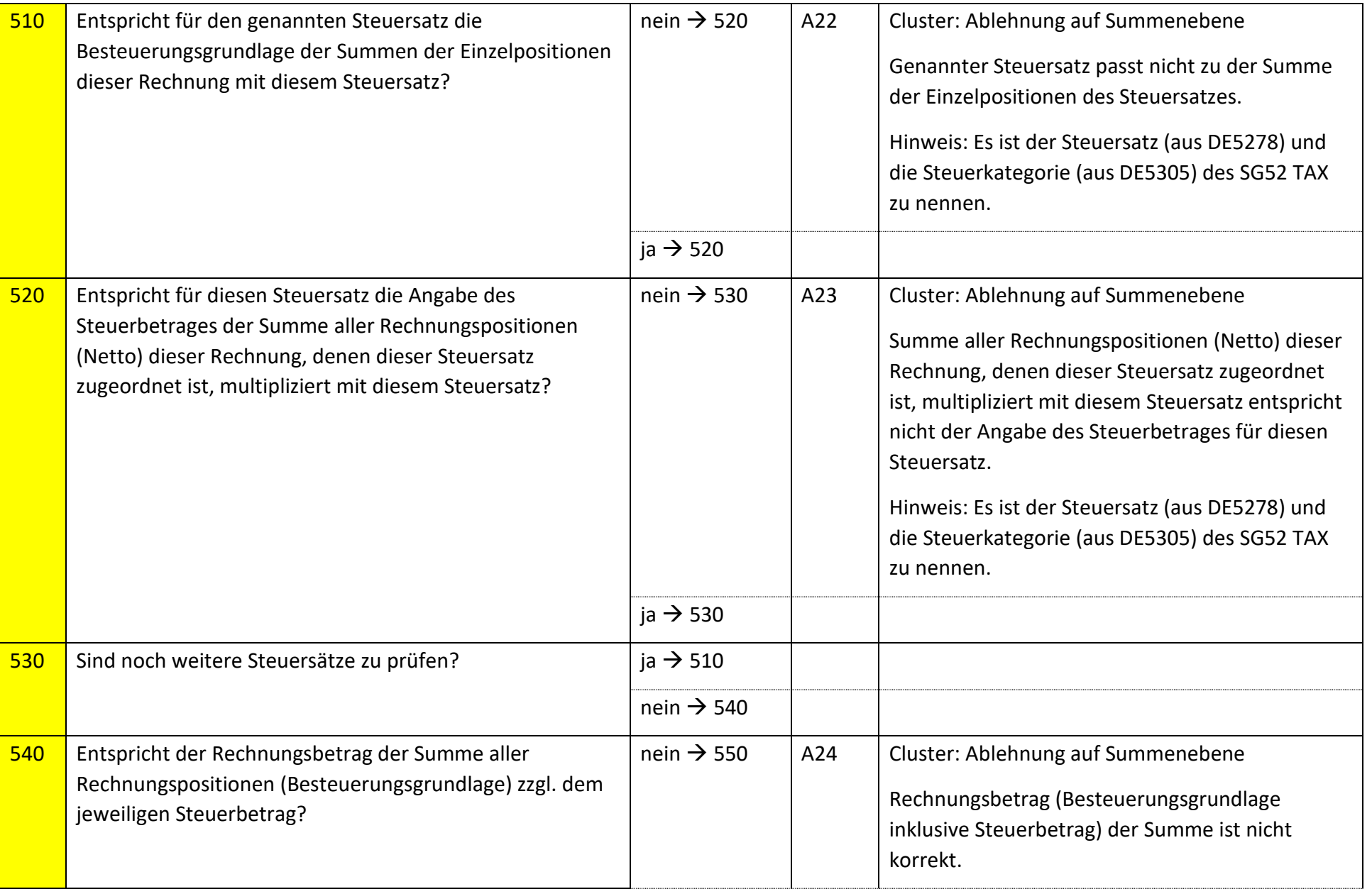

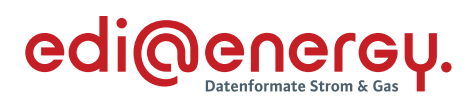

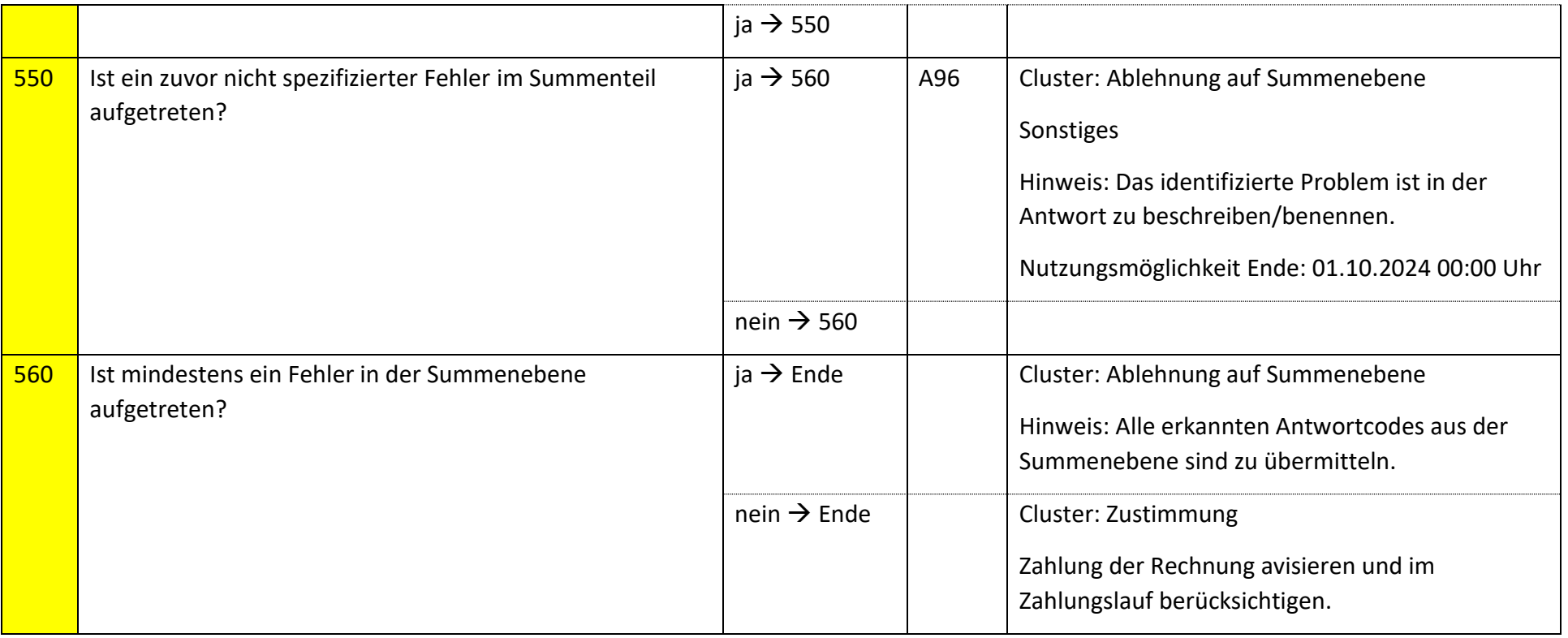

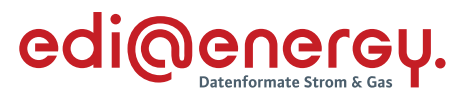

# **6.53.4 E\_0522\_Prüfen, ob Antwort auf Stornierung erforderlich**

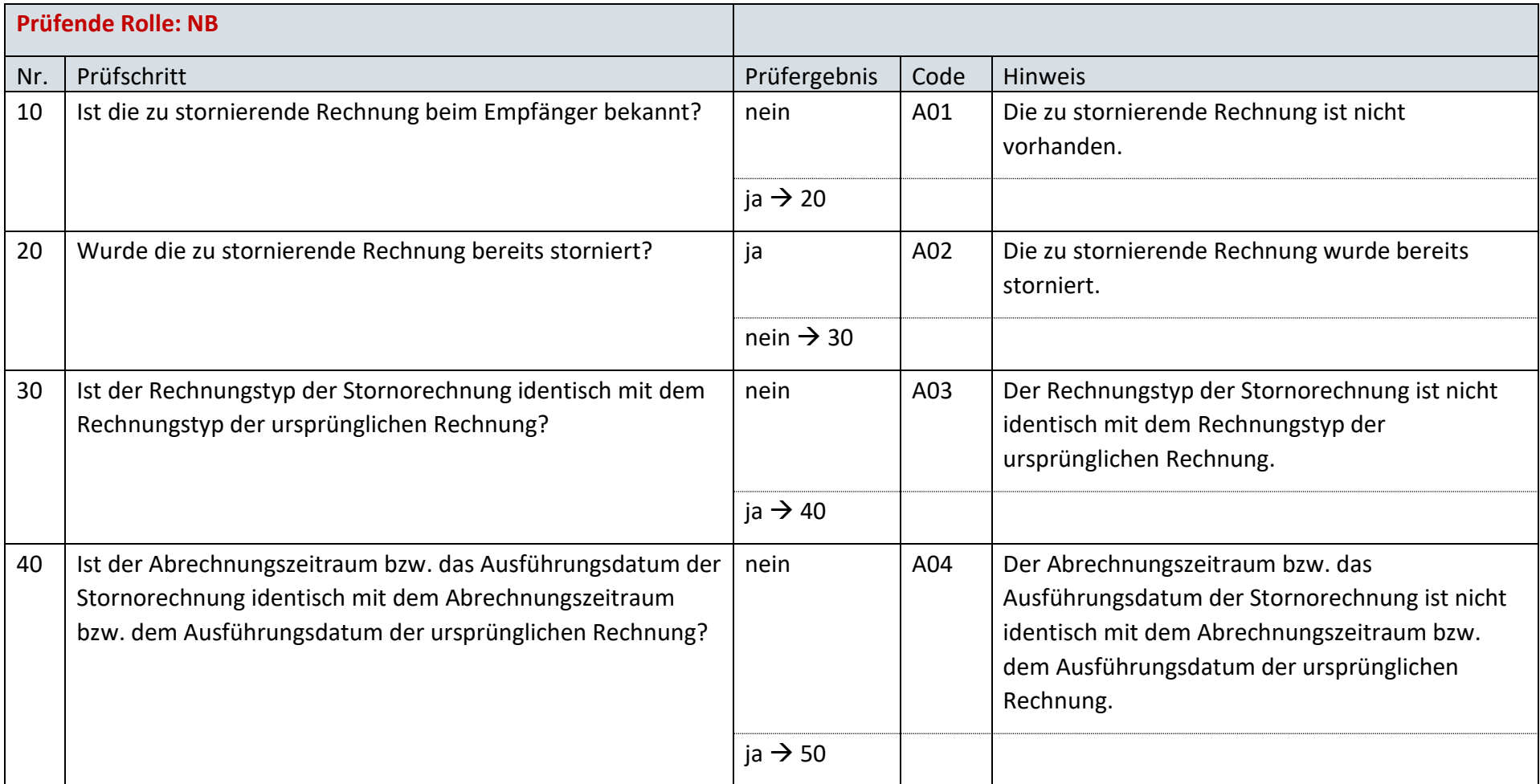

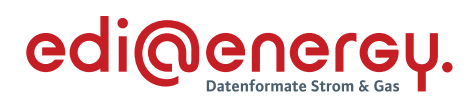

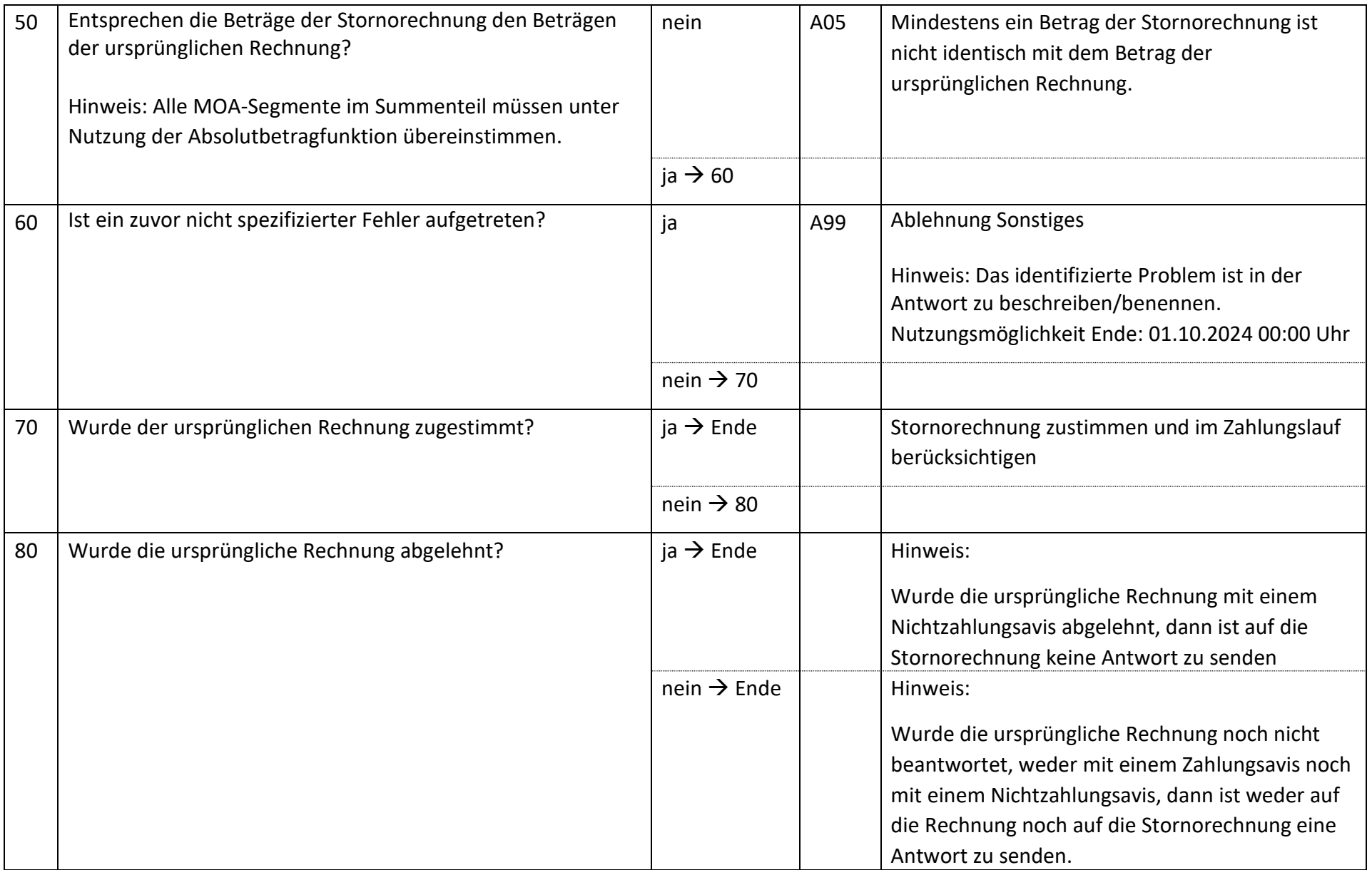

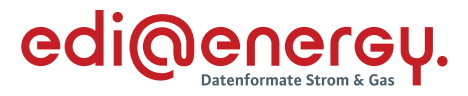

### **7 MaBiS**

#### $7.1$ **AD: Aktivierung eines MaBiS-Zählpunkts für die Netzzeitreihe an NB**

## **7.1.1 E\_0020\_MaBiS-ZP Aktivierung prüfen**

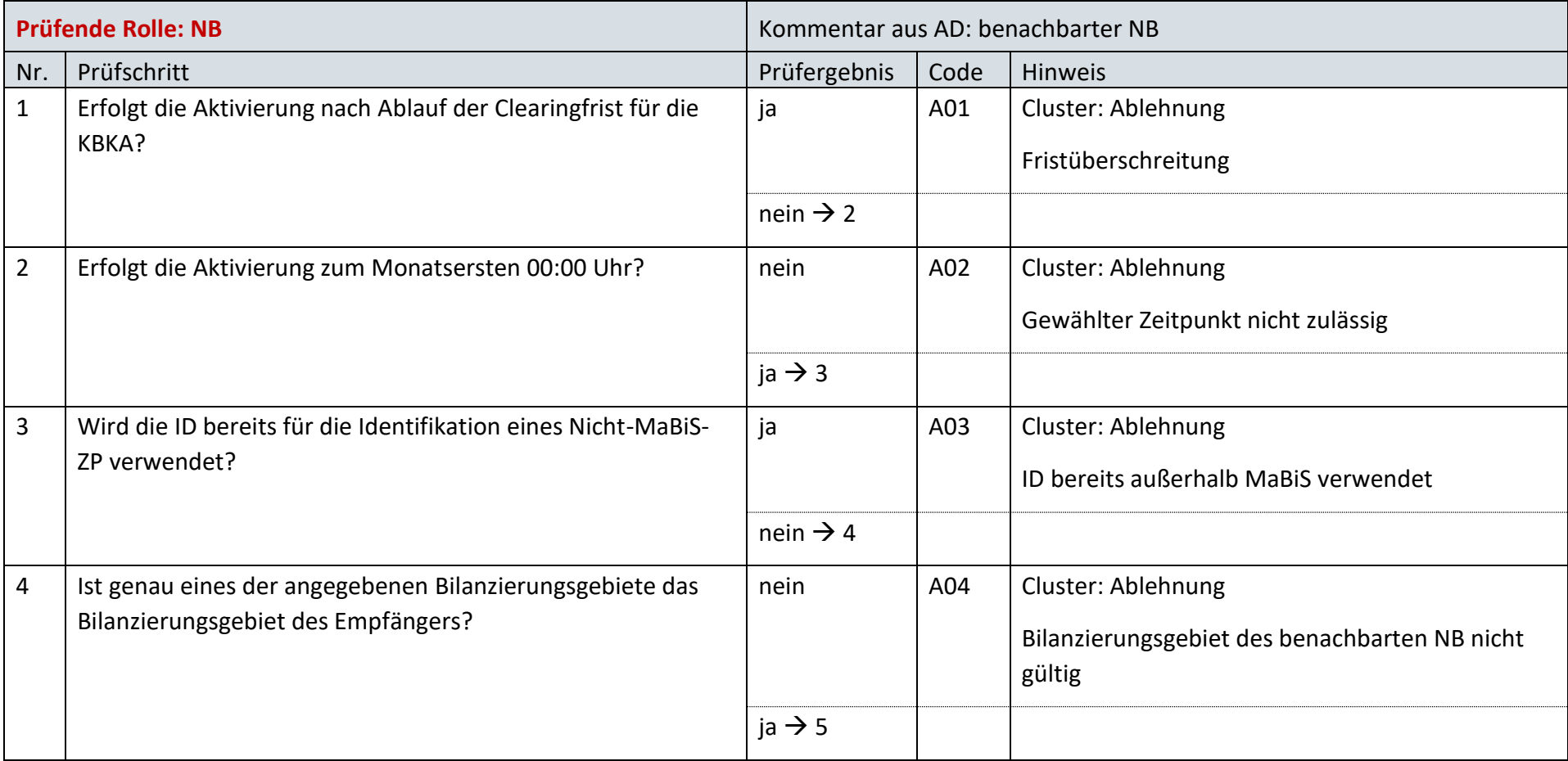

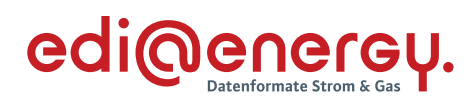

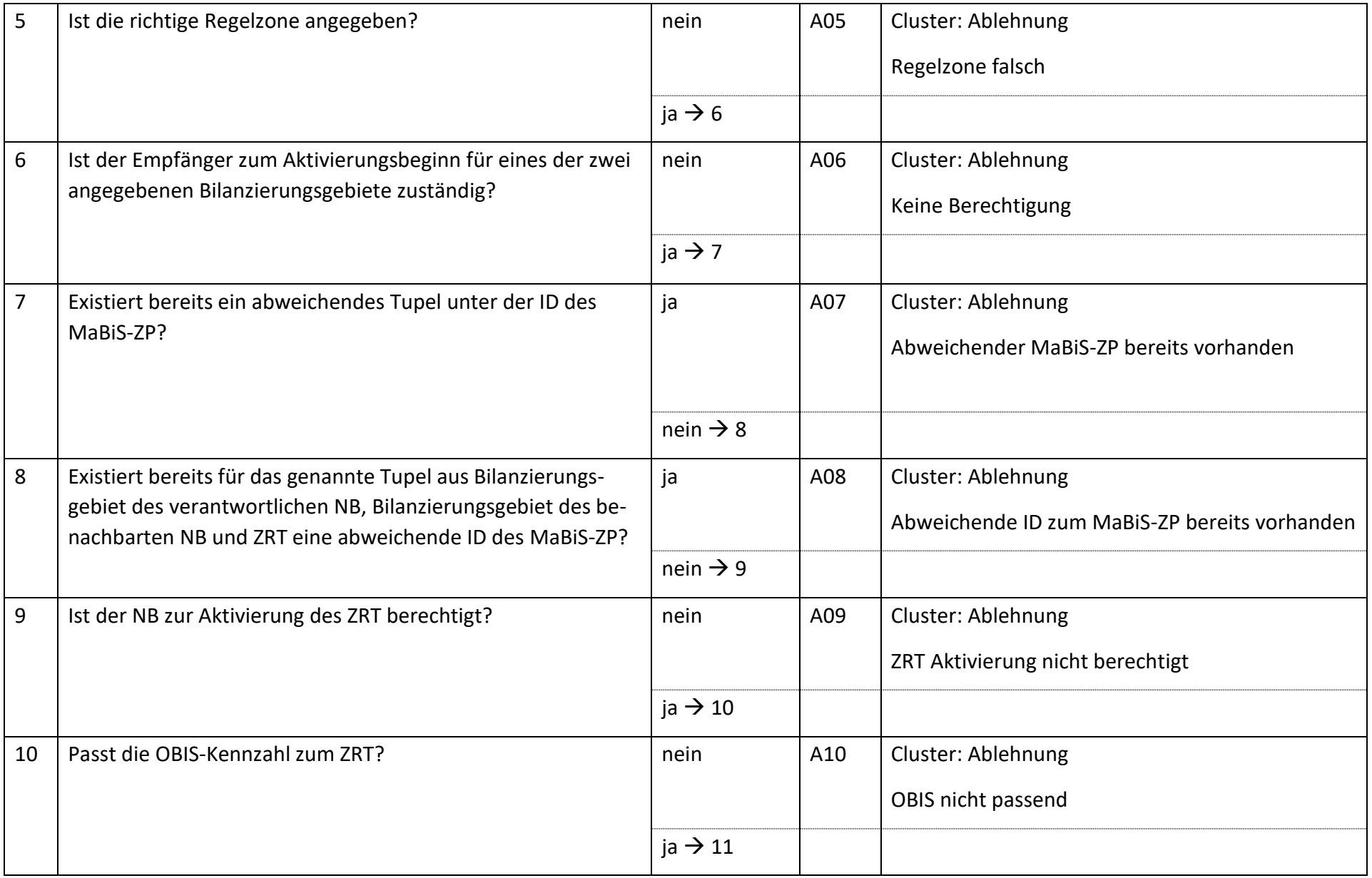

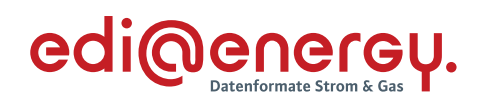

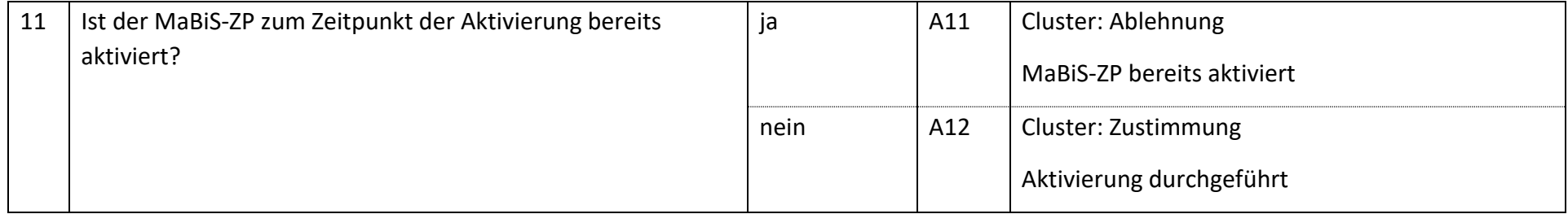

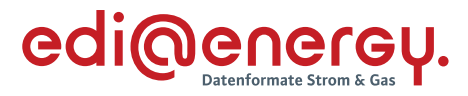

#### $7.2$ **AD: Aktivierung eines MaBiS-Zählpunkts für die Netzzeitreihe an BIKO**

### **7.2.1 E\_0024\_MaBiS-ZP Aktivierung prüfen**

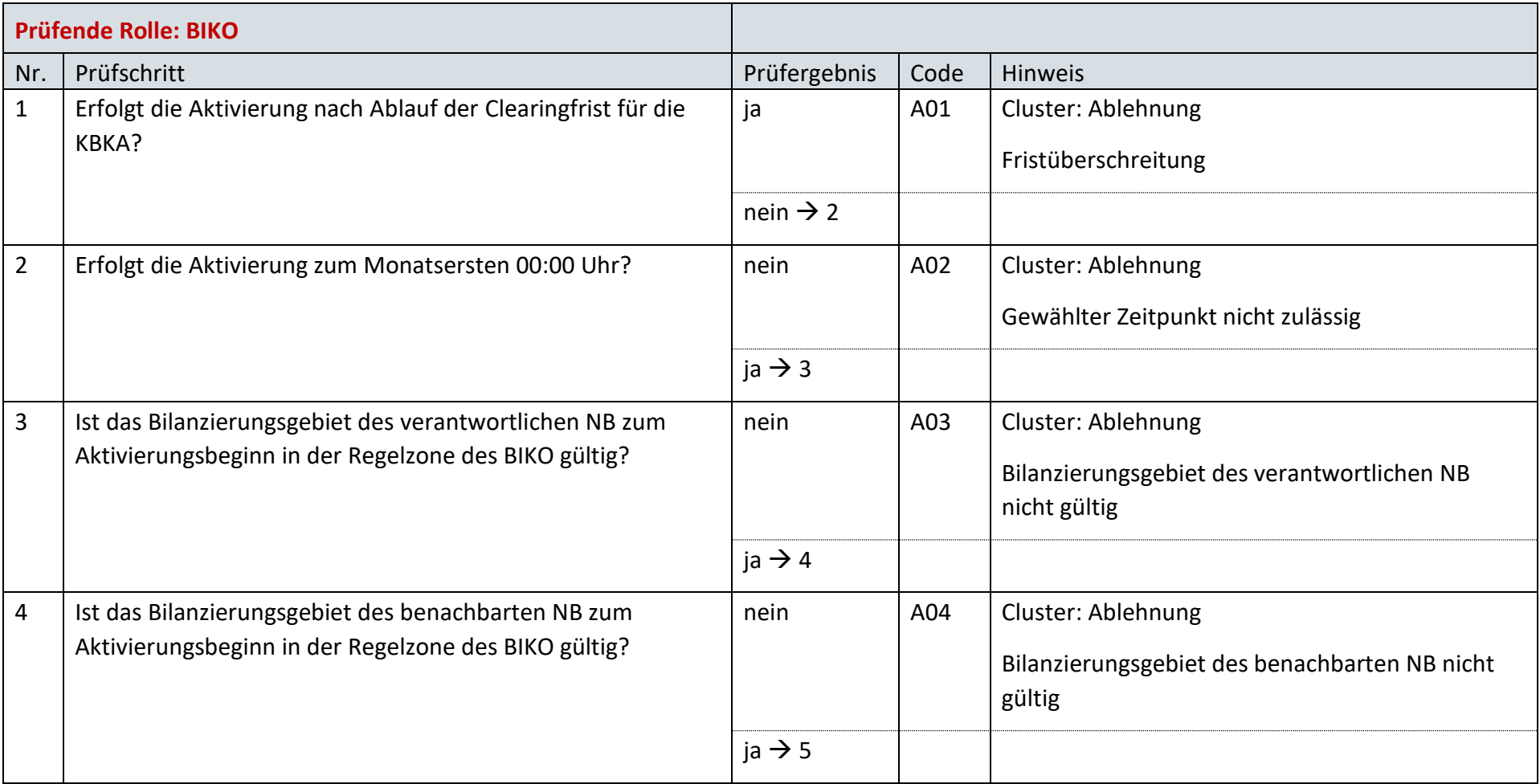

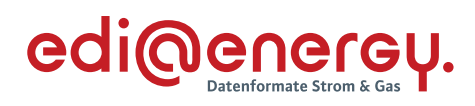

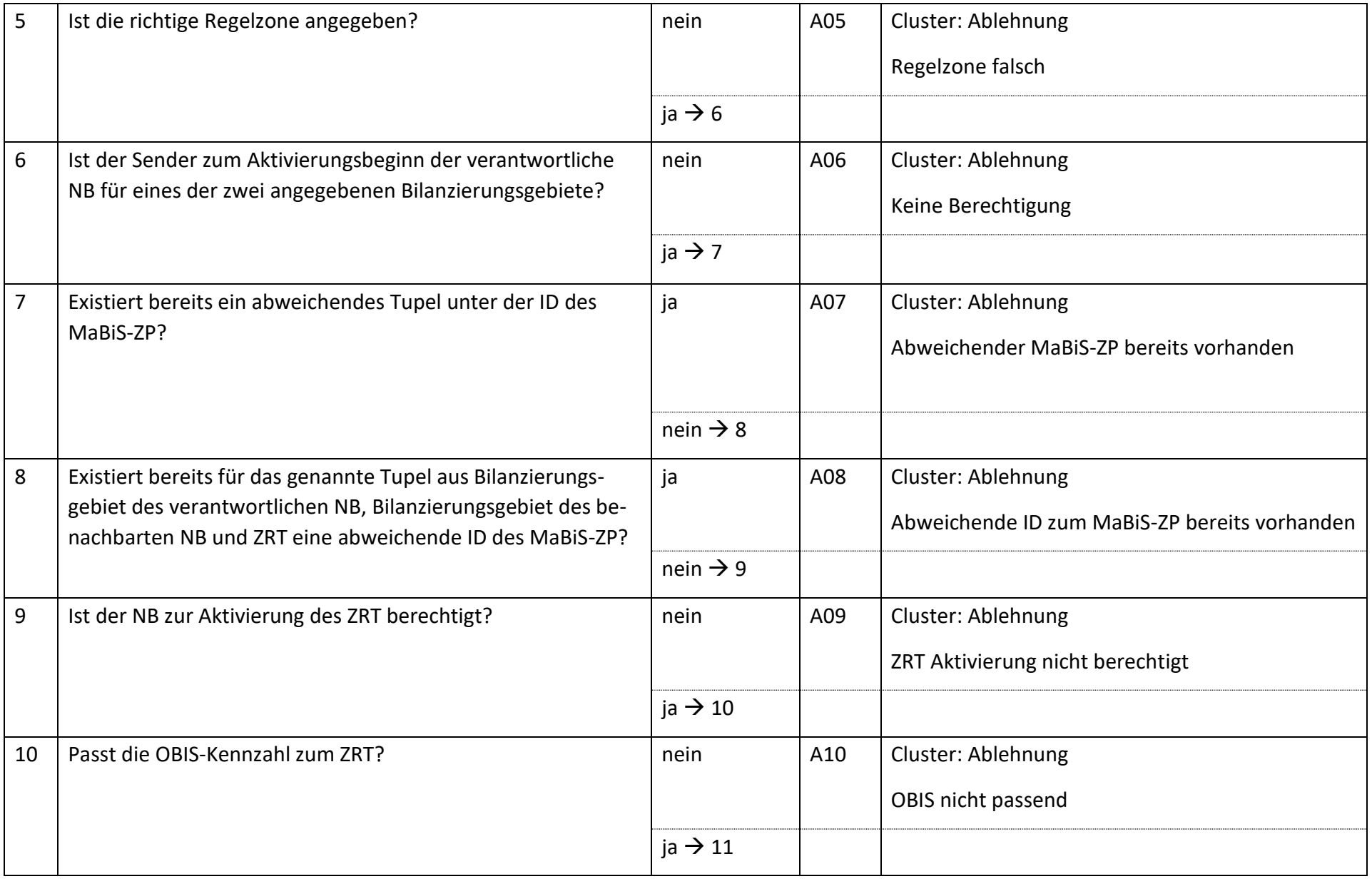

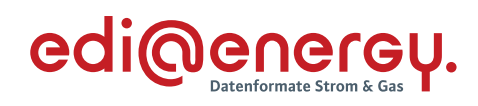

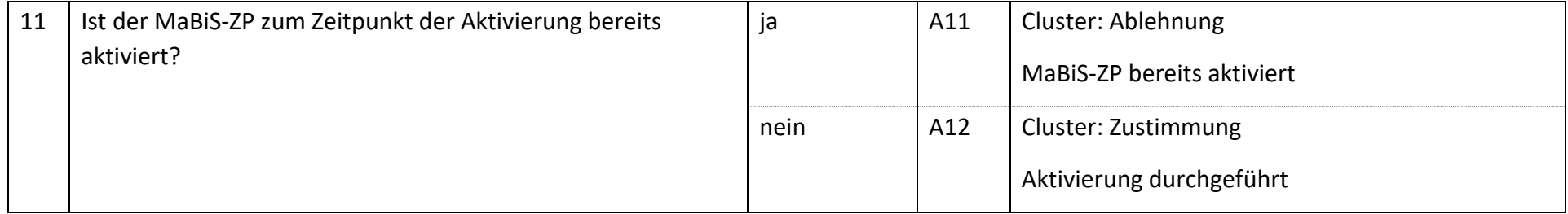

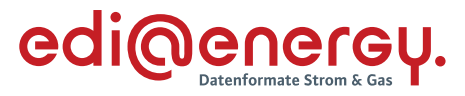

#### $7.3$ **AD: Deaktivierung eines MaBiS-ZP für Netzzeitreihe an NB**

## **7.3.1 E\_0010\_MaBiS-ZP Deaktivierung prüfen**

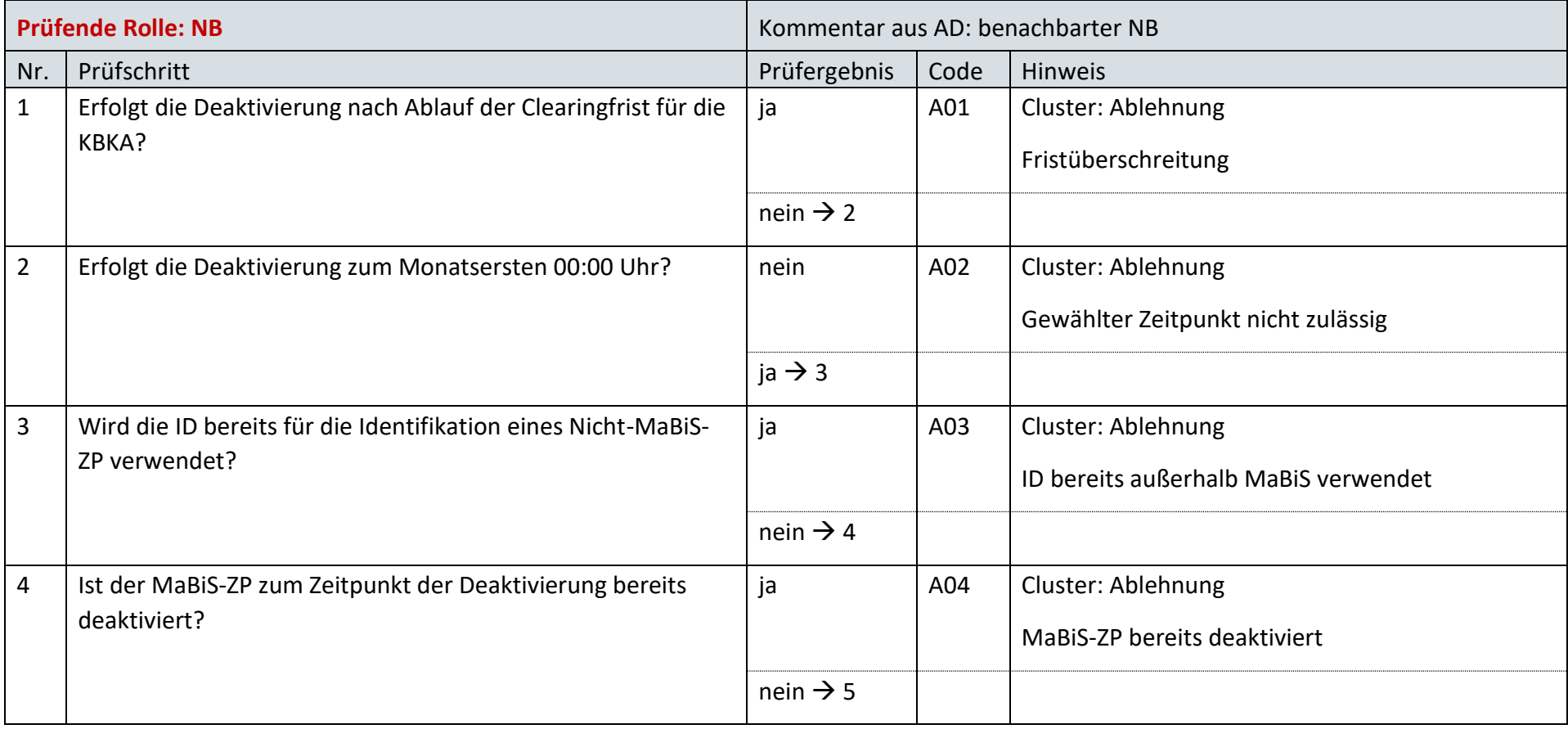

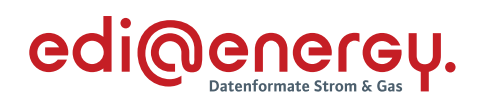

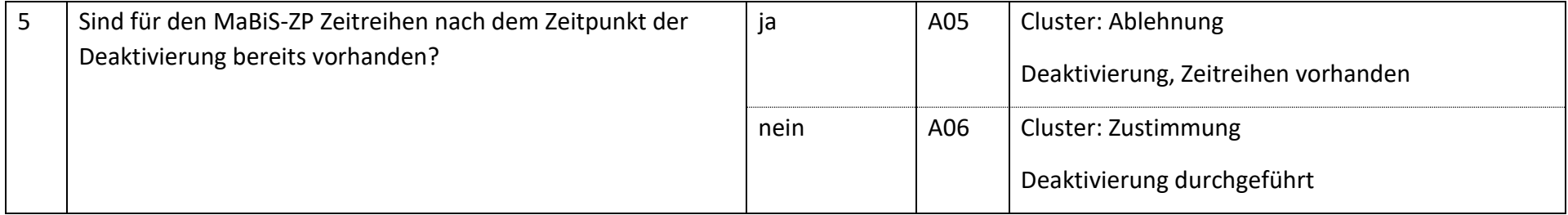

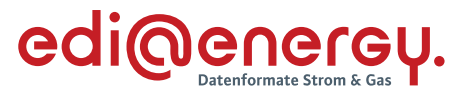

#### $7.4$ **AD: Deaktivierung eines MaBiS-ZP für Netzzeitreihe an BIKO**

## **7.4.1 E\_0009\_MaBiS-ZP Deaktivierung prüfen**

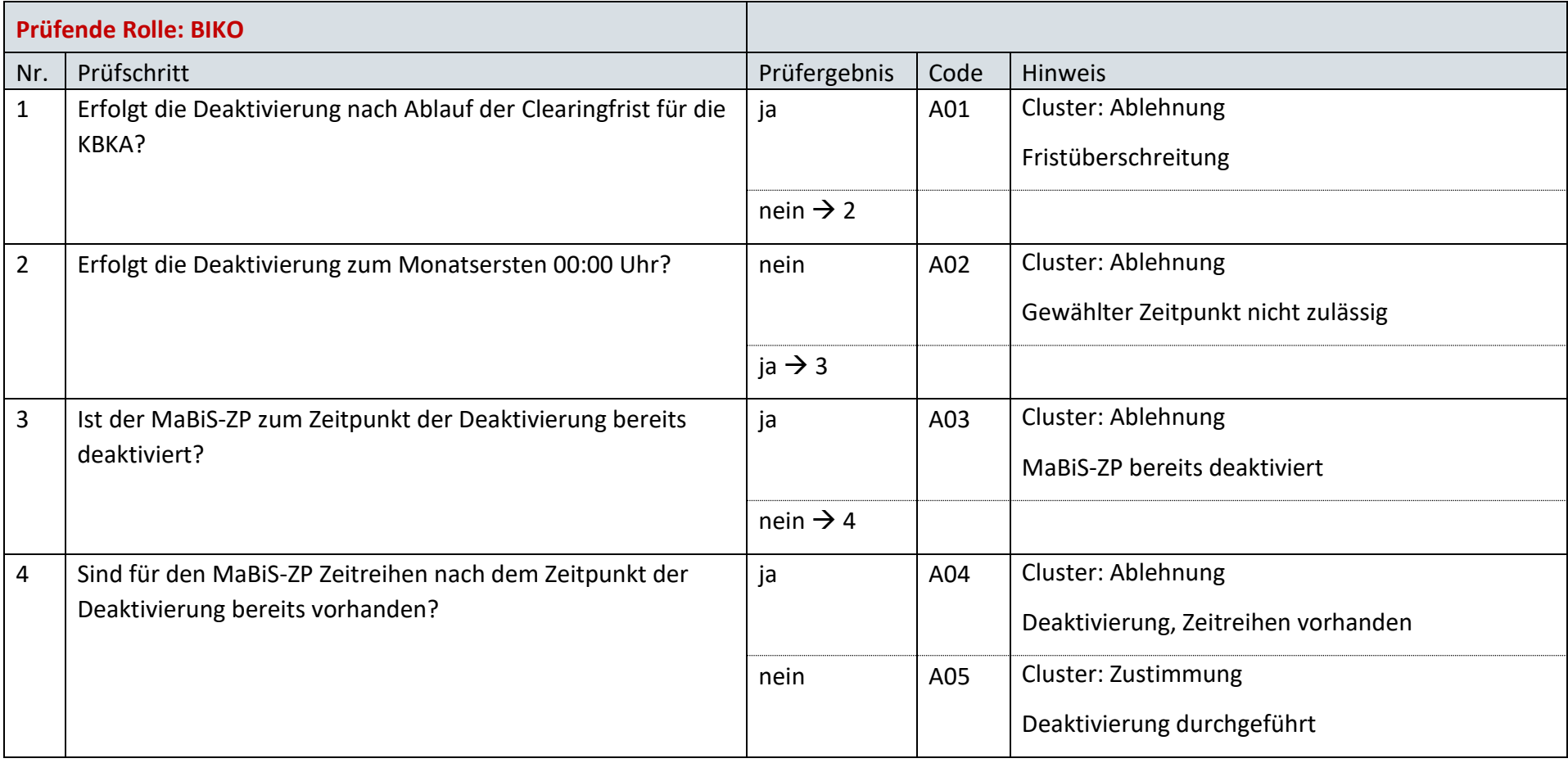

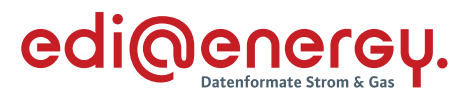

### $7.5$ **AD: Abstimmung der Netzzeitreihe**

### **7.5.1 E\_0040\_NZR prüfen**

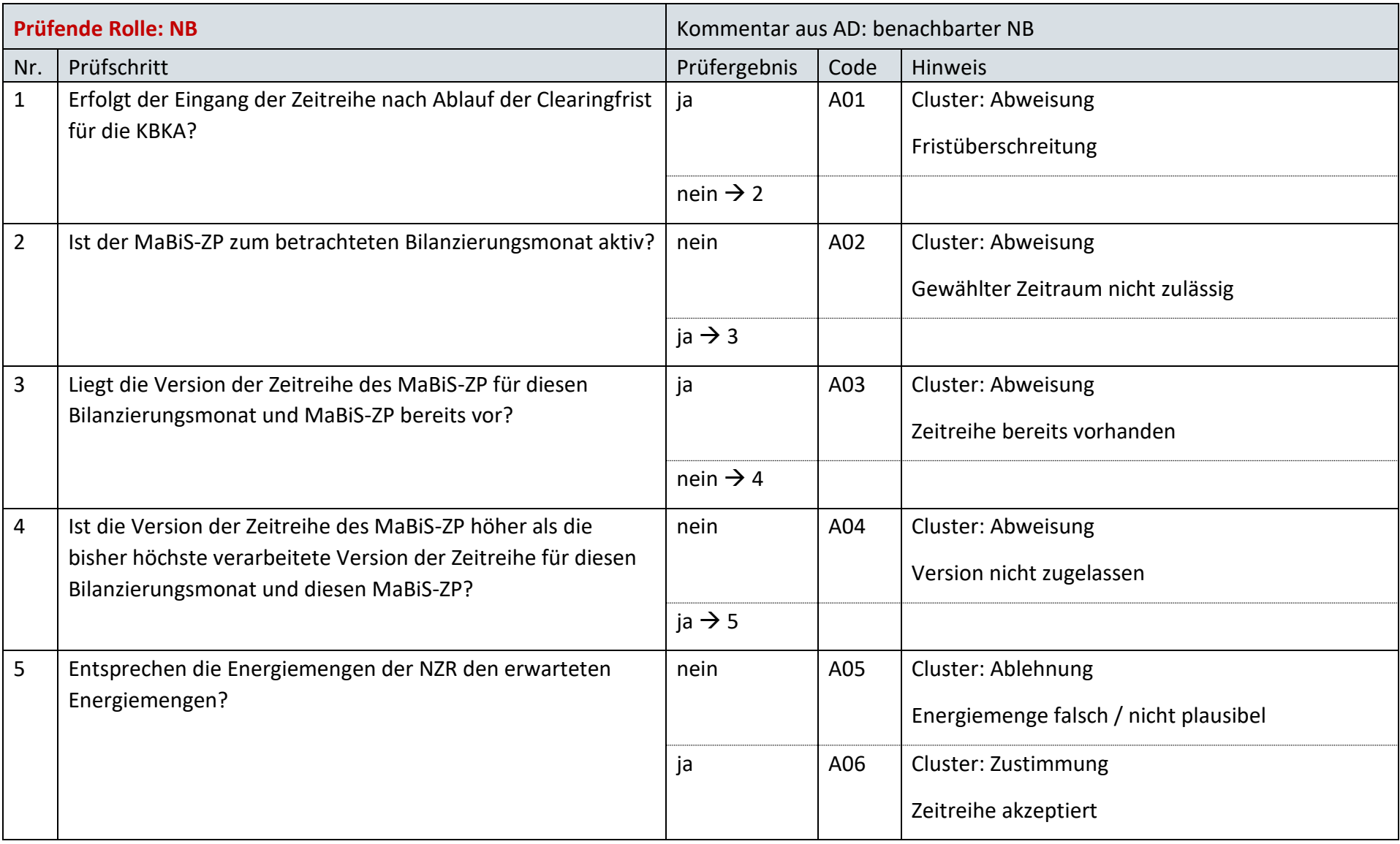

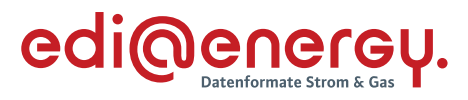

### $7.6$ **AD: Übermittlung der Netzzeitreihe**

# **7.6.1 E\_0008\_NZR prüfen**

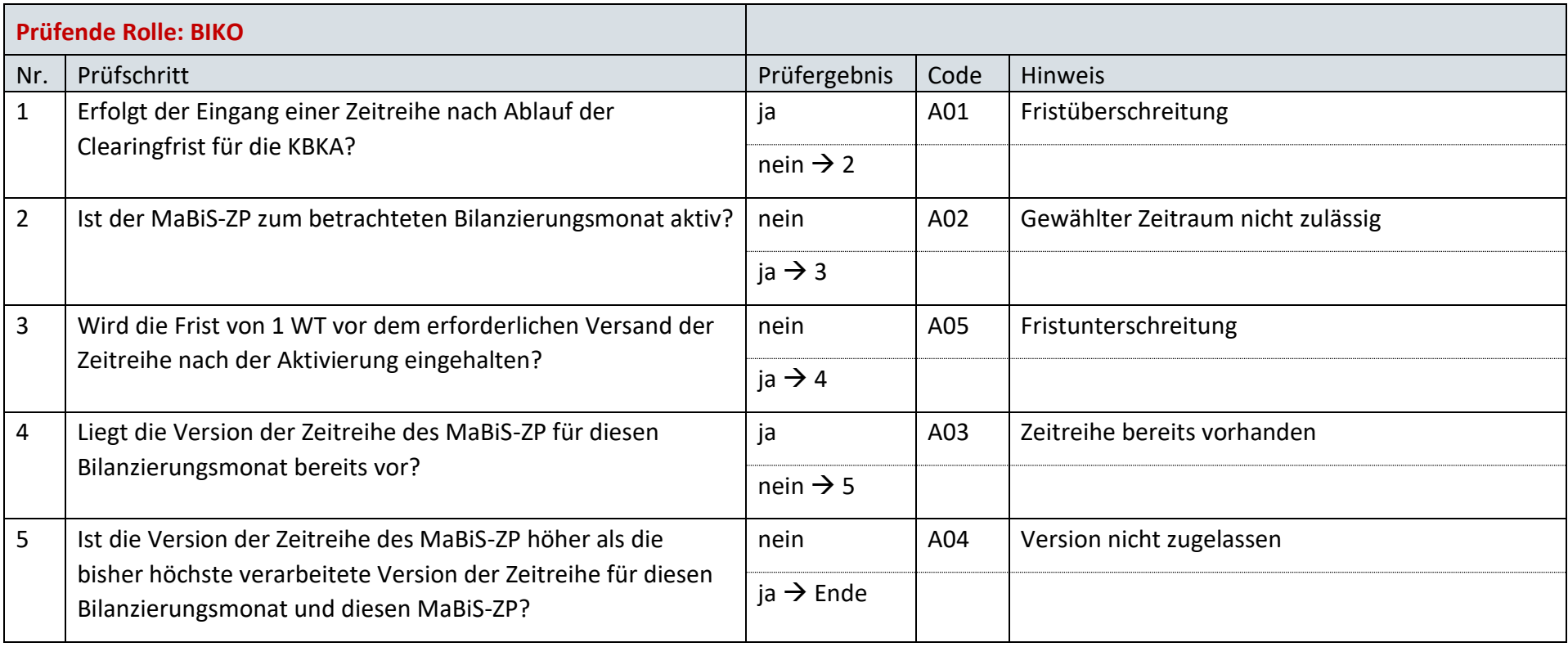

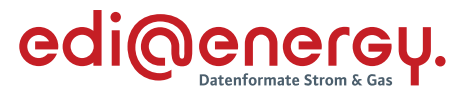

#### $7.7$ **AD: Übermittlung Datenstatus der Netzzeitreihe**

## **7.7.1 E\_0066\_Datenstatus nach erfolgter Bilanzkreisabrechnung vergeben**

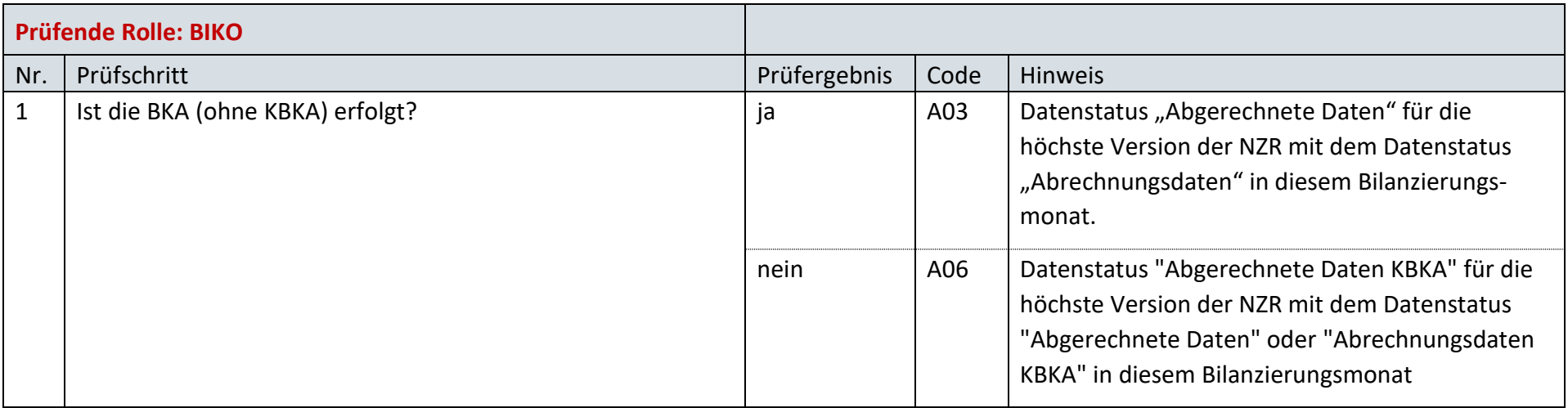

# **7.7.2 E\_0067\_Datenstatus nach Eingang einer Netzzeitreihe vergeben**

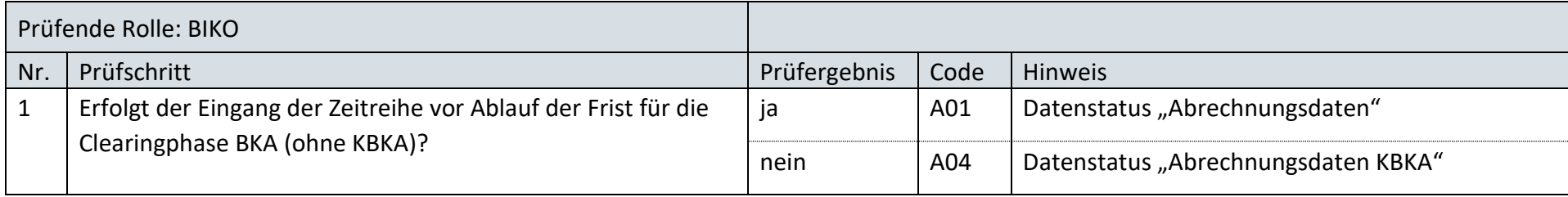
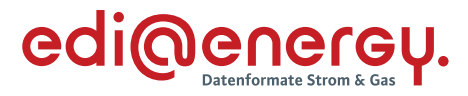

### $7.8$ **AD: Zuordnung einer Netzgangzeitreihe zu einer Netzzeitreihe beim NB**

# **7.8.1 E\_0102\_Zuordnung prüfen**

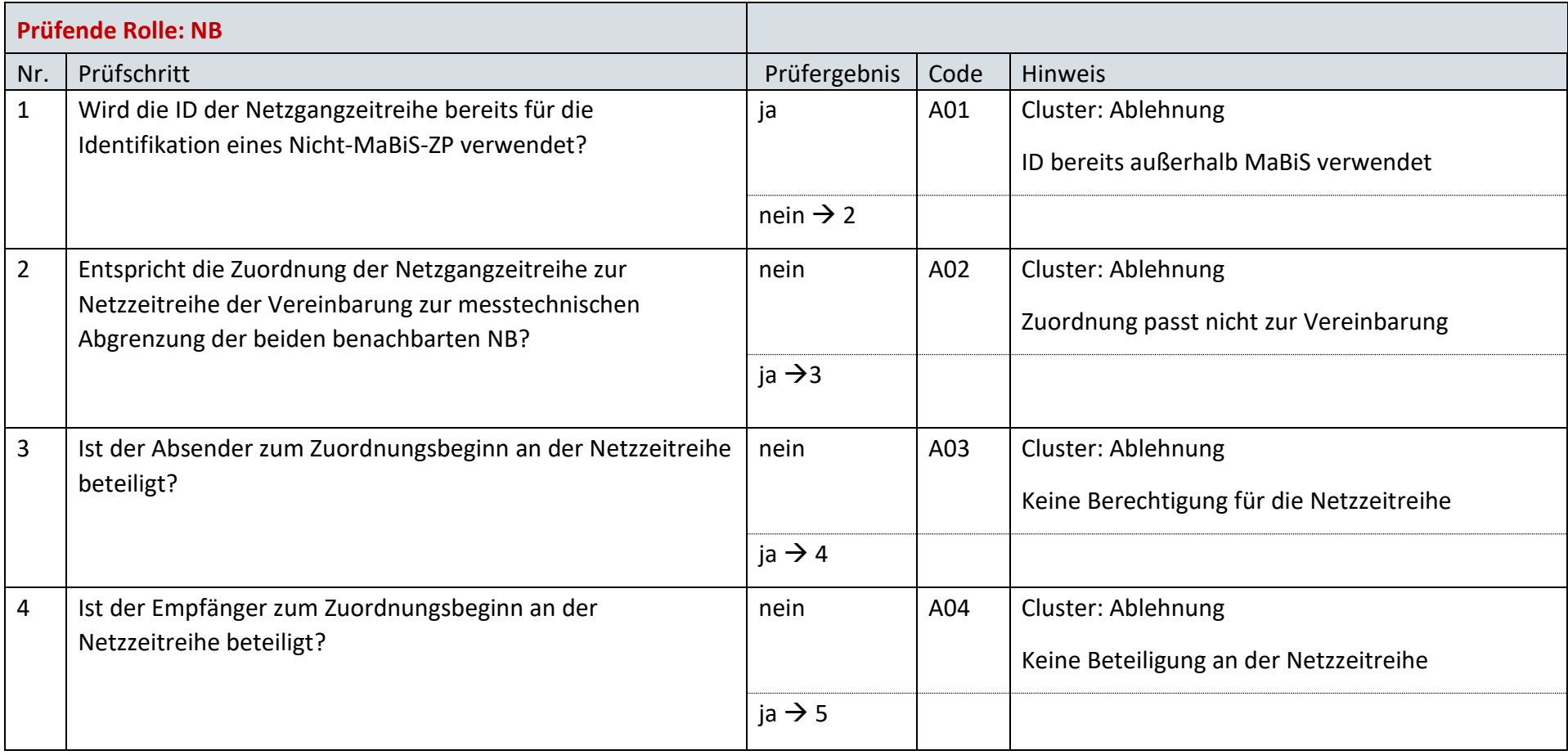

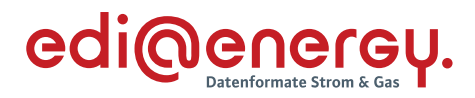

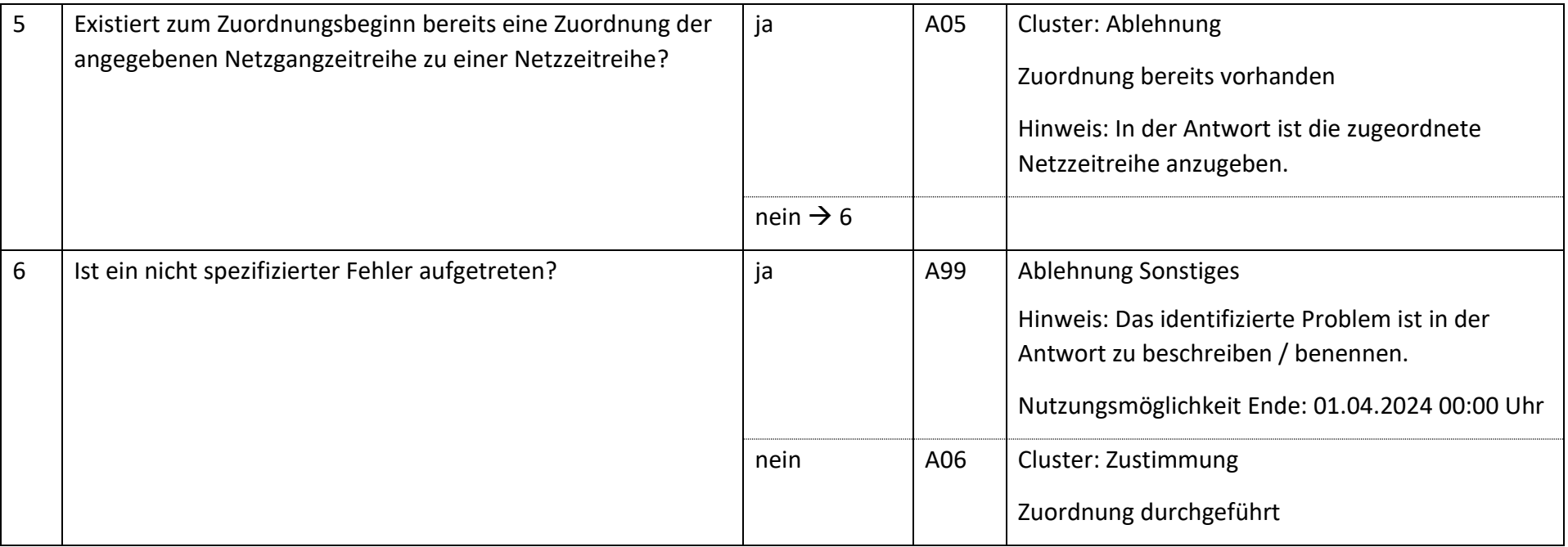

### 7.9 **AD: Beendigung der Zuordnung einer Netzgangzeitreihe zu einer Netzzeitreihe beim NB**

## **7.9.1 E\_0103\_Beendigung der Zuordnung prüfen**

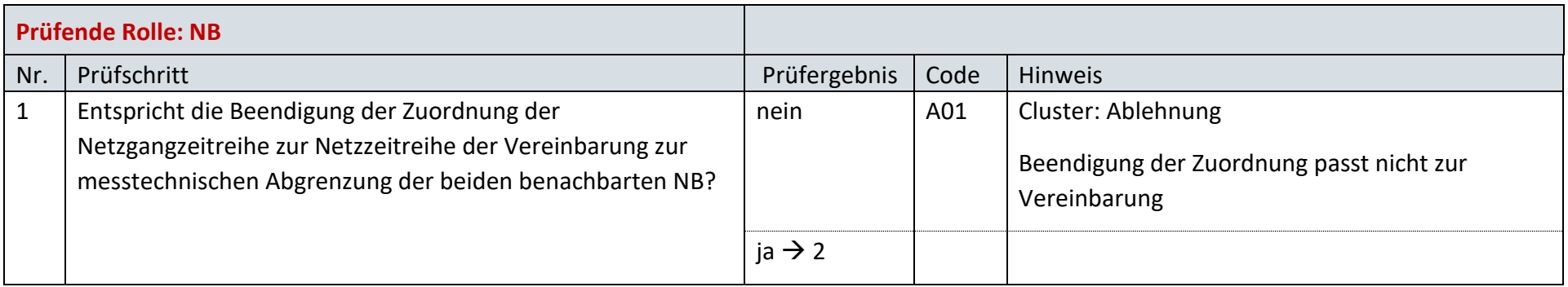

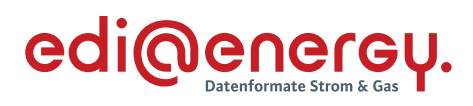

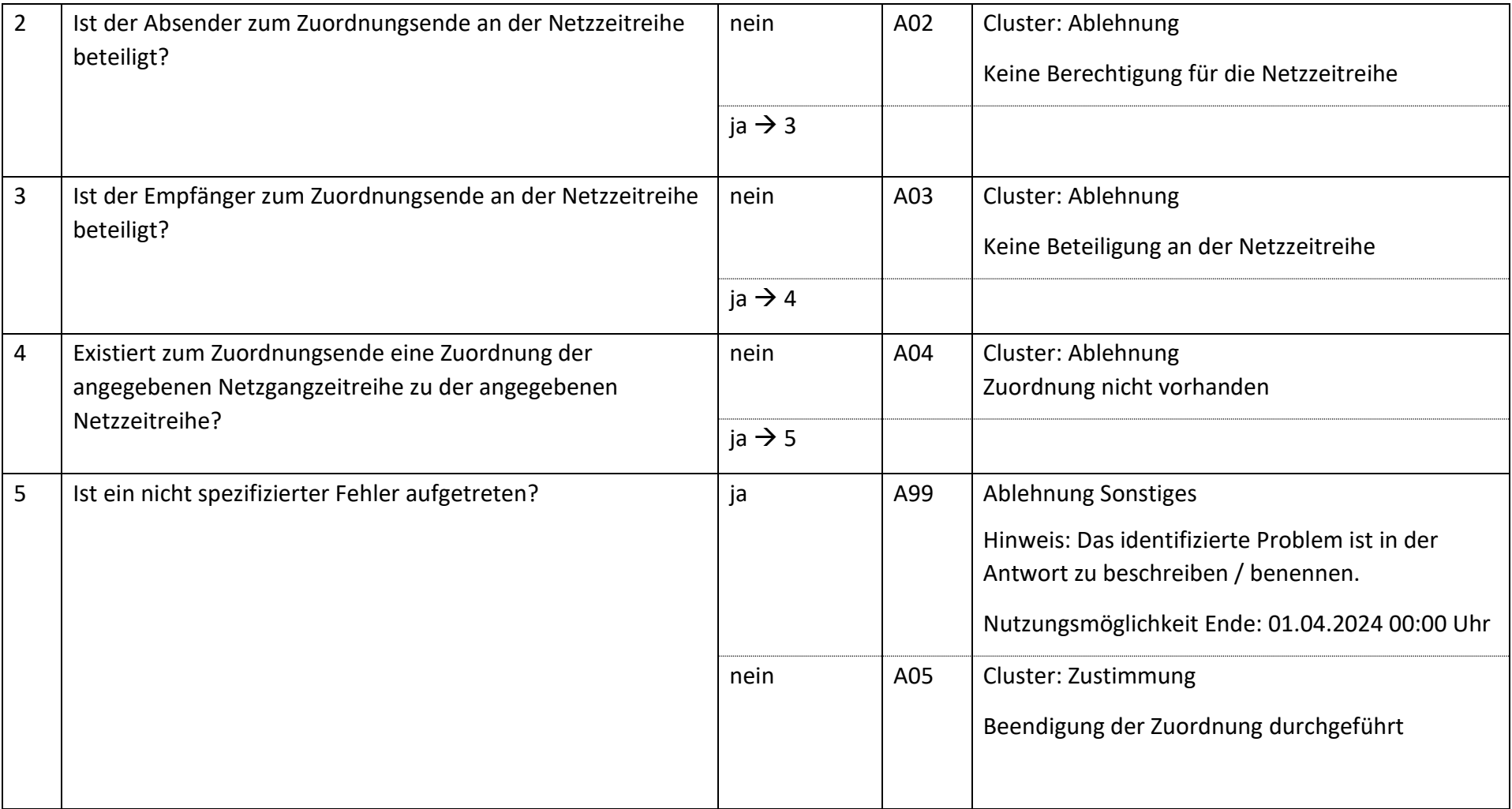

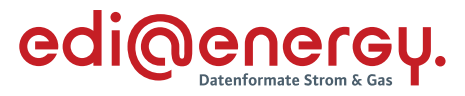

### $7.11$ **AD: Übermittlung von normierten Profilen und Profilscharen vom NB an LF bzw. ÜNB**

## **7.11.1 E\_0100 Profile bzw. Profilscharen prüfen**

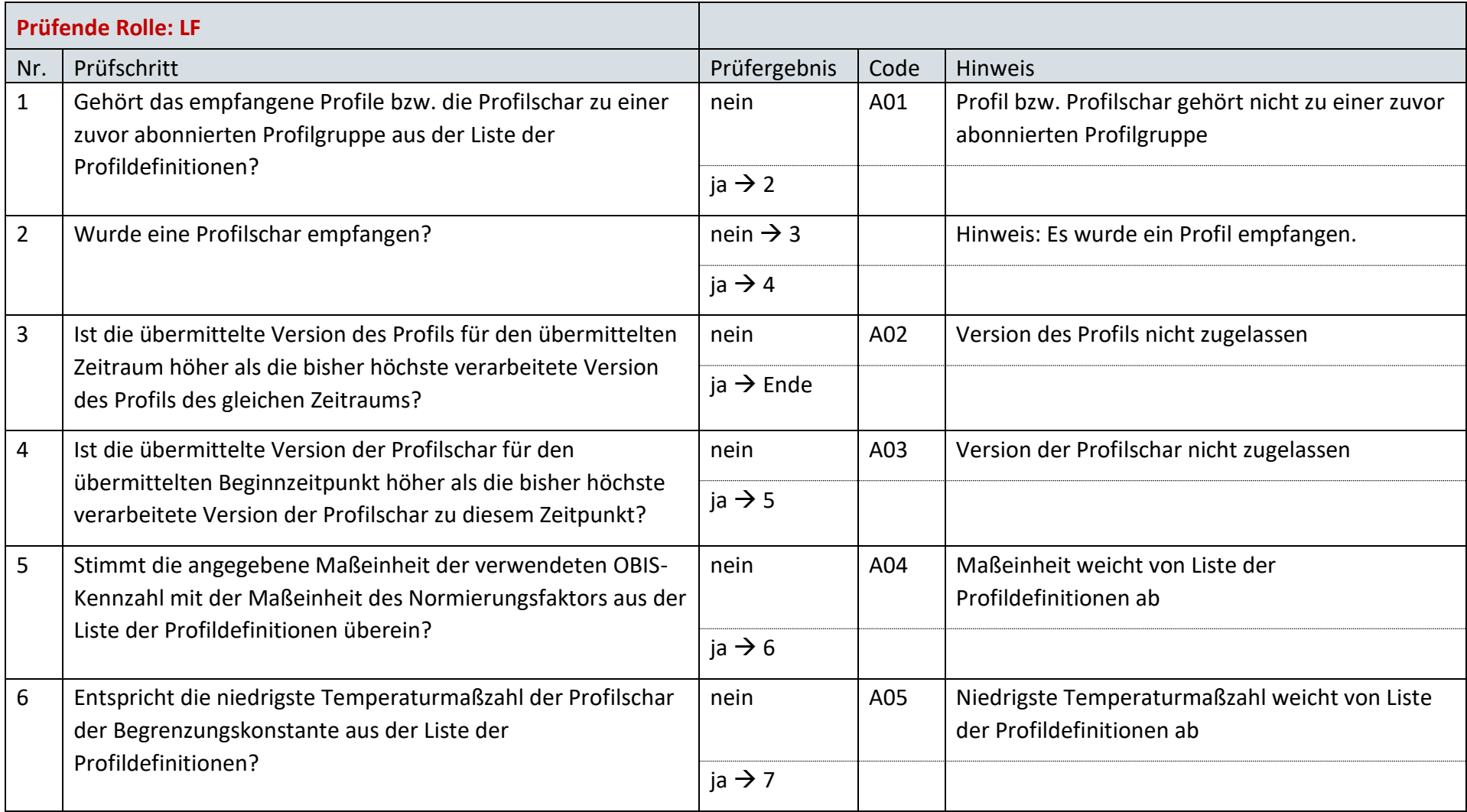

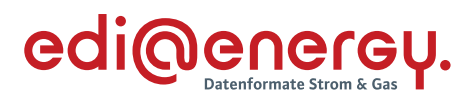

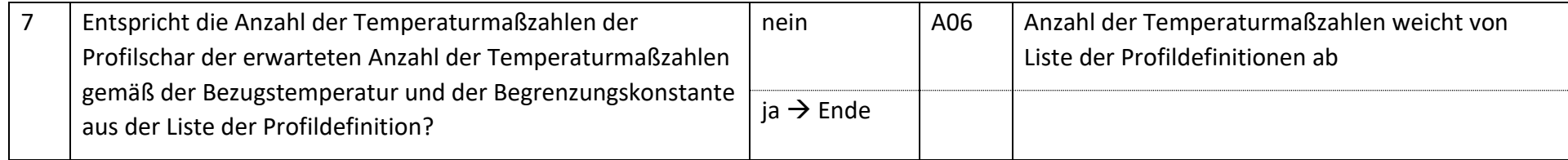

# **7.11.2 E\_0101 normierte synthetische SLP prüfen**

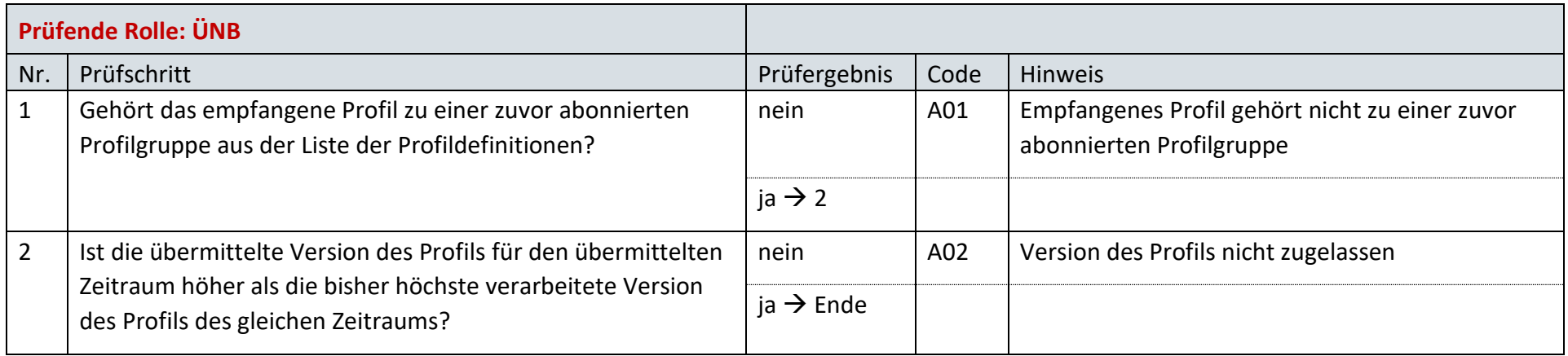

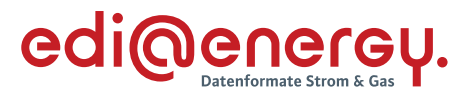

### $7.12$ **AD: Übermittlung der Lieferantensummenzeitreihe vom NB an LF**

# **7.12.1 E\_0007\_LF-SZR (Kategorie A) prüfen**

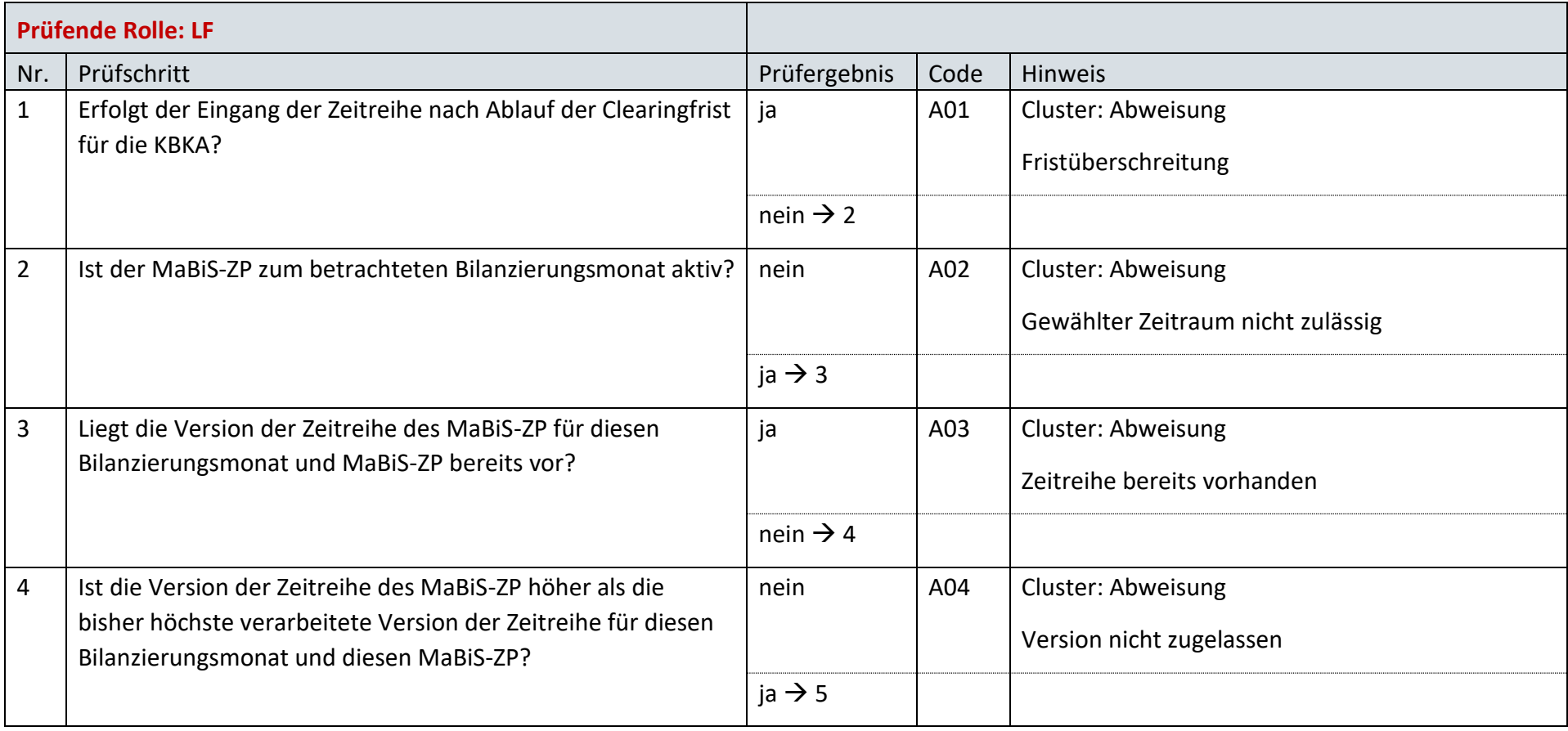

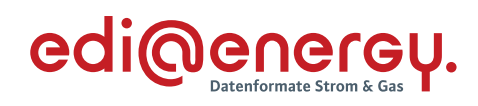

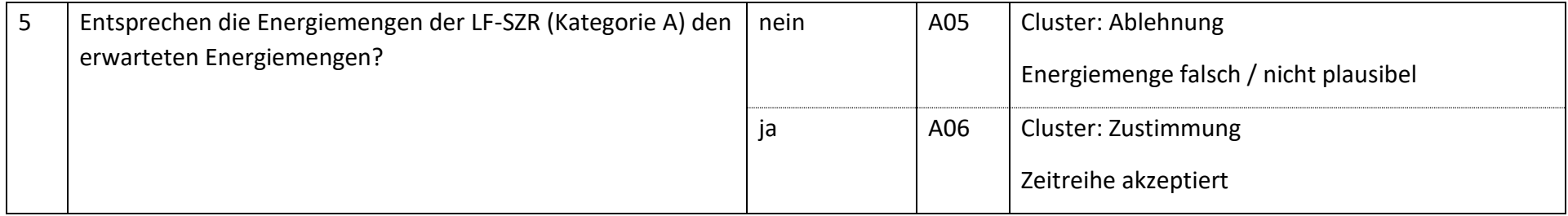

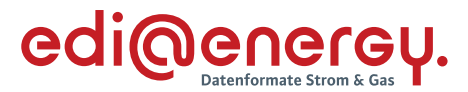

### $7.13$ **AD: Austausch der Lieferantenclearingliste zwischen NB und LF (Erstabonnierung)**

## **7.13.1 E\_0048\_Erstabonnierung prüfen**

Derzeit ist für diese Entscheidung kein Entscheidungsbaum notwendig, da keine Antwort gegeben wird und ausschließlich die Liste versandt wird.

### $7.14$ **AD: Austausch der Lieferantenclearingliste zwischen NB und LF (Einzelanforderung)**

## **7.14.1 E\_0046\_Einzelanforderung prüfen**

Derzeit ist für diese Entscheidung kein Entscheidungsbaum notwendig, da die Ablehnung über eine APERAK erfolgt.

## **7.14.2 E\_0047\_Marktlokationen mit LF-CL abgleichen**

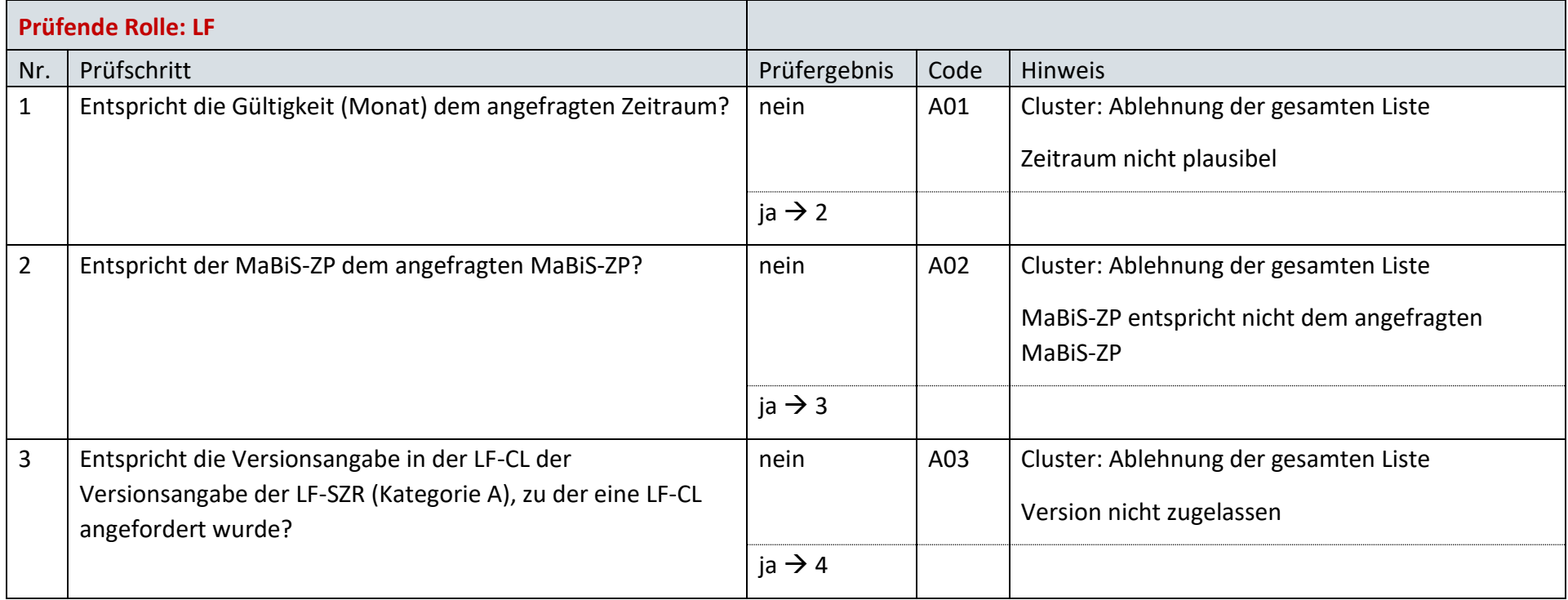

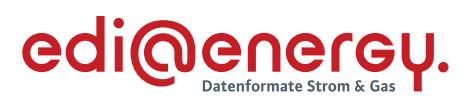

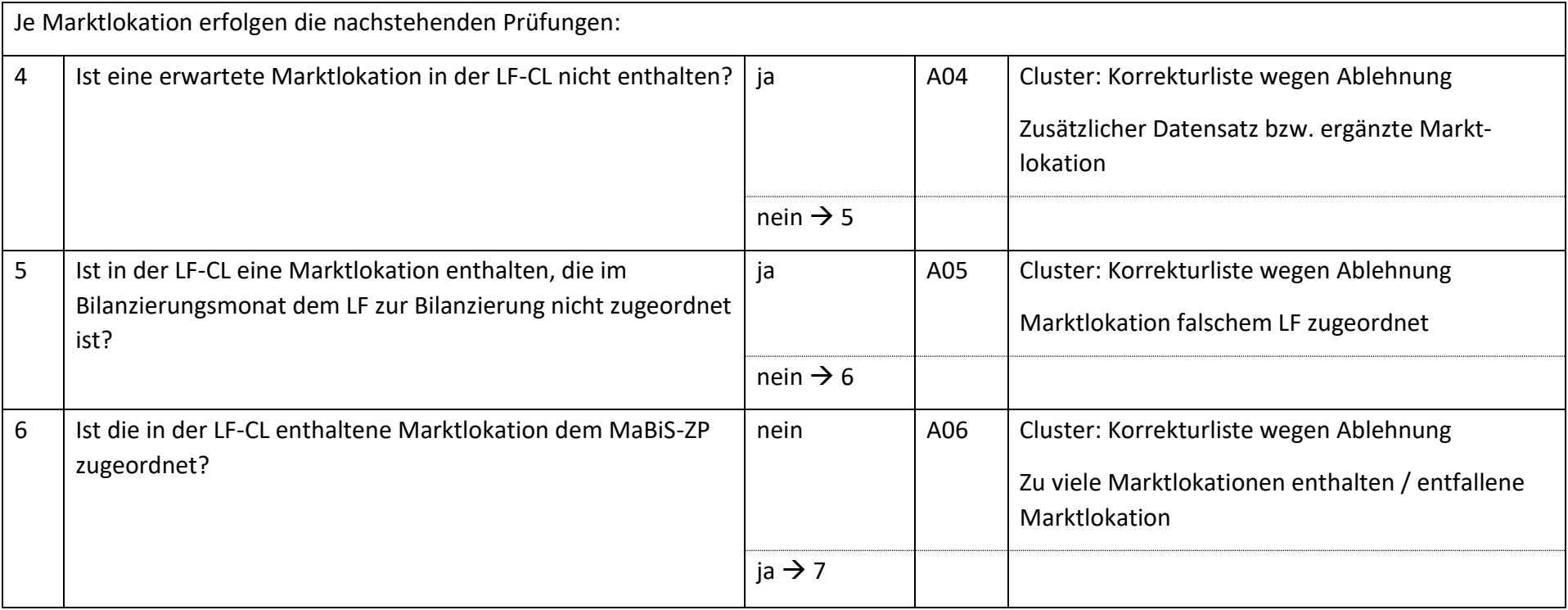

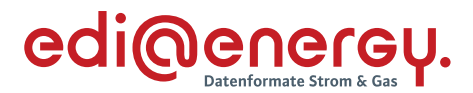

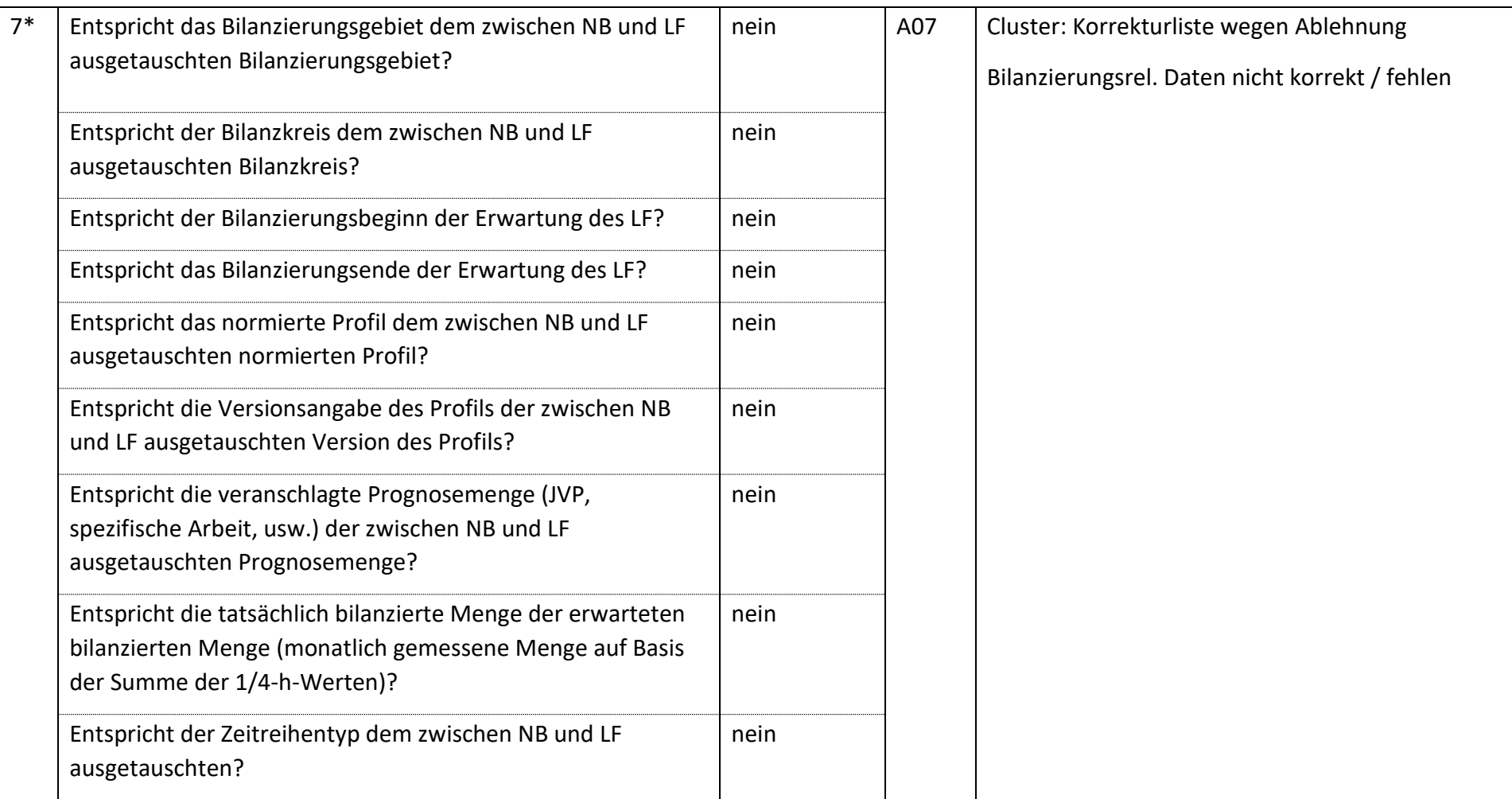

Bsp.: Bei einer Marktlokation mit einer Prognose auf Basis von Werten muss die Frage "Entspricht die veranschlagte Prognosemenge (JVP, *spezifische elektrische Arbeit) der zwischen NB und LF ausgetauschten Prognosemenge?" mit "ja" beantwortet werden.*

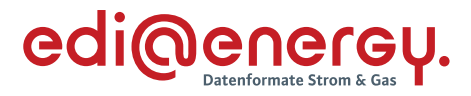

### $7.15$ **AD: Austausch der Lieferantenclearingliste zwischen NB und LF (gültige Abonnierung)**

# **7.15.1 E\_0049\_Marktlokationen mit LF-CL abgleichen**

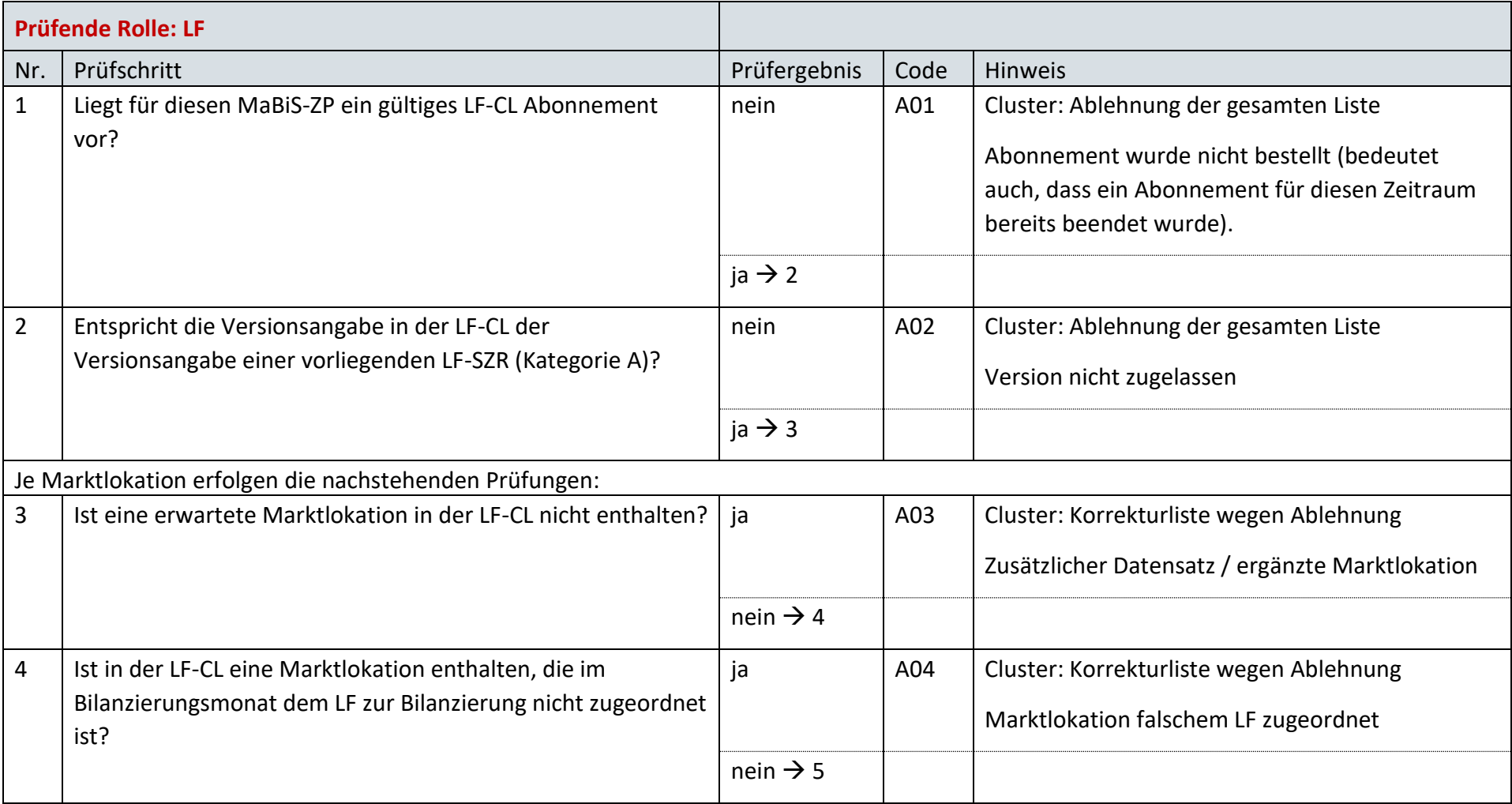

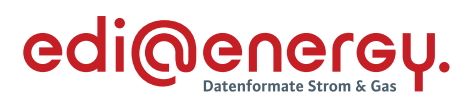

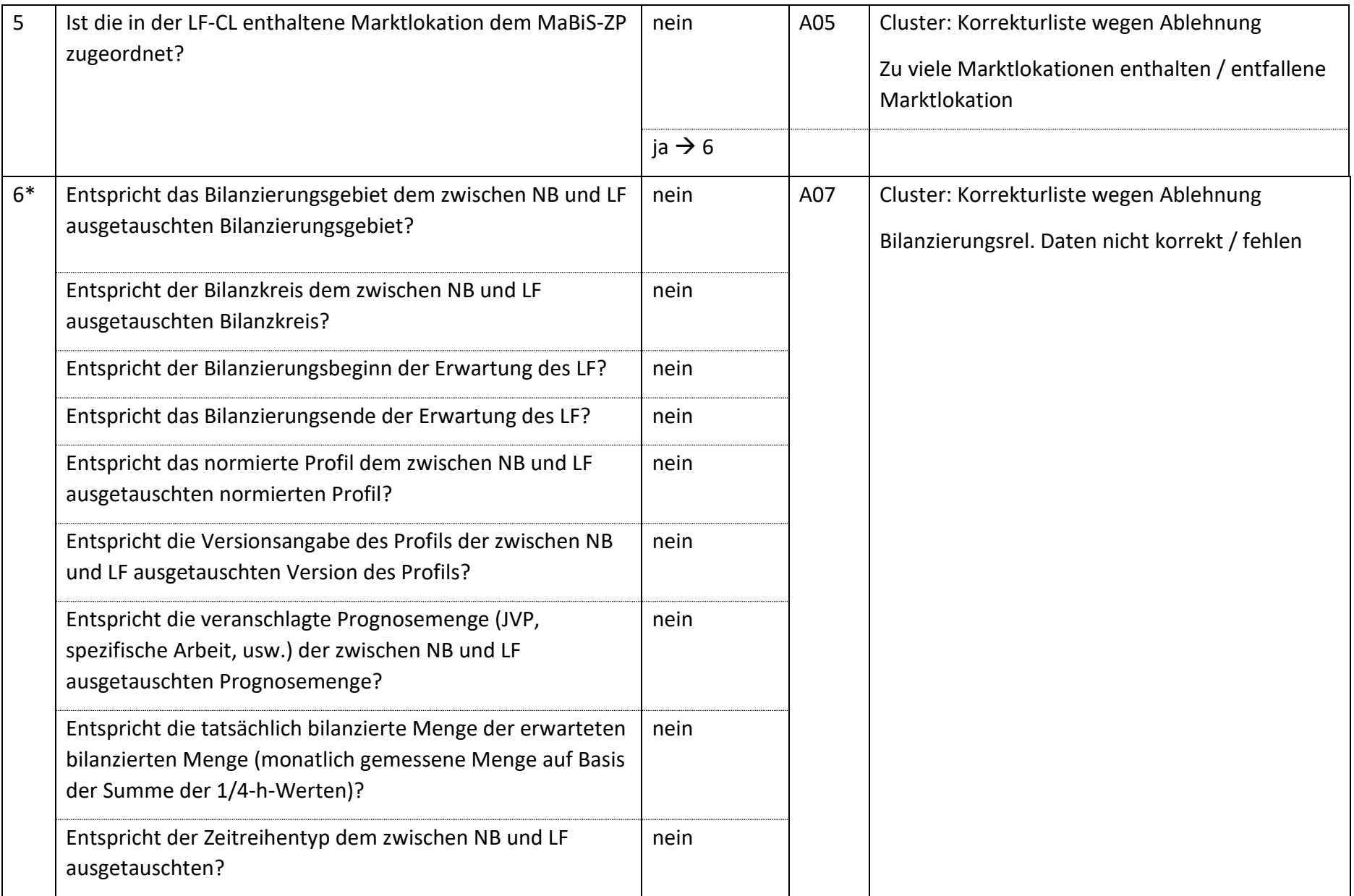

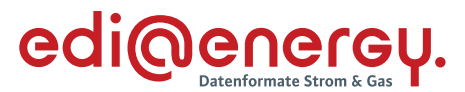

Bsp.: Bei einer Marktlokation mit einer Prognose auf Basis von Werten muss die Frage "Entspricht die veranschlagte Prognosemenge (JVP, *spezifische elektrische Arbeit) der zwischen NB und LF ausgetauschten Prognosemenge?" mit "ja" beantwortet werden.*

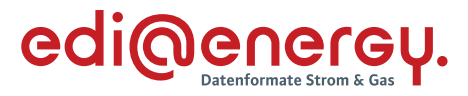

### $7.16$ **AD: Übermittlung der Lieferantensummenzeitreihe vom ÜNB an LF**

# **7.16.1 E\_0041\_Lieferantensummenzeitreihe (Kategorie B) prüfen**

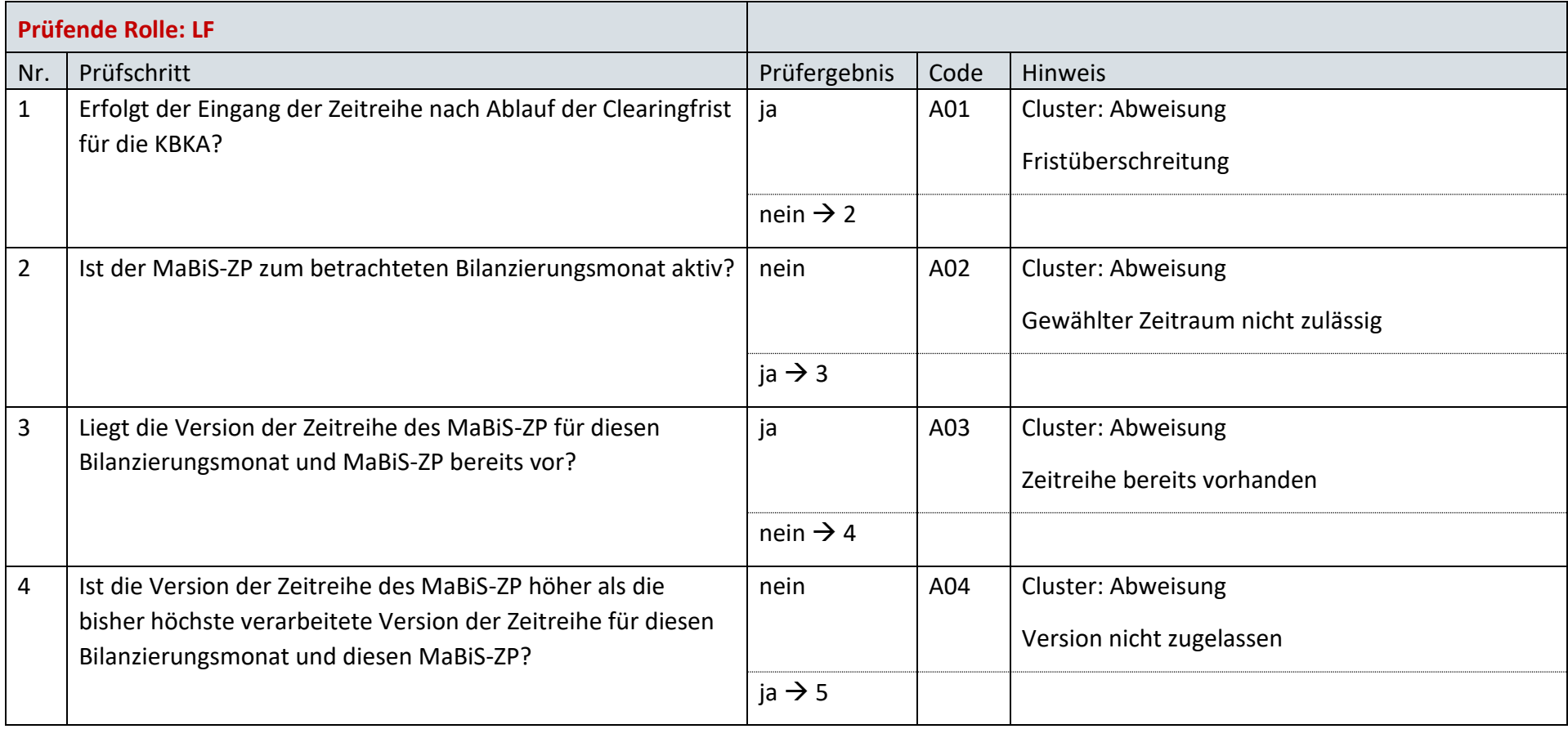

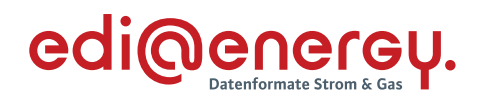

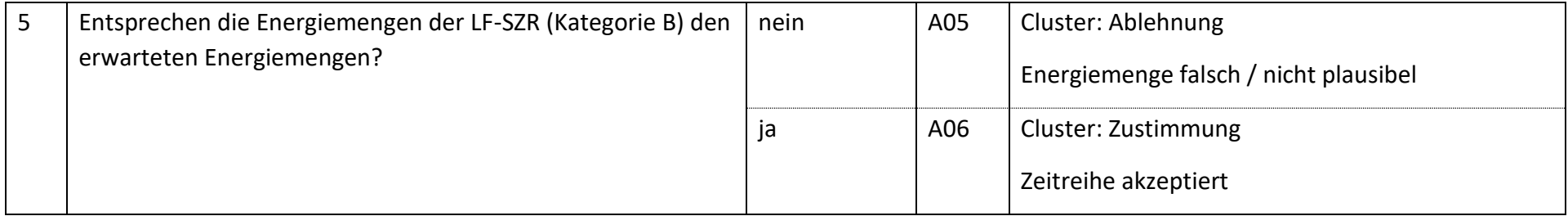

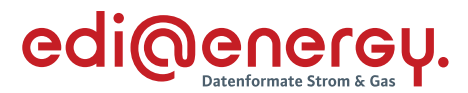

### $7.17$ **AD: Austausch der Lieferantenclearingliste zwischen ÜNB und LF (Erstabonnierung)**

## **7.17.1 E\_0005\_Erstabonnierung prüfen**

Derzeit ist für diese Entscheidung kein Entscheidungsbaum notwendig, da keine Antwort gegeben wird und ausschließlich die Liste versandt wird.

### 7.18 **AD: Austausch der Lieferantenclearingliste zwischen ÜNB und LF (Einzelanforderung)**

## **7.18.1 E\_0013\_Einzelanforderung prüfen**

Derzeit ist für diese Entscheidung kein Entscheidungsbaum notwendig, da die Ablehnung über eine APERAK erfolgt.

## **7.18.2 E\_0014\_Marktlokationen mit LF-CL abgleichen**

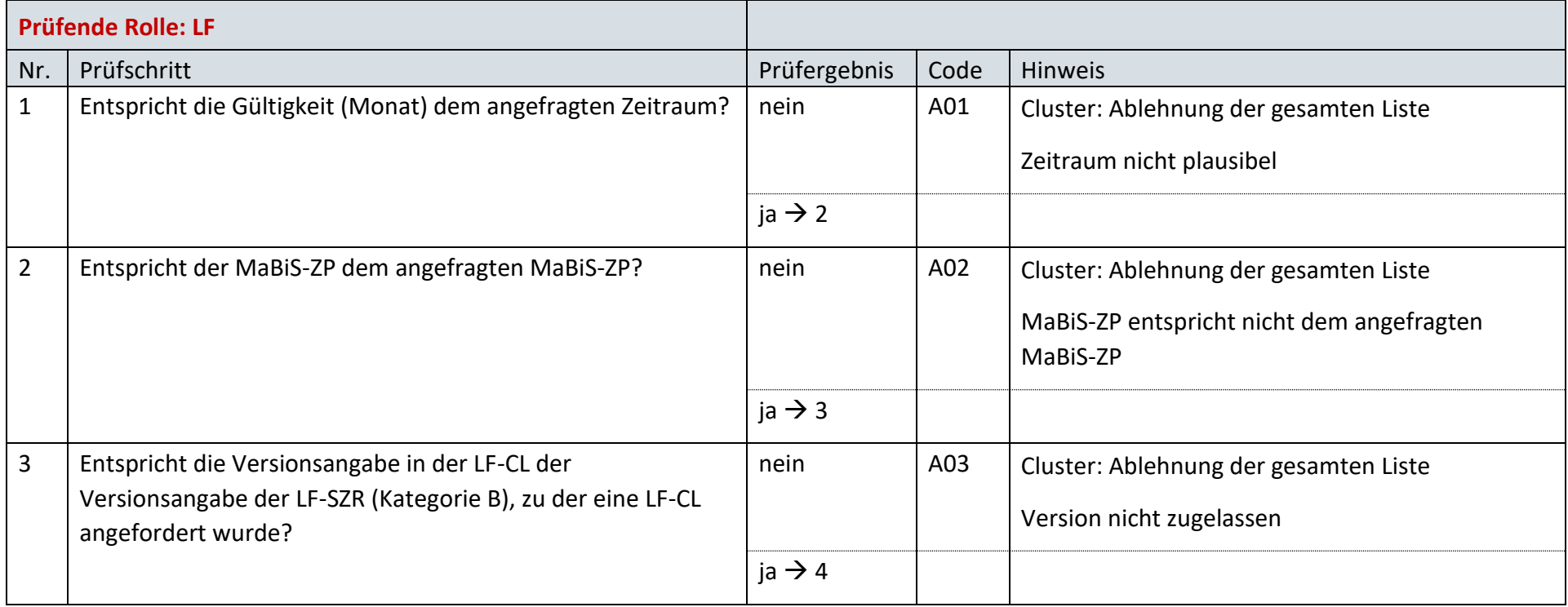

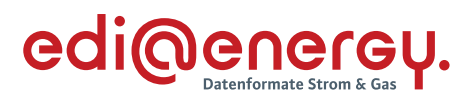

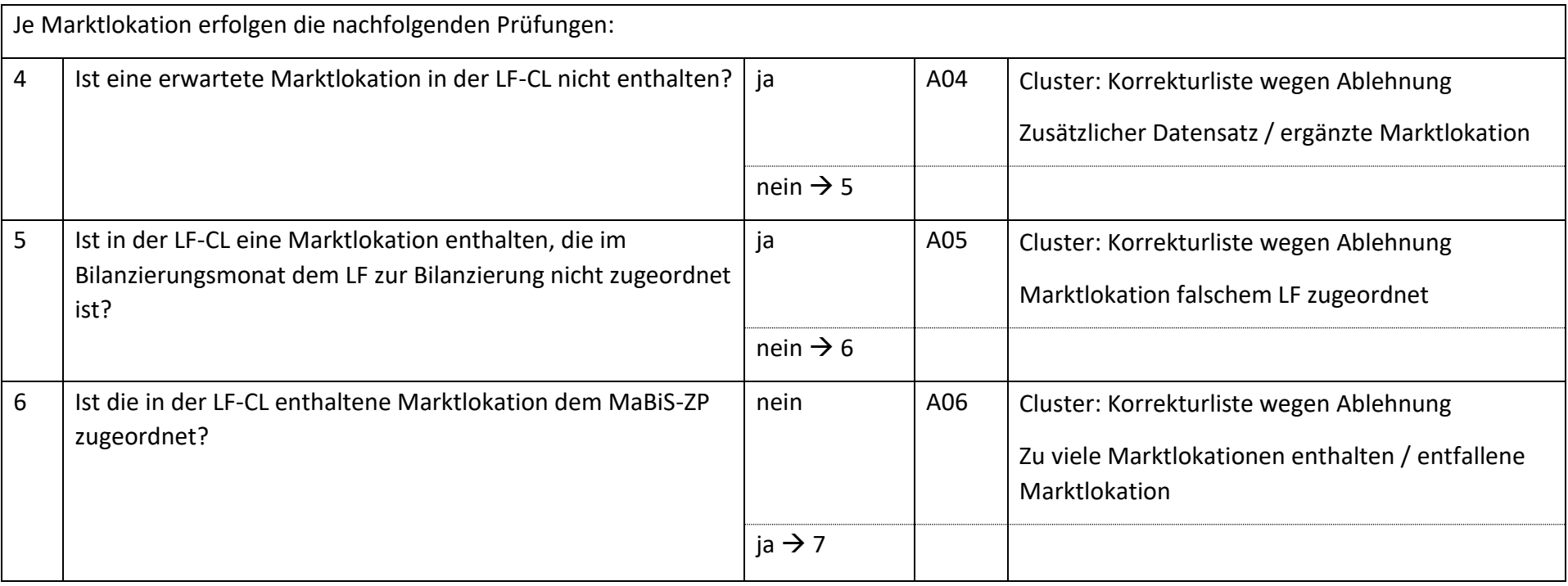

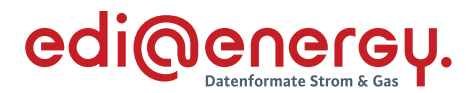

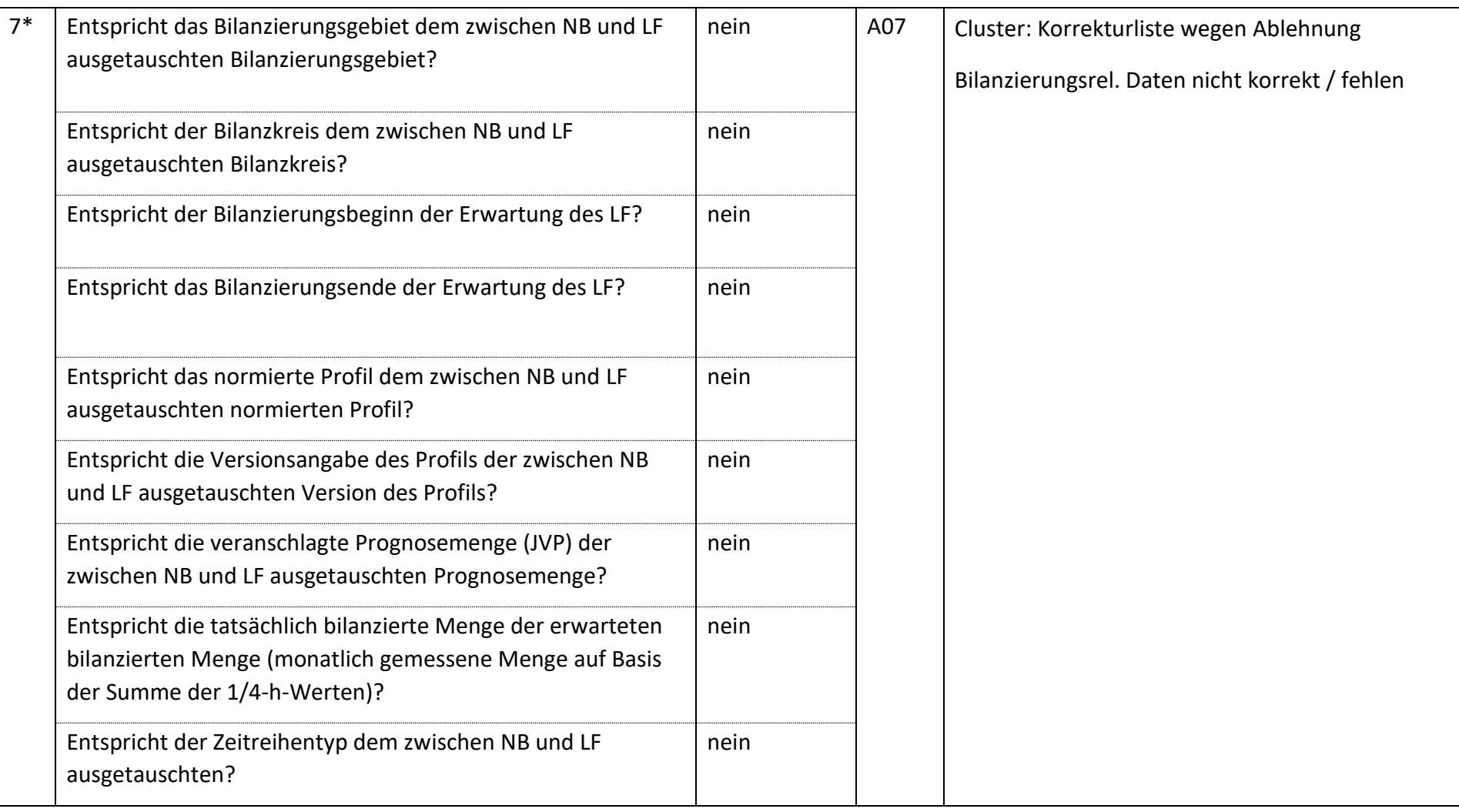

Bsp.: Bei einer Marktlokation mit einer Prognose auf Basis von Werten muss die Frage "Entspricht die veranschlagte Prognosemenge (JVP) der zwischen NB und LF ausgetauschten Prognosemenge?" mit "ja" beantwortet werden.

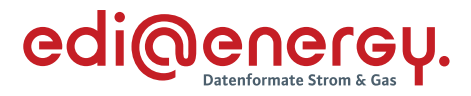

### $7.19$ **AD: Austausch der Lieferantenclearingliste zwischen ÜNB und LF (gültige Abonnierung)**

# **7.19.1 E\_0004\_Marktlokationen mit LF-CL abgleichen**

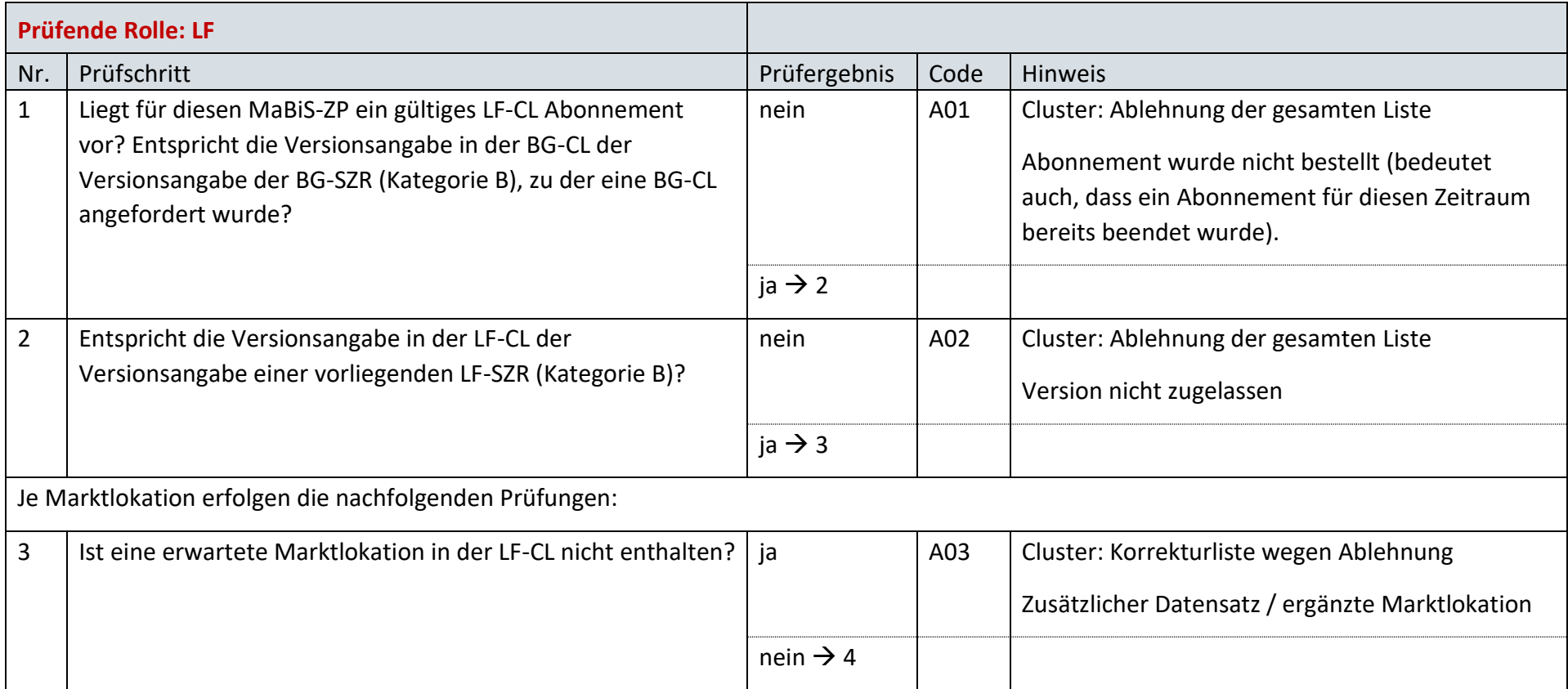

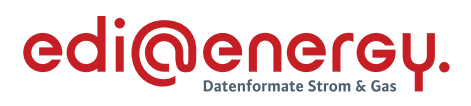

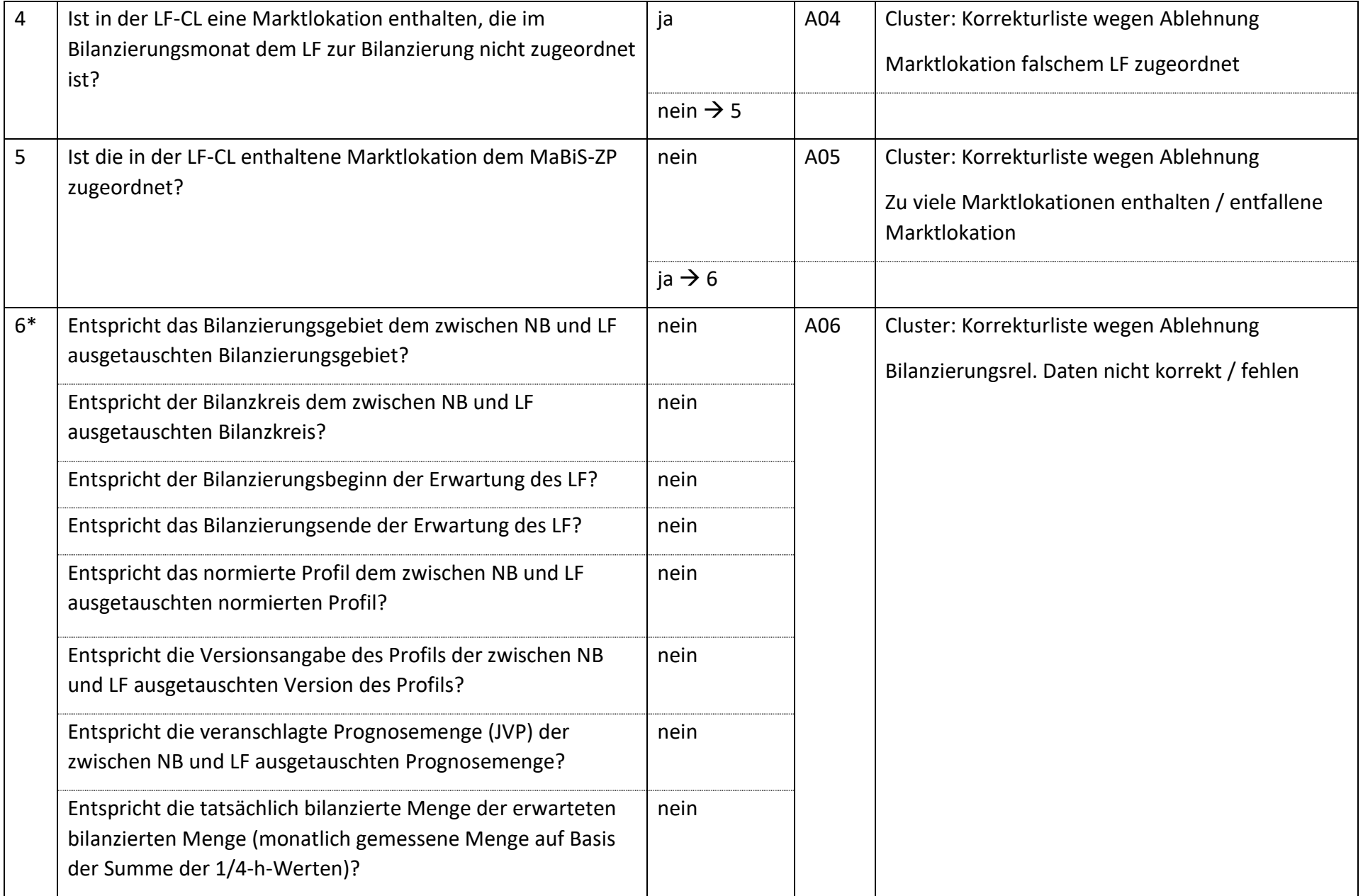

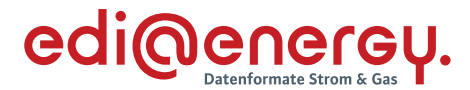

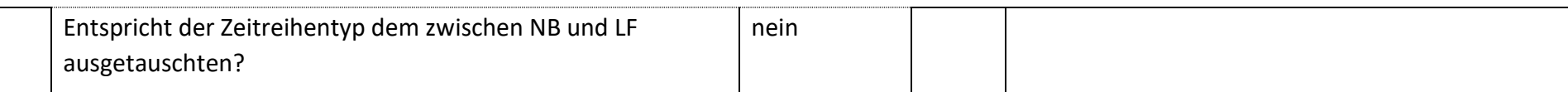

Bsp.: Bei einer Marktlokation mit einer Prognose auf Basis von Werten muss die Frage "Entspricht die veranschlagte Prognosemenge (JVP) der zwischen NB und LF ausgetauschten Prognosemenge?" mit "ja" beantwortet werden.

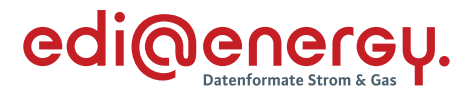

### **AD: Aktivierung eines MaBiS-ZP für Bilanzierungsgebietssummenzeitreihen vom ÜNB an BIKO und NB**  $7.20$

## **7.20.1 E\_0015\_MaBiS-ZP Aktivierung prüfen**

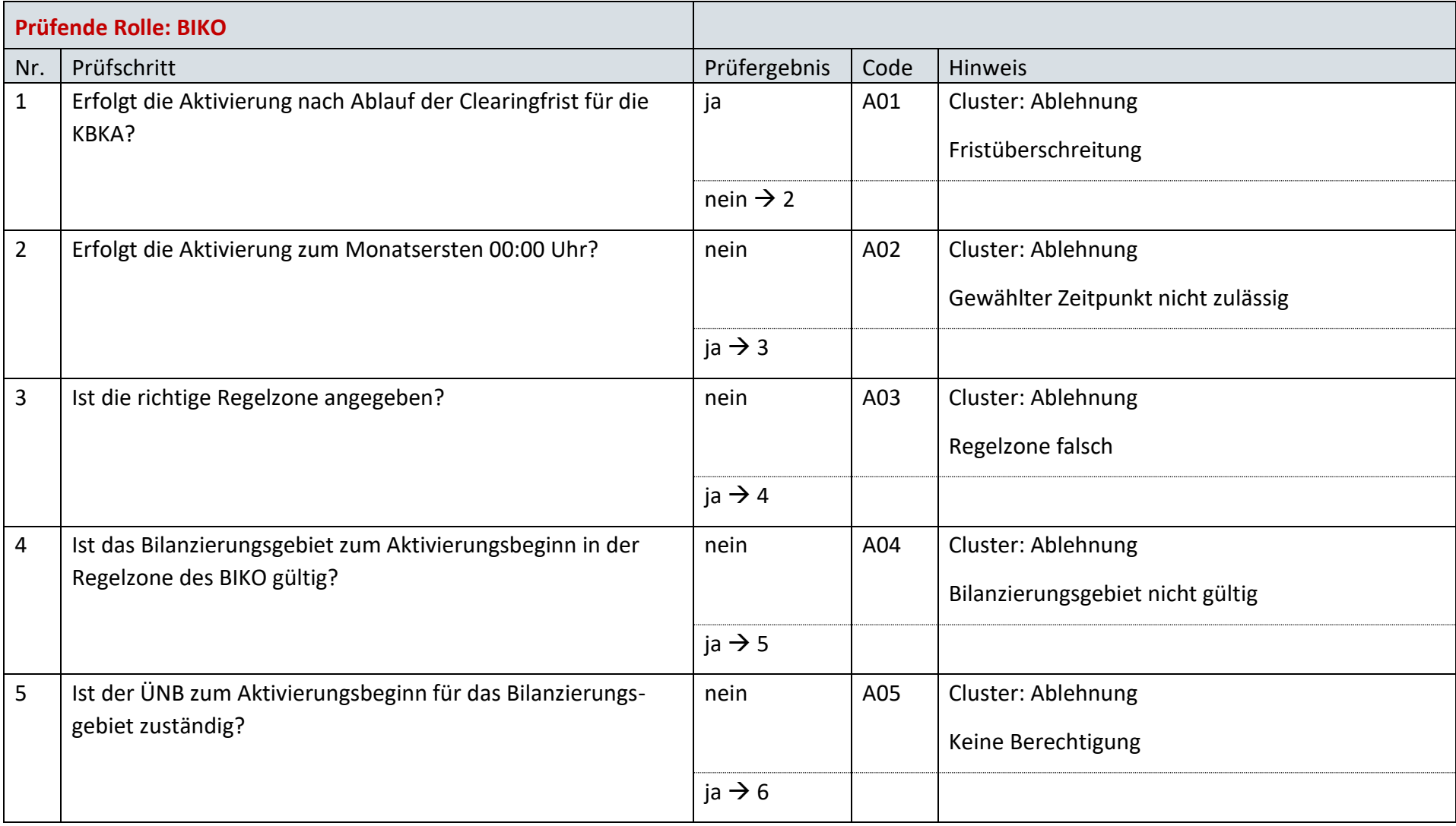

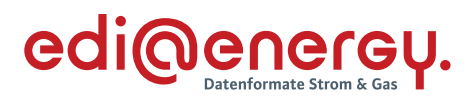

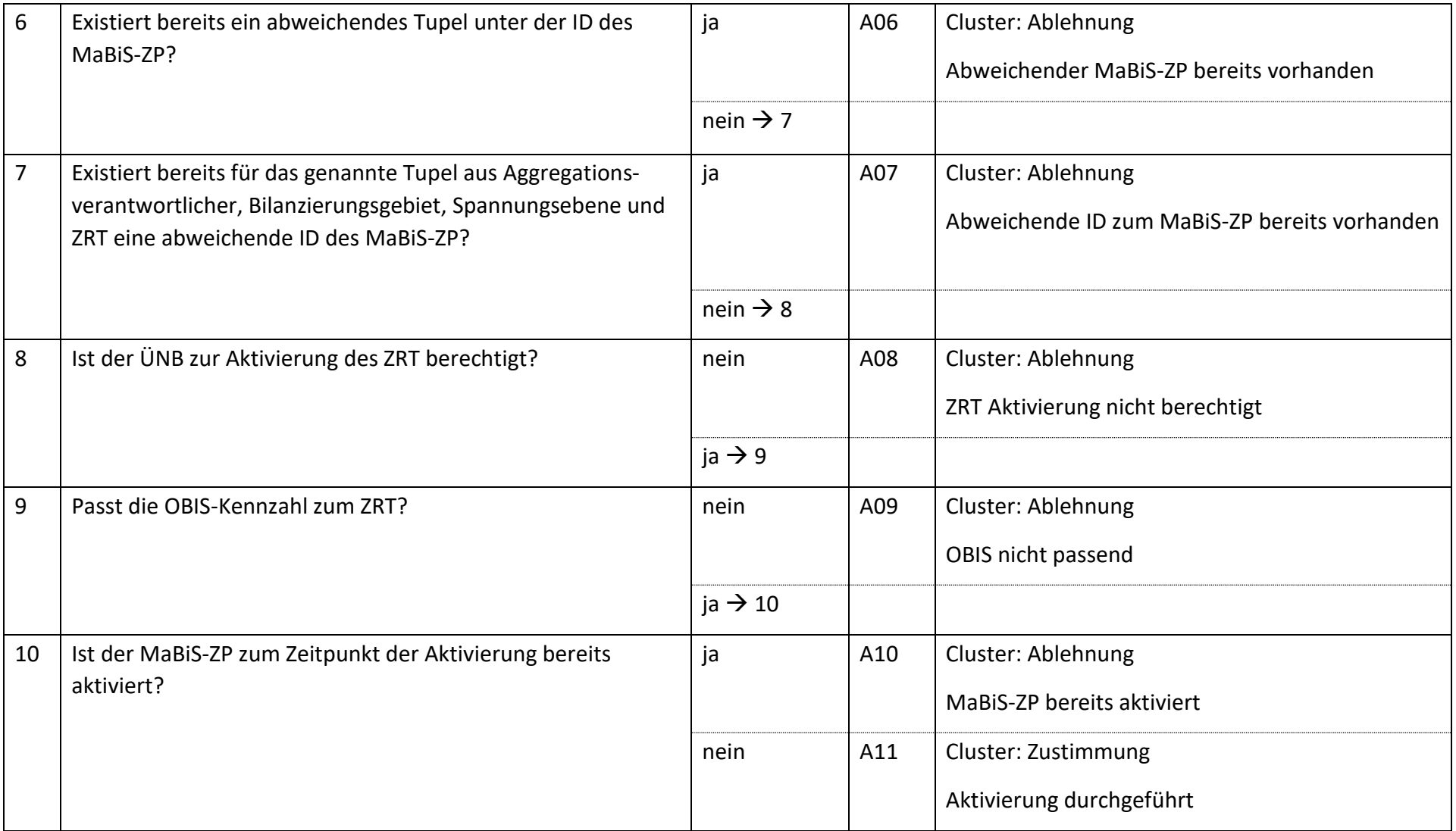

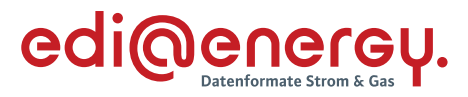

### **AD: Deaktivierung eines MaBiS-ZP für Bilanzierungsgebietssummenzeitreihen vom ÜNB an BIKO und NB**  $7.21$

# **7.21.1 E\_0035\_MaBiS-ZP Deaktivierung prüfen**

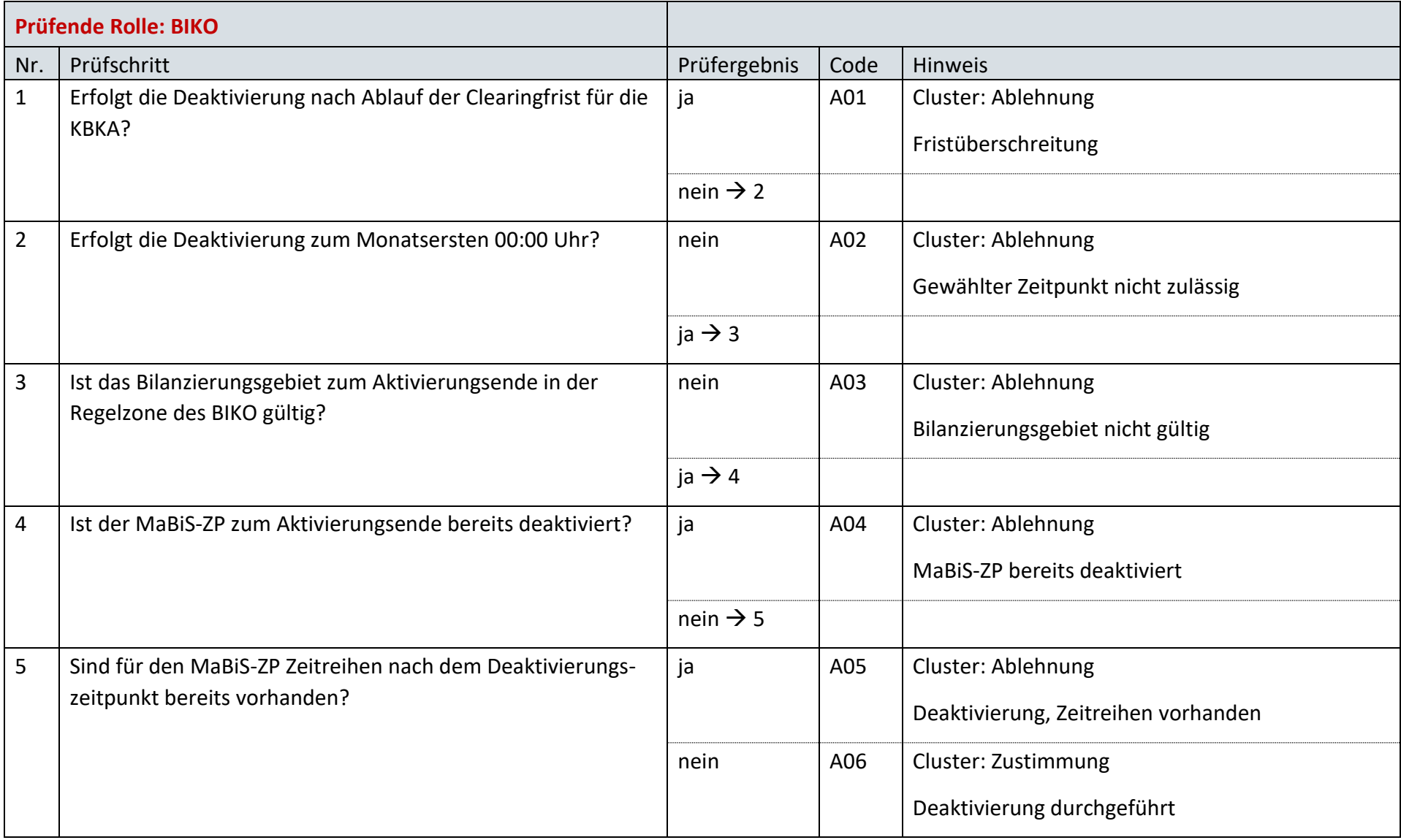

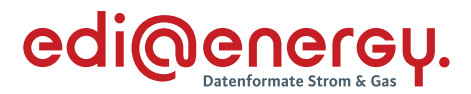

### $7.22$ **AD: Übermittlung Bilanzierungsgebietsclearingliste von ÜNB an NB (Erstabonnierung)**

## **7.22.1 E\_0051\_Erstabonnierung prüfen**

Derzeit ist für diese Entscheidung kein Entscheidungsbaum notwendig, da die Ablehnung über eine APERAK erfolgt.

### $7.23$ **AD: Übermittlung Bilanzierungsgebietsclearingliste von ÜNB an NB (Einzelanforderung)**

## **7.23.1 E\_0016\_Einzelanforderung prüfen**

Derzeit ist für diese Entscheidung kein Entscheidungsbaum notwendig, da die Ablehnung über eine APERAK erfolgt.

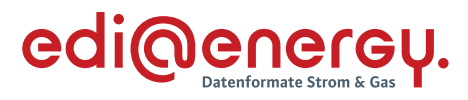

# **7.23.2 E\_0017\_Marktlokationen mit BG-CL abgleichen**

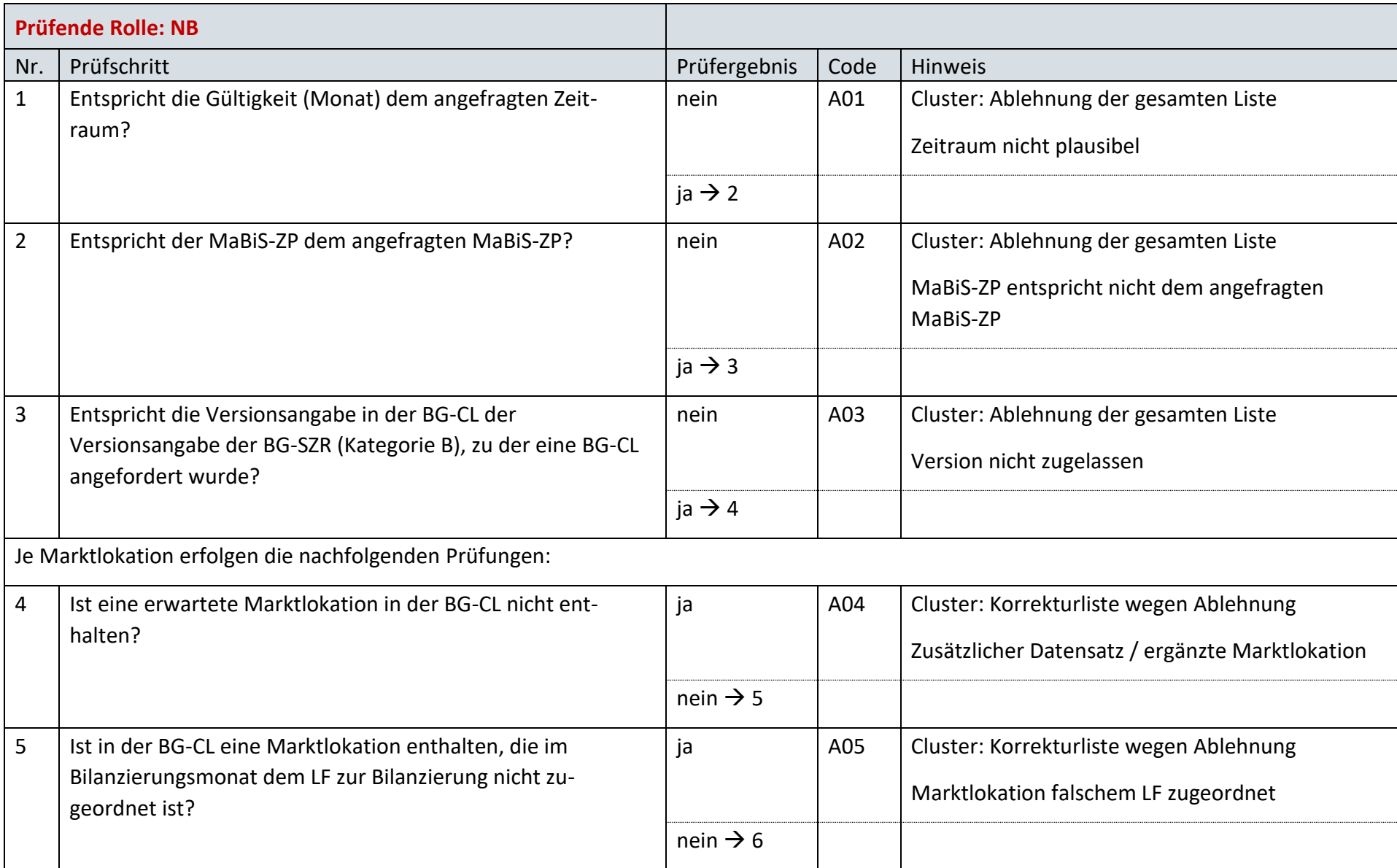

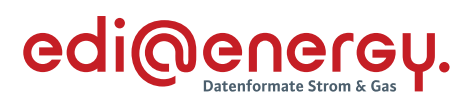

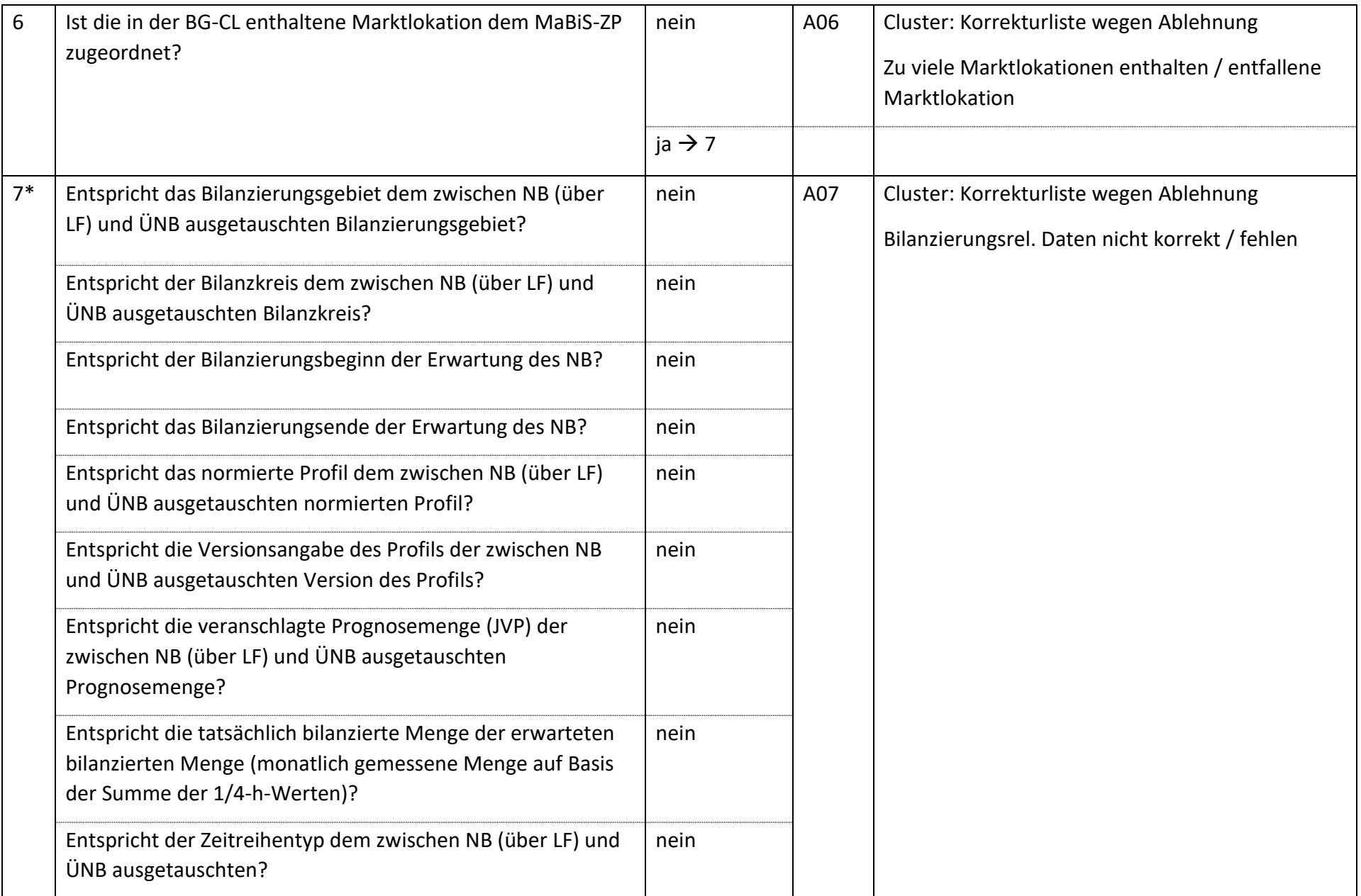

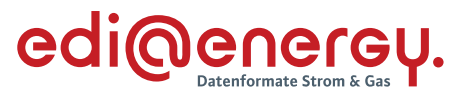

Bsp.: Bei einer Marktlokation mit einer Prognose auf Basis von Werten muss die Frage "Entspricht die veranschlagte Prognosemenge (JVP) der *zwischen NB (über LF) und ÜNB ausgetauschten Prognosemenge?" mit "ja" beantwortet werden.*

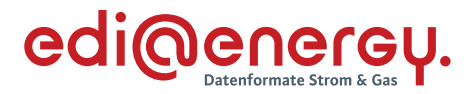

### **AD: Übermittlung Bilanzierungsgebietsclearingliste von ÜNB an NB (gültige Abonnierung)**  $7.24$

# **7.24.1 E\_0052\_Marktlokationen mit BG-CL abgleichen**

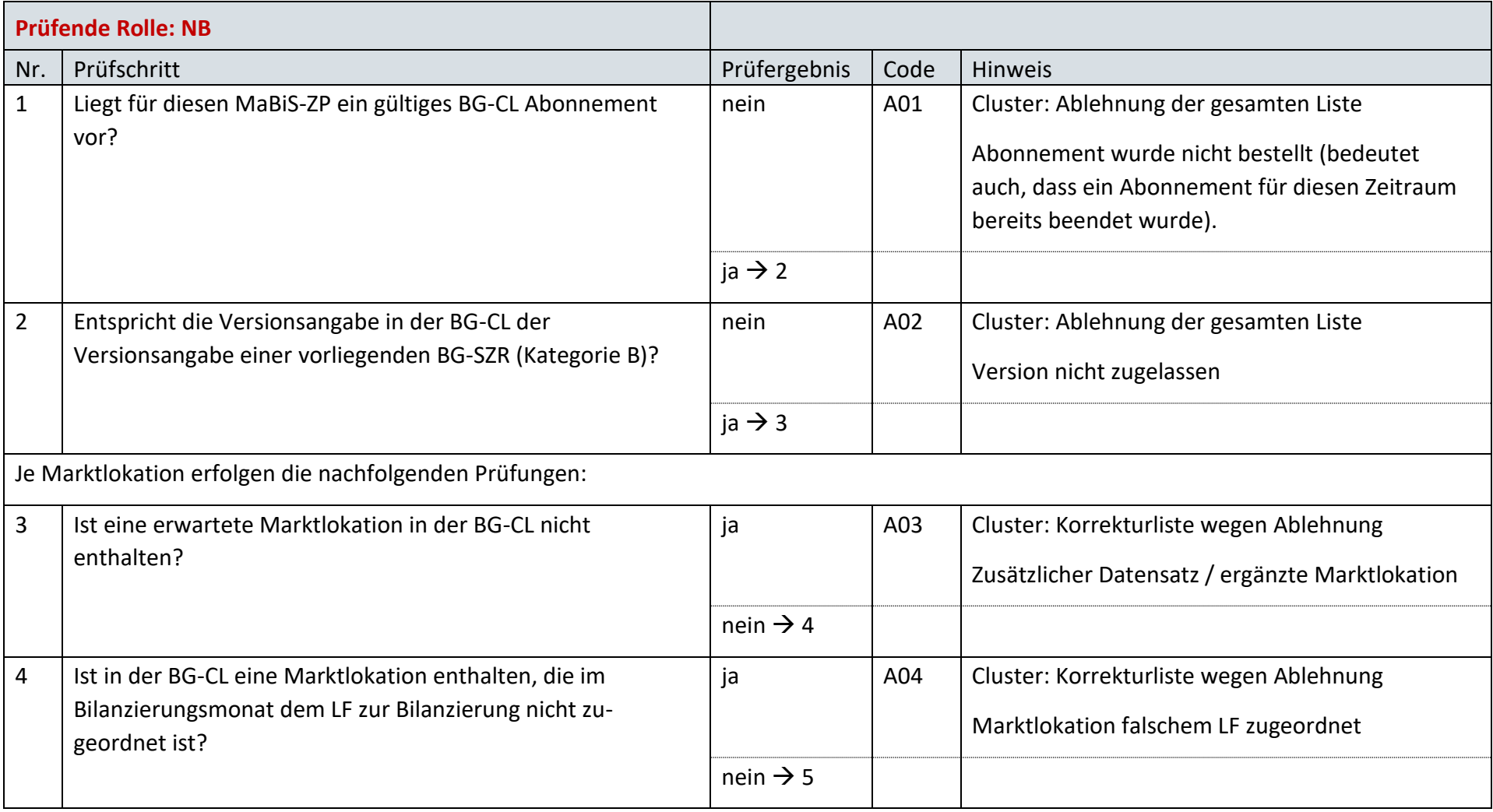

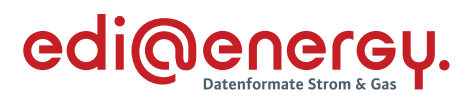

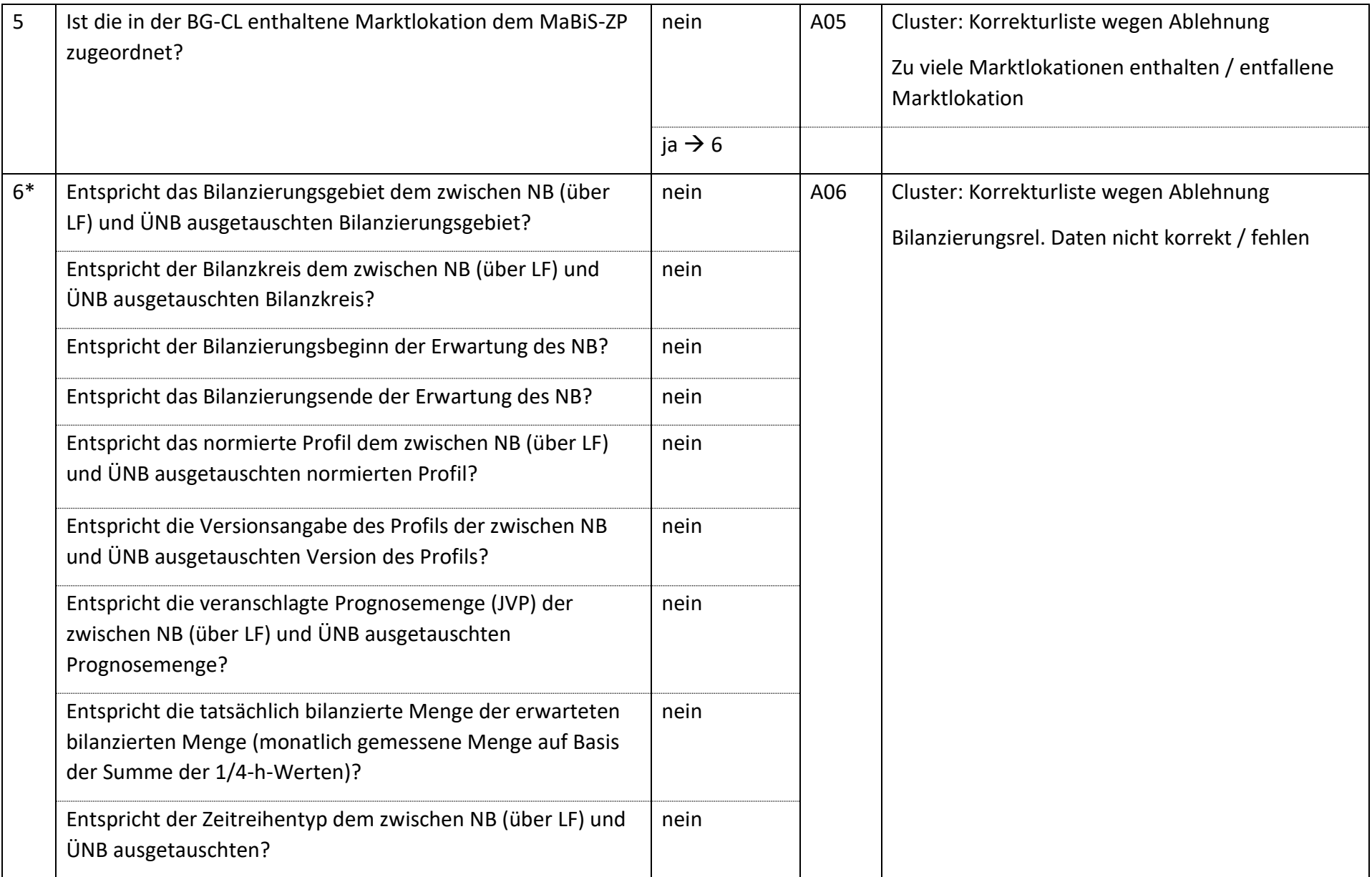

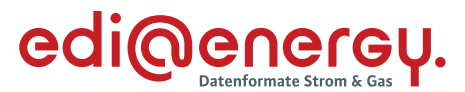

*Bsp.: Bei einer Marktlokation mit einer Prognose auf Basis von Werten muss die Frage "Entspricht die veranschlagte Prognosemenge (JVP) der zwischen NB (über LF) und ÜNB ausgetauschten Prognosemenge?" mit "ja" beantwortet werden.*

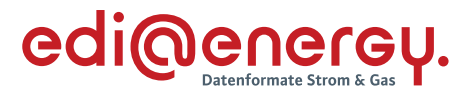

### $7.25$ **AD: Übermittlung der Bilanzierungsgebietssummenzeitreihe vom ÜNB**

# **7.25.1 E\_0036\_Bilanzierungsgebietssummenzeitreihe (Kategorie B) prüfen**

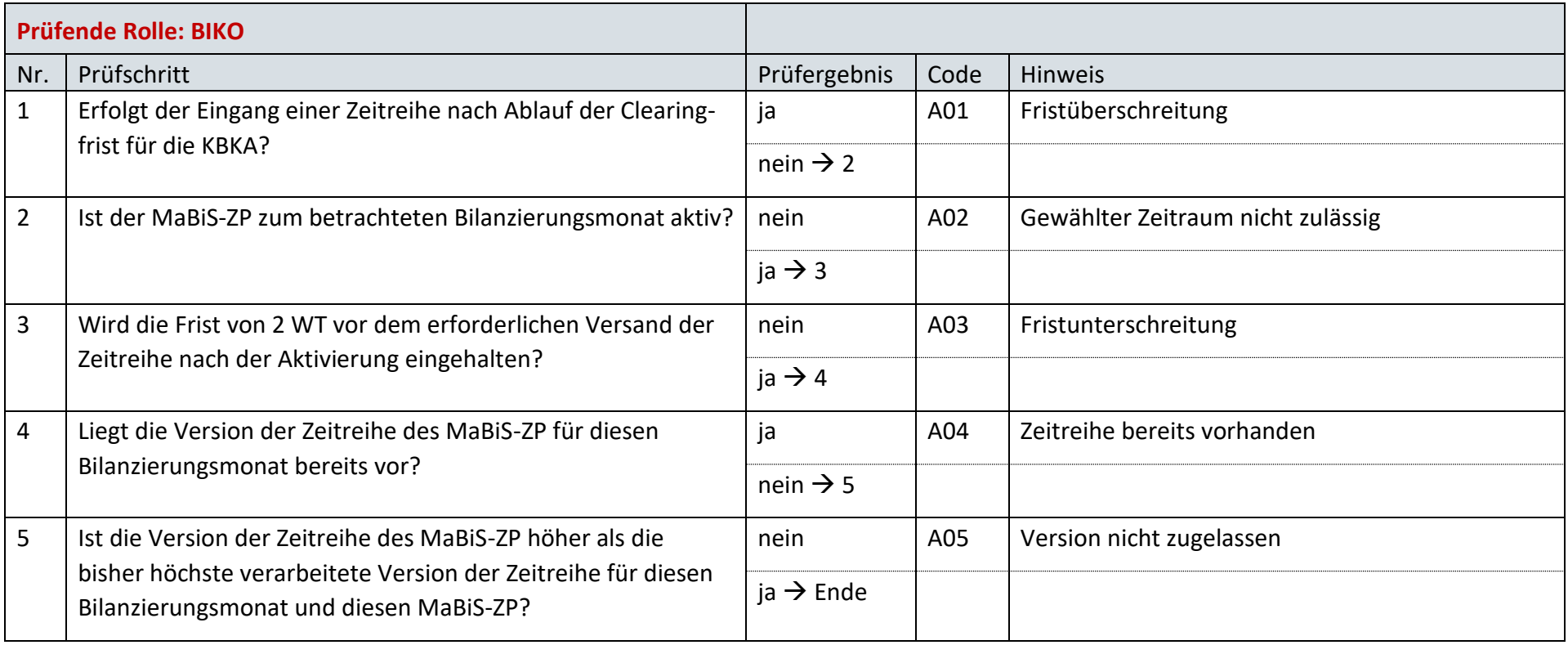

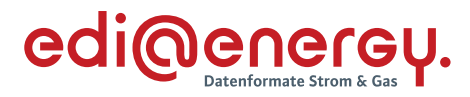

### $7.26$ **AD: Übermittlung Prüfmitteilung für die Bilanzierungsgebietssummenzeitreihe an ÜNB**

# **7.26.1 E\_0062\_BG-SZR (Kategorie B) prüfen**

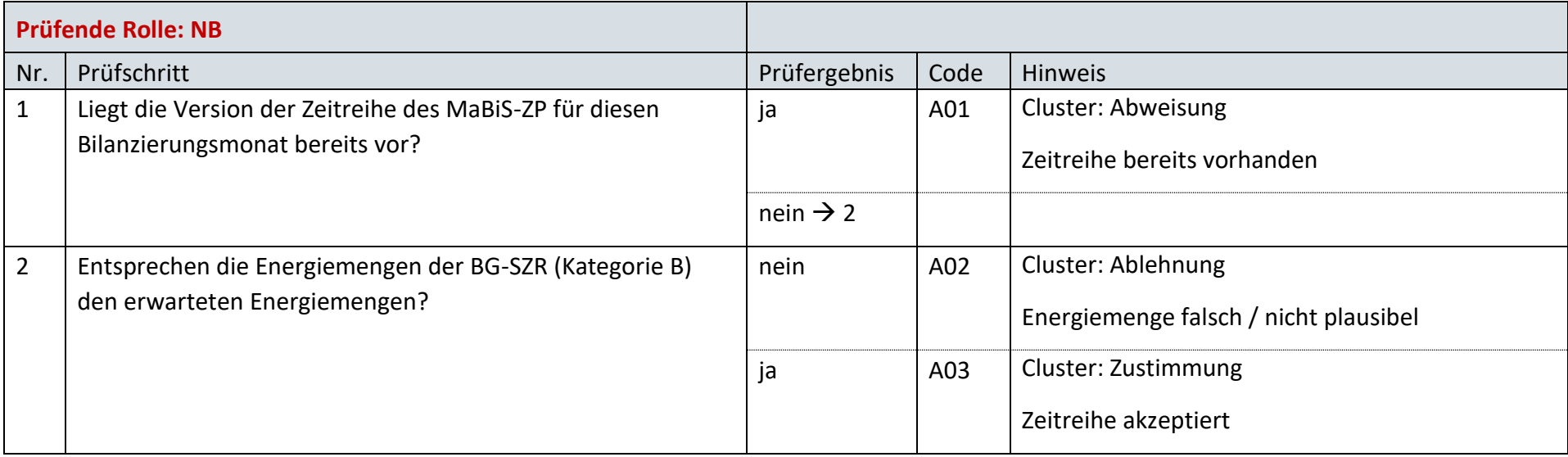

# **7.26.2 E\_0019\_Prüfmitteilung prüfen**

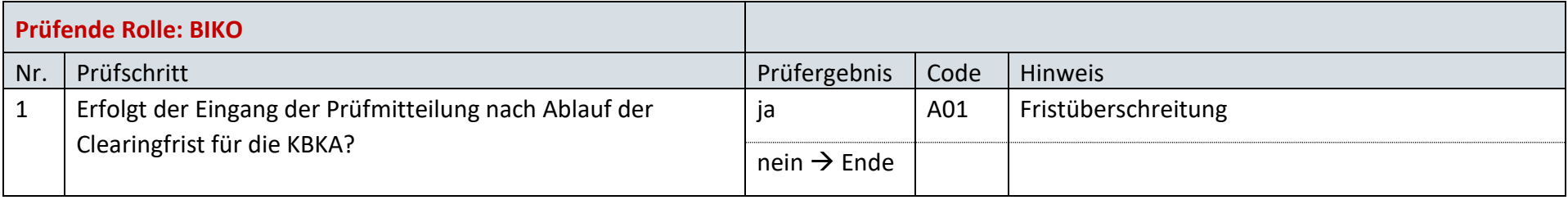

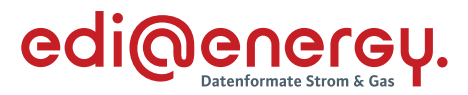

### $7.27$ **AD: Übermittlung Datenstatus für die Bilanzierungsgebietssummenzeitreihe vom BIKO an ÜNB und NB**

# **7.27.1 E\_0053\_Datenstatus nach erfolgter Bilanzkreisabrechnung vergeben**

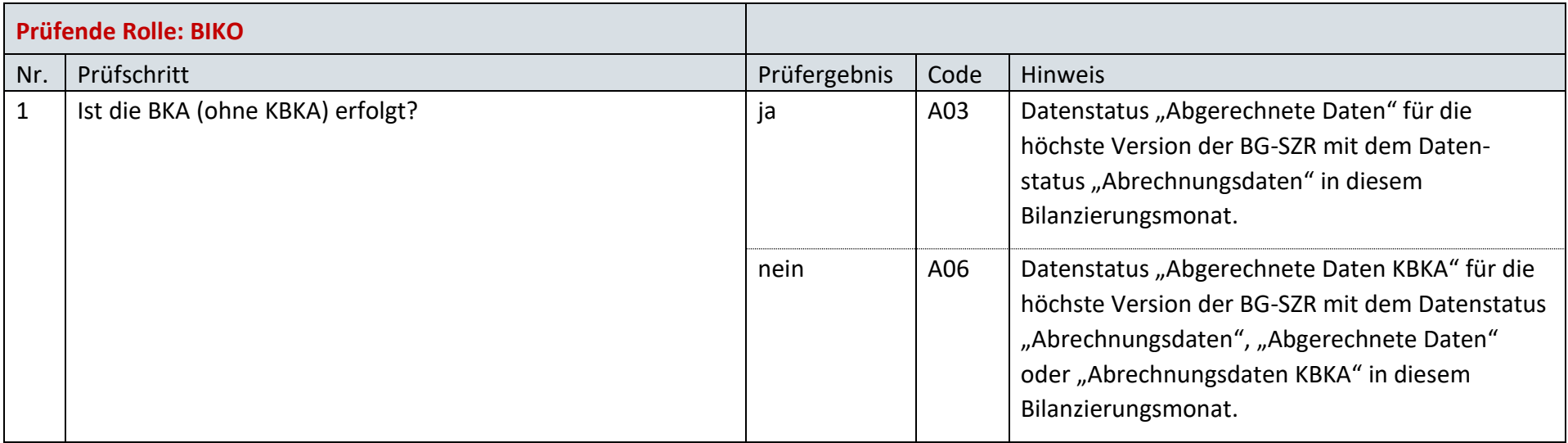

## **7.27.2 E\_0054\_Datenstatus nach Eingang einer Bilanzierungsgebietssummenzeitreihe (Kategorie B) vergeben**

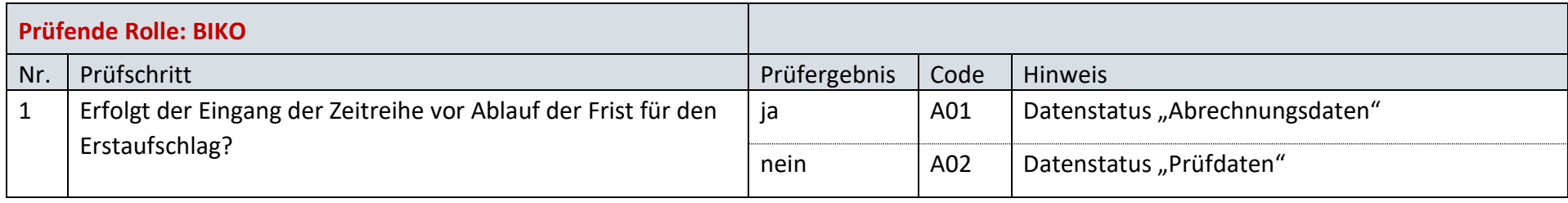

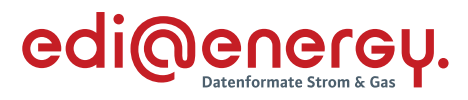

# **7.27.3 E\_0055\_Datenstatus nach Vorliegen einer Prüfmitteilung vergeben**

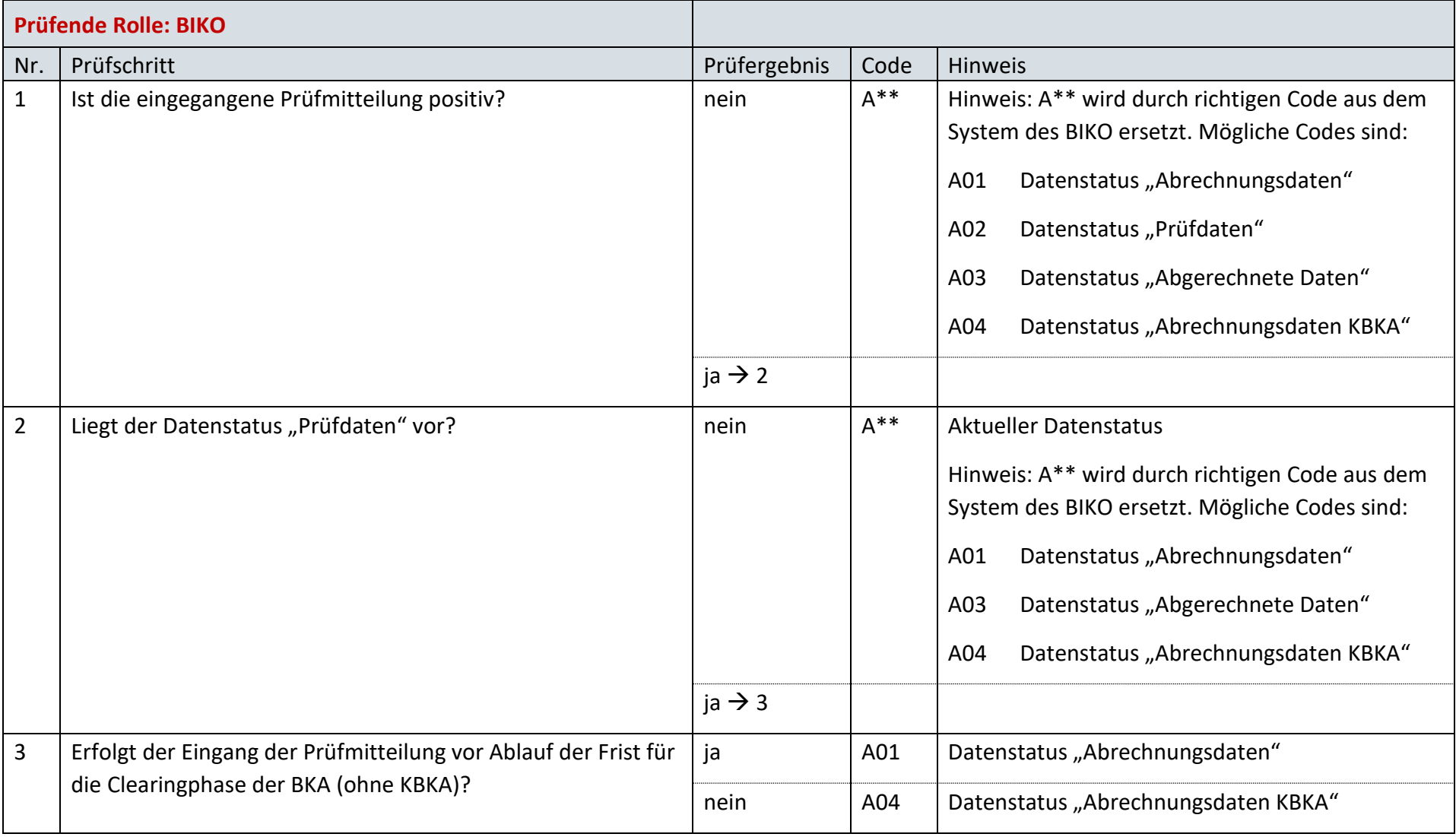

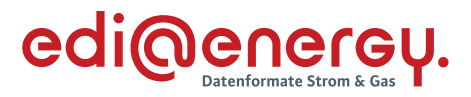

### $7.28$ **AD: Aktivierung eines MaBiS-Zählpunkts für die Bilanzkreissummenzeitreihe vom NB an BIKO und BKV**

## **7.28.1 E\_0034\_MaBiS-ZP Aktivierung prüfen**

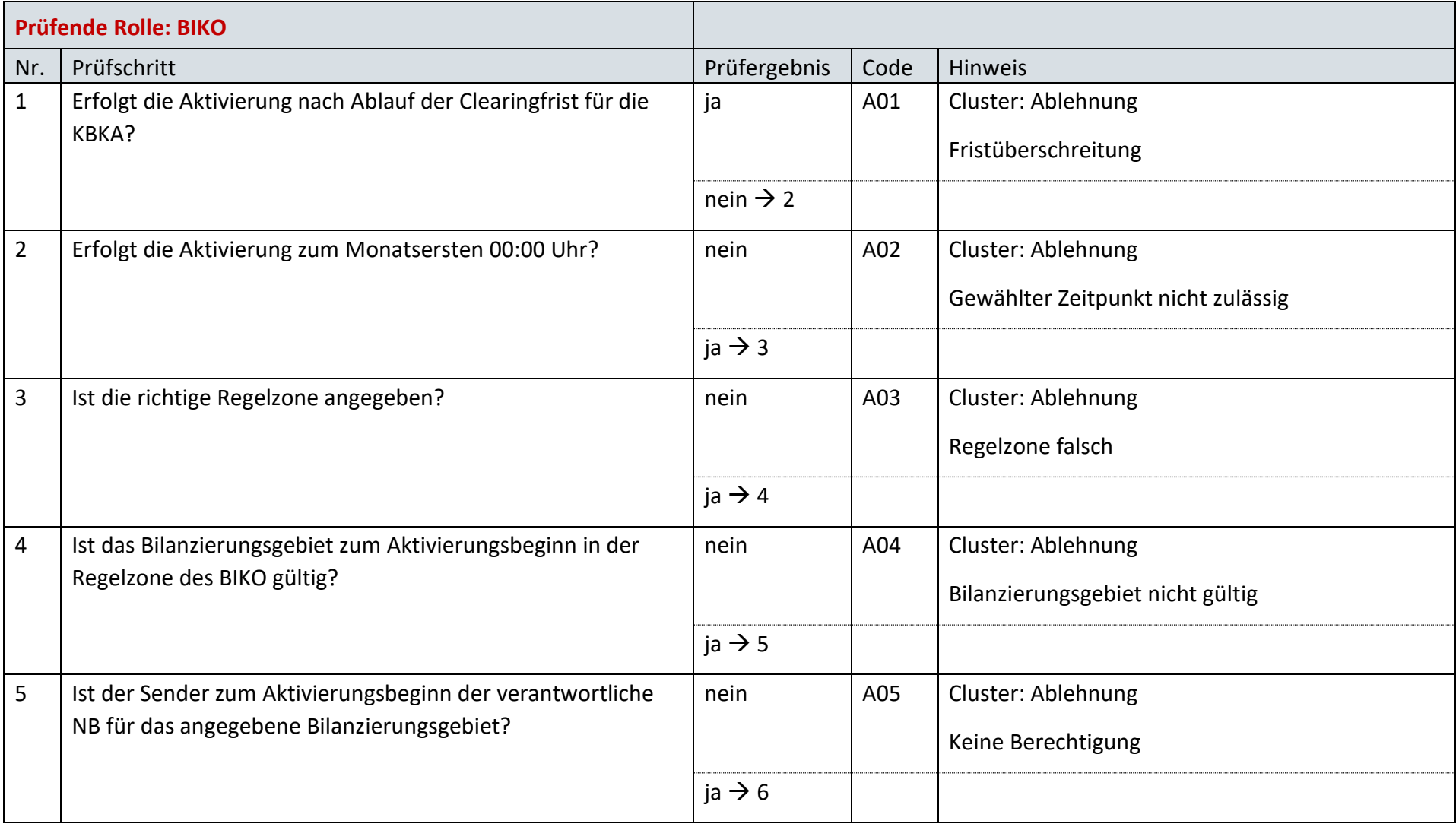
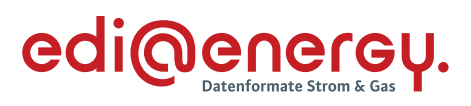

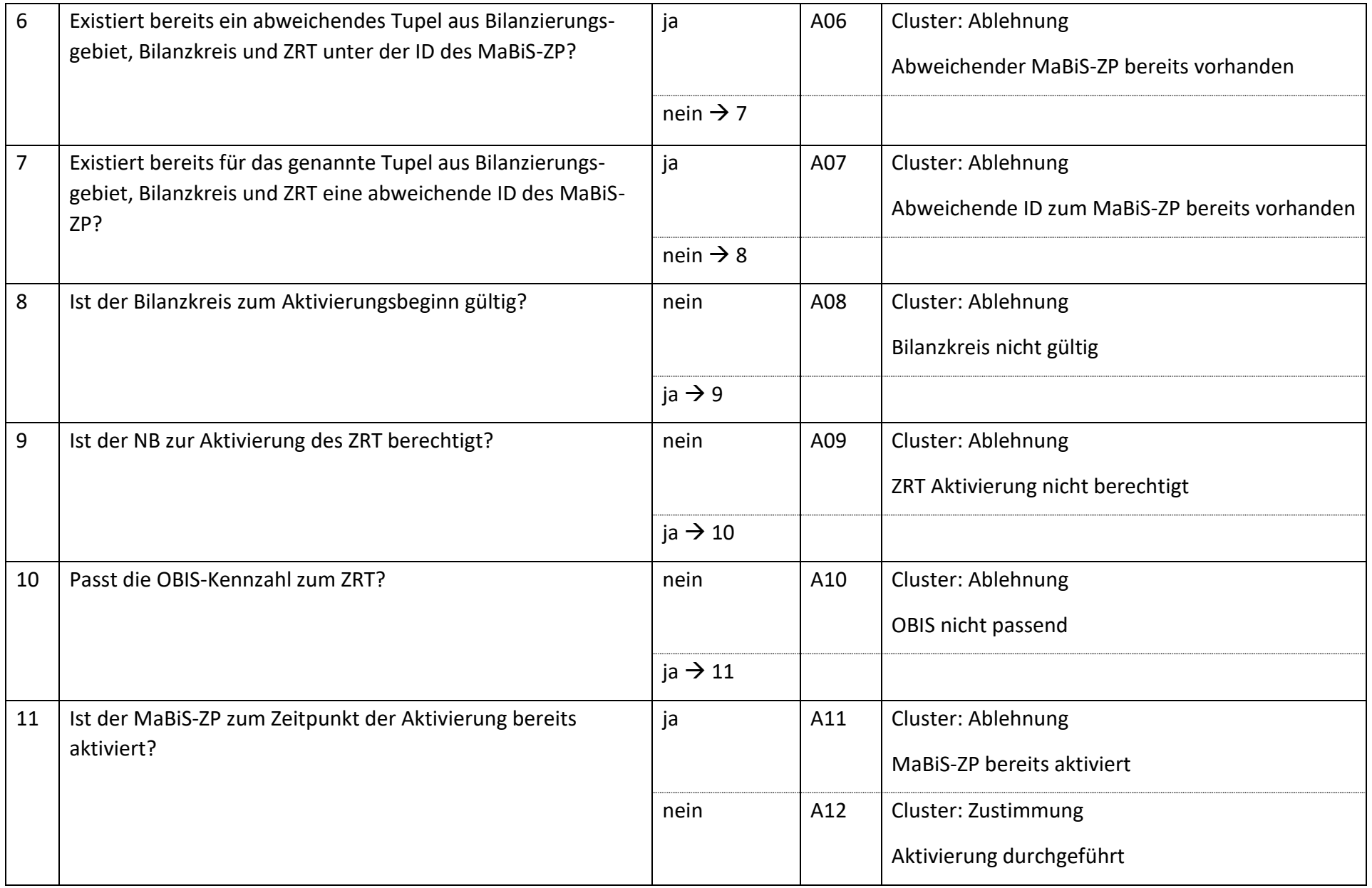

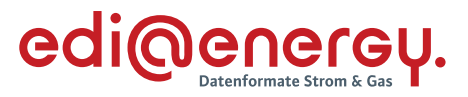

#### $7.29$ **AD: Deaktivierung eines MaBiS-Zählpunkts für die Bilanzkreissummenzeitreihe vom NB an BIKO und BKV**

## **7.29.1 E\_0018\_MaBiS-ZP Deaktivierung prüfen**

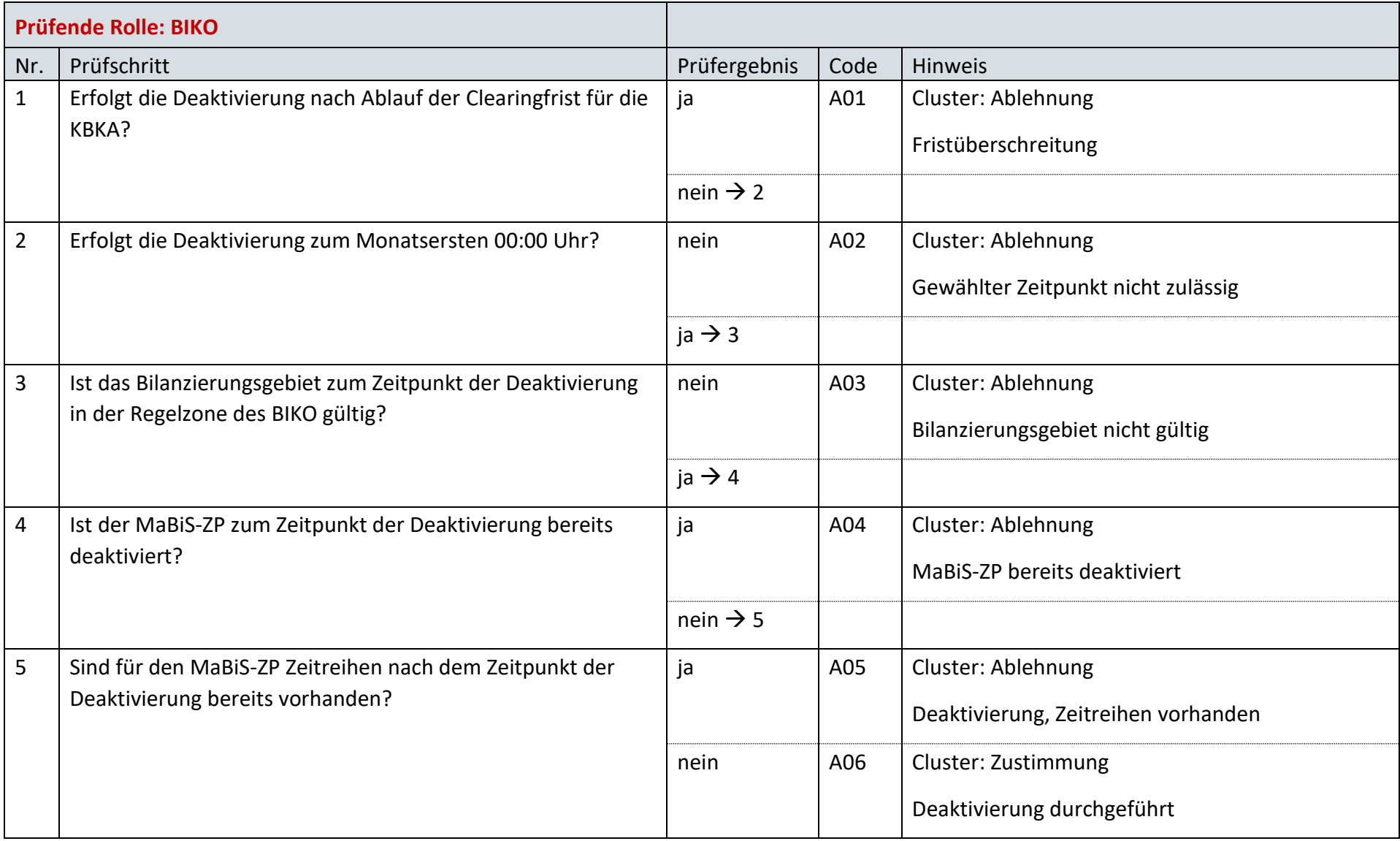

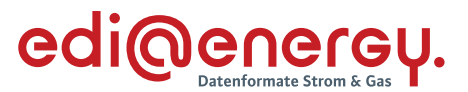

#### $7.30$ **AD: Anforderung und Übermittlung Bilanzkreiszuordnungsliste zwischen NB und BKV (Erstabonnierung)**

### **7.30.1 E\_0069\_Erstabonnierung prüfen**

Derzeit ist für diese Entscheidung kein Entscheidungsbaum notwendig, da keine Antwort gegeben wird.

#### $7.31$ **AD: Anforderung und Übermittlung Bilanzkreiszuordnungsliste zwischen NB und BKV (Einzelanforderung)**

### **7.31.1 E\_0068\_Einzelanforderung prüfen**

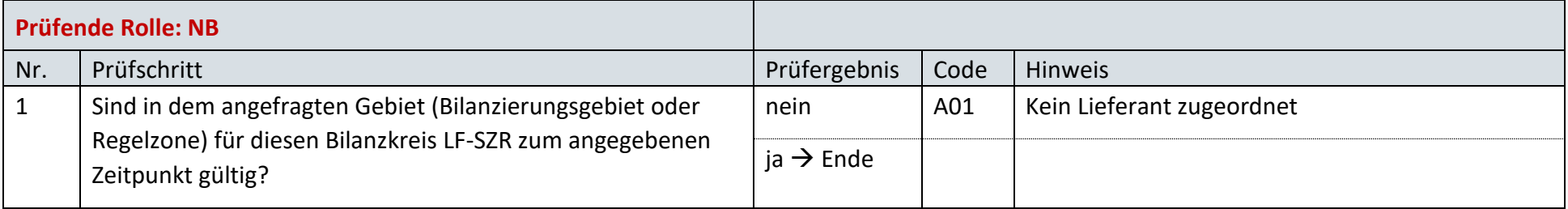

#### $7.32$ **AD: Anforderung und Übermittlung Bilanzkreiszuordnungsliste zwischen NB und BKV (gültige Abonnierung)**

### **7.32.1 E\_0104\_Listeninhalt prüfen**

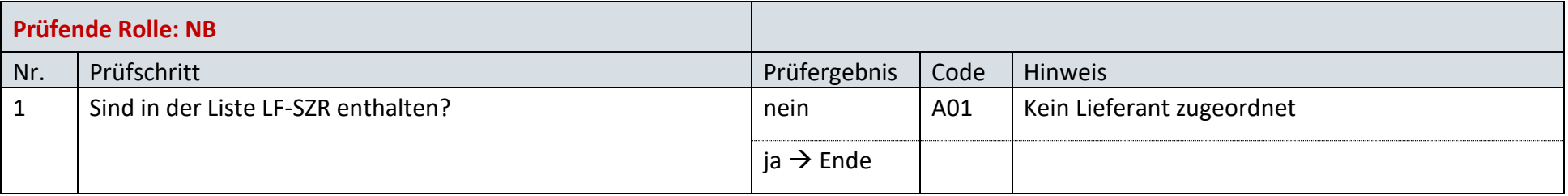

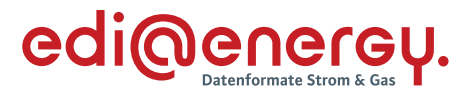

#### $7.33$ **AD: Übermittlung der Bilanzkreissummenzeitreihe vom NB an BIKO und BKV**

### **7.33.1 E\_0038\_Bilanzkreissummenzeitreihe (Kategorie A) prüfen**

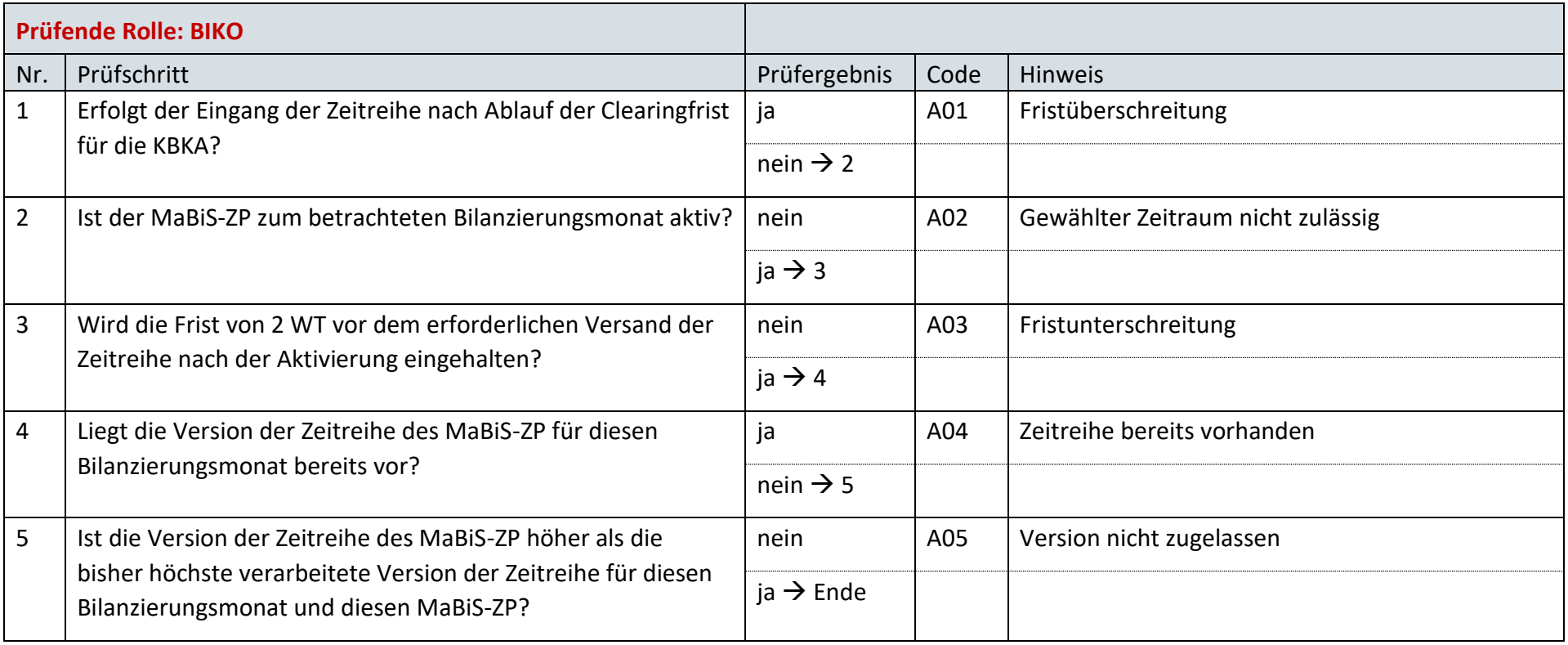

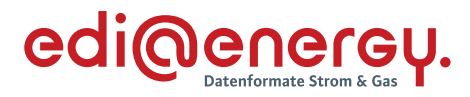

### 7.34 **AD: Übermittlung Prüfmitteilung für die Bilanzkreissummenzeitreihe vom BKV an BIKO und NB**

# **7.34.1 E\_0063\_BK-SZR (Kategorie A) prüfen**

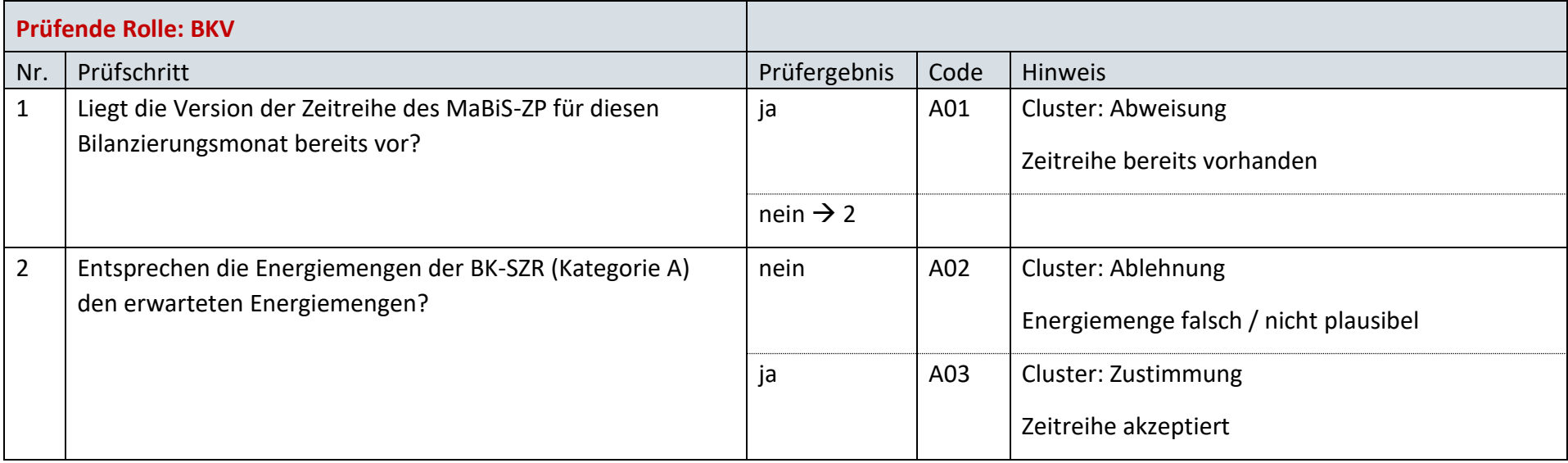

## **7.34.2 E\_0021\_Prüfmitteilung prüfen**

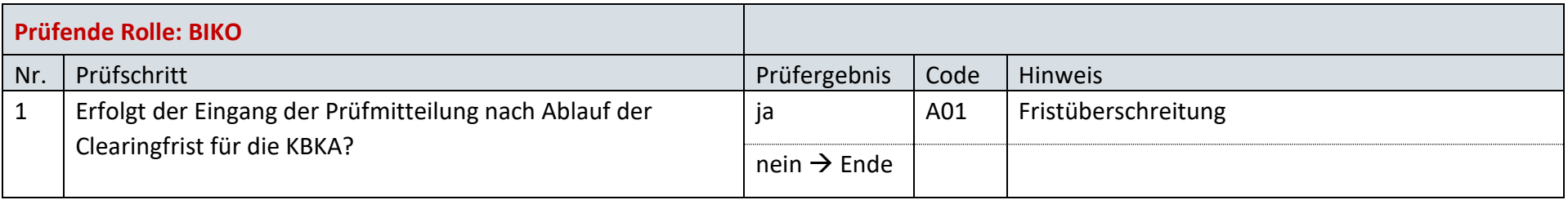

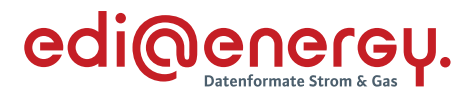

#### $7.35$ **AD: Übermittlung Datenstatus für die Bilanzkreissummenzeitreihe vom BIKO an NB und BKV**

## **7.35.1 E\_0056\_Datenstatus nach erfolgter Bilanzkreisabrechnung vergeben**

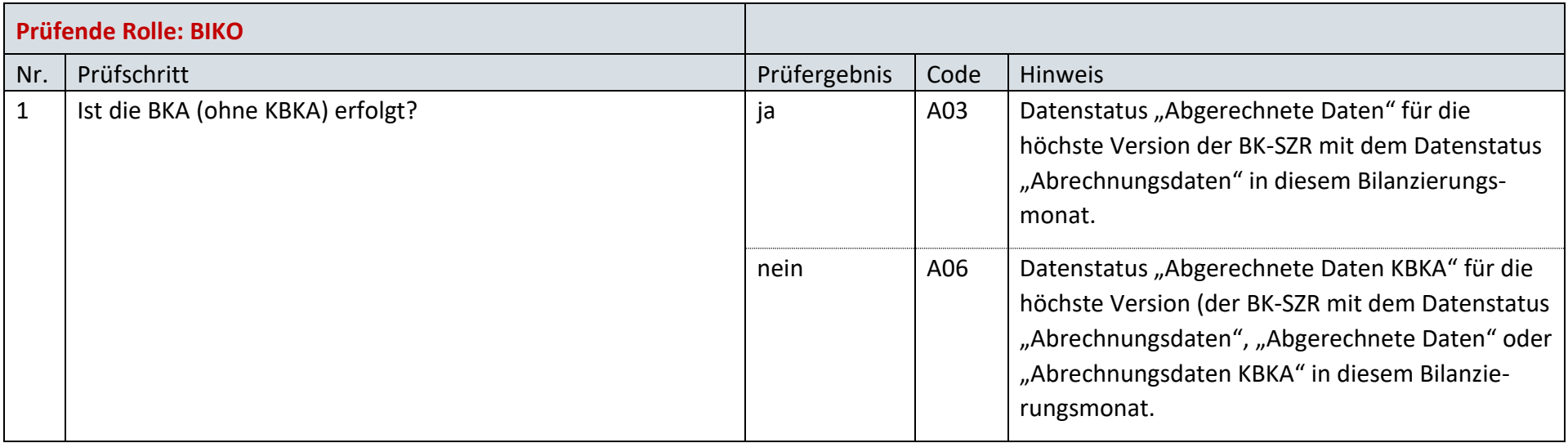

# **7.35.2 E\_0057\_Datenstatus nach Eingang einer Bilanzkreissummenzeitreihe (Kategorie A) vergeben**

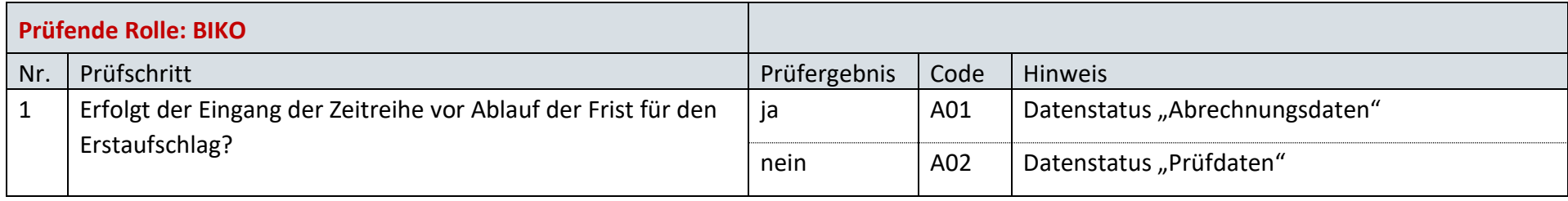

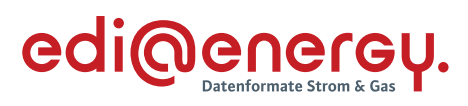

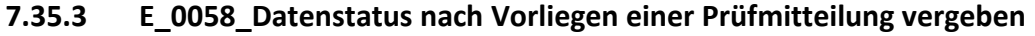

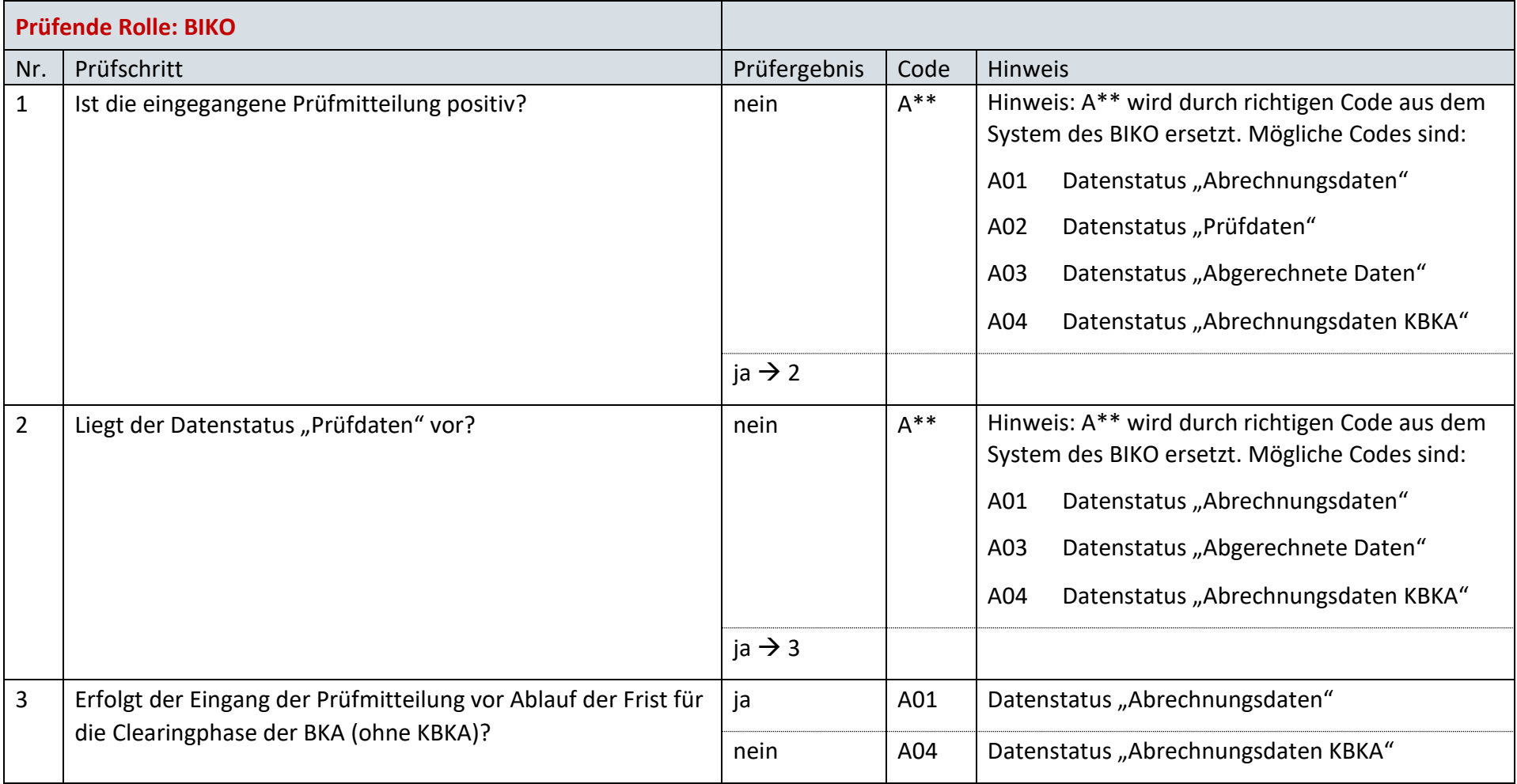

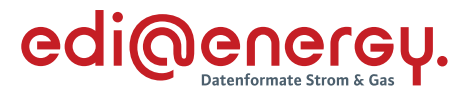

#### 7.36 **AD: Aktivierung eines MaBiS-Zählpunkts für die Bilanzkreissummenzeitreihe vom ÜNB an BIKO und BKV**

### **7.36.1 E\_0011\_MaBiS-ZP Aktivierung prüfen**

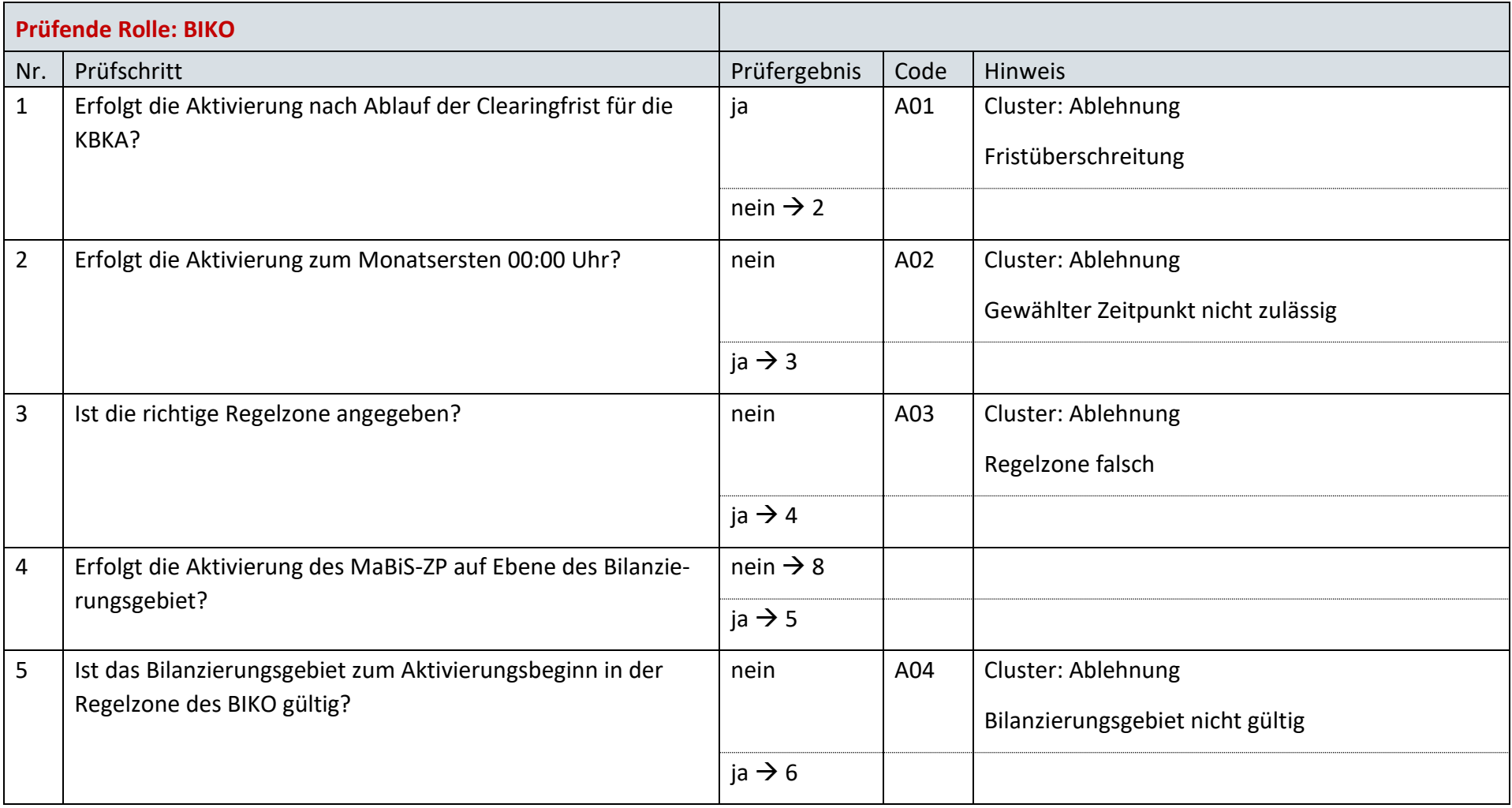

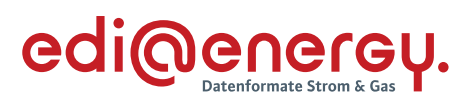

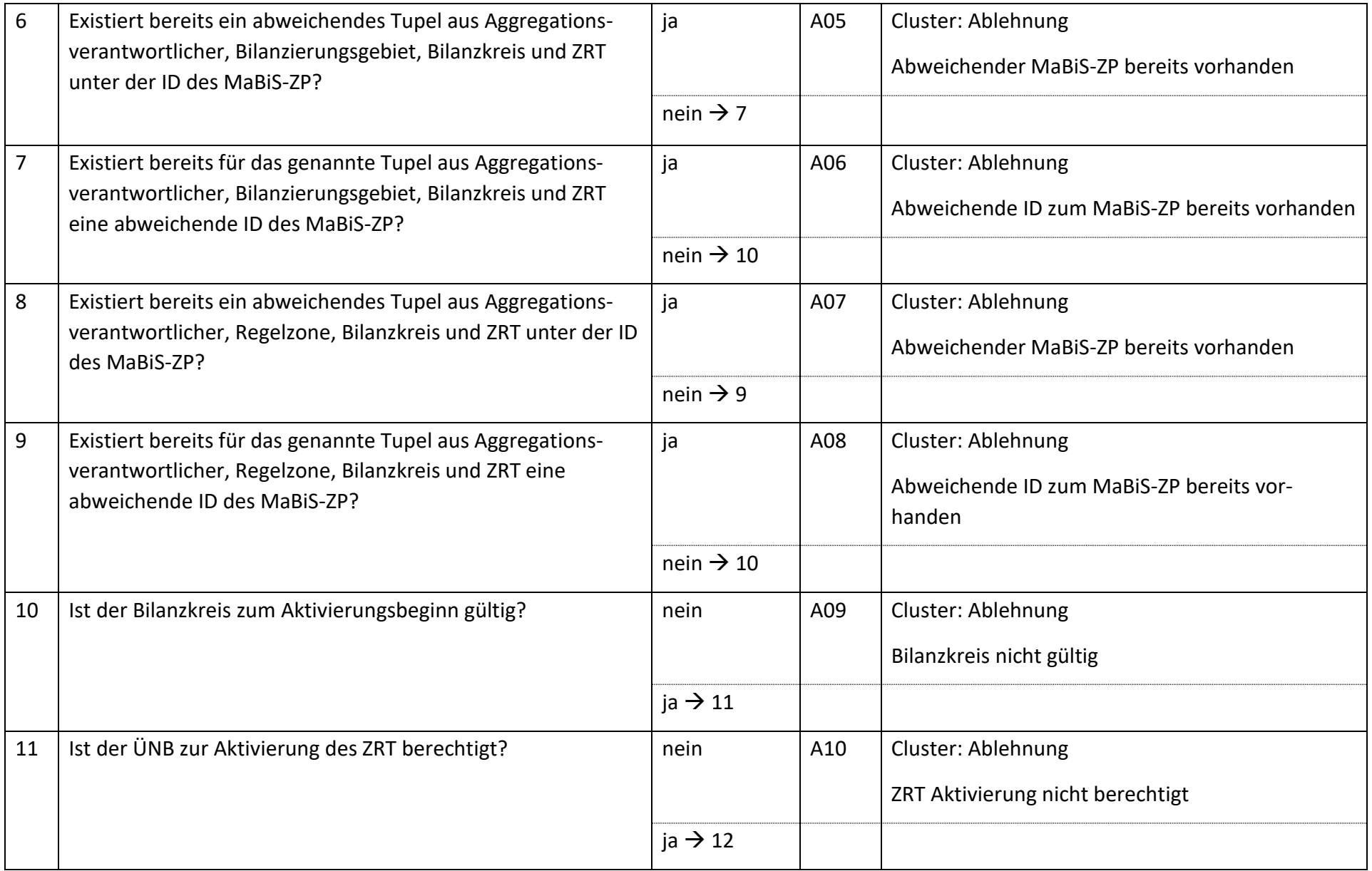

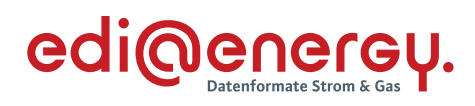

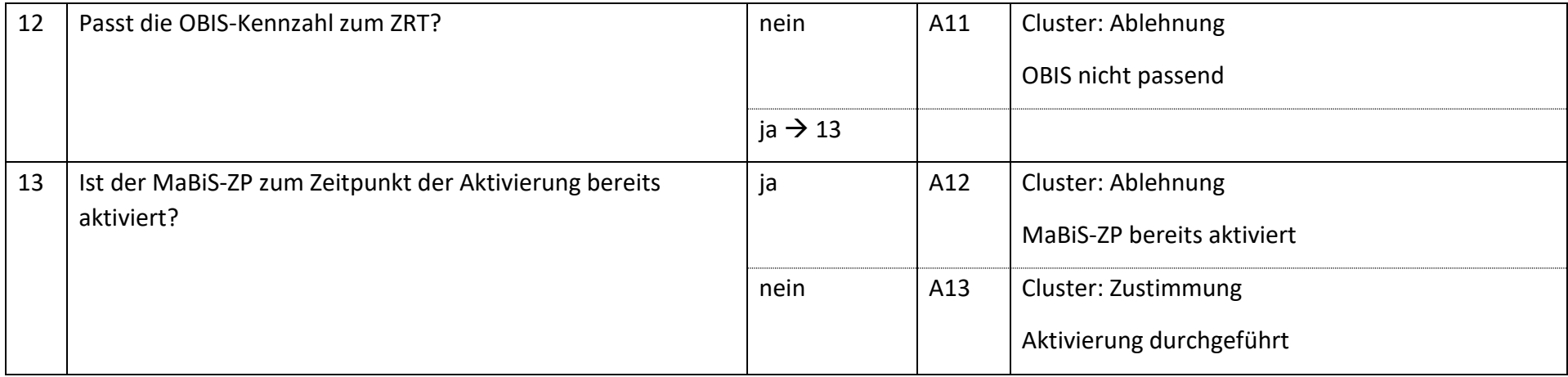

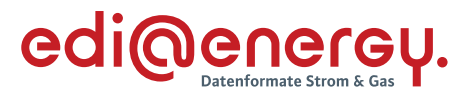

#### $7.37$ **AD: Deaktivierung eines MaBiS-Zählpunkts für die Bilanzkreissummenzeitreihe vom ÜNB an BIKO und BKV**

# **7.37.1 E\_0012\_MaBiS-ZP Deaktivierung prüfen**

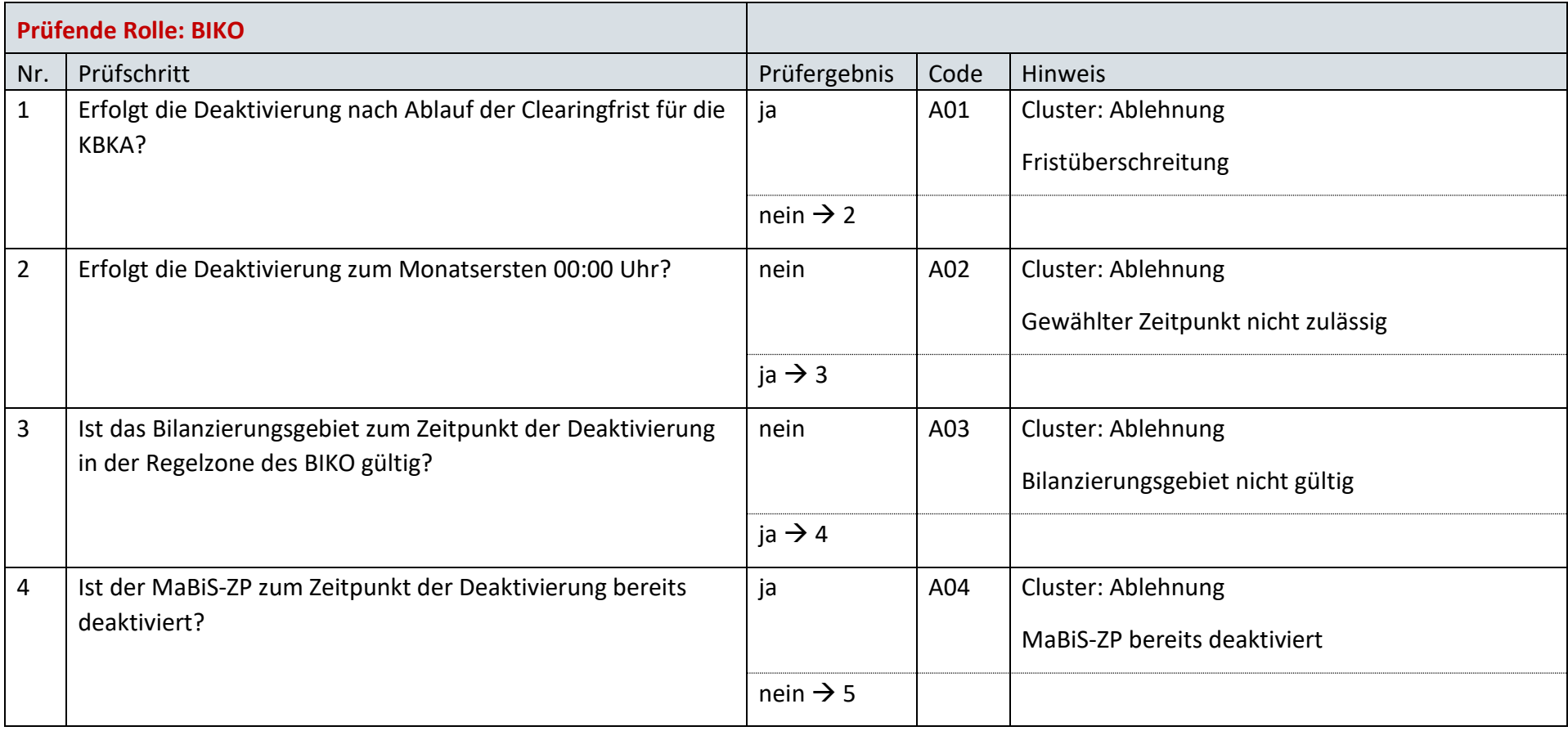

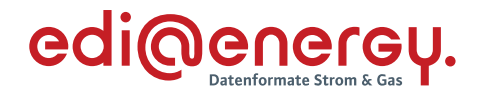

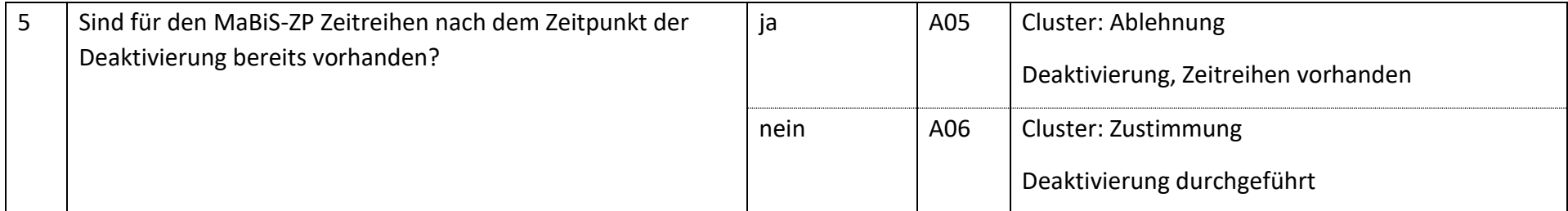

### 7.38 **AD: Anforderung und Übermittlung Bilanzkreiszuordnungsliste zwischen ÜNB und BKV (Erstabonnierung)**

## **7.38.1 E\_0045\_Erstabonnierung prüfen**

Derzeit ist für diese Entscheidung kein Entscheidungsbaum notwendig, da keine Antwort gegeben wird.

#### $7.39$ **AD: Anforderung und Übermittlung Bilanzkreiszuordnungsliste zwischen ÜNB und BKV (Einzelanforderung)**

### **7.39.1 E\_0039\_Einzelanforderung prüfen**

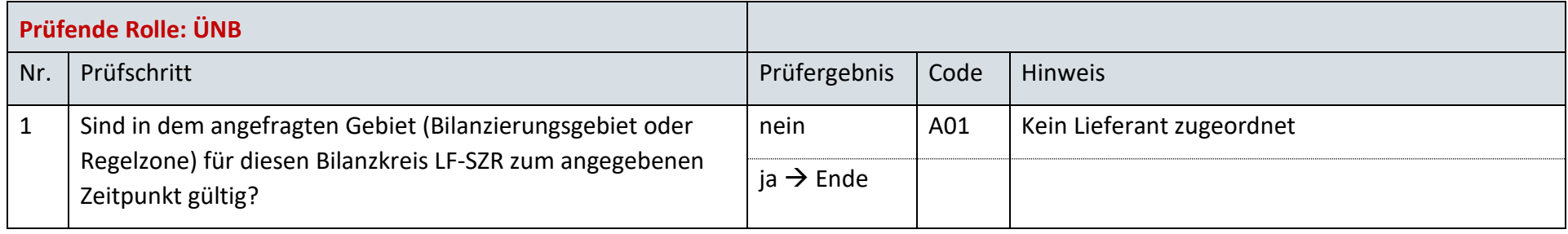

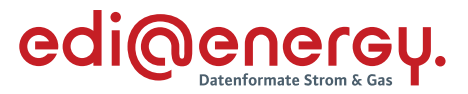

#### $7.40$ **Anforderung und Übermittlung Bilanzkreiszuordnungsliste zwischen ÜNB und BKV (gültige Abonnierung)**

### **7.40.1 E\_0105\_Listeninhalt prüfen**

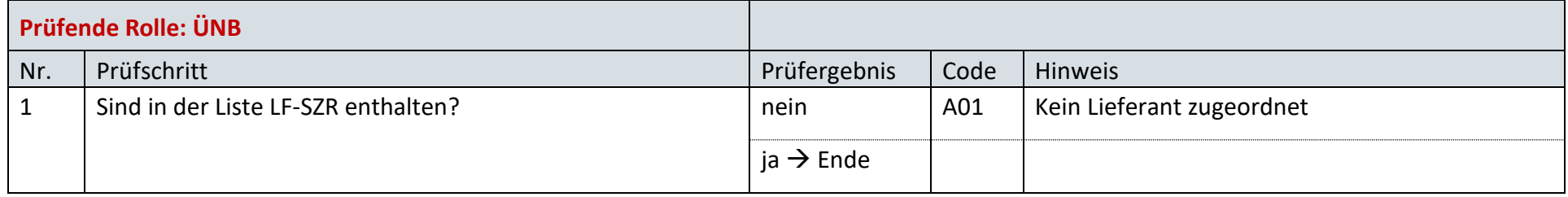

#### $7.41$ **AD: Abbestellung der Aggregationsebene der Bilanzkreissummenzeitreihe auf Ebene der Regelzone**

### **7.41.1 E\_0022\_Abbestellung der Aggregationsebene RZ prüfen**

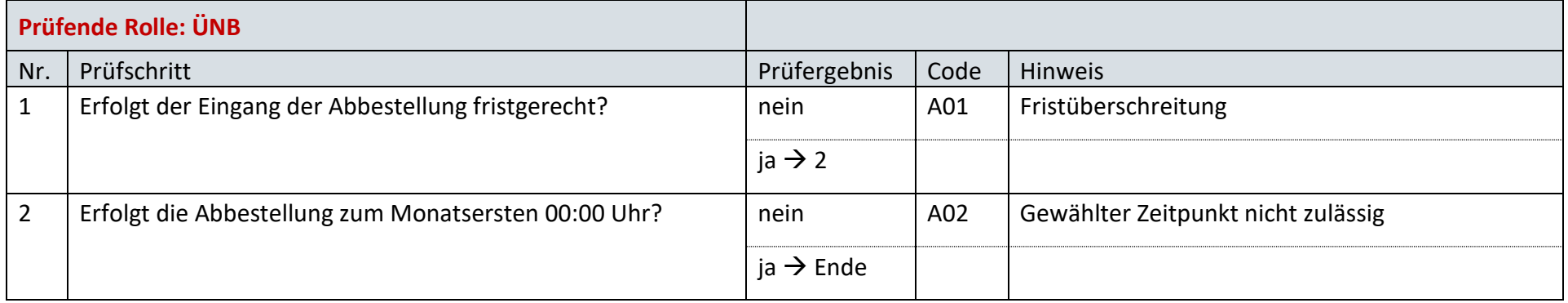

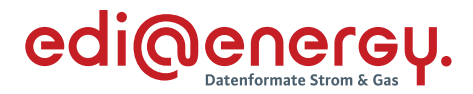

#### $7.42$ **AD: Bestellung der Aggregationsebene der Bilanzkreissummenzeitreihe auf Ebene der Regelzone**

# **7.42.1 E\_0003\_Bestellung der Aggregationsebene RZ prüfen**

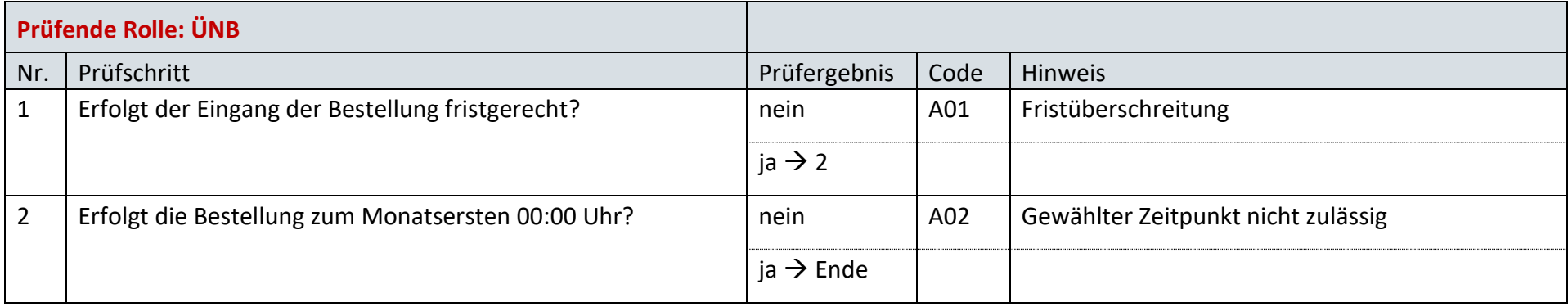

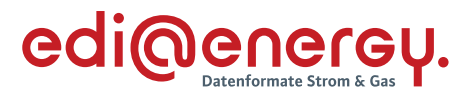

### **AD: Übermittlung der Bilanzkreissummenzeitreihe vom ÜNB an BIKO und BKV**  $7.43$

# **7.43.1 E\_0023\_Bilanzkreissummenzeitreihe (Kategorie B) prüfen**

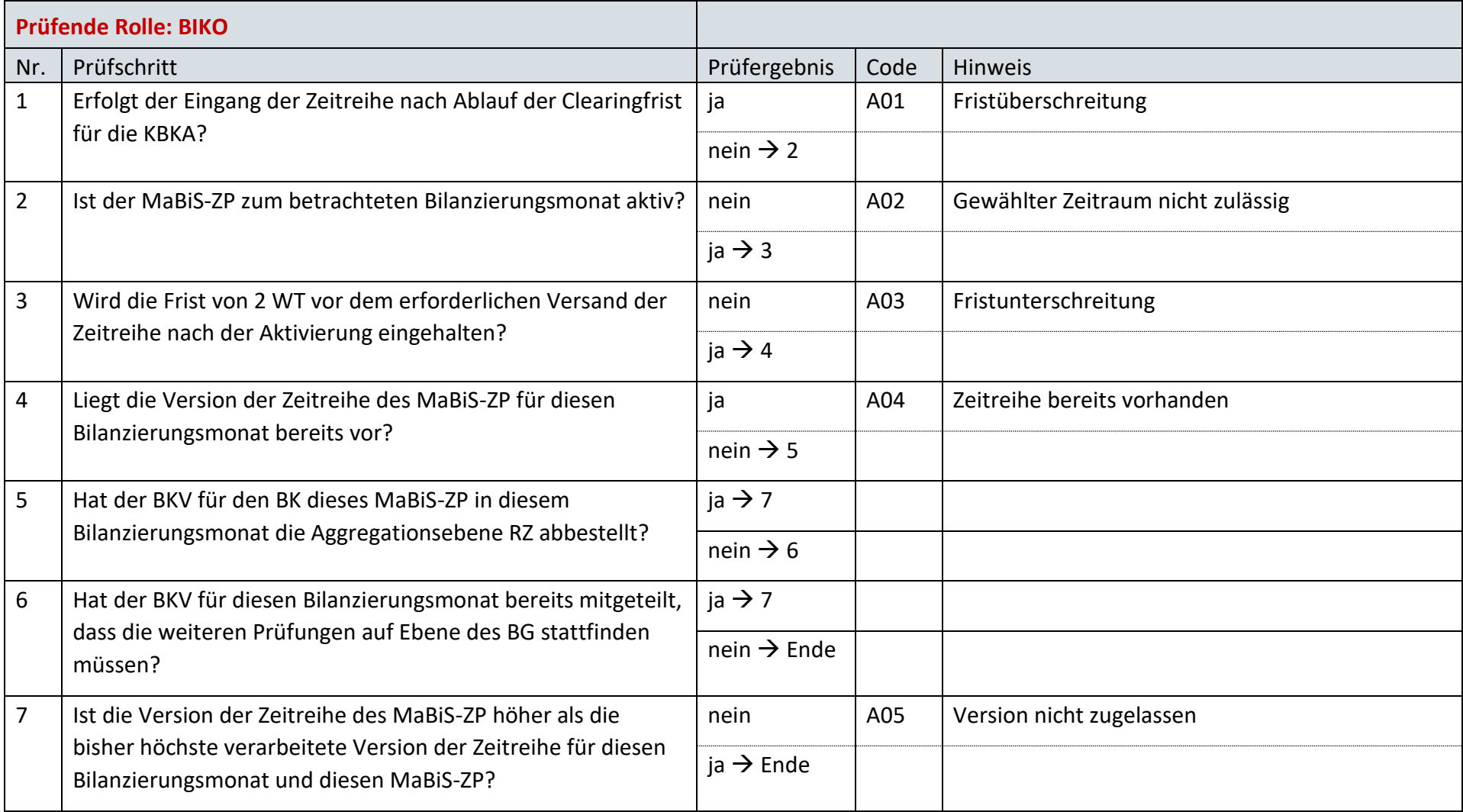

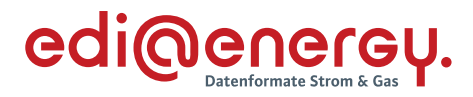

### 7.44 **AD: Übermittlung Prüfmitteilung für die Bilanzkreissummenzeitreihe vom BKV an BIKO und ÜNB**

## **7.44.1 E\_0064\_BK\_SZR (Kategorie B) prüfen**

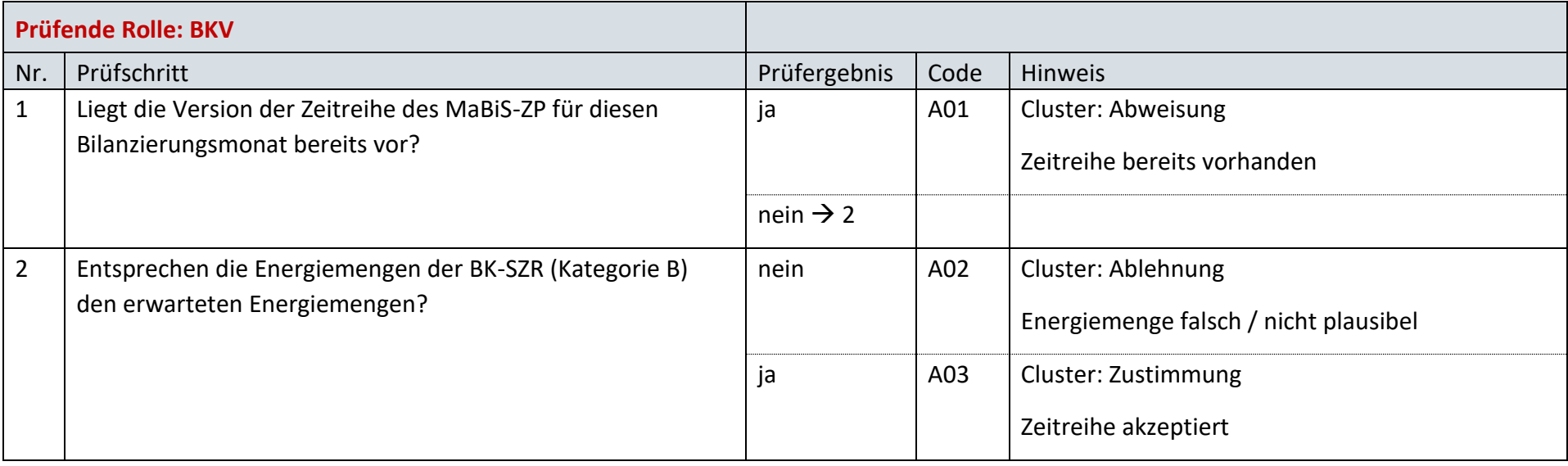

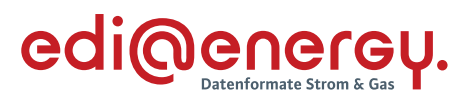

# **7.44.2 E\_0025\_Prüfmitteilung prüfen**

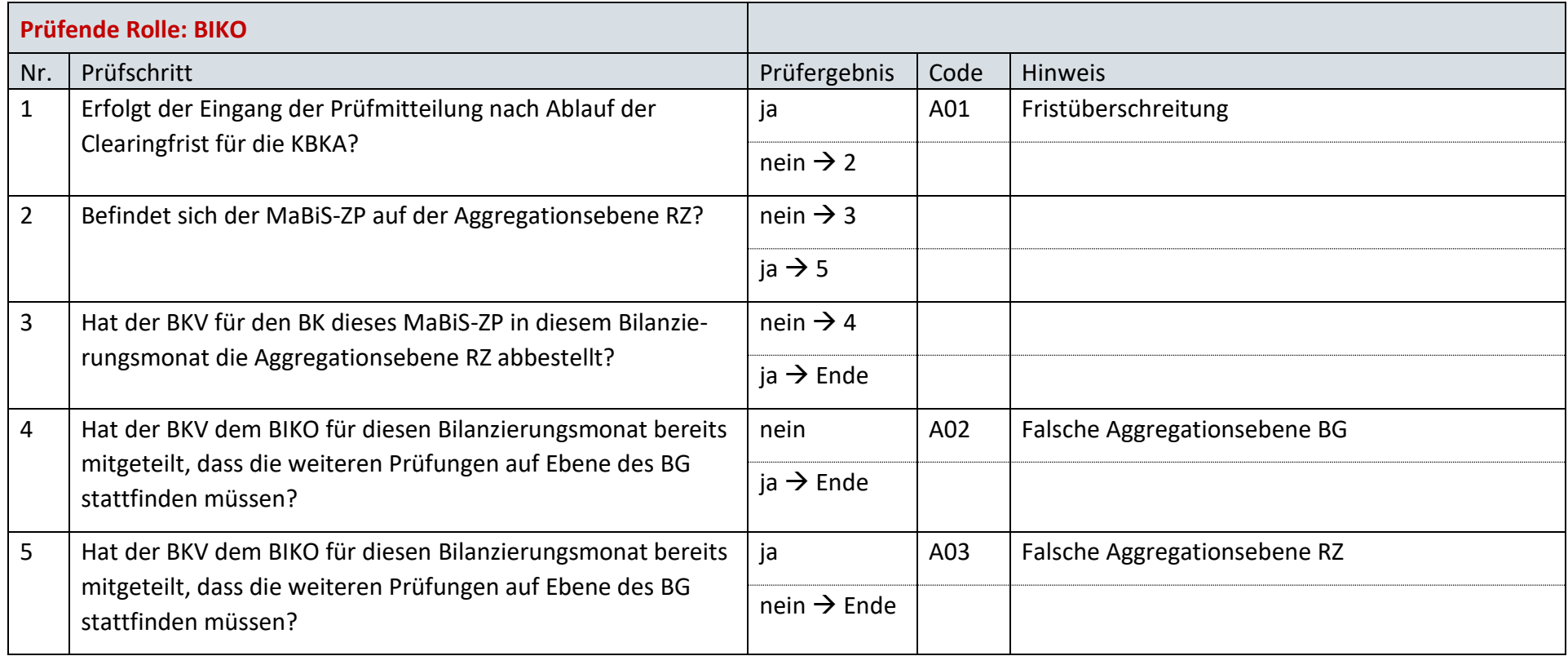

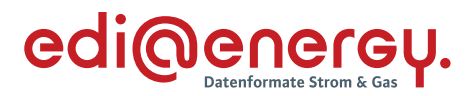

### $7.45$ **AD: Übermittlung Datenstatus für die Bilanzkreissummenzeitreihe vom BIKO an ÜNB und BKV**

# **7.45.1 E\_0026\_Datenstatus nach erfolgter Bilanzkreisabrechnung vergeben**

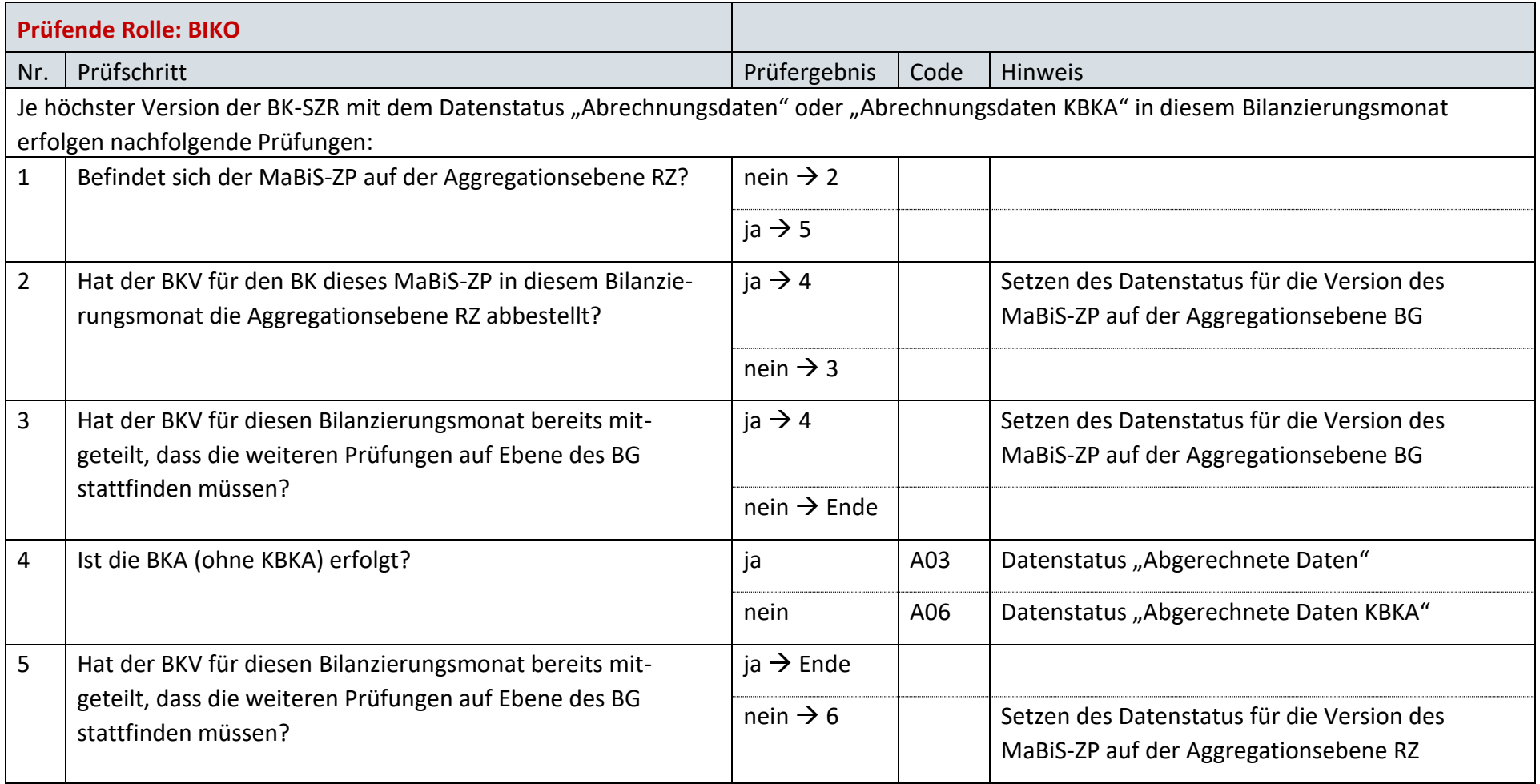

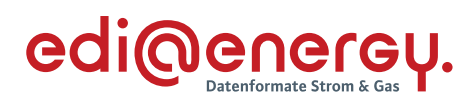

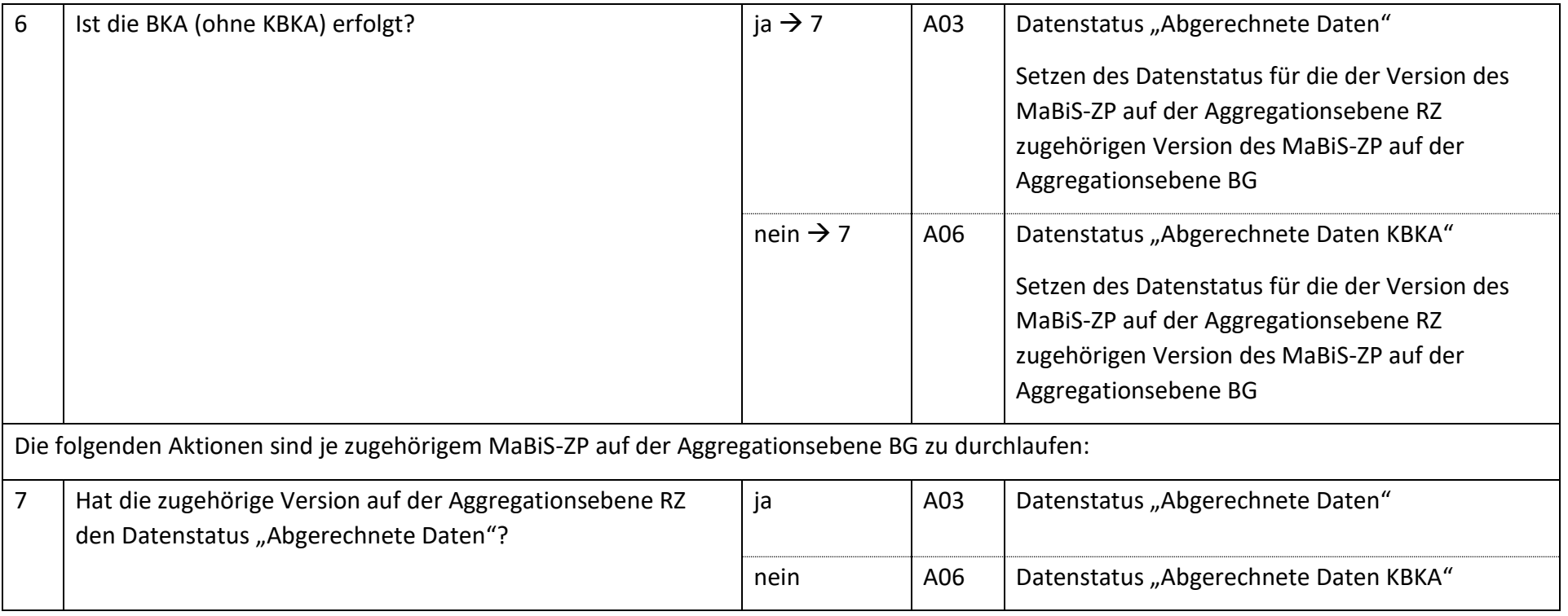

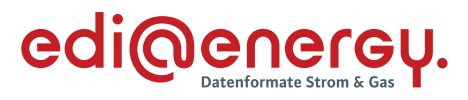

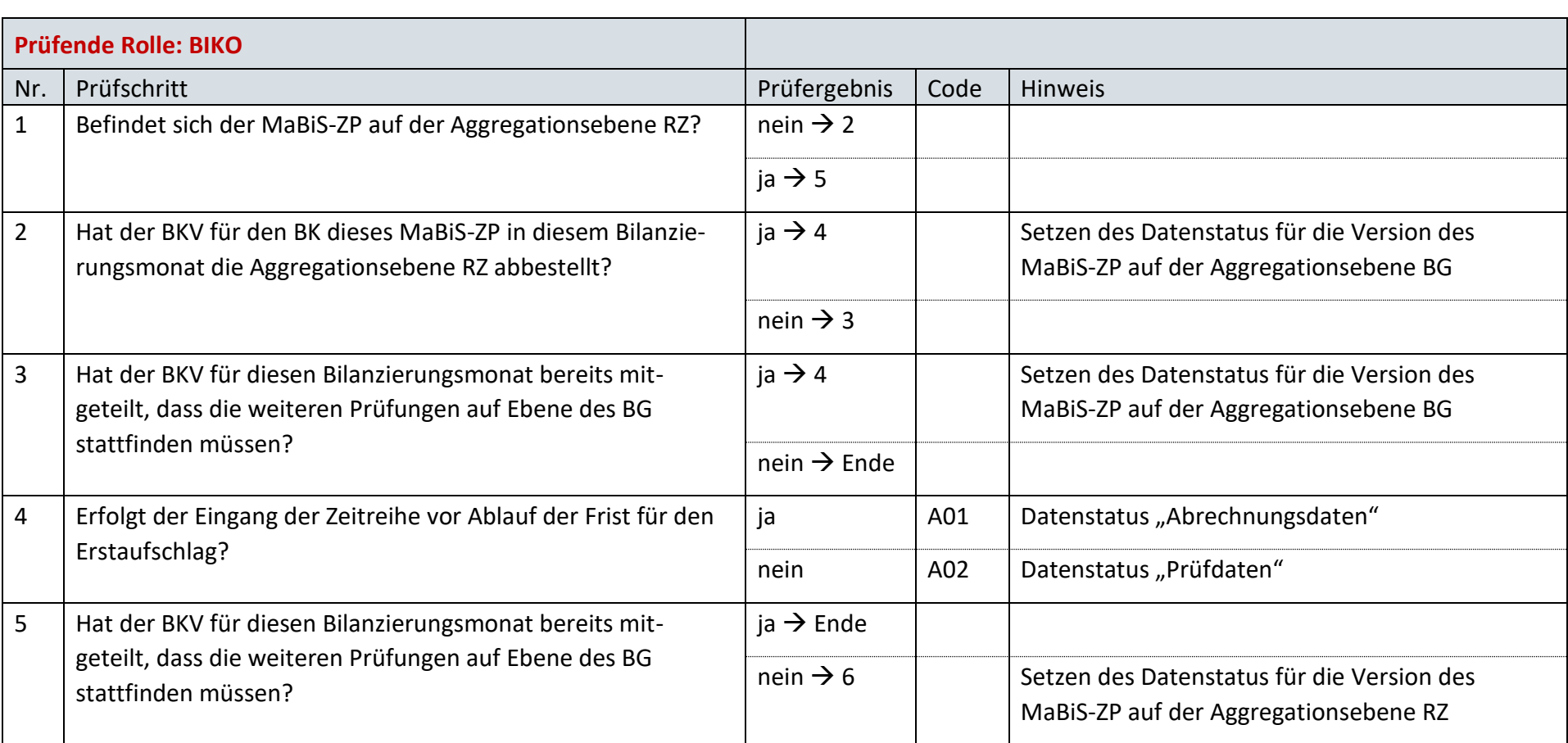

# **7.45.2 E\_0042\_Datenstatus nach Eingang einer Bilanzkreissummenzeitreihe (Kategorie B) vergeben**

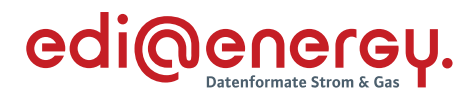

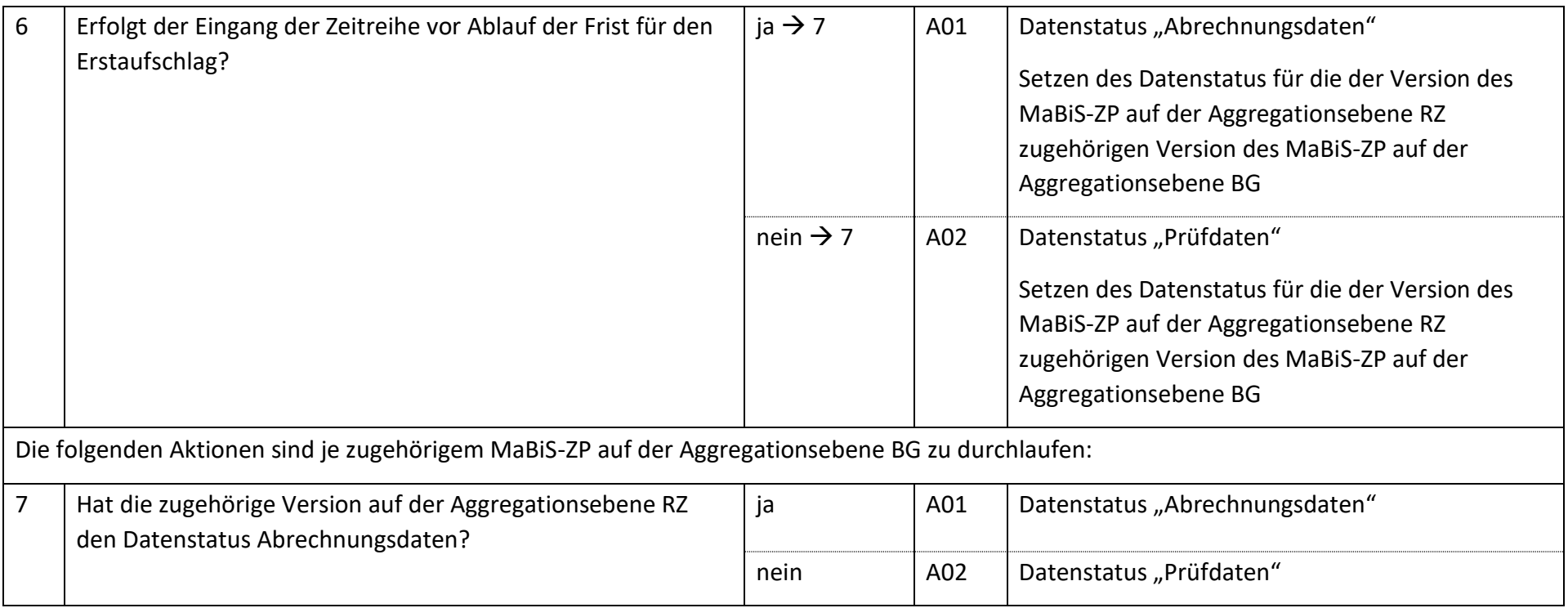

# **7.45.3 E\_0043\_Datenstatus nach Vorliegen einer Prüfmitteilung vergeben**

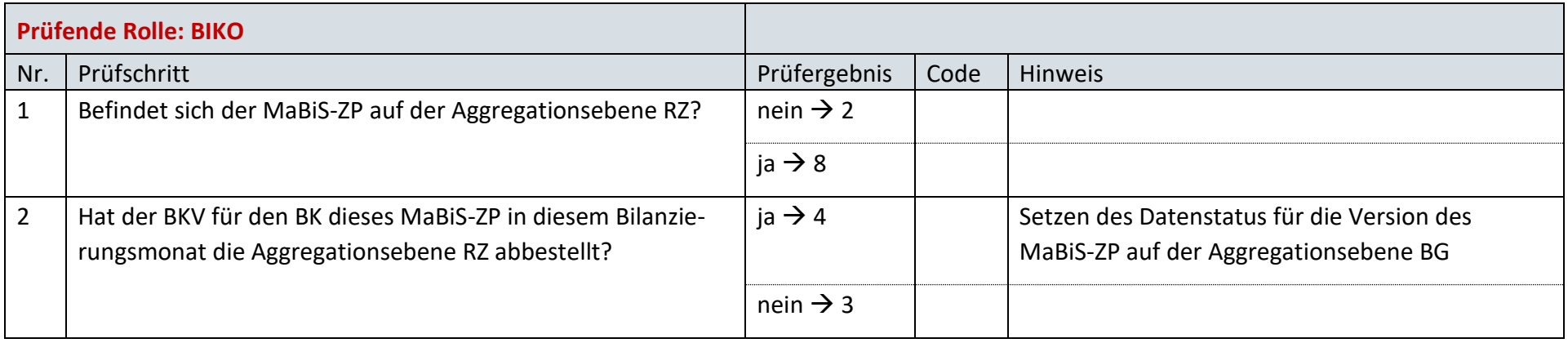

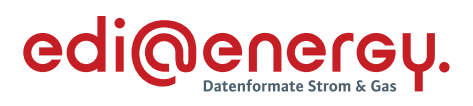

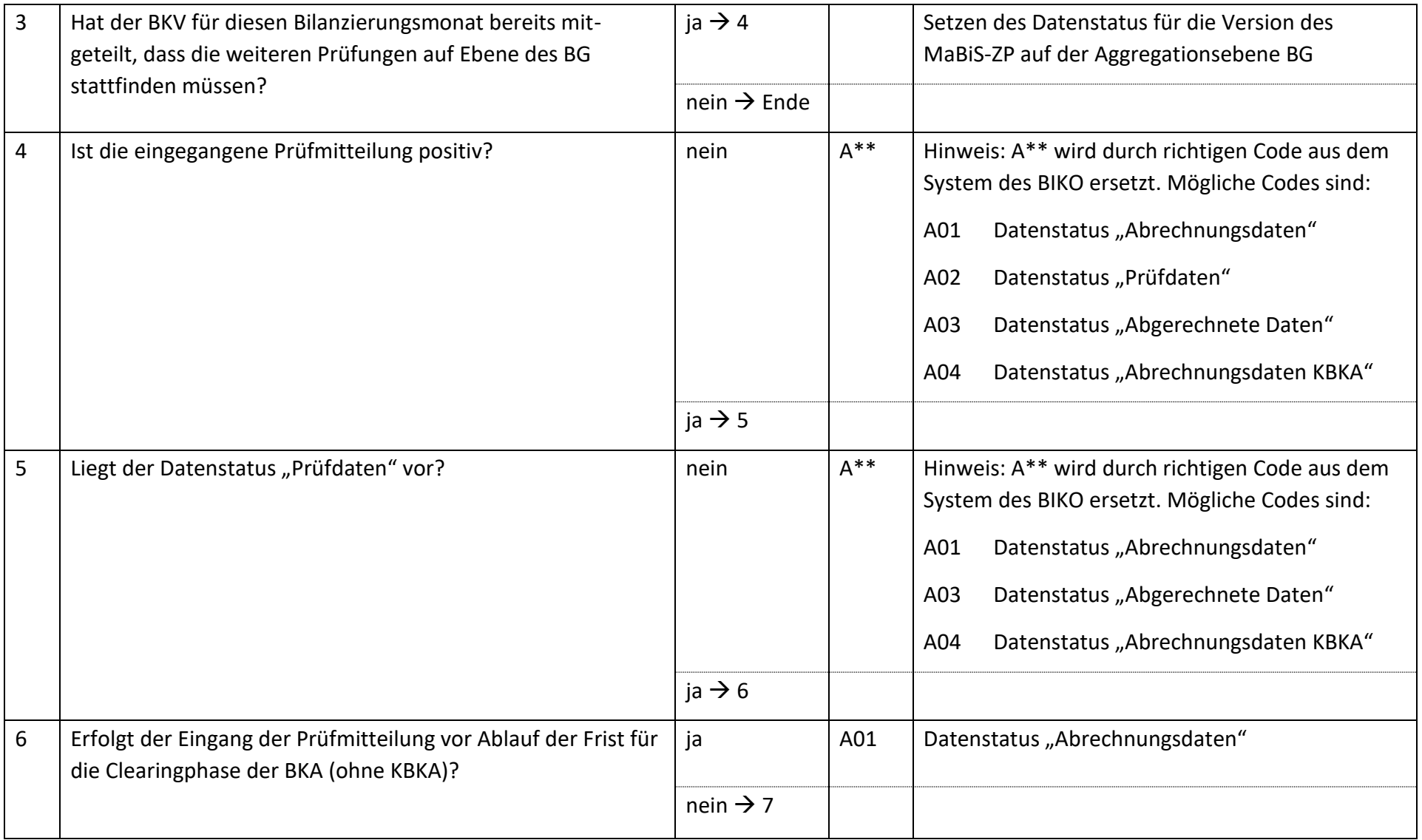

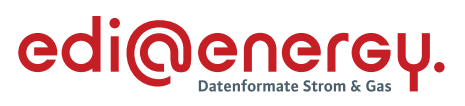

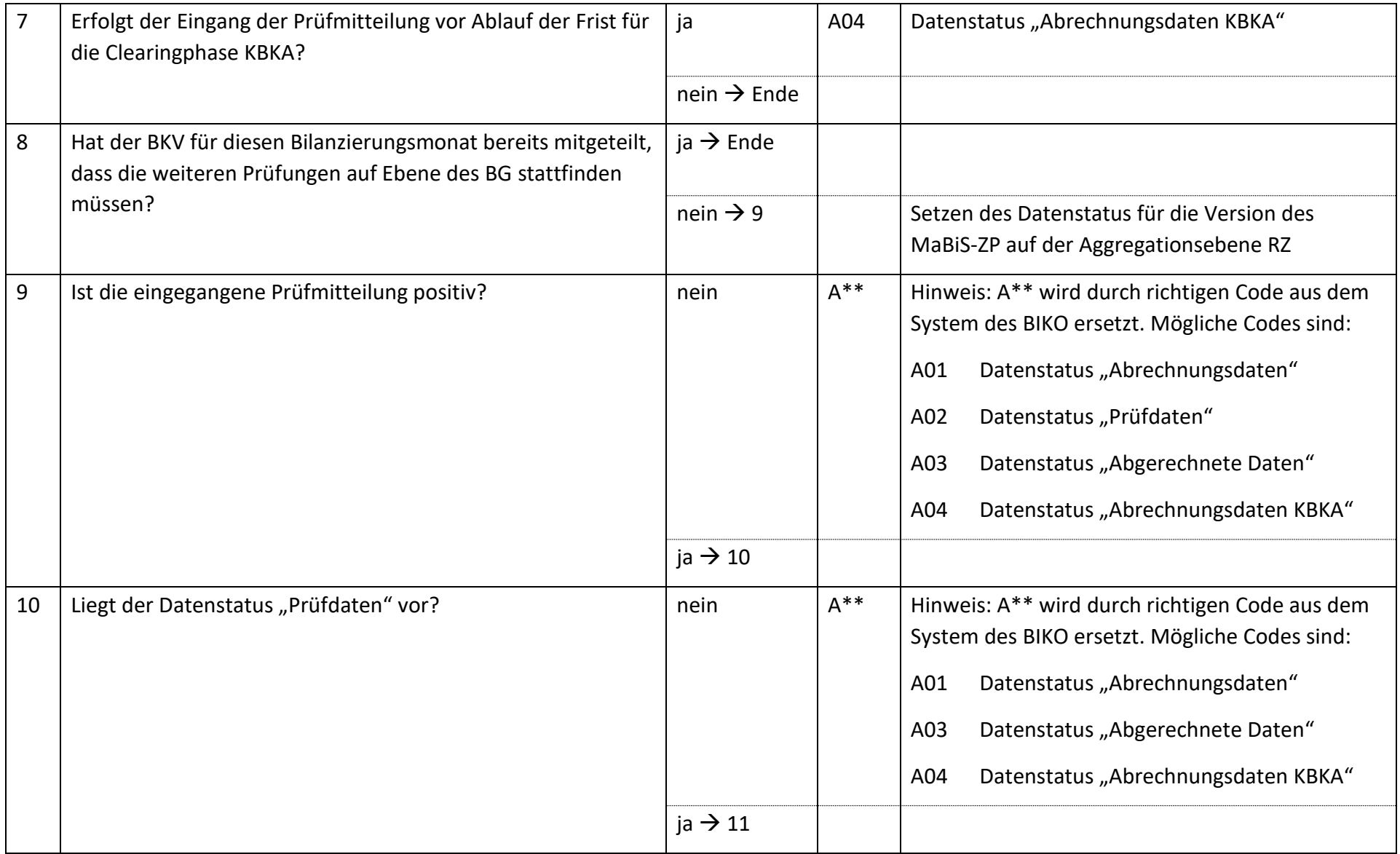

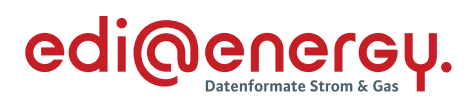

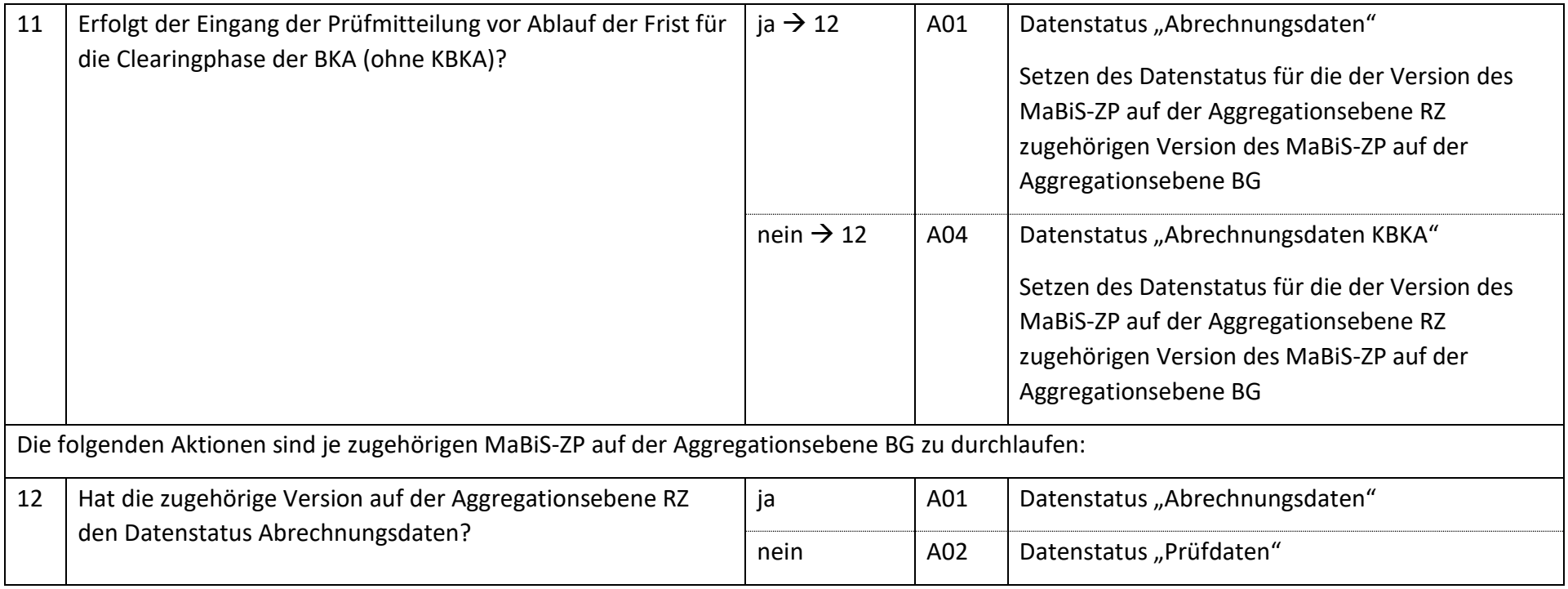

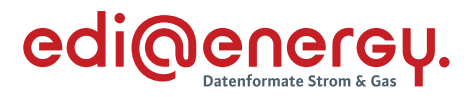

### **AD: Aktivierung eines MaBiS-Zählpunkts für den Deltazeitreihenübertrag vom ÜNB an BIKO und NB** 7.46

### **7.46.1 E\_0027\_MaBiS-ZP Aktivierung prüfen**

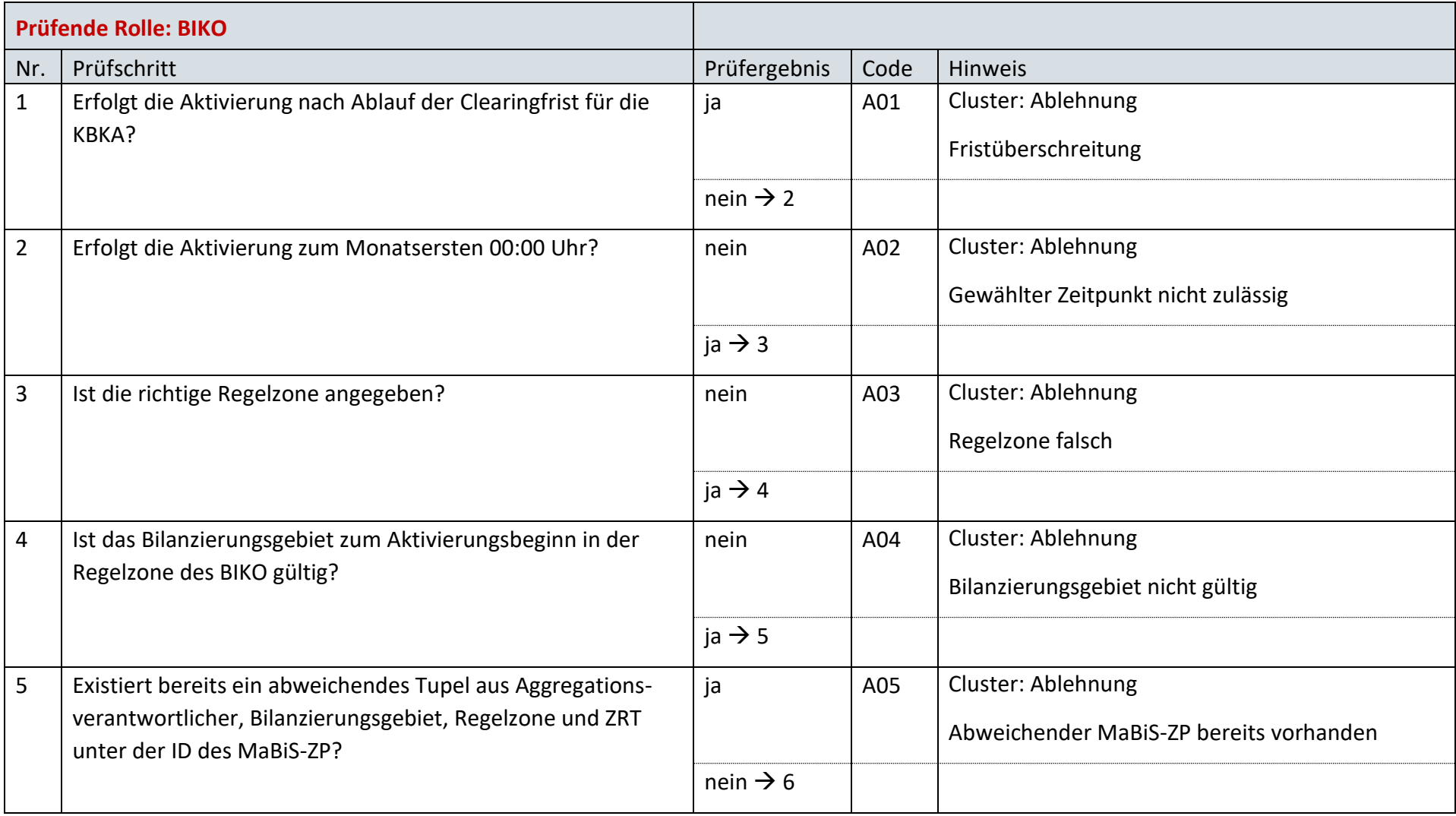

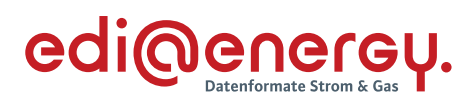

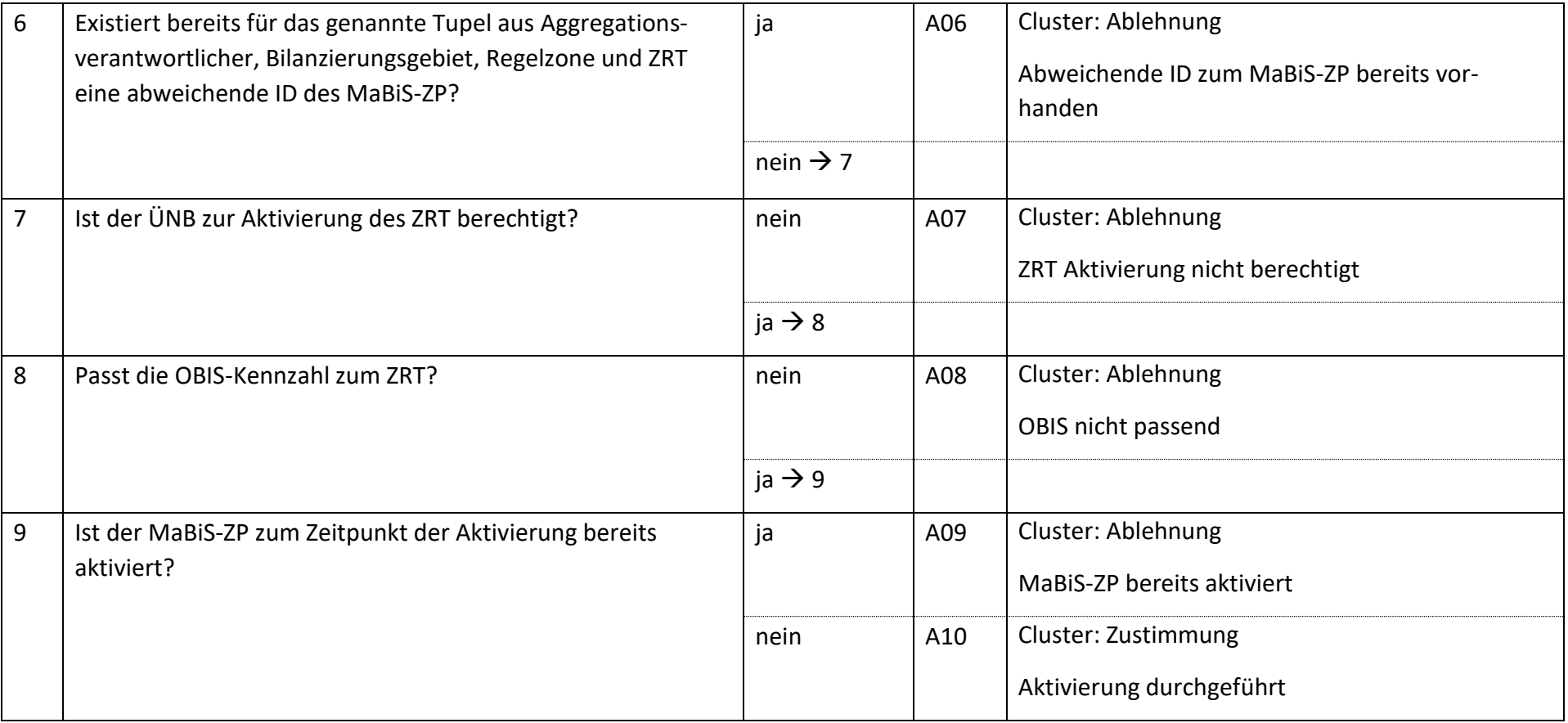

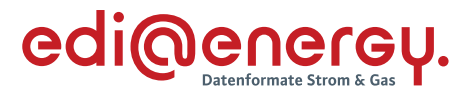

#### $7.47$ **AD: Deaktivierung eines MaBiS-Zählpunkts für den Deltazeitreihenübertrag vom ÜNB an BIKO und NB**

### **7.47.1 E\_0028\_MaBiS-ZP Deaktivierung prüfen**

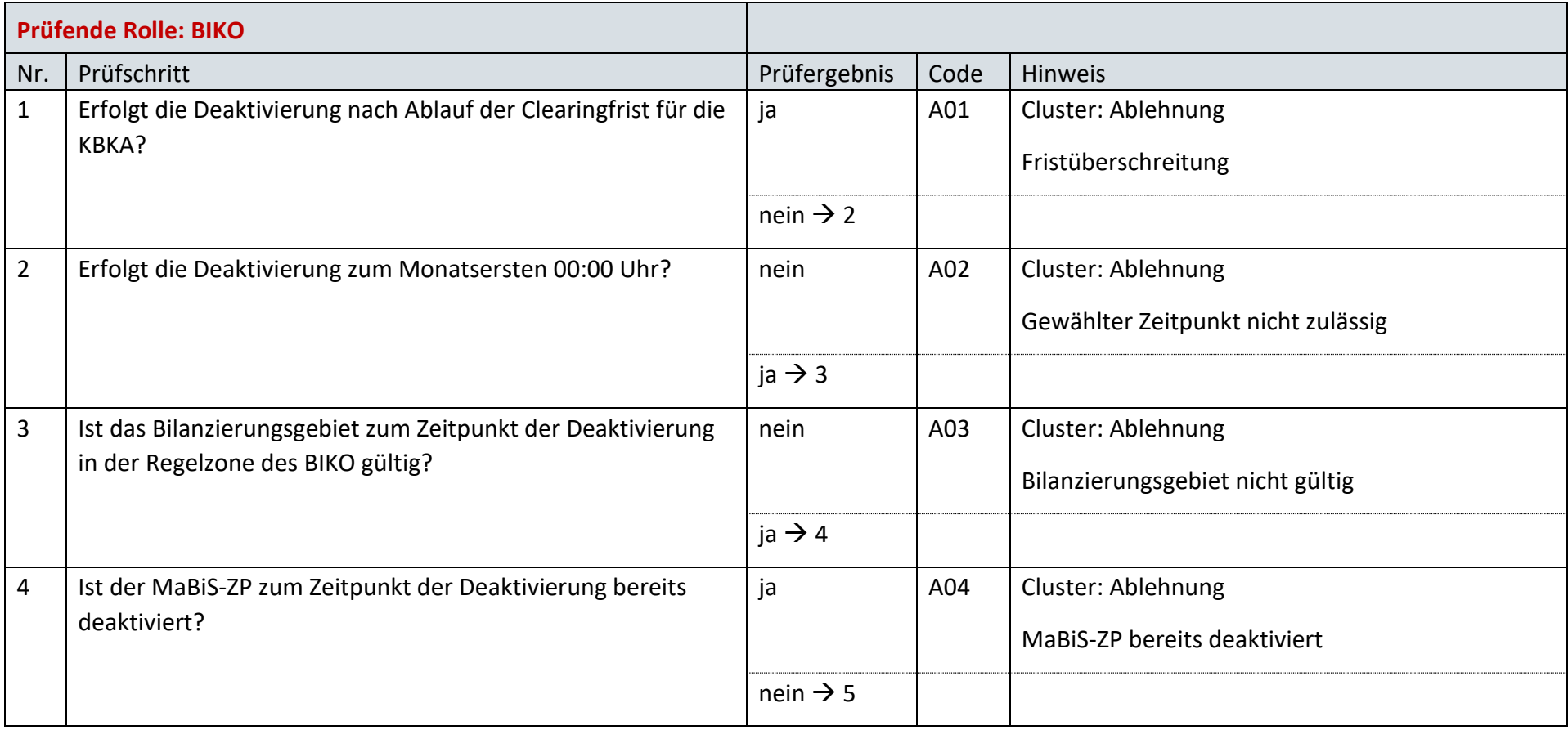

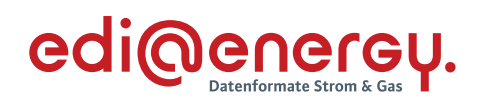

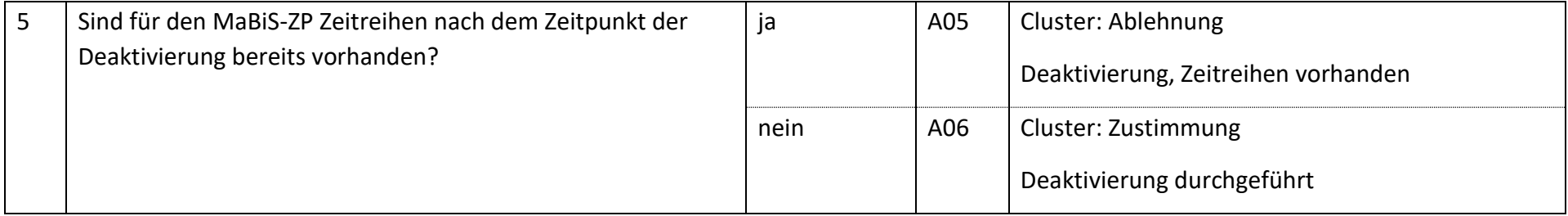

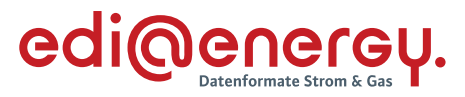

### 7.48 **AD: Austausch der Deltazeitreihenübertrag-Liste von ÜNB an NB**

# **7.48.1 E\_0070\_DZÜ-Liste prüfen**

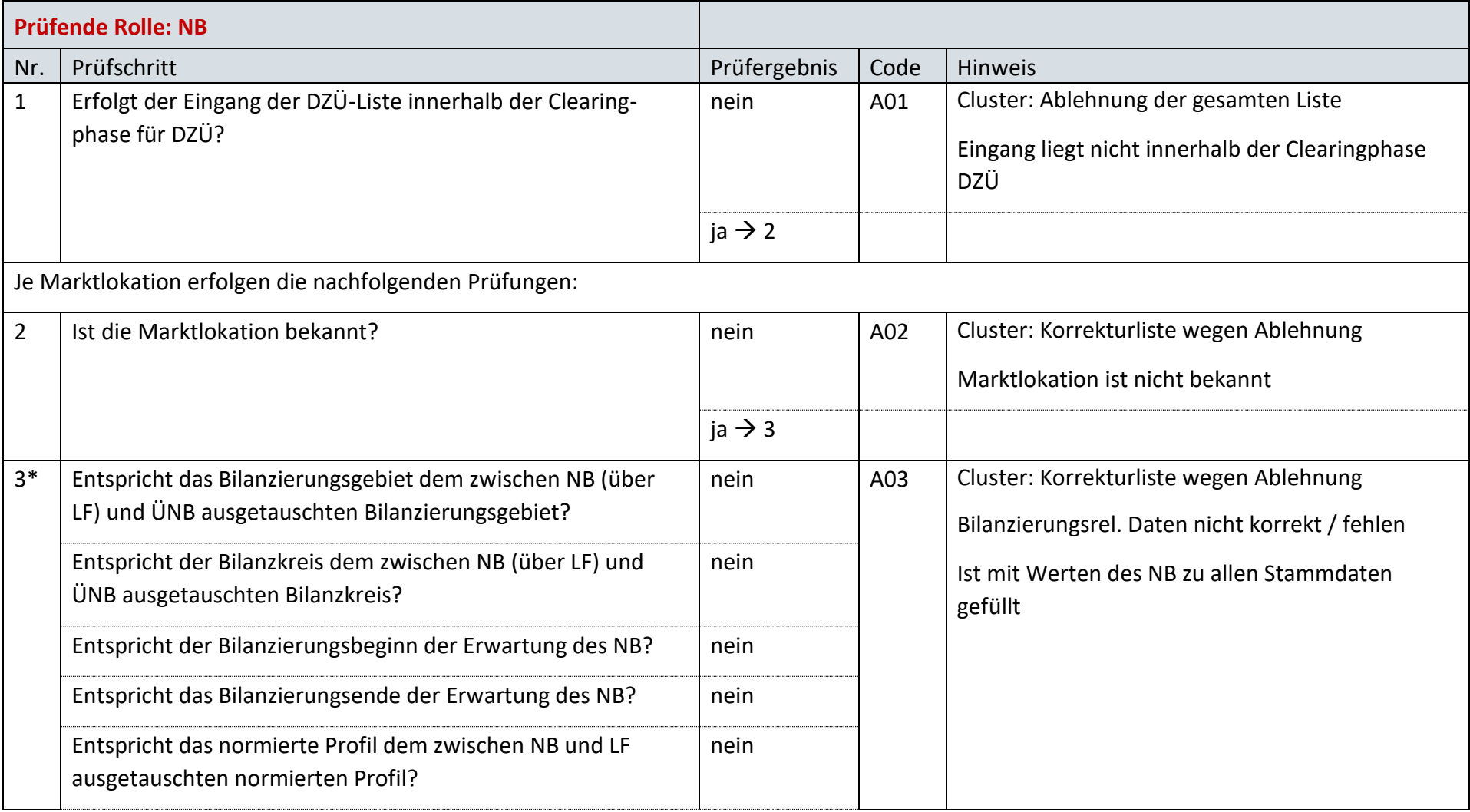

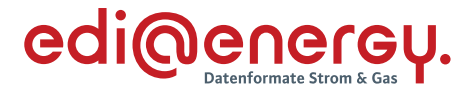

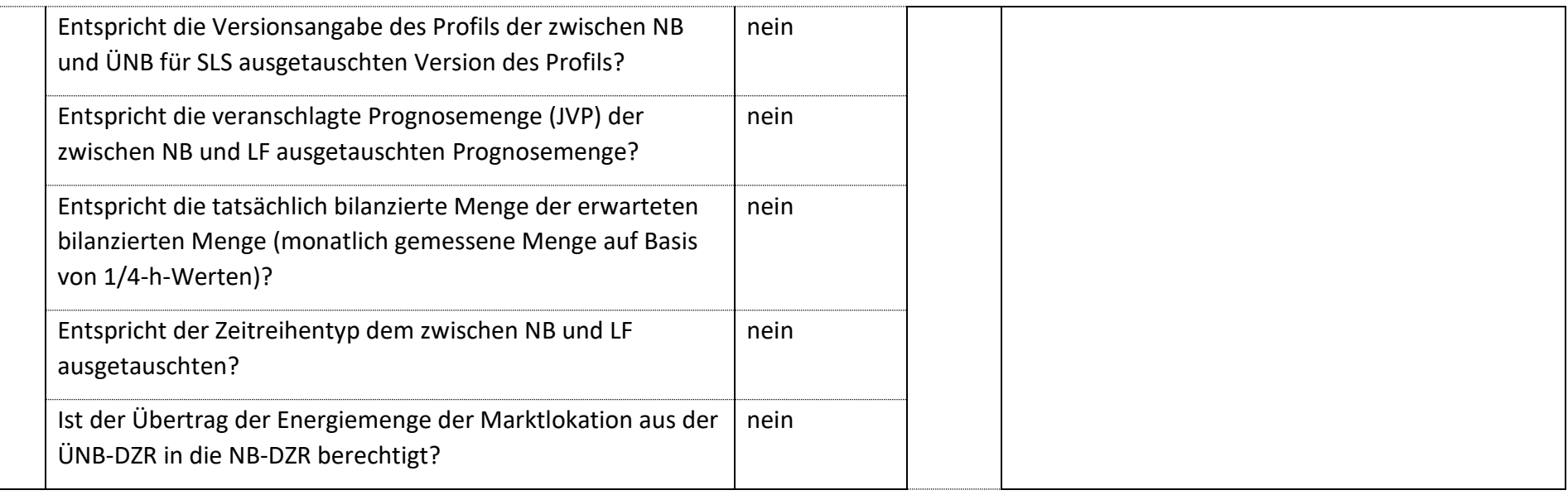

\* *Alle Prüfungen sind auszuführen. Wenn mindestens eine Prüfung ein negatives Ergebnis ergibt, wird in der Korrekturliste ein Eintrag mit der genannten Ablehnung erstellt und mit allen abweichenden bilanzierungsrelevanten Stammdaten der jeweiligen Marktlokation gefüllt. Verhindert die Prognosegrundlage der jeweiligen Marktlokation die Prüfung einer Frage, so ist die entsprechende Frage mit "ja" zu beantworten.*

*Bsp.: Bei einer Marktlokation mit einer Prognose auf Basis von Werten muss die Frage "Entspricht die veranschlagte Prognosemenge (JVP) der*  zwischen NB (über LF) und ÜNB ausgetauschten Prognosemenge?" mit "ja" beantwortet werden.

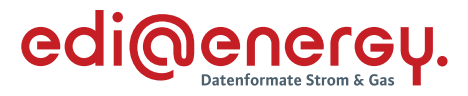

### **AD: Übermittlung des Deltazeitreihenübertrags vom ÜNB an BIKO und NB**  $7.49$

### **7.49.1 E\_0029\_Deltazeitreihenübertrag prüfen**

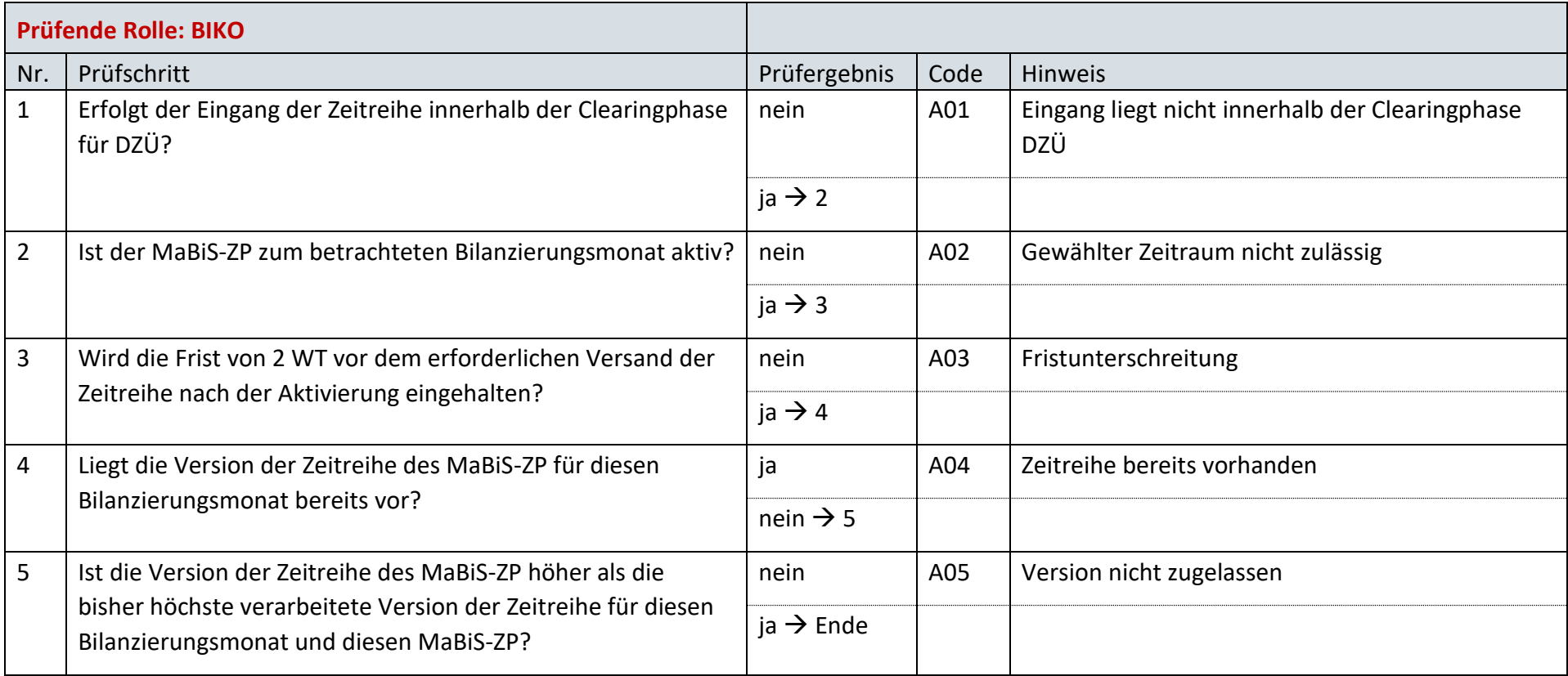

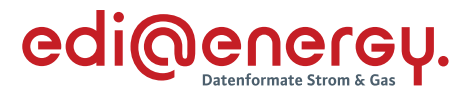

### 7.50 **AD: Übermittlung Prüfmitteilung des Deltazeitreihenübertrags von NB über BIKO an ÜNB**

# **7.50.1 E\_0065\_DZÜ prüfen**

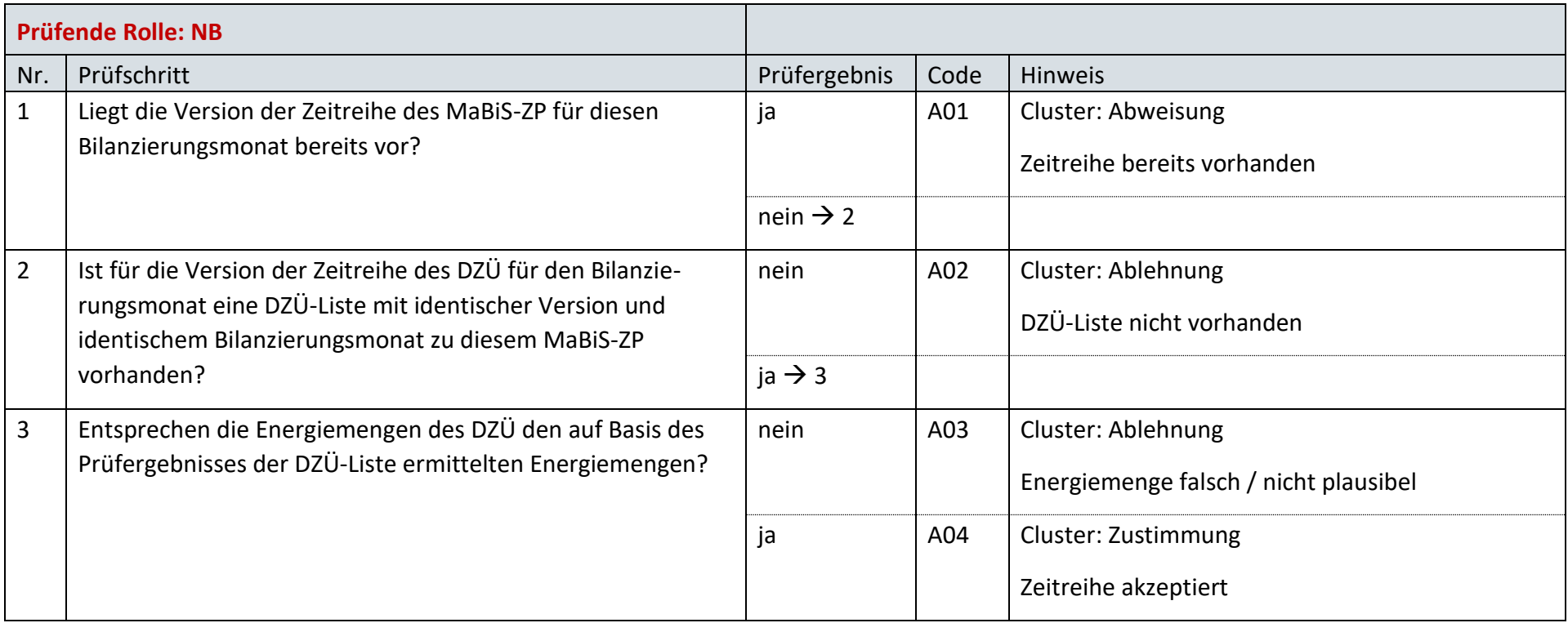

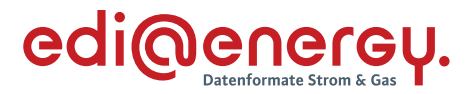

### **7.50.2 E\_0030\_Prüfmitteilung prüfen**

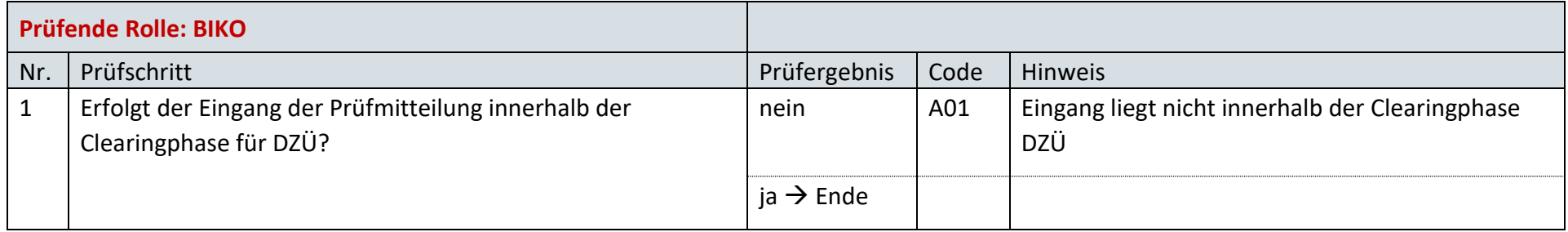

#### $7.51$ **AD: Übermittlung Datenstatus des Deltazeitreihenübertrags vom BIKO an ÜNB und NB**

# **7.51.1 E\_0059\_Datenstatus nach erfolgter Bilanzkreisabrechnung vergeben**

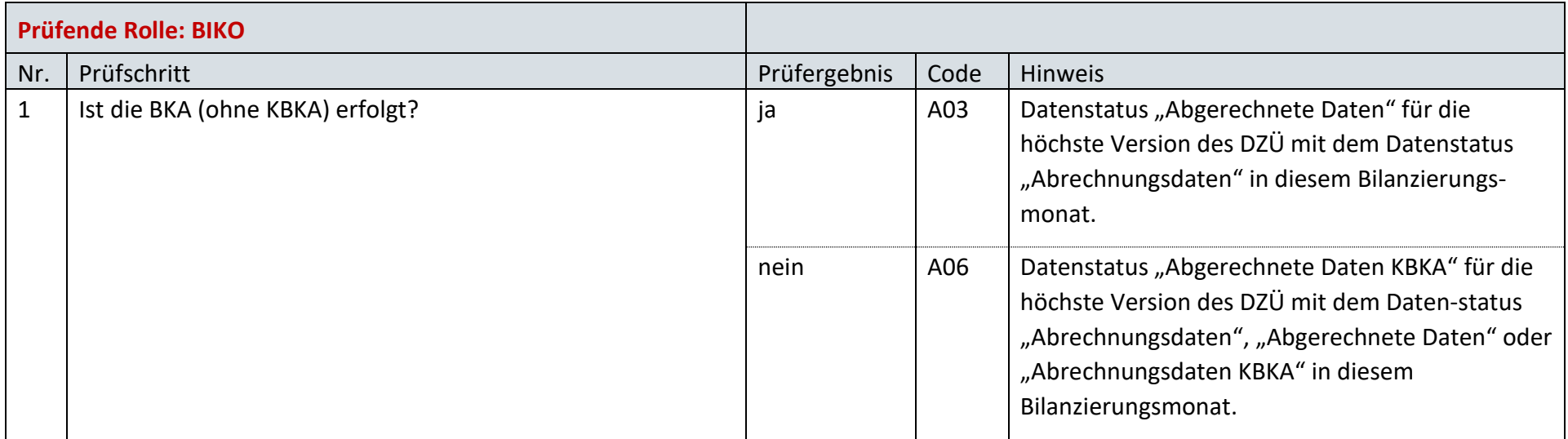

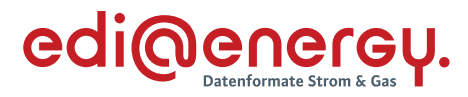

# **7.51.2 E\_0060\_Datenstatus nach Eingang eines Deltazeitreihenübertrags vergeben**

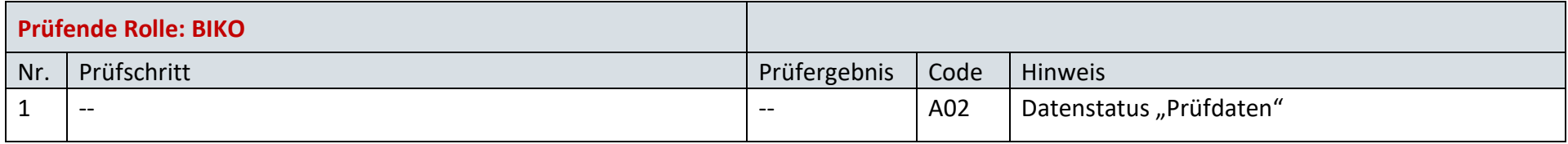

### **7.51.3 E\_0061\_Datenstatus nach Vorliegen einer Prüfmitteilung vergeben**

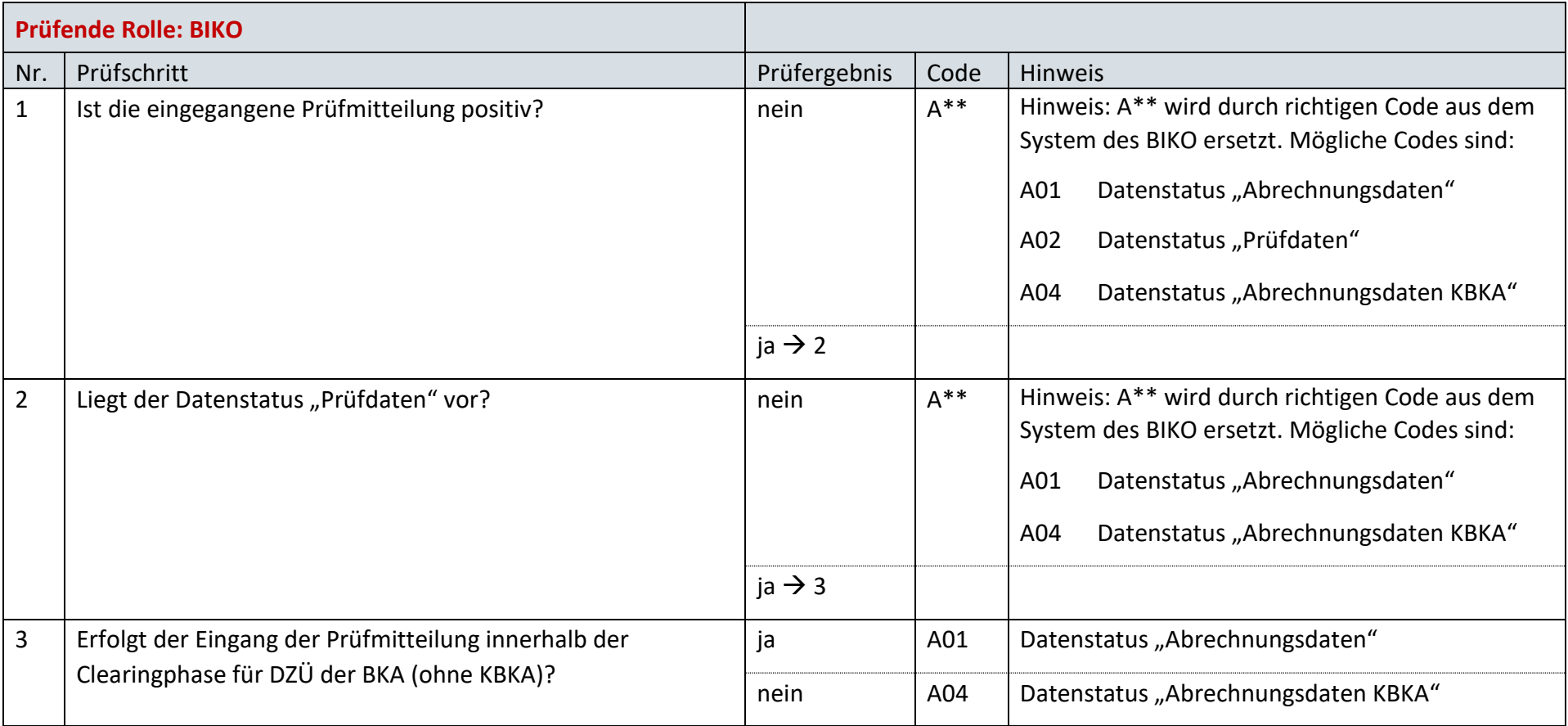

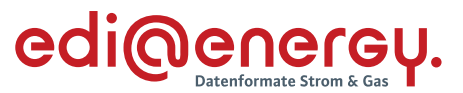

#### $7.52$ **AD: Anforderung und Übermittlung der Clearingliste für den Bilanzkreisabweichungssaldo zwischen BKV und BIKO**

**7.52.1 E\_0031\_Anforderung Clearingliste BAS prüfen**

Derzeit ist für diese Entscheidung kein Entscheidungsbaum notwendig, da die Ablehnung über eine APERAK erfolgt.

#### $7.53$ **AD: Anforderung und Übermittlung der Clearingliste für die Netzbetreiber-Deltazeitreihe zwischen BIKO und NB**

**7.53.1 E\_0032\_Anforderung Clearingliste NB-DZR prüfen**

Derzeit ist für diese Entscheidung kein Entscheidungsbaum notwendig, da die Ablehnung über eine APERAK erfolgt.

#### $7.54$ **AD: Anforderung und Übermittlung der Clearingliste für die Übertragungsnetzbetreiber-Deltazeitreihe zwischen BIKO und ÜNB**

**7.54.1 E\_0033\_Anforderung Clearingliste ÜNB-DZR prüfen**

Derzeit ist für diese Entscheidung kein Entscheidungsbaum notwendig, da die Ablehnung über eine APERAK erfolgt.

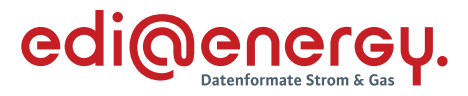

### $7.55$ **AD: Übermittlung der Lieferantenausfallarbeitssummenzeitreihe**

# **7.55.1 E\_0093\_LF-AASZR prüfen**

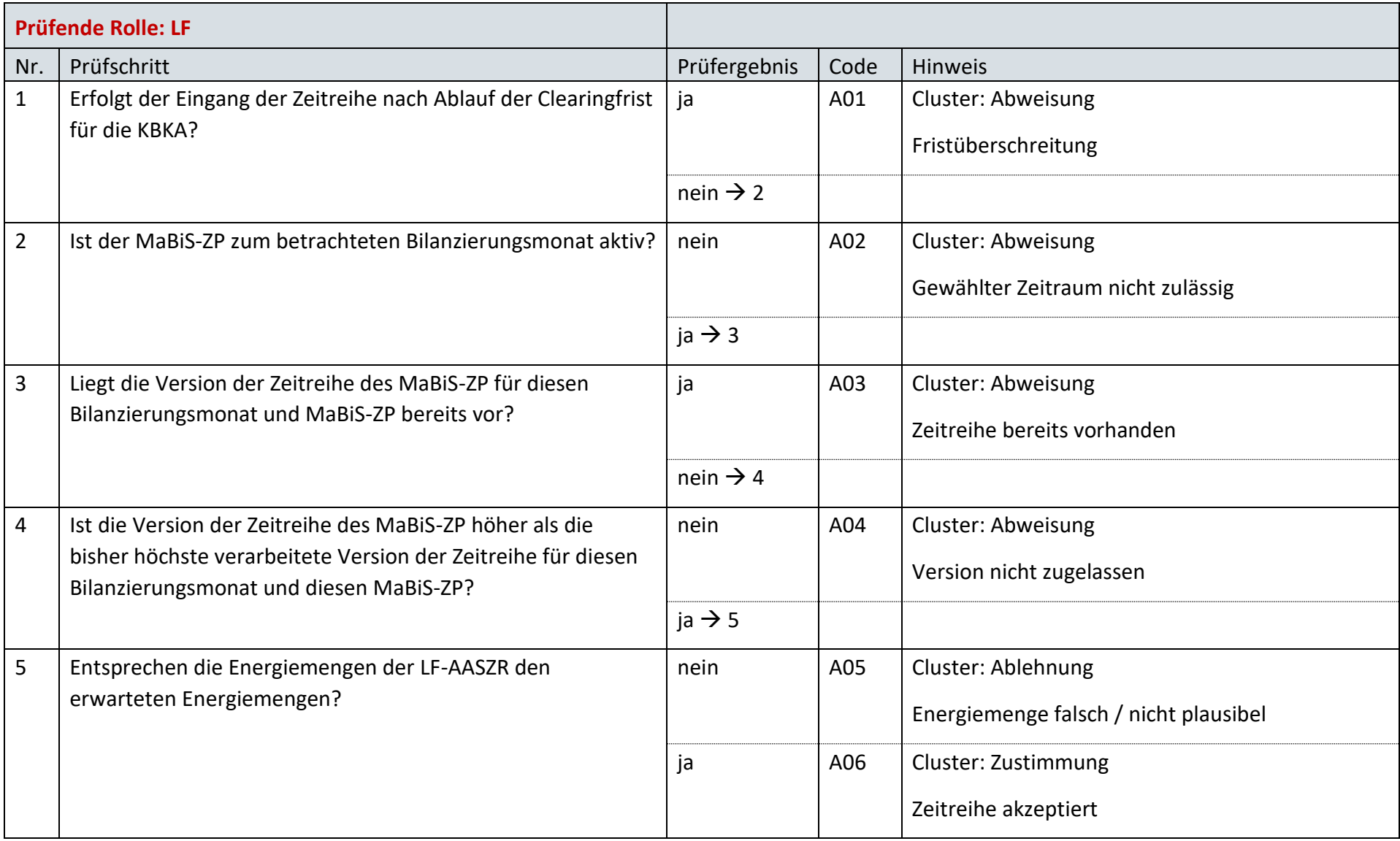
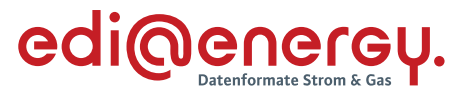

#### 7.56 **AD: Anforderung der Lieferantenausfallarbeitsclearingliste einmalig oder durch ein Abonnement (Erstabonnierung)**

### **7.56.1 E\_0094\_Erstabonnierung prüfen**

Derzeit ist für diese Entscheidung kein Entscheidungsbaum notwendig, da keine Antwort gegeben wird und ausschließlich die Liste versandt wird.

#### 7.57 **AD: Anforderung der Lieferantenausfallarbeitsclearingliste einmalig oder durch ein Abonnement (Einzelanforderung)**

### **7.57.1 E\_0095\_Einzelanforderung prüfen**

Derzeit ist für diese Entscheidung kein Entscheidungsbaum notwendig, da die Ablehnung über eine APERAK erfolgt.

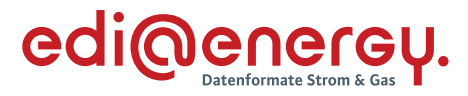

#### 7.58 **AD: Austausch der Lieferantenausfallarbeitsclearingliste (gültige Abonnierung)**

### **7.58.1 E\_0096\_Marktlokationen mit LF-AACL abgleichen**

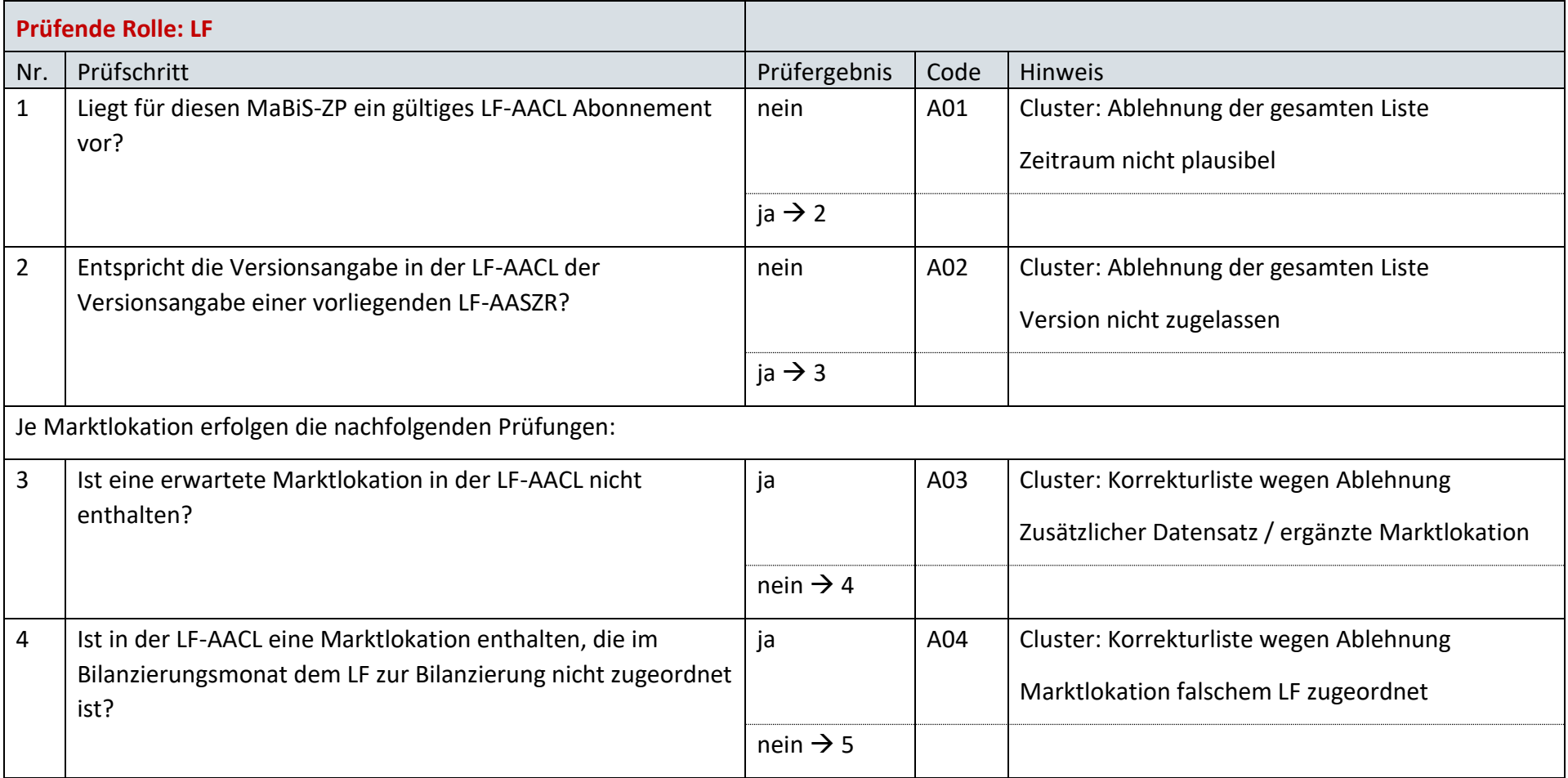

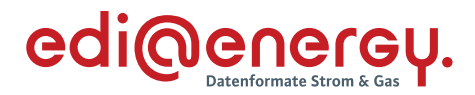

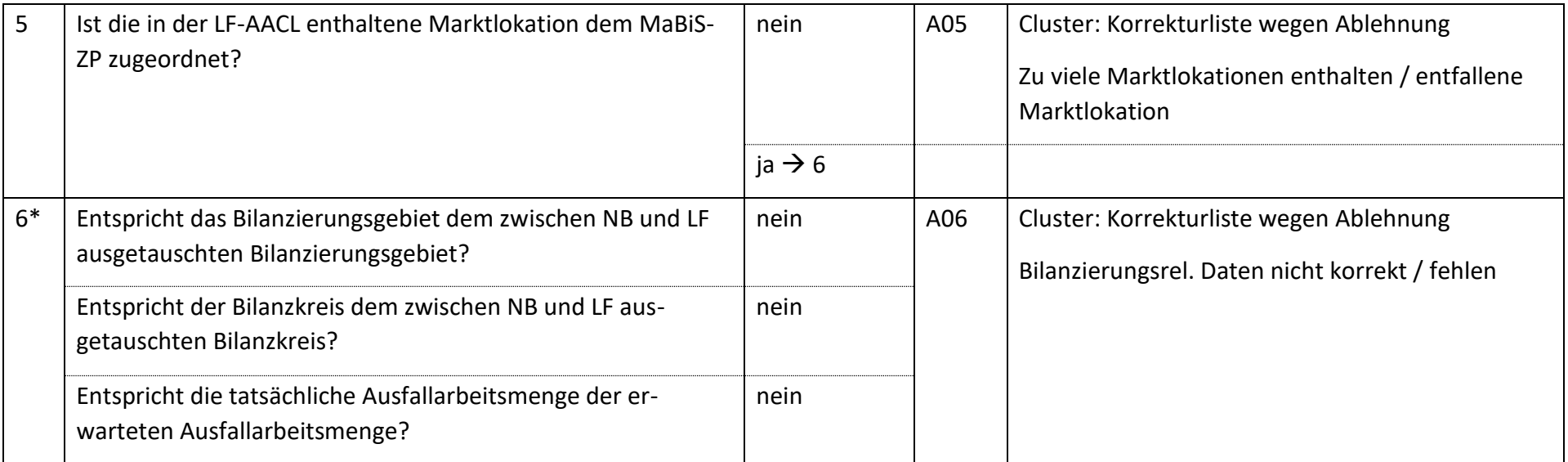

*\* Alle Prüfungen sind auszuführen. Wenn mindestens eine Prüfung ein negatives Ergebnis ergibt, wird in der Korrekturliste ein Eintrag mit der genannten Ablehnung erstellt und mit allen abweichenden bilanzierungsrelevanten Stammdaten der jeweiligen Marktlokation gefüllt.* 

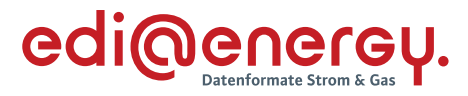

#### 7.59 **AD: Austausch der Lieferantenausfallarbeitsclearingliste (Einzelanforderung)**

### **7.59.1 E\_0097\_Marktlokationen mit LF-AACL abgleichen**

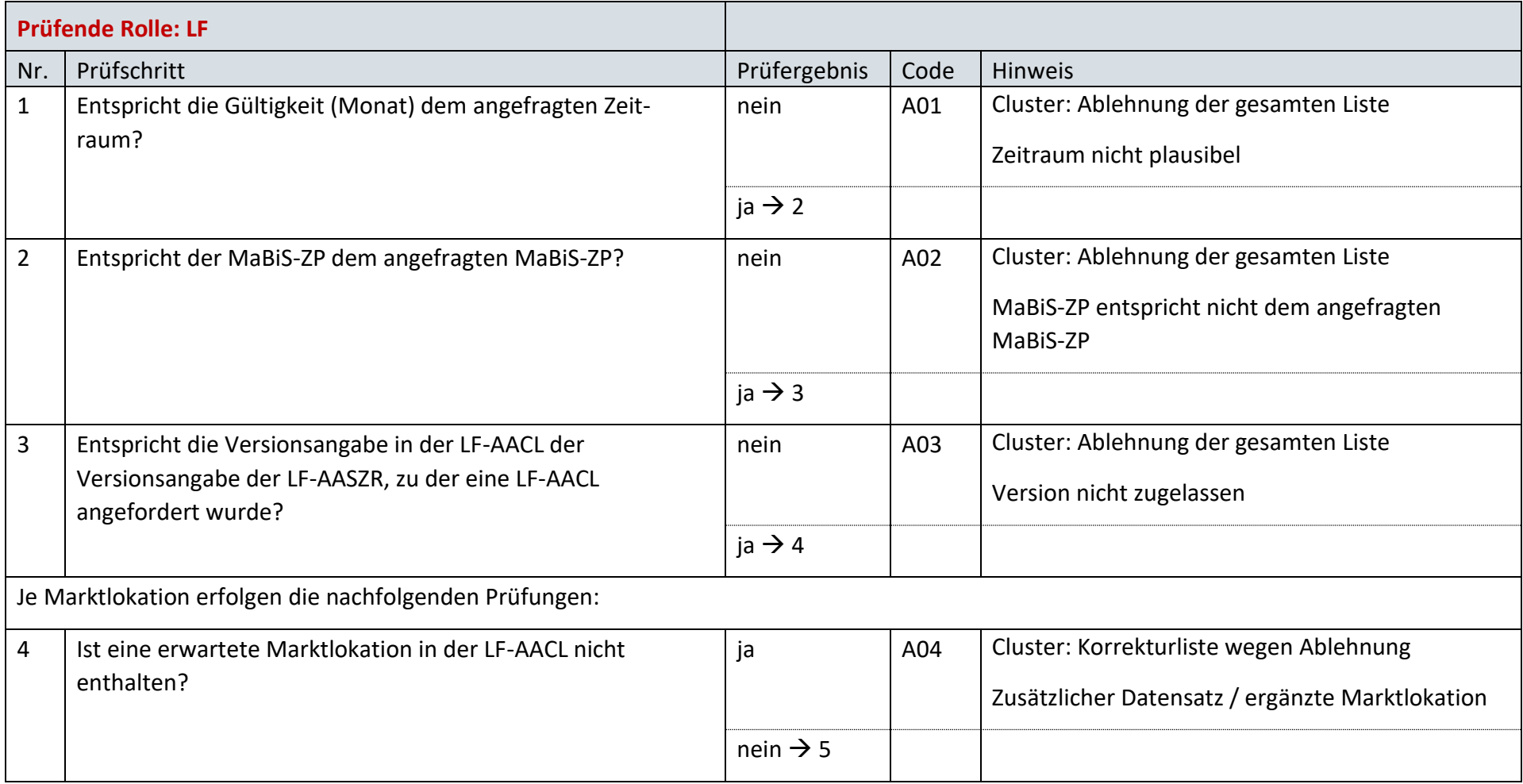

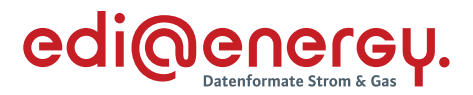

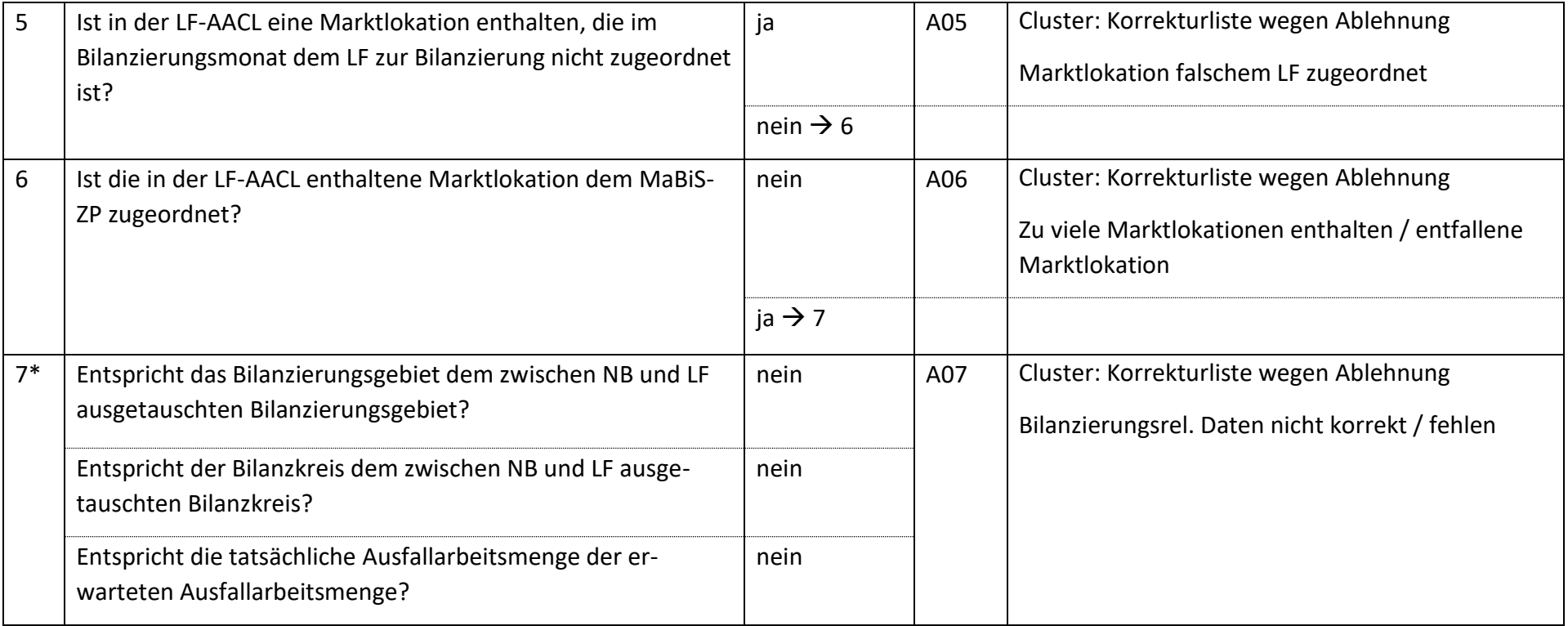

*\* Alle Prüfungen sind auszuführen. Wenn mindestens eine Prüfung ein negatives Ergebnis ergibt, wird in der Korrekturliste ein Eintrag mit der genannten Ablehnung erstellt und mit allen abweichenden bilanzierungsrelevanten Stammdaten der jeweiligen Marktlokation gefüllt.* 

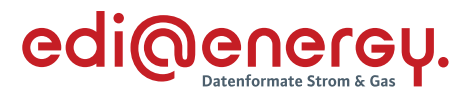

#### 7.60 **AD: Aktivierung eines MaBiS-ZP für die mtl. AAÜZ zwischen NB und BKV(LF)**

# **7.60.1 E\_0071\_MaBiS-ZP AAÜZ Aktivierung prüfen**

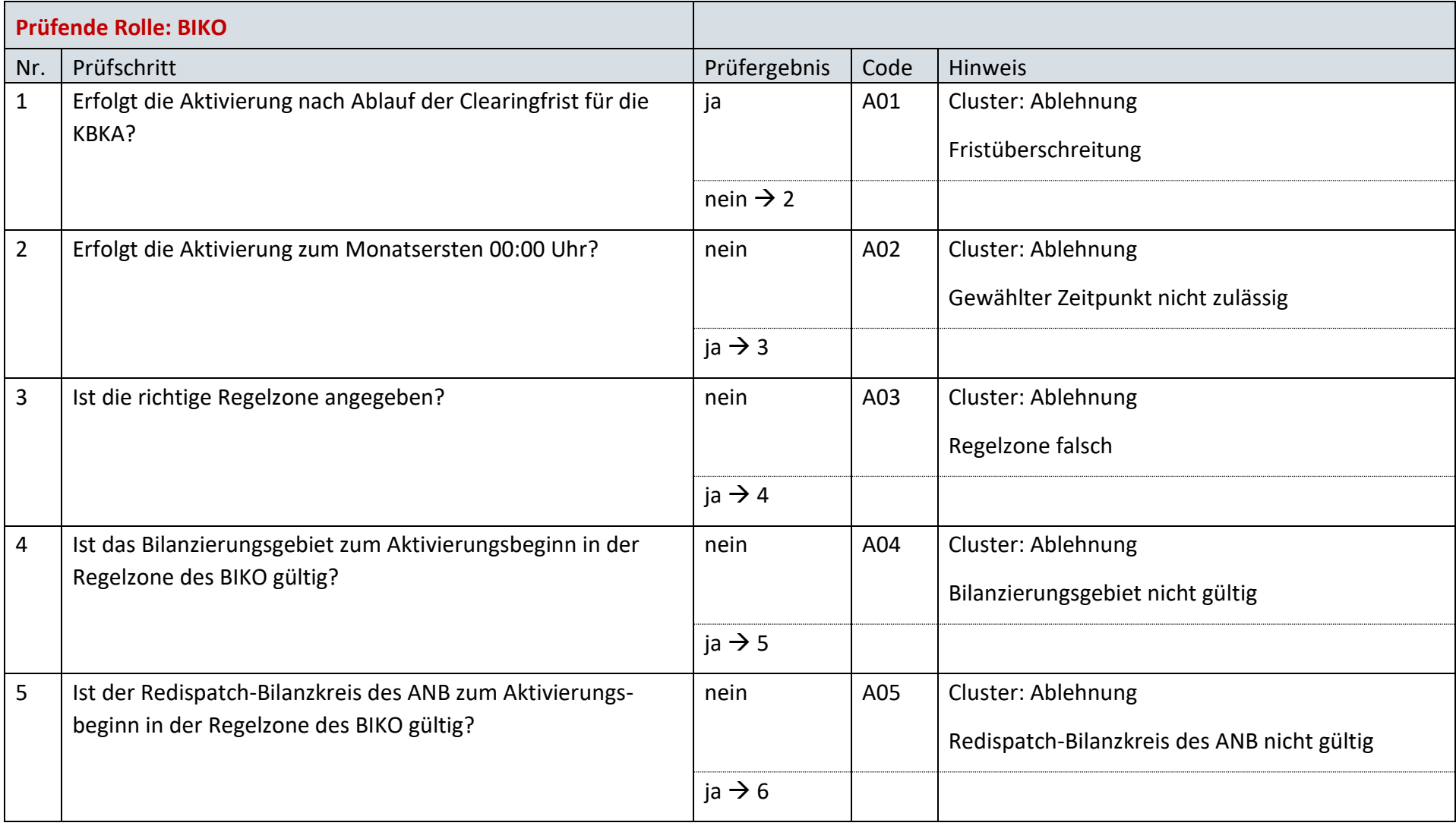

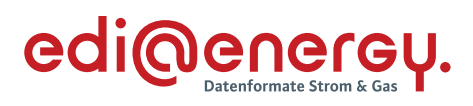

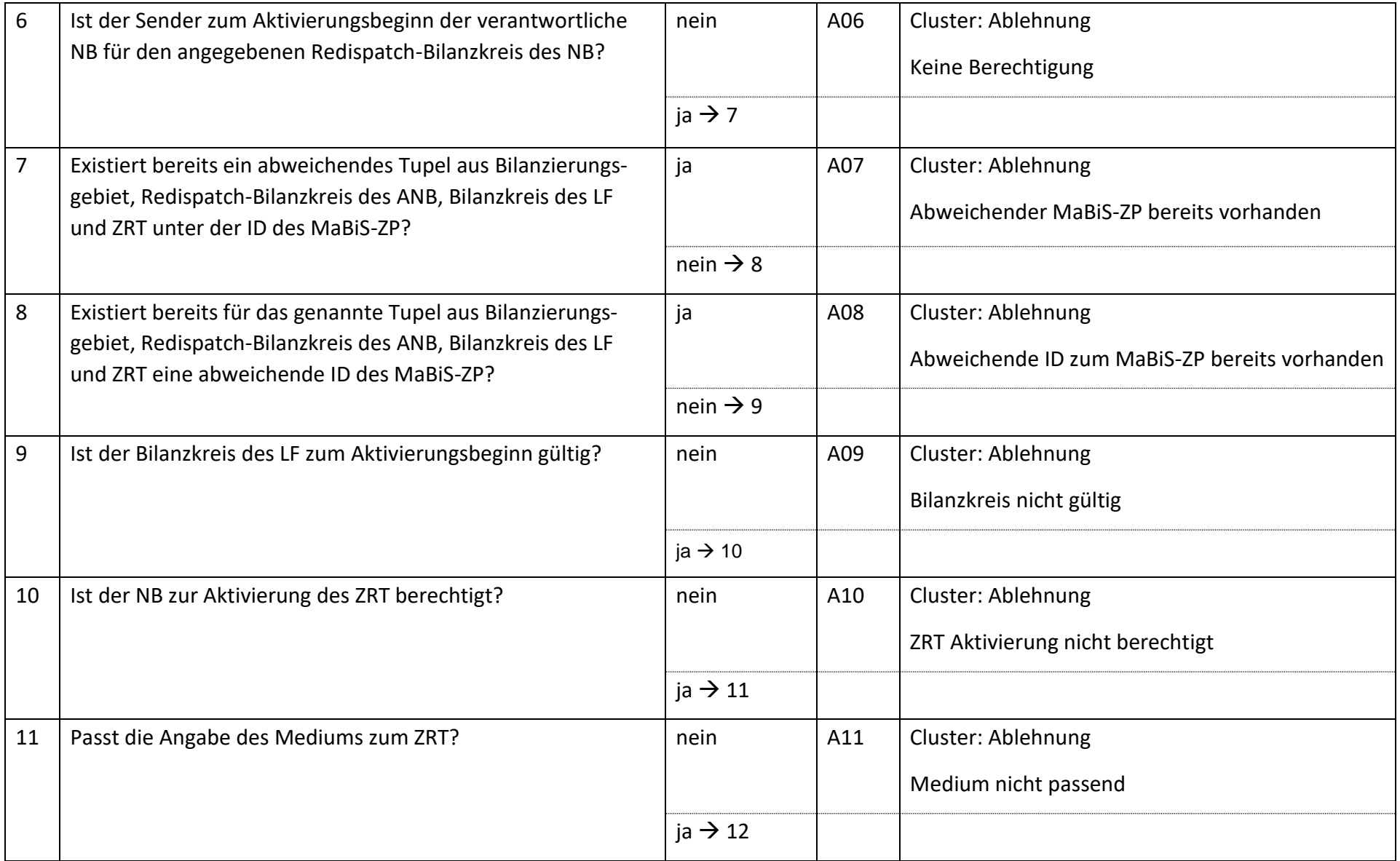

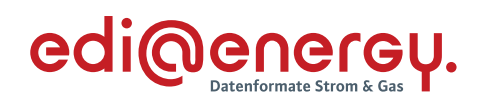

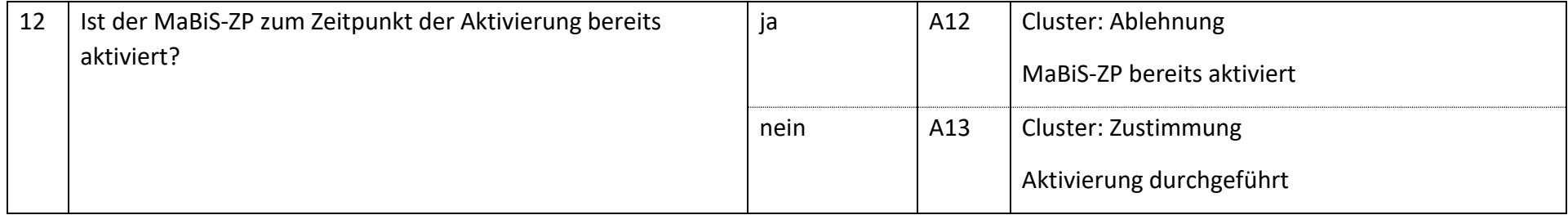

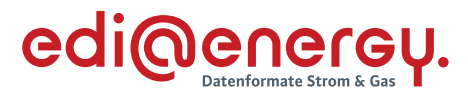

#### $7.61$ **AD: Deaktivierung eines MaBiS-ZP für die mtl. AAÜZ zwischen NB und BKV(LF)**

# **7.61.1 E\_0072\_MaBiS-ZP AAÜZ Deaktivierung prüfen**

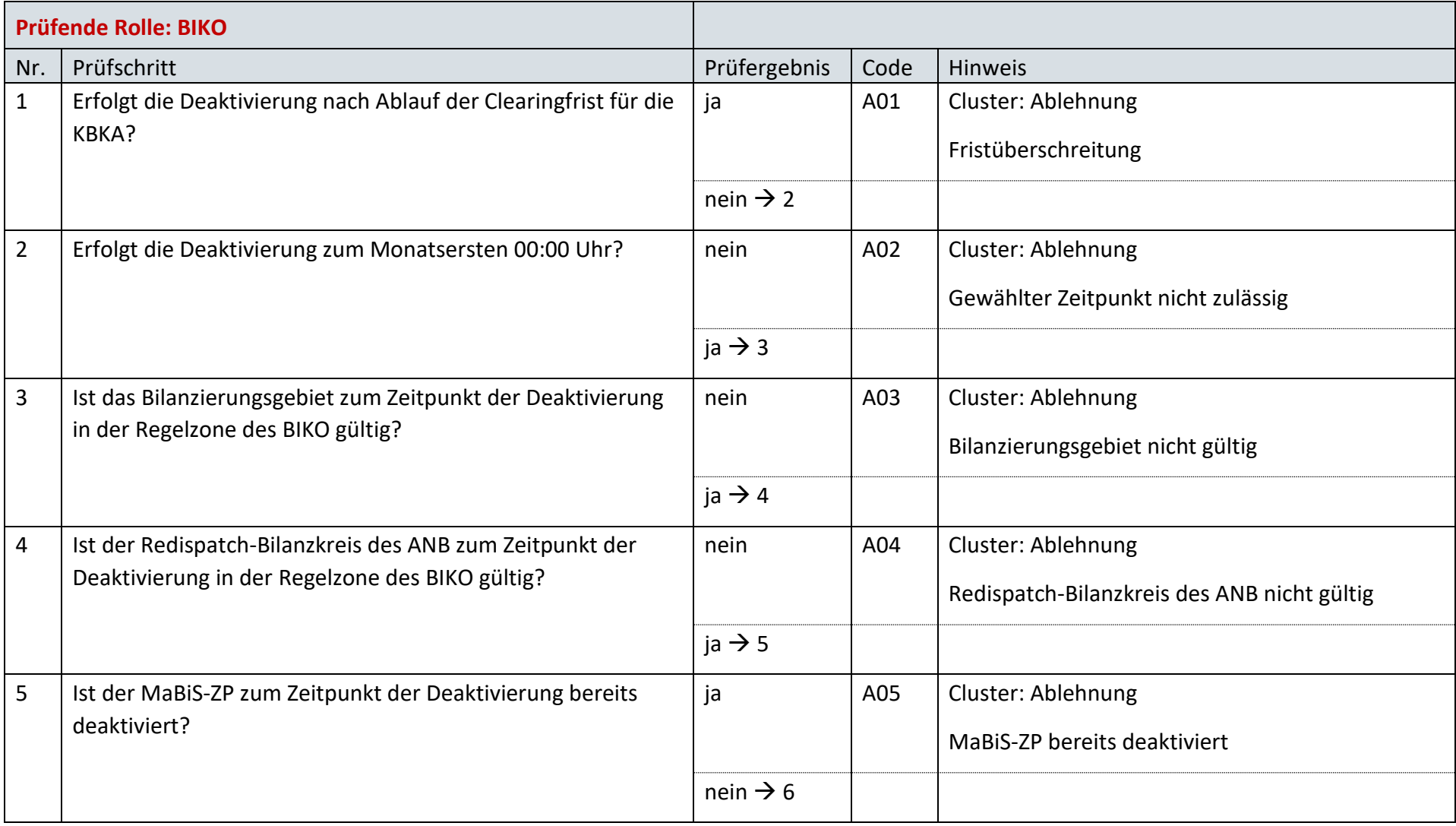

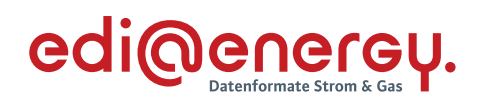

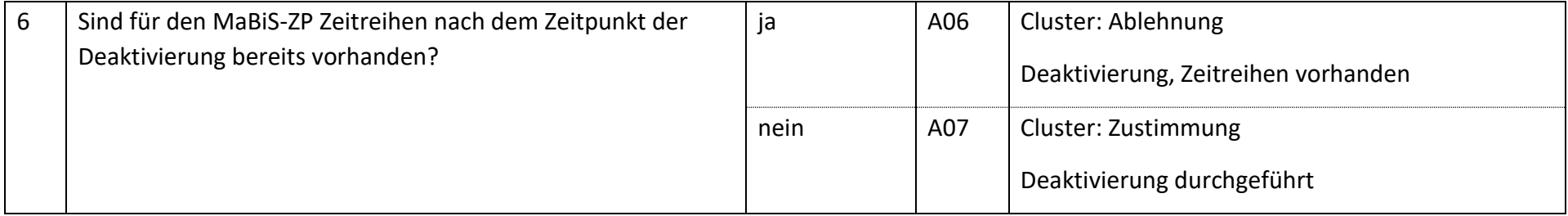

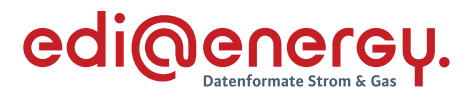

#### $7.62$ **AD: Übermittlung der monatlichen Ausfallarbeitsüberführungszeitreihe zwischen NB und BKV(LF)**

# **7.62.1 E\_0073\_AAÜZ prüfen**

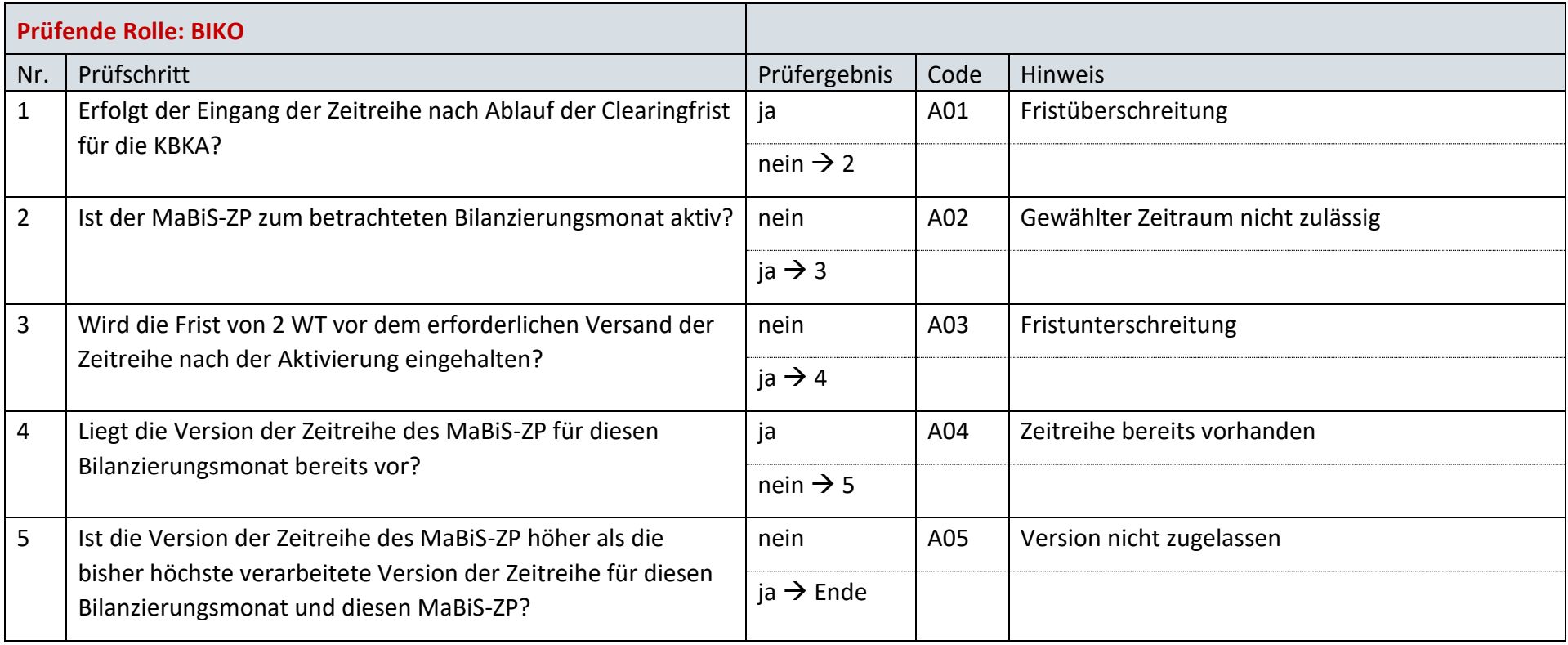

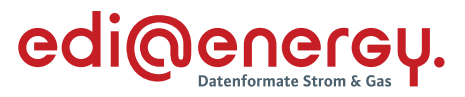

#### $7.63$ **AD: Übermittlung Prüfmitteilung für die monatliche Ausfallarbeitsüberführungszeitreihe (AAÜZ) vom BKV(LF) an NB**

# **7.63.1 E\_0098\_monatliche AAÜZ prüfen**

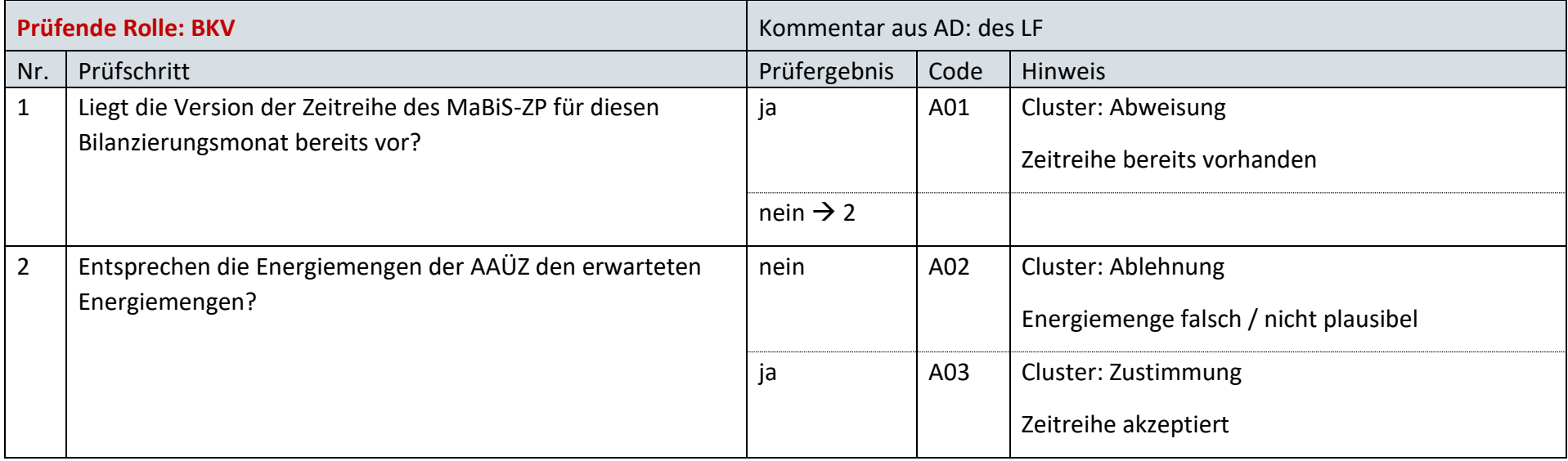

### **7.63.2 E\_0074\_Prüfmitteilung AAÜZ prüfen**

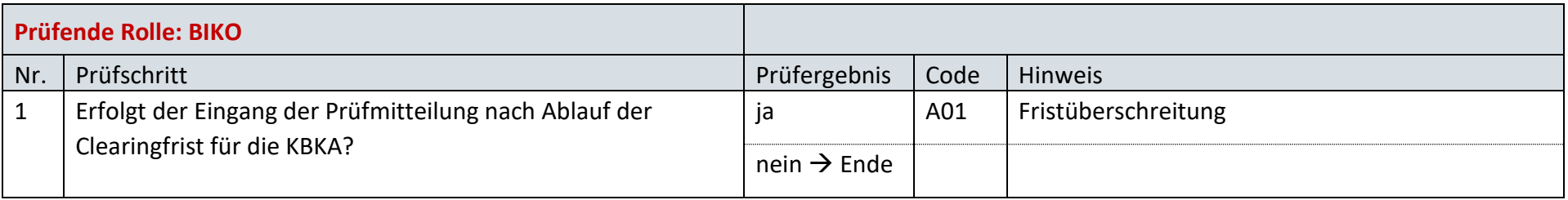

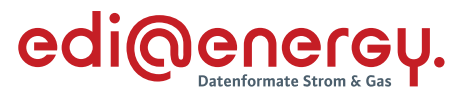

#### **AD: Übermittlung Datenstatus für die monatliche Ausfallarbeitsüberführungszeitreihe (AAÜZ) an NB und BKV(LF)** 7.64

# **7.64.1 E\_0075\_Datenstatus AAÜZ nach erfolgter BKA vergeben**

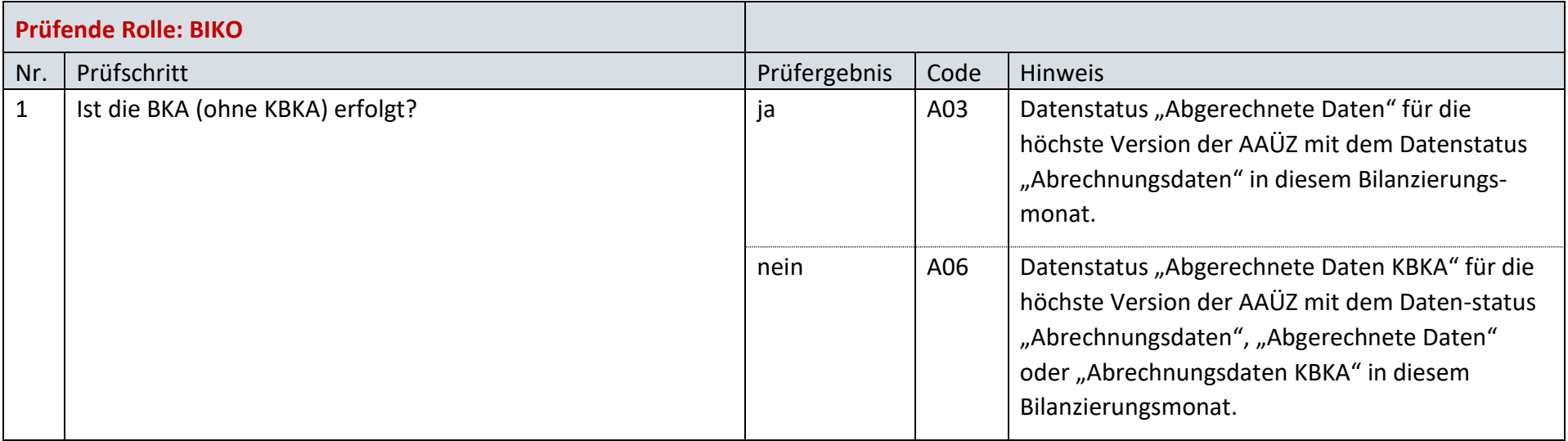

# **7.64.2 E\_0076\_Datenstatus nach Eingang einer AAÜZ vergeben**

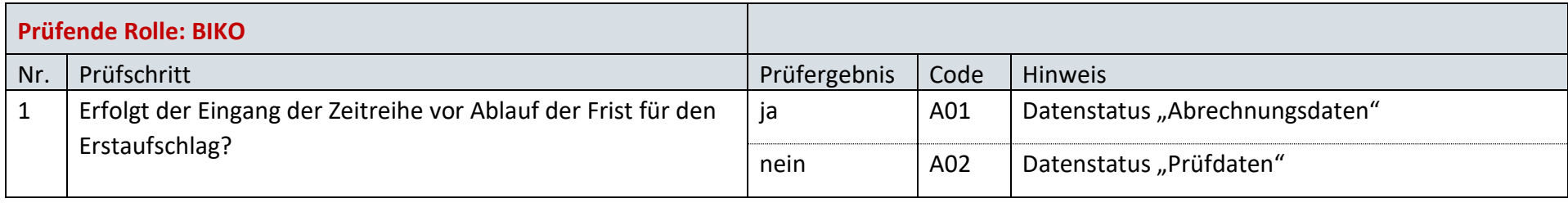

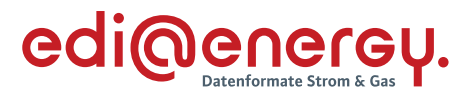

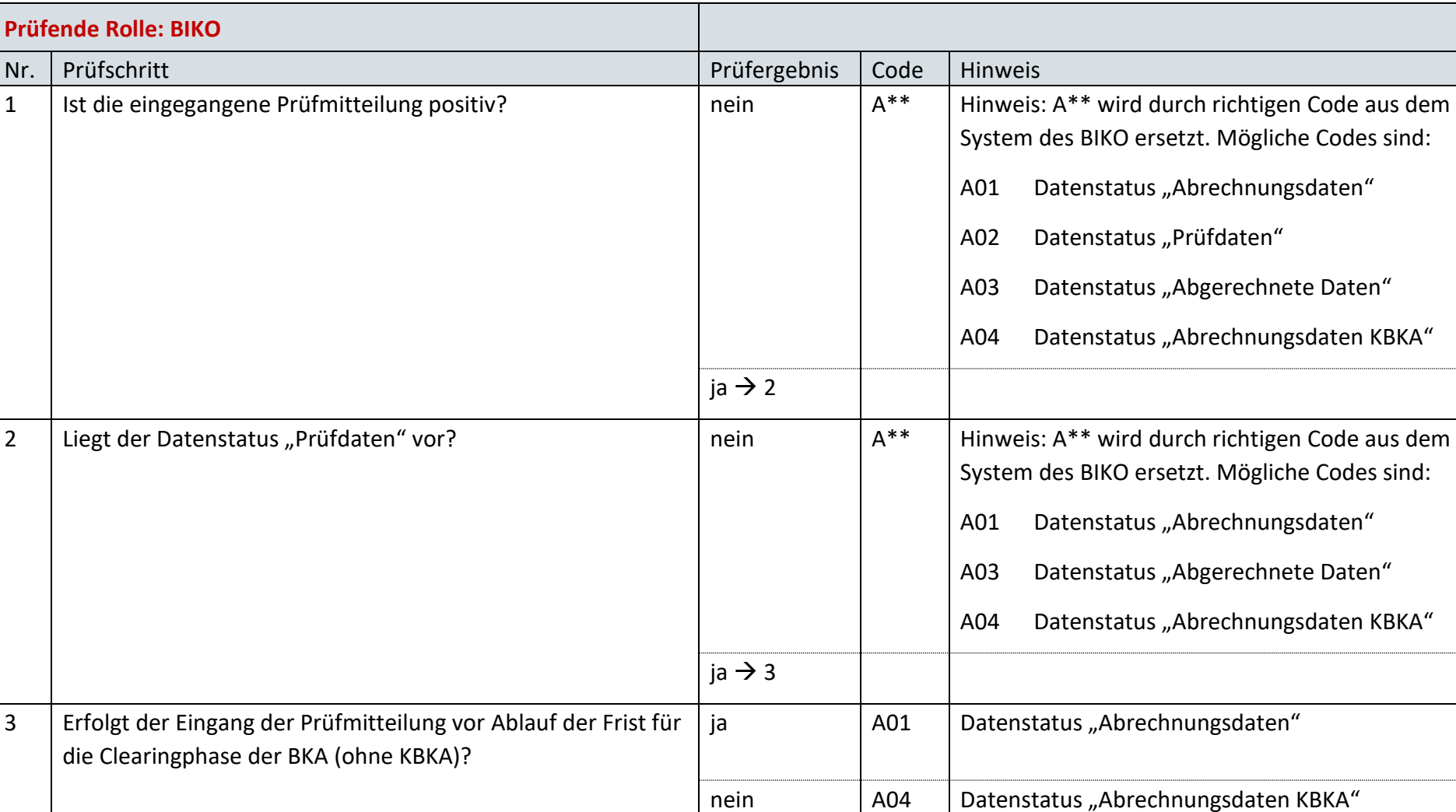

# **7.64.3 E\_0077\_Datenstatus nach Vorliegen einer Prüfmitteilung zur AAÜZ vergeben**

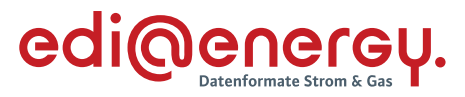

#### **AD: Aktivierung eines MaBiS-ZP für die monatliche Ausfallarbeitsüberführungszeitreihe (AAÜZ) zwischen NB und BKV (anfNB)** 7.65

# **7.65.1 E\_0078\_MaBiS-ZP AAÜZ Aktivierung prüfen**

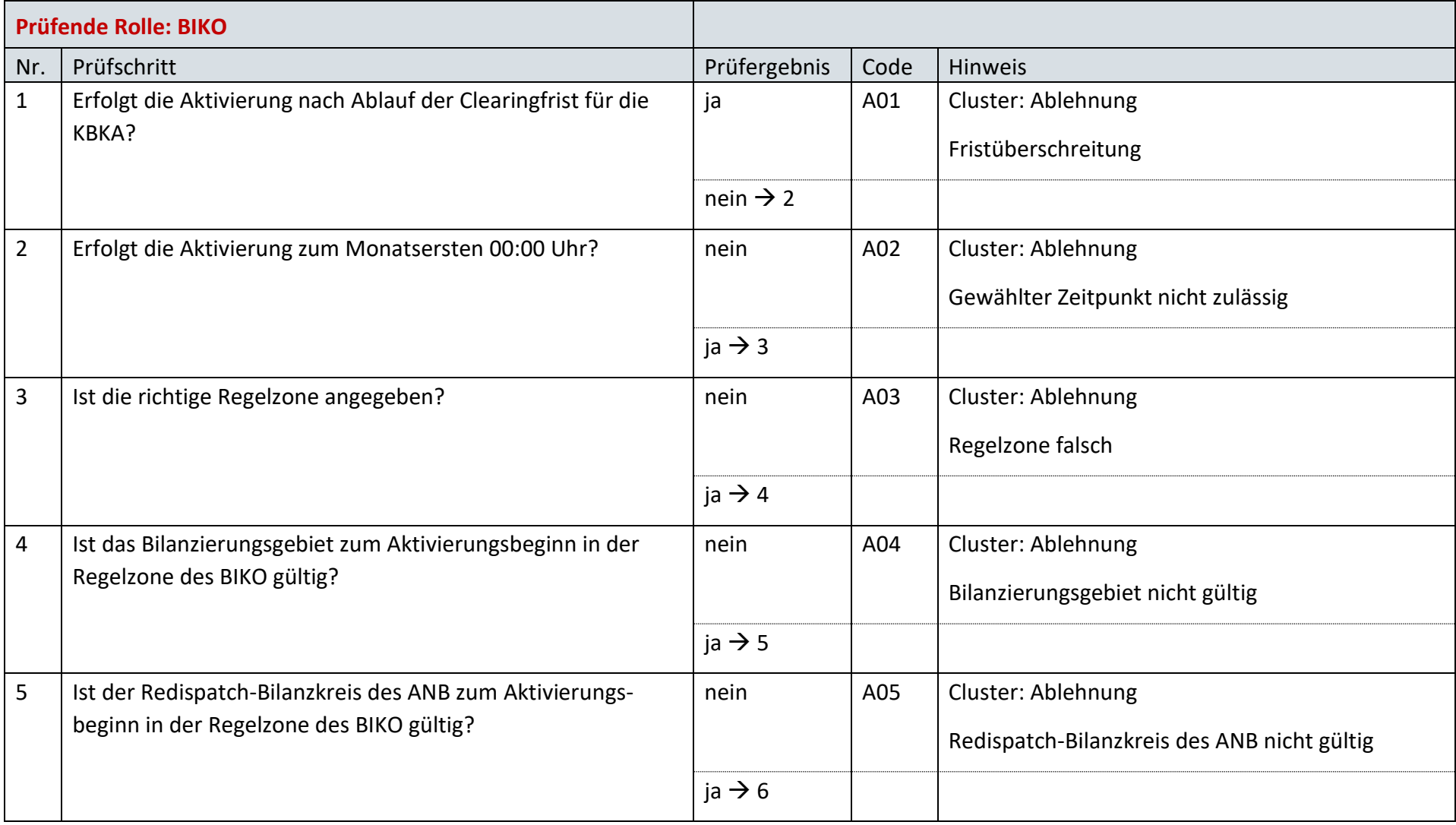

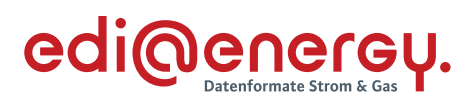

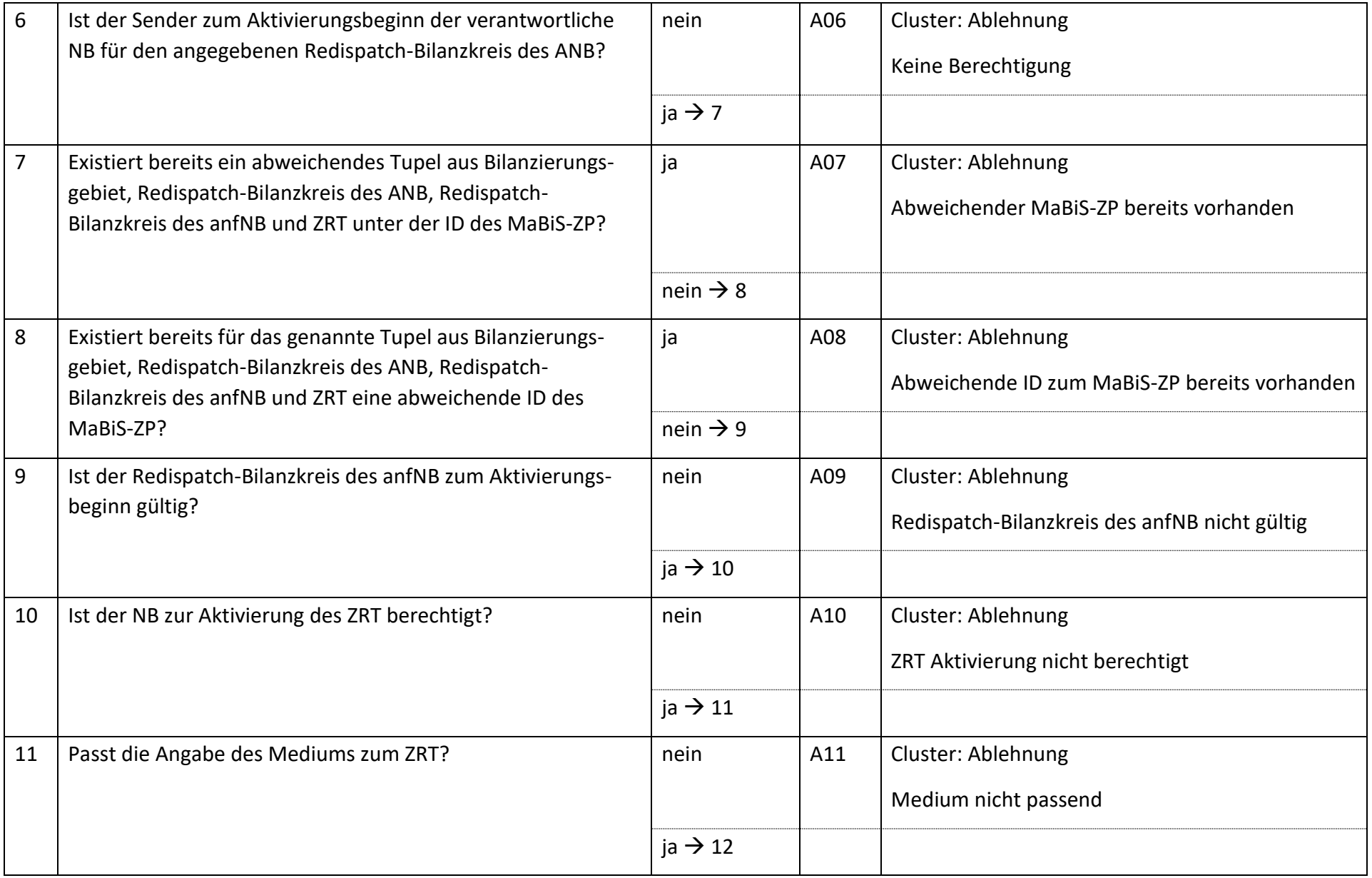

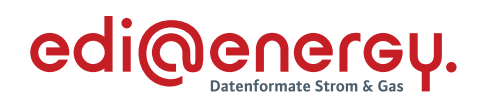

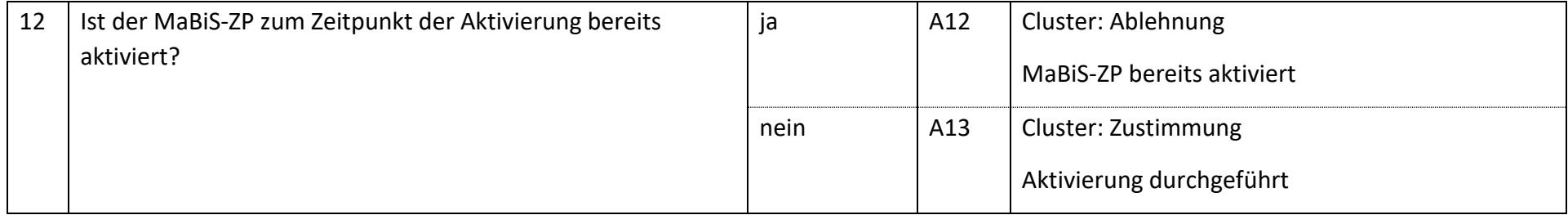

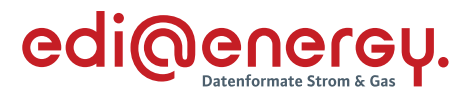

#### 7.66 **AD: Deaktivierung eines MaBiS-ZP für die monatliche Ausfallarbeitsüberführungszeitreihe (AAÜZ) zwischen NB und BKV (anfNB)**

# **7.66.1 E\_0079\_MaBiS-ZP AAÜZ Deaktivierung prüfen**

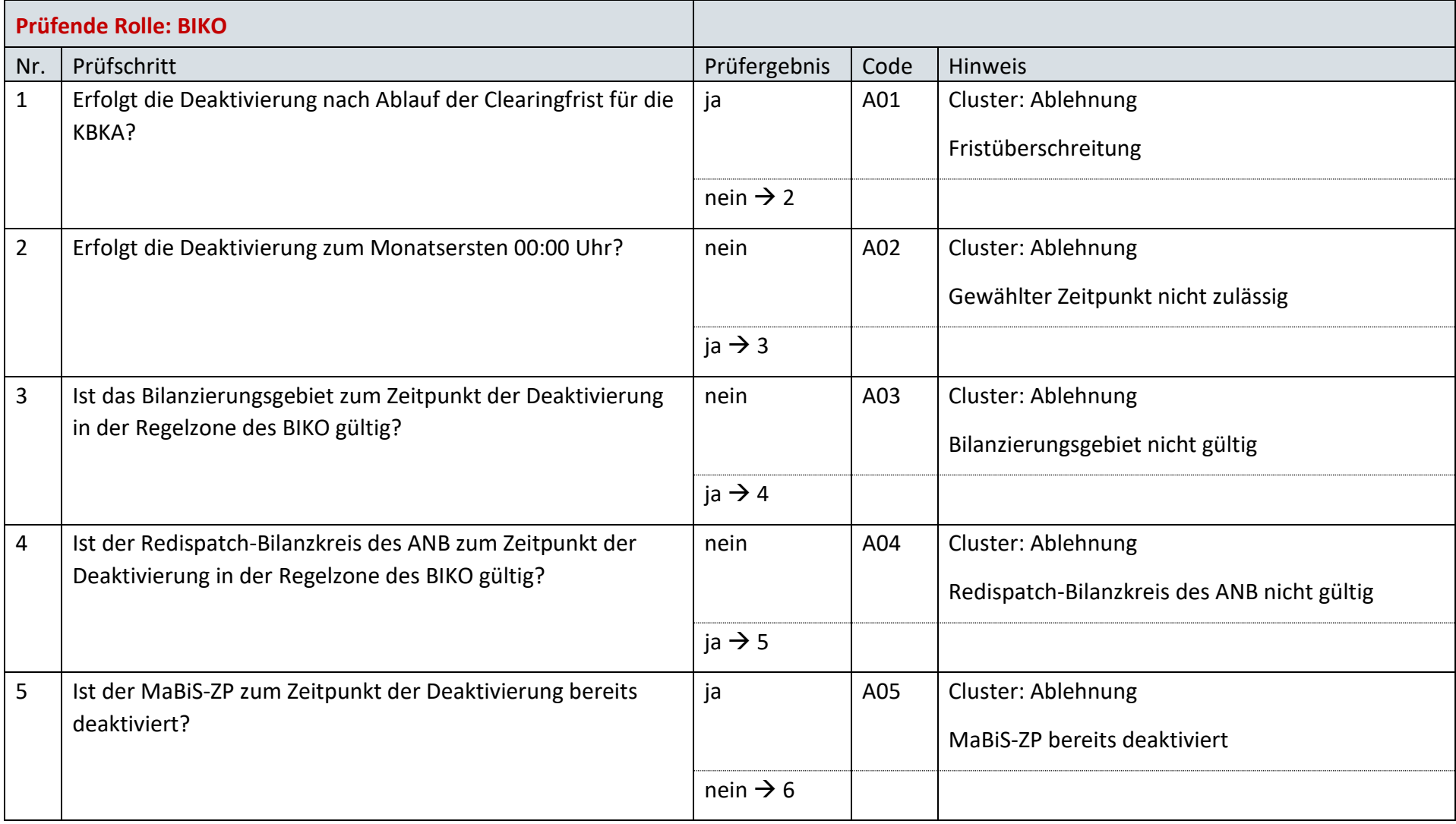

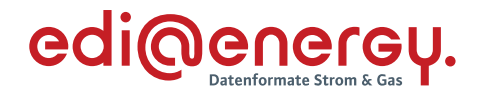

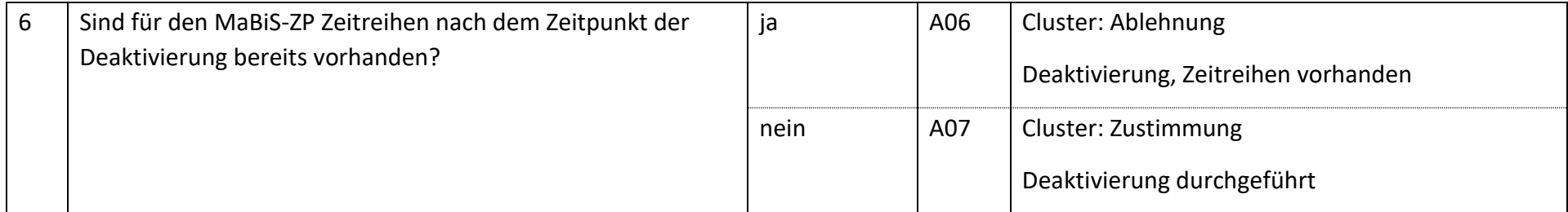

#### 7.67 **AD: Übermittlung der monatlichen Ausfallarbeitsüberführungszeitreihe zwischen ANB und BKV (anfNB)**

# **7.67.1 E\_0080\_AAÜZ prüfen**

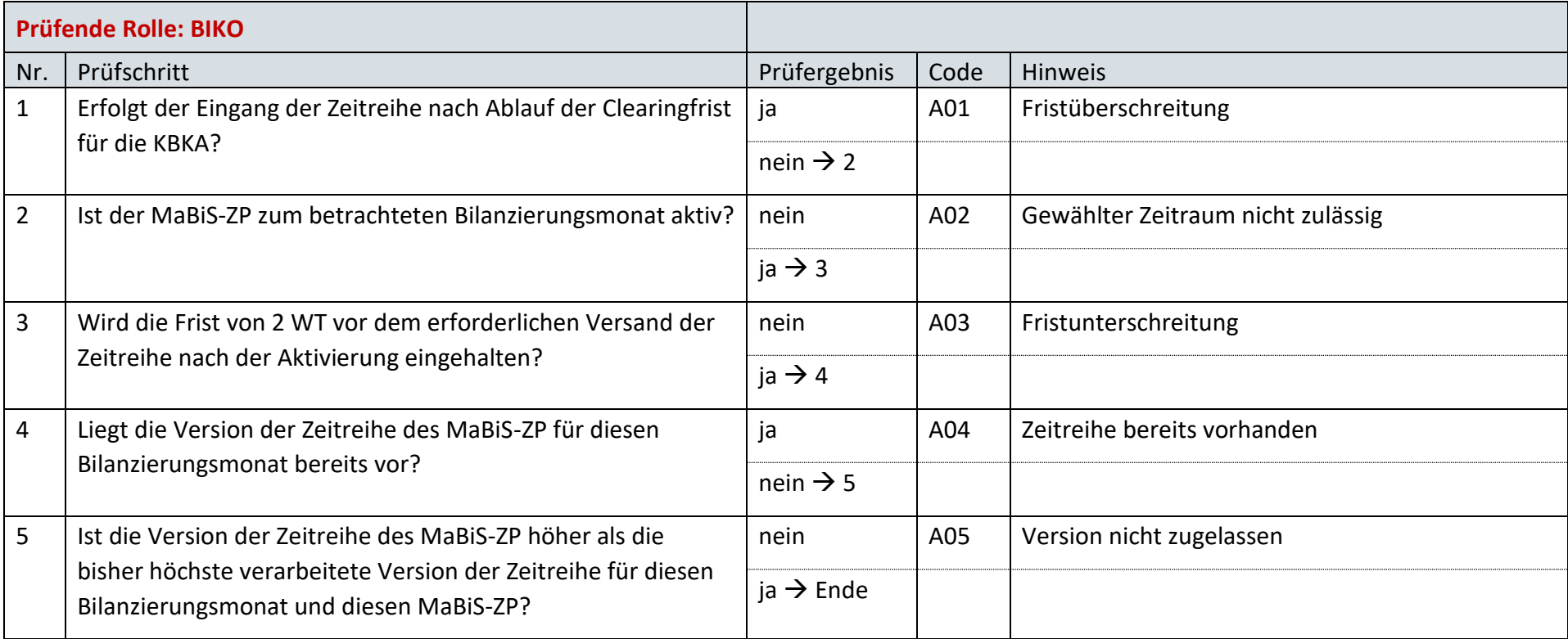

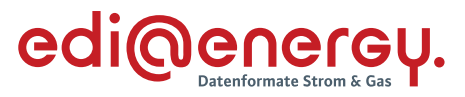

#### 7.68 **AD: Übermittlung Prüfmitteilung für die monatliche Ausfallarbeitsüberführungszeitreihe (AAÜZ) vom BKV (anfNB) an NB**

# **7.68.1 E\_0099\_monatliche AAÜZ prüfen**

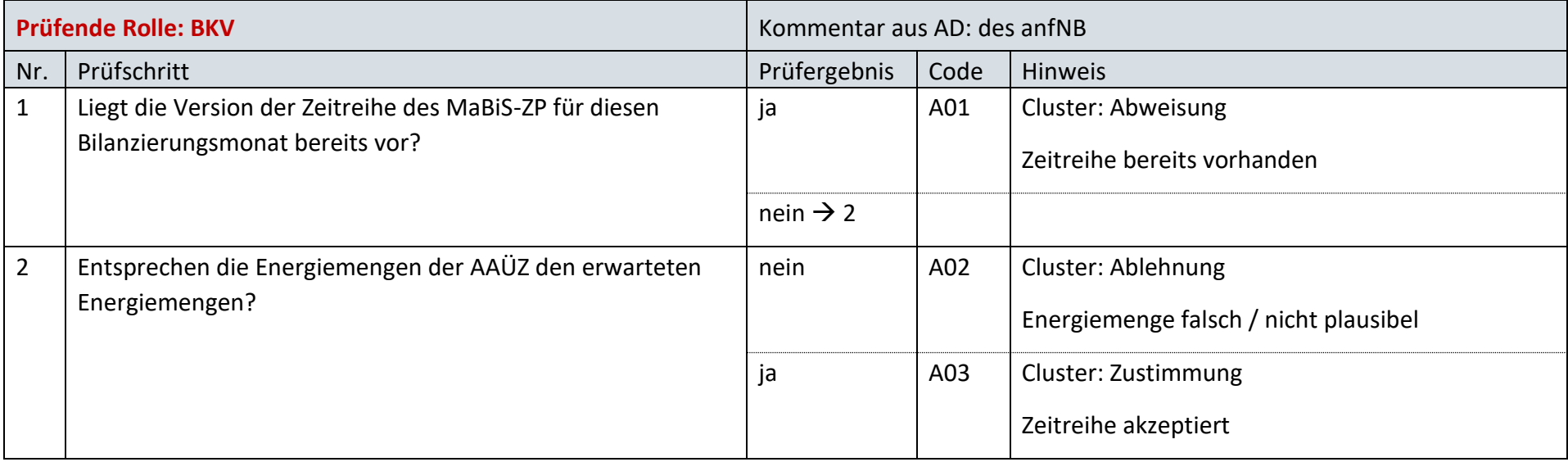

### **7.68.2 E\_0081\_Prüfmitteilung AAÜZ prüfen**

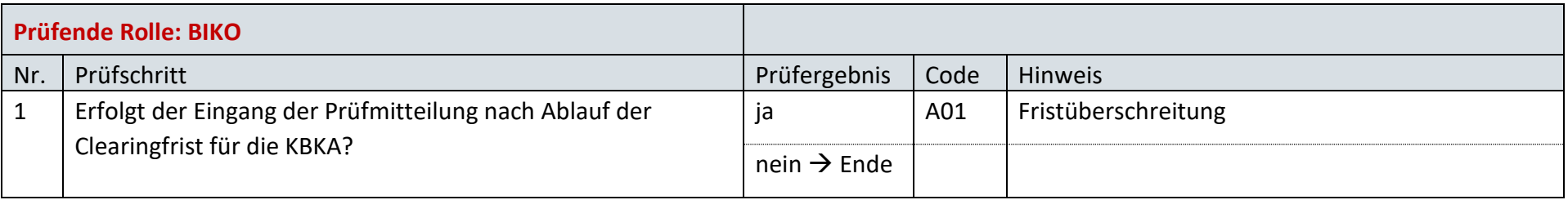

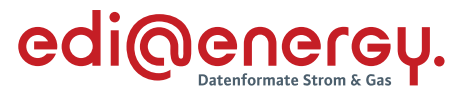

#### 7.69 **AD: Übermittlung Datenstatus für die monatliche Ausfallarbeitsüberführungszeitreihe (AAÜZ) an NB und BKV (anfNB)**

# **7.69.1 E\_0082\_Datenstatus AAÜZ nach erfolgter BKA vergeben**

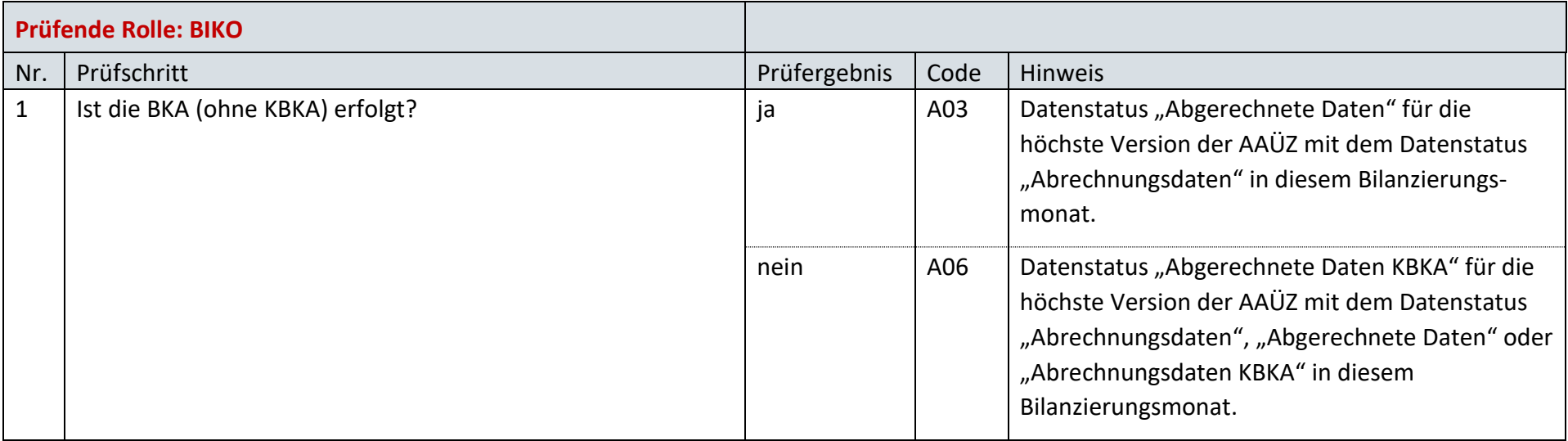

# **7.69.2 E\_0083\_Datenstatus nach Eingang einer AAÜZ vergeben**

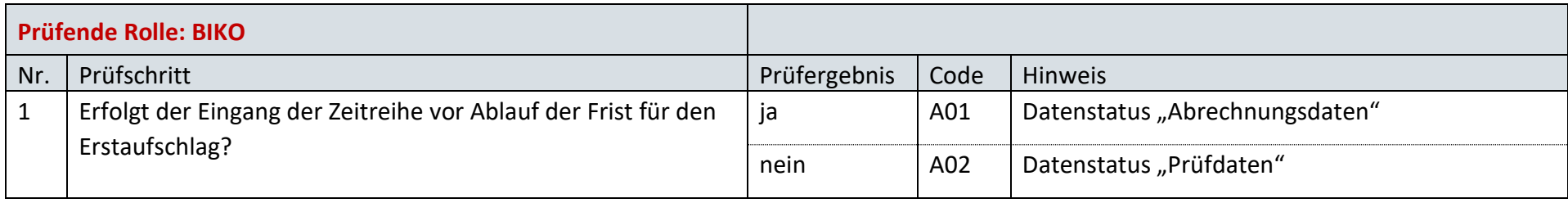

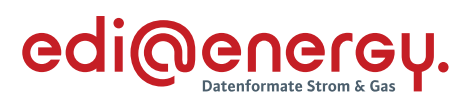

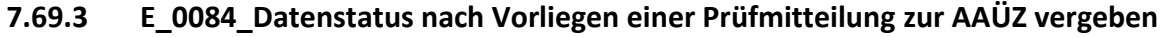

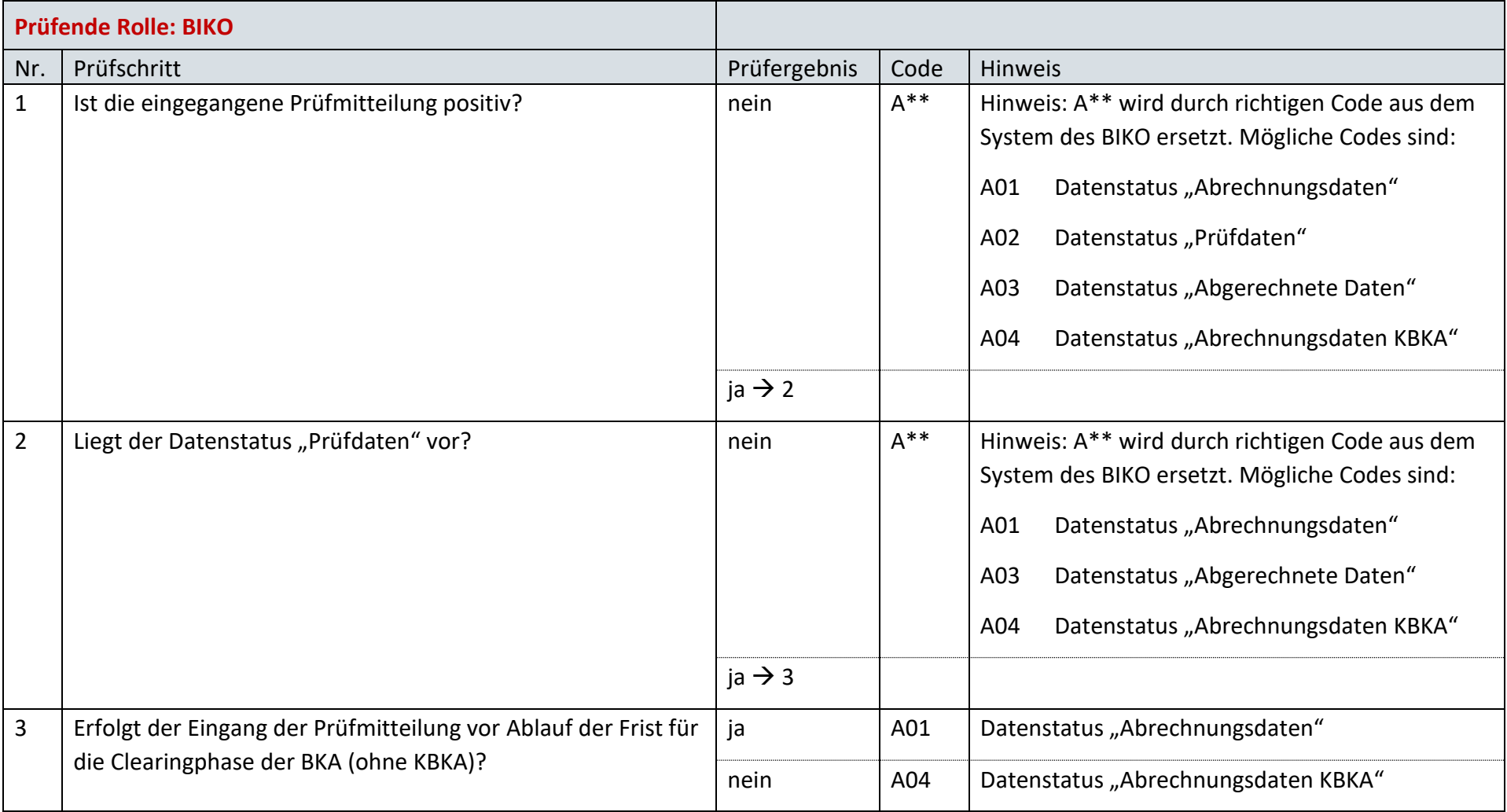

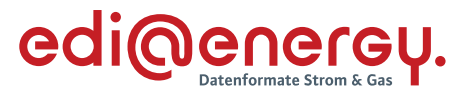

### **8 MPES**

#### $8.1$ **AD: Kündigung**

### **8.1.1 E\_0303\_Kündigung prüfen**

### **S\_0045\_Bestätigung Kündigung**

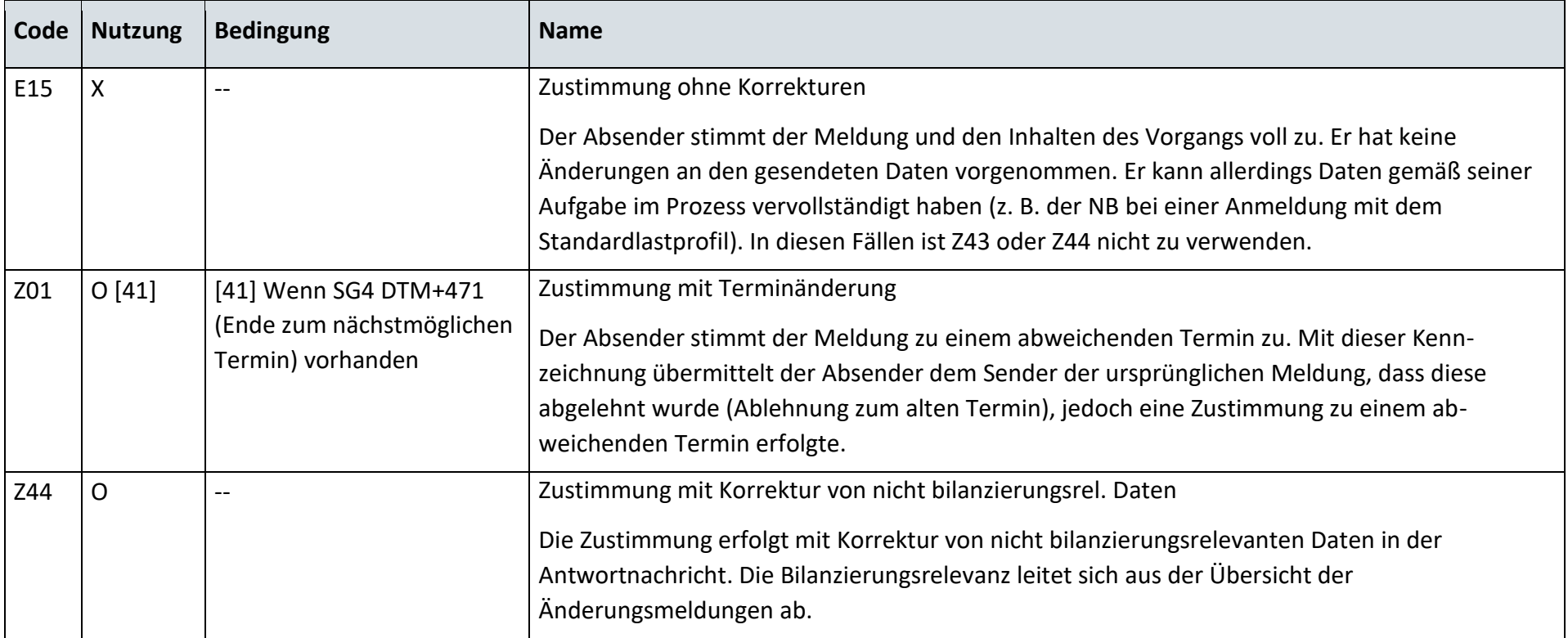

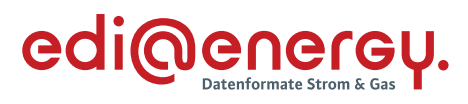

# **S\_0046\_Ablehnung Kündigung**

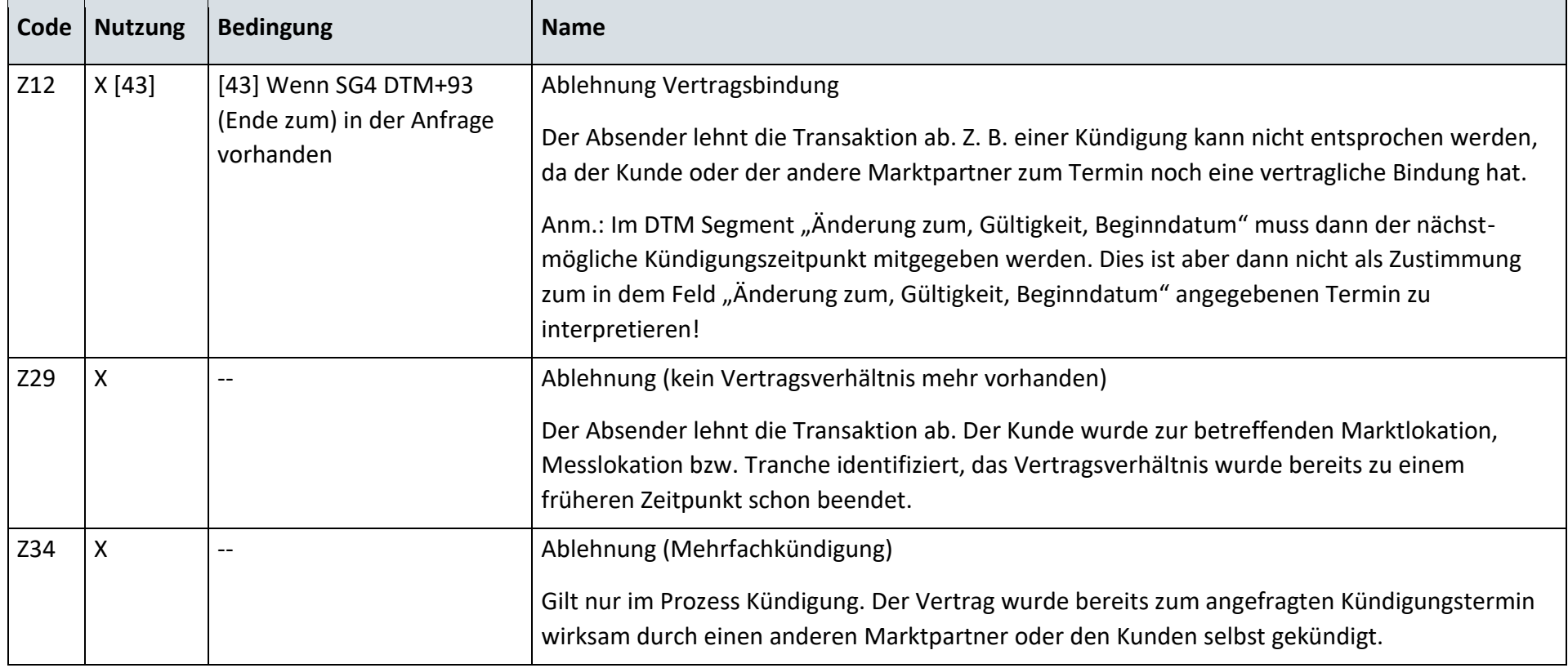

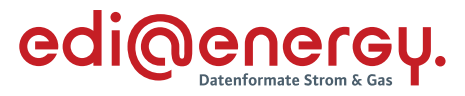

#### $8.2$ **AD: Lieferbeginn**

### **8.2.1 E\_0305\_Prüfen, ob Anmeldung direkt ablehnbar**

### **S\_0051\_Ablehnung Anmeldung**

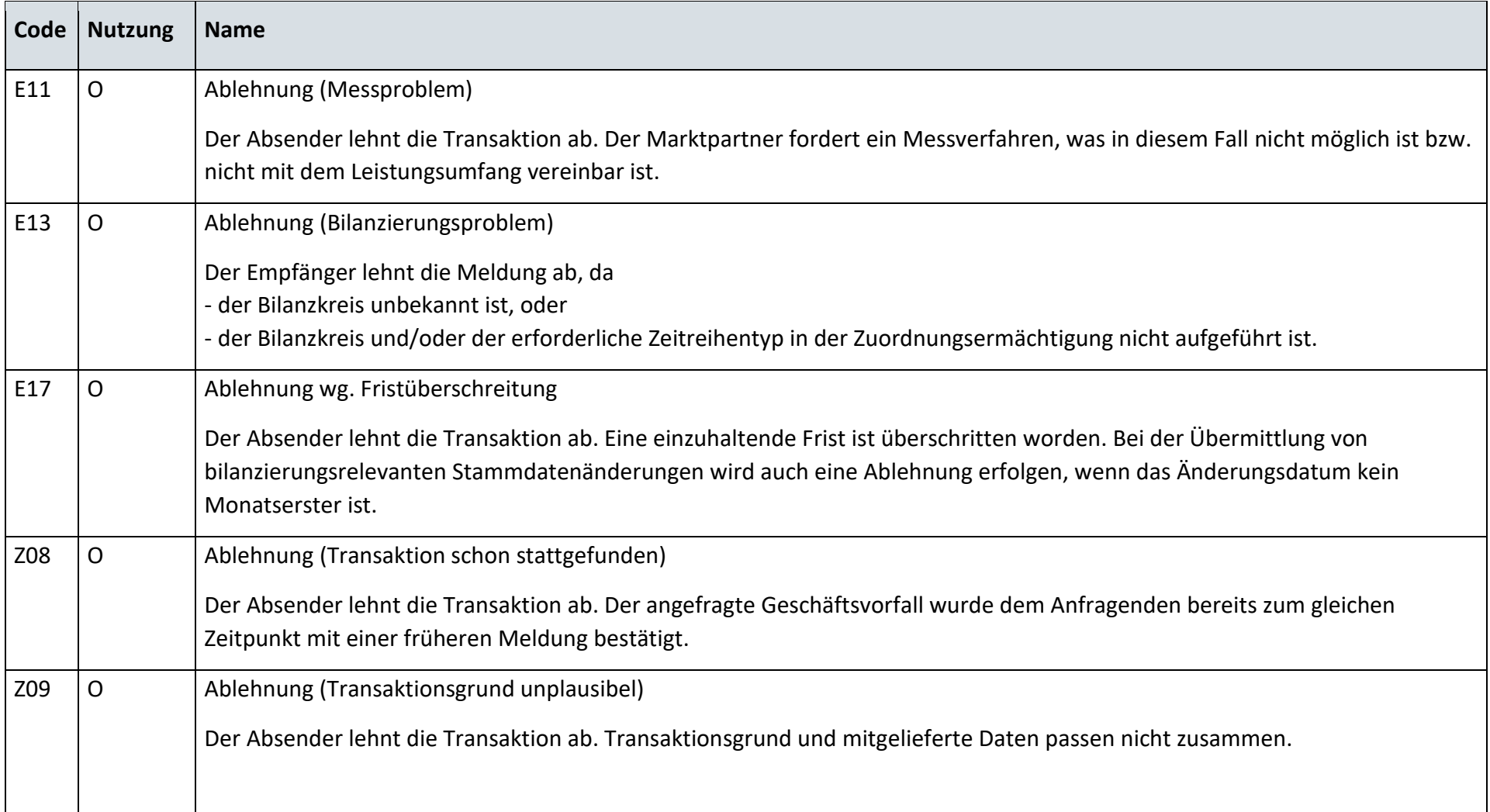

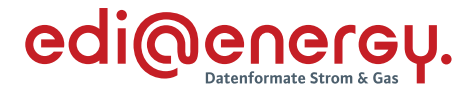

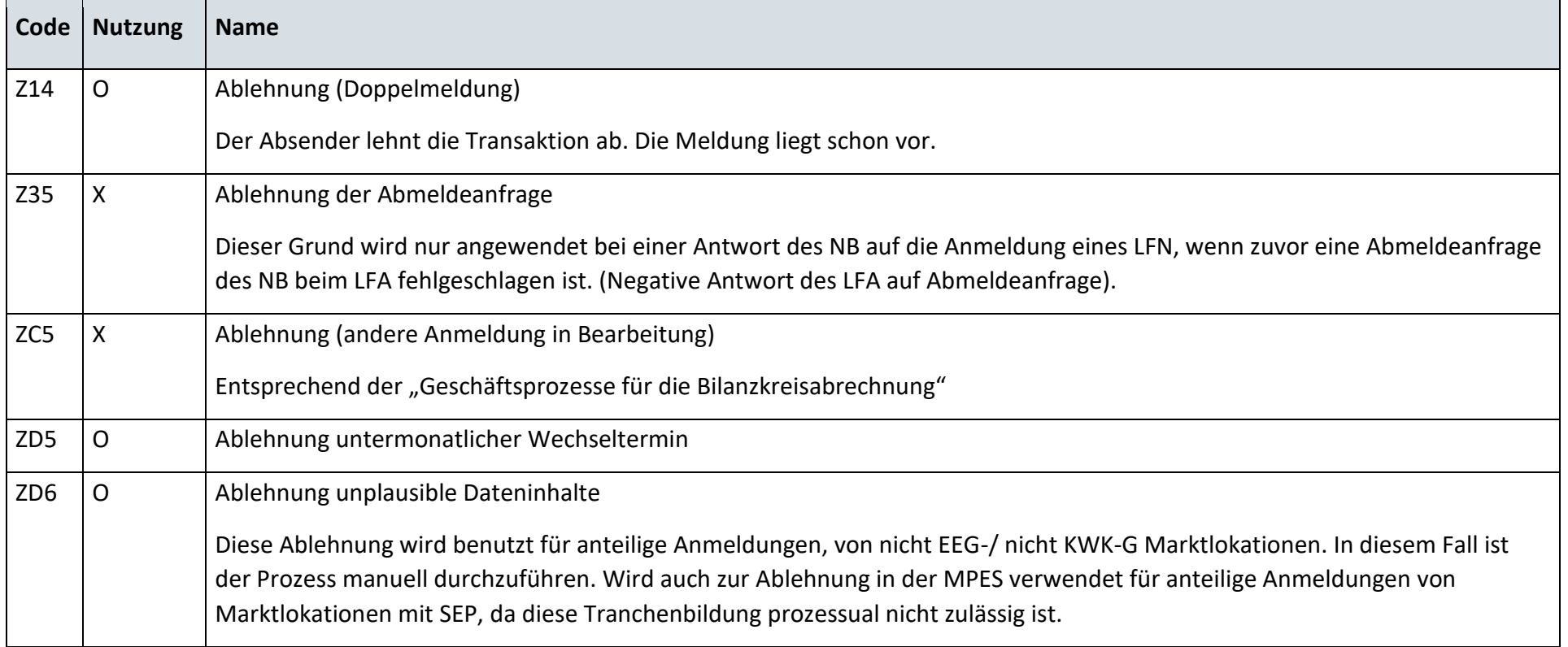

### **8.2.2 E\_0300\_Prüfen, ob Abmeldeanfrage erforderlich**

Derzeit ist für diese Entscheidung kein Entscheidungsbaum notwendig, da keine Antwort gegeben wird.

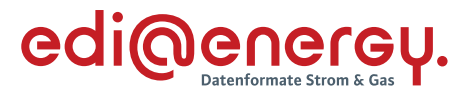

### **8.2.3 E\_0301\_Abmeldeanfrage prüfen**

### **S\_0047\_Bestätigung Abmeldungsanfrage**

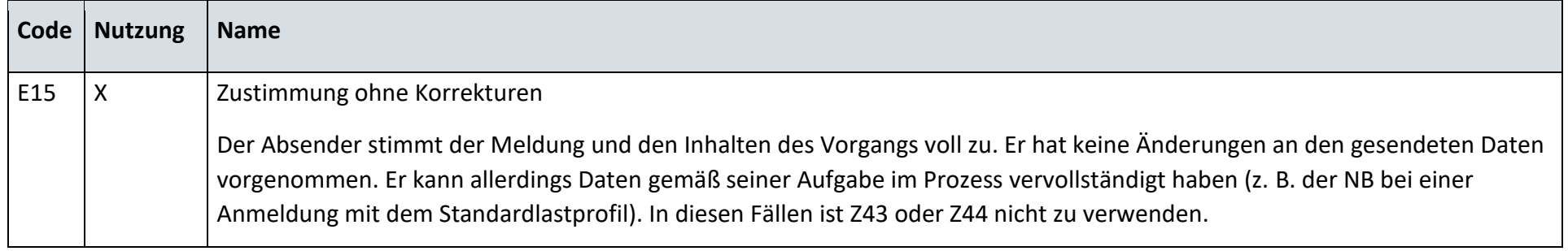

## **S\_0048\_Ablehnung Abmeldungsanfrage**

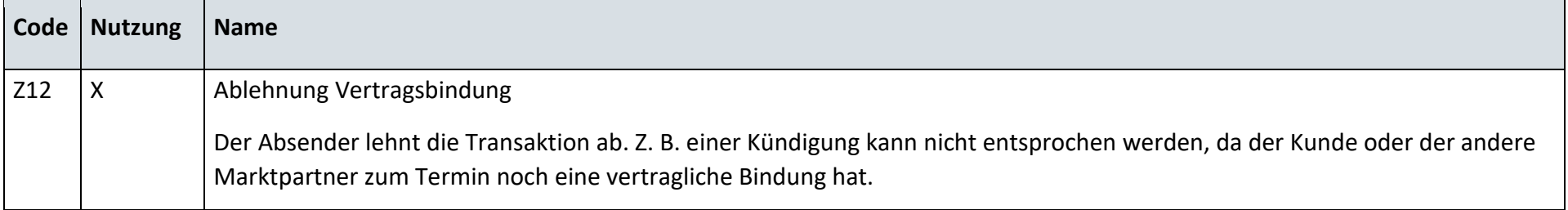

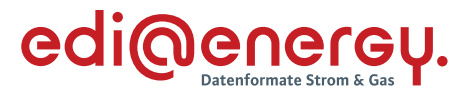

### **8.2.4 E\_0304\_Lieferbeginn prüfen**

### **S\_0049\_Bestätigung Anmeldung**

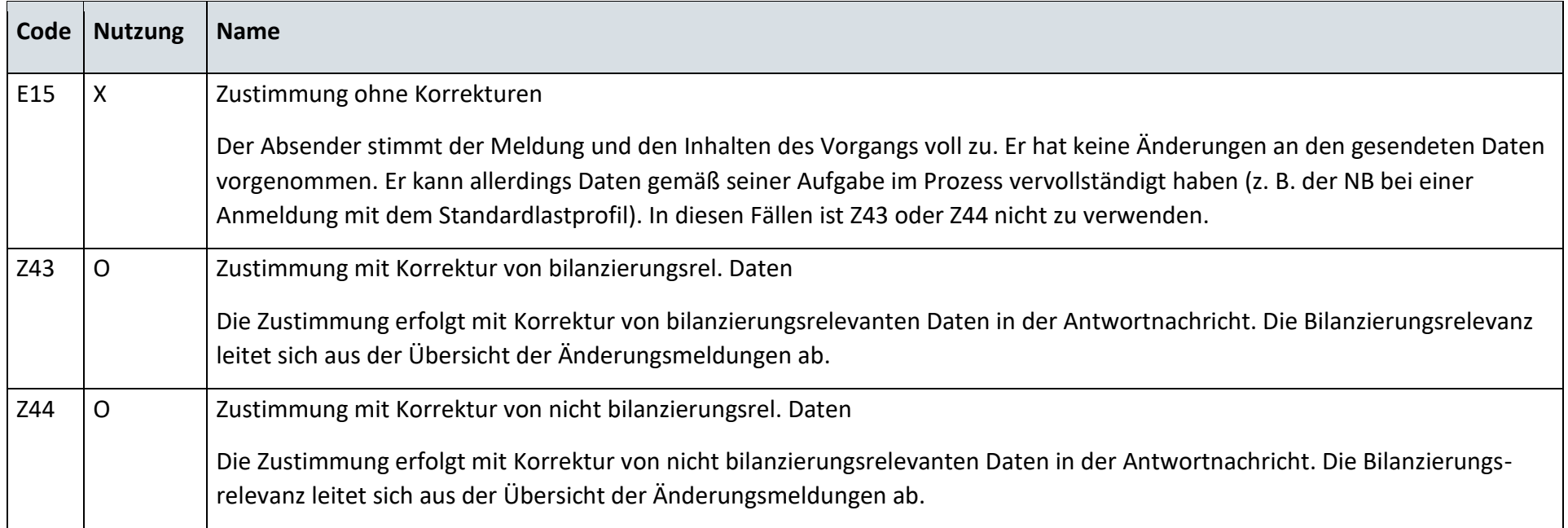

### **S\_0050\_Bestätigung Anmeldung Neuanl. u. LW m. Trbild. b. N-EE+N-KWKG**

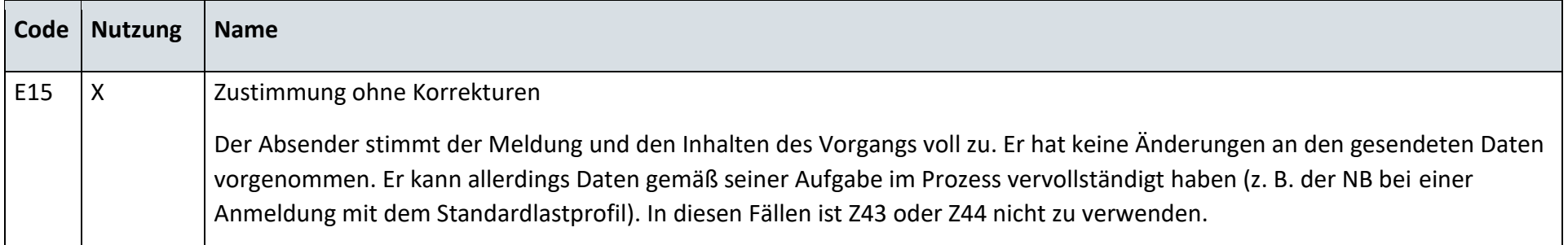

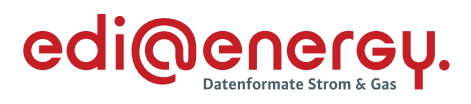

### **S\_0051\_Ablehnung Anmeldung**

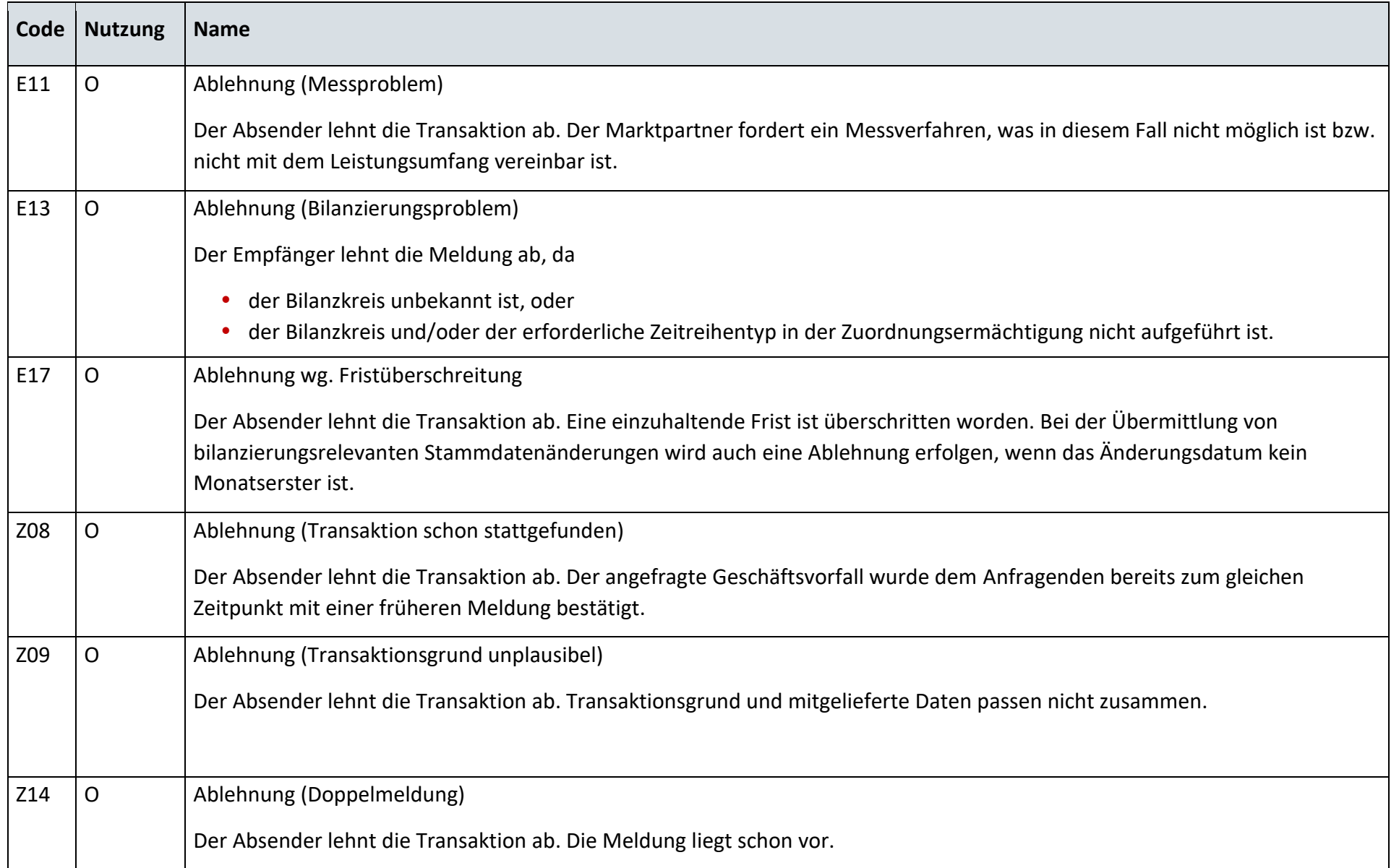

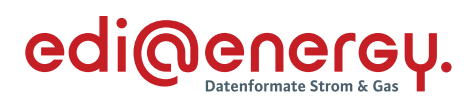

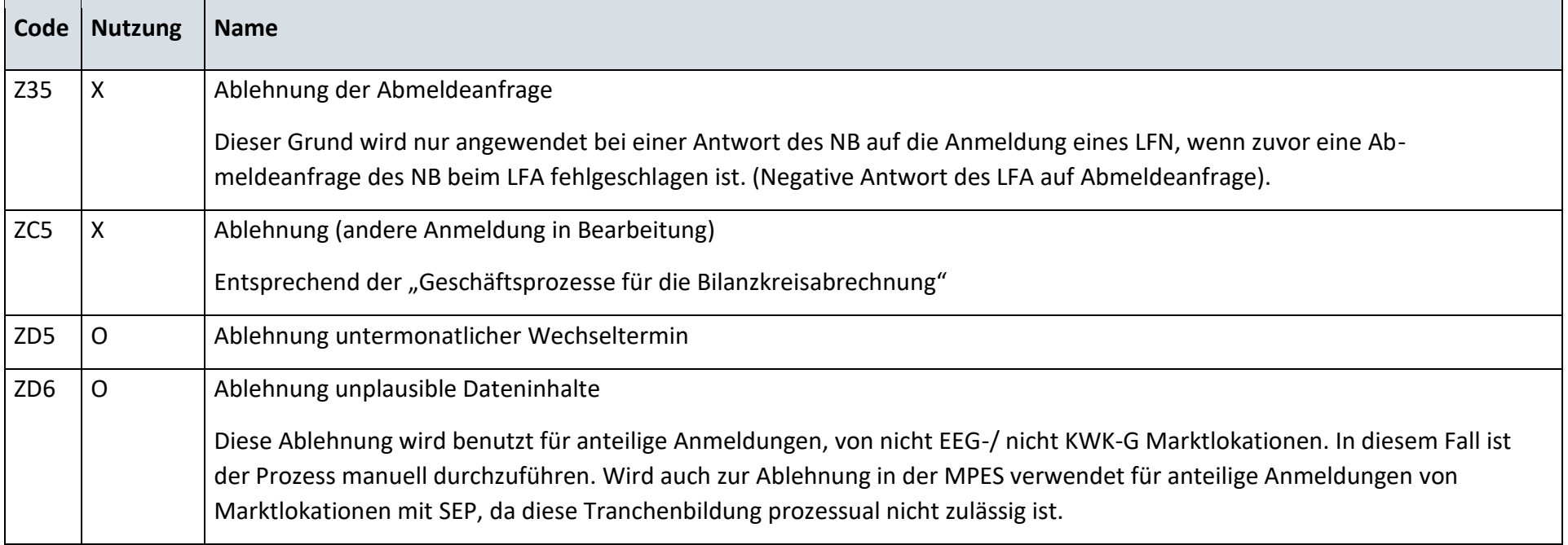

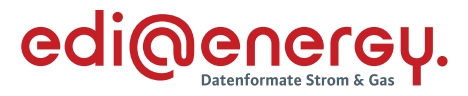

#### $8.3$ **AD: Lieferende von LF an NB**

### **8.3.1 E\_0306\_Abmeldung prüfen**

Hinweis: Das EBD E\_0306 darf erst ab dem 01.10.2023, 00:00 Uhr genutzt werden. Bis zum 01.10.2023, 00:00 Uhr sind noch die Codelisten S\_0052 und S\_0088 zu benutzten.

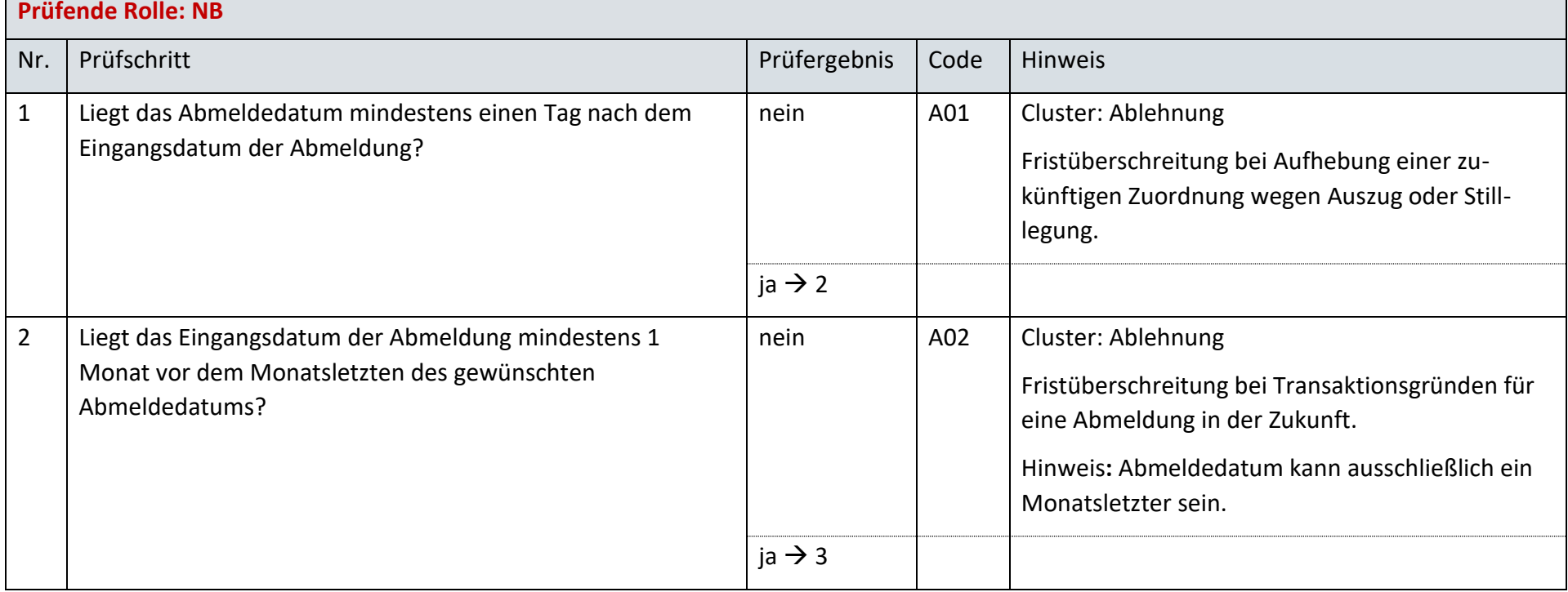

 $\mathbb{R}$ 

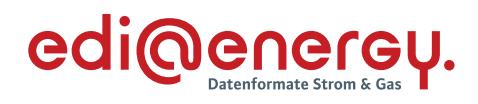

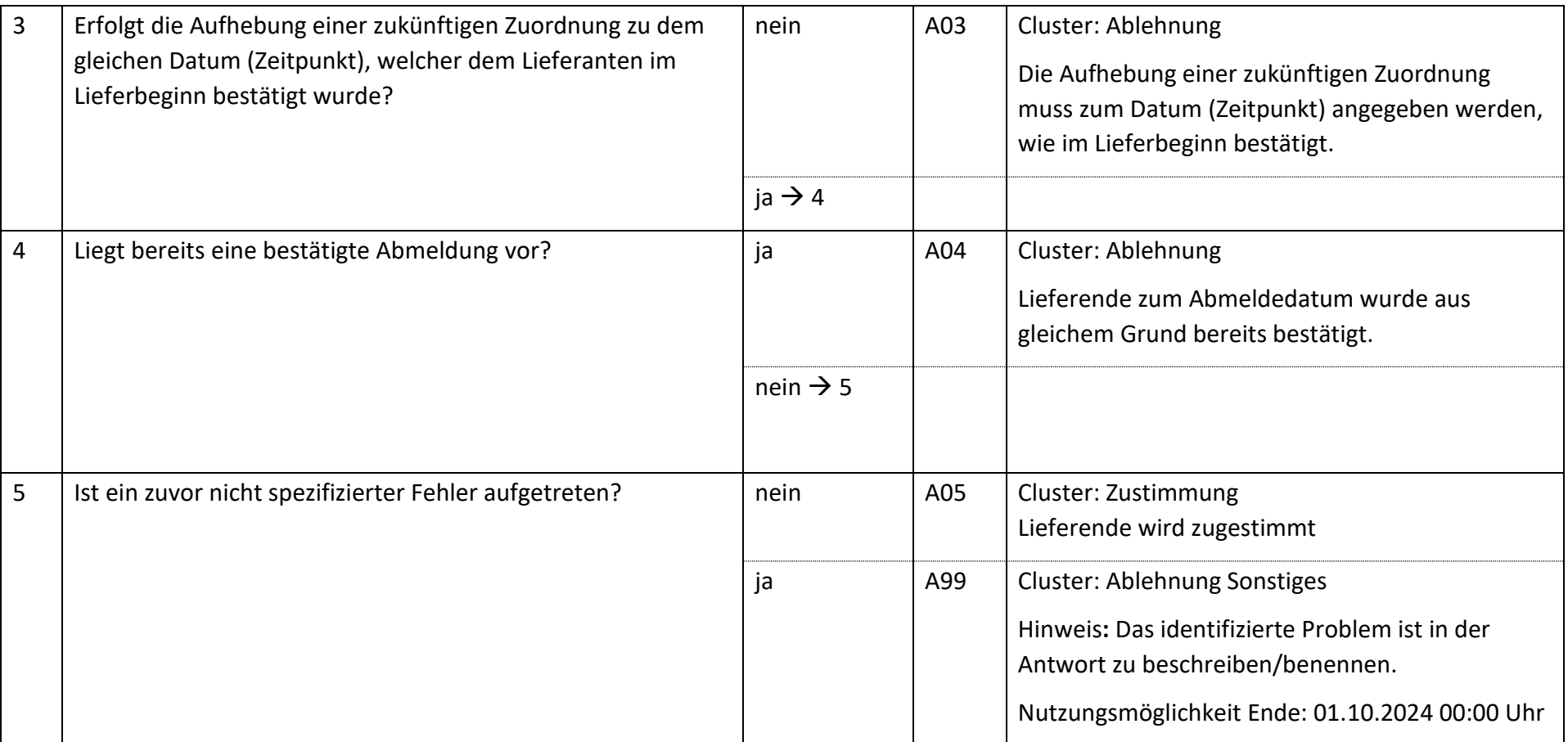

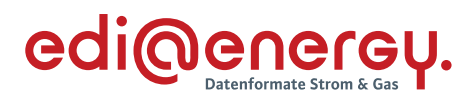

### **S\_0052\_Ablehnung Abmeldung**

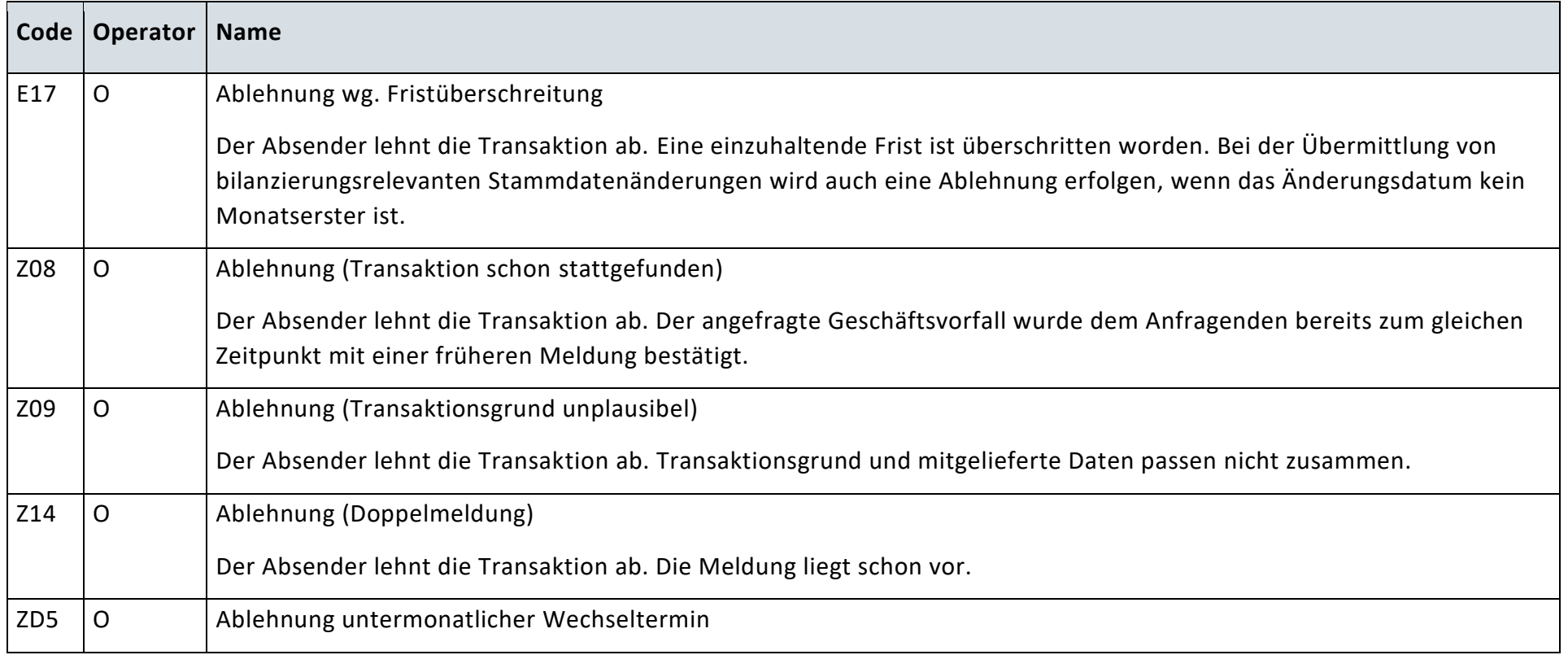

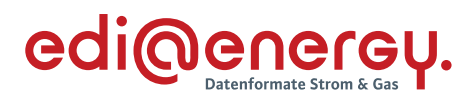

### **S\_0088\_Bestätigung Abmeldung**

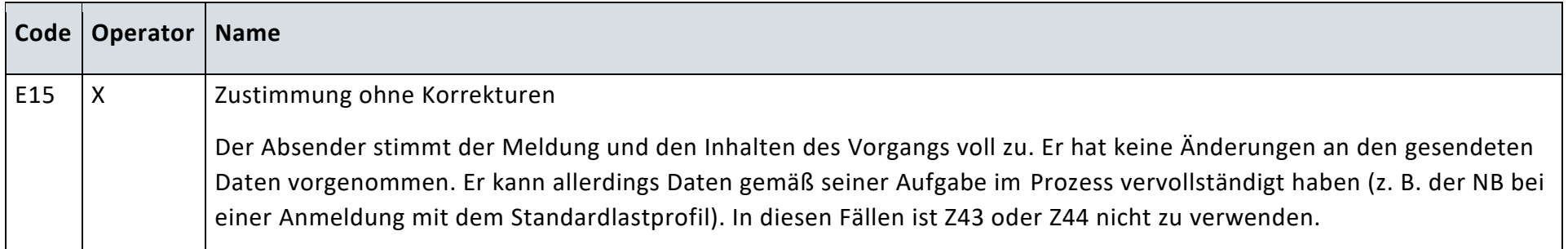

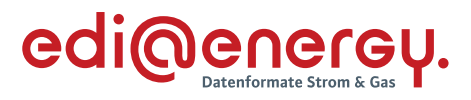

#### $8.4$ **AD: Lieferende von NB an LF**

### **8.4.1 E\_0302\_Abmeldung prüfen**

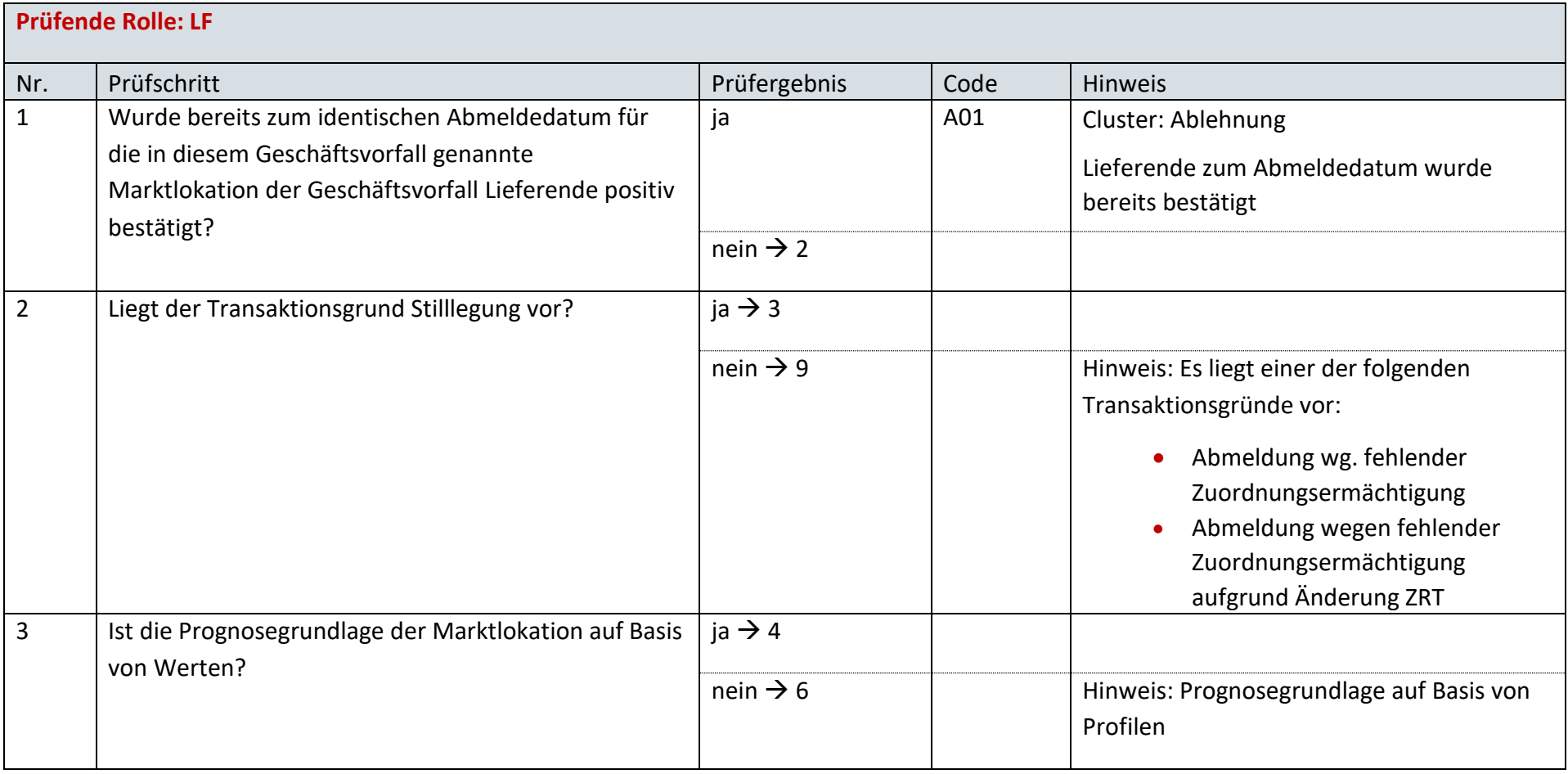

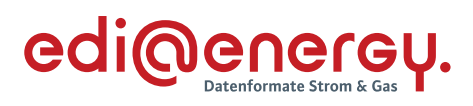

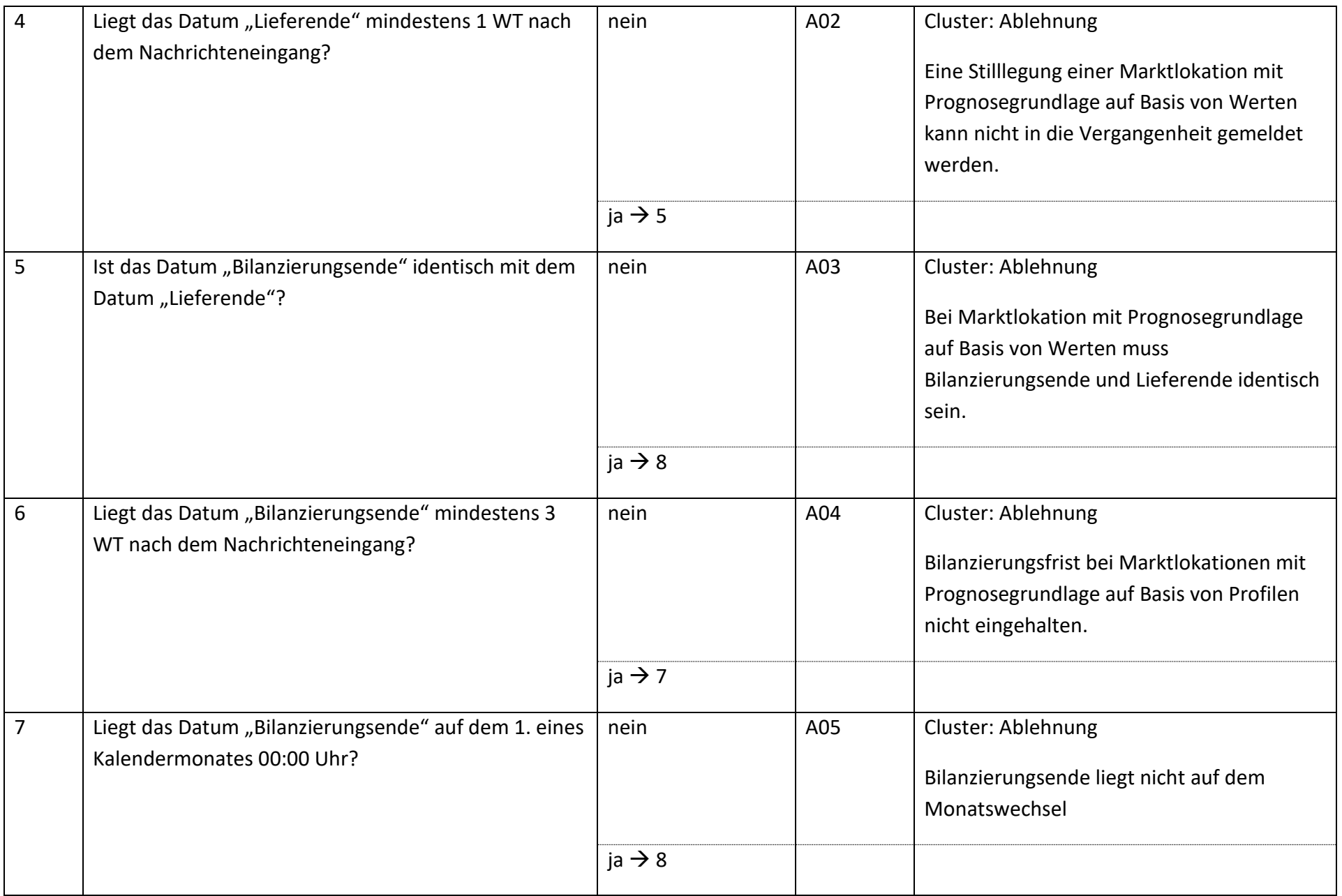
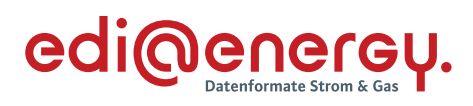

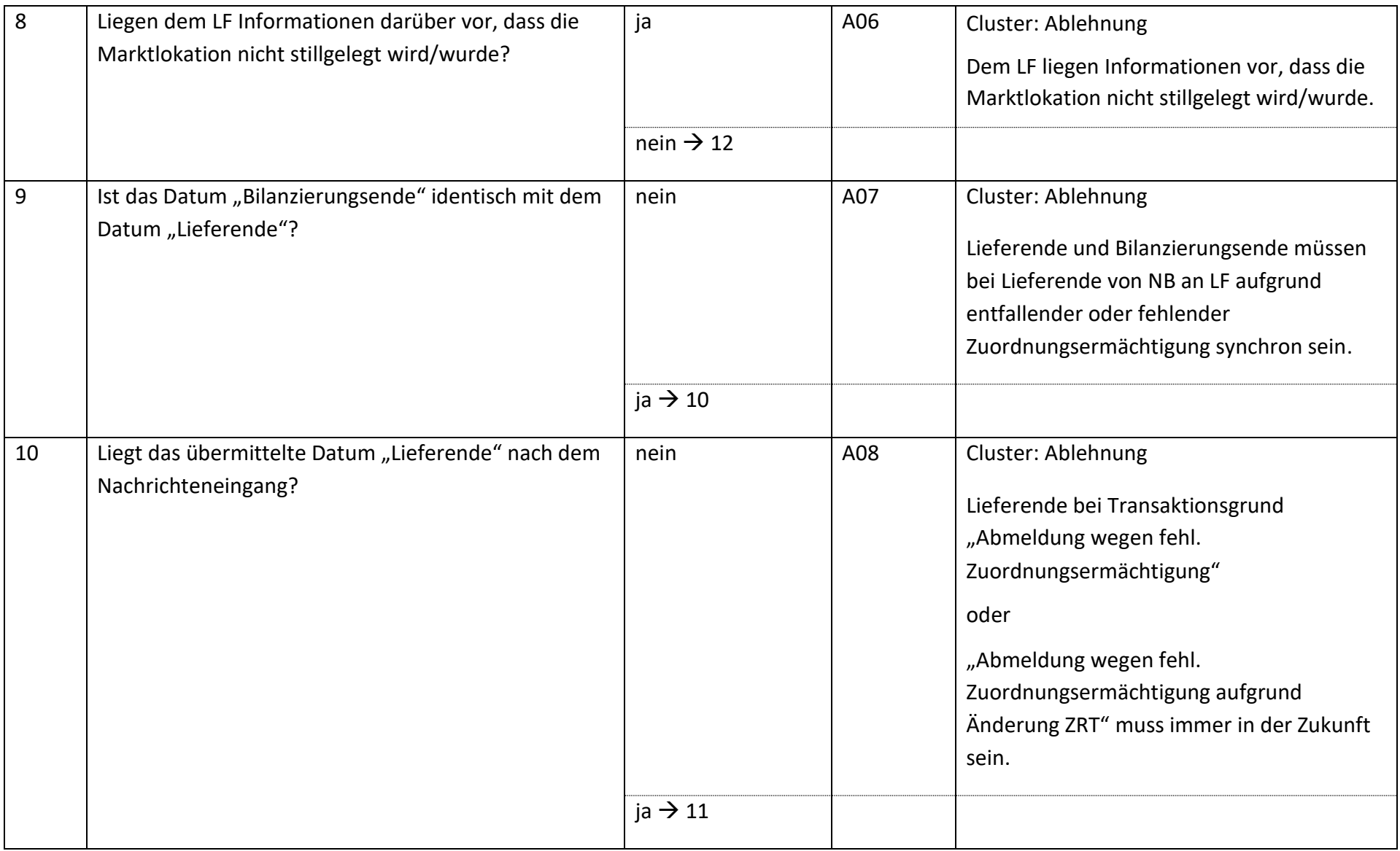

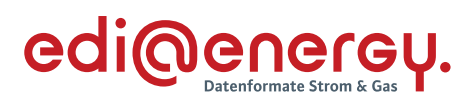

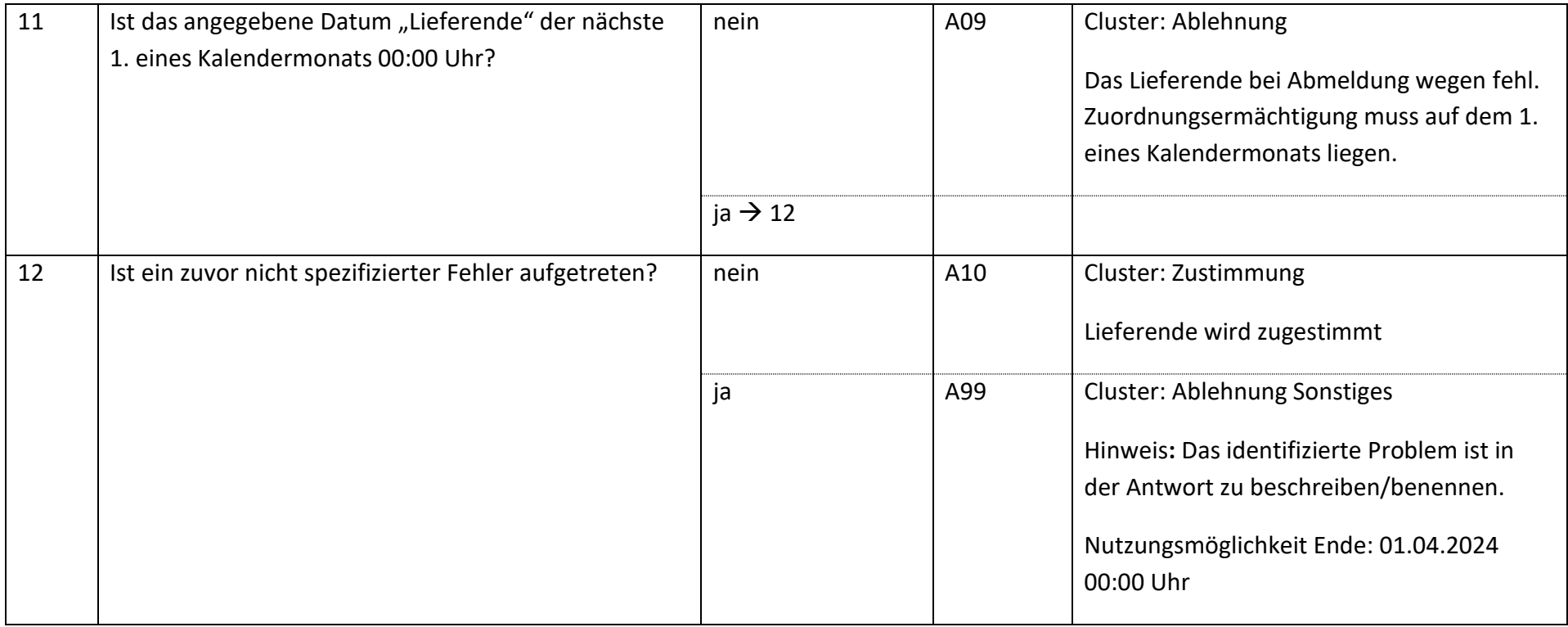

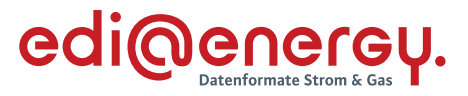

- **9 WiM Strom**
- $9.1$ **AD: Kündigung Messstellenbetrieb**
- **9.1.1 E\_0200\_Kündigung Messstellenbetrieb prüfen**

# **S\_0090\_Bestätigung Kündigung MSBS**

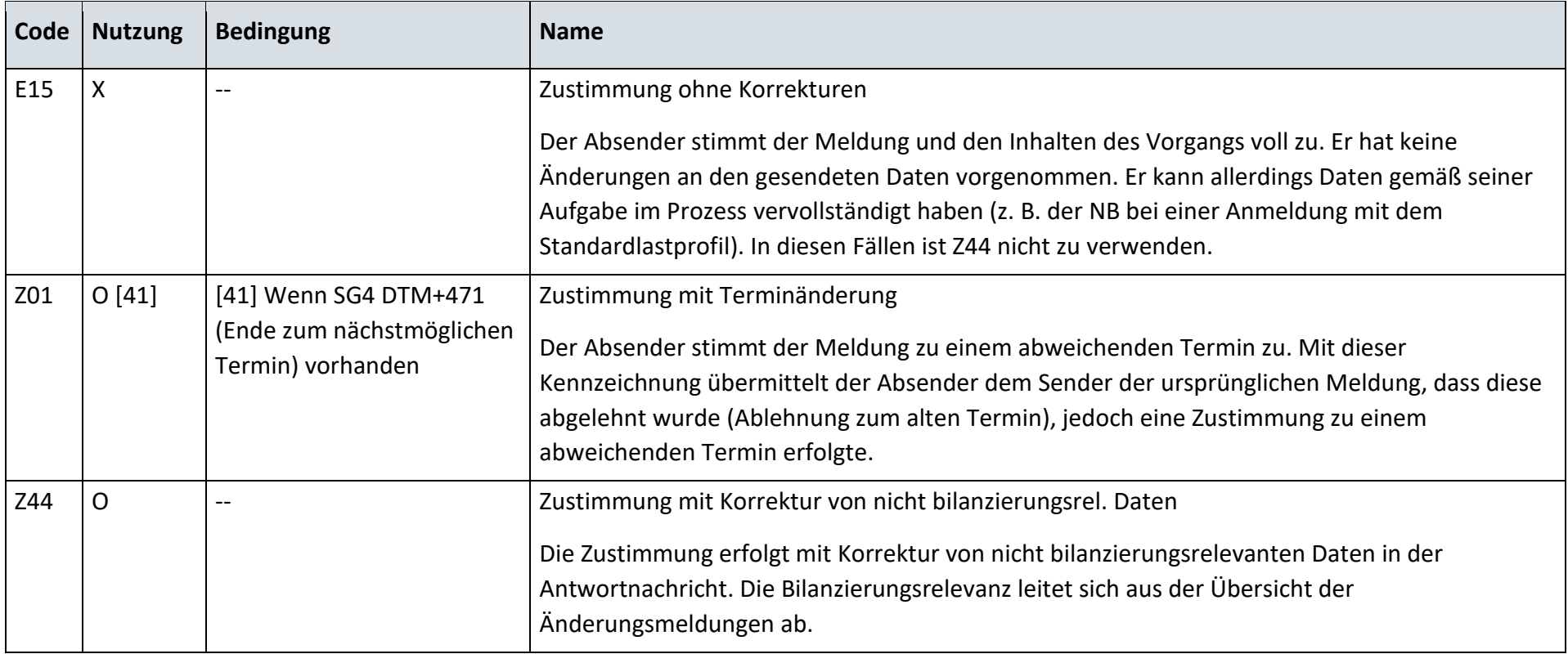

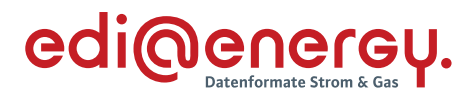

## **S\_0054\_Ablehnung Kündigung MSB**

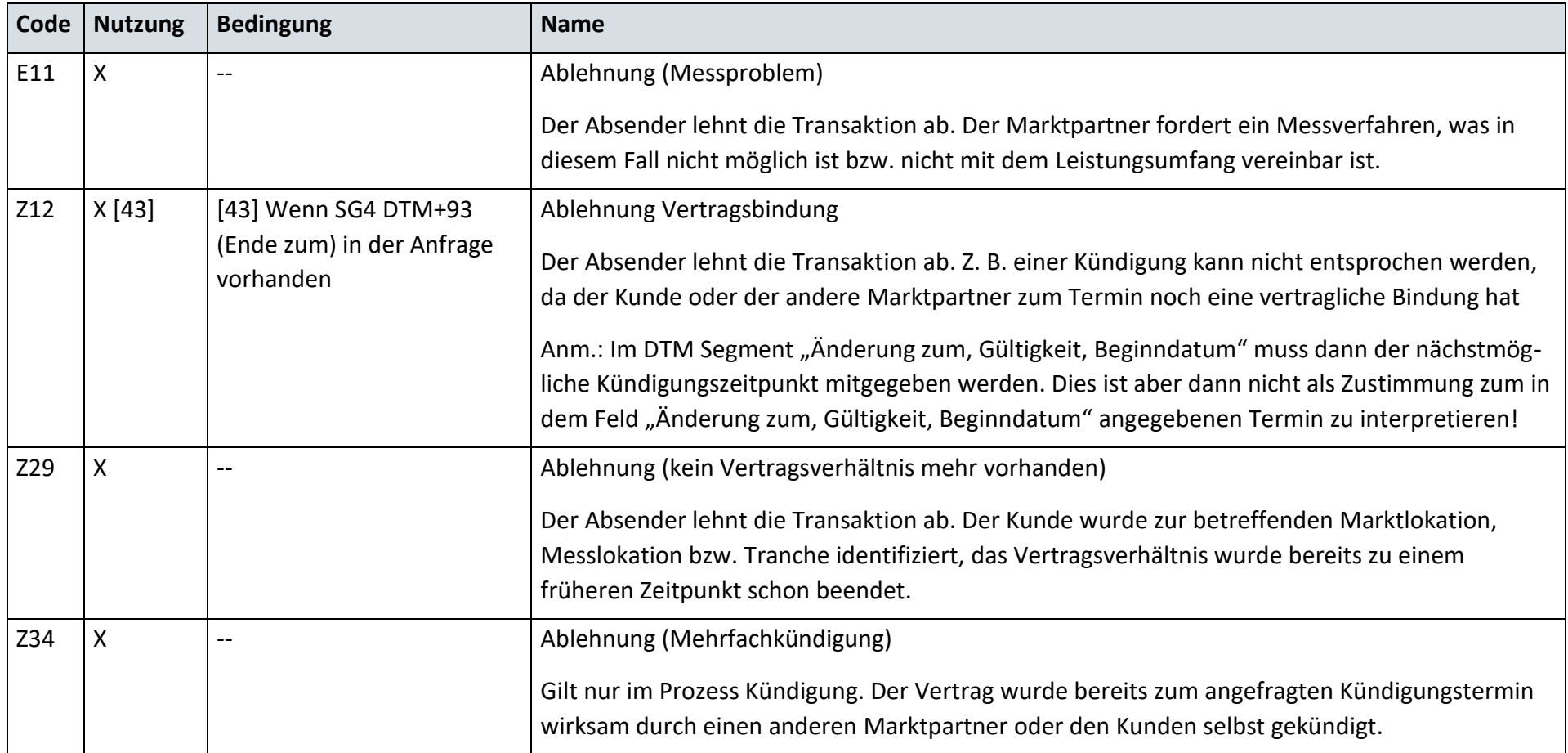

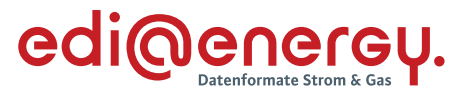

#### $9.2$ **AD: Beginn Messstellenbetrieb**

## **9.2.1 E\_0201\_Anmeldung Messstellenbetrieb prüfen**

## **S\_0055\_Bestätigung Anmeldung MSB**

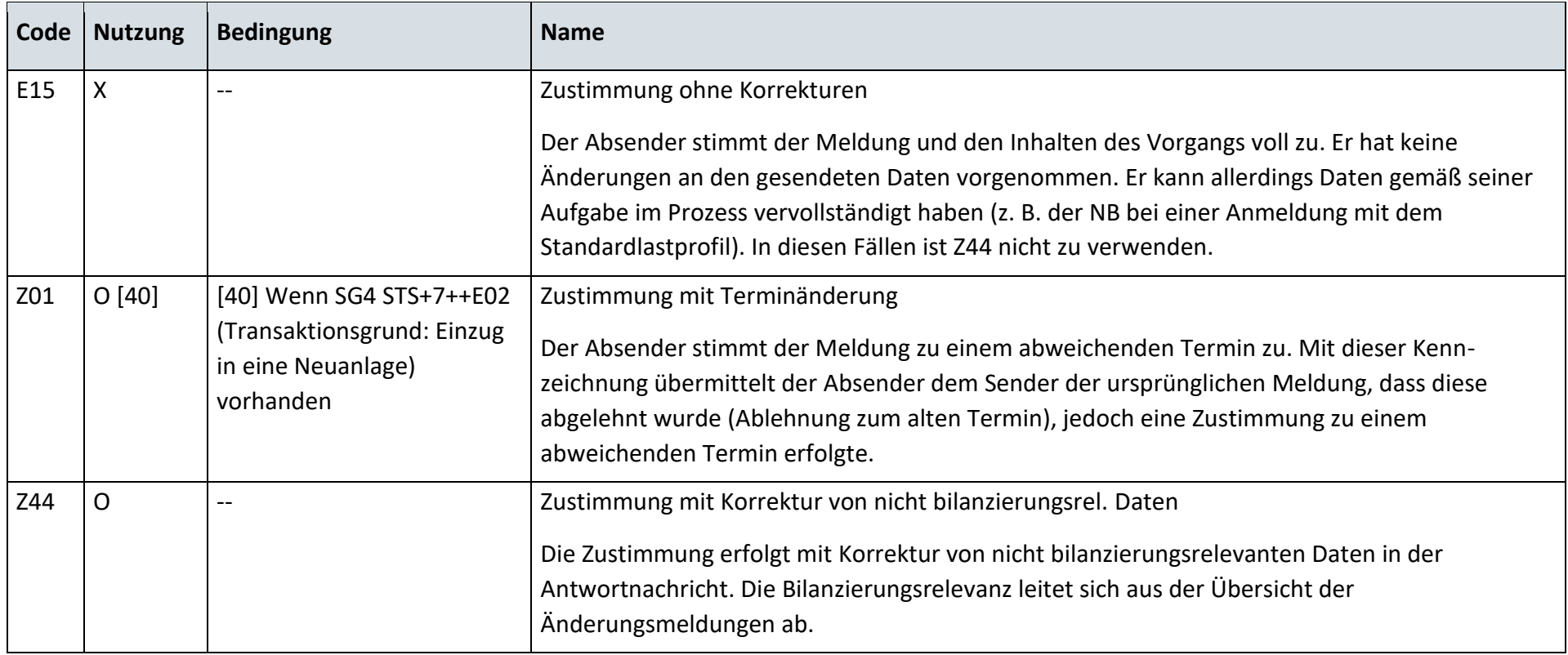

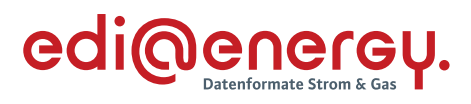

## **S\_0056\_Ablehnung Anmeldung MSB**

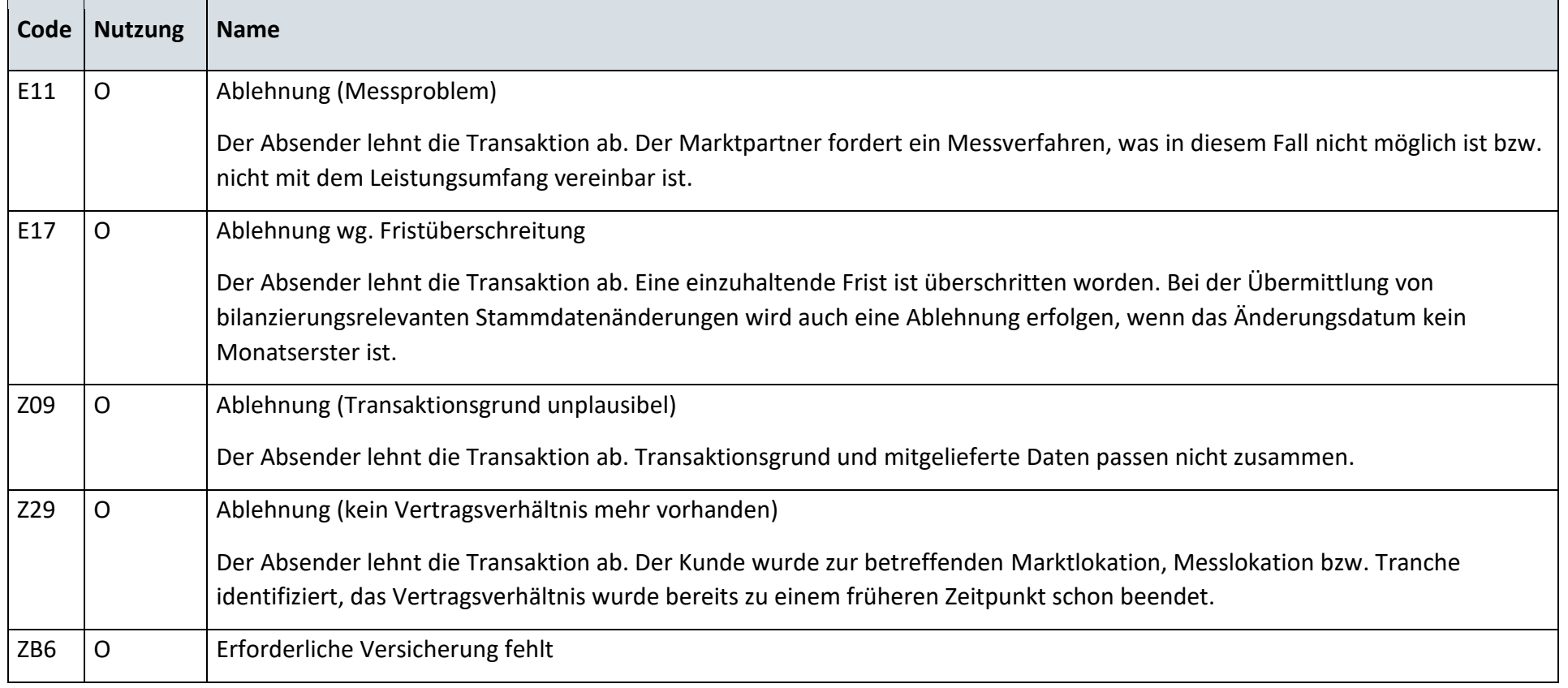

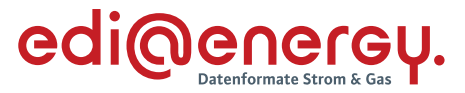

## **9.2.2 E\_0232\_Mitteilung über Gesamtvorgang prüfen**

### **S\_0057\_Statusmeldung**

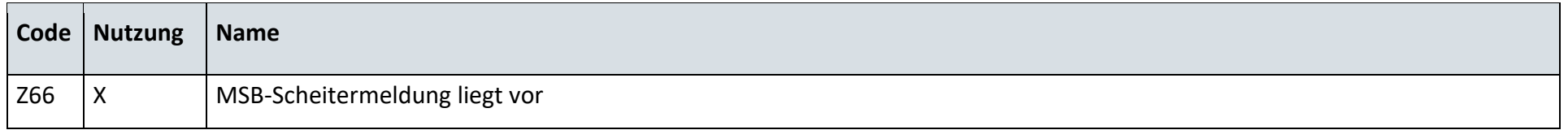

#### $9.3$ **AD: Ende Messstellenbetrieb**

## **9.3.1 E\_0202\_Abmeldung Messstellenbetrieb prüfen**

## **S\_0059\_Bestätigung Ende MSB**

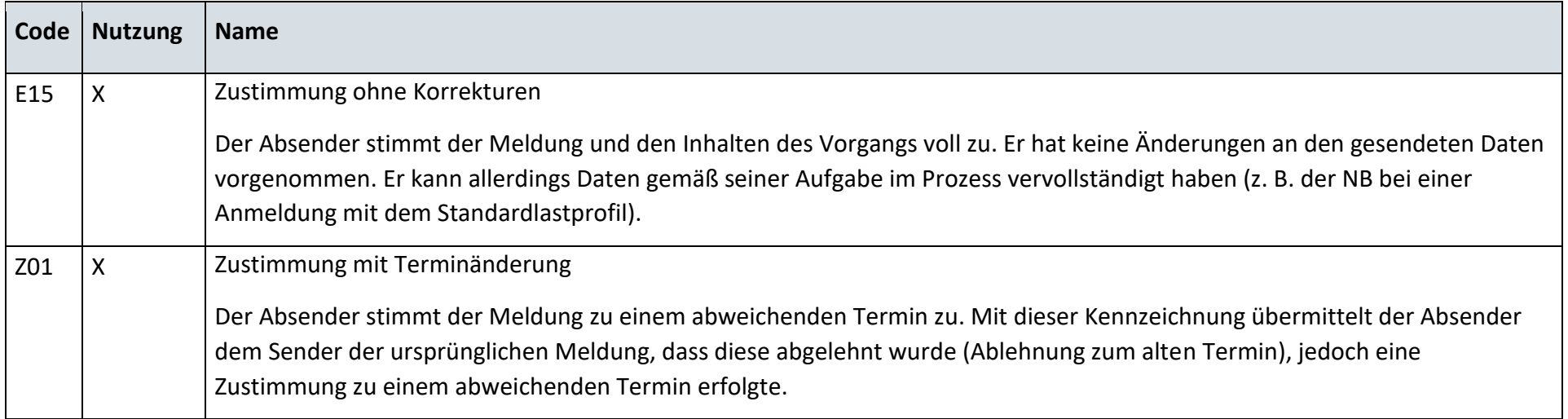

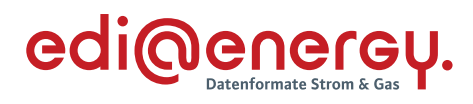

# **S\_0060\_Ablehnung Ende MSB**

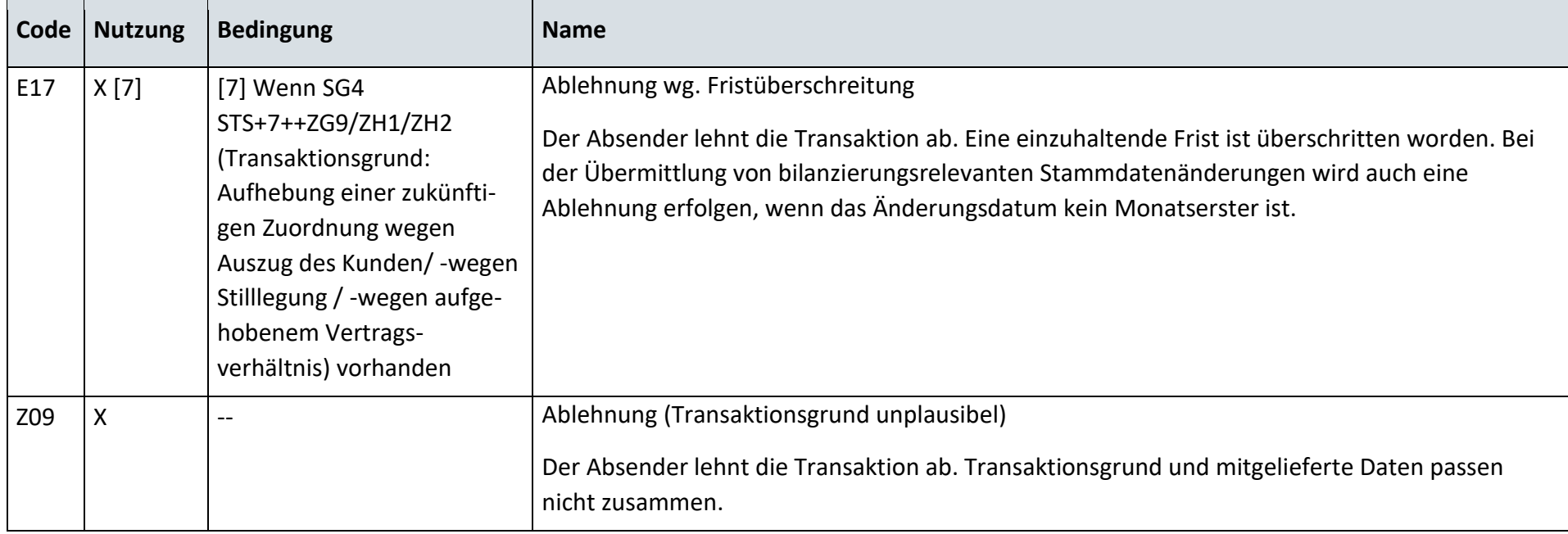

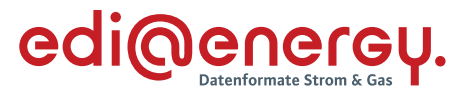

## **9.3.2 E\_0203\_Weiterverpflichtung prüfen**

## **S\_0061\_ORDRSP Fortführungsbestätigung MSBA**

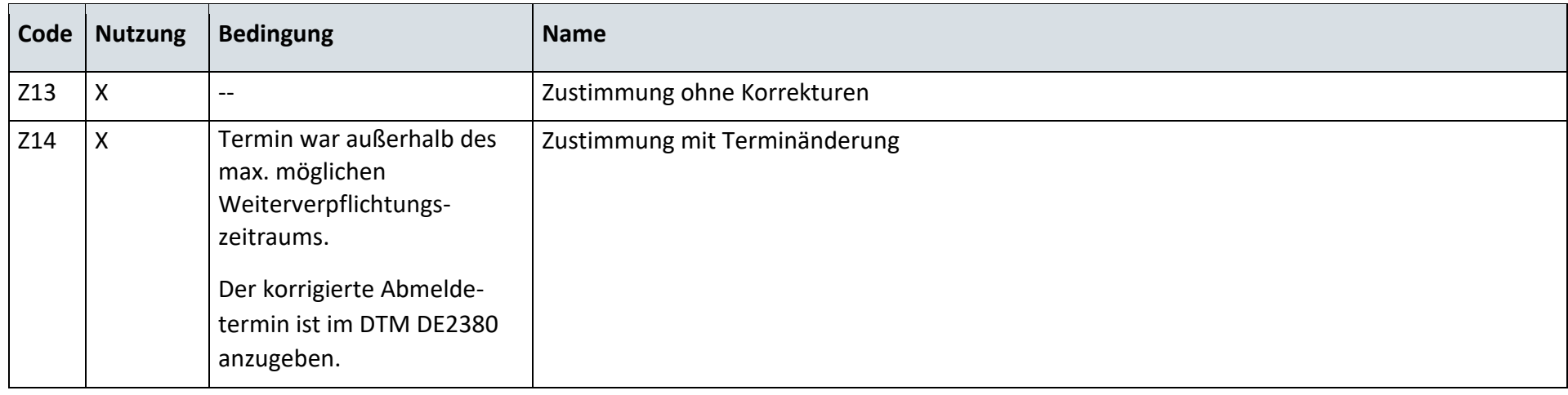

# **S\_0062\_ORDRSP Ablehnung**

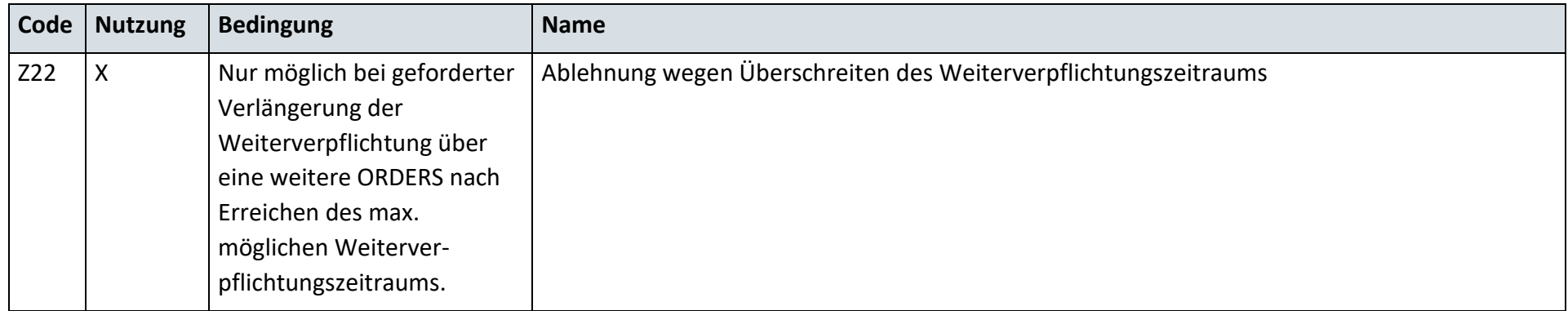

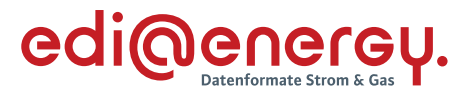

# **9.3.3 E\_0240\_Verpflichtungsanfrage prüfen**

# **S\_0063\_Bestätigung Verpflichtungsanfrage**

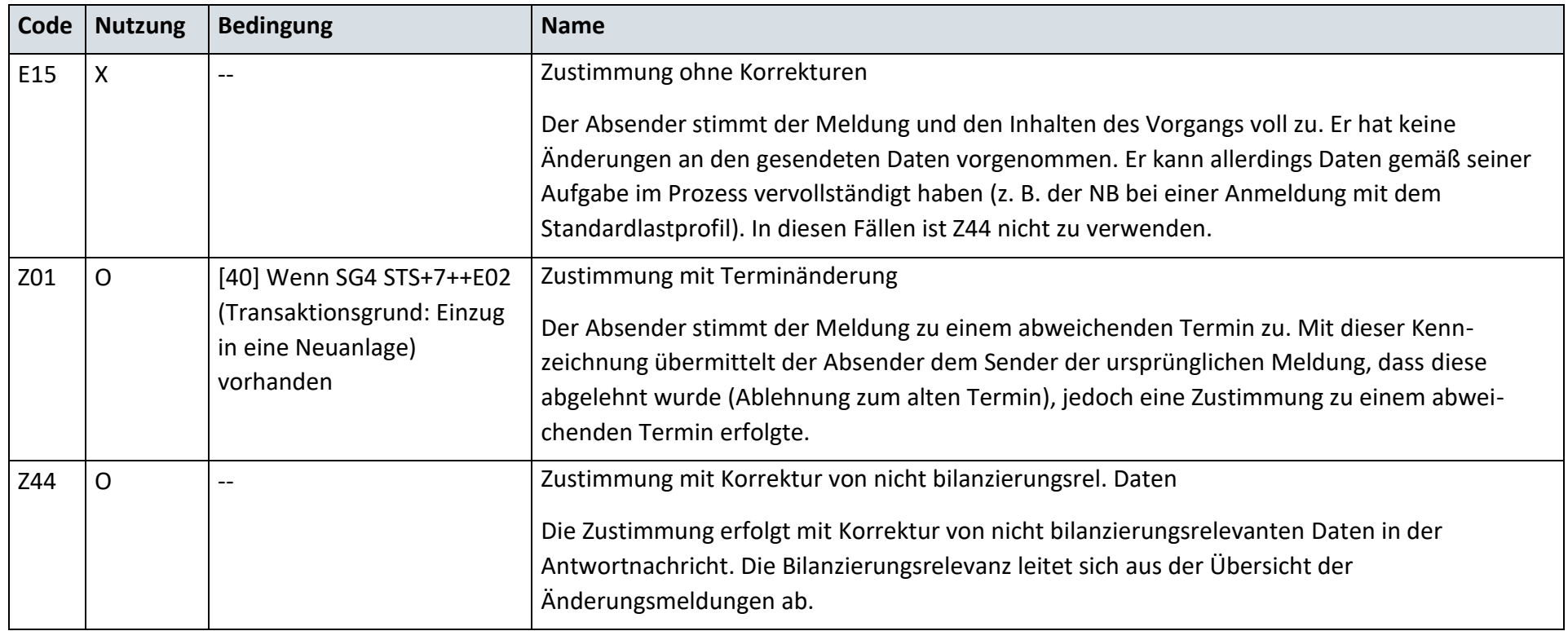

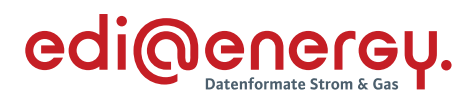

## **S\_0064\_Ablehnung Verpflichtungsanfrage**

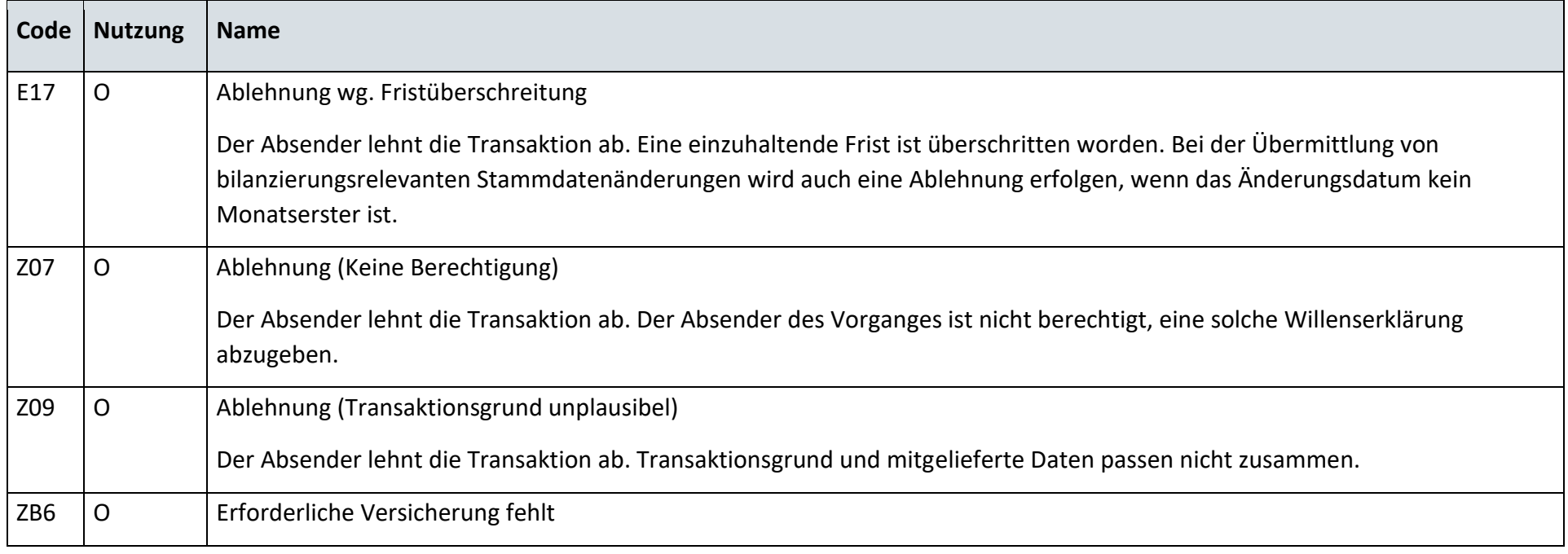

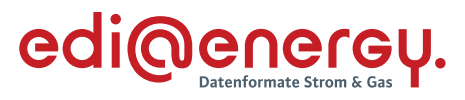

#### $9.4$ **AD: Gerätewechsel**

## **9.4.1 E\_0204\_Anzeige Gerätewechselabsicht prüfen**

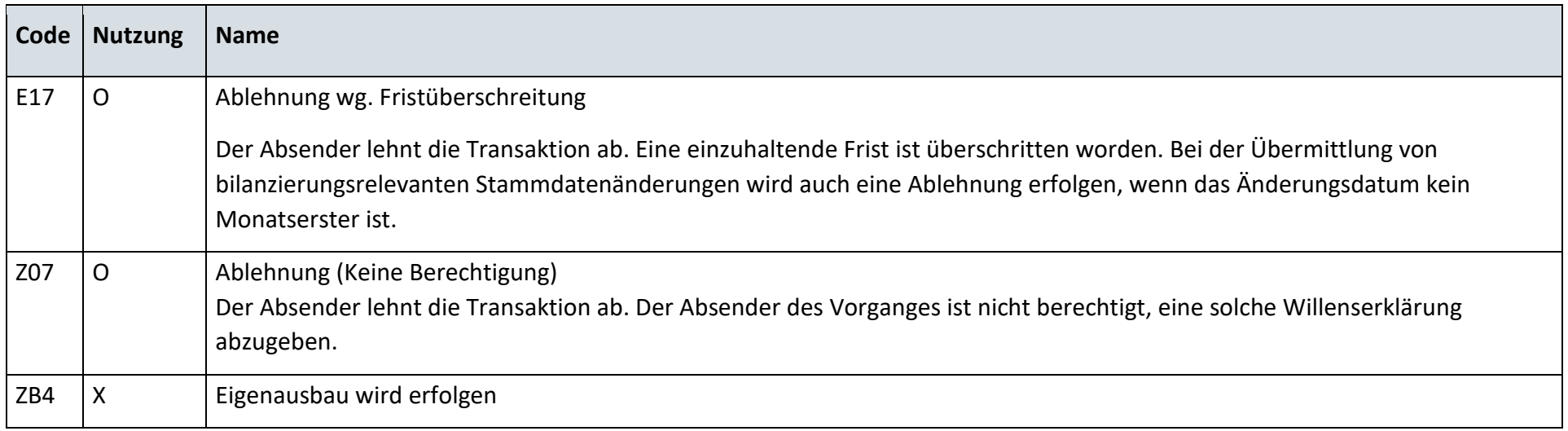

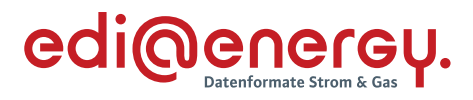

## **S\_0065\_Ankündigung zum Eigenausbau**

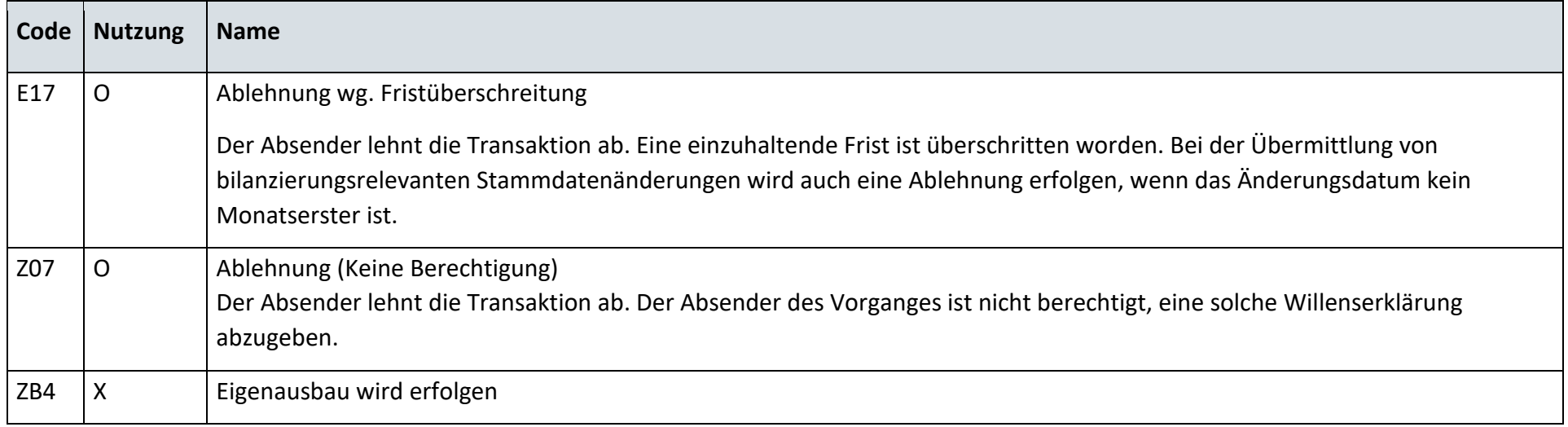

## **S\_0066\_Mitteilung, kein Eigenausbau MSBA**

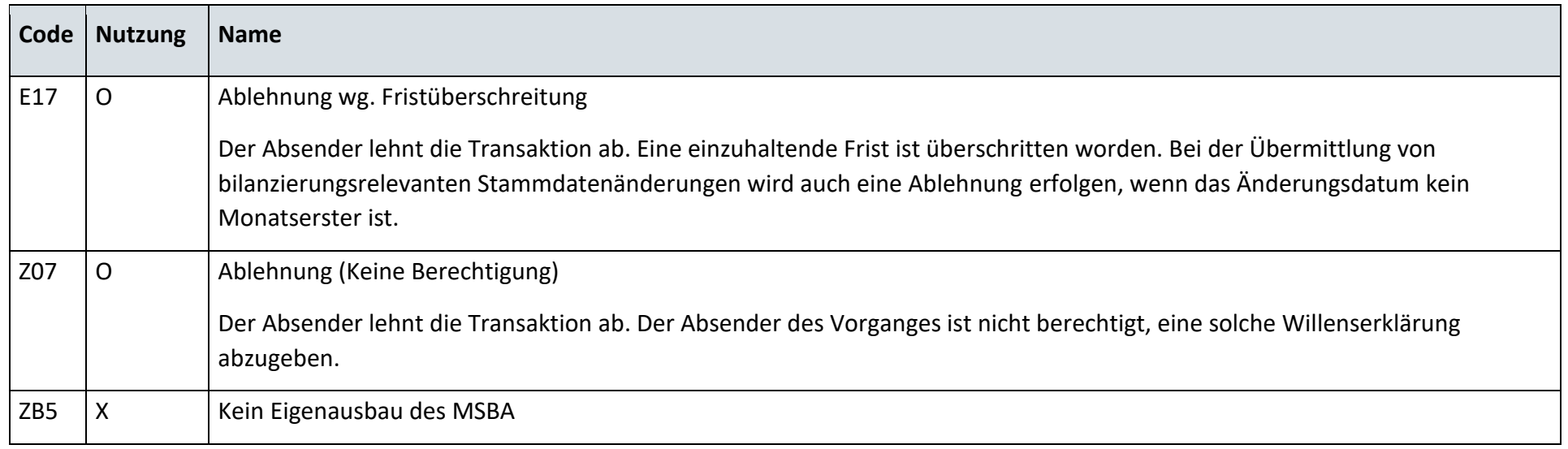

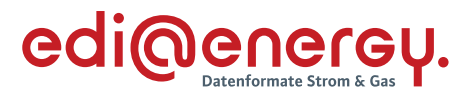

### **9.4.2 E\_0245\_Prüfen, ob Eigenausbau gewünscht**

Derzeit ist für diese Entscheidung kein Entscheidungsbaum notwendig, da keine Antwort gegeben wird.

#### $9.5$ **AD: Geräteübernahme**

### **9.5.1 E\_0246\_Anforderung Geräteübernahmeangebot prüfen**

Derzeit ist für diese Entscheidung kein Entscheidungsbaum notwendig, da keine Antwort gegeben wird.

### **9.5.2 E\_0247\_Bestellung prüfen**

### **S\_0067\_ORDRSP Bestellbestätigung**

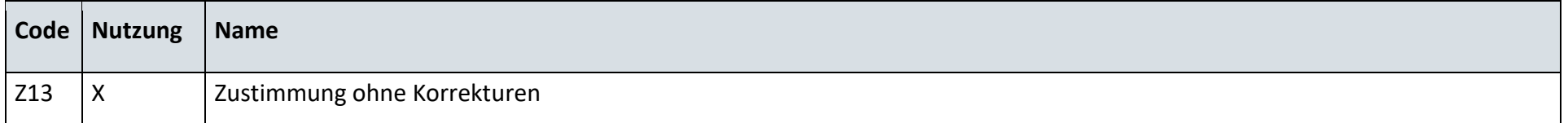

### **S\_0068\_ORDRSP Abl. der Bestellung**

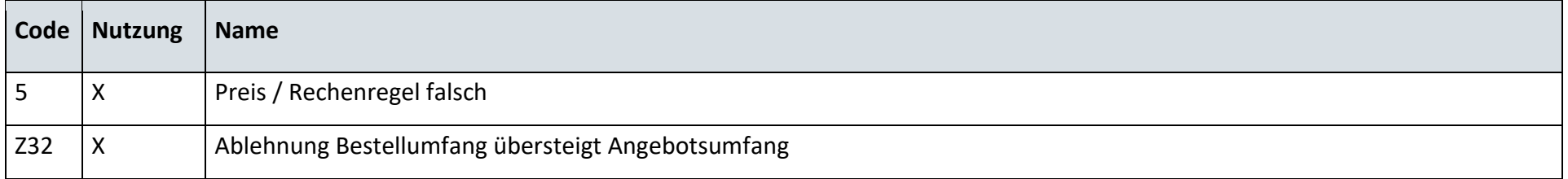

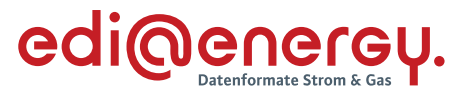

#### 9.6 **AD: Messlokationsänderung vom NB an MSB**

## **9.6.1 E\_0249\_Beauftragung zur Messlokationsänderung prüfen**

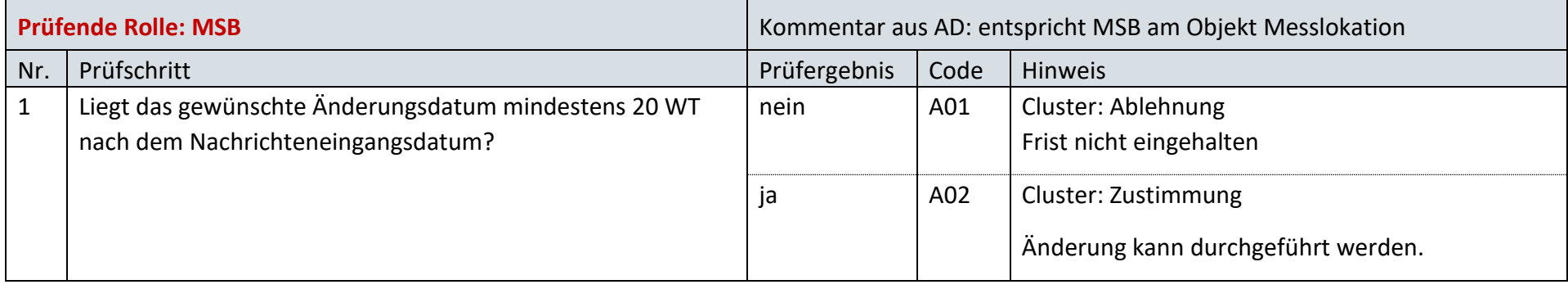

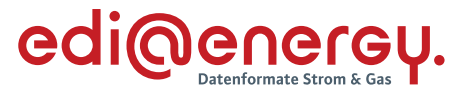

#### $9.7$ **AD: Messlokationsänderung vom LF an MSB**

### **9.7.1 E\_0250\_Beauftragung zur Messlokationsänderung prüfen**

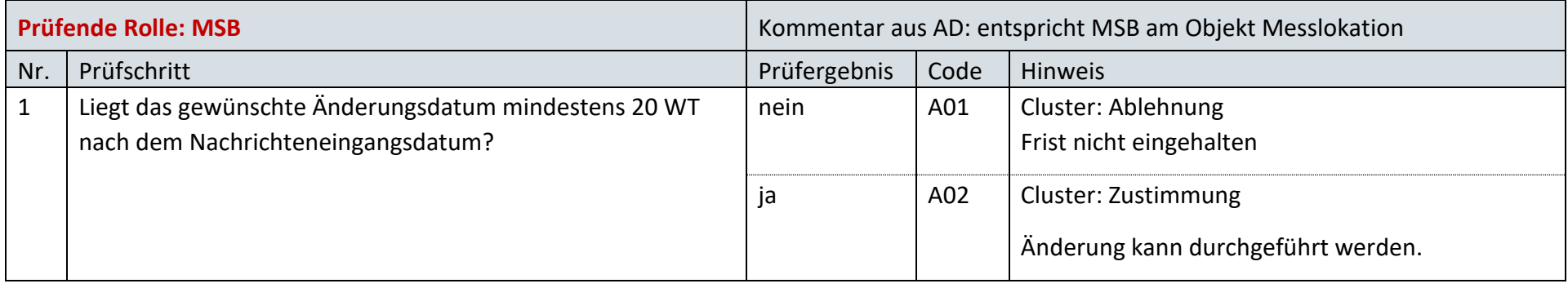

### $9.8$ **AD: Ersteinbau eines iMS in eine bestehende Messlokation**

## **9.8.1 E\_0241\_Prüfung, ob wMSB an der Messlokation**

Derzeit ist für diese Entscheidung kein Entscheidungsbaum notwendig, da keine Antwort gegeben wird.

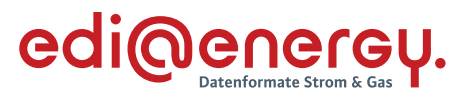

# **9.8.2 E\_0233\_Prüfung Selbsteinbau oder Bestandsschutz nach §19 Abs. 5 MsbG**

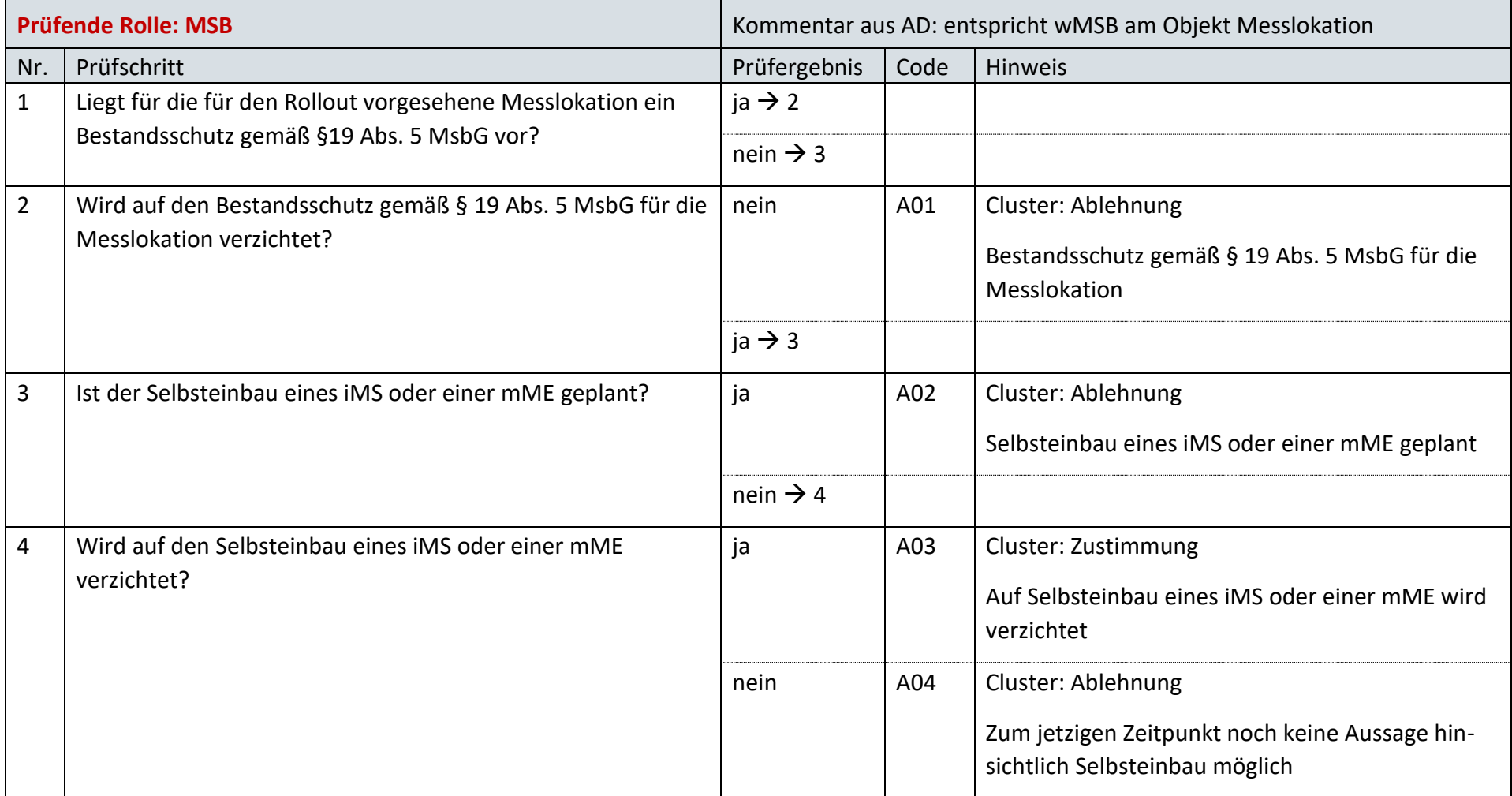

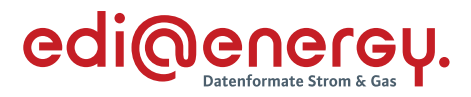

### 9.9 **AD: Angebot zur Rechnungsabwicklung des Messstellenbetriebes über den LF durch den MSB**

## **9.9.1 E\_0205\_Angebot prüfen**

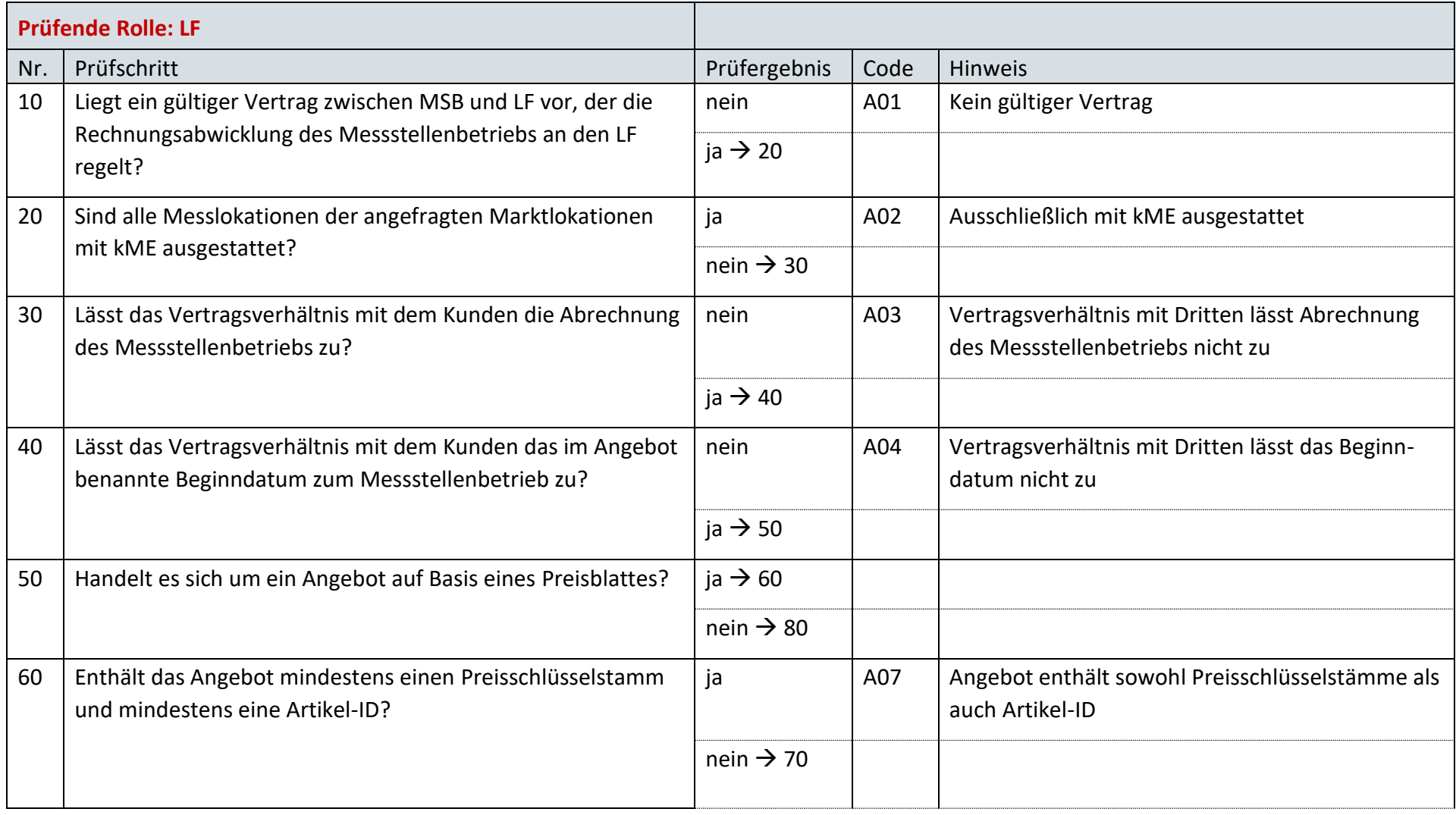

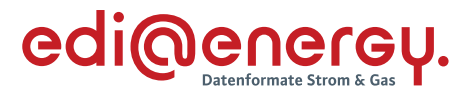

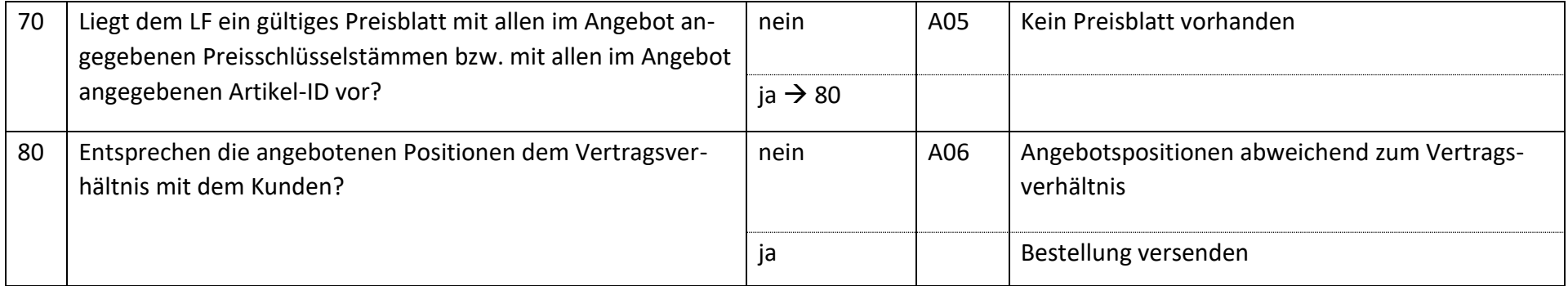

### $9.10$ **AD: Beendigung Rechnungsabwicklung des Messstellenbetriebes über den LF durch den MSB**

## **9.10.1 E\_0206\_Beendigung prüfen**

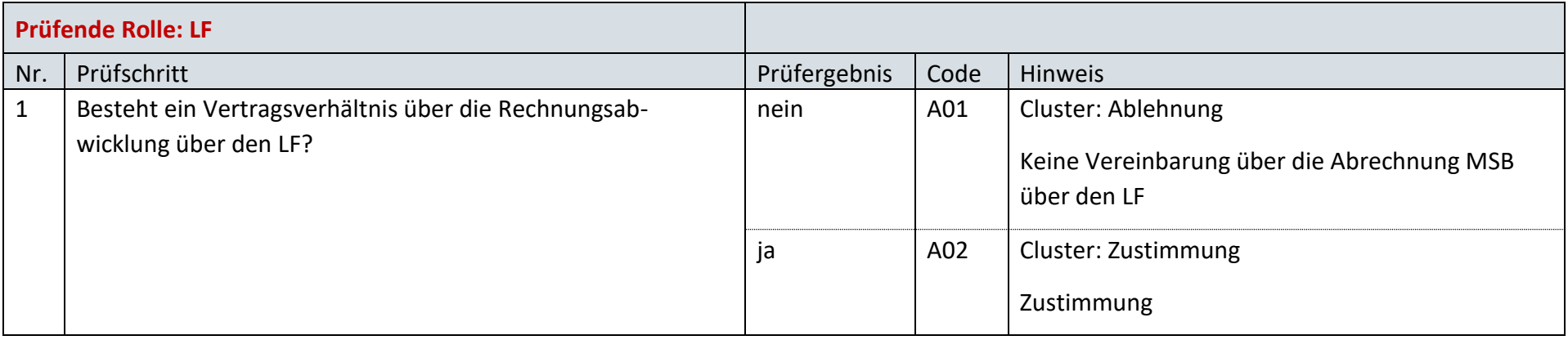

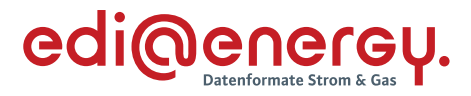

### $9.11$ **AD: Anfrage zur Rechnungsabwicklung des Messtellenbetriebes über den LF durch den LF**

## **9.11.1 E\_0207\_Anfrage prüfen**

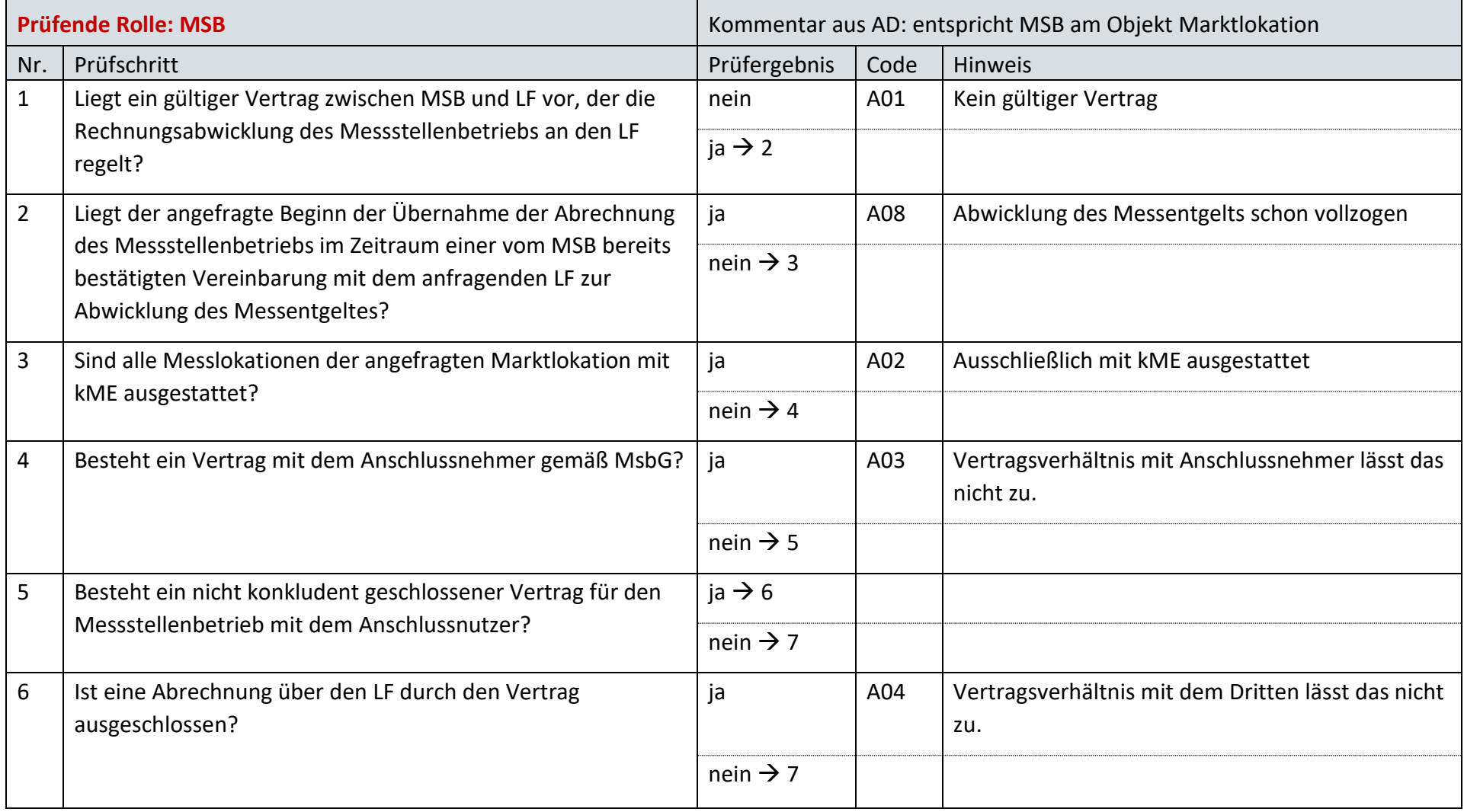

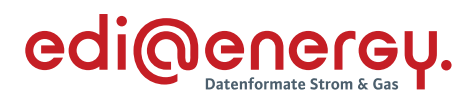

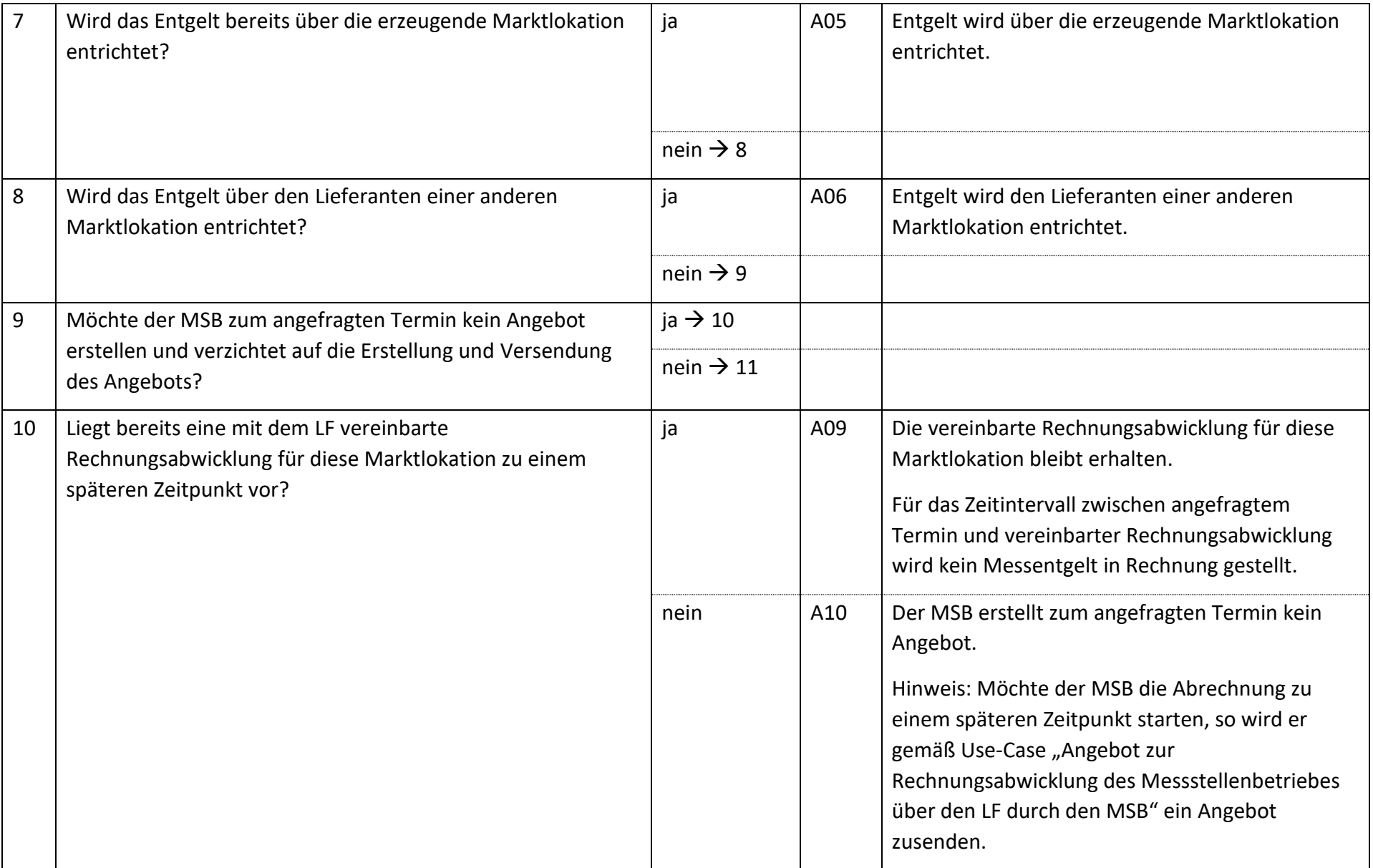

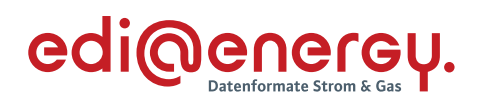

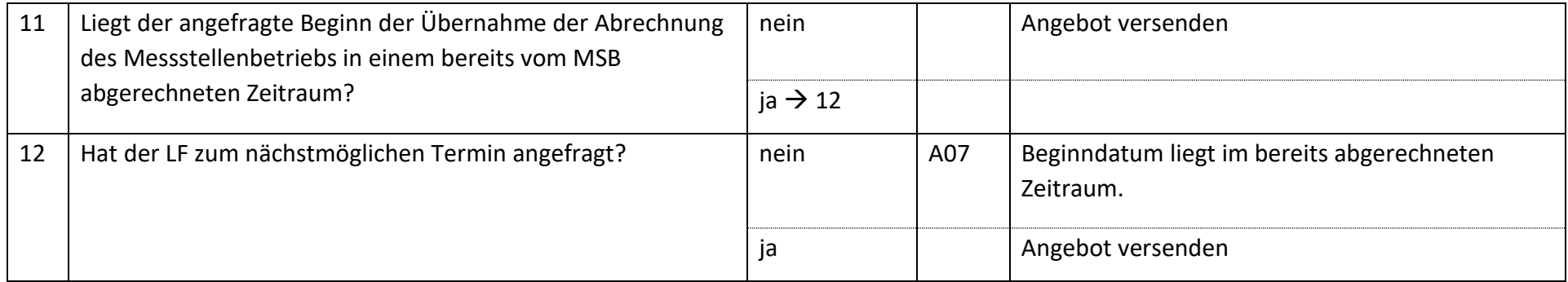

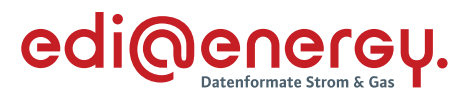

# **9.11.2 E\_0208\_Angebot bzw. Ablehnung der Anfrage verarbeiten**

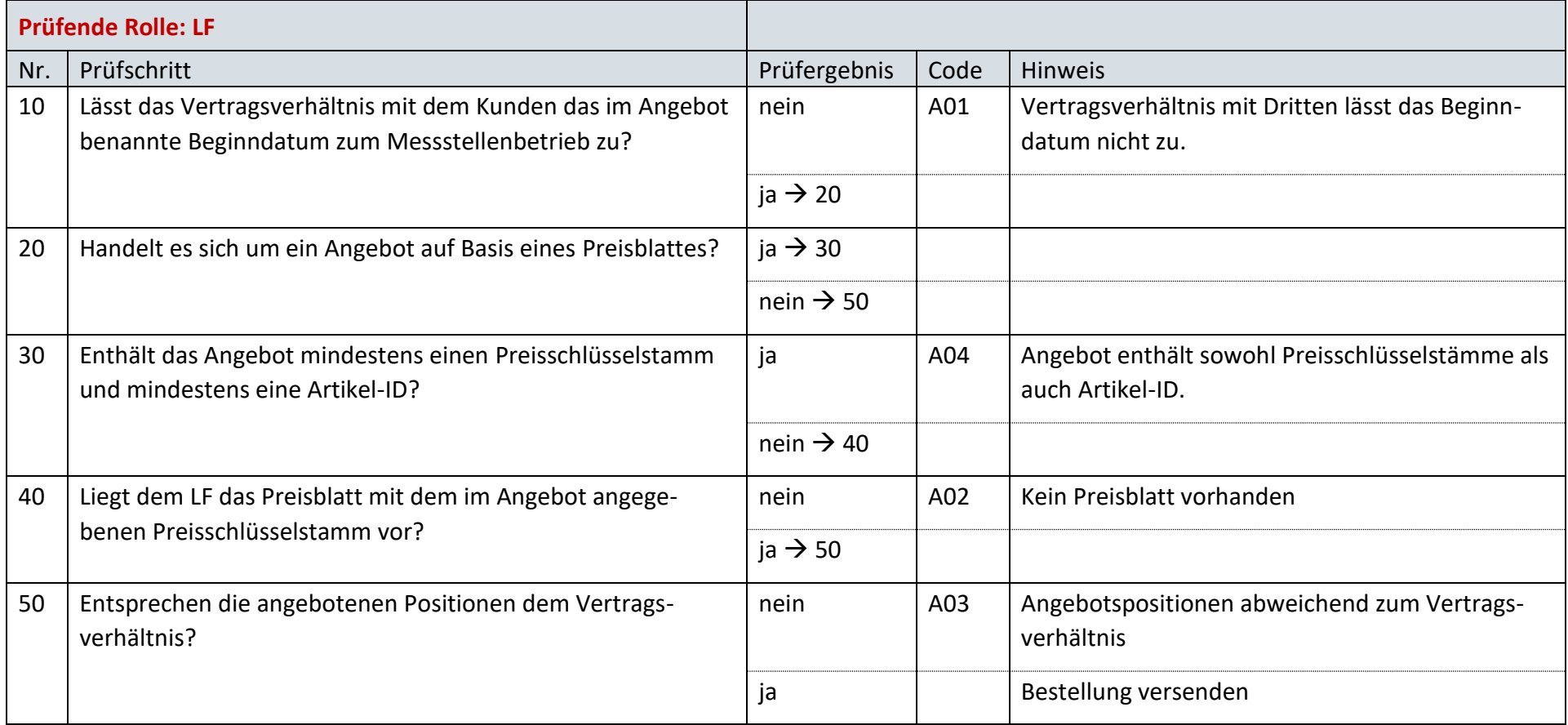

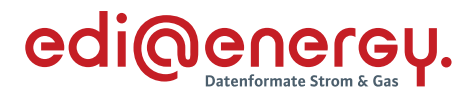

### $9.12$ **AD: Beendigung der Rechnungsabwicklung des Messstellenbetriebes über den LF durch den LF**

## **9.12.1 E\_0209\_Beendigung prüfen**

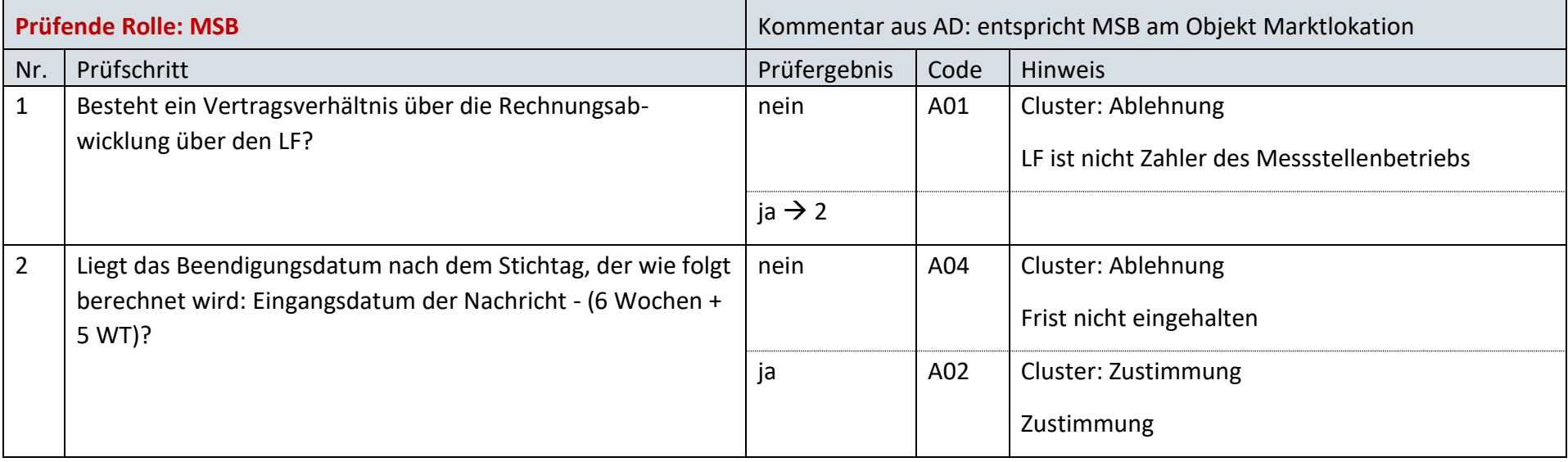

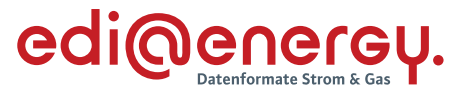

#### $9.13$ **AD: Abrechnung Messstellenbetrieb gegenüber dem LF**

## **9.13.1 E\_0210\_Rechnung verarbeiten**

Zur Prüfung aller Rechnungen für Messstellenbetrieb, die ab dem 1. April 2023, 00:00 Uhr beantwortet werden, ist das EBD "E\_0210\_Rechnung verarbeiten" zu nutzen. Die Prüfungen des EBD sind in Prüfungen auf Kopfebene, Positionsebene und Summenebene unterteilt. Prüfungen der Kopfebene beginnen mit Prüfschritt Nr. 10, die der Positionsebene mit Prüfschritt Nr. 300. Die Prüfungen der Summenebene beginnen mit Prüfschritt Nr. 500. Die Nummerierung der Prüfschritte beinhalten Sprünge, um ggf. weitere Prüfschritte zwischen zwei bestehenden Fragen einzuarbeiten, ohne die komplette Nummerierung des EBD überarbeiten zu müssen.

Im Folgenden werden die Regeln der Prüfungen auf Kopf-, Positions- und Summenebene beschrieben:

- Kopfebene:
	- o Die Prüfschritte werden sequenziell durchlaufen.
	- o Führt eine Prüfung zu einer Ablehnung, werden keine weiteren Prüfschritte mehr durchgeführt und ein Antwortcode wird als Ergebnis an den MSB übermittelt.
	- o Wurden keine Fehler ermittelt, werden die Prüfungen der Positionsebene durchgeführt.
- Positionsebene:
	- o Die Prüfungen sind je Position durchzuführen, jede Position muss geprüft werden.
	- o Führt eine Prüfung zu einer Ablehnung, werden auch die weiteren Prüfschritte für diese Position durchlaufen.
	- o Der Prüfschritt 390 prüft, ob Fehler in den Positionen festgestellt wurden. Falls Ablehnungscodes vorhanden sind, werden alle Ablehnungscodes unter Angabe der entsprechenden Positionsnummer dem MSB als Ergebnis übermittelt und die Prüfung des EBD beendet.
	- o Nach Prüfung aller Positionen wird in den Prüfschritt 500 auf der Summenebene gesprungen, wenn keine Fehler auf Positionsebene festgestellt wurden.
- Summenebene:
	- o Die steuersatzbezogenen Prüfungen sind für jeden in der Rechnung enthaltenen Steuersatz durchzuführen.
	- o Führt eine Prüfung zu einer Ablehnung, werden auch die weiteren Prüfschritte für diesen Steuersatz durchgeführt.
	- o Nach Durchlauf der Prüfungen aller Steuersätze wird die Prüfung mit den restlichen Prüfungen der Summenebene durchgeführt, unabhängig, ob im Rahmen der steuersatzbezogenen Prüfungen Fehler ermittelt wurden.
	- o Alle weiteren Prüfschritte der Summenebene werden sequenziell durchlaufen.
	- o Führt eine Prüfung zu einem Fehler, werden auch die weiteren Prüfschritte durchgeführt, eine Ausnahme bildet der Prüfschritt 500.

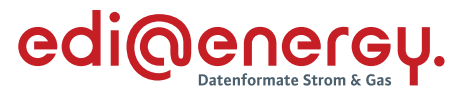

o Alle Ablehnungen werden mit den entsprechenden Ablehnungscodes dem MSB als Ergebnis übermittelt.

## Legende zum EBD:

Grau: Prüfung auf Kopfebene Grün: Prüfung auf Positionsebene Gelb: Prüfung auf Summenebene

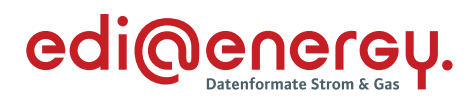

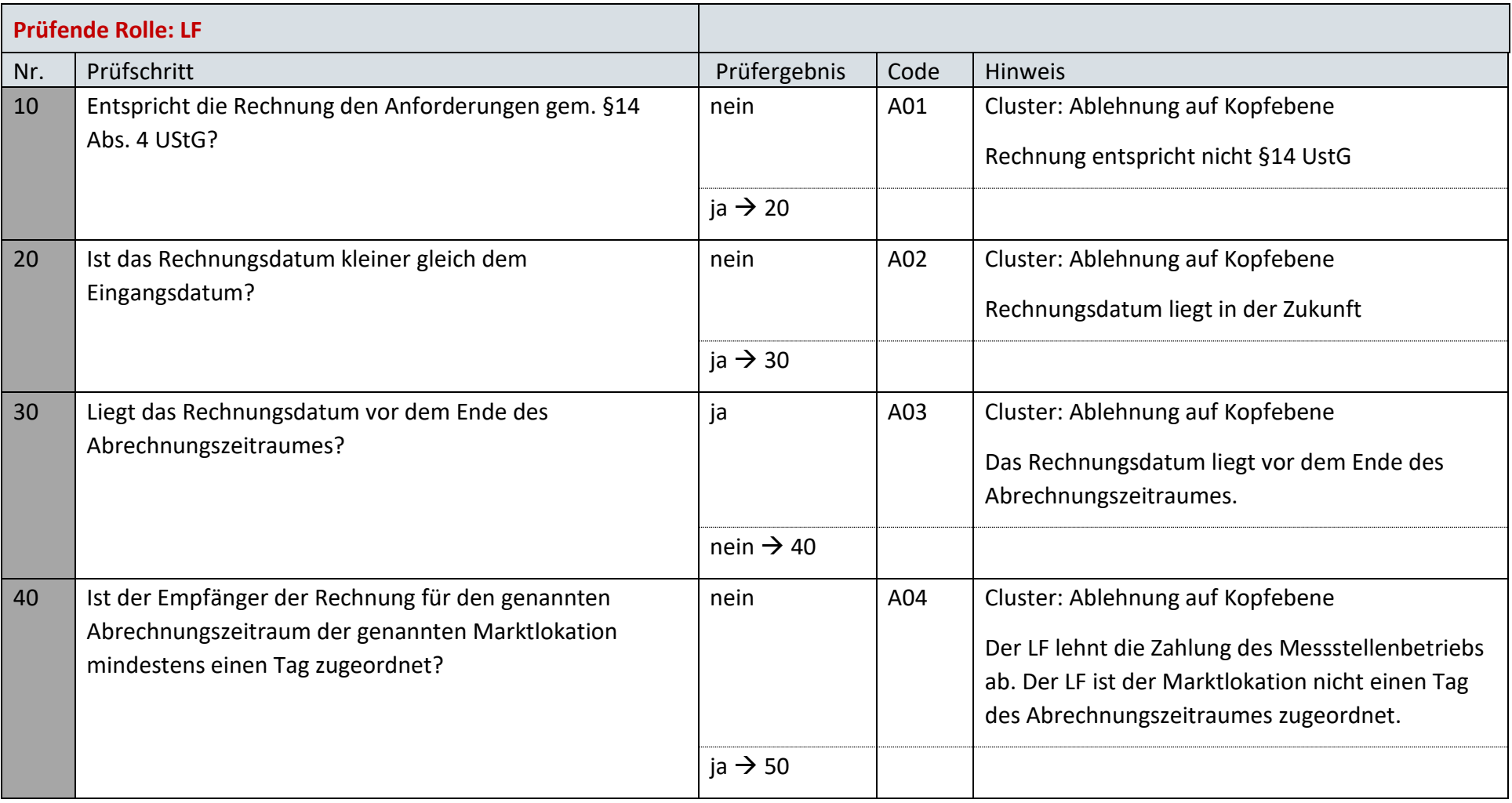

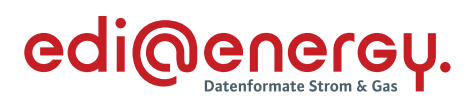

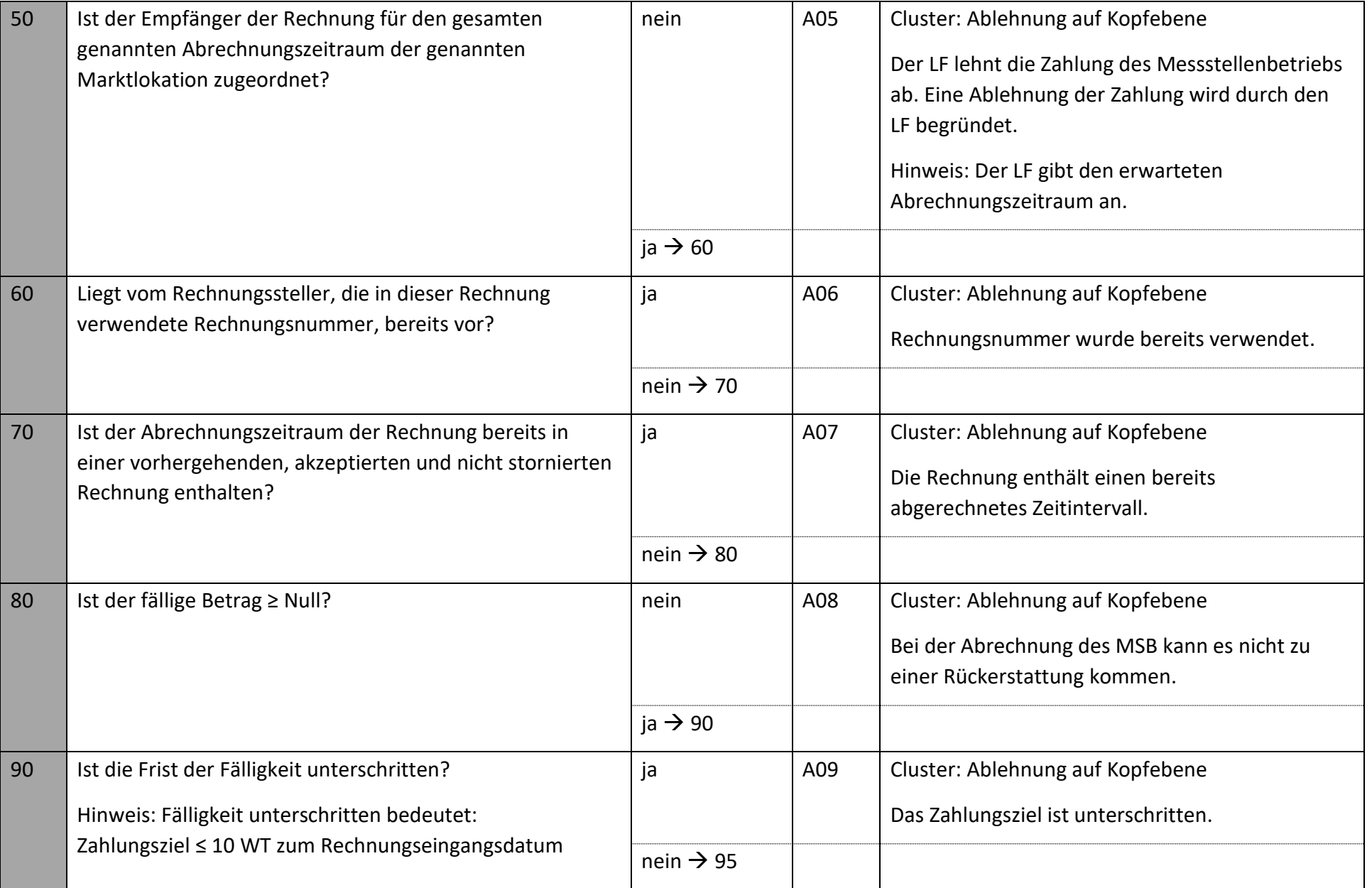

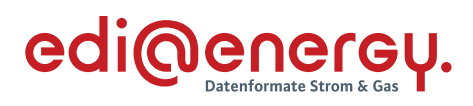

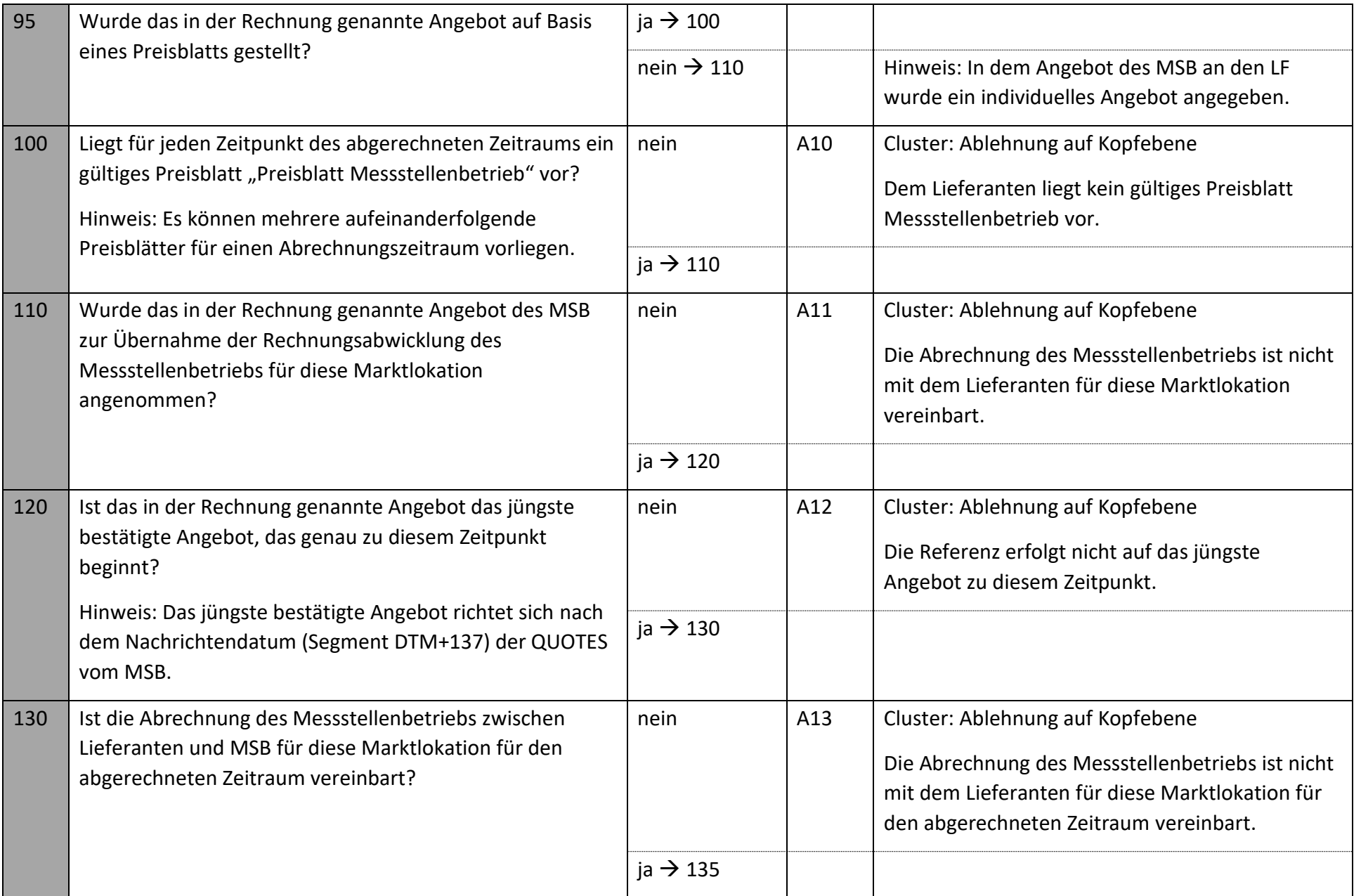

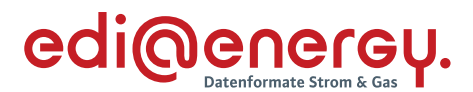

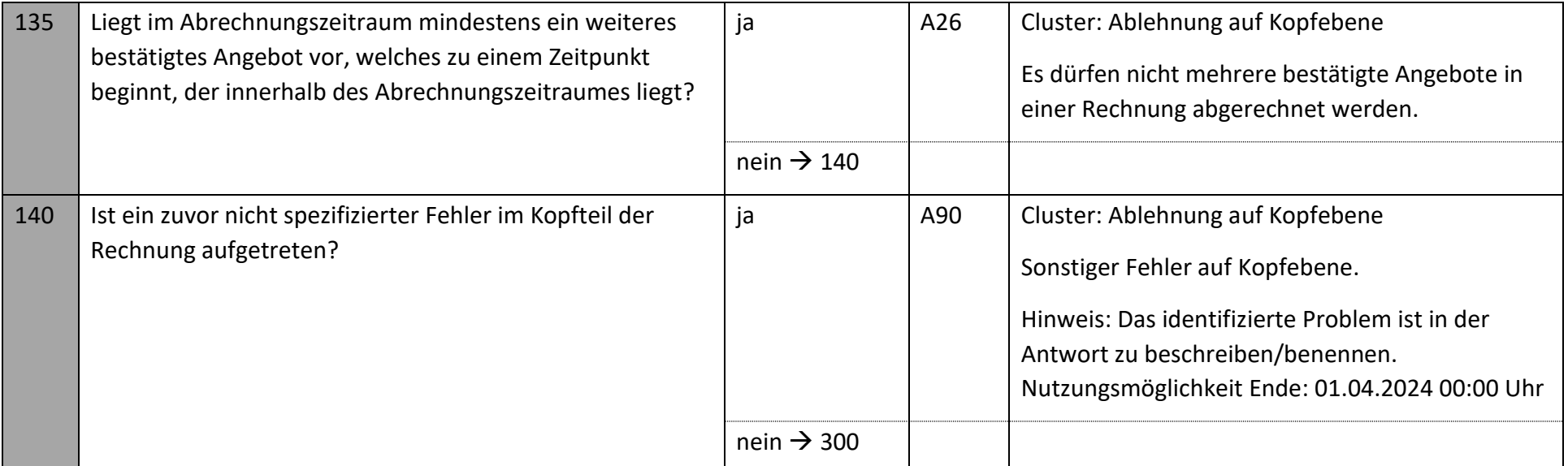

Die nachfolgenden Prüfungen werden, beginnend mit der ersten Positionszeile, für jede Positionszeile durchgeführt. Tritt in einer Positionszeile der erste Fehler auf, so sind die weiteren Prüfungen, so dies noch möglich ist, auch durchzuführen. Alle im Positionsteil gefundenen Fehler sind, unter Nennung der jeweiligen Positionszeile, zu nennen.

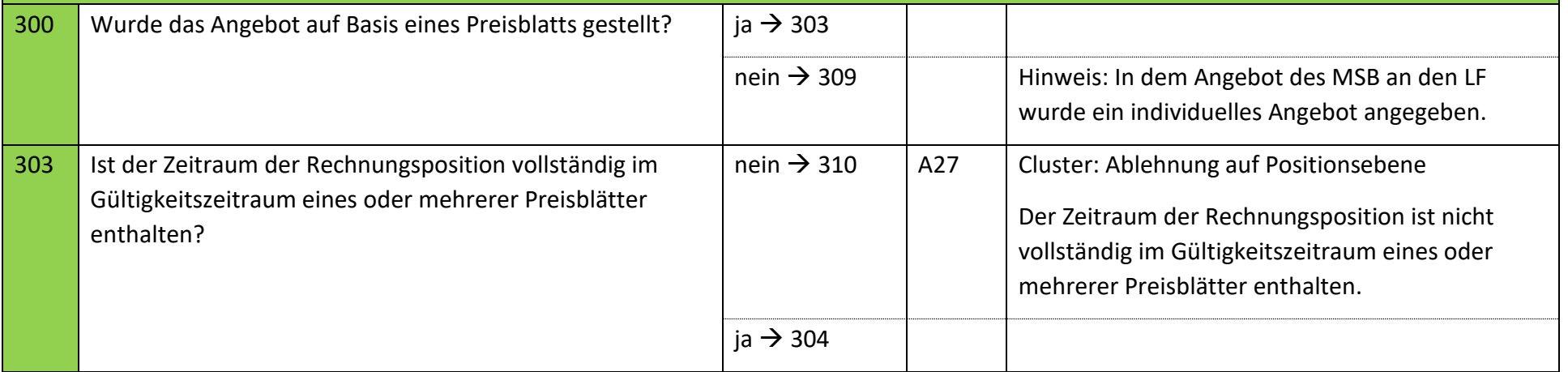

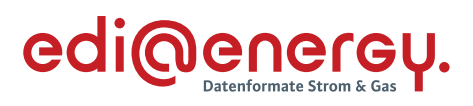

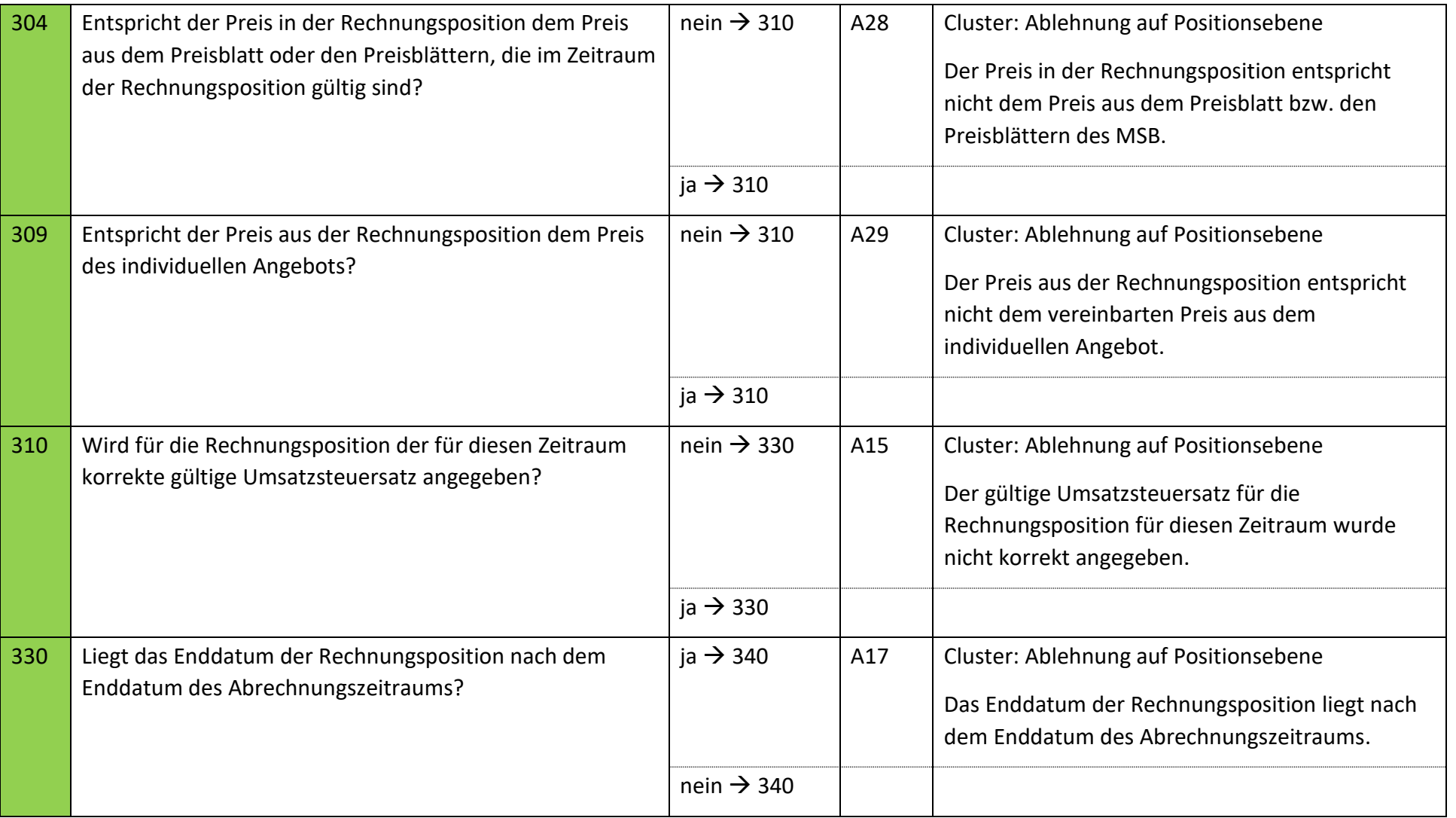

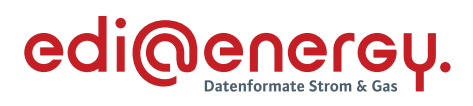

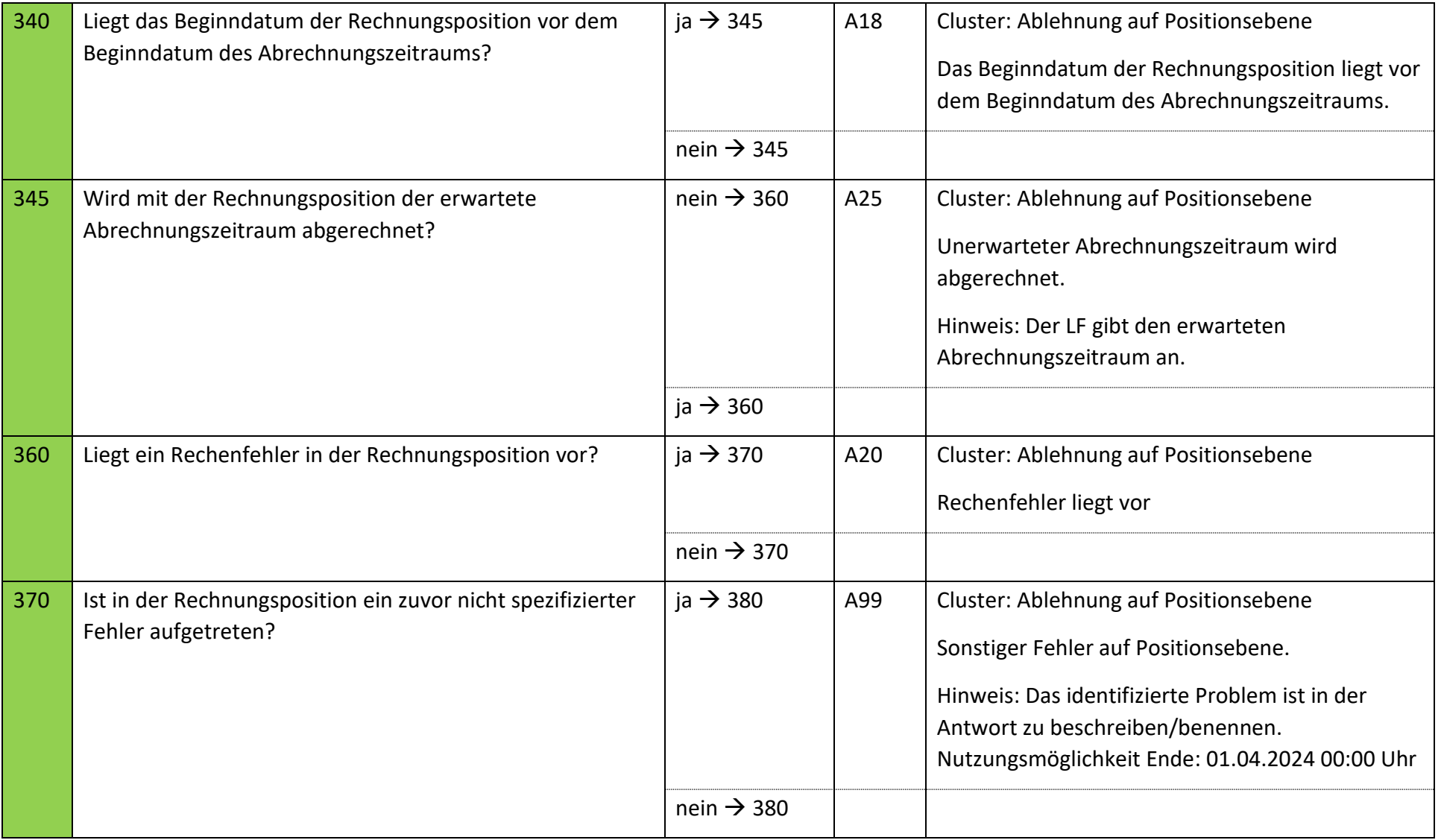

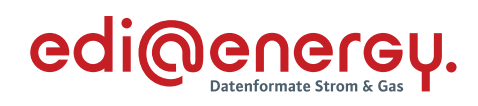

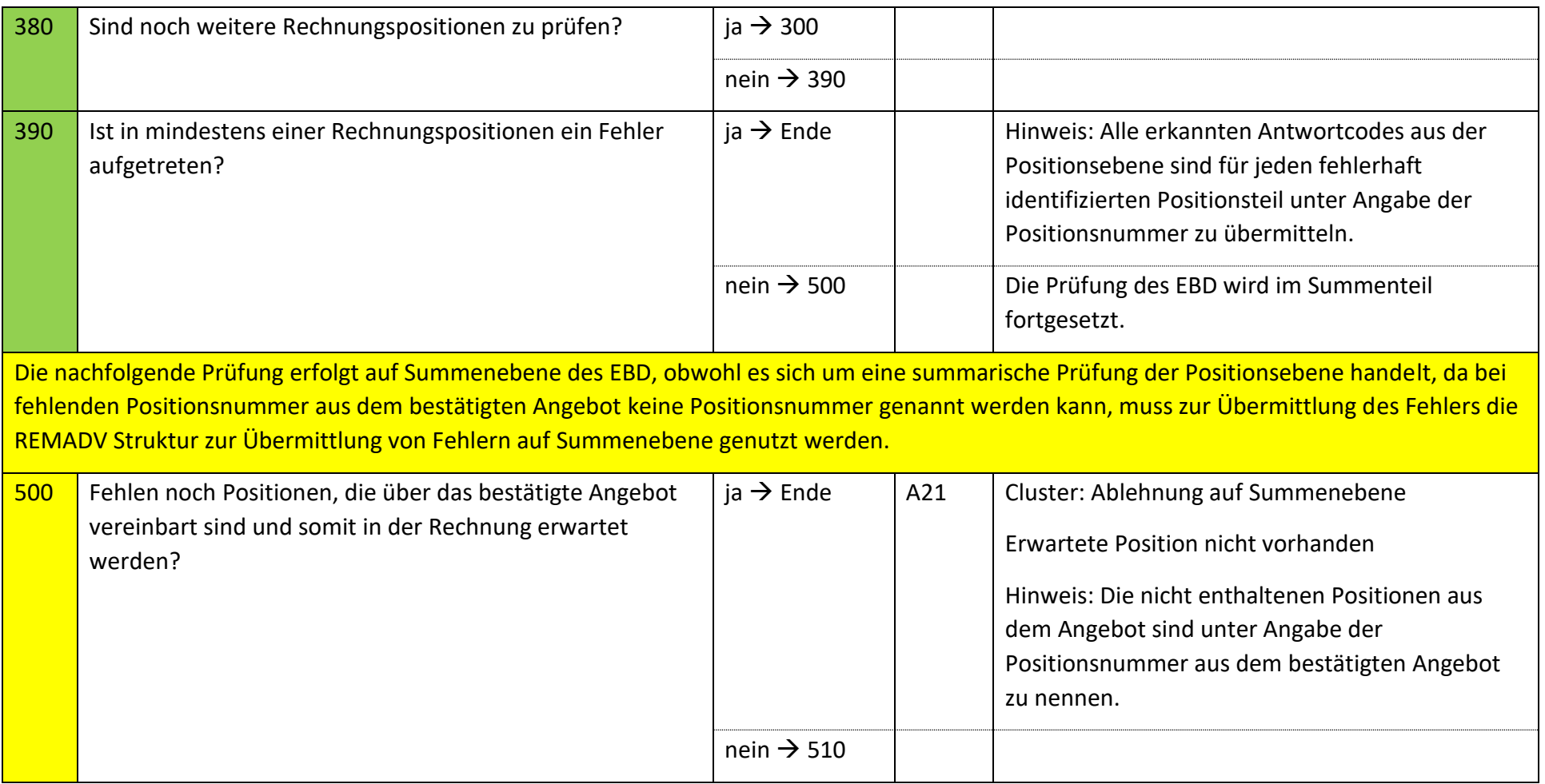

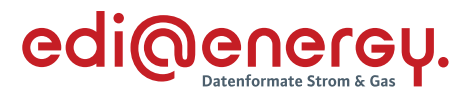

Die nachfolgenden Prüfungen werden, beginnend mit dem Prüfschritt 510 für jede Summenzeile durchgeführt. Tritt in einer Summenzeile der erste Fehler auf, so sind die weiteren Prüfungen, so dies noch möglich ist, auch durchzuführen. Alle im Summenteil gefundenen Fehler werden mit den entsprechenden Ablehnungscodes dem MSB als Ergebnis übermittelt. Folgende Prüfungen sind je Kombination aus Steuersatz und Steuerkategorie durchzuführen.

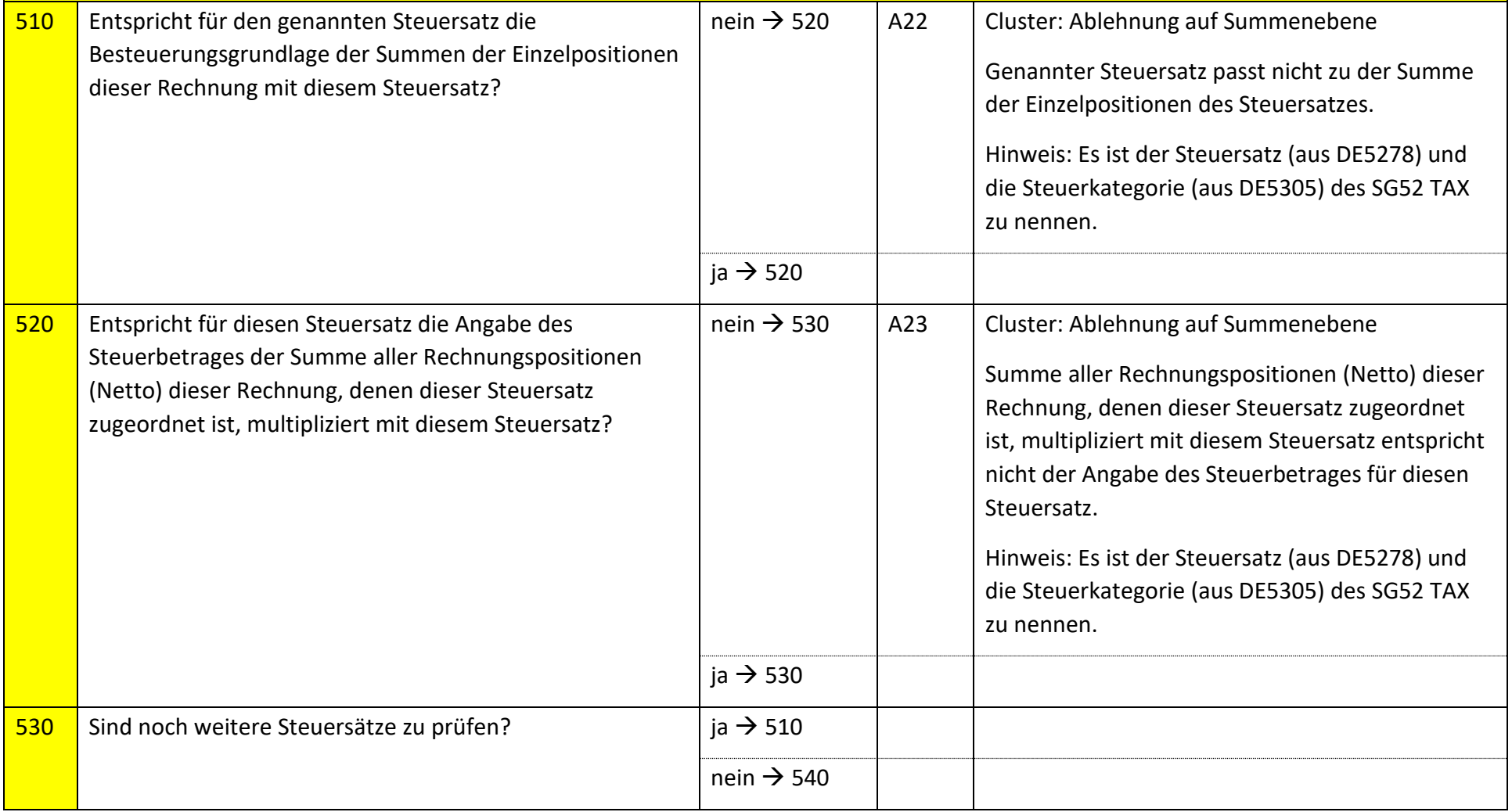

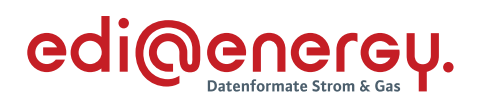

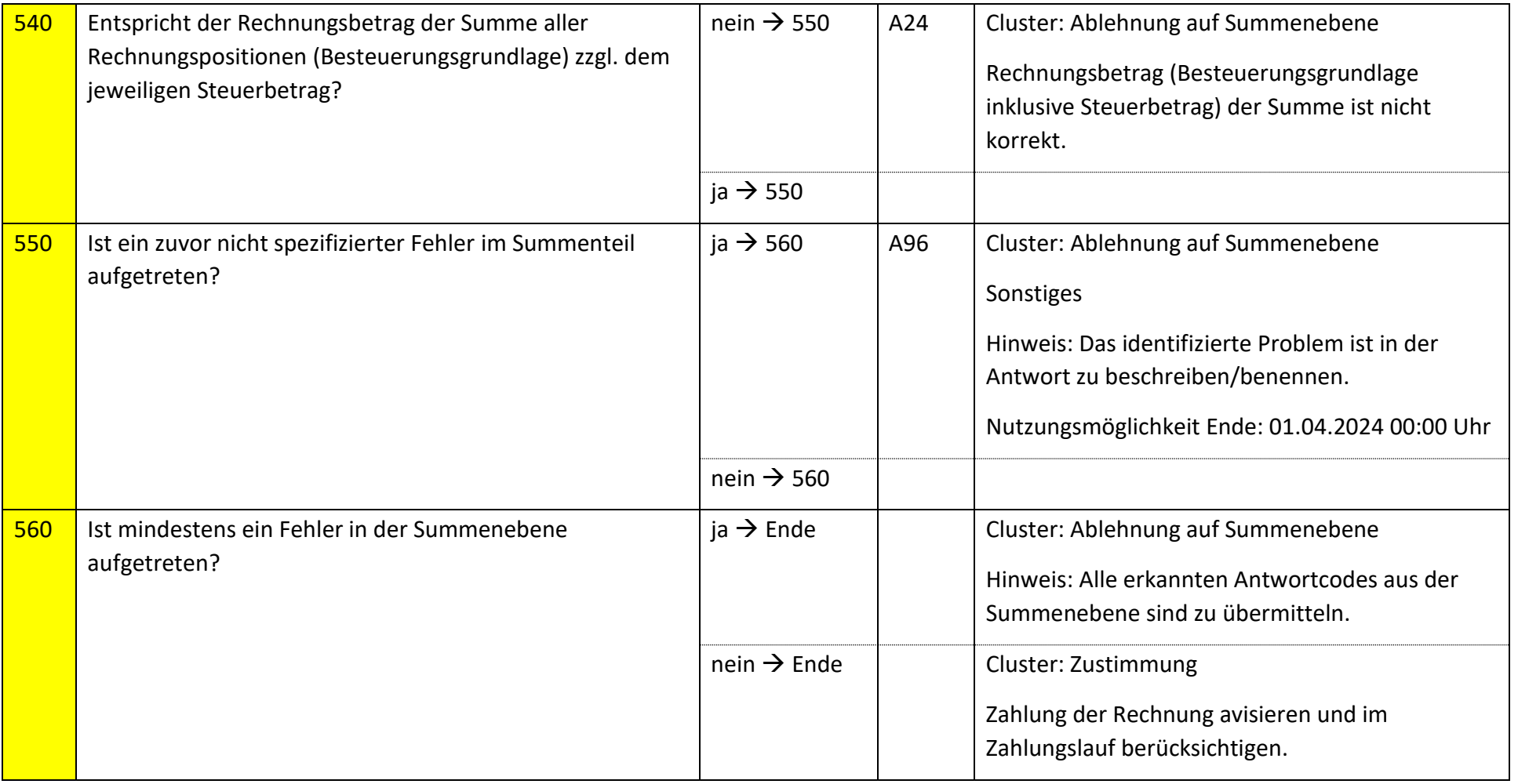

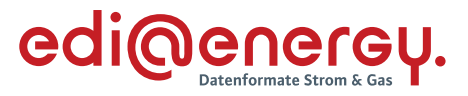

## **9.13.2 E\_0211\_Nicht-Zahlungsavise prüfen**

Derzeit ist für diese Entscheidung kein Entscheidungsbaum notwendig, da keine Antwort gegeben wird.

## **9.13.3 E\_0243\_Storno verarbeiten**

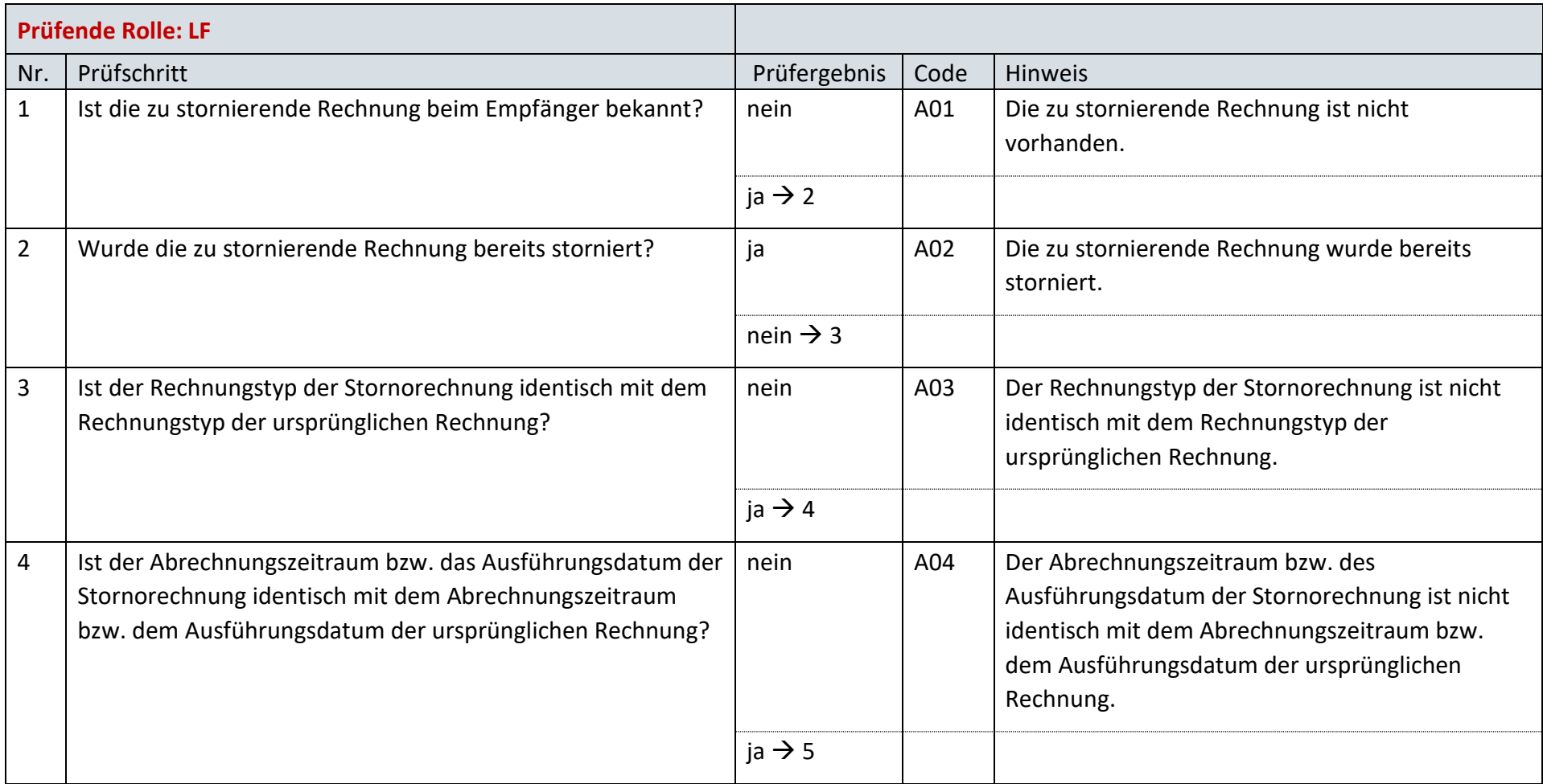
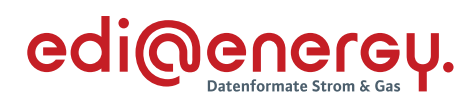

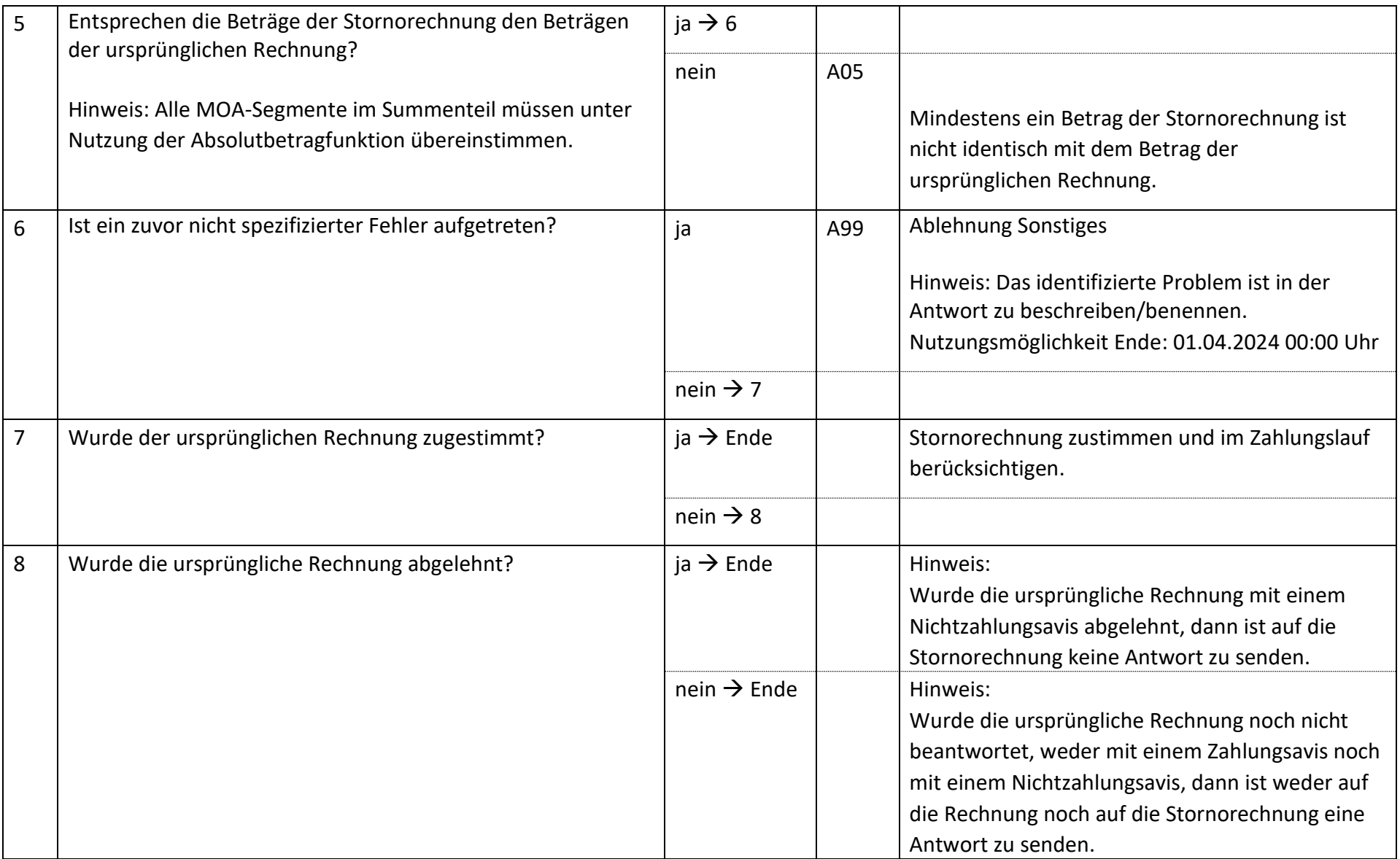

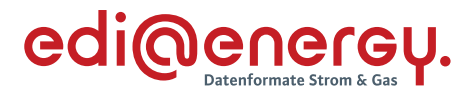

#### $9.14$ **AD: Abrechnung von Dienstleistungen**

## **9.14.1 E\_0259\_Rechnung verarbeiten**

Zur Prüfung aller Rechnungen für WiM, die ab dem 1. April 2023, 00:00 Uhr beantwortet werden, ist das EBD "E\_0259\_Rechnung verarbeiten" zu nutzen. Die Prüfungen des EBD sind in Prüfungen auf Kopfebene, Positionsebene und Summenebene unterteilt. Prüfungen der Kopfebene beginnen mit Prüfschritt Nr. 10, die der Positionsebene mit Prüfschritt Nr. 300. Die Prüfungen der Summenebene beginnen mit Prüfschritt Nr. 500. Die Nummerierung der Prüfschritte beinhalten Sprünge, um ggf. weitere Prüfschritte zwischen zwei bestehenden Fragen einzuarbeiten, ohne die komplette Nummerierung des EBD überarbeiten zu müssen.

Im Folgenden werden die Regeln der Prüfungen auf Kopf-, Positions- und Summenebene beschrieben:

- Kopfebene:
	- o Die Prüfschritte werden sequenziell durchlaufen.
	- o Führt eine Prüfung zu einer Ablehnung, werden keine weiteren Prüfschritte mehr durchgeführt und ein Antwortcode wird als Ergebnis an den MSB übermittelt.
	- o Wurden keine Fehler ermittelt, werden die Prüfungen der Positionsebene durchgeführt.
- Positionsebene:
	- o Die Prüfungen sind je Position durchzuführen, jede Position muss geprüft werden.
	- o Führt eine Prüfung zu einer Ablehnung, werden auch die weiteren Prüfschritte für diese Position durchlaufen.
	- o Der Prüfschritt 390 prüft, ob Fehler in den Positionen festgestellt wurden. Falls Ablehnungscodes vorhanden sind, werden alle Ablehnungscodes unter Angabe der entsprechenden Positionsnummer dem MSB als Ergebnis übermittelt und die Prüfung des EBD beendet.
	- o Nach Prüfung aller Positionen wird in den Prüfschritt 500 auf der Summenebene gesprungen, wenn keine Fehler auf Positionsebene festgestellt wurden.
- Summenebene:
	- o Die steuersatzbezogenen Prüfungen sind für jeden in der Rechnung enthaltenen Steuersatz durchzuführen.
	- o Führt eine Prüfung zu einer Ablehnung, werden auch die weiteren Prüfschritte für diesen Steuersatz durchgeführt.
	- o Nach Durchlauf der Prüfungen aller Steuersätze wird die Prüfung mit den restlichen Prüfungen der Summenebene durchgeführt, unabhängig, ob im Rahmen der steuersatzbezogenen Prüfungen Fehler ermittelt wurden.
	- o Alle weiteren Prüfschritte der Summenebene werden sequenziell durchlaufen.
	- o Führt eine Prüfung zu einem Fehler, werden auch die weiteren Prüfschritte durchgeführt, eine Ausnahme bildet der Prüfschritt 500.

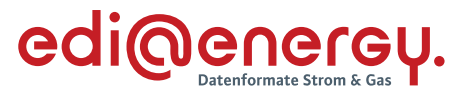

o Alle Ablehnungen werden mit den entsprechenden Ablehnungscodes dem MSB als Ergebnis übermittelt.

Legende zum EBD:

Grau: Prüfung auf Kopfebene Grün: Prüfung auf Positionsebene Gelb: Prüfung auf Summenebene

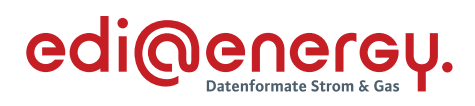

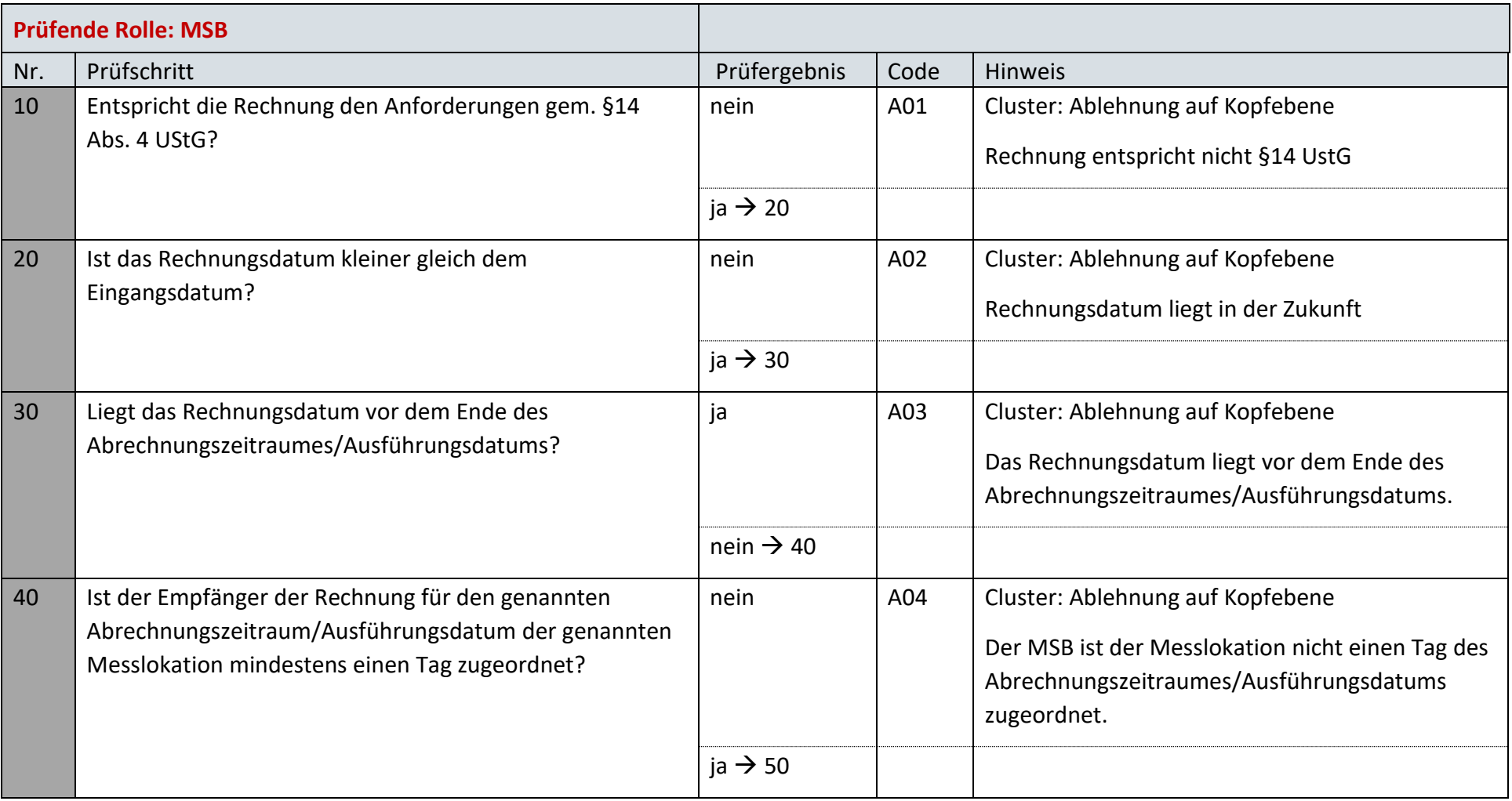

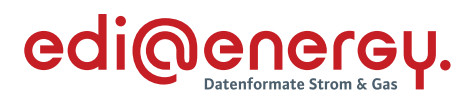

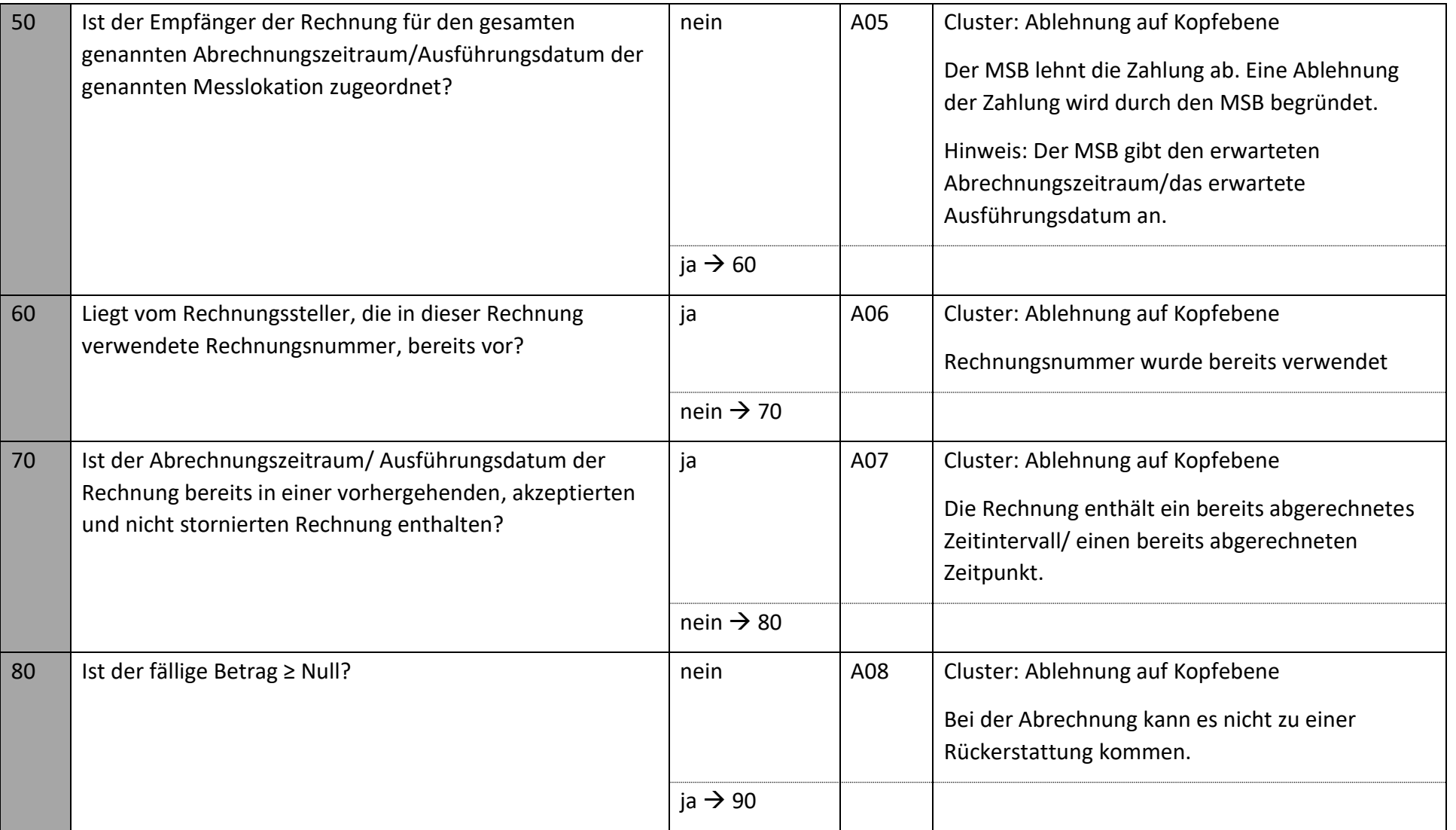

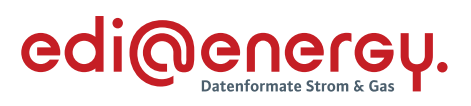

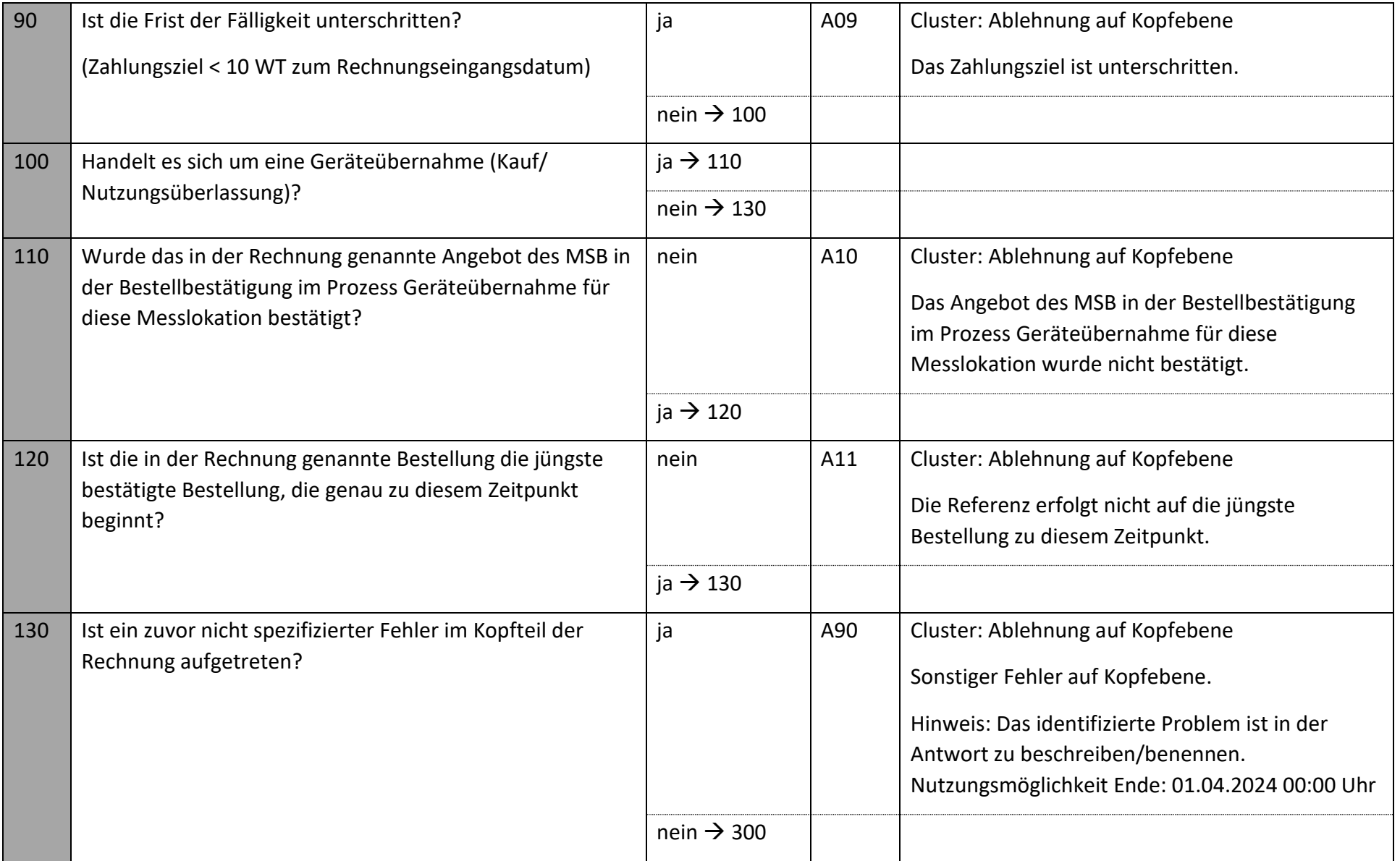

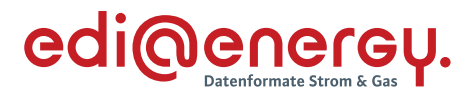

Die nachfolgenden Prüfungen werden, beginnend mit der ersten Positionszeile, für jede Positionszeile durchgeführt. Tritt in einer Positionszeile der erste Fehler auf, so sind die weiteren Prüfungen, so dies noch möglich ist, auch durchzuführen. Alle im Positionsteil gefundenen Fehler sind, unter Nennung der jeweiligen Positionszeile, zu nennen.

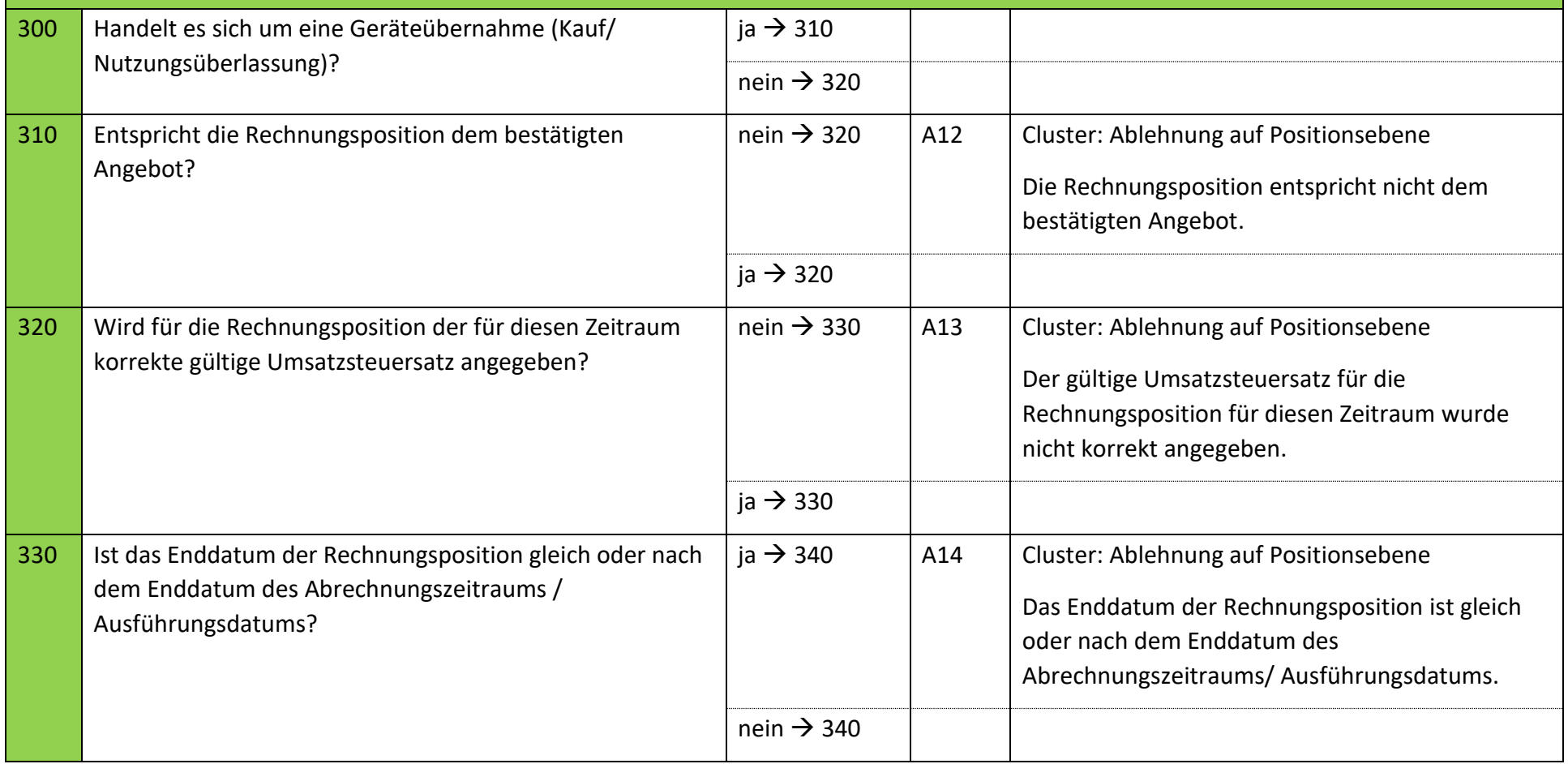

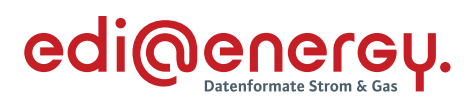

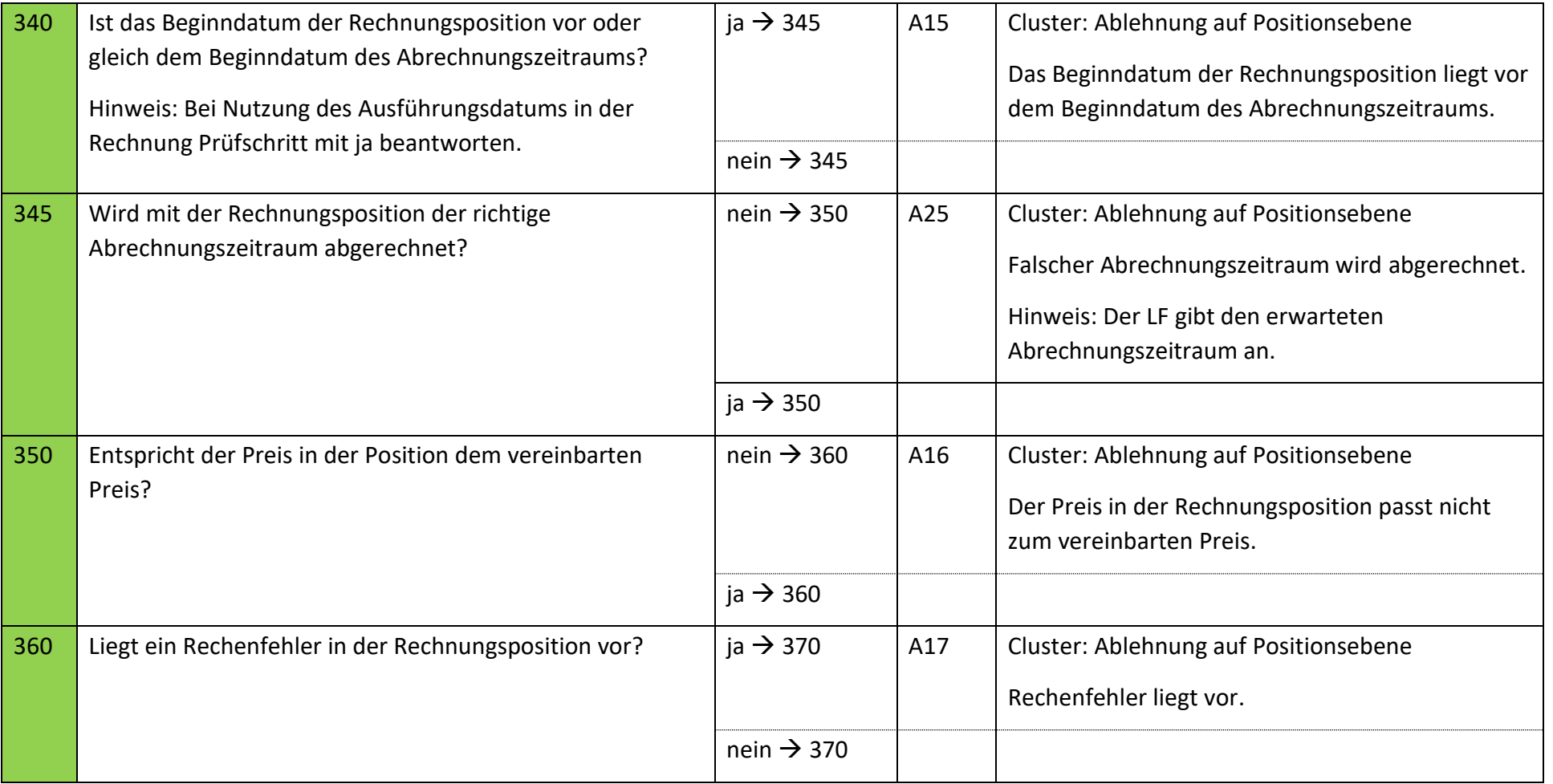

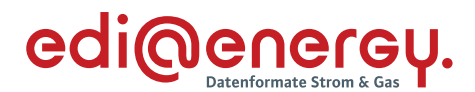

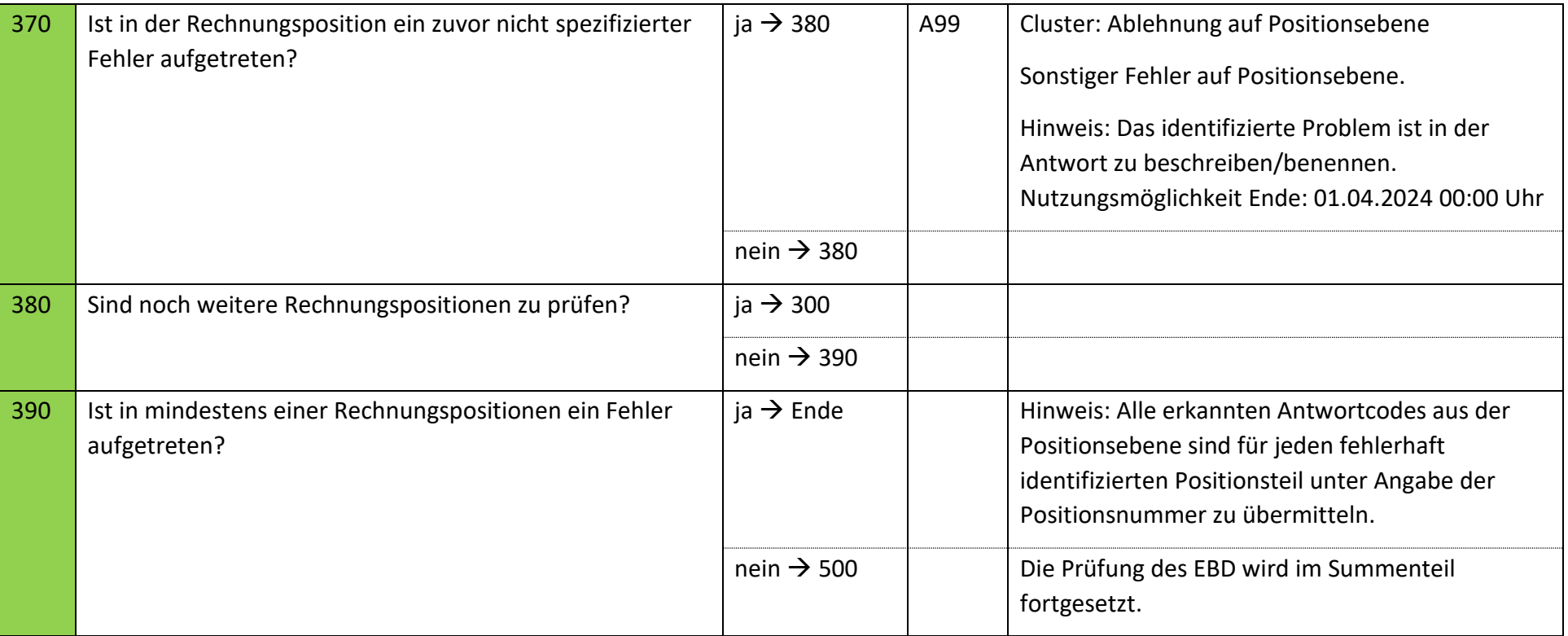

Die nachfolgende Prüfung erfolgt auf Summenebene des EBD, obwohl es sich um eine summarische Prüfung der Positionsebene handelt, da bei fehlenden Positionsnummer aus dem bestätigten Angebot keine Positionsnummer genannt werden kann, muss zur Übermittlung des Fehlers die REMADV Struktur zur Übermittlung von Fehlern auf Summenebene genutzt werden.

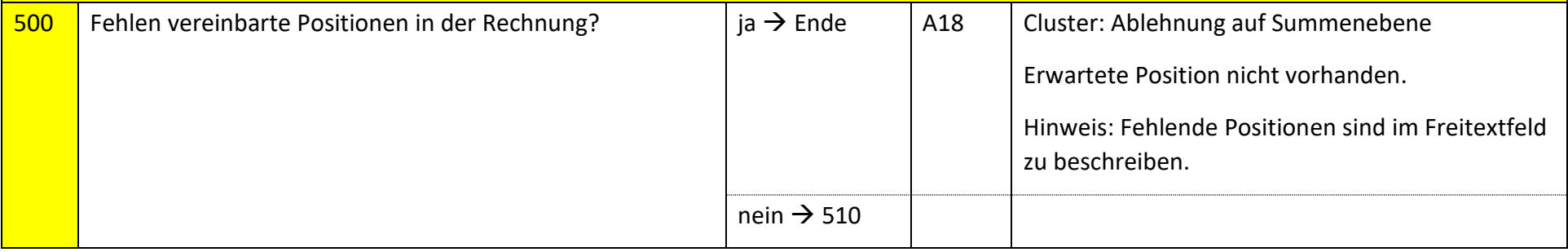

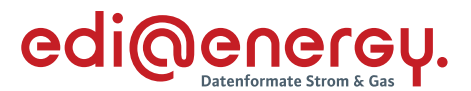

Die nachfolgenden Prüfungen werden, beginnend mit dem Prüfschritt 510 für jede Summenzeile durchgeführt. Tritt in einer Summenzeile der erste Fehler auf, so sind die weiteren Prüfungen, so dies noch möglich ist, auch durchzuführen. Alle im Summenteil gefundenen Fehler werden mit den entsprechenden Ablehnungscodes dem MSB als Ergebnis übermittelt. Folgende Prüfungen sind je Kombination aus Steuersatz und Steuerkategorie durchzuführen.

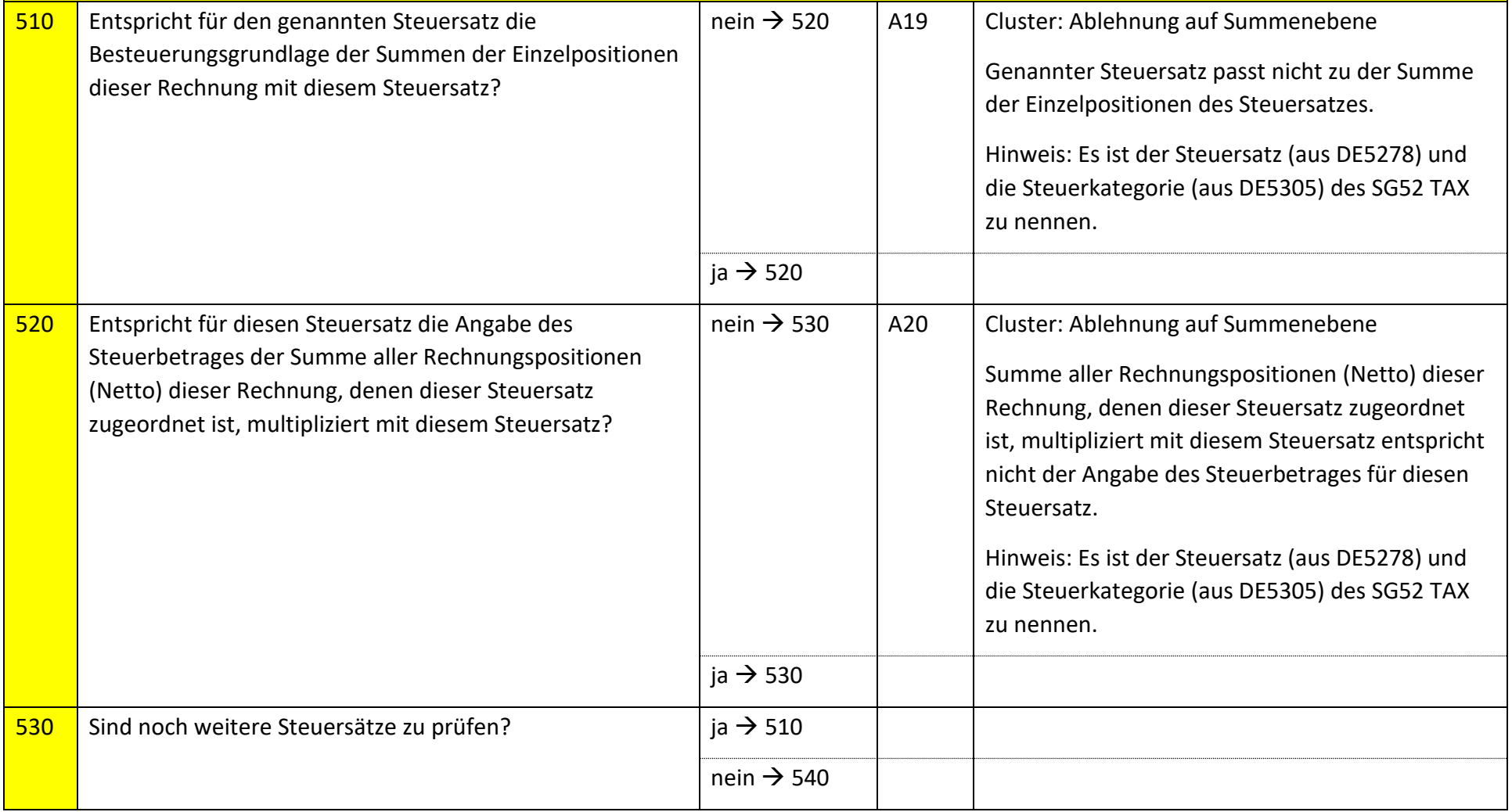

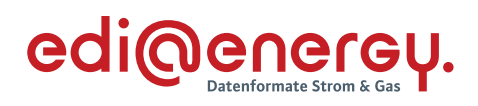

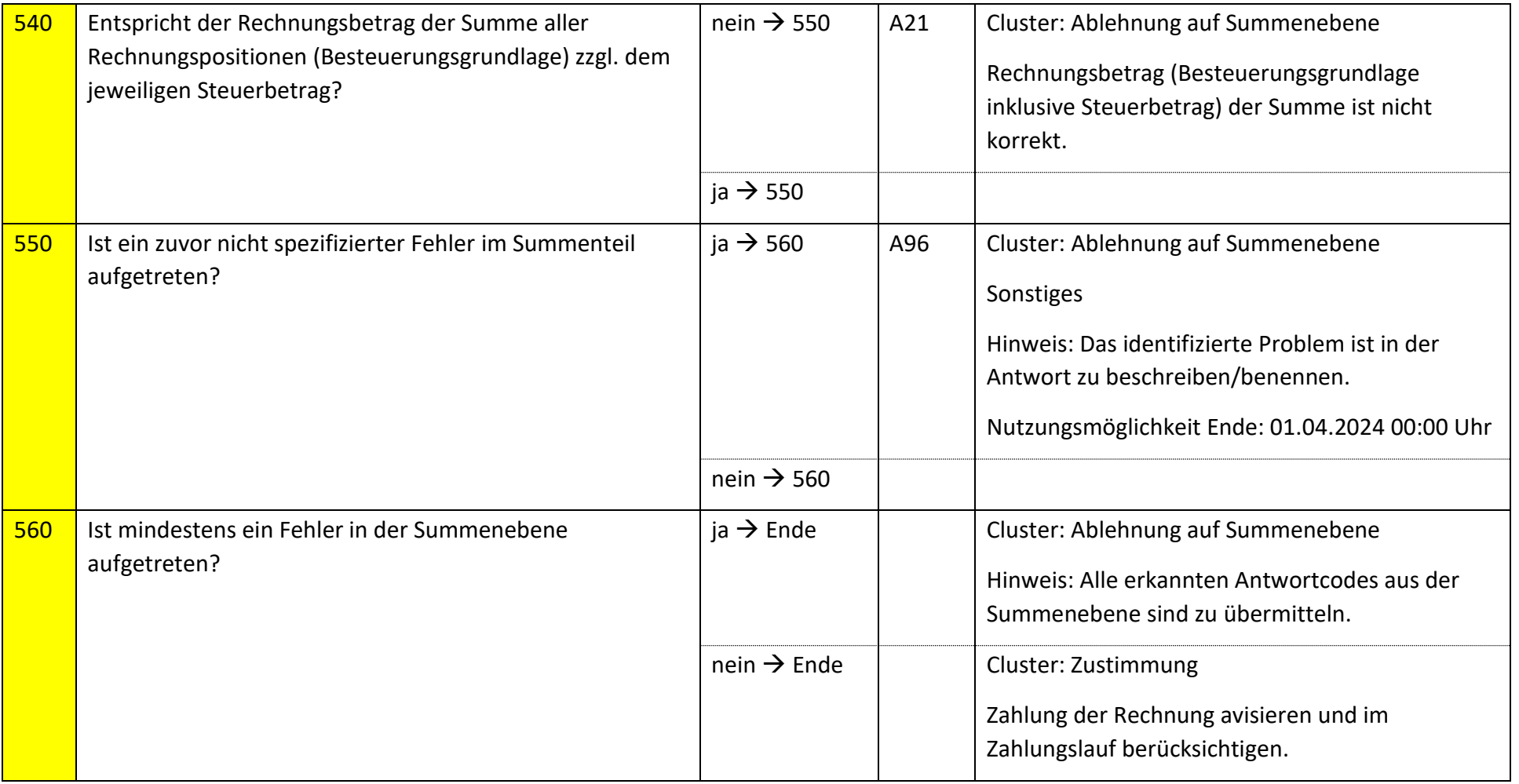

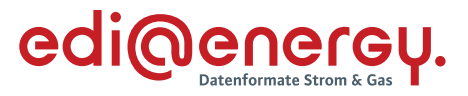

## **9.14.2 E\_0260\_Nicht-Zahlungsavis prüfen**

Derzeit ist für diese Entscheidung kein Entscheidungsbaum notwendig, da keine Antwort gegeben wird.

## **9.14.3 E\_0261\_Storno verarbeiten**

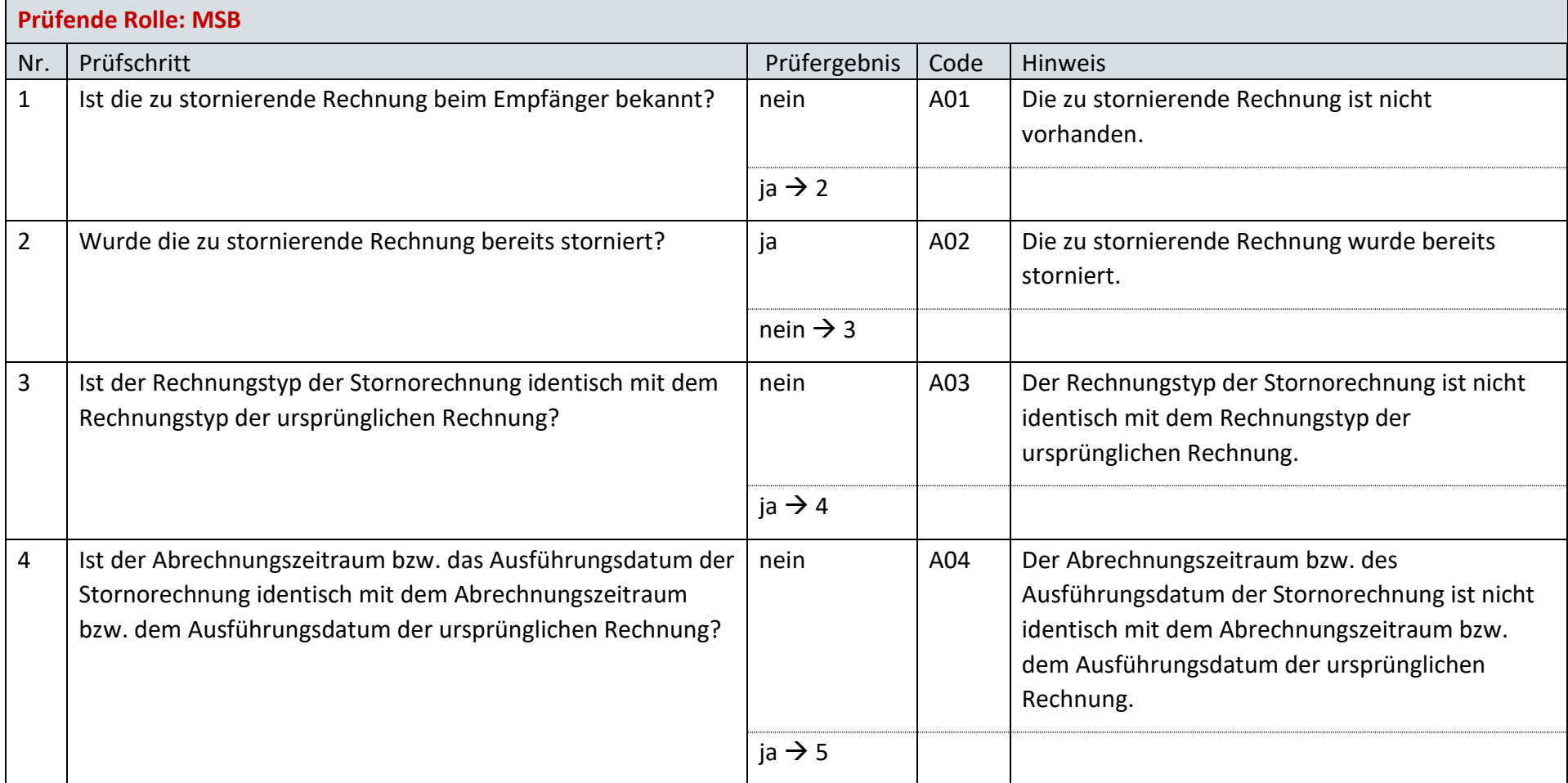

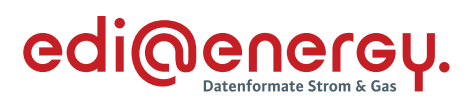

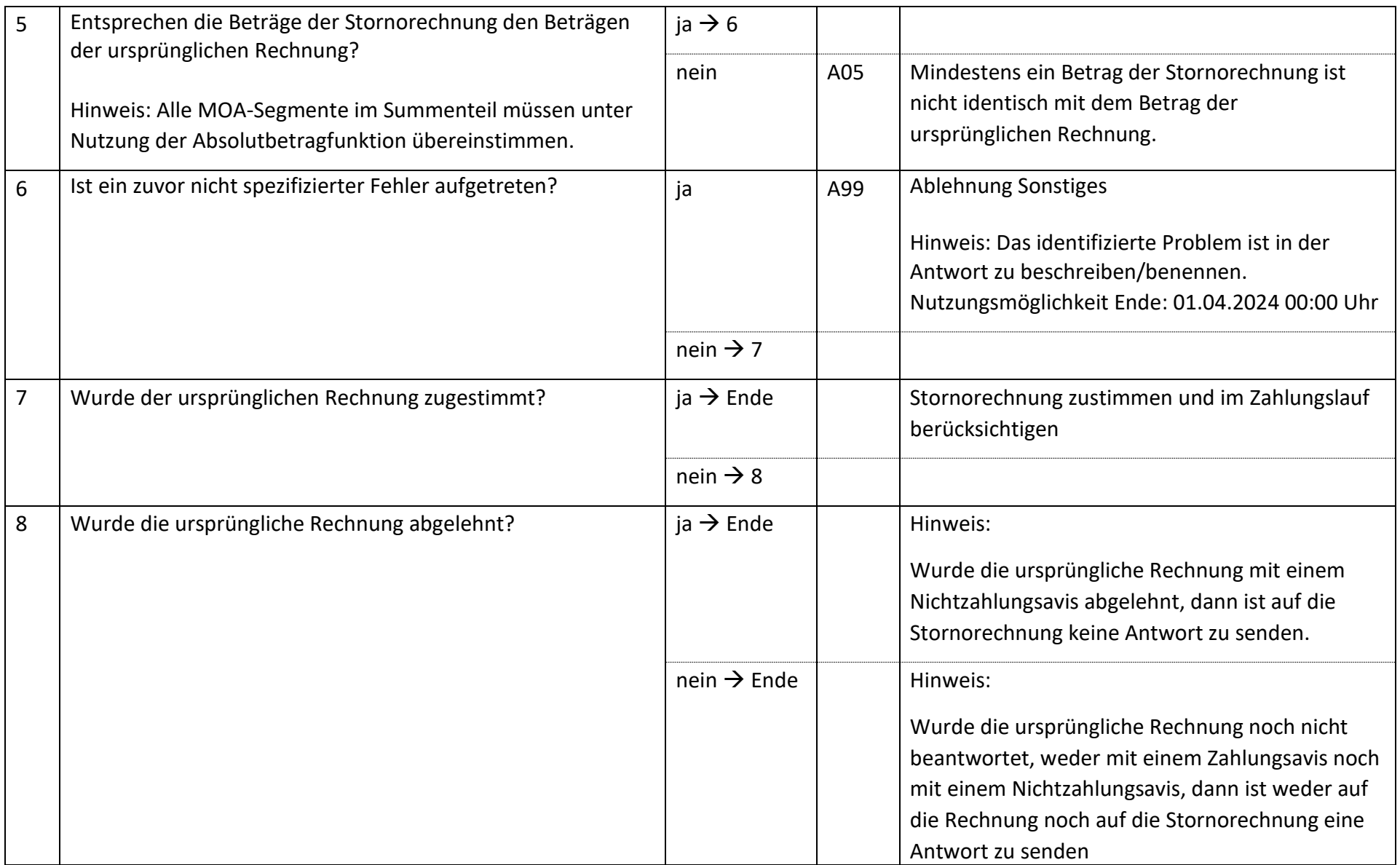

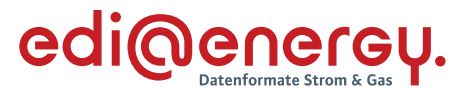

#### $9.15$ **AD: Störungsbehebung in der Messlokation**

## **9.15.1 E\_0217\_Meldung prüfen**

Diese Codeliste befindet sich noch im Datenformat.

## **9.15.2 E\_0248\_Störung beheben**

Diese Codeliste befindet sich noch im Datenformat.

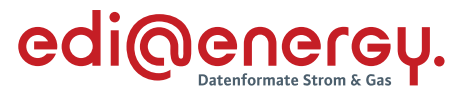

#### $9.16$ **AD: Übermittlung der Berechnungsformel**

# **9.16.1 E\_0218\_Berechnungsformel prüfen**

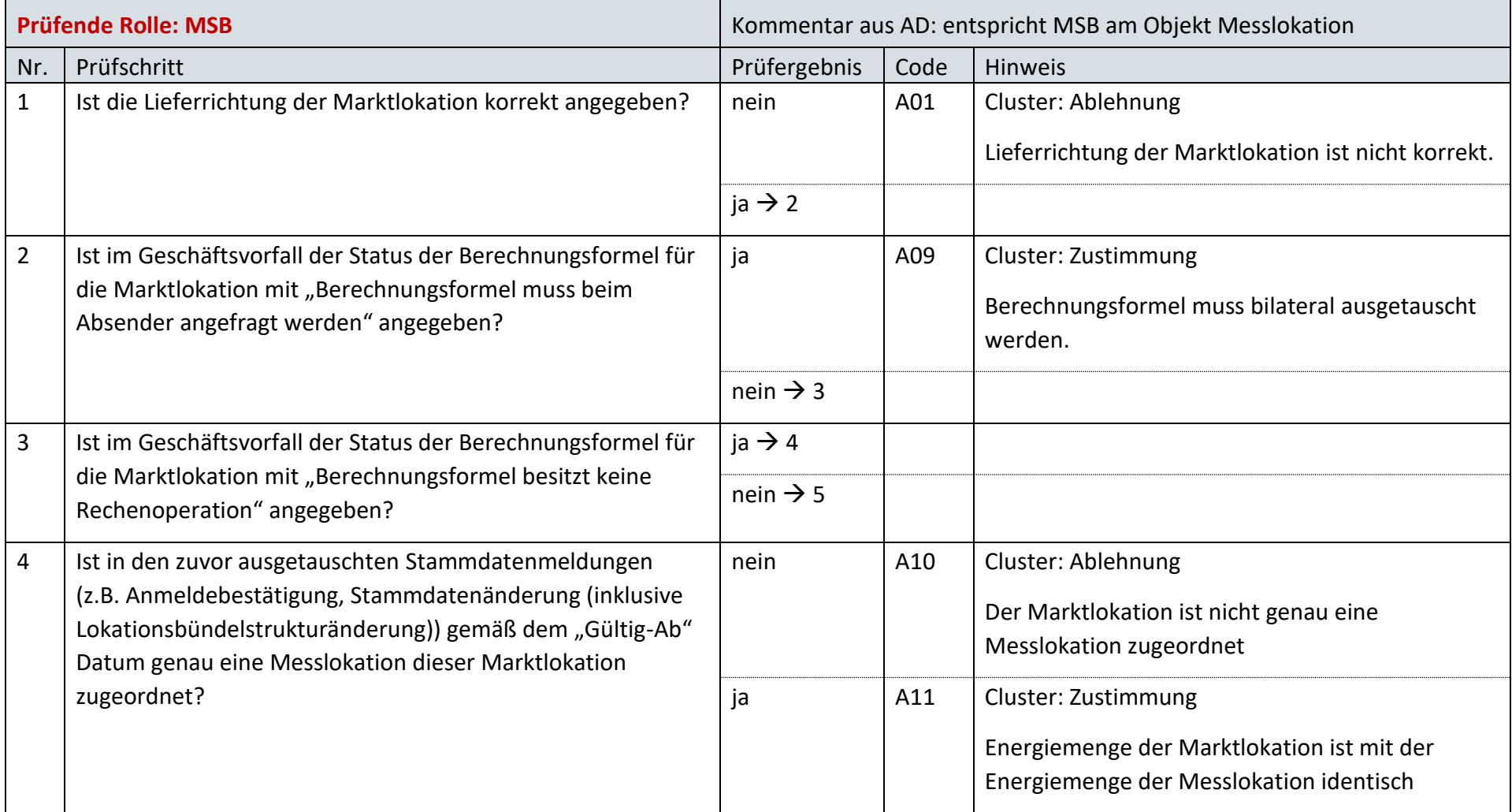

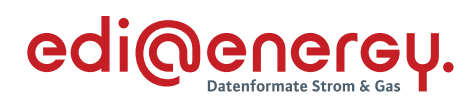

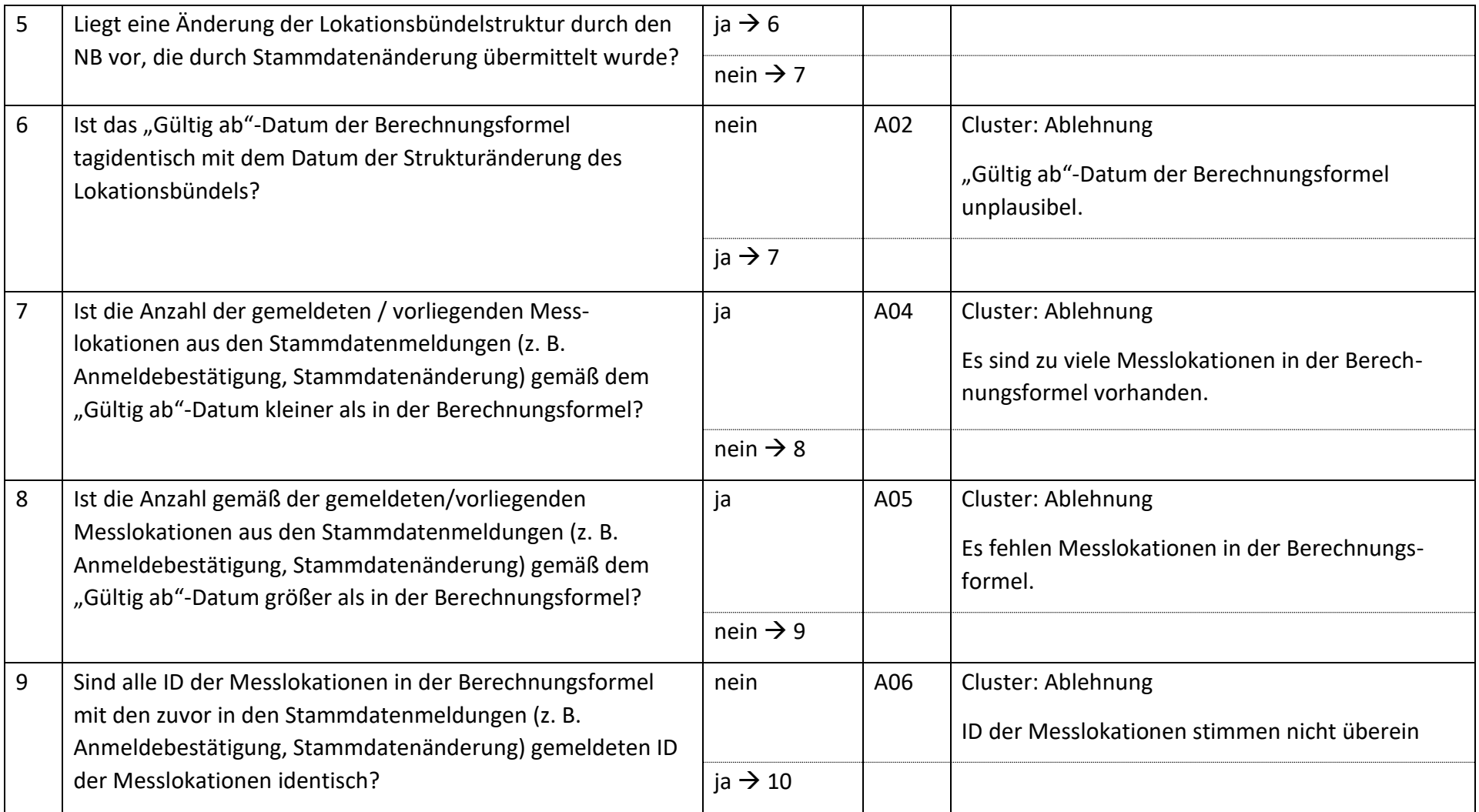

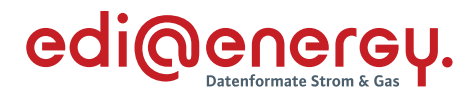

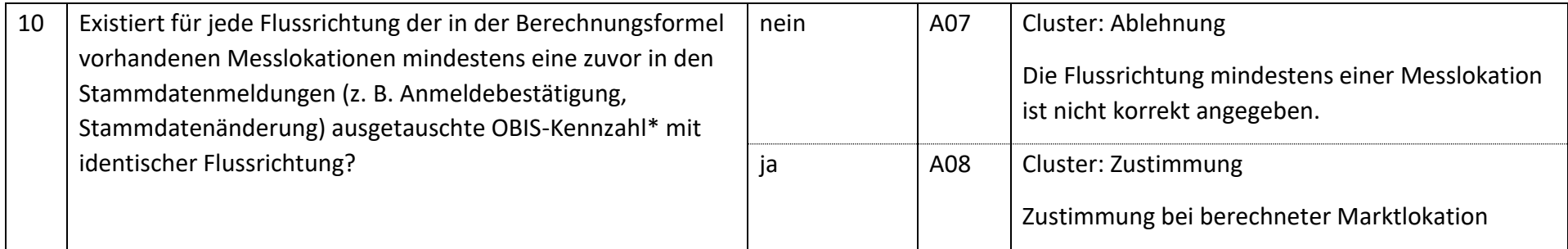

*\* Hinweis: An dieser Stelle ist die OBIS-Kennzahl aus dem DE7140 des PIA-Segments zu verwenden und nicht die OBIS-Kennzahl, die in der UTILMD in der SG10 "Bezeichnung des Zählwerks auf dem Gerät" übermittelt wird.*

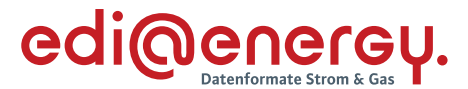

#### $9.17$ **AD: Anforderung Wert vom NB**

#### **9.17.1 E\_0219\_Anforderung Wert prüfen**

#### **S\_0073\_ORDRSP Abl. der Anforderung**

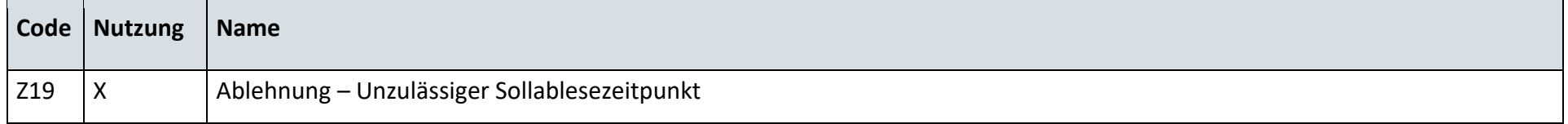

## **9.17.2 E\_0220\_Anforderung Wert prüfen**

## **S\_0074\_ORDRSP Abl. der Anforderung**

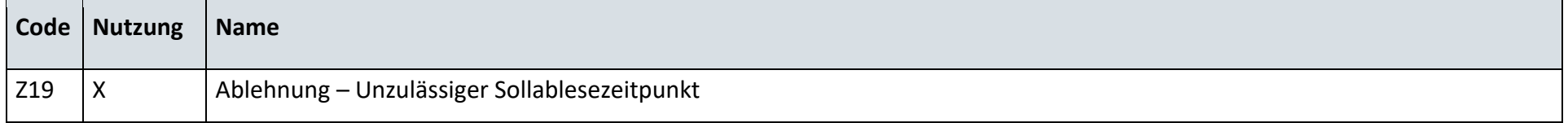

#### 9.18 **AD: Anforderung Wert vom LF**

## **9.18.1 E\_0221\_Anforderung Wert prüfen**

## **S\_0075\_ORDRSP Abl. der Anforderung**

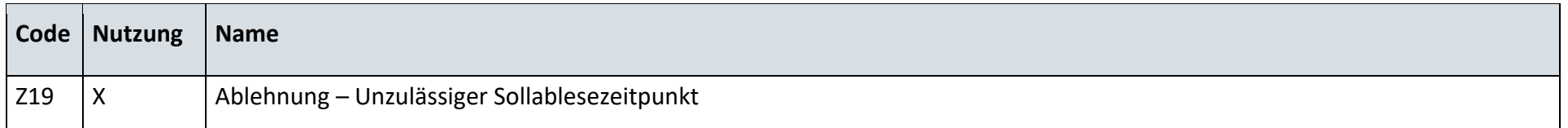

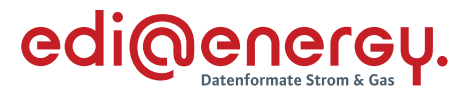

## **9.18.2 E\_0222\_Anforderung Wert prüfen**

## **S\_0074\_ORDRSP Abl. der Anforderung**

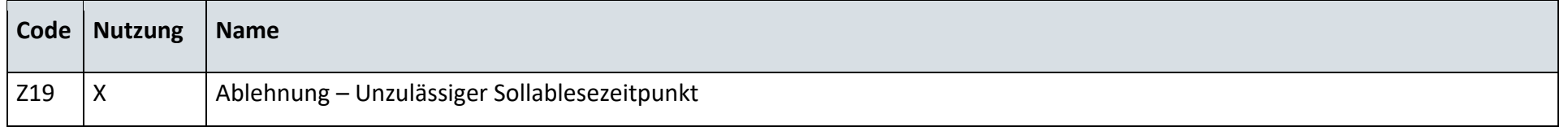

#### $9.19$ **AD: Anforderung Wert vom MSB der Marktlokation**

## **9.19.1 E\_0225\_Anforderung prüfen**

## **S\_0074\_ORDRSP Abl. der Anforderung**

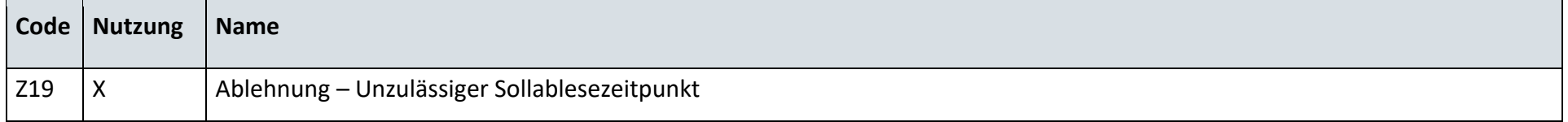

#### $9.20$ **AD: Reklamation vom NB**

## **9.20.1 E\_0226\_Reklamation prüfen**

## **S\_0076\_ORDRSP Ablehnung der Reklamation**

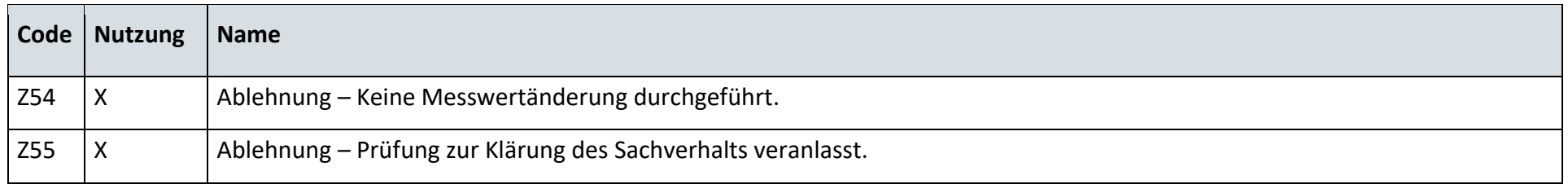

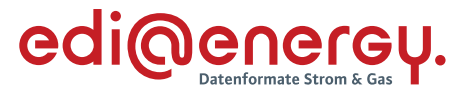

## **9.20.2 E\_0227\_Reklamation prüfen**

## **S\_0077\_ORDRSP Ablehnung der Reklamation**

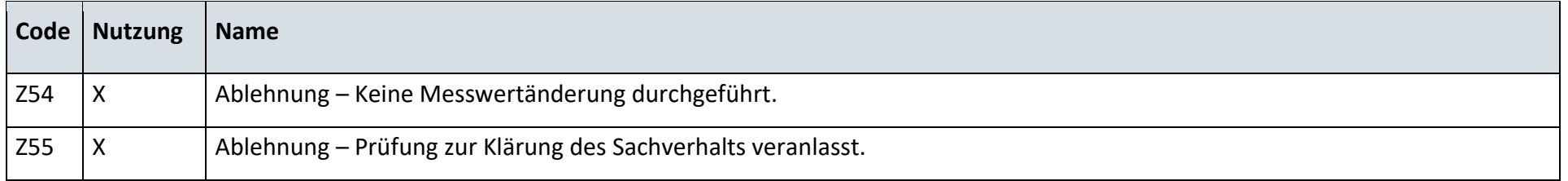

#### $9.21$ **AD: Reklamation vom LF**

# **9.21.1 E\_0228\_Reklamation prüfen**

#### **S\_0078\_ORDRSP Ablehnung der Reklamation**

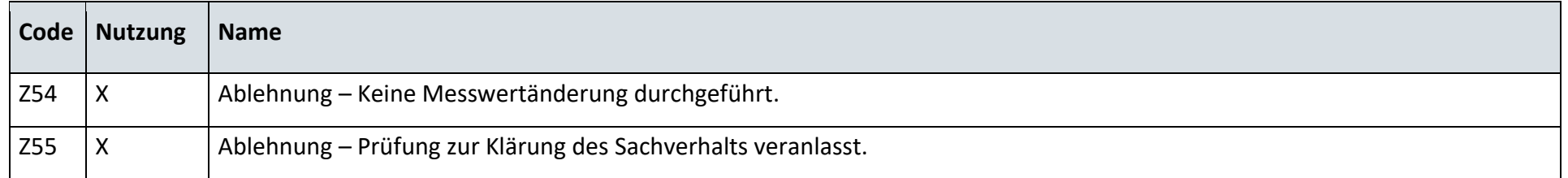

# **9.21.2 E\_0229\_Reklamation prüfen**

## **S\_0077\_ORDRSP Ablehnung der Reklamation**

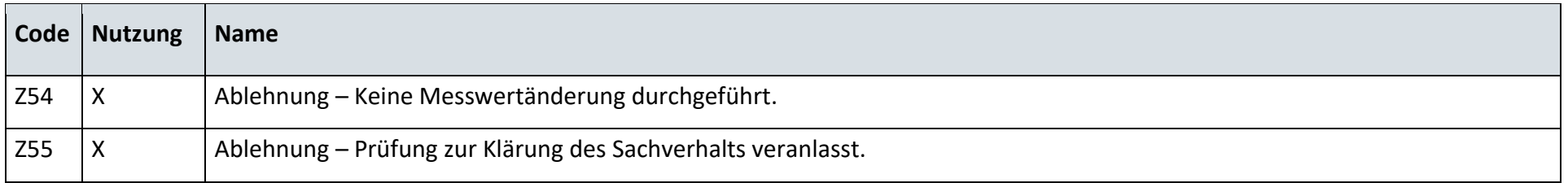

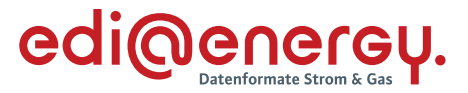

 $9.22$ **AD: Reklamation vom ÜNB**

# **9.22.1 E\_0230\_Reklamation prüfen**

# **S\_0079\_ORDRSP Ablehnung der Reklamation**

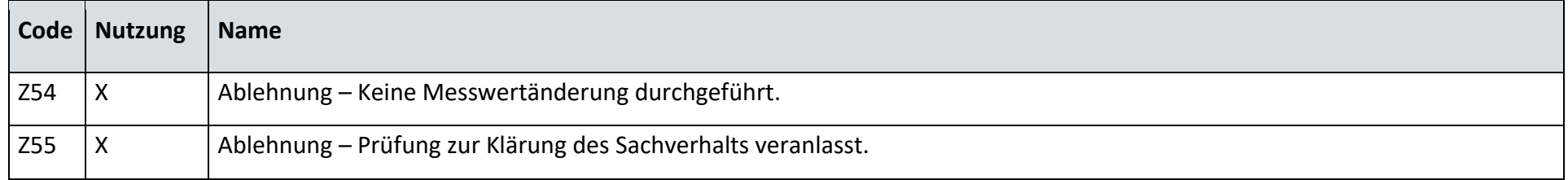

# **9.22.2 E\_0231\_Reklamation prüfen**

## **S\_0077\_ORDRSP Ablehnung der Reklamation**

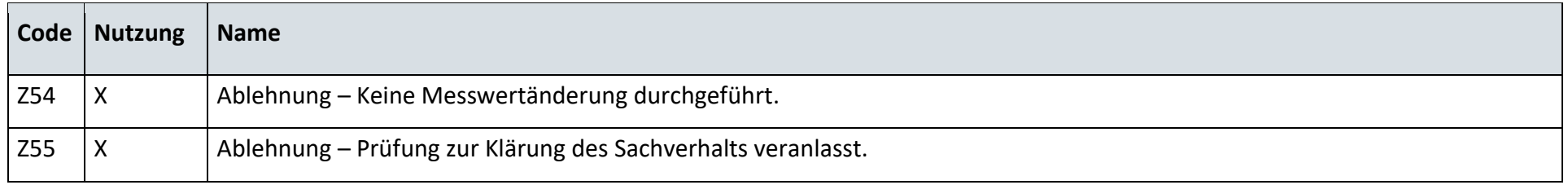

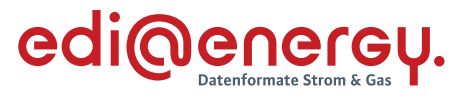

- $9.23$ **AD MSB der Marktlokation stellt selbst Reklamationsbedarf fest**
- **9.23.1 E\_0251\_Mitteilung über Gesamtvorgang prüfen**

## **S\_0077\_ORDRSP Ablehnung der Reklamation**

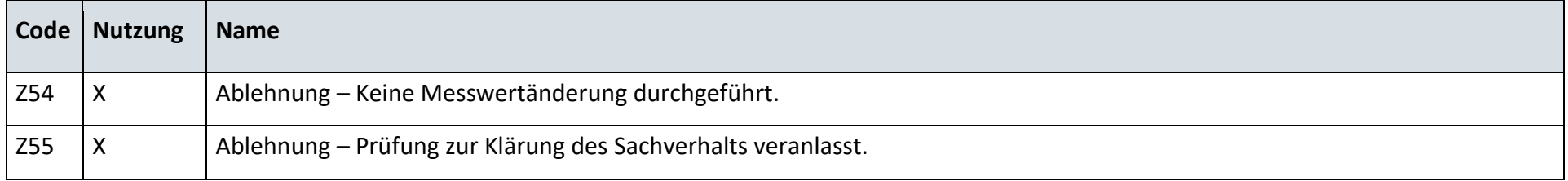

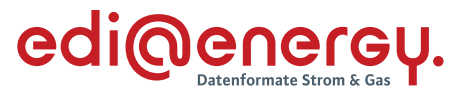

#### $9.24$ **AD Anfrage und Bestellung von Werten durch den ESA**

# **9.24.1 E\_0252\_Anfrage prüfen**

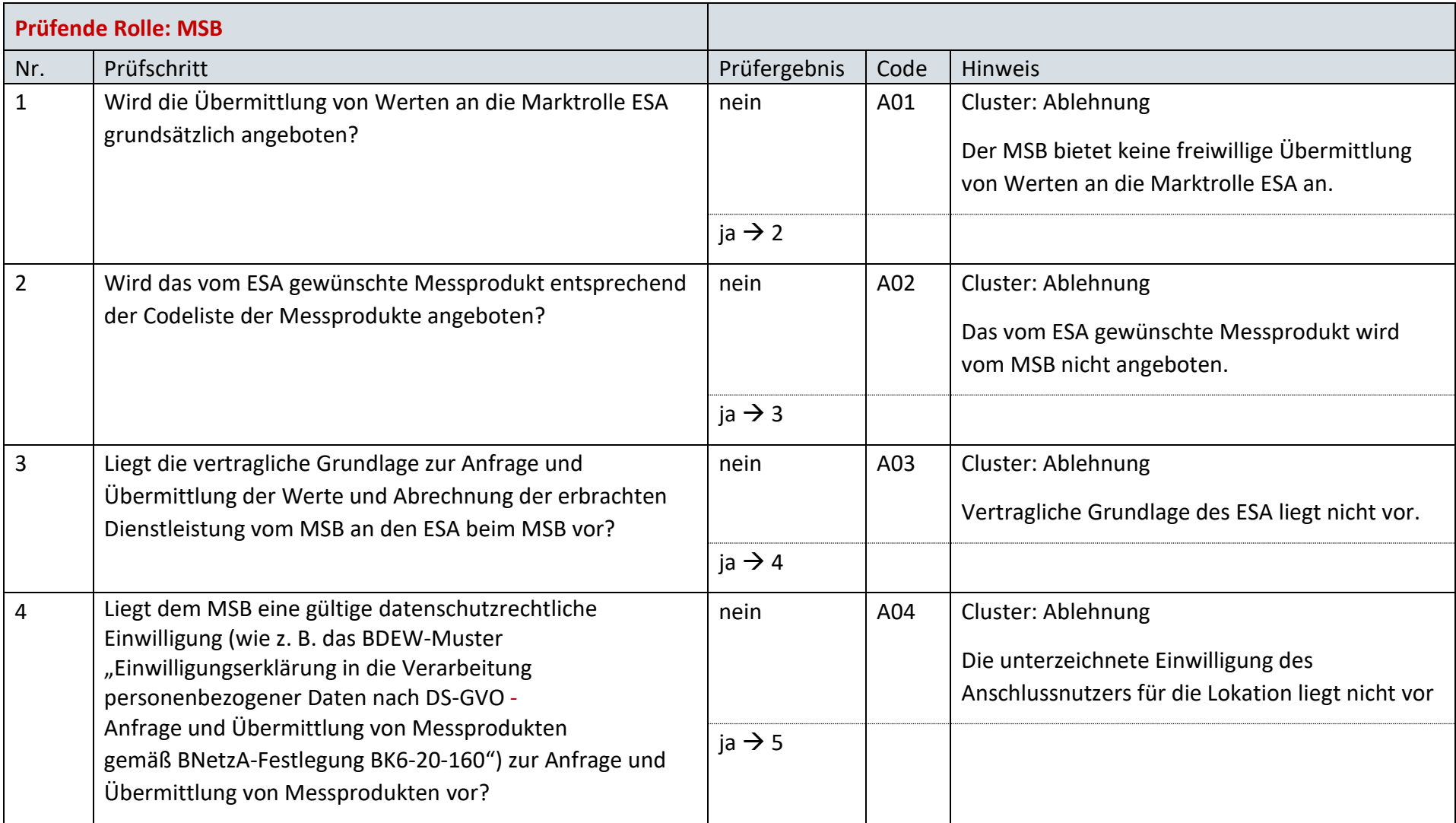

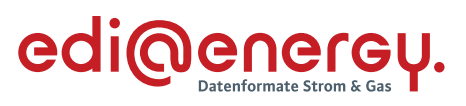

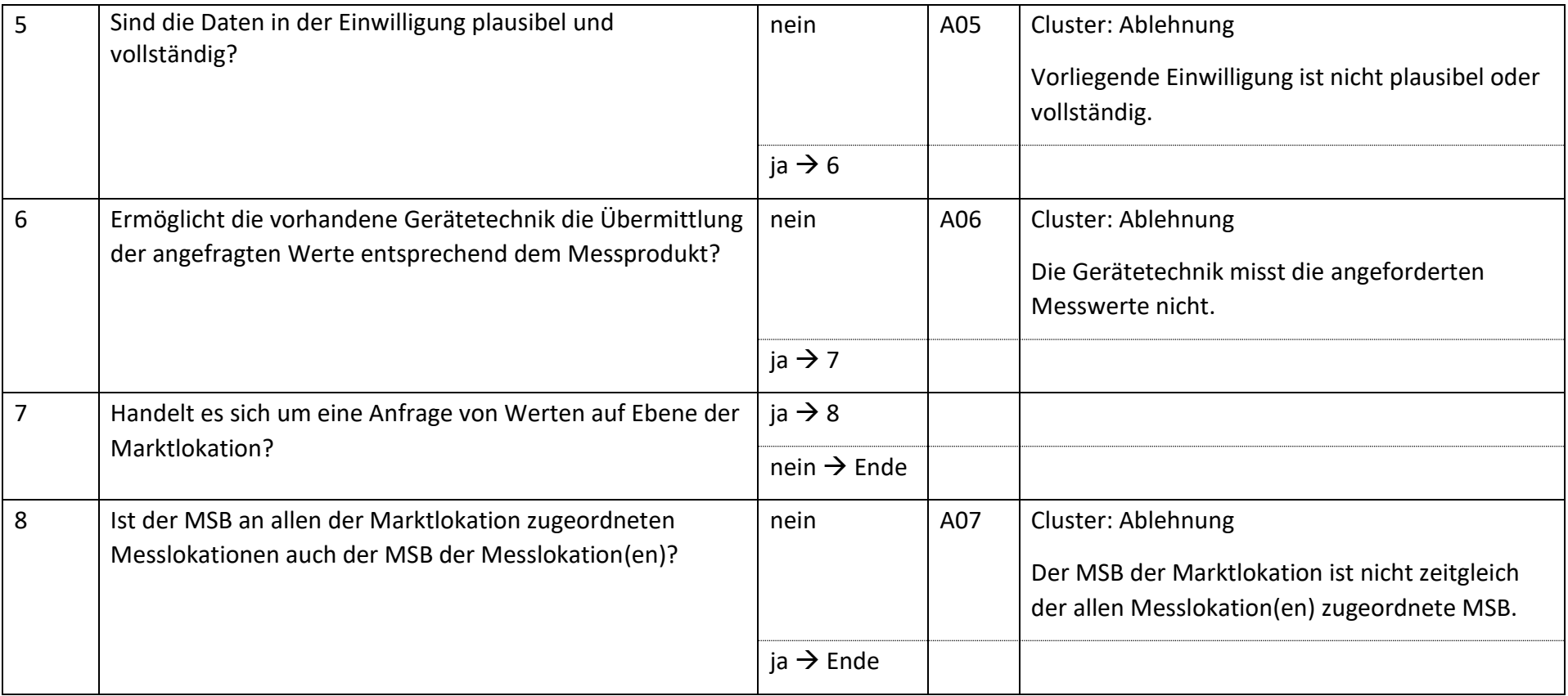

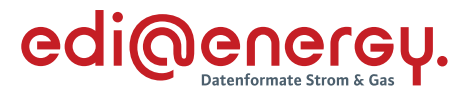

## **9.24.2 E\_0253\_Angebot zur Anfrage prüfen**

Derzeit ist für diese Entscheidung kein Entscheidungsbaum notwendig, da keine Antwort gegeben wird.

# **9.24.3 E\_0256\_Bestellung prüfen**

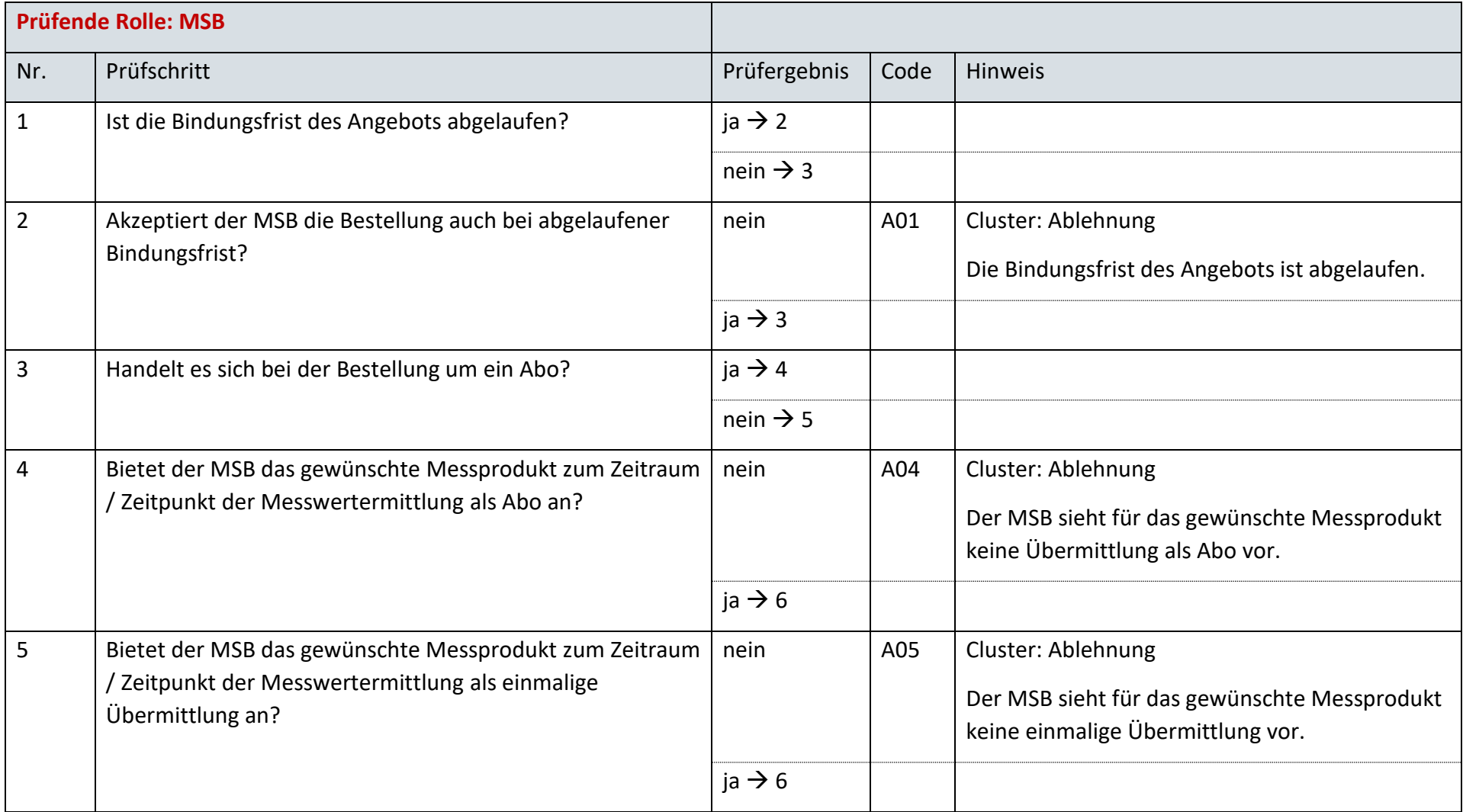

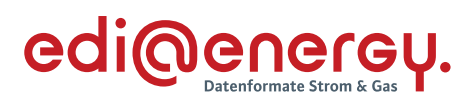

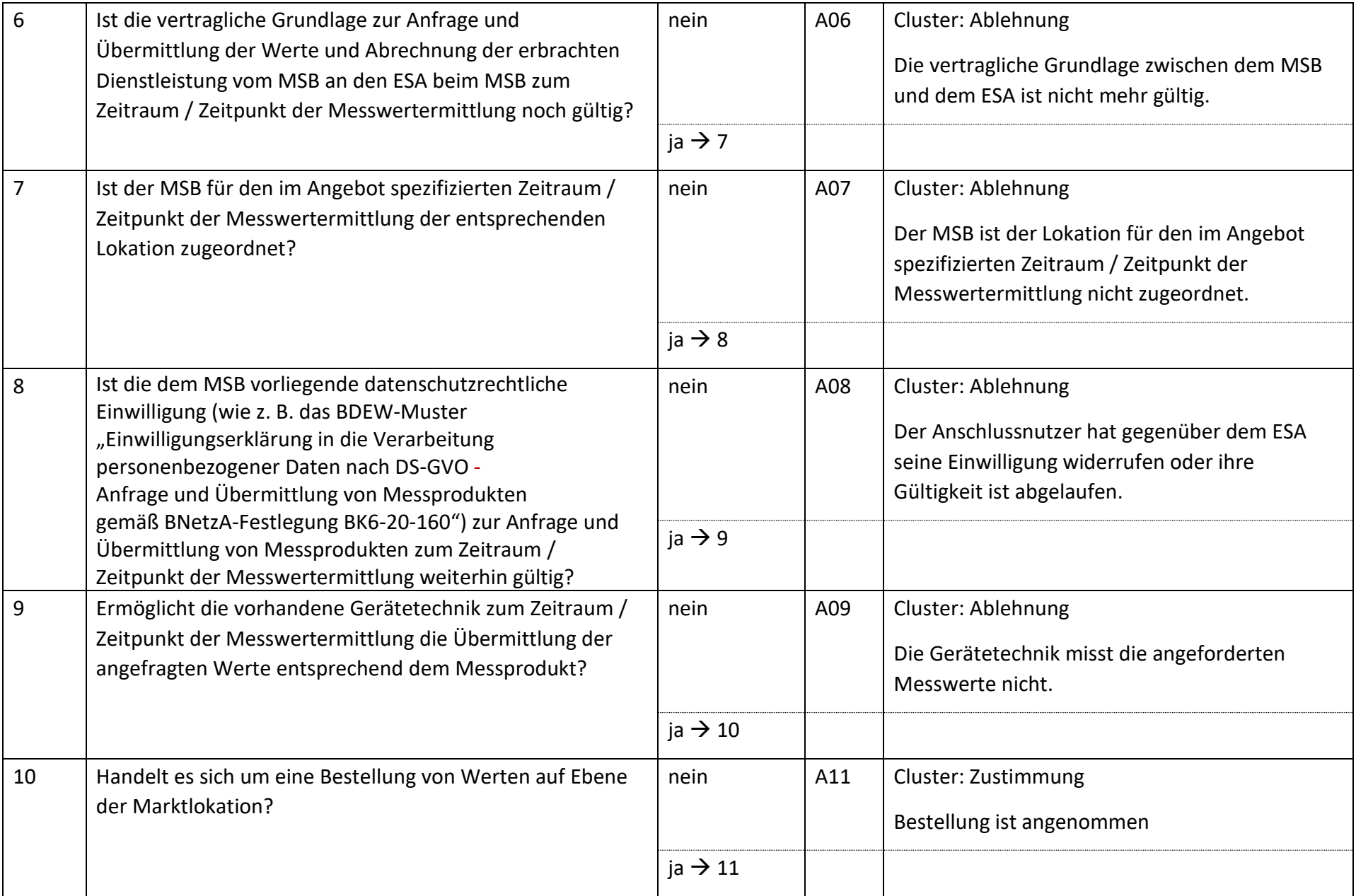

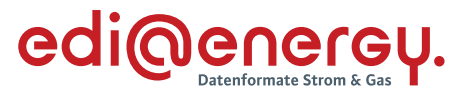

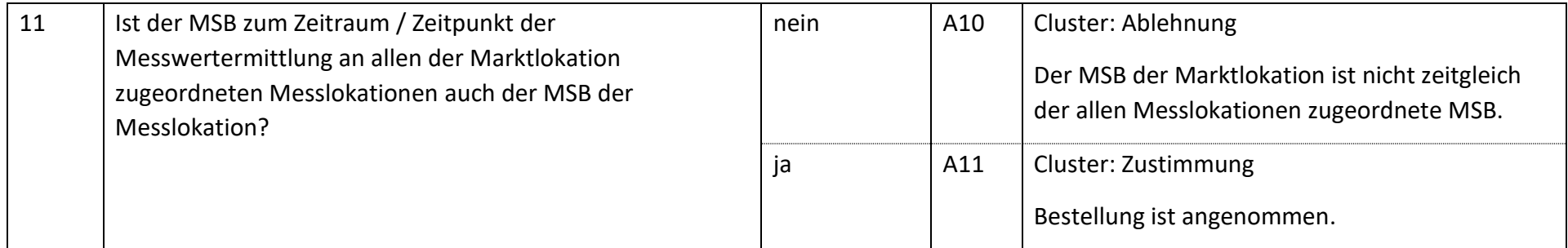

# **9.24.4 E\_0258\_Antwort auf Bestellung prüfen**

Derzeit ist für diese Entscheidung kein Entscheidungsbaum notwendig, da keine Antwort gegeben wird.

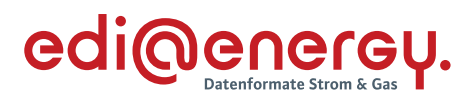

# **9.24.5 E\_0257\_Stornierung prüfen**

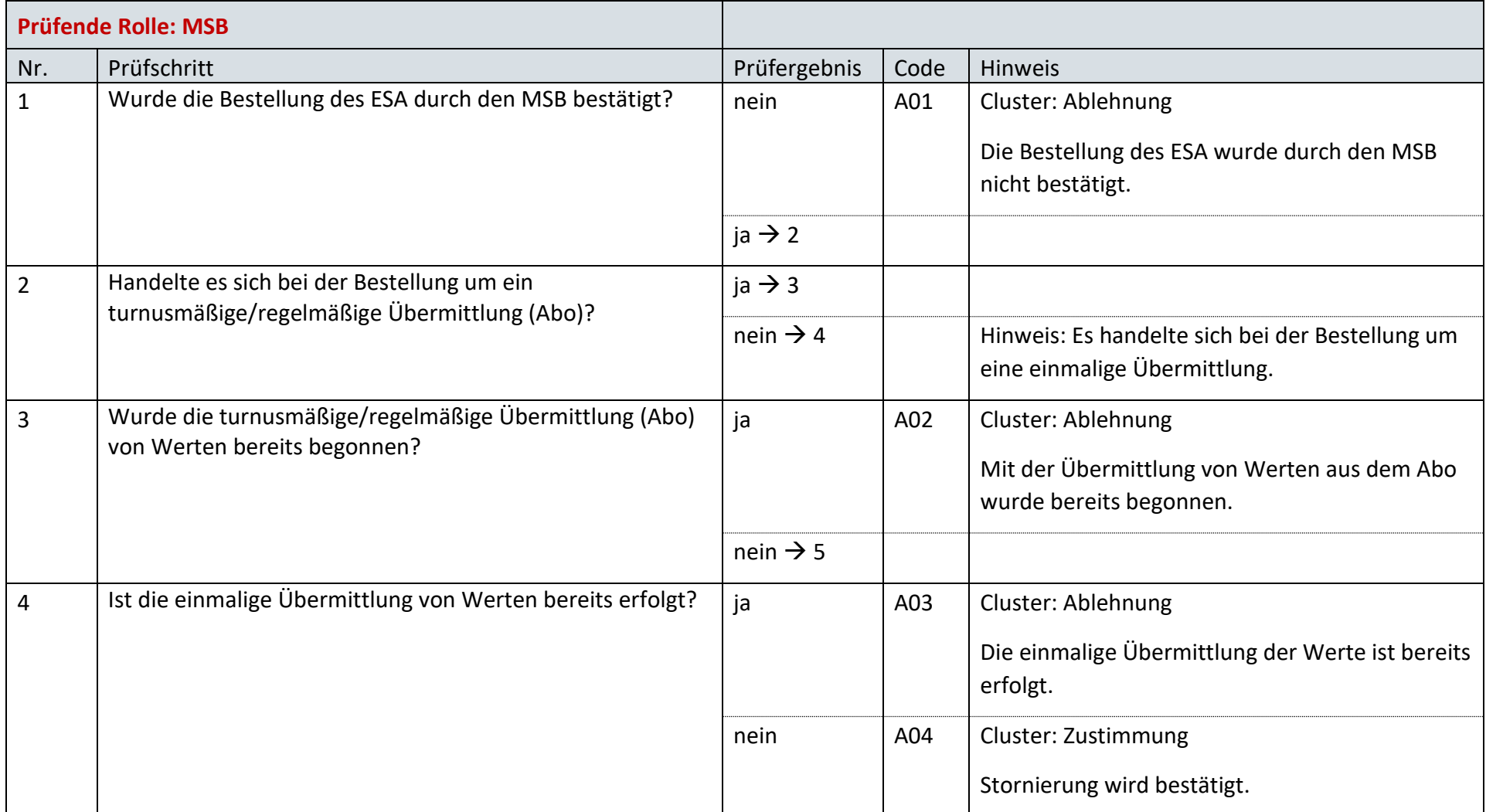

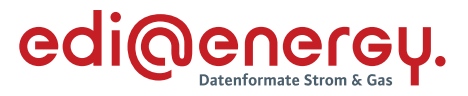

#### $9.25$ **AD: Beendigung der Übermittlung von Werten an ESA durch ESA**

# **9.25.1 E\_0254\_Beendigung prüfen**

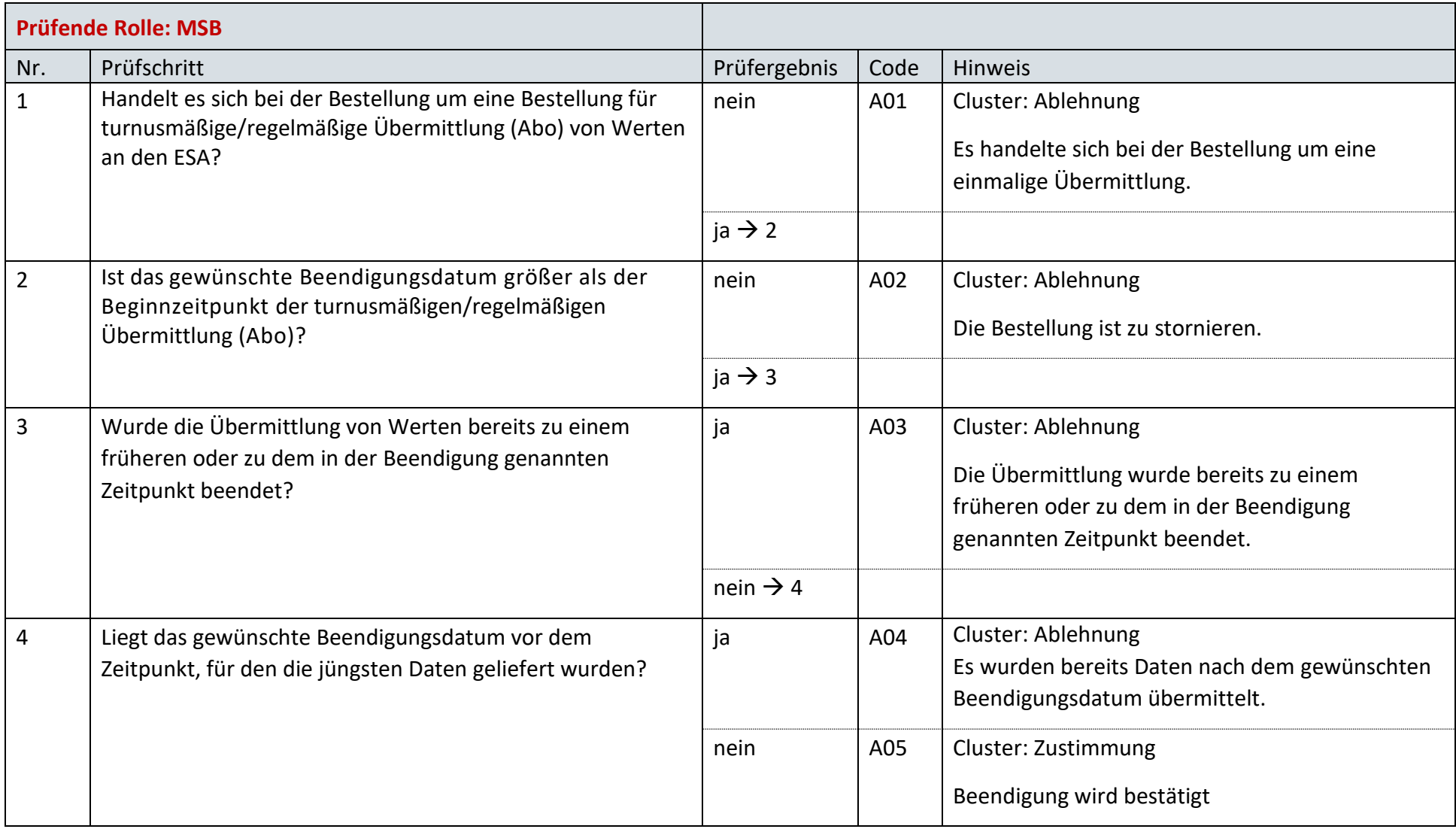

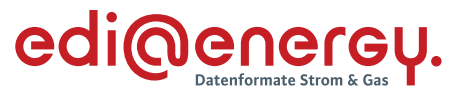

#### $9.26$ **AD Abrechnung einer für den ESA erbrachten Leistung**

## **9.26.1 E\_0264\_Rechnung einer für den ESA erbrachten Leistung prüfen**

Zur Prüfung aller Rechnungen, die ab dem 1. Oktober 2023, 00:00 Uhr beantwortet werden, ist das EBD "E\_264\_erneut Rechnung einer Leistung aus dem Preisblatt A prüfen" zu nutzen. Die Prüfungen des EBD sind in Prüfungen auf Kopfebene, Positionsebene und Summenebene unterteilt. Prüfungen der Kopfebene beginnen mit Prüfschritt Nr. 1, die der Positionsebene mit Prüfschritt Nr. 300. Die Prüfungen der Summenebene beginnen mit Prüfschritt Nr. 500. Die Nummerierung der Prüfschritte beinhalten Sprünge, um ggf. weitere Prüfschritte zwischen zwei bestehenden Fragen einzuarbeiten, ohne die komplette Nummerierung des EBD überarbeiten zu müssen.

Im Folgenden werden die Regeln der Prüfungen auf Kopf-, Positions- und Summenebene beschrieben:

- Kopfebene:
	- o Die Prüfschritte werden sequenziell durchlaufen.
	- o Führt eine Prüfung zu einer Ablehnung, werden keine weiteren Prüfschritte mehr durchgeführt und ein Antwortcode wird als Ergebnis an den MSB übermittelt.
	- o Wurden keine Fehler ermittelt, werden die Prüfungen der Positionsebene durchgeführt.
- Positionsebene:
	- o Die Prüfungen sind je Position durchzuführen, jede Position muss geprüft werden.
	- o Führt eine Prüfung zu einer Ablehnung, werden auch die weiteren Prüfschritte für diese Position durchlaufen.
	- o Der Prüfschritt 450 prüft, ob Fehler in den Positionen festgestellt wurden. Falls Ablehnungscodes vorhanden sind, werden alle Ablehnungscodes unter Angabe der entsprechenden Positionsnummer dem MSB als Ergebnis übermittelt und die Prüfung des EBD beendet.
	- o Nach Prüfung aller Positionen wird in den Prüfschritt 500 auf der Summenebene gesprungen, wenn keine Fehler auf Positionsebene festgestellt wurden.
- Summenebene:
	- o Die steuersatzbezogenen Prüfungen sind für jeden in der Rechnung enthaltenen Steuersatz durchzuführen.
	- o Führt eine Prüfung zu einer Ablehnung, werden auch die weiteren Prüfschritte für diesen Steuersatz durchgeführt.
	- o Nach Durchlauf der Prüfungen aller Steuersätze wird die Prüfung mit den restlichen Prüfungen der Summenebene durchgeführt, unabhängig, ob im Rahmen der steuersatzbezogenen Prüfungen Fehler ermittelt wurden.
	- o Alle weiteren Prüfschritte der Summenebene werden sequenziell durchlaufen.
	- o Führt eine Prüfung zu einem Fehler, werden auch die weiteren Prüfschritte durchgeführt, eine Ausnahme bildet der Prüfschritt 500.
	- o Alle Ablehnungen werden mit den entsprechenden Ablehnungscodes dem MSB als Ergebnis übermittelt.

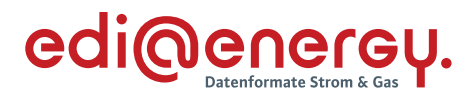

Legende zum EBD:

Grau: Prüfung auf Kopfebene Grün: Prüfung auf Positionsebene Gelb: Prüfung auf Summenebene

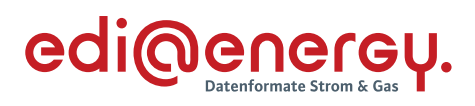

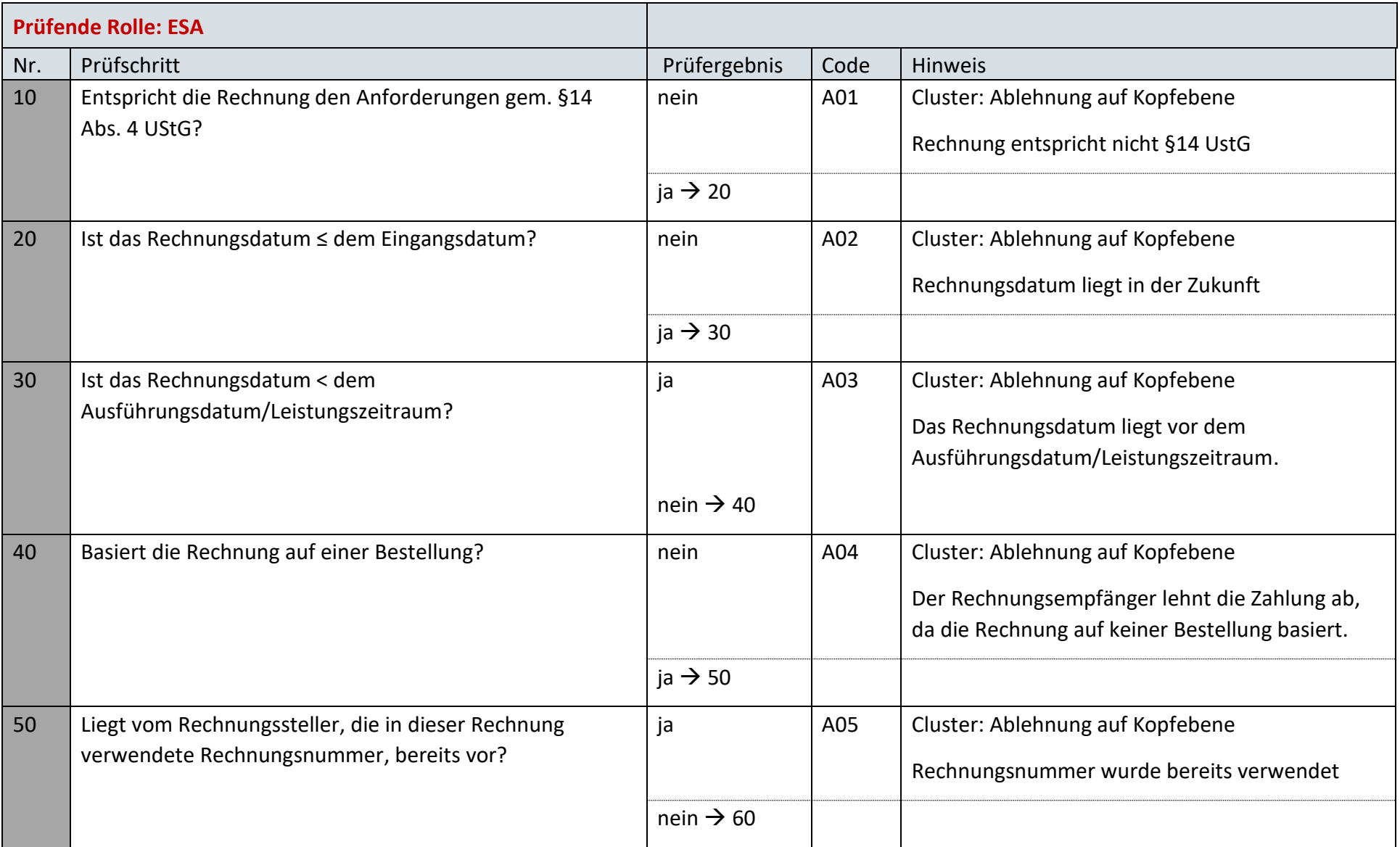

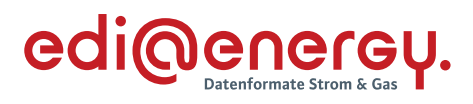

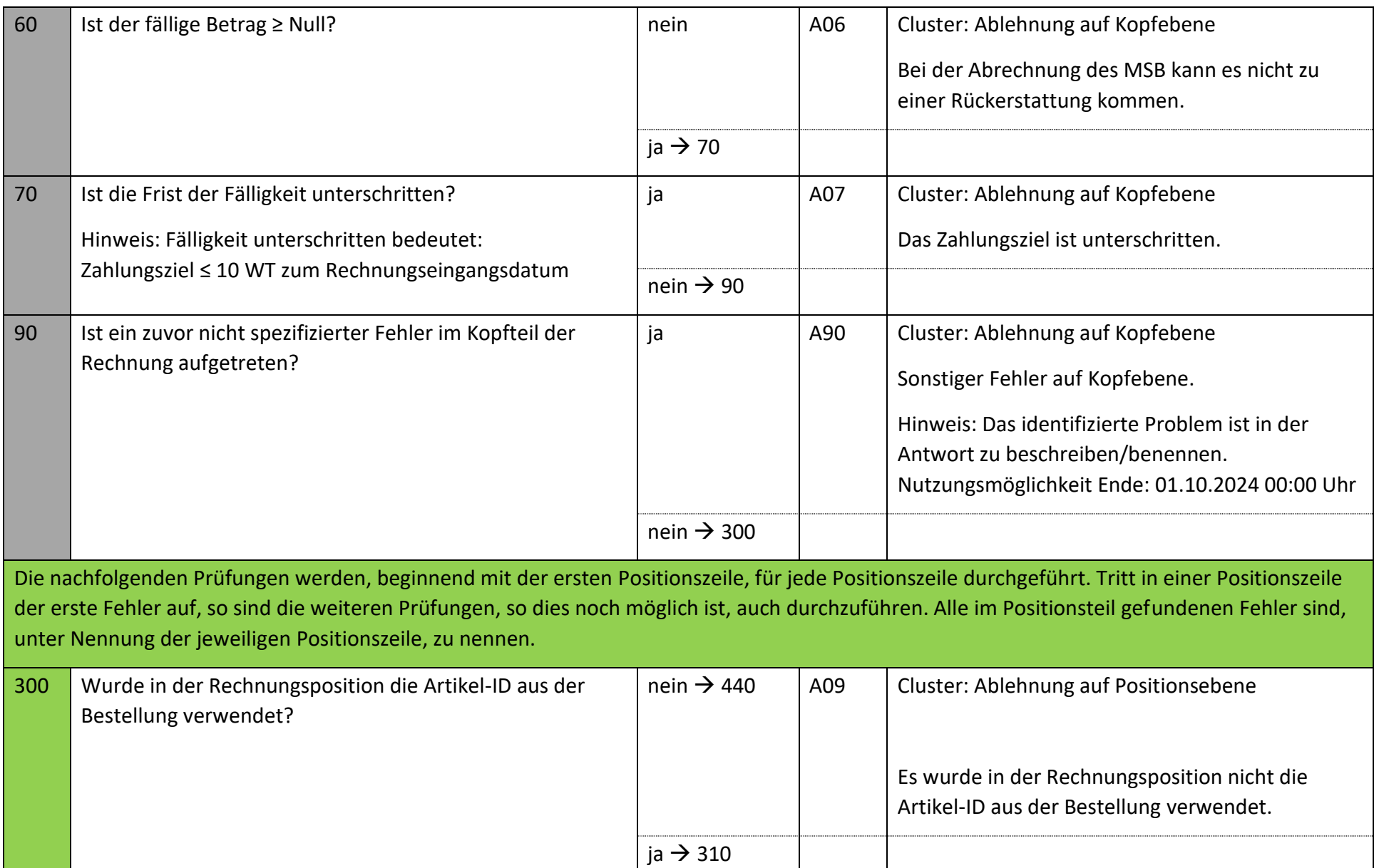

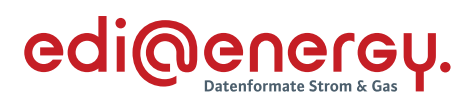

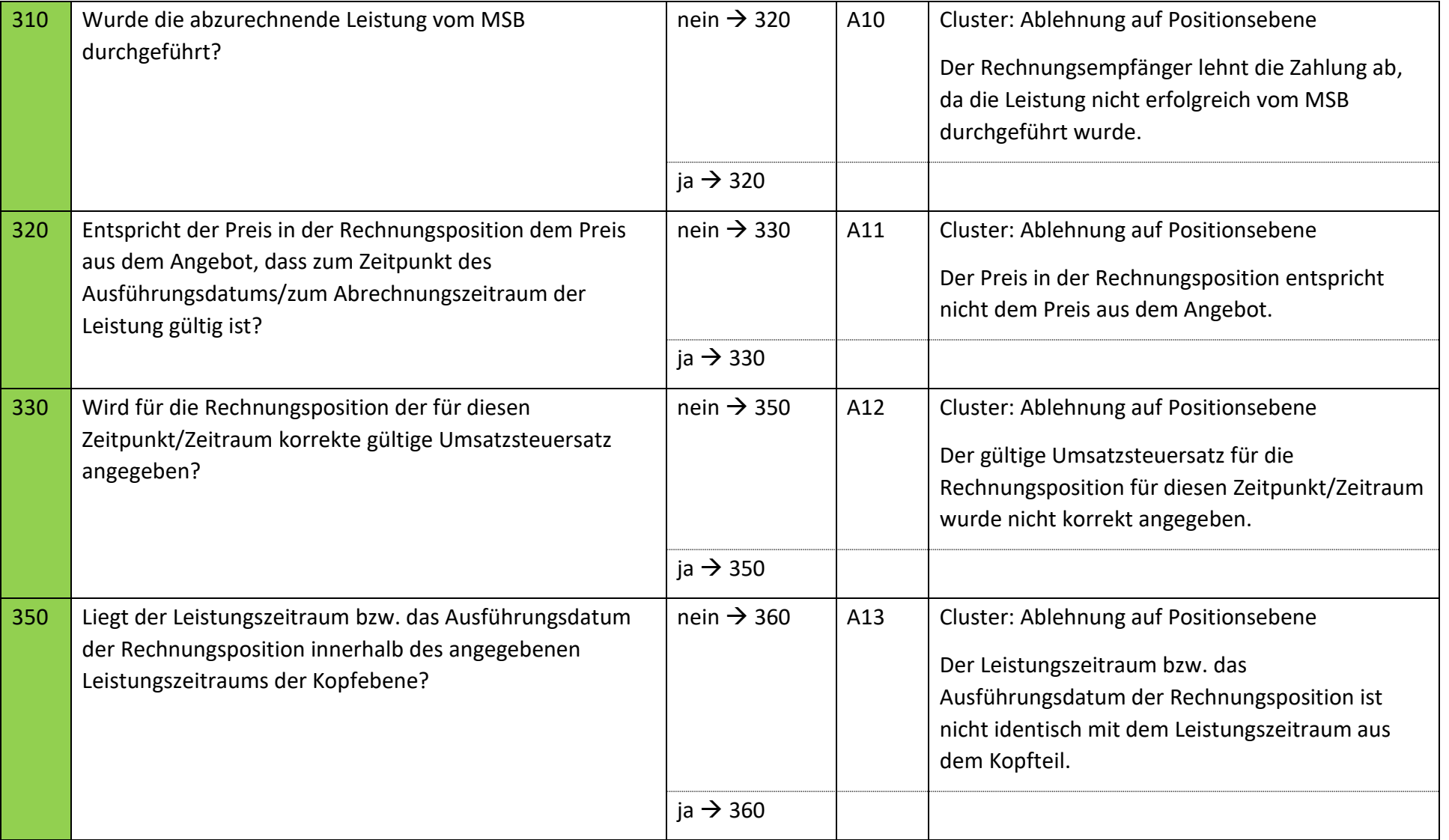

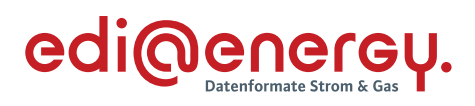

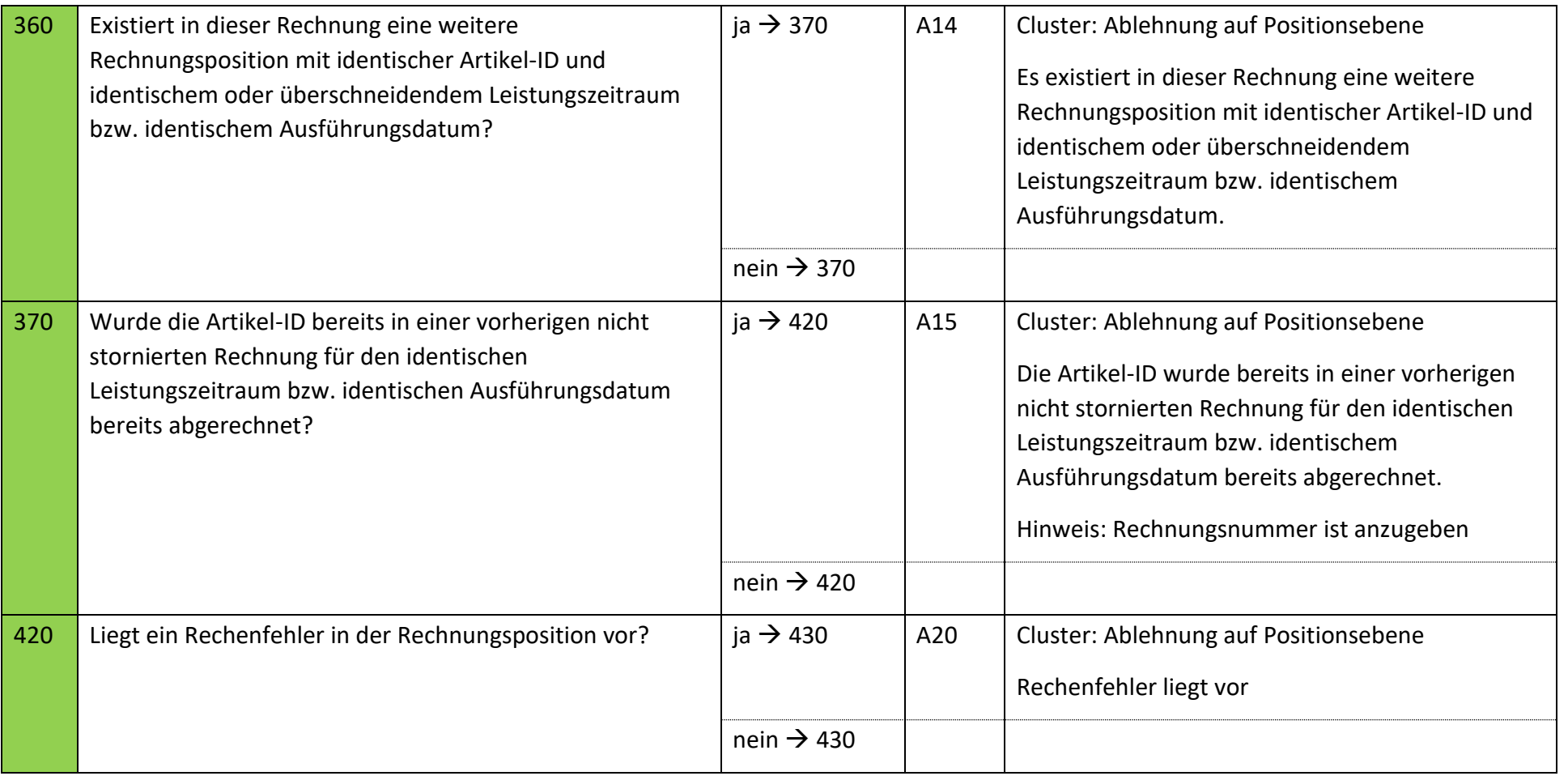

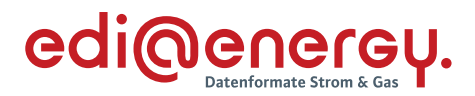

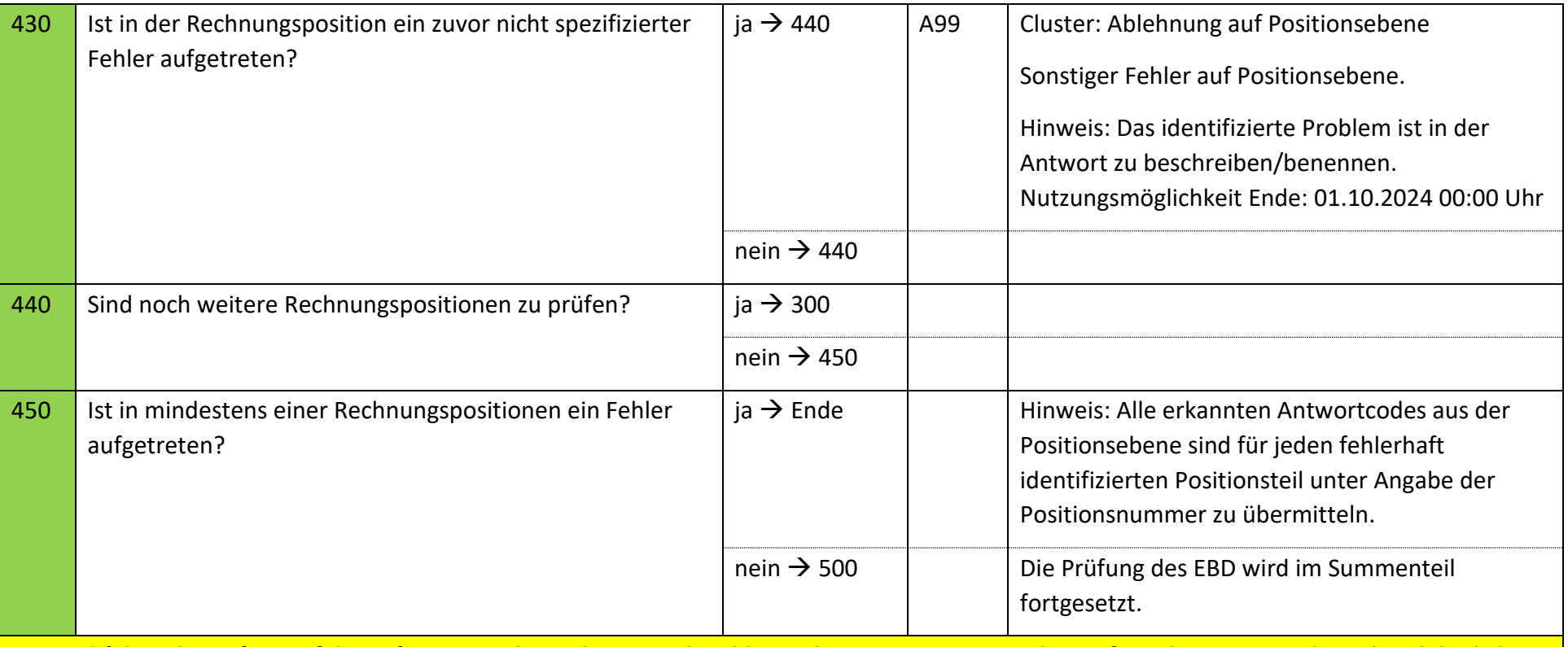

Die nachfolgende Prüfung erfolgt auf Summenebene des EBD, obwohl es sich um eine summarische Prüfung der Positionsebene handelt, da bei fehlenden Positionsnummer aus dem bestätigten Angebot keine Positionsnummer genannt werden kann, muss zur Übermittlung des Fehlers die REMADV Struktur zur Übermittlung von Fehlern auf Summenebene genutzt werden.
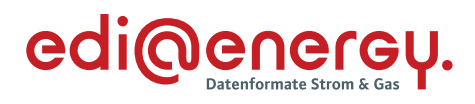

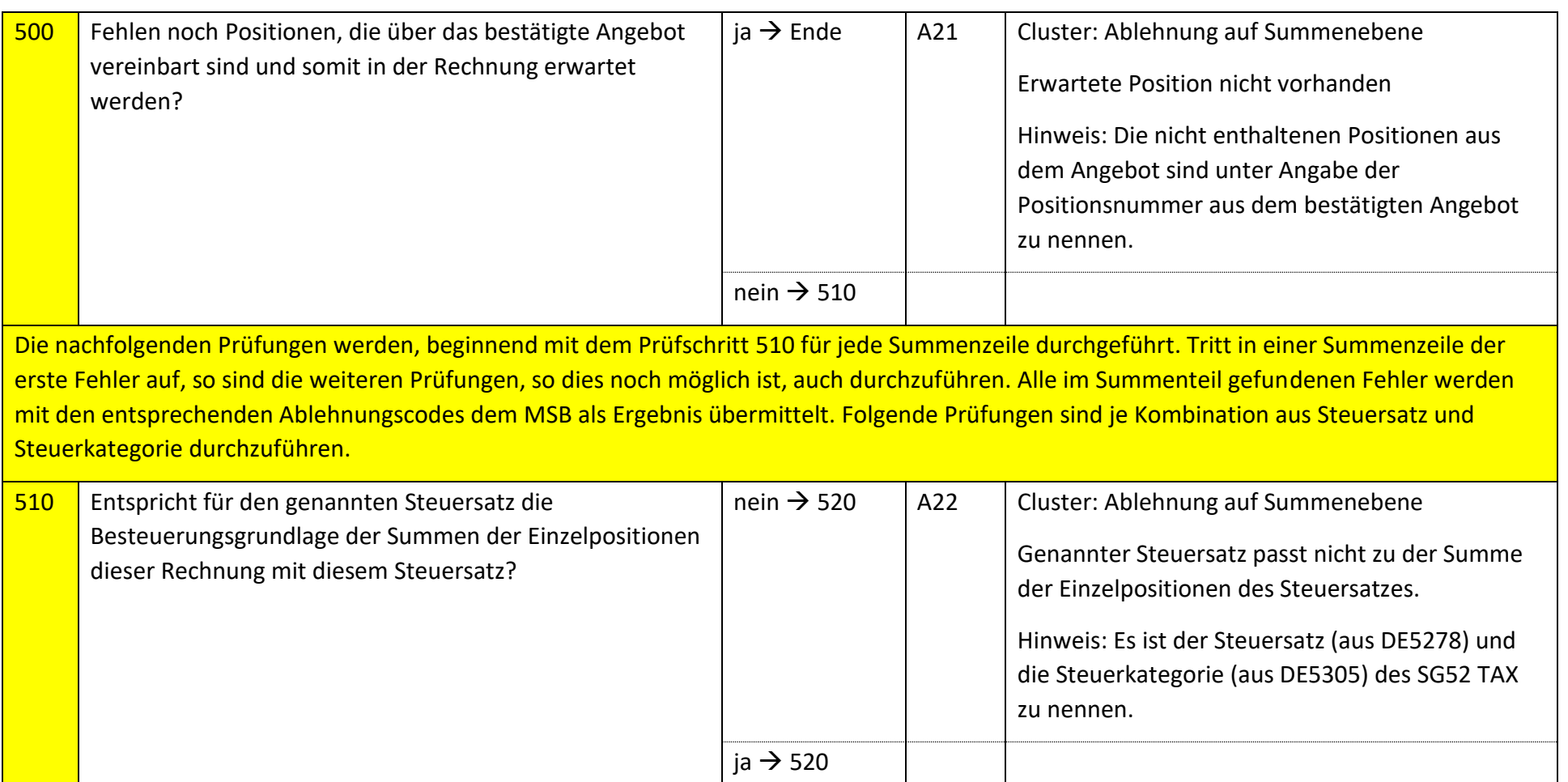

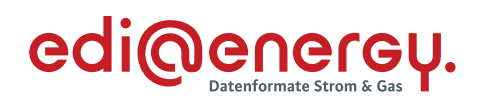

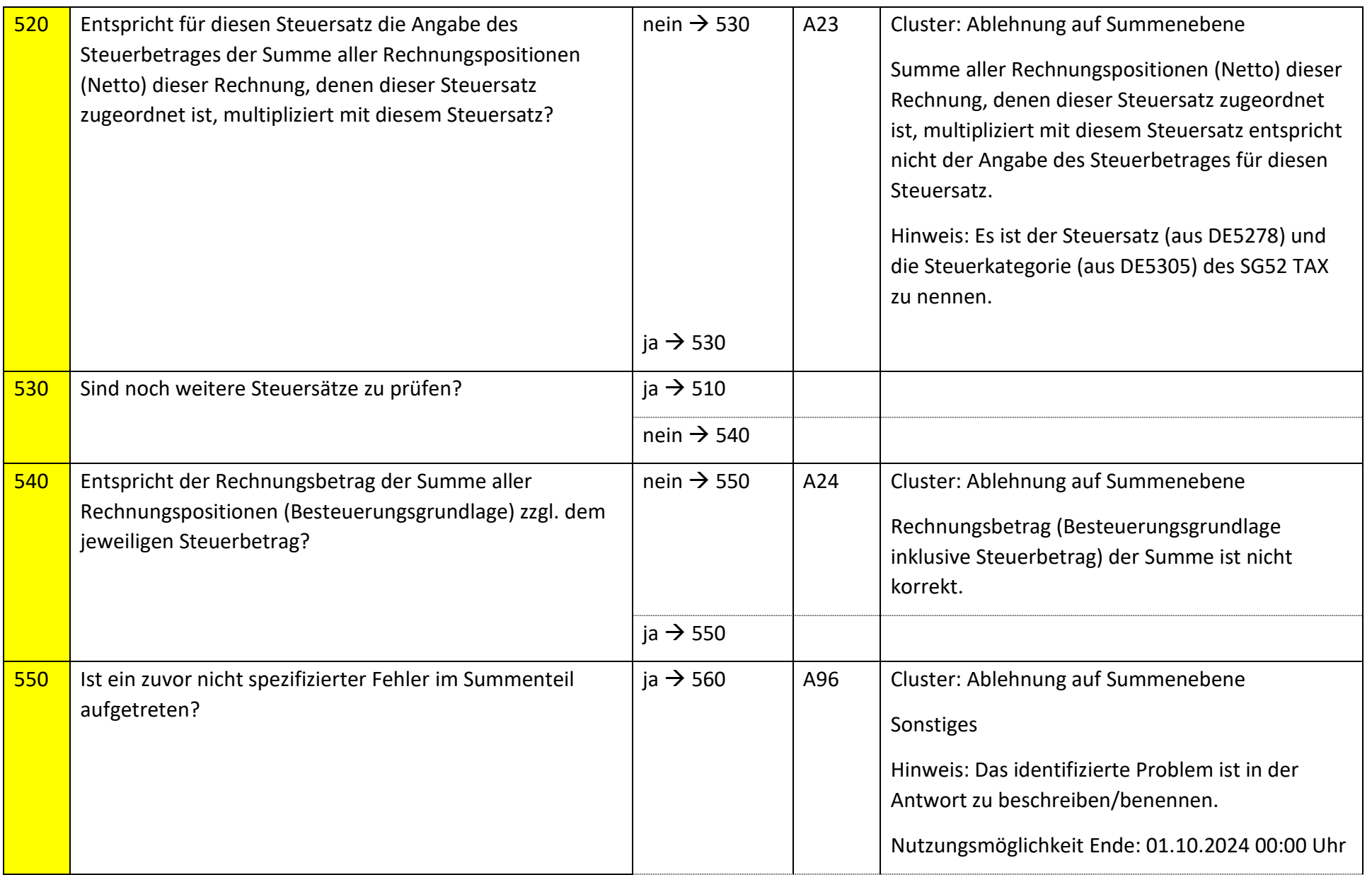

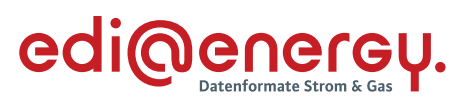

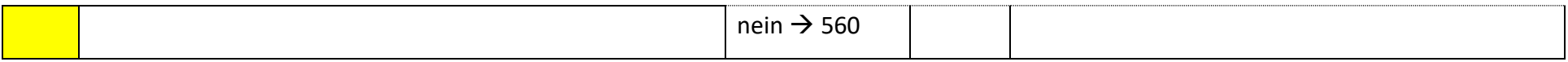

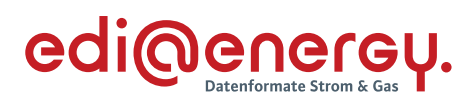

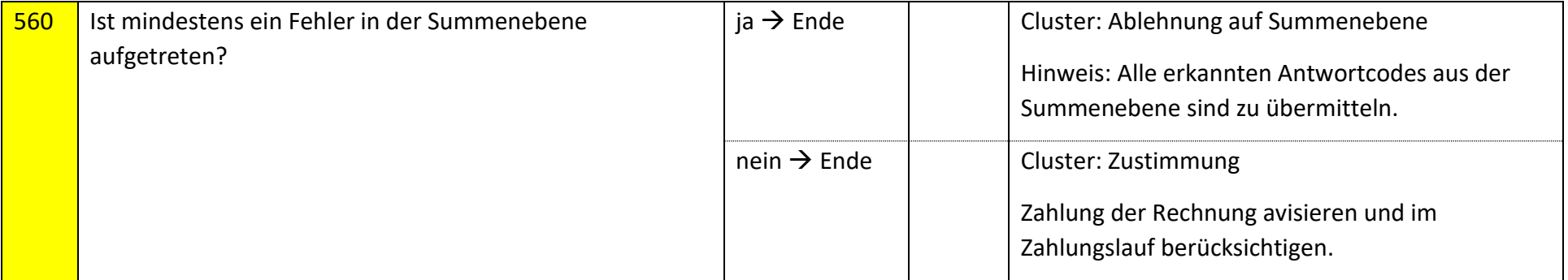

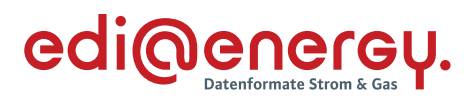

## **9.26.2 E\_0265\_Nicht-Zahlungsavis prüfen**

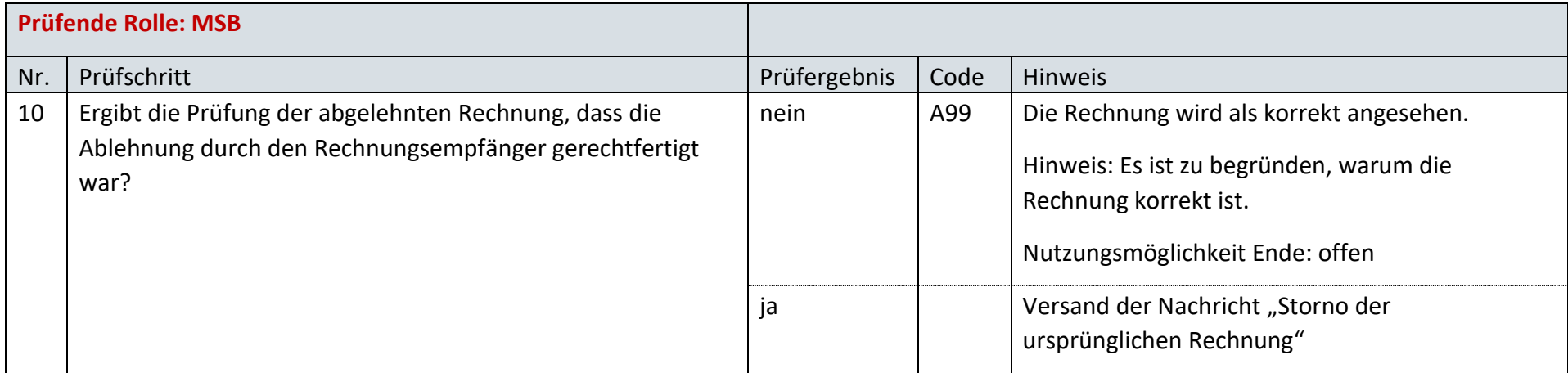

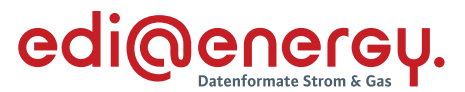

### **9.26.3 E\_0266\_erneut Rechnung einer für den ESA erbrachten Leistung prüfen**

Zur Prüfung aller Rechnungen, die ab dem 1. Oktober 2023, 00:00 Uhr beantwortet werden, ist das EBD "E\_266\_erneut Rechnung einer Leistung aus dem Preisblatt A prüfen" zu nutzen. Die Prüfungen des EBD sind in Prüfungen auf Kopfebene, Positionsebene und Summenebene unterteilt. Prüfungen der Kopfebene beginnen mit Prüfschritt Nr. 1, die der Positionsebene mit Prüfschritt Nr. 300. Die Prüfungen der Summenebene beginnen mit Prüfschritt Nr. 500. Die Nummerierung der Prüfschritte beinhalten Sprünge, um ggf. weitere Prüfschritte zwischen zwei bestehenden Fragen einzuarbeiten, ohne die komplette Nummerierung des EBD überarbeiten zu müssen. Im Folgenden werden die Regeln der Prüfungen auf Kopf-, Positions- und Summenebene beschrieben:

- Kopfebene:
	- o Die Prüfschritte werden sequenziell durchlaufen.
	- o Führt eine Prüfung zu einer Ablehnung, werden keine weiteren Prüfschritte mehr durchgeführt und ein Antwortcode wird als Ergebnis an den MSB übermittelt.
	- o Wurden keine Fehler ermittelt, werden die Prüfungen der Positionsebene durchgeführt.
- Positionsebene:
	- o Die Prüfungen sind je Position durchzuführen, jede Position muss geprüft werden.
	- o Führt eine Prüfung zu einer Ablehnung, werden auch die weiteren Prüfschritte für diese Position durchlaufen.
	- o Der Prüfschritt 450 prüft, ob Fehler in den Positionen festgestellt wurden. Falls Ablehnungscodes vorhanden sind, werden alle Ablehnungscodes unter Angabe der entsprechenden Positionsnummer dem MSB als Ergebnis übermittelt und die Prüfung des EBD beendet.
	- o Nach Prüfung aller Positionen wird in den Prüfschritt 500 auf der Summenebene gesprungen, wenn keine Fehler auf Positionsebene festgestellt wurden.
- Summenebene:
	- o Die steuersatzbezogenen Prüfungen sind für jeden in der Rechnung enthaltenen Steuersatz durchzuführen.
	- o Führt eine Prüfung zu einer Ablehnung, werden auch die weiteren Prüfschritte für diesen Steuersatz durchgeführt.
	- o Nach Durchlauf der Prüfungen aller Steuersätze wird die Prüfung mit den restlichen Prüfungen der Summenebene durchgeführt, unabhängig, ob im Rahmen der steuersatzbezogenen Prüfungen Fehler ermittelt wurden.
	- o Alle weiteren Prüfschritte der Summenebene werden sequenziell durchlaufen.
	- o Führt eine Prüfung zu einem Fehler, werden auch die weiteren Prüfschritte durchgeführt, eine Ausnahme bildet der Prüfschritt 500.
	- o Alle Ablehnungen werden mit den entsprechenden Ablehnungscodes dem MSB als Ergebnis übermittelt.

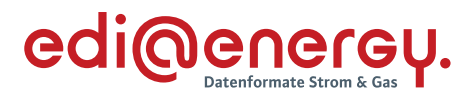

## Legende zum EBD:

Grau: Prüfung auf Kopfebene Grün: Prüfung auf Positionsebene Gelb: Prüfung auf Summenebene

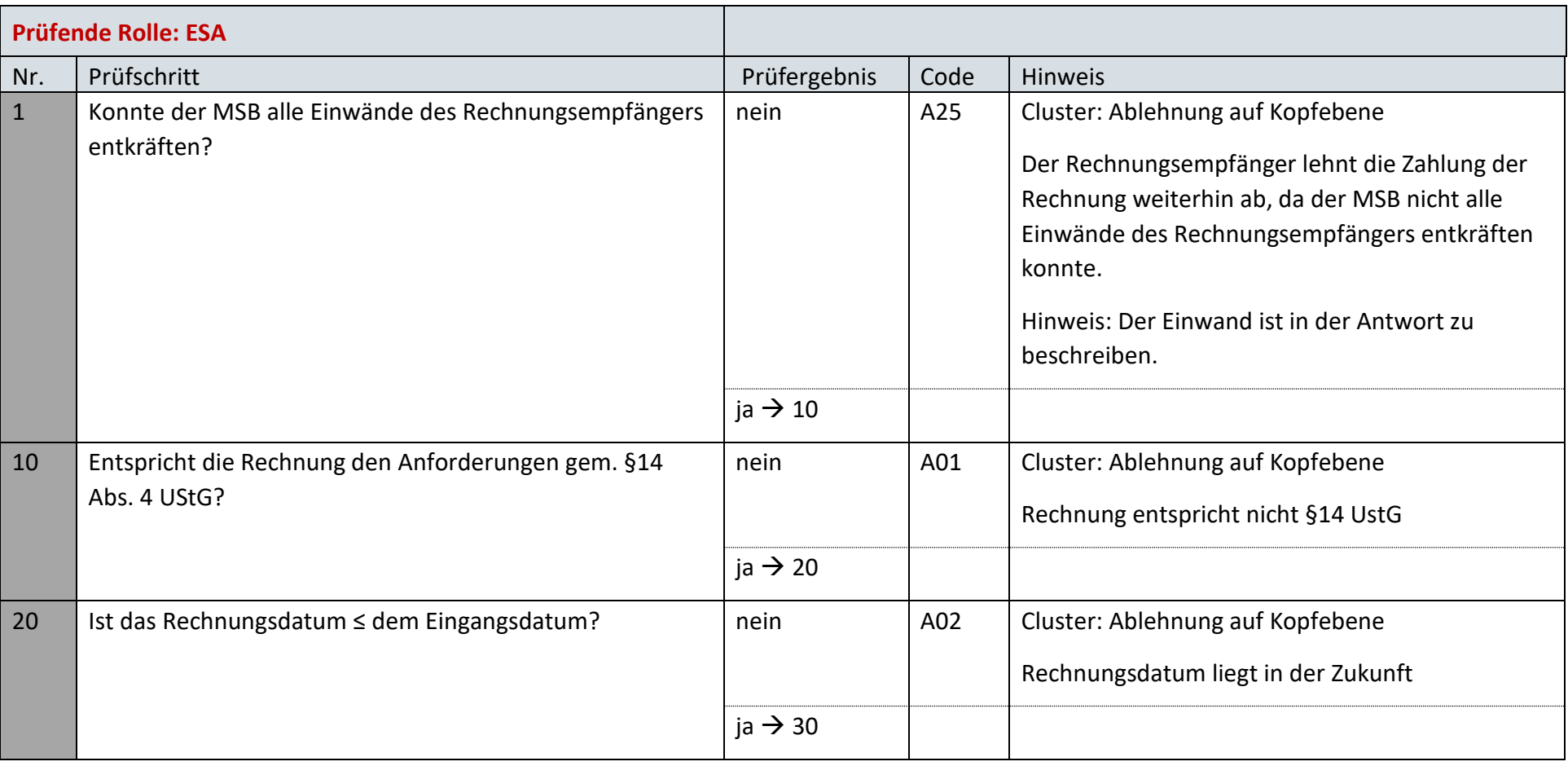

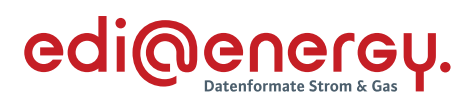

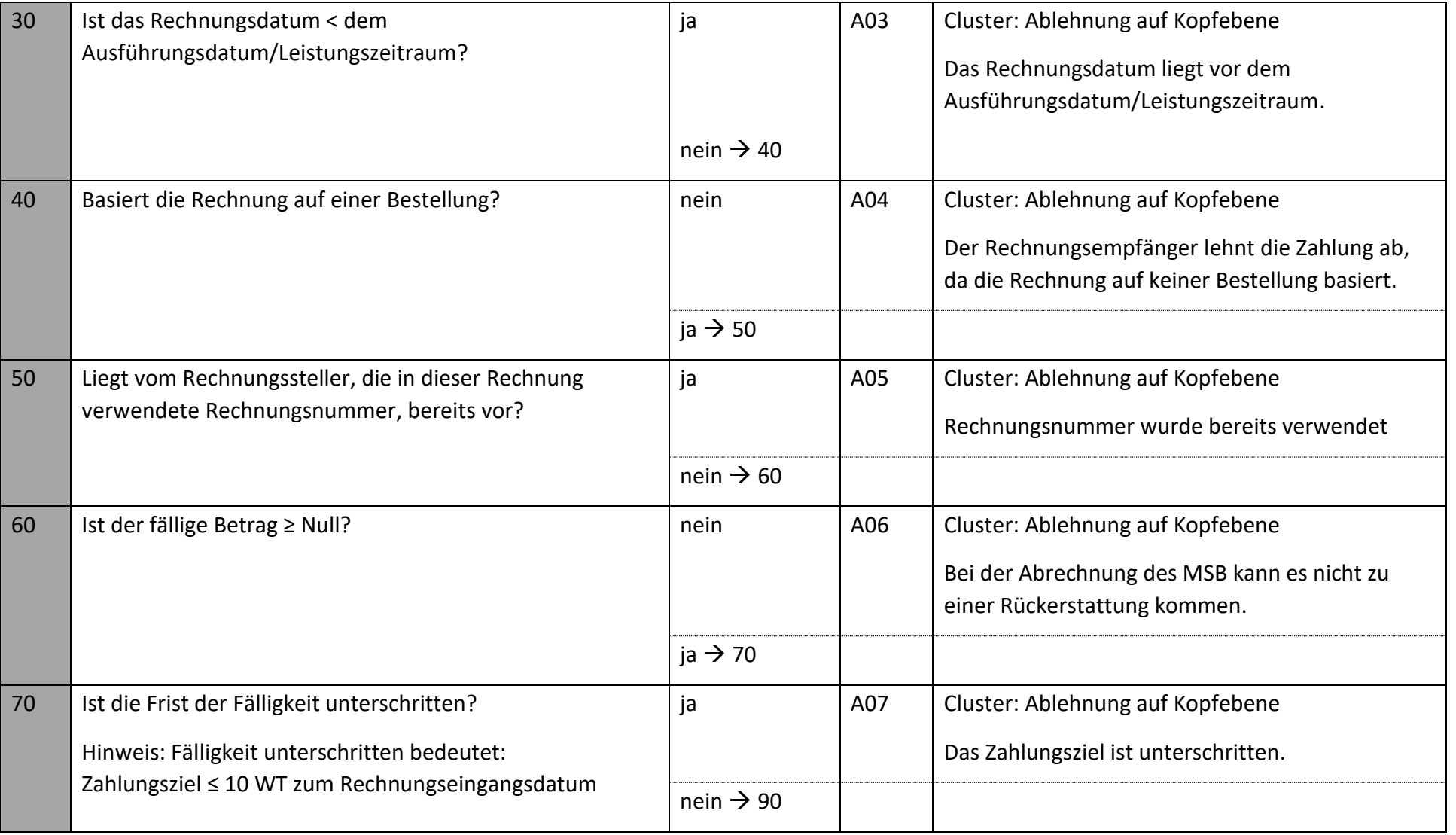

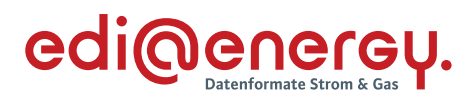

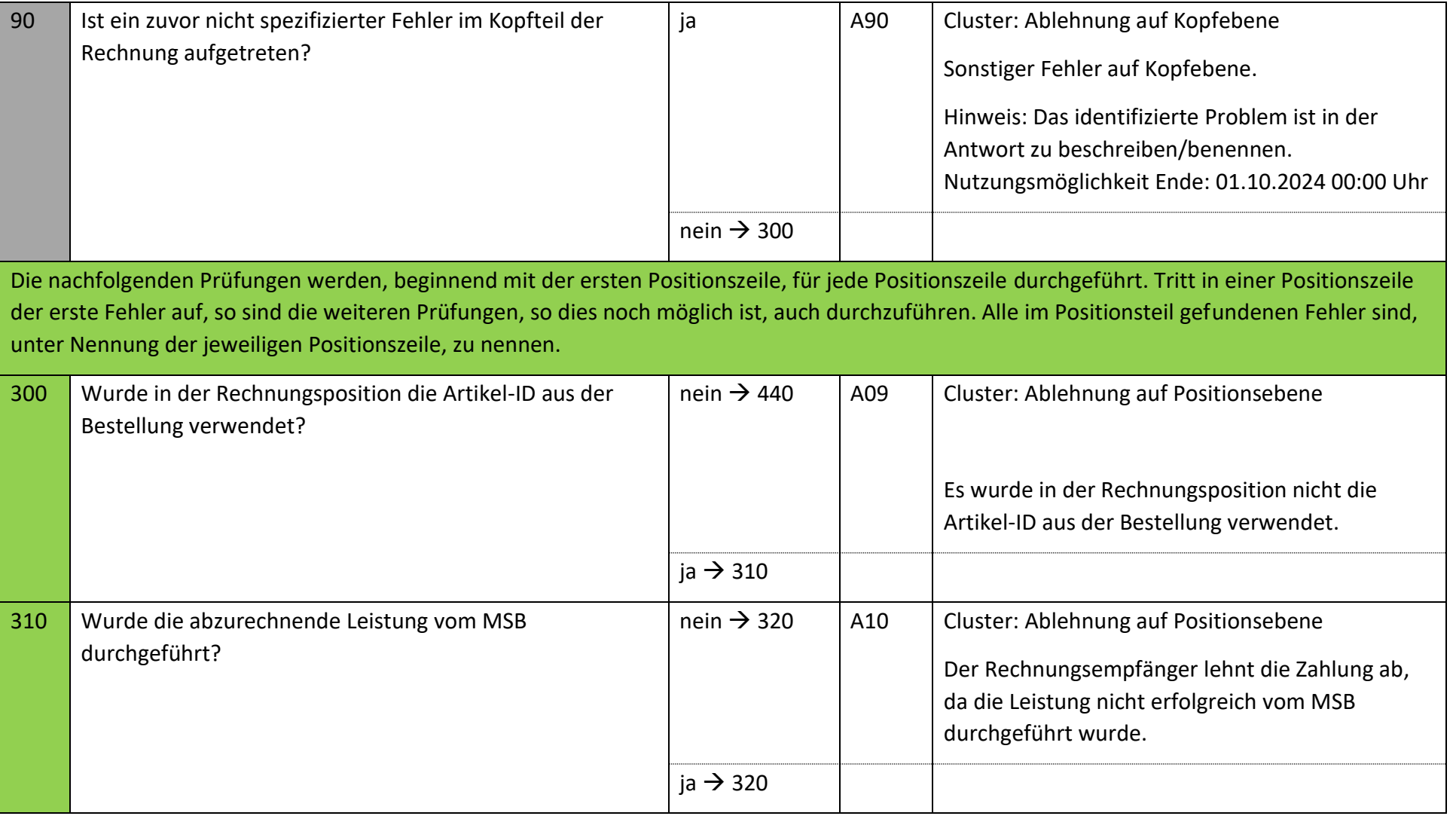

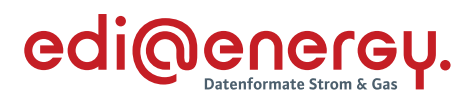

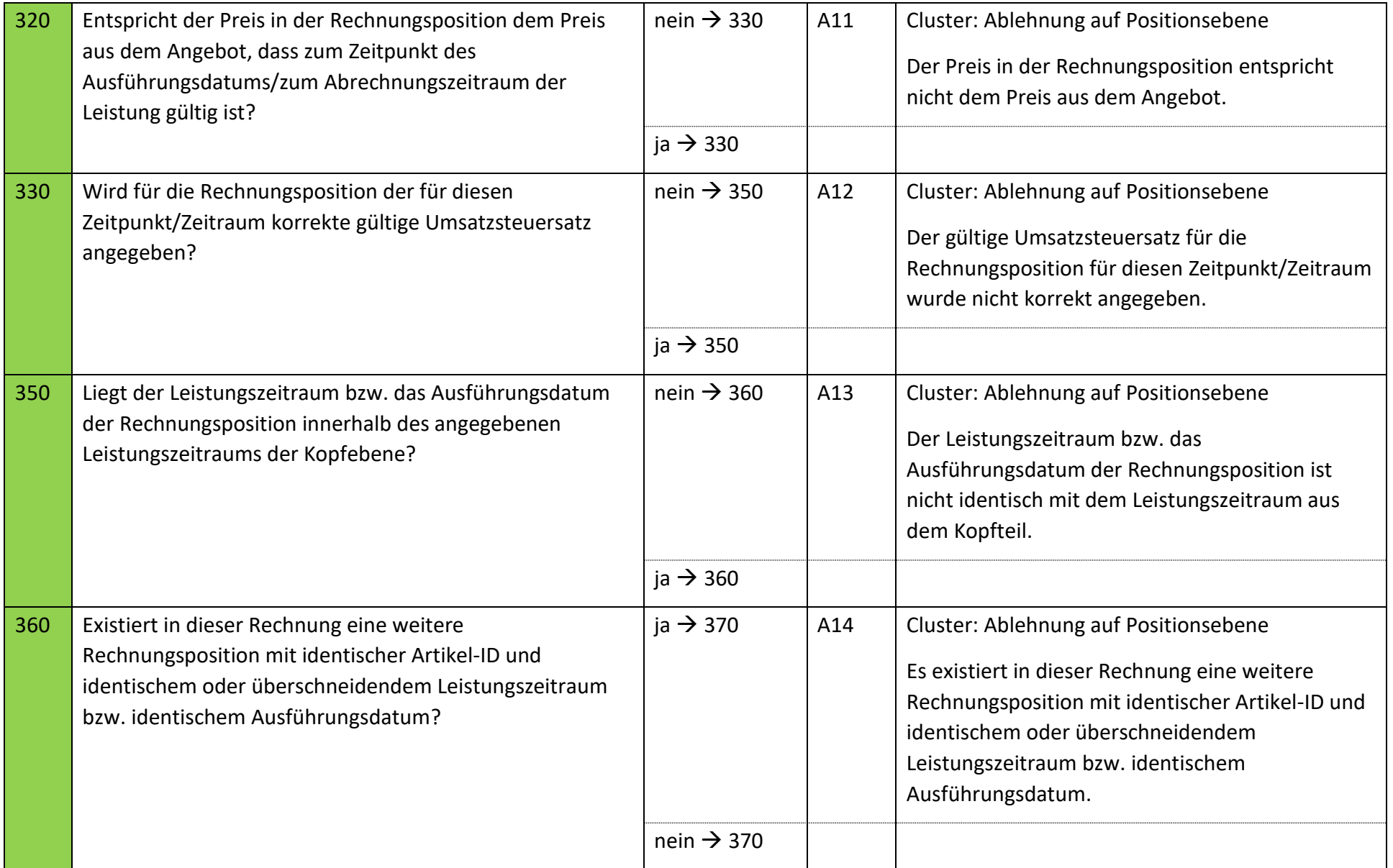

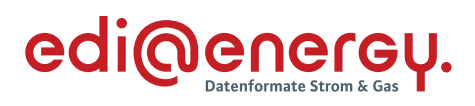

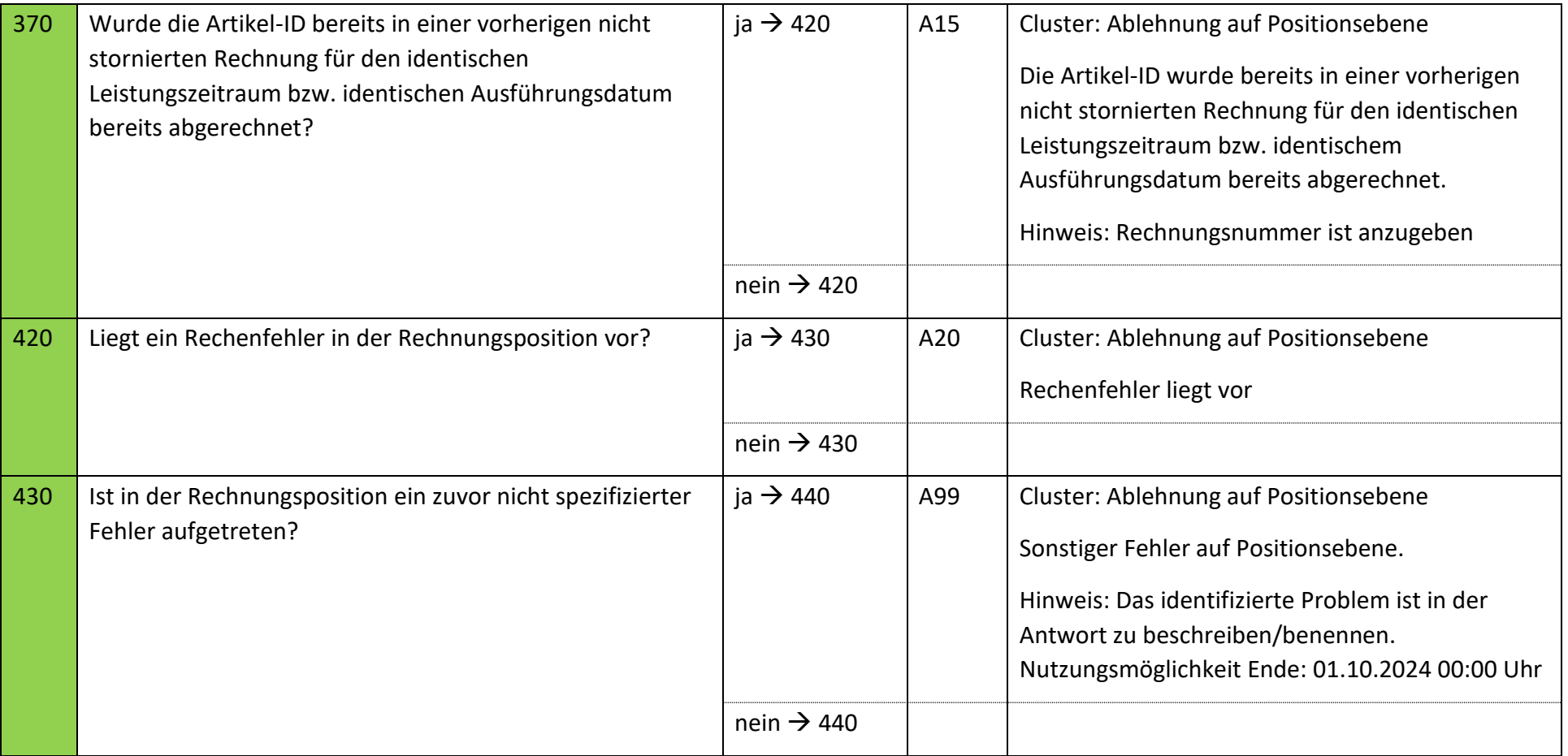

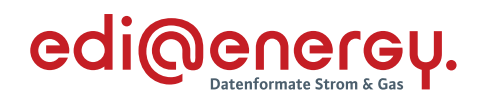

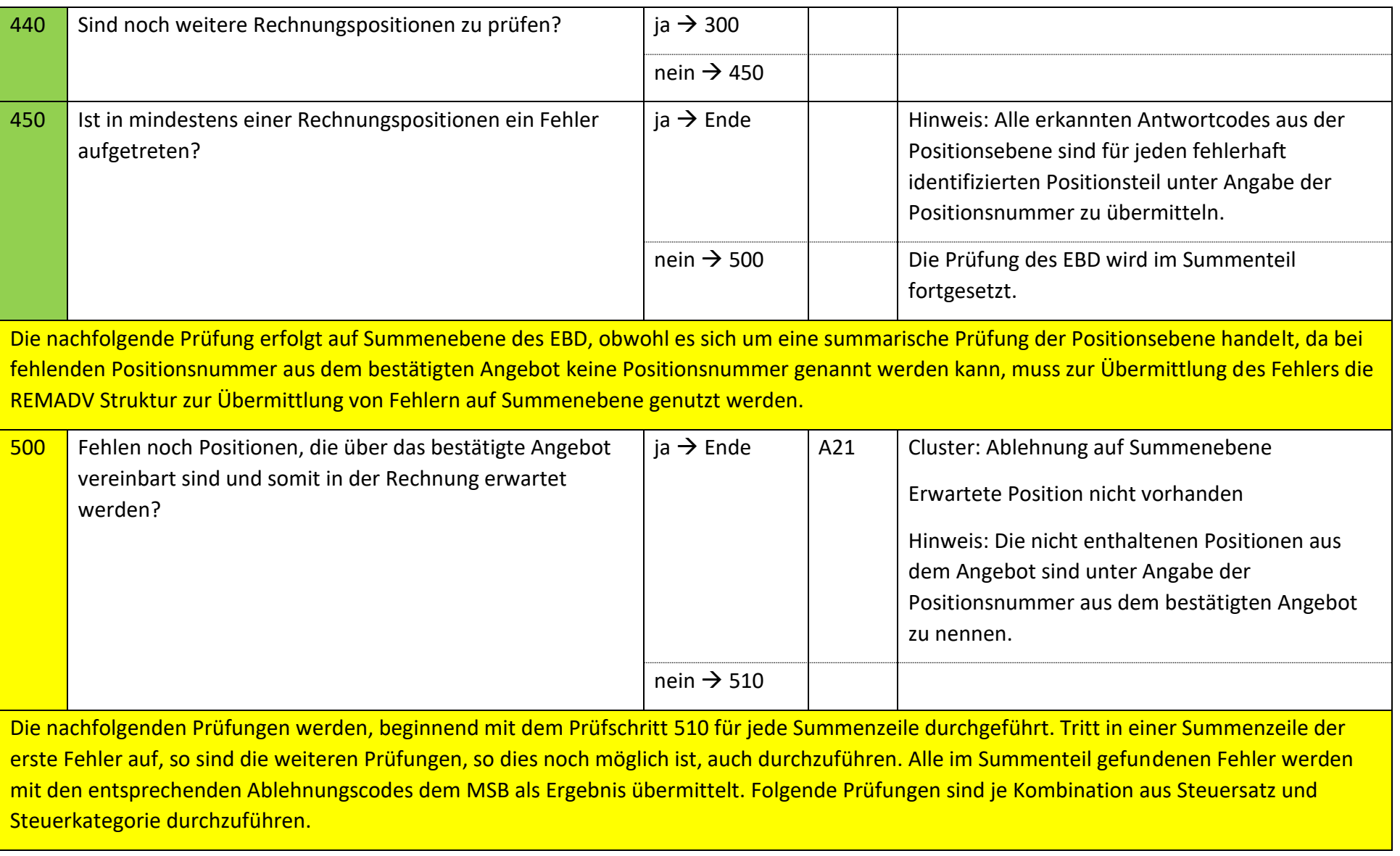

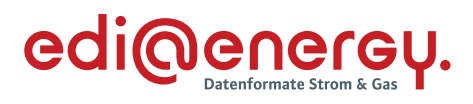

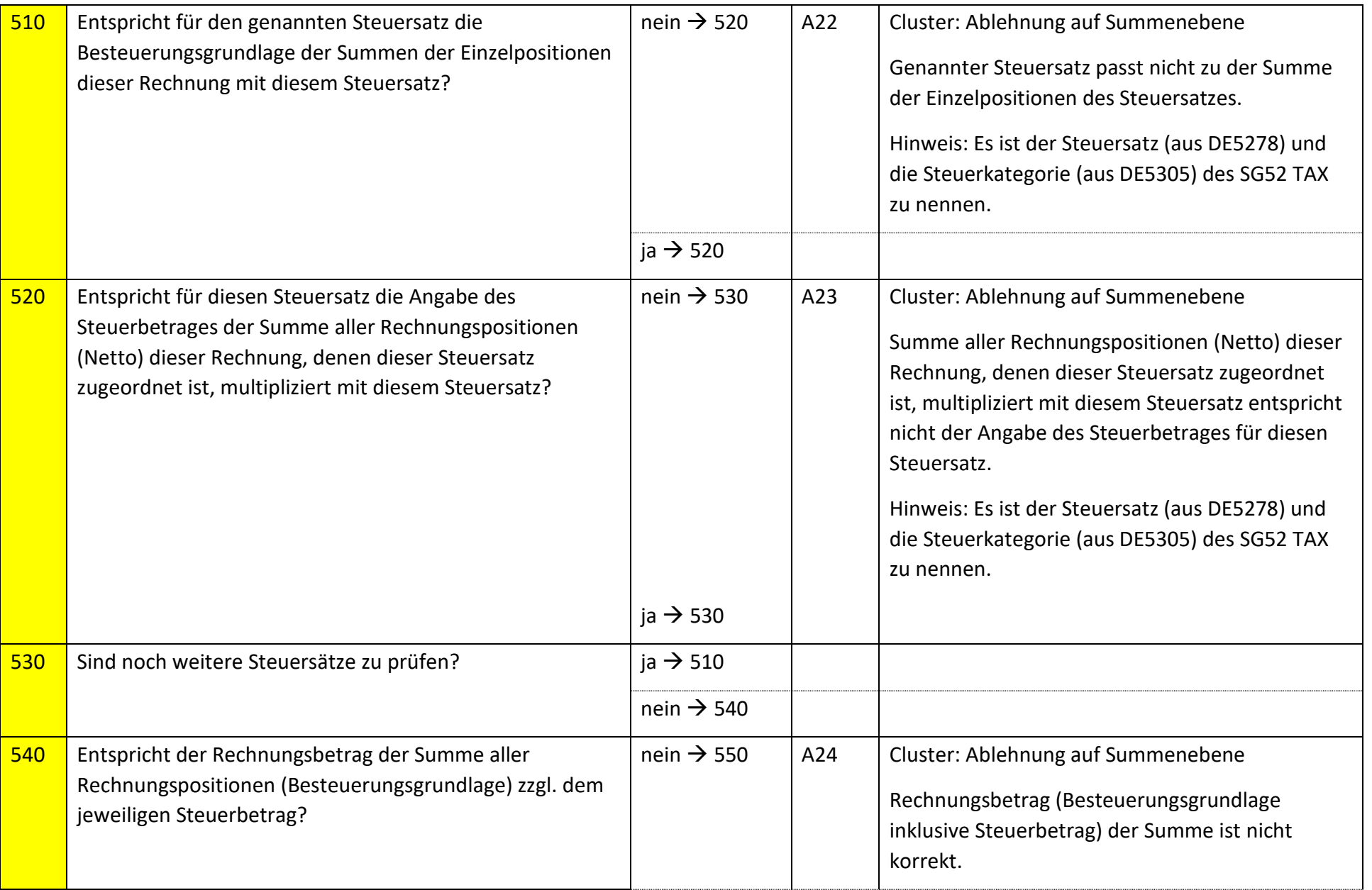

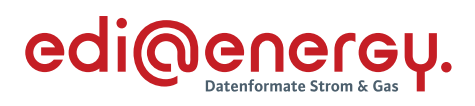

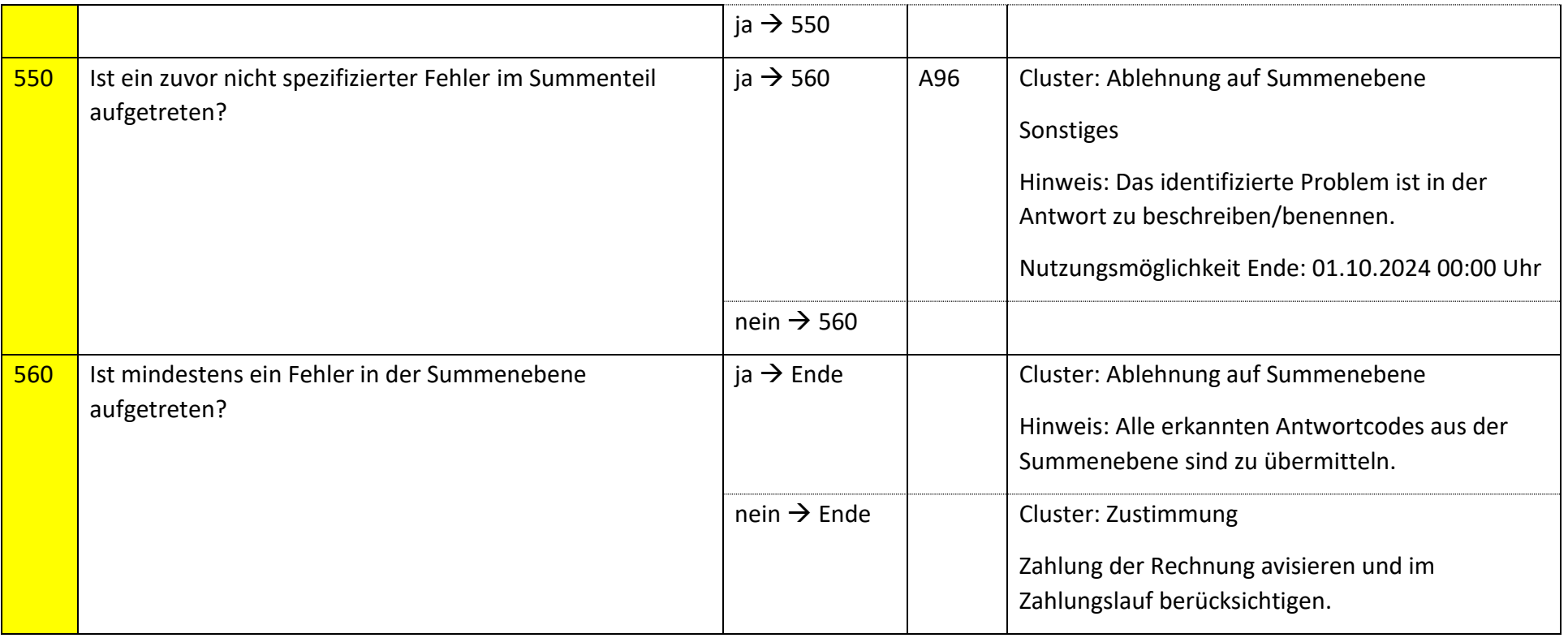

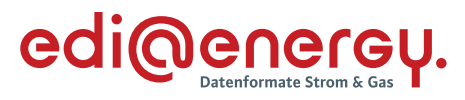

# **9.26.4 E\_0267\_Prüfen, ob Antwort auf Stornierung erforderlich**

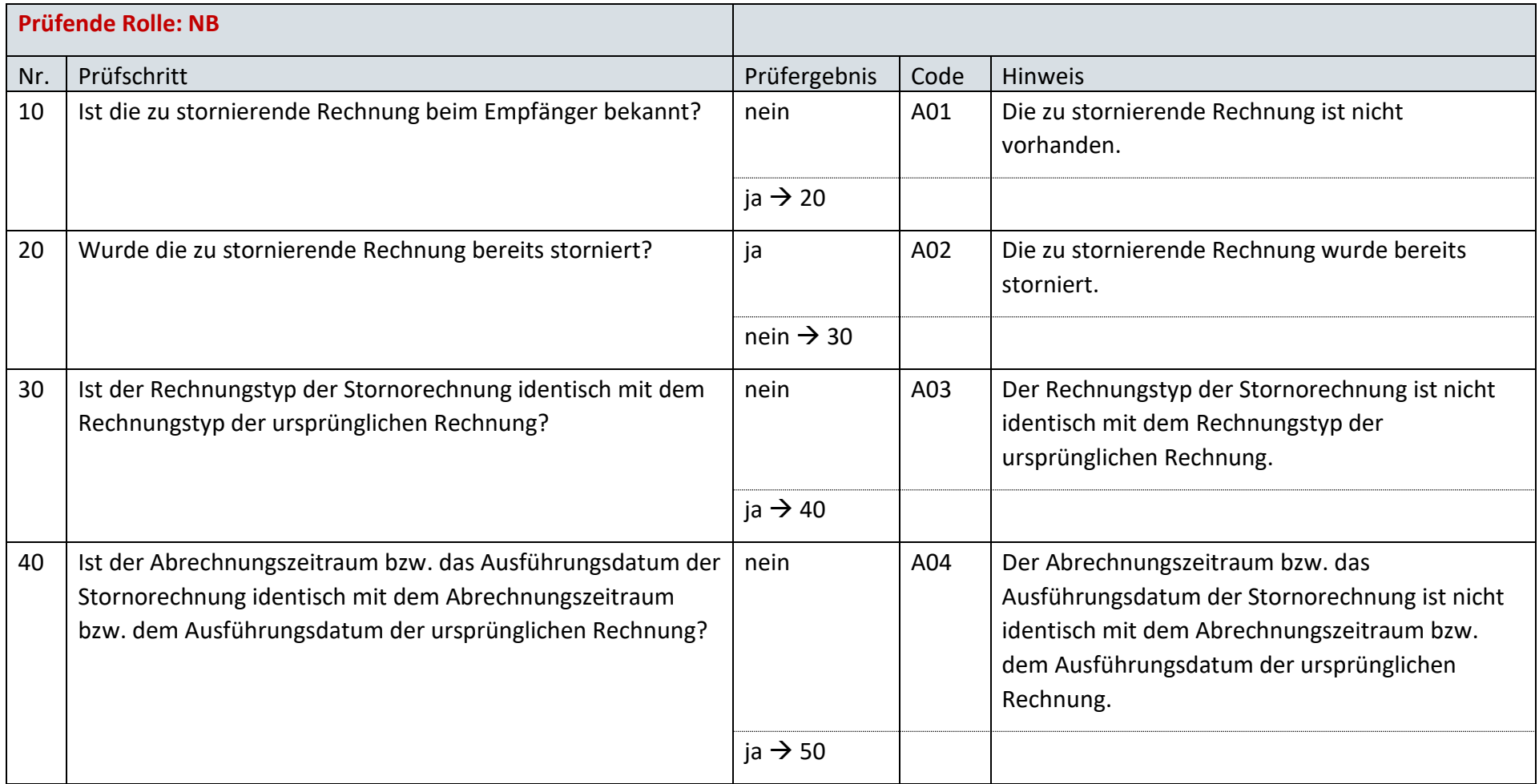

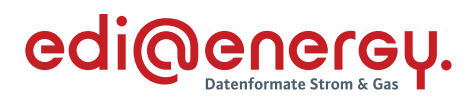

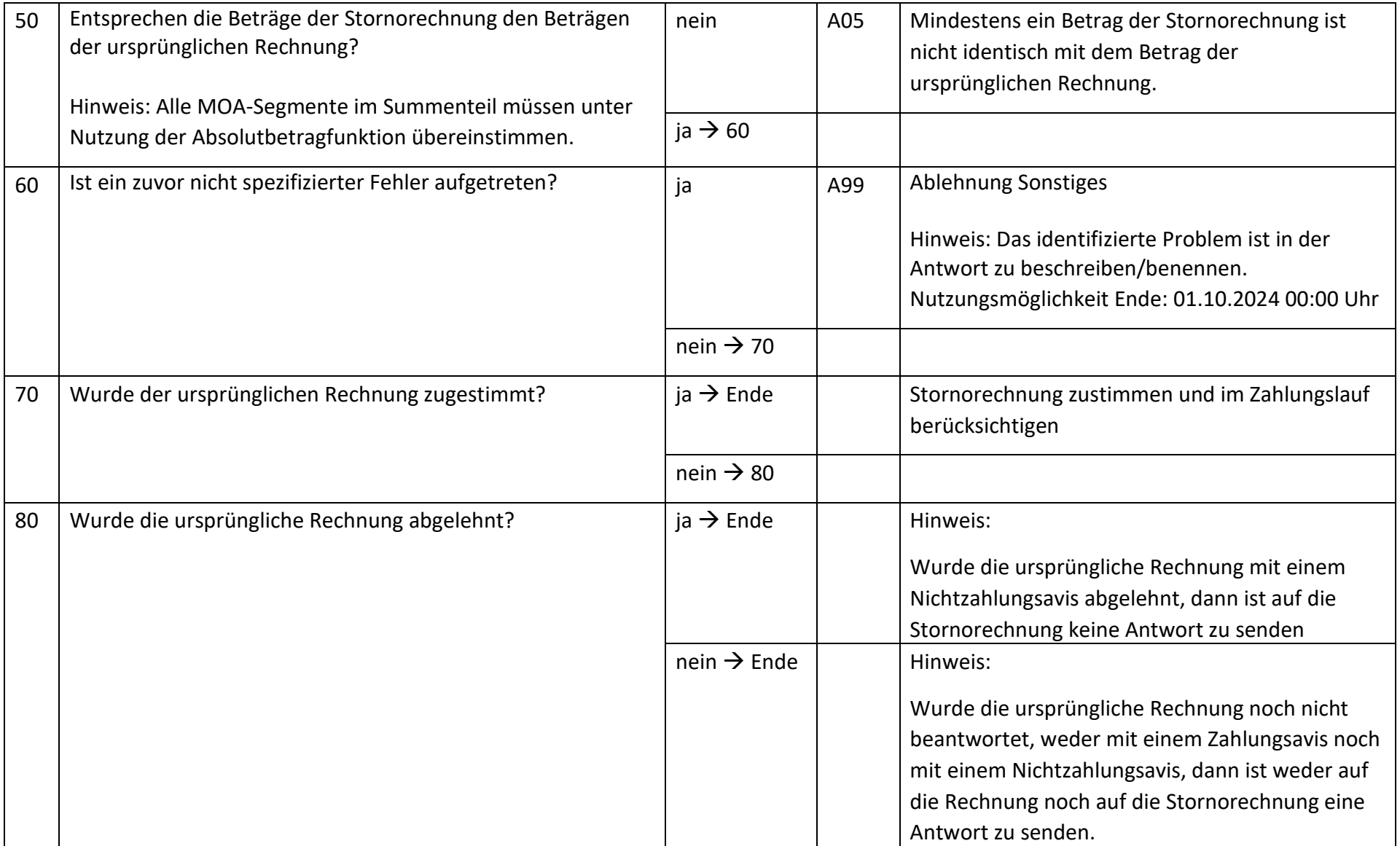

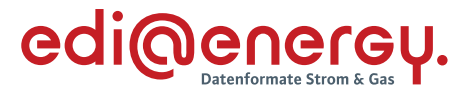

### **10 Herkunftsnachweisregister**

#### $10.1$ **Stammdatenänderung**

### **10.1.1 S\_0091\_Antwort auf Stammdatenänderung**

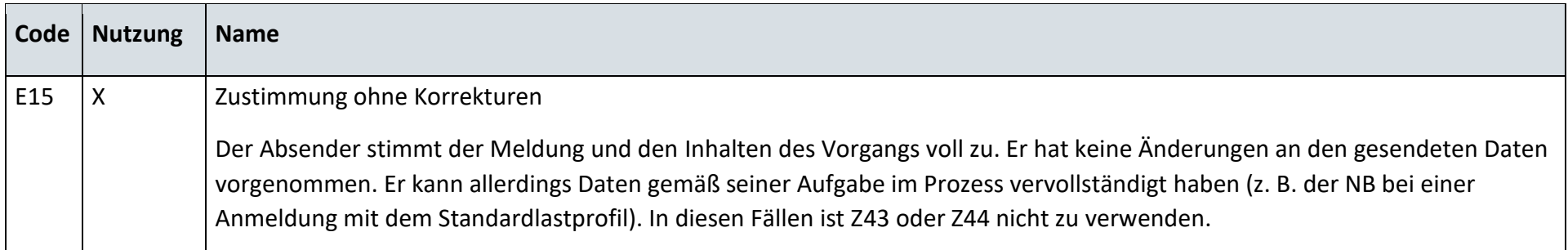

#### $10.2$ **Messwerte- oder Stammdaten-Abo starten**

### **10.2.1 S\_0092\_ORDRSP Ablehnung der Anforderung**

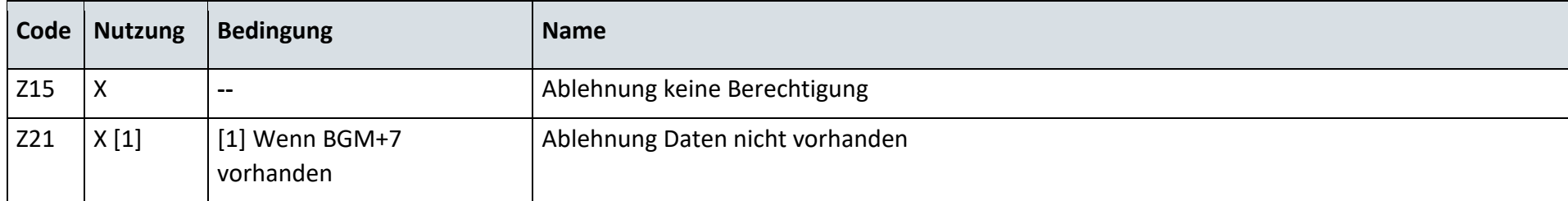

#### $10.3$ **Messwerte- oder Stammdaten-Abo beenden**

### **10.3.1 S\_0093\_ORDRSP Bestätigung der Anforderung zum Beenden des Abos zur Stammdaten- bzw. Messwertübermittlung**

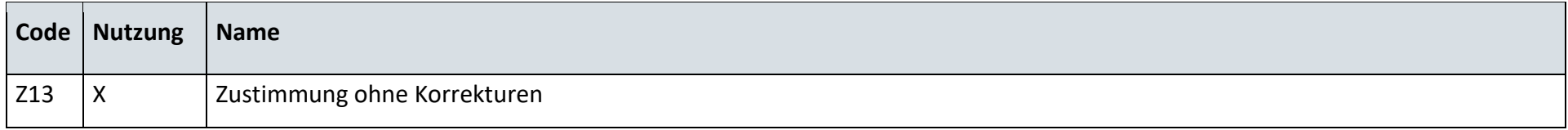

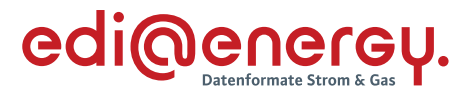

## **11 Prozesse zur Ermittlung und Abrechnung von Mehr-/Mindermengen Strom und Gas**

#### $11.1$ **AD: Bestellung der bilanzierten Menge beim ÜNB**

## **11.1.1 E\_0800\_Bestellung prüfen**

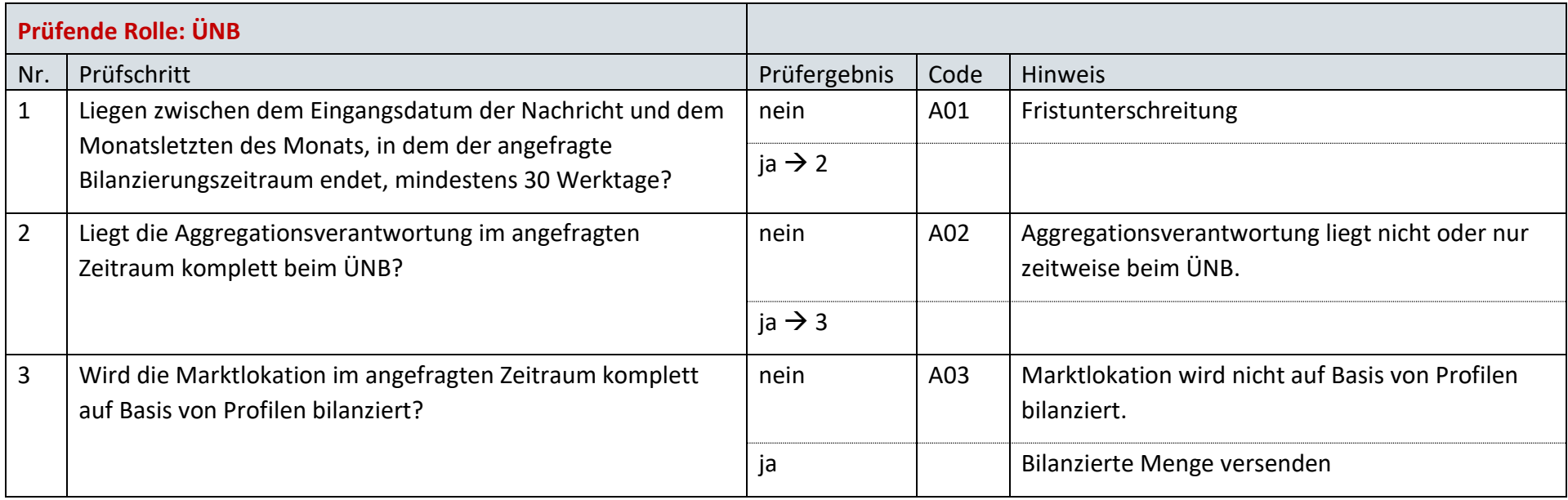

#### $11.2$ **AD: Abonnieren der marktlokationsscharfen Allokationsliste Gas**

### **11.2.1 E\_0803\_Abonnement prüfen**

## **G\_0001\_ORDRSP Abl. der Anforderung**

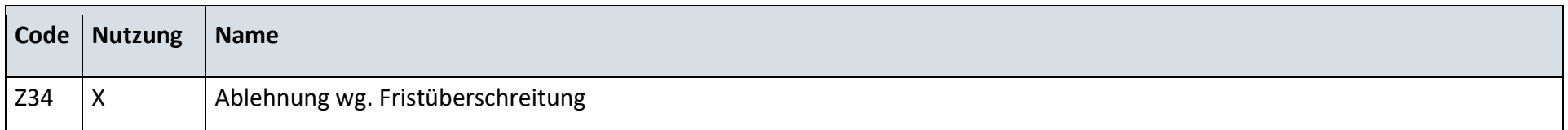

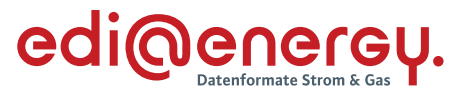

11.3 **AD: Mehr-/Mindermengenabrechnung zwischen NB und LF**

## **11.3.1 E\_0801\_bilanzierte Menge und Bilanzierungszeitraum prüfen**

## **GS\_002\_MehrMinderMengen-Rechnung prüfen**

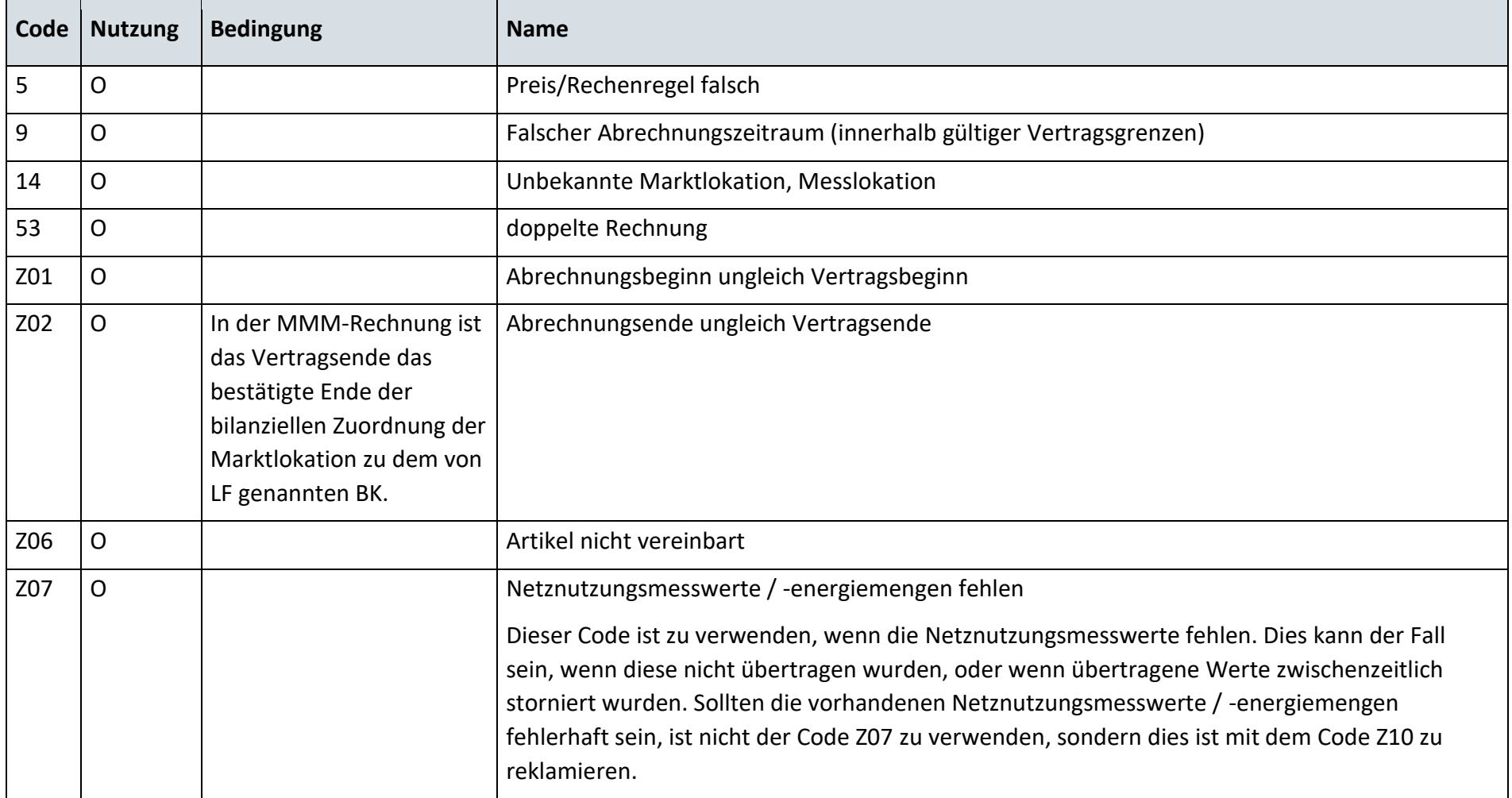

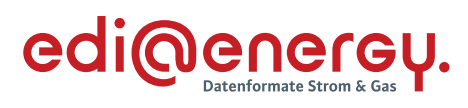

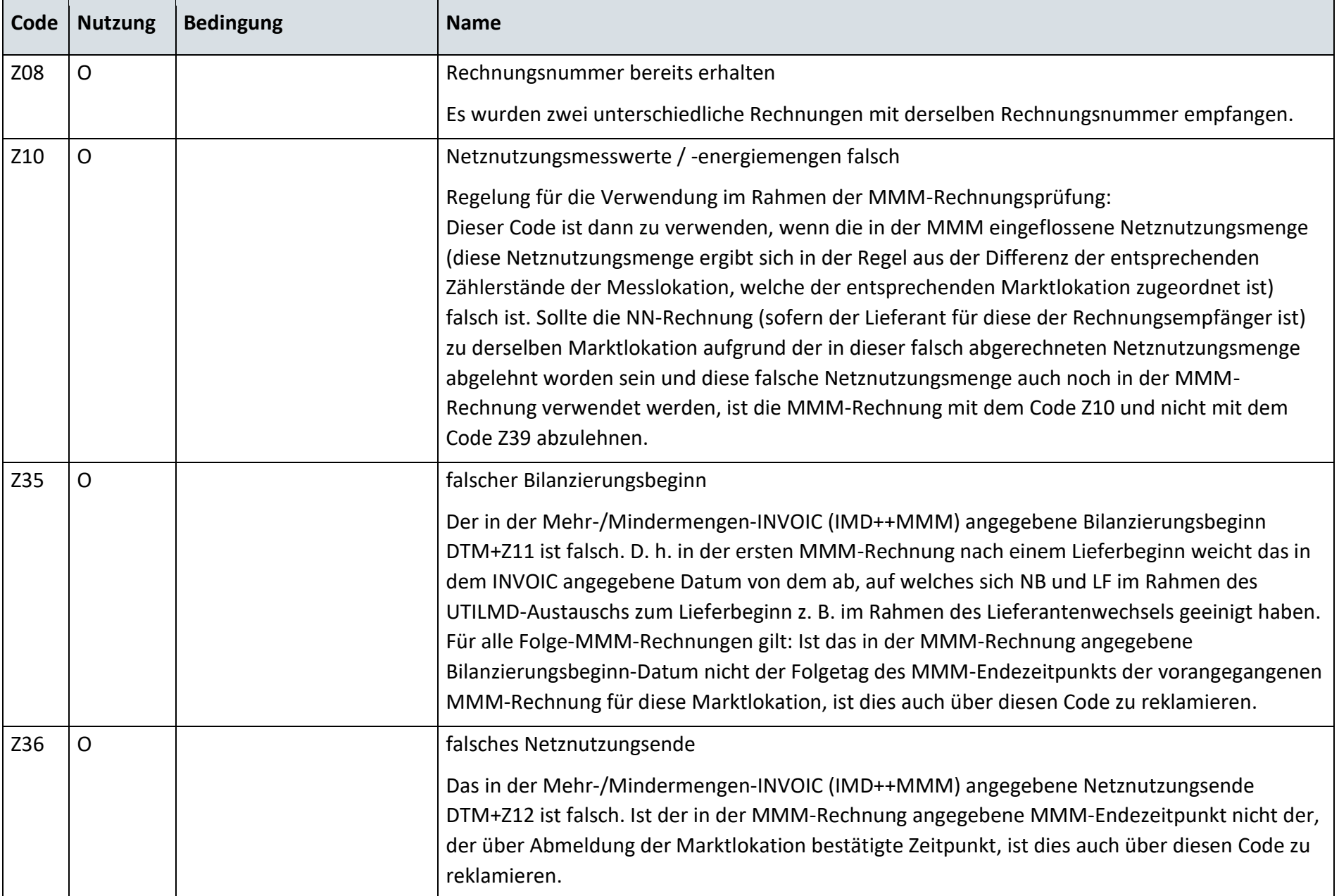

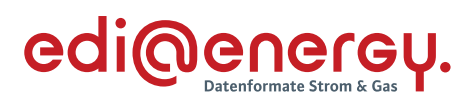

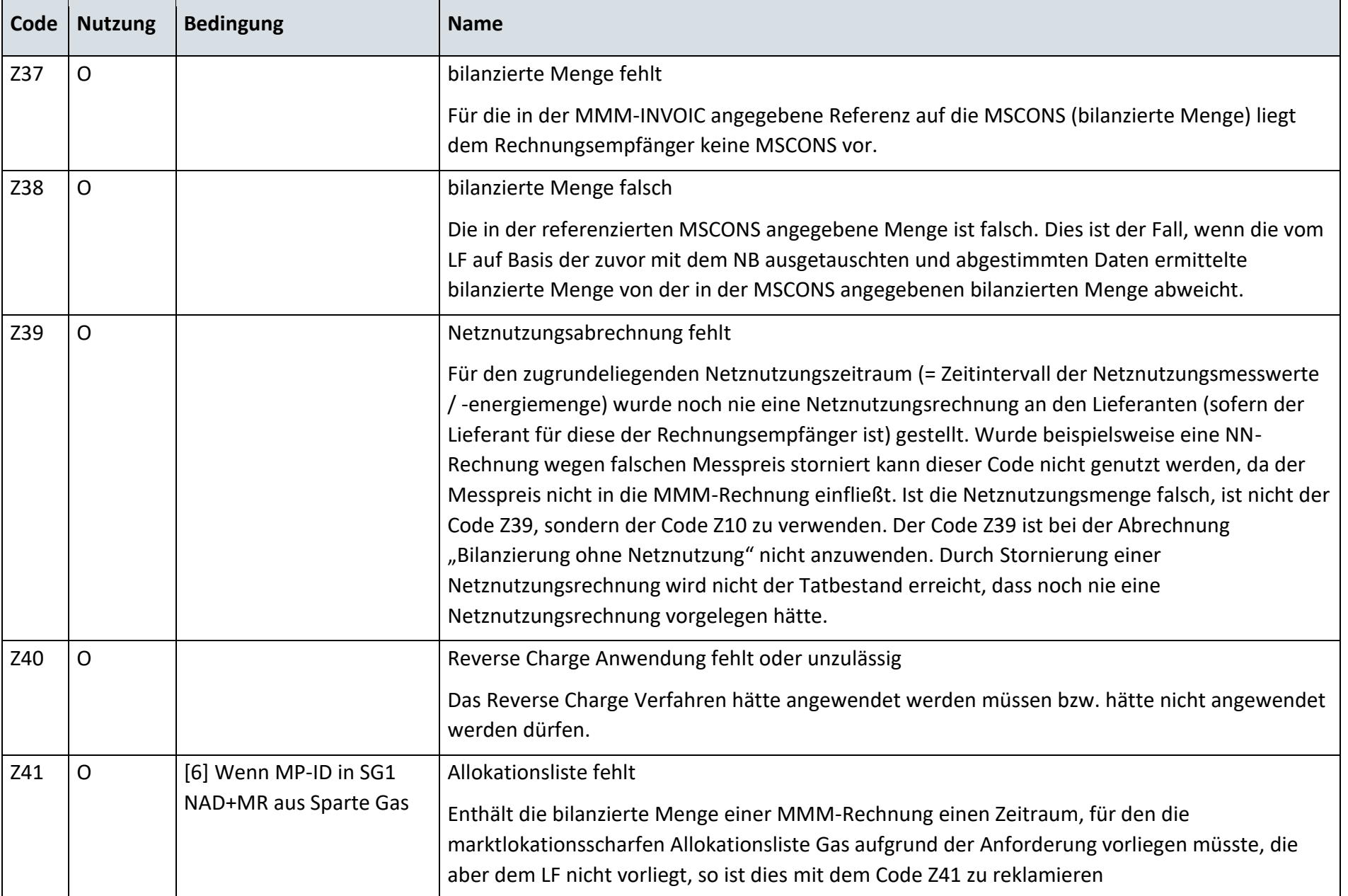

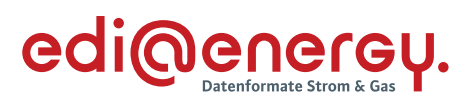

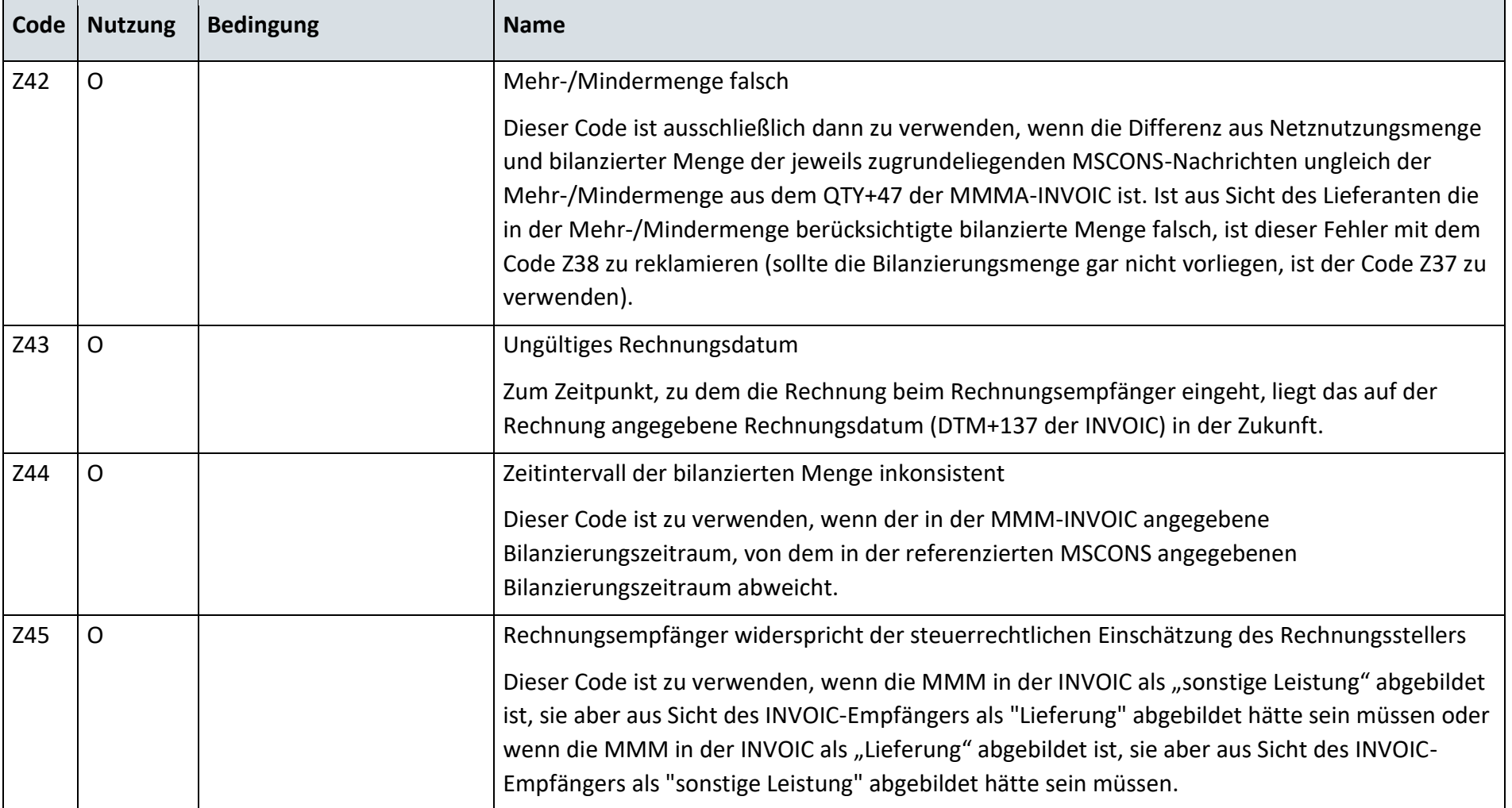

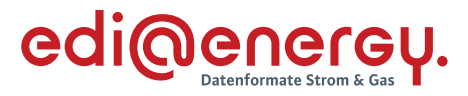

## **GS\_004\_Ablehnung der Stornorechnung (aus Prozessschritt 5 MMMA NB an LF)**

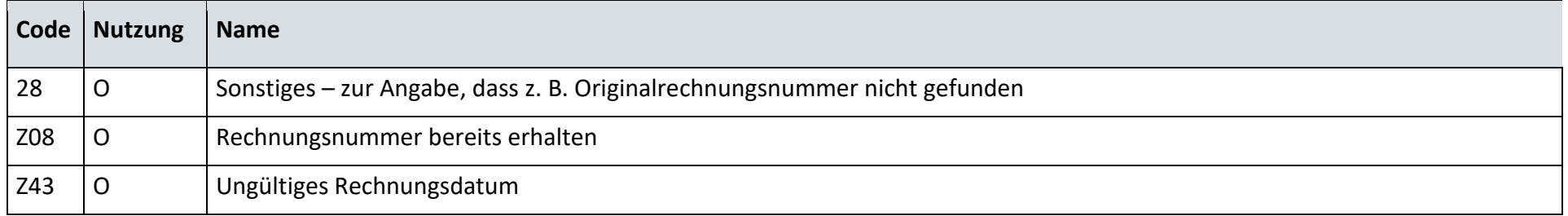

## **GS\_005\_Ablehnung der Stornorechnung (aus Prozessschritt 7 MMMA NB an LF)**

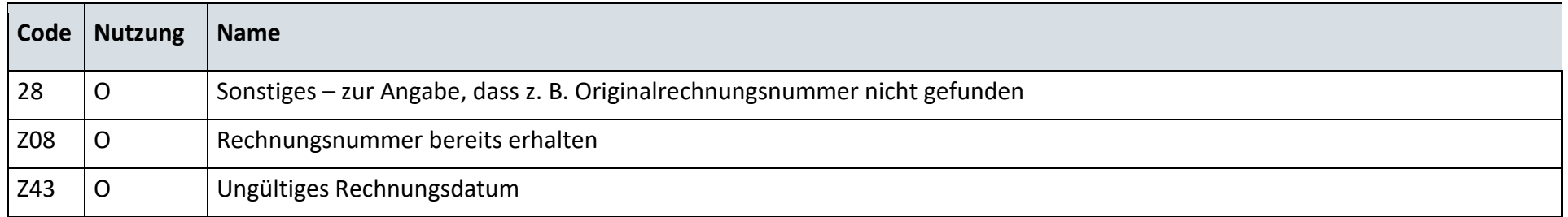

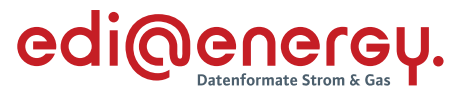

#### 11.4 **AD: Mehr-/Mindermengenabrechnung zwischen NB und MGV**

## **11.4.1 E\_0802\_aggregierte Menge und Abrechnungszeitraum prüfen**

## **G\_0080\_aggregierte Menge und Abrechnungszeitraum prüfen**

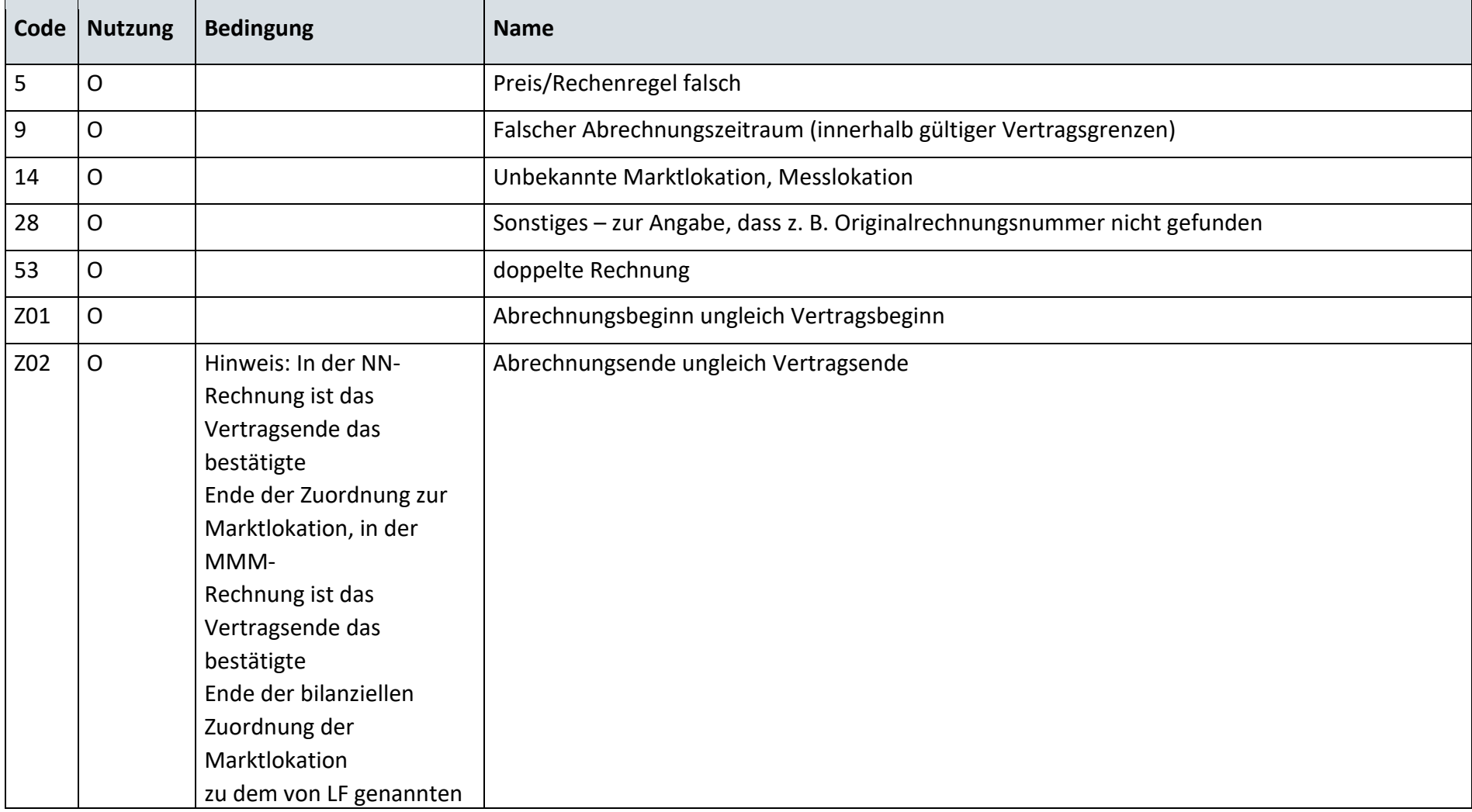

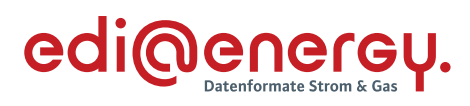

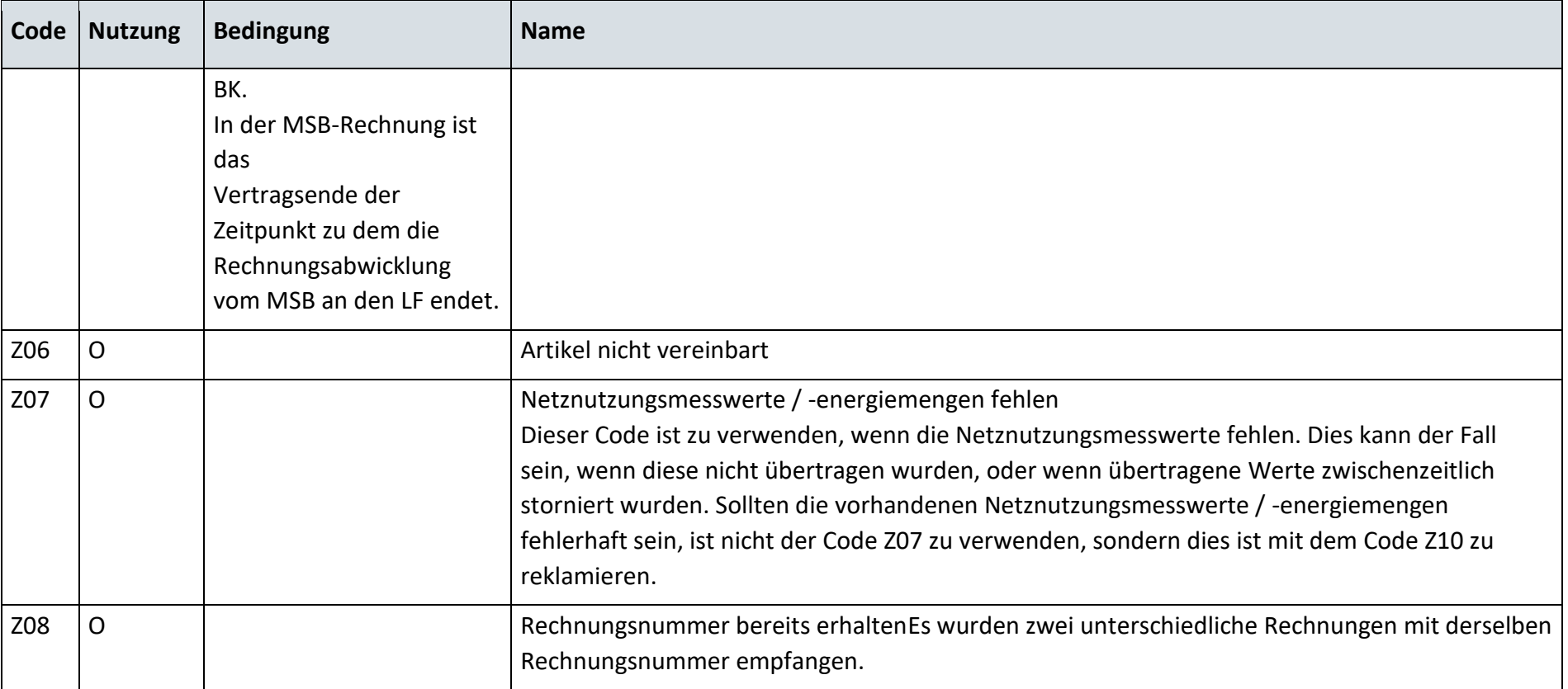

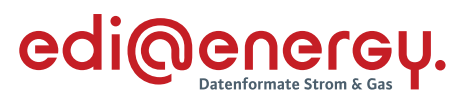

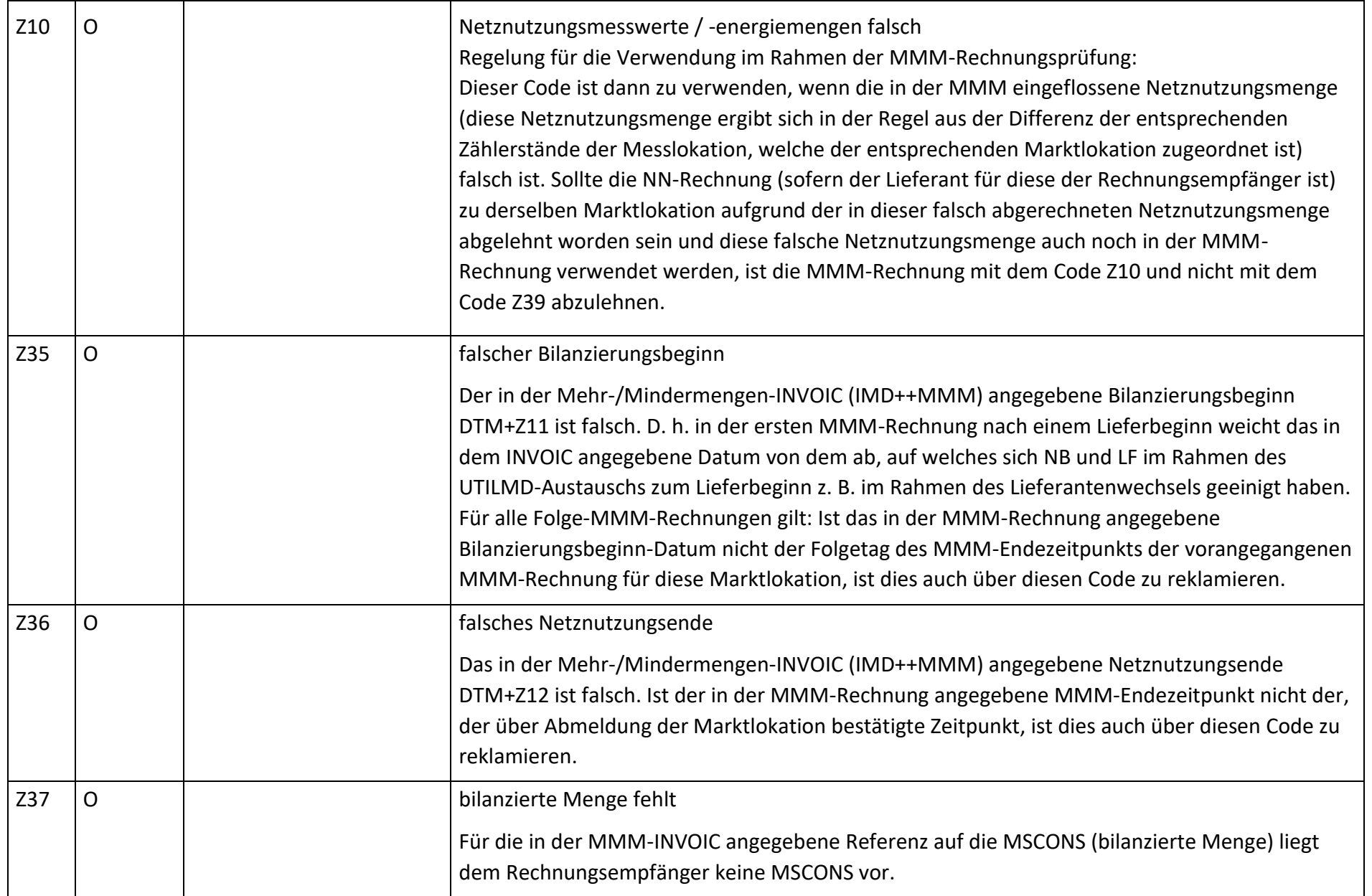

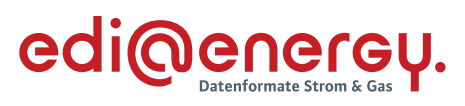

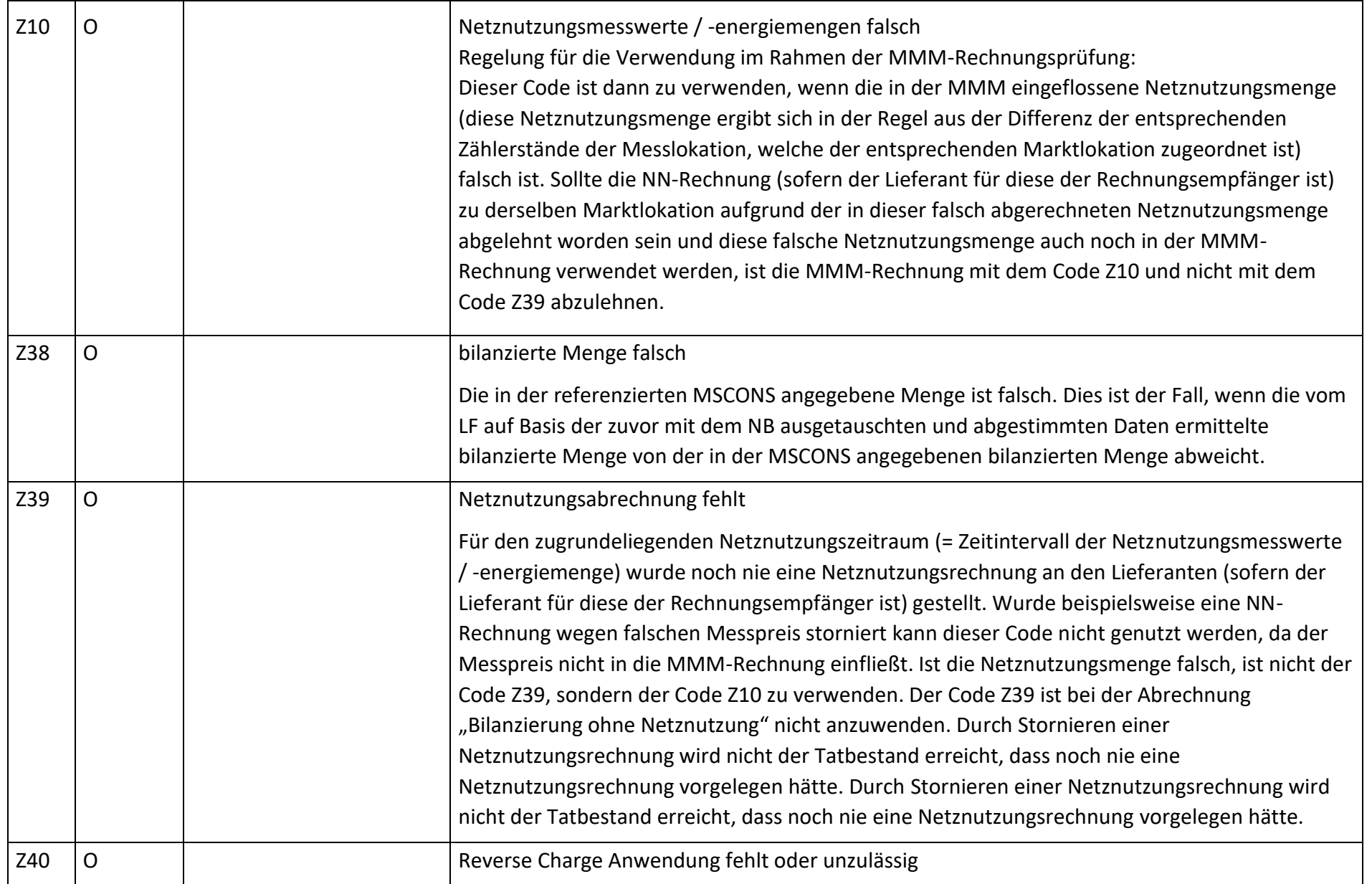

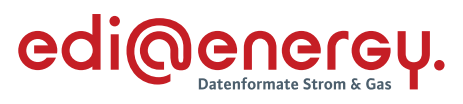

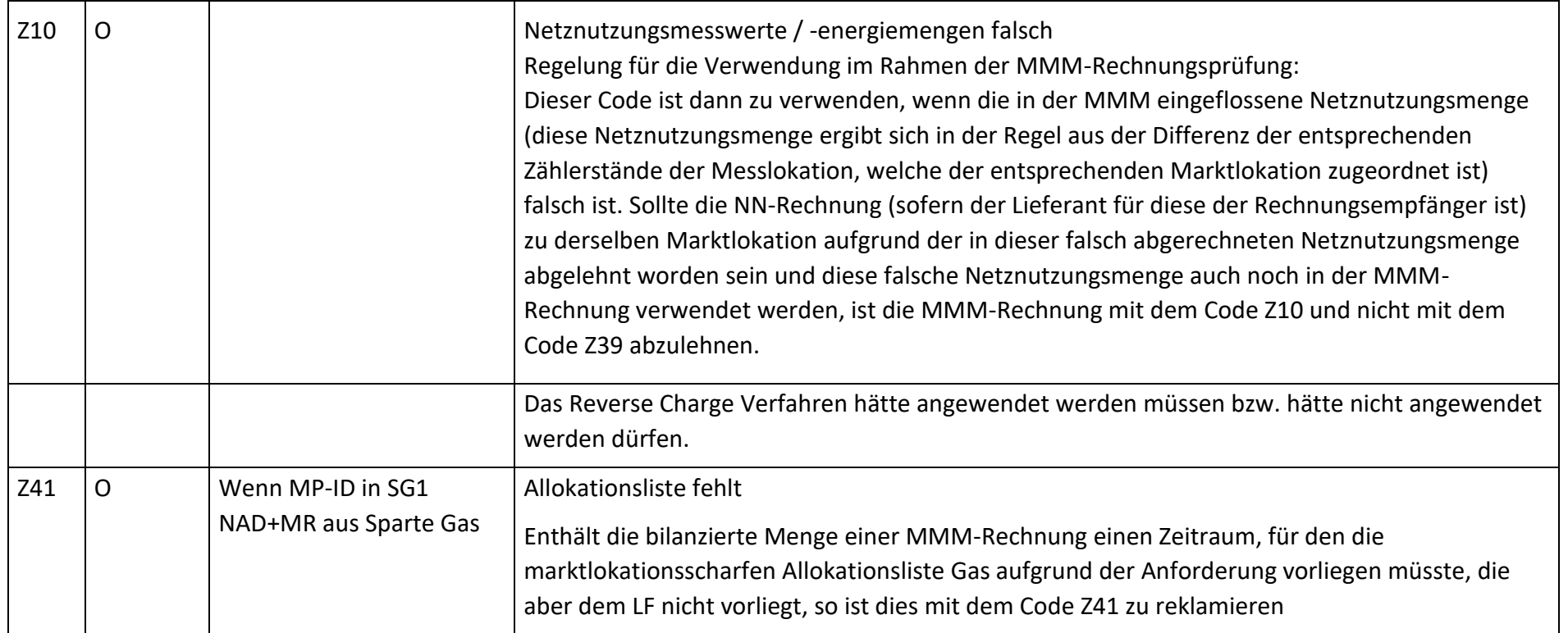

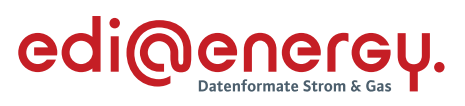

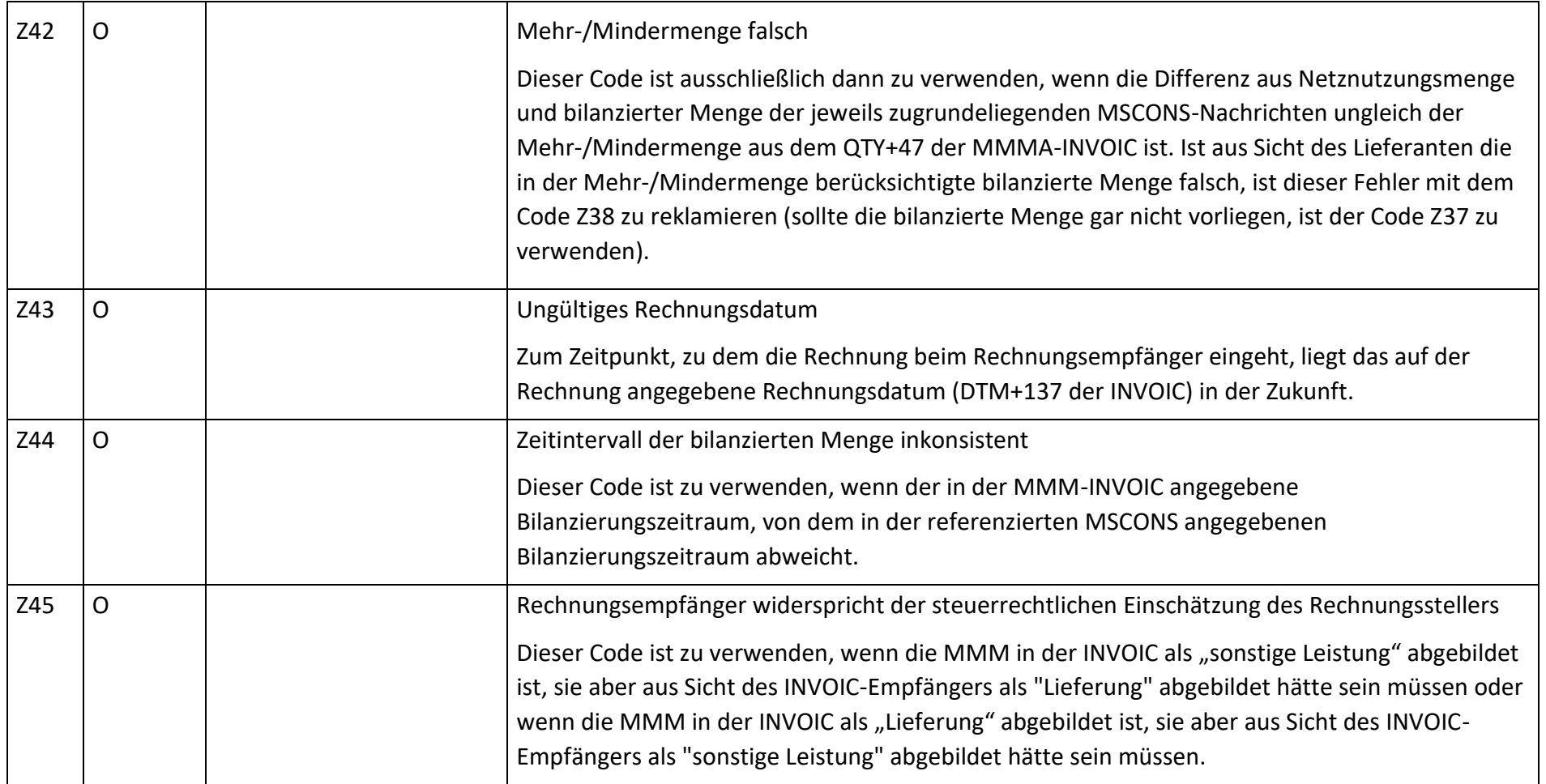

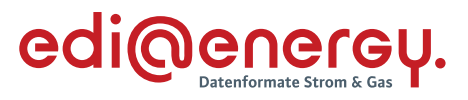

## **G\_0088\_Ablehnung der Stornorechnung (MMMA NB an MGV)**

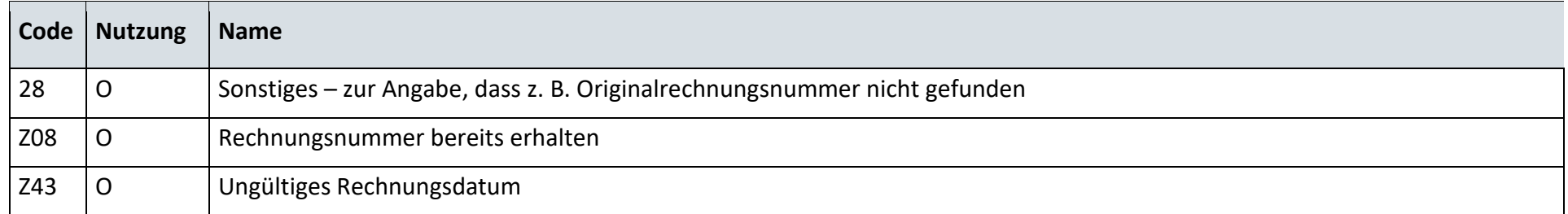

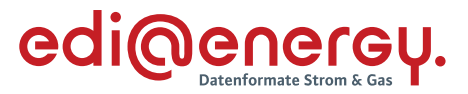

## **12 Netzbetreiberwechsel Strom und Gas**

#### $12.1$ **Übermittlung der Stammdaten**

# **12.1.1 GS\_001\_Ablehnung auf Stammdaten zur verbrauchenden Marktlokation**

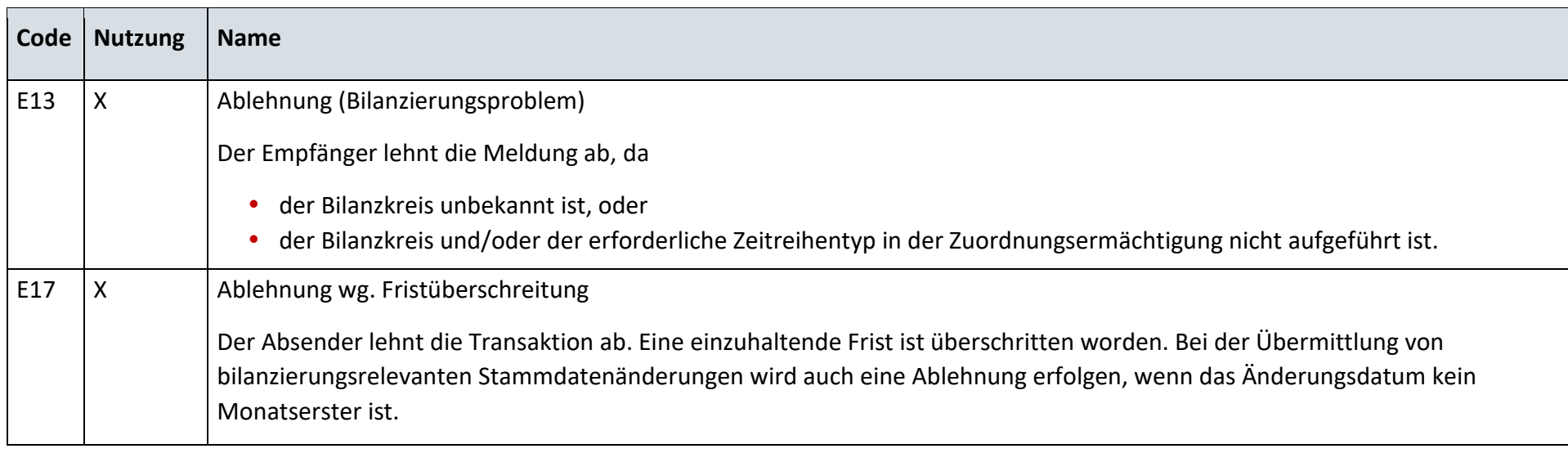

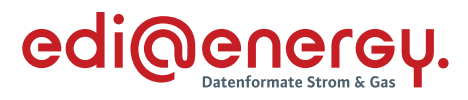

## **12.1.2 S\_0080\_Ablehnung auf Stammdaten zur erzeugenden Marktlokation**

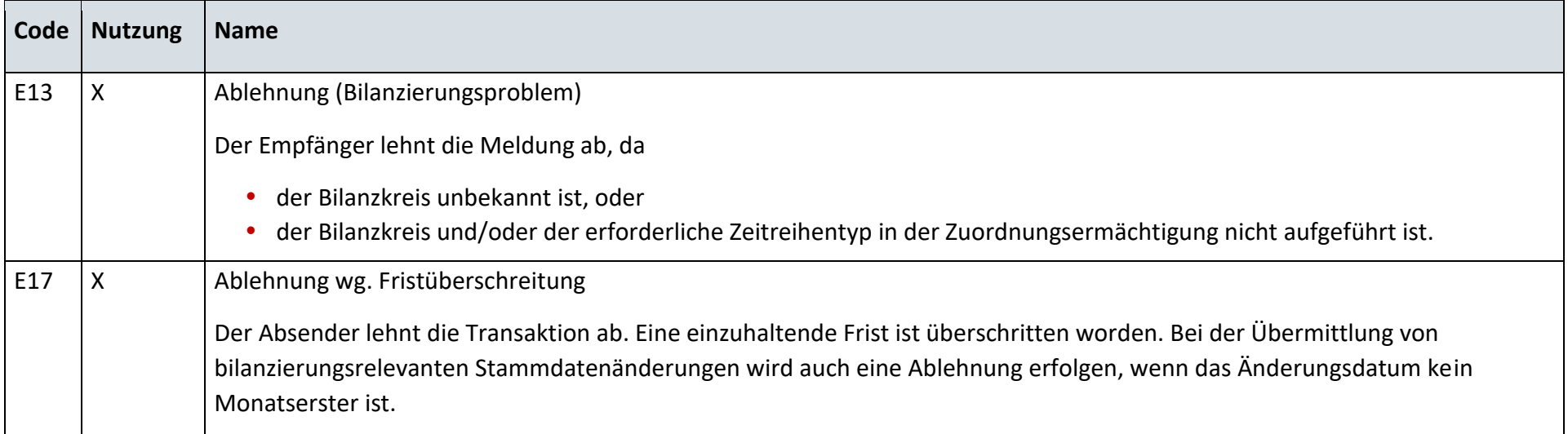

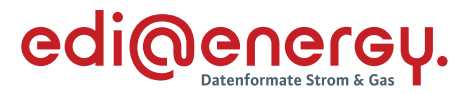

## **13 GeLi Gas**

#### $13.1$ **Änderungsmeldung zur Zuordnungsliste**

## **13.1.1 G\_0002\_Antwort auf Änderungsmeldung zur Zuordnungsliste-Gas**

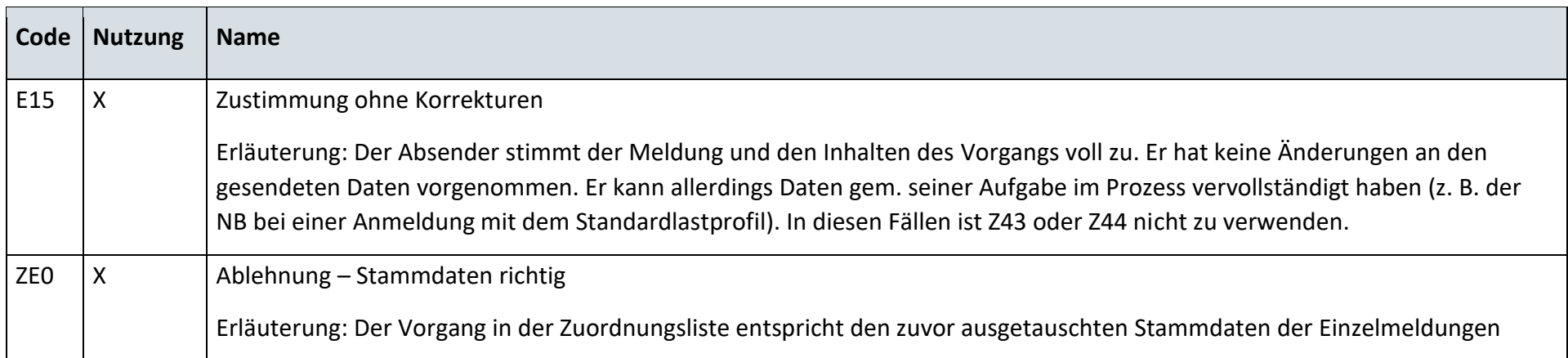

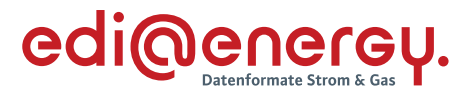

### $13.2$ **Stornierung**

## **13.2.1 G\_0003\_Ablehnung Anfrage Stornierung**

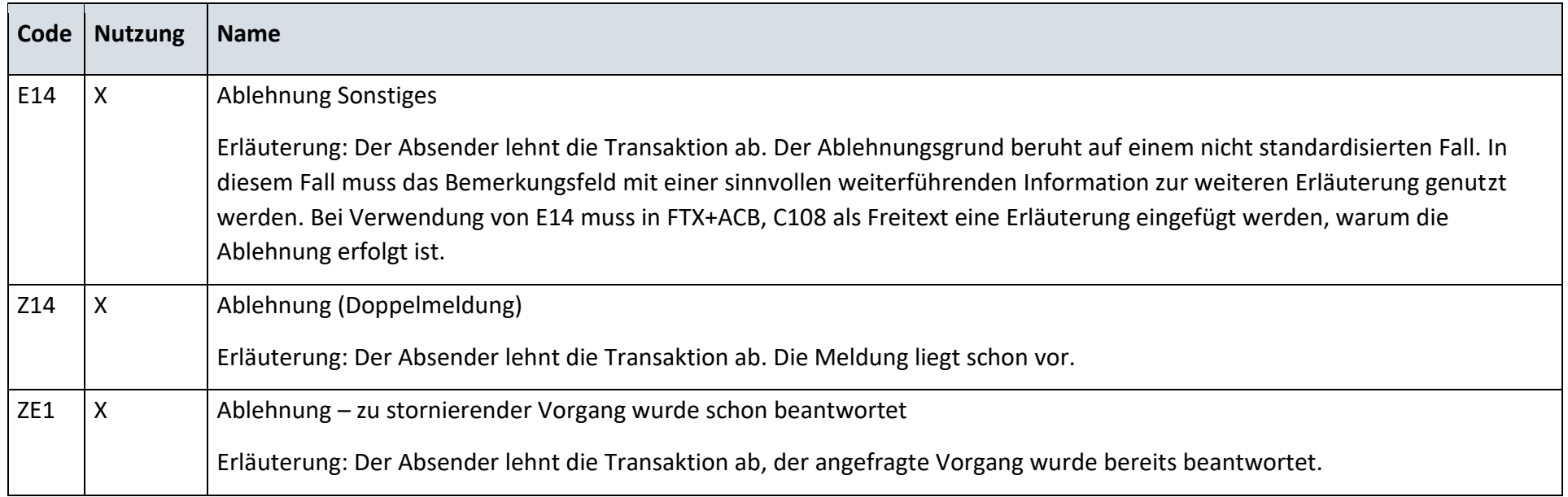

## **13.2.2 G\_0004\_Bestätigung Anfrage Stornierung**

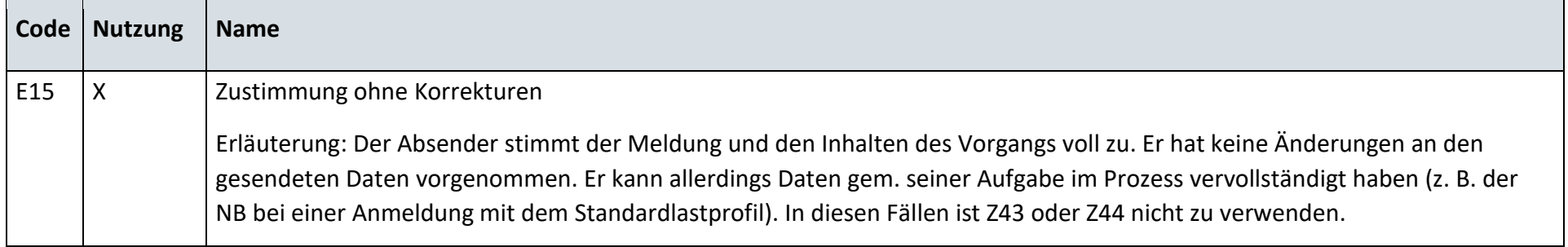

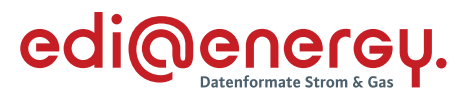

### $13.3$ **Kündigung**

## **13.3.1 G\_0005\_Ablehnung Kündigung**

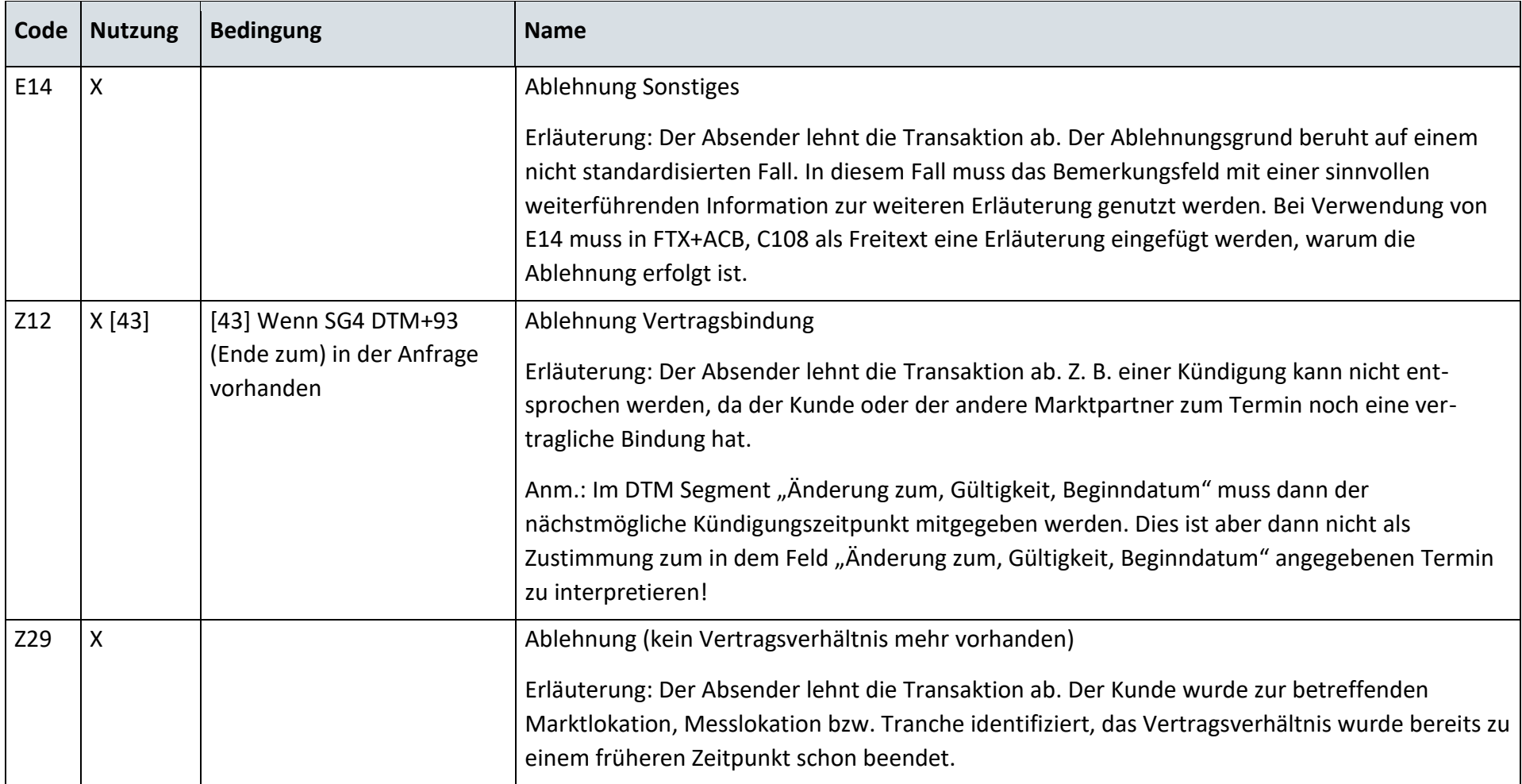

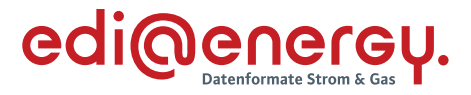

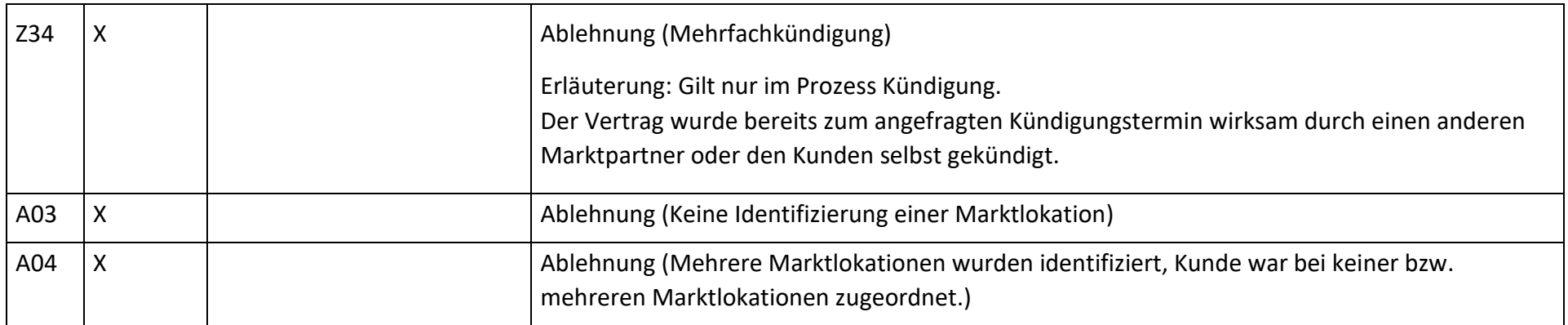

*Hinweis: Zur Verwendung der Codes A03 und A04 wird auf das Entscheidungsbaum-Diagramm "E\_0400\_Kündigung Stromliefervertrag prüfen" verwiesen. Die Prüfungen, die zu den Codes A03 und A04 führen, sind zuerst durchzuführen.*
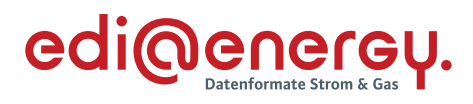

### **13.3.2 G\_0006\_Bestätigung Kündigung**

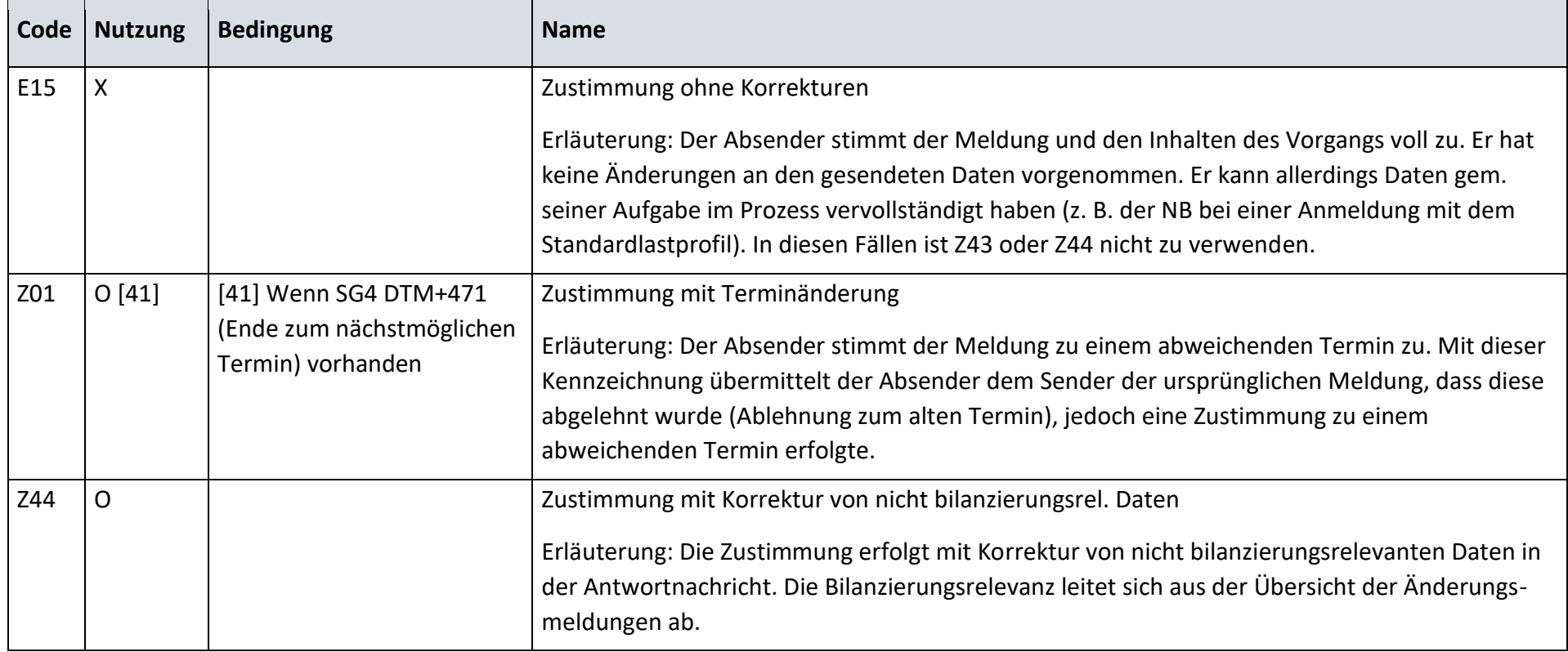

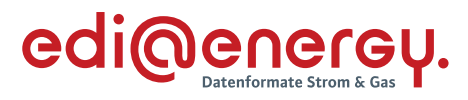

#### 13.4 **Lieferende**

#### **13.4.1 G\_0007\_Ablehnung Abmeldung**

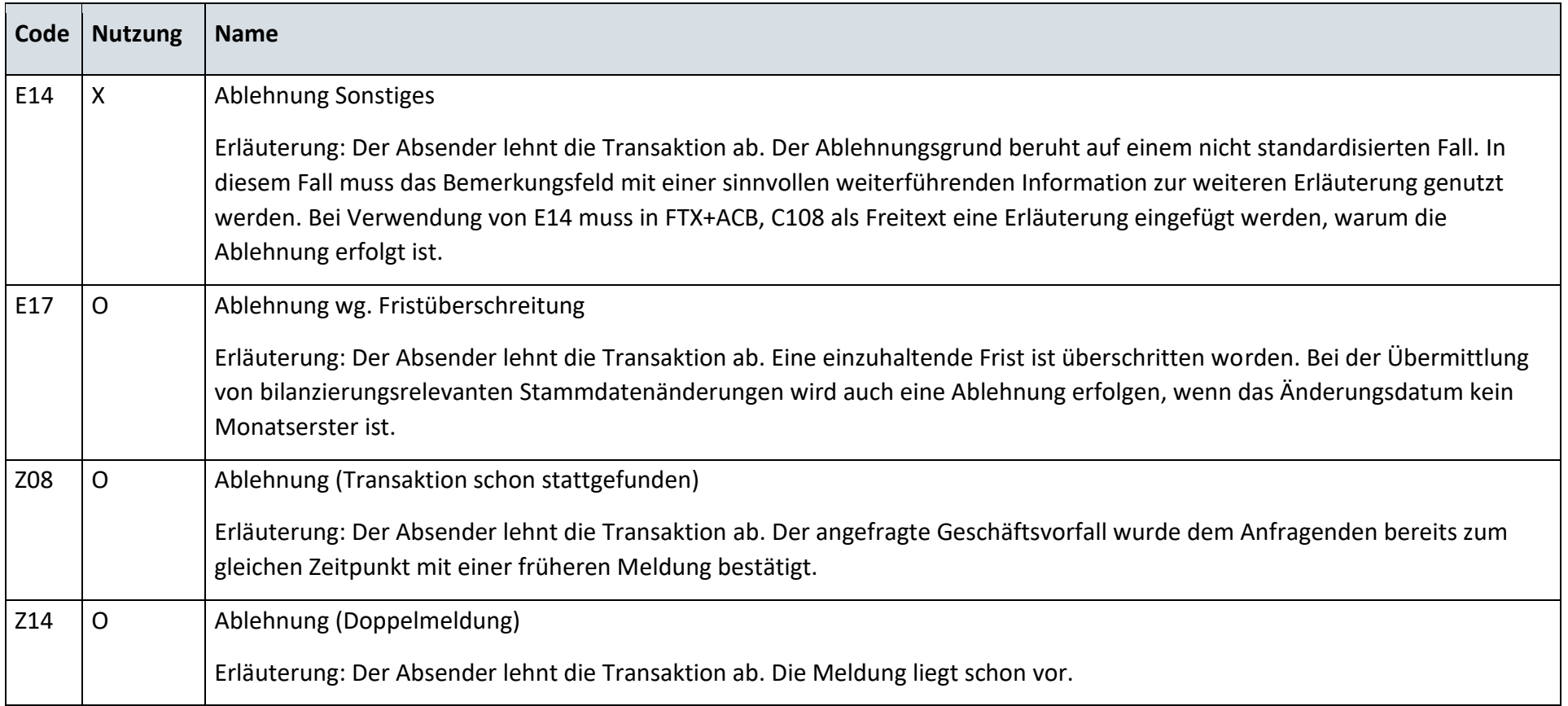

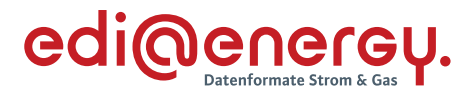

#### **13.4.2 G\_0008\_Bestätigung Abmeldung**

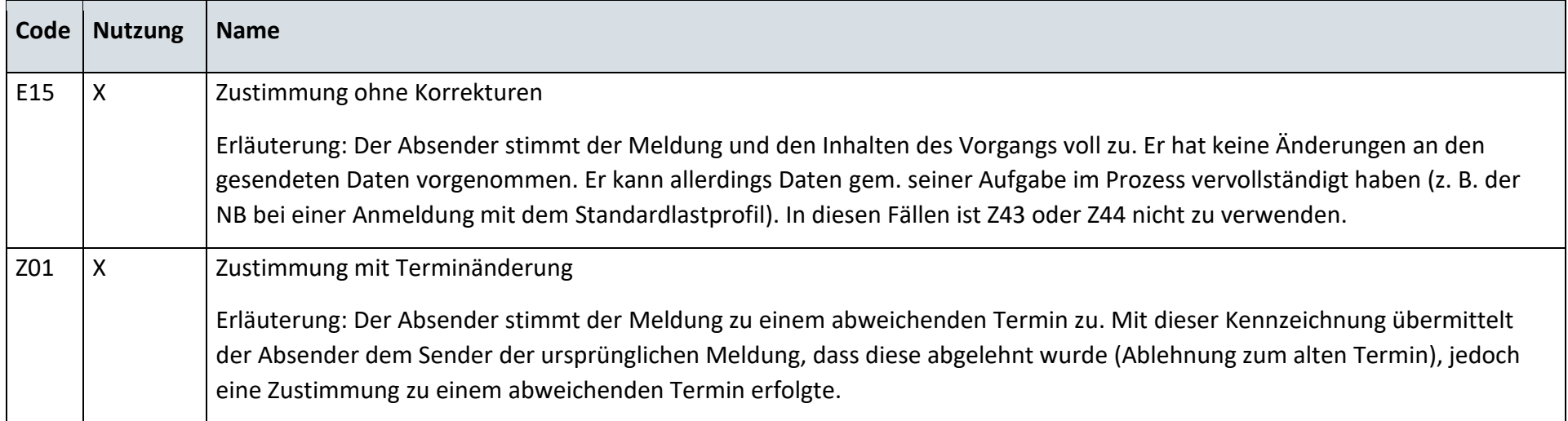

#### $13.5$ **Lieferende von NB an LF**

#### **13.5.1 G\_0067\_Bestätigung Abmeldung von NB**

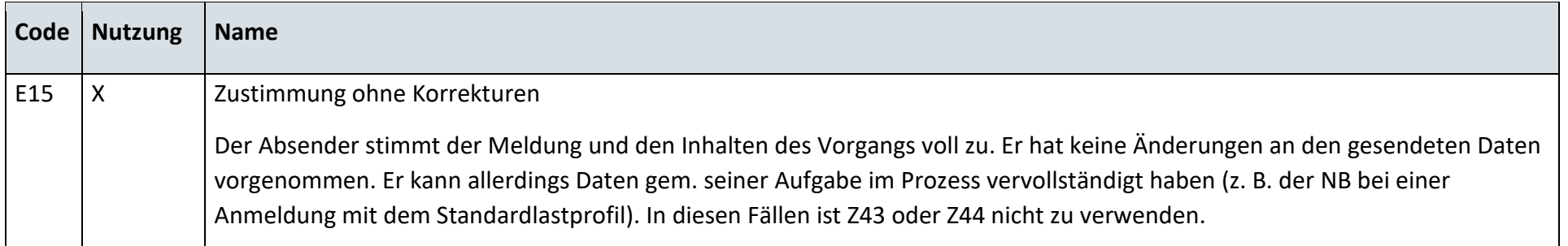

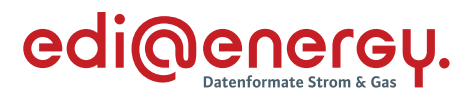

### **13.5.2 G\_0068\_Ablehnung Abmeldung von NB**

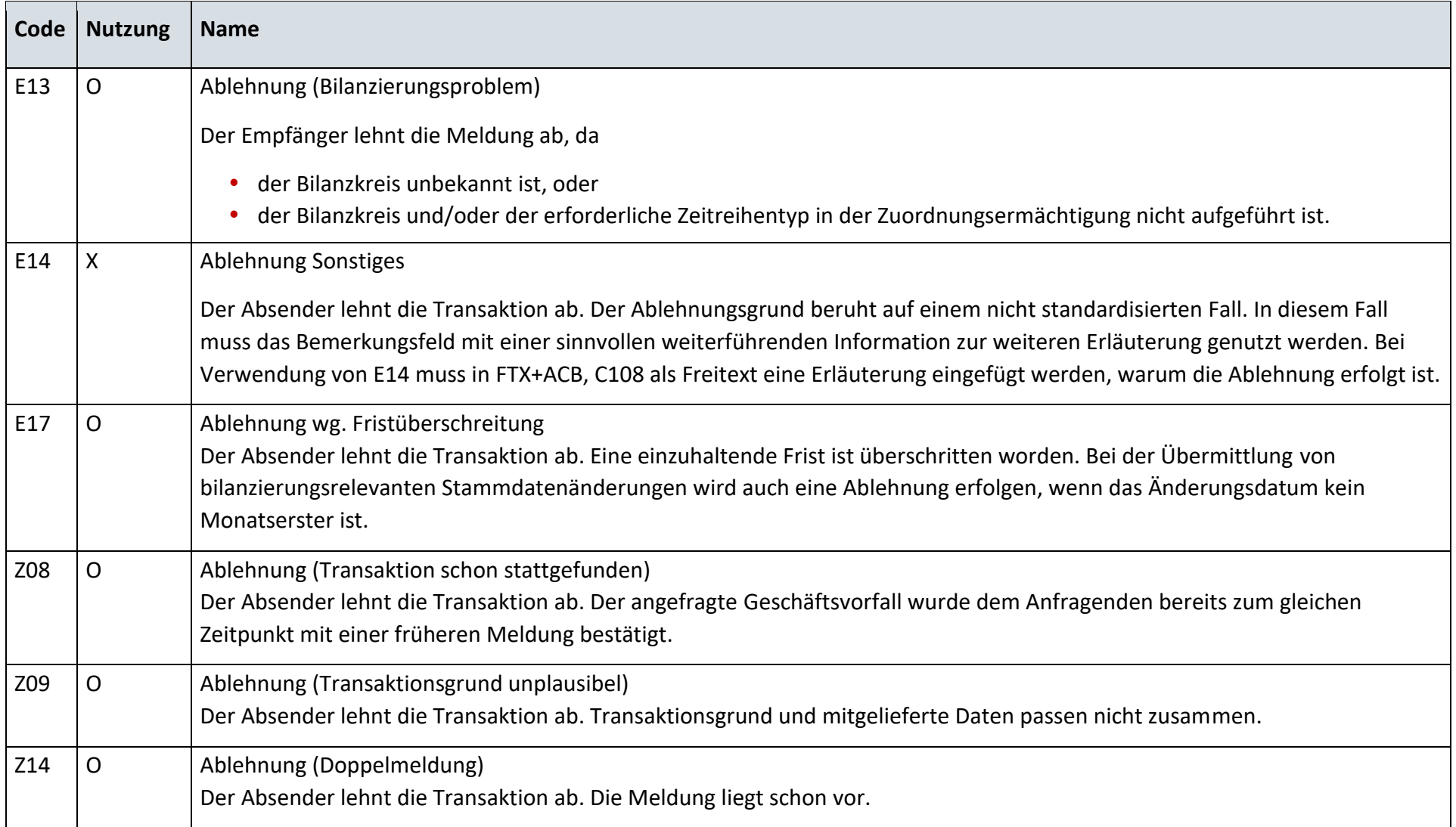

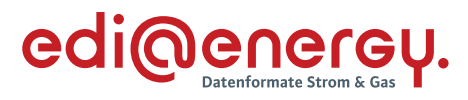

#### 13.6 **Lieferbeginn**

#### **13.6.1 G\_0009\_Ablehnung Abmeldungsanfrage**

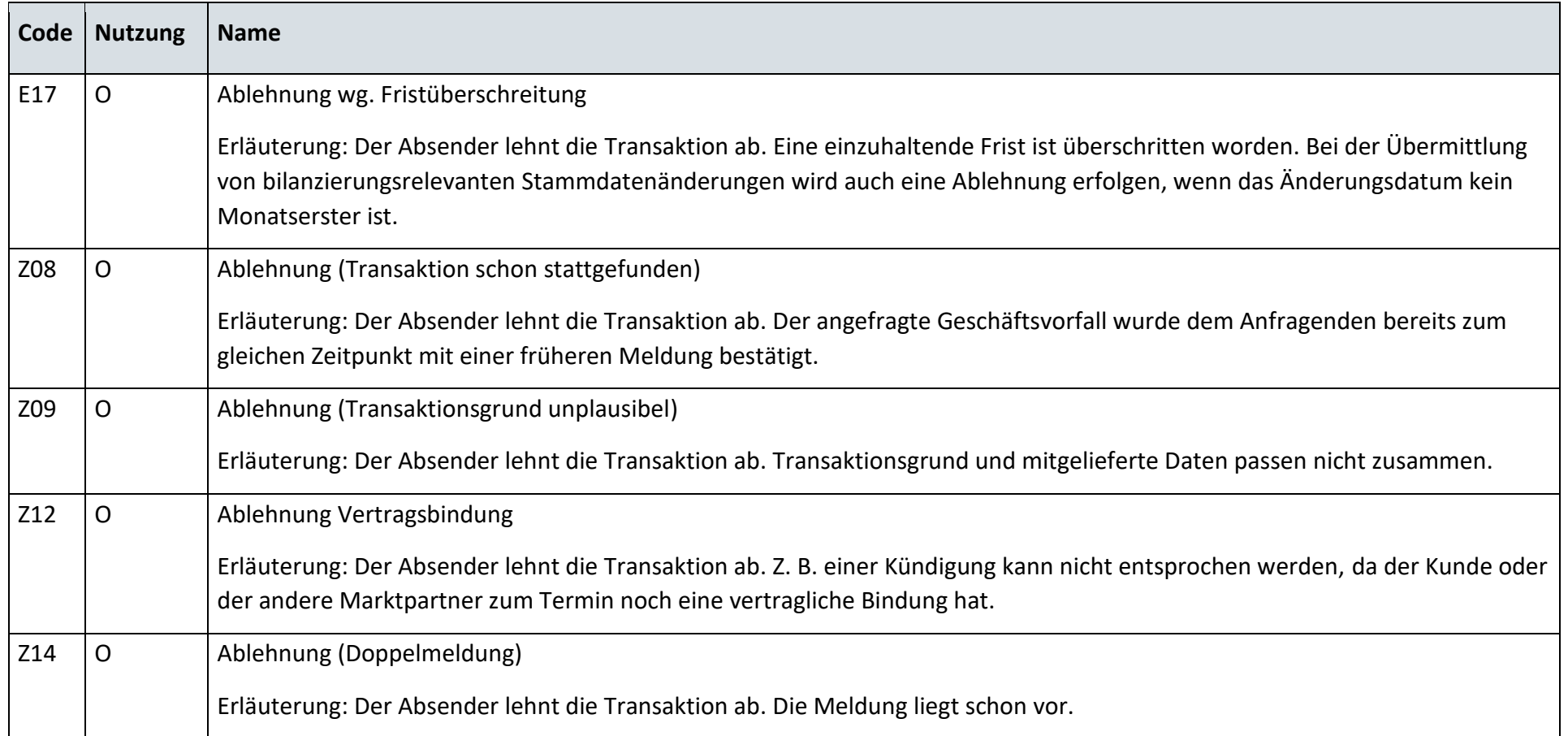

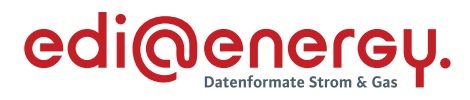

### **13.6.2 G\_0010\_Bestätigung Abmeldungsanfrage**

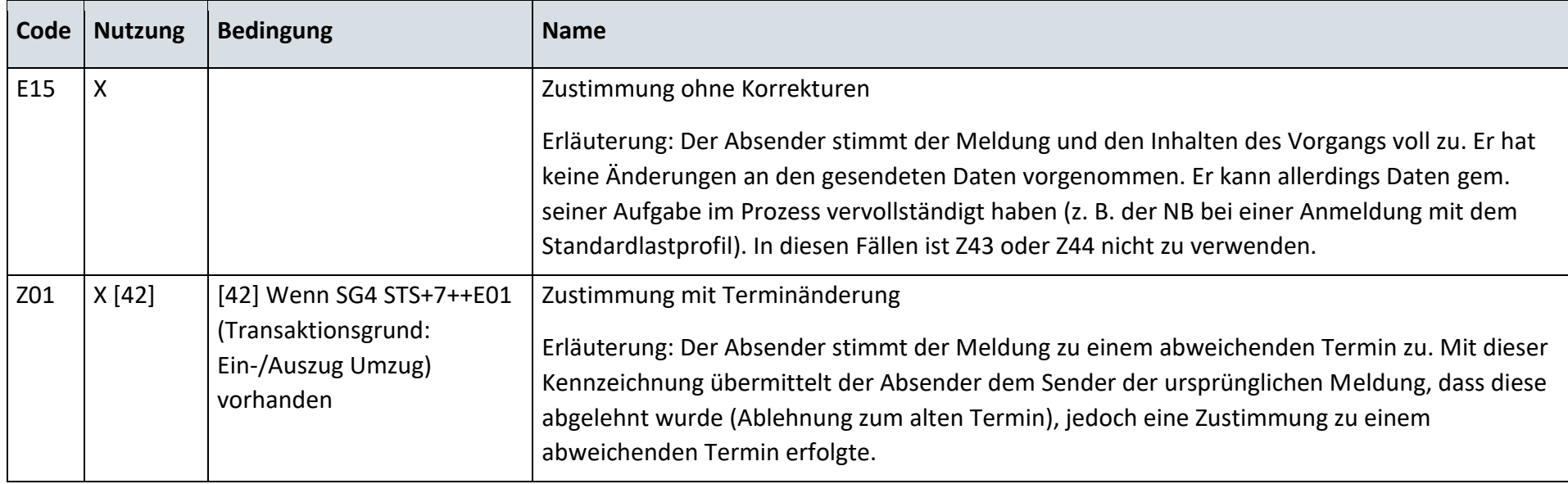

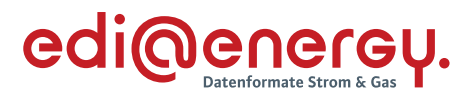

### **13.6.3 G\_0011\_Ablehnung der Anmeldung**

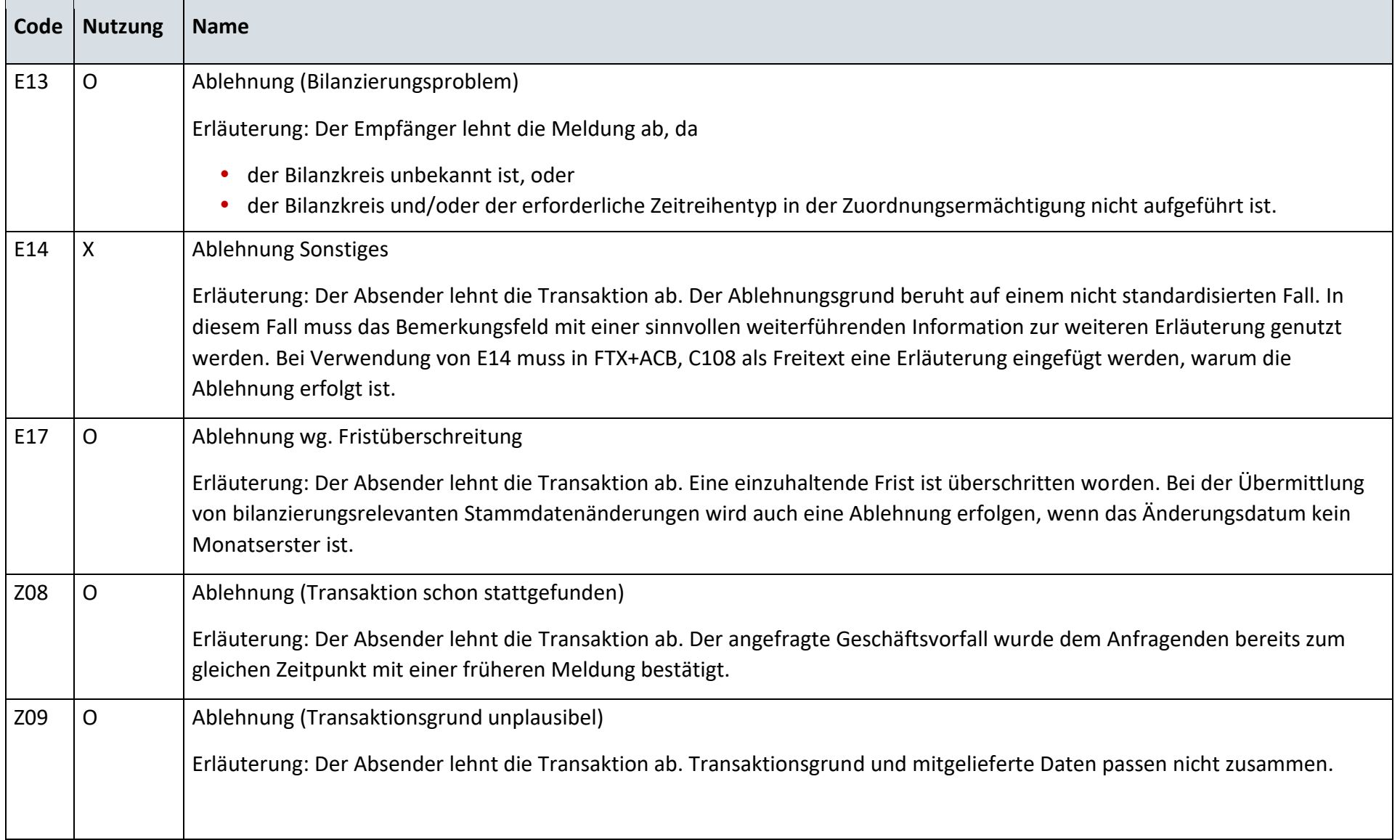

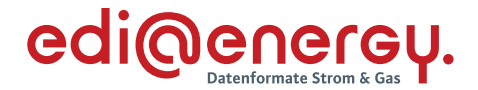

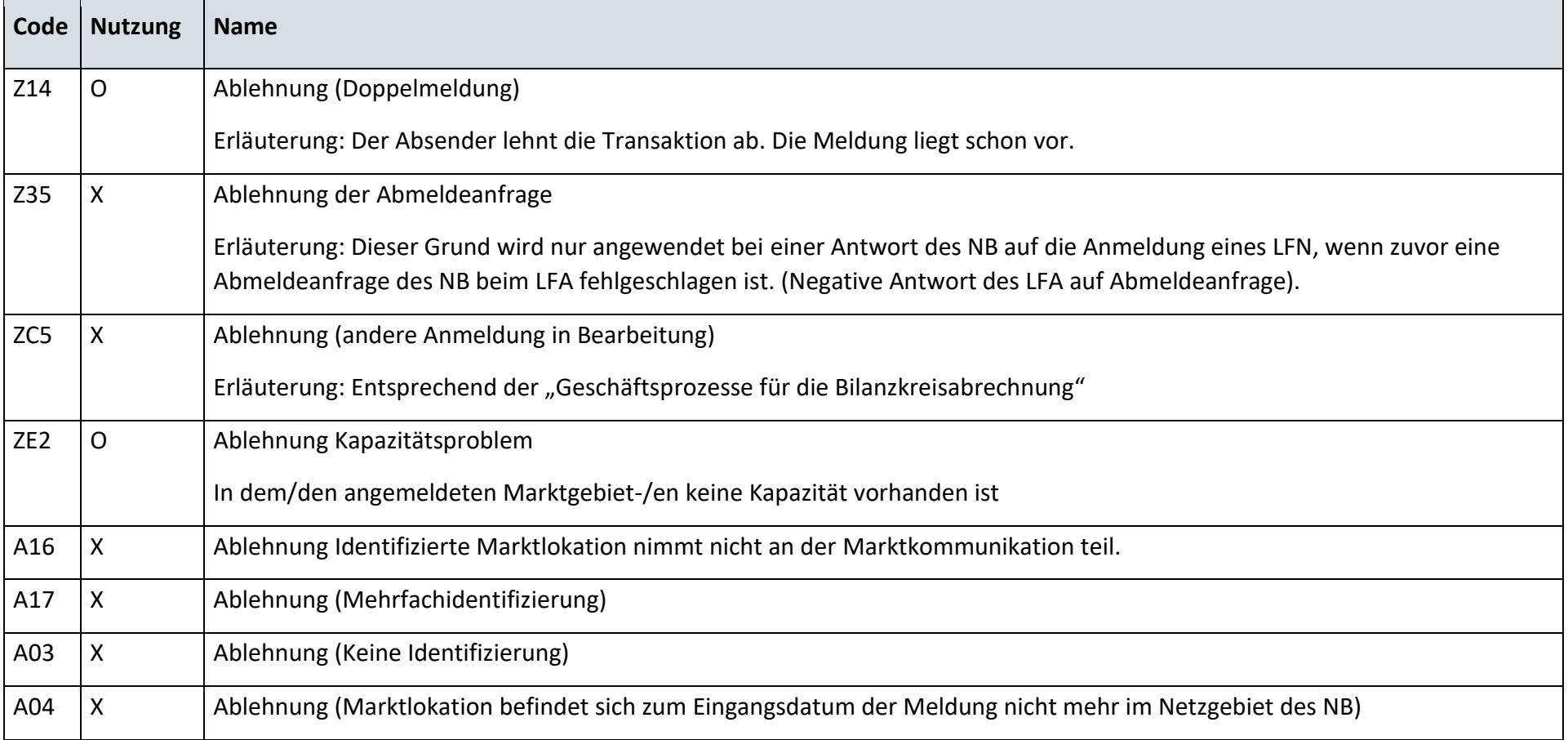

*Hinweis: Zur Verwendung der Codes A03, A04, A16 und A17 wird auf das Entscheidungsbaum-Diagramm "E\_0462\_Prüfen, ob Anmeldung direkt ablehnbar" verwiesen. Die Prüfungen, die zu den Codes A03, A04, A16 und A17 führen, sind zuerst durchzuführen.*

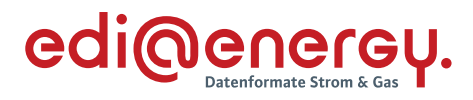

### **13.6.4 G\_0012\_Bestätigung der Anmeldung**

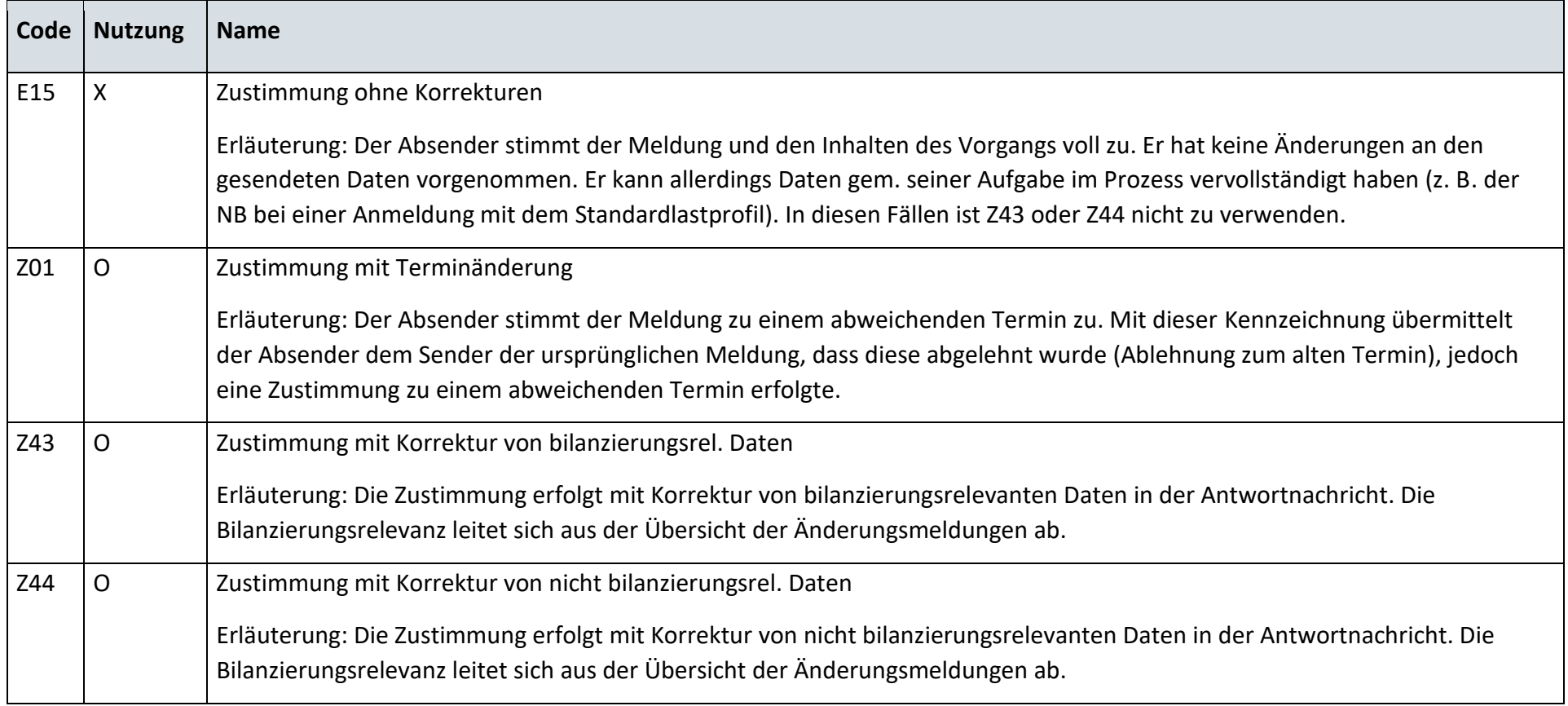

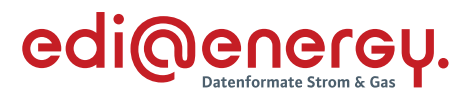

#### $13.7$ **Beginn der Ersatz-/Grundversorgung**

#### **13.7.1 G\_0013\_Bestätigung EOG Anmeldung**

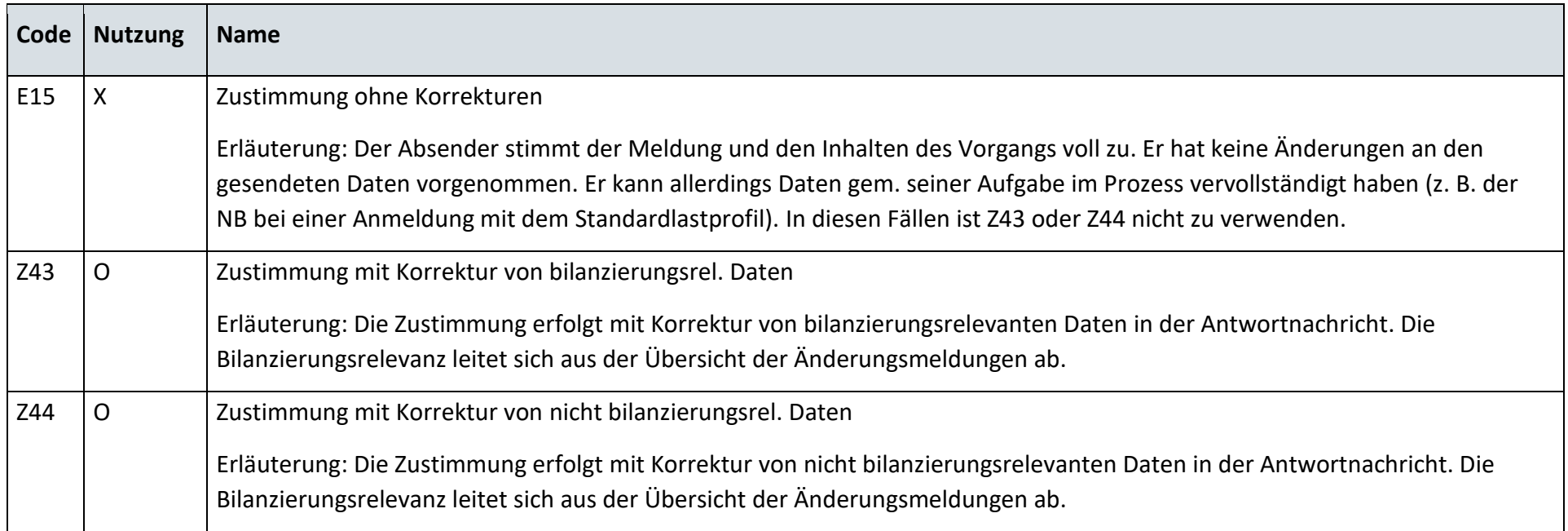

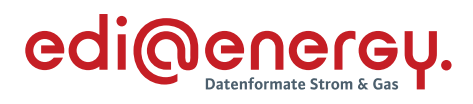

### **13.7.2 G\_0014\_Ablehnung EOG Anmeldung**

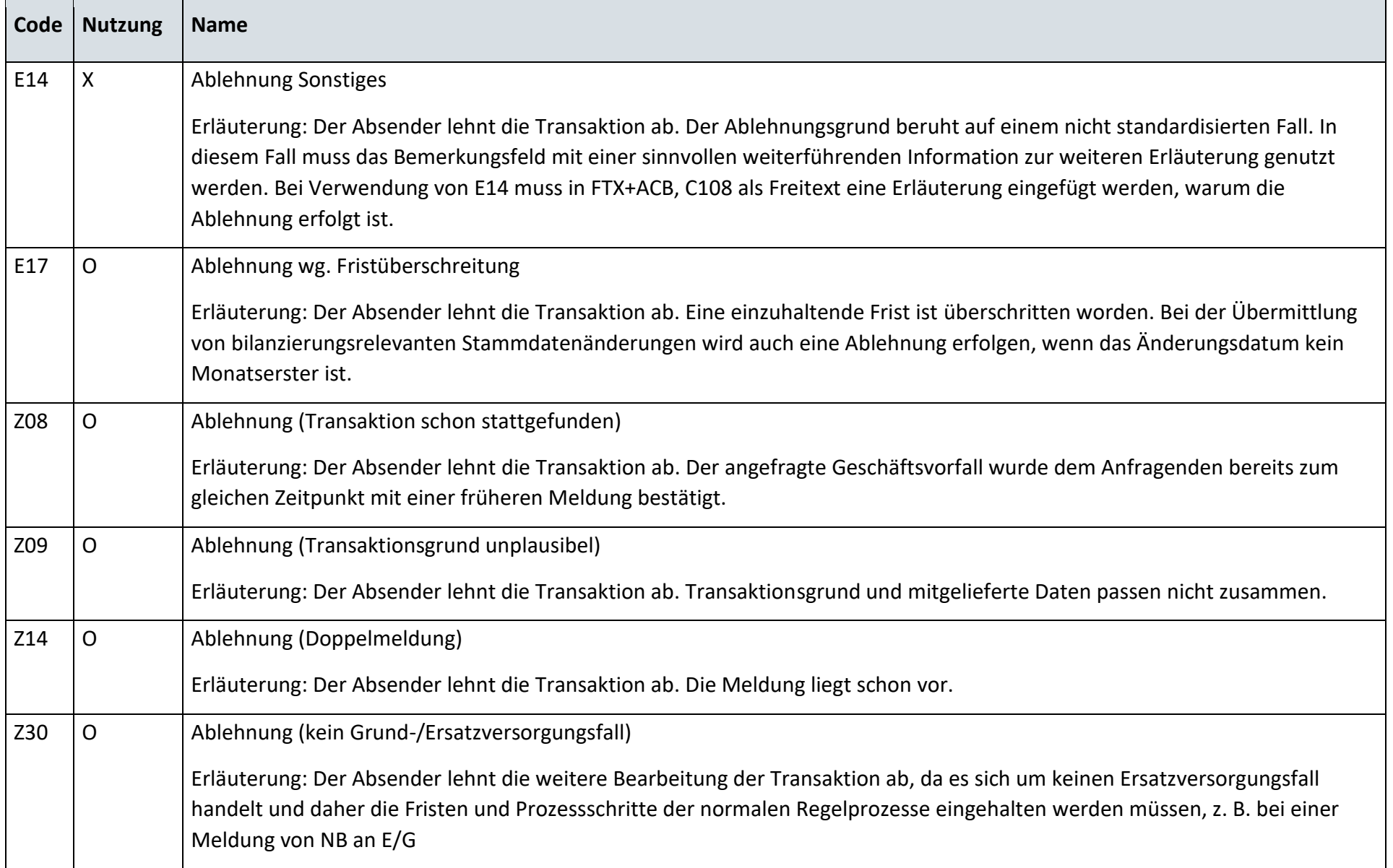

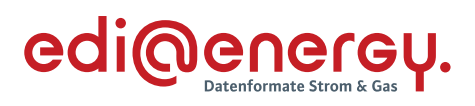

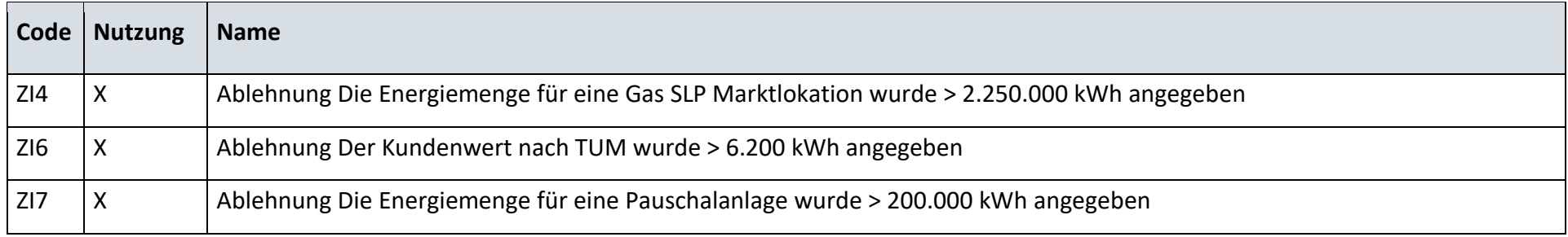

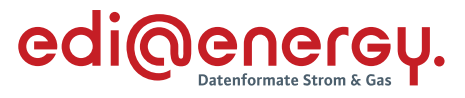

#### **Anforderung und Weiterleitung von Messwerten**

#### **13.8.1 G\_0076\_ORDRSP Mitteilung einer gescheiterten Ablesung**

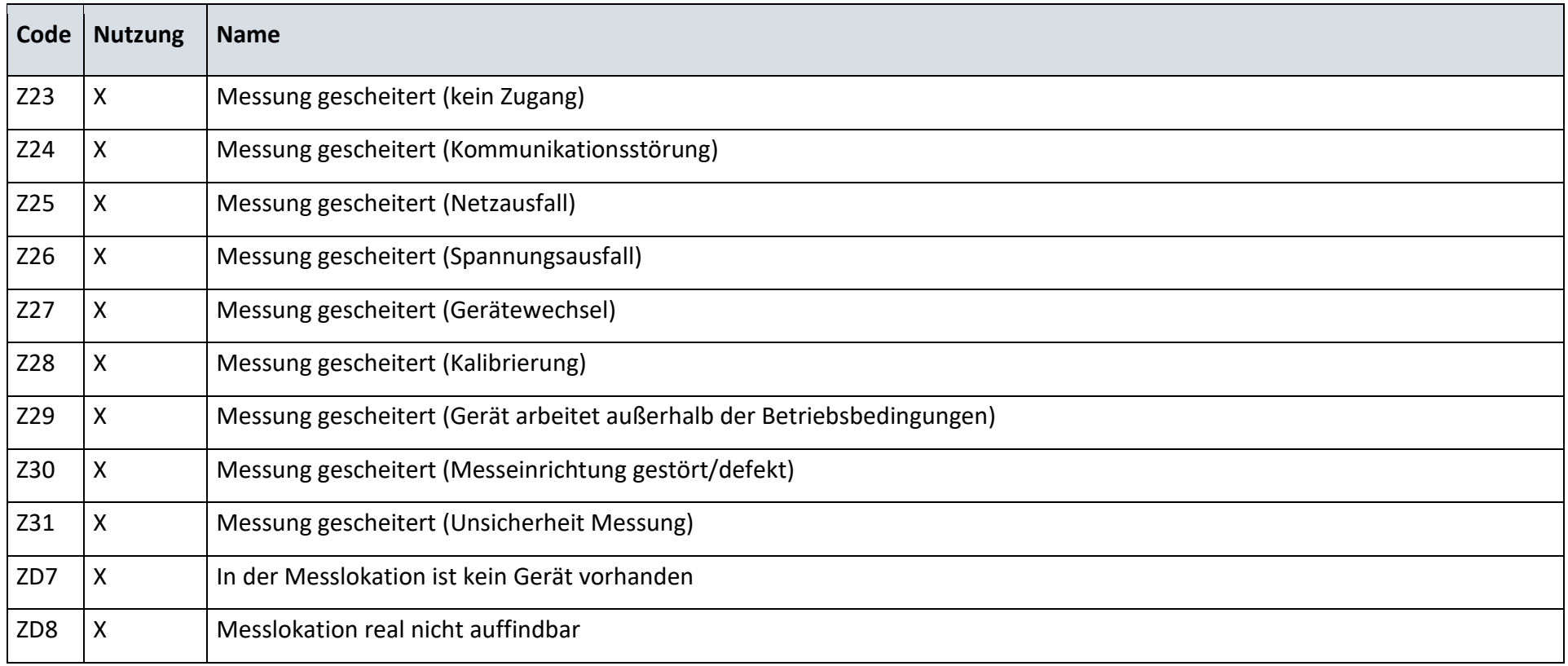

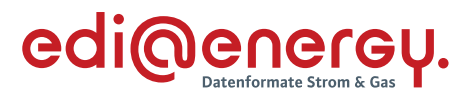

### **13.8.2 G\_0077\_Mitteilung einer gescheiterten Ablesung**

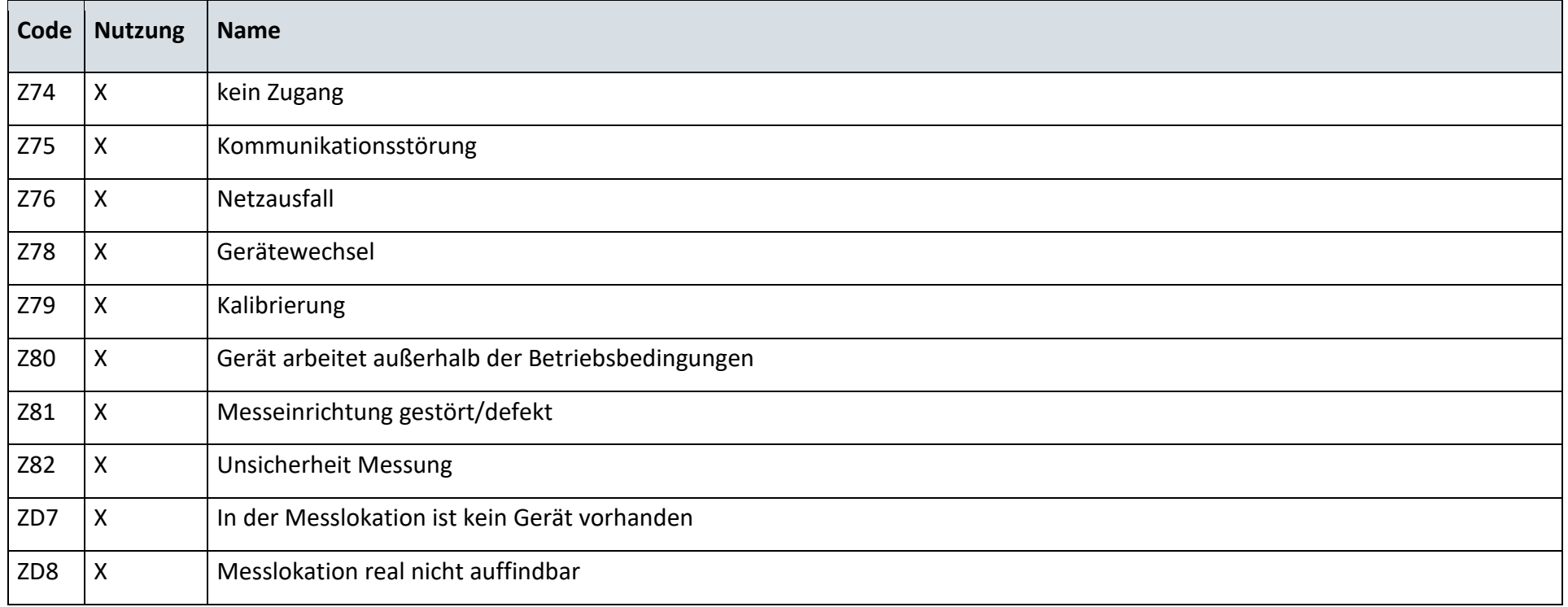

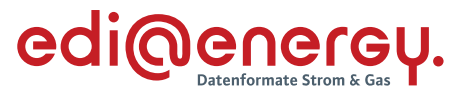

#### 13.9 **Anforderung von Brennwert und Zustandszahl**

#### **13.9.1 G\_0015\_ORDRSP Abl. der Anforderung**

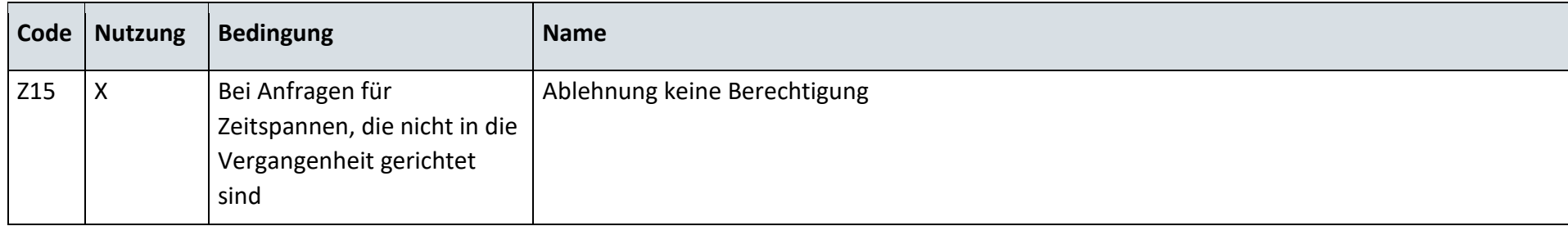

#### 13.10 **Stammdatenänderung vom Netzbetreiber (verantwortlich) ausgehend**

## **13.10.1 G\_0016\_Antwort auf Änderung vom NB**

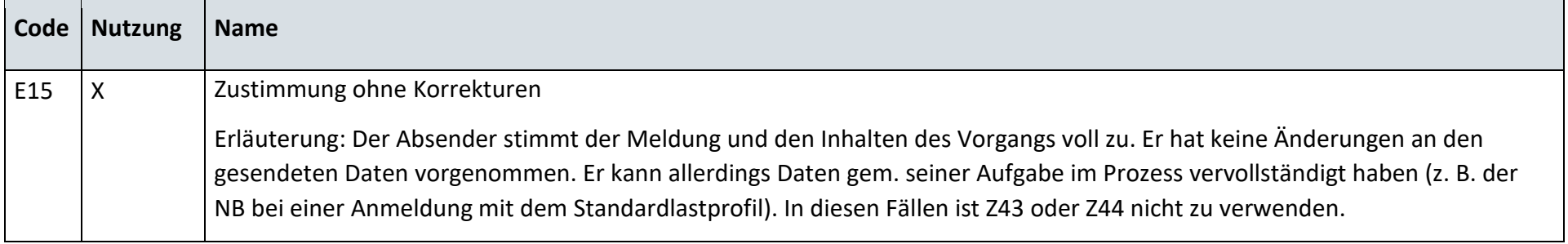

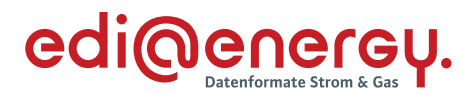

# **13.10.2 G\_0018\_Antwort auf Änderung vom NB**

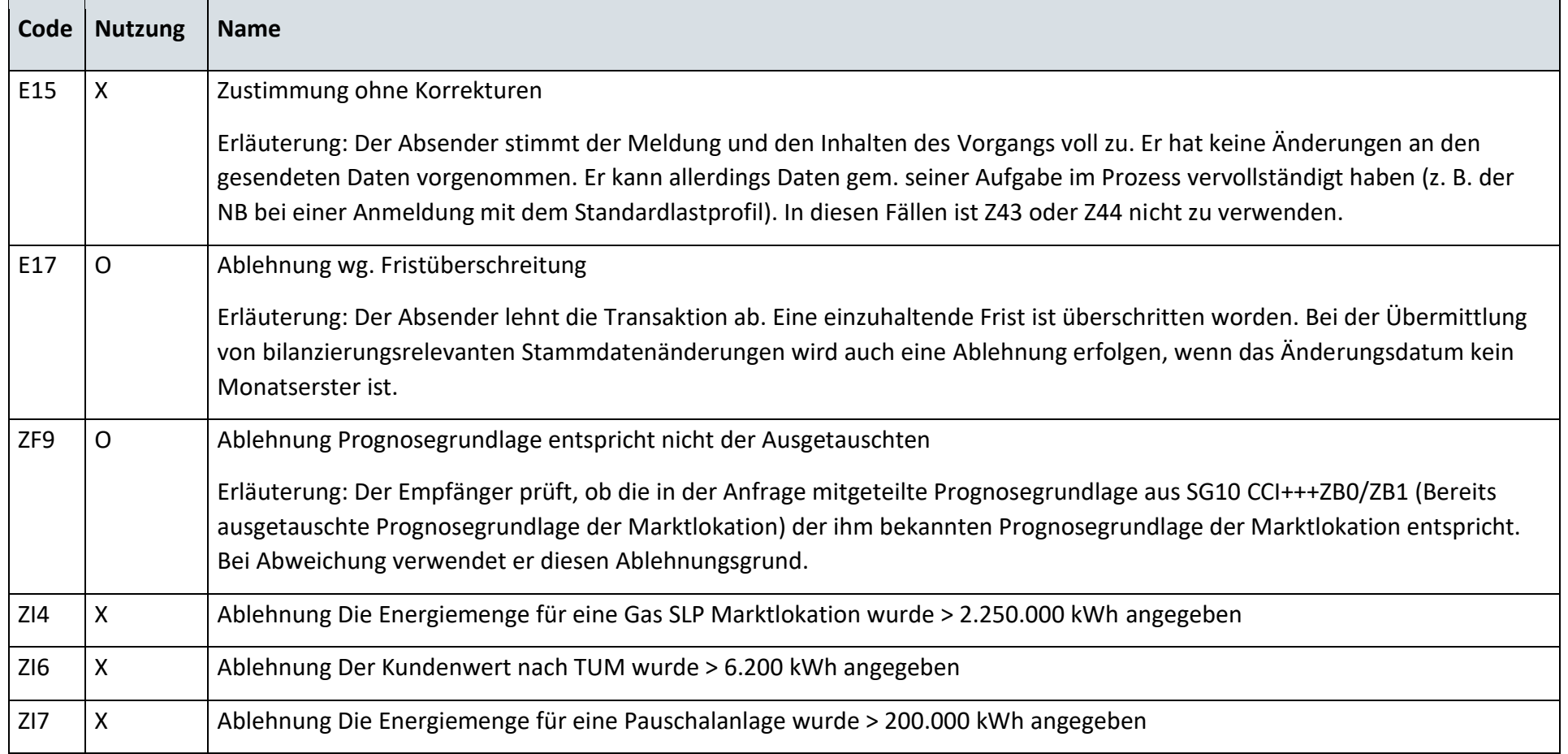

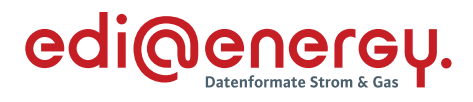

# **13.10.3 G\_0019\_Antwort auf Änderung vom NB**

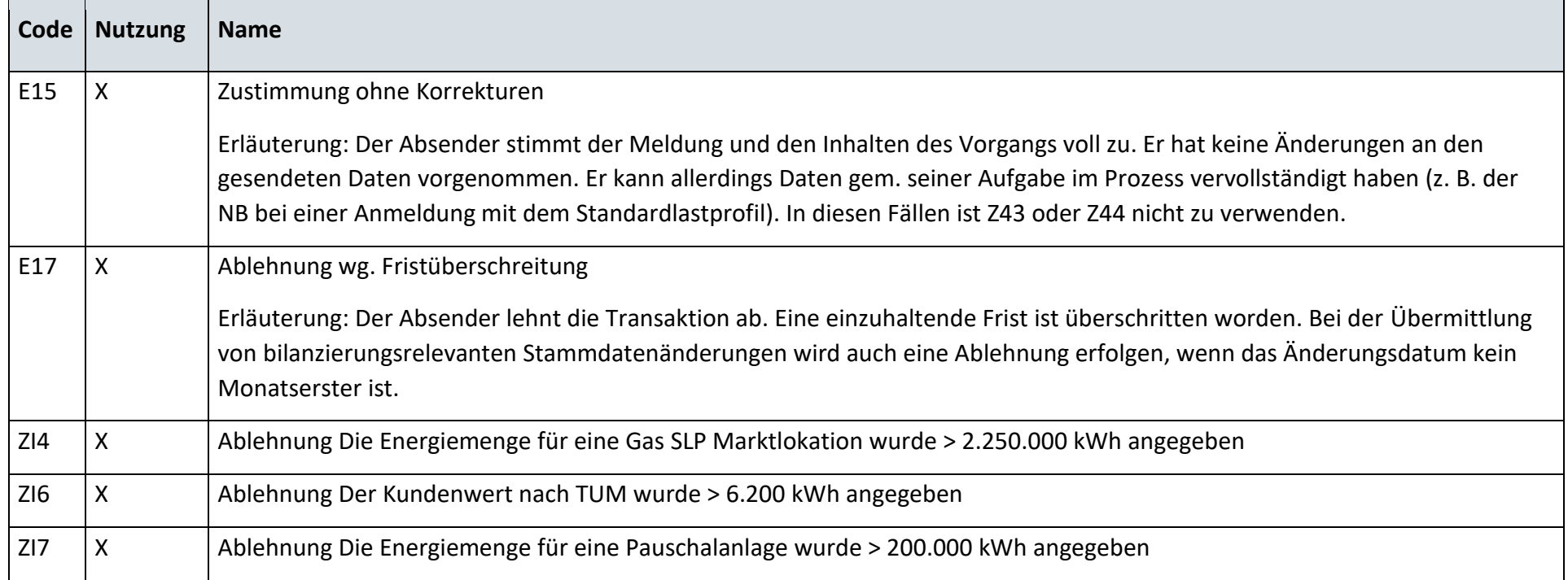

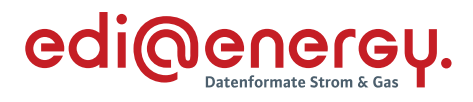

# **13.10.4 G\_0018\_Antwort auf Änderung vom NB**

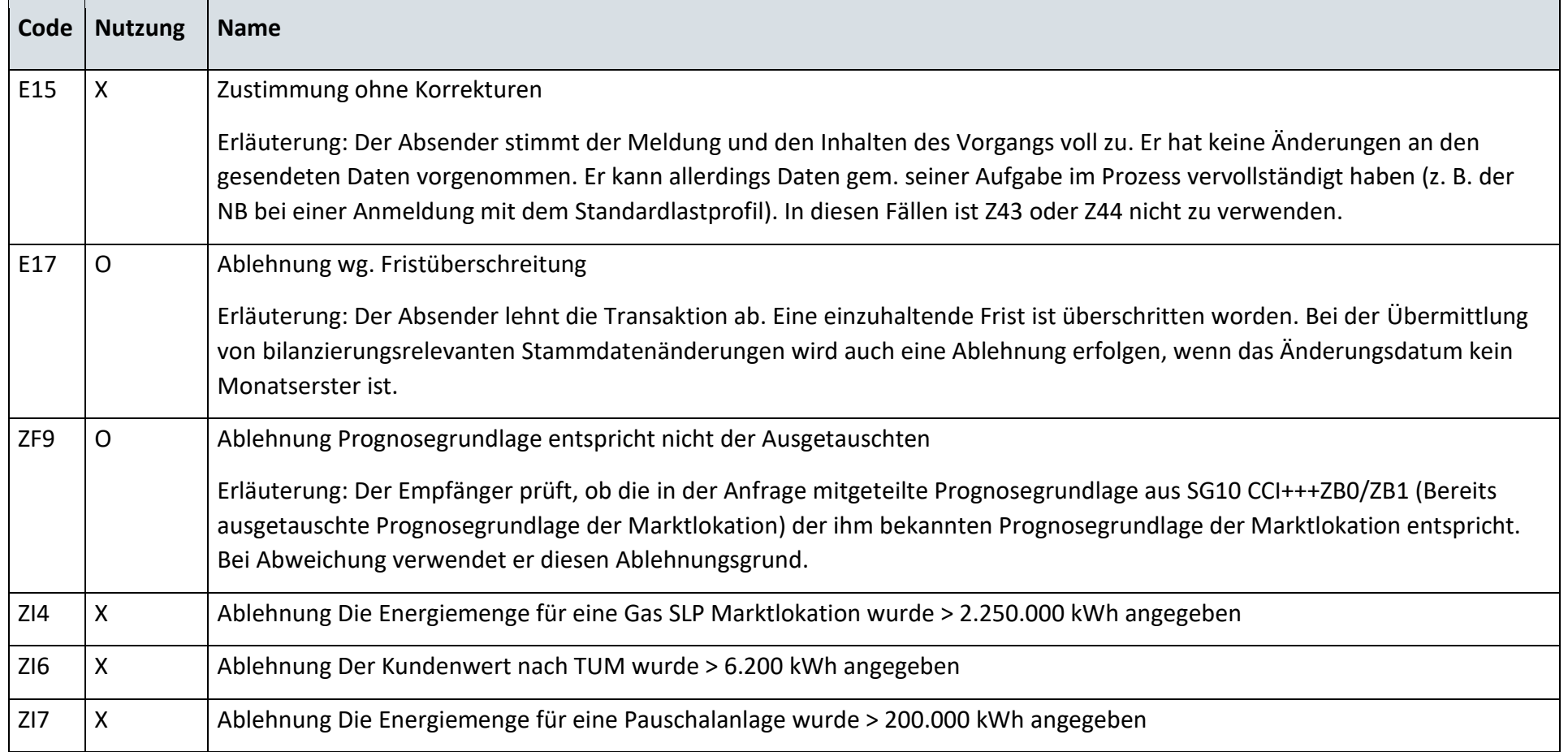

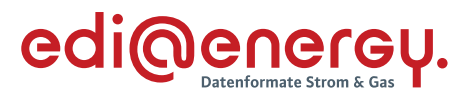

# **13.10.5 G\_0022\_Antwort auf Änderung der Marktlokationsstruktur**

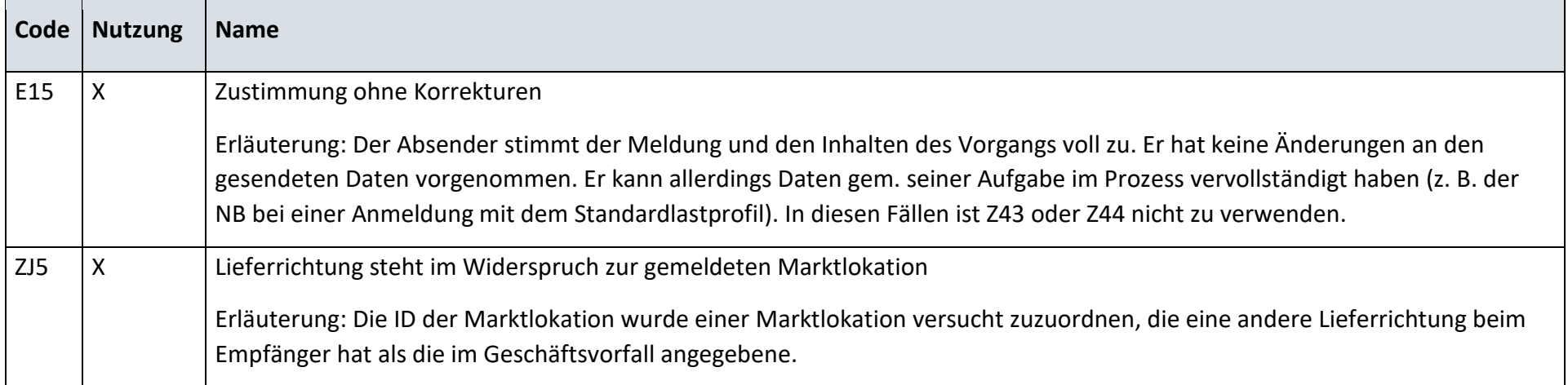

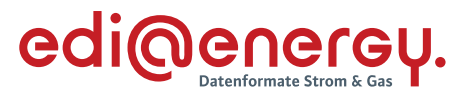

#### 13.11 **Stammdatenänderung vom Lieferanten (verantwortlich) ausgehend**

### **13.11.1 G\_0023\_Antwort auf Änderung vom LF**

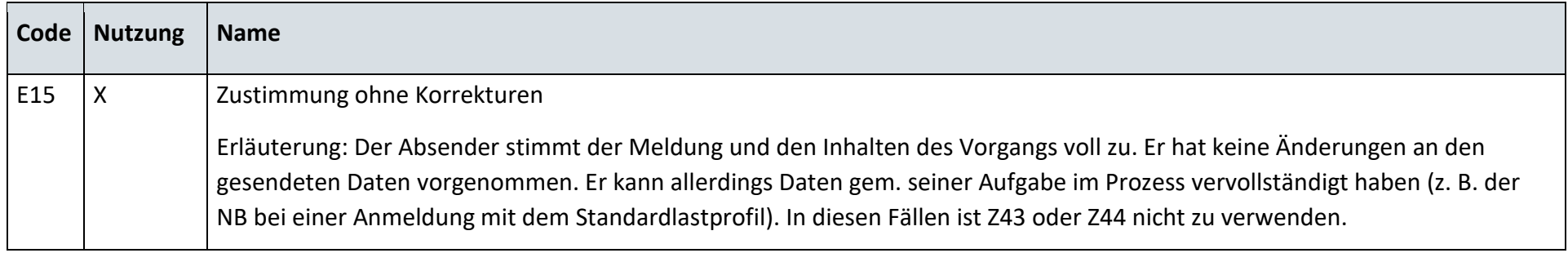

## **13.11.2 G\_0025\_Antwort auf Änderung vom LF**

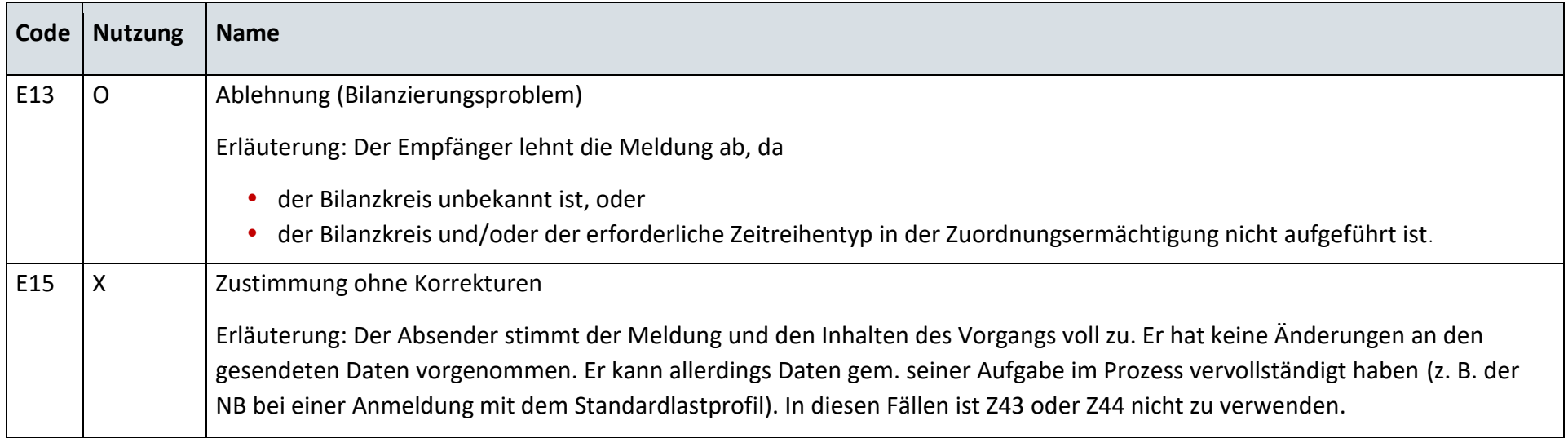

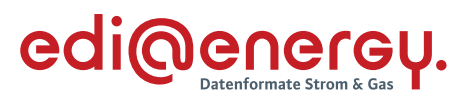

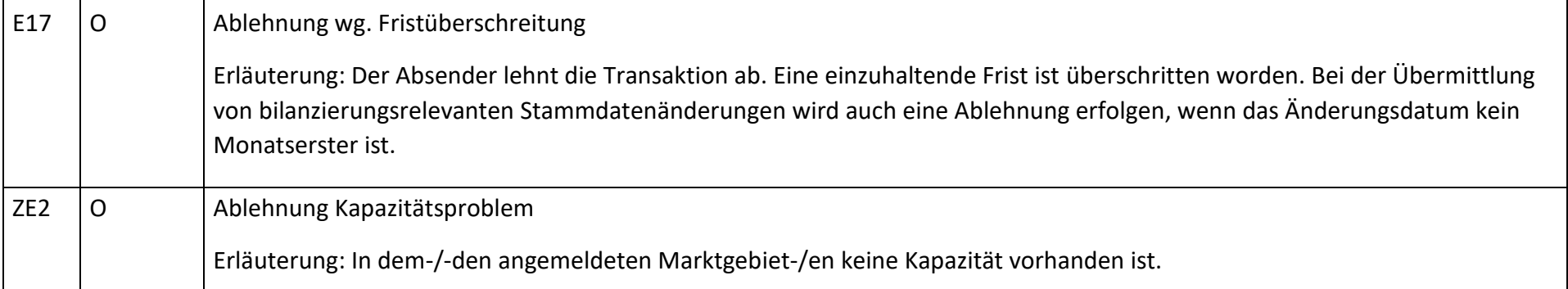

## **13.11.3 G\_0024\_Antwort auf Änderung vom LF**

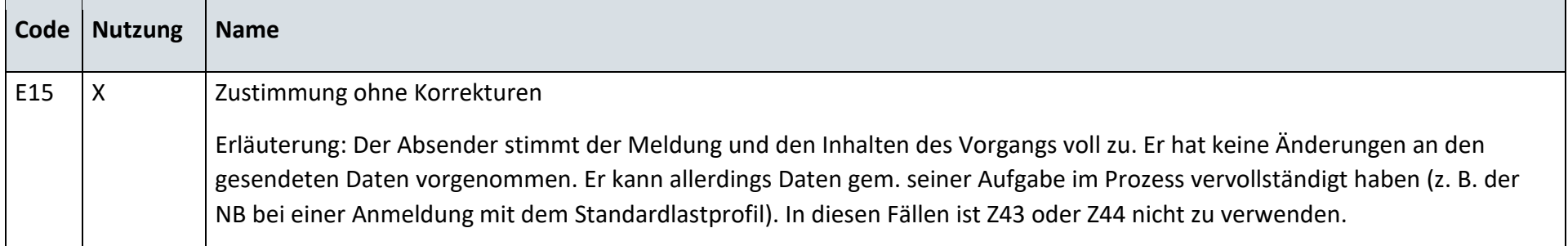

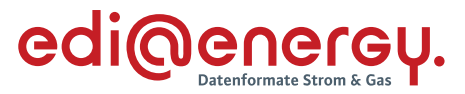

#### 13.12 **Stammdatenänderung vom Messstellenbetreiber (verantwortlich) ausgehend**

### **13.12.1 G\_0026\_Antwort auf Änderung vom MSB**

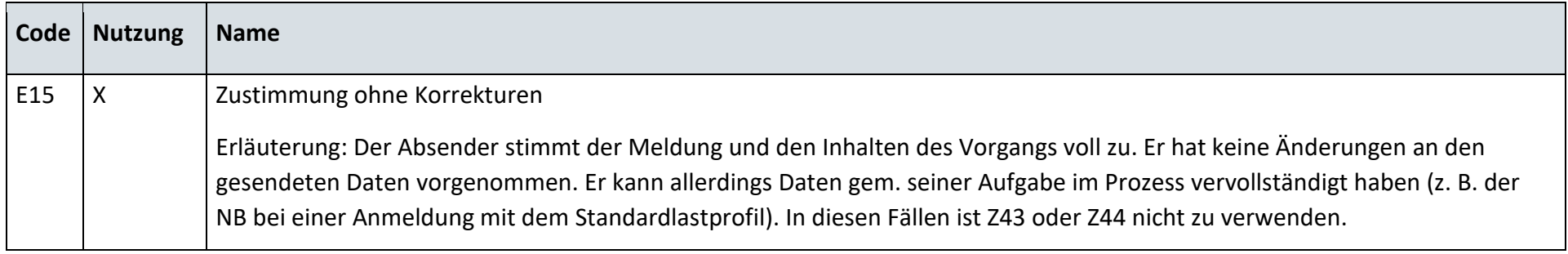

## **13.12.2 G\_0026\_Antwort auf Änderung vom MSB**

Es ist die Codeliste G\_0026 aus Kapitel G\_0026\_Antwort auf Änderung vom MSB aus Kapitel 13.12.1 zu nutzen.

#### **13.12.3 G\_0030\_Antwort auf Änderung vom MSB**

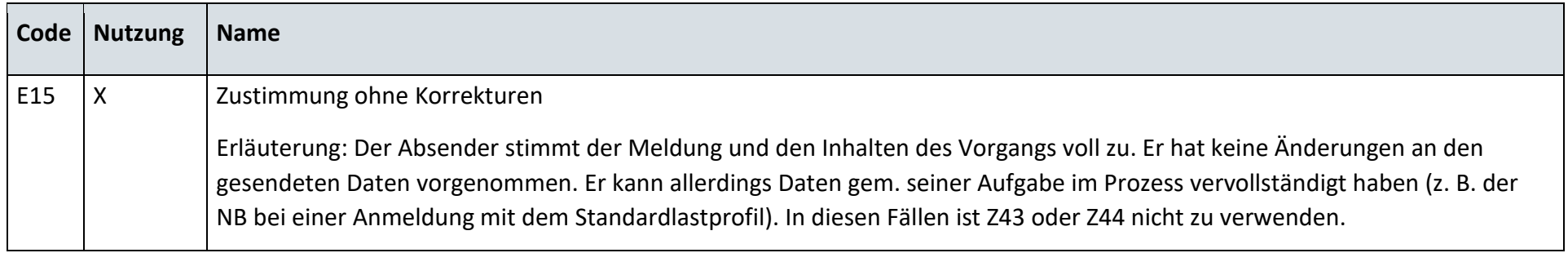

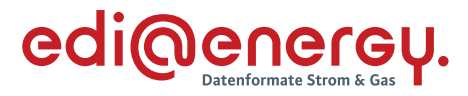

#### 13.13 **Anfrage zur Stammdatenänderung von Lieferant an Netzbetreiber (verantwortlich)**

#### **13.13.1 G\_0031\_Antwort auf Anfrage**

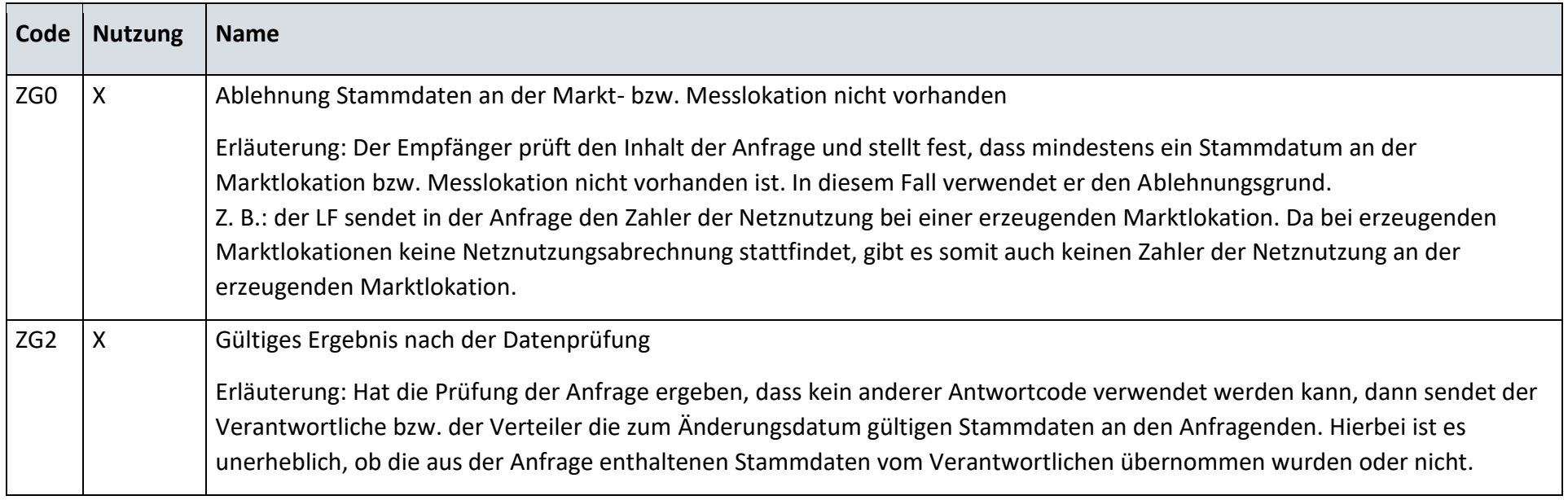

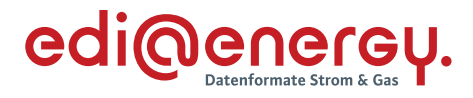

### **13.13.2 G\_0032\_Antwort auf Anfrage**

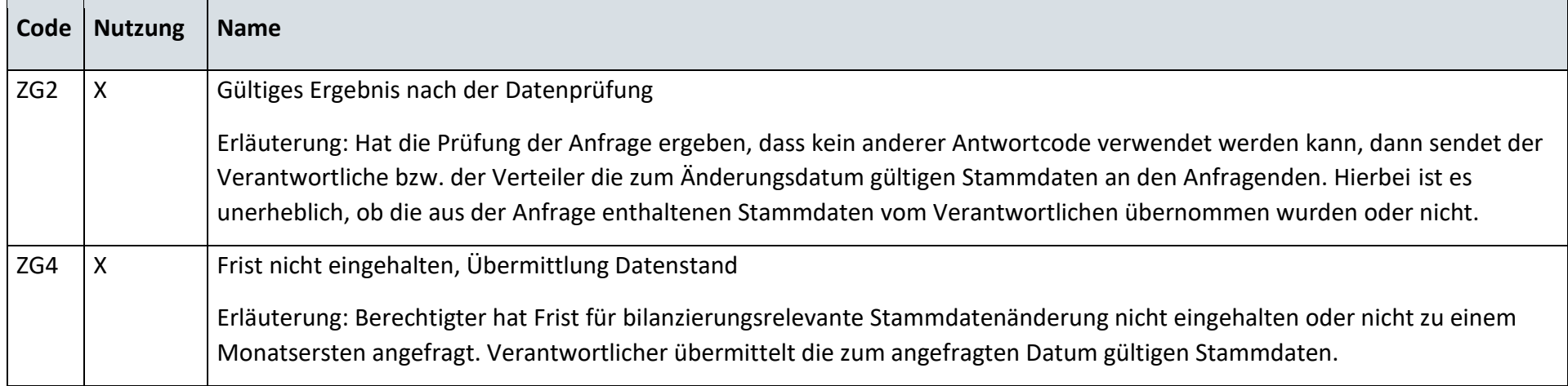

### **13.13.3 G\_0033\_Ablehnung der Anfrage**

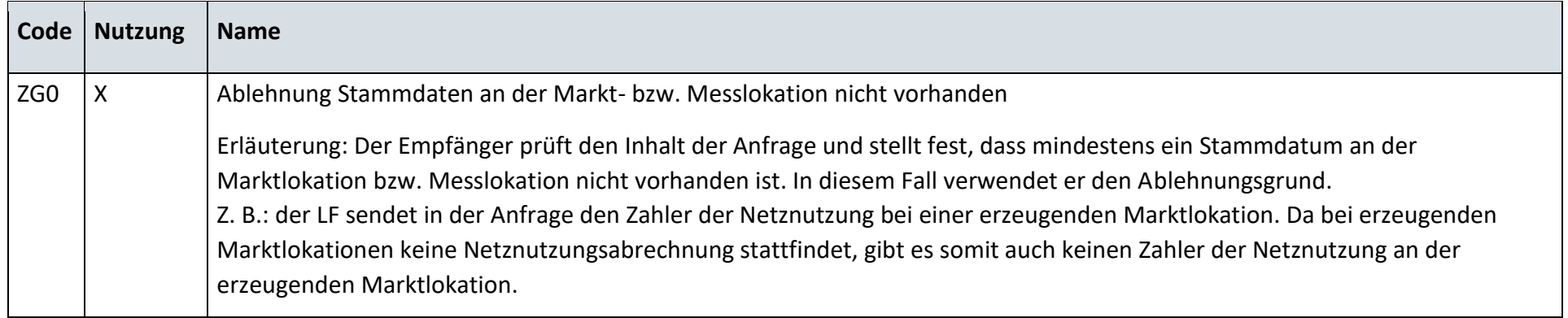

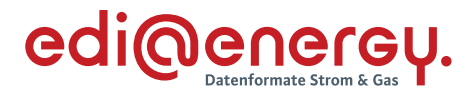

#### **13.13.4 G\_0034\_Antwort auf Anfrage**

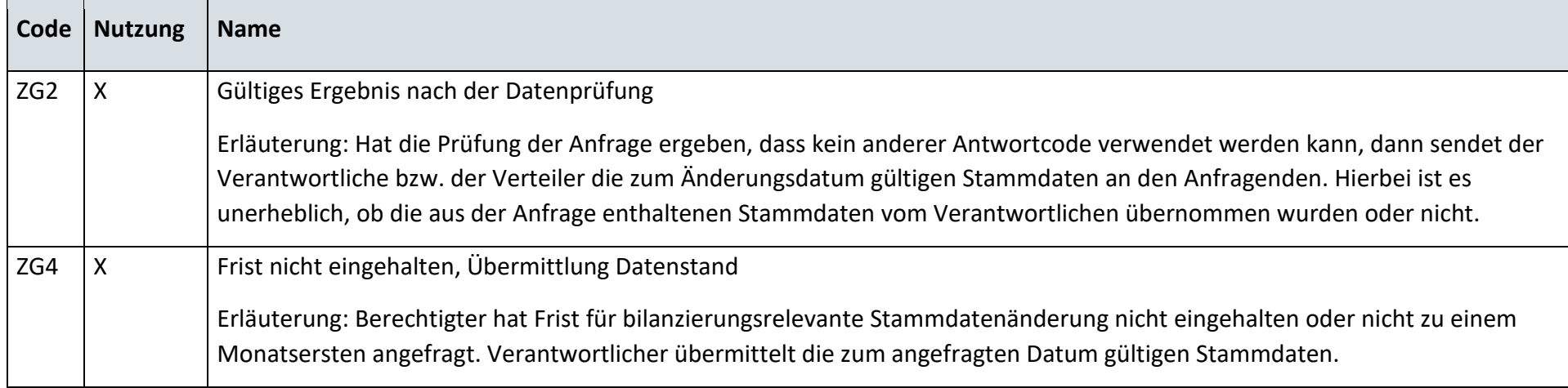

## **13.13.5 G\_0017\_Antwort auf Änderung vom NB**

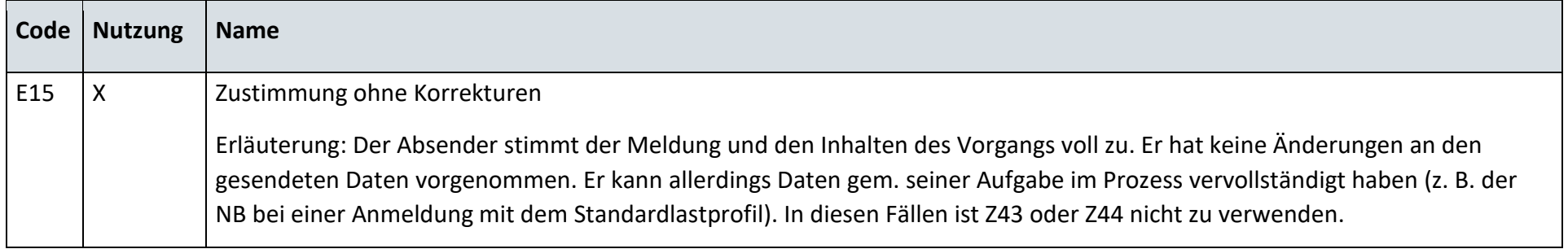

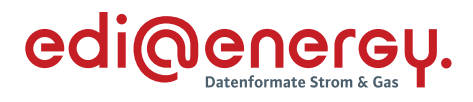

# **13.13.6 G\_0018\_Antwort auf Änderung vom NB**

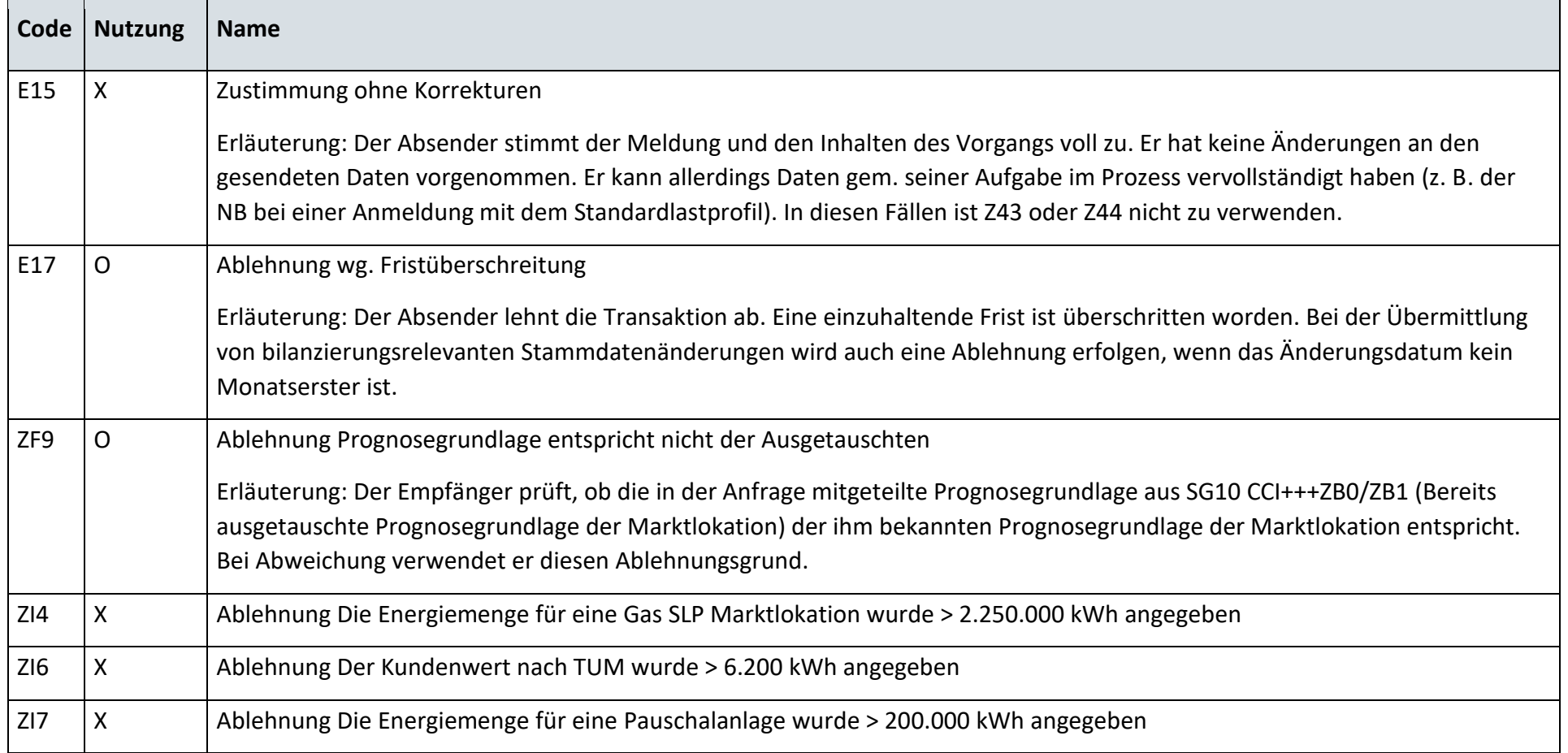

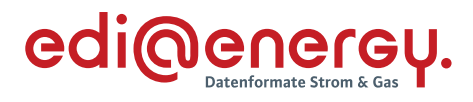

# **13.13.7 G\_0019\_Antwort auf Änderung vom NB**

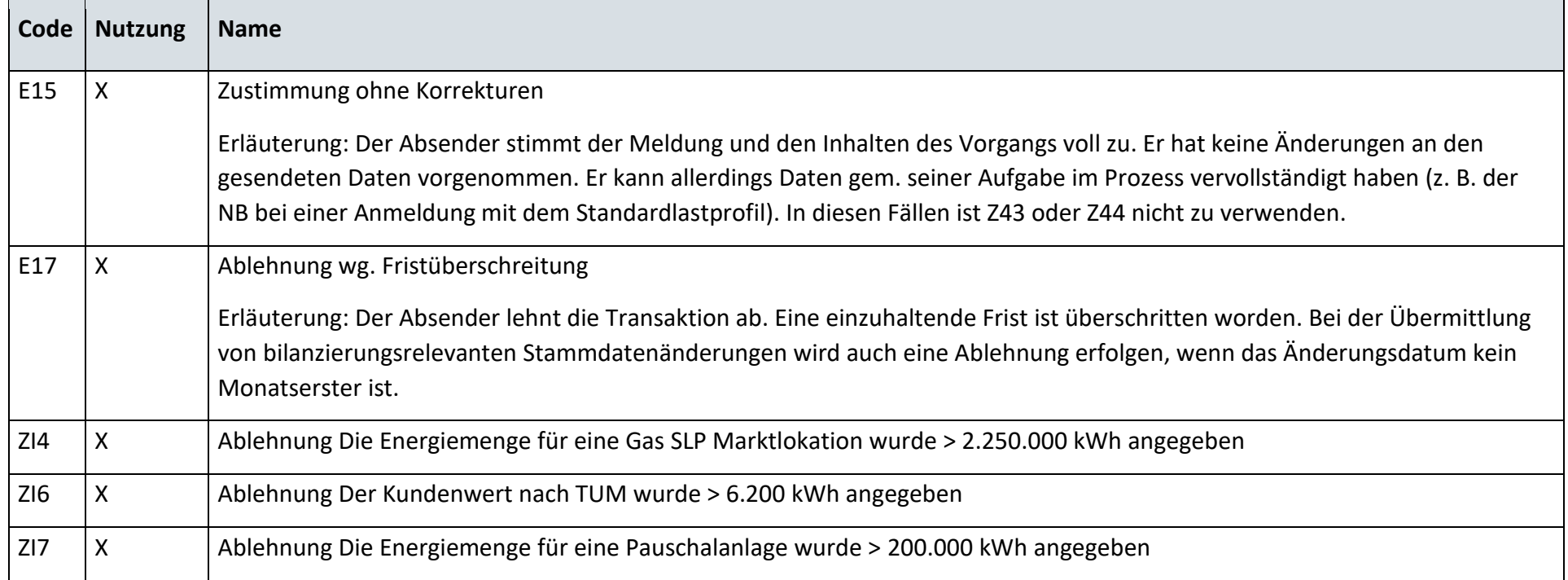

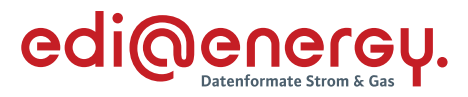

#### 13.14 **Anfrage zur Stammdatenänderung von Messstellenbetreiber an Netzbetreiber (verantwortlich)**

#### **13.14.1 G\_0035\_Antwort auf Anfrage der Marktlokationsstruktur**

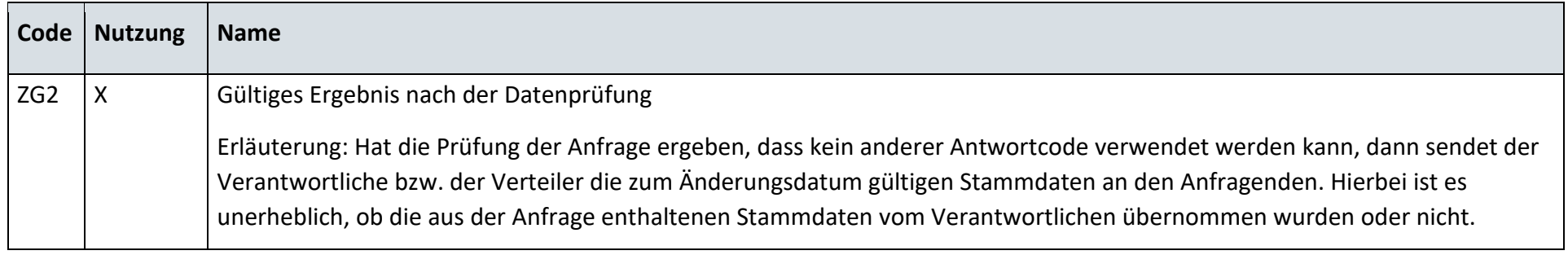

#### **13.14.2 G\_0036\_Ablehnung der Anfrage der Marktlokationsstruktur**

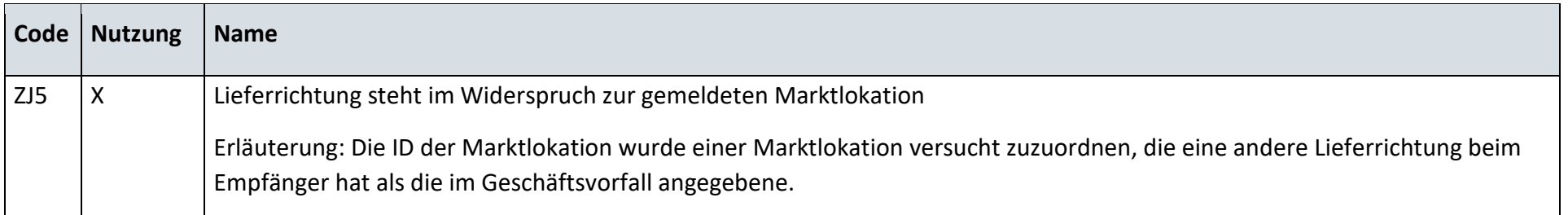

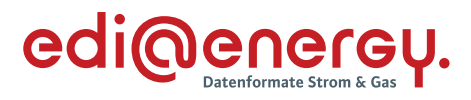

### **13.14.3 G\_0069\_Antwort auf Anfrage**

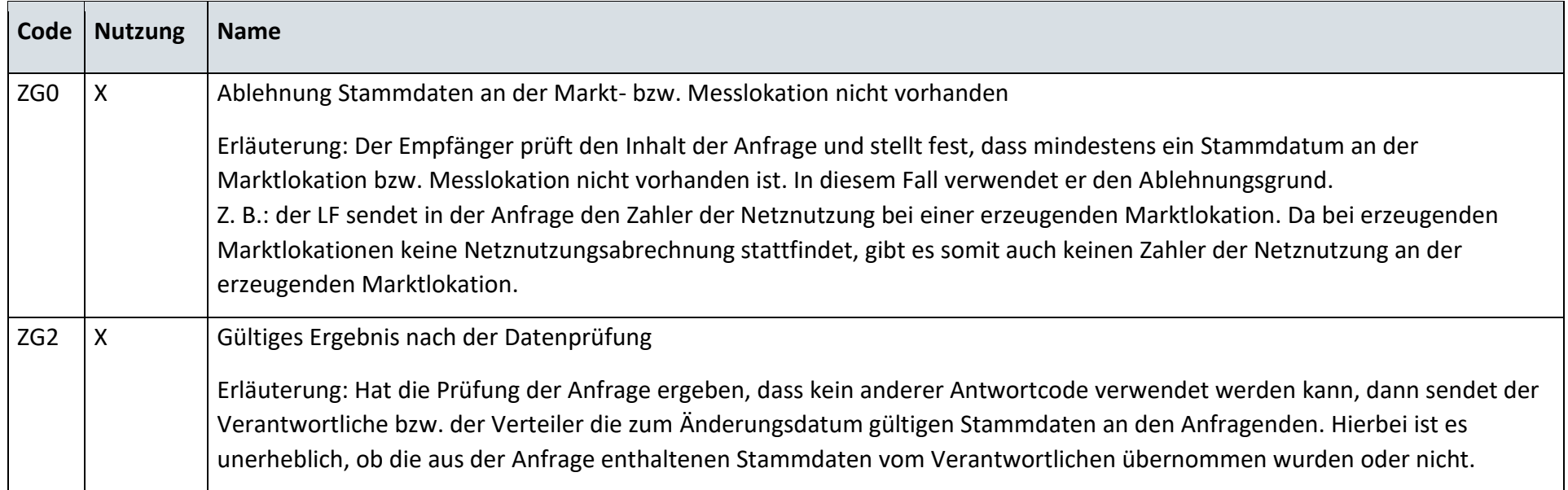

# **13.14.4 G\_0016\_Antwort auf Änderung vom NB**

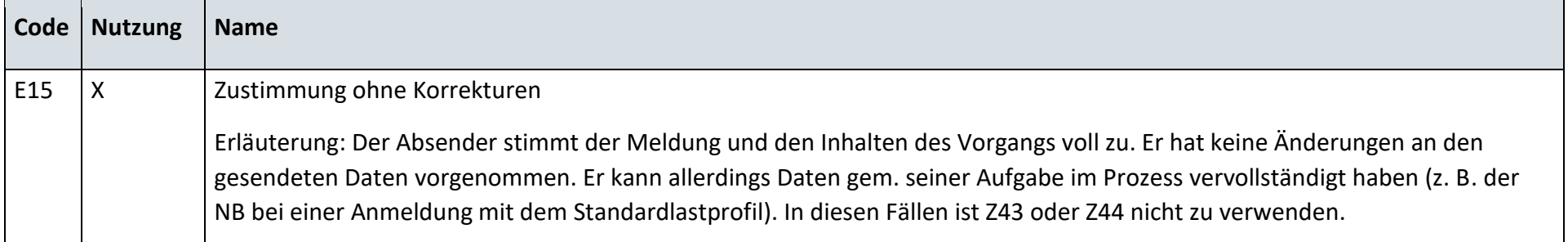

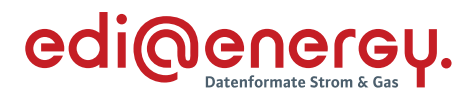

# **13.14.5 G\_0018\_Antwort auf Änderung vom NB**

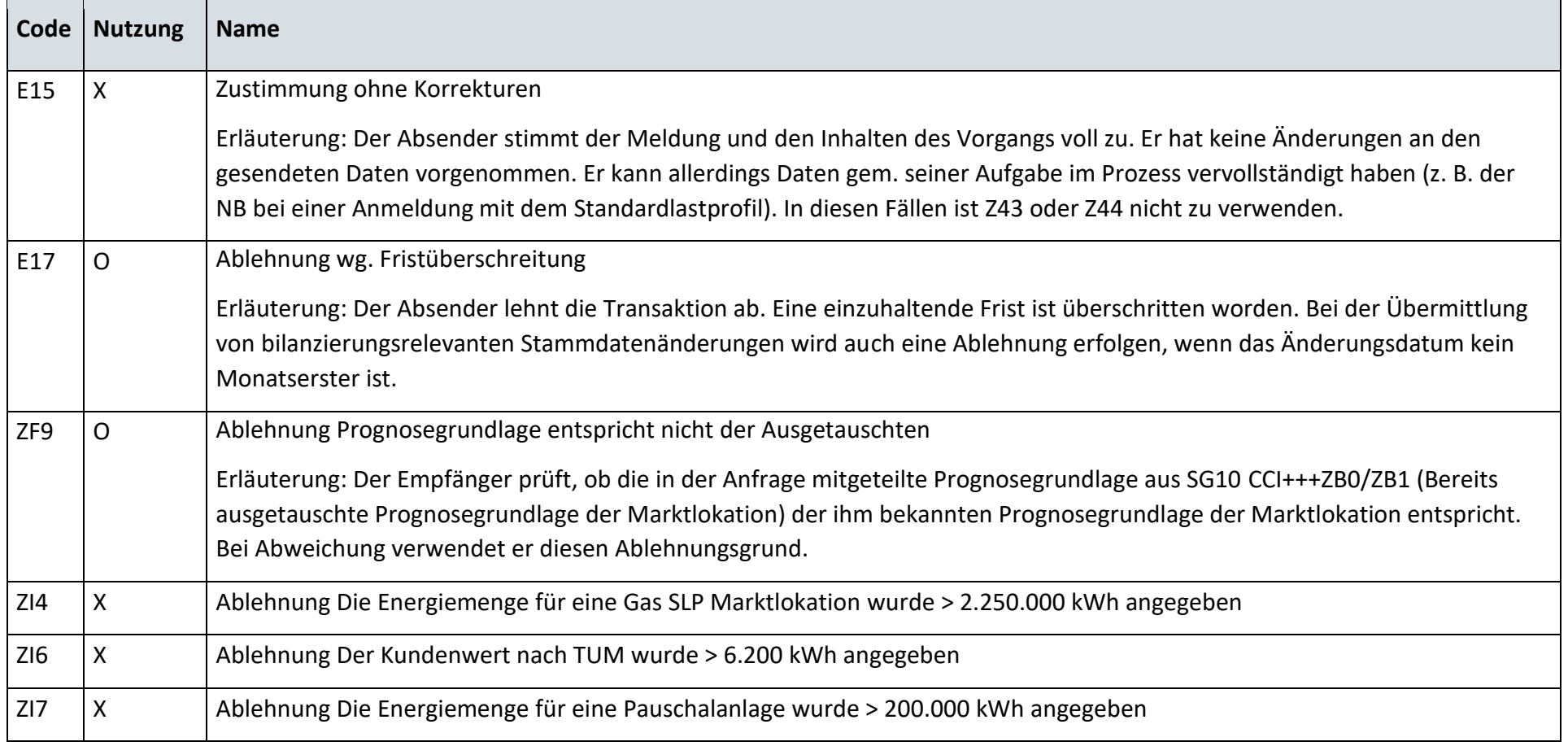

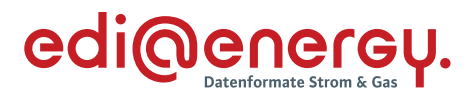

# **13.14.6 G\_0019\_Antwort auf Änderung vom NB**

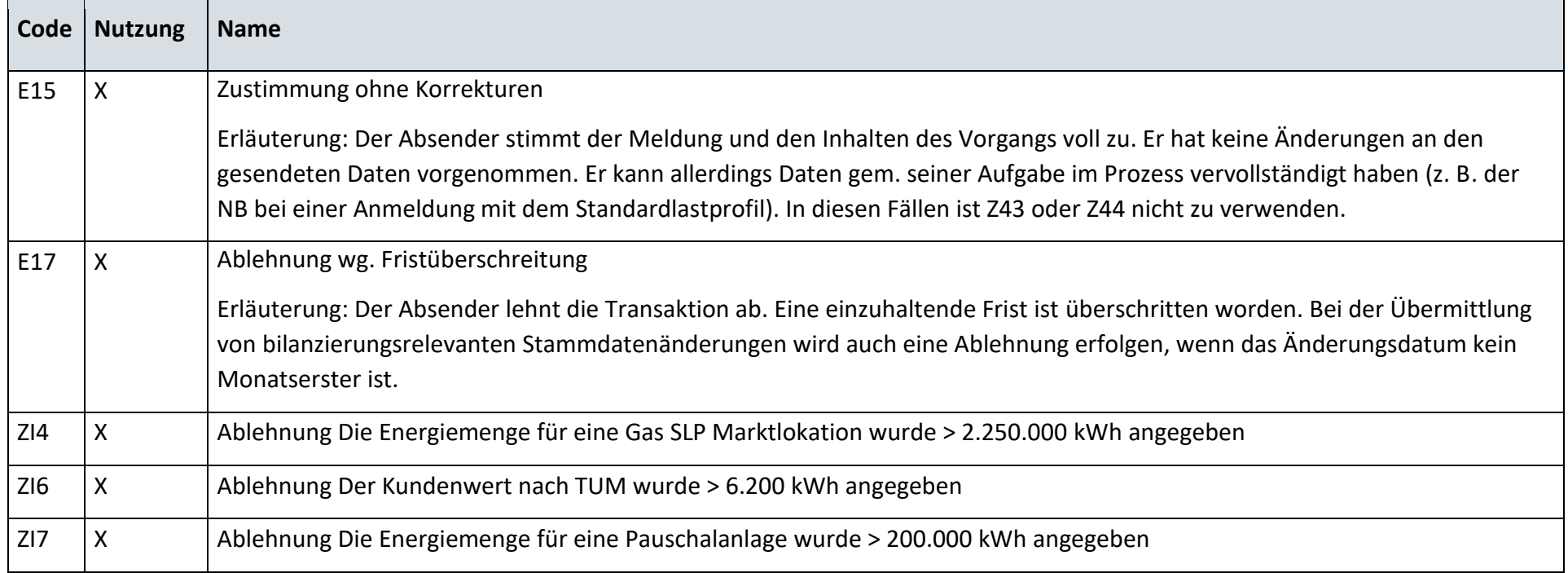

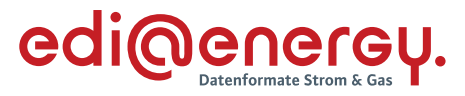

#### 13.15 **Anfrage zur Stammdatenänderung von Netzbetreiber an Lieferant (verantwortlich)**

#### **13.15.1 G\_0038\_Antwort auf Anfrage**

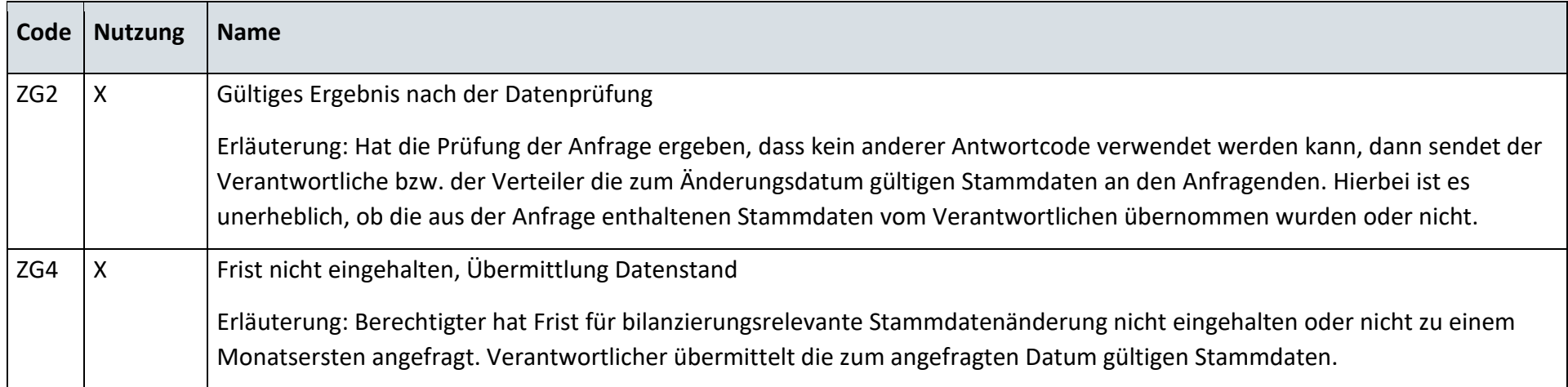

#### **13.15.2 G\_0039\_Ablehnung der Anfrage**

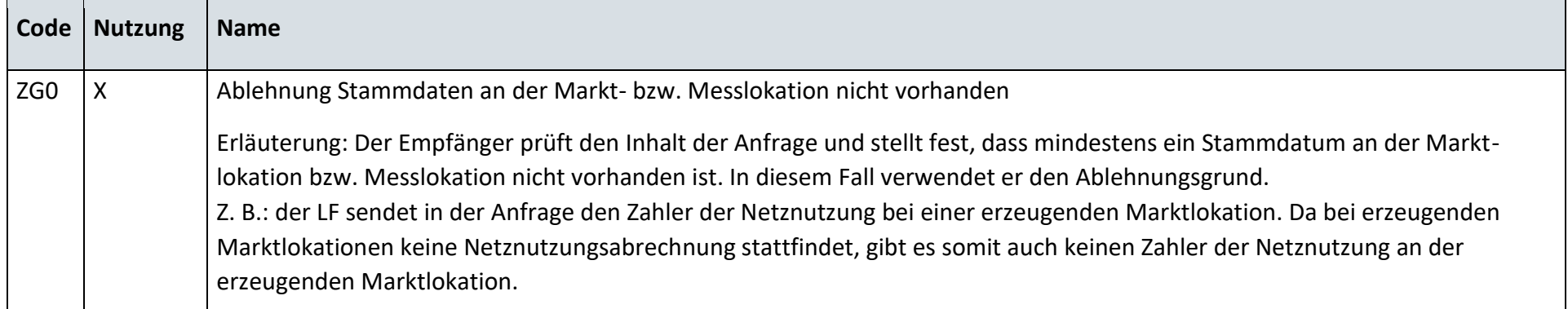

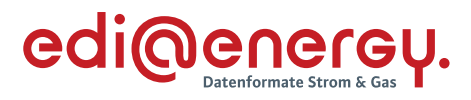

### **13.15.3 G\_0040\_Antwort auf Anfrage**

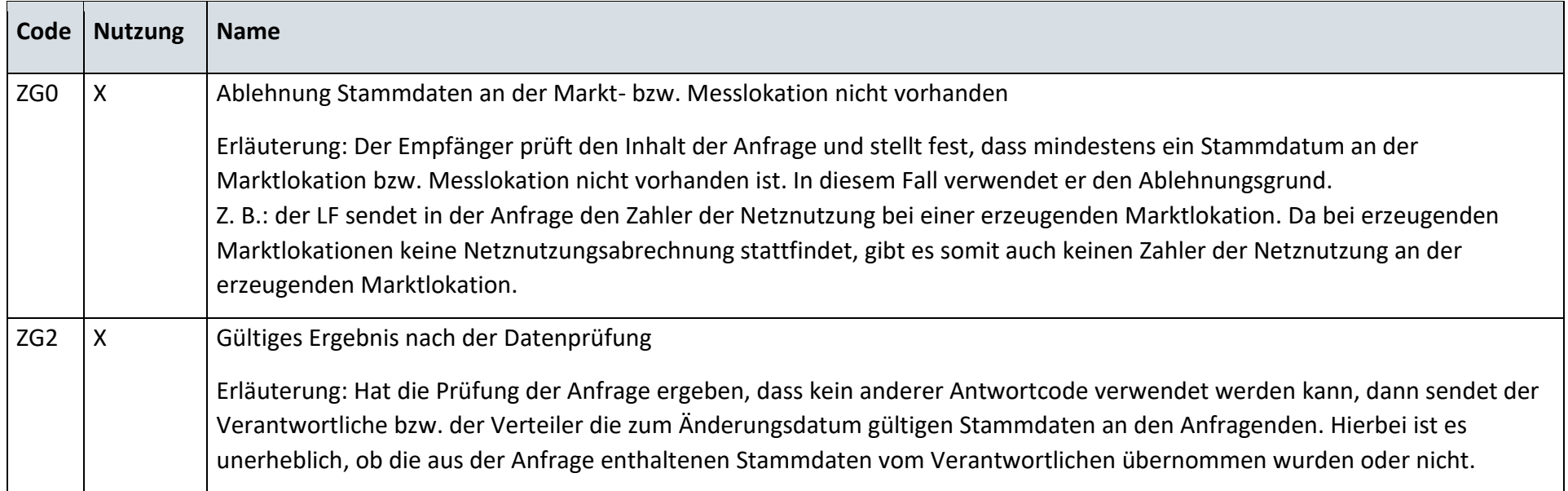

# **13.15.4 G\_0017\_Antwort auf Änderung vom NB**

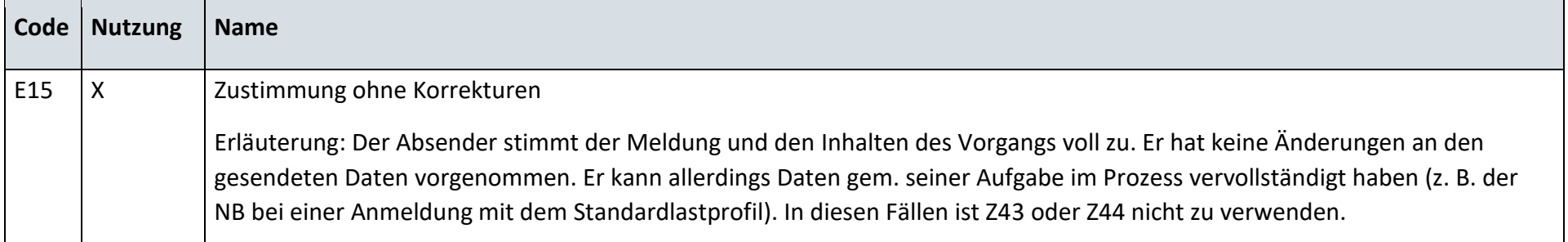

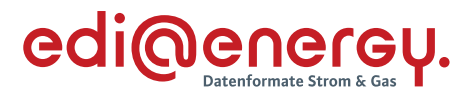

#### 13.16 **Anfrage zur Stammdatenänderung von Messstellenbetreiber an den Lieferanten (verantwortlich)**

#### **13.16.1 G\_0040\_Antwort auf Anfrage**

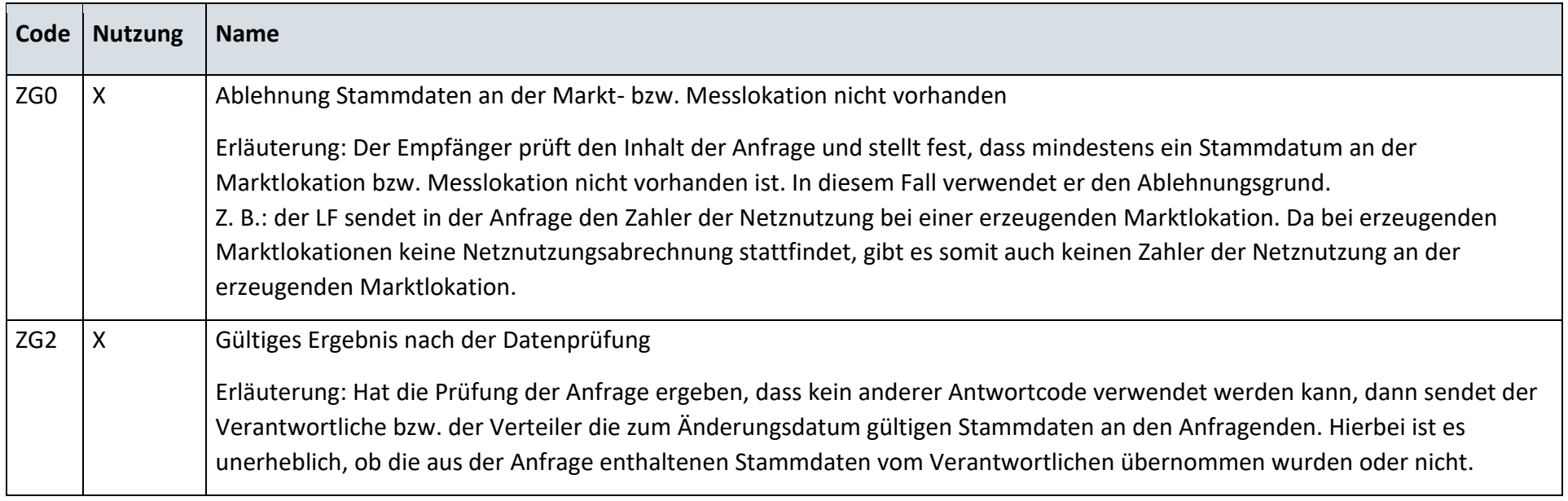

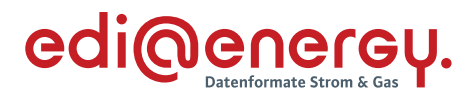

### **13.16.2 G\_0045\_Antwort auf Anfrage**

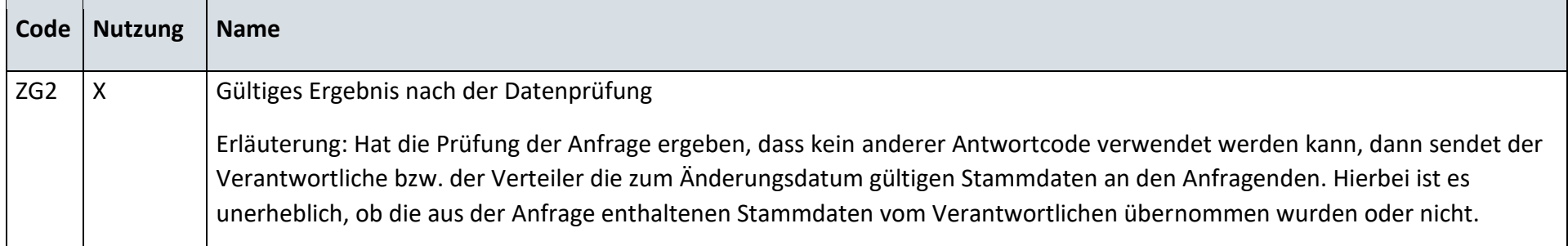

#### **13.16.3 G\_0042\_Ablehnung Anfrage**

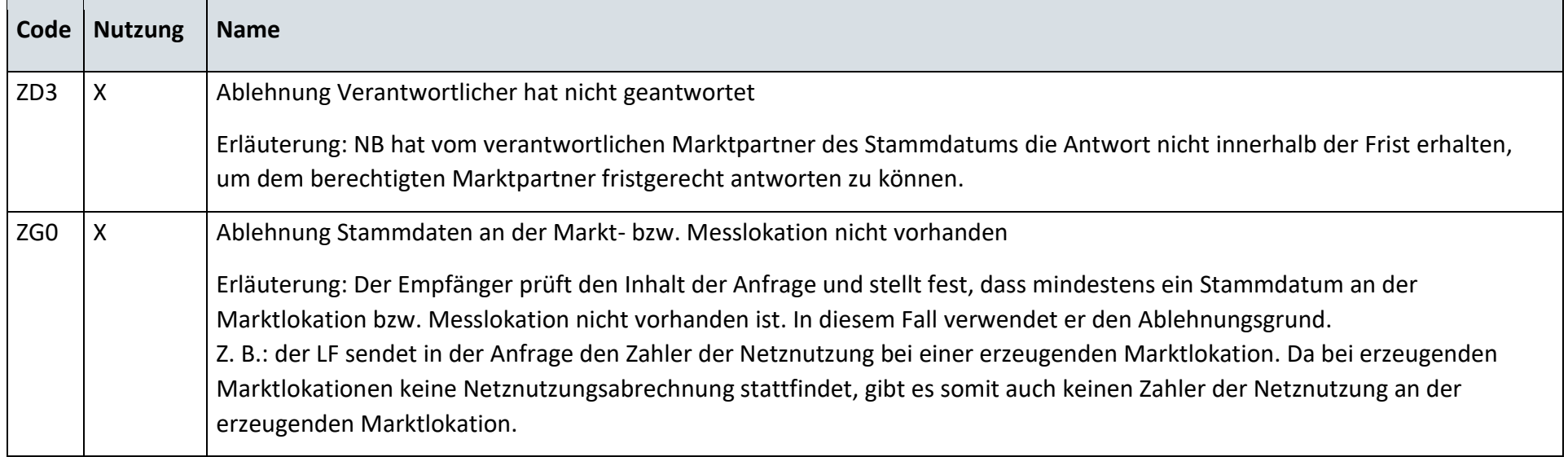

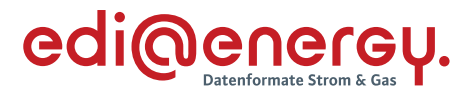

#### 13.17 **Anfrage zur Stammdatenänderung von Lieferant an Messstellenbetreiber (verantwortlich)**

#### **13.17.1 G\_0043\_Antwort auf Anfrage**

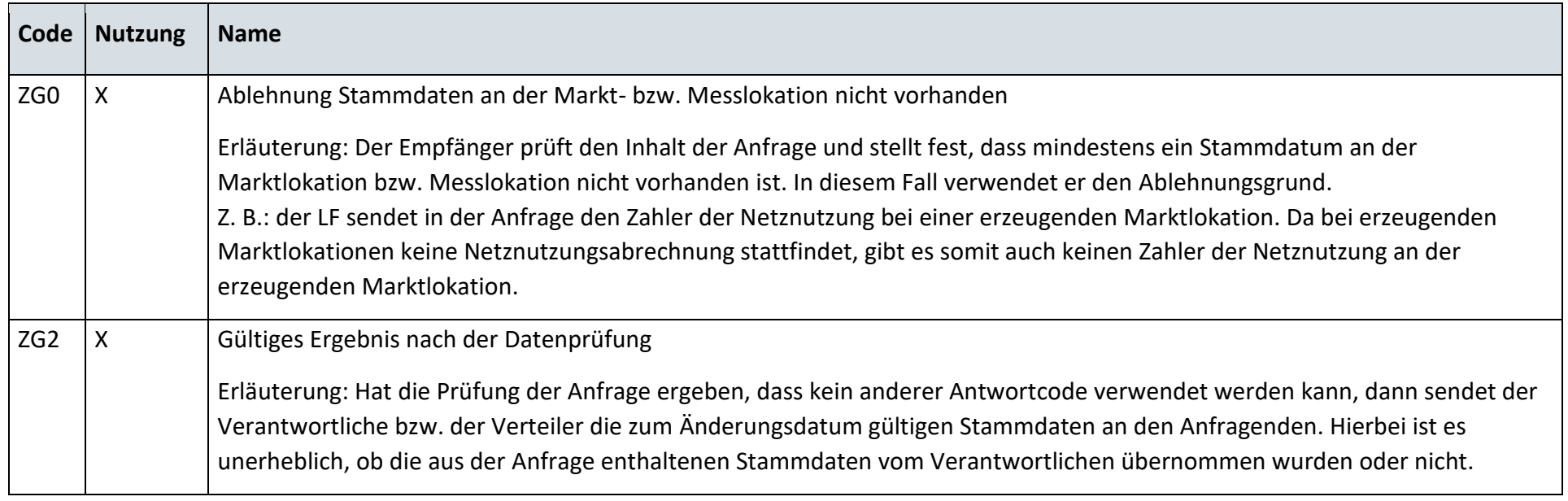

### **13.17.2 G\_0044\_Antwort auf Anfrage**

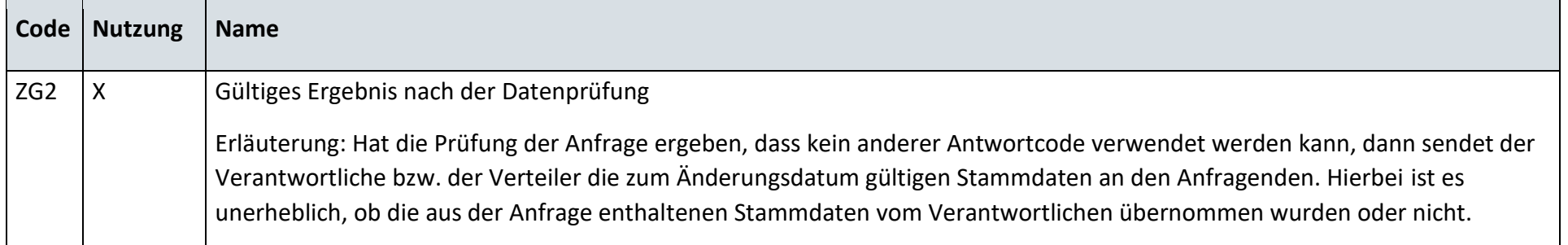
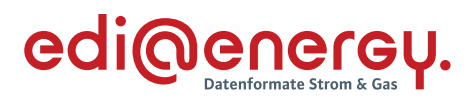

# **13.17.3 G\_0046\_Ablehnung Anfrage**

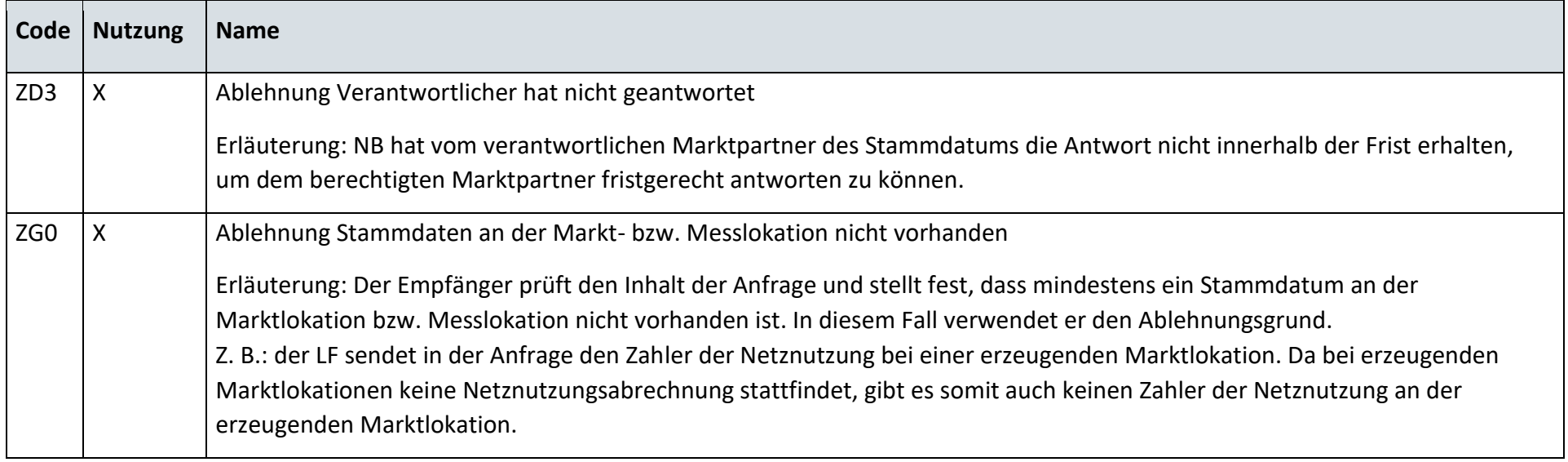

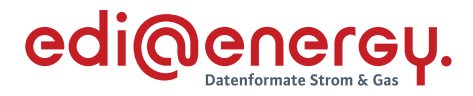

#### **13.17.4 G\_0047\_Antwort auf Anfrage**

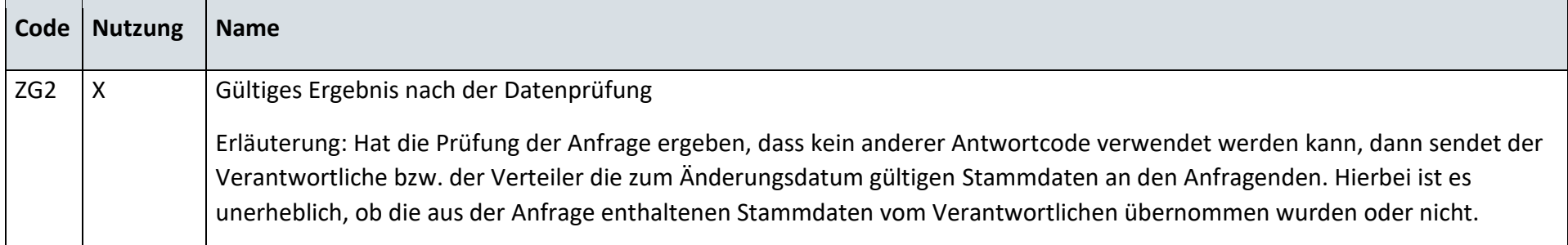

# **13.17.5 G\_0048\_Ablehnung der Anfrage**

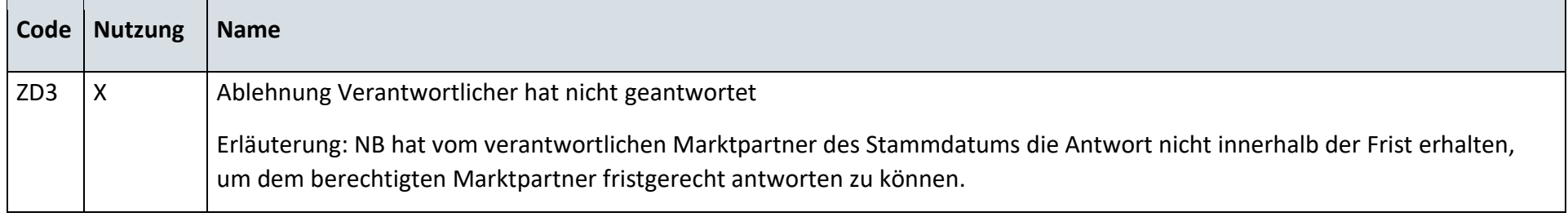

# **13.17.6 G\_0027\_Antwort auf Änderung vom MSB**

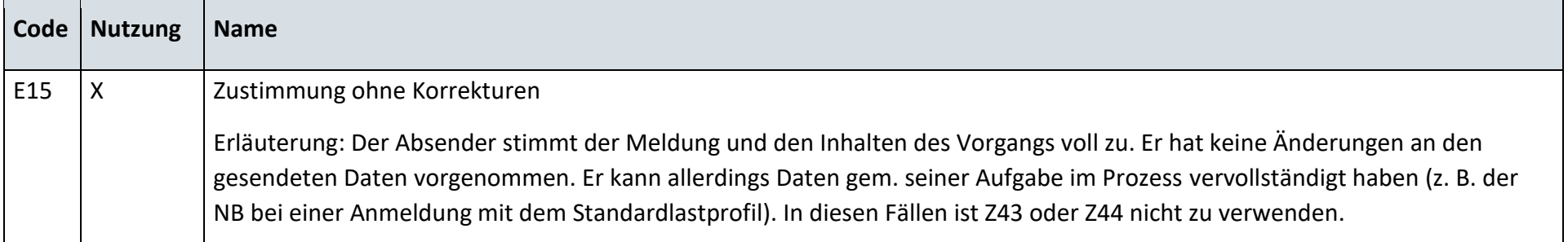

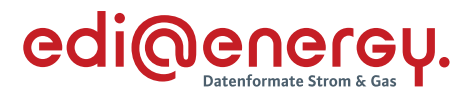

#### 13.18 **Anfrage zur Stammdatenänderung von Netzbetreiber an Messstellenbetreiber (verantwortlich)**

### **13.18.1 G\_0043\_Antwort auf Anfrage**

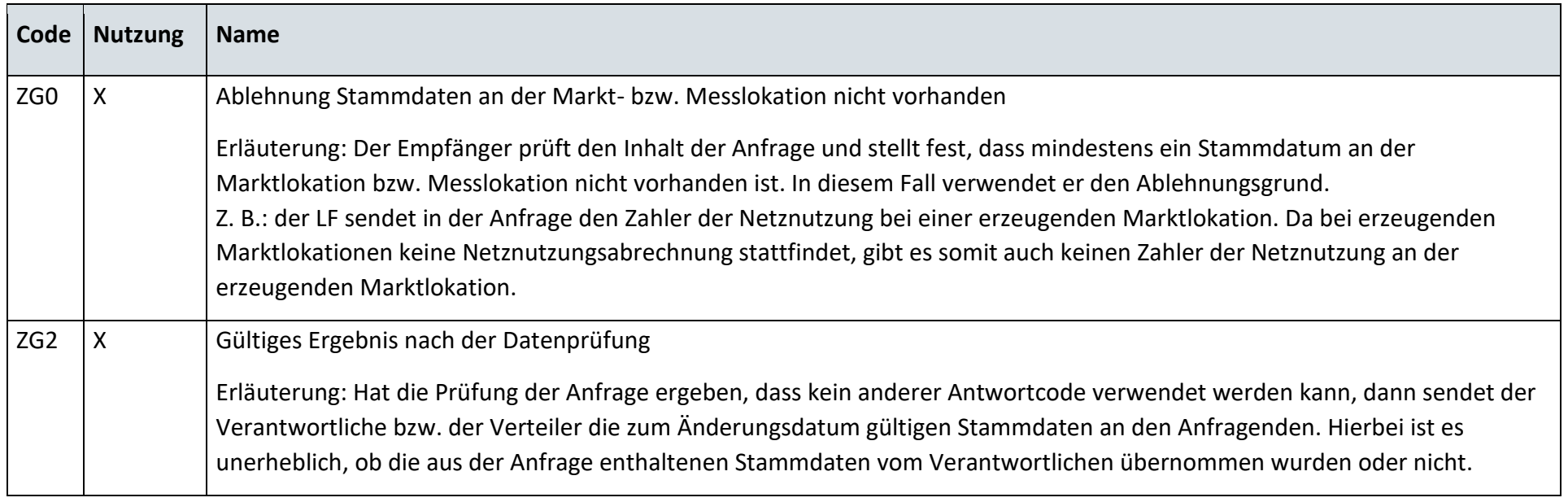

# **13.18.2 G\_0044\_Antwort auf Anfrage**

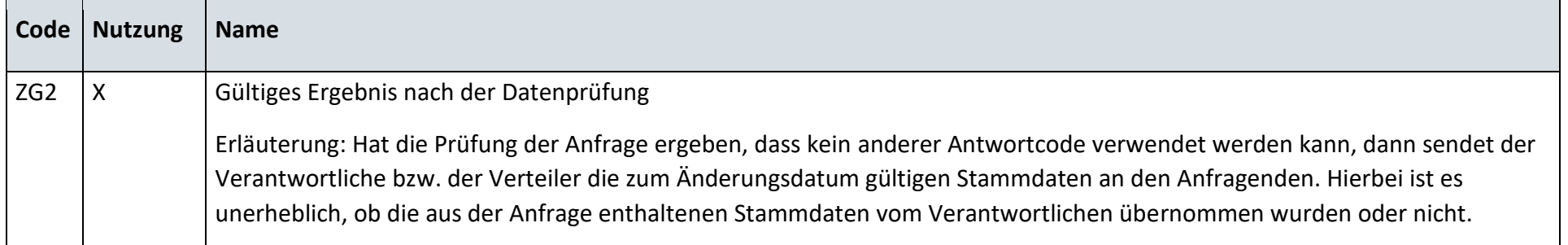

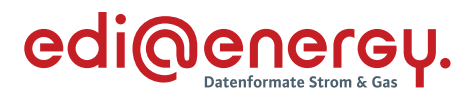

# **13.18.3 G\_0027\_Antwort auf Änderung vom MSB**

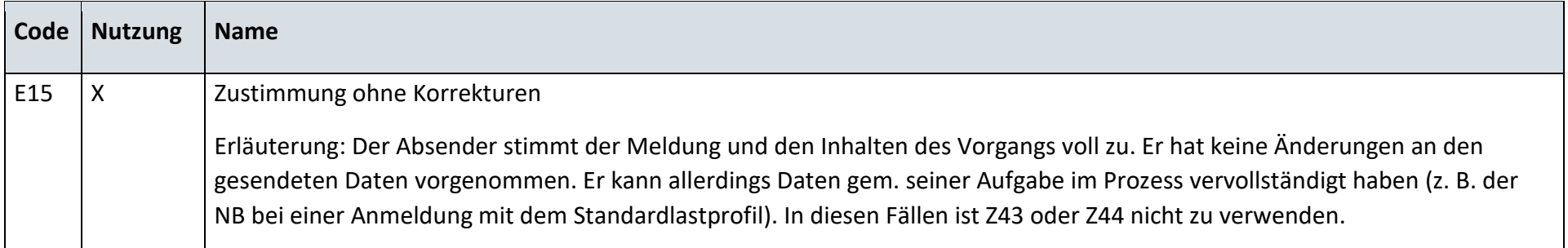

#### 13.19 **Geschäftsdatenanfrage von Lieferanten an den Netzbetreiber**

#### **13.19.1 G\_0049\_ORDRSP\_Ablehnung der Anforderung von Stammdaten**

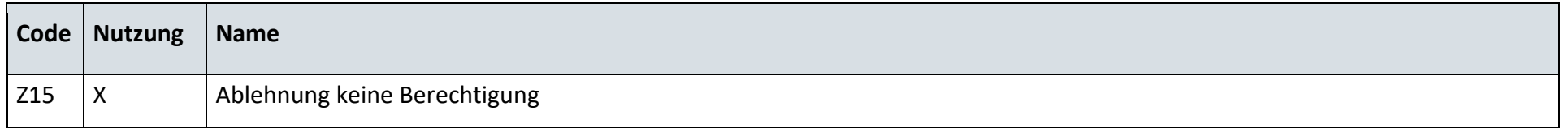

#### **13.19.2 G\_0050\_ORDRSP\_Ablehnung der Anforderung von Messwerten**

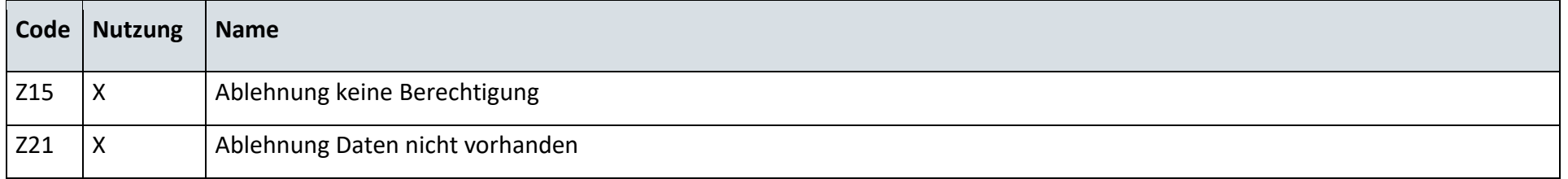

#### 13.20 **Geschäftsdatenanfrage von Messstellenbetreiber an Netzbetreiber**

#### **13.20.1 G\_0078\_ORDRSP\_Ablehnung der Anforderung**

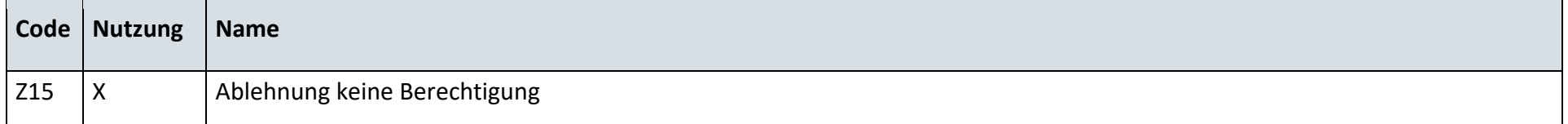

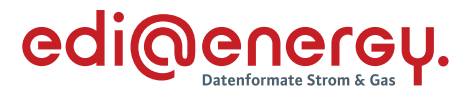

#### 13.21 **Netznutzungsabrechnung**

# **13.21.1 Zahlungsavise**

Zahlungsavise enthält keinen Antwortcode.

# **13.21.2 Zahlungsablehnung**

#### **G\_0081\_Netznutzungsrechnung prüfen**

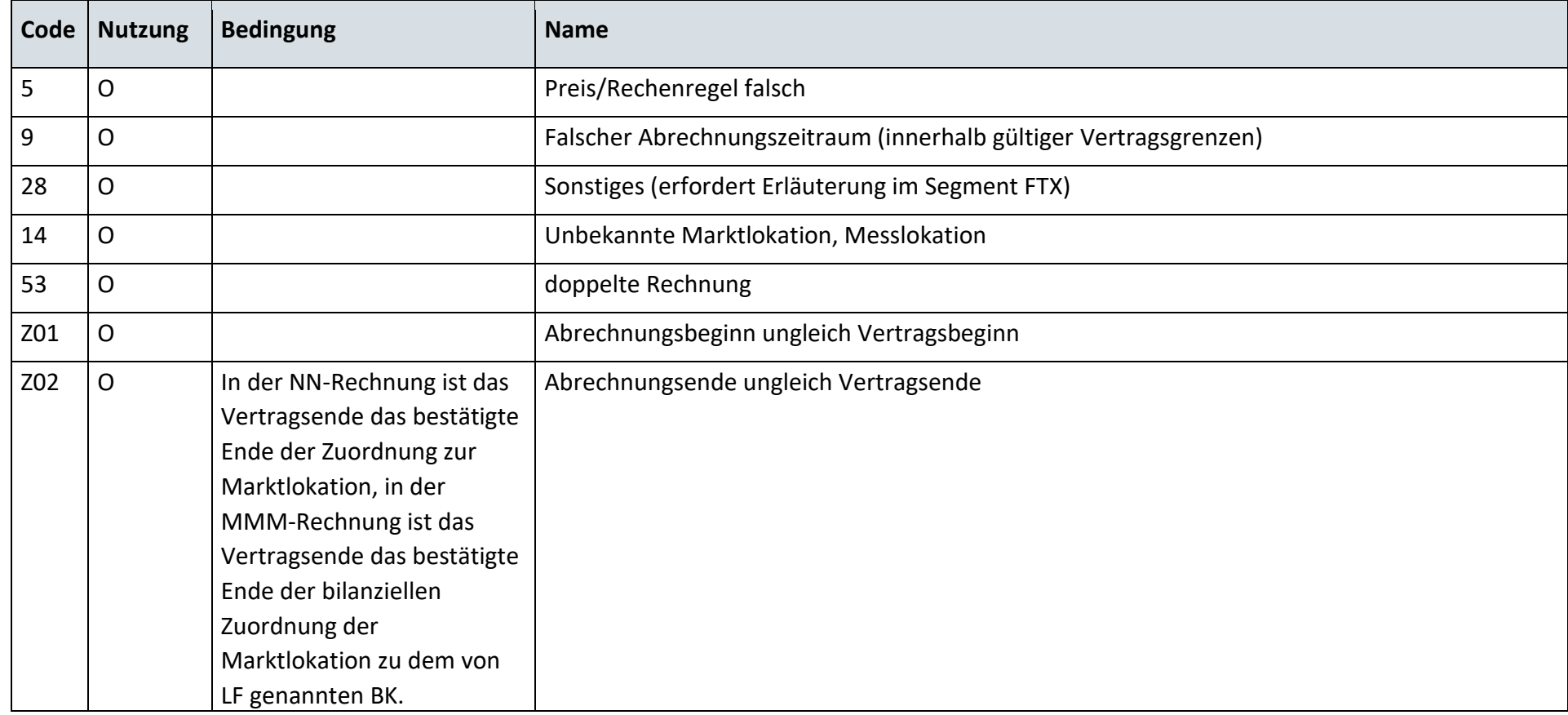

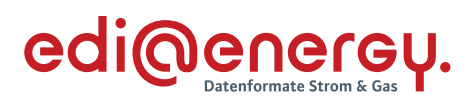

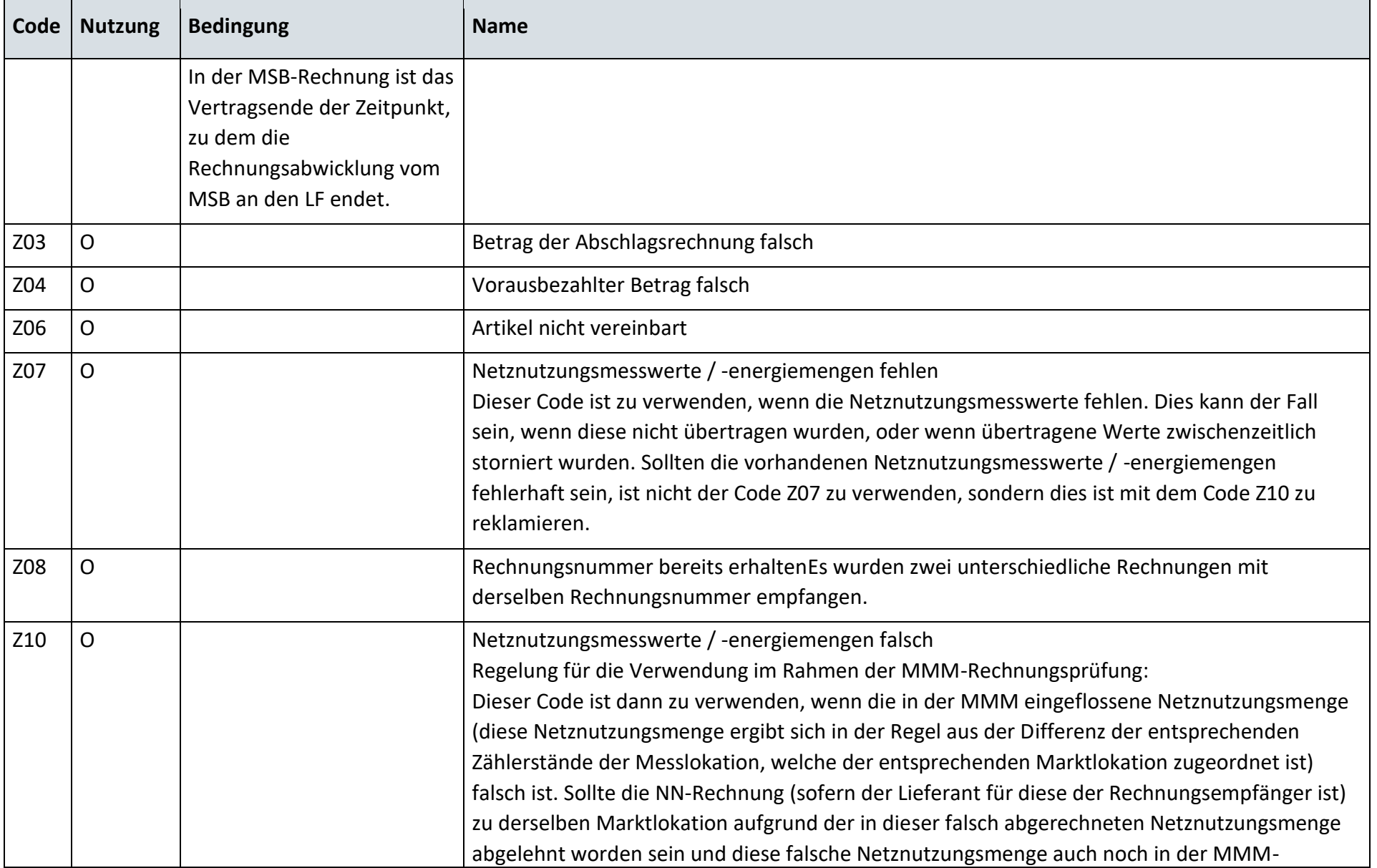

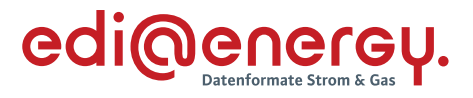

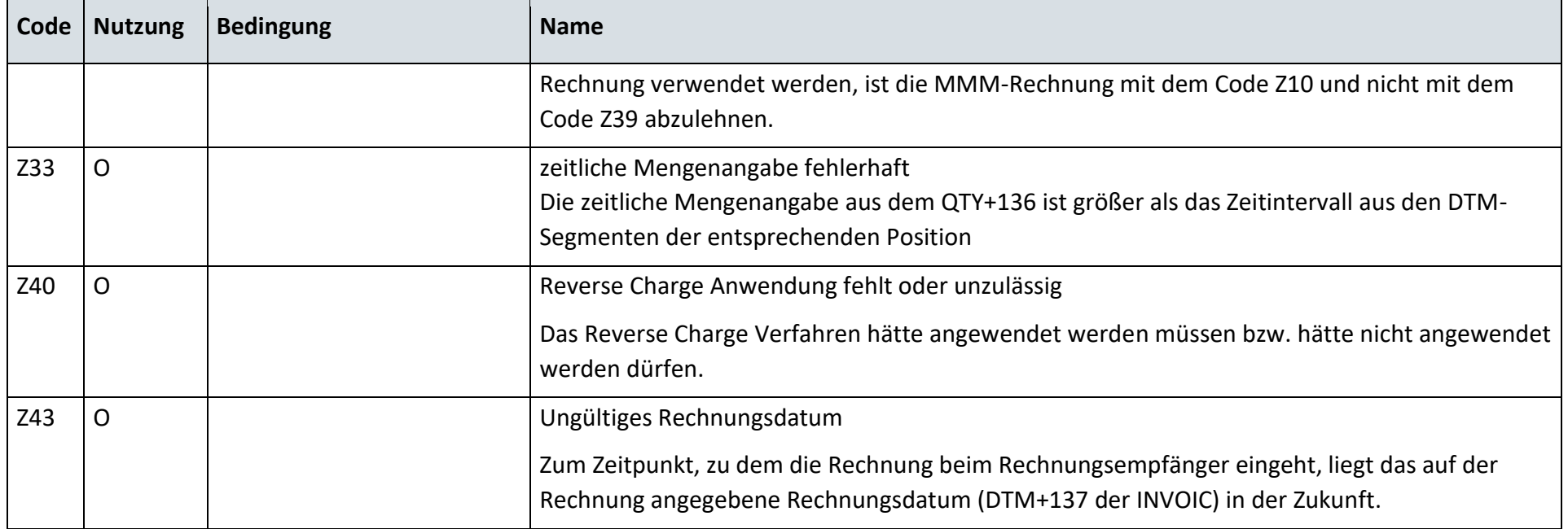

# **13.21.3 Zahlungsavise**

Zahlungsavise enthält keinen Antwortcode.

# **13.21.4 G\_0087\_Ablehnung der Stornorechnung**

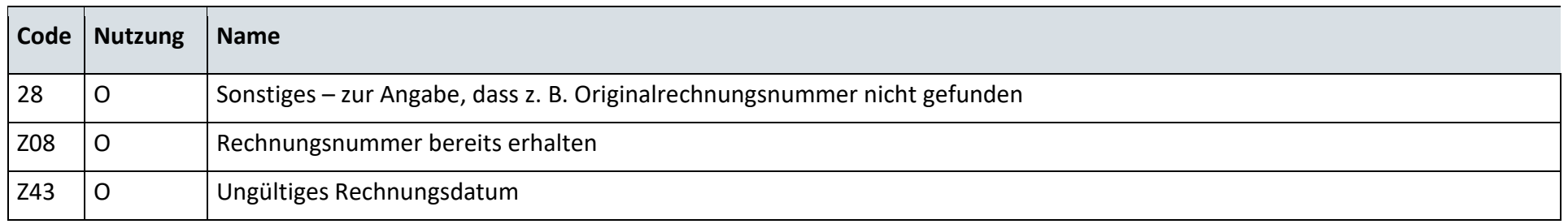

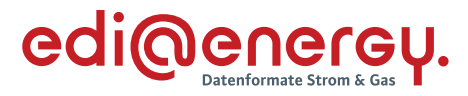

# **14 WiM Gas**

#### $14.1$ **Kündigung Messstellenbetrieb**

# **14.1.1 G\_0051\_Ablehnung Kündigung MSB**

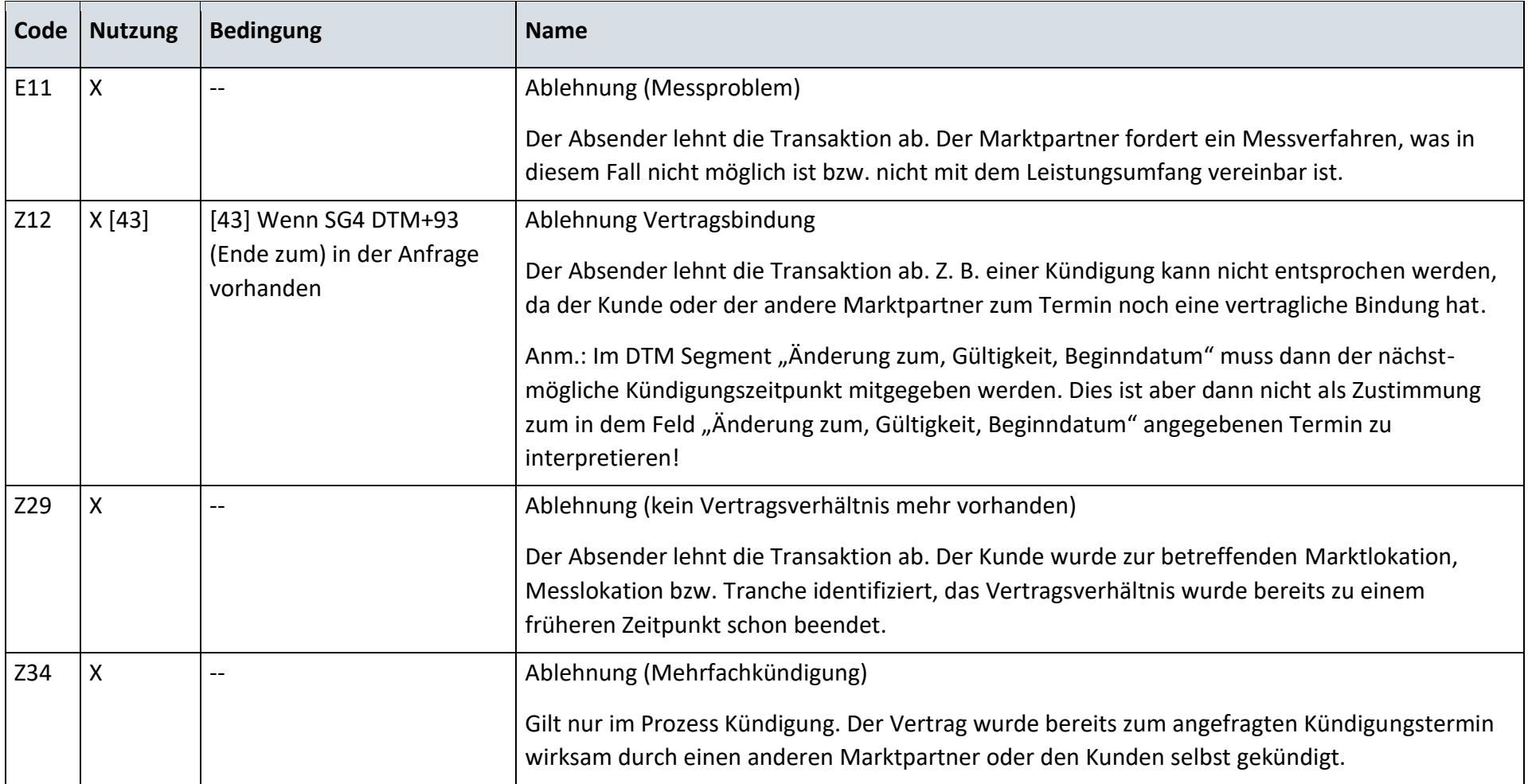

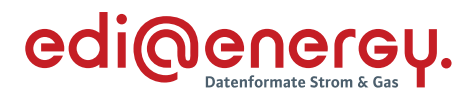

# **14.1.2 G\_0052\_Bestätigung Kündigung MSB**

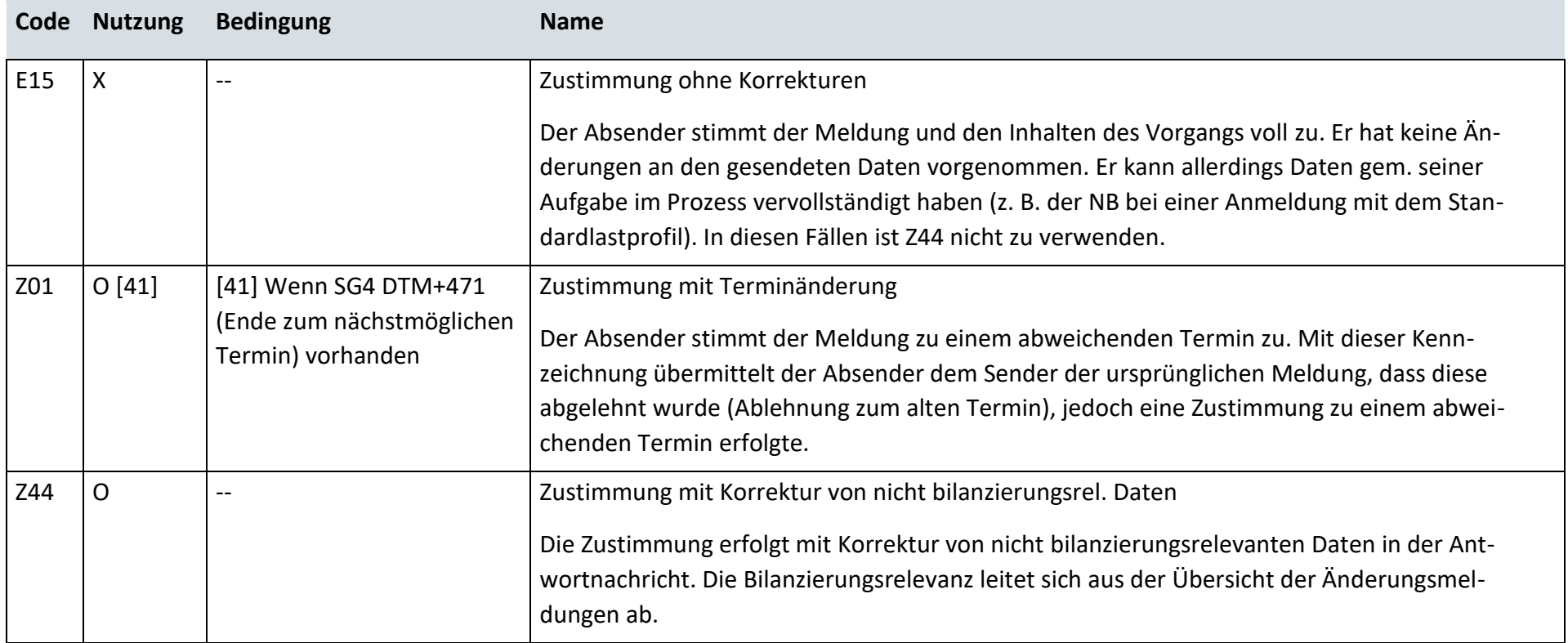

 $\sim$ 

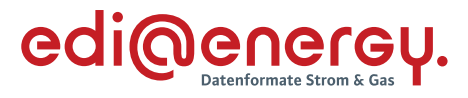

#### $14.2$ **Beginn Messstellenbetrieb**

# **14.2.1 G\_0053\_Ablehnung Anmeldung MSB**

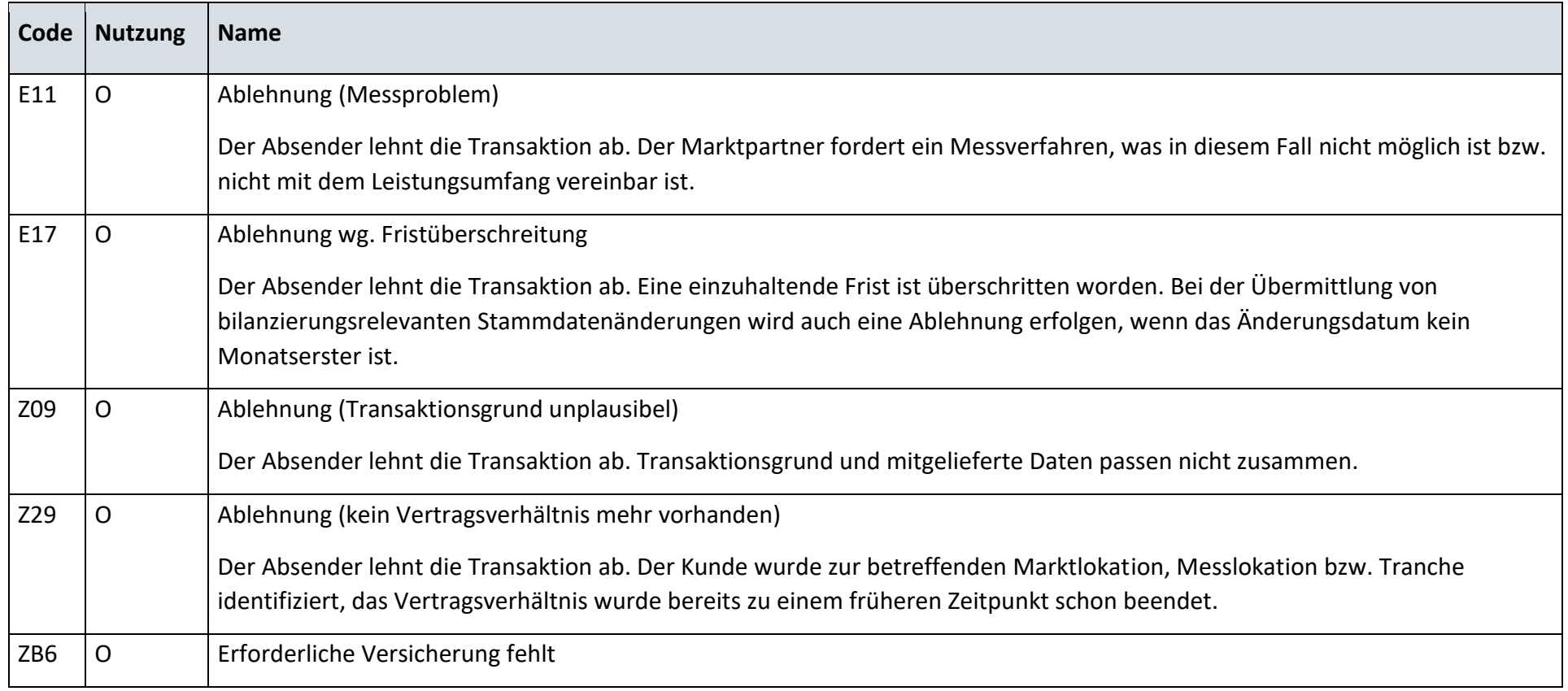

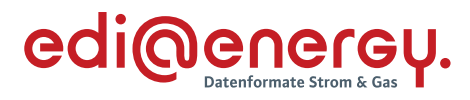

# **14.2.2 G\_0054\_Bestätigung Anmeldung MSB**

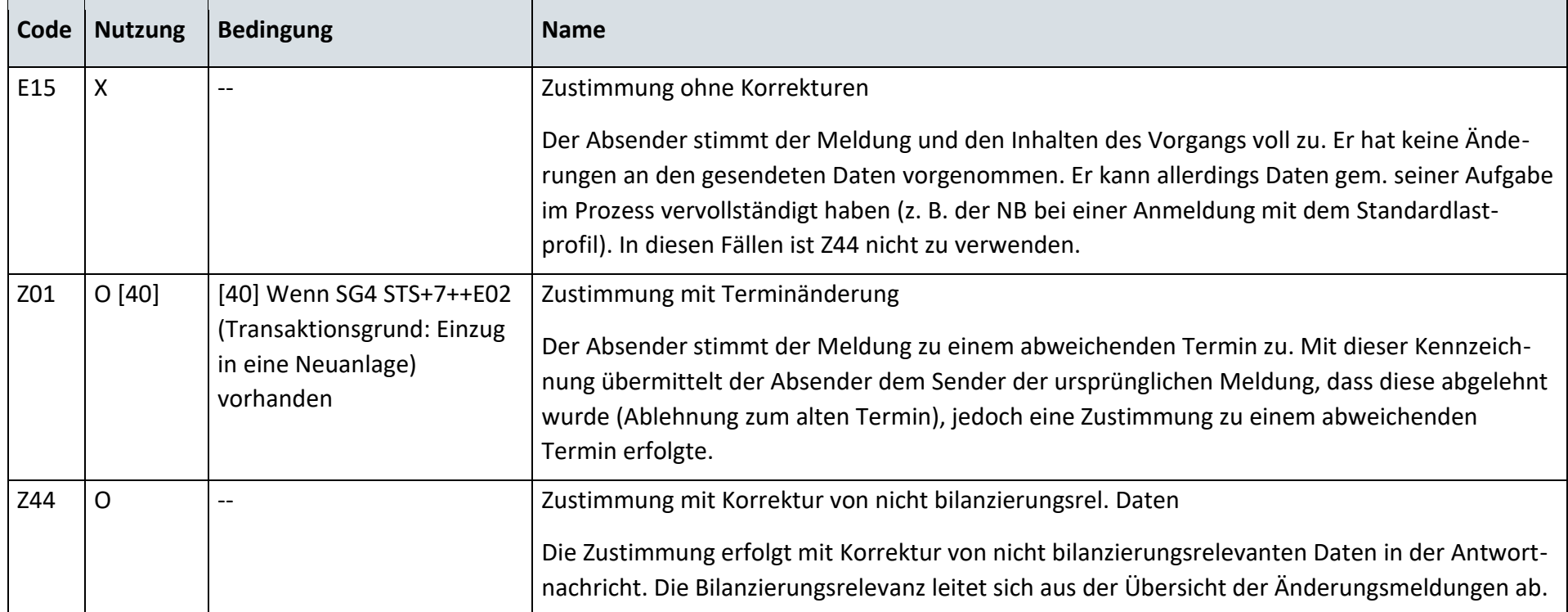

#### **14.2.3 G\_0055\_Statusmeldung**

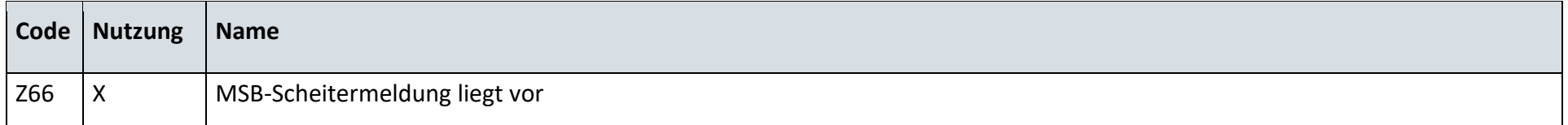

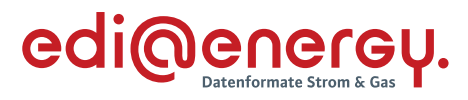

#### $14.3$ **Ende Messstellenbetrieb**

# **14.3.1 G\_0057\_Ablehnung Ende MSB**

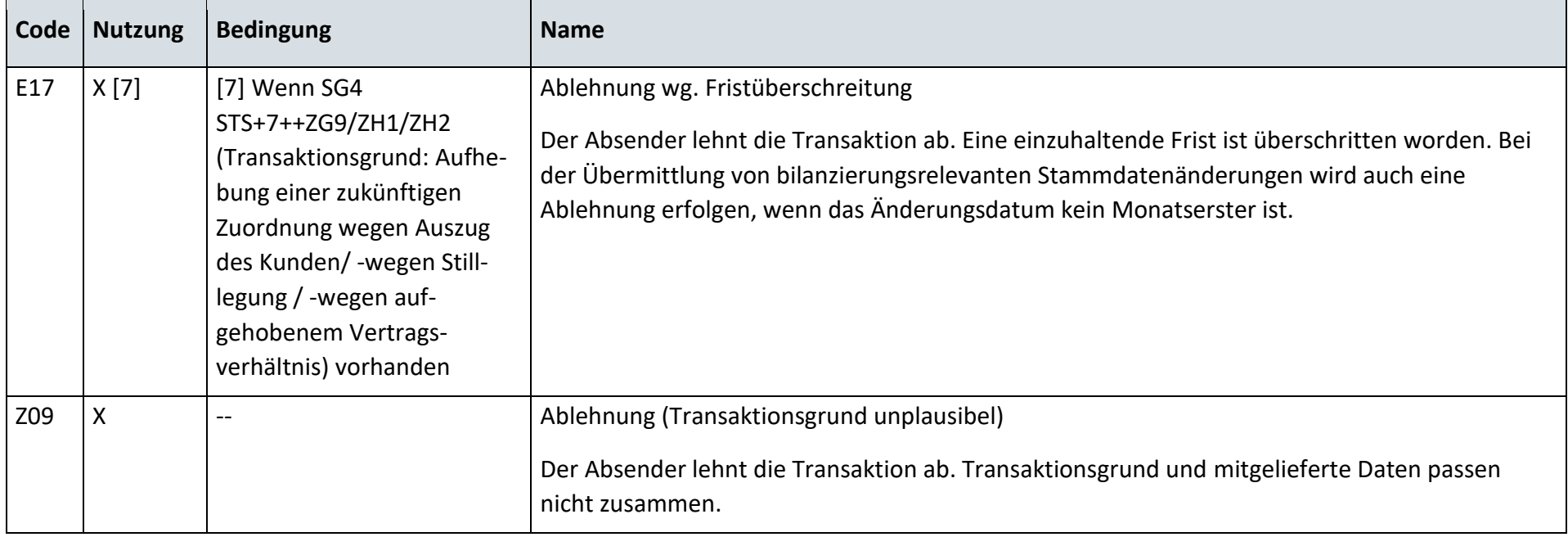

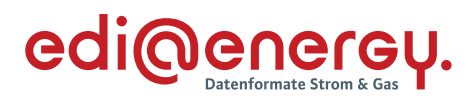

# **14.3.2 G\_0058\_Bestätigung Ende MSB**

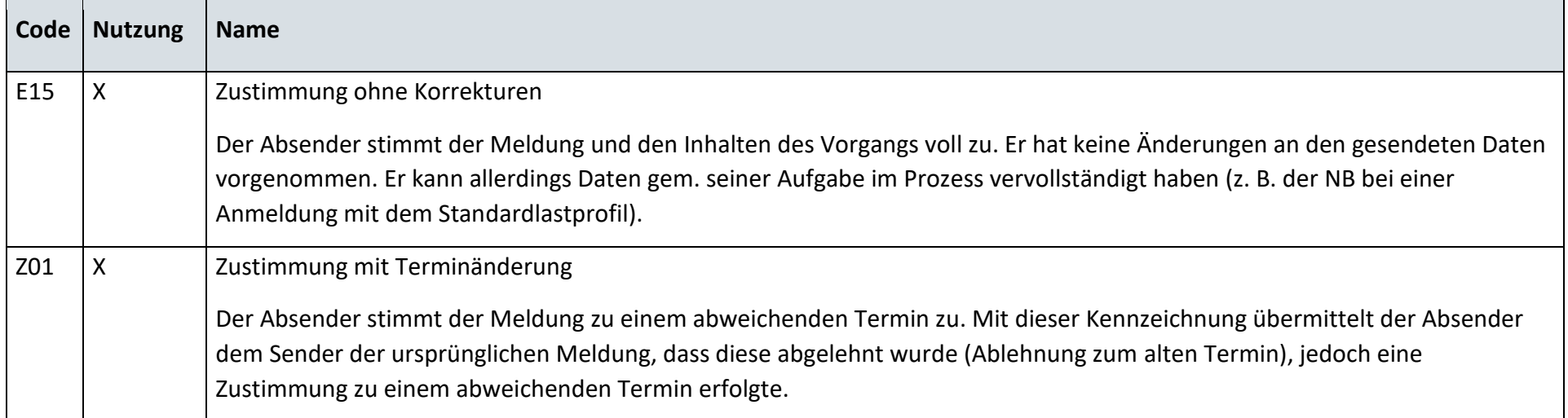

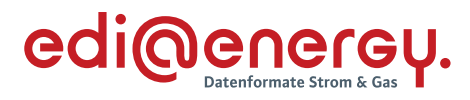

# **14.3.3 G\_0070\_Bestätigung Verpflichtungsanfrage**

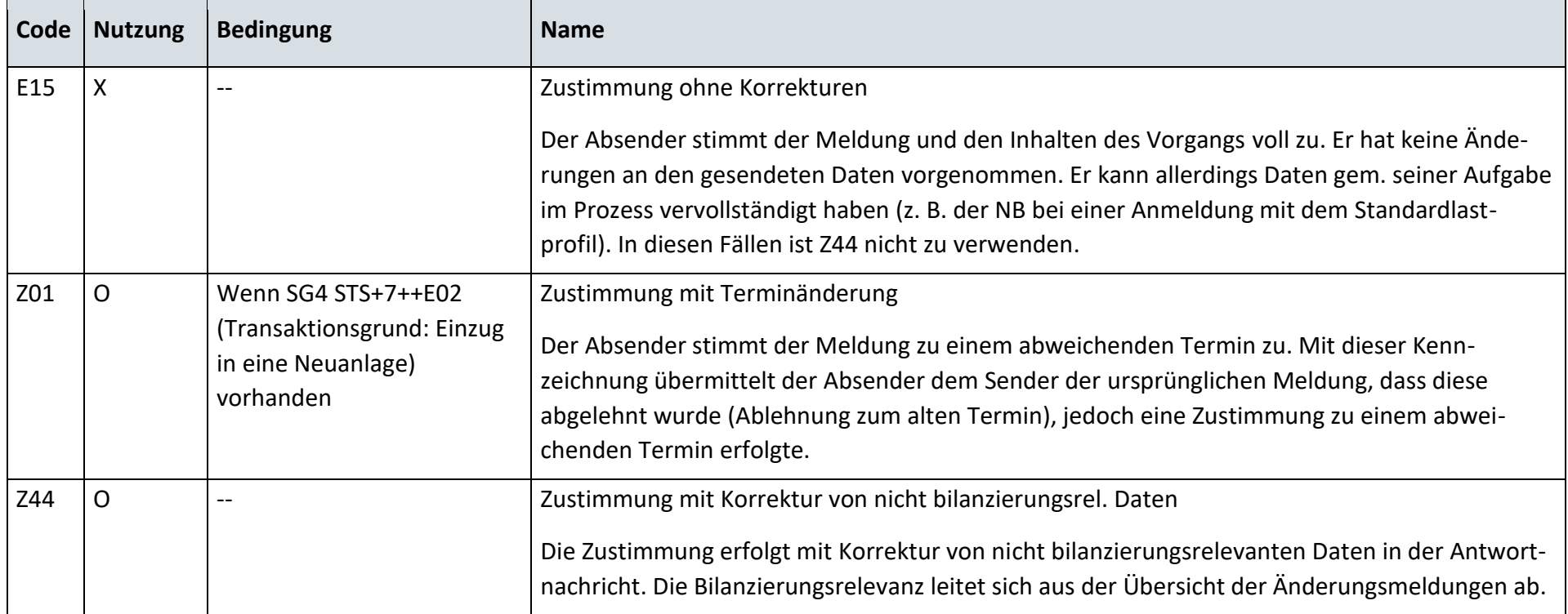

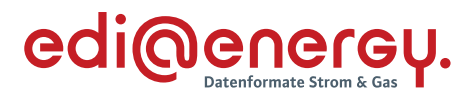

# **14.3.4 G\_0071\_Ablehnung Verpflichtungsanfrage**

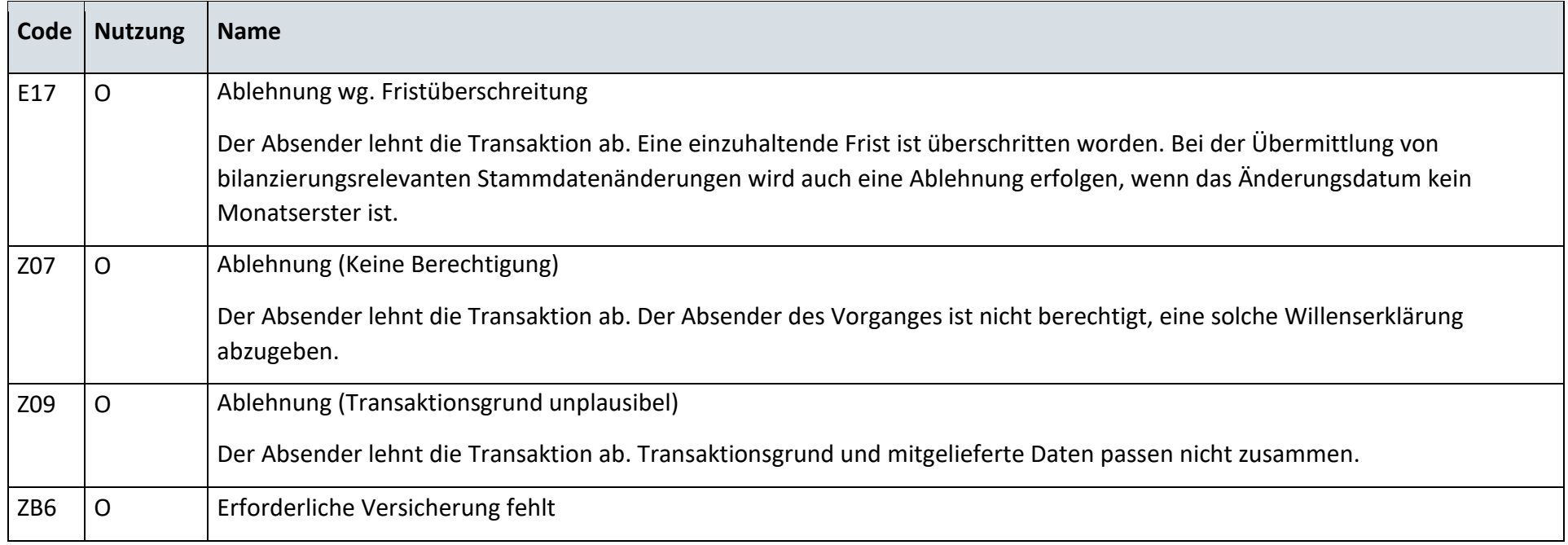

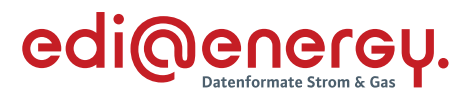

# **14.3.5 G\_0072\_ORDRSP Fortführungsbestätigung MSBA**

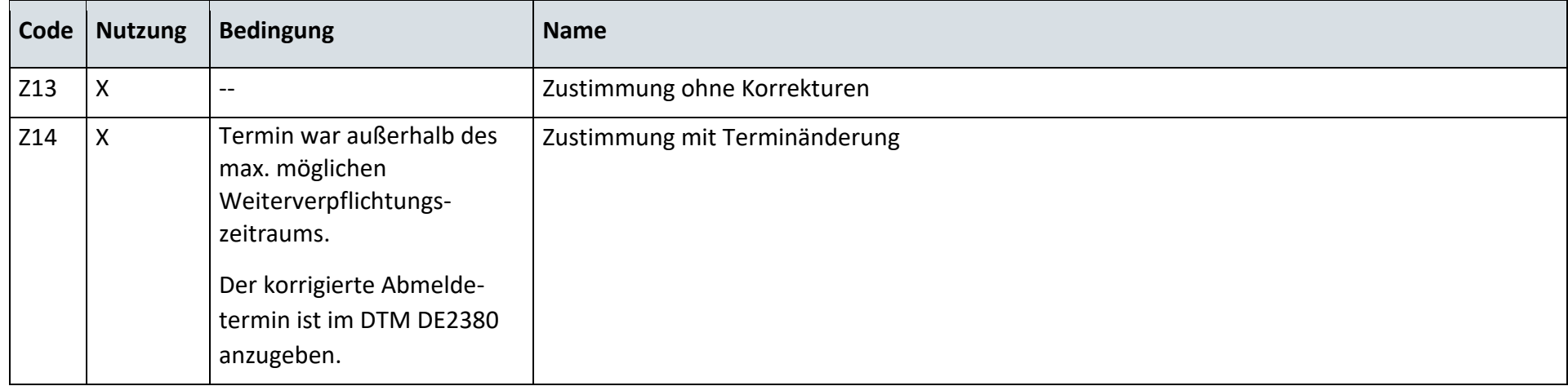

# **14.3.6 G\_0073\_ORDRSP Ablehnung**

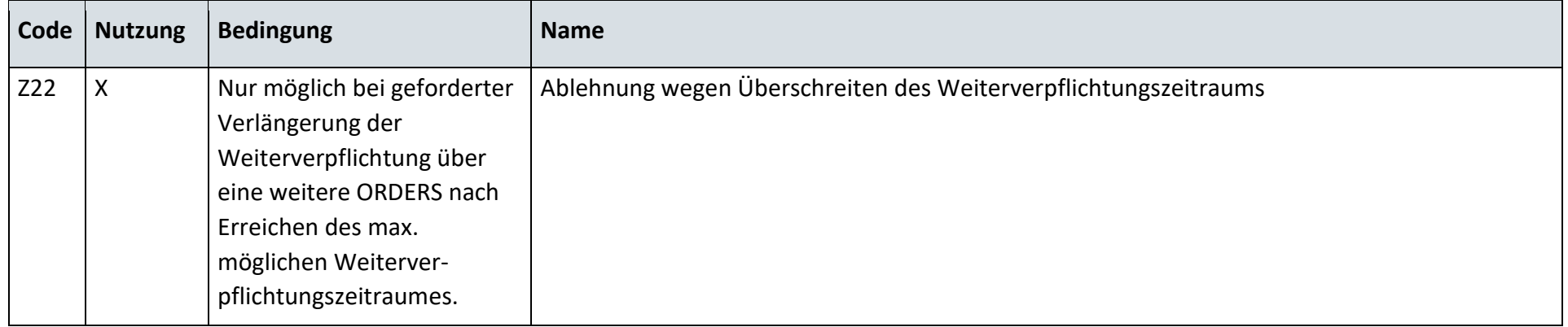

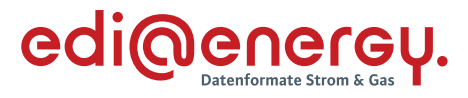

#### 14.4 **Ergänzungsprozess Gerätewechsel**

# **14.4.1 G\_0059\_Ankündigung zum Eigenausbau**

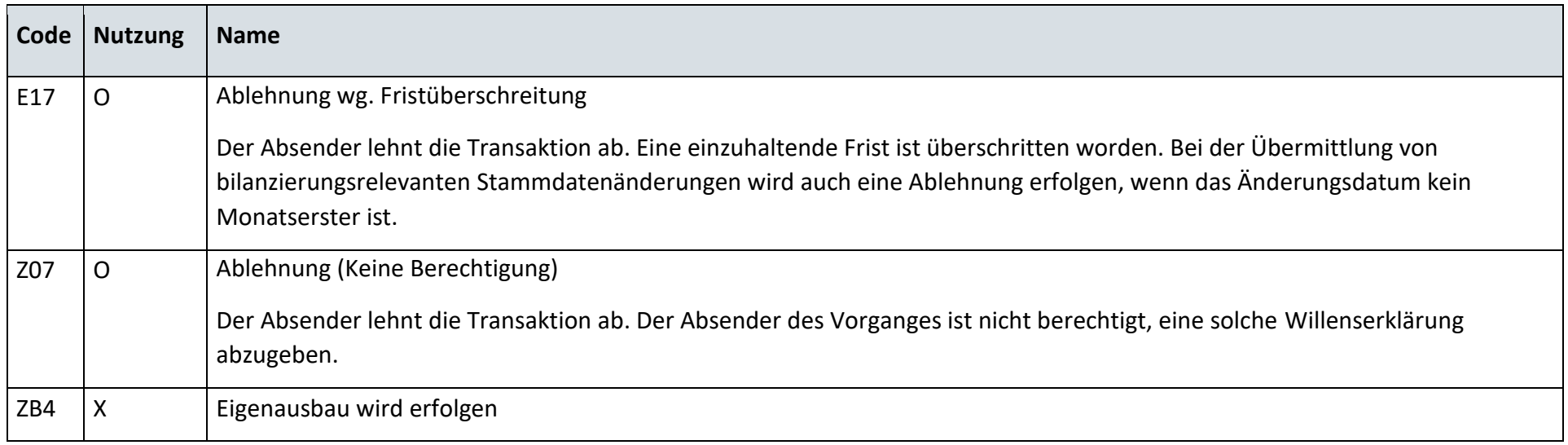

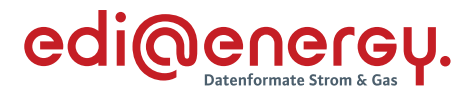

# **14.4.2 G\_0060\_Mitteilung, kein Eigenausbau MSBA**

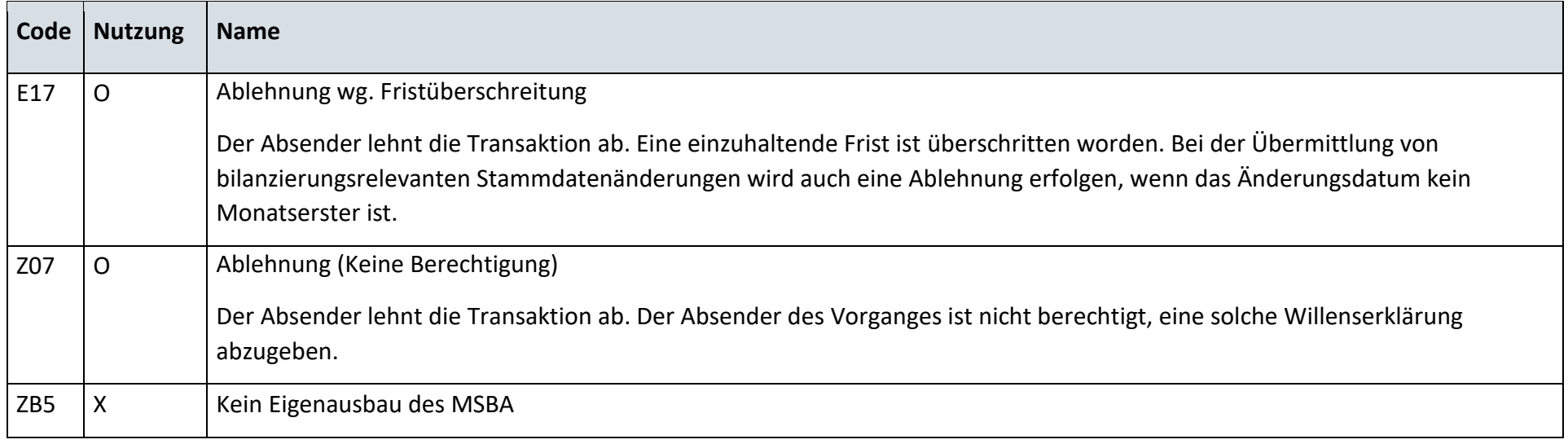

#### 14.5 **Ergänzungsprozess Geräteübernahme**

# **14.5.1 Geräteübernahmeangebot**

Derzeit ist für diese Entscheidung kein Entscheidungsbaum notwendig, da keine Antwort gegeben wird.

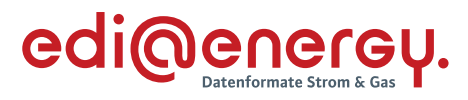

# **14.5.2 G\_0061\_ORDRSP Bestellbestätigung**

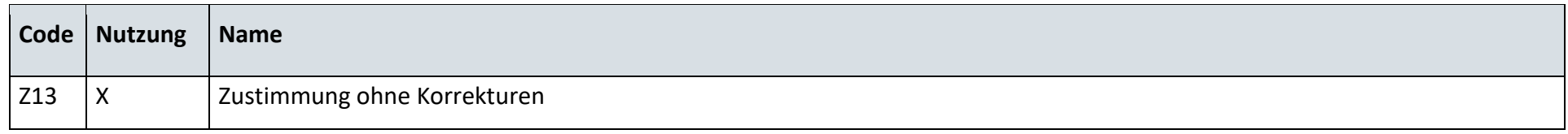

# **14.5.3 G\_0074\_ORDRSP Ablehnung der Bestellung**

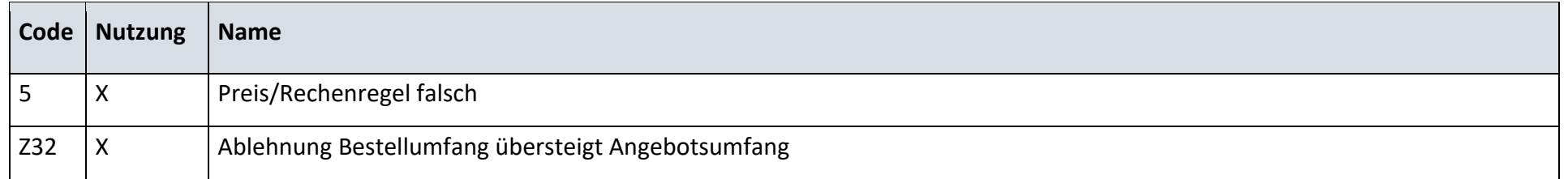

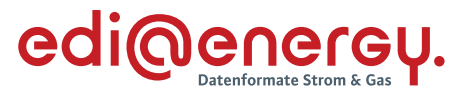

#### 14.6 **Messlokationsänderung**

# **14.6.1 G\_0062\_ORDRSP Ablehnung der Änderung an LF**

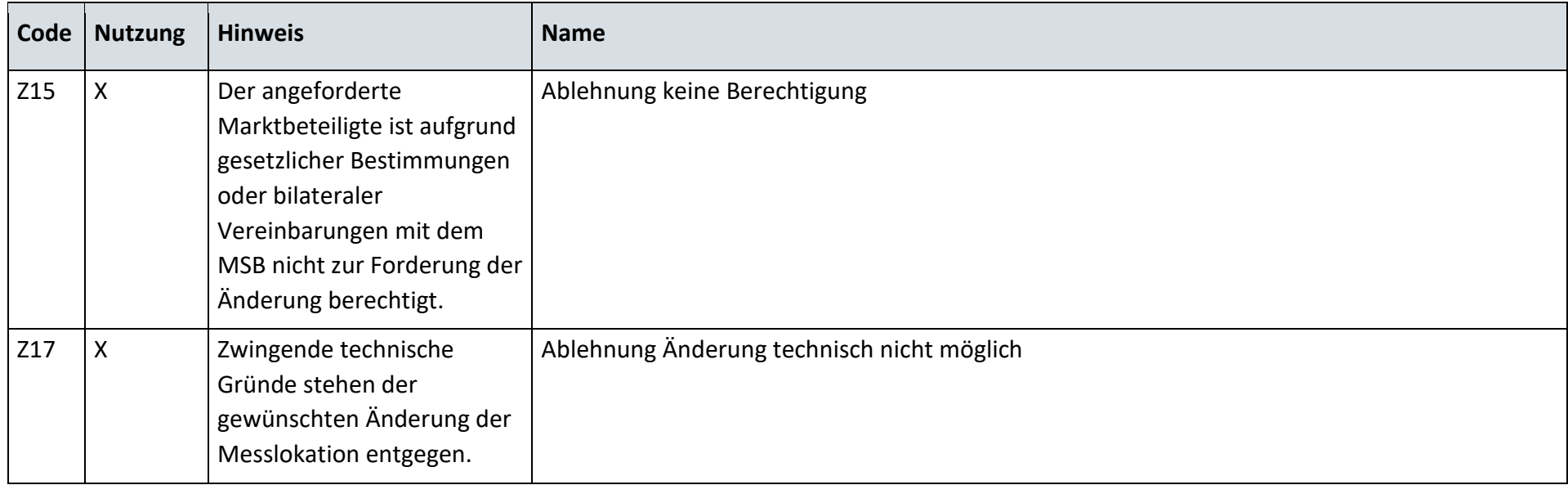

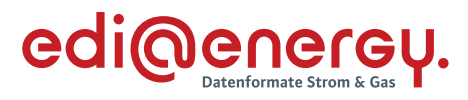

# **14.6.2 G\_0063\_ORDRSP Ablehnung der Änderung an NB**

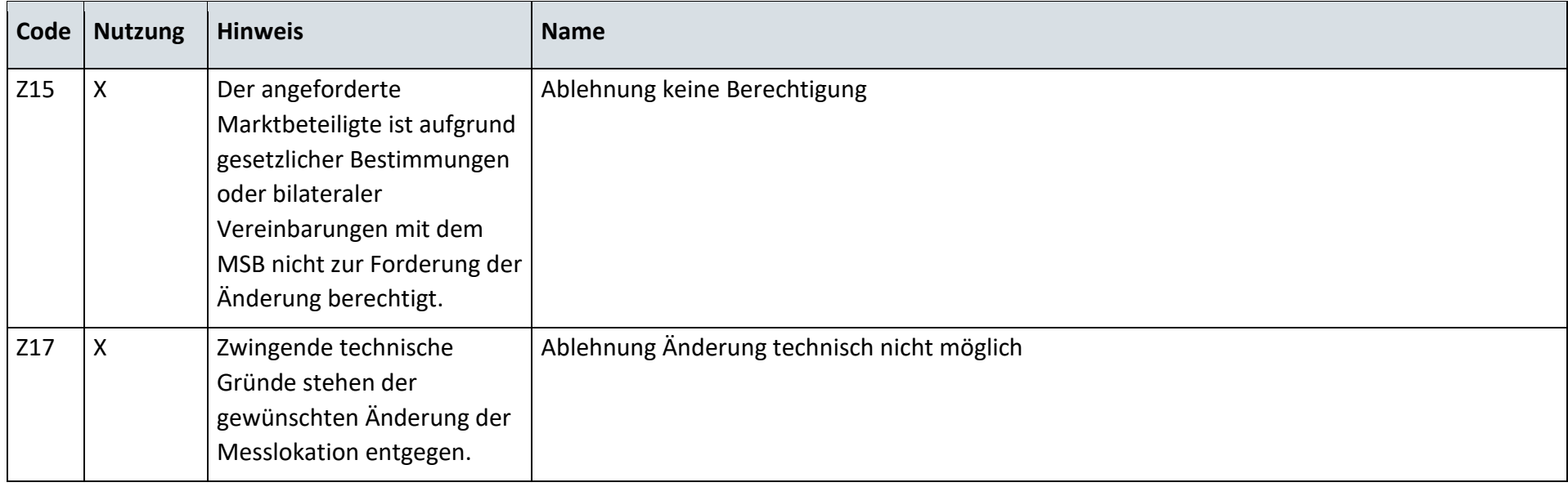

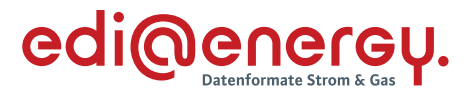

#### **14.6.3 G\_0064\_ORDRSP Auftragsbestätigung an LF**

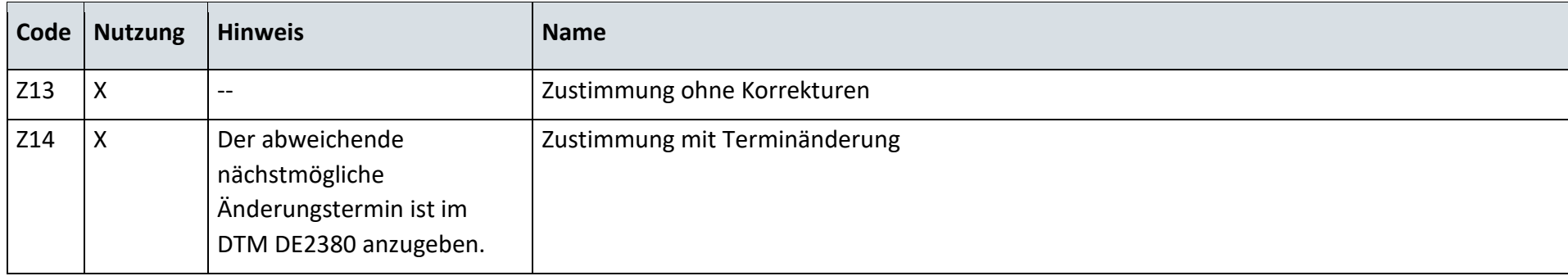

# **14.6.4 G\_0065\_ORDRSP Auftragsbestätigung an NB**

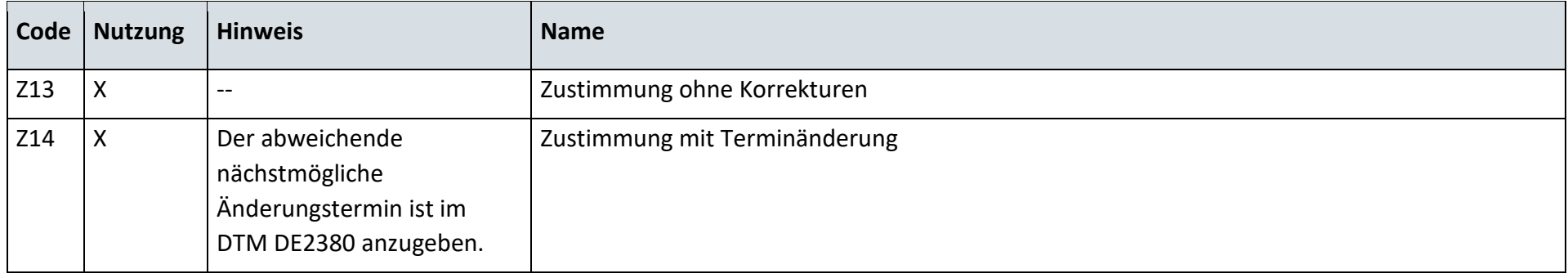

#### 14.7 **Störungsbehebung in der Messlokation**

### **14.7.1 G\_0075\_ORDRSP Abl. der Anforderung**

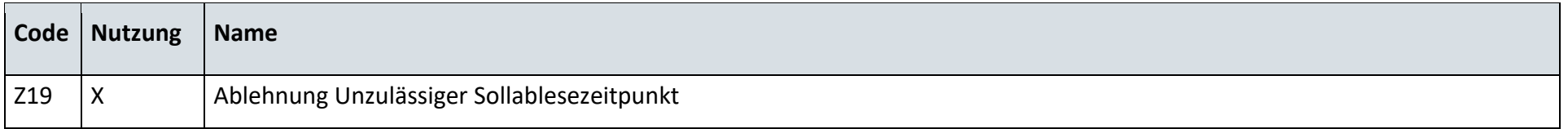

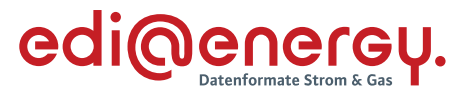

#### **14.7.2 Bestätigung der Störungsmeldung**

Diese Codeliste befindet sich noch in dem Datenformat.

#### 14.8 **Reklamation von Lastgängen**

#### **14.8.1 G\_0066\_ORDRSP Ablehnung der Reklamation**

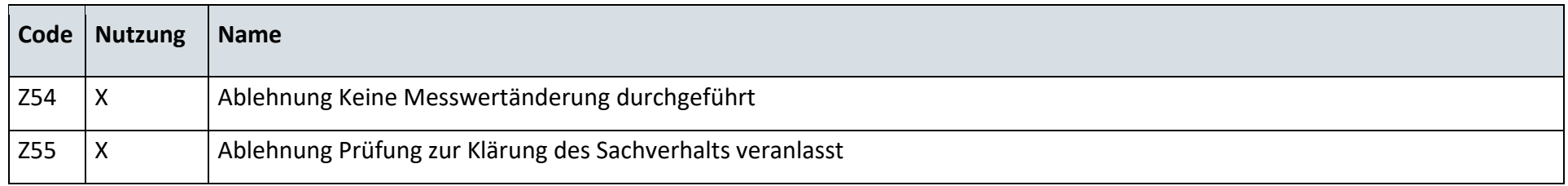

#### 14.9 **Abrechnung von Dienstleistungen im Messwesen**

### **14.9.1 Bestätigung der Rechnung vom NB an den MSBA**

Beim Zahlungsavis ist keine Codeliste erforderlich.

#### **14.9.2 Bestätigung der Rechnung vom MSBN an den MSBA**

Beim Zahlungsavis ist keine Codeliste erforderlich.

#### **14.9.3 Ablehnung der Rechnung vom NB an den MSBA**

# **G\_0083\_Ablehnung der Rechnung vom NB an den MSBA**

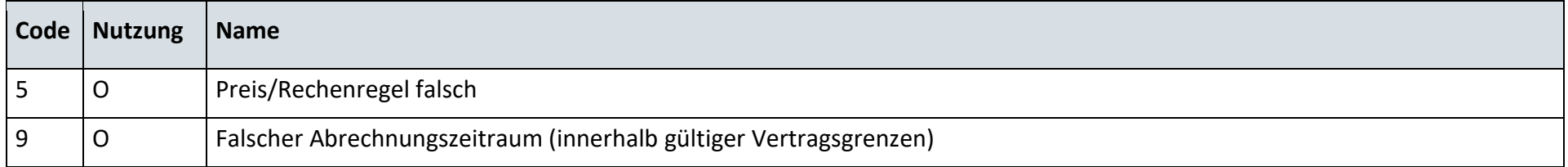

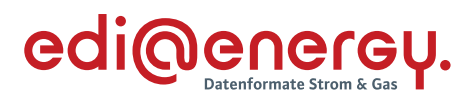

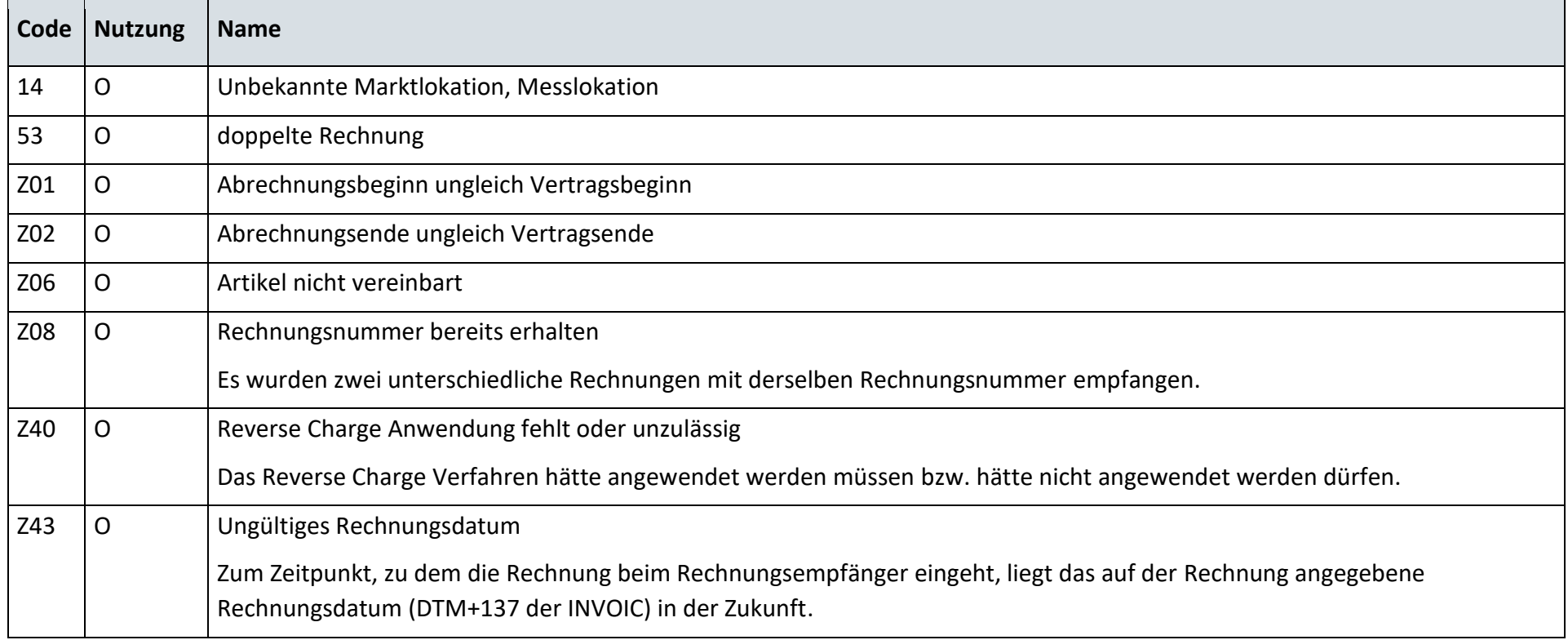

# **G\_0085\_Ablehnung der Stornorechnung**

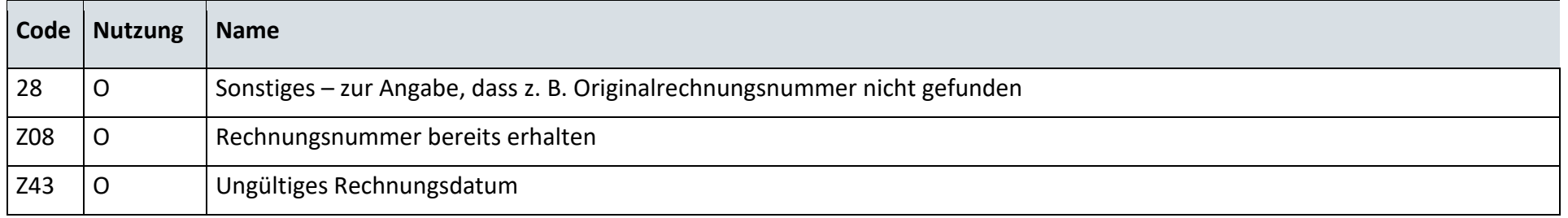

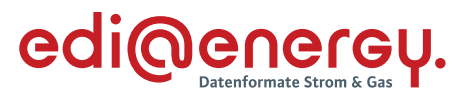

# **14.9.4 Ablehnung der Rechnung vom MSBN an den MSBA**

#### **G\_0084\_Ablehnung der Rechnung vom MSBN an den MSBA**

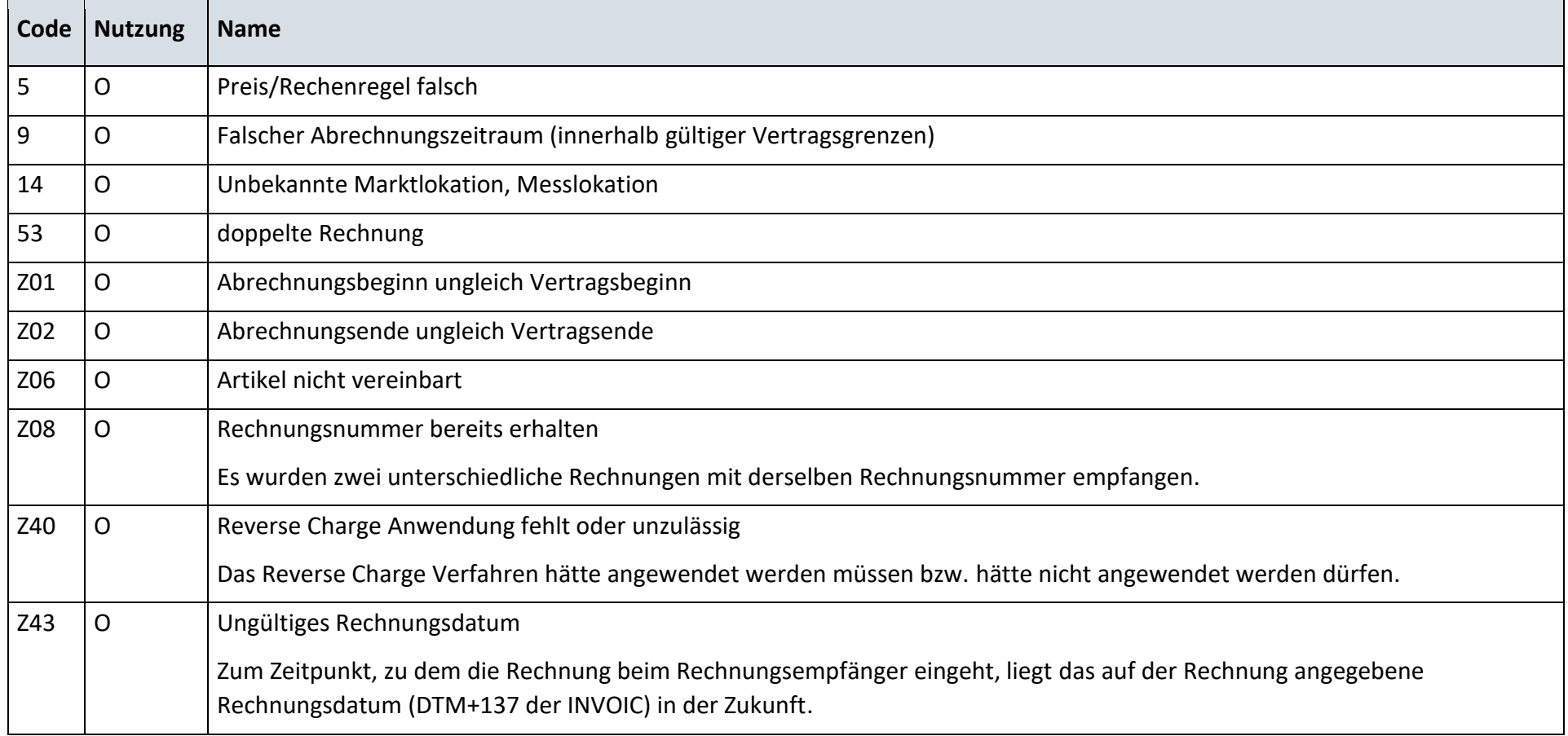

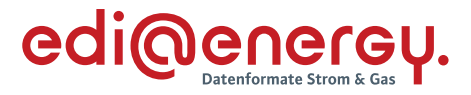

# **G\_0086\_Ablehnung der Stornorechnung**

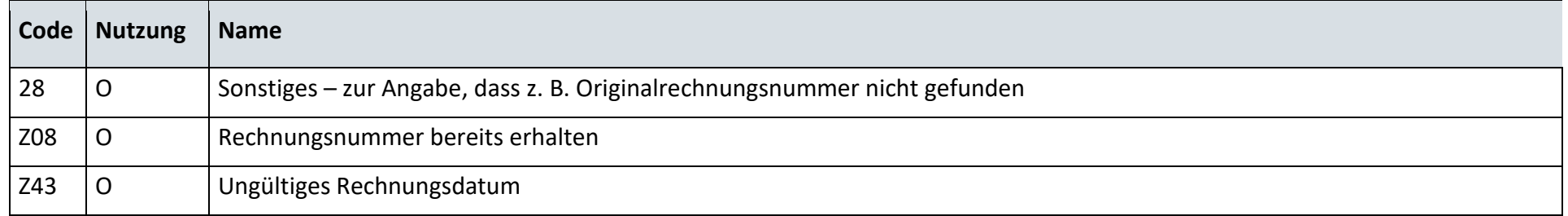

#### 14.10 **Geschäftsdatenanfrage von Netzbetreiber an Messstellenbetreiber**

# **14.10.1 G\_0082\_ORDRSP\_Ablehnung der Anforderung von Messwerten**

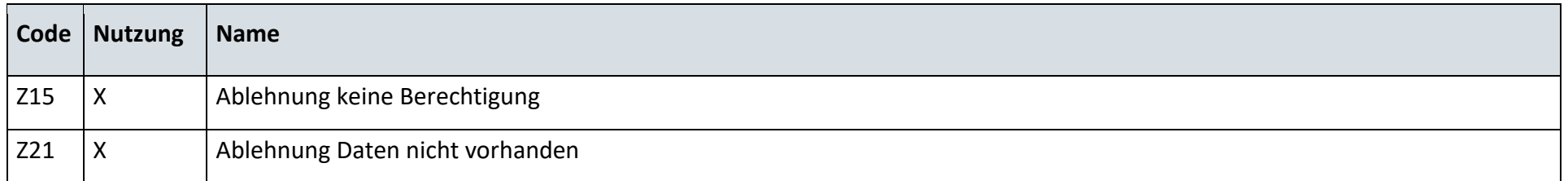

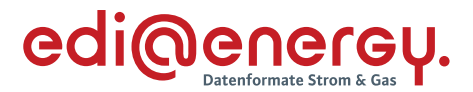

#### **15 Kapazitätsabrechnung**

#### $15.1$ **SD: Kapazitätsabrechnung an Ausspeisepunkten zu Letztverbrauchern**

#### **15.1.1 Zahlungsavise**

Beim Zahlungsavis ist keine Codeliste erforderlich.

# **15.1.2 Zahlungsablehnung**

#### G\_0079\_ Kapazitätsrechnung prüfen

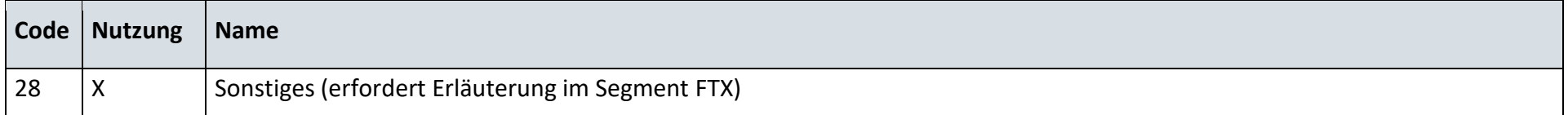

#### **15.1.3 Zahlungsavise**

Beim Zahlungsavis ist keine Codeliste erforderlich.

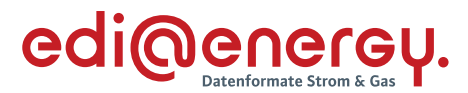

### **16 Redispatch 2.0**

In diesem Kapitel sind die Prüfungen zu den RD2.0 Prozessen aus Anlage 2, die in EDIFACT abgewickelt werden beschrieben.

Es sind keine Prüfungen für die Prozessschritte enthalten, welche per XML-Datenaustausch abgewickelt werden.

#### $16.1$ **AD: Ermittlung und Abstimmung der abrechnungsrelevanten Ausfallarbeit – Prognosemodell**

# **16.1.1 E\_0900\_Prüfung der Ausfallarbeit**

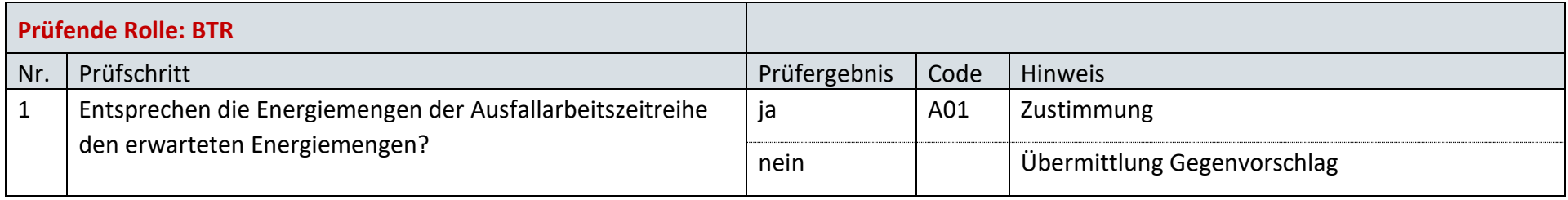

# **16.1.2 E\_0901\_Gegenvorschlag prüfen**

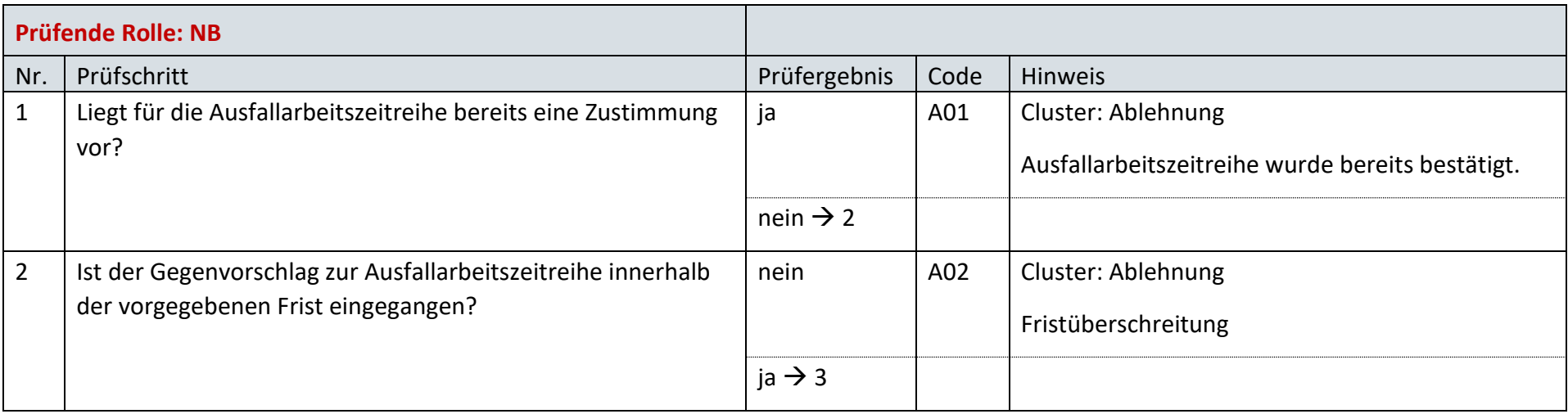

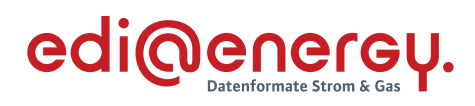

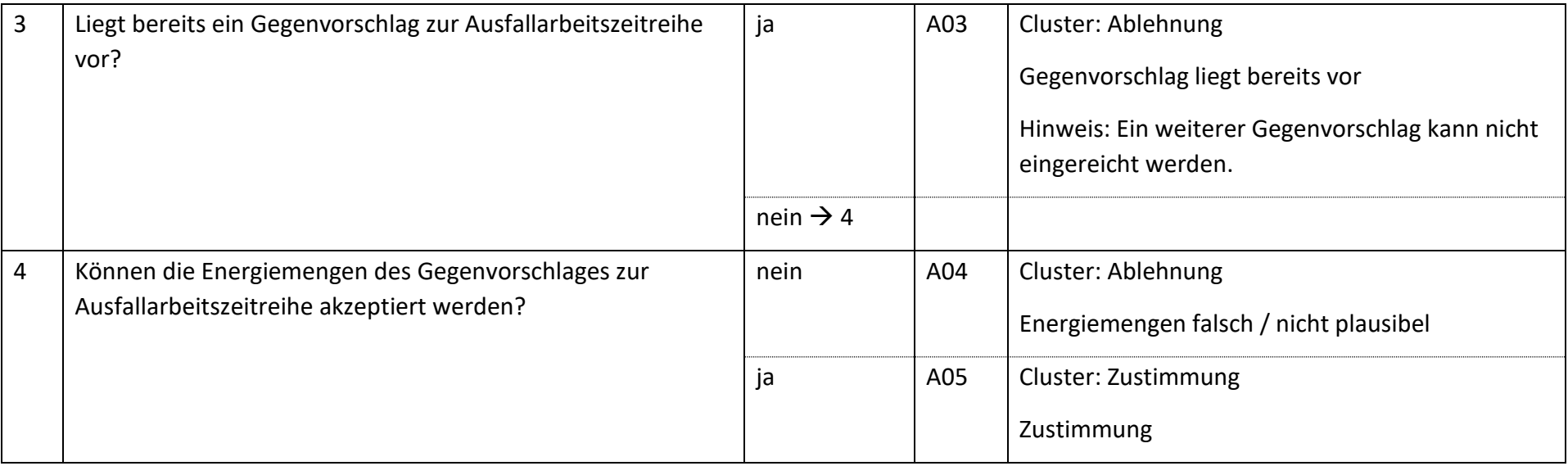

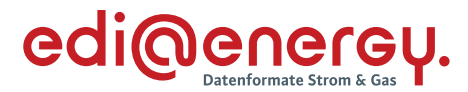

#### $16.2$ **AD: Ermittlung und Abstimmung der abrechnungsrelevanten Ausfallarbeit – Planwertmodell**

### **16.2.1 E\_0902\_Ausfallarbeit unter Einbeziehung Fahrplananteil plausibilisieren**

Das nachfolgende Entscheidungsbaum-Diagramm wird sowohl für die Ausfallarbeitszeitreihe als auch für die Fahrplananteilzeitreihe durchlaufen und können daher für die beiden Zeitreihen zu unterschiedlichen Ergebnissen führen.

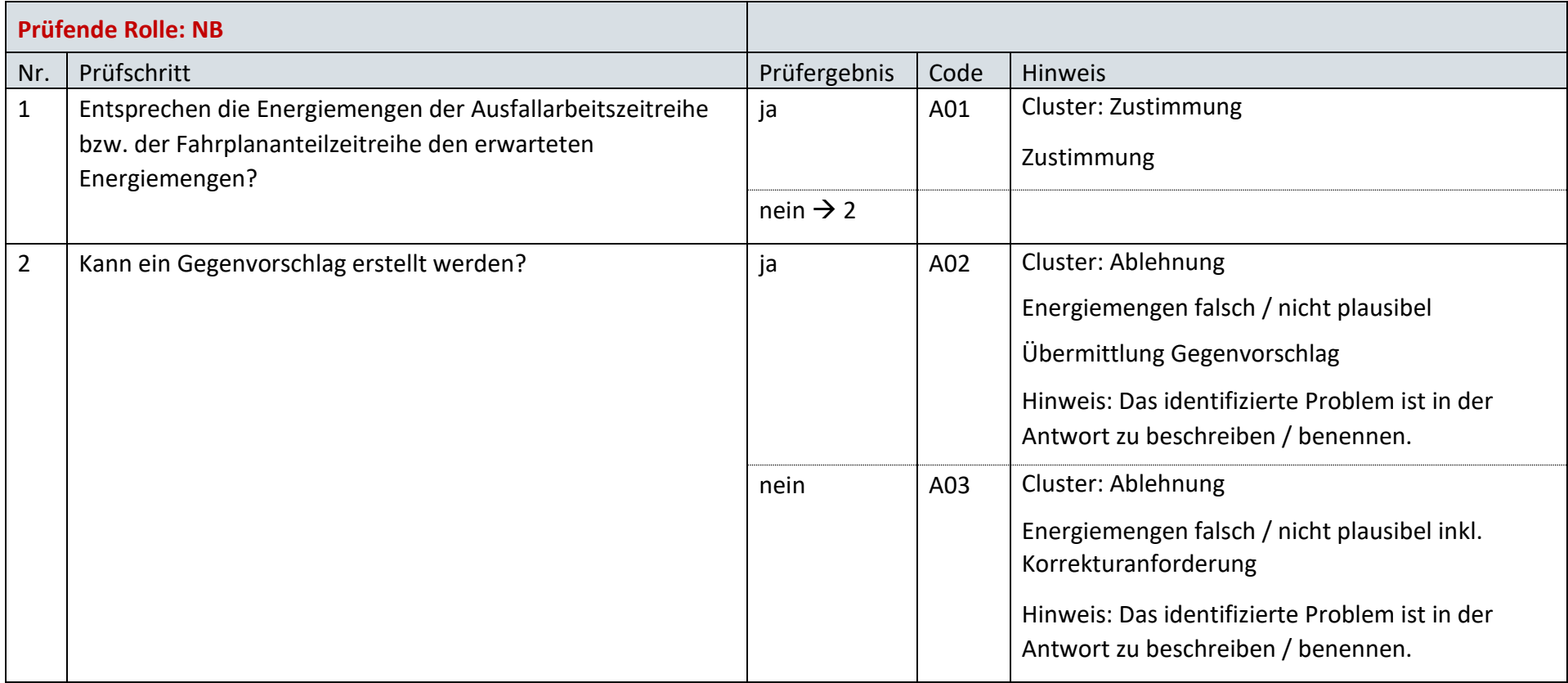

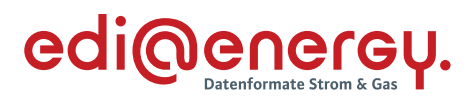

# **16.2.2 E\_0903\_Antwort verarbeiten**

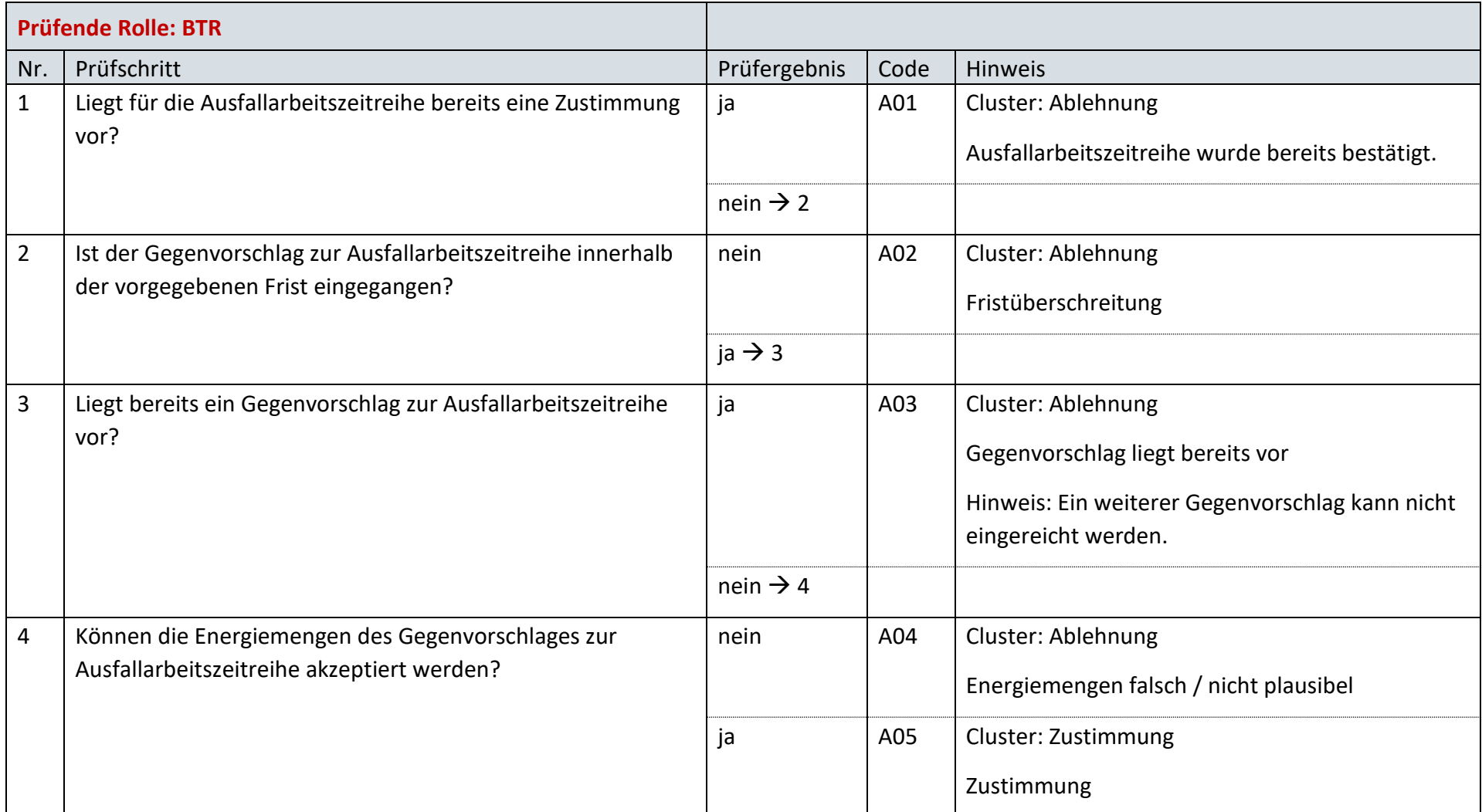

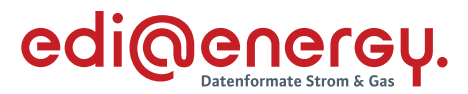

#### $16.3$ **AD: Anforderung der Ausfallarbeit durch den anfNB**

**16.3.1 E\_0904\_Prüfung der Anforderung**

Derzeit ist für diese Entscheidung kein Entscheidungsbaum notwendig, da keine Antwort gegeben wird.

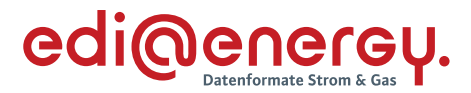

### **17 Zum Modell 2 zur ladevorgangscharfen bilanziellen Energiemengenzuordnungsmöglichkeit**

Die nachfolgenden EBD sind erst ab dem 1. Oktober 2023 anzuwenden.

#### $17.1$ **AD: Anmeldung einer Marktlokation in das Modell 2 durch den NB (LPB)\_neu**

#### **17.1.1 E\_0513\_Prüfen, ob Anmeldung direkt ablehnbar**

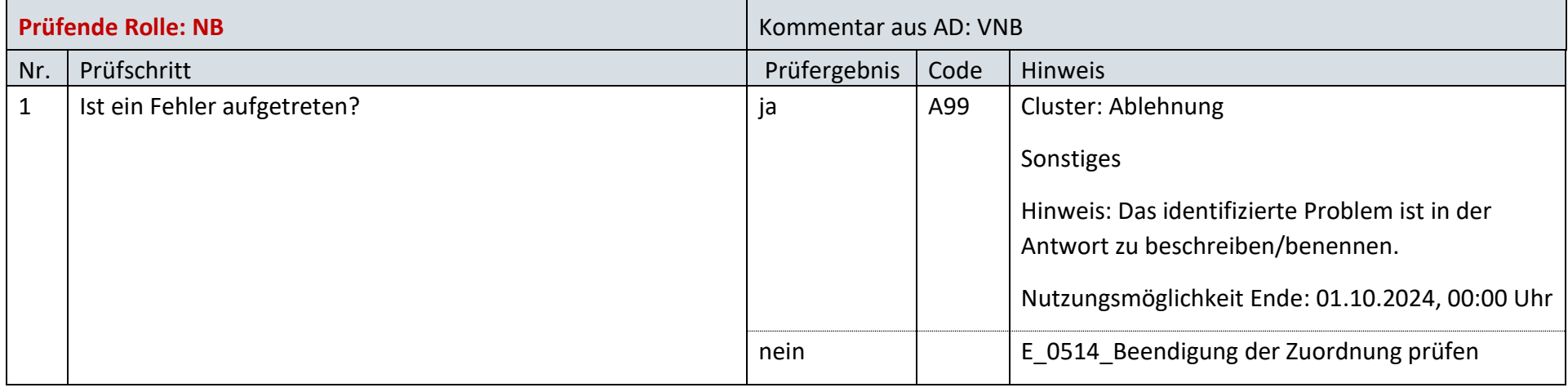

### **17.1.2 E\_0514\_Beendigung der Zuordnung prüfen**

Derzeit ist für diese Entscheidung kein Entscheidungsbaum notwendig, da keine Antwort gegeben wird.

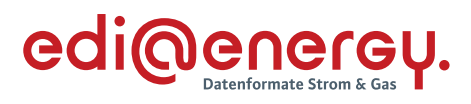

# **17.1.3 E\_0510\_Anmeldung prüfen**

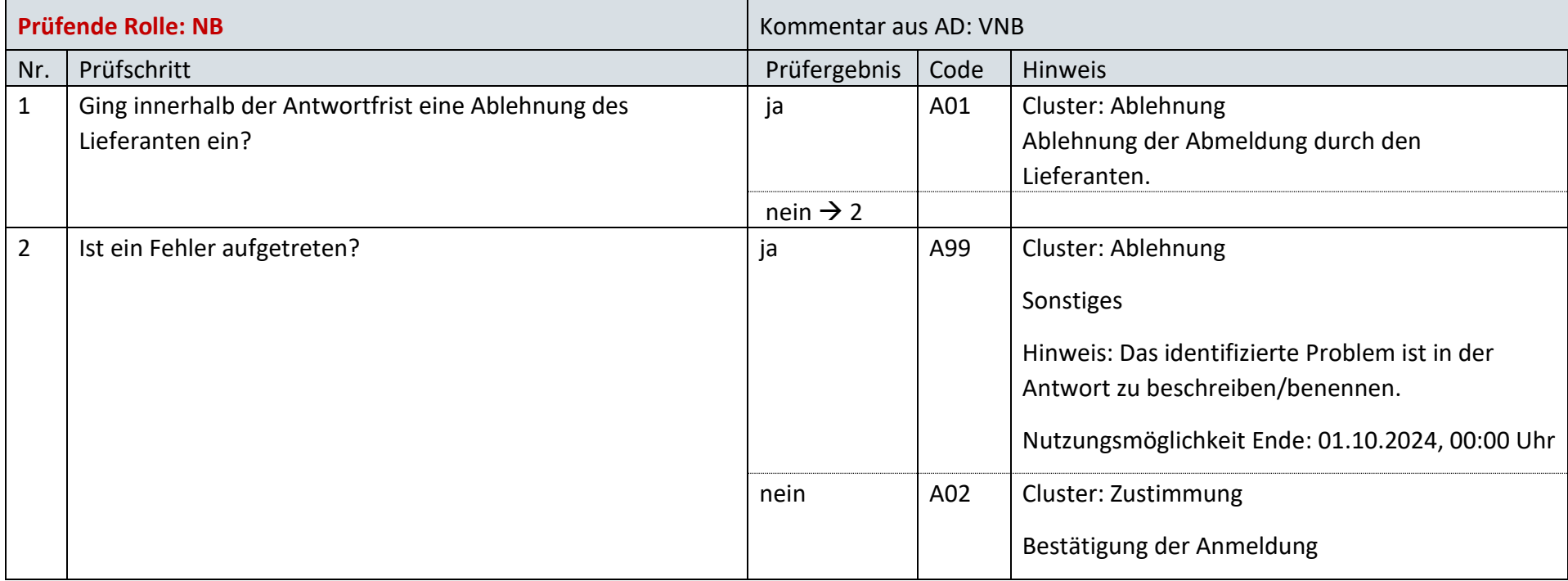

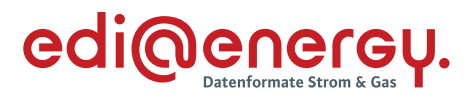

# **17.1.4 E\_0511\_Beendigung der Zuordnung prüfen**

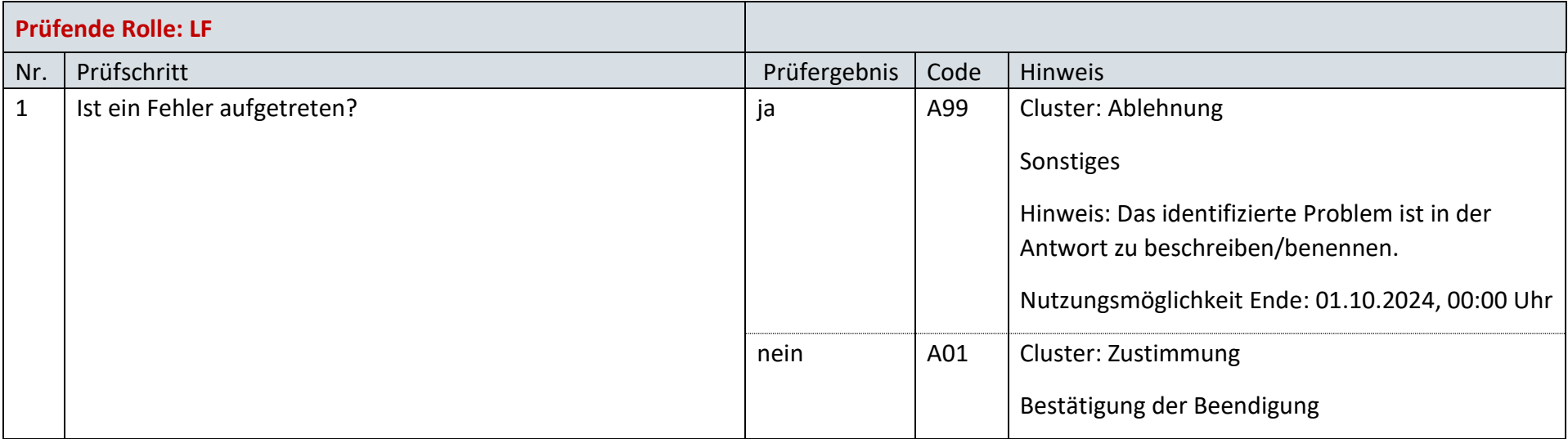
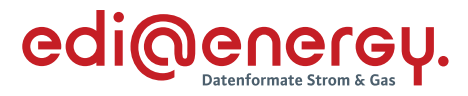

#### $17.2$ **AD: Abmeldung einer Marktlokation aus dem Modell 2 durch den NB (LPB)**

### **17.2.1 E\_0512\_Abmeldung prüfen**

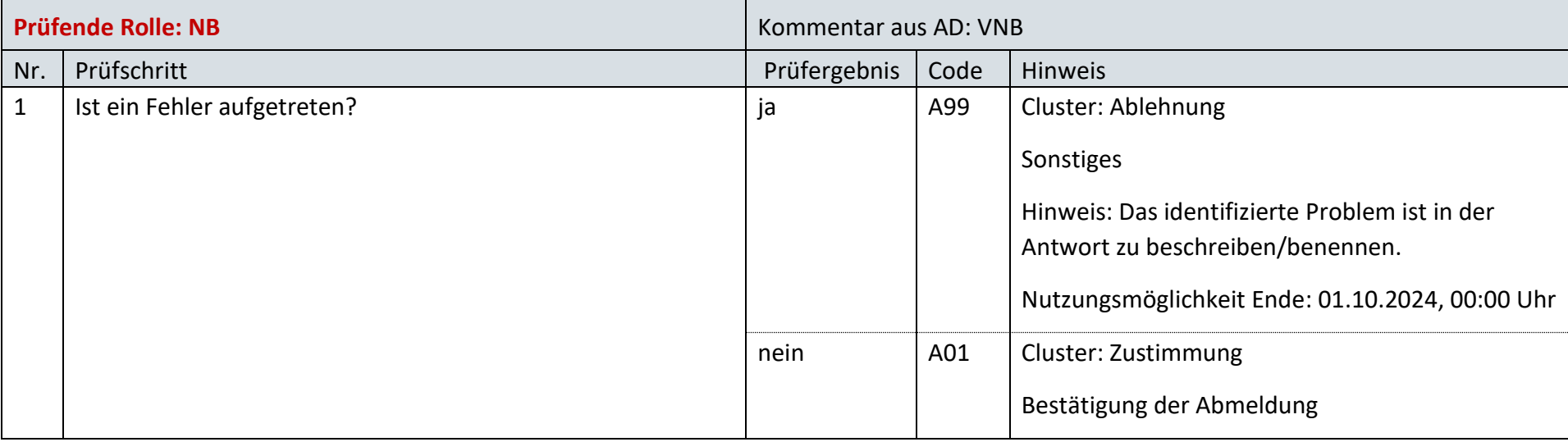

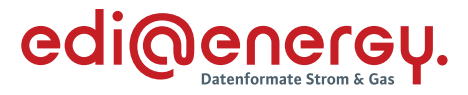

#### **18 Sperrprozesse Gas**

#### 18.1 **AD: Abrechnung einer sonstigen Leistung**

#### **18.1.1 E\_1007\_Rechnung einer sonstigen Leistung prüfen (Basiert auf Strom EBD: E\_0503\_Rechnung einer sonstigen Leistung prüfen)**

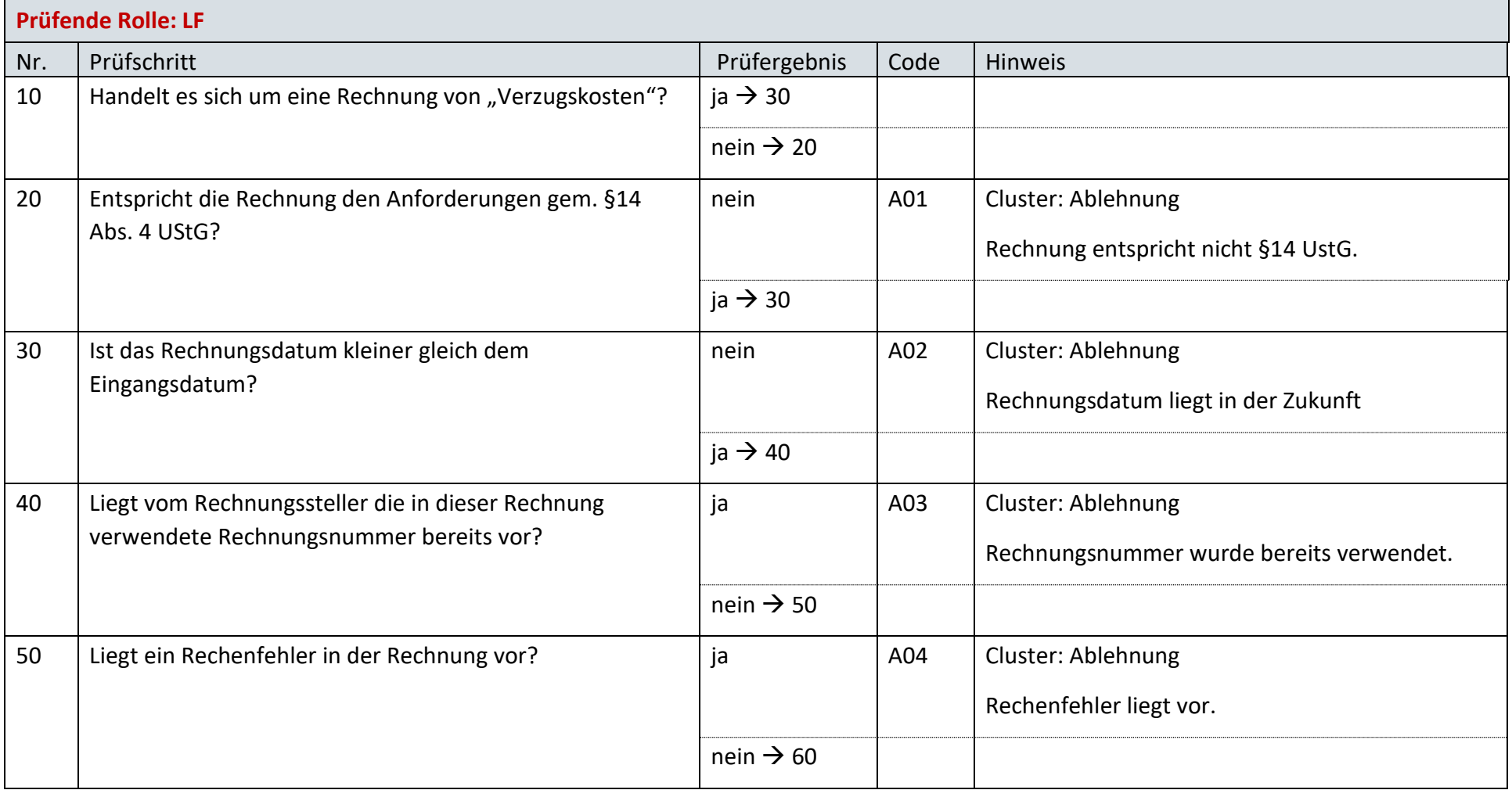

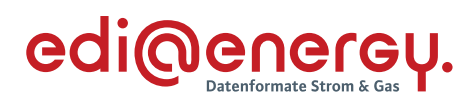

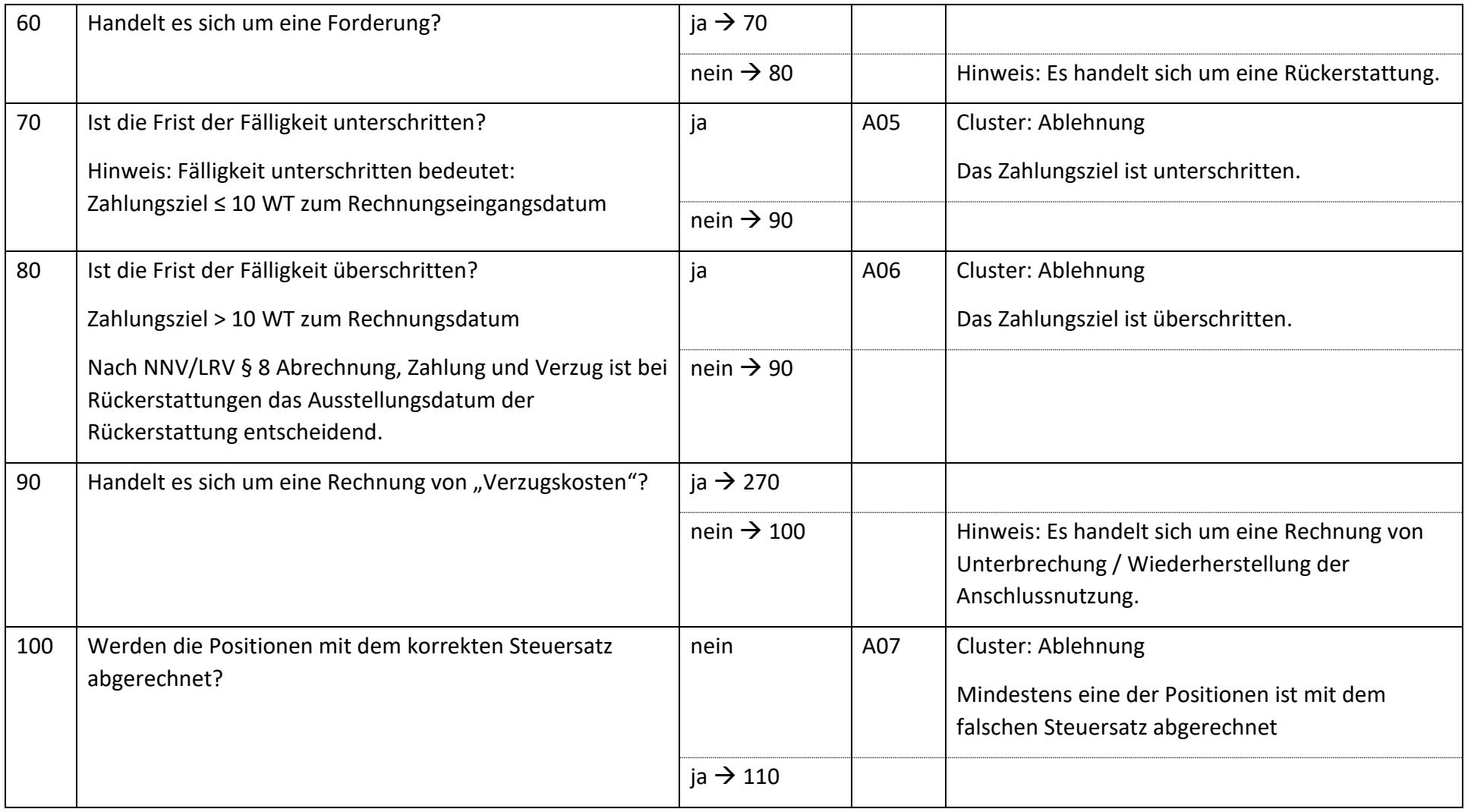

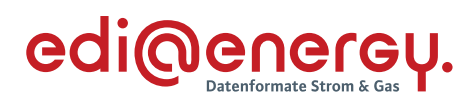

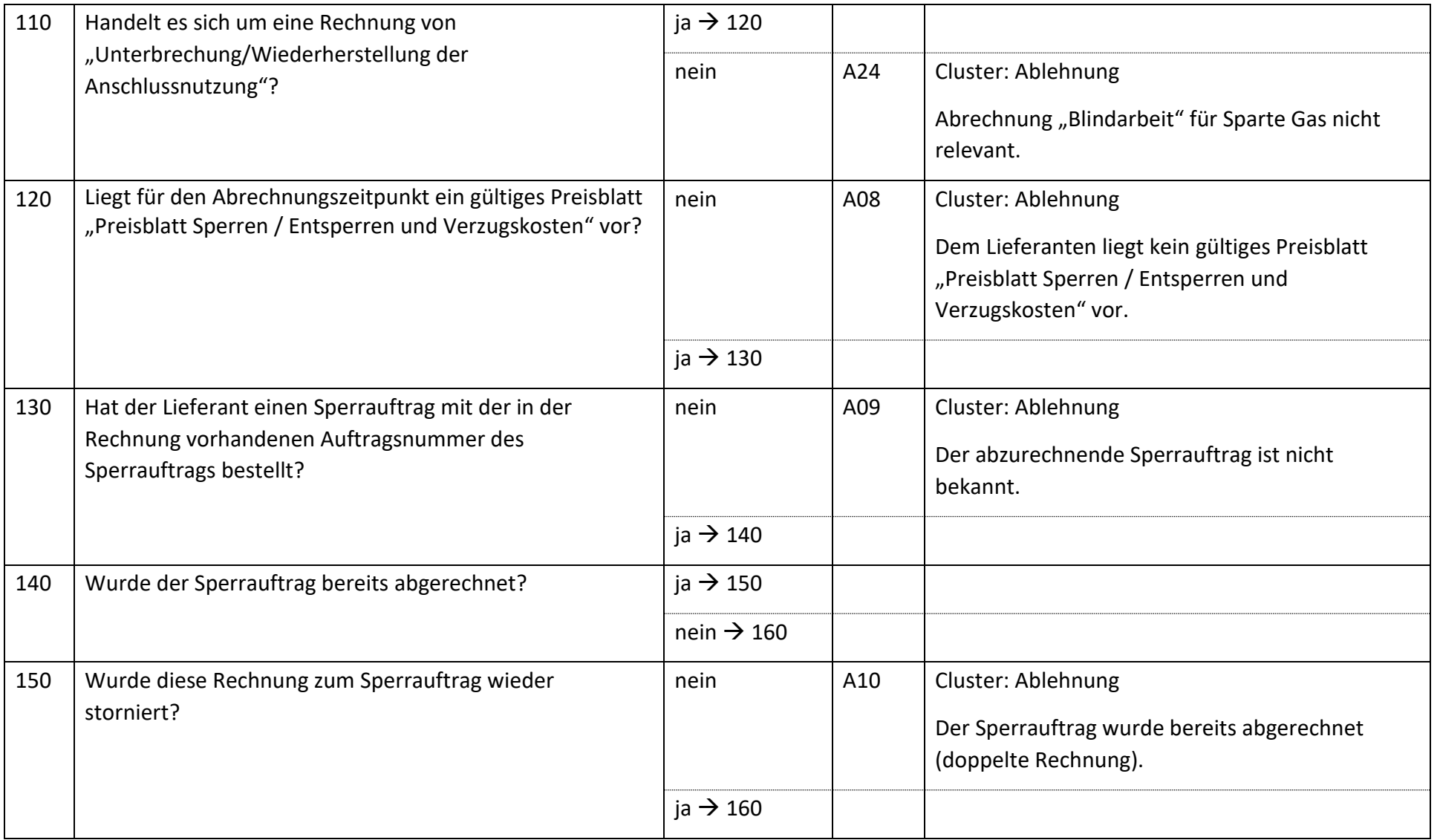

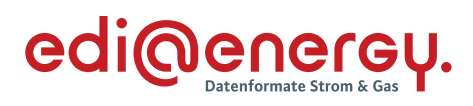

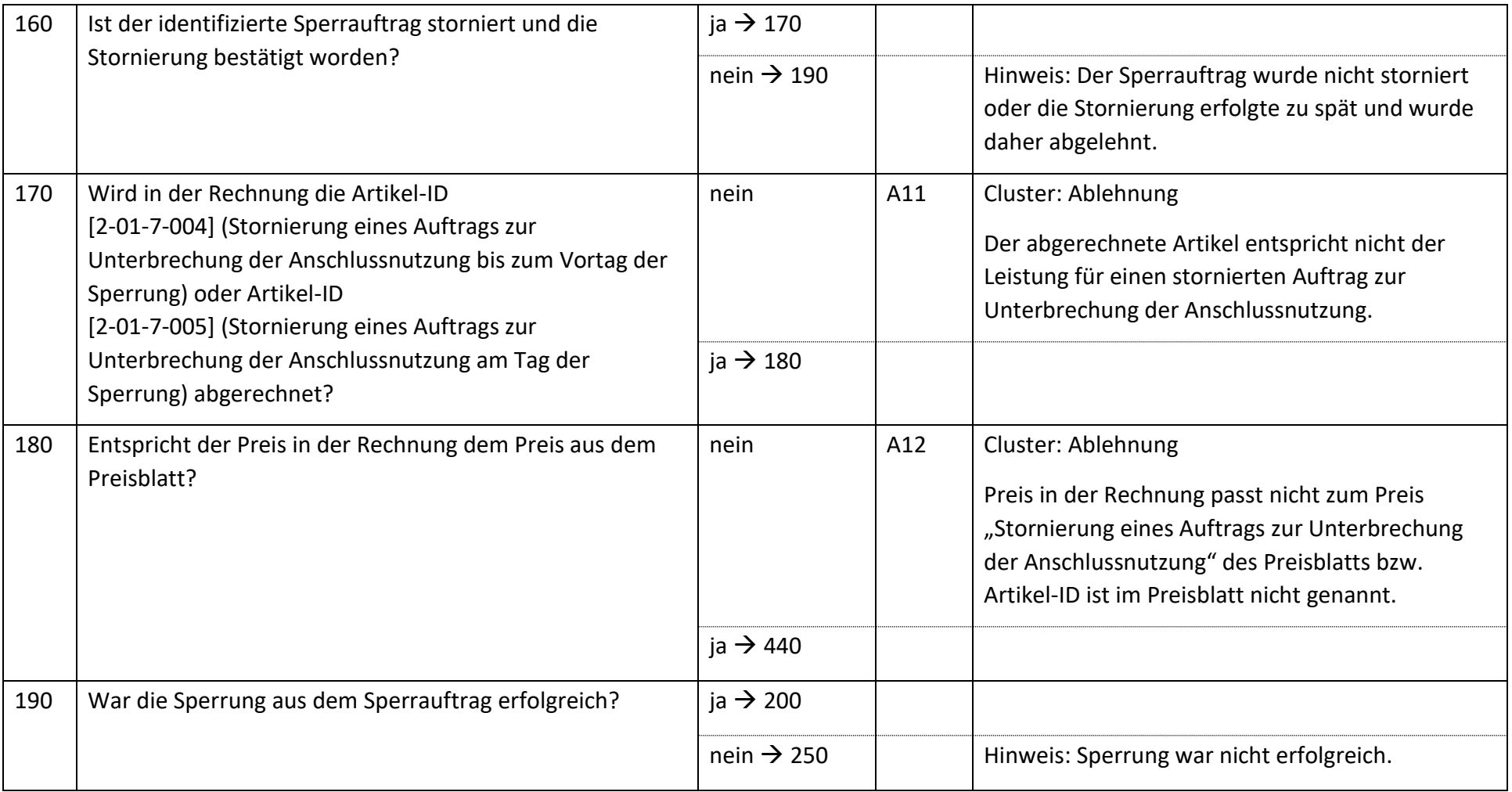

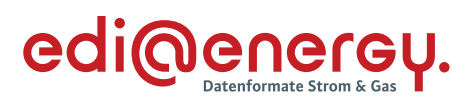

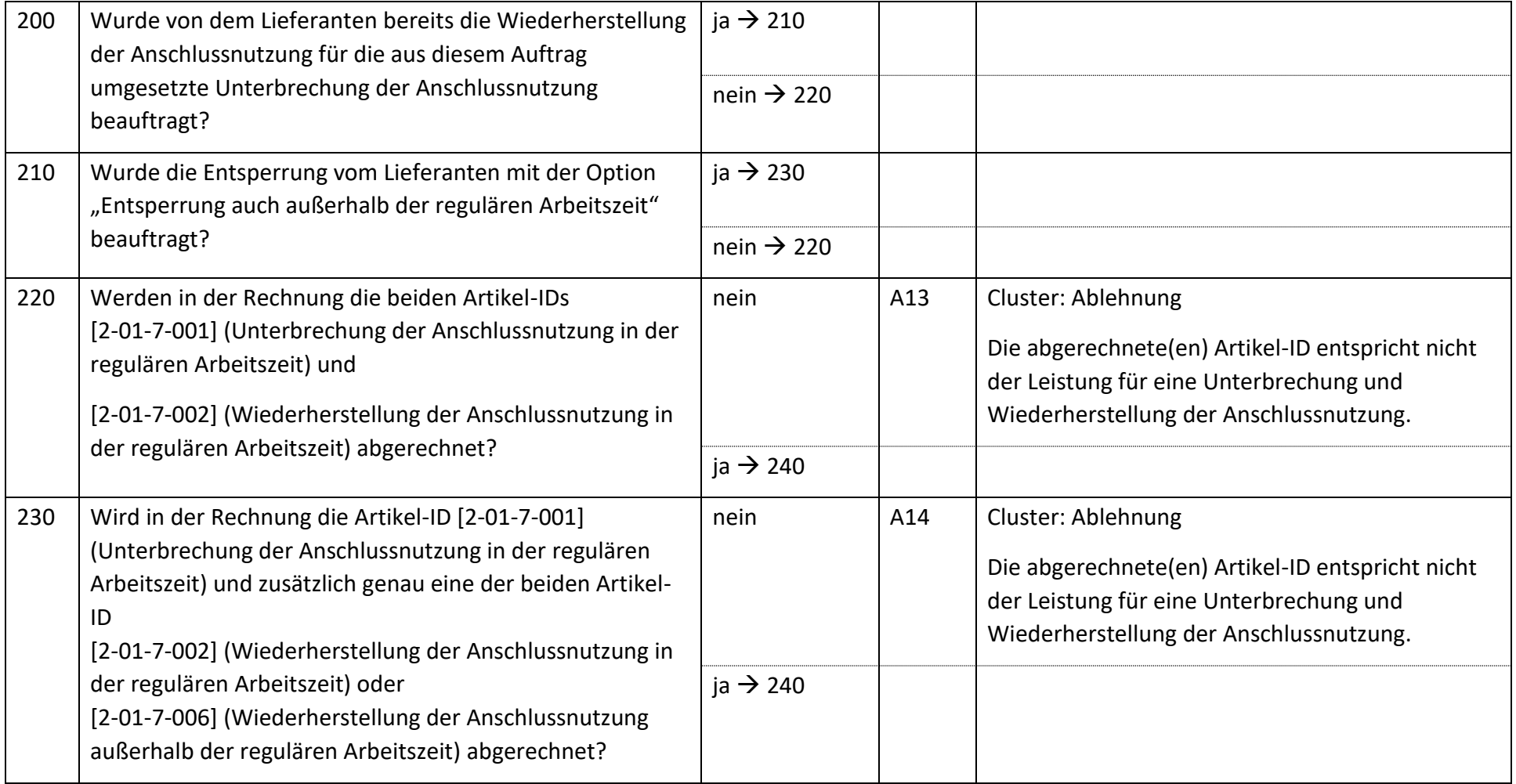

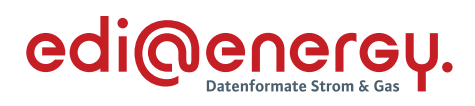

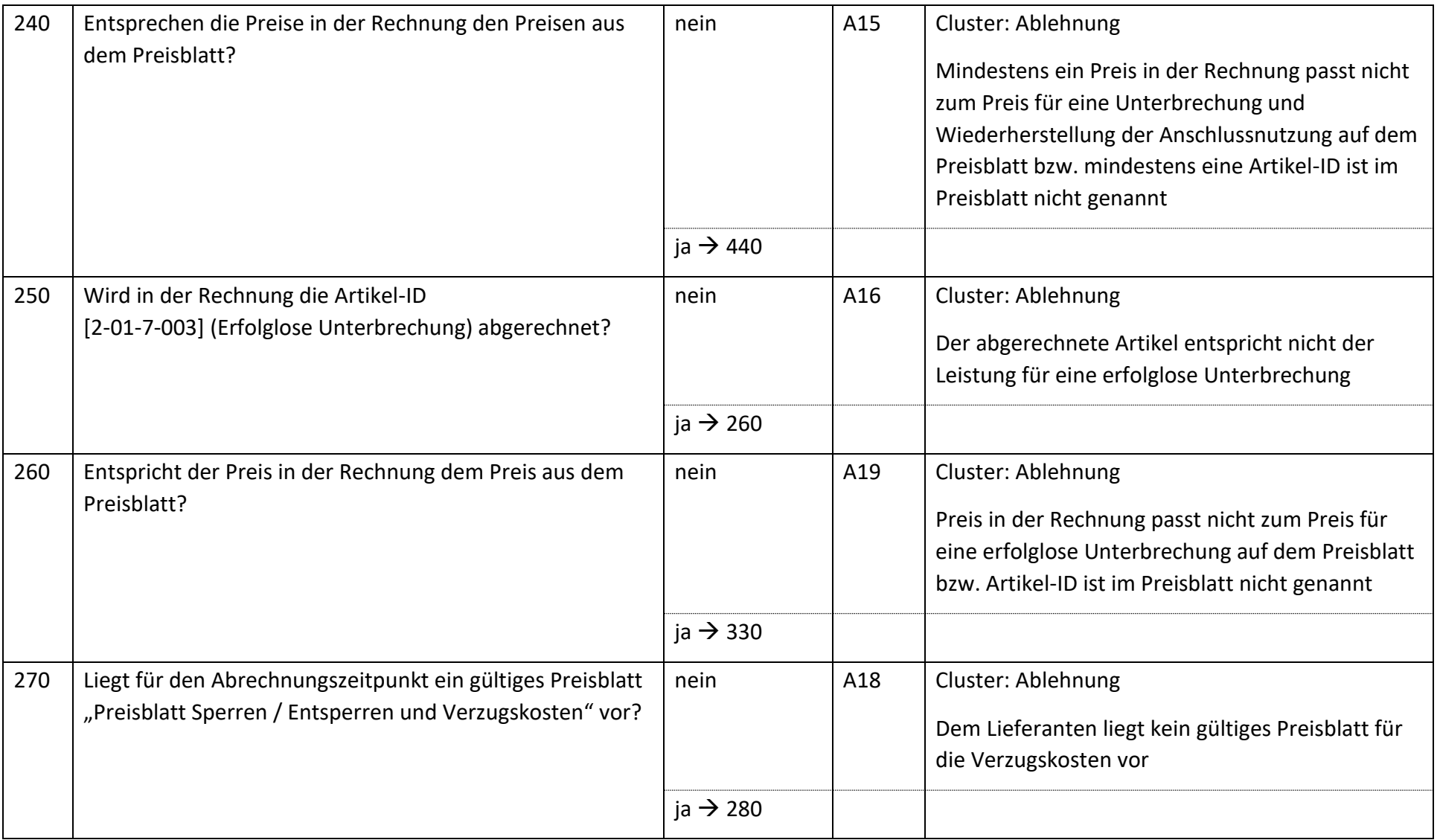

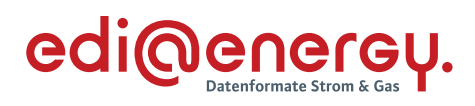

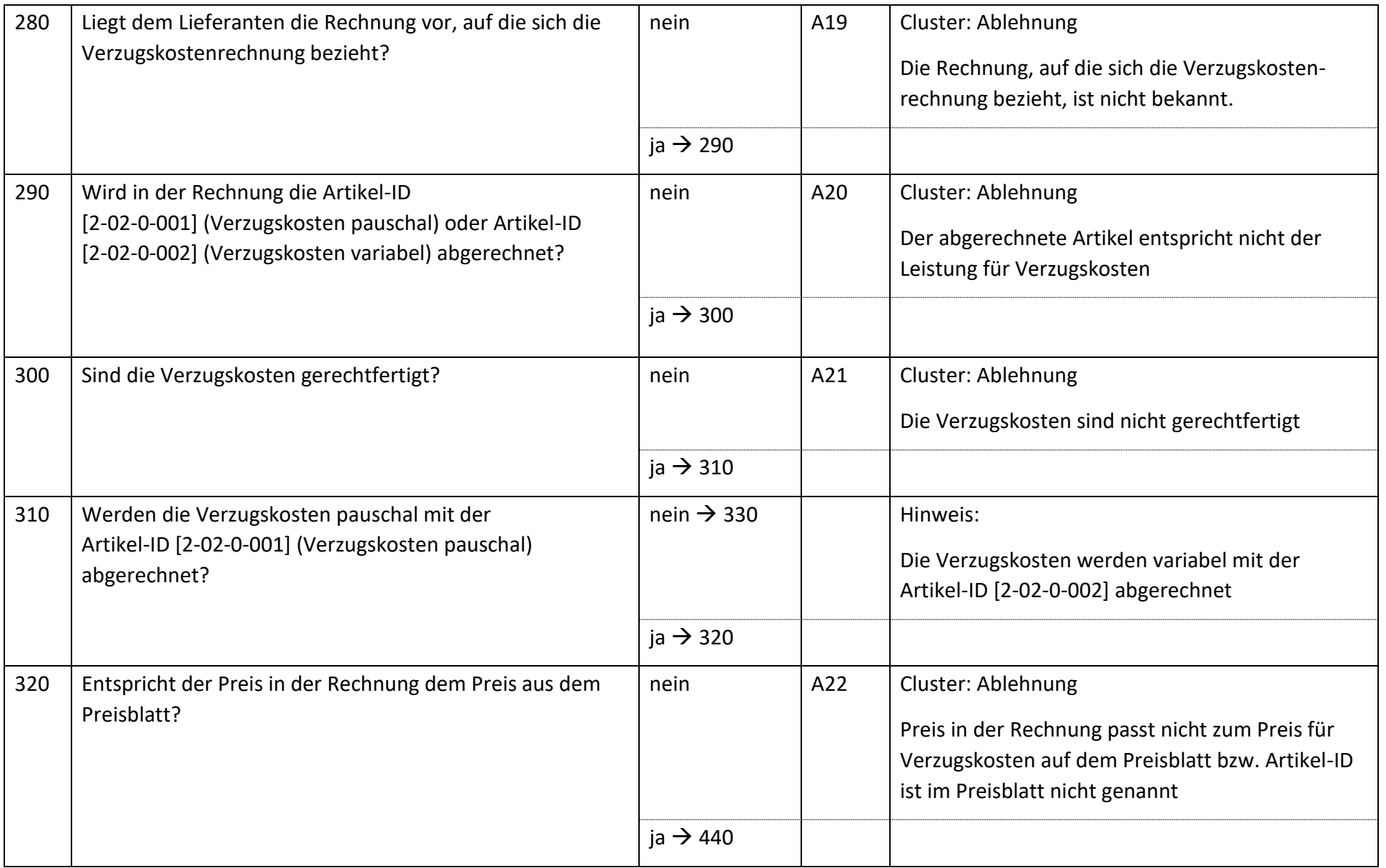

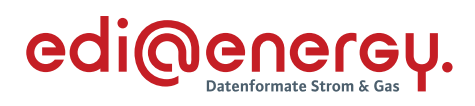

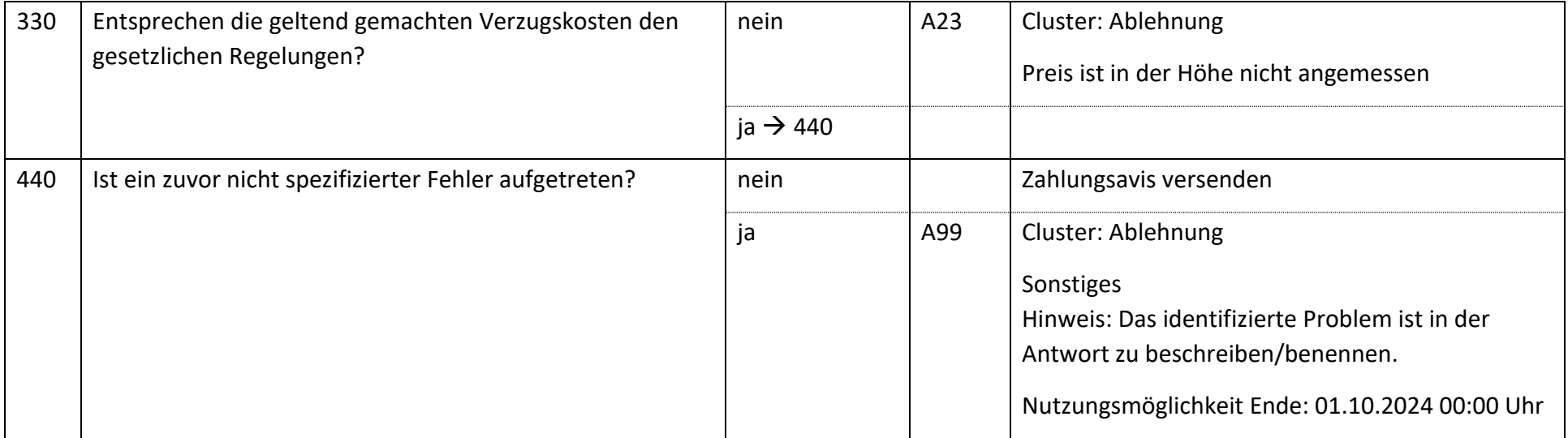

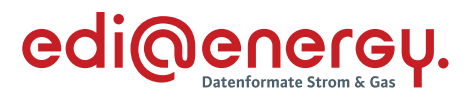

### **18.1.2 E\_1008\_Nicht-Zahlungsavis prüfen (Basiert auf Strom EBD: E\_0504\_Nicht-Zahlungsavis prüfen)**

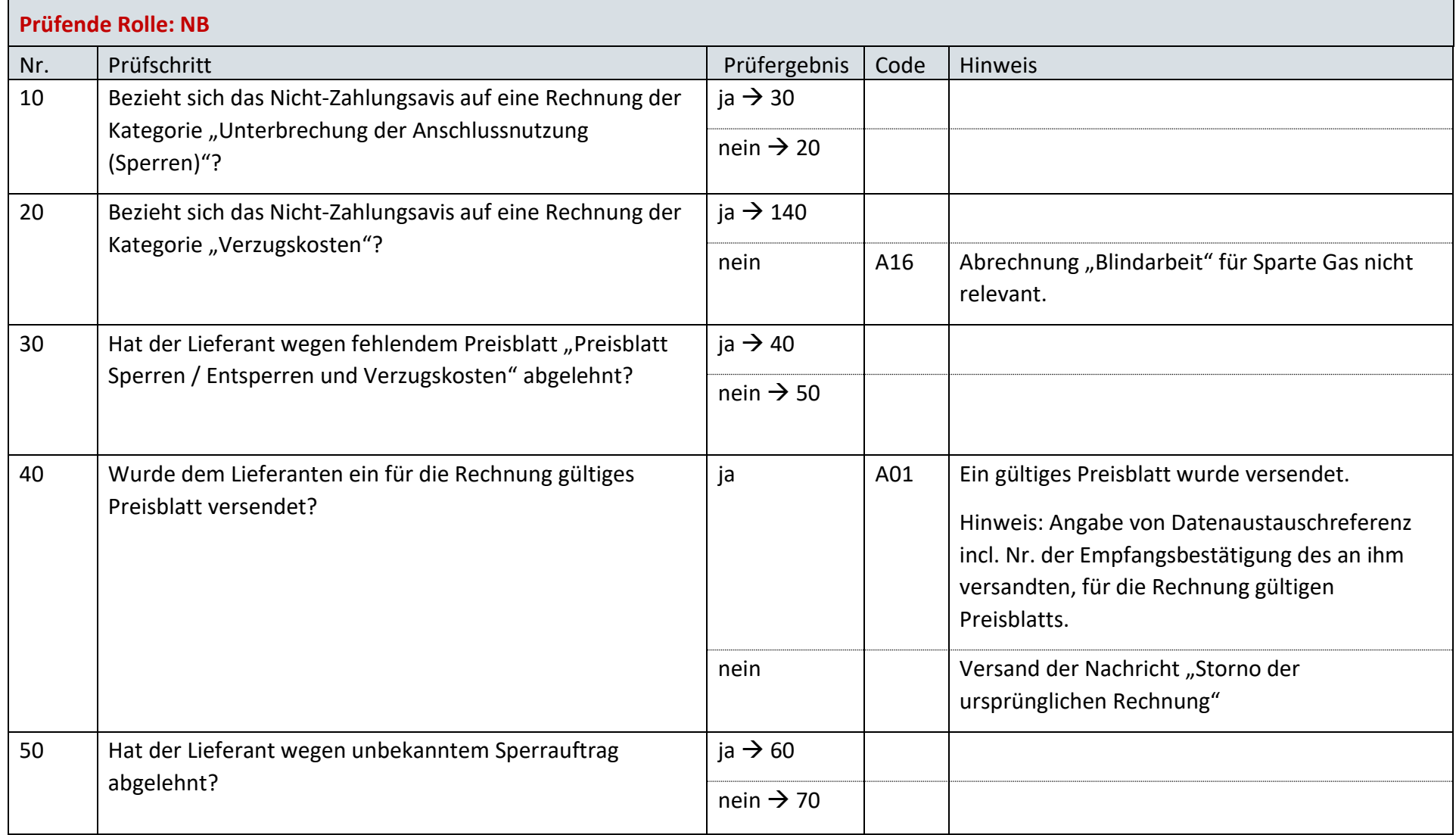

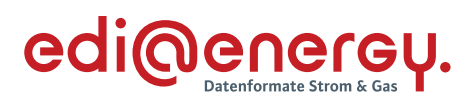

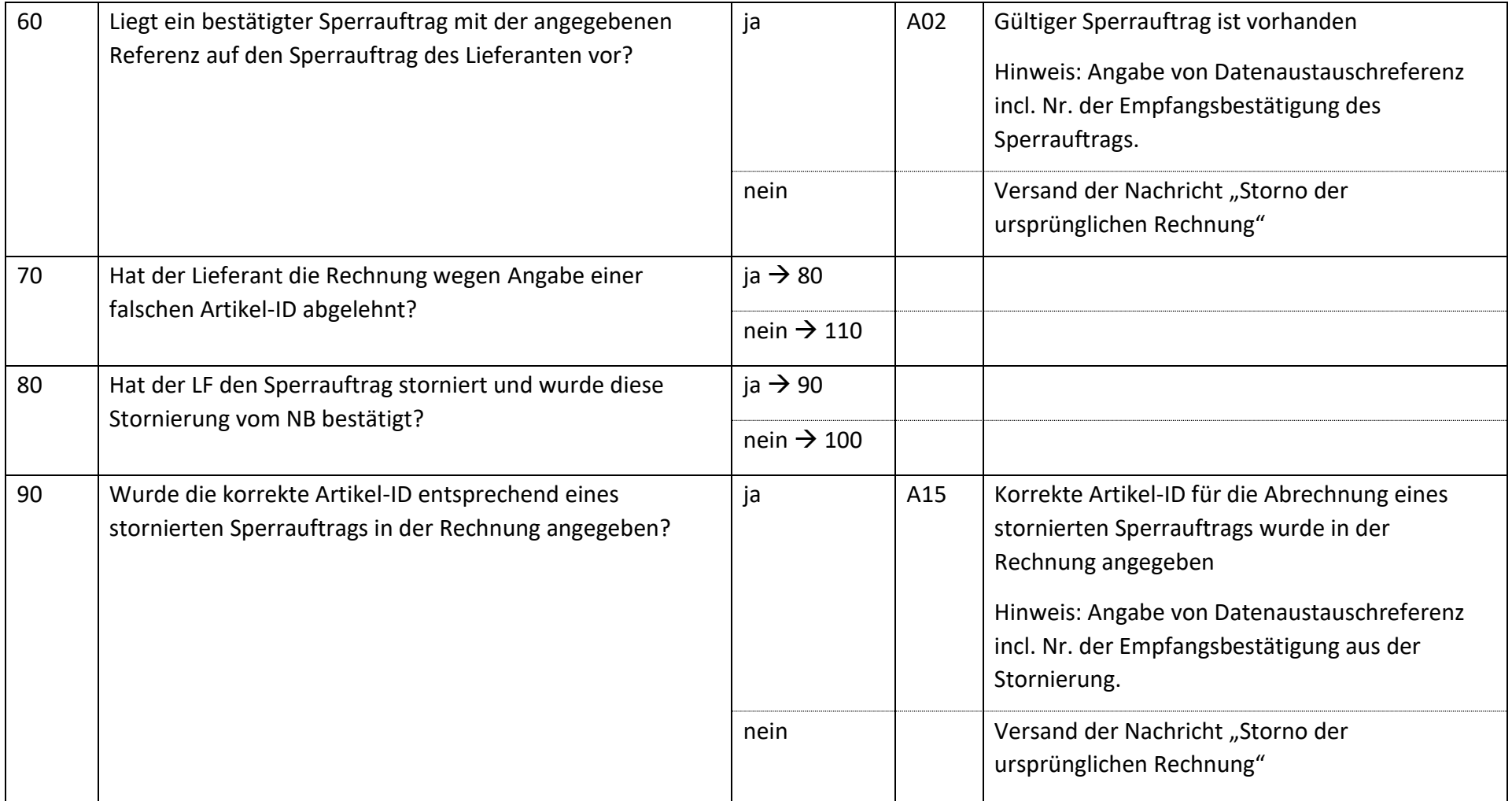

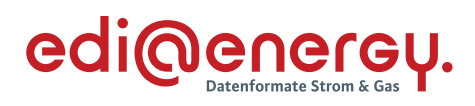

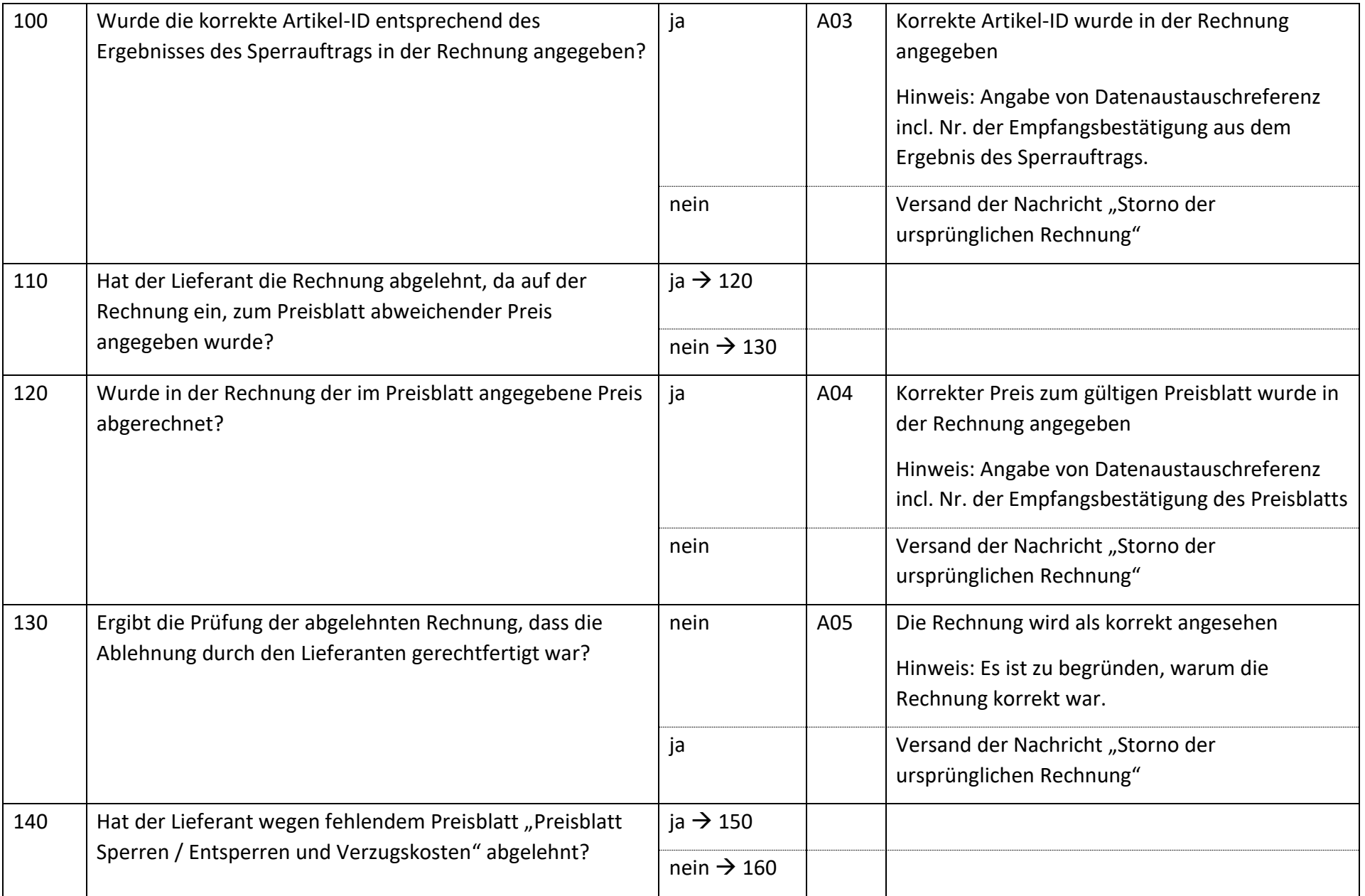

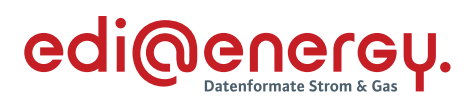

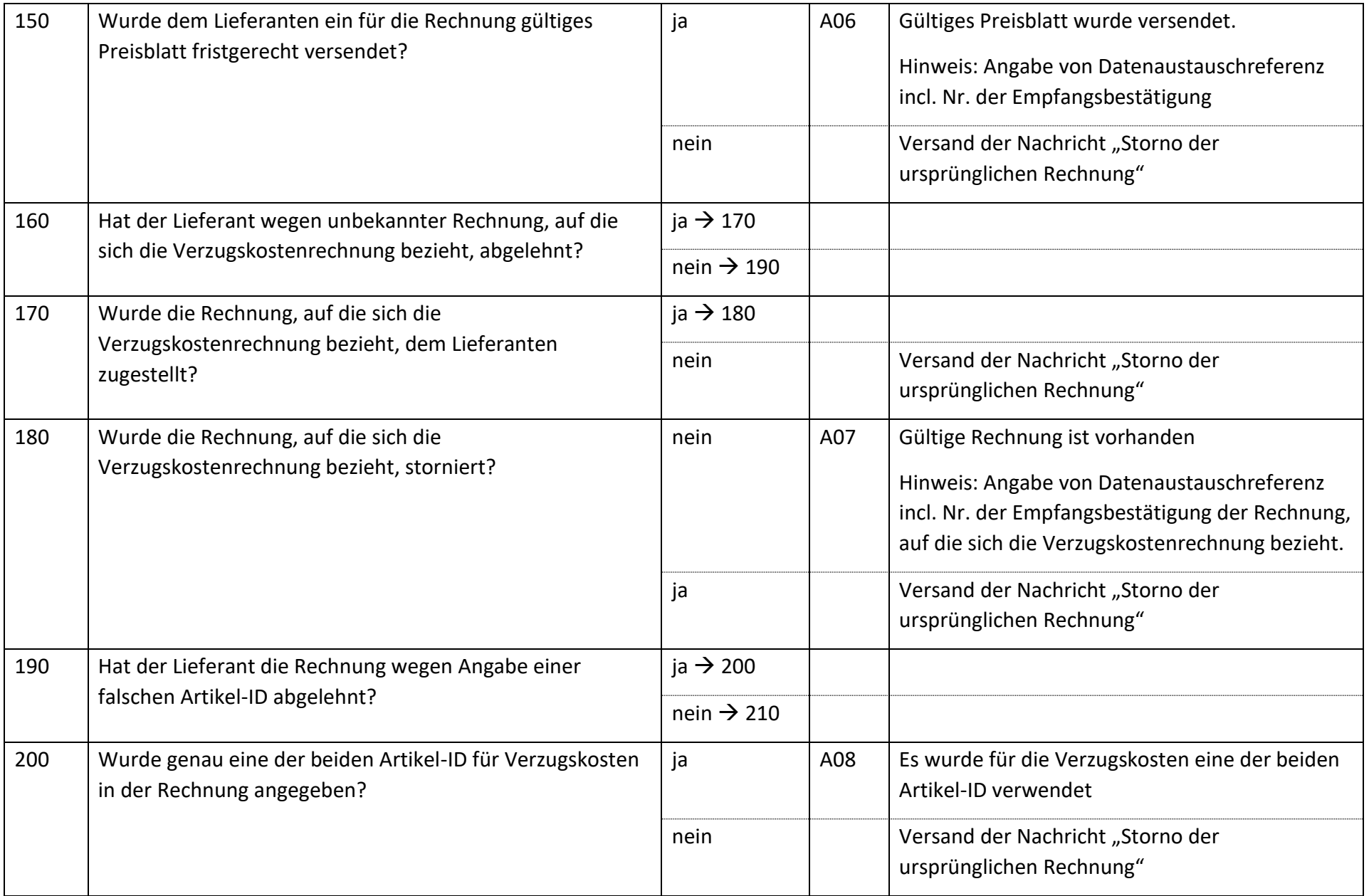

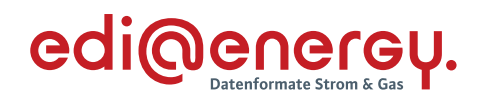

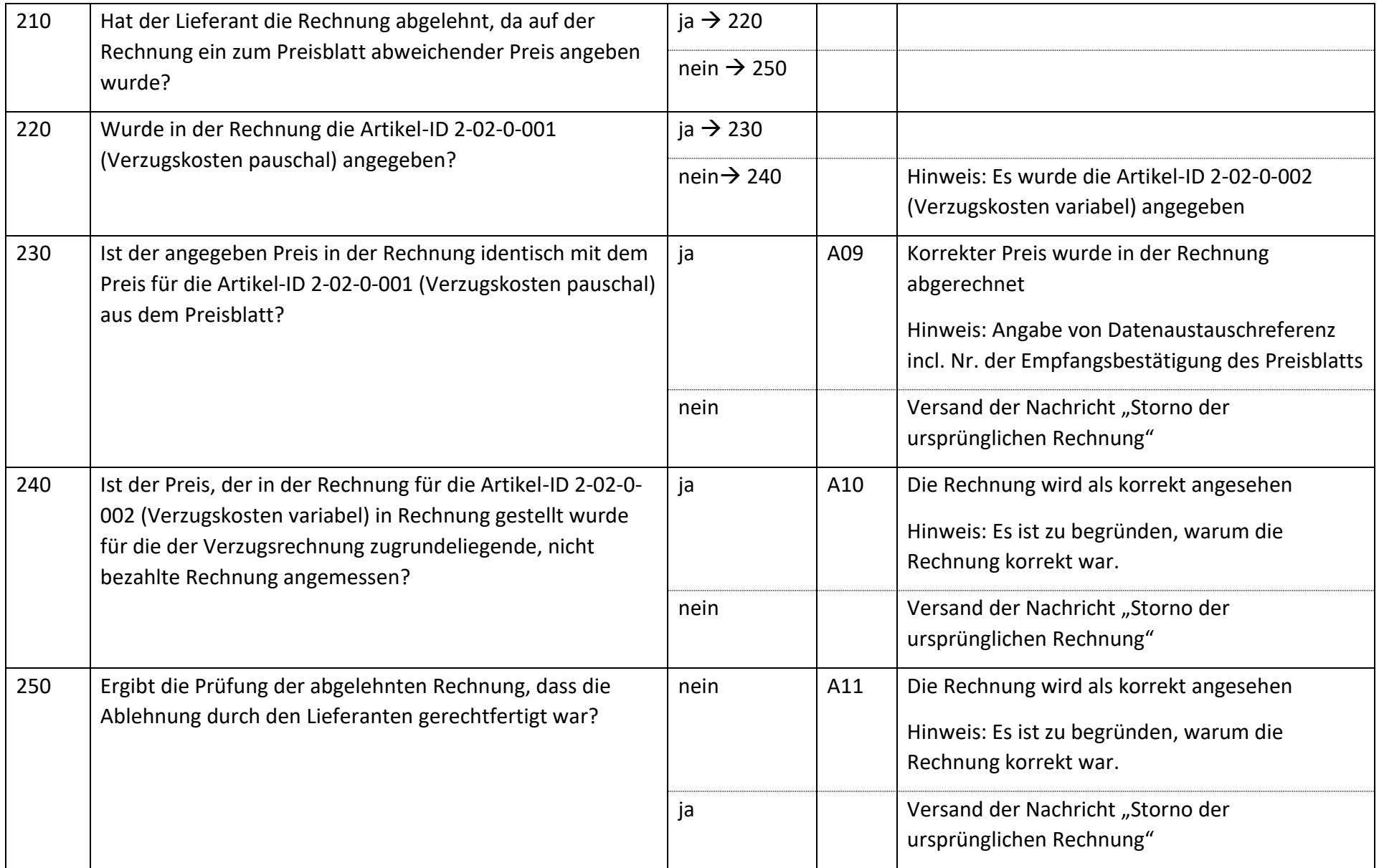

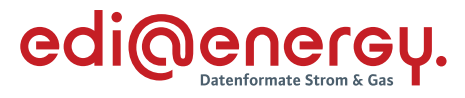

### **18.1.3 E\_1009\_erneut Rechnung einer sonstigen Leistung prüfen (Basiert auf Strom EBD: E\_0505\_erneut Rechnung einer sonstigen Leistung prüfen)**

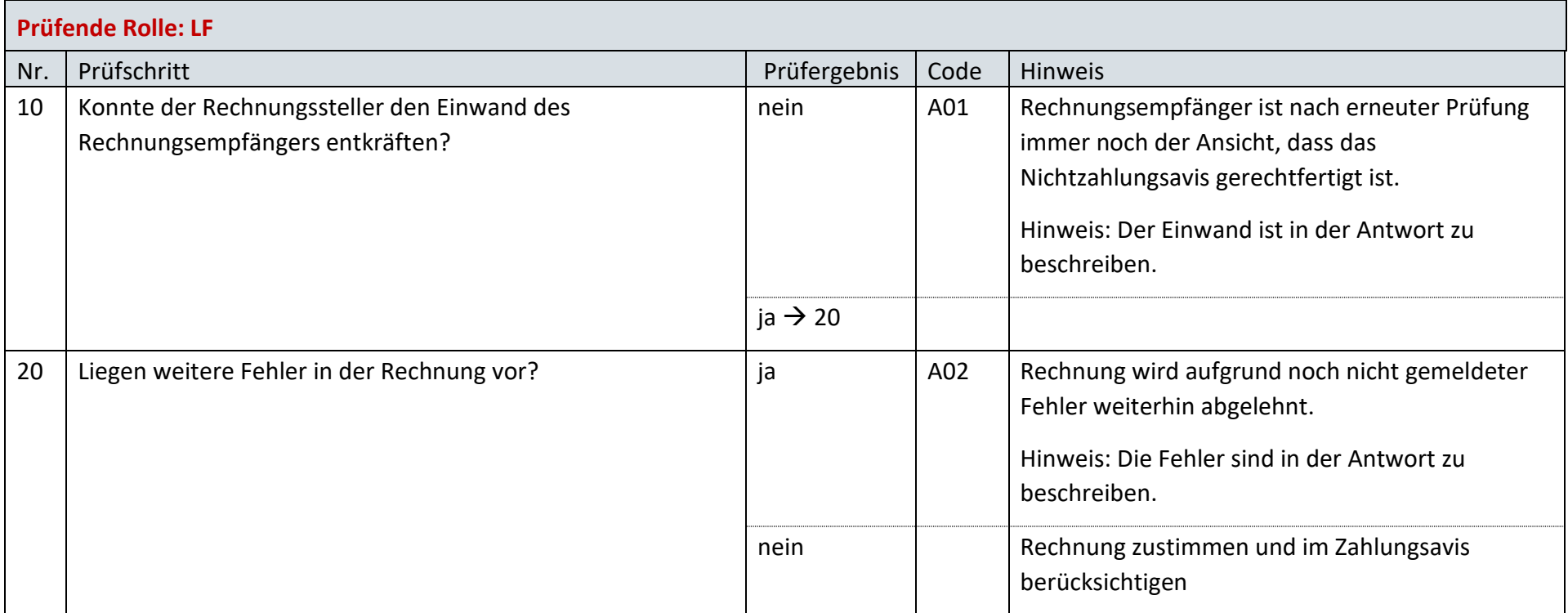

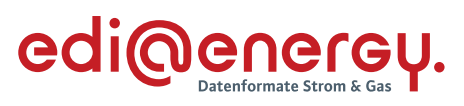

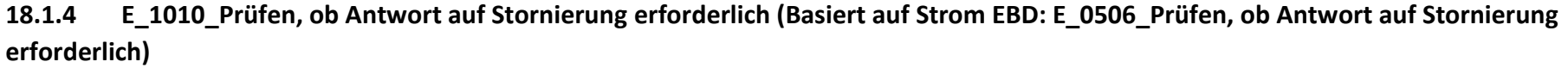

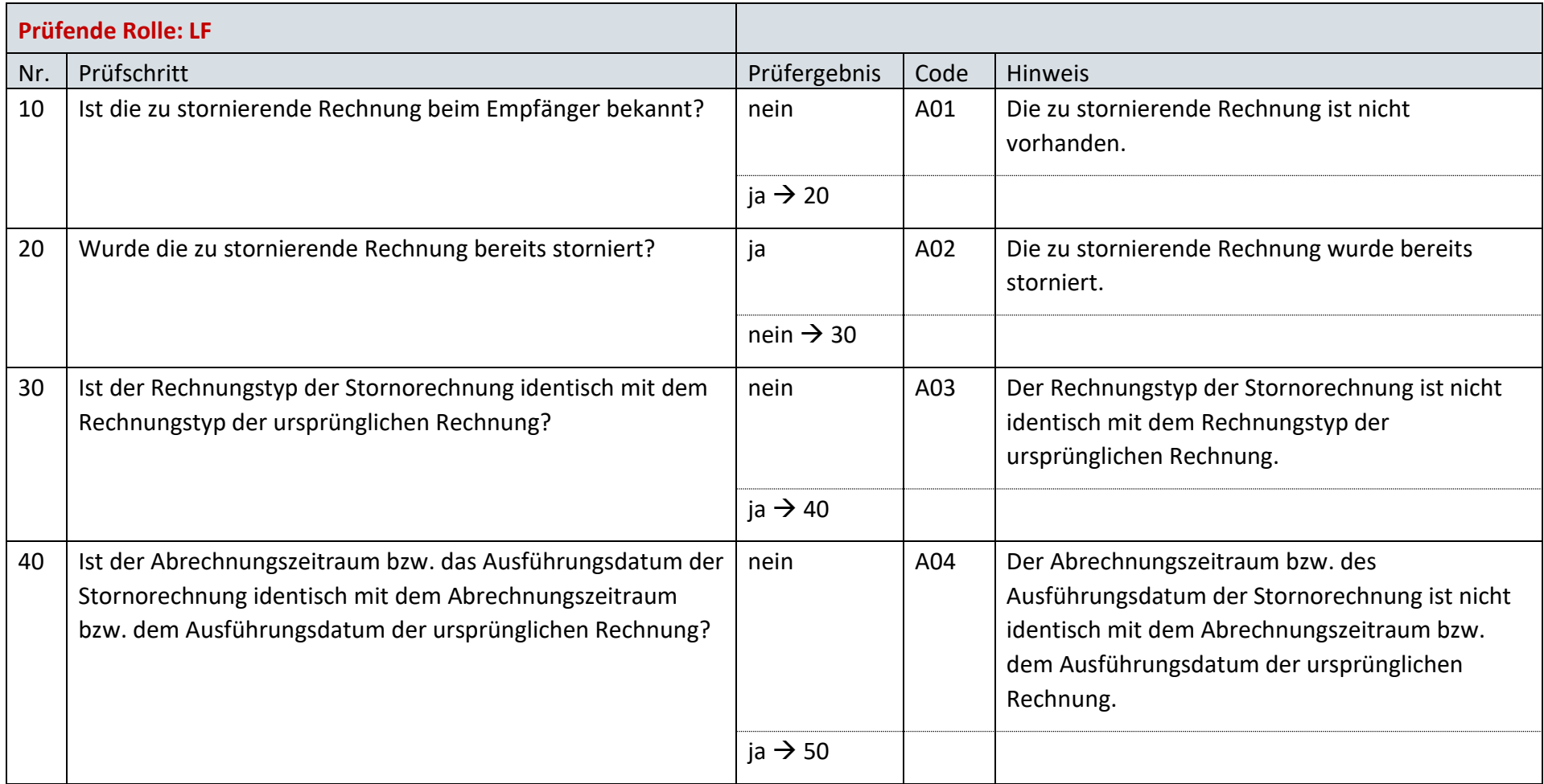

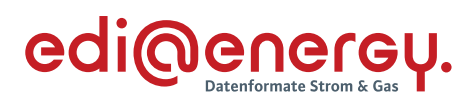

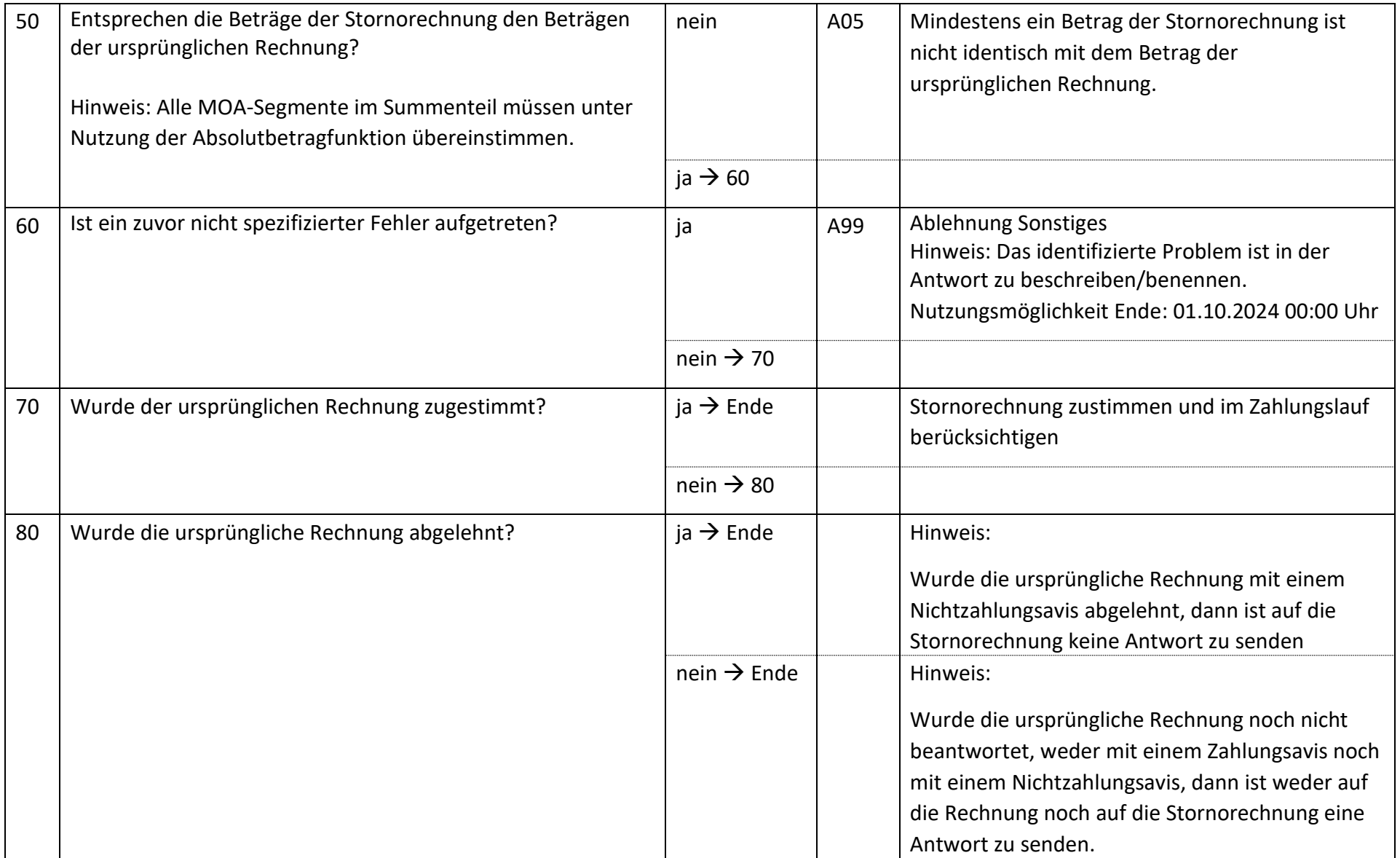

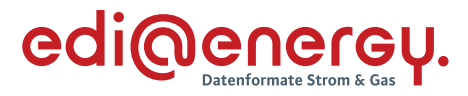

#### $18.2$ **AD: Unterbrechung der Anschlussnutzung (Sperren) auf Anweisung des LF**

### **18.2.1 E\_1000\_Sperrauftrag prüfen (Basiert auf Strom EBD: E\_0470\_Sperrauftrag prüfen)**

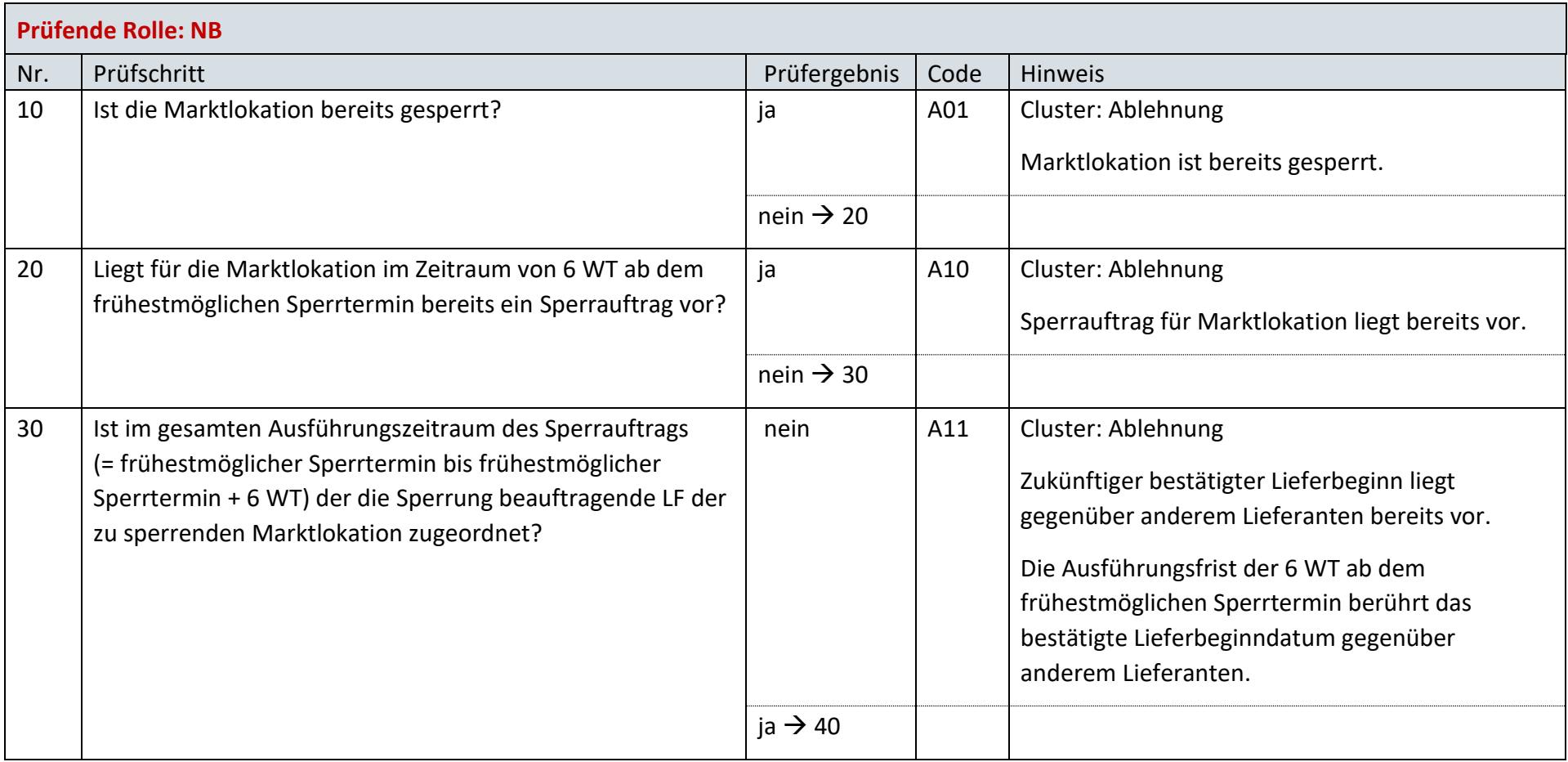

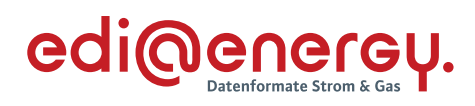

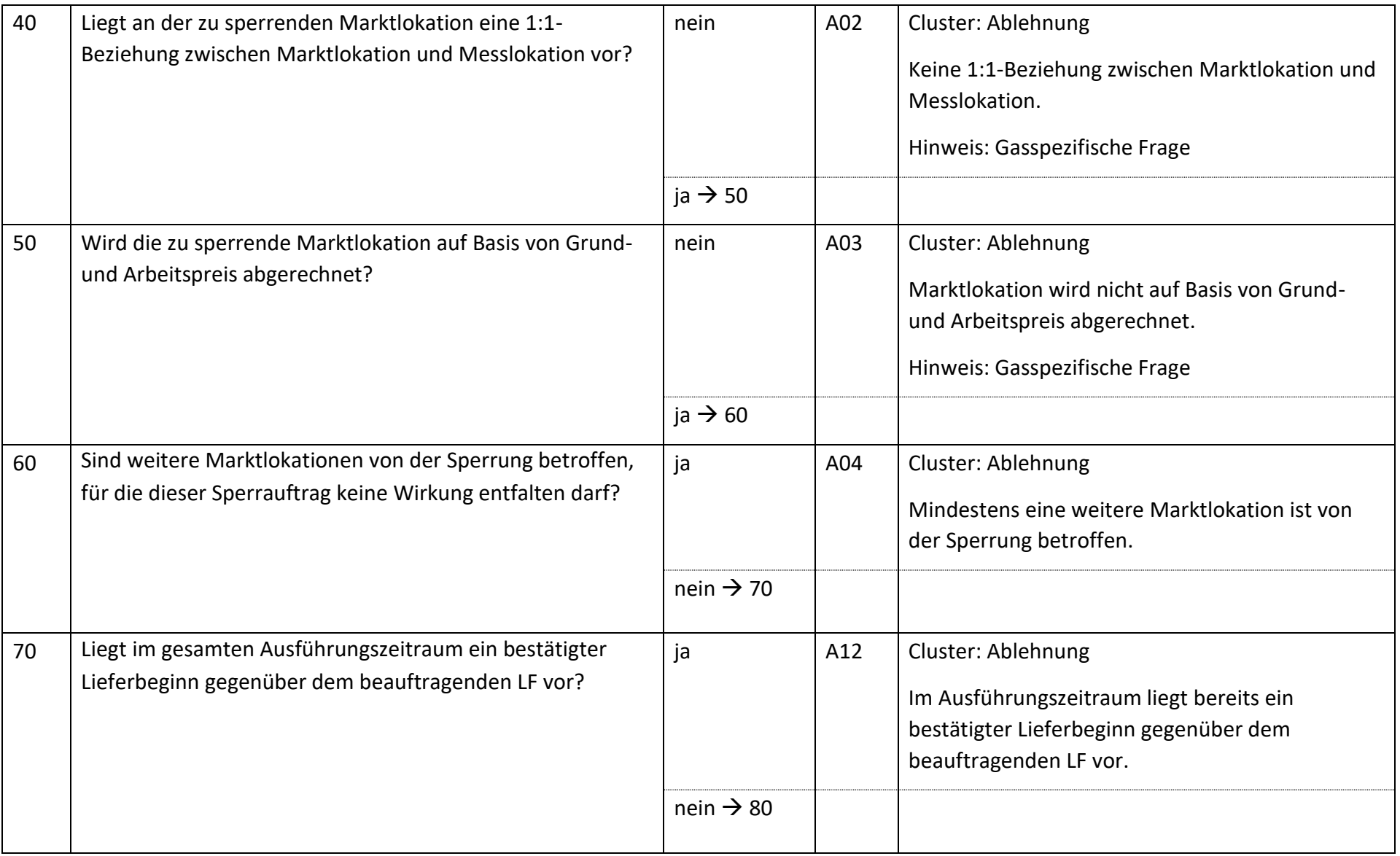

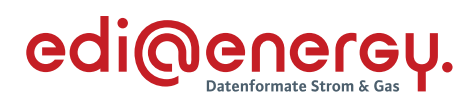

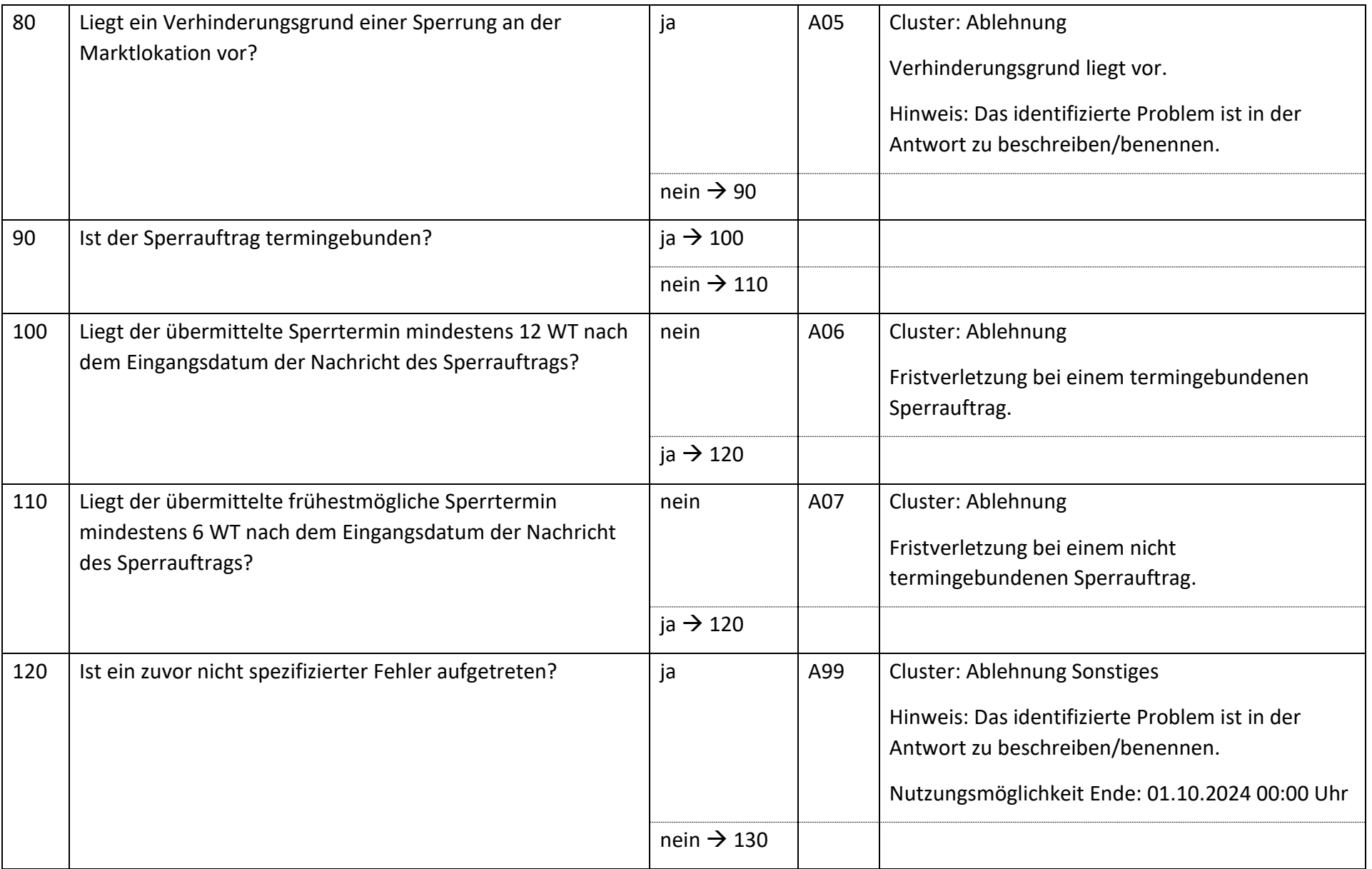

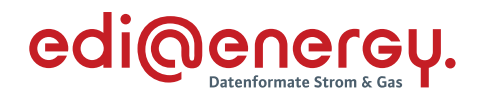

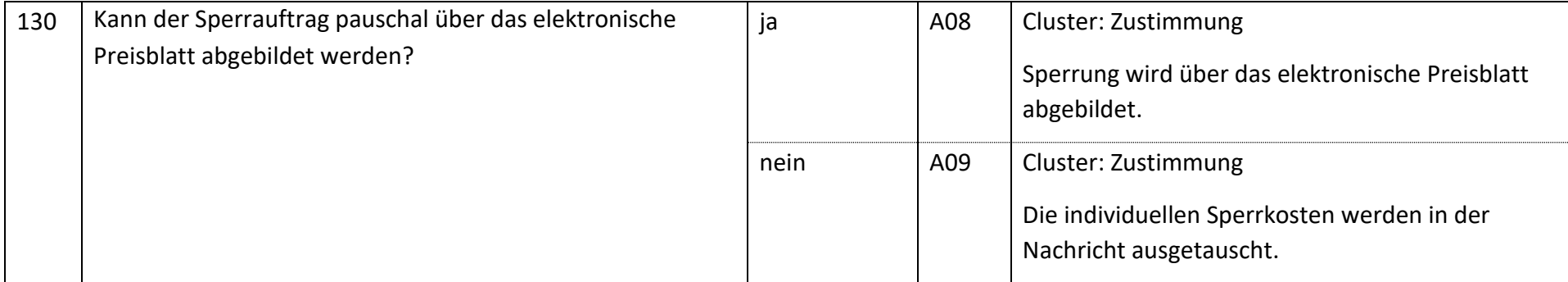

### **18.2.2 E\_1001\_Anfrage prüfen (Basiert auf Strom EBD: E\_0488\_Anfrage prüfen)**

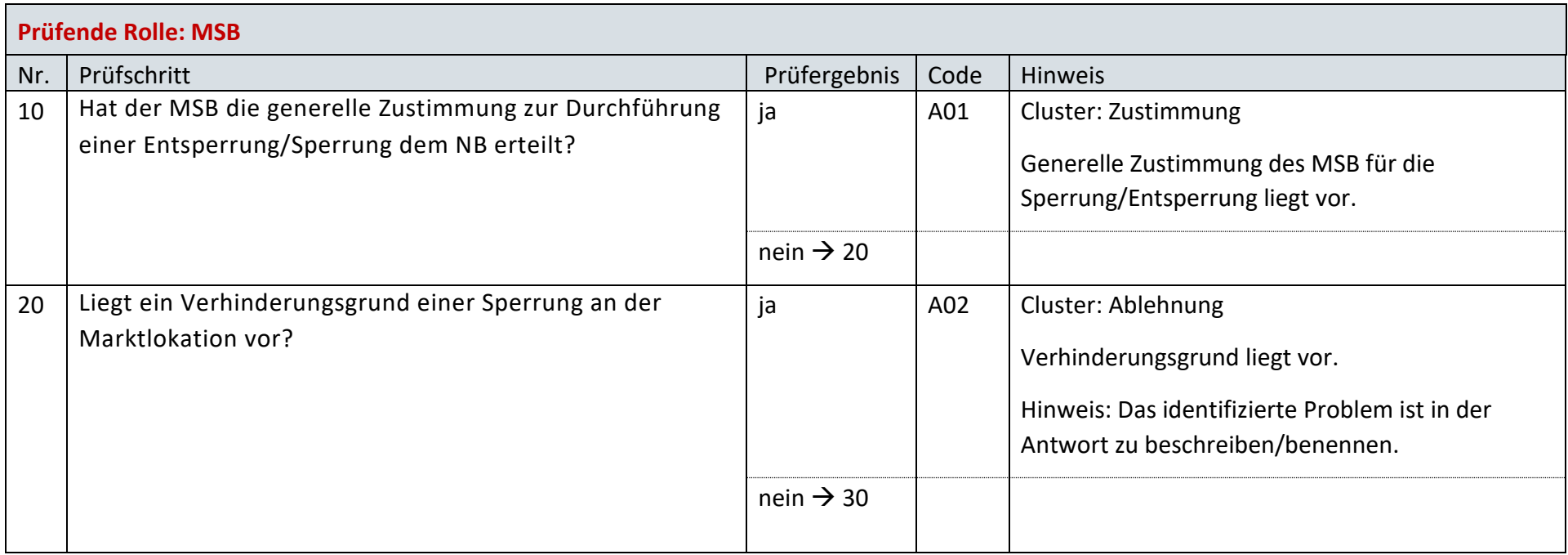

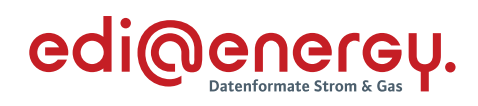

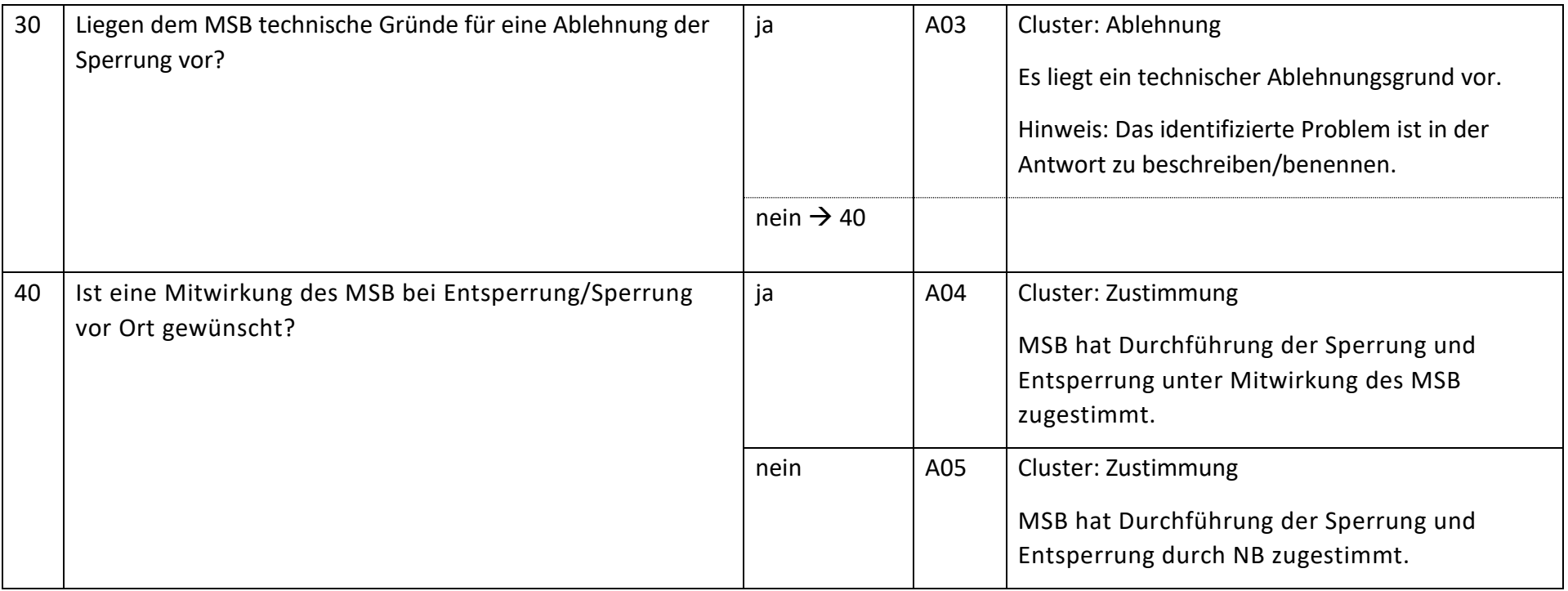

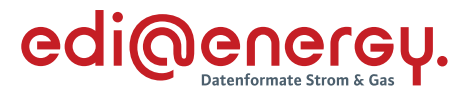

### **18.2.3 E\_1002\_Ablehnung prüfen, ggf. Clearing durchführen (Basiert auf Strom EBD: E\_0501\_Ablehnung prüfen, ggf. Clearing durchführen)**

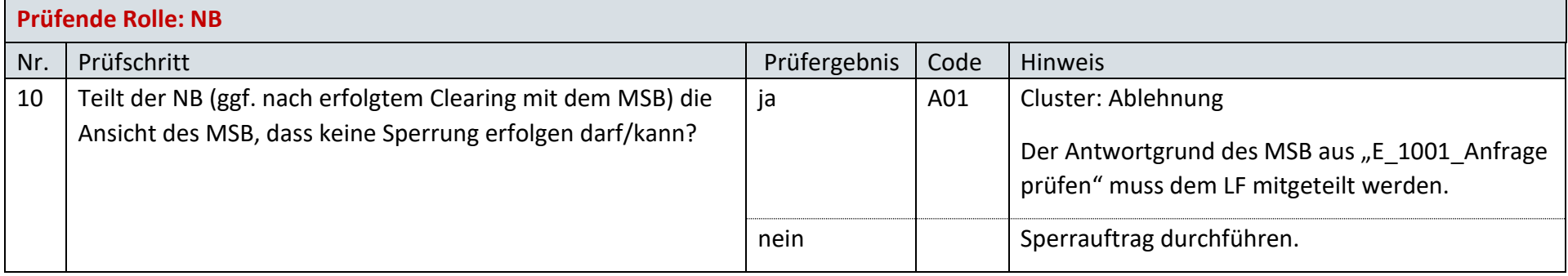

#### **18.2.4 E\_1003\_Prüfen, ob Sperrauftrag erfolgreich (Basiert auf Strom EBD: E\_0472\_Prüfen, ob Sperrauftrag erfolgreich)**

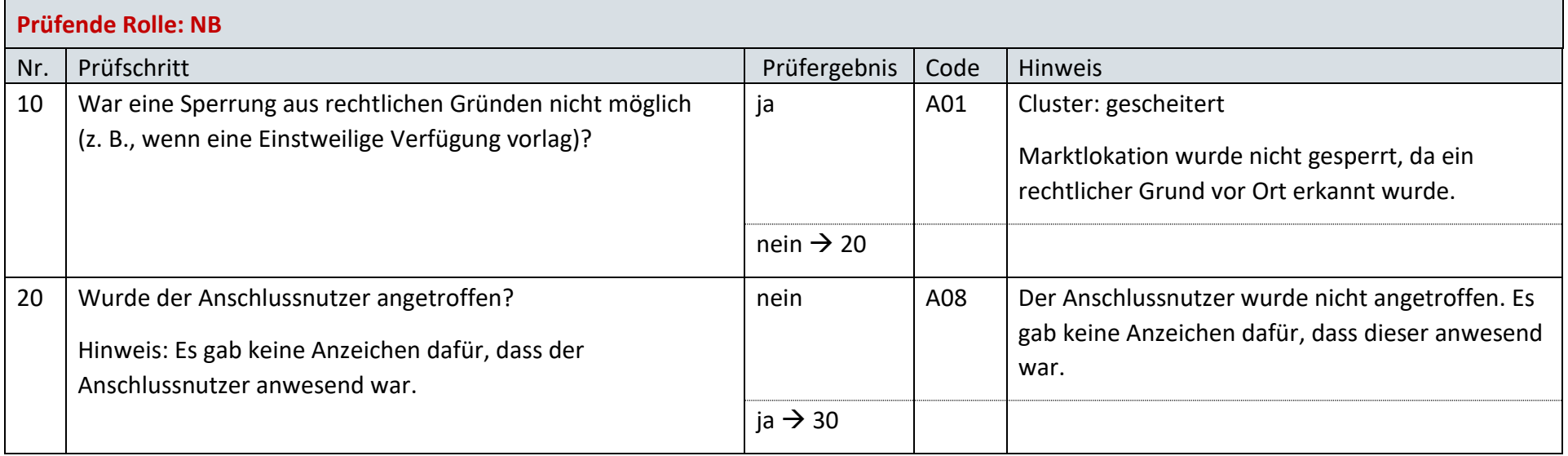

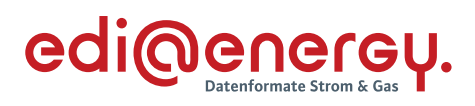

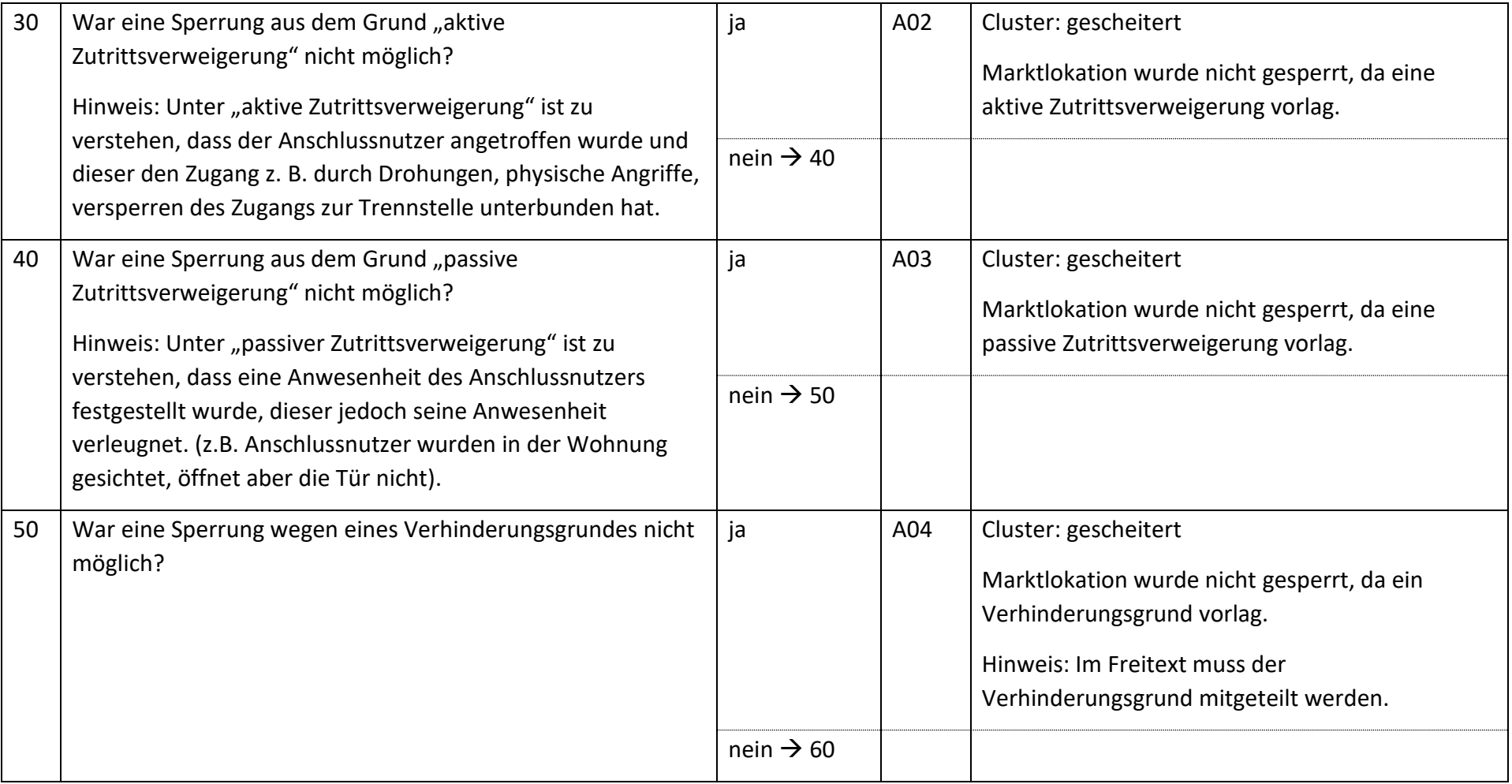

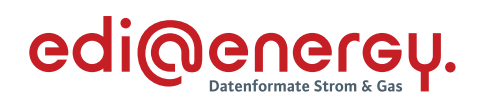

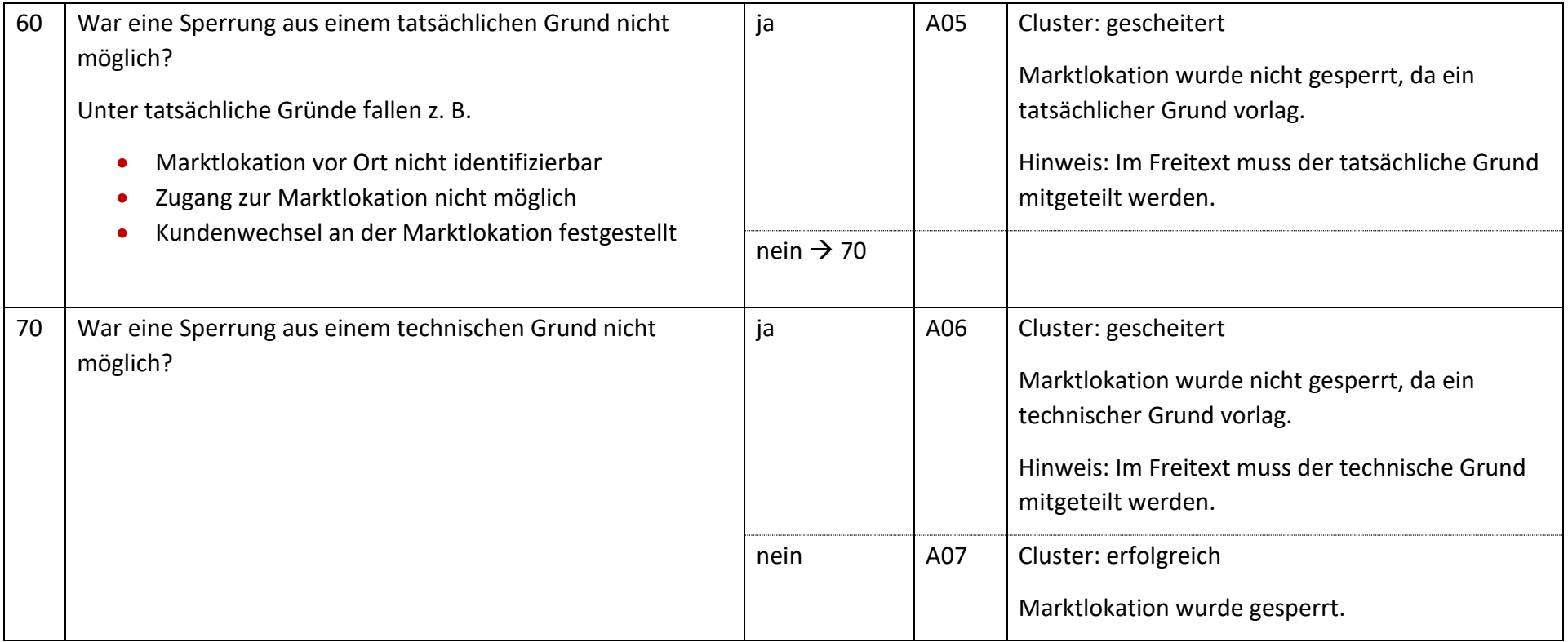

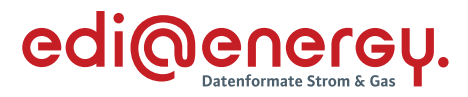

#### 18.3 **AD: Wiederherstellung der Anschlussnutzung (Entsperren) auf Anweisung des LF**

### **18.3.1 E\_1004\_Entsperrauftrag prüfen (Basiert auf Strom EBD: E\_0497\_Entsperrauftrag prüfen)**

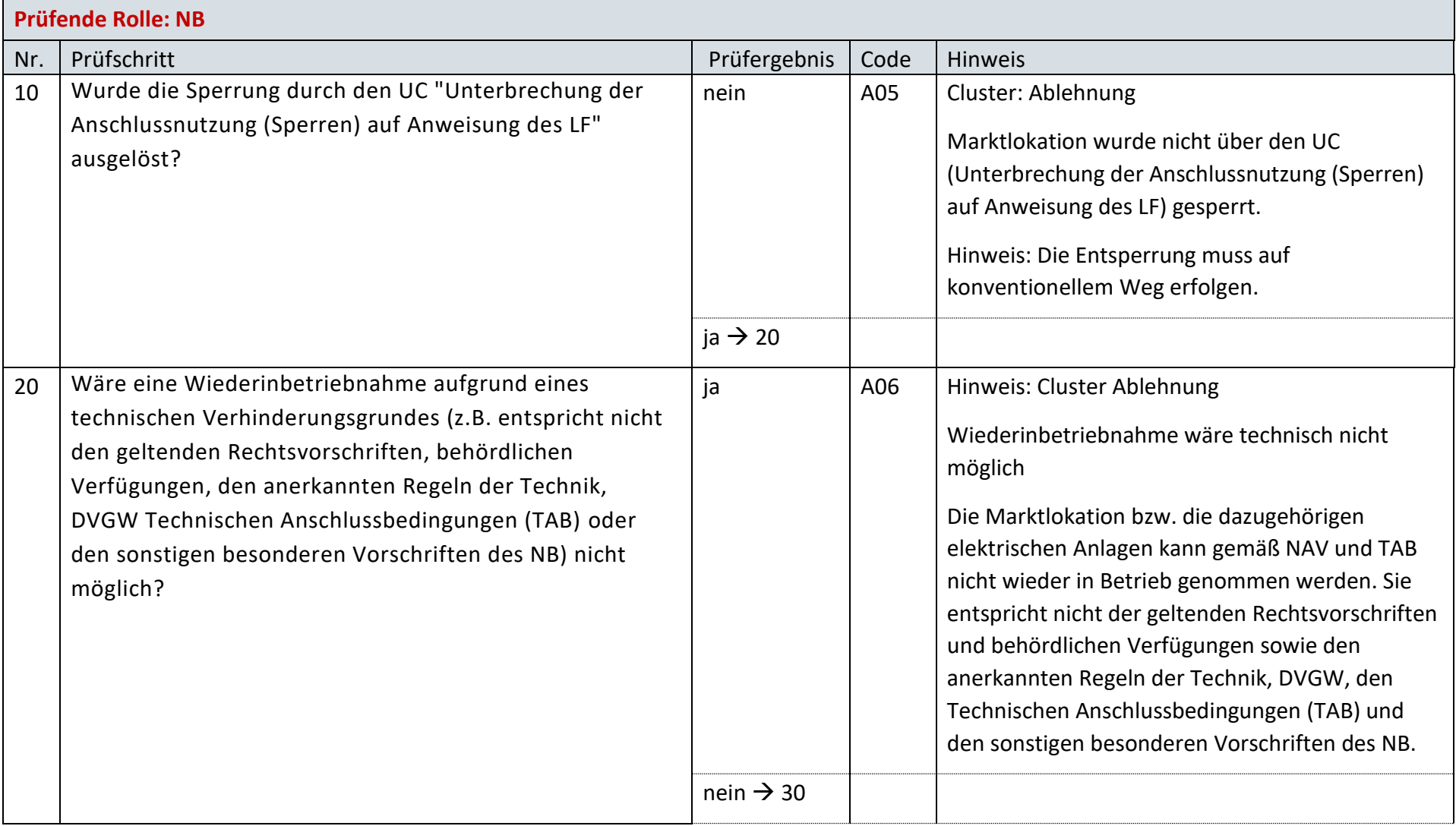

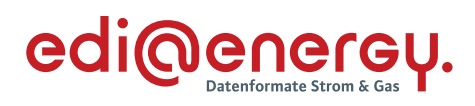

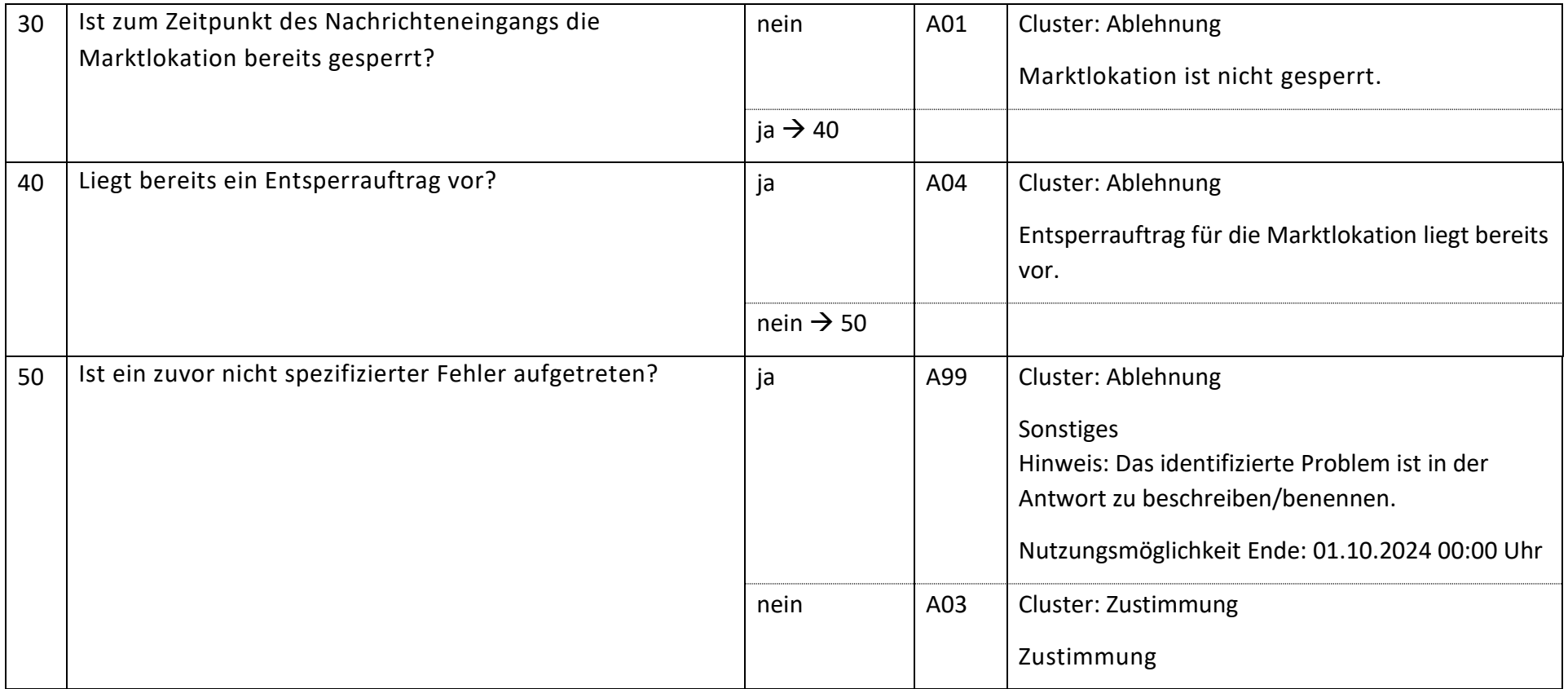

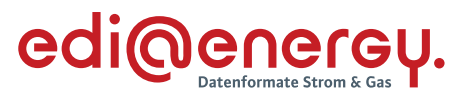

## **18.3.2 E\_1005\_Prüfen, ob Entsperrauftrag erfolgreich (Basiert auf Strom EBD: E\_0499\_Prüfen, ob Entsperrauftrag erfolgreich)**

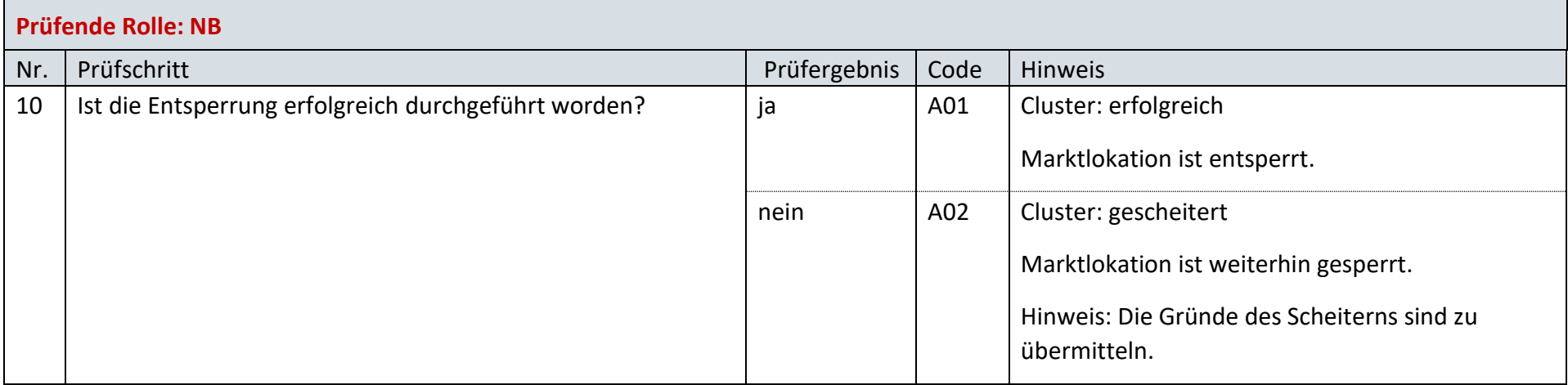

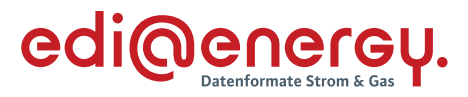

#### 18.4 **AD: Stornieren der Unterbrechung und Wiederherstellung der Anschlussnutzung auf Anweisung des LF**

#### 18.5 **E\_1006\_Stornierung prüfen (Basiert auf Strom EBD: E\_0468\_Stornierung prüfen)**

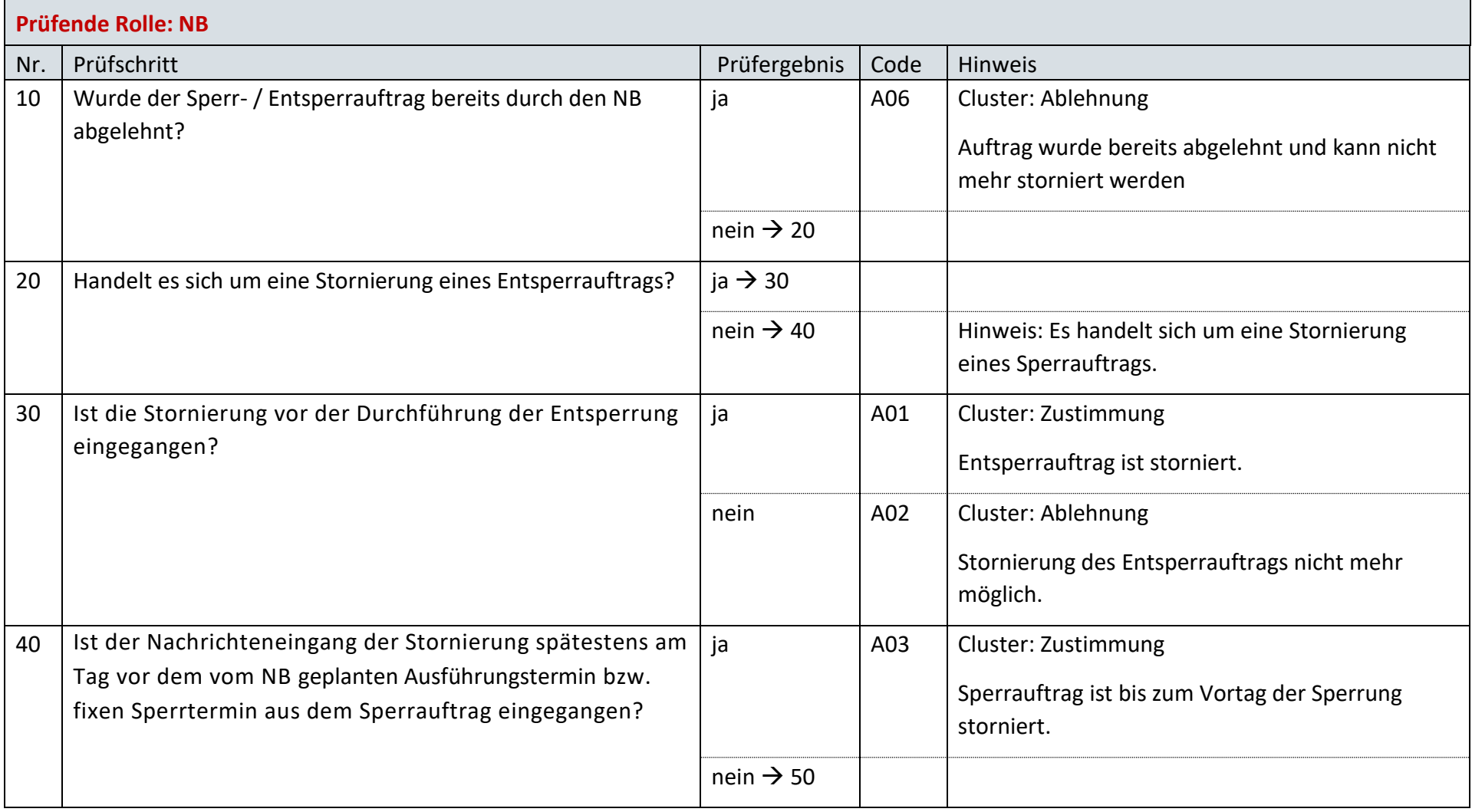

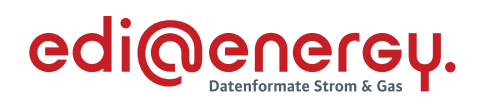

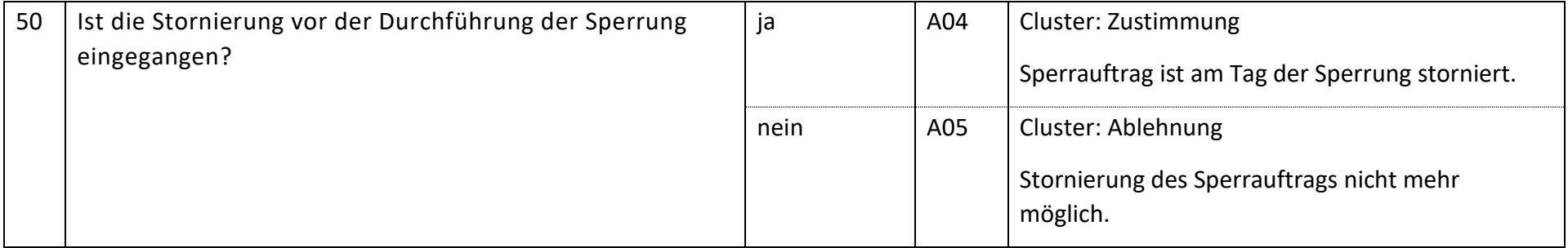

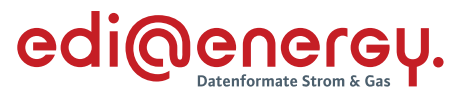

#### 18.6 **AD: Wiederherstellung der Anschlussnutzung bei Lieferbeginn**

### **18.6.1 E\_1020\_Prüfen, ob Entsperrauftrag erfolgreich (Basiert auf Strom EBD: E\_0487\_Prüfen, ob Entsperrauftrag erfolgreich)**

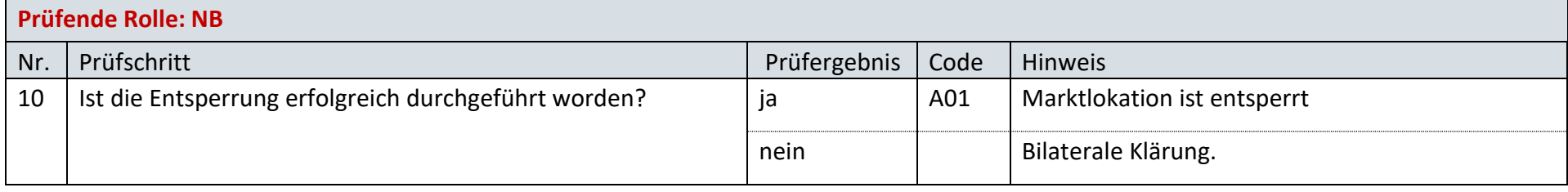

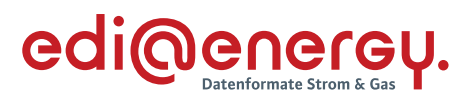

# **19 Änderungshistorie**

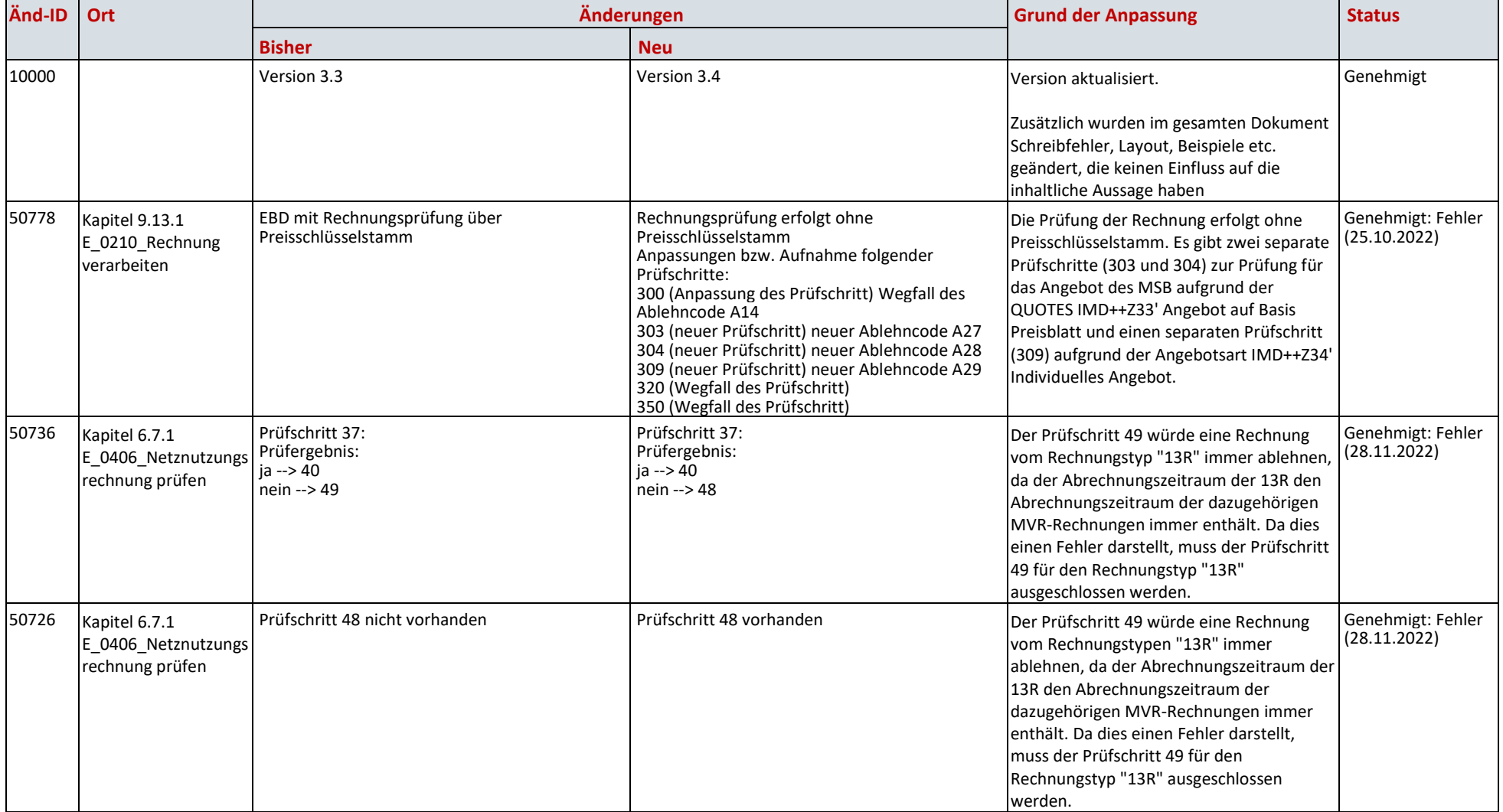

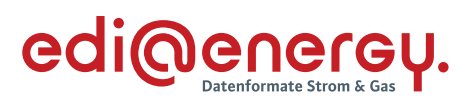

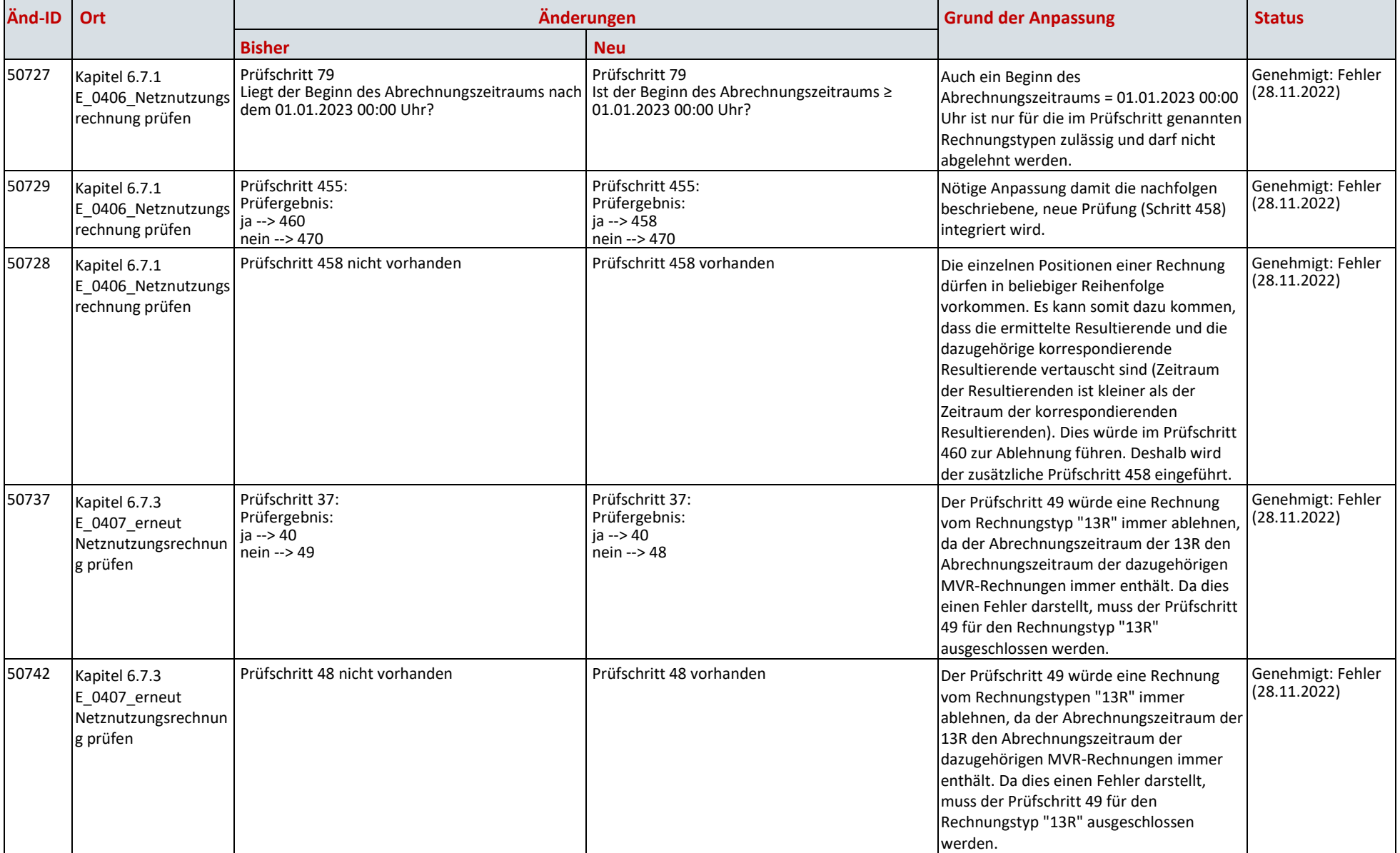

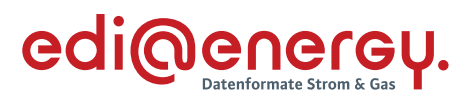

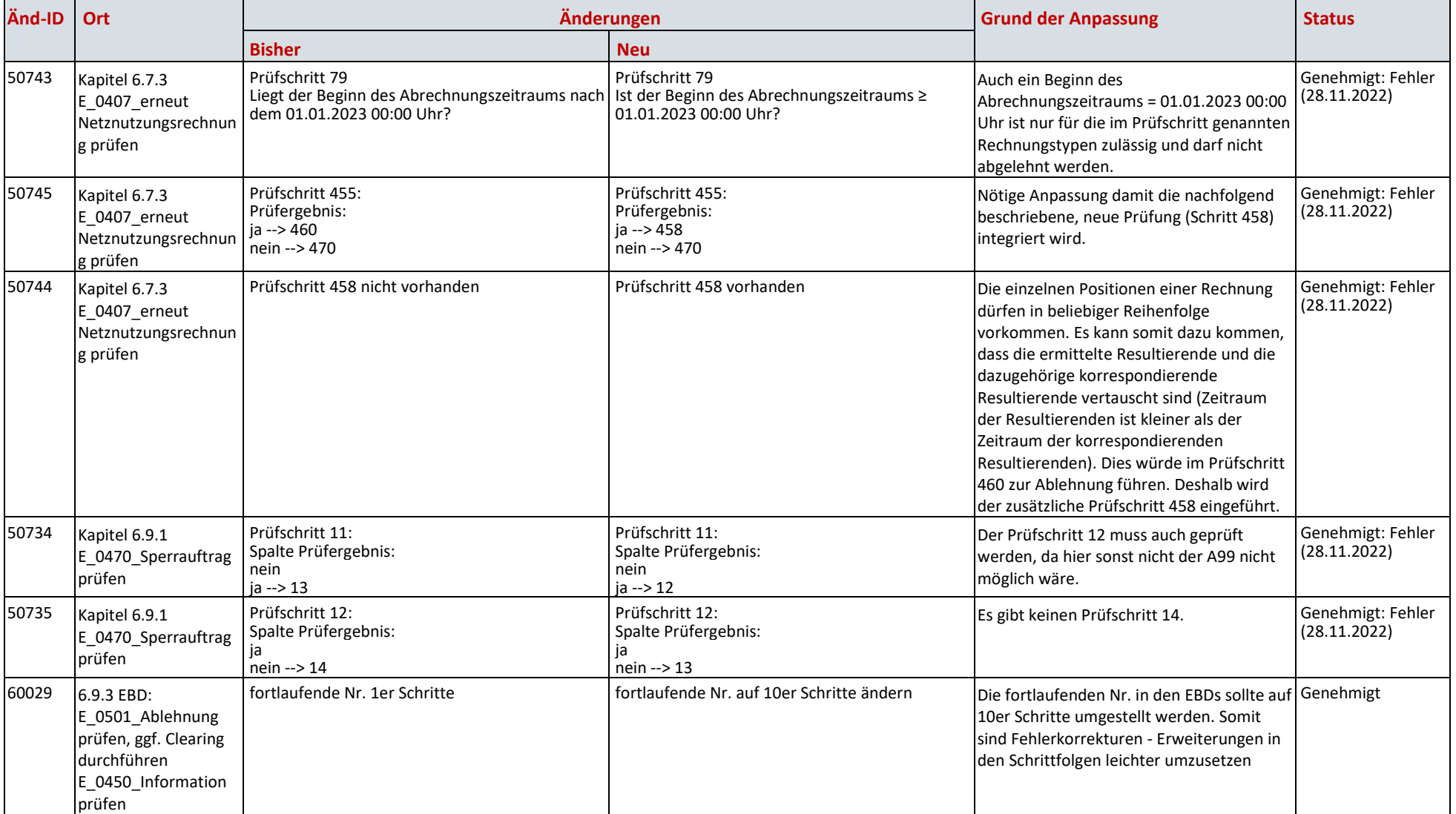

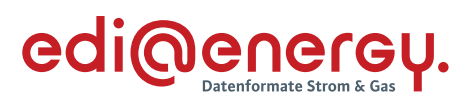

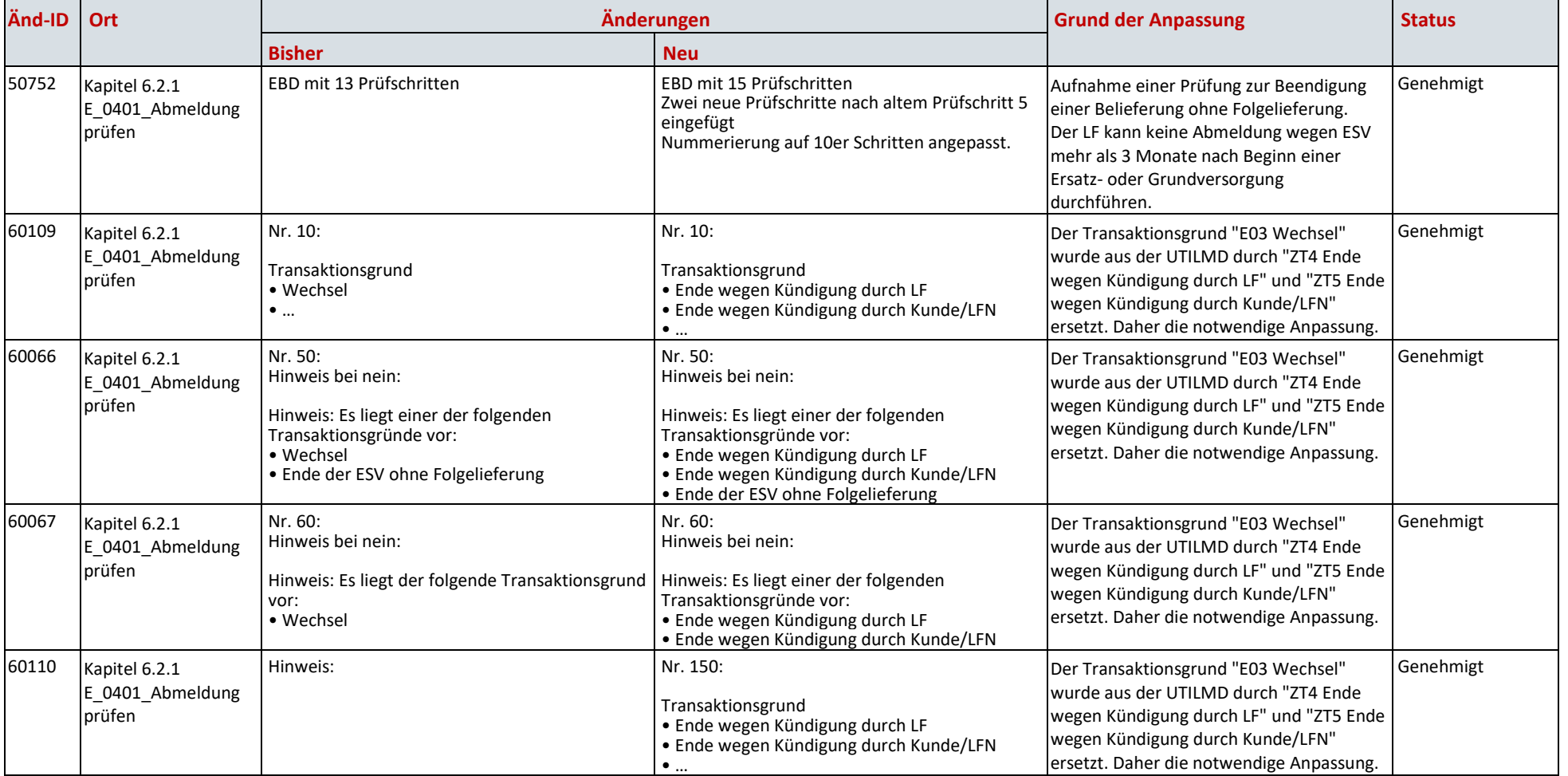

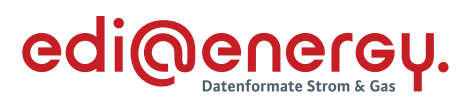

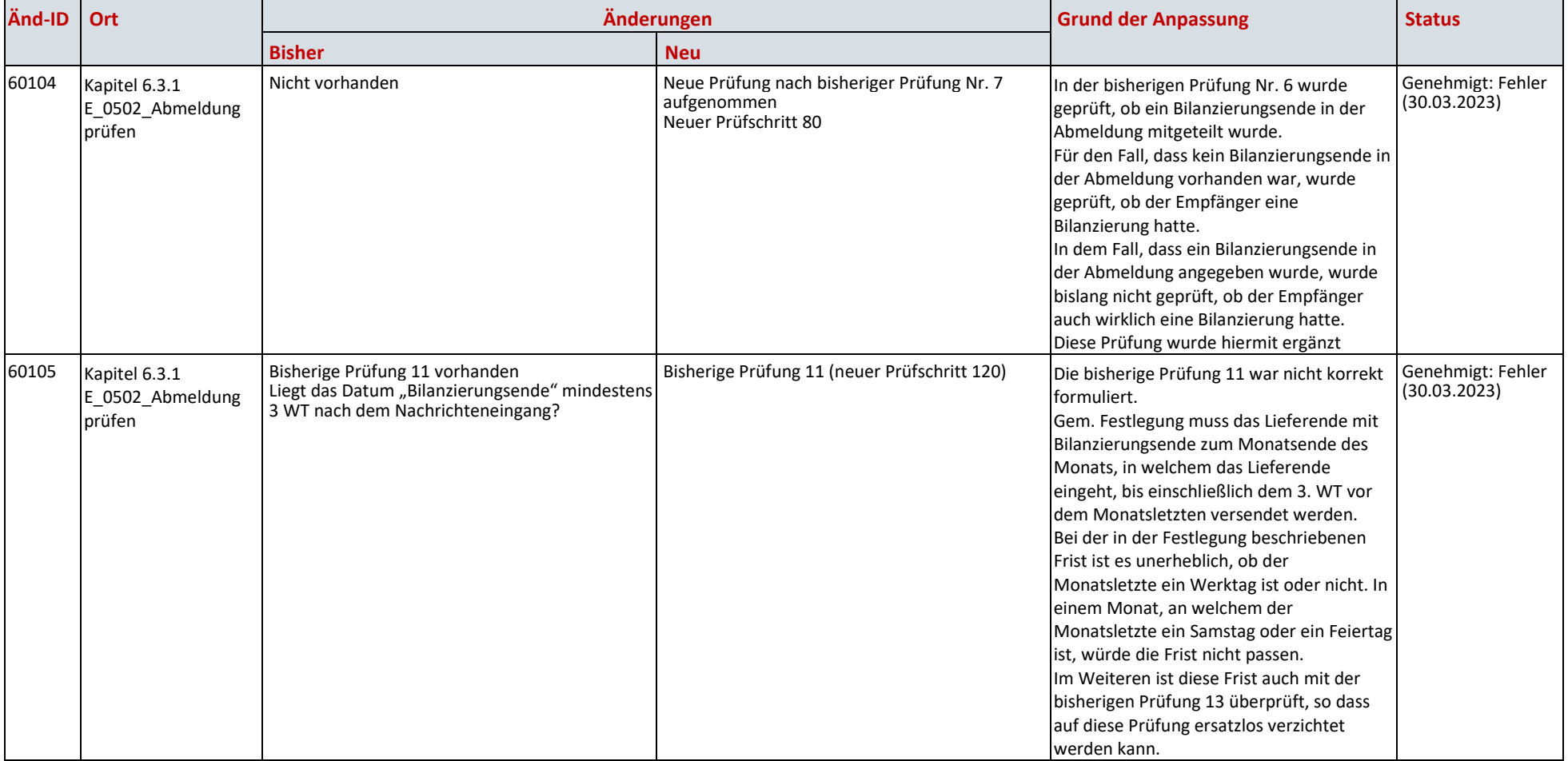
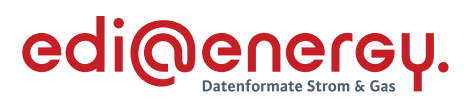

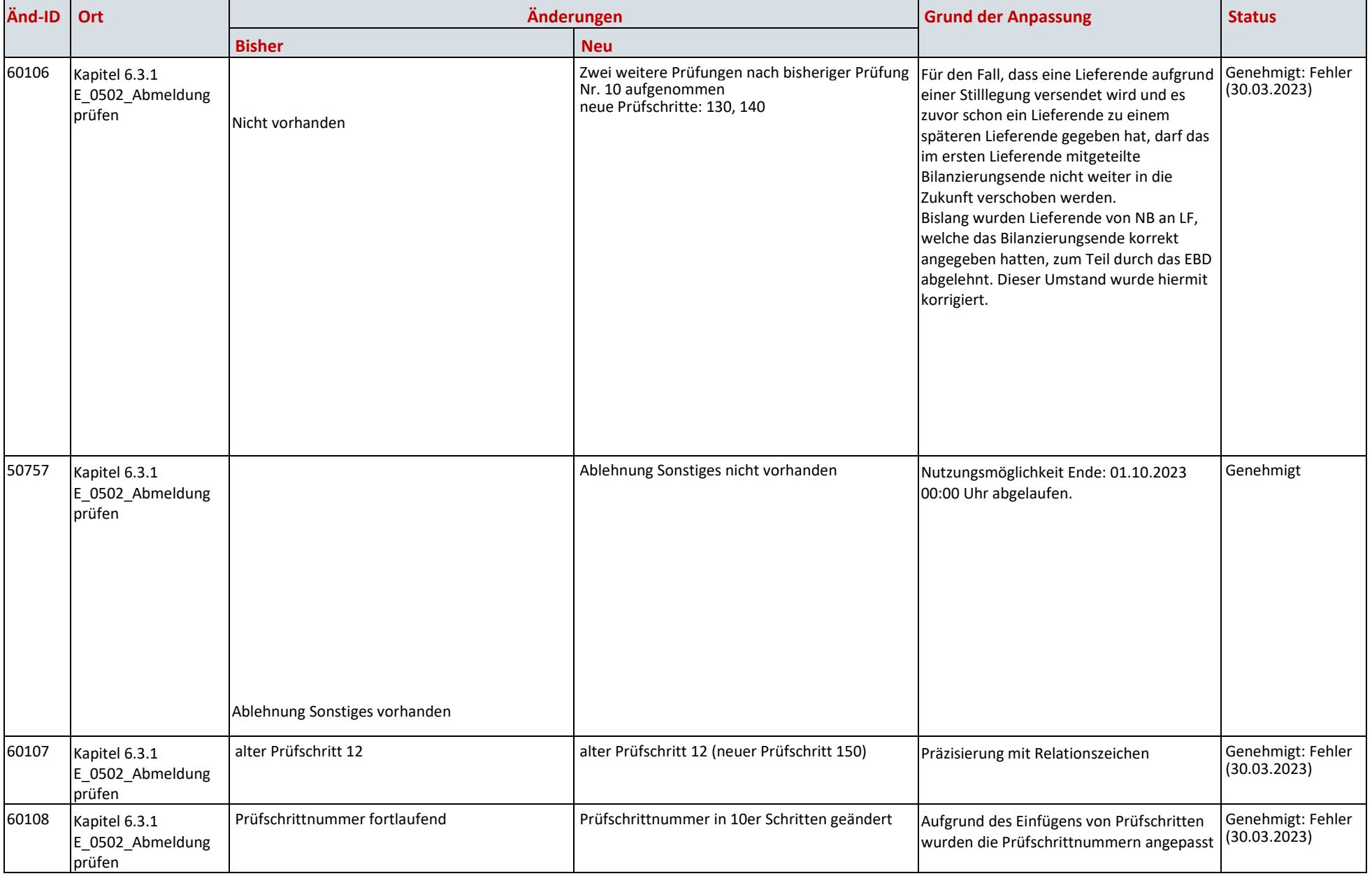

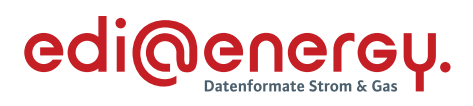

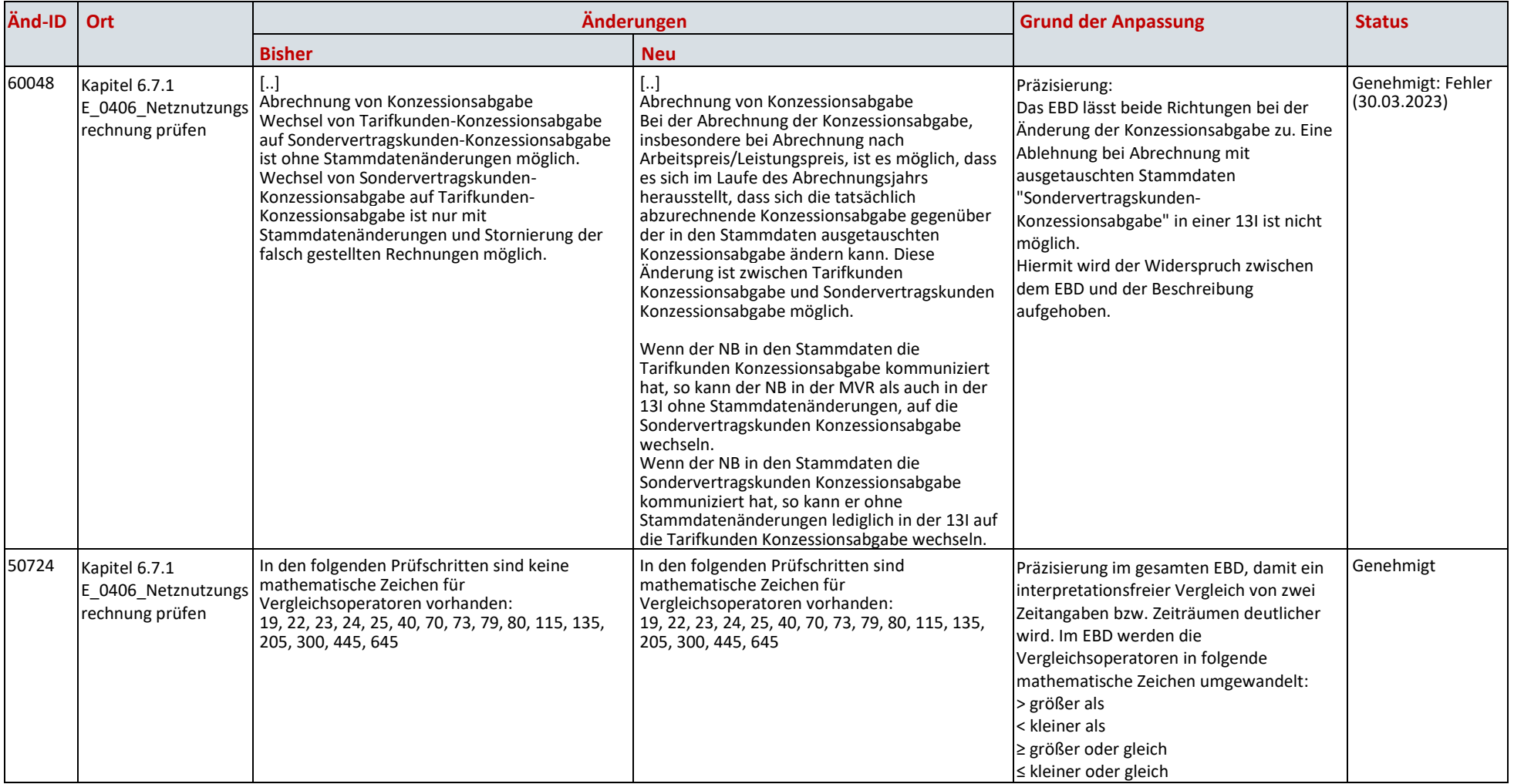

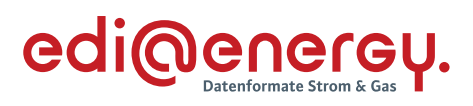

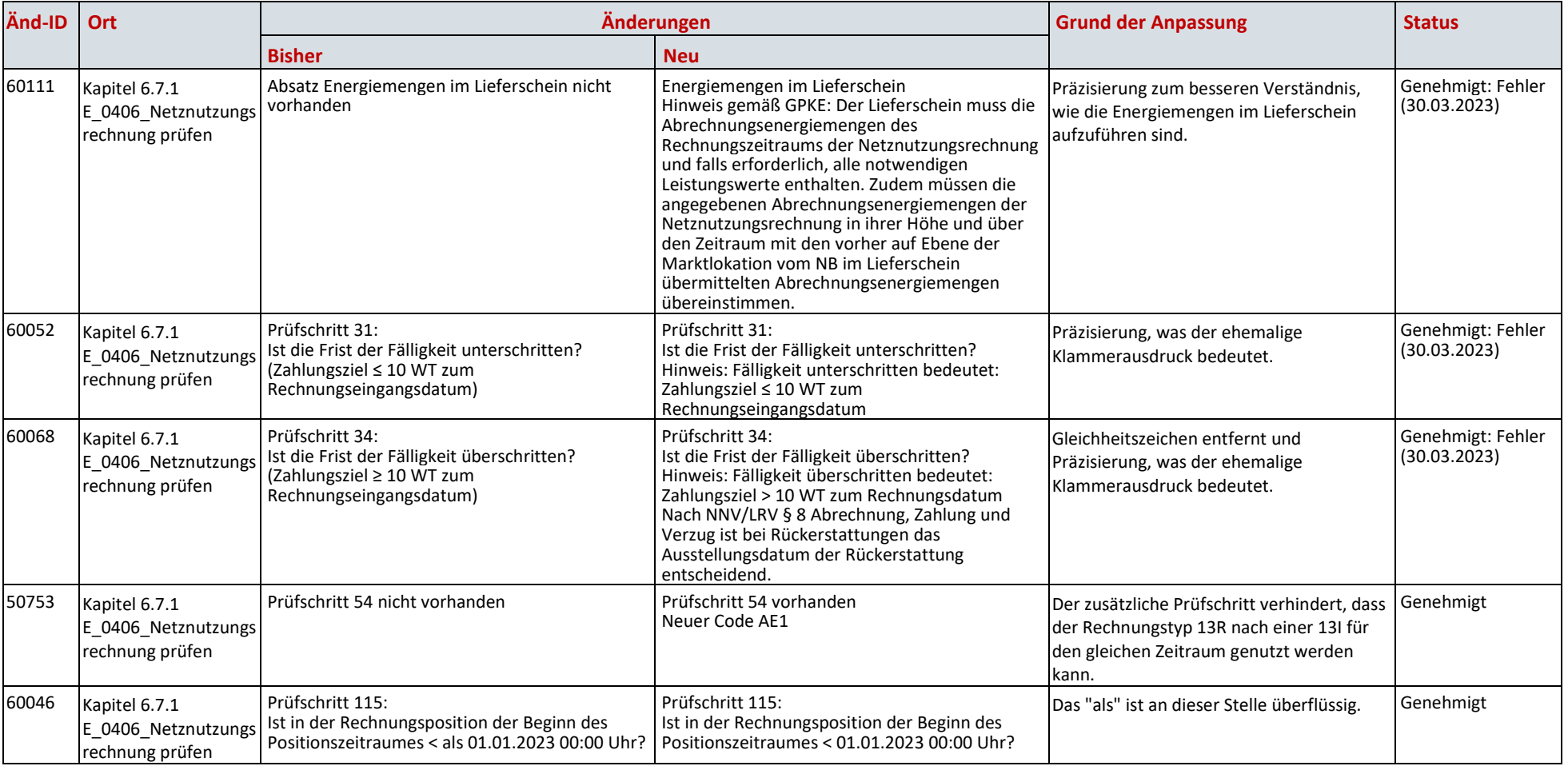

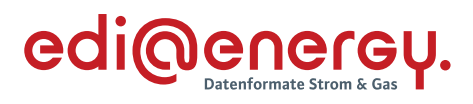

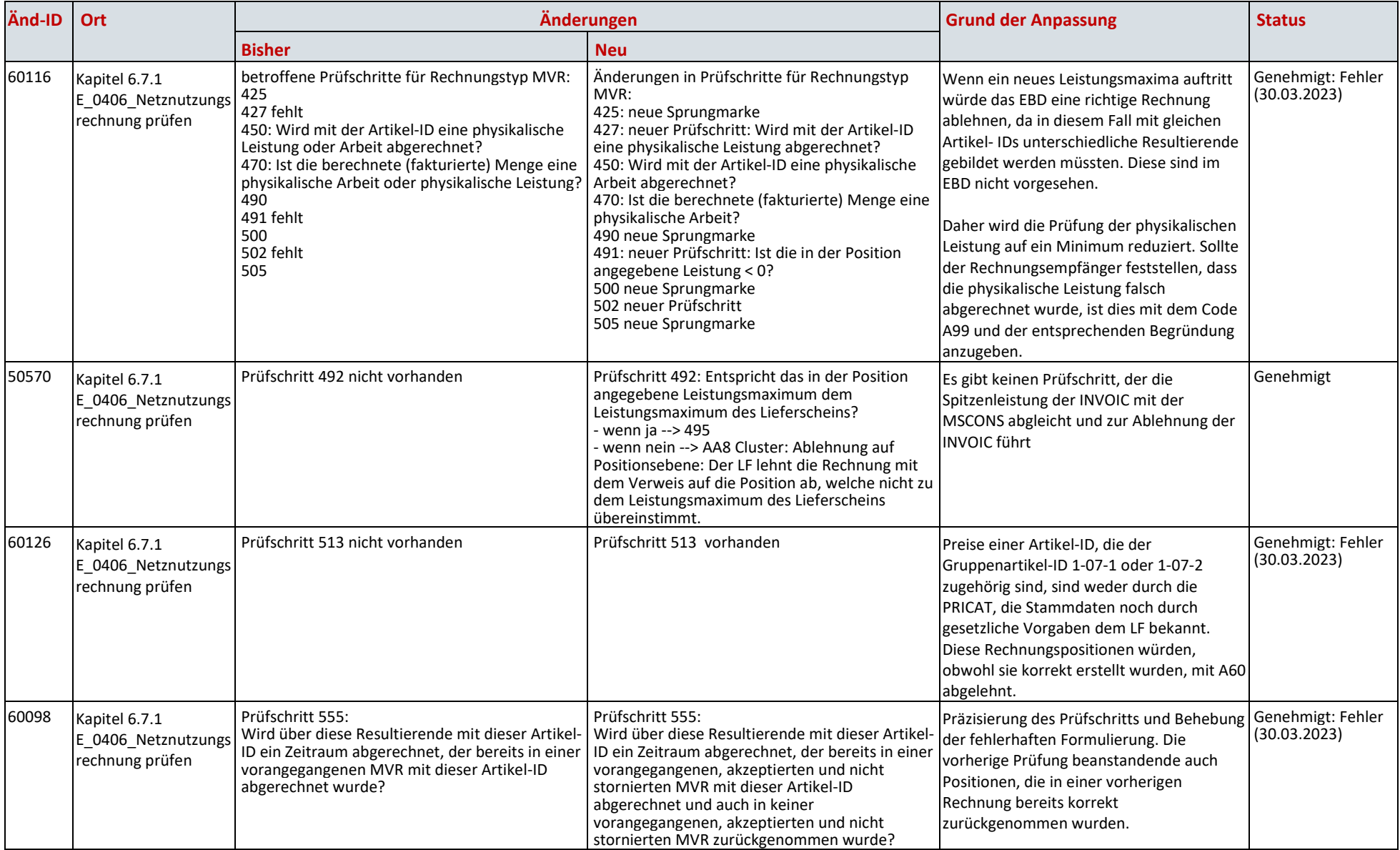

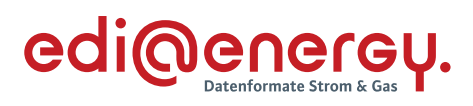

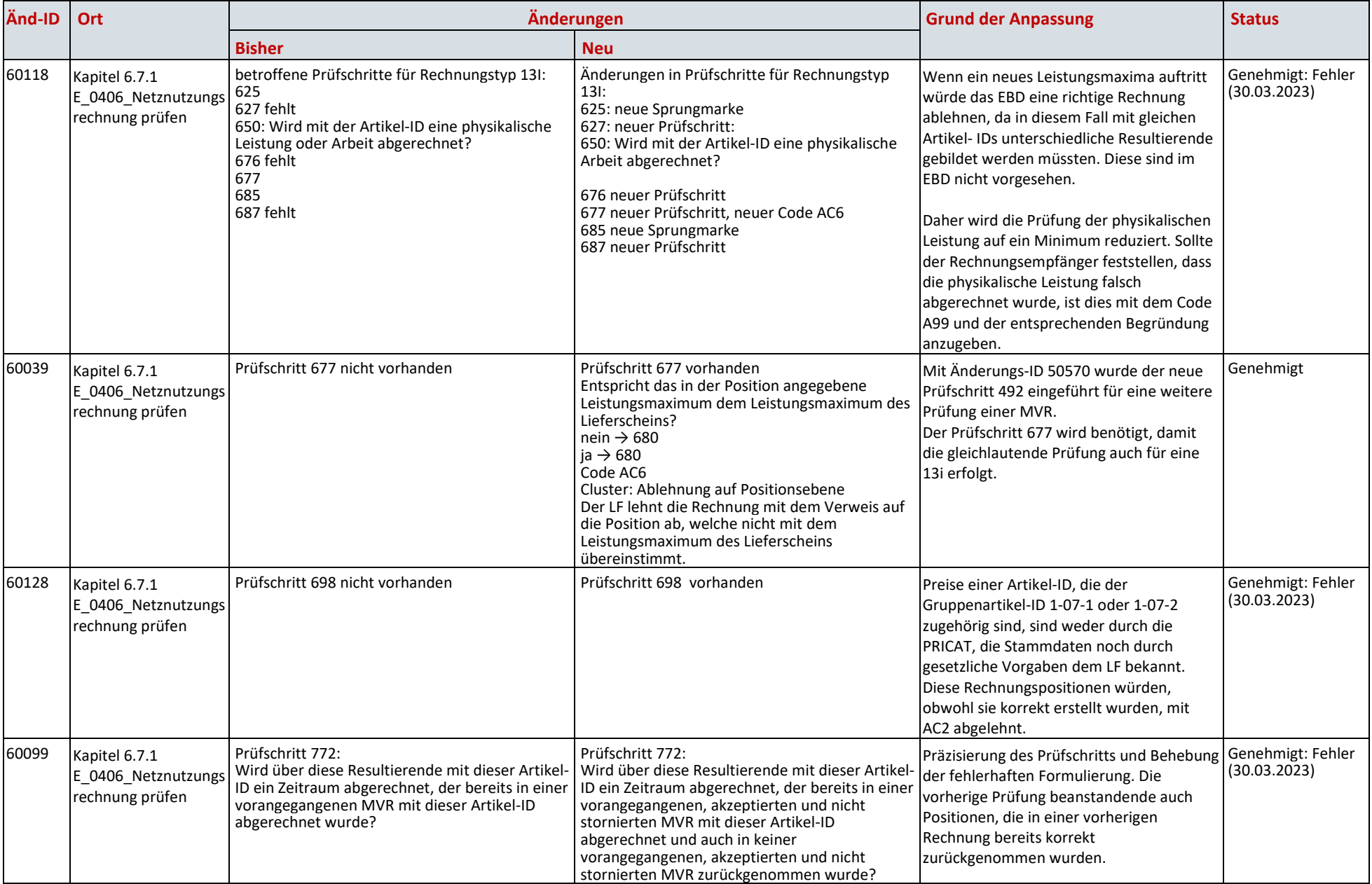

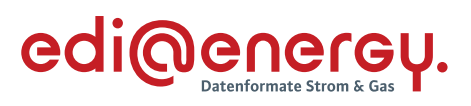

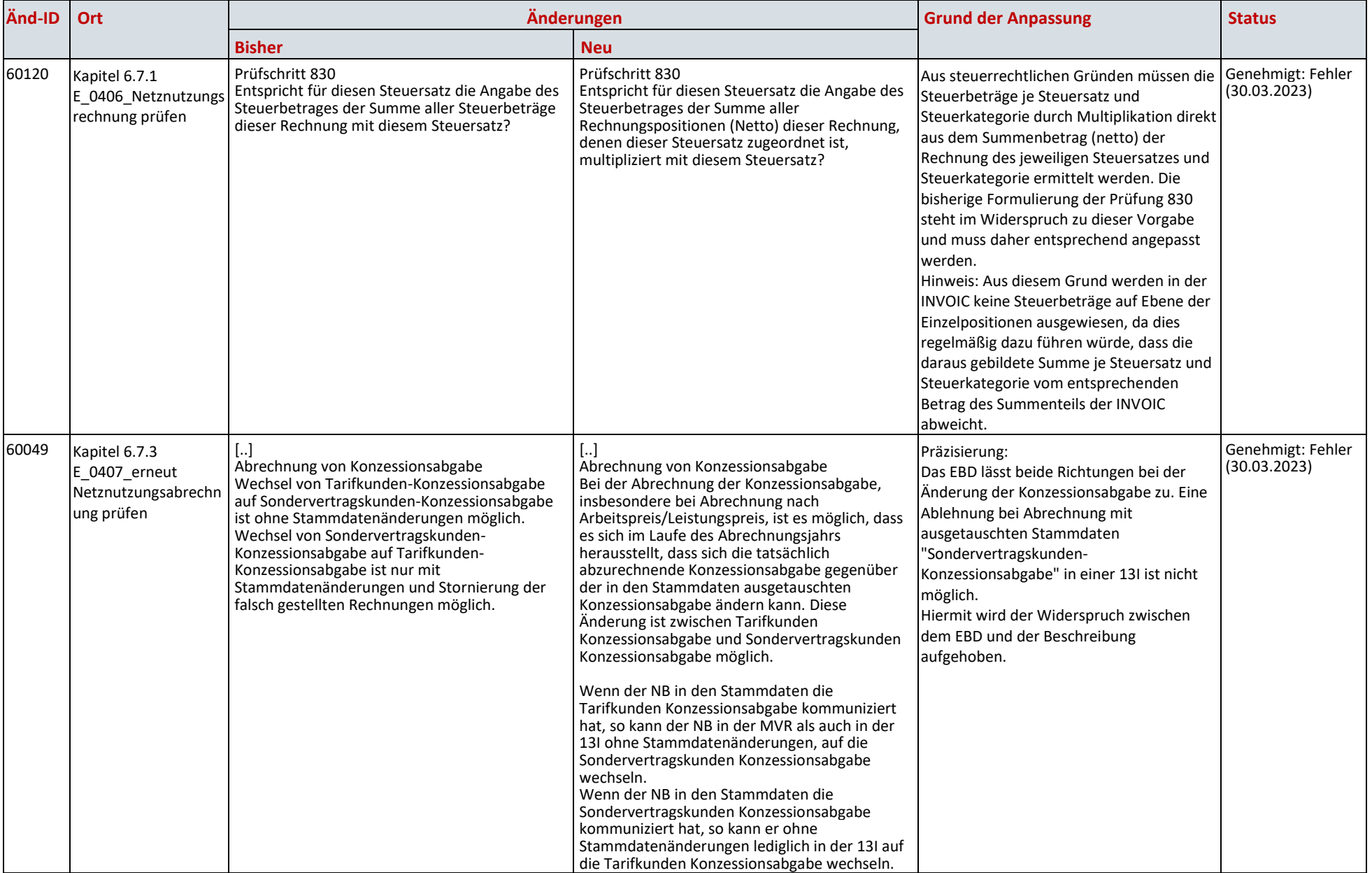

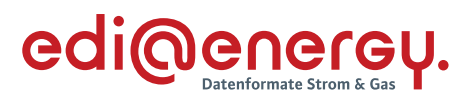

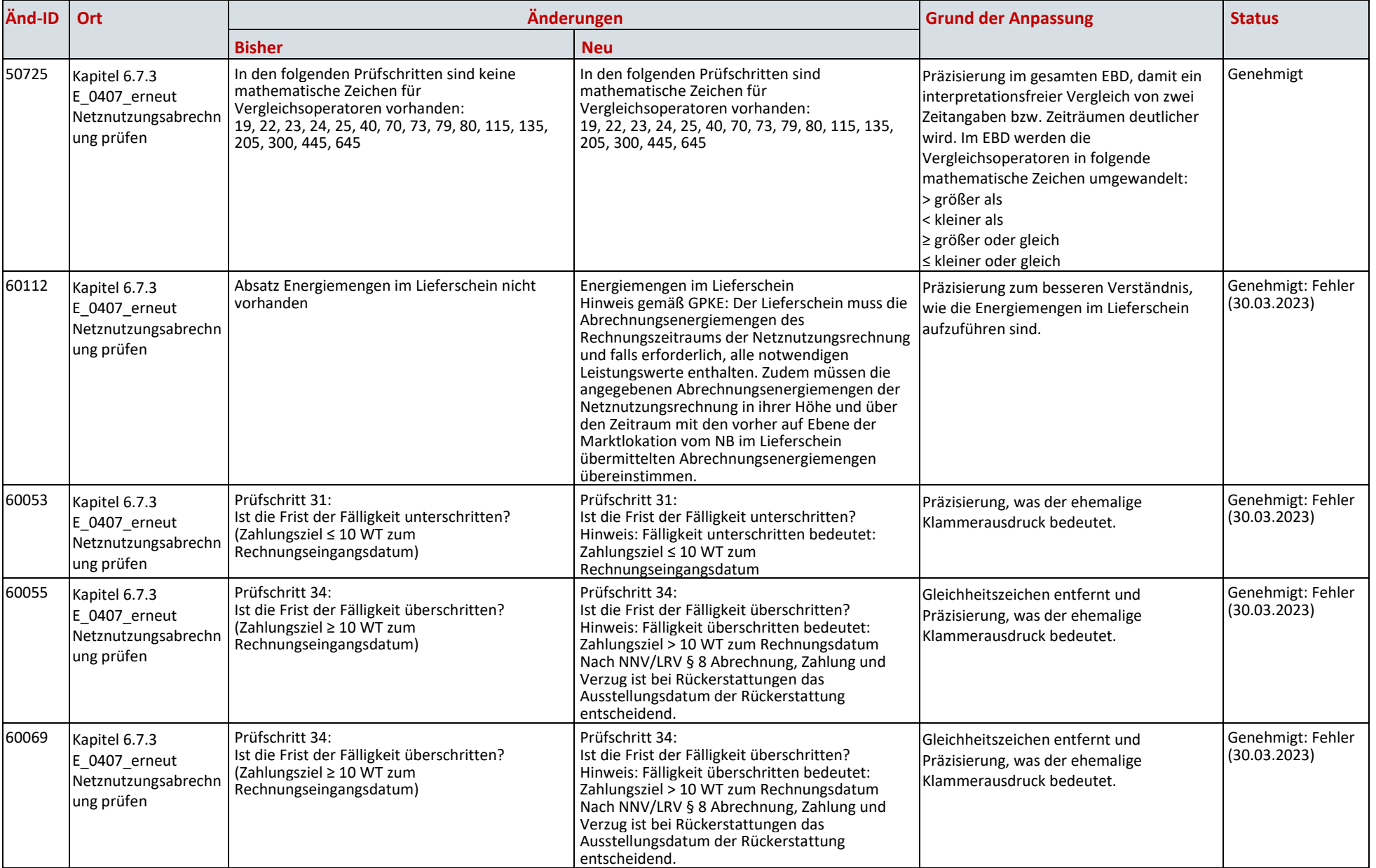

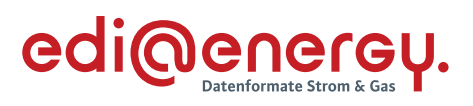

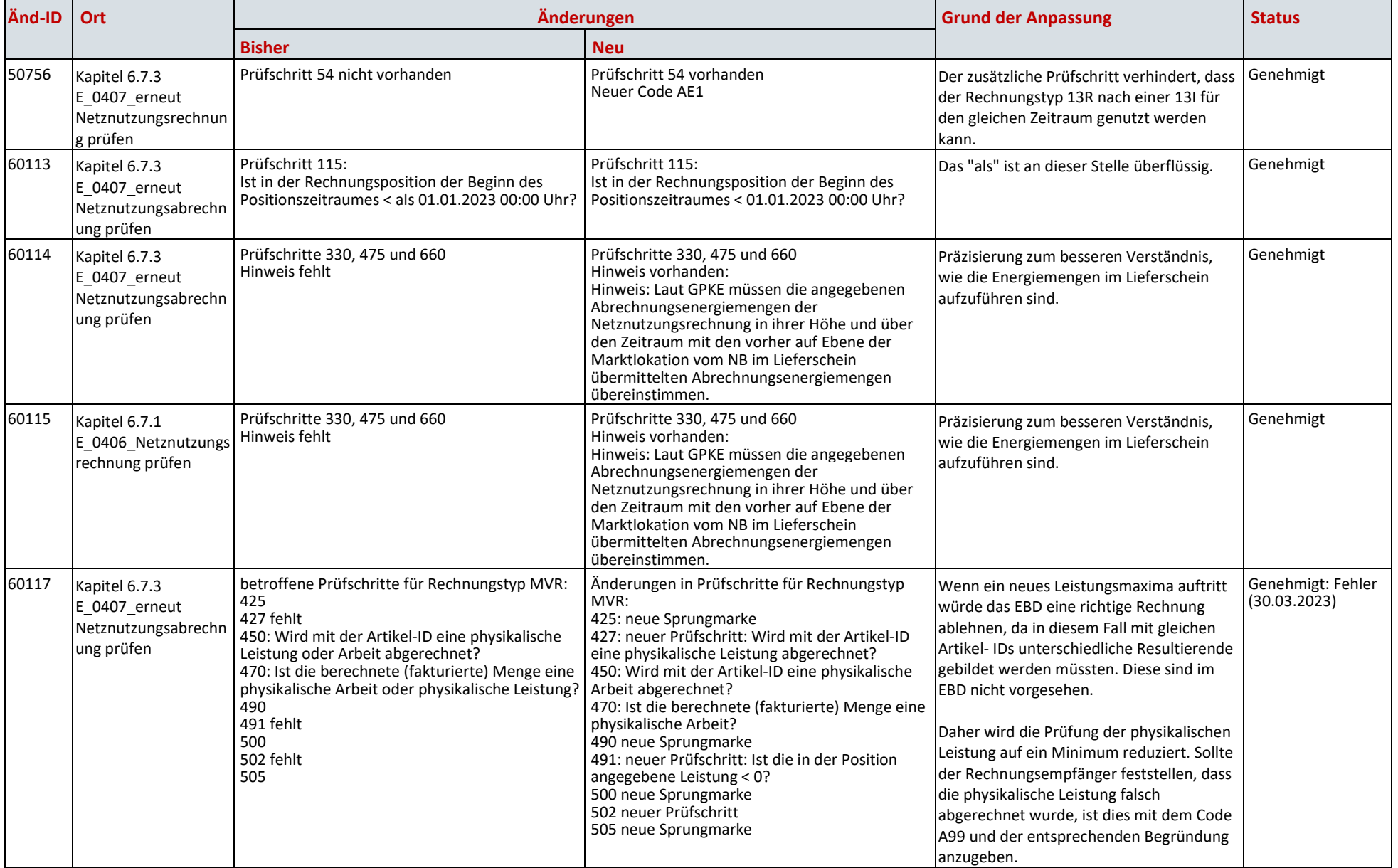

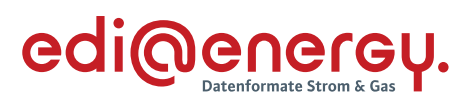

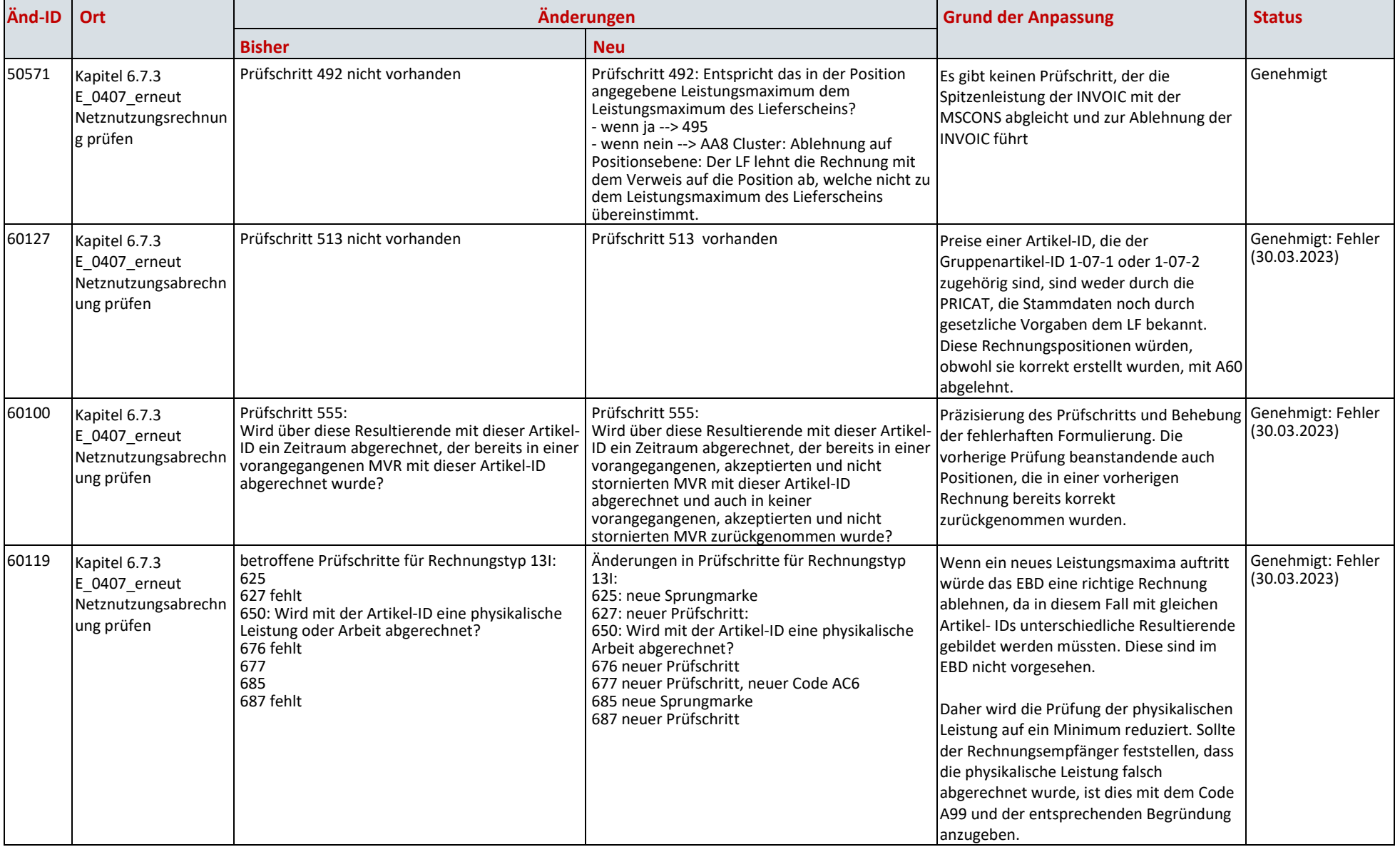

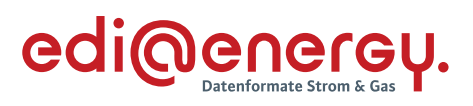

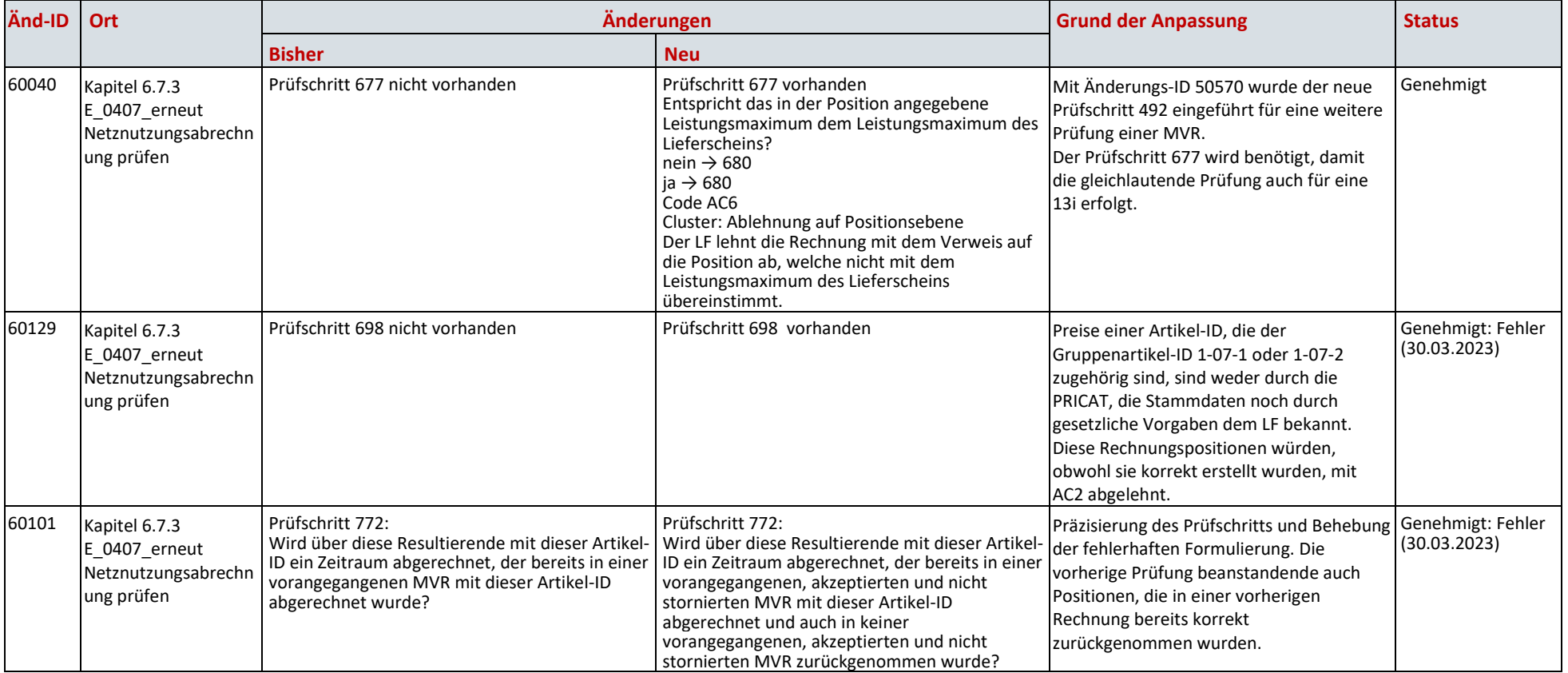

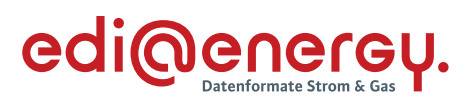

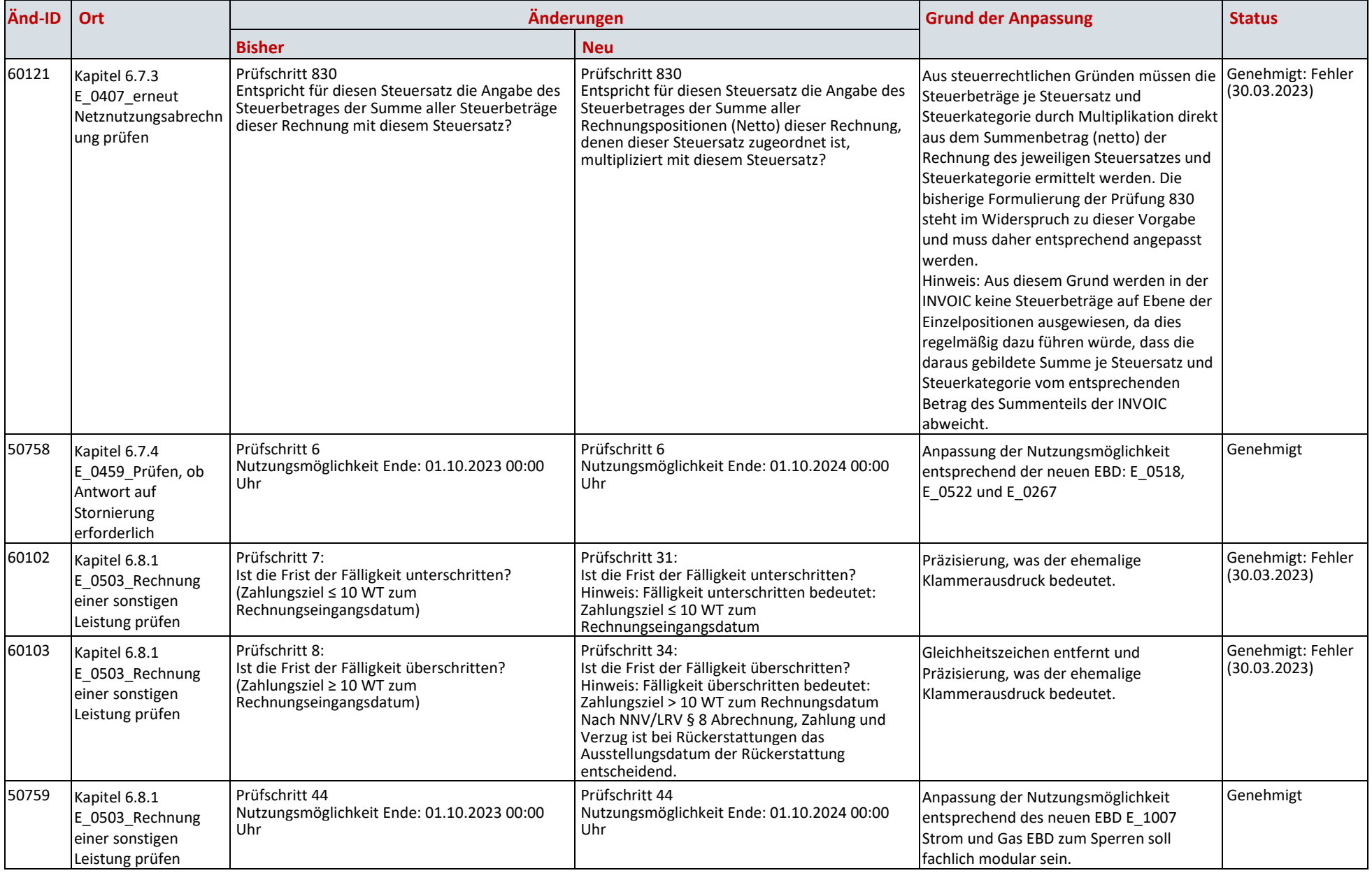

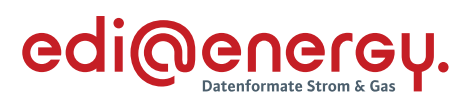

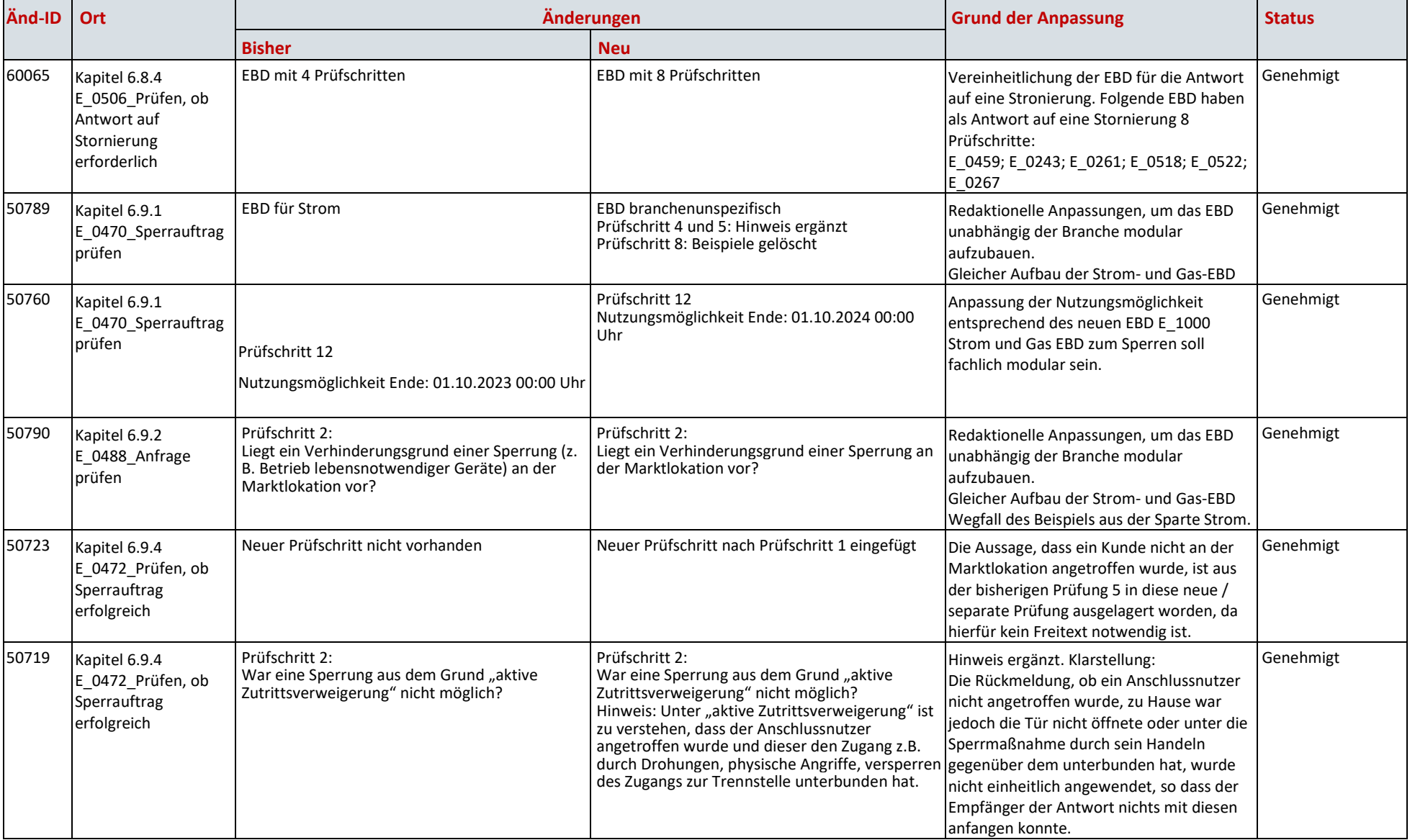

![](_page_732_Picture_1.jpeg)

![](_page_732_Picture_171.jpeg)

![](_page_733_Picture_1.jpeg)

![](_page_733_Picture_254.jpeg)

![](_page_734_Picture_1.jpeg)

![](_page_734_Picture_323.jpeg)

![](_page_735_Picture_1.jpeg)

![](_page_735_Picture_134.jpeg)

![](_page_736_Picture_1.jpeg)

![](_page_736_Picture_220.jpeg)

![](_page_737_Picture_1.jpeg)

![](_page_737_Picture_183.jpeg)

![](_page_738_Picture_1.jpeg)

![](_page_738_Picture_146.jpeg)

![](_page_739_Picture_1.jpeg)

![](_page_739_Picture_240.jpeg)

![](_page_740_Picture_1.jpeg)

![](_page_740_Picture_344.jpeg)

![](_page_741_Picture_1.jpeg)

![](_page_741_Picture_318.jpeg)

![](_page_742_Picture_1.jpeg)

![](_page_742_Picture_200.jpeg)